# **Oracle® e-Commerce Gateway**

Implementation Manual Release 12.1 **Part No. E12953-03**

November 2009

ORACLE<sup>®</sup>

Oracle e-Commerce Gateway Implementation Manual, Release 12.1

Part No. E12953-03

Copyright © 1996, 2009, Oracle and/or its affiliates. All rights reserved.

Primary Author: Melody Yang

Contributing Author: Santiago Bastidas, Neeraj Chauhan, Neeraj Kumar, Dan McCoy, Geoffrey Scott-Baker, Steve Nelson, Arvind Srinivasan

Oracle is a registered trademark of Oracle Corporation and/or its affiliates. Other names may be trademarks of their respective owners.

This software and related documentation are provided under a license agreement containing restrictions on use and disclosure and are protected by intellectual property laws. Except as expressly permitted in your license agreement or allowed by law, you may not use, copy, reproduce, translate, broadcast, modify, license, transmit, distribute, exhibit, perform, publish or display any part, in any form, or by any means. Reverse engineering, disassembly, or decompilation of this software, unless required by law for interoperability, is prohibited.

The information contained herein is subject to change without notice and is not warranted to be error-free. If you find any errors, please report them to us in writing.

If this software or related documentation is delivered to the U.S. Government or anyone licensing it on behalf of the U.S. Government, the following notice is applicable:

#### U.S. GOVERNMENT RIGHTS

Programs, software, databases, and related documentation and technical data delivered to U.S. Government customers are "commercial computer software" or "commercial technical data" pursuant to the applicable Federal Acquisition Regulation and agency-specific supplemental regulations. As such, the use, duplication, disclosure, modification, and adaptation shall be subject to the restrictions and license terms set forth in the applicable Government contract, and, to the extent applicable by the terms of the Government contract, the additional rights set forth in FAR 52.227-19, Commercial Computer Software License (December 2007). Oracle USA, Inc., 500 Oracle Parkway, Redwood City, CA 94065.

This software is developed for general use in a variety of information management applications. It is not developed or intended for use in any inherently dangerous applications, including applications which may create a risk of personal injury. If you use this software in dangerous applications, then you shall be responsible to take all appropriate fail-safe, backup, redundancy and other measures to ensure the safe use of this software. Oracle Corporation and its affiliates disclaim any liability for any damages caused by use of this software in dangerous applications.

This software and documentation may provide access to or information on content, products and services from third parties. Oracle Corporation and its affiliates are not responsible for and expressly disclaim all warranties of any kind with respect to third party content, products and services. Oracle Corporation and its affiliates will not be responsible for any loss, costs, or damages incurred due to your access to or use of third party content, products or services.

# **Contents**

## **Send Us Your Comments**

## **Preface**

## **1 Introduction**

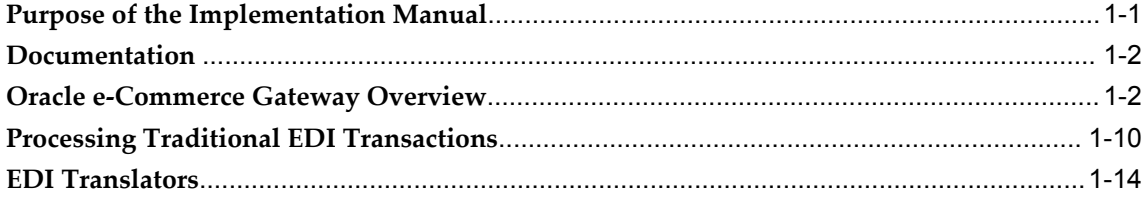

# **2 Implementation Positioning**

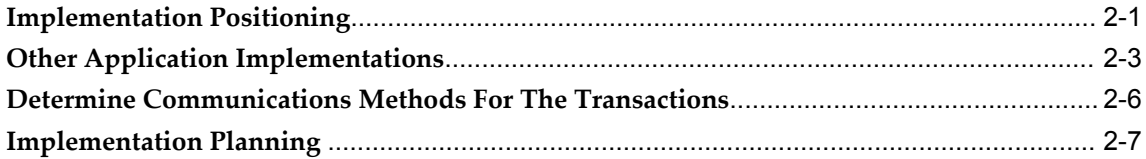

# **3 Oracle e-Commerce Gateway Implementation Checklist**

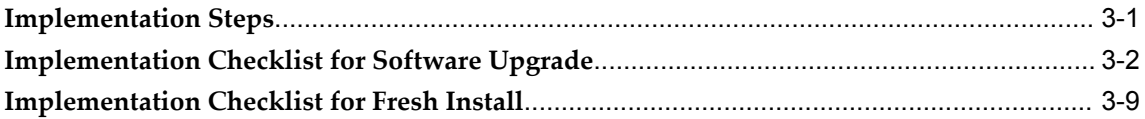

## **4 Implementation Details**

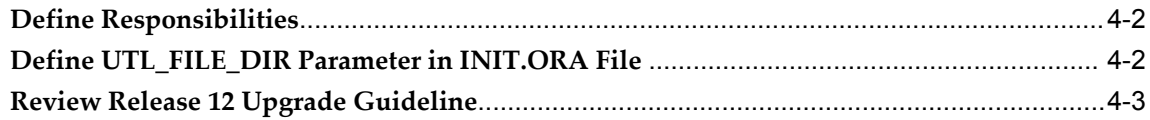

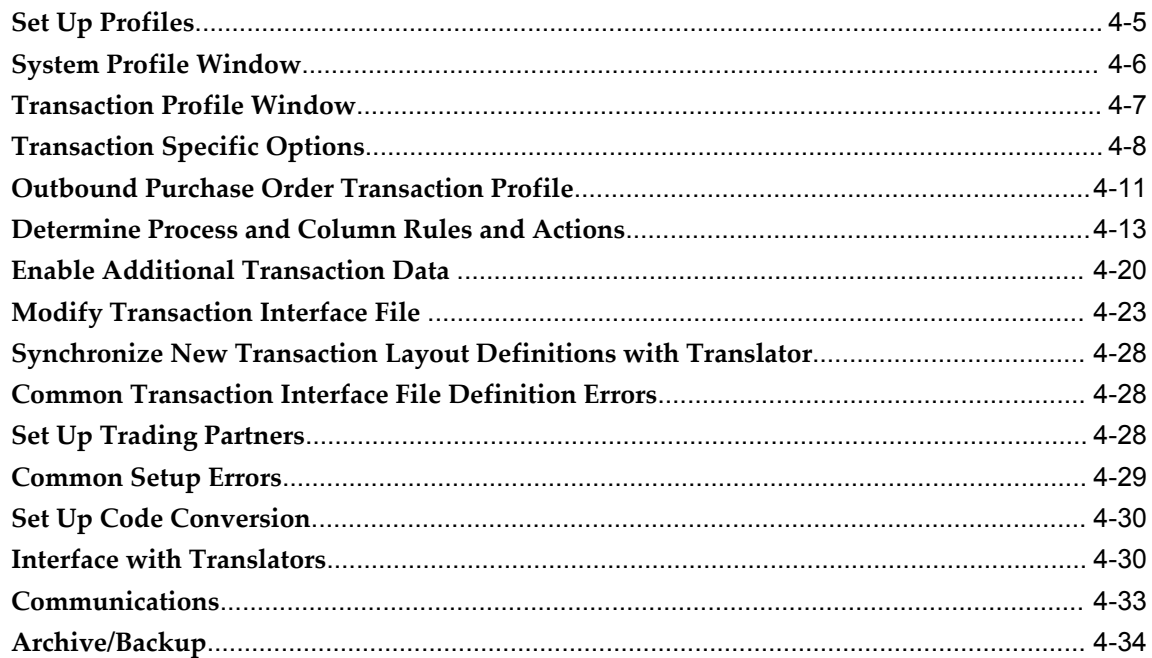

# 5 Transaction Interface File Architecture

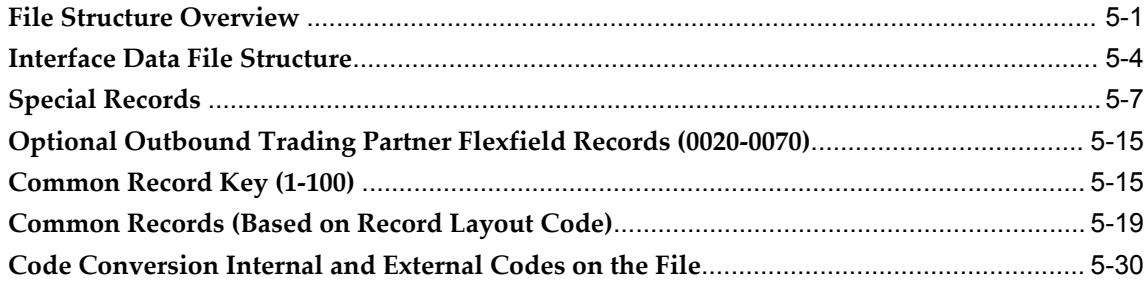

# **6** Application Transaction Detail

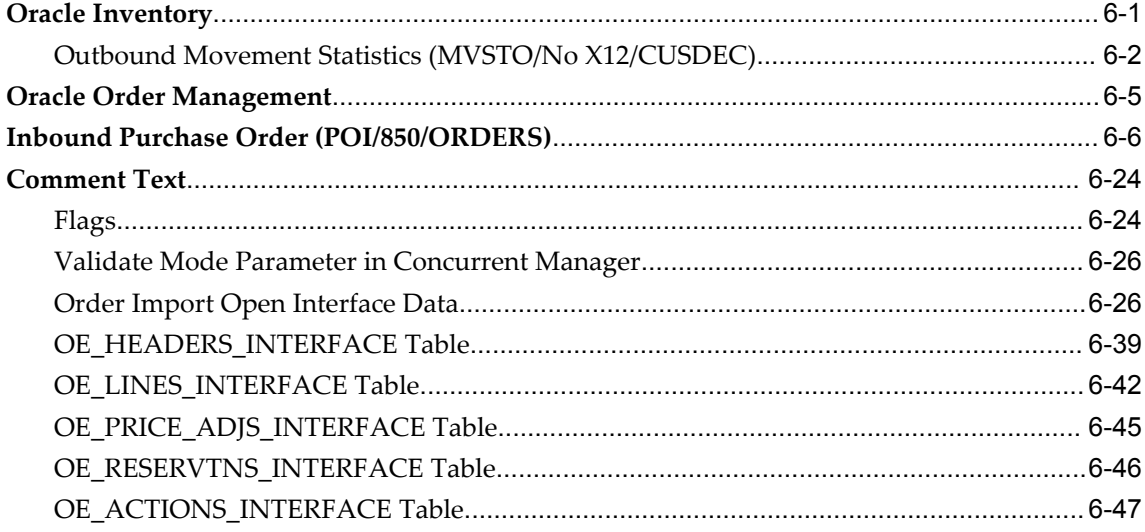

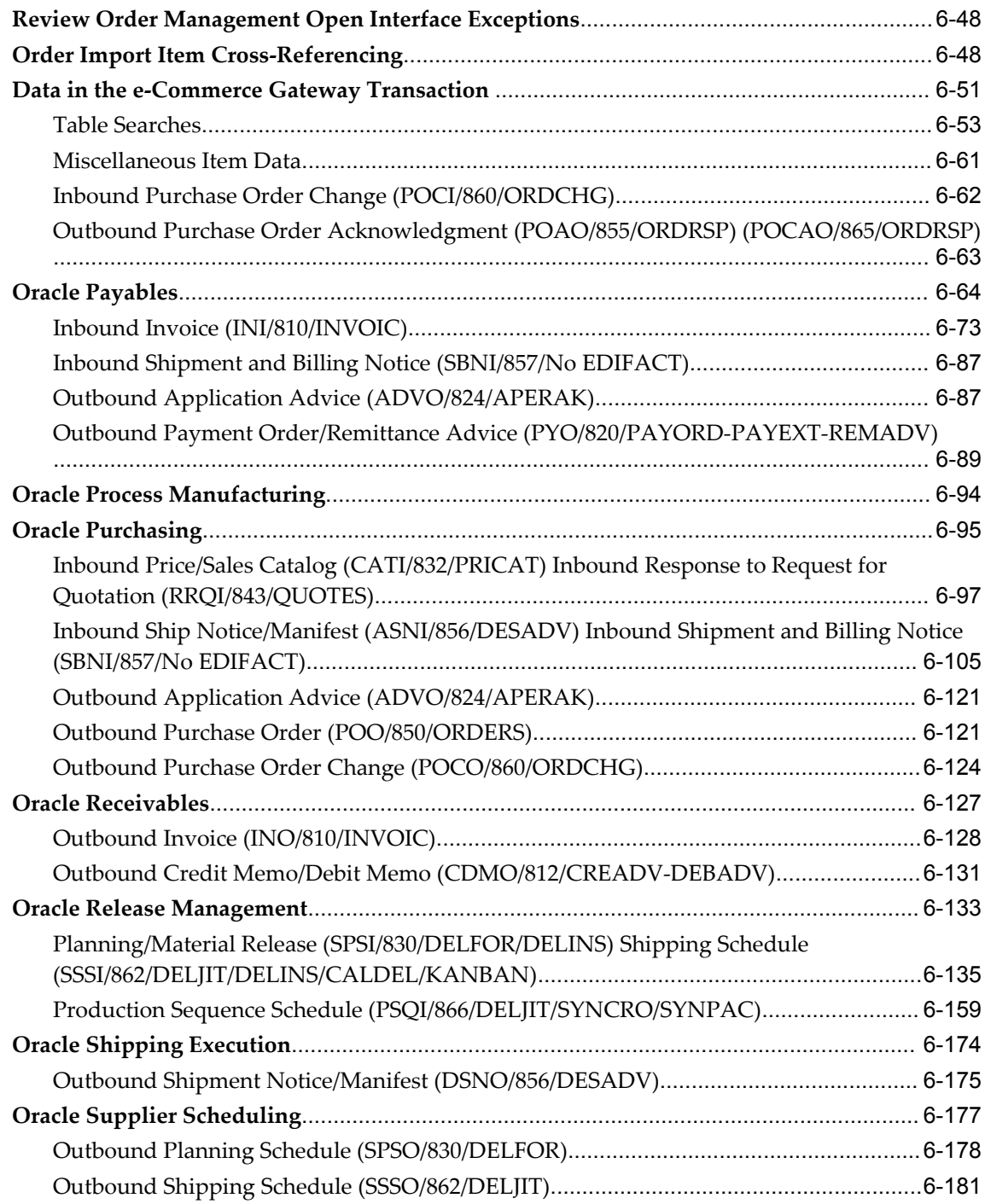

# **7 Test Transactions**

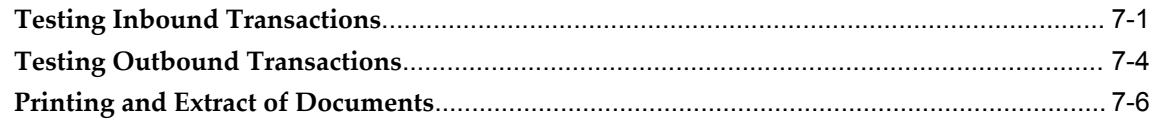

# **8 Troubleshooting**

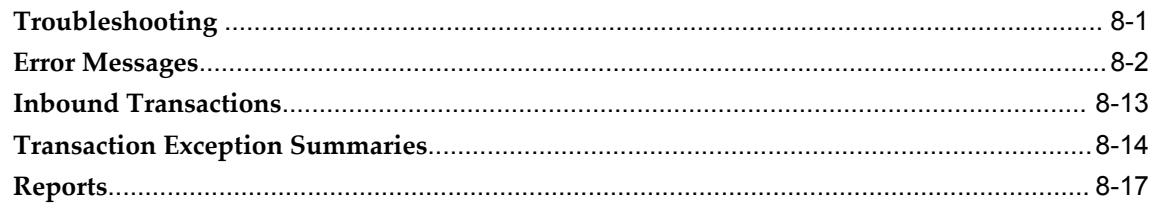

# **9 Trading Partner**

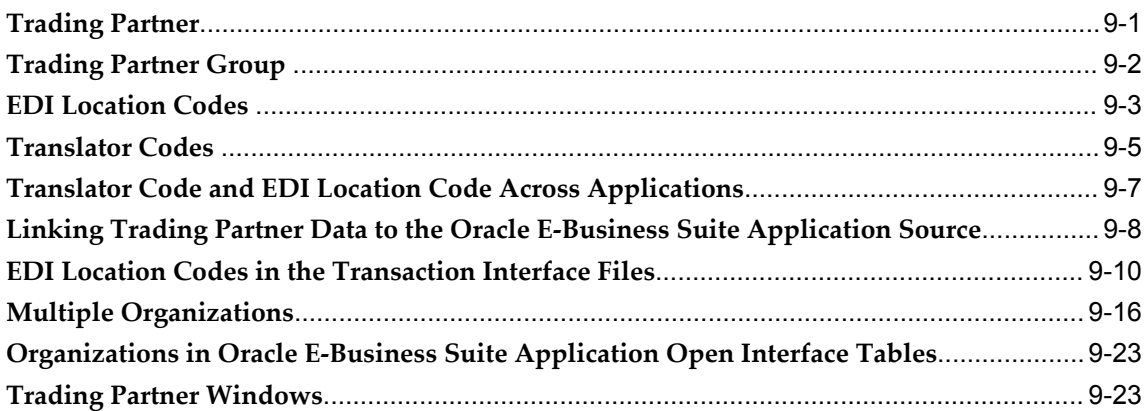

# **10 Code Conversion**

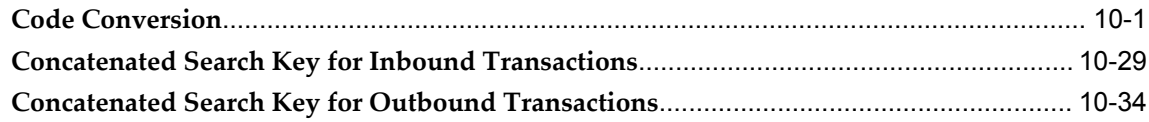

## **11 Extensible Architecture**

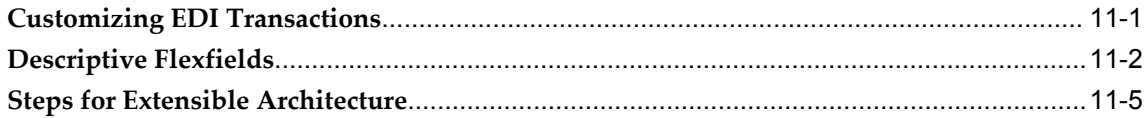

# **A Transaction Summary Layouts**

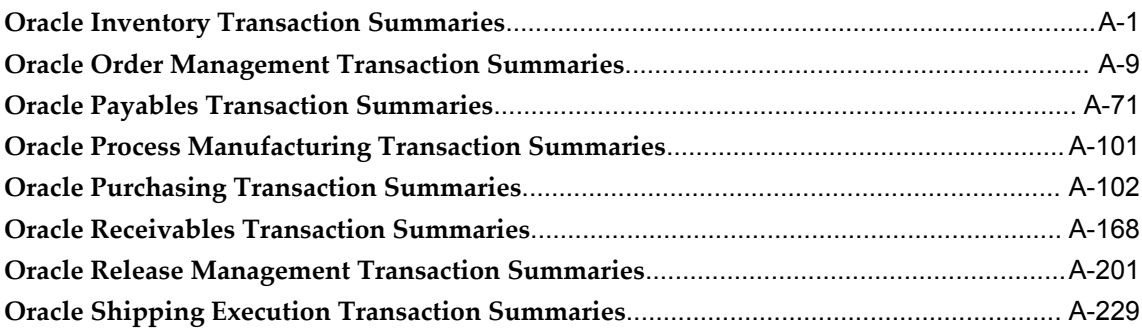

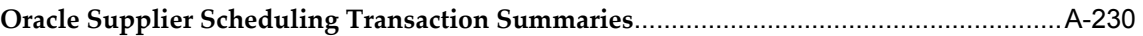

# **Send Us Your Comments**

## **Oracle e-Commerce Gateway Implementation Manual, Release 12.1**

#### **Part No. E12953-03**

Oracle welcomes customers' comments and suggestions on the quality and usefulness of this document. Your feedback is important, and helps us to best meet your needs as a user of our products. For example:

- Are the implementation steps correct and complete?
- Did you understand the context of the procedures?
- Did you find any errors in the information?
- Does the structure of the information help you with your tasks?
- Do you need different information or graphics? If so, where, and in what format?
- Are the examples correct? Do you need more examples?

If you find any errors or have any other suggestions for improvement, then please tell us your name, the name of the company who has licensed our products, the title and part number of the documentation and the chapter, section, and page number (if available).

Note: Before sending us your comments, you might like to check that you have the latest version of the document and if any concerns are already addressed. To do this, access the new Oracle E-Business Suite Release Online Documentation CD available on My Oracle Support and www.oracle.com. It contains the most current Documentation Library plus all documents revised or released recently.

Send your comments to us using the electronic mail address: appsdoc\_us@oracle.com

Please give your name, address, electronic mail address, and telephone number (optional).

If you need assistance with Oracle software, then please contact your support representative or Oracle Support Services.

If you require training or instruction in using Oracle software, then please contact your Oracle local office and inquire about our Oracle University offerings. A list of Oracle offices is available on our Web site at www.oracle.com.

# **Preface**

## **Intended Audience**

Welcome to Release 12.1 of the *Oracle e-Commerce Gateway Implementation Manual.*

This guide assumes you have a working knowledge of the following:

- The principles and customary practices of your business area.
- Oracle e-Commerce Gateway

If you have never used Oracle e-Commerce Gateway, Oracle suggests you attend training classes available through Oracle University.

[See Related Information Sources on page xiii](#page-12-0) for more Oracle E-Business Suite product information.

# **Deaf/Hard of Hearing Access to Oracle Support Services**

To reach Oracle Support Services, use a telecommunications relay service (TRS) to call Oracle Support at 1.800.223.1711. An Oracle Support Services engineer will handle technical issues and provide customer support according to the Oracle service request process. Information about TRS is available at

http://www.fcc.gov/cgb/consumerfacts/trs.html, and a list of phone numbers is available at http://www.fcc.gov/cgb/dro/trsphonebk.html.

# **Documentation Accessibility**

Our goal is to make Oracle products, services, and supporting documentation accessible to all users, including users that are disabled. To that end, our documentation includes features that make information available to users of assistive technology. This documentation is available in HTML format, and contains markup to facilitate access by the disabled community. Accessibility standards will continue to evolve over time, and

Oracle is actively engaged with other market-leading technology vendors to address technical obstacles so that our documentation can be accessible to all of our customers. For more information, visit the Oracle Accessibility Program Web site at http://www.oracle.com/accessibility/.

## **Accessibility of Code Examples in Documentation**

Screen readers may not always correctly read the code examples in this document. The conventions for writing code require that closing braces should appear on an otherwise empty line; however, some screen readers may not always read a line of text that consists solely of a bracket or brace.

## **Accessibility of Links to External Web Sites in Documentation**

This documentation may contain links to Web sites of other companies or organizations that Oracle does not own or control. Oracle neither evaluates nor makes any representations regarding the accessibility of these Web sites.

## **Structure**

#### **[1 Introduction](#page-18-1)**

This chapter contains implementation information about Oracle e-Commerce Gateway.

#### **[2 Implementation Positioning](#page-34-1)**

This chapter contains information about Oracle e-Commerce Gateway implementation.

#### **[3 Oracle e-Commerce Gateway Implementation Checklist](#page-44-1)**

This chapter contains Oracle e-Commerce Gateway implementation steps and checklists.

#### **[4 Implementation Details](#page-54-0)**

This chapter contains Oracle e-Commerce Gateway implementation details.

#### **[5 Transaction Interface File Architecture](#page-90-1)**

This chapter contains information about transaction interface file architecture.

#### **[6 Application Transaction Detail](#page-120-1)**

This chapter contains information about application transaction detail.

#### **[7 Test Transactions](#page-304-1)**

This chapter contains test transactions for Oracle e-Commerce Gateway implementation.

#### **[8 Troubleshooting](#page-310-1)**

This chapter contains troubleshooting information about Oracle e-Commerce Gateway implementation.

#### **[9 Trading Partner](#page-328-1)**

This chapter contains trading partner information.

**[10 Code Conversion](#page-356-1)**

This chapter contains the code conversion information about Oracle e-Commerce Gateway implementation.

#### **[11 Extensible Architecture](#page-396-1)**

This chapter contains extensible architecture information about Oracle e-Commerce Gateway implementation.

#### **[A Transaction Summary Layouts](#page-414-1)**

This appendix contains transaction summary information for Oracle E-Business Suite about Oracle e-Commerce Gateway implementation.

# <span id="page-12-0"></span>**Related Information Sources**

This book is included on the Oracle E-Business Suite Documentation Library, which is supplied in the Release 12.1 Media Pack. You can download soft-copy documentation as PDF files from the Oracle Technology Network at

http://www.oracle.com/technology/documentation/. The Oracle E-Business Suite Release 12.1 Documentation Library contains the latest information, including any documents that have changed significantly between releases. If substantial changes to this book are necessary, a revised version will be made available on the "virtual" documentation library on My Oracle Support (formerly Oracle*MetaLink*).

If this guide refers you to other Oracle E-Business Suite documentation, use only the latest Release 12.1 versions of those guides.

## **Integration Repository**

The Oracle Integration Repository is a compilation of information about the service endpoints exposed by the Oracle E-Business Suite of applications. It provides a complete catalog of Oracle E-Business Suite's business service interfaces. The tool lets users easily discover and deploy the appropriate business service interface for integration with any system, application, or business partner.

The Oracle Integration Repository is shipped as part of the E-Business Suite. As your instance is patched, the repository is automatically updated with content appropriate for the precise revisions of interfaces in your environment.

## **Online Documentation**

Note that all Oracle E-Business Suite documentation is available online (HTML or PDF).

- **Online Help** Online help patches (HTML) are available on My Oracle Support.
- **PDF Documentation** See the Oracle E-Business Suite Documentation Library for current PDF documentation for your product with each release. The Oracle E-Business Suite Documentation Library is also available on My Oracle Support and is updated frequently.
- **Release Notes** For information about changes in this release, including new features, known issues, and other details, see the release notes for the relevant product, available on My Oracle Support.
- **Oracle Electronic Technical Reference Manual -** The Oracle Electronic Technical Reference Manual (eTRM) contains database diagrams and a detailed description of database tables, forms, reports, and programs for each Oracle E-Business Suite product. This information helps you convert data from your existing applications and integrate Oracle E-Business Suite data with non-Oracle applications, and write custom reports for Oracle E-Business Suite products. The Oracle eTRM is available on My Oracle Support.

## **Related Guides**

You should have the following related books on hand. Depending on the requirements of your particular installation, you may also need additional manuals or guides.

#### **Maintaining Oracle E-Business Suite Documentation Set**

This documentation set provides maintenance and patching information for the Oracle E-Business Suite DBA. *Oracle E-Business Suite Maintenance Procedures* provides a description of the strategies, related tasks, and troubleshooting activities that will help ensure the continued smooth running of an Oracle E-Business Suite system. *Oracle E-Business Suite Maintenance Utilities* describes the Oracle E-Business Suite utilities that are supplied with Oracle E-Business Suite and used to maintain the application file system and database. It also provides a detailed description of the numerous options available to meet specific operational requirements. *Oracle E-Business Suite Patching Procedures* explains how to patch an Oracle E-Business Suite system, covering the key concepts and strategies. Also included are recommendations for optimizing typical patching operations and reducing downtime.

#### **Oracle Alert User's Guide**

This guide explains how to define periodic and event alerts to monitor the status of your Oracle E-Business Suite data.

#### **Oracle E-Business Suite Concepts**

This book is intended for all those planning to deploy Oracle E-Business Suite Release 12, or contemplating significant changes to a configuration. After describing the Oracle E-Business Suite architecture and technology stack, it focuses on strategic topics, giving a broad outline of the actions needed to achieve a particular goal, plus the installation and configuration choices that may be available.

#### **Oracle E-Business Suite Developer's Guide**

This guide contains the coding standards followed by the Oracle E-Business Suite development staff. It describes the Oracle Application Object Library components needed to implement the Oracle E-Business Suite user interface described in the *Oracle E-Business Suite User Interface Standards for Forms-Based Products*. It provides information

to help you build your custom Oracle Forms Developer forms so that they integrate with Oracle E-Business Suite. In addition, this guide has information for customizations in features such as concurrent programs, flexfields, messages, and logging.

#### **Oracle E-Business Suite Flexfields Guide**

This guide provides flexfields planning, setup, and reference information for the Oracle E-Business Suite implementation team, as well as for users responsible for the ongoing maintenance of Oracle E-Business Suite product data. This guide also provides information on creating custom reports on flexfields data.

#### **Oracle E-Business Suite Installation Guide: Using Rapid Install**

This book is intended for use by anyone who is responsible for installing or upgrading Oracle E-Business Suite. It provides instructions for running Rapid Install either to carry out a fresh installation of Oracle E-Business Suite Release 12, or as part of an upgrade from Release 11*i* to Release 12. The book also describes the steps needed to install the technology stack components only, for the special situations where this is applicable.

#### **Oracle E-Business Suite System Administrator's Guide Documentation Set**

This documentation set provides planning and reference information for the Oracle E-Business Suite System Administrator. *Oracle E-Business Suite System Administrator's Guide - Configuration* contains information on system configuration steps, including defining concurrent programs and managers, enabling Oracle Applications Manager features, and setting up printers and online help. *Oracle E-Business Suite System Administrator's Guide - Maintenance* provides information for frequent tasks such as monitoring your system with Oracle Applications Manager, administering Oracle E-Business Suite Secure Enterprise Search, managing concurrent managers and reports, using diagnostic utilities including logging, managing profile options, and using alerts. *Oracle E-Business Suite System Administrator's Guide - Security* describes User Management, data security, function security, auditing, and security configurations.

#### **Oracle E-Business Suite User's Guide**

This guide explains how to navigate, enter data, query, and run reports using the user interface (UI) of Oracle E-Business Suite. This guide also includes information on setting user profiles, as well as running and reviewing concurrent requests.

#### **Oracle E-Business Suite User Interface Standards for Forms-Based Products**

This guide contains the user interface (UI) standards followed by the Oracle E-Business Suite development staff. It describes the UI for the Oracle E-Business Suite products and how to apply this UI to the design of an application built by using Oracle Forms.

#### **Oracle E-Business Suite Integrated SOA Gateway User's Guide**

This guide describes the high level service enablement process, explaining how users can browse and view the integration interface definitions and services residing in Oracle Integration Repository.

#### **Oracle E-Business Suite Integrated SOA Gateway Implementation Guide**

This guide explains how integration repository administrators can manage and

administer the service enablement process (based on the service-oriented architecture) for both native packaged integration interfaces and composite services (BPEL type). It also describes how to invoke Web services from Oracle E-Business Suite by employing the Oracle Workflow Business Event System, how to manage Web service security, and how to monitor SOAP messages.

#### **Oracle E-Business Suite Integrated SOA Gateway Developer's Guide**

This guide describes how system integration developers can perform end-to-end service integration activities. These include orchestrating discrete Web services into meaningful end-to-end business processes using business process execution language (BPEL), and deploying BPEL processes at run time.

This guide also explains how to invoke Web services using the Service Invocation Framework. This includes defining Web service invocation metadata, invoking Web services, and testing the Web service invocation.

#### **Oracle e-Commerce Gateway Implementation Guide**

This guide describes implementation details, highlighting additional setup steps needed for trading partners, code conversion, and Oracle E-Business Suite. It also provides architecture guidelines for transaction interface files, troubleshooting information, and a description of how to customize EDI transactions.

#### **Oracle Purchasing User's Guide**

This guide describes how to create and approve purchasing documents, including requisitions, different types of purchase orders, quotations, RFQs, and receipts. This guide also describes how to manage your supply base through agreements, sourcing rules, and approved supplier lists. In addition, this guide explains how you can automatically create purchasing documents based on business rules through integration with Oracle Workflow technology, which automates many of the key procurement processes.

#### **Oracle Payables User's Guide**

This guide describes how to use Oracle Payables to create invoices and make payments. In addition, it describes how to enter and manage suppliers, import invoices using the Payables open interface, manage purchase order and receipt matching, apply holds to invoices, and validate invoices. It contains information on managing expense reporting, procurement cards, and credit cards. This guide also explains the accounting for Payables transactions.

#### **Oracle Receivables User Guide**

This guide provides you with information on how to use Oracle Receivables. Use this guide to learn how to create and maintain transactions and bills receivable, enter and apply receipts, enter customer information, and manage revenue. This guide also includes information about accounting in Receivables. Use the Standard Navigation Paths appendix to find out how to access each Receivables window.

#### **Oracle Order Management User's Guide**

This guide describes how to enter sales orders and returns, copy existing sales orders, schedule orders, release orders, create price lists and discounts for orders, run processes, and create reports.

#### **Oracle Shipping Execution User's Guide**

This guide describes how to set up Oracle Shipping to process and plan your trips, stops and deliveries, ship confirmation, query shipments, determine freight cost and charges to meet your business needs.

#### **Oracle Release Management User's Guide**

This manual describes how to manage high volume electronic demand by continually incorporating your customers demand into your order and planning processes. By explaining how to validate, archive, manage and reconcile incoming planning, shipping and production sequence schedules with updates to sales orders and forecasts, it enables you to electronically collaborate with your customers to more accurately manage demand. It also describes how to plan, create and manage trading partner layers for trading partner specific customizations.

#### **Oracle Assets User Guide**

This guide provides you with information on how to implement and use Oracle Assets. Use this guide to understand the implementation steps required for application use, including defining depreciation books, depreciation method, and asset categories. It also contains information on setting up assets in the system, maintaining assets, retiring and reinstating assets, depreciation, group depreciation, accounting and tax accounting, budgeting, online inquiries, impairment processing, and Oracle Assets reporting. The guide explains using Oracle Assets with Multiple Reporting Currencies (MRC). This guide also includes a comprehensive list of profile options that you can set to customize application behavior.

#### **Oracle E-Business Suite Multiple Organizations Implementation Guide**

This guide describes the multiple organizations concepts in Oracle E-Business Suite. It describes in detail on setting up and working effectively with multiple organizations in Oracle E-Business Suite.

## **Do Not Use Database Tools to Modify Oracle E-Business Suite Data**

Oracle STRONGLY RECOMMENDS that you never use SQL\*Plus, Oracle Data Browser, database triggers, or any other tool to modify Oracle E-Business Suite data unless otherwise instructed.

Oracle provides powerful tools you can use to create, store, change, retrieve, and maintain information in an Oracle database. But if you use Oracle tools such as SQL\*Plus to modify Oracle E-Business Suite data, you risk destroying the integrity of your data and you lose the ability to audit changes to your data.

Because Oracle E-Business Suite tables are interrelated, any change you make using an Oracle E-Business Suite form can update many tables at once. But when you modify

Oracle E-Business Suite data using anything other than Oracle E-Business Suite, you may change a row in one table without making corresponding changes in related tables. If your tables get out of synchronization with each other, you risk retrieving erroneous information and you risk unpredictable results throughout Oracle E-Business Suite.

When you use Oracle E-Business Suite to modify your data, Oracle E-Business Suite automatically checks that your changes are valid. Oracle E-Business Suite also keeps track of who changes information. If you enter information into database tables using database tools, you may store invalid information. You also lose the ability to track who has changed your information because SQL\*Plus and other database tools do not keep a record of changes.

# **Introduction**

<span id="page-18-1"></span>This chapter contains implementation information about Oracle e-Commerce Gateway.

This chapter covers the following topics:

- [Purpose of the Implementation Manual](#page-18-0)
- **Documentation**
- [Oracle e-Commerce Gateway Overview](#page-19-1)
- [Processing Traditional EDI Transactions](#page-27-0)
- <span id="page-18-0"></span>• [EDI Translators](#page-31-0)

## **Purpose of the Implementation Manual**

The *Oracle e-Commerce Gateway Implementation Manual* provides details to facilitate implementation of the product, and highlights additional actions to ensure a successful implementation.

While Oracle e-Commerce Gateway is in itself, a comprehensive product that will suit most customer's e-business integration requirements, most of the effort expended during an implementation cycle concerns defining, mapping, and balancing customer requirements against trading partner expectations. This guide includes implementation details, and contains an overview of the main points that should be taken into consideration during the course of an Oracle e-Commerce Gateway project.

This implementation manual provides the following:

- Required knowledge profile for an implementer
- Implementation checklist
- Profiles and validation rules setup details
- Trading Partner setup details and recommendations
- Code conversion setup details and recommendations
- Oracle E-Business Suite application setups for the transactions
- Transaction interface file architecture
- Transaction interface file modification guidelines
- Testing recommendations
- Details about the supported transactions
- Trouble Shooting tools and recommendations
- Recommendations on how to extend the supported transactions

<span id="page-19-0"></span>**Note:** Details for adding transactions not supported by Oracle e-Commerce Gateway are not included in this document.

## **Documentation**

The following documentation for Oracle e-Commerce Gateway is available:

- Oracle e-Commerce Gateway User's Guide
- Oracle e-Commerce Gateway Technical Reference Manual (TRM)

Someone in your organization may need this manual if any customizations such as extension tables are implemented.

<span id="page-19-1"></span>• Oracle Payables User's Guide

# **Oracle e-Commerce Gateway Overview**

### **e-Business Integration**

Oracle e-Commerce Gateway is a standards-based integration product for Oracle E-Business Suite. This integration product allows you to integrate Oracle E-Business Suite with applications residing inside or outside of your enterprise, communicating via the Intranet, Extranet, or the Internet.

Oracle e-Commerce Gateway evolved from the Oracle EDI Gateway product, focusing on Electronic Data Interchange (EDI) into a product focused on e-business integration. All the features and functions of Oracle EDI Gateway are retained and enhanced to create the Oracle e-Commerce Gateway product

Oracle e-Commerce Gateway supports seamless integration, streamlined

implementation, and rule-based transaction processing to automate your business operations. The major features include:

- Open and Extensible Architecture
- Streamlined Transaction Implementation
- Configurable Integration Environment
- Rule-Based Process Management
- Multiple Organization Access Control by Security Profile
- Reports

Oracle e-Commerce Gateway is designed with an open and extensible architecture for easy integration with any third party application.

The product is designed with self-contained yet integrated modules focused on ease of implementation; you simply define the business rules and configuration parameters, then you can implement any of the prebuilt transactions.

Extensibility hooks are provided to integrate custom transactions and extend the Oracle e-Commerce Gateway supported transactions by incorporating data from non-Oracle applications data sources.

## **Configurable Integration Environment**

Oracle e-Commerce Gateway supports configurations at the system, transaction, trading partner, and process levels giving you utmost control of your data, interface files, and business processes.

You can configure how data elements are validated and mapped, the structure and layout of an interface file, when a business process is initiated, and how it should proceed. Furthermore, you can control the behavior of a process if an exception is detected.

All rules are stored in a repository to support dynamic run-time message creation, automated process monitoring, and exception analysis. Using a single window, you can change a rule by changing the information stored in the Oracle e-Commerce Gateway repository. The updated rule takes effect at run-time without any code modifications.

System level configurations apply to all transactions, and include the following:

- Define inbound/outbound file directory
- Enable/disable transactions
- Define text wrapping rules

Transaction level configurations apply to a specific transaction, and include the

following:

- Validation Rules
- Code Conversions
- Transaction Layout

By defining the validation rules, you indicate how a transaction is to be validated, what constitutes an exception, and what action to take if an exception is detected. This ensures that only valid transactions are passed to Oracle e-Commerce Gateway for processing. Oracle e-Commerce Gateway supports the following validation and exception processing rules: The transaction exception rules include invalid trading partner, invalid Address, and Test/Production mode discrepancy.

The data validation rules and their descriptions are listed in the following table:

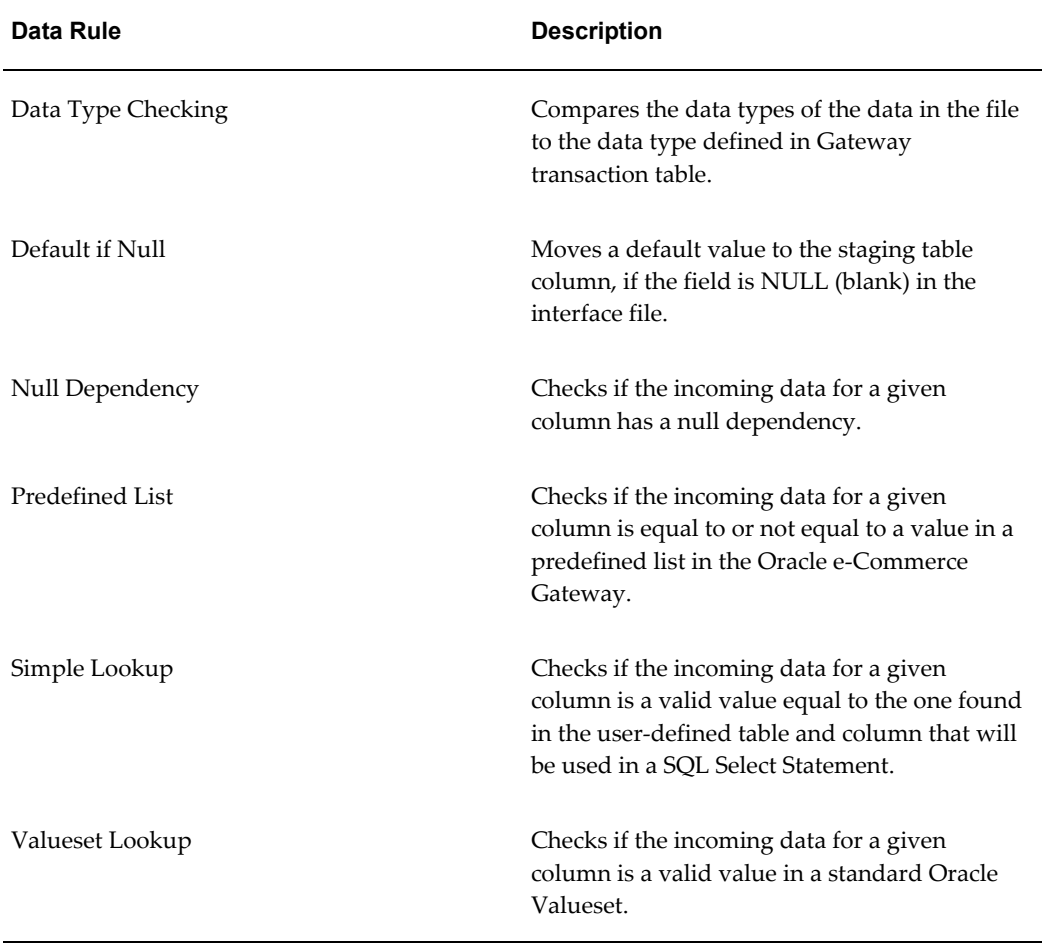

#### *Data Validation Rules*

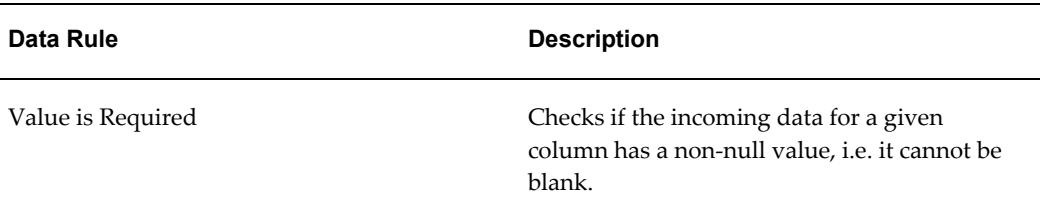

Each rule is associated with an action taken when an exception is detected. The exception processing options are skip current document, log the violation and continue processing, or abort the entire run.

Another form of transaction configuration is performed on the transaction data, based on user-defined code conversion rules. The Oracle e-Commerce Gateway Code Conversion module supports the following:

- One Oracle code to one external code
- One Oracle code to many external codes
- Criteria-based code conversion
- Intelligent search for Oracle or external code(s)

An example of a one-to-one relationship is the conversion of a single Oracle code for unit of measure to a unit of measure code based on the ISO 9000 code list, the ASC X12 code list, or your private code list. An example of a one to many relationship is the conversion of a single Oracle code for payment terms to its ASC X12 components for discount percent, discount days, and net days.

You can define a code conversion rule that applies to all transactions for all trading partners or one that is specific to a trading partner and transaction combination. For maximum flexibility, you can define up to five specific criteria per rule.

Intelligent search is used to identify the Oracle internal or external codes by performing the search using the maximum number of user-defined criteria then reducing the number of criteria by one until a match is found. If a match is not found, a default is used.

The final transaction configuration is related to the transaction layout. Oracle e-Commerce Gateway delivers seeded transaction layout definitions representing relevant business data from or to Oracle E-Business Suite The transaction layout definitions may be used as is, or customized to match the data you transmit to your trading partner. The transaction layout configuration options include change file structure, change record layout, change record attributes, and delete records.

In addition to the system and transaction level configurations, you may configure the trading partner attributes.

The trading partner is the entity you are doing business with and is the key link between Oracle e-Commerce Gateway and Oracle's suite of e-business products and between Oracle e-Commerce Gateway or any third party application. The third party application may be an EDI translator for EDI transactions or any other application internal or external to your enterprise. In addition to establishing these links, you can configure the trading partner attributes to indicate that a transaction is enabled or disabled for processing, and indicate the transaction status to be test or production for processing.

#### **Trading Partners and Multiple Organizations**

To support multiple organizations, you can associate trading partners with operating units linked to your responsibility during the trading partner group setups. This feature allows you to run trading partner reports and outbound transaction extract concurrent programs for a specified operating unit associated with your responsibility.

Oracle e-Commerce Gateway uses the concept of the security profile linked to your responsibility to control data access within multiple organizations. A security profile, defined based on organization hierarchies, consists of one or more operating units to which a user has access for inquiry, reporting, transaction, and data entry. This security profile is then associated with a user through his or her responsibility. This allows you to access data in multiple operating units without changing responsibility.

#### **Three Processing Options**

Once all the necessary system, transaction and trading partner level configurations are defined, and you are ready to initiate a transaction, Oracle e-Commerce Gateway supports three processing options:

Event-driven processing for time critical business transactions such as electronic payments or ship notices.

Schedule-based processing for less critical but routinely used business transactions such as purchase orders.

User-defined processing.

The processing option you select depends on the nature of your business and transaction criticality.

Once the transaction process is initiated, the run-time execution engine takes over and proceeds according to the system, transaction, and trading partner configurations you defined.

If necessary, a user-activated run-time execution log is available to assist with trouble shooting. This diagnostic tool supports multiple levels of trace details for both technical and non-technical analysts.

### **View Transaction Exceptions**

The status of a transaction process and any reported exceptions may be viewed using a single "workbench style" window known as the View Staged Documents window. Summary or detailed inquires are supported using tree style navigation. Dynamic windows and drill-downs are provided to help analyze the cause of an exception.

Once the cause of the exception is identified and resolved, you have the option to submit the transaction for reprocessing or treat the exception as a warning by ignoring or deleting the exception.

The status inquiry, troubleshooting and reprocessing of transactions are all done in one single window, the View Staged Documents window.

Several reports facilitate the implementation process. Use the reports to view trading partner and code conversion data or review the seeded transaction layout definitions, and the contents of a data file.

## **Transaction List**

Oracle e-Commerce Gateway is independent of all EDI standards and can be integrated with any upstream or downstream process via an ASCII file. It is this independence that enables you to select any EDI translator or third party application that best suits your business requirements.

Included in the Oracle e-Commerce Gateway product are many prebuilt business critical transactions, and integration configuration tools designed to streamline your implementation to easily transform your business to e-business.

The following table lists many of the transactions provided by Oracle e-Commerce Gateway including the direction of the transaction, a description of the transaction, and the base Oracle E-Business Suite application.

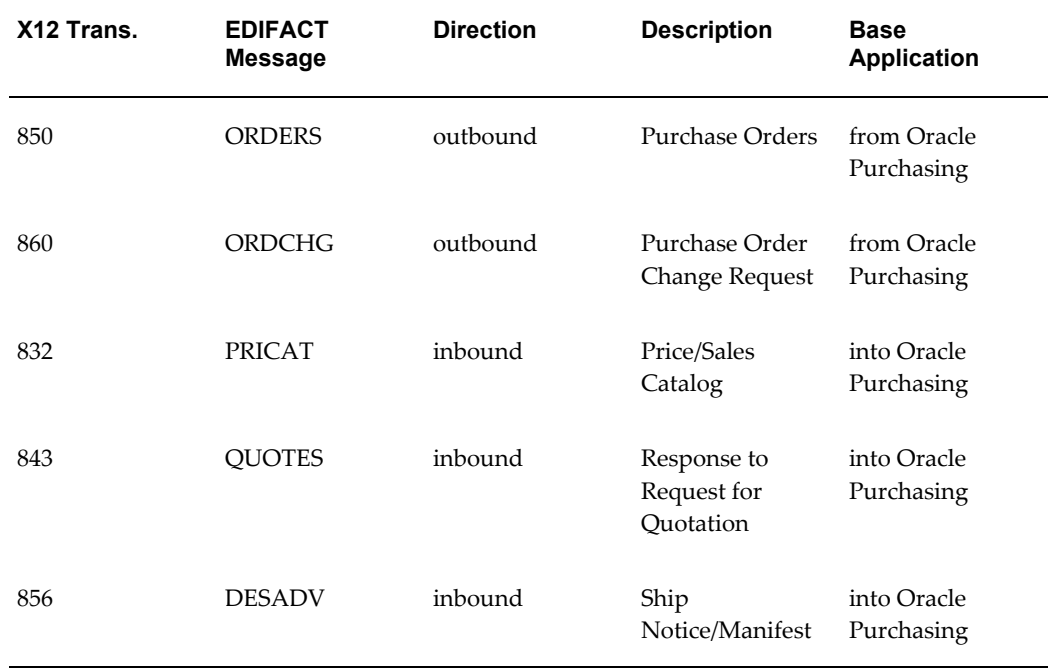

#### *Transaction List*

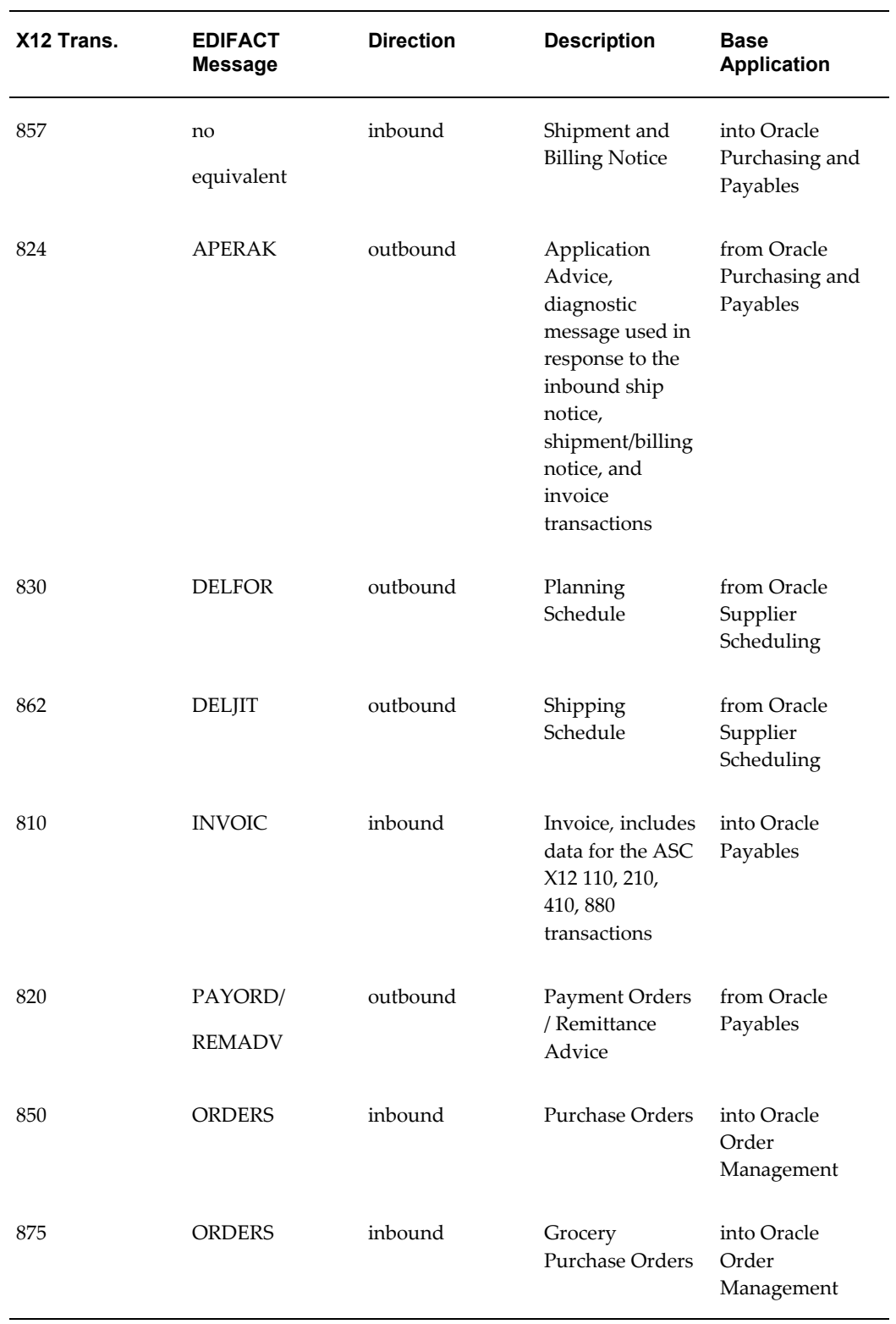

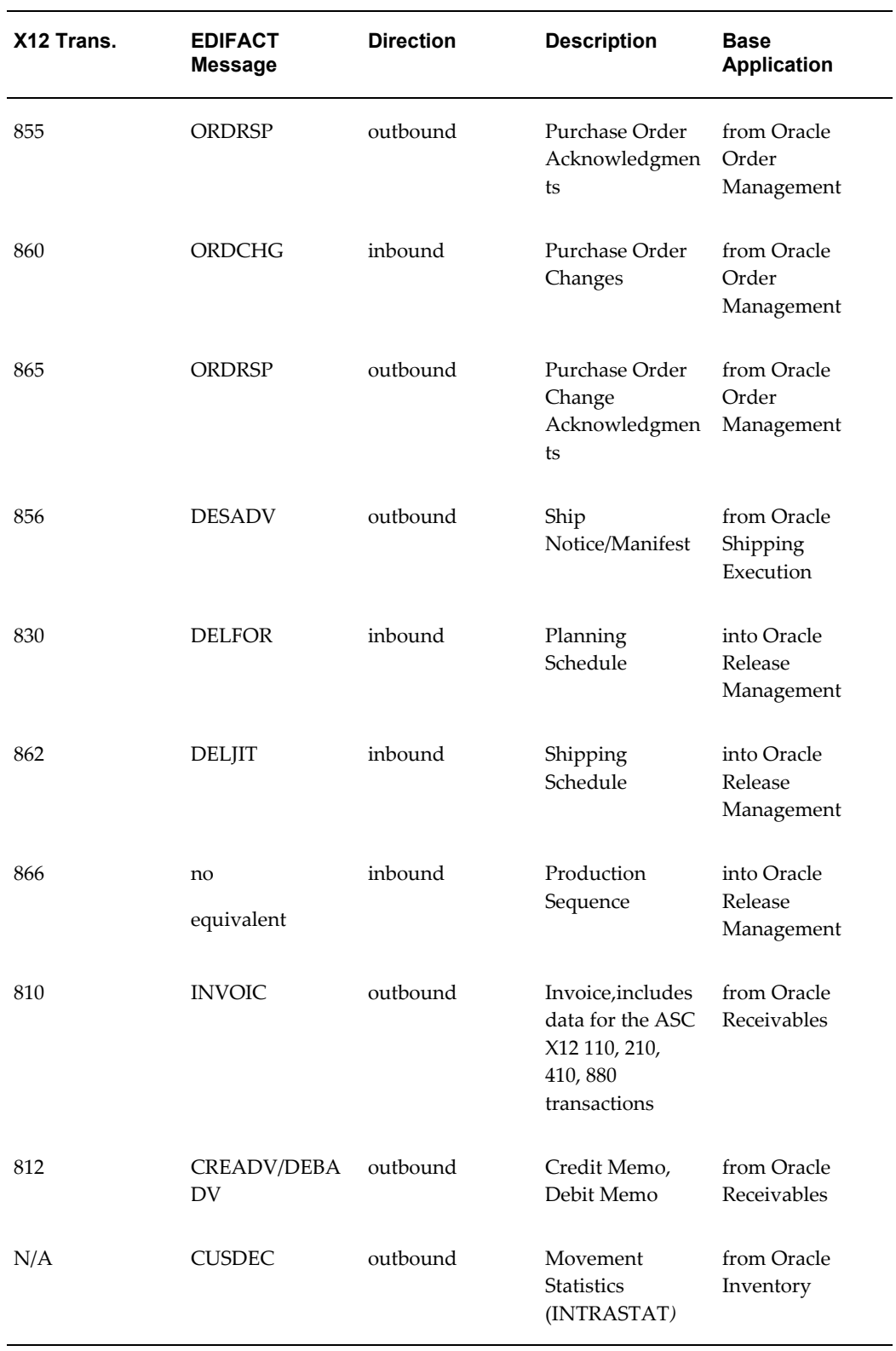

The transactions in the following table are available with Oracle Process Manufacturing.

The Inbound Purchase Order and Outbound Ship Notice/Manifest transactions are based on the Oracle Process Manufacturing data model and should be treated as different transactions even though they share the same name as their respective transactions in Oracle Order Management.

| X <sub>12</sub> Trans. | <b>EDIFACT</b><br><b>Message</b> | <b>Direction</b> | <b>Description</b>                   | <b>Base</b><br><b>Application</b>       |
|------------------------|----------------------------------|------------------|--------------------------------------|-----------------------------------------|
| 850                    | <b>ORDERS</b>                    | inbound          | Purchase Order                       | into Oracle<br>Process<br>Manufacturing |
| 855                    | ORDRSP                           | outbound         | Purchase Order<br>Acknowledgmen<br>t | from Oracle<br>Process<br>Manufacturing |
| 856                    | <b>DESADV</b>                    | outbound         | Ship<br>Notice/Manifest              | from Oracle<br>Process<br>Manufacturing |

*Transaction List Available with Oracle Process Manufacturing*

# **Processing Traditional EDI Transactions**

<span id="page-27-0"></span>Although Oracle e-Commerce Gateway has evolved into an e-business integrator, it continues to be the hub for processing high volume traditional EDI transactions.

The following section describes how traditional EDI transactions are processed through Oracle e-Commerce Gateway.

## **Interface Files between Oracle e-Commerce Gateway and Any Translator**

ASCII files are passed between Oracle e-Commerce Gateway and any Translator for traditional EDI transaction processing.

For inbound transactions, the Translator copies the data from its position in the standard EDI transaction to its required position in the Oracle transaction interface file.

The reverse data mapping is done for outbound transactions. Oracle e-Commerce Gateway creates a transaction interface file of the data from the base Oracle E-Business Suite application. The Translator copies the data to its position in the chosen standard.

The following illustration shows sample data from an ASC X12 Purchase Order (850) transaction (on the right) and an Oracle e-Commerce Gateway outbound purchase order (POO) interface file (on the left).

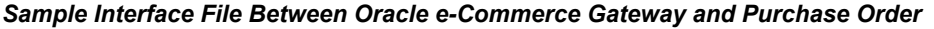

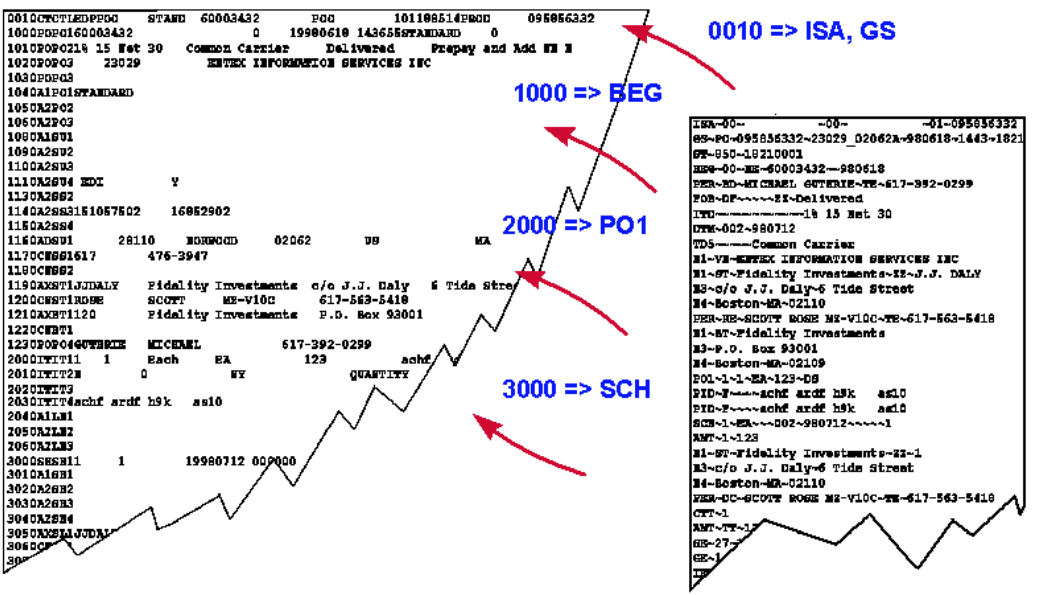

Oracle e-Commerce Gateway extracts outbound transaction data from application tables and loads inbound transactions into the base application Open Interface tables.

The components of the outbound transaction flow, as shown below are as follows: Oracle E-Business Suite > Oracle e-Commerce Gateway > Flat File > EDI Translator > EDI Message sent out.

#### *Outbound Flow of a Transaction with Oracle e-Commerce Gateway*

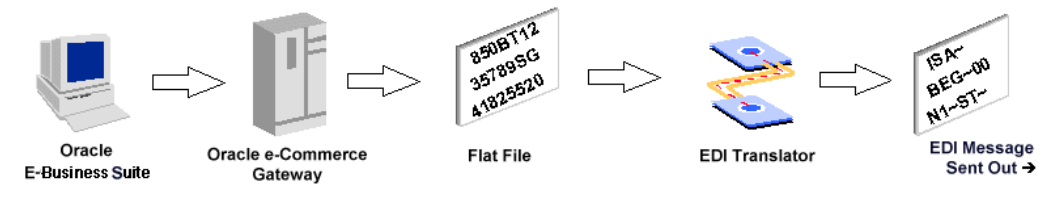

The components of the inbound transaction flow, as shown below, are as follows: EDI Message received > EDI Translator > Flat File > Oracle e-Commerce Gateway > Oracle Open Interface > Oracle E-Business Suite.

#### *Inbound Flow of a Transaction with Oracle e-Commerce Gateway*

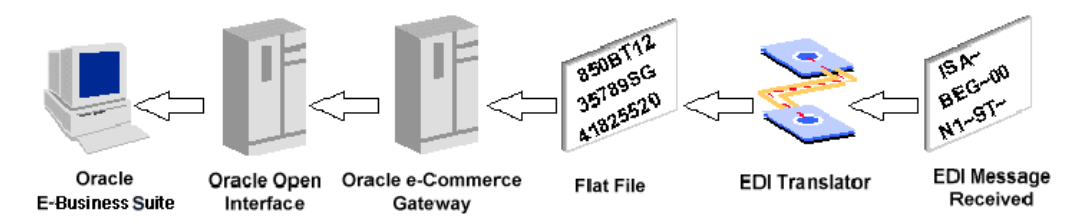

Oracle e-Commerce Gateway resides between Oracle E-Business Suite and a translator and processes data using ASCII interface files.

The EDI Translator accommodates the EDI standards such as ASC X12 and EDIFACT, and monitors transmitting standard formatted data between Trading Partners. The format and content of this file can be adjusted using the Interface File Definition window within Oracle e-Commerce Gateway, though any changes must be implemented within the EDI Translator's data map and setup.

An EDI Translator data map may be defined to produce a transaction according to the recommendations of any industry guideline such as UCS, EIDX, or AIAG. A data map may accommodate the data requirements of a single trading partner or many trading partners.

Oracle e-Commerce Gateway processes data via the transaction interface file that is received from or sent to the Translator. Oracle e-Commerce Gateway is independent of all standard formats since only the business data is found in the Oracle e-Commerce Gateway transaction interface files.

Oracle e-Commerce Gateway does not have communication software to transmit the standard formatted data between trading partners. Oracle e-Commerce Gateway relies on the Translator being connected to third party communication service providers to transmit data to, or receive data from, trading partners after the data is mapped to the desired standard format.

## **Outbound Process Flow**

Oracle e-Commerce Gateway outbound transaction process creates interface data files to support any EDI Standard that is available from the Translator. Oracle e-Commerce Gateway collects all of the business data needed to map to a standard EDI transaction which the receiving Trading Partner can interpret properly into their receiving application using their equivalent of Oracle e-Commerce Gateway/Translator setup.

Oracle e-Commerce Gateway extracts the data from the base application tables, and optionally extracts data from other files/tables via extension tables. The use of extension tables requires the customization of standard code packages provided with Oracle e-Commerce Gateway.

Oracle e-Commerce Gateway does the following:

- Reviews the System and Transaction profiles.
- Gets Trading Partner processing parameters, e.g. location codes, allowable/enabled EDI transactions, etc.
- Extracts data from Oracle base applications tables relevant to the transaction being processed.
- Optionally, retrieves data from customer defined extension tables (requires some customization).
- Applies code conversions (when set up and activated).
- Populates Oracle e-Commerce Gateway tables with all the data gathered.

Sets the data extract flags in the base Oracle E-Business Suite application table to prevent subsequent re-extraction.

Produces an interface data file for use by the EDI Translator.

## **Inbound Process Flow**

The inbound transaction flow is similar to the outbound transaction flow.

Oracle e-Commerce Gateway performs the following functions during an inbound transaction process after it receives an interface file from the EDI Translator or other process:

- Reviews the System and Transaction profiles.
- Gets Trading Partner validation processing parameters.
- Validates data based on user-defined process rules for the transaction.
- Applies code conversions (if set up and activated).
- Validates data based on user-defined column rules for the data elements.
- Captures transaction data exceptions. These exceptions can be reviewed online from the staging tables to examine the exception condition. The correction action is performed in a trading partner set up or other application set up, then the transaction can be revalidated. Optionally transactions may be deleted from the view staging tables.
- Loads valid transactions into the appropriate application Open Interface tables for the transaction.

All the valid transactions are loaded into the application Open Interface tables where it is validated by Oracle Open Interface's Application Program Interfaces (APIs). Valid

data is loaded into Oracle E-Business Suite application base tables.

Exception data is detected both in Oracle e-Commerce Gateway and Oracle E-Business Suite depending on the type of exception encountered. For example, Oracle e-Commerce Gateway would detect that the trading partner was not set up for a given transaction, whereas the base Oracle E-Business Suite application API would detect a duplicate invoice.

The application's standard error handling functions are used to identify, report, and resolve errors. Errors detected by the Translator are resolved by the error handling in that process. Reoccurring data errors that originate from the sender should be discussed with the trading partner for permanent corrections.

## **EDI Translators**

<span id="page-31-0"></span>The following section describes function performed by an EDI Translator in the processing of traditional EDI transactions.

The various standards for message formatting are both precise and potentially changing, in addition, there are many issues regarding the various addressing methods and communication protocols that may be used for the actual exchange of transactions. A formatting and communications interface is therefore required between Oracle e-Commerce Gateway and the external communications service. This interface software is called the EDI Translator. There are a number of specialist companies who operate in this area offering packages to address these requirements.

EDI Translators generally provide tools to map any interface data file format to any format including standard EDI transactions and messages, so data mapping to a standard like SPEC2000 should not be an issue with most Translator providers. They may not provide predefined data maps for all standards, but their software should provide a means to handle any-to-any data mapping.

Another key feature provided by the Translator is communication error and format checking to ensure that invalid messages are rejected and returned.

Translator software normally provides built in support for one or more of the EDI standards and communication methods. It may also offer support for pre-packaged extension products that include proprietary file formats.

EDI Translators perform the following main functions:

**1.** Integrated Audit Trail.

Provides an audit trail of transaction activity and profile updates.

**2.** Trading Partner Identification.

Trading partner identifications are maintained to define which transactions are enabled for test or production, which EDI standard and its version/release to map the data, define data for the electronic envelope, define the communications method to be used, etc.

**3.** Standards Translation.

Maintains ASC X12 and EDIFACT transaction tables for all versions/releases, XML, and other standards as needed.

**4.** Data Mapping.

Provide data mapping facilities between proprietary formats and the standards.

**5.** Communications.

Provides scripts to access popular VANs and VASPs, They also have the capability to send data over the Internet.

**6.** Short-term Transaction Archival.

Requeues transactions to transmit again as needed.

**7.** Automatic Transaction Status Feedback to the Application

Feedback is provided to Oracle E-Business Suite that transactions have confirmed receipts from trading partners or some other transmission status, e.g. buyers may wish to see a confirmation that a supplier received (or not) a specific order.

**8.** Audit Transaction Archival.

Maintains historical archival of data for audit purposes.

# **Implementation Positioning**

<span id="page-34-1"></span>This chapter contains information about Oracle e-Commerce Gateway implementation.

This chapter covers the following topics:

- [Implementation Positioning](#page-34-0)
- [Other Application Implementations](#page-36-0)
- [Determine Communications Methods For The Transactions](#page-39-0)
- <span id="page-34-0"></span>• [Implementation Planning](#page-40-0)

# **Implementation Positioning**

To successfully implement the Oracle e-Commerce Gateway and enable specific transactions within the product, the implementer needs to have certain knowledge and experience beyond the Oracle e-Commerce Gateway. This section describes those additional requirements.

## **Understand Standards**

If traditional EDI transactions are being implemented, the following must be understood:

#### **Understand Standard Components**

Implementers must be familiar with all EDI standards components, i.e., segments, elements, and code values that make up EDI transactions for which the E-Commerce Gateway interface is being implemented. Implementers must know which elements in an EDI transaction correspond with fields in an Oracle E-Commerce Gateway interface file to be able to assist with Translator software mapping. Implementers must be familiar with codes (qualifiers) that are used to identify data elements in an EDI transaction.

#### **Understand Characteristics of the EDI Transaction**

Implementers must be familiar with the characteristics of an EDI transaction.

For example, the ASC X12 standard Purchase Order 850 transaction has a three level structure: Header, Item, and Shipments. The Oracle Order Management Order Import open interface has a two level structure: header and the combined Item/Shipments. Each combination of the Item and Shipment in the transaction must be combined to create an item record in the transaction interface file.

#### **Understand the Data Mapping Requirements**

Implementers should review the client's data mapping requirements to identify elements for which there is no corresponding field in the Oracle E-Commerce Gateway transaction interface file. For example, the Trading Partner may send data at the detail line level in a purchase order transaction that identifies their warehouse bin/bulk location. The Trading Partner requires the supplier to print this data on a label and apply the label to each carton associated with the detail line item. This carton label facilitates the Trading Partner's receiving process.

If necessary, it is recommended that the EDI implementation team include an application specialist in the relevant transaction area.

### **Understanding the Oracle e-Commerce Gateway Functions**

### **Attend an Oracle e-Commerce Gateway Course**

Implementers should attend an Oracle e-Commerce Gateway course. They must understand all the features including profile setups, process rules, column rules, trading partner definitions, and code conversion for setting up the product.

#### **Understand Trading Partner Setups**

It is essential that the relationship between Translator and EDI Location Codes be completely understood. Also a policy should be put in place with the customer so an administrator can easily maintain the trading partner setup screens given only basic data about the Trading Partner, Location, and permissible transactions.

#### **Understand General Code Conversion Setups**

The Code Conversion capabilities of the Oracle e-Commerce Gateway can provide a comprehensive set of criteria to convert internal Oracle codes, site codes, payment codes etc. to/from the terms used by the Trading Partners. These conversions can be undertaken globally or based upon specific criteria using up to five keys - see the *Oracle e-Commerce Gateway User's Guide* for more details. Conversion requirements should be carefully planned and kept as simple as possible to avoid over complex situations requiring burdensome maintenance.

#### **Understand Extension tables (for Outbound Transactions)**

Implementers should understand or have access to a developer who understands PL/SQL and how data is stored in the database. They can determine feasibility of changes, how to make those changes without disturbing the existing routines, and how to make them in such a way that the changes can be easily adapted when patches are installed. This also applies to inbound transactions when additional routines are needed to make the data put into the interface tables by the Oracle e-Commerce Gateway
compatible with the import process and/or the customer's needs.

A basic knowledge of the table structure of the relevant Oracle E-Business Suite and Oracle e-Commerce Gateway is a big advantage if any custom work is contemplated.

#### **Understand Oracle E-Business Suite and Application Open Interfaces**

#### **Know the Transient Data in the Oracle E-Business Suite**

The Oracle E-Business Suite produces data as needed by the application. They may not retain data in the tables that is calculated because the numbers used to produce the calculation (number of units and discount percentage in the example below) may change each time the application is run. The data is printed on a permanent paper document. Because EDI is a substitute for the paper document, this data must be computed and stored in the outgoing file. The implementer must allow for this by defining a field in the EDI extension table and the code to populate it.

#### **Know the Functionality of the Oracle E-Business Suite**

Verify that the Oracle E-Business Suite performs the function expected by the transaction.

#### **Know the Required Fields and Default Data**

Know the required fields in the transaction interface file and the application open interface and know the defaults defined in the Oracle e-Commerce Gateway for the transaction

The open interface tables require certain fields to be populated to properly process the incoming data. Because it is not known whether the data is available on the source system, a default value can be used so that processing can continue. Required fields and default values are dependent on how the application is configured to handle keyboard entry in setup. It is also very important that the base application is set up with the data that it is expecting.

# **Other Application Implementations**

For standard transactions, an e-Commerce environment must be installed. Generally the following must be done in the Translator specifically and the e-Commerce environment generally.

This document does not discuss the detail of installing Translators or the operation of Translators.

## **Translators**

Each company must install a Translator to processes traditional standard transactions such as ASC X12 transactions and EDIFACT messages. They must review its system requirements, and its integration requirements with the Oracle e-Commerce Gateway.

The ability to configure the Translator to suit different formats is also a consideration to

facilitate any changes that may be required from updates to the Oracle e-Commerce Gateway. These changes may be in the form of new or additional transactions, changes in the customer's business requirements, and changes occasioned by new or existing trading partners. If the Translator is difficult to update or configure, this may impact the successful, timely outcome of an EDI implementation.

Another consideration is whether or not the Translator is running on the same server as the Oracle e-Commerce Gateway. In some cases, the Translator has been installed on a separate machine, for example a mainframe. When this is the case, it is necessary to allow for file transfer requirements and scheduling to/from the Translator. In some instances a file transfer to/from a mainframe may require that the file be of fixed length. In this case. the variable nature of the files used by the Oracle e-Commerce Gateway may pose problems of padding (for outbound transactions) and interface file definition (for inbound transactions).

#### **Trading Partner Definitions**

Translators have criteria for defining trading partners, that is different from the trading partner definitions used in the Oracle e-Commerce Gateway.

The Translator setup requires identifying the following:

- Sender and receiver identification codes for the electronic envelopes.
- The EDI standard and its version/release or data dictionary for traditional EDI transactions.
- The transaction's data map used to map data between the source data file and the standard transaction.
- Which code conversion sets are to be used for the transaction for the trading partner.
- Communication method.
- Communication service provider.

The Oracle e-Commerce Gateway requires the Translator's identification code for its trading partner definition in the transaction interface file on the Control Record 0010. It is defined at the 'Translator Code' in the trading partner setup in the Trading Partner Detain tab in the Trading Partner setup.

#### **Code Conversion**

Like the Oracle e-Commerce Gateway, Translators provide for code conversion between the value defined in the base Oracle E-Business Suite application and the values required by the EDI standard or the trading partner. Code conversion is performed on specific data elements. You can use the Oracle e-Commerce Gateway for some data elements and the Translator on other data elements. You should decide where it is most efficient for your implementations, bearing in mind how easy it will be in the future to add, edit, or delete conversions in the Oracle e-Commerce Gateway or the Translator.

#### **Data Mapping**

Review the Oracle e-Commerce Gateway transaction interface files and the EDI standard transaction to determine where the data is positioned in the EDI standard transaction. If transaction data maps already exist, they provides a good starting point since the standard transaction portion of the data map can be copied from the existing data map. You will need to substitute its mapped position defined in the Oracle e-Commerce Gateway transaction interface file.

Some Translators provide a base data map for the Oracle e-Commerce Gateway transaction interface file. These base data maps are currently based on the initial release 11. They are not likely to be 'plug and play' data maps. Note that the Translator providers may charge additional license or service fees for these pre-configured data maps.

The base data maps most likely need customization for the following reasons:

- Whether the internal or external  $code(s)$  are available in the interface file (if you used code conversion)
- System or business requirements
- Trading partners requirements

The base data maps may also need changes if software patches add or change data element positions in the transaction interface file and you accept new records after the seed data reconciliation review.

The following reports may facilitate your data map reviews. Run the reports as needed:

- Transaction Record Layout report to see the transaction interface file
- Transaction Data File report to see data from a file against its transaction interface file layout

The following process should be followed after a patch is applied. This process attempts to restore the record layout to the layout as defined before the latest patches were applied. Review the log from this process to see the impact of the patch and the reconstructed transaction record layout:

• Seed Data Reconciliation process

For outbound transactions, if data cannot be found in the transaction interface file as defined by the Oracle e-Commerce Gateway, supplemental data may be found in user defined flexfields or the user defined transaction extension tables. Data may also be mapped to transaction flexfields for inbound transactions. Custom code is required to populate the transaction extension tables if that option is used for outbound transactions.

If there are still gaps in the data, determine the best way to address data or functional gaps. Two alternatives may be followed for inbound transactions:

- Custom modifications may be necessary in the base application
- This applies to outbound transactions: there may be the case where the transaction passed all the validation in the Oracle e-Commerce Gateway, but the application open interface may still require additional data. Write custom code to add data to the transactions in the application open interface tables. This custom code is executed after the Oracle e-Commerce Gateway wrote the transactions to the application open interface table but before the application open interface executes.
- For inbound transactions, modifications should be made similarly to those made to populate the extension tables.

#### **Transaction Processing**

The Oracle e-Commerce Gateway creates transactions by the following methods:

- A transaction is initiated by an event in the base application.
- The base application initiates a request within Concurrent manager with key data from the transaction to write the transaction to a transaction interface file.
- Created by a scheduled request within Concurrent Manager.

Usually the request extracts all eligible transactions that are ready to be extracted.

You can limit the transactions selected by entering selection parameters in the request.

Set up appropriate transaction interface file detection in the file directory. The file directory is defined in the initial application setup for all transactions in the System Profile Options in the Oracle e-Commerce Gateway. The Translator needs to be able to access the interface file.

Follow your file backup and archive procedures and practices that may also need to consider local fiscal requirements.

Determine the frequency that the Oracle e-Commerce Gateway files are processed through the Translator. Ideally, you should put completed transaction files either in another directory or under other file names so that the Translator cannot access the file until the Oracle e-Commerce Gateway is finished with it.

# **Determine Communications Methods For The Transactions**

Ensure that the order in which the processes are performed - e.g. for outbound transactions, Oracle e-Commerce Gateway processing, file transfer, archive, or Translator - fits in with the local environment and other processes being performed around the Oracle e-Commerce Gateway.

#### **Transaction Testing**

Create test acceptance criteria to test the transactions.

Bear in mind that each trading partner may have its own requirements and therefore one size may not fit all. Customization may extend to a lower level than just the transaction type. This may increase the time required for both development and testing. Trading partner and customer are not synonymous! For example, if a chain of ten retail stores allows each store to require some sort of different data on a transaction, then there are ten trading partner data maps, not one data map. Another example is a trading partner in California where the state may require additional hazardous material data for shipping.

First test internally to validate initial mapping, conversions, settings and interaction between the Oracle e-Commerce Gateway and Translator, e.g.

- Interface file testing into/out of the Oracle e-Commerce Gateway
- Interaction testing to/from the Translator
- Interaction testing along the path between the applications and the Translator output/input
- Verify and compare the data passed to/from the applications with the EDI transaction file into/out of the Translator.

Nominate test Trading Partners for the initial transaction outbound/inbound and obtain their agreement to be test sites.

Where the number of trading partners is large, it may be necessary to take a phase testing approach, that is:

- An initial small set of test trading partners to validate correct mapping, and identify any initial issues caused by new mapping specifications and/or software.
- A second, larger set of trading partners to verify the fixes implemented as a result of the initial trading partner testing.
- Final testing with the total trading partner community, or move directly to production status.

It is important that acceptance of correct operation at each stage be documented before proceeding to the next stage of testing.

## **Implementation Planning**

The process of sending and receiving an e-commerce transaction is relatively simple. As with all simple concepts however, there is usually a lot of work to do in mapping customer, trading partner, and Translator requirements to ensure that each stage has the required data in the correct fields. Most of the implementation time is taken in these tasks.

The checklist for the issues involved in a standard Oracle e-Commerce Gateway

implementation can be summarized as:

- Data mapping requirements
	- Trading Partner setups
	- General Code Conversion setups
	- Extension tables (for outbound transactions)
	- Standards to be used for transactions
	- Relevant functionality in the Oracle E-Business Suite
	- Required fields and defaults on transaction interface file and application Open Interface
	- Customer's setup and procedures for using the applications
	- Changes in procedures or business rules within the application relating to e-Commerce
	- Specific implementation rules negotiated with the Trading Partners
	- Capabilities of the Translator in creating and using the transaction interface file
	- Method for file transfer between the Translator and Oracle e-Commerce Gateway

The planning process includes the following:

- Develop project plans
	- Investigate and understand the business impact of each transaction
	- Identify customization requirements
	- Coordinate the Translator interface
	- Collate all setup data
	- Write transaction or message specifications
	- Produce Test Plans
	- Develop transaction archiving policies
	- Coordinate testing with Trading Partners

The scope of a project depends on the knowledge of the implementers, number of

Trading partner sites to define, number of Transactions implemented, and the number of data maps needed in the Translator.

A simple project is one that involves one supported transaction, few trading partners, and minimal code conversion.

Setup includes the hardware setup and software installation of the prebuilt products. It does not address the changes that may be needed for code conversion and customization which are part of the Modification phase. Also, Modification may either come before Testing (since the need for changes are identified in the Definition phase), or there may be another Testing phase after Modification. A good minimum guideline for this second phase would be one day of testing for each day of modification.

The following table represents a project timeline for a simple implementation project. The resources for the project are the Customer EDI Implementer and an Experienced Oracle e-Commerce Gateway Implementer. An "X" indicates that the resource participates in that phase of the project:

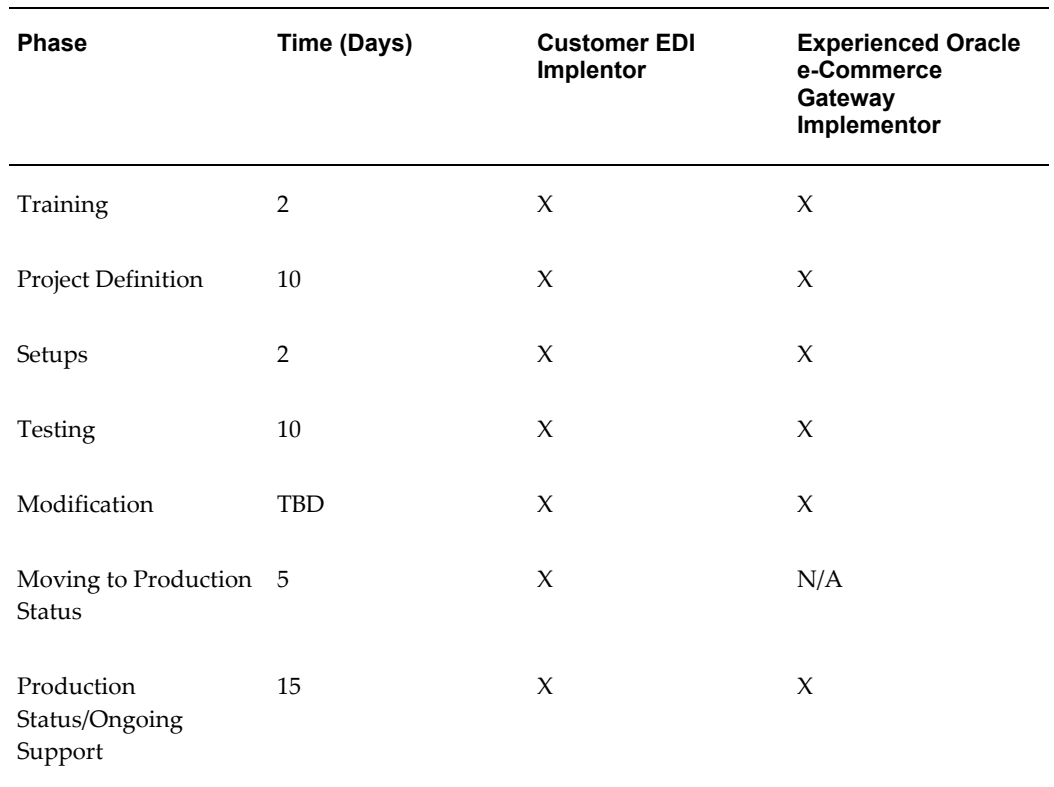

#### *Simple Implementation Project Timeline*

# **Oracle e-Commerce Gateway Implementation Checklist**

This chapter contains Oracle e-Commerce Gateway implementation steps and checklists.

This chapter covers the following topics:

- [Implementation Steps](#page-44-0)
- [Implementation Checklist for Software Upgrade](#page-45-0)
- <span id="page-44-0"></span>• [Implementation Checklist for Fresh Install](#page-52-0)

## **Implementation Steps**

The following is a list of the implementation steps to implement a transaction in Release 12. Since the total solution requires other Oracle E-Business Suite application modules as well as a Translator, references to these products are included.

There are two possible starting points when implementing a transaction, they are as follows:

• Upgrading from Release 11*i* 

**Important:** For the Release 11*i* version that are supported for upgrading to Release 12, see *Oracle E-Business Suite Upgrade Guide: Release 11i to Release 12.1.1* to upgrade Oracle E-Business Suite to Release 12.1.1 from Release 11*i*.

Follow the instructions mentioned in "Oracle E-Business Suite Release Update Pack Readme, Release 12.1.delta.2 (12.1 RUP 2)", My Oracle Support Knowledge Document 949406.1 to enable Oracle E-Business Suite Release 12.1 RUP 2.

• Fresh install of Oracle E-Business Suite Release 12

<span id="page-45-0"></span>The purpose of the implementation checklist is to guide you through the implementation process. The details for each step are described in the implementation section referenced or the corresponding Oracle reference manual.

# **Implementation Checklist for Software Upgrade**

Following is the implementation checklist presented in table format. Presented in the table are the step number, a required or optional indicator, a description of the step, and reference information.

**Important:** For the Release 11*i* version that are supported for upgrading to Release 12, see *Oracle E-Business Suite Upgrade Guide: Release 11i to Release 12.1.1* for details to upgrade Oracle E-Business Suite to Release 12.1.1.

Follow the instructions mentioned in "Oracle E-Business Suite Release Update Pack Readme, Release 12.1.delta.2 (12.1 RUP 2)", My Oracle Support Knowledge Document 949406.1 to upgrade to Oracle E-Business Suite Release 12.1 RUP 2.

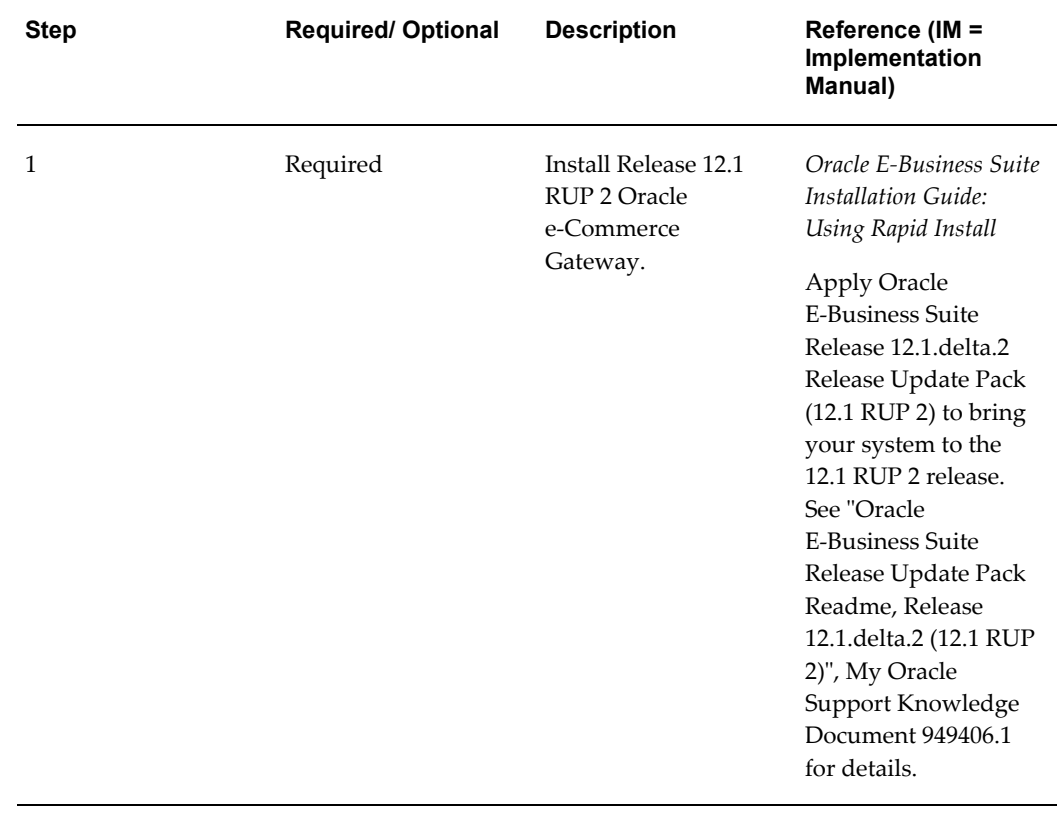

#### *Implementation Checklist for Software Upgrade*

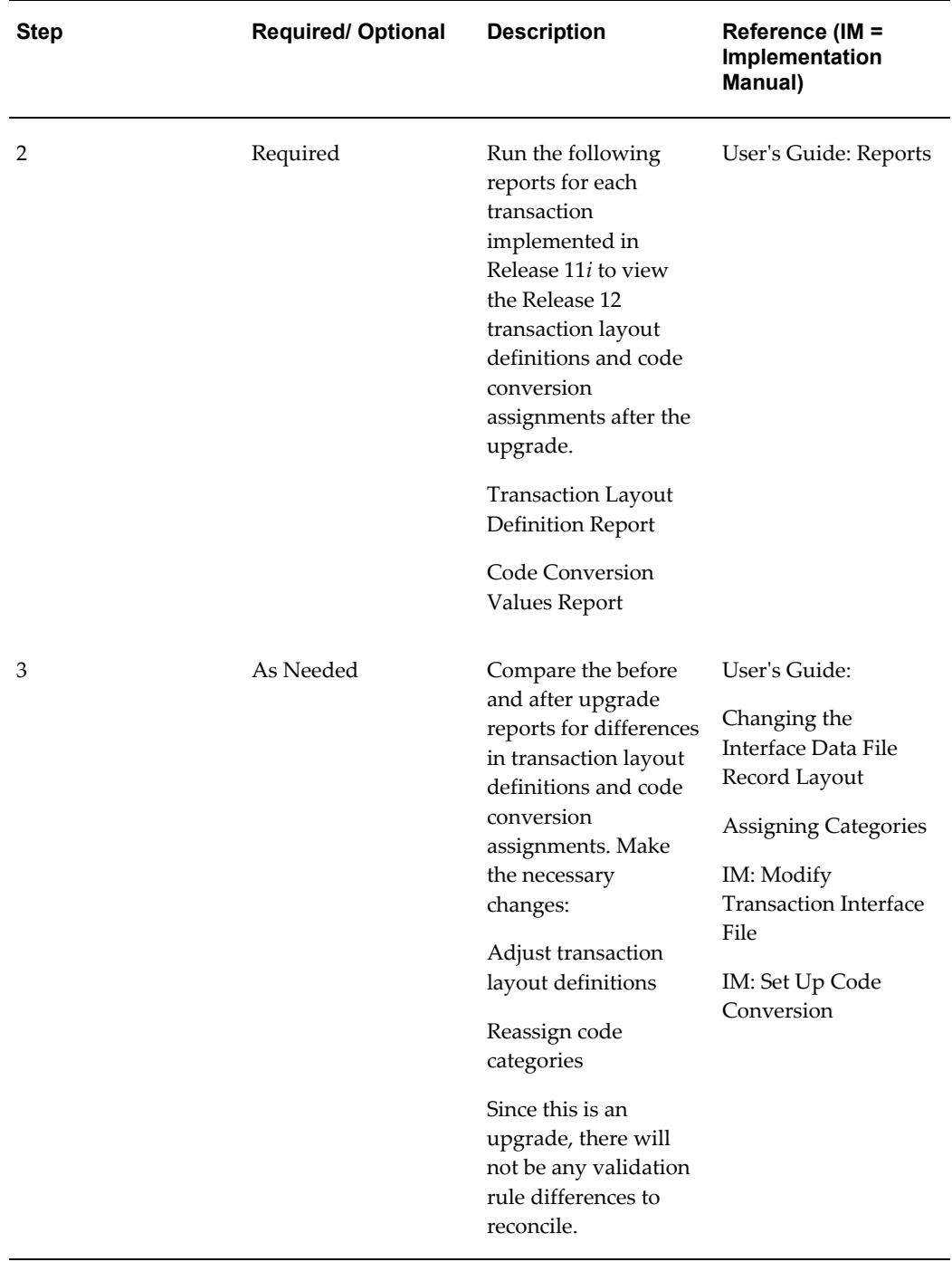

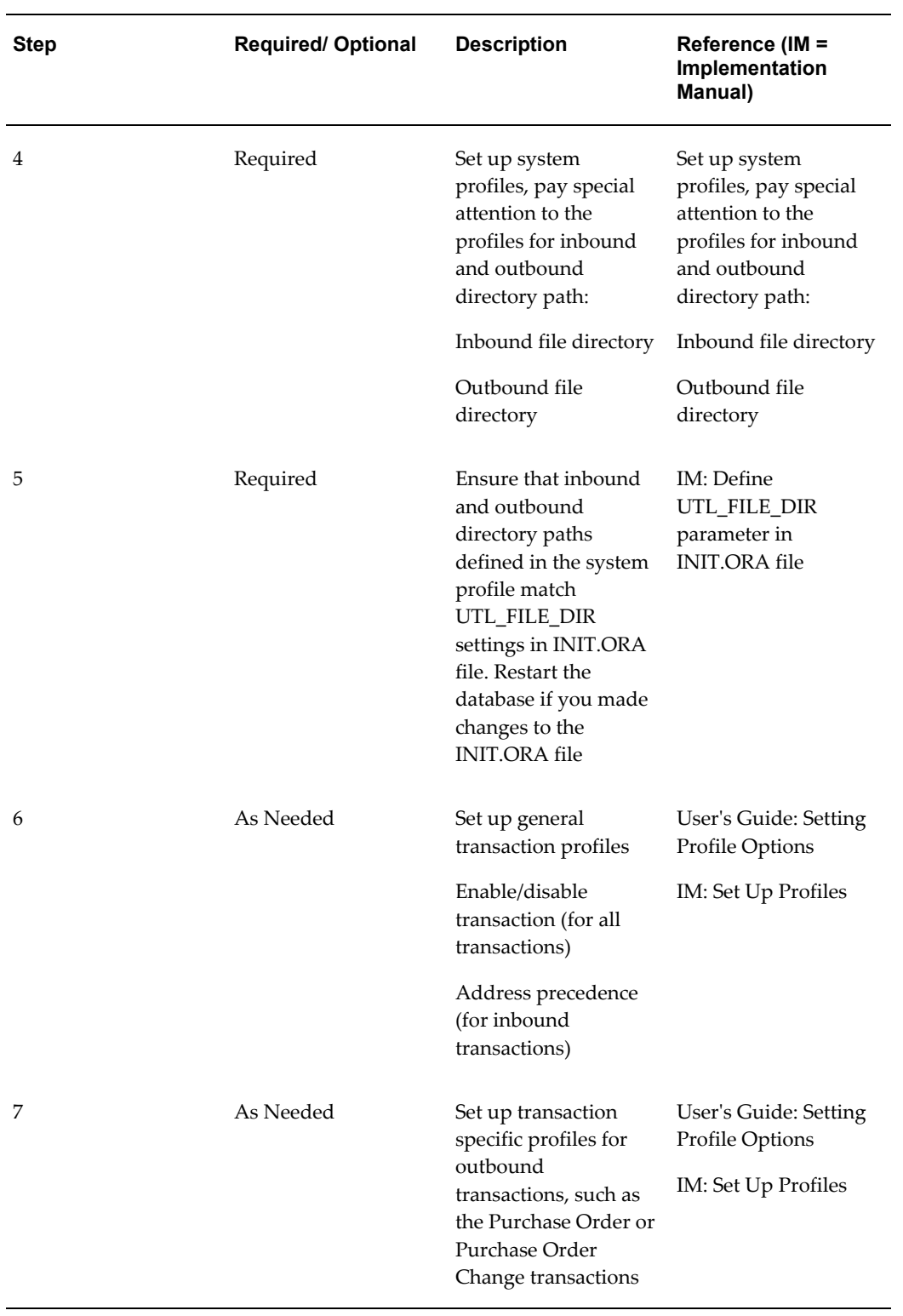

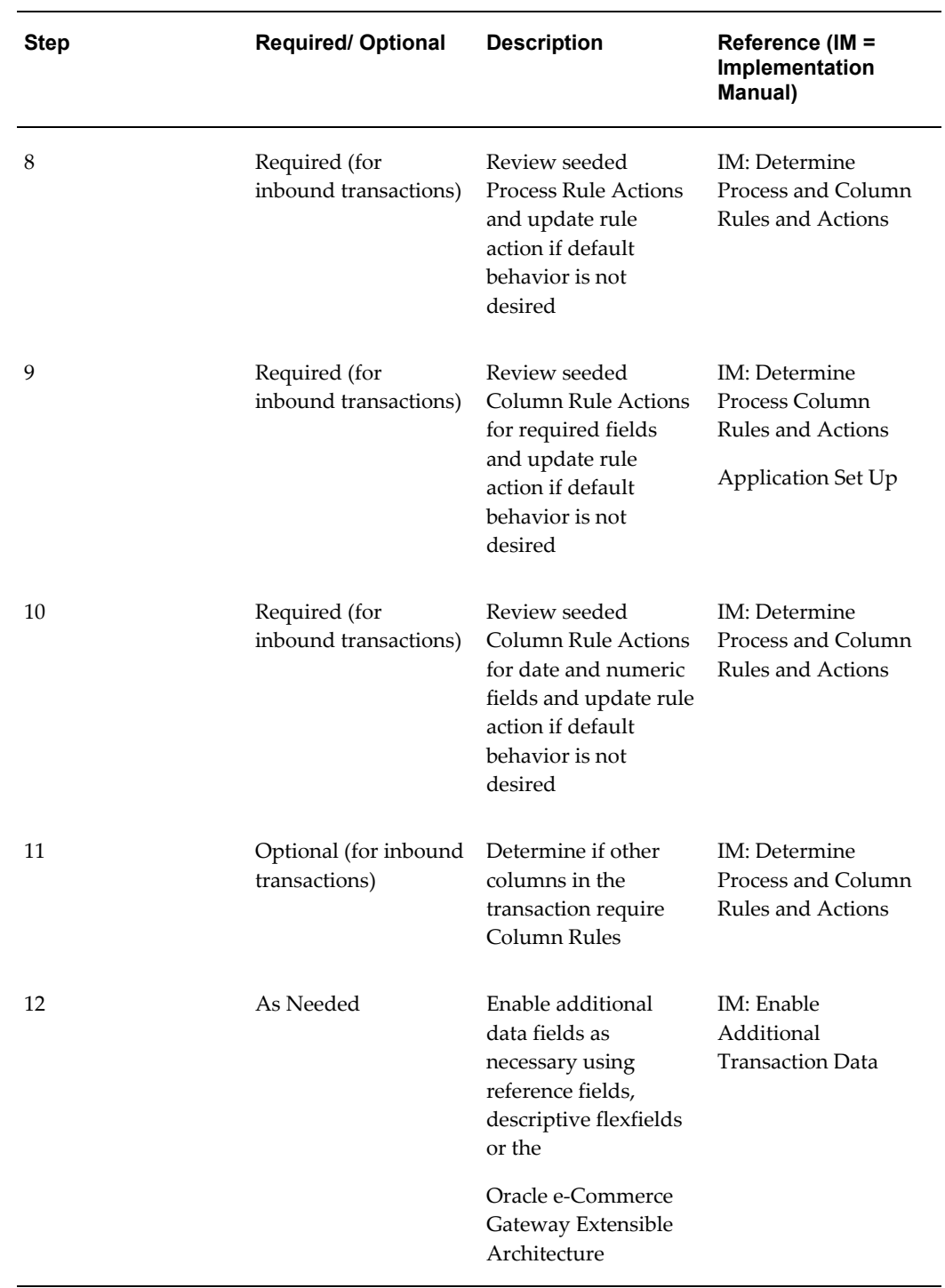

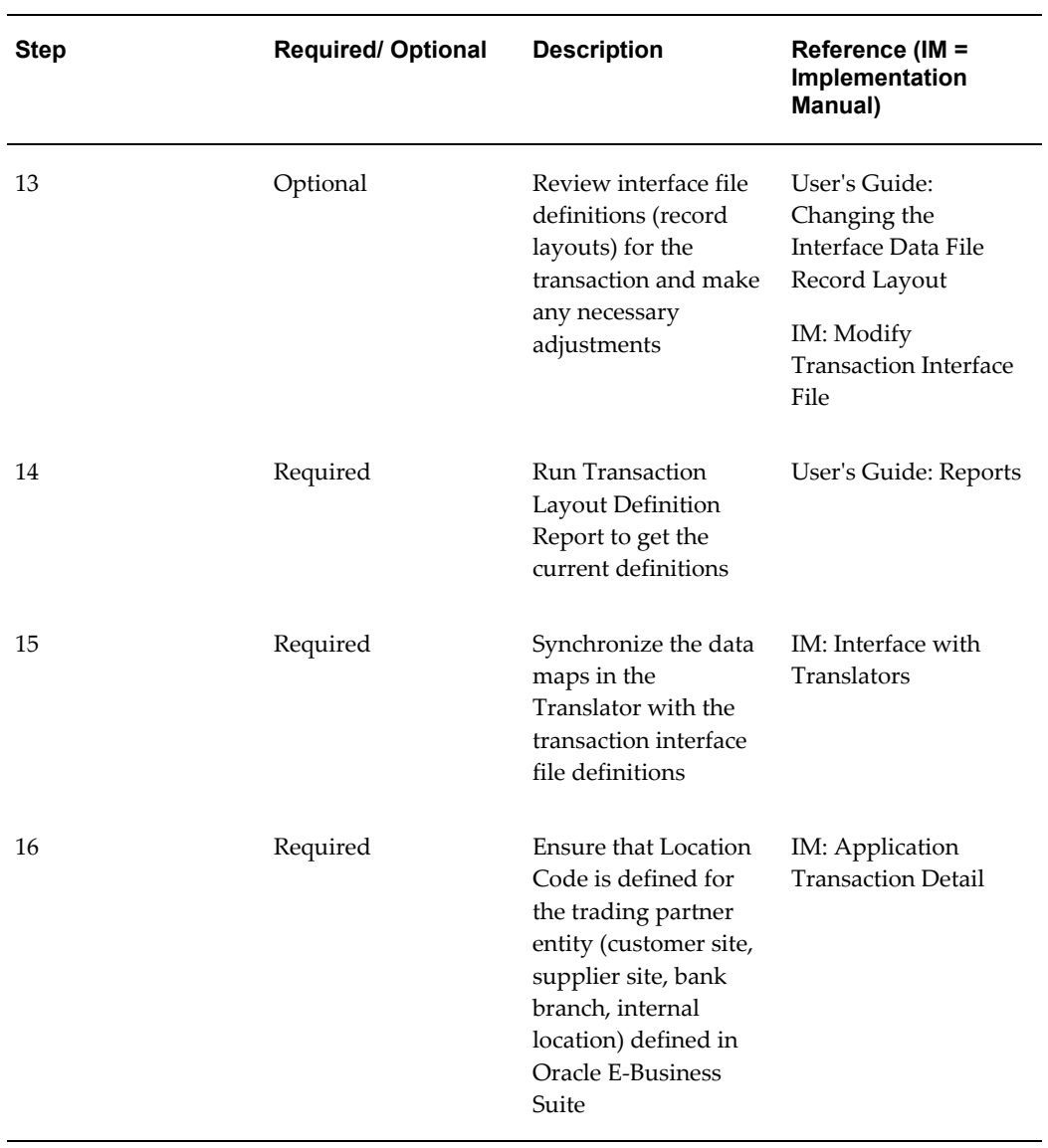

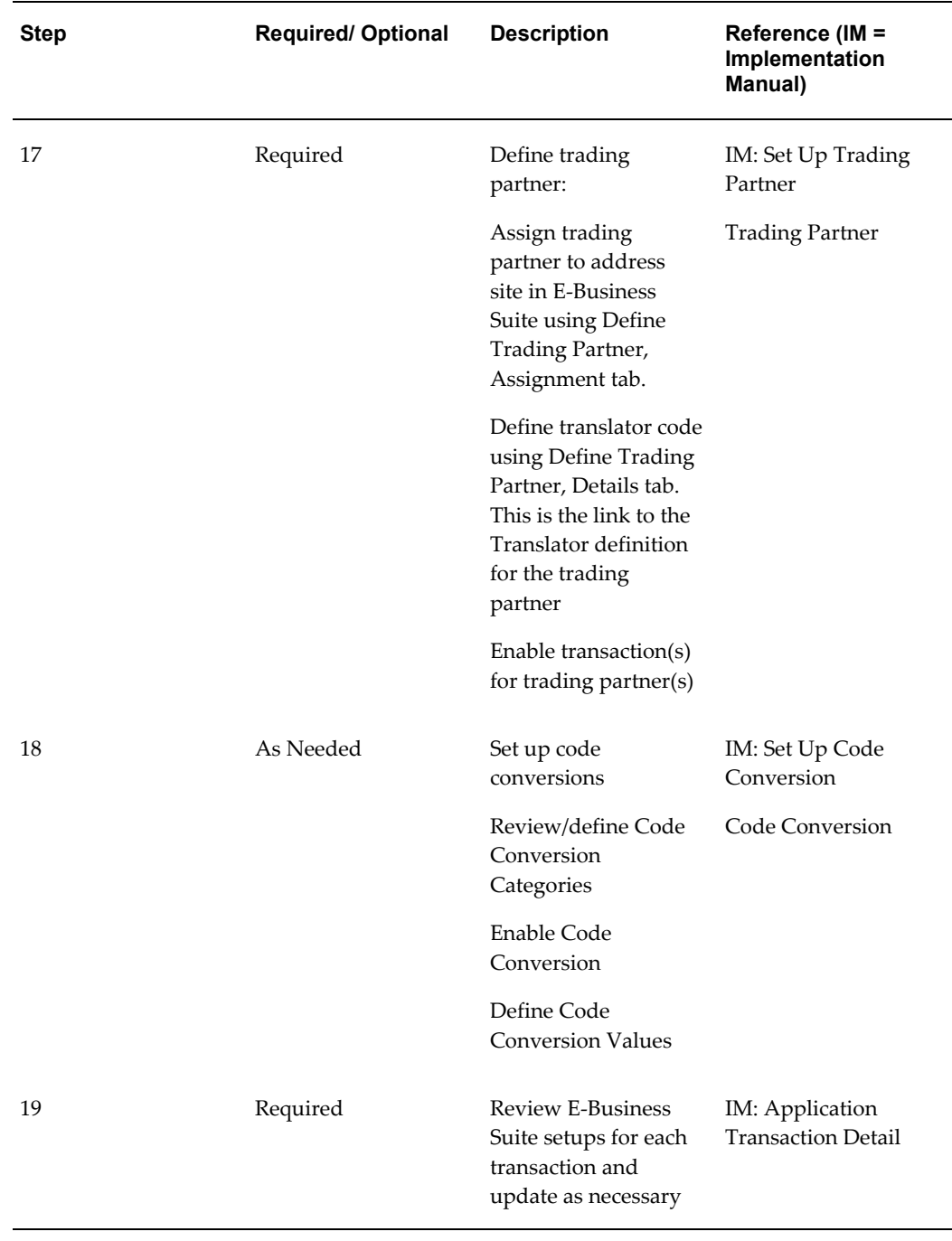

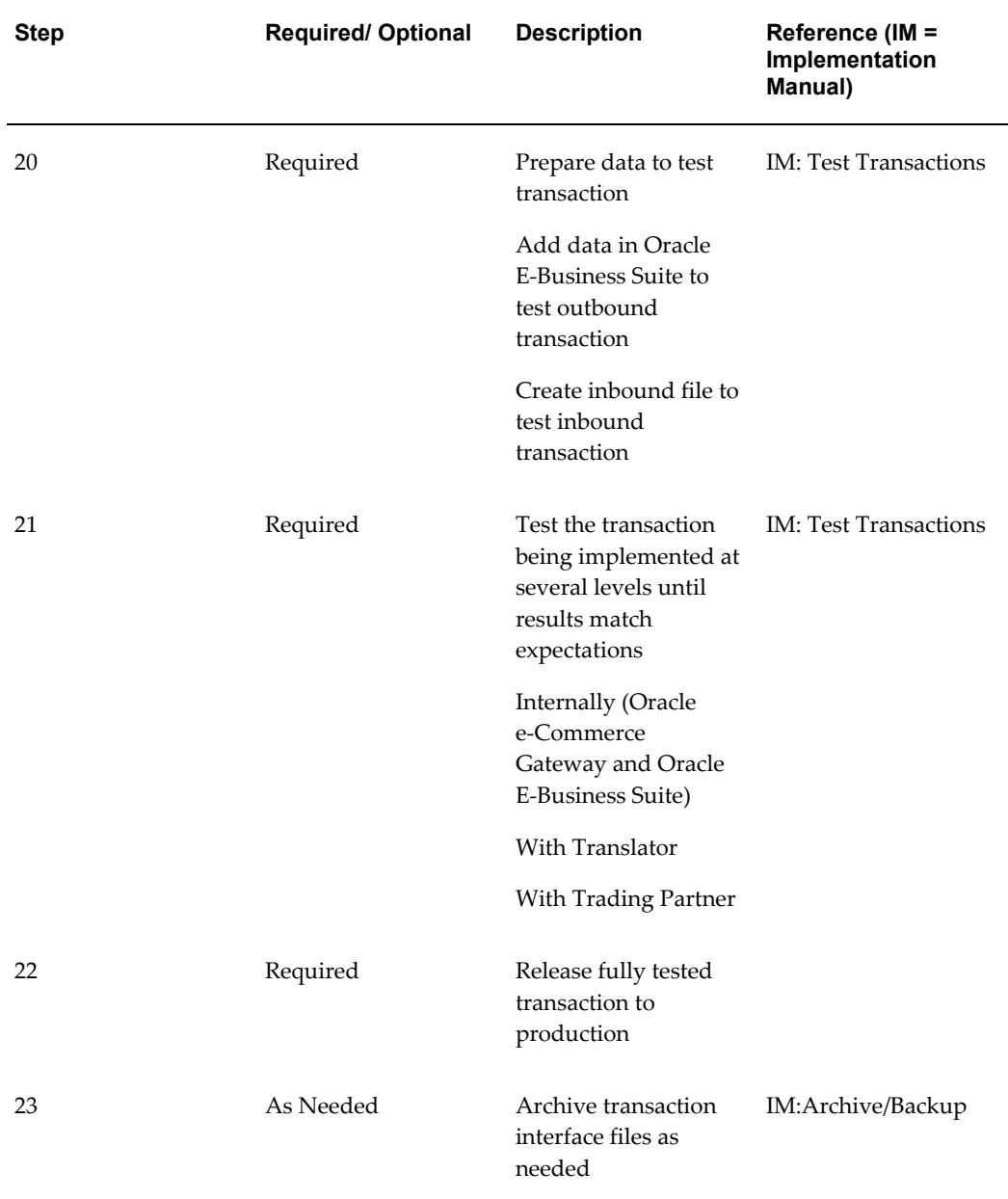

In summary, the following has been installed or set up:

- The upgrade version is installed
- All custom development re-integrated after upgrade is completed (when appropriate)
- System and Transaction Profile setups are entered
- Process rules and Column rules are set up
- Code Conversion is set up
- Trading Partners are set up
- Base Oracle E-Business Suite application setups are complete
- Transaction interface file definitions modifications are completed (when appropriate)

<span id="page-52-0"></span>Pass a simple outbound and/or inbound transaction through the Oracle e-Commerce Gateway to validate the installation before any site-specific configuration is undertaken.

# **Implementation Checklist for Fresh Install**

To help ensure a successful implementation, do the following:

- Read the Introduction, and become familiar with the pre-requisites
- Implement related Oracle E-Business Suite application modules before implementing Oracle e-Commerce Gateway
- Become familiar with the Oracle e-Commerce Gateway set ups

If you are implementing Oracle e-Commerce Gateway for the first time, steps 2 and 3 described in the Implementation Checklist for Software Upgrade section are not required since there is no existing seed data to compare and reconcile. Insert steps 1.1 and 1.2 from the table below. All other implementation steps are still required in addition to defining an Oracle e-Commerce Gateway responsibility to start the implementation process.

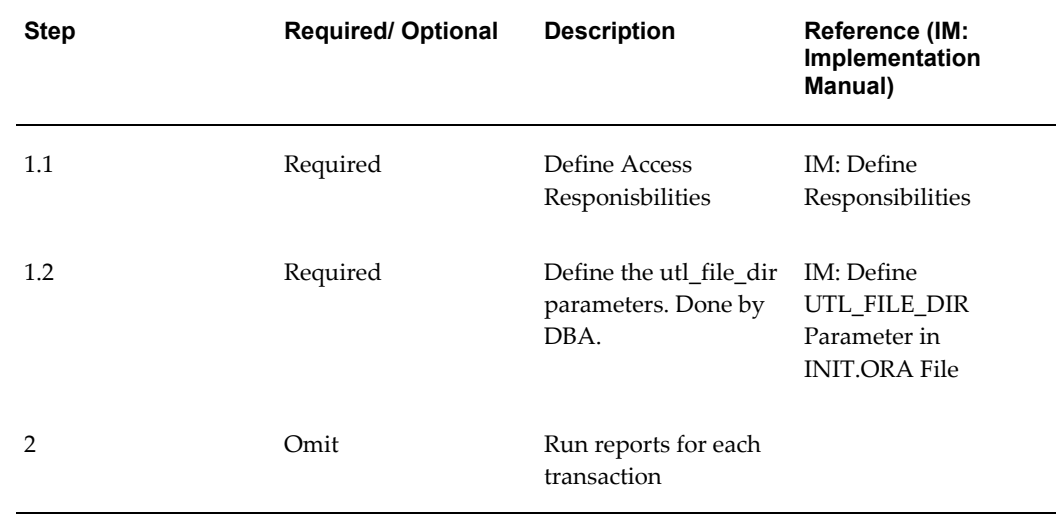

#### *Implementation Checklist for Fresh Install*

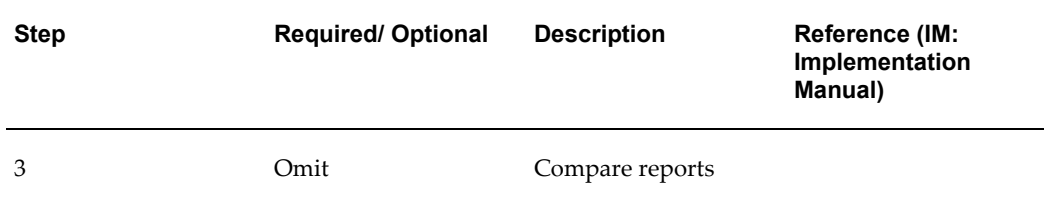

In summary, the following has been set up in addition to the summary items in the software upgrade:

- System options for the inbound and outbound directory paths are defined in the system profile and match the UTL\_FILE\_DIR settings in INIT.ORA file
- System and transaction profile setups are entered.
- Transaction specific options have been implemented (as needed)

# **Implementation Details**

This chapter contains Oracle e-Commerce Gateway implementation details.

This chapter covers the following topics:

- [Define Responsibilities](#page-55-0)
- [Define UTL\\_FILE\\_DIR Parameter in INIT.ORA File](#page-55-1)
- [Review Release 12 Upgrade Guideline](#page-56-0)
- [Set Up Profiles](#page-58-0)
- [System Profile Window](#page-59-0)
- [Transaction Profile Window](#page-60-0)
- [Transaction Specific Options](#page-61-0)
- [Outbound Purchase Order Transaction Profile](#page-64-0)
- [Determine Process and Column Rules and Actions](#page-66-0)
- [Enable Additional Transaction Data](#page-73-0)
- [Modify Transaction Interface File](#page-76-0)
- [Synchronize New Transaction Layout Definitions with Translator](#page-81-0)
- [Common Transaction Interface File Definition Errors](#page-81-1)
- [Set Up Trading Partners](#page-81-2)
- [Common Setup Errors](#page-82-0)
- [Set Up Code Conversion](#page-83-0)
- [Interface with Translators](#page-83-1)
- [Communications](#page-86-0)
- [Archive/Backup](#page-87-0)

# **Define Responsibilities**

<span id="page-55-0"></span>The System Administrator must assign the Oracle e-Commerce Gateway responsibility to the intended users of the Oracle e-Commerce Gateway database and windows.

**Responsibility**: System Administrator

<span id="page-55-1"></span>**Task**: Assign Oracle e-Commerce Gateway responsibility to user(s)

# **Define UTL\_FILE\_DIR Parameter in INIT.ORA File**

The Database Administrator (DBA) must define the UTL\_FILE\_DIR parameter in the INIT.ORA file.

To use Oracle e-Commerce Gateway, you must first create directories where data files, for both inbound and outbound transactions are stored. Oracle e-Commerce Gateway uses the UTL\_FILE package to read and write the ASCII transaction interface flat files on the server.

UTL\_FILE can only write to accessible directories. The directories are defined by the utl\_file\_dir parameter in the init<SID>.ora file. This file is usually found in the \$ORACLE\_HOME/dbs directory. Within this file, each accessible directory is indicated by a line similar to:

utl\_file\_dir = *directory\_name*

The specification of **directory** name will vary, depending on the operating system. If the operating system is case-sensitive, then *directory\_name* is case sensitive. The value for *directory* name must be a physical directory as opposed to a variable, logical or an alias. In addition, the value for *directory* name must match the value defined in the Oracle e-Commerce Gateway profile for ECE: Inbound File Path and ECE: Output File Path. Refer to Set Up Profiles for the details.

For example, the following entries are legal for **a UNIX system**, assuming the directories specified exist:

```
utl_file_dir = /tmpdirectory_name
utl file dir = /home/oracle/output files
```
In addition to this form of database security, **operating system security** must also be considered. The file I/O operations performed with UTL\_FILE will be done by the Oracle user (the Oracle user is the owner of the files that are used to run the database, and also the owner of the processes that make up a database instance). Consequently, the Oracle user must have operating system privileges to read from and write to all of the accessible directories. If the Oracle user does not have privileges for an accessible directory, then any operations in that directory will be prohibited by the operating system.

To ensure that operating system security allows the Oracle user to create, delete, rename, read and write files in the specified directories, the DBA must grant directory and file access privileges by issuing the CHMOD 777 command at the operating system level. This is a UNIX example only, so use operating system appropriate commands for your environment.

<span id="page-56-0"></span>The Oracle instance must be brought down and back up for the changes in the init<SID>.ora file to be effective.

# **Review Release 12 Upgrade Guideline**

#### **Release 12 Upgrade**

This chapter provides general information about topics to consider while planning the upgrade to Release 12 or later.

To facilitate a successful upgrade, make sure that the information contained in the *Oracle E-Business Suite Upgrade Guide: Release 11i to Release 12.1.1* manual is understood by everyone involved with the upgrade process. Apply Oracle E-Business Suite Release 12.1.delta.2 Release Update Pack (12.1 RUP 2) to upgrade your system to 12.1 RUP 2 release. See "Oracle E-Business Suite Release Update Pack Readme, Release 12.1.delta.2 (12.1 RUP 2)", My Oracle Support Knowledge Document 949406.1 for details.

Note the following regarding the upgrade process:

- Plan the upgrade by reading all the steps that apply to your products before beginning. This allows the user to determine the most efficient way to prepare for and finish the process given the unique combination of products.
- Failure to complete the upgrade preparation and upgrade finishing steps correctly can adversely affect the upgrade process.
- You must be at release 11.5.7, 11.5.8, 11.5.9 CU2, or 11.5.10 CU2 of the Oracle E-Business Suite to upgrade to Release 12. If you are on any earlier release must upgrade to 11.5.10 CU2 before you can upgrade to R12. See *Oracle E-Business Suite Upgrade Guide: Release 11i to Release 12.1.1* for details.
- Pay close attention to all warnings that indicate where and when you run upgrade steps. Carefully coordinating your upgrade preparation work across different products will avoid errors.

If you are an Automotive customer, review the Release 12 Automotive Upgrade documentation to insure that all pre upgrade and post upgrade steps are performed.

For existing Oracle Order Entry users, it is important to note that Oracle Order Entry is not included in the initial Release 12 and, thereby, the inbound Purchase Orders (850/ORDERS) and the outbound Departure-based Shipping Notice/Manifest (856/DESADV) transactions will not be available for use until the new Oracle Order Management product is released.

It is important that customers stay current on the latest patch sets provided by Oracle

e-Commerce Gateway. This insures that they have the most recent bug fixes and added functionality. Information on the latest patch sets available can be obtained from Oracle Support Services or their web sites.

Prior to running the Release 12 upgrade process, it is important to remember to run the two report scripts that are provided. These report scripts help identify customizations that may have been made to the existing transaction record layouts, any table updates to accommodate extension tables, and identifies new code conversion categories that may have been added.

If you have made any customizations to the seeded data including extension tables or program routines, execute the report scripts both before and after you apply the upgrade. The before report identifies the current definitions, the after report identifies the new definitions after the upgrade has been applied. The differences between the two reports identify the customizations that must be evaluated. If necessary, re-implemented your customizations after you apply the upgrade. In addition, make certain you have complete documentation of software modifications before applying the patch. This allows you to easily re-apply your changes, and make additional changes if the seed data reconciliation could not restore that transaction layout or set up.

Detailed information on running these report scripts can be found the Release 12 Upgrade manual.

#### **Seed Data Reconciliation**

Seed data is generally defined as any data delivered with a standard installation of Oracle E-Business Suite. This includes menu definitions, concurrent manager definitions, list of values, etc. In this chapter, the definition of seed data is limited to the data used for:

- Definition of transaction record layouts
- Assignment of code categories to a transaction record layout
- Definition of process rules associated with a transaction
- Definition of column rules associated with a transaction

Whenever a transaction-specific patch is applied, there may be changes or additions to the transaction record layout. Code category assignments, column rules, and process rules are closely linked to the transaction record layout so these definitions may also be impacted by a change to the transaction record layout.

The Release 12 Seed Data Reconciliation process allows you to reapply the preexisting transaction record layout, if a patch updated the transaction record layout, or accept the new transaction record layout. Retaining the preexisting transaction record layout gives you a record layout that minimizes or eliminates transaction data map changes for any process that uses your transaction such as the Translator.

In addition to reconciling transaction record layouts, this process also performs reconciliation on the code conversion assignment, column rules, and process rules associated with the transaction record layout changes.

<span id="page-58-0"></span>For detailed information on how the Seed Data Reconciliation process works, refer to the *Oracle e-Commerce Gateway User's Guide*.

# **Set Up Profiles**

Recognizing that no two businesses operate in the exact same manner, Oracle e-Commerce Gateway provides users with profile options to configure their implementation. This allows the user to set up an ERP environment that matches their business environment.

Oracle e-Commerce Gateway supports two types of profile options; system level profile options which are used by all transactions and transaction level profile options used by a specific transaction. System level profiles are usually done as an initial set up whereas transaction level profile options are done as you implement a transaction.

## **System Profiles (Initial Setup)**

The following table lists the three system profile options. The table also shows profile description, category, whether the profile option is required or optional, and its default value:

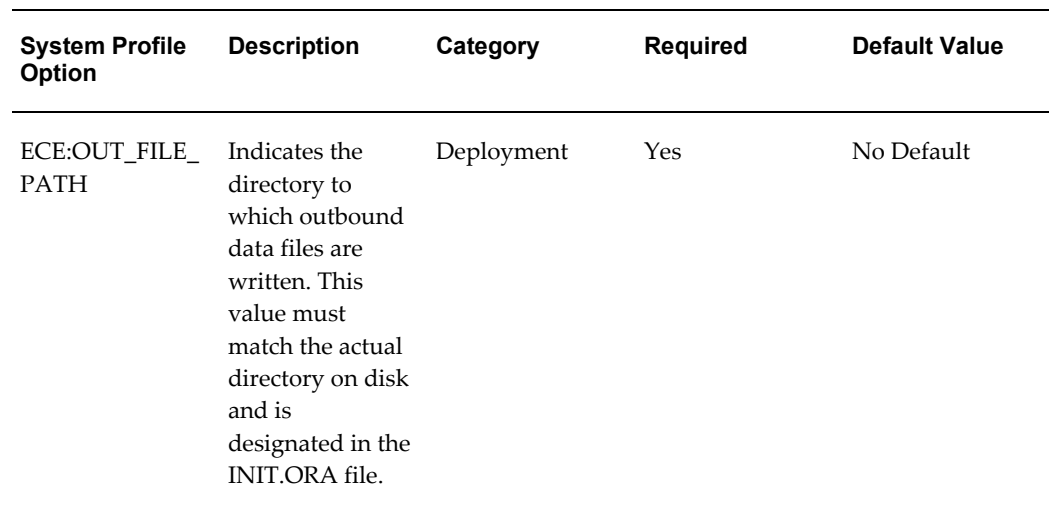

#### *System Profile Options*

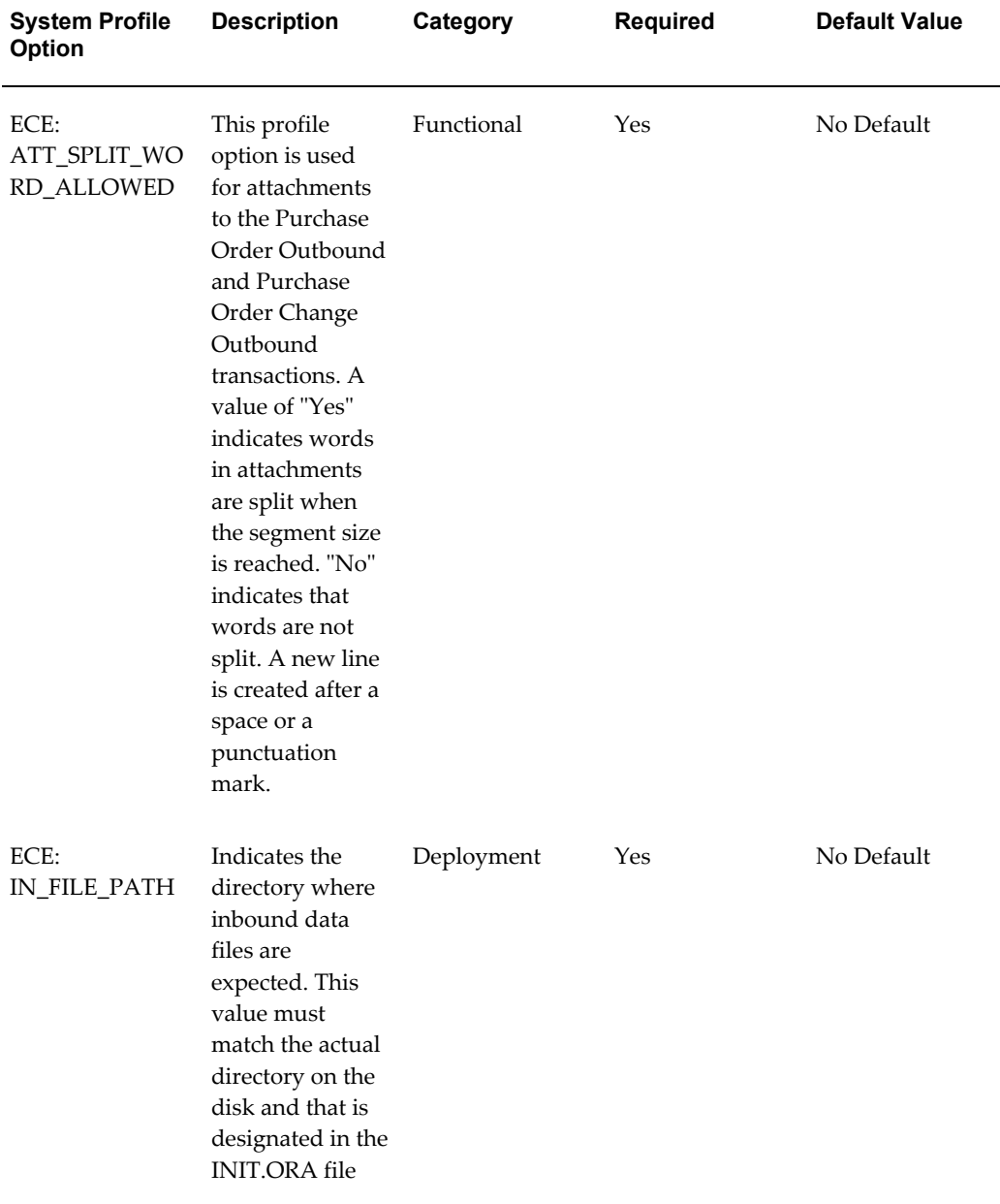

<span id="page-59-0"></span>For more profile category information, see *Oracle E-Business Suite System Administrator's Guide - Maintenance* for details.

# **System Profile Window**

Note: For system profile options related to directory paths, refer to Define UTL\_FILE\_DIR Parameter in INIT.ORA File for the details.

## **Transaction Profiles (Ongoing as transactions are implemented)**

Transaction profiles are categorized as follows:

- Address precedence for each inbound transaction
- Enable/disable flag for each transaction
- Transaction specific options

#### *Transaction Profile Option*

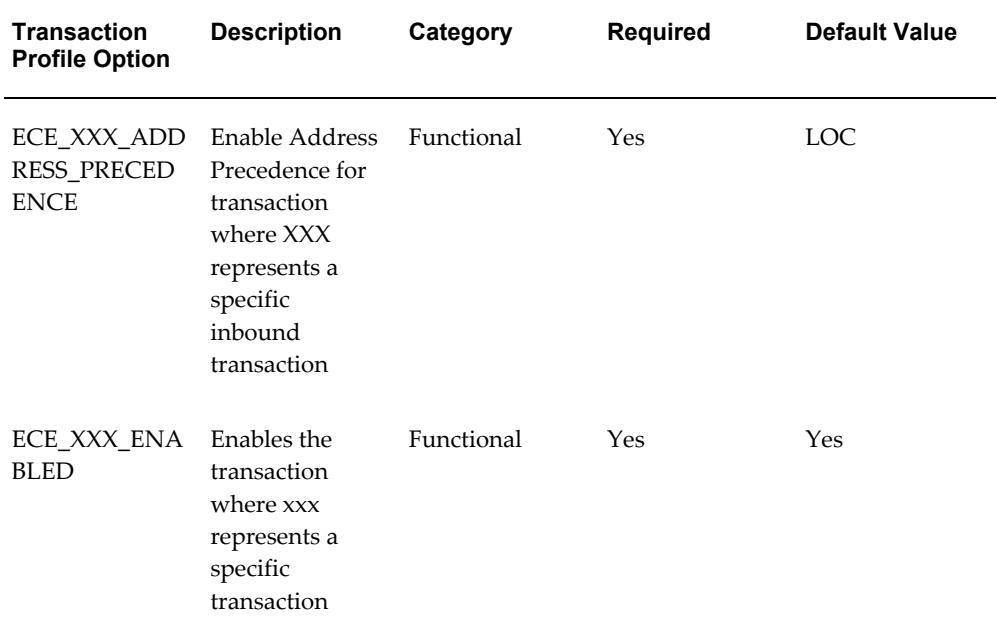

<span id="page-60-0"></span>For more profile category information, see *Oracle E-Business Suite System Administrator's Guide - Maintenance* for details.

# **Transaction Profile Window**

## **Enable/Disable Flag for Each Transaction**

For each transaction supported by Oracle e-Commerce Gateway, there is a transaction enabled flag, (i.e.: ECE\_XXX\_ENABLED, where XXX represents a specific transaction). This flag indicates if a transaction will be enabled or disabled at the system level. The setting determines Oracle e-Commerce Gateway's ability to process a given transaction. If the flag is disabled, the transaction will not be processed by Oracle e-Commerce Gateway. You still need to enable the flag in the Detail tab of the Define Trading Partner window to enable the transaction at the trading partner level.

## **Address Precedence for Each Inbound Transaction**

All inbound transactions have an address derivation precedence profile option. The address derivation derives addresses based on certain codes provided to the Oracle e-Commerce Gateway in inbound transaction interface files.

The address precedence has three categories of components. They have unique address ids, location code/translator codes, location names, and physical addresses. These addresses are verified and validated as transactions are processed.

The address precedence profile option has the following list of values:

• **LOC** (Default): Address components and/or location code combination

The address derivation uses the combination of location code and address components to derive the address. If there is only one value provided, either location code or address components, the address will be derived based on the provided value. If both location code and address components are provided, then it will be based on the combination of both.

**Note:** If no address is found for both location code and address components or if the populated address components and location code do not match, then a message 'Unable to derive ship to address' will appear.

If both location code and physical address are provided, then it will derive address through location code and compare it with that derived through physical address.

• **LTC**: Location code/translator code combination

A trading partner setup is required for the address to be derived.

• **LPA**: Location code/physical address/party details combination

The address derivation uses the combination of location code, customer name, customer number, and address components to derive the address. If there is only a partial set of values provided, the address will be derived based on the provided values.

<span id="page-61-0"></span>This feature is available only for address type "CUSTOMER".

# **Transaction Specific Options**

## **Purchase Order Transactions**

Additional profiles exist for the Purchase Order transactions, for the handling of

attachment data to suppliers. These profiles require the user to define if attachments are to be enabled at various levels of a transaction. The purpose of these profile options is to make the transaction interface file size manageable. The available values for the profile names listed below are Yes or No. Yes will enable the attachments, and No will disable the attachments. If using attachments you also need to define the attachment segment size profile option.

Attachments are supported at different levels:

- Header Level: header attachment
- Inventory Item level: master item attachment and inventory item attachment
- PO Line Level: line attachment
- Shipment level: shipment attachment

Below is a table showing the purchase order-specific transaction profile options, their descriptions, profile categories, an indicator of required or optional, and their default values:

| <b>Purchase</b><br><b>Order-Specific</b><br><b>Transaction</b><br><b>Profile Option</b> | <b>Description</b>                                                                                                    | Category   | <b>Required</b> | <b>Default Value</b> |
|-----------------------------------------------------------------------------------------|----------------------------------------------------------------------------------------------------|------------|-----------------|----------------------|
| ECE:POO_ATTA<br>CHMENT_SEG<br>MENT_SIZE                                                 | Sets the<br>attachment<br>segment size for<br>the outbound<br>Purchase Order<br>transaction.<br>Attachments can<br>be split into<br>segments to<br>accommodate<br>their insertion<br>into the data file.<br>The segment size<br>is expressed in<br>bytes | Functional | Yes             | 400                  |

*Purchase Order Specific Transaction Profile Option*

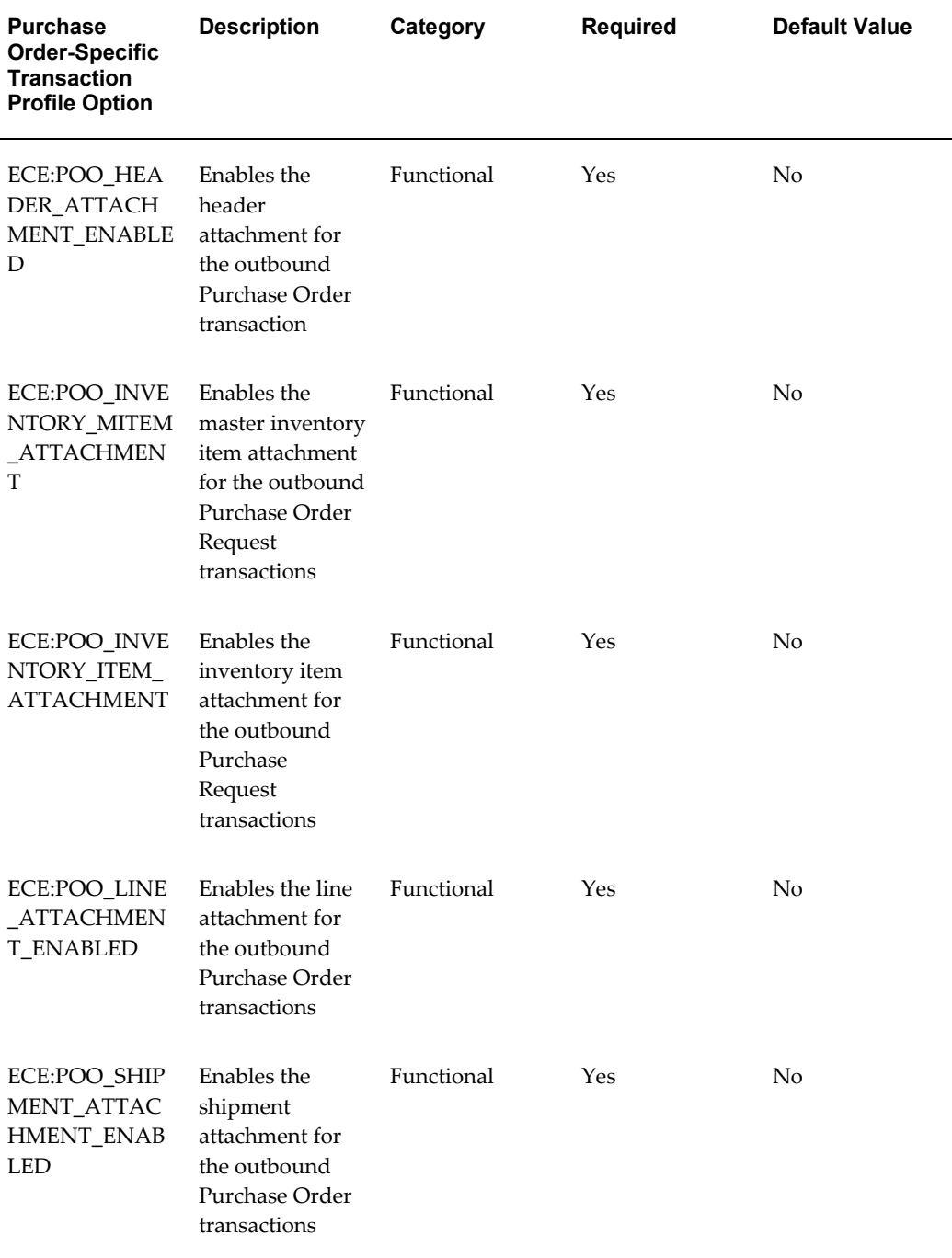

**Note:** The same options apply to the outbound Purchase Order Change Request transaction.

For more profile category information, see *Oracle E-Business Suite System Administrator's Guide - Maintenance* for details.

## **Supplier Scheduling Profile Options**

Since the purpose of the planning schedule is to work closely with your suppliers to communicate forecast information and to get the right materials to the right place at the right time, one additional profile is used to prevent zero schedule from being written to the file.

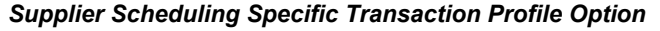

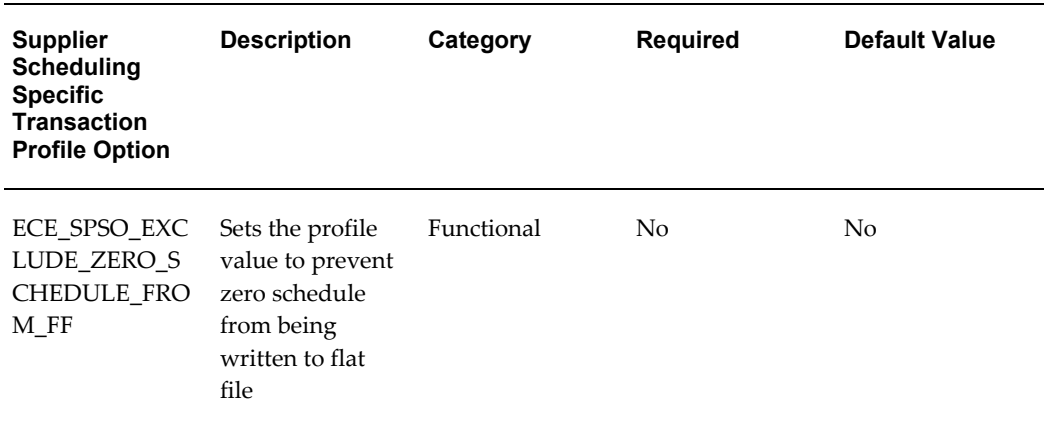

<span id="page-64-0"></span>For more profile category information, see *Oracle E-Business Suite System Administrator's Guide - Maintenance* for details.

# **Outbound Purchase Order Transaction Profile**

The ECE\_POO\_ATT\_SEG\_SIZE sets the attachment segment size for the outbound purchase order transaction. Attachments can be split into segments to accommodate their insertion into the interface file.

The size of the attachment should be synchronized in three places. The following table illustrates where to change it:

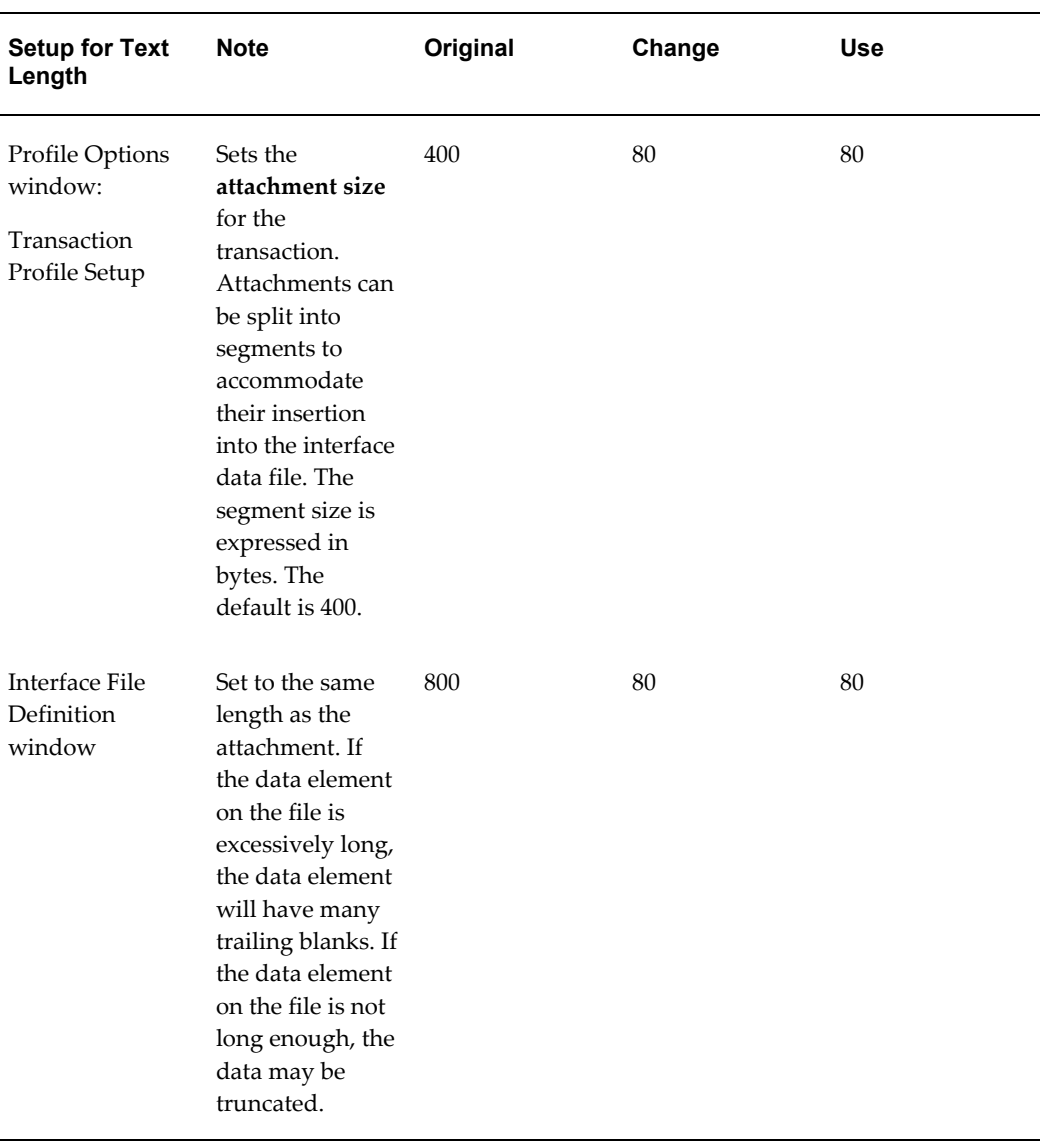

#### *Outbound Purchase Order Transaction Profile*

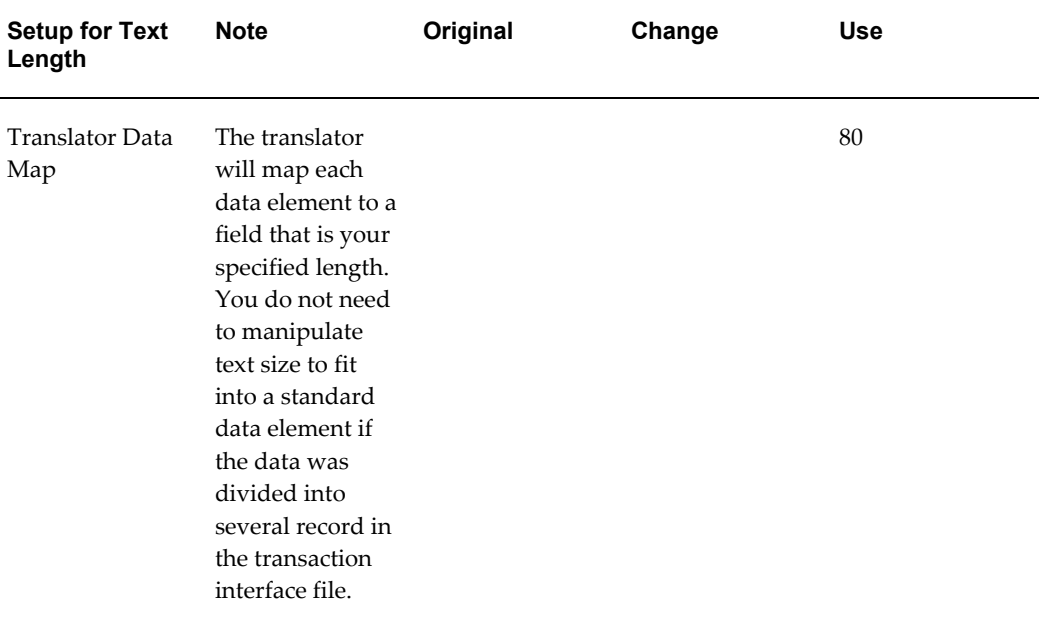

The use of attachments is not required. If not used, consider disabling the attachment record defined for the transaction. Refer to Modify Transaction Interface File, page [4-23](#page-76-1) for more details.

## **Common Setup Errors**

The following are common set up errors related to system/transaction level profiles:

- Did not define system level profile options
- Concurrent Manager log file reflects an error indicating transaction is not enabled
- Errors regarding address derivation occurred

<span id="page-66-0"></span>Refer to Troubleshooting chapter for details.

# **Determine Process and Column Rules and Actions**

Oracle e-Commerce Gateway's exception handler is designed to provide quick and easy analysis of any exception detected during inbound processing. It is a tool to prevalidate incoming data before the data is imported into Oracle E-Business Suite application Open Interface tables for processing into application base tables.

The exception handler uses tree style navigation and color-coded icons to help you quickly identify the exception. Dynamic windows and drill downs provide summary and detailed information to help you analyze and diagnose the cause of any exception. Once the cause of an exception is identified and resolved, you have the option to resubmit the transaction for processing, ignore the exception or delete the transaction.

To take advantage of Oracle e-Commerce Gateway's exception handler, you must first define the validation rules. There are two types of validation rules; one at the process level for the overall transaction and the second at the column level for the individual data elements within a transaction. You define the validation rules using the Assign Process Rules or Assign Column Rules window accessible via the Interface File Definition window.

## **Process Rules**

Process rules are defined at the transaction level and apply to the entire transaction. Process rules are required and should not be changed although the Assign Process Rules window does not prevent it. Oracle e-Commerce Gateway's exception handler supports three process rules as follows:

• Invalid Trading Partner

This rule checks if the incoming translator code/location code combination (on the interface file, control record) is defined for a trading partner. Additionally, the transaction type identified on the incoming interface file must be enabled for the trading partner identified.

• Test/Production Discrepancy

This rule checks if the incoming test flag (on the control record 0010 in the transaction interface file) matches the flag setting for the Trading Partner identified by the Translator Code/EDI Location Code combination (in the Trading Partner setup). If they are different, then this rule is violated.

• Invalid Document Address

There are several procedures, which validate and derive different types of addresses (Ship-to, Bill-to, Sold-To, etc.). If one of these procedures are unable to derive a unique address site, then this rule is violated. This validation occurs for all the key address sites associated with the transaction except for the location code on the control record.

• Seeded Process Rules

Each inbound transaction is seeded with the three process rules outlined above. In addition, each rule is seeded with a default rule action of "Skip Document" that tells Oracle e-Commerce Gateway to skip the current document and proceed to the next document if a process rule exception is detected. You can change the corresponding process rule action if the default behavior is not desired (see below regarding Rule Actions).

## **Column Rules**

Column rules are defined at the column level and apply to a specific data element of a given transaction. Except for the seeded column rules (see below regarding Seeded

Column Rules), column rules are not required. If they are used, you must define an associated rule action that tells Oracle e-Commerce Gateway how to proceed if a column rule exception is detected. The same set of rule actions available for process rules are used for column rules (see below regarding Rule Actions).

Oracle e-Commerce Gateway's exception handler supports seven column rules as follows:

• Datatype Checking

Examples of data types are alphanumeric, numeric, and date. This rule compares the data type defined in the ece\_interface\_columns table with the data type of the data in the incoming interface file. If the data types do not match, then this rule is violated.

• Default If Null

This rule is used to put a value into the column if it is null (blank) in the incoming interface file. This is the only rule that modifies the incoming data as a value is placed in the Oracle E-Business Suite application Open Interface table. The interface file is not updated. Use the 'Log Only' rule action for this column rule.

• Null Dependency

This rule is used to create complex comparisons for a column within the document. Null Dependency allows the user to set up conditional expressions that indicate whether the assigned column must be null or cannot be null depending on the values in other columns.

Predefined List

This rule is used to validate the incoming data for a given column against a user defined list. For example, transaction\_method "Must Equal" EDI implies the value "EDI" is on the user defined list. If "Cannot Equal" is checked, then transaction\_method cannot equal "EDI."

Simple Lookup

This rule requires you to identify the specific table and column containing a list of valid values. The table and column names are used to dynamically build a select statement that is used to select data to compare to the assigned column. The tables may be user-defined tables outside of the Oracle E-Business Suite. For example of a Simple Lookup, the dynamically built select statement is "select lookup\_code from ece lookup values." If the incoming transaction value does not exist in the list of selected values, then this rule is violated. No List of Value (LOV) is provided for the table, column or condition field. Instead a "Validate" button may be used to verify the syntax of the dynamically built select statement.

• Valueset Lookup

This rule is used to compare the value in the assigned column to an Oracle

Application Valueset.

• Value is Required

This rule checks if the incoming data for a given column has a non null value. If it is null, then it violates the rule.

General guidelines regarding column rule definitions are as follows:

- A column may have more than one rule defined
- A column may have the same rule defined multiple times each with different conditions
- The same rule may apply to multiple columns of a given transaction
- Different rules for a given column can have different rule actions (see below regarding Rule Action Precedence)

#### **Seeded Column Rules**

Each inbound transaction is seeded with column rules for required fields, date fields, and numeric fields. The default settings for column rule and rule action are shown in the following table:

| <b>Field Types</b> | <b>Column Rule</b> | <b>Rule Action</b> |
|--------------------|--------------------|--------------------|
| Required Fields    | Value is Required  | Skip Document      |
| Date Fields        | Data type Checking | Skip Document      |
| Numeric Fields     | Data type Checking | Skip Document      |

*Inbound Transaction Seeded Column Rules*

A column is identified as required if it is required by Oracle e-Commerce Gateway or the Oracle E-Business Suite application Open Interface to successfully import an interface file. Examples include values to key fields or parameters that identify a business rule to be used when validating incoming data. Refer to the Application Transaction Detail chapter for a list of required fields relevant to the transaction being implemented.

The Assign Column Rules window allows you to change or delete the column rules for required, date or numeric fields but this type of change is not recommended unless the potential exception can be resolved in the application Open Interface. You can change the corresponding column rule action if the default behavior is not desired.

Whether you use Oracle e-Commerce Gateway's exception handler to pre-validate incoming data or not is dependent on your business rules and the accuracy of your trading partner's interface files. If you do not define any column rules at all, you are assured that at minimum the seeded column rules are executed.

Given the variety of ways in which Oracle E-Business Suite application modules support error detection, error reporting and error research tools, it is easier to do as much prevalidation as possible via Oracle e-Commerce Gateway so that you can centralize the error research effort. This way all errors may be reviewed and resolved at the same time allowing the transaction to be reprocessed in a timely manner.

#### **Column Rules and Code Conversion**

Oracle e-Commerce Gateway applies code conversion prior to applying the column rules, therefore you can define a column rule for a column allocated for the internal value although the actual value is not placed on the transaction interface file but is derived during code conversion. This derived value will be validated using the column rule and then placed in the application Open Interface table if valid or staged if invalid. Refer to Set Up Code Conversion for more details.

## **Rule Actions**

Each process or column rule requires a rule action that tells Oracle e-Commerce Gateway how to proceed if an exception is detected. There are four rule actions as follows:

**Skip Document** 

This action skips the current document and continues processing the next document. You can view the detected exceptions for this document via the View Staged Documents window.

• Log Only

This action writes a message to the log file. It treats the document as a successful document and continues processing the remaining documents.

• Abort Run

This action rolls back the entire run and sets the concurrent request status to 'Error'.

• Disabled

This action temporarily disables the rule until you reactivate it by assigning an appropriate rule action.

## **Rule Action Precedence**

Since a given data column can have more than one rule defined for it, it implies that

there can be more than one rule action defined for it. If this occurs, the exception handler applies the rule actions beginning with most conservative to least conservative as follows:

- **1.** Abort Run
- **2.** Skip Document
- **3.** Log Only

#### **Exception Handler**

Once the validation rules and associated actions are defined and the process is initiated, the run-time execution engine proceeds according to your validation rules.

The status of a transaction process and any detected exceptions may be viewed using a single "workbench style" window known as the View Staged Documents window. Summary or detailed inquiries are available to help you analyze the cause of an exception.

If necessary, a user-activated run-time execution log is available to assist with trouble shooting. This diagnostic tool supports multiple levels of trace details for both technical and non-technical analysts.

Refer to Troubleshooting chapter for details on how to use the Run-time Execution Log and View Staged Documents window(s) to research any detected exceptions.

Once the cause of an exception is identified and resolved, you have the option to resubmit the transaction for processing, ignore the exception or delete the transaction.

#### **Error Correction**

If you agree that a detected exception is an error, you must proceed to get the error corrected.

Since the documents being transmitted between you and your trading partner represent legal documents, Oracle e-Commerce Gateway does not allow you to correct any errors, so the errors must be corrected at the source.

If you cannot resolve the exception using the appropriate Oracle E-Business Suite setup, you can bypass the validation in Oracle e-Commerce Gateway by enabling the 'IGNORE' check box via the View Staged Documents window. Alternately, you can delete the transaction and ask your trading partner to resend a corrected transaction.

If the error originated in Oracle E-Business Suite, you must correct the error in the appropriate Oracle E-Business Suite application module and then resubmit the transaction using the View Staged Documents window. There is no need to re-import the interface file from the sender.

If you determine that a detected exception is really a warning that does not adversely affect the process, you can do one of the following:
- Un-assign the column rule using the Assign Column Rules window. This change applies to all documents of the same transaction type until you reassign the rule.
- Assign a less restrictive column rule or column rule action using the Assign Column Rules window. This change applies to all documents of the same transaction type until you reset the rule.
- Request that Oracle e-Commerce Gateway ignore the validation by enabling the IGNORE flag via the View Staged Documents window
- Delete the transaction using the View Staged Documents window

Once you processed the warning exception, you can resubmit the transaction using the View Staged Documents window for processing into the Oracle E-Business Suite application Open Interface tables. When the import process of loading data into the application Open Interface tables completes successfully, you must resubmit the request to execute the application Open Interface process so the data can be imported into the Oracle E-Business Suite application base tables.

Oracle e-Commerce Gateway's exception handler is designed to validate the entire inbound file and report all exceptions to you so that you can make the necessary corrections all at once. However, if there are errors at multiple levels of the transaction, Oracle e-Commerce Gateway's exception handler proceeds as far as it can and then continue processing only after the necessary corrections are made and the transaction is resubmitted for processing. In the best case scenario, all exceptions are reported the first time. In the worse case scenario, this is an iterative process requiring your attention at each iteration until all exceptions are resolved.

### **Common Setup Errors**

The Assign Process Rules and Assign Column Rules window prevents you from defining invalid or incomplete validation rules. However, if you define an incorrect rule or the rule is assigned incorrectly, the expected pre-validation may not be performed. The following are errors related to defining validation rules:

- Deleted or changed a required process rule
- Deleted a column rule for a required field
- Changed a column rule for a date or numeric field
- Assigned a column rule that does not match the type of data expected for the data element
- Did not activate a rule defined with a 'Disabled' rule action
- Did not provide a list of valid values for 'Predefined List' column rule
- Did not provide a valid Oracle E-Business Suite valueset for 'Valueset Lookup' column rule
- Did not provide a valid table, column, or condition for 'Simple Lookup' column rule

Refer to Troubleshooting chapter for details.

# **Enable Additional Transaction Data**

The information presented in this section is of an advisory nature and assumes you have attended an Oracle e-Commerce Gateway training course and are familiar with standard Oracle features such as Flexfields.

Oracle e-Commerce Gateway provides several methods to add data elements to the transactions that are not defined in the base Oracle E-Business Suite data model. You may wish to add data elements to obtain data that is missing from the inbound file or that is required by multiple organizations. The following table lists these methods and whether they apply to inbound or outbound transactions.

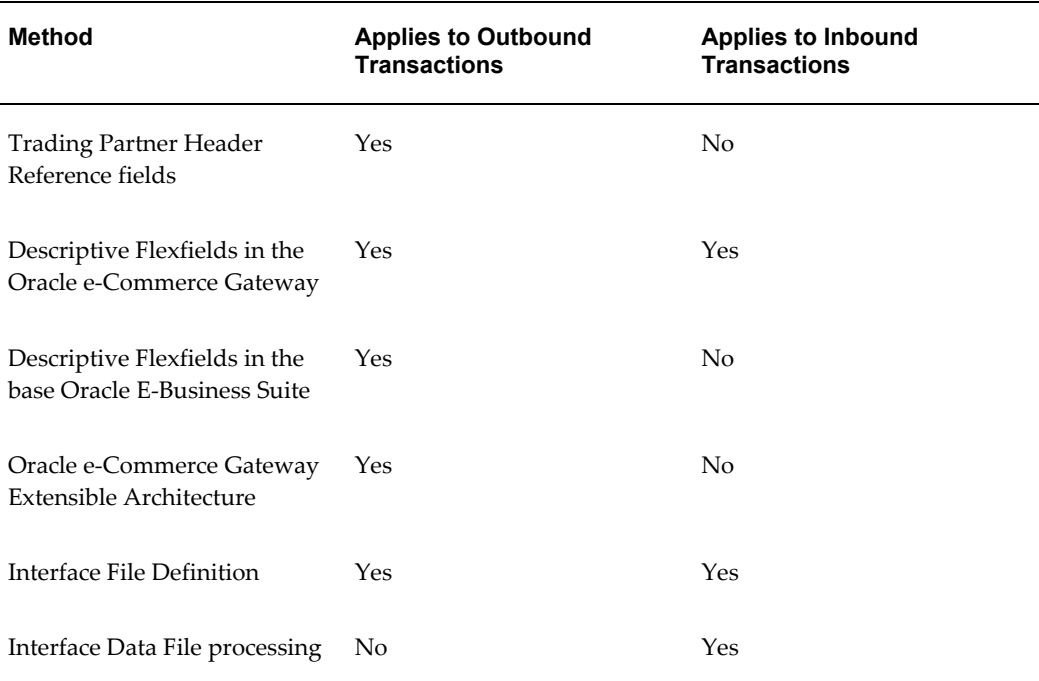

#### *Methods of Adding Data Elements to Transactions*

### **Trading Partner Header Reference fields**

There are two Trading Partner reference fields on the Trading Partner header defined in the Define Trading Partner window as TP\_REFERENCE\_EXT1 and

#### TP\_REFERENCE\_EXT2.

- These fields are written to the control record 0010 in every outbound transaction.
- This data can be mapped to a standard transaction field by the Translator if required
- These fields are not examined by the Oracle e-Commerce Gateway for inbound transactions.

### **Descriptive Flexfields in Oracle e-Commerce Gateway**

Oracle e-Commerce Gateway standard mapping contains a selection of flexfields that allow for the transmission of additional data outbound/inbound if that data has its origin or destination in activated flexfields within the Oracle E-Business Suite.

- The availability and transaction level header, line, shipment etc. of these flexfields in the Oracle e-Commerce Gateway is dependent on the transaction involved. It cannot be assumed that every transaction will always have all flexfields available to be mapped, the mapping should therefore be verified on a case by case basis.
- Unlike the extensible architecture the data that can be mapped into the flexfields is limited to the number of flexfields that have been activated within Oracle E-Business Suite, and is also limited by the scope of the application Open Interface for a given inbound transaction.
- Any additional data that is passed via flexfields must have a suitable corresponding position within the fields available in the message standard being used.

# **Descriptive Flexfields in the base Oracle E-Business Suite**

Subject to the comments mentioned in the previous section, data contained within the flexfields activated in the Oracle E-Business Suite can be transmitted outbound via the Oracle e-Commerce Gateway. Most additional data transmission requirements can be met using mapped flexfields where the extra data required is to be found within the relevant Oracle E-Business Suite applications.

# **Oracle e-Commerce Gateway Extensible Architecture**

The Oracle e-Commerce Gateway Extensible Architecture feature is used when data from an outside application must be merged with Oracle E-Business Suite data to create a single outbound transaction. This feature affords great flexibility to customize outbound transactions based on individual business needs. For example, there may be data contained in legacy systems tables or files that must be included in a transmission along with data extracted from the base Oracle E-Business Suite application. Data that is stored in additional columns in application tables, which are not in the standard Oracle

E-Business Suite or Oracle e-Commerce Gateway configuration, may also be written to the extension tables.

Refer to Extensible Architecture chapter for details.

### **Interface File Definition**

The size, location and relative order of the fields processed by Oracle e-Commerce Gateway can be modified using the Interface File Definition window. The width of a field may be increased or decreased to suit customer or standards requirements. The relative position of a field within the interface file record may be changed, or a field may be activated to appear in the transaction interface file by allocating it a record number, relative position, and column width. Alternatively fields may be inactivated if they are not required, for example to reduce inbound/outbound file sizes, though it is recommended that the reasons for deactivating fields, other than not used flexfields, be well understood.

- External (code conversion) fields may be renumbered (changing the position numbers) to allow them to be inserted into, or read from, the interface file in a different order to their position in the Interface File Definition display - refer to the *Oracle e-Commerce Gateway User's Guide*. However, changing the position number impacts the data map in the Translator. Newly activated columns may be positioned after the seeded columns on a record or even written to another record to minimize the impact on existing data maps. The Internal (code conversion) field numbered '0' must not be altered. The '0' is an indicator that this field is the Internal code for the Oracle E-Business Suite.
- Any changes to the interface file definition must be synchronized with the mapping to the Translator.
- Removing fields is a simple action, but the implications of finding that the fields are required at a later date will affect the Translator mapping and also may affect the Transaction Specification agreement with Trading Partners.

Refer to Modify Transaction Interface File, page [4-23](#page-76-0) for guidelines on changing transaction interface file definitions.

### **Interface Data File Processing**

The file produced by Oracle e-Commerce Gateway for outbound transactions, and imported by it for inbound transactions, is a flat text file. It may be manipulated by standard editor or programming languages such as SQL and COBOL. Because of this the file may, for example, be padded in the case of transmission via software that requires fixed length fields. For inbound transmissions, data may be added by reference to the Oracle E-Business Suite, or third party tables in the case where data is missing from the inbound transactions, or data such as tax coding needs to be added based upon specific geographic supply sources.

Oracle e-Commerce Gateway files may also be easily read, or test files easily created, using standard editors. It should be noted, however, that because the file may extend to a width of 1024 characters the editor should be set to minimum margins with fixed, non-proportional width font to ensure properly formatted display without wrapped data.

# **Modify Transaction Interface File**

<span id="page-76-0"></span>Oracle e-Commerce Gateway creates outbound and receives inbound transaction interface files. The transaction record layouts (a.k.a. file formats) are predefined by Oracle e-Commerce Gateway and stored in a data repository. The seeded transaction layout definitions may be used as is or customized to match the data you transmit to or receive from your trading partner. You may want to change the seeded transaction layout definitions for the following reasons:

- Change file structure
- Change record layout
- Change column attributes
- Delete unused data elements and records
- Activate additional external fields for code conversion
- Activate unmapped data elements
- Extend Oracle e-Commerce Gateway supported transactions

Use the Transaction Layout Definition Report to review the seeded definitions including any modifications you may have entered. Use the Interface File Definitions window to make any necessary definition changes. Since the transaction layout definitions are stored in a data repository, all changes entered using the Interface File Definition window are effective at run-time without any code modifications. Once the necessary changes are entered, re-run the Transaction Layout Definition Report and use the report output to synchronize your new transaction layout definitions with the Translator.

Refer to the *Oracle e-Commerce Gateway User's Guide* for details on how to use the Transaction Layout Definition Report and the Interface File Definitions window.

The following table reviews some of the terms discussed in this section:

#### *Terms and Definitions*

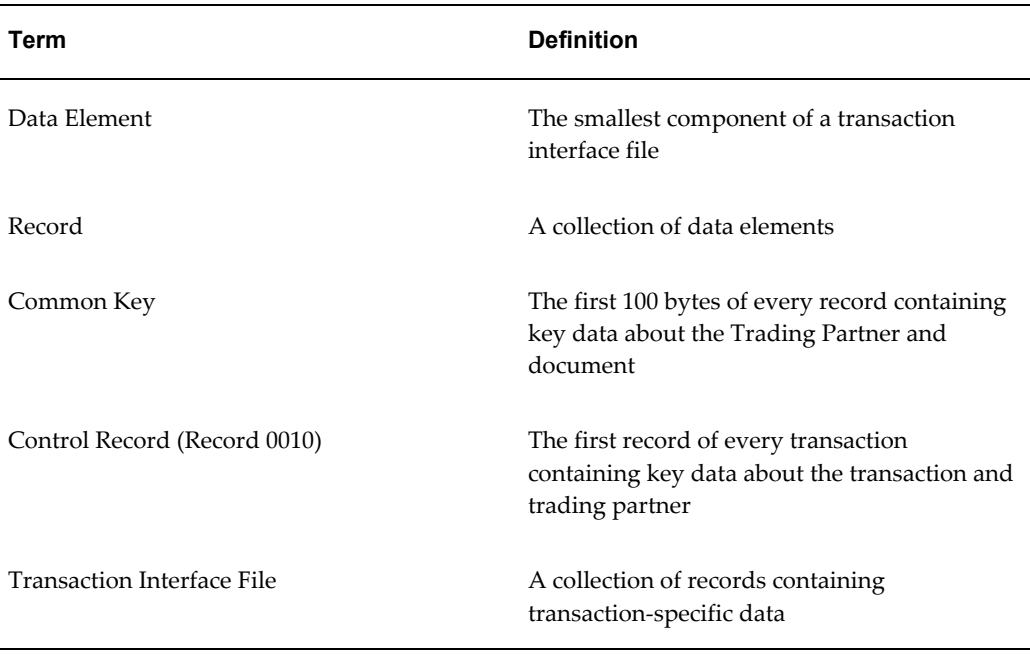

Refer to the chapter on Transaction Interface File Architecture for a detailed description of Oracle e-Commerce Gateway's transaction interface file structure.

#### **Change File Structure**

The structure of a transaction interface file is defined during the design process and is based on how the data will be mapped per the message standards. The objective is to group the data in logical groups so that it can be easily mapped by the Translator.

The following are some guidelines regarding file structure changes:

- Due to the one-to-many relationship between header and detail level data, do not move detail level data to the header level.
- If you move header level data to the detail level, make sure the header level aggregated data is accurately represented as de-aggregated data at the detail level. This may require some re-mapping or custom coding to accomplish.
- Do not use the same record number across different data levels
- Moving records around within the same data level is acceptable

#### **Change Record Layout**

Each data element is defined to a relative position within a record. The relative position

indicates the order the data elements are written to the transaction interface file. Except for the control record, the relative position of a data element in a record may be changed as necessary.

The following are some guidelines regarding record layout changes:

- Do not change the record layout of the common key in any record. The Interface File Definition window prevents this so this guideline applies to custom coding only.
- Do not change the record layout of the control record.
- If you move a data element from one record to another, make sure the total length of the record does not exceed 1024 bytes with the first 100 bytes reserved for the common key.

# **Change Column Attribute**

Aside from being defined to a relative position within the record, each data element has seeded column attributes for record number, position, width, sequence, layout code, layout qualifier, process rules, and column rules. Any one of these column attributes may be changed as necessary with the following guidelines:

- Do not change the column attributes of the common key in any record. The Interface File Definition window prevents this so this guideline applies to custom coding only.
- Do not change the column attributes of the control record.
- Do not use detail level record numbers in header records.
- Do not repeat record numbers within or outside the same data level.
- Do not repeat position numbers within the same record.
- Define a column width less than or equal what Oracle E-Business Suite supports to prevent data from being truncated.
- Make sure the total length of the record does not exceed 1024 bytes with the first 100 bytes reserved for the common key.
- Do not use sequence number 0 as it is reserved for the data element's internal value.
- Make sure the external fields defined for code conversion are uniquely sequenced from 1 to 5.
- If you change a layout code, make sure you make the same change for every data element in the record. The layout code from the first data element in the record is

written to the transaction interface file.

- If you change a layout qualifier, make sure you make the same change for the related data elements in the record. The layout qualifier from the first data element in the record is written to the transaction interface file.
- Do not change the seeded process rules, these are required. You may change the process rule action as necessary.
- Do not change the seeded column rules for data elements that are required by Oracle e-Commerce Gateway or Oracle E-Business Suite Open Interface. These data elements have the 'Value is Required' column rule defined for it. Refer to the Application Transaction Detail chapter for a list of required fields by transaction.

### **Delete Unused Data Elements and Records**

During the design process, the transaction interface file is defined to accommodate every relevant data element from Oracle E-Business Suite including descriptive flexfields. However, not all data elements are mapped or used because either the message standards or the trading partner did not require it. To maximize efficiency, delete all unused data elements and records using the following guidelines:

- Delete all unused Oracle e-Commerce Gateway and Oracle E-Business Suite descriptive flexfields.
- Delete all unused Oracle E-Business Suite free form text fields such as attachment, notes and descriptions
- Retain at minimum one of the five allocated external fields in case you want to activate code conversion for the data element in the future. Delete all other unused external fields.
- Do not delete the control record or any data elements in the record. This record is required.
- Do not delete any data elements in the common key. These data elements are required.
- Do not delete data elements containing a process rule, as process rules are required.
- Do not delete data elements required by Oracle e-Commerce Gateway or Oracle E-Business Suite Open Interface. These data elements have the 'Value is Required' column rule defined for it. Refer to the Application Transaction Detail chapter for a list of required fields by transaction.

# **Activate Additional External Fields for Code Conversion**

During the design process, five external fields are defined for each data element identified as a candidate for code conversion. However, the actual number of external fields that are activated are based on the requirements of the receiving system. Examples of the receiving system's requirements are the EDI standards, ISO 9000 standards (i.e. UOM codes or currency codes) or specific trading partner requirements. Any of the five external fields that are not activated are available for you. You can activate these unmapped external fields by assigning the appropriate column attributes including record number, position number, width, sequence, layout code, layout qualifier and column rules. The following are guidelines for activating unmapped external fields:

- Use the same record number as the other related external fields if the maximum does not exceed 1024 bytes with the first 100 bytes reserved for the common key.
- To minimize re-mapping of existing data maps, use a position number that will position this data element to the end of the record.
- Define a column width less than or equal what Oracle E-Business Suite supports to prevent data from being truncated.
- Review the sequence number of the other related external fields and assign a sequence number not already used by the other fields. If you need to re-sequence the existing external fields to accommodate the new external field, make sure they are uniquely sequenced from 1 to 5.
- Do not use sequence number 0 as it is reserved for the data element's internal value.
- Use the same layout code and qualifier as the other related external fields in the record.
- Assign a column rule for the external field as necessary.

# **Activate Unmapped Data Elements**

Similar to additional external fields for code conversion, there are other Oracle e-Commerce Gateway or Oracle E-Business Suite fields which were included in the transaction design but not mapped to the transaction interface file. You can activate these unmapped fields to add new data elements to existing transactions by assigning the appropriate column attributes. The guidelines are similar to those stated above for activating unmapped external fields for code conversion although these data elements are not limited to supporting code conversion requirements only.

# **Extend Oracle e-Commerce Gateway Supported Transactions**

Oracle e-Commerce Gateway provides several methods to extend currently supported transactions through the use of trading partner reference fields, descriptive flexfields, and Oracle e-Commerce Gateway Extensible Architecture. Refer to Enable Additional Transaction Data for details on when and how to use each method.

# **Synchronize New Transaction Layout Definitions with Translator**

Once the necessary changes are entered, re-run the Transaction Layout Definition Report and use the report output to synchronize your new transaction layout definitions with the translator.

# **Common Transaction Interface File Definition Errors**

- Moving data elements from the line level to the header level
- Changing the record layout or column attributes of the control record
- Deleting the control record
- Incorrect usage of external fields for code conversion
- Exceeding maximum record length of 1024 bytes
- Deleting data element containing a process rule
- Deleting data elements that are required by Oracle e-Commerce Gateway or Oracle E-Business Suite

Refer to Troubleshooting chapter for details.

# **Set Up Trading Partners**

The steps for setting up a Trading Partner are detailed below. First read the chapter on the Trading Partner for important details about the Trading Partner. Reference the *Oracle e-Commerce Gateway User's Guide* for details to complete the windows.

#### **1. Define Trading Partner Group**

Enter a new Trading Partner Group or access an existing Trading Partner Group. Select an operating unit for the Trading Partner Group.

Enter a new Trading Partner name or position your cursor on an existing Trading Partner name. Select the appropriate New or Open button. All Trading Partners within the group are all associated with the specified operating unit defined for the group.

#### **2. Define Trading Partner - Assignment**

From the Define Trading Partner window, select the Assignment tab. Select the name and site from the list of values. Only the names and sites from the operating unit specified in the Trading Partner Groups window are presented in the list of values.

When multiple operating units are associated with your responsibility, if you want to associate a different set of addresses for the same Trading Partner group and same Trading Partner, then you have to reselect the operating unit in the Trading Partner Groups form first and then change the setup for the underlying Trading Partners. This way, the associated Trading Partner addresses of another operating unit can be viewed for selection when defining Trading Partners for the group. The operating unit is relevant to the underlying addresses only and not to the Trading Partner groups or Trading Partner headers.

The EDI Location Code is returned from the base Oracle E-Business Suite application where the site is defined.

#### **3. Define Trading Partner - Details**

From the Define Trading Partner window, select the Details tab. Enter the transactions, the transaction types, the translator code, and the document standard for code conversion for the trading partner. You will also enable the document (transaction) for processing, and set the Test indicator to flag the transaction as test or production.

#### **4. Define Trading Partner - Contact (Optional)**

From the Define Trading Partner window, select the Contact tab. The information on the contact tab is optional. It contains contact data for the specified trading partner. It may be used by the EDI Coordinator for the trading partner's EDI Coordinator's contact data. This data is for reference only. It is not used by Oracle e-Commerce Gateway.

# **Common Setup Errors**

The following are common Trading Partner setup errors:

- Invalid Trading Partner/EDI Location Code
- Transaction not enabled
- Invalid Trading Partner
- Trading Partner Group already exists
- This location already has a different Trading Partner value. Overwrite?
- INVALID\_OPERATION error occurred while writing to the output file

Refer to Troubleshooting chapter for details.

# **Set Up Code Conversion**

The steps for setting up a Code Conversion are detailed below. First read the section on Code Conversion Detail for important details about Code Conversion. Refer to the *Oracle e-Commerce Gateway User's Guide* for details to complete the forms.

#### **1. Review/Define Code Conversion Categories**

Review the list of seeded Code Conversion Categories. Add additional Code Conversion Categories if needed for your code conversion value table entries.

Enable the number of search keys that you will use in the code conversion value table for each Code Conversion Category if you are using search keys.

#### **2. Enable Code Conversion**

Locate the transaction, format map, and transaction level that has the column (data element) name that you need to enable for code conversion. You enable a column for code conversion by entering a code conversion category in the Category column. When this is done, only code conversion value table entries with the code conversion category will be accessed during code conversion for that column.

If you use search keys, enter the column name that contains the value to be used as part of the search key.

#### **3. Define Code Conversion Values**

Enter all the data for the code conversion value tables: Category, Description, Direction, Search Key 1 - Key 5, Oracle internal code, External code 1 - external code 5.

# **Interface with Translators**

The Translator is a third-party software application designed to transform a formatted file into any other format. Traditionally, it transforms proprietary formats to EDI transactions according to the designated standard (e.g., X12, EDIFACT). It considers both the data required by the chosen standard and the data required by the trading partner. It maps the data from the transaction interface file to the required file format according to the requirements. A Translator data map may be defined to produce a transaction according to the recommendations of any industry guideline such as UCS, EIDX, or AIAG. A single data map may accommodate the data requirements of a single trading partner or many trading partners.

The Translator identifies each trading partner's transactions with a unique code, and then invokes a communication method (ftp, e-mail, fax, etc.) to transmit this file either to the trading partner directly or to a third party for further processing or communication. The process is reversed (received communication of standard EDI file through translator to interface file) for inbound transactions.

The following should be considered for interfacing with a Translator:

- Accurate Translator Code
- Available reports
- Changes in Record Layout due to upgrade or patch.
- Predefined record layouts and data maps in the Translator.
- Synchronize record layouts in the Oracle e-Commerce Gateway and the Translator
- Create data maps in the Translator for inbound transaction
- Create data maps in the Translator for outbound transactions
- Detecting Files
- Transferring Files
- **Communications**

### **Accurate Translator Code**

The Translator Code is used to identify Trading Partners between the Oracle e-Commerce Gateway and the Translator. The Translator Code is first defined in the Translator. In the Translator, it is used to access trading partner specific maps, codes, data, and their entire profile. It is copied to the Translator Code field in the Trading Partner Detail tab in the Define Trading Partner window in the Oracle e-Commerce Gateway. It must be accurate. The Translator Code along with the EDI Location Code are used to derive the trading partner site in the base Oracle E-Business Suite application. It is written on every Control Record 0010 at the start of each transaction in the transaction interface file. If the Translator Code is wrong, then the data may be mapped to the wrong data map, and/or sent to the wrong Trading Partner.

#### **Available Reports**

These reports should be present in one form or another on a Translator. Some Translators provide additional reports, the ability to develop different reports and the ability to execute user-defined queries on Oracle and other databases to produce other reports.

• Transaction Interface File Definition Report

The record layout expected for outbound transactions and produced for inbound transactions.

• Transaction Data File Report

Used to validate a data file against its record layout.

• Trading Partner Definition Report

Shows the data entered for each Trading Partner, such as contacts, Translator Code, and method of communication.

• Trading Partner Map Report

Show the translation map for a given Trading Partner or set of trading partners.

### **Changes in Record Layout due to Upgrade, Patch, or Customization**

The Oracle E-Business Suite and the Oracle e-Commerce Gateway may change the layout or actual data contained in the transaction interface file because of an upgrade, or a patch. They may also change because of your customization to meet your own or a Trading Partner's requirements.

#### **Predefined Record Layouts and Data Maps in the Translator**

Many Translator vendors provide pre-defined data maps in standard EDI formats for the most common transactions, such as purchase orders and invoices. They may even provide pre-defined base maps for particular large vendors, however, these maps will almost always need further definition for your particular situation.

### **Synchronize Record Layouts in the Oracle e-Commerce Gateway and the Translator**

The Translator must know where to look for data to map to a given standard transaction and format. They rely on the Record Number on each record in the transaction interface file to identify the data on that record, given the transaction definitions in the Oracle e-Commerce Gateway. At the same time, a Translator may have a preference for getting certain data elements earlier in the outbound transaction interface file so that it can use that data in multiple places. In an inbound file, it may be easier for the Translator to process the incoming data into a certain order. Adjusting the layouts between the Oracle e-Commerce Gateway and the Translator can optimize the processing for both.

#### **Create Data Maps in the Translator for Inbound Transaction**

Some trading partners may want to use different data segments of the EDI standard or use other standard formats such as XML for inbound transactions. The Translator stores

this layout and formatting information in a file called a data map or simply a map. This allows the translator to know where to look in the inbound transaction file for the data needed to populate the EDI segment. The translator can also use this map to perform code conversions from the values in the Oracle E-Business Suite to the EDI standard for weight, for example. Deciding which code conversions can be done on the Oracle e-Commerce Gateway and which on the translator is part of the Synchronization process above. One map can serve multiple trading partners.

#### **Create Data Maps in the Translator for Outbound Transactions**

Some trading partners may want to use different data segments of the EDI standard or use other standard formats such as XML for outbound transactions. The Translator stores this layout and formatting information in a file, called a data map, or simply a map. This allows the Translator to know where to put the data from the EDI segment in the output transaction file. The Translator can also use this map to perform code conversions from the values the EDI standard uses those the Oracle E-Business Suite application expects for weight, for example. Deciding which code conversions can be done on the Oracle e-Commerce Gateway and which on the Translator is part of the Synchronization process above. One map can serve multiple Trading Partners.

#### **Detecting Files**

The Translator must recognize when it has data waiting to be translated or communicated. Normally this is done manually by the user or by the presence of a file in a given directory. This is why the files built by the Oracle e-Commerce Gateway are in one directory, moved to another directory to be translated, and once formatted to the desired standard moved into a third directory to be communicated.

### **Transferring Files**

The link between the Translator and the Gateway must also be considered, i.e. are they on the same server, on different UNIX boxes, or is the Translator on a mainframe. This affects both the file structures going back and forth - e.g. variable for UNIX but fixed width for mainframe transfers - and (possibly) the functionality of the Translator. For example the mainframe based Translator may use an older architecture which means it is potentially less flexible in set-up terms than its (newer) UNIX cousin.

# **Communications**

The Translator identifies and uses the communication method specified for each trading partner. This can be any method supported by the hardware and software of the system.

# **Archive/Backup**

The goal of archiving or backing up data is to preserve data at each stage of its creation and transmission so that it can be recovered if it is lost or deleted. The first level is the backup of the Oracle database performed by the DBA, and makes sure that changes made to the applications in the database, from any source, are preserved for any needed recovery. The second level is the backup of the entire system, performed by the system administrator. This backs up the files from the operating system level, whether they are part of the database or not. The strategy you choose for these functions is the first step to determine how much archiving needs to be done.

The Oracle e-Commerce Gateway often needs another level of archiving. Once the data has been extracted from the base application into a transaction interface file, and again once that transaction interface file has been processed into a transaction file by the Translator, these files should be preserved. The first reason is to save them as an audit trail, showing what data was sent through the process to the trading partner. This audit trail also serves to identify the transformation done by the Oracle e-Commerce Gateway and the Translator, so that you can correct the conversions they do. The second reason is that there may be legal constraints in the trading partner's country and/or industry which require commercial documents to be kept for a period of months if not years. It is also possible that the trading partner's industry sector may deal in huge value or high risk goods, e.g. aerospace, in which case secure archiving of transactions is essential in the case of disputes, investigations, or legal action. The other purpose of archiving is to be able to re-transmit outbound transactions to trading partners if necessary. But whatever the reason, or the transaction(s) involved, archiving should apply to both inbound and outbound transactions.

Transactions may be processed through the Oracle e-Commerce Gateway several times per day. Each time the extraction process is executed, an output file name must be provided to the Concurrent Request. To preserve each of these output files separately, a unique name is generated with each run. The application generates a default file name that starts with the transaction code, or you may enter your own file name.

Another place the archiving is handled is in the translator. Almost all translators archive the files they create either immediately after creation or after an attempted transmission whether successful or not. Some translators may handle archiving the input file from the Oracle e-Commerce Gateway. However, this only removes the need for the preceding step if the translator is run immediately after the extraction every time. For outbound transactions, it may also be necessary to designate the directories where a file will be placed by the Oracle e-Commerce Gateway, archived from the Oracle e-Commerce Gateway, picked up by the translator for processing, output by the translator, archived from the translator, or picked up by the communication process. For inbound transactions, the directories must be the directory the file is deposited into by the communication process; the directory the translator picks up the file from, the directory the pre-translation file is archived into, the directory the Translator writes the translated interface file into, and the directory the Oracle e-Commerce Gateway reads the file from.

# **Outbound Directory Structure**

A sample set of directories and files are listed below.

#### **D:\outbound\_flat\_file:**

Directory the Oracle e-Commerce Gateway places outbound transaction files. It should be defined in UTL\_FILE\_DIR in the init.ora file and the Oracle e-Commerce Gateway profile ece:outbound file path.

#### **D:\outbound\_flat\_file\archive:**

Directory the files from the Oracle e-Commerce Gateway are copied into after generation. The reason for having this directory and the next one separate the source of file generation, so the translator cannot attempt to open a file the Oracle e-Commerce Gateway is generating.

#### **D:\outbound\_flat\_file\Translator\_input:**

Directory the Translator reads its input file from. Although this can be the same as the Oracle e-Commerce Gateway archive directory, it generally should not be. This is because the translator usually looks in the outbound directory and reads every file in it. It assumes that if the file is in this directory, it should be processed.

#### **D:\outbound\_flat\_file\Translator\_input\archive:**

Directory the translator archives each file as it successfully translates it.

#### **D:\outbound\_flat\_file\Translator\_output:**

This is where the translator writes its outbound transaction files.

#### **D:\outbound\_flat\_file\communication:**

This is where the communication process looks for files that are ready to be sent.

#### **D:\outbound\_flat\_file\communication\archive:**

This is where the communication process copies files it has successfully transmitted.

# **Inbound Directory Structure**

A sample set of directories and files are listed below.

#### **D:\inbound\_flat\_file\communication:**

This is where the receiving communication process deposits the incoming file. Once the communication process finishes, the file(s) are copied to the following file.

#### **D:\inbound\_flat\_file\translator\_input:**

This is the directory where the translator looks for its input. Again, the translator generally gets all files in the directory. Once it successfully translates a given file, it copies it to the following file: D:\inbound\_flat\_file\translator\_input\archive:

#### **D:\inbound\_flat\_file\translator\_output:**

This is where the translator writes the translated file. When the translation run is complete for all files in the translator\_input directory, the files are copied into the following file.

#### **D:\inbound\_flat\_file\Gateway\_input:**

This is where the Oracle e-Commerce Gateway looks for transaction interface files to process. It should be defined in UTL\_FILE\_DIR in the init.ora file. Once it processes a file, that file is copied into the final directory below.

#### **D:\inbound\_flat\_file\Gateway\_input\archive**:

Obviously, mechanisms such as UNIX shell scripts or Windows batch files need to be defined to move these files between some of these directories. Execution in some cases can be set up in the translator; the movements from D:\outbound\_flat\_file\ to D:\outbound\_flat\_file\archive and D:\inbound\_flat\_file\Gateway\_input to D:\inbound\_flat\_file\Gateway\_input\archive will have to be set up to execute in Concurrent Processing as part of a Process Set running the Oracle e-Commerce processing.

A degree of operating system expertise will be required for successful implementation. For example, a UNIX cron job needs to be set up to run the communication process (ftp, or mail file processing) and then move the files to the other directories at certain times of the day.

If this process is followed, you will be able to examine the files created at each step. They will also be able to process without contention, however, there are eventually going to be a lot of files out there. Even if disk space is fairly cheap, eventually performance will force the removal of older files. You may want to consider removing the files after you make the operating system backup. Once they are preserved on a separate medium, they can always be recovered as needed.

# **Transaction Interface File Architecture**

This chapter contains information about transaction interface file architecture.

This chapter covers the following topics:

- **File Structure Overview**
- [Interface Data File Structure](#page-93-0)
- [Special Records](#page-96-0)
- [Optional Outbound Trading Partner Flexfield Records \(0020-0070\)](#page-104-0)
- [Common Record Key \(1-100\)](#page-104-1)
- [Common Records \(Based on Record Layout Code\)](#page-108-0)
- <span id="page-90-0"></span>• [Code Conversion Internal and External Codes on the File](#page-119-0)

# **File Structure Overview**

Oracle e-Commerce Gateway produces ASCII files for outbound transactions. For inbound transactions, Oracle e-Commerce Gateway processes ASCII file produced by a Translator.

Each file consists of several records that are uniquely identified by its record number. A set of record numbers are assigned to a level of data in the transaction, for example, the records in range 1000-1999 may contain data at the header level of the document. Records in range 2000-2999 may contain data at the item level of the document.

Each transaction consists of multiple levels of data. They are indicated by their level names show in the Interface File Definition window. Usually the data from a level is written to many records in the transaction interface file.

Each record may consist of a single set of data elements such as all the currency data on the same record, or it may consist of several groups of related data. The amount of data on any record is constrained only by a maximum record length of 1024.

The following table illustrates the architecture of the records such as 0010-3000 that define a transaction and the two portions of data that define a single record. The first portion is the data in record positions 1-100 and the second portion is the application data in positions 101-1024.

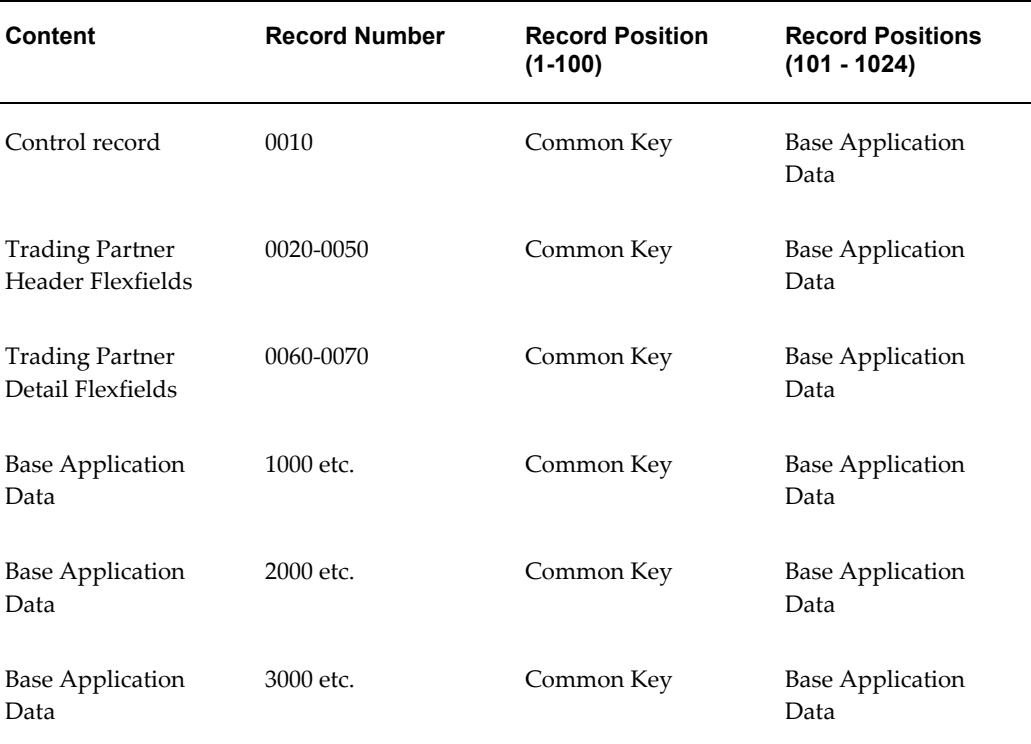

#### *Record Architecture*

Refer to Modify Transaction Interface File, the Code Conversion chapter, and the *Oracle e-Commerce Gateway User's Guide* for detail on how to modify the records.

#### **Control Record (Record 0010)**

Each transaction must start with a control record that has key data to pass between Oracle e-Commerce Gateway and a Translator. The control record is identified by record number 0010. Key data includes the Translator code, a key EDI Location Code for that transaction, and a Document Code like POO for the outbound purchase order. For inbound transactions, batch control numbers from standard transactions may be written on the control record for tracking. The transaction data in the transaction detail records follow the control record.

#### **Descriptive Flexfield Records (Records 0020-0070)**

The Oracle e-Commerce Gateway has descriptive flexfields in records 0020-0070 in any outbound transaction interface file. This flexfield data is written to the outbound transaction interface file whenever the flexfields are defined. They are available for data mapping in the Translator.

#### **Common Record Key**

Each record has two sections, the record common key (positions 1-100) and the application data area (positions beyond 100). The common key is written on every record in the file. It is used as a visual reference on each record to facilitate browsing the file or extracting transaction from a file if needed.

The following key data is in the common key: (Not all the fields are mentioned here.)

- Translator Code is the code that identifies the Trading Partner in the Translator.
- Reference 1 is the document or transaction identifier from the header record of the transaction. For example, it may be the invoice number or the purchase order number.
- Reference 2 is an identifier from the next document level such as a line or detail level. For example, it may be a line number.
- Reference 3 is an identifier from the next document level such as a shipment level. For example, it may be a shipment number. (Note that only the first three levels are showing for this visual reference in the file.)
- The record number uniquely identified the set of data in the given transactions. This is the only required data in the first hundred bytes of each record.
- Record Layout and Record Qualifier are labels to identify the type of data on the record if someone must read the file. There are some Record Layouts like AD for address that you will see in all transactions. An address record may have a Record Qualifier like ST to indicate a ship-to address or BT for a bill-to address. See below for a list of common Record Layouts and Record Qualifier that may be seen in many transactions.

The following table illustrates the content of a common key:

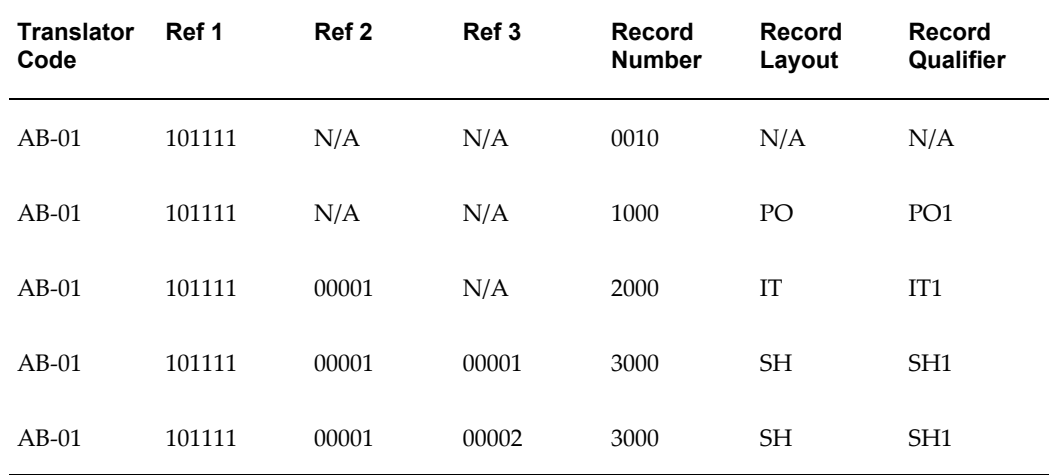

#### *Components of a Common Key*

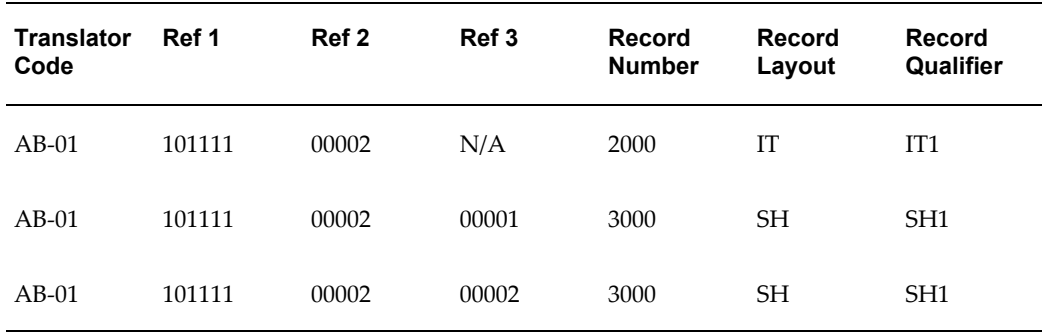

#### **Application Descriptive Flexfields Records**

Many descriptive flexfields are found throughout the transaction. They are extracted from the application for outbound transactions. They may be loaded into the application open interface tables for inbound transaction. Most descriptive flexfields are defined to a shorter length on the transaction interface file than they are defined in the application due to realistic length on most business data. Any field may be increased up to its maximum length defined in the base Oracle E-Business Suite application. You can assign a different record number to the flexfield if the maximum length of the record is attained. See the Interface File Definition section in the *Oracle e-Commerce Gateway User's Guide* for details.

# **Interface Data File Structure**

<span id="page-93-0"></span>Each data file consists of several records. Each record has two sections, the common record key (positions 1-100) and the application data area (positions 101 to 1024).

The structure is shown in the following table:

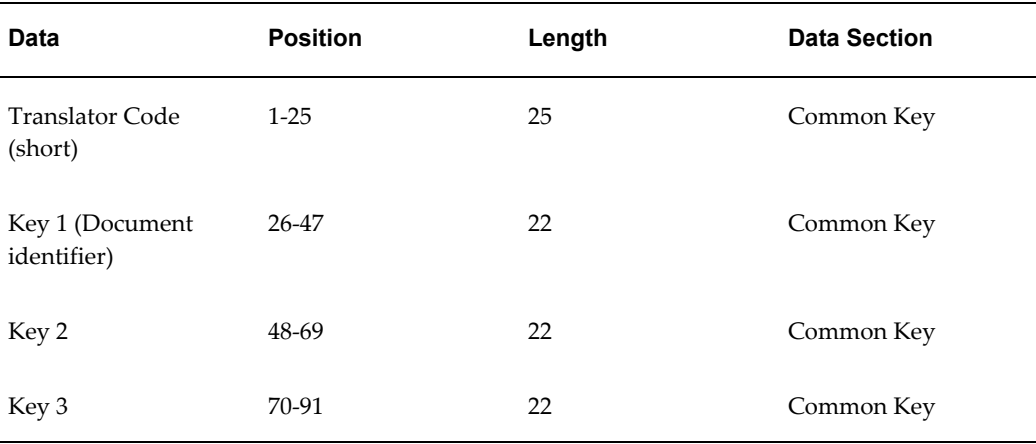

#### *Interface Data File Structure*

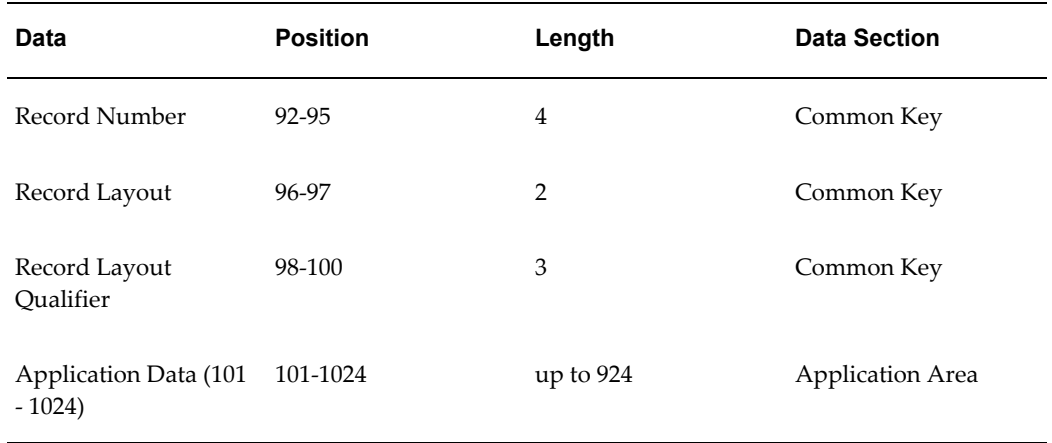

#### **Record Structure**

Each record is referenced by a number that identifies the level and block of data in the data file. The numbering scheme for each level is usually in increments of 1000. The following table shows sample record numbers and levels:

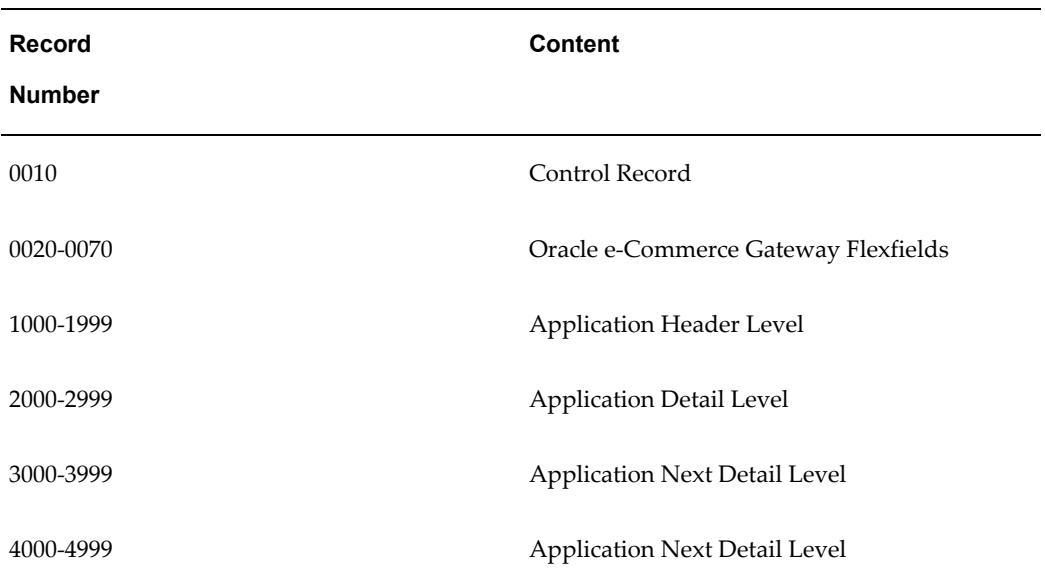

#### *Record Structure*

#### **Sample Record Numbers and Levels**

The exact record number blocks varies by transaction due to variations in the data required. However, the hierarchy remains the same. Large transactions may have any level span over several blocks of 1000. For example, the header level may span from 1000 to 3999, and the item level may span from 4000 to 5999.

# **Sample File Structure**

The following table illustrates the record number range and levels of data for a sample transaction.

#### *Sample File Structure*

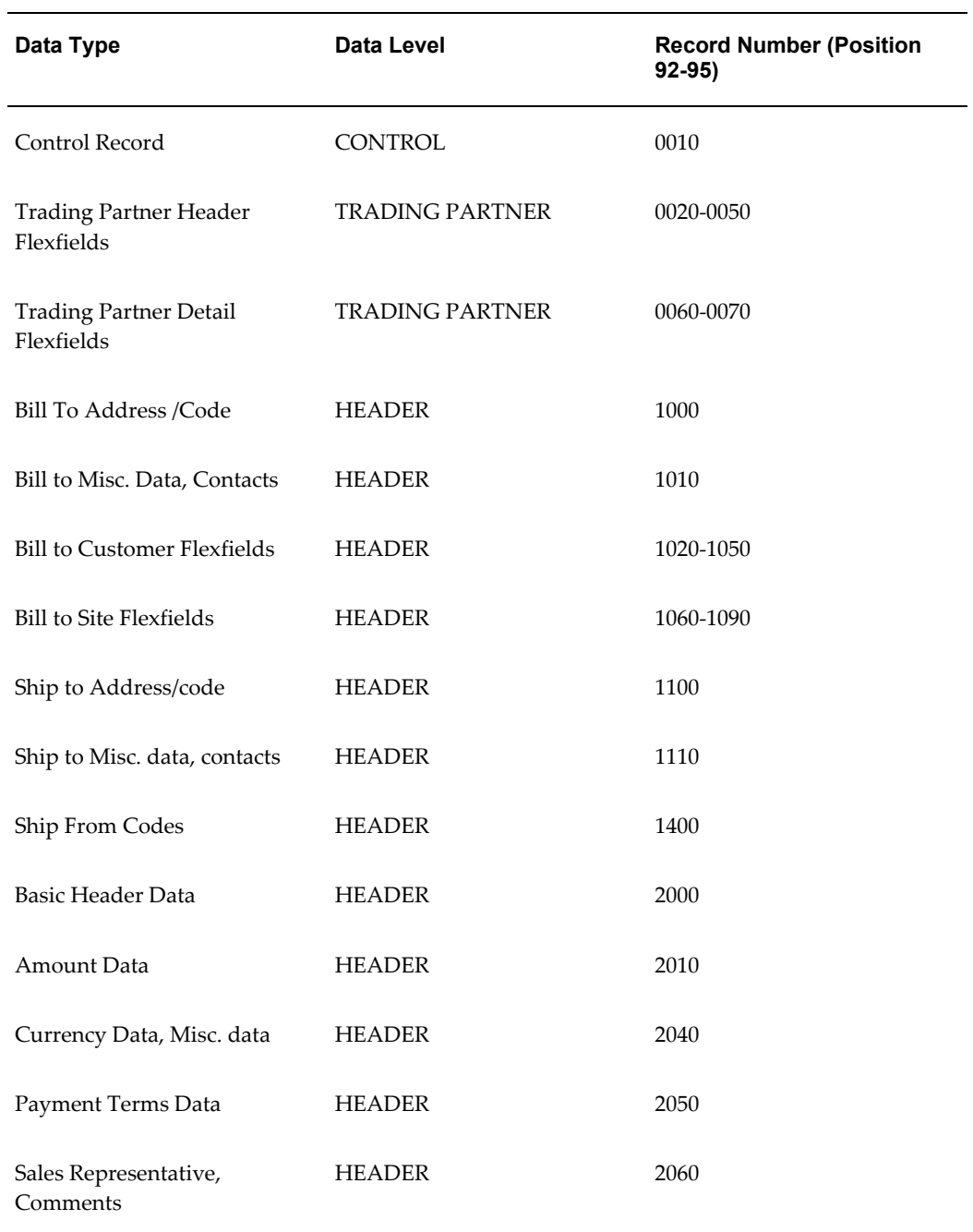

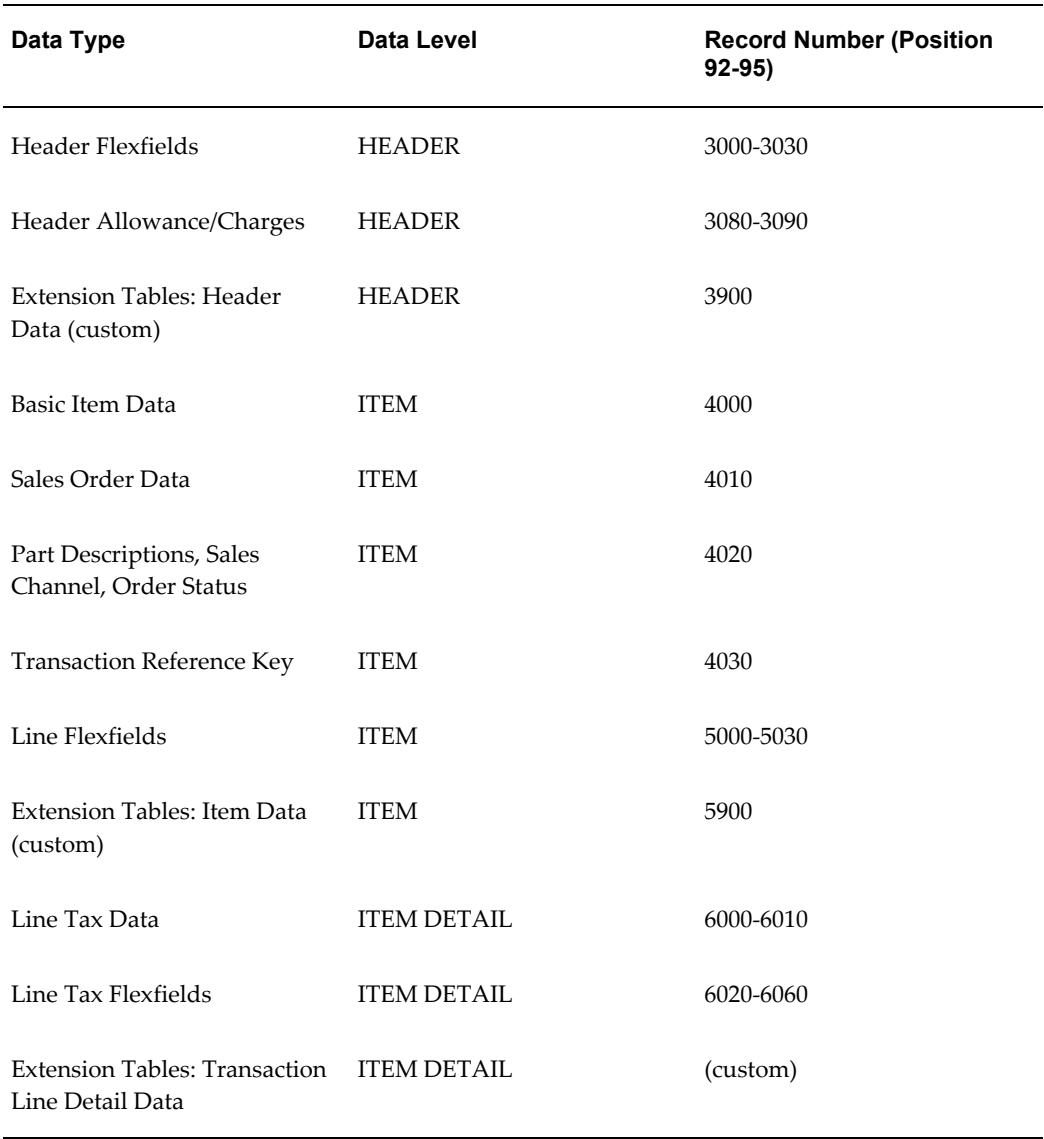

# **Special Records**

# **Control Record (0010) Layout**

<span id="page-96-0"></span>Control Record 0010 is used by both the Oracle e-Commerce Gateway and the Translator for Trading Partner identification. It includes data identifying the document (transaction) type, transaction date and time, Trading Partner code, and whether it is a test or production transaction. This record is 1024 characters long. This record contains key data needed by the Oracle e-Commerce Gateway.

Control Record 0010 is the first record for every transaction.

The following table shows the record layout of the Control Record 0010. Included are the sequence number, data element, length, position, and sample data for inbound and outbound transactions.

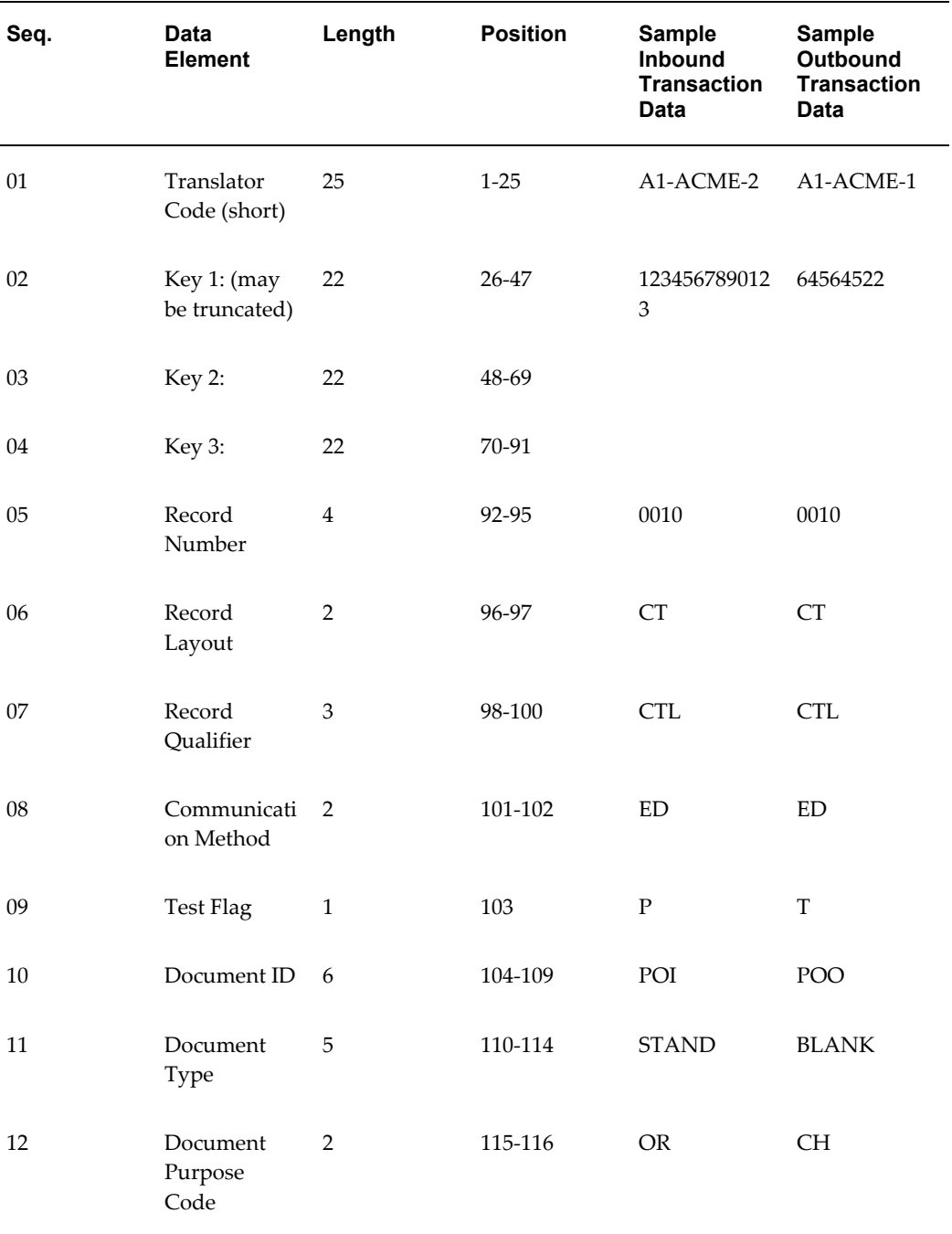

#### *Control Record 0010 Layout*

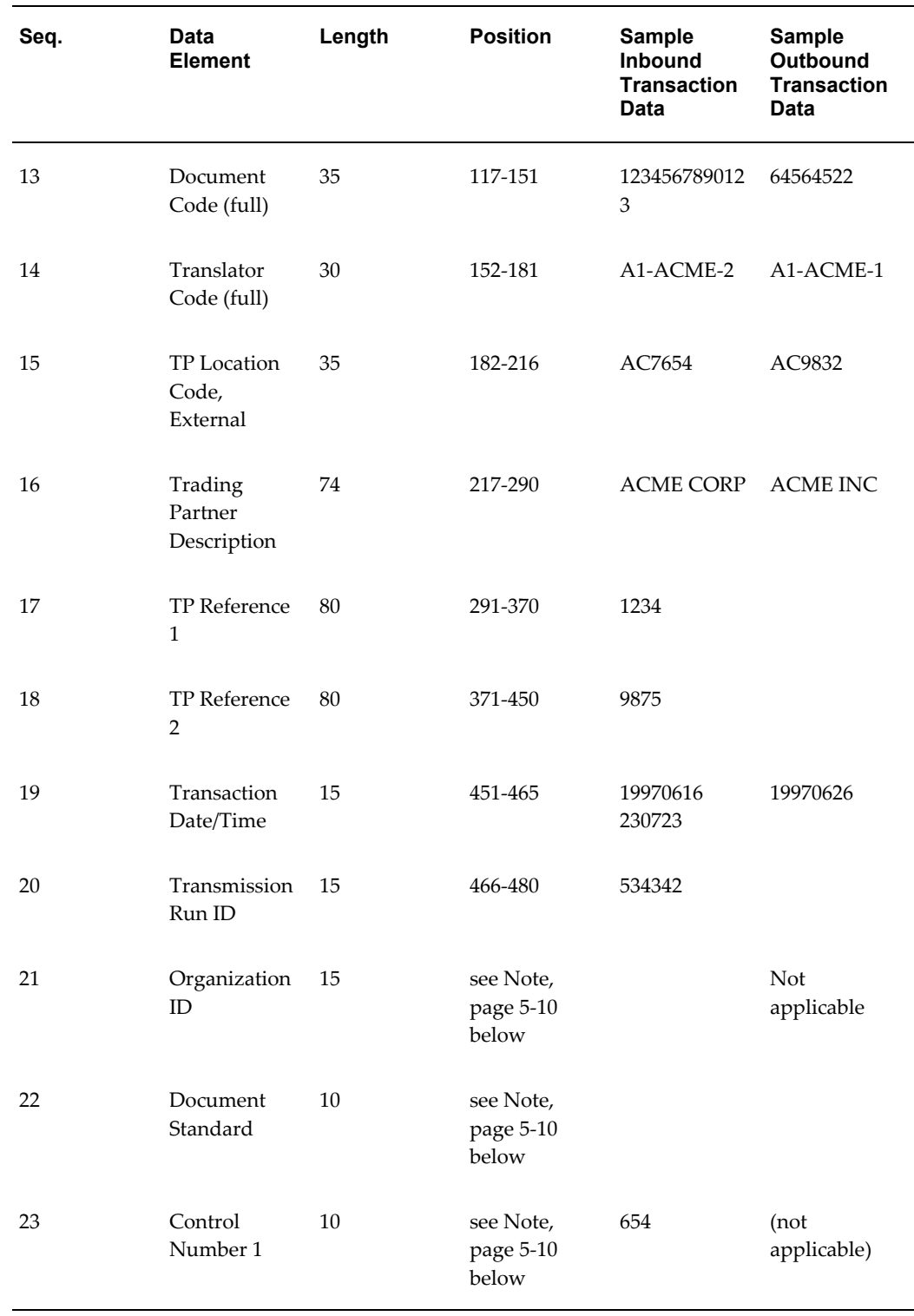

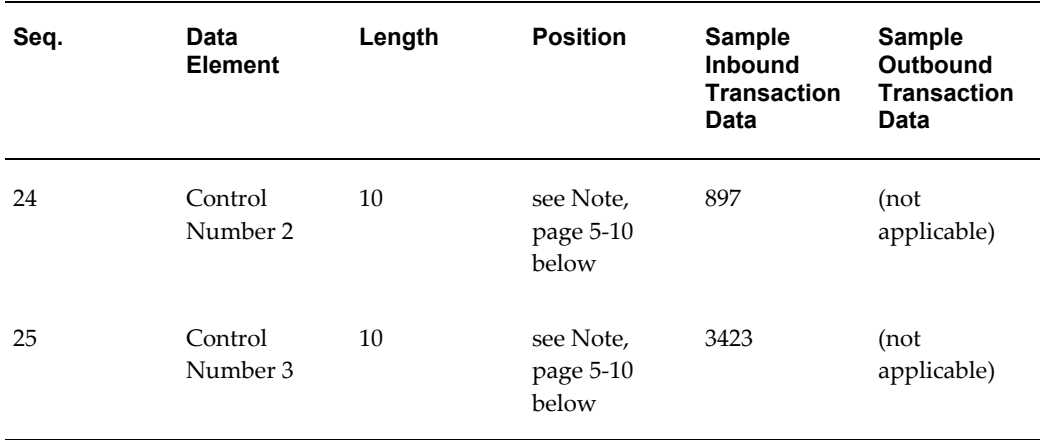

<span id="page-99-0"></span>**Note:** Check the Control Record 0010 layout using the Interface File Definition window for the position of this data if they are defined for the transaction.

### **Control Record Field Descriptions**

The following table lists the data elements that comprise the Control Record 0010, along with the sequence of the element, its value, and any notes.

| Seq.          | <b>Data Element</b>               | Value                                         | <b>Note</b>                                                                                                    |
|---------------|-----------------------------------|-----------------------------------------------|----------------------------------------------------------------------------------------------------|
| $\mathbf{1}$  | <b>Translator Code</b><br>(short) | First 25 characters of<br>the Translator Code | This is the Trading<br>Partner identifier for<br>this transaction as<br>defined by the<br>Translator.                  |
| $\mathcal{P}$ | Key 1: (short)                    |                                               | First 22 characters of<br>Document Code. Do<br>not use in the<br>Translator data map,<br>since it may be<br>truncated. |
| 3             | Key 2:                            |                                               | Second level<br>document identifier                                                                                    |

*Control Record Field Descriptions*

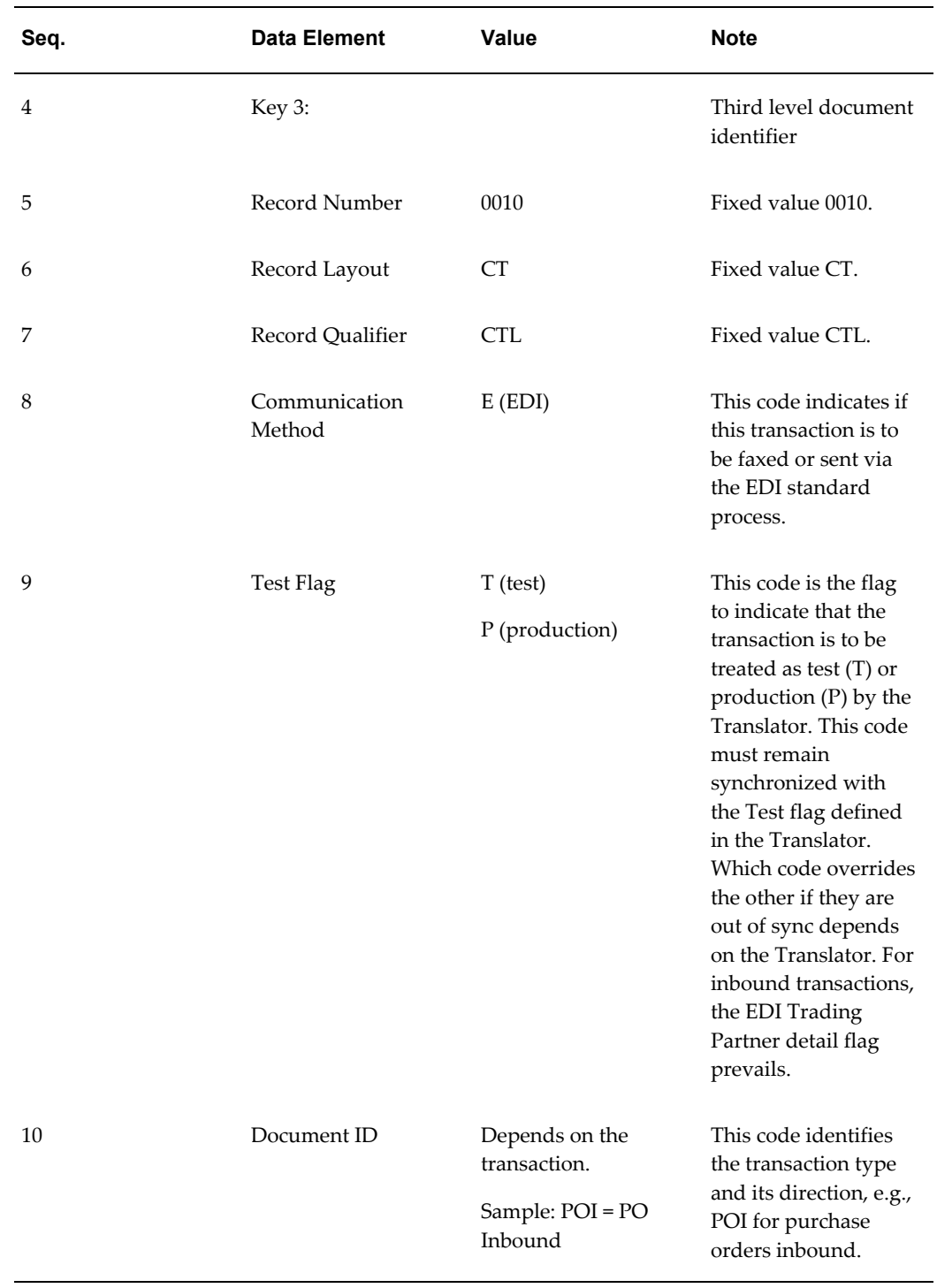

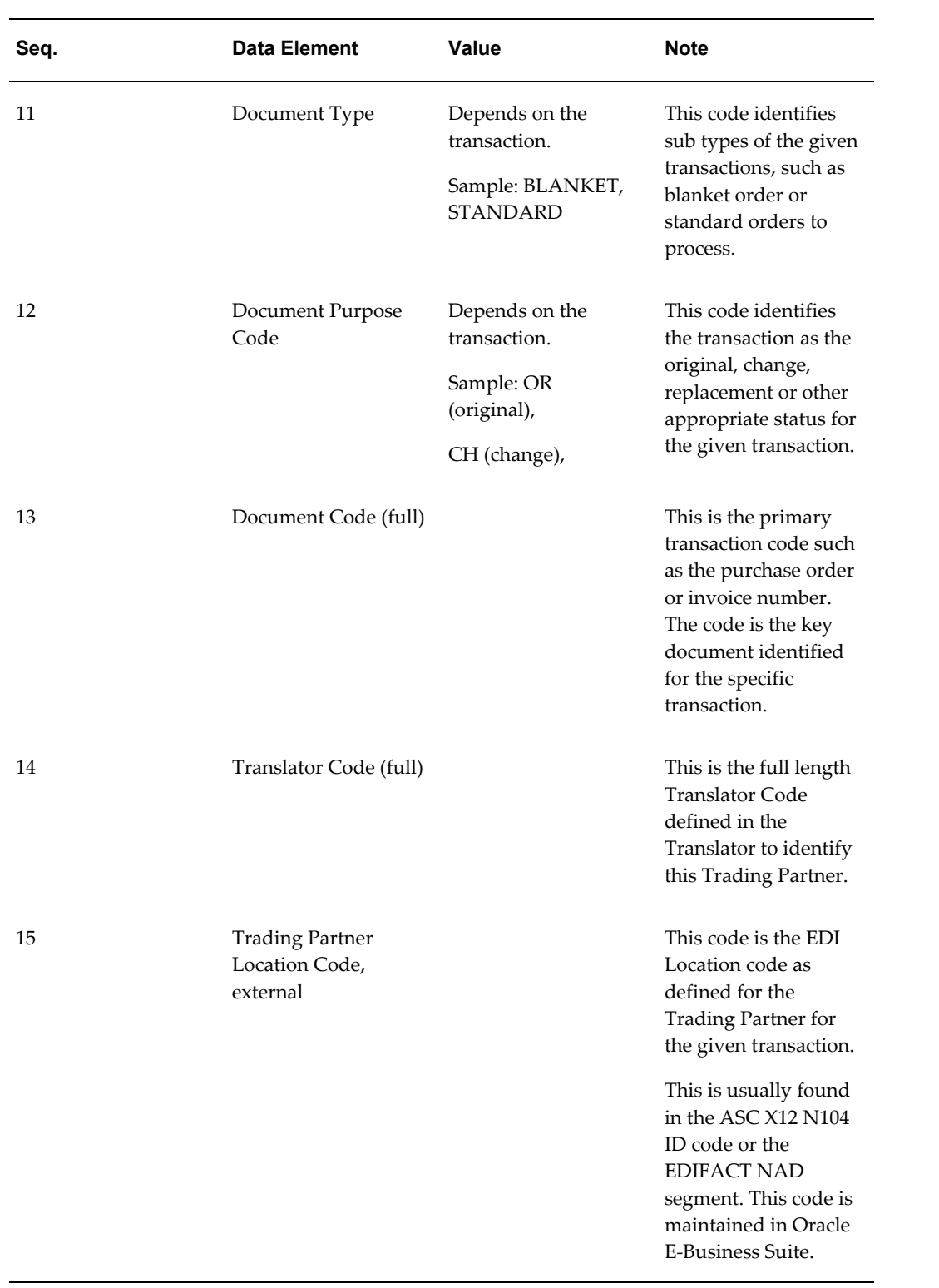

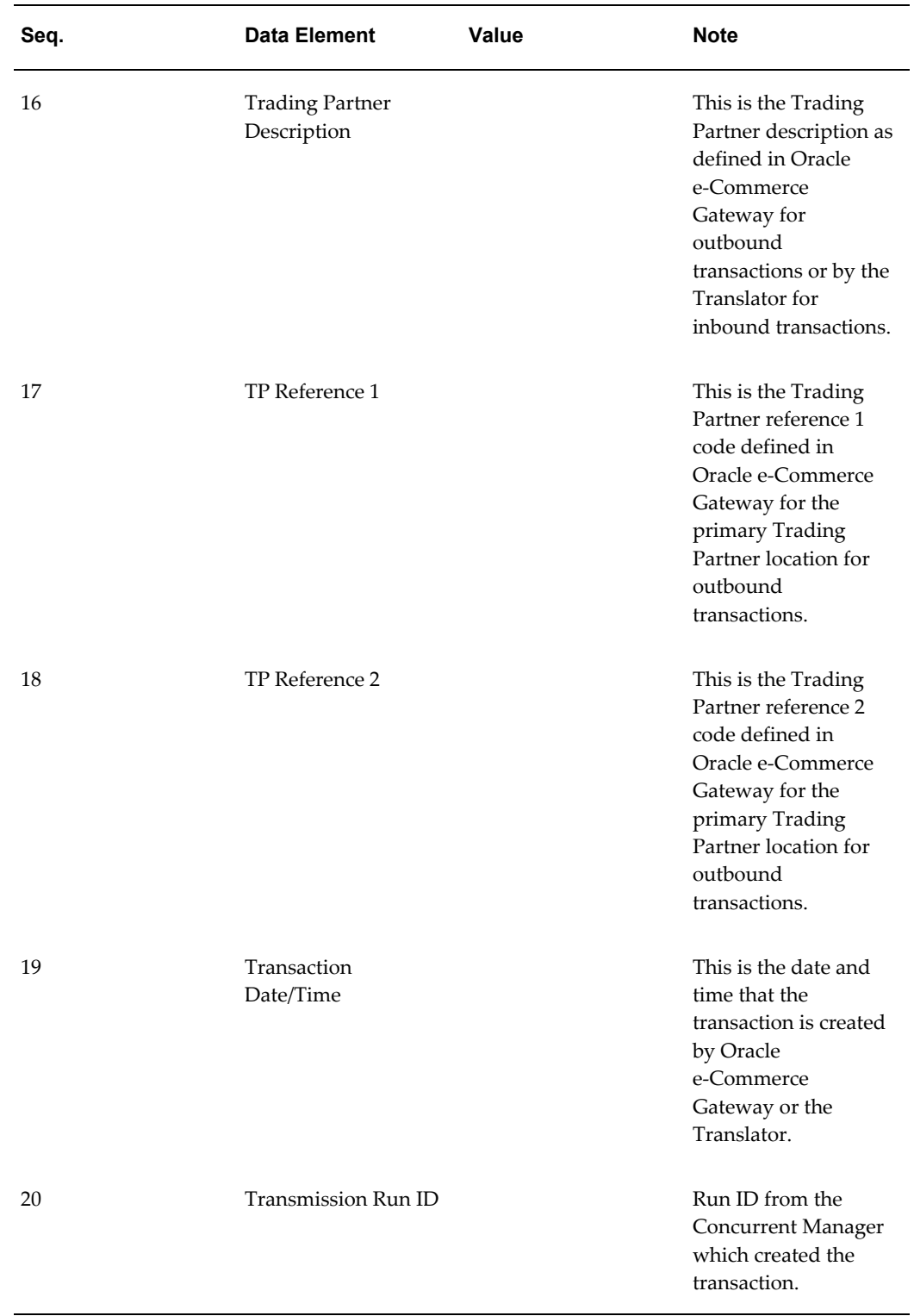

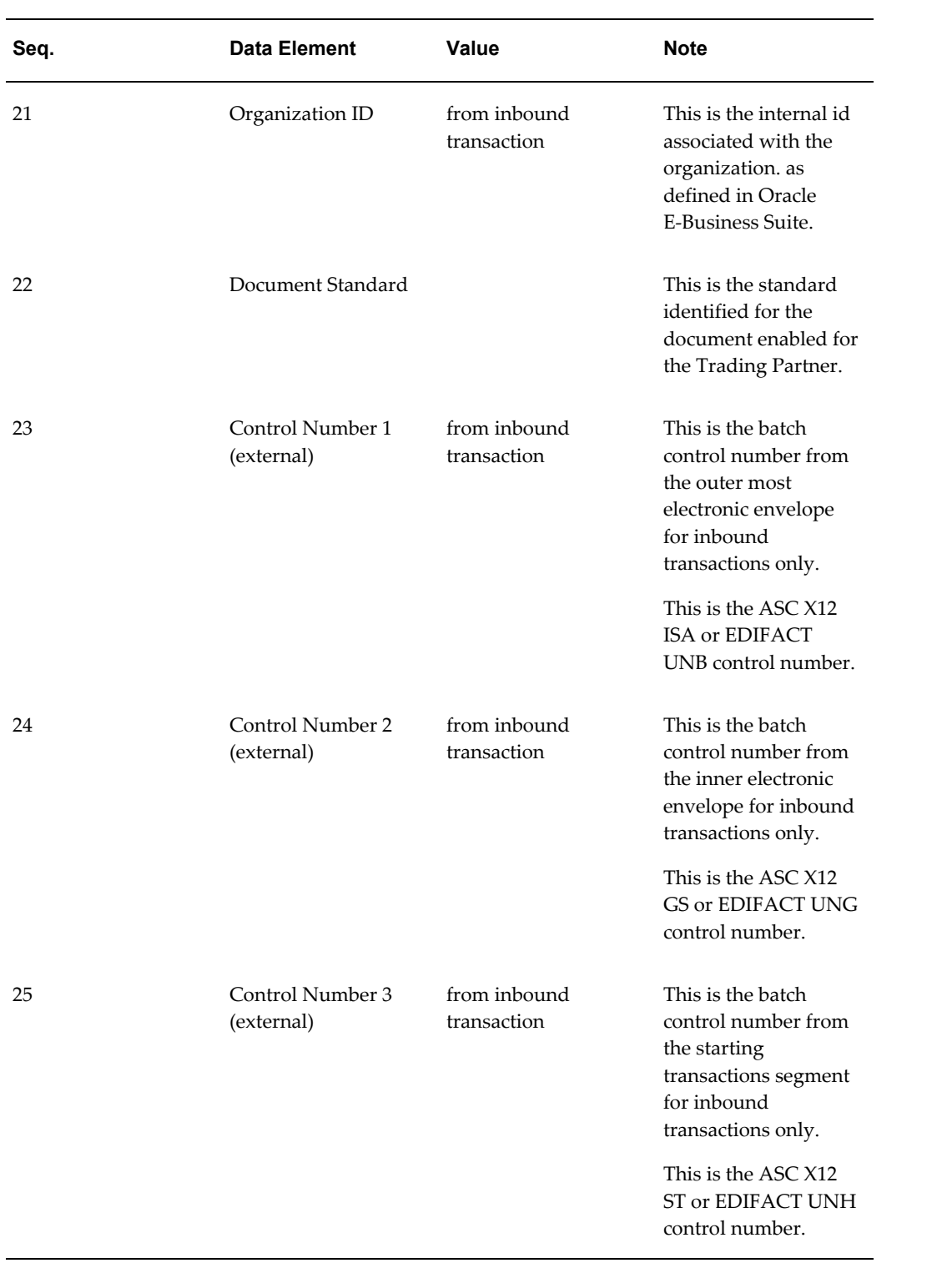

# **Optional Outbound Trading Partner Flexfield Records (0020-0070)**

<span id="page-104-0"></span>For outbound transactions, you may enable descriptive flexfield data at the Trading Partner header level (Record Numbers 0020-0050) and at the Trading Partner Detail level (Record Numbers 0060-0070). The Trading Partner header level flexfields are written for every transaction type for the Trading Partner such as all their outbound purchase order transactions and all their outbound purchase order change transactions. The Trading Partner detail level flexfields are written for the transaction type enabled for the Trading Partner.

This flexfield data is written to the outbound transaction interface file whenever the flexfields are defined. They are available for data mapping by the Translator. The records may appear in the interface data file with no data if the columns are not enabled. Trading Partner flexfields are not applicable to inbound transactions.

<span id="page-104-1"></span>You must enable the Trading Partner header flexfields and Trading Partner detail flexfields (system administration required) to use them.

# **Common Record Key (1-100)**

The table below describes the Oracle transaction interface file record key which occupies the first 100 characters of *each record in every transaction.* This record area facilitates any visual audit and research into the file.

**Note:** The content of the first 100 characters on the control record (0010) is defined the same as every other record for a given transaction.

The record number allows the Translator to uniquely identify a record layout within the transaction. Do not rely on the record layout code and record layout qualifier to uniquely identify a record.

Some transaction data in the record key may be truncated so the Translator should refer to the full transaction data in the data area (positions 101-1024) of the record.

The data in Key 1 through Key 3 varies by the transaction and the record level within the transaction. The following table displays a summary of the Record Key (0-100) data elements:

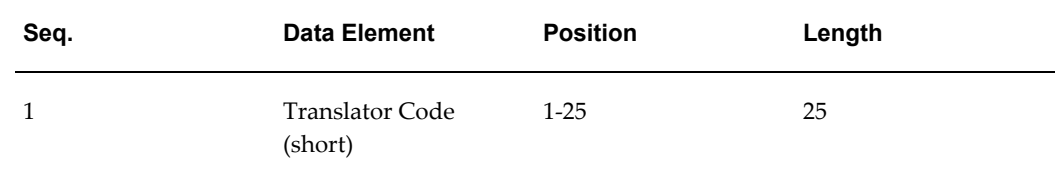

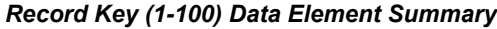

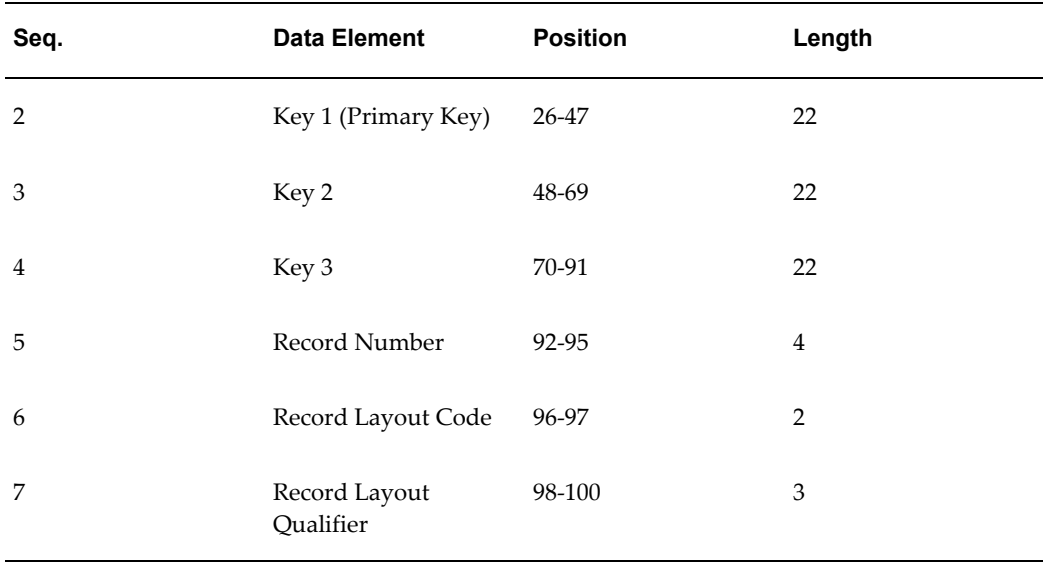

#### **Translator Code (1-25)**

This code is the Trading Partner identifier as defined in the Translator. The code identifies the communications method, electronic mailbox, standard, and data maps for the specific transaction. This code is the link between the Oracle e-Commerce Gateway and the Translator.

This code is defined as the Translator code in Define Trading Partner window, Details tab.

#### **Keys 1-3 (26-91)**

Keys 1-3 represent key data from the first three levels of the given transaction. This data is for audit or research purposes to facilitate reading the file directly. The data may be truncated.

Key 1 is the Primary Key from the transaction. It may be the purchase order number, invoice number, or shipment number for corresponding transactions. Full primary document key is written in positions 117-151 of the control record 0010.

Keys 2-3 represents other data at the second and third level within the transaction. A transaction may have more than three levels of data which are not stored in the key area.

#### **Record Number (92-95)**

The record number is a unique number within a transaction to identify specific data in a transaction. Translators should rely on the record number to uniquely identify a record in the data file.

A sample of a simple numbering scheme and a larger range numbering scheme are displayed in the following table. Any transaction may use any range of numbers for a data level.

#### *Sample Record Numbers*

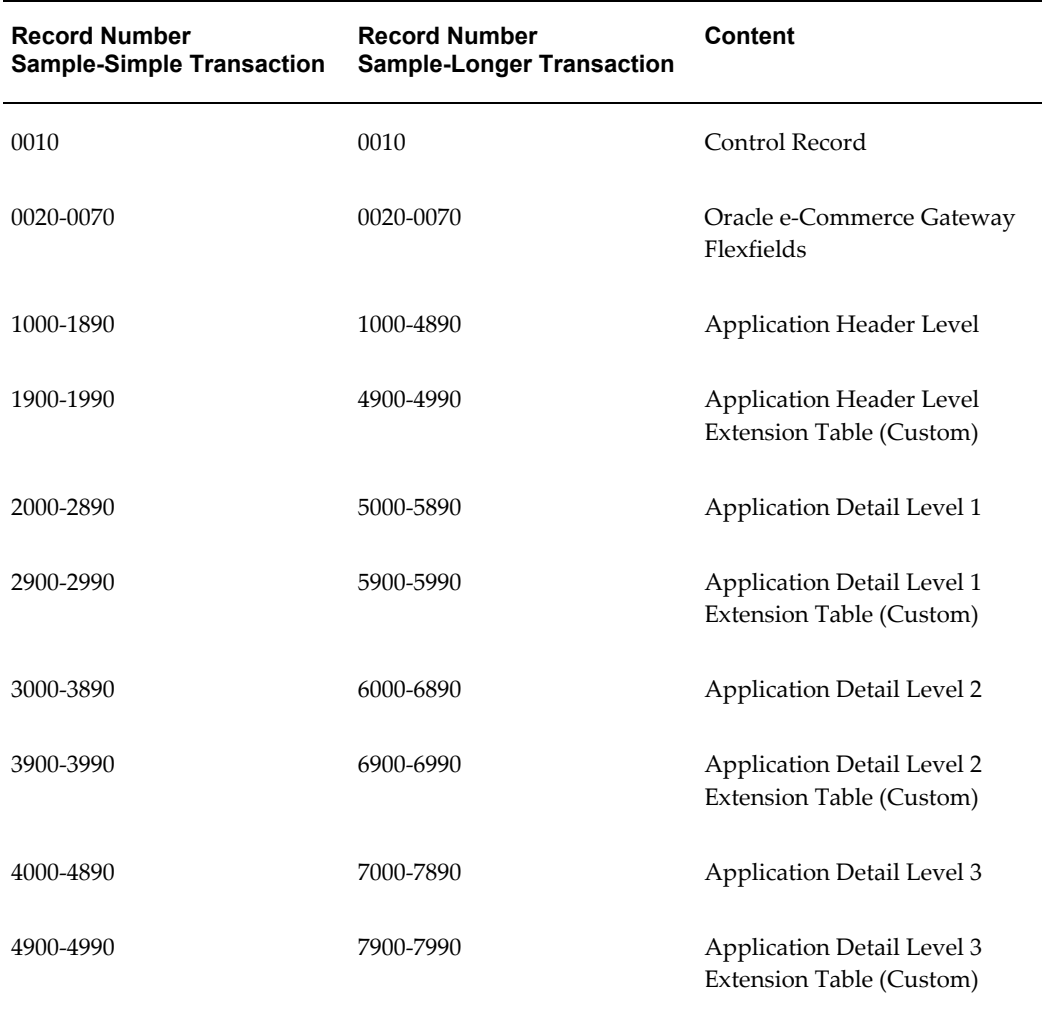

The numbering scheme per data level is in increments of 1000. The numbering scheme per record is in increments of 10 allowing for new data levels and records to be inserted.

The record numbers are not used consistently across transactions. For example, the record 1050 may contain different data depending upon the transaction.

The X900 series in any range is reserved for the Oracle e-Commerce Gateway extension tables for consistency.

#### **Record Layout Code (96-97)**

The record layout code is used to indicate the type of data in the record. These codes are particularly useful when reusable records such as addresses and flexfields are used in the file.

Except for reusable records defined by the Oracle e-Commerce Gateway, the record layout may have a different meaning across transactions. For example, the record layout IT may contain different data depending upon the transaction.

#### **Record Layout Qualifiers (98-100)**

Record qualifier codes qualify what type of data is on the reusable records or any other record in the transaction. For example, an AD address record must be qualified as a specific type of address record for visual purposes, such as a ship-to, bill-to, or remit-to.

Other record qualifiers are assigned to every record in the transaction to complete the record key, but they do not necessarily facilitate data mapping since only the record number uniquely identifies a record to the Translator. The following table illustrates a sample record number, record layout code, record qualifier code, and the contents.

Refer to Common Records (based on record layout codes), page [5-19](#page-108-1) for record layouts.

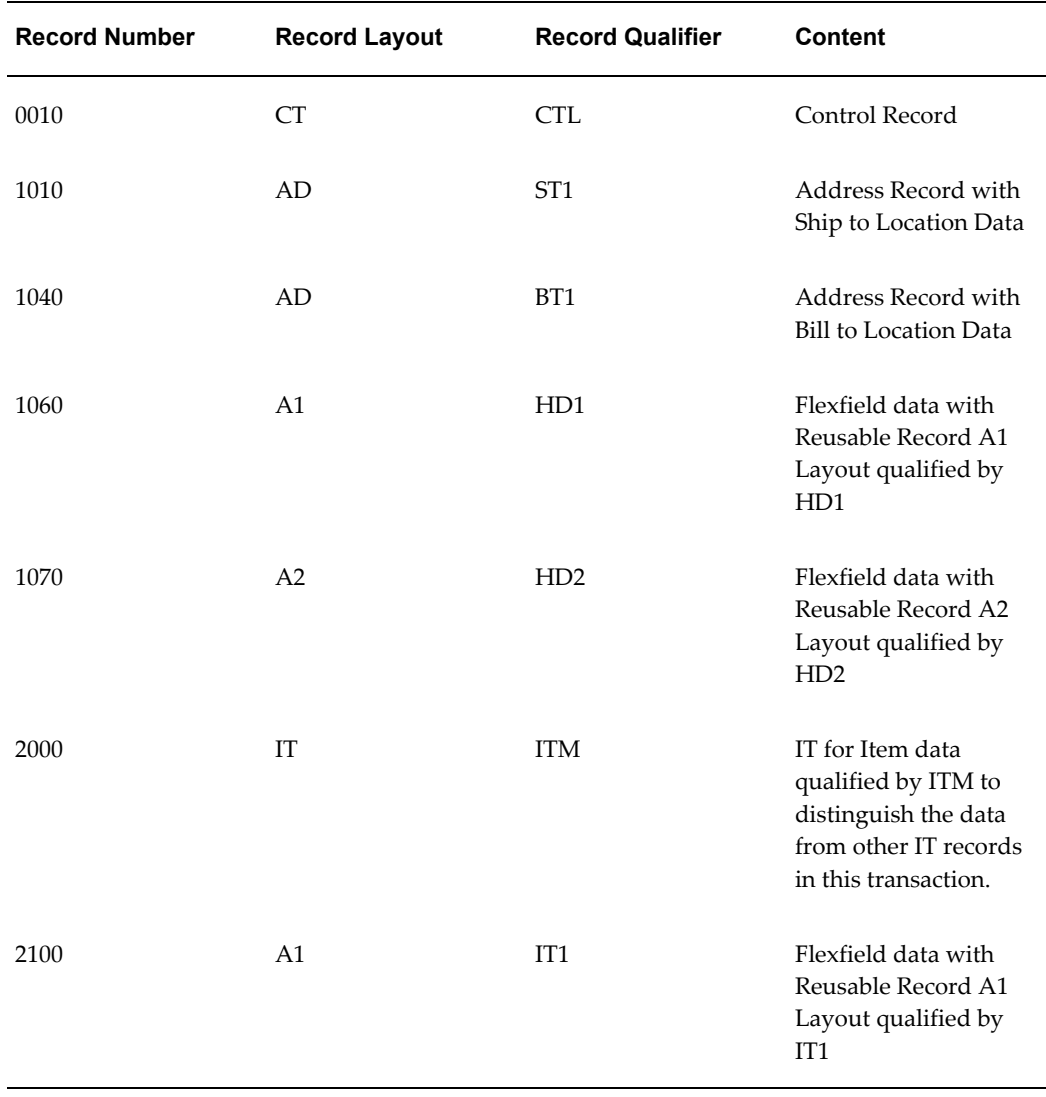

#### *Sample Record Layout*
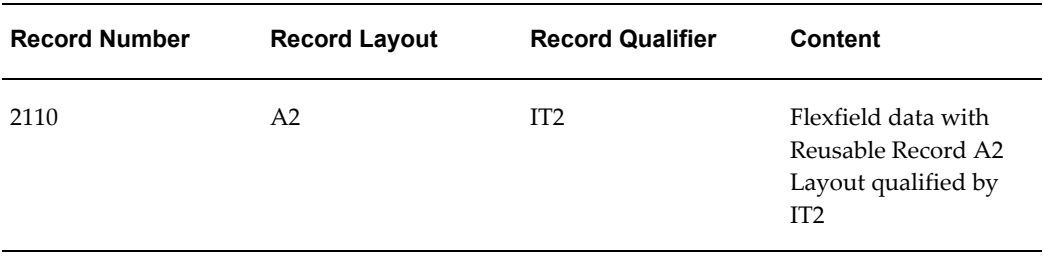

# **Common Records (Based on Record Layout Code)**

Record Layout codes are indicated in positions 96-97 of the common record key.

Several data elements relate to each other and can be found in several standard transactions. These related elements, for example, include addresses, contact data, and flexfields. The actual content of any record is qualified by the record layout qualifier, for example, ST or ST1 for ship-to address, and BT or BT1 for bill-to address.

Verify the record layout for any record in a transaction including its data element, length of the field, and its position using the record in the Interface File Definition window.

**Note:** You can modify these record layouts. However, any changes may affect the Translator data map you are using.

The following table contains record layout codes, their descriptions, and meanings. These record layouts may be seen in many transactions.

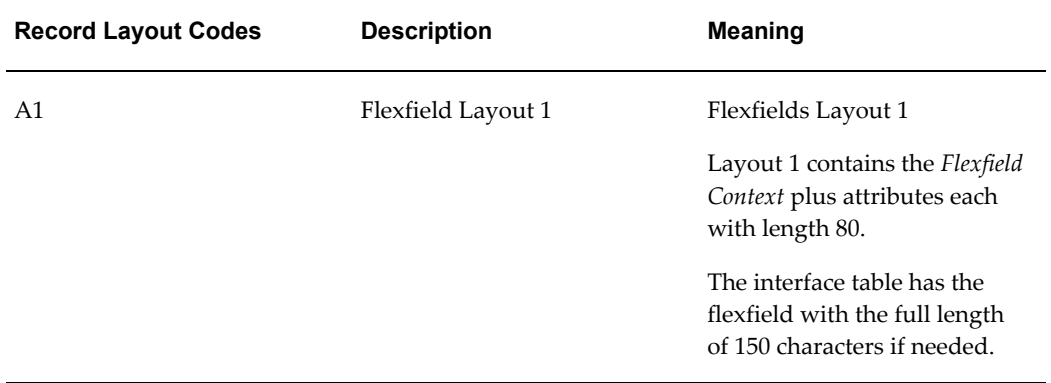

#### *Common Record Layout*

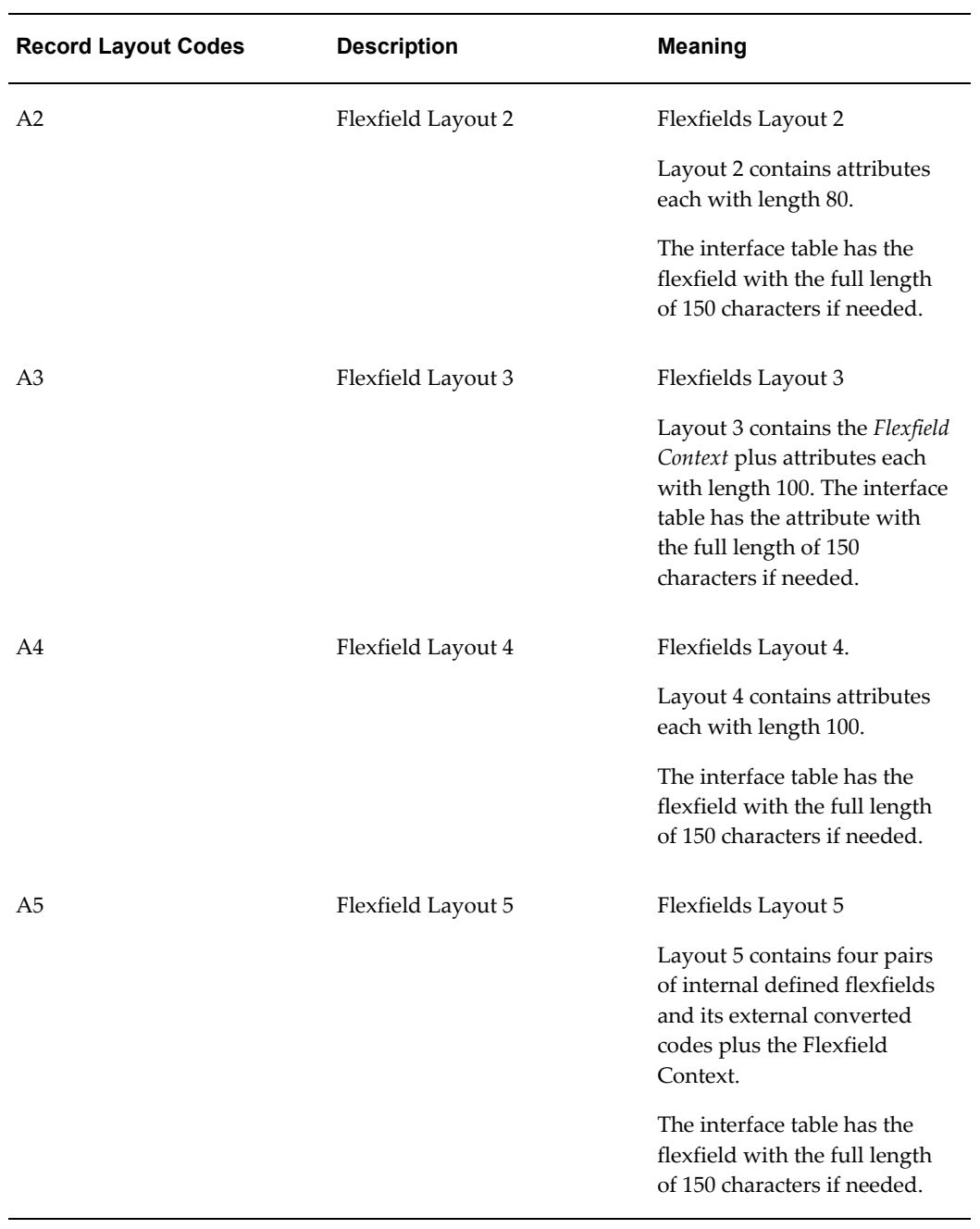

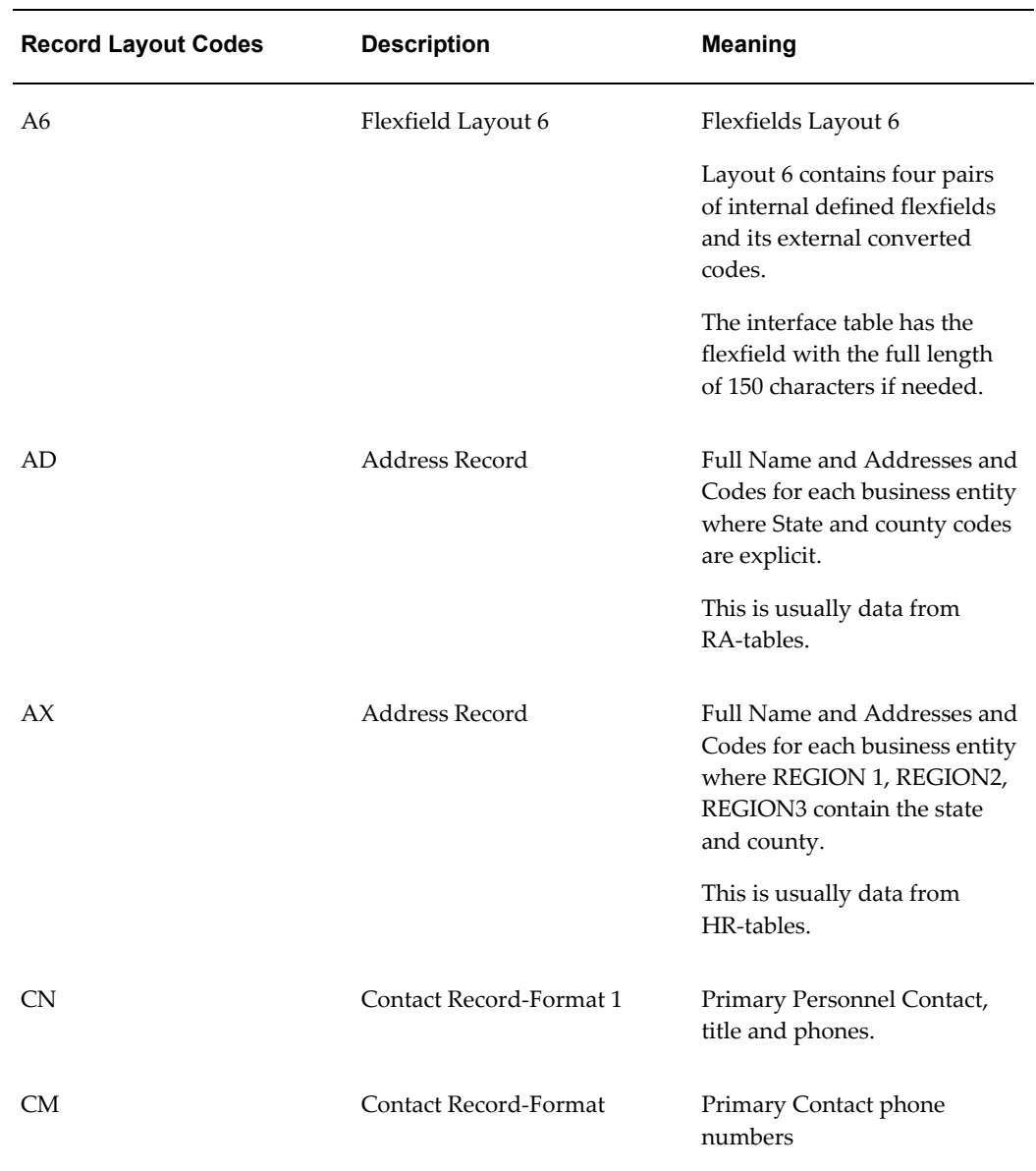

The following table shows the record layout for the record layout code A1, Descriptive Flexfields.

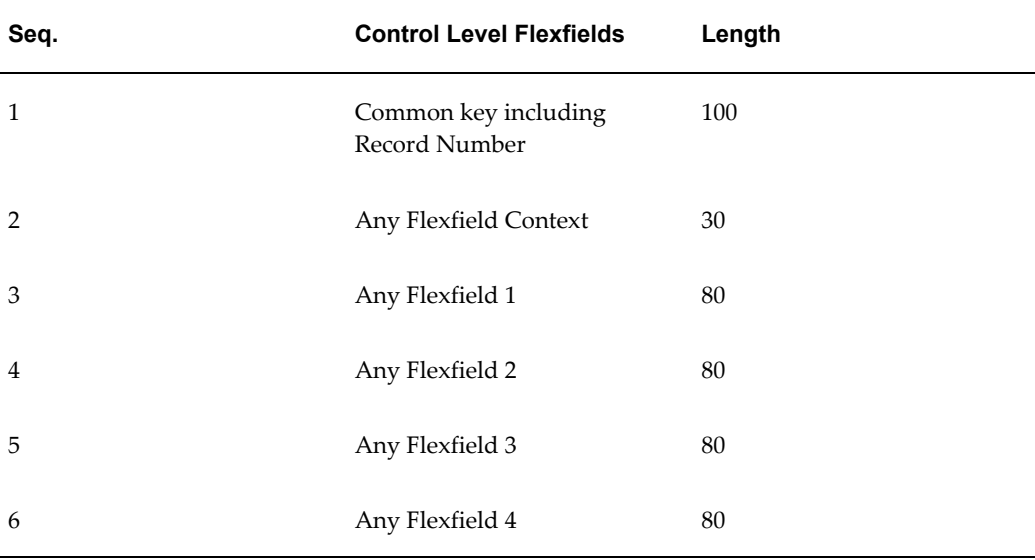

## **Descriptive Flexfields (A2) Record Layout**

The following table shows the record layout for the record layout code A2, Descriptive Flexfields.

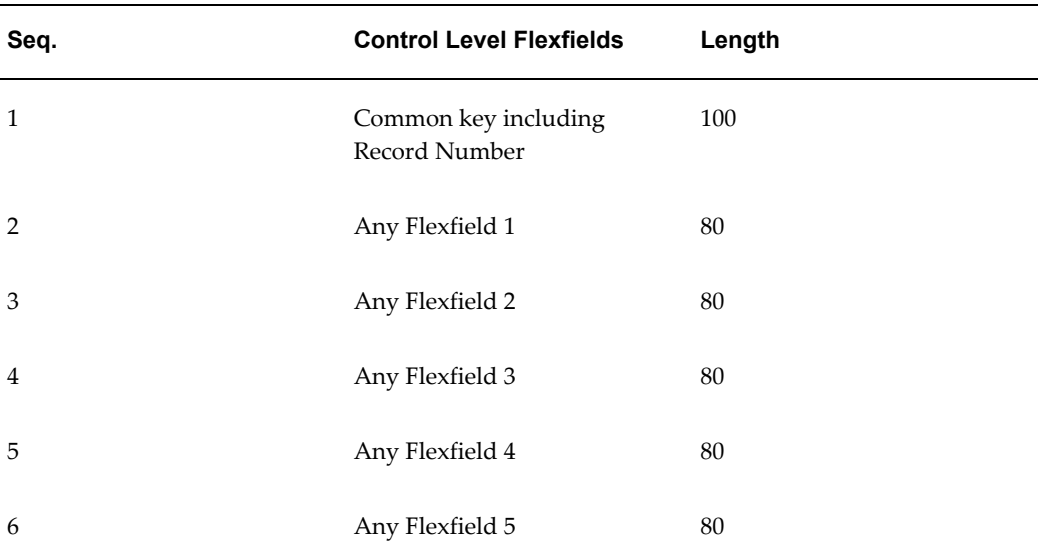

#### *Record Layout Code A2*

## **Descriptive Flexfields (A3) Record Layout**

The following table shows the record layout for the record layout code A3, Descriptive Flexfields.

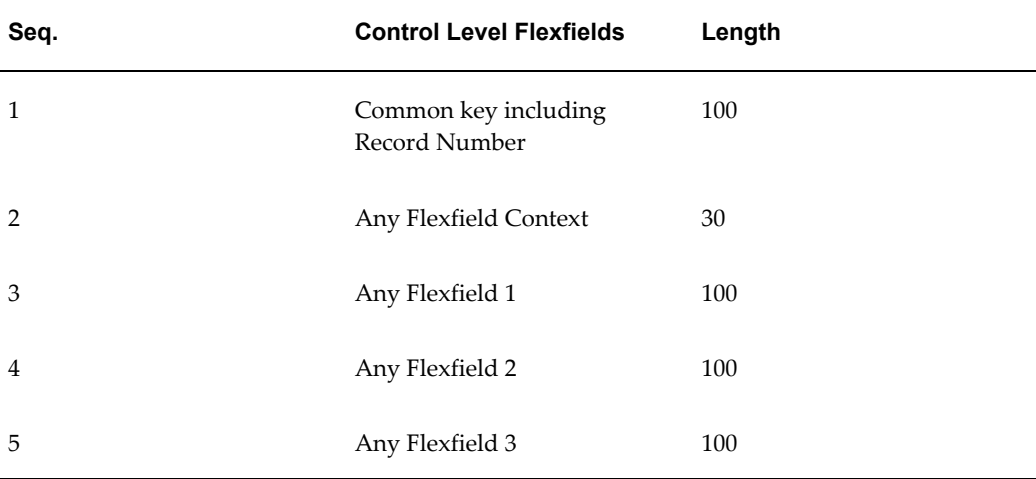

## **Descriptive Flexfields (A4) Record Layou**t

The following table shows the record layout for the record layout code A4, Descriptive Flexfields.

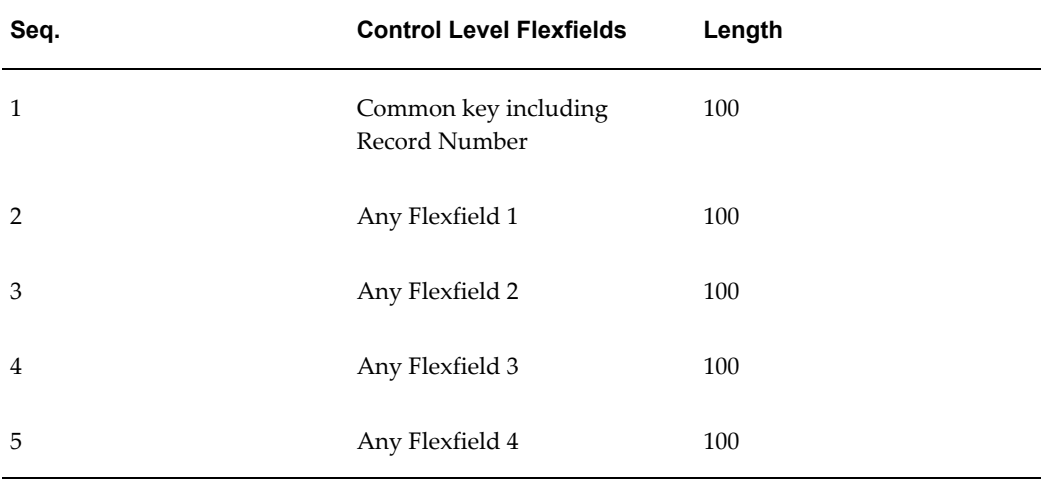

## *Record Layout Code A4*

## **Descriptive Flexfields (A5) Record Layout**

The following table shows the record layout for the record layout code A5, Descriptive Flexfields.

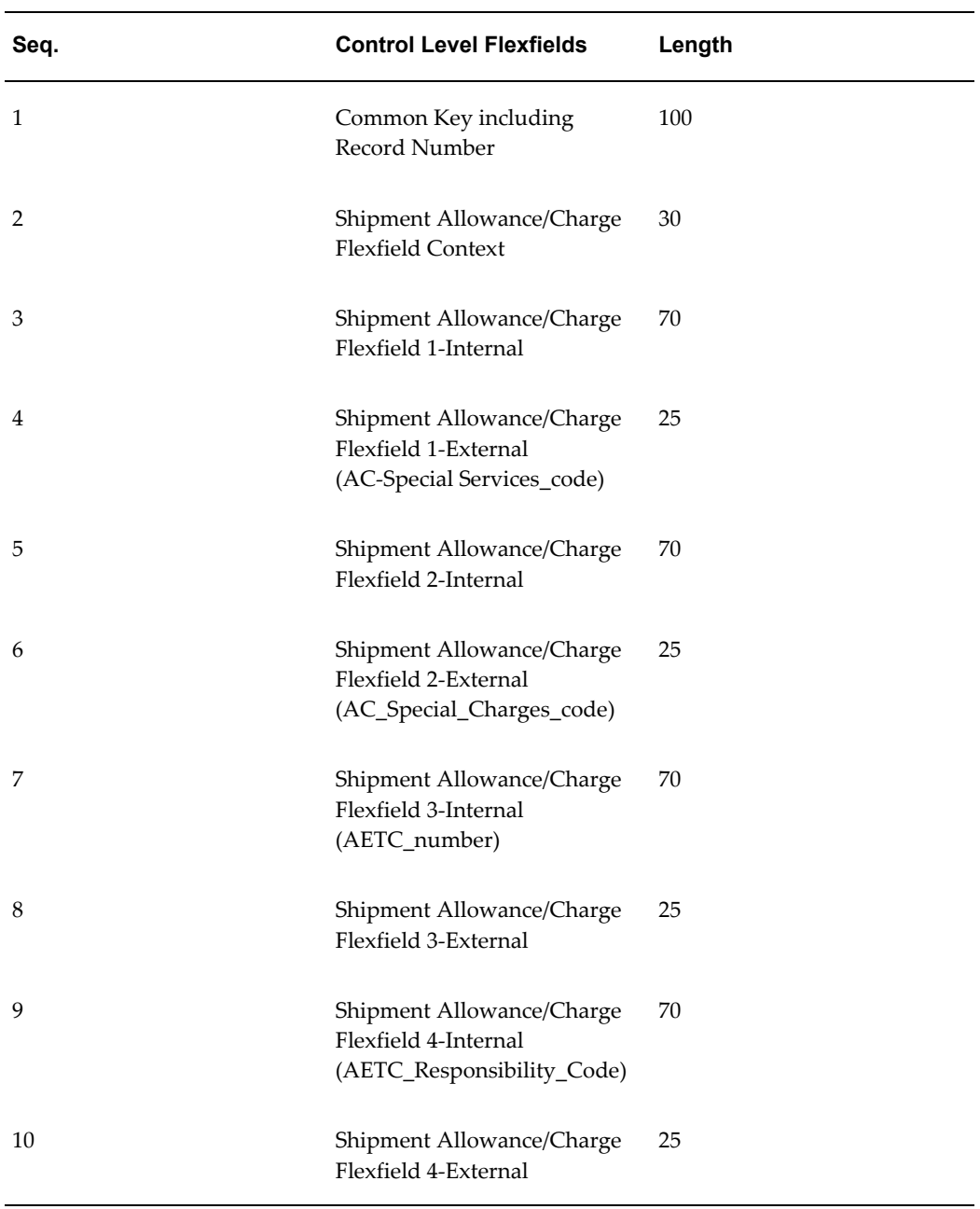

## **Descriptive Flexfields (A6) Record Layout**

The following table shows the record layout for the record layout code A6, Descriptive Flexfields. This table has a similar layout to A5 for flexfields 5-8, 9-12, and 13-15:

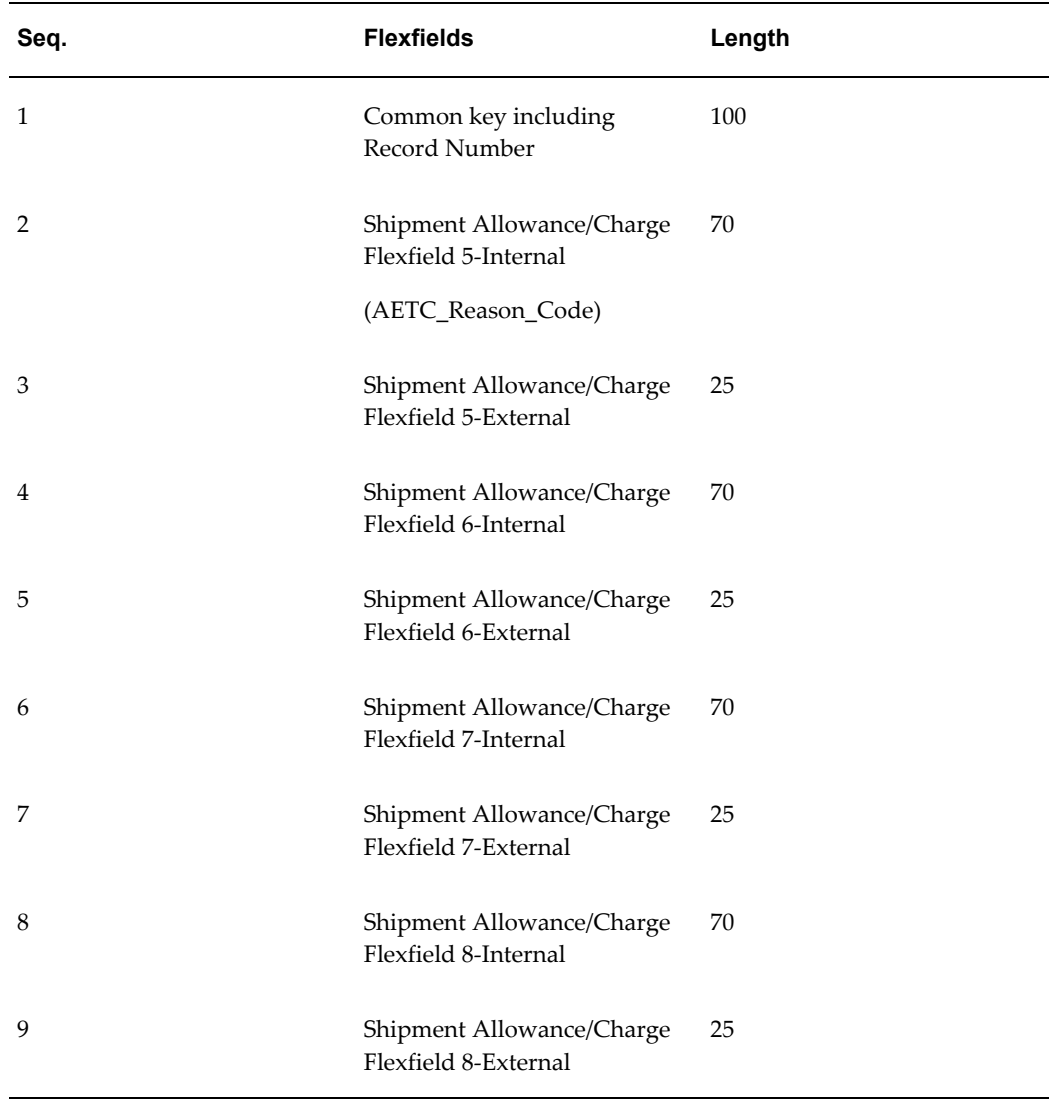

#### **Address (AD) Record Layout**

The following table shows the record layout of the AD, Address Record, record code type. All name and address records that have explicit state/province and county data have the following format. There may be cases where the interface process does not populate some of the data fields depending on data availability.

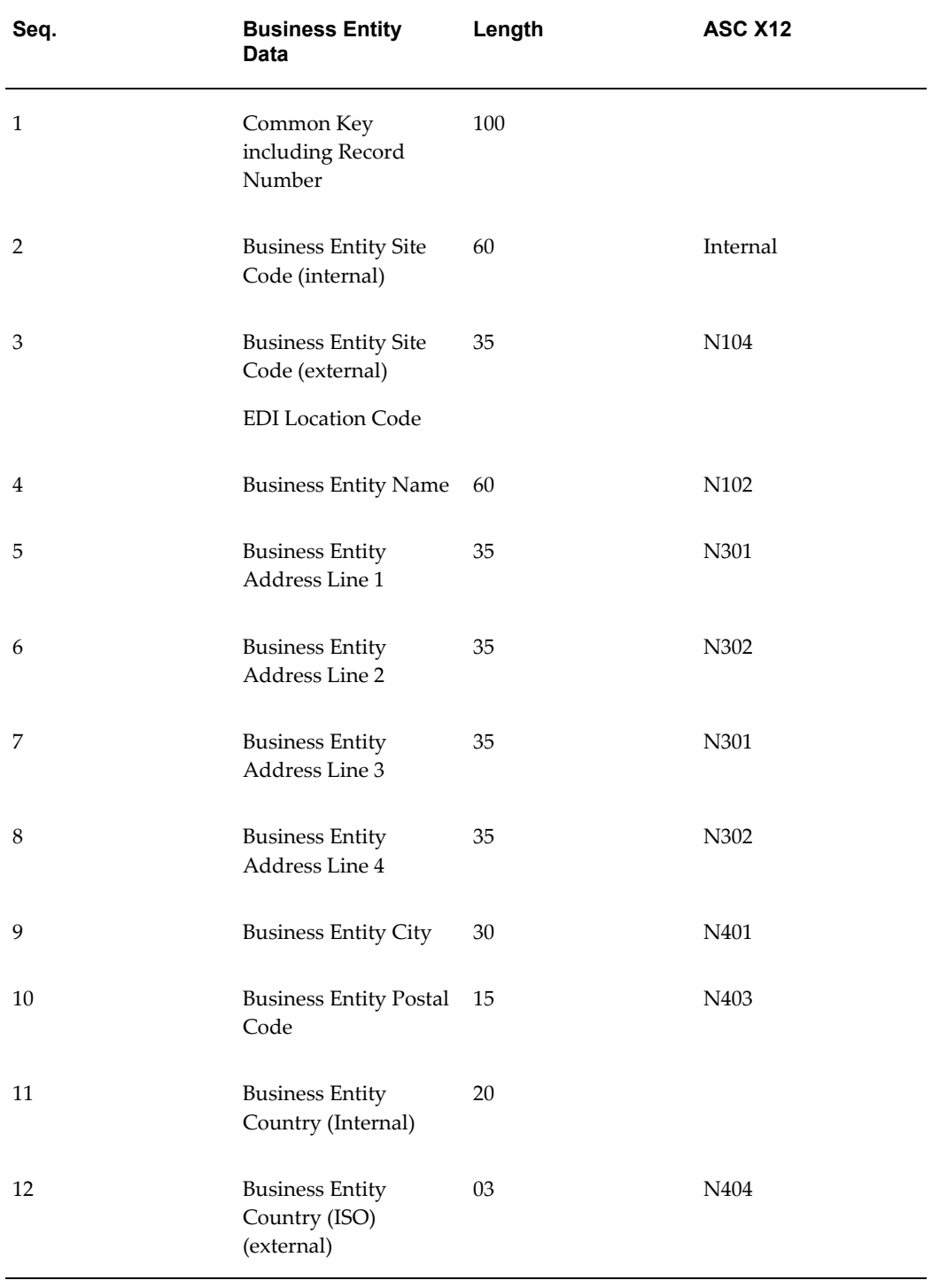

## *Address (AD) Record Layout*

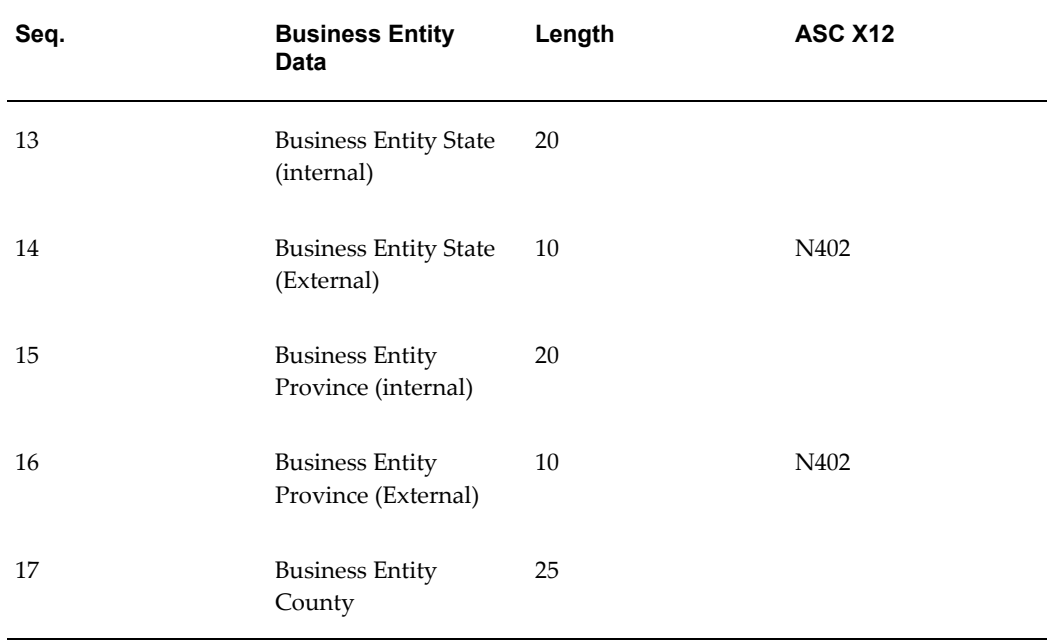

## **Address (AX) Record Layout**

The following table shows the record layout of the AX, Address Record, record code type. All name and address records that have REGION 1, REGION2, and REGION3 in place of explicit state/province and county data have the following format. This data is extracted from Human Resources tables. There may be cases where the interface process does not populate some data fields depending on data availability.

| Seq. | <b>Business Entity</b><br>Data                                        | Length | <b>ASC X12</b>    |
|------|-----------------------------------------------------------------------|--------|-------------------|
| 1    | Common Key<br>including Record<br>Number                              | 100    |                   |
| 2    | <b>Business Entity Site</b><br>Code (Internal)                        | 20     | Internal          |
| 3    | <b>Business Entity Site</b><br>Code (External)<br>(EDI Location Code) | 20     | N <sub>104</sub>  |
| 4    | Business Entity Name 60                                               |        | N <sub>10</sub> 2 |

*Address (AX) Record Layout*

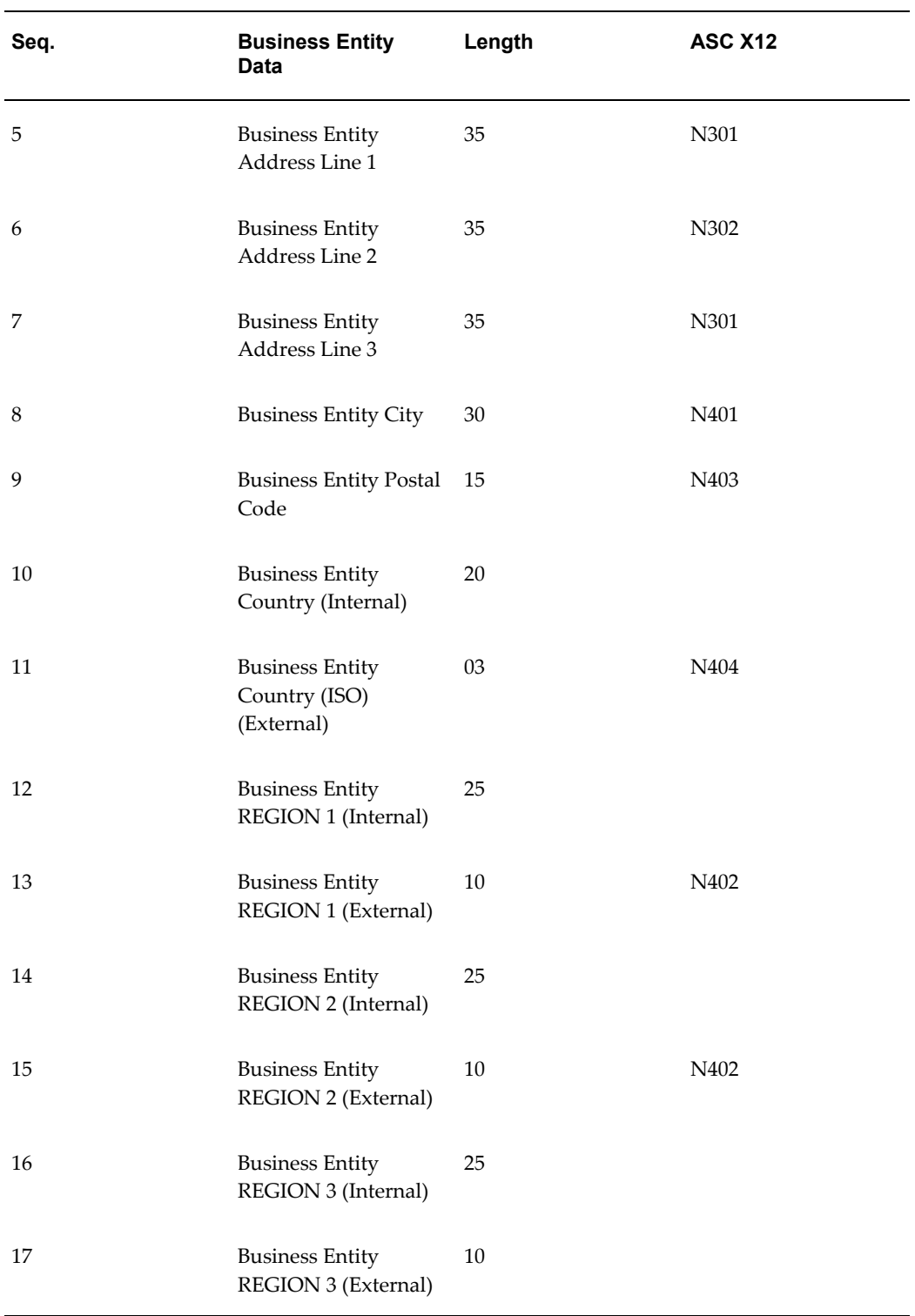

## **Contact Format 1 (CN) Record Layout**

The following table shows the record layout of the record layout code CN,

Contact-Record Format 1. You may add secondary contact data to this record.

| Seq.           | <b>Business Entity</b><br><b>Contact Data</b>                  | Length | <b>ASC X12</b>    |
|----------------|----------------------------------------------------------------|--------|-------------------|
| $\mathbf{1}$   | Common Key<br>including Record<br>Number                       | 100    |                   |
| $\overline{2}$ | <b>Business Entity</b><br>Primary Contact Last<br>Name         | 35     | PER <sub>02</sub> |
| $\mathfrak{Z}$ | <b>Business Entity</b><br><b>Primary Contact First</b><br>Name | 35     |                   |
| $\overline{4}$ | <b>Business Entity</b><br>primary Contact Job<br>Title         | 40     | PER09             |
| 5              | <b>Business Entity</b><br>Primary Area Code 1                  | 10     | PER04             |
| 6              | <b>Business Entity</b><br>Primary Telephone 1                  | 60     | PER04             |
| 7              | <b>Business Entity</b><br>Primary Area Code 2                  | 10     | PER04             |
| 8              | <b>Business Entity</b><br>Primary Telephone 2                  | 60     | PER04             |
| 9              | <b>Business Entity</b><br>Primary Area Code 3                  | 10     | PER04             |
| 10             | <b>Business Entity</b><br>Primary Telephone 3                  | 60     | PER <sub>04</sub> |

*Contact Format 1 (CN) Record Layout*

## **Contact Format 2 (CM) Record Layout**

The following table shows the record layout of the record layout code CM, Contact-Record Format. These records can store phone numbers when contact personnel data is not available. Area Codes are not stored separately in the application.

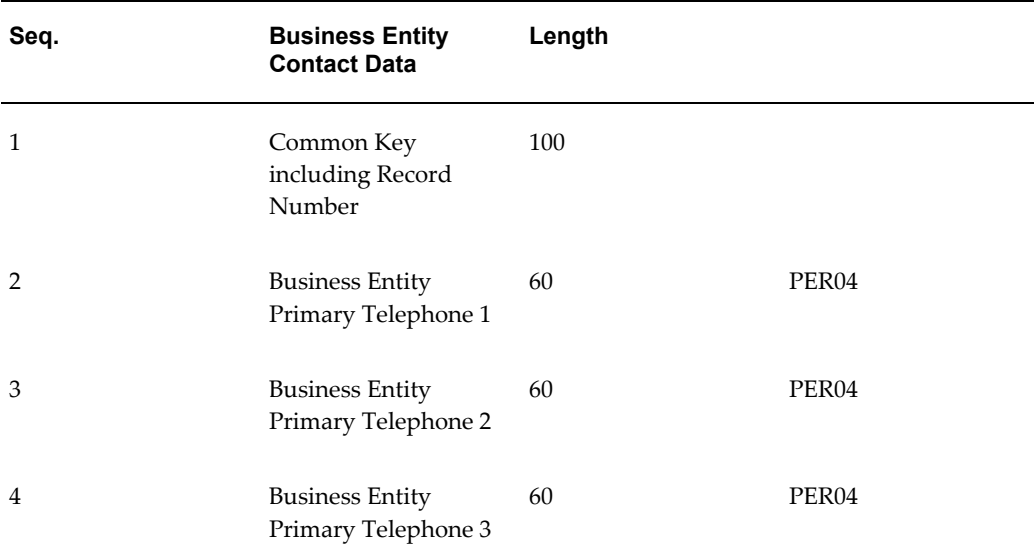

## *Contact Format 2 (CM) Record Layout*

# **Code Conversion Internal and External Codes on the File**

The transaction interface file may have one to five external fields activated for the file for a given internal code that is marked as a candidate for code conversion. Usually only the external 1 fields is activated by the seeded transaction. You may activate other external fields using the Interface File Definition window. Reference the Modify Transaction Interface File, page [4-23](#page-76-0), the Code Conversion chapter, and the *Oracle e-Commerce Gateway User's Guide*.

# **Application Transaction Detail**

This chapter contains information about application transaction detail.

This chapter covers the following topics:

- [Oracle Inventory](#page-120-0)
- [Oracle Order Management](#page-124-0)
- [Inbound Purchase Order \(POI/850/ORDERS\)](#page-125-0)
- [Comment Text](#page-143-0)
- [Review Order Management Open Interface Exceptions](#page-167-0)
- [Order Import Item Cross-Referencing](#page-167-1)
- [Data in the e-Commerce Gateway Transaction](#page-170-0)
- [Oracle Payables](#page-183-0)
- [Oracle Process Manufacturing](#page-213-0)
- [Oracle Purchasing](#page-214-0)
- [Oracle Receivables](#page-246-0)
- [Oracle Release Management](#page-252-0)
- [Oracle Shipping Execution](#page-293-0)
- <span id="page-120-0"></span>• [Oracle Supplier Scheduling](#page-296-0)

# **Oracle Inventory**

The implementation of any transaction requires some setup in Oracle E-Business Suite and Oracle e-Commerce Gateway. This section focuses on the application setups necessary to implement a transaction that integrates with Oracle Inventory. The Oracle Inventory transactions are listed in the following table:

#### *Oracle Inventory Transactions*

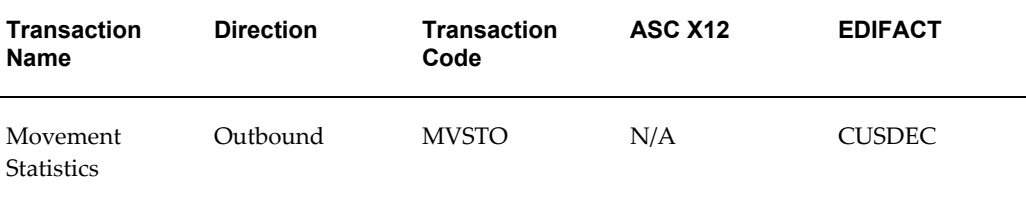

**Note:** See Oracle Inventory Transaction Summaries, page [A-1](#page-414-0) for layout details.

The topics covered for outbound transactions include the following:

- Trading Partner Link to Oracle e-Commerce Gateway
- Relevant Application Profile Options and Setups
- **Extract Criteria**
- Columns Updated Upon Extraction

## **Current Information**

The transaction requirements may change when enhancements are made such as additional data added to the transaction. Current transaction details can be found on Oracle Support's web site.

Current detail record layouts are reported via the Transaction Layout Definition Report and the Interface File Data Report.

## **Outbound Movement Statistics (MVSTO/No X12/CUSDEC)**

## **Trading Partner Link to Oracle e-Commerce Gateway**

Legal entities are defined in Oracle Human Resources. Included in the definition is the EDI Location Code that trading partners agree to exchange to represent the full detailed address. Often they do not send the full address, but just the EDI Location Code, a critical data field to Oracle e-Commerce Gateway.

The EDI Location Code is the link between a legal entity in Oracle Human Resources and the trading partner site definition in Oracle e-Commerce Gateway. This enables Oracle e-Commerce Gateway to access the detailed data about the legal entity in Oracle Human Resources without maintaining the detail data in Oracle e-Commerce Gateway.

To ensure that the trading partner link between Oracle e-Commerce Gateway and

Oracle Human Resources is set up properly, verify that the legal entity and the EDI Location Code in Oracle Human Resources is the correct legal entity selected for the trading partner definition in Oracle e-Commerce Gateway. The selected legal entity and the EDI Location Code defined in Oracle Human Resources are displayed in the Define Trading Partners window, Assignment tab. If the data is not what you intend it to be, you must make the appropriate changes for the transaction to be extracted for the correct trading partner. This could involve either altering the legal entity in Oracle Human Resources, or assigning a different legal entity to that EDI Location Code in Oracle e-Commerce Gateway.

Please note that if the trading partner is associated with multiple operating units, then the transaction to be extracted is for a specified operating unit only linked to your responsibility. To extract all the data for multiple operating units, you still need to execute the program one by one by specifying different operating unit each time when you run the program. See the Outbound Transactions chapter in the *Oracle e-Commerce Gateway User's Guide* for details.

Refer to the Trading Partner chapter for recommendations on selecting the correct trading partner EDI Location Code for the control record 0010 for the transaction in the transaction interface file.

## **Extract Criteria**

The outbound Movement Statistics transaction is controlled by four database views that are defined according to the Oracle Inventory data model for inventory movement statistics. The four views contain variables which are dynamically set based on your responses to the extract program parameters (refer to *Oracle e-Commerce Gateway User's Guide*, Outbound Transactions chapter for a list of the program parameters).

The four database views are as follows:

- ECE\_MTL\_MOV\_STAT\_V
- ECE\_MVSTO\_DETAILS\_V
- ECE MVSTO HEADERS V
- ECE\_MVSTO\_LOCATIONS\_V

The ECE\_MVSTO\_DETAILS\_V view is used to identify which movement statistics are eligible for extraction. The extract criteria are as follows:

- Trading partner is defined
- Transaction type enabled for the trading partner
- Material movement statistics have not been previously extracted
- Material movement statistics status is either FROZEN or VERIFIED

• Material movement type matches type selected when transaction was initiated

If necessary, you can use SQLPLUS to verify if there are any eligible documents to be extracted. To do so, you must first set the organization context and then issue the SQL count function as follows:

**SQLPLUS>** execute fnd\_client\_info.set\_org\_context('<*Org number*>'); **SQLPLUS>** select count(\*) ECE\_MVSTO\_DETAILS\_V;

Review all your set ups if the count value is 0 as this indicates there are no eligible documents to be extracted.

## **Columns Updated Upon Extraction**

Once an eligible material movement statistic entry is successfully extracted and written to the transaction interface file, it is marked by Oracle e-Commerce Gateway to prevent it from subsequent extraction. The following table is a list of fields updated based on an excerpt of code in the ECEMVSOB.pls file to update the MTL\_MOVEMENT\_STATISTICS table:

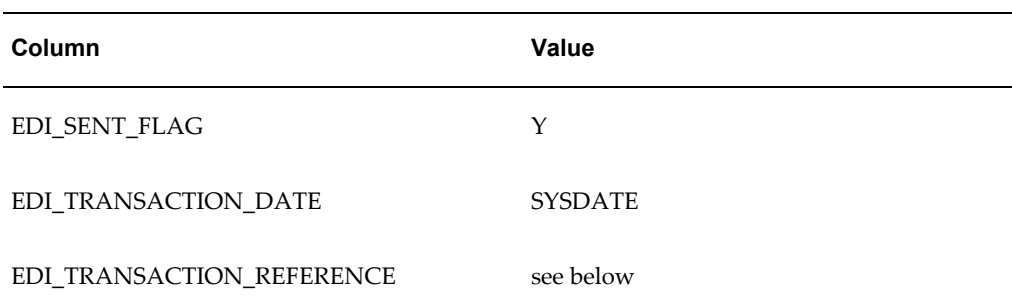

#### *Columns Updated Upon Extraction*

EDI\_TRANSACTION\_REFERENCE is the concatenation of the parameter values entered when the transaction was initiated:

- Legal entity
- Zone code
- Period Name
- Stat type either INSTAT or EXSTAT
- Movement Type either A for arrivals, D for Dispatch, AC for arrival adjustments or DC for dispatch adjustments

# **Oracle Order Management**

<span id="page-124-0"></span>The following table shows the transactions that are delivered with Release 12:

| <b>Transaction</b><br>Name           | <b>Direction</b> | <b>Transaction</b><br>Code | <b>ASC X12</b> | <b>EDIFACT</b> |
|--------------------------------------|------------------|----------------------------|----------------|----------------|
| Purchase Order                       | Inbound          | POI                        | 850            | <b>ORDERS</b>  |
| Purchase Order<br>Change             | Inbound          | POCI                       | 860            | <b>ORDCHG</b>  |
| Purchase Order<br>Acknowledgmen<br>t | Outbound         | <b>POAO</b>                | 855            | <b>ORDRSP</b>  |
| PO Change<br>Acknowledgmen<br>t      | Outbound         | POCAO                      | 865            | <b>ORDRSP</b>  |

*Oracle Order Management Transactions*

The topics covered for inbound transactions include the following:

- Trading Partner Link to Oracle e-Commerce Gateway
- Oracle e-Commerce Gateway Required Fields
- Review Oracle e-Commerce Gateway Exceptions
- Resolve Oracle e-Commerce Gateway Exceptions
- Relevant Oracle Order Management Profiles and Setup Steps
- Order Management Open Interface Required Fields
- Review Order Management Open Interface Exceptions
- Resolve Order Management Open Interface Exceptions.

The topics covered for outbound transactions include the following:

- Transaction Handling Options
- Trading Partner Link to Oracle e-Commerce Gateway
- Relevant Oracle Order Management Profiles and Setup steps
- Extract Criteria
- Columns Updated Upon Extraction

## **Current Information**

The transaction requirements may change when enhancements are made such as additional data added to the transaction. Current transaction details can be found on Oracle Support's web site.

Current detail record layouts are reported via the Transaction Layout Definition Report and the Interface File Data Report.

**Note:** See Oracle Order Management Transaction Summaries, page [A-](#page-422-0)[9](#page-422-0) for layout details.

# **Inbound Purchase Order (POI/850/ORDERS)**

<span id="page-125-0"></span>This transaction is the inbound purchase order from the customer's procurement application into the Oracle Order Management application. This transaction uses the Order Management Order Import open interface.

## **Trading Partner Link to Oracle e-Commerce Gateway**

Customers and Customer sites are defined in either Oracle Receivables or Oracle Order Management. Included in the definition is the EDI Location Code that trading partners agree to exchange to represent the full detailed address. Often they do not send the full address, but just the EDI Location Code. This is a critical data field to Oracle e-Commerce Gateway.

The EDI Location Code is the link between a Customer/Customer site in Oracle E-Business Suite and the trading partner site definition in Oracle e-Commerce Gateway. This enables Oracle e-Commerce Gateway to access the detailed data about the Customer or Customer site in the base Oracle E-Business Suite application without maintaining the detail data in Oracle e-Commerce Gateway.

To ensure that the trading partner link between Oracle e-Commerce Gateway and Oracle E-Business Suite is set up properly, verify that the Customer/Customer site and the EDI Location Code in Oracle E-Business Suite is the correct Customer/Customer site selected for the Trading Partner definition in Oracle e-Commerce Gateway. The selected Customer/Customer site and the EDI Location Code defined in Oracle E-Business Suite are displayed in the Define Trading Partners window, Assignment tab. If the data is not correct , you must make the appropriate changes for the transaction to be imported for the correct trading partner. This could involve either altering the Customer/Customer

site in the base application, or assigning a different Customer/Customer site to that EDI Location Code in Oracle e-Commerce Gateway.

Refer to Trading Partner chapter for recommendations on selecting the correct trading partner EDI Location Code for the control record 0010 for the transaction in the transaction interface file.

## **Oracle e-Commerce Gateway Required Fields**

The following is a list of the Oracle e-Commerce Gateway required fields. These fields are required to authenticate the trading partner and transaction. If the required data is not provided in the transaction, the Oracle e-Commerce Gateway import process fails the transaction. Then an exception message is displayed in the View Staged Documents window.

If the trading partner is valid and the transaction is enabled, the import process proceeds to validate the transaction using the user-defined column rules. If no process or column rule exceptions are detected, the Oracle e-Commerce Gateway import program will write the transaction to the Order Management Open Interface tables to be processed by the Order Management Open Interface API.

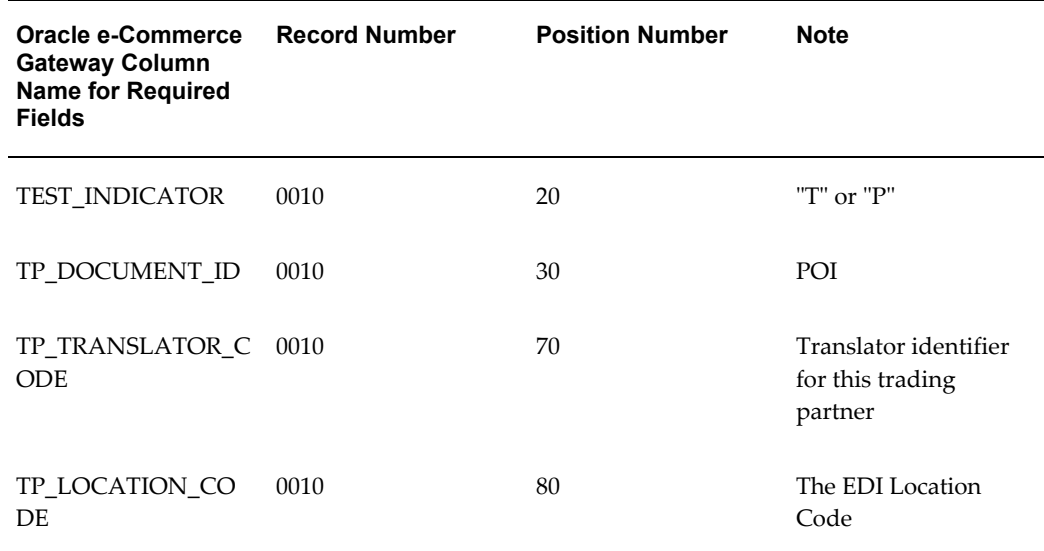

#### *Oracle e-Commerce Gateway Required Fields*

#### **Control Record 0010**

#### **TEST\_INDICATOR**

This column represents the test or production indicator from the Trading Partner. If this value does not match the test or production indicator associated with the trading partner defined in Oracle e-Commerce Gateway, a process rule exception is detected. Then an exception message is displayed in the View Staged Documents window.

The valid values are 'T' for test and 'P' for production.

## **TP\_DOCUMENT\_ID**

This column identifies the type of document being sent by the Trading Partner. If this document type is not enabled for the trading partner defined in Oracle e-Commerce Gateway, a process rule exception is detected. Then an exception message is displayed in the View Staged Documents window.

The valid value is POI for standard Purchase Order.

## **TP\_TRANSLATOR\_CODE, TP\_LOCATION\_CODE (EDI Location Code)**

The two columns in combination uniquely identify a Trading Partner in Oracle e-Commerce Gateway. Once the trading partner definition is accessed, Oracle e-Commerce Gateway can verify whether the transaction is enabled for the Trading Partner.

If this trading partner is not defined in Oracle e-Commerce Gateway, a process rule exception is detected. Then an exception message is displayed in the View Staged Documents window.

Refer to the Trading Partner section to properly define your trading partners and get a better understanding of how these fields are used in the process.

## **Review Oracle e-Commerce Gateway Exceptions**

Use the Oracle e-Commerce Gateway View Staged Documents window to review the Oracle e-Commerce Gateway transaction exceptions as specified by the process and column rules in the e-Commerce Gateway. Once the exceptions are identified and resolved, you can submit the transaction for reprocessing, ignore the exception during reprocessing, or delete the transaction. Select the preferred option in the View Staged Documents window.

## **Resolve Oracle e-Commerce Gateway Exceptions**

To resolve Oracle e-Commerce Gateway exceptions, you can either correct the set up data in Oracle e-Commerce Gateway or Oracle E-Business Suite, or ask the Trading Partner to send a corrected transaction.

**Note:** You cannot change the actual content of the inbound transaction via the View Staged Document window.

If the Trading Partner sends a corrected transaction, be sure to delete the erroneous transaction from Oracle e-Commerce Gateway's staging tables using the View Staged Documents window. The duplicate transaction may cause confusion.

## **Relevant Oracle Order Management Profiles and Setup Steps**

The required Order Management setup steps are the same whether the order is entered on-line or through Order Import. The following is a sample list of the Order Management setup steps needed to process orders through the e-Commerce Gateway or entered on-line.

- Customer and Customer Sites must be defined in Order Management/ Oracle Receivables.
- Order Types must be defined in Order Management.
- Item and appropriate customer items must be defined in Oracle Inventory.

# **Oracle Order Management Defaulting Functionality**

Oracle Order Management provides powerful Defaulting functionality that is used by the Order Import process, as well as by orders entered manually using the Order Management forms. If a column is left null in the interface tables, then the Defaulting Rules are invoked, to provide a value for those columns. Many of the attributes can be defaulted per customer or customer site, by populating columns in the Customer tables (Order Management tab). Examples of those attributes are salesperson, shipping warehouse, payment terms, order type, freight terms, ship method, price list, and many others. There are many other sources for data that can be used in defaulting, including Pricing Agreements, Order Type, Line Type, Item, etc.

For a list of what Defaulting Rules are seeded with Order Management, see the *Oracle Order Management User's Guide*, Appendix E.

You can create your own Defaulting Rules by navigating to Setup, Rules, Defaults from the OM Superuser Menu. There is a white paper on Using Defaulting Rules in Oracle Order Management that gives an explanation of the Defaulting Rules forms with examples of their use. With appropriate use of Defaulting Rules, you can significantly reduce the amount of data that has to be entered manually or populated in the Order Import tables.

# **Order Import Open Interface Data Levels**

The EDI standard transaction has three (3) key levels of data: Header, Line (item), and Schedules (Shipments).

The Order Import open interface tables have a two level structure where the order line and a single shipment are combined into one table entry for each combination. Order Import requires that line and shipment data be consolidated into the LINE level table. For example, if an order in a standard EDI transaction has an order line with five (5) shipments, then the order line data is combined with each shipment detail in the transaction interface file. Subsequently, there will be five (5) detail table entries in the

application Order Import open interface tables.

Standard Purchase Order EDI Transactions have a three-level structure:

- **1.** Order Header
- **2.** Order Line
- **3.** Order Shipment (Schedules)

The Order Import open interface tables have a two-level structure:

- **1.** Order Header
- **2.** Order Line (Combined Order Line and Order Shipment)

The e-Commerce Gateway transaction accommodated the three level transactions so that the item data is written only once on Record 2000 (also records 2010/2020 if needed) followed by all the shipment (schedules) in records 3000-4900. The process will combine the item data to each set of its associated shipment data before writing the data to the Order Import LINE level table.

Though price is often set at the line level in a standard transaction, it was necessary to have the price at the shipment level in this transaction to allow different prices at the Order Import LINE level; hence all price data is on record 3000.

The following table has a simple example of the X12 850 Purchase Order segments mapping to the e-Commerce Gateway transaction.

| X12 - 850<br><b>Transaction</b><br>Level | X12 - 850<br><b>Transaction</b><br><b>Segment</b> | e-Commerce<br><b>Gateway POI</b><br><b>File</b><br><b>Transaction</b><br>Record | e-Commerce<br><b>Gateway POI</b><br><b>File Data</b><br><b>Content</b> | <b>Order Import</b><br>Level |
|------------------------------------------|---------------------------------------------------|---------------------------------------------------------------------------------|------------------------------------------------------------------------|------------------------------|
| <b>HEADER</b>                            | <b>BEG</b>                                        | 1000                                                                            | Basic PO header                                                        | <b>HEADER</b>                |
| Line (Item $1$ )                         | PO <sub>1</sub>                                   | 2000                                                                            | Basic PO item 1                                                        |                              |
|                                          |                                                   |                                                                                 | (for first)<br>shipment)                                               |                              |
| Shipment                                 | <b>SCH</b>                                        | 3000/4000                                                                       | Shipment Data                                                          | <b>LINE</b>                  |
| (first for Item 1)                       |                                                   |                                                                                 | (with first)<br>shipment)                                              | (Item 1/shipment)<br>1)      |

*Example of X12 -850 Purchase Order and e-Commerce Gateway Transaction Mapping*

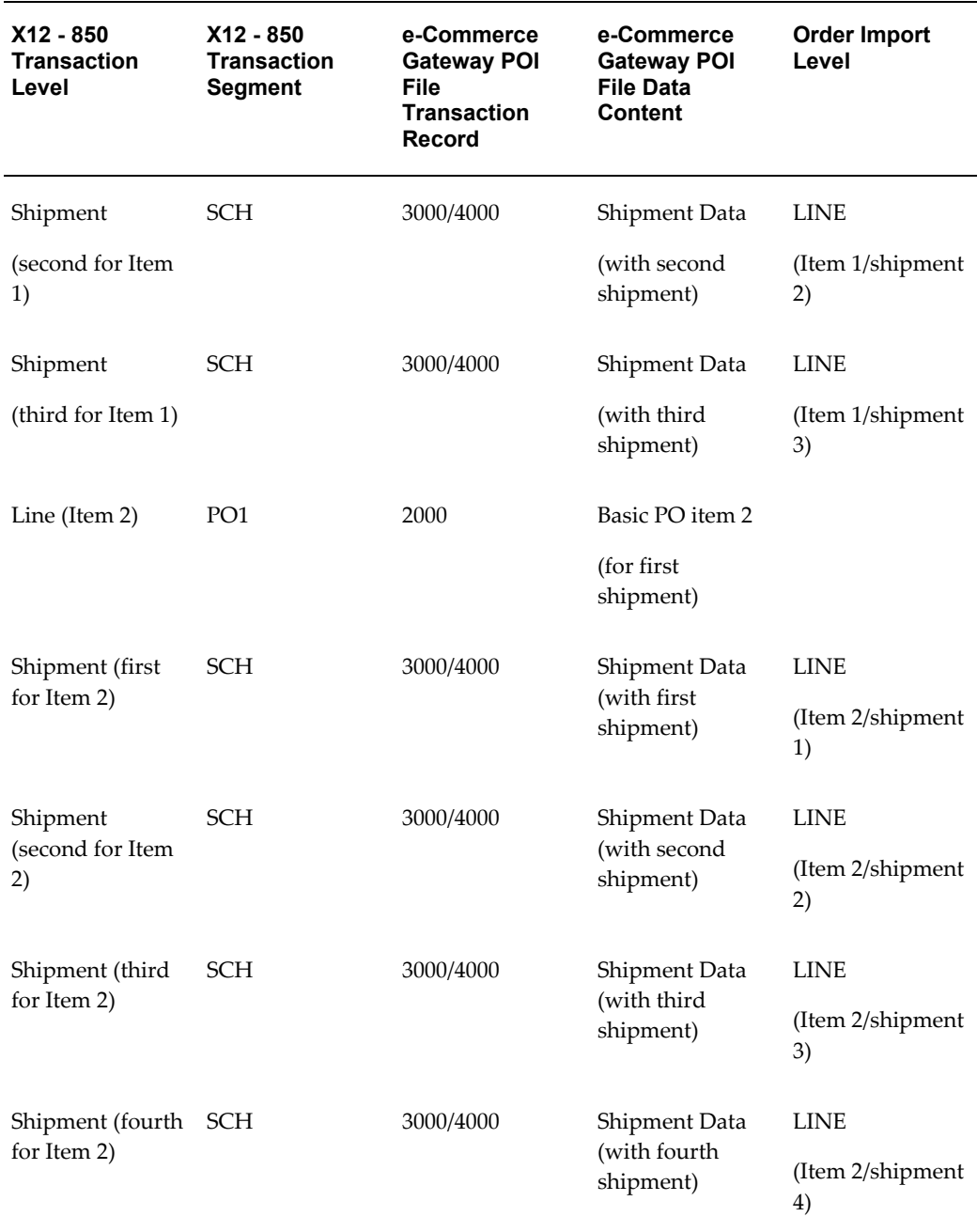

**Note:** An X12 Schedule (SCH) Segment contains Order Management Shipment data.

The following table illustrates the e-Commerce Gateway Inbound Purchase Order transaction structure with more detail.

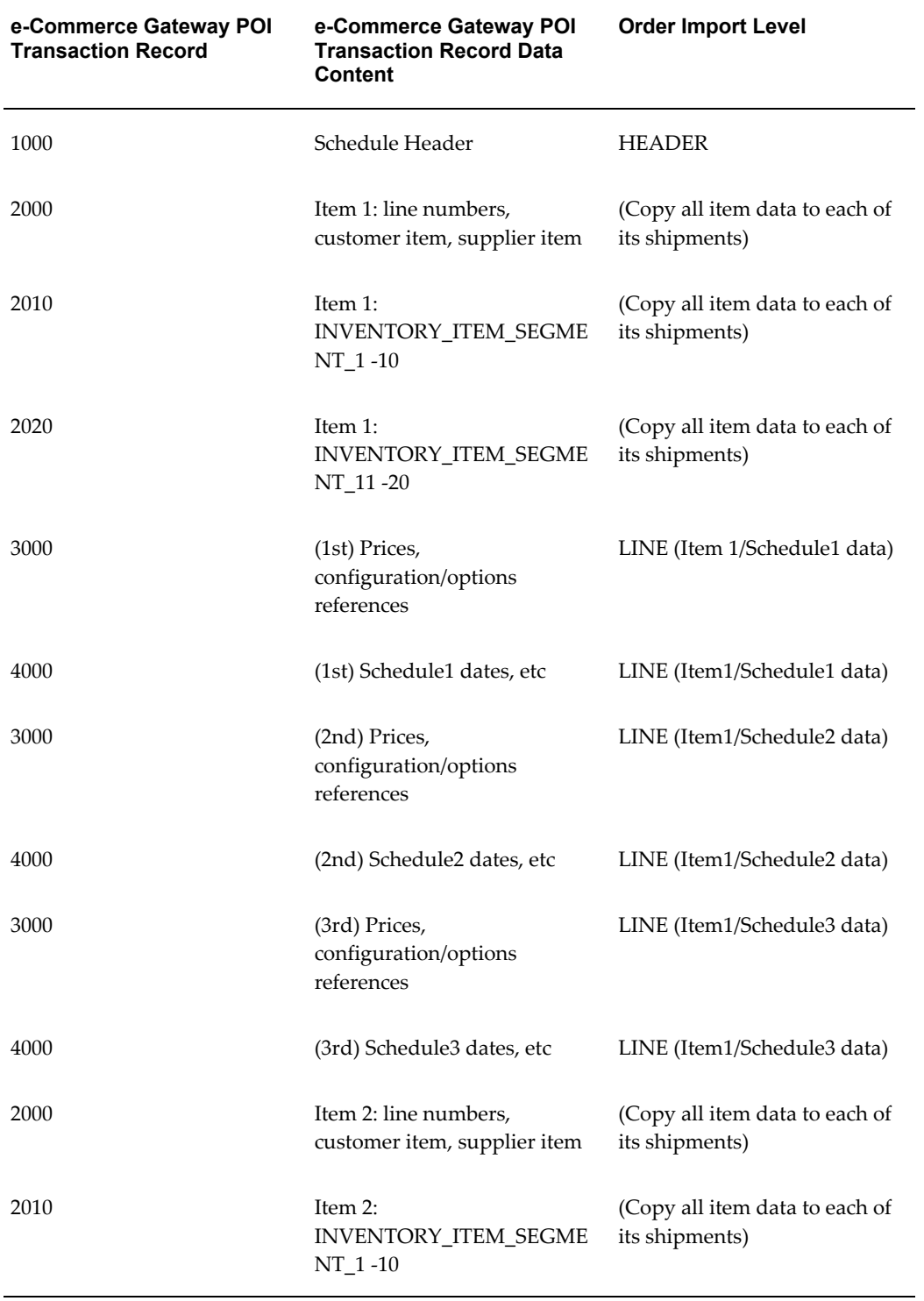

## *e-Commerce Gateway Inbound Purchase Order Transaction Structure*

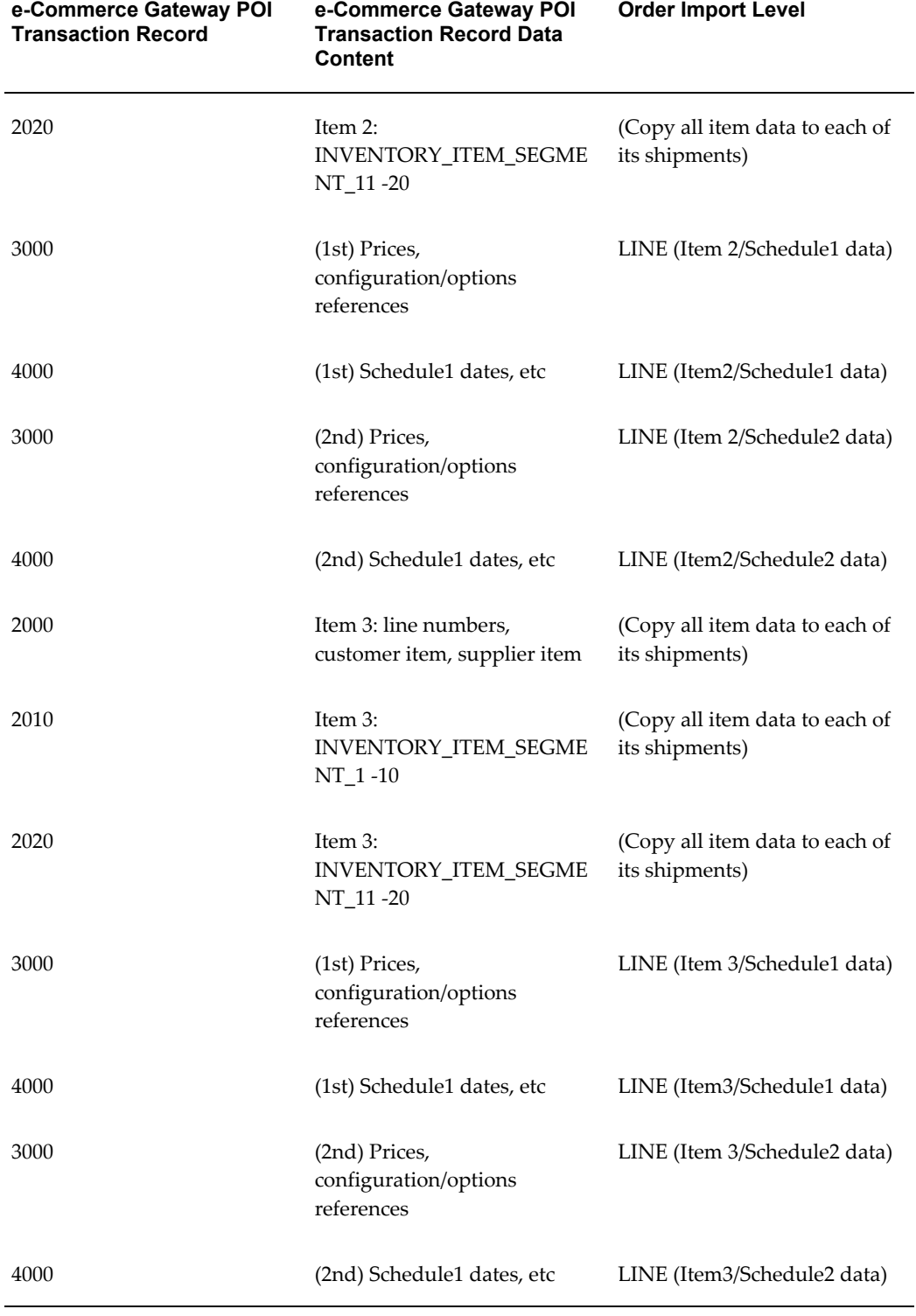

## **Line and Shipment Records**

The following table illustrates key data on records 2000-4900 that contain the line and

shipment detail required by Order Import. Refer to the transaction record layout for the position of the data on the record.

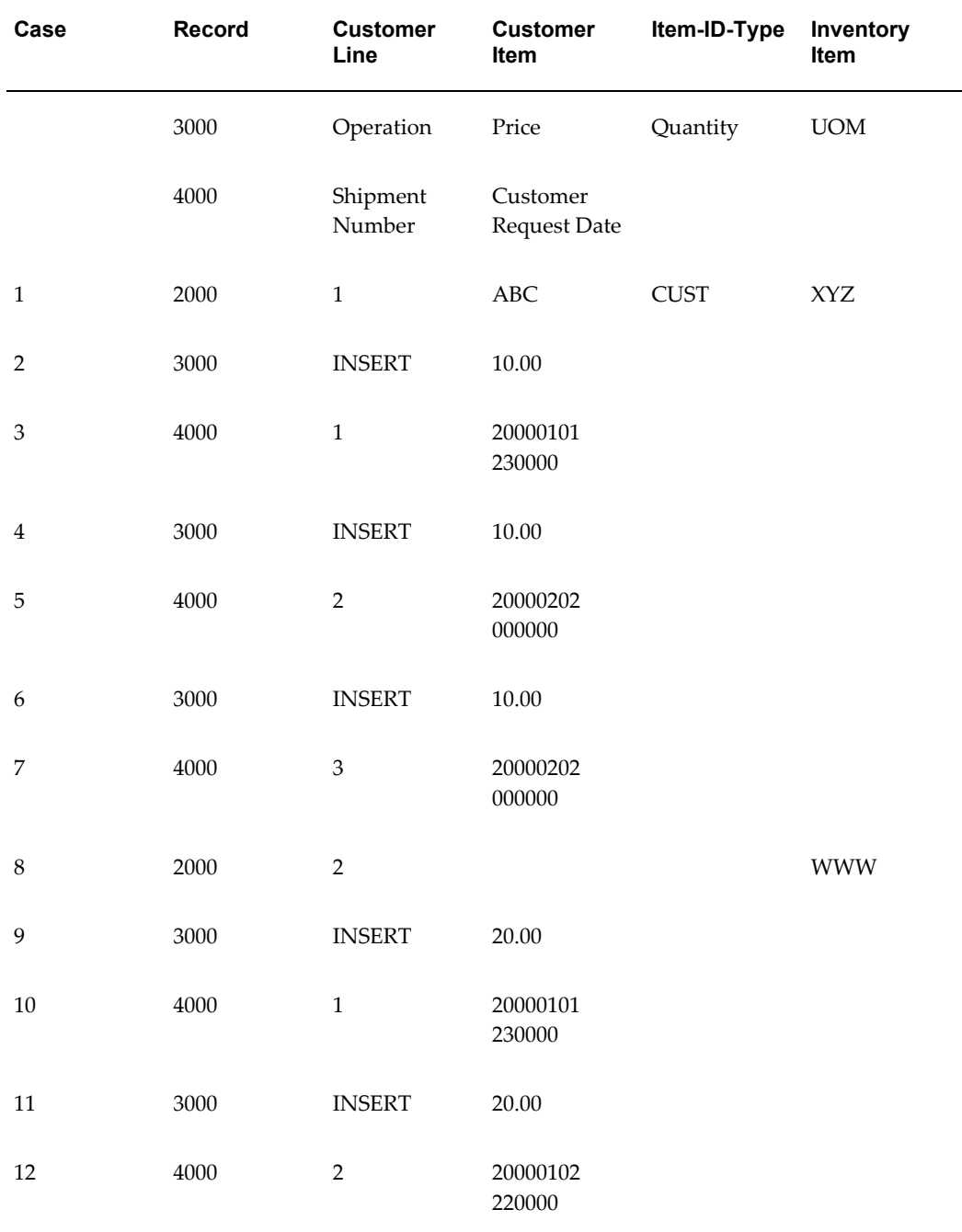

## *Line and Shipment Records*

## **Case 1: ITEM DETAIL**

Record 2000 contains the customer line number, customer item, and/or supplier item.

Data for INVENTORY\_SEGMENT1 through INVENTORY\_SEGMENT20 may be written on records 2010 and 2020 if needed.

The item level data on records 2000-2020 is associated with each set of 3000-4900 records below it. They are combined to write an entry into the Order Import LINE table.

#### **Case 2 and 3: SHIPMENT DETAIL**

The first set of shipment level data where price and configuration data is on record 3000, and dates are on record 4000.

## **Case 4 and 5: SHIPMENT DETAIL**

The second set of shipment level data where price and configuration data is on record 3000, and dates are on record 4000.

#### **Case 6 and 7: SHIPMENT DETAIL**

The third set of shipment level data where price and configuration data is on record 3000, and dates are on record 4000.

#### **Case 8: ITEM DETAIL**

Details for the second line item starts IS THIS AN INCOMPLETE STATEMENT?

#### **Case 9 and 12: SHIPMENT DETAIL**

Pairs of shipment level detail for the second line item.

## **Original System Reference Data in all Order Import Tables**

Order Import requires a set of Original System reference fields. These are derived by the e-Commerce Gateway transaction process if one is not found in the transaction.

The POI transaction program derives the header and line level Original System reference fields, if data is not supplied in the transaction when the transaction was created.

The Original System reference fields are used to match change orders to original orders. Thus, these values must be unique within all orders for a customer and entered with the new orders.

The same algorithm that determines this data must be used to derive the data in the new order (POI) transaction and change order (POCI) transaction process to successfully matched change orders to new orders.

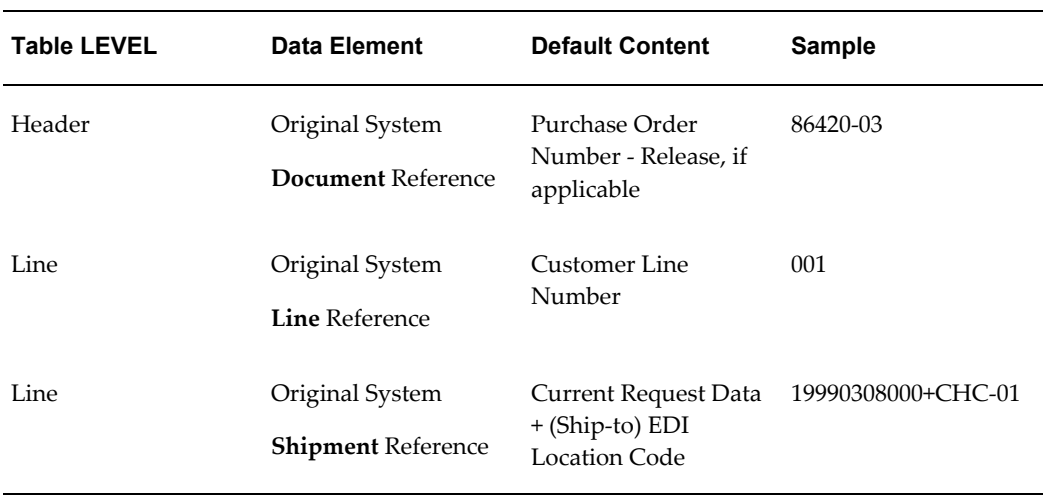

#### *Original System Reference Data in all Order Import Tables*

Higher level Original System data is propagated to the lower data levels in the transaction. For example, the derived ORIG\_SYS\_DOCUMENT REFERENCE at the header level is copied to the same field at the LINE and all other used levels for that transaction.

Data must be unique only within the given customer. This is illustrated in the following table.

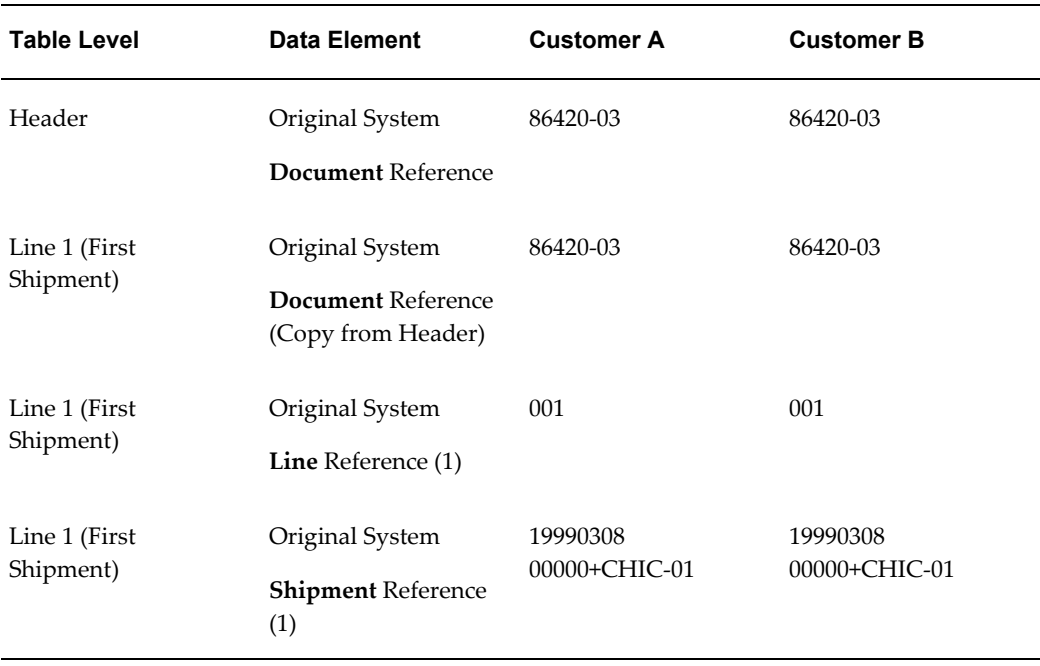

#### *Unique Data for Each Customer*

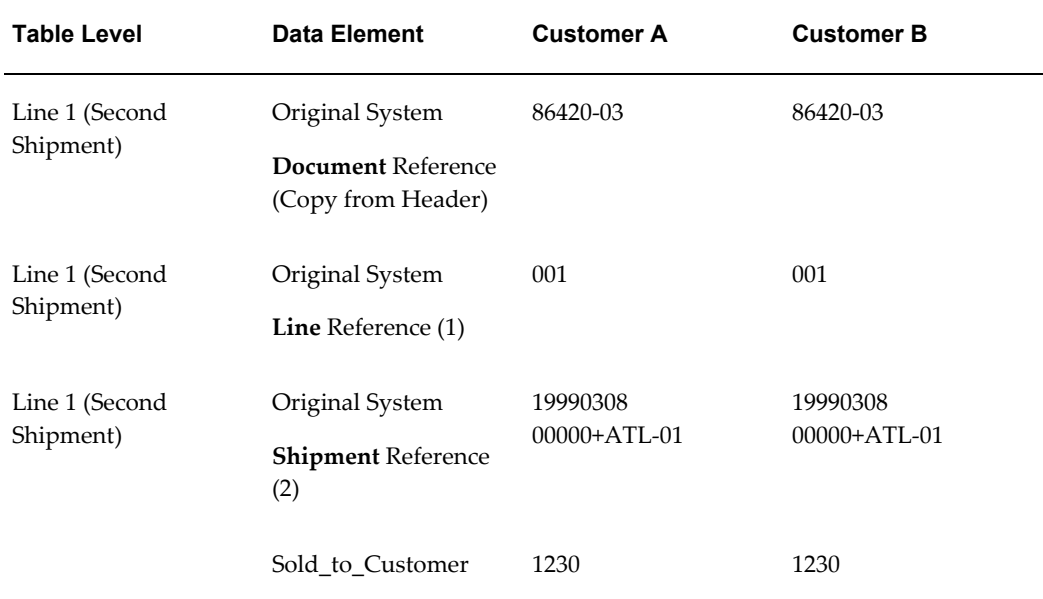

#### **ORIG\_SYS\_DOCUMENT\_REF**

#### **Original System Document Reference**

Original System Document Reference is an identifier for the order within Order Management to guarantee its uniqueness within one operating unit.

Most often, it is the purchase order number, plus release number (if appropriate). A character such as the dash sign between each component improves readability.

The ORIG\_SYS\_DOCUMENT\_REF is derived by the POI program or generated by a process such as the EDI Translator before the order is imported into the Order Import tables. It is not sent by the customer in the transaction as a field known as Original System Document Reference.

Sample Original System Document Reference

Original System Document Reference

86420

Purchase Order Number

86420

**Note:** The user may enter data in this field or use the purchase order number default.

The following table shows a sample original system document reference:

#### *Sample Original System Document Reference*

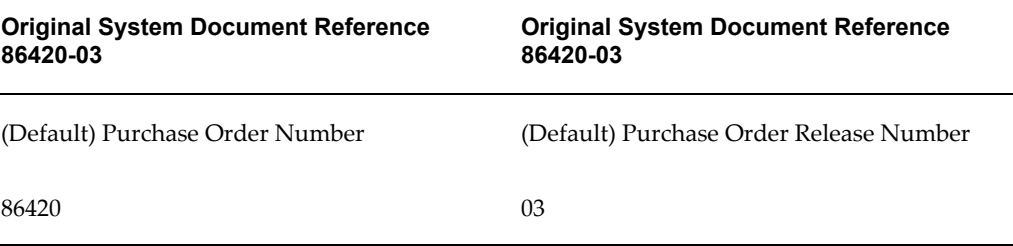

Refer to CUSTOMER\_PO\_NUMBER under OE\_HEADERS\_INTERFACE table below for more detail.

#### **ORIG\_SYS\_LINE\_REF**

#### **Original System Line Reference**

Original System Line Reference is an identifier for the line number in the order. This field is used for matching lines and schedules in subsequent transactions to the current order in Order Management.

The ORIG\_SYS\_LINE\_REF and the ORIG\_SYS\_SHIPMENT\_REF are stored at the line level in the base order tables. The combination of the ORIG\_SYS\_LINE\_REF and the ORIG\_SYS\_SHIPMENT\_REF (see below) must be unique within the ORIG\_SYS\_DOCUMENT\_REFERENCE specified at the header.

The ORIG\_SYS\_LINE is derived by the POI program or generated by a process such as the EDI Translator before the order is imported into the Order Import tables. It is not sent by the customer in the transaction as a field known as Original System Line Reference.

#### **Sample Original System Line Reference**

Original System Line Reference

001

(Default)

Customer Line Number

001

**Note:** The user may enter data in this field or use the customer line number default.

#### **ORIG\_SYS\_SHIPMENT\_REF**

#### **Original System Shipment Reference**

Original System Schedule Reference is an identifier for the shipment within a line in the

order. This field is used for matching the line's schedules in subsequent transactions to the current order's schedules in Order Management. Often the current request date is the value used.

**ORIG\_SYS\_SHIPMENT\_REF (shipment indicator)** must be unique within the ORIG\_SYS\_LINE\_REF (line indicator) within the purchase order that is identified by the ORIG\_SYS\_DOCUMENT\_REF (header indicator).

The same customer request data may be entered for several ship-to locations. To guarantee uniqueness concatenate the ship-to EDI LOCATION code to the date. For example, the customer request date (in the transaction) + ship-to EDI location code would be 120000308+CHIC-02. A character such as the plus sign between each component improves readability.

The ORIG\_SYS\_LINE is derived by the POI program or generated by a process such as the EDI Translator before the order is imported into the Order Import tables. The customer does not send it in the transaction, as the Original System Shipment Reference field.

#### *Sample Original System Shipment Reference*

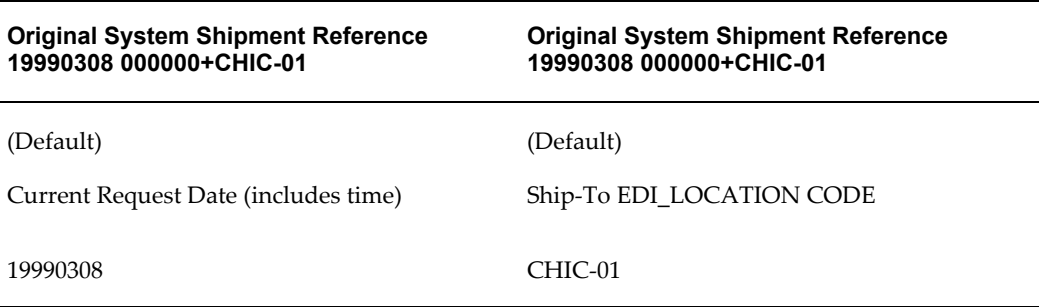

**Note:** The user may enter data in this field or use the default that is the CUSTOMER\_REQUEST\_SYSDATE+ (Ship-to) EDI\_LOCATION CODE.

(Use a plus sign between these fields to improve readability.)

## **Alternative Original System Shipment Reference**

If your trading partner can retain unique shipment numbers to identify the shipment level (shipment/schedule dates, ship-to locations) data in their purchasing application, the shipment number may be copied into the ORIG\_SYS\_SHIPMENT\_REF field in the transaction file.

If you maintain the same coding convention for the three original reference fields for both the inbound purchase order and the inbound purchase order change, the change order process can match the order data in the base Order Management tables. It is assumed that you will only modify the shipment records that changed, and add

shipment records that were not already present.

In another scenario, the trading partner may send all the shipment records, even shipment records with no changes for your review, if you cannot accurately match the shipment records from the purchasing application.

Sample Original System Shipment Reference

Original System Shipment Reference

6

Shipment Number

(You copied from the transaction)

6

The following table is a sample of all Original System Data using Shipment Numbers:

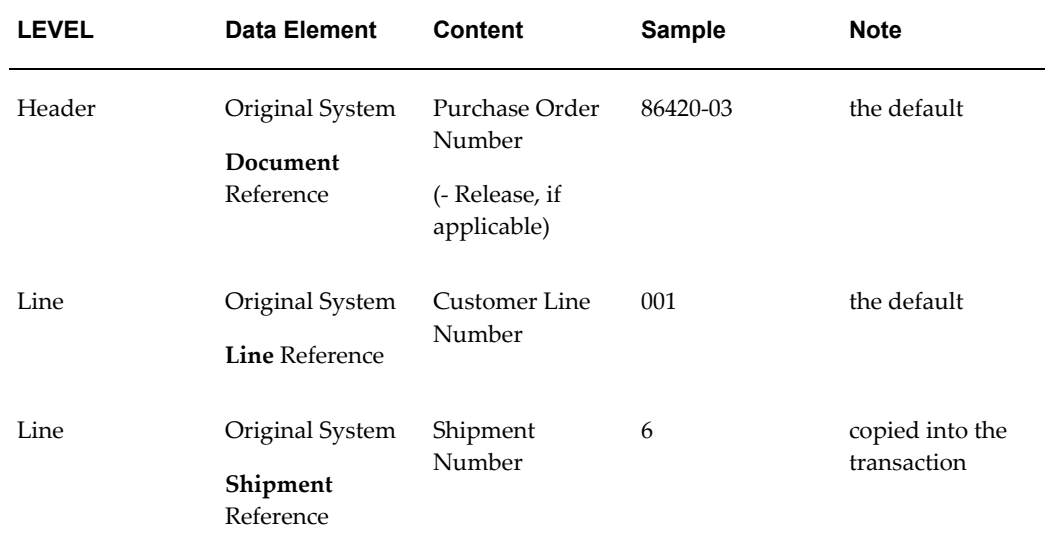

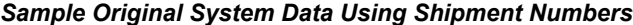

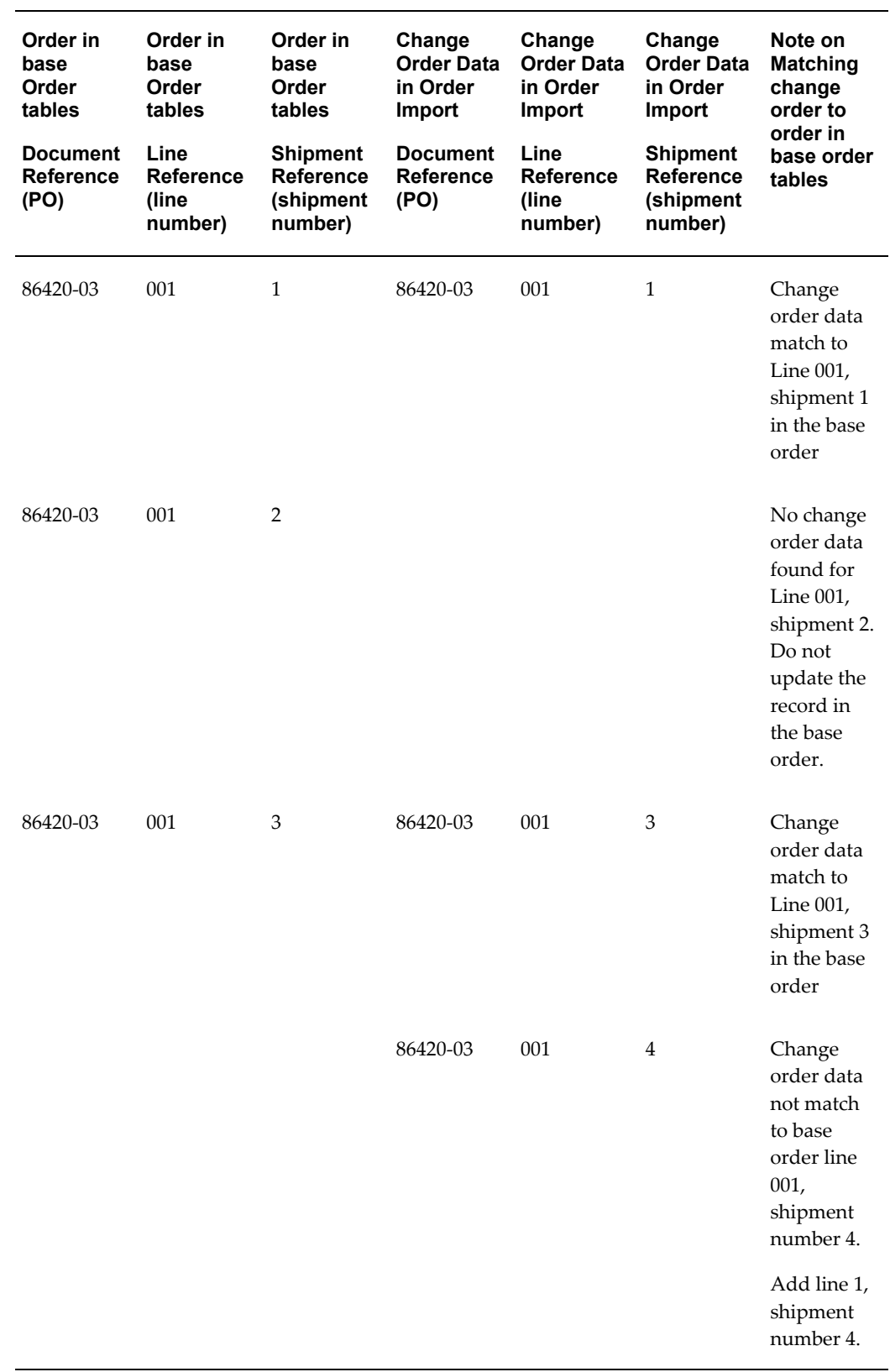

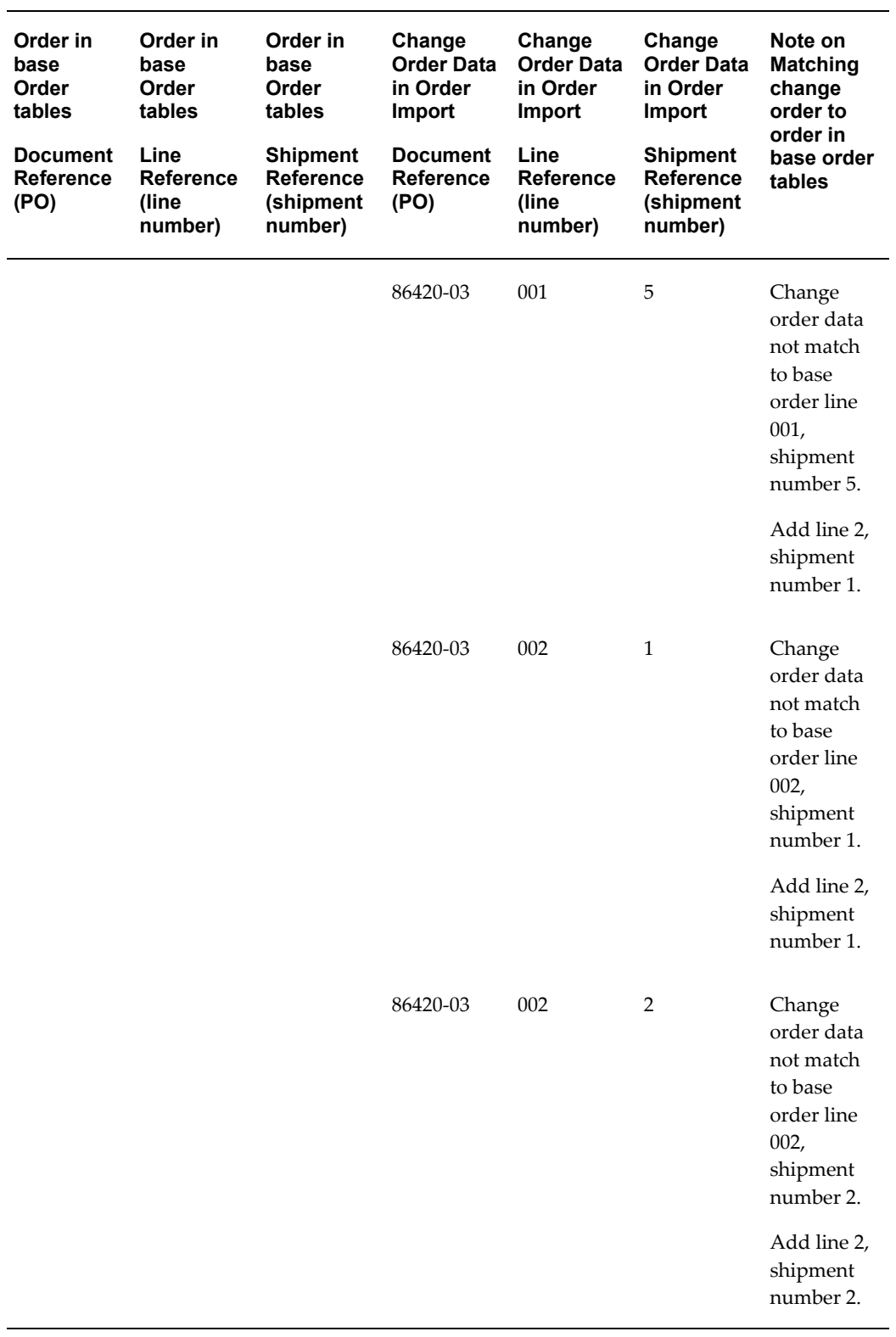

If the customer does not send a unique, non-changeable shipment level identifier that is

assigned to the **Original System Shipment Reference**, such as the Shipment Number, then any subsequent change order processing will require human intervention to do the record matching and determine what shipment data will be updated.

ORIG\_SYS\_CREDIT\_REF (Original System Credit Reference),

ORIG\_SYS\_DISCOUNT\_REF (Original System Discount Reference),

ORIG\_SYS\_LOTSERIAL\_REF (Original System Lot-Serial Reference),

#### **ORIG\_SYS\_RESERVATION\_REF (Original System Reservation Reference)**

## DEFAULT:

There are no defaults to the Credit, Discount, Lot-Serial, or Reservation reference fields. You need to supply this data in the record if you are using those records.

\*When testing this transaction be sure to change all values of the Original System References for each test, otherwise, the transaction will fail in the Order Import validation due to duplicate entries.

#### **Customer Shipment Number**

CUSTOMER\_SHIPMENT\_NUMBER is a counter for the set of shipment data within an item that is identified by the same CUSTOMER\_LINE\_NUMBER. The customer in the transaction sends this number. It can be used to match change order shipment records to the base order line record if you copy it to the ORIG\_SYS\_SHIPMENT\_REF (not use the default). It has no purpose if the inbound purchase order process generates this number. Order Management has its own shipment number counter that is used in Order Import.

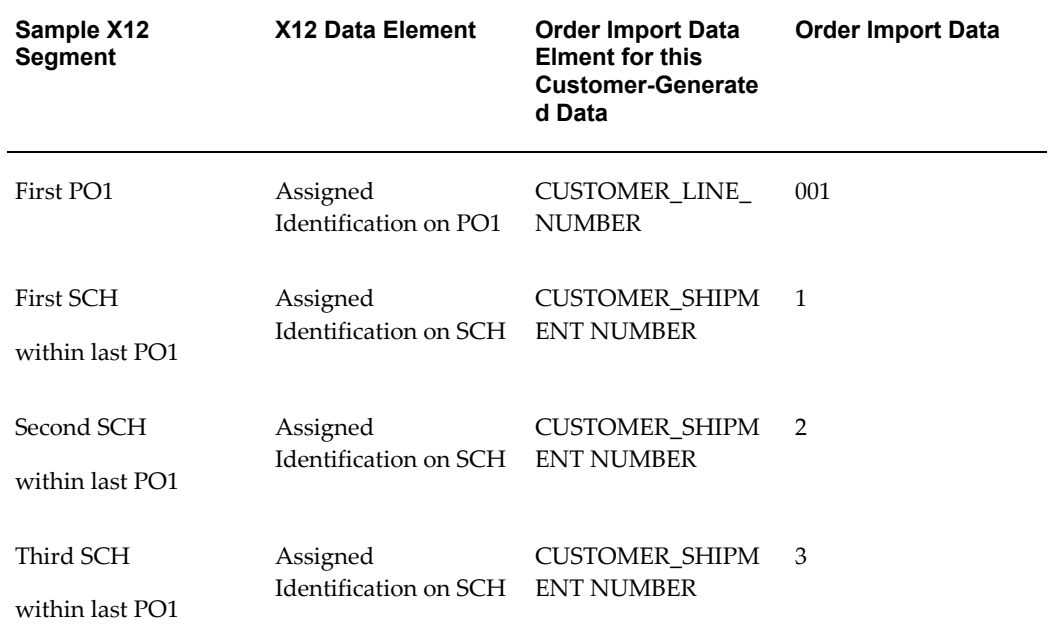

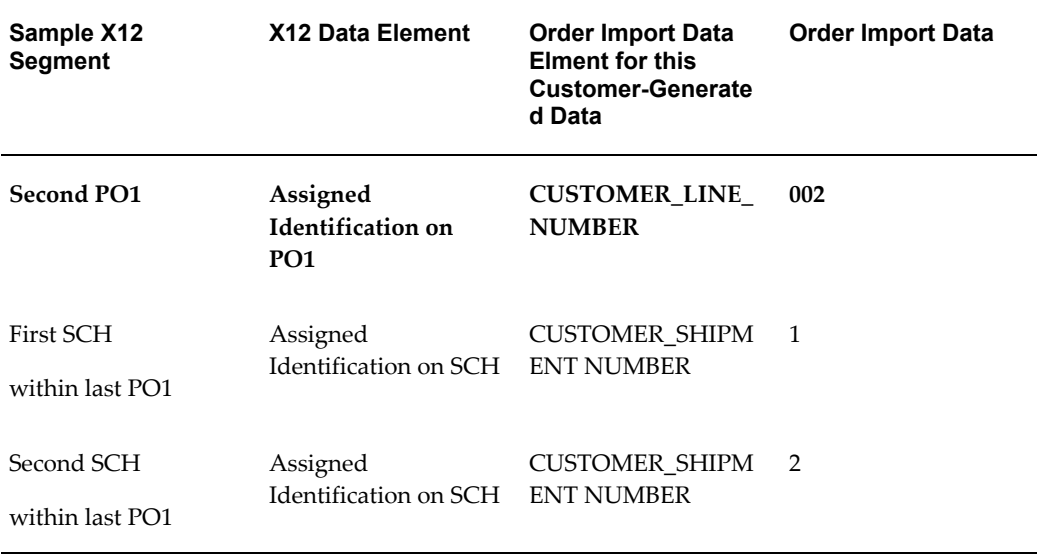

# **Comment Text**

<span id="page-143-0"></span>The e-Commerce Gateway allows only a maximum length of 1024 characters per field. To import text more than 1024 characters long, write a custom procedure to concatenate several fields to import them to the longer field allowed in the open interface tables.

## **Flags**

There are several flags in the interface tables of Order Management that affect the Order Import processing. Valid values of these flags are Y, N, and null. Null means different things depending on the particular flag. The Order Import process sets the defaults if a code is not found in the transaction.

Most of the flag data elements are not activated on the transaction, since the defaults are usually adequate. Their data elements are listed at the end of the activated data elements in the Transaction Definition form.
## *Order Management Flags*

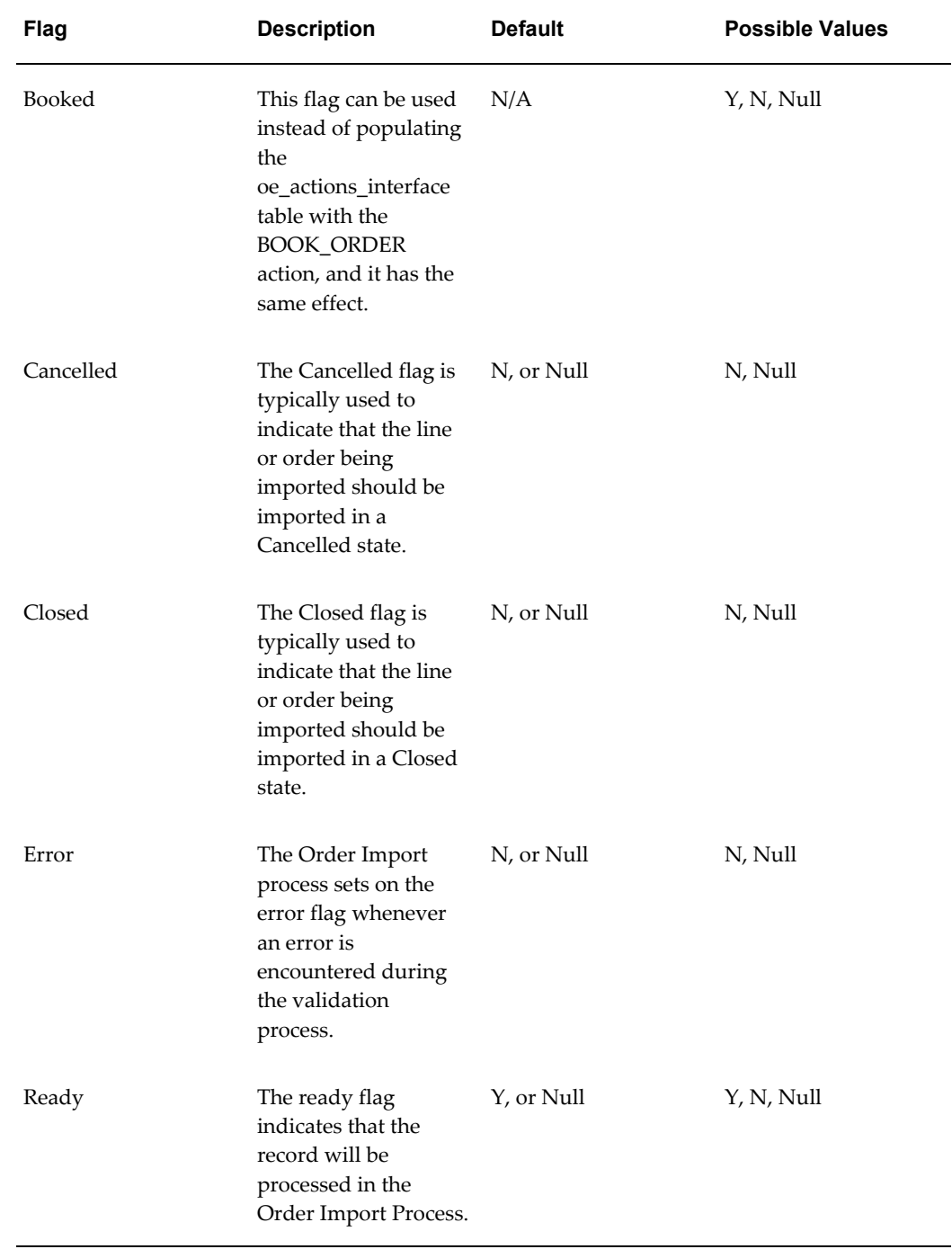

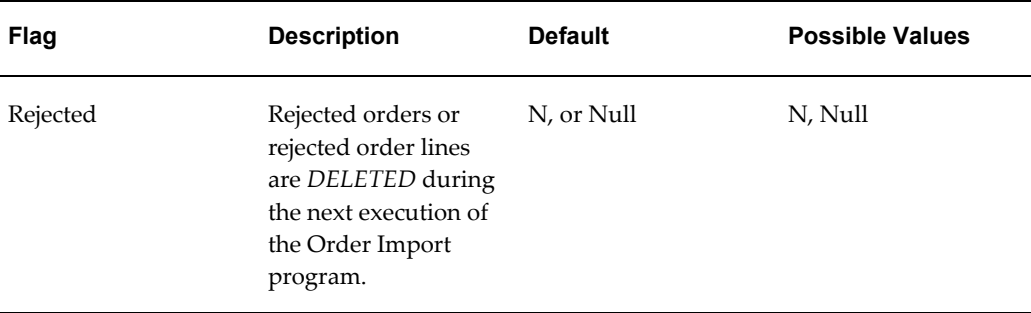

## **Validate Mode Parameter in Concurrent Manager**

There is a validate mode parameter in Concurrent Manager for executing Order Import. This parameter tells the process to only validate the record, and not to process valid records any further. Base Order Management tables will not have records inserted, updated, or deleted.

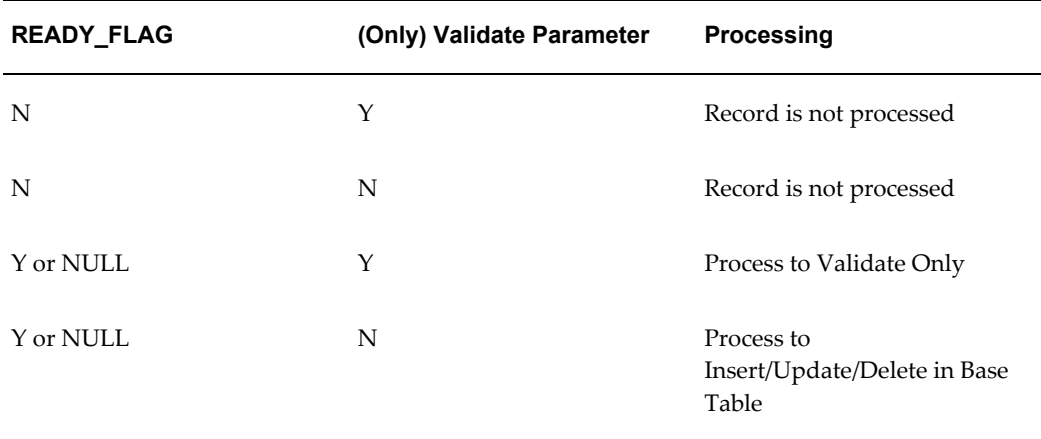

## **Order Import Open Interface Data**

The Order Management Order Import Open Interface is used by the Inbound Purchase Order transaction. This validates the incoming data entered into the Order Management Open Interface tables by the Oracle e-Commerce Gateway import program or any other loading program.

The data for the Order Import tables have the following sources:

- Data in the transaction from the trading partner or determined by the EDI Translator.
- Data derived or hard codes by the POI Program given the trading partner or the presence of data in the transaction.

• Data derived by the Order Import process when it calls APIs to the Oracle tables.

The following is a list of the Order Management Open Interface required fields or other notations about the data elements. These fields are required for the Order Management Open Interface Import program to successfully process and move the data from the Order Management Open Interface tables into the Oracle Order Management base application tables.

Required fields noted as derived or hard coded do not require a value in the transaction on the transaction interface file since the values are determined by the Oracle e-Commerce Gateway process.

Refer to the *Oracle Order Management User's Guide* for details.

The following table shows sample columns from OE\_HEADERS\_INTERFACE table:

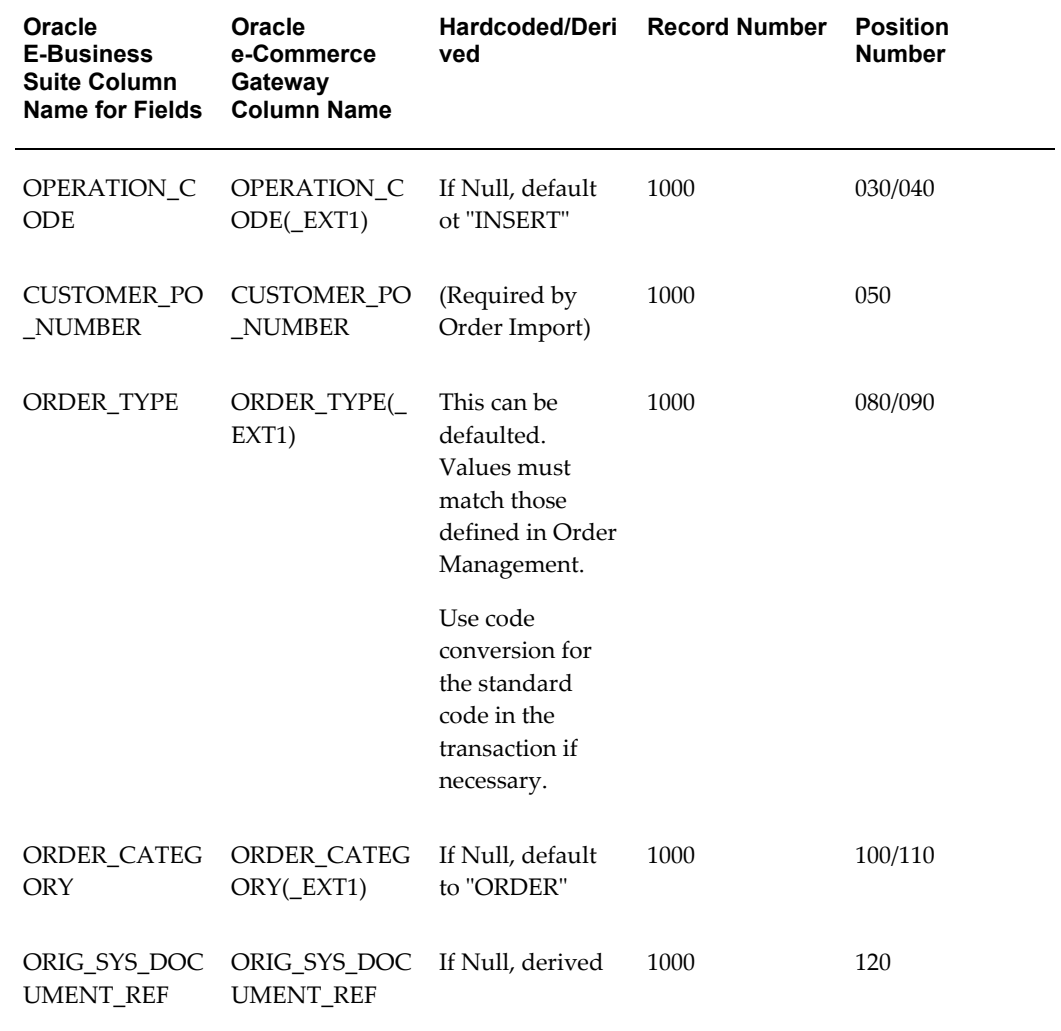

#### *Sample Columns from the OE\_HEADERS\_INTERFACE Table*

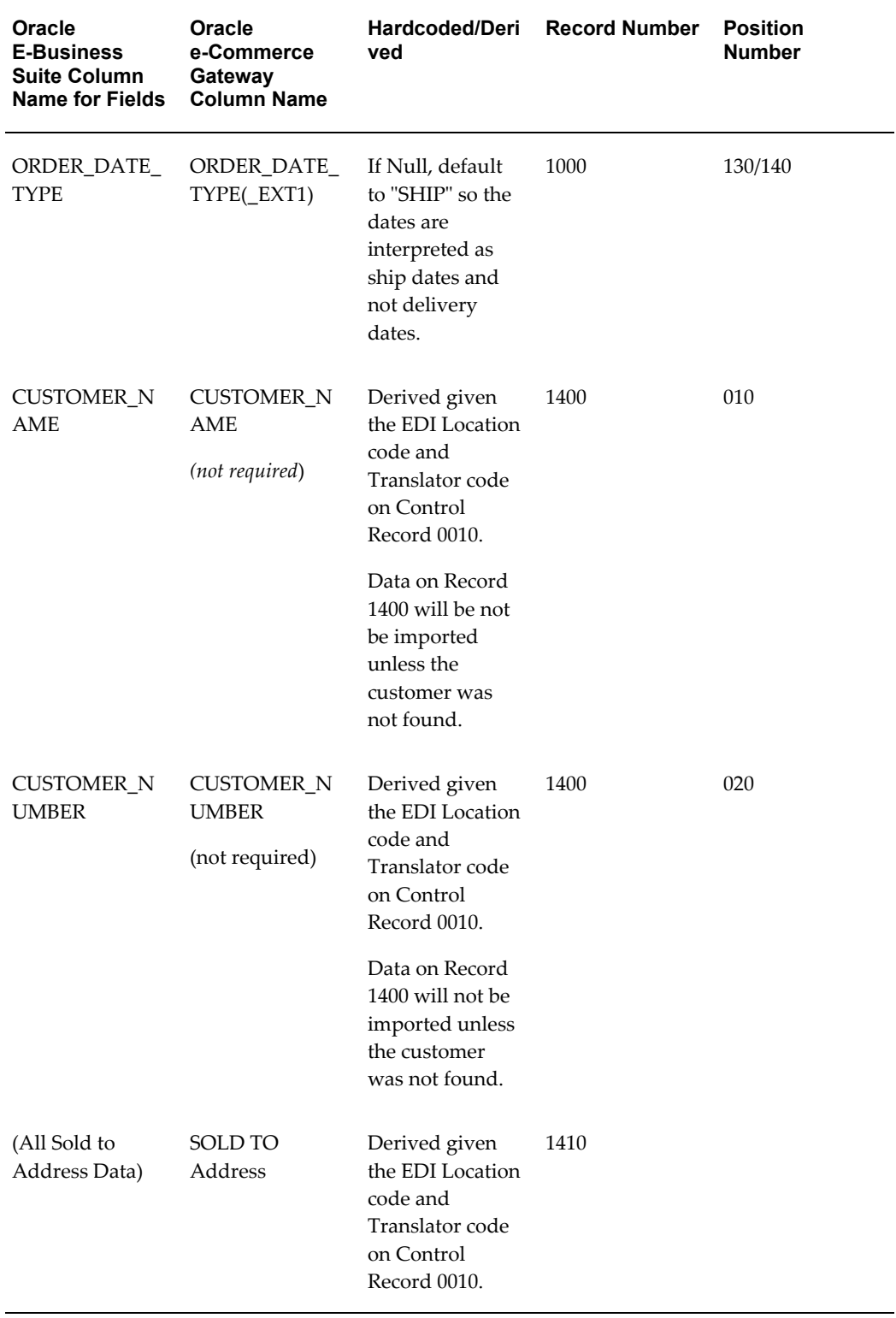

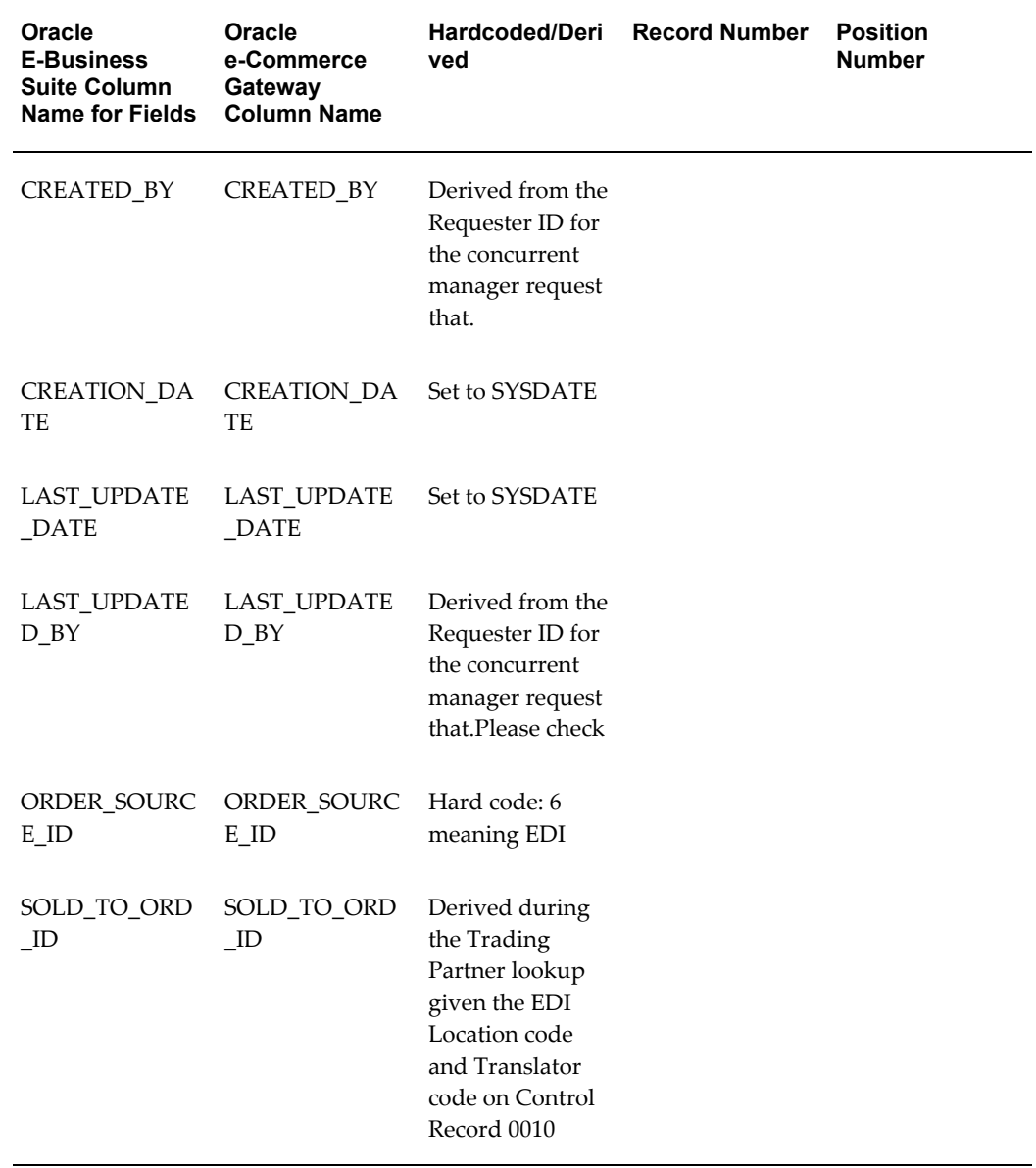

Sample columns from the OE\_LINES\_INTERFACES table:

## *Sample Columns from the OE\_LINES\_INTERFACES Table*

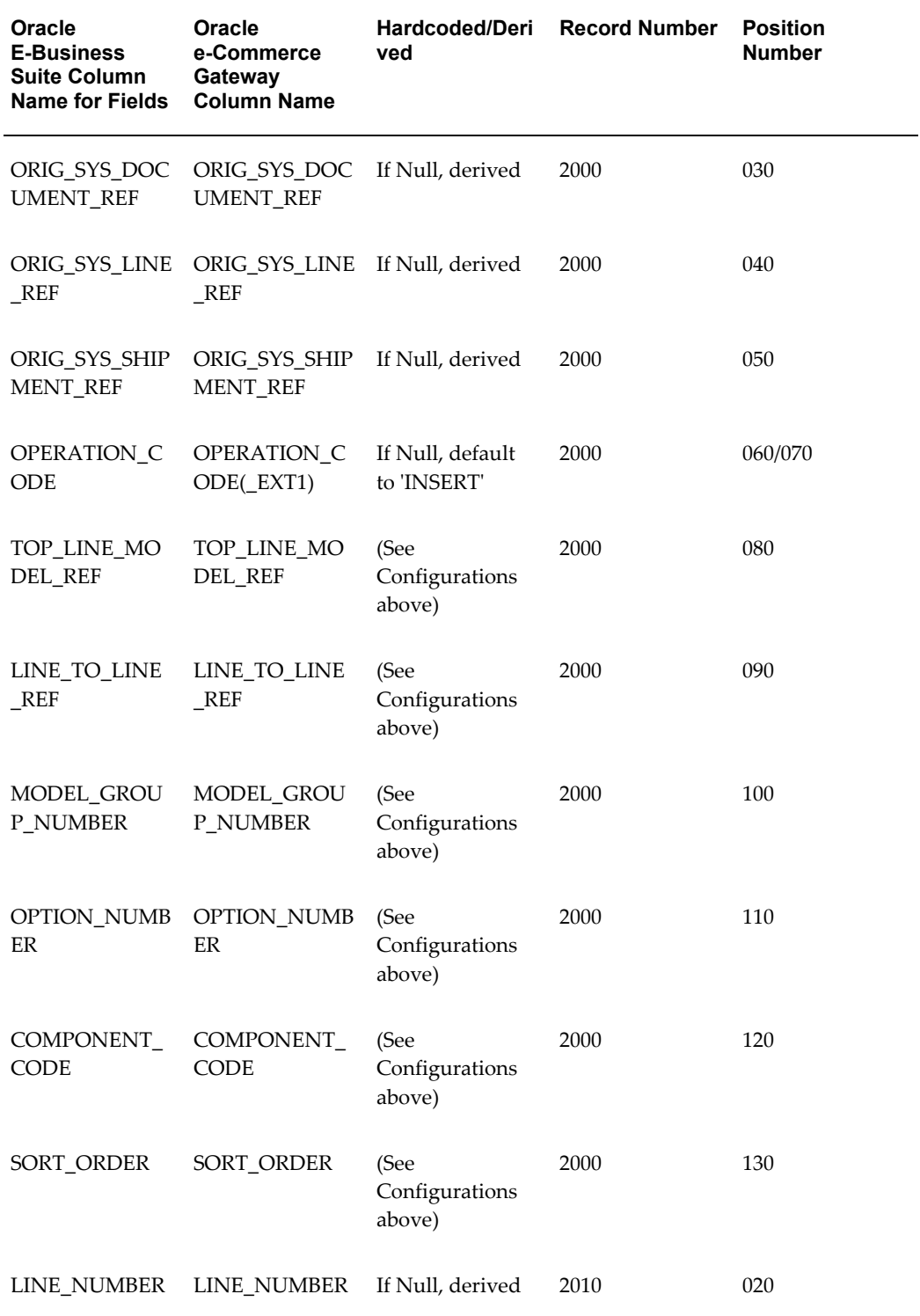

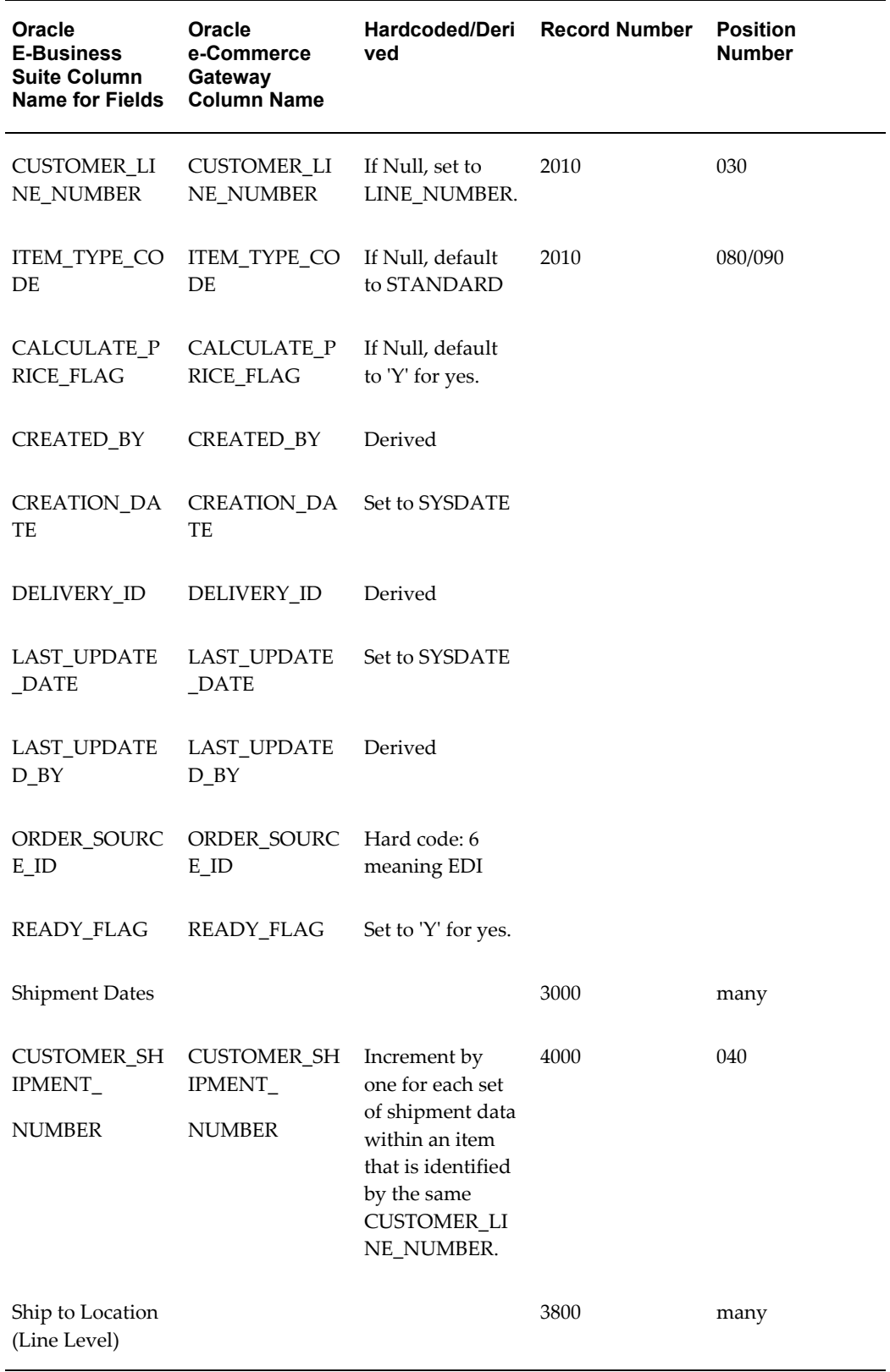

**Note:** Column names denoted with (\_EXT1) indicates that it can have code conversion for that data element. Either the internal value or the external value will be passed to the Order Import tables following the logic of the code conversion process. Refer to Code Conversion, page [10-1](#page-356-0) for details.

The following table levels of data are included in the transaction file at both the Order header and Order line level. Additional Original System reference data is required at the Order line level. Data is only required if these tables are used.

- OE\_CREDITS\_INTERFACE
- OE\_PRICE\_ADJS\_INTERFACE
- OE\_RESERVTNS\_INTERFACE
- OE\_ACTIONS\_INTERFACE
- OE\_PRICE\_ATTS\_INTERFACE

The following table level of data is included in the transaction file at the Order line level only. Data is only required if the table is used.

• OE\_LOTSERIALS\_INTERFACE

Leave at least one column activated to appear in the transaction interface file.

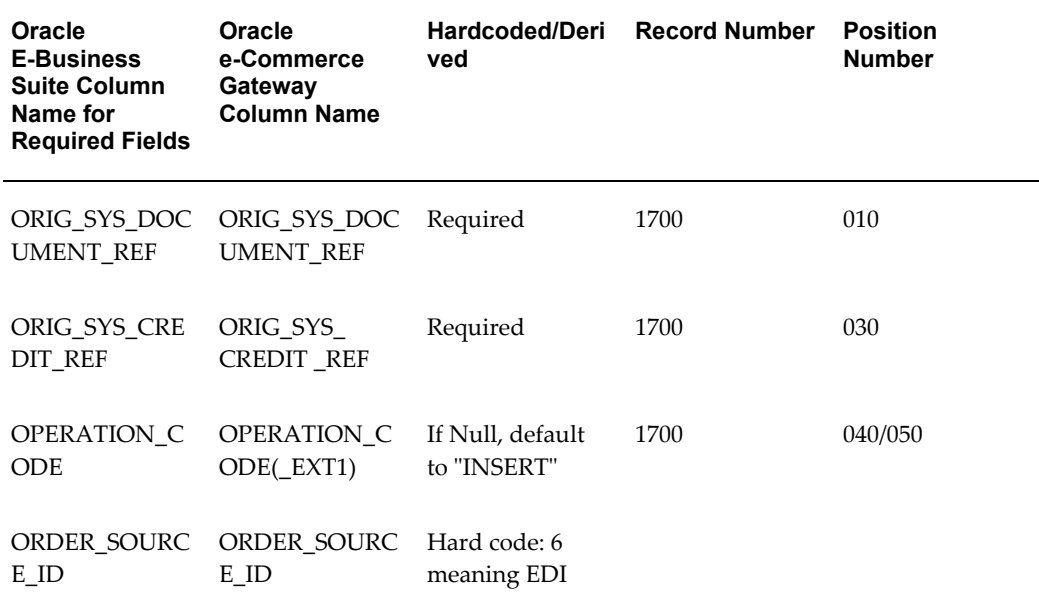

### *Header Level Records for OE\_CREDITS\_INTERFACE*

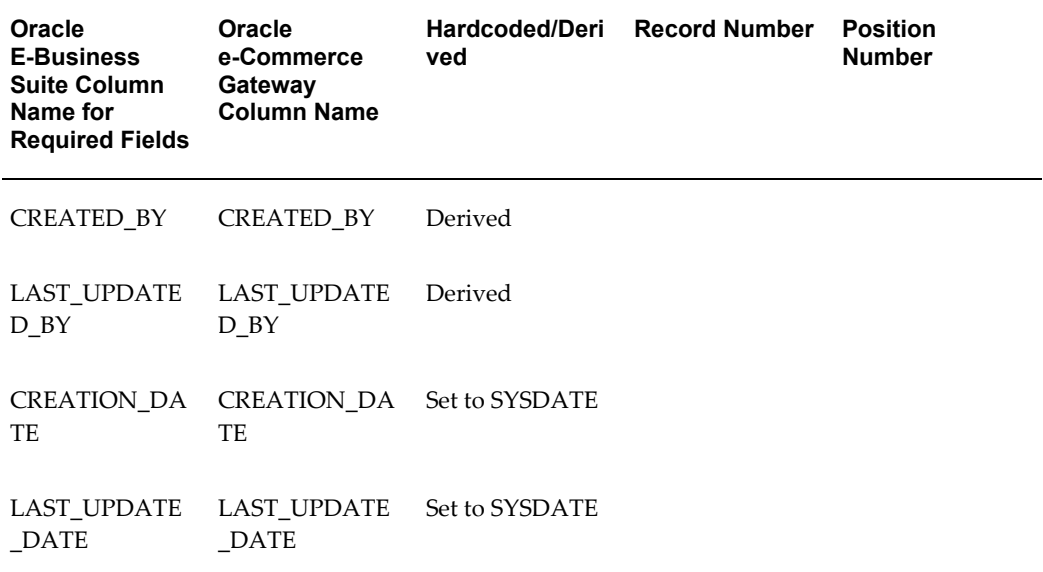

The following table shows the header level records for OE\_PROCE\_ADJS\_INTERFACE.

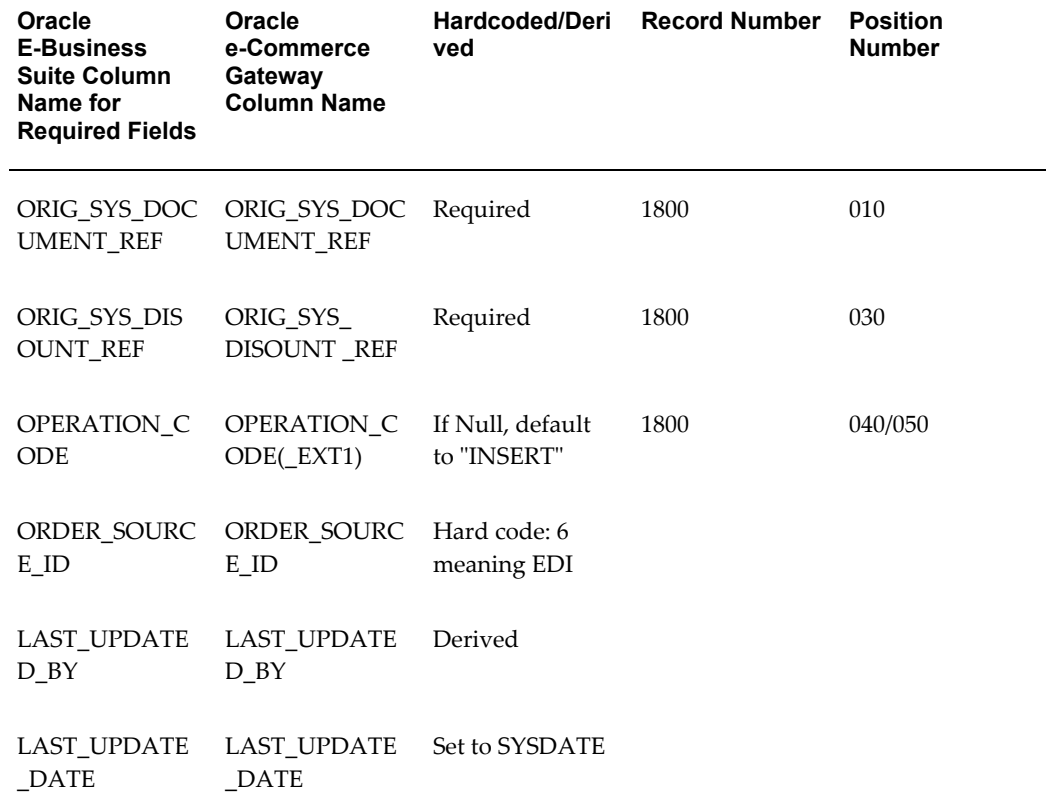

## *Header Level Records for OE\_PROCE\_ADJS\_INTERFACE*

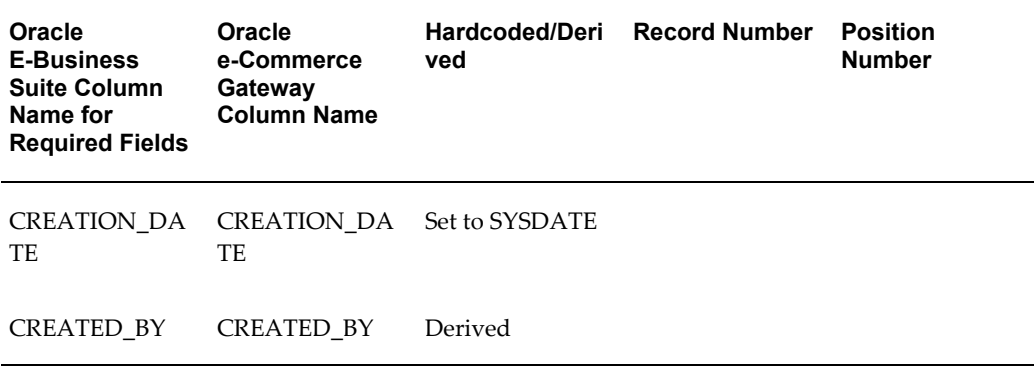

The following table shows the header level records for OE\_RESERVTNS\_INTERFACE.

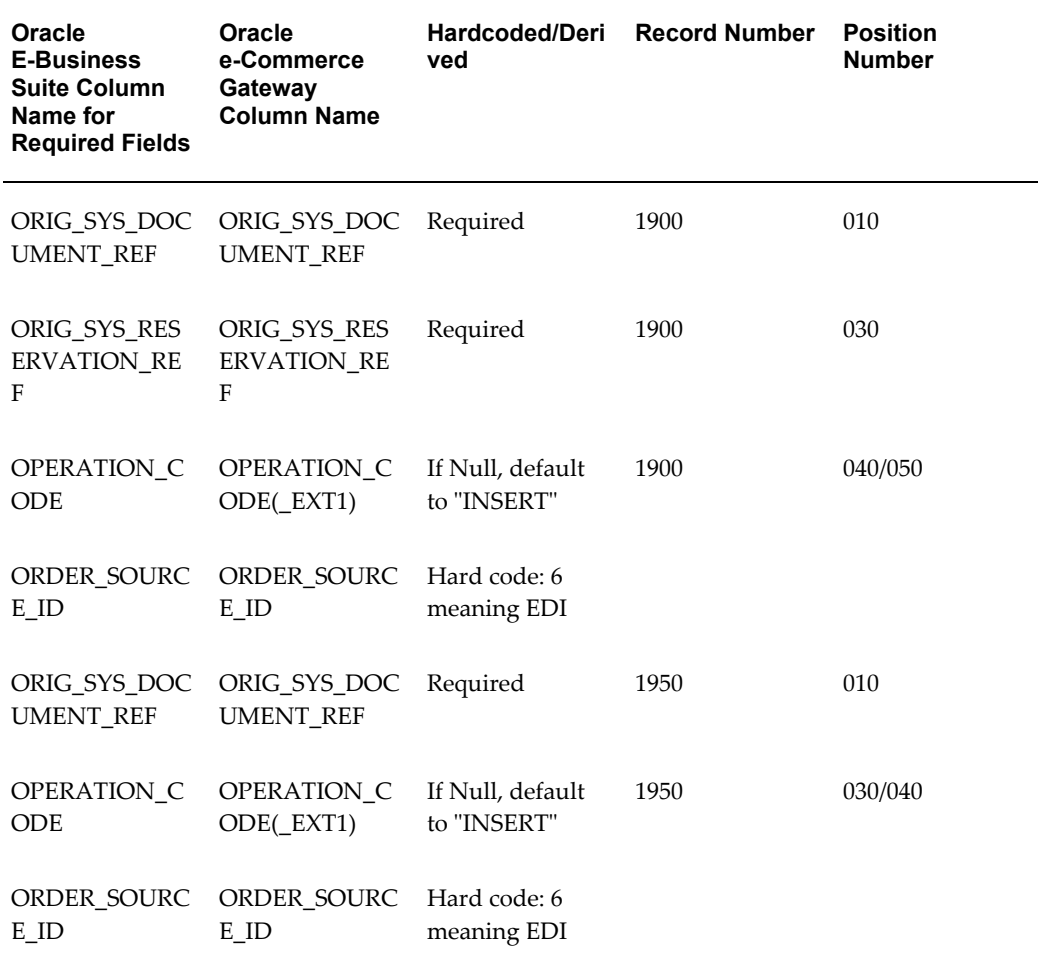

### *Header Level Records for OE\_RESERVTNS\_INTERFACE*

The following table shows the line level records for OE\_CREDITS\_INTERFACE.

## *Line Level Records for OE\_CREDITS\_INTERFACE*

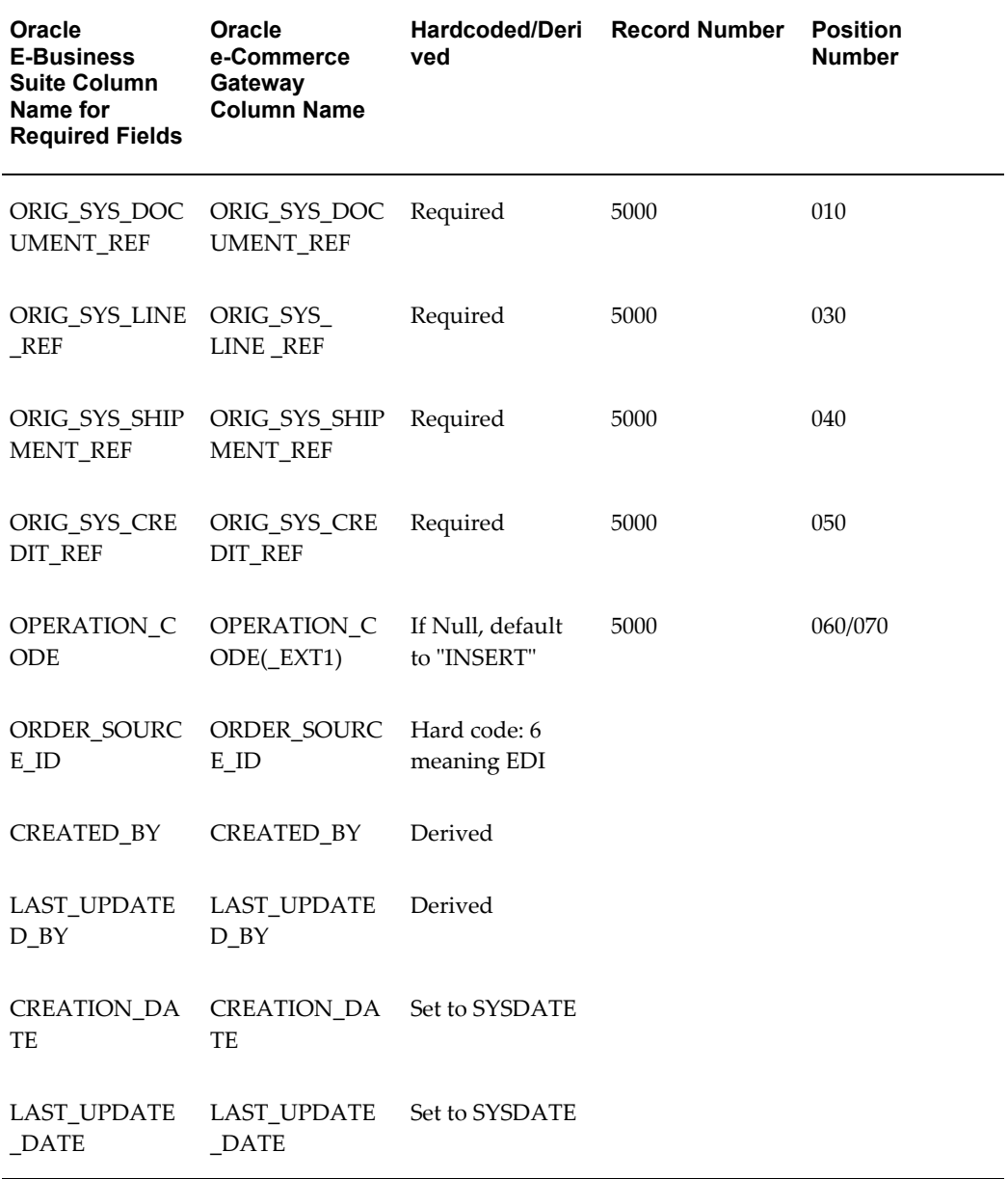

The following table shows the line level records for OE\_PRICE\_ADJS\_INTERFACE

## *Line Level Records for OE\_PRICE\_ADJS\_INTERFACE*

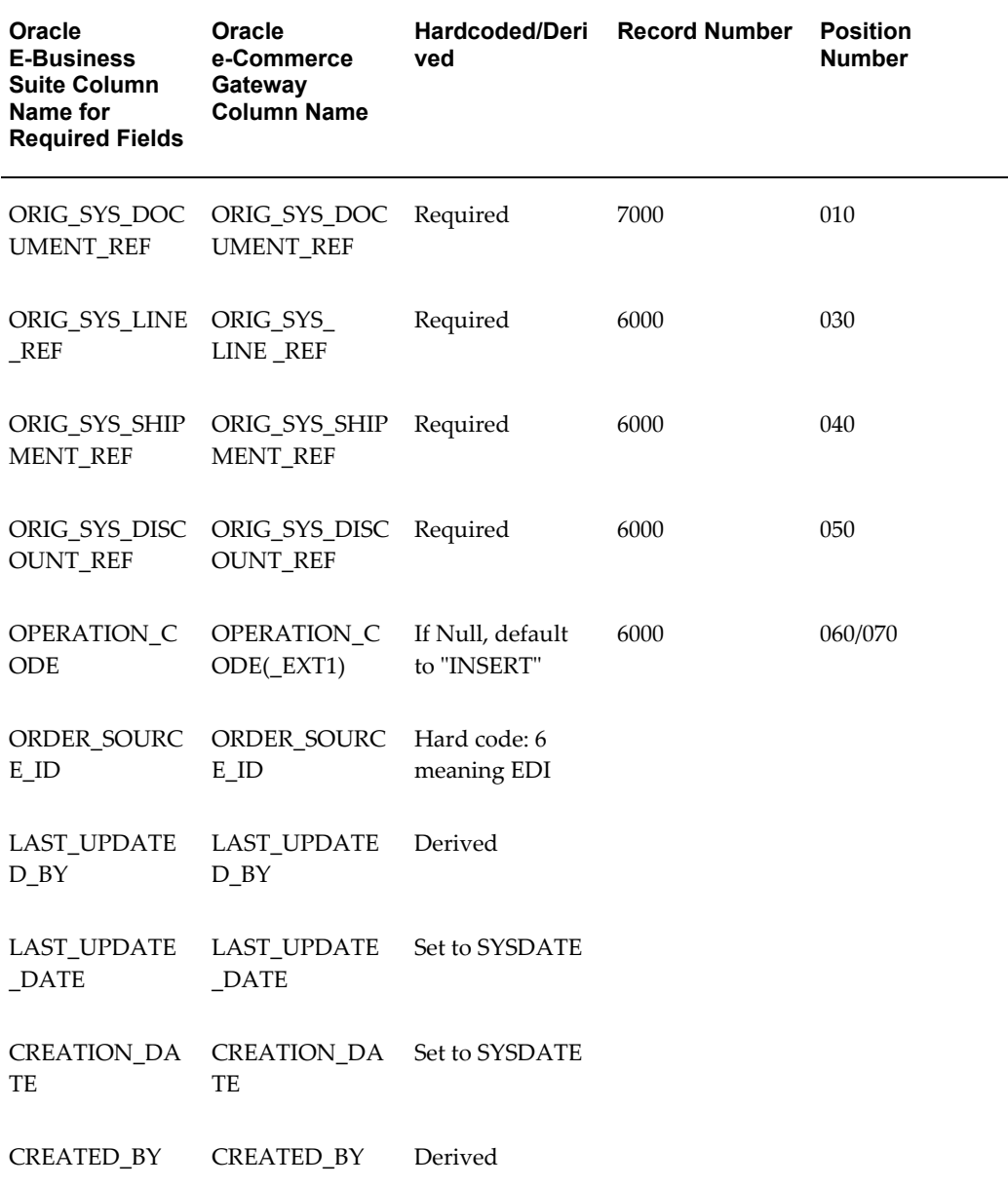

The following table shows the line level records for OE\_RESERVTNS\_INTERFACE

## *Line Level Records for OE\_RESERVTNS\_INTERFACE*

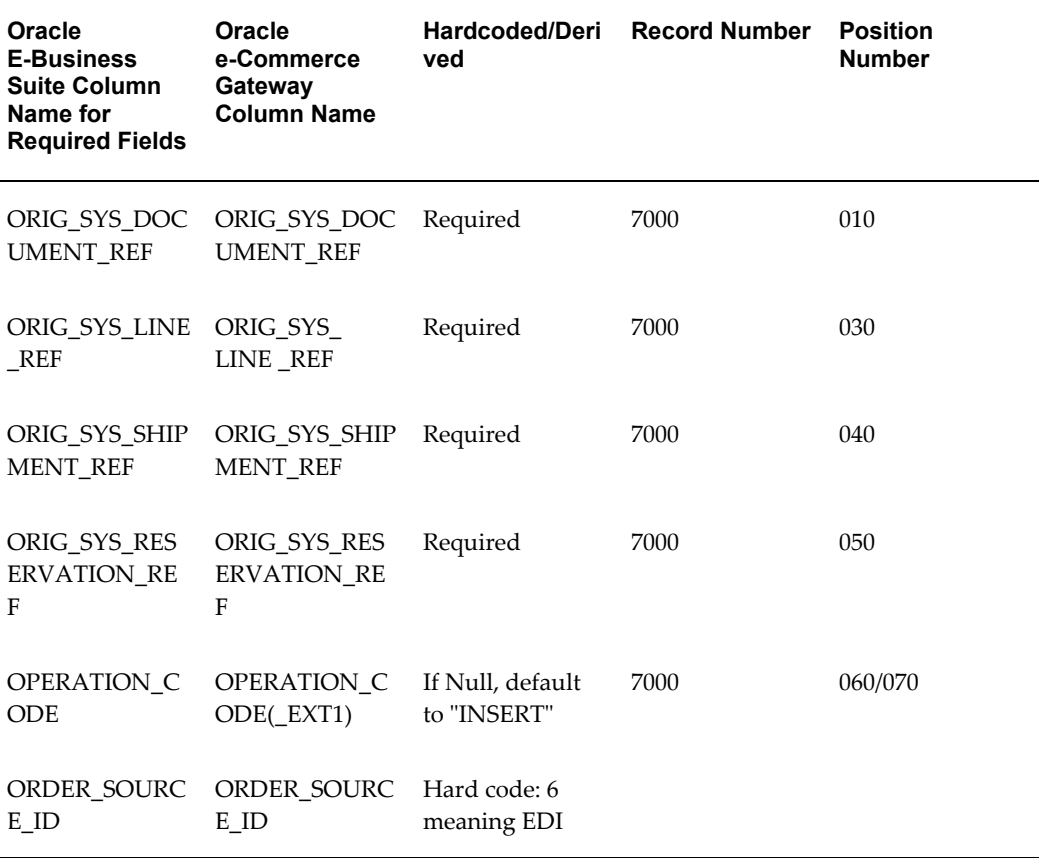

The following table shows the line level records for OE\_ACTIONS\_INTERFACE

## *Line Level Records for OE\_ACTIONS\_INTERFACE*

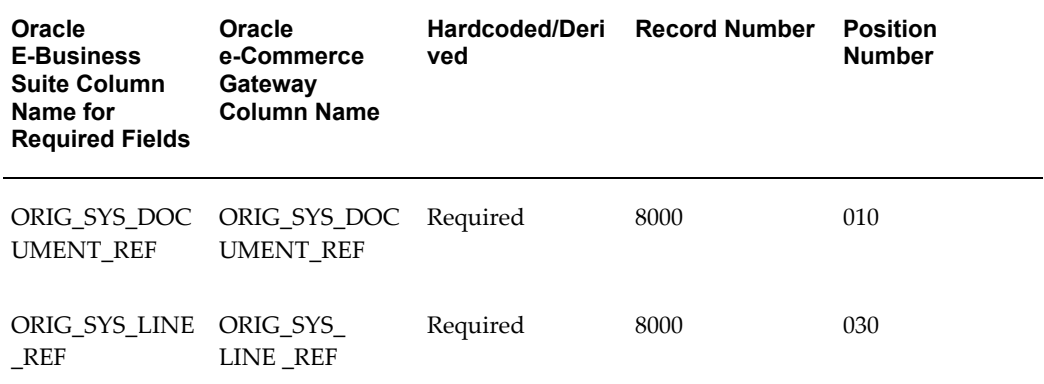

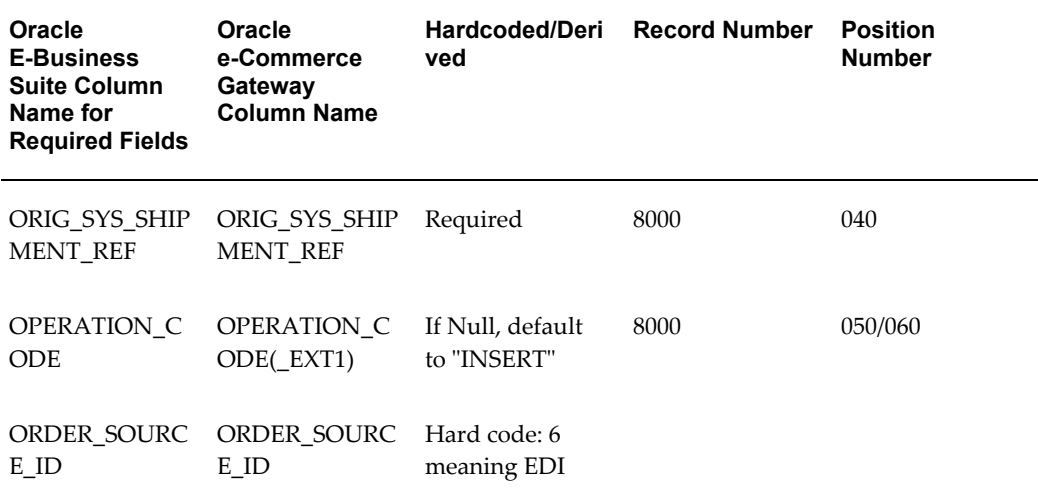

The following table shows the line level records for OE\_LOTSERIALS\_INTERFACE

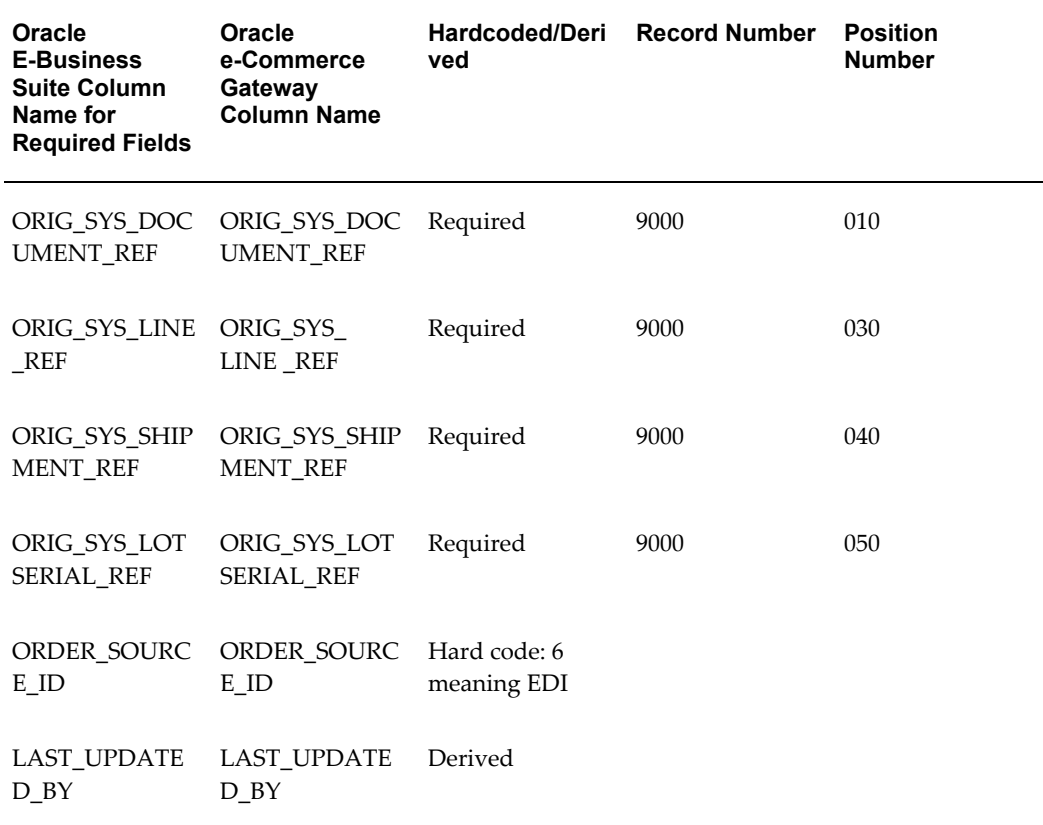

## *Line Level Records for OE\_LOTSERIALS\_INTERFACE*

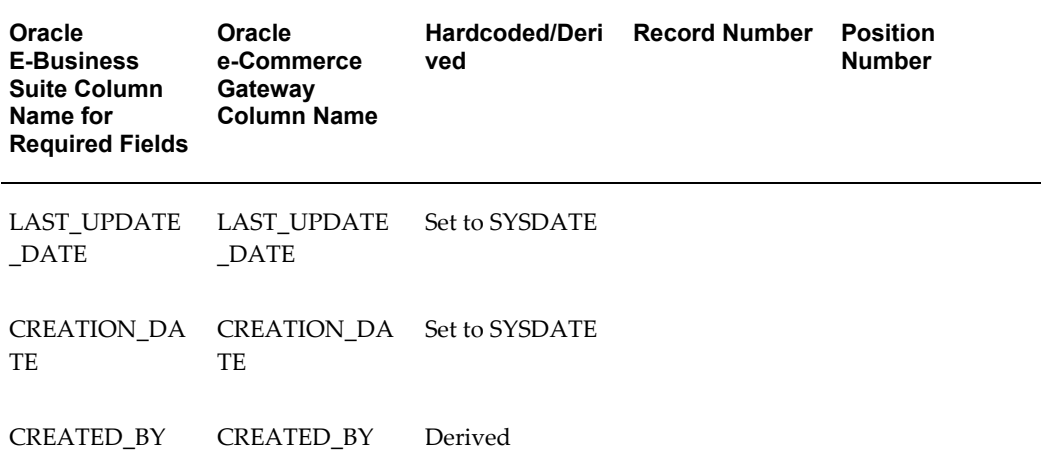

## **OE\_HEADERS\_INTERFACE Table**

## **CUSTOMER\_PO\_NUMBER**

This column represents the purchase order number for the customer purchase order being imported into Oracle Order Management.

The number need not be unique for the customer.

If the purchase order is a release, the release number may be concatenated to the purchase order number separated by a dash, for example, PO1234-01 for purchase order PO1234 with release 01.

If you concatenate the customer's purchase order number and release number, you may impact the ORIG\_SYS\_DOCUMENT\_REFERENCE. See the illustration below.

*Construction of CUSTOMER\_PO\_NUMBER: Modified Purchase Order Number 86420-0 (Constructed by the EDI Translator to load into Oracle Order Management)*

| <b>Purchase Order Number</b>           | <b>Purchase Order Release Number</b>   |
|----------------------------------------|----------------------------------------|
| from Customer's Purchasing Application | from Customer's Purchasing Application |
| 86420                                  | 03                                     |

*Construction of ORIG\_SYS\_DOCUMENT\_REF: Original System Document Reference 86420-03 (Defaulted by the POI Program to use CUSTOMER\_PO\_NUMBER)*

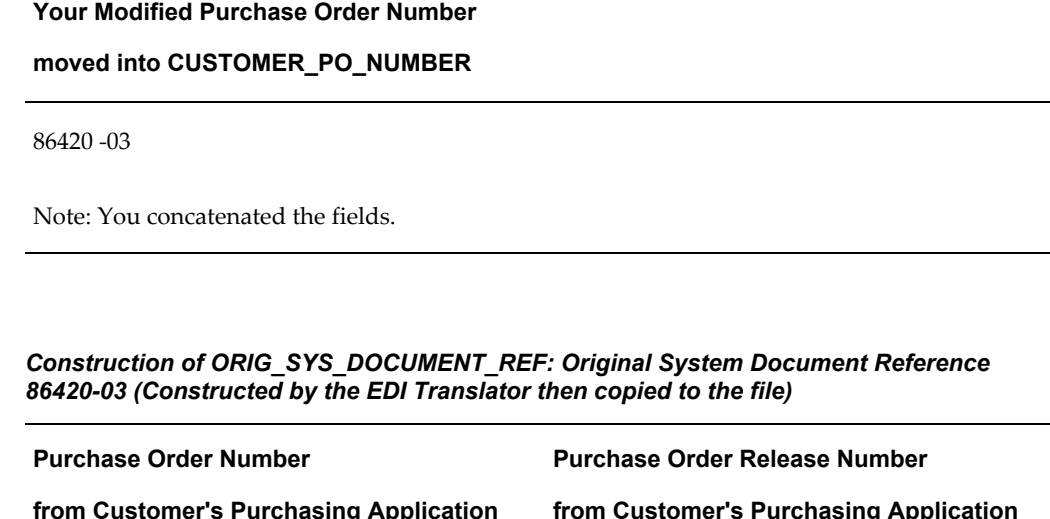

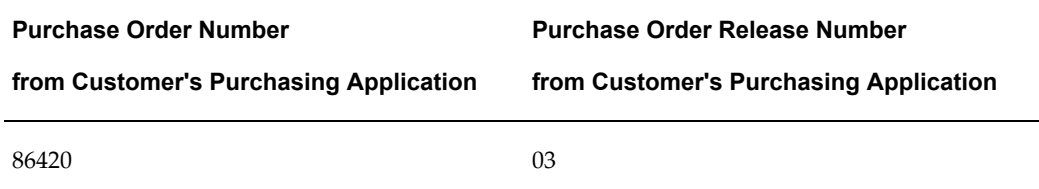

This concatenation needs to be reversed in purchase order acknowledgments so customers see the two data elements separately. You may use flexfields to store the data elements separately to facilitate the purchase order acknowledgment transaction that requires two separate components.

## **OPERATION\_CODE**

This code identifies that the transaction is to be inserted, changed, or deleted. For new orders, the appropriate code is INSERT. Code conversion is permitted for this data element if a code is placed in the OPERATION\_CODE\_EXT1 field and the code is set up through the three code conversion forms in the e-Commerce Gateway. The valid values are INSERT, UPDATE, or DELETE.

## DEFAULT:

The code is set to INSERT for this transaction by the e-Commerce Gateway if a code is not provided in the transaction or not derived through code conversion. This code is written to all the Order Import tables for the given transaction.

## **ORDER\_CATEGORY**

This code identifies the category of the order as defined in Order Management. The valid values are ORDER, MIXED, or RETURN.

## DEFAULT<sup>.</sup>

The code is set to ORDER.

## **ORDER\_DATE\_TYPE**

The expected type of date is defaulted in Order Import to the value set up for the customer or customer site. The value will apply to all dates in the transaction. You may override the customer default by entering one of the following codes in the transaction or derive it through code conversion. For code conversion, you can copy the date qualifier found in the standard transaction to the e-Commerce Gateway transaction and set up code conversion to derive one of the following codes.

- ARRIVAL
- SHIP

### **ORDER\_SOURCE\_ID**

This code identifies that the transaction was loaded into Order Import via the e-Commerce Gateway.

DEFAULT:

The code is set to '6' meaning EDI.

### **ORDER\_TYPE**

This code identifies the type of order such as a standard order. You define these codes in Order Management.

There is no default. You must enter a value.

#### **READY\_FLAG**

This flag indicates if the transaction is ready to be moved to the Order Management base order tables if all validation is passed. If you set it to 'N,' even the valid order would remain in the Order Import tables until the flag is set to 'Y' or the transaction is deleted from the Order Import tables.

#### **SOLD\_TO\_ORG\_ID**

(Not activated on the transaction interface file.)

This code identifies that the customer for all the ship-to sites in the transaction. It is derived given the EDI Location Code and Translator on the Control Record 0010. Refer to the Trading Partner Section in the *Oracle e-Commerce Gateway Implementation Manual*  for details

#### **Original System Reference Data:**

#### **ORIG\_SYS\_DOCUMENT\_REF**

See Definition above.

#### **Update Columns:**

### **CREATED\_BY**

This code identifies who loaded this transaction into the Order Import tables. The code

is set to the Requester ID associated with the concurrent manager request that processed this transaction.

### **CREATION\_DATE**

This is the date that the e-Commerce Gateway loaded the transaction into the Order Import table entries. This date is set to the system date.

## **LAST\_UPDATE\_DATE**

This date is equal to the CREATION\_DATE for this transaction. This date is set to the system date.

#### **LAST\_UPDATED\_BY**

This code is equal to the CREATED\_BY code for this transaction.

## **OE\_LINES\_INTERFACE Table**

### **Configuration Data**

The following data elements must be entered for Configured items to show the relationship of line items in the file.

- TOP LINE MODEL REF
- LINE TO LINE REF
- MODEL\_GROUP\_NUMBER
- OPTION\_NUMBER
- COMPONENT\_CODE
- SORT\_ORDER

### **CALCULATE\_PRICE\_FLAG**

This flag indicates to Order Import to calculate a price (flag is Y) or not calculate a price (flag is N).

#### DEFAULT:

The code is set to 'Y' meaning Order Import will calculate a price even if one is found in the transactions. The calculated price and the price in the transaction will be compared. There is an error if there is a discrepancy.

### **CUSTOMER\_LINE\_NUMBER**

This is the customer's line number as defined in their procurement application. There is no default. This reference is passed from the transactions.

#### **LINE\_NUMBER**

This is the order line number as calculated by the e-Commerce Gateway as required by

Order Import. Do not enter data into this field for new orders.

## DEFAULT:

Increment the line counter by one for each LINE level record that is read.

## **OPERATION\_CODE**

See OPERATION\_CODE under the OE\_HEADERS\_INTERFACE table above.

#### **ORDER\_SOURCE\_ID**

This code identifies that the transaction was loaded into Order Import via the e-Commerce Gateway.

#### DEFAULT:

The code is set to '6' meaning EDI.

#### *Item Data:*

#### **CUSTOMER\_ITEM\_NAME**

This column represents the customer's item number for the buyer item as defined in their purchasing application.

### **CUSTOMER\_ITEM\_REVISION**

This column represents the customer's item's revision level. This field is for display only. This field is not used in the Inventory tables to look up the supplier item.

#### **INVENTORY\_ITEM**

This column represents the supplier's item number corresponding to the buyer item as defined in Oracle Inventory.

#### **ITEM\_REVISION**

This column represents the supplier's item revision level. This field is for display only. This field is not used in the Inventory tables to look up the supplier item.

Original System Reference Data:

ORIG\_SYS\_DOCUMENT\_REF,

ORIG\_SYS\_LINE\_REF,

ORIG\_SYS\_SHIPMENT\_REF

See Definition above.

#### **Update Columns:**

#### **CREATED\_BY**

This code identifies who loaded this transaction into the Order Import tables. The code is set to the Requester ID associated with the concurrent manager request that processed this transaction.

## **CREATION\_DATE**

This is the date that the e-Commerce Gateway loaded the transaction into the Order Import table entries. This date is set to the system date.

#### **LAST\_UPDATE\_DATE**

This date is equal to the CREATION\_DATE for this transaction. This date is set to the system date.

## **LAST\_UPDATED\_BY**

This code is equal to the CREATED\_BY code for this transaction.

## **OE\_CREDITS\_INTERFACE Table**

If you do not plan to use this feature, you should deactivate the records that are associated to this table. If you do not deactivate the records, errors will occur in the Order Import validation, because the records will be incomplete. Records are activated and deactivated in the Transaction Definition window in the e-Commerce Gateway.

#### **ORDER\_SOURCE\_ID**

This code identifies that the transaction was loaded into Order Import via the e-Commerce Gateway.

DEFAULT:

The code is set to '6' meaning EDI.

#### **Original System Reference Data:**

ORIG\_SYS\_DOCUMENT\_REF,

ORIG\_SYS\_LINE\_REF,

ORIG\_SYS\_SHIPMENT\_REF

See Definition above.

ORIG\_SYS\_CREDITS\_REF

#### **Update Columns:**

#### **CREATED\_BY**

This code identifies who loaded this transaction into the Order Import tables. The code is set to the Requester ID associated with the concurrent manager request that processed this transaction.

#### **CREATION\_DATE**

This is the date that the e-Commerce Gateway loaded the transaction into the Order Import table entries. This date is set to the system date.

#### **LAST\_UPDATE\_DATE**

This date is equal to the CREATION\_DATE for this transaction. This date is set to the system date.

#### **LAST\_UPDATED\_BY**

This code is equal to the CREATED\_BY code for this transaction.

## **OE\_PRICE\_ADJS\_INTERFACE Table**

If you do not plan to use this feature, you should deactivate the records that are associated to this table. If you do not deactivate the records, errors will occur in the Order Import validation, because the records will be incomplete.

### **ORDER\_SOURCE\_ID**

This code identifies that the transaction was loaded into Order Import via the e-Commerce Gateway.

#### DEFAULT:

The code is set to '6' meaning EDI.

#### **Original System Reference Data:**

ORIG\_SYS\_DOCUMENT\_REF,

ORIG\_SYS\_LINE\_REF,

ORIG\_SYS\_SHIPMENT\_REF

See Definition above.

ORIG SYS DISCOUNT REF

#### **Update Columns:**

#### **CREATED\_BY**

This code identifies who loaded this transaction into the Order Import tables. The code is set to the Requester ID associated with the concurrent manager request that processed this transaction.

#### **CREATION\_DATE**

This is the date that the e-Commerce Gateway loaded the transaction into the Order Import table entries. This date is set to the system date.

## **LAST\_UPDATE\_DATE**

This date is equal to the CREATION\_DATE for this transaction. This date is set to the system date.

#### LAST\_UPDATED\_BY

This code is equal to the CREATED\_BY code for this transaction.

#### **OE\_LOTSERIALS\_INTERFACE Table**

If you do not plan to use this feature, you should deactivate the records that are associated to this table. If you do not deactivate the records, errors will occur in the Order Import validation, because the records will be incomplete.

## **ORDER\_SOURCE\_ID**

This code identifies that the transaction was loaded into Order Import via the e-Commerce Gateway.

DEFAULT:

The code is set to '6' meaning EDI.

#### **Original System Reference Data**

ORIG\_SYS\_DOCUMENT\_REF, ORIG\_SYS\_LINE\_REF, ORIG\_SYS\_SHIPMENT\_REF See Definition above. ORIG\_SYS\_LOTSERIAL\_REF

#### **Update Columns:**

#### **CREATED\_BY**

This code identifies who loaded this transaction into the Order Import tables. The code is set to the Requester ID associated with the concurrent manager request that processed this transaction.

#### **CREATION\_DATE**

This is the date that the e-Commerce Gateway loaded the transaction into the Order Import table entries. This date is set to the system date.

#### **LAST\_UPDATE\_DATE**

This date is equal to the CREATION\_DATE for this transaction. This date is set to the system date.

#### **LAST\_UPDATED\_BY**

This code is equal to the CREATED\_BY code for this transaction.

## **OE\_RESERVTNS\_INTERFACE Table**

If you do not plan to use this feature, you should deactivate the records that are associated to this table. If you do not deactivate the records, errors will occur in the Order Import validation, because the records will be incomplete.

## **ORDER\_SOURCE\_ID**

This code identifies that the transaction was loaded into Order Import via the e-Commerce Gateway.

### DEFAULT:

The code is set to '6' meaning EDI.

#### **Original System Reference Data**

ORIG\_SYS\_DOCUMENT\_REF, ORIG\_SYS\_LINE\_REF, ORIG\_SYS\_SHIPMENT\_REF See Definition above. ORIG\_SYS\_RESERVATION\_REF

### **Update Columns:**

#### **CREATED\_BY**

This code identifies who loaded this transaction into the Order Import tables. The code is set to the Requester ID associated with the concurrent manager request that processed this transaction.

#### *CREATION\_DATE*

This is the date that the e-Commerce Gateway loaded the transaction into the Order Import table entries. This date is set to the system date.

#### *LAST\_UPDATE\_DATE*

This date is equal to the CREATION\_DATE for this transaction. This date is set to the system date.

*LAST\_UPDATED\_BY*

This code is equal to the CREATED\_BY code for this transaction.

## **OE\_ACTIONS\_INTERFACE Table**

If you do not plan to use this feature, you should deactivate the records that are associated to this table. If you do not deactivate the records, errors will occur in the Order Import validation, because the records will be incomplete.

### **ORDER\_SOURCE\_ID**

This code identifies that the transaction was loaded into Order Import via the e-Commerce Gateway.

#### **Original System Reference Data:**

ORIG\_SYS\_DOCUMENT\_REF,

ORIG\_SYS\_LINE\_REF,

ORIG\_SYS\_SHIPMENT\_REF

See Definition above.

#### **Update Columns:**

**CREATED\_BY**

This code identifies who loaded this transaction into the Order Import tables. The code is set to the Requester ID associated with the concurrent manager request that processed this transaction.

### **CREATION\_DATE**

This is the date that the e-Commerce Gateway loaded the transaction into the Order Import table entries. This date is set to the system date.

### **LAST\_UPDATE\_DATE**

This date is equal to the CREATION\_DATE for this transaction. This date is set to the system date.

## **LAST\_UPDATED\_BY**

This code is equal to the CREATED\_BY code for this transaction.

# **Review Order Management Open Interface Exceptions**

At the completion of the Order Management Open Interface Order Import program, the orders with exception can be viewed in the Order Import window.

Refer to the *Oracle Order Management User's Guide* for details.

## **Resolve Order Management Open Interface Exceptions**

There are three ways to resolve Order Management Open Interface exceptions as follows:

- Using the information given by the View Staging Documents window in the e-Commerce Gateway, correct the set up data in Oracle E-Business Suite.
- Correct erroneous entries in the Order Management Order Import window.
- Request the customer to send a corrected transaction.

If you chose to update Oracle E-Business Suite data or change the erroneous entries using the Order Import window in Order Management, you can resubmit the Order Management Open Interface Order Import process to revalidate the transaction.

If you chose to have the customer send a corrected transaction, you must first delete the rejected Order data in the Order Management Open Interface tables using the Order Import window and then re-import the updated transaction using the Oracle e-Commerce Gateway.

## **Order Import Item Cross-Referencing**

Item cross-referencing and validation are not performed in the e-Commerce Gateway. The e-Commerce Gateway writes data to the Order Import tables. Order Import calls

the Process Order API that then calls Oracle Inventory's item cross reference APIs. The API is given the customer item or generic item (and a cross reference type to identify which type it is), and optionally the vendor item to determine the following:

- Derive the internal supplier's inventory item given the customer item or generic inventory item, e.g., customer item, UPC, ISBN, or EAN number.
- If both the customer/generic items and the supplier inventory item are sent in the transaction, compare the supplier item in the transaction to the derived internal supplier inventory item to be equal. If the supplier item in the transaction and the derived vendor inventory item do not equal, display an error and use the derived internal supplier inventory item in the order. The discrepancy should be discussed with the customer to determine the accurate supplier time and have the customer update their tables if necessary.
- If only the supplier inventory item is sent, validate it.

## **Inventory Tables**

Three Oracle Inventory tables contain various item data: customer item cross reference data, generic inventory items cross reference data, and the (internal) supplier inventory items. The first two tables will be searched to cross reference the items in the transaction to the internal inventory item.

Define all the cross-reference items and the internal inventory item in Oracle Inventory before running the e-Commerce Gateway inbound purchase order process and Order Import.

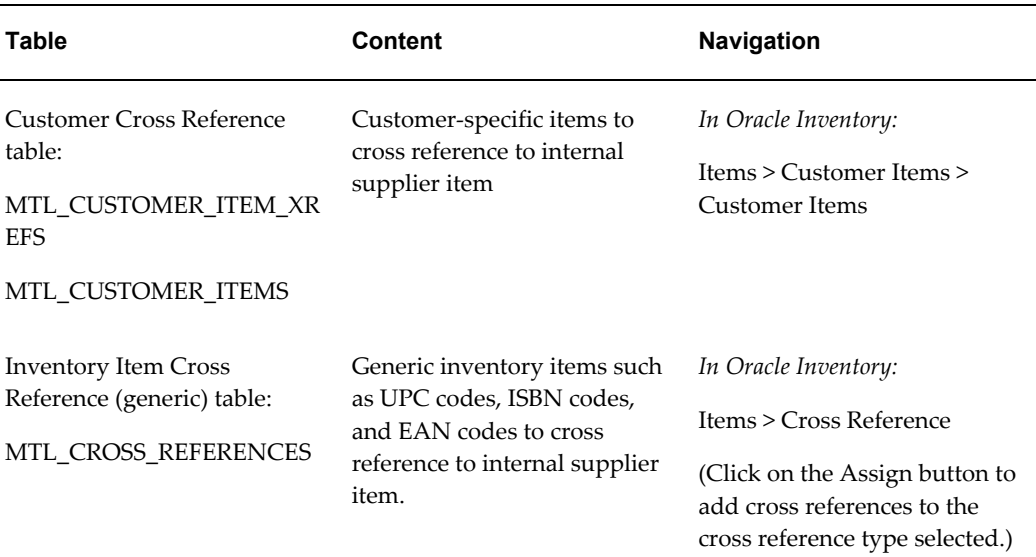

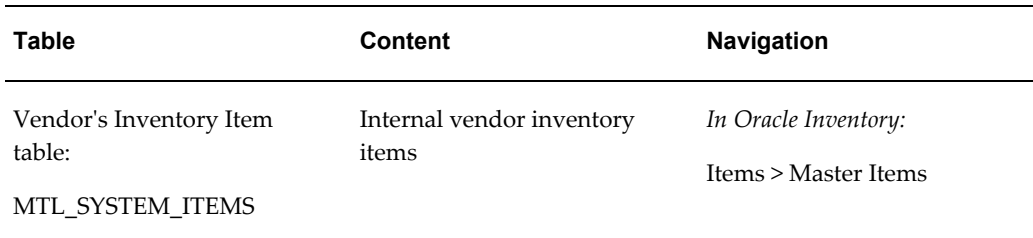

## **Cross Reference Types for the Customer Item Cross Reference Table**

Cross Reference Types qualify the item that was entered. The corresponding field in the transaction is the CUSTOMER\_ITEM\_ID\_TYPE, is explained below.

The Customer Item Cross Reference table has codes CUST and INT seeded by Oracle Inventory. One of these codes can be written to the Order Import table if you wish to use the Customer Item Cross Reference table during item cross-referencing.

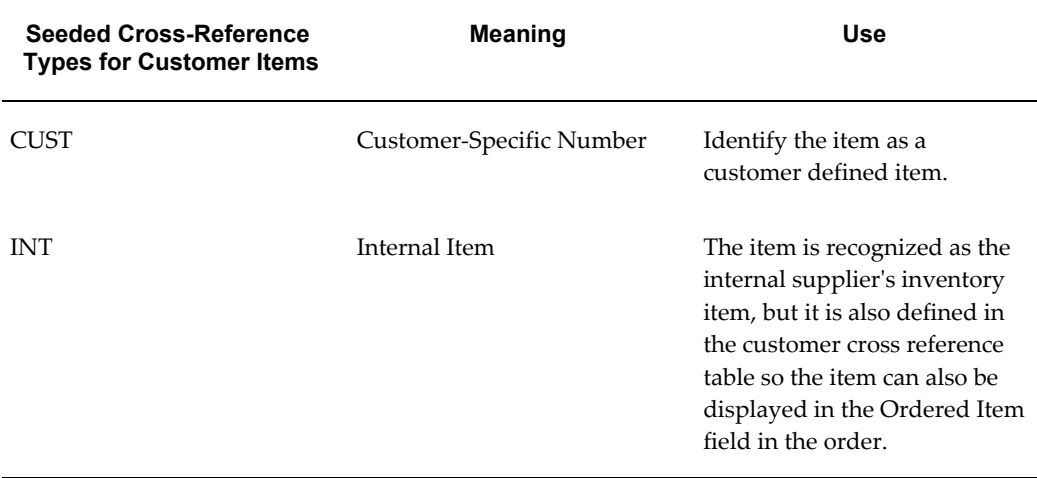

## **Cross Reference Types for the Inventory Item Cross Reference Table**

The user can define many different cross reference type codes for generic inventory items while setting up the item cross reference types and their names. The types are stored in the MTL\_CROSS\_REFERENCE\_TYPES table. The corresponding field in the transaction is the CUSTOMER\_ITEM\_ID\_TYPE.

One of the user defined codes can be written to the Order Import table if you wish to use the Inventory Item Cross Reference table during item cross referencing; no values are seeded by Oracle Inventory.

The following table has samples of the CUSTOMER\_ITEM\_ID\_TYPE that may be defined by the user.

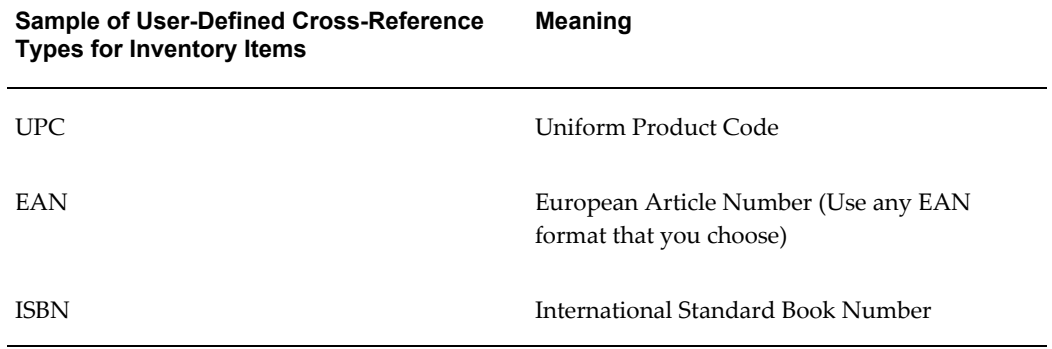

Refer the *Oracle Inventory User's Guide* for details on how to set up the various items.

# **Data in the e-Commerce Gateway Transaction**

There are three essential columns in the transaction in record 2000. Either one or both item fields may be populated. The customer must decide if the customer item or generic item is placed in the e-Commerce Gateway transaction since only one field is in the transaction record to hold either field.

Supplier Item (INVENTORY\_ITEM)

The supplier's inventory item number as stored in the customer's application and found in the transaction. It should be an item defined as an inventory item in Oracle Inventory since it validated against that table.

• Customer Item (CUSTOMER\_ITEM\_NAME)

This field contains the customer item or a generic item as defined in the customer's inventory application.

• Item Type (CUSTOMER\_ITEM\_ID\_TYPE*)*

This field contains a valid qualifier that identifies the type of item placed in CUSTOMER\_ITEM\_NAME.

## **CUSTOMER\_ITEM\_ID\_TYPE**

The following table has samples of the CUSTOMER\_ITEM\_ID\_TYPE and its interpretation. The column Sample CUSTOMER\_ITEM\_ID\_TYPE is as it is defined in Oracle Inventory, in record 2000, position 70 (or 80, depending on code conversion). The column Intepretation of CUSTOMER\_ITEM\_NAME comes from record 2000, position 50.

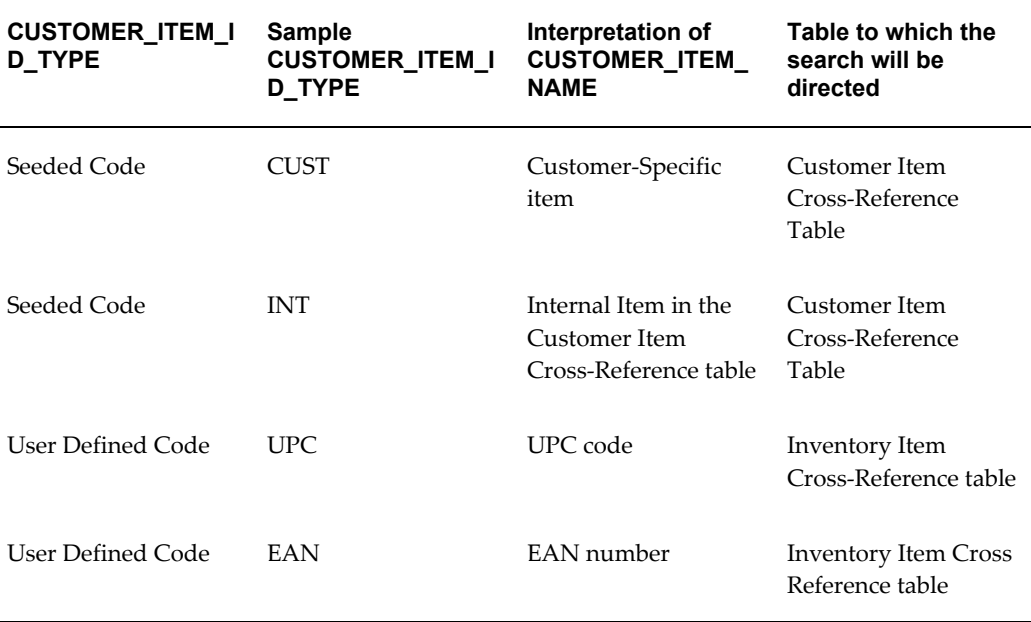

If the wrong code is passed to the Order Import tables, you may not get a match on the item. If a code is entered that does not exist, there will be an error on the item. When in doubt, leave it null. (Processing of a null CUSTOMER\_ITEM\_ID\_TYPE a later feature.)

## **CUSTOMER\_ITEM\_ID\_TYPE Code Conversion**

Code conversion on the product qualifier in standard transactions is necessary to associate them to the cross reference type as defined in Oracle Inventory.

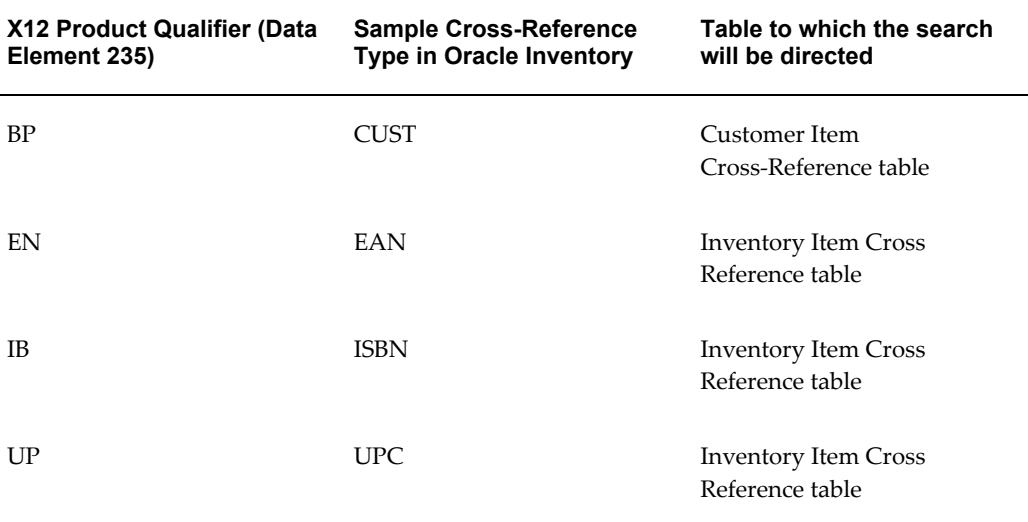

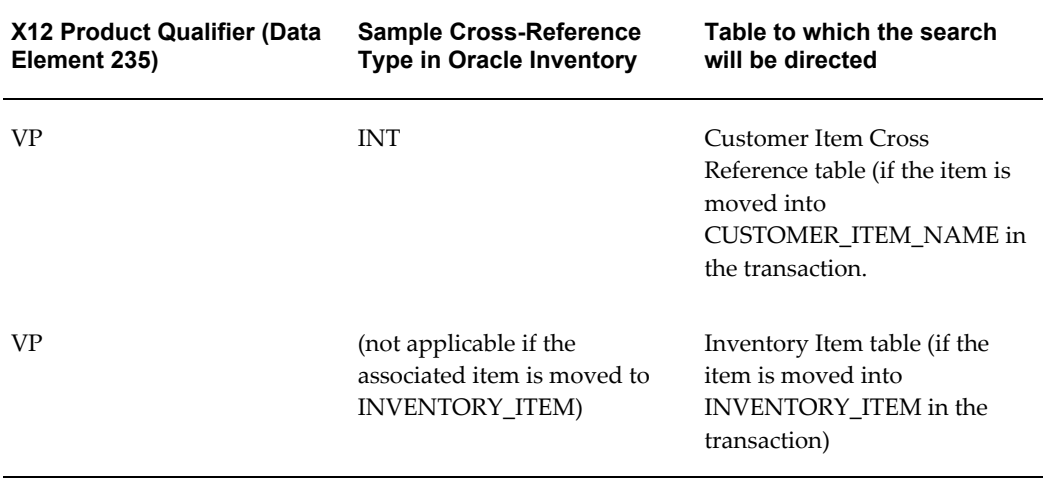

CUSTOMER\_ITEM\_ID\_TYPE can be set up for code conversion in the e-Commerce Gateway so the standard code in position 80 can be converted to the valid Oracle code. Alternately, the EDI translator may place the valid Oracle Inventory defined code in position 70.

## **Table Searches**

The first item to be used in a search is the customer item or generic item in the CUSTOMER\_ITEM\_NAME if the field is populated. The customer's purchasing application may not be maintaining accurate supplier items, if they rely on their own customer items and generic items for accurate order fulfilment. If only the supplier item is sent, then they are more likely to be maintained accurately by the customer.

If CUSTOMER\_ITEM\_ID\_TYPE is not null, then only the table corresponding to its value is searched. This enables you to restrict customers to ordering items that are set up using only the specific CUSTOMER\_ITEM\_ID\_TYPE. If you want all the tables to be searched, then leave this field null.

For example, if you know that the customer sent a customer item, and then you should populate CUSTOMER\_ITEM\_ID\_TYPE with CUST, to speed up processing. Only the customer cross reference item table will be accessed for validating the CUSTOMER\_ITEM\_NAME.

If you know the customer sent a UPC code, then you should populate CUSTOMER\_ITEM\_ID\_TYPE with the UPC. Only the generic item table will be accessed for validating the CUSTOMER\_ITEM\_NAME.

If the INVENTORY\_ITEM is also populated in the transaction, it will be compared to the derived inventory item from the item cross-referencing. If they are different, a warning is generated. The derived inventory items will be used in the sales order.

The following table summarizes the tables that are accessed, given the data on record 2000 in the transaction.

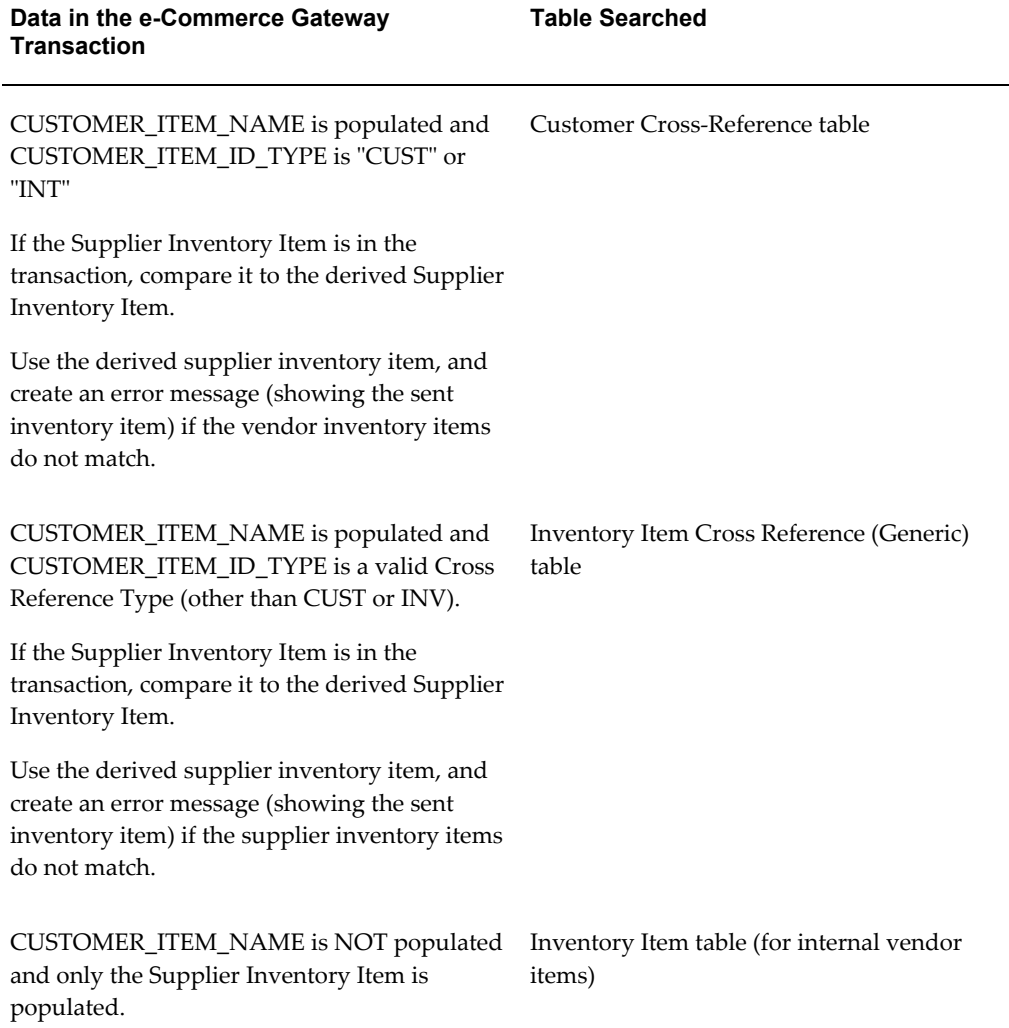

If the CUSTOMER\_ITEM\_ID\_TYPE is null but data is in the CUSTOMER\_ITEM\_NAME, the search will span all three tables until the item is found.

You run the risk of getting multiple table hits in the inventory item cross reference (generic) table if the same item number is defined under multiple CUSTOMER\_ITEM\_ID\_TYPEs such as UPC and EAN. However, since the naming conventions for multiple items are diverse, the probability may be slight. Multiple items found will cause an error on the item.

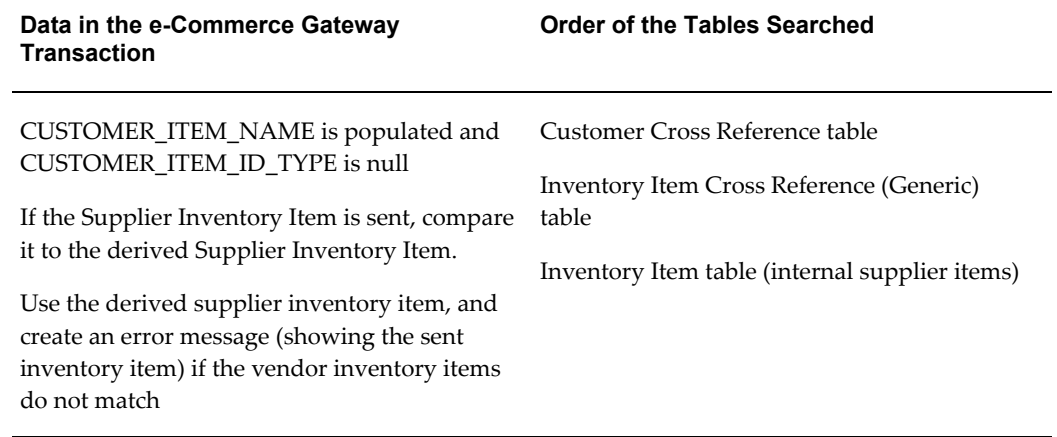

## **Combination of Item Data in the Transaction Record 2000**

The following table summarizes the results of item cross-referencing given the combination of data on the record 2000.

In the follwong table, the column INVENTORY\_ITEM is in record 2000, position 30. The column Interpretation of CUSTOMER\_ITEM\_NAME is in record 2000, position 50. The column Sample CUSTOMER\_ITEM\_ID\_TYPE (as defined in Oracle Inventory) is in record 2000, position 70 (or 80, depending on code conversion).

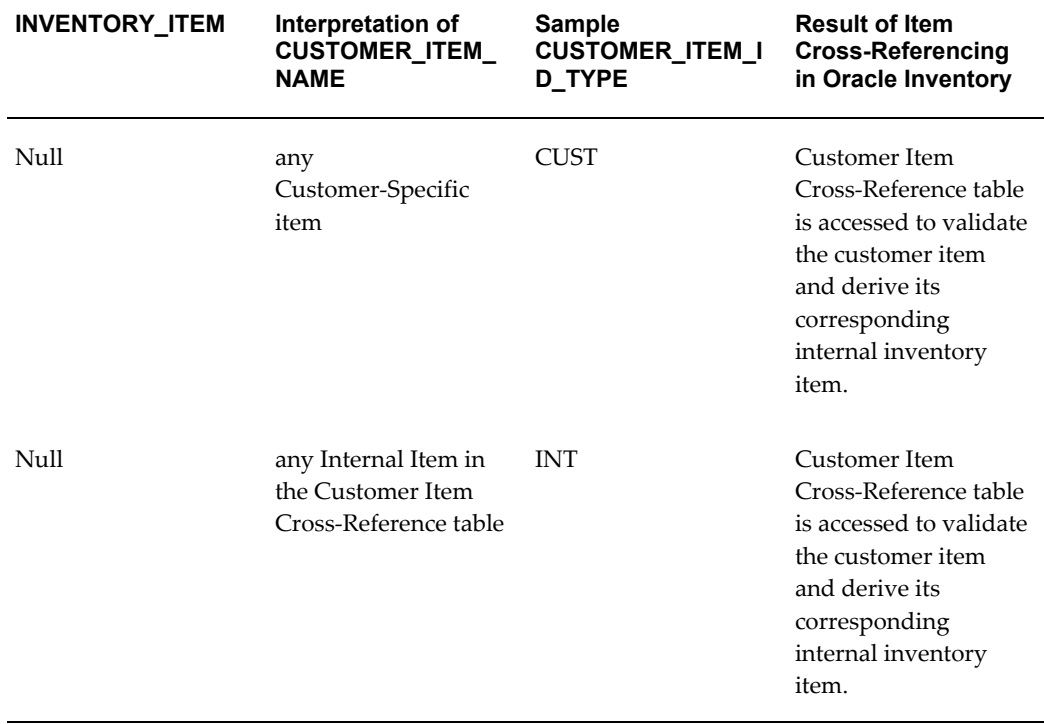

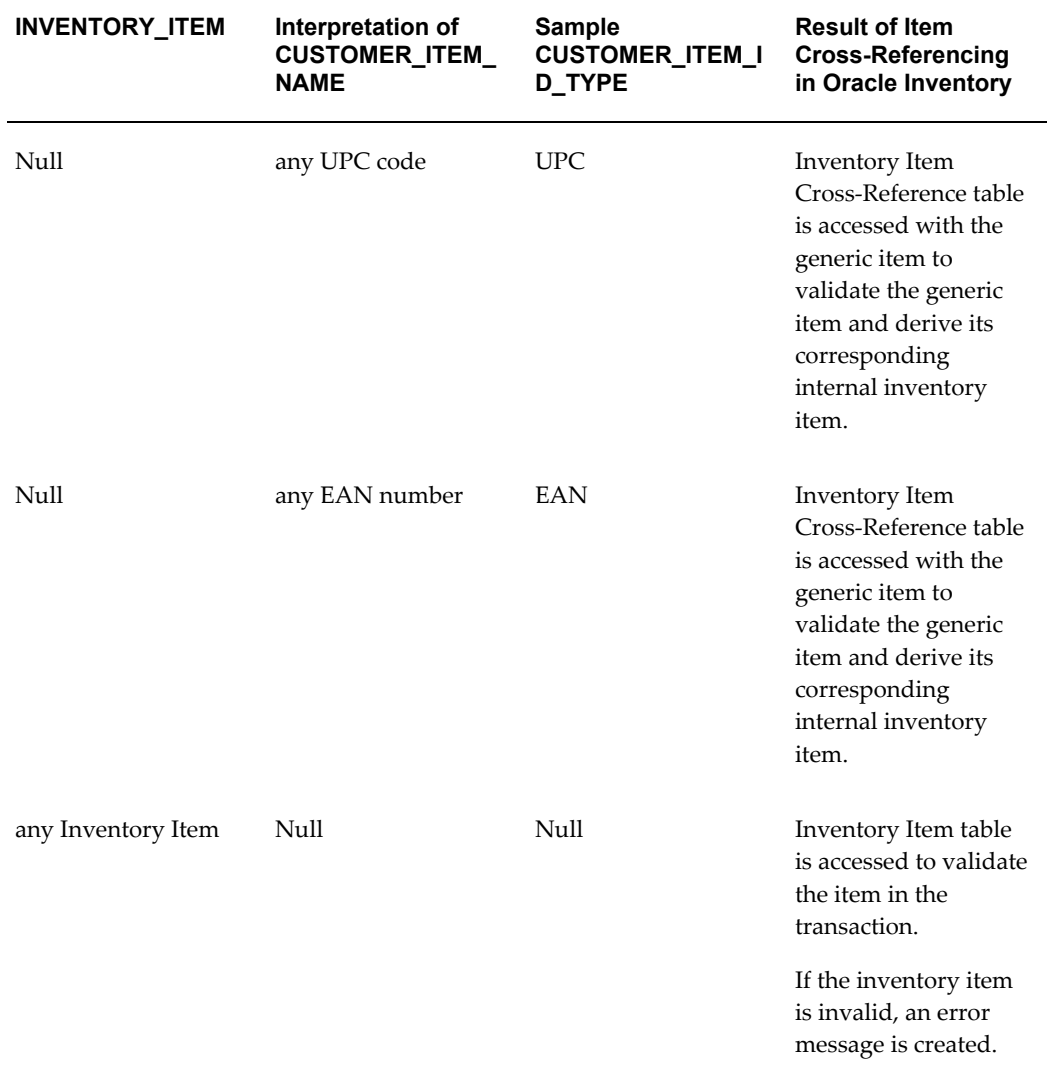

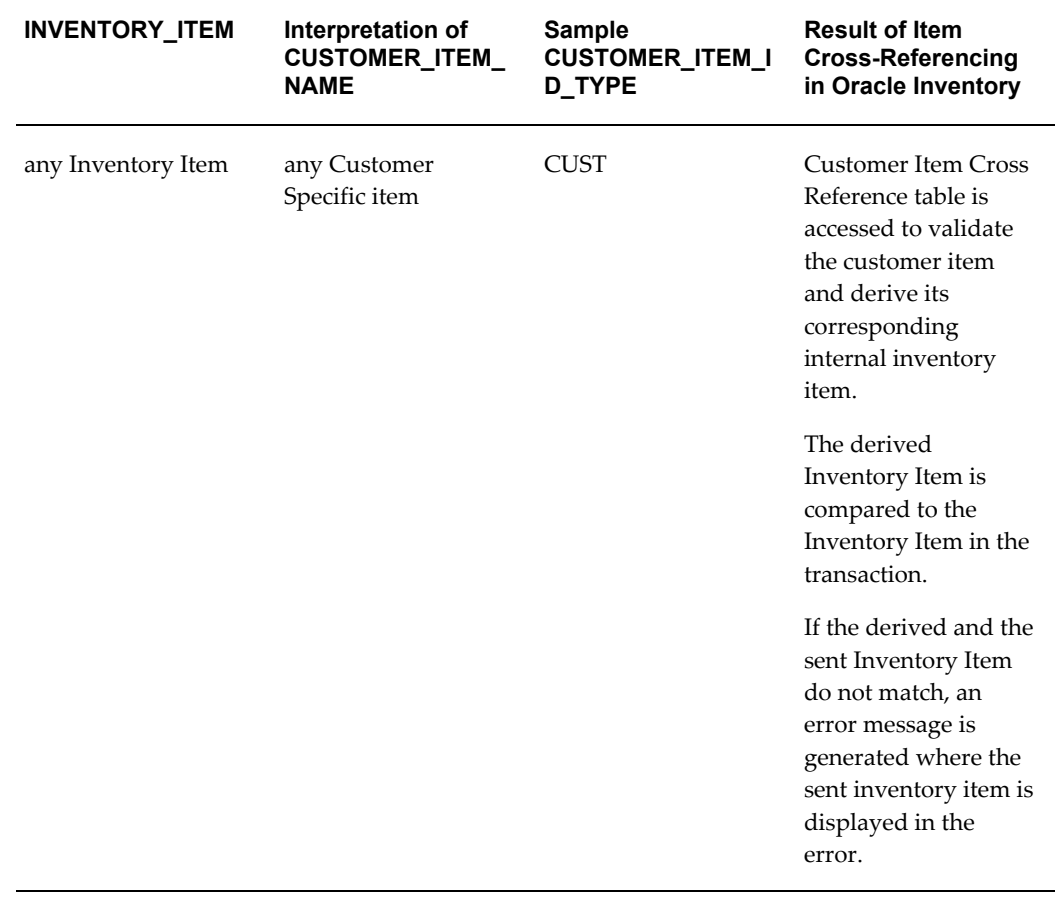

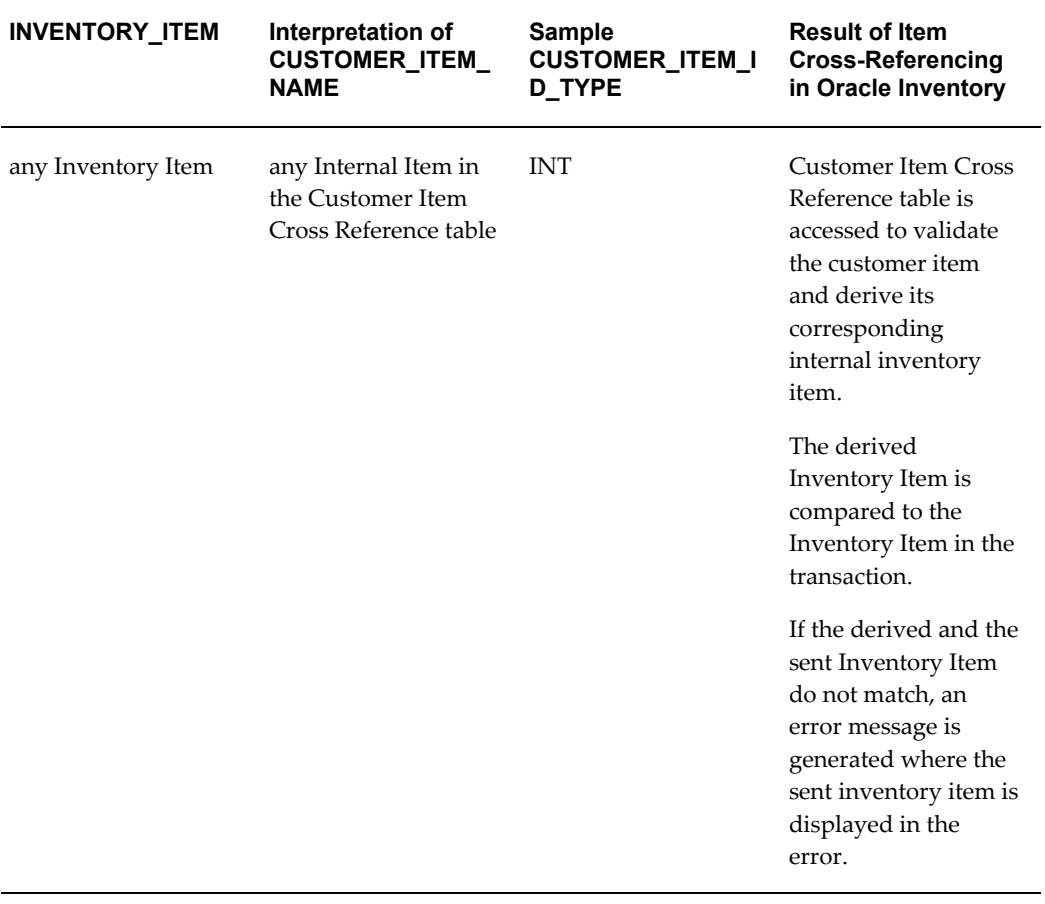

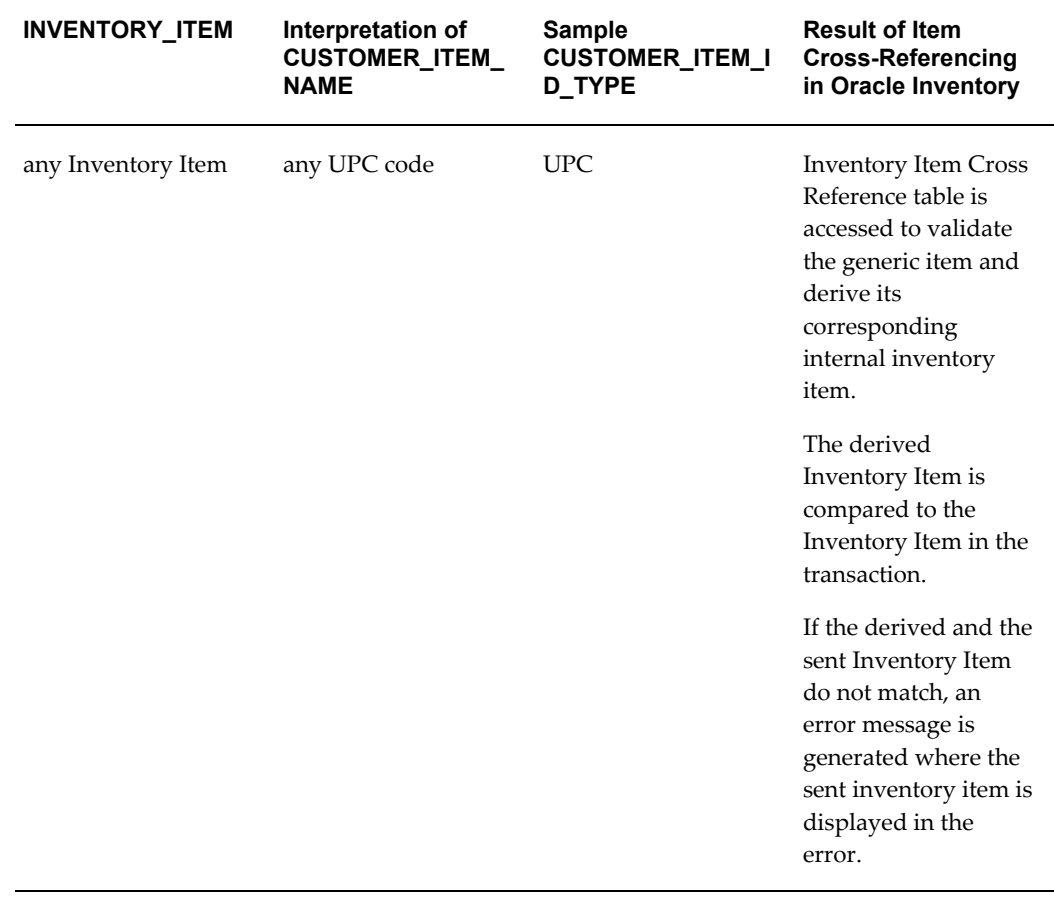

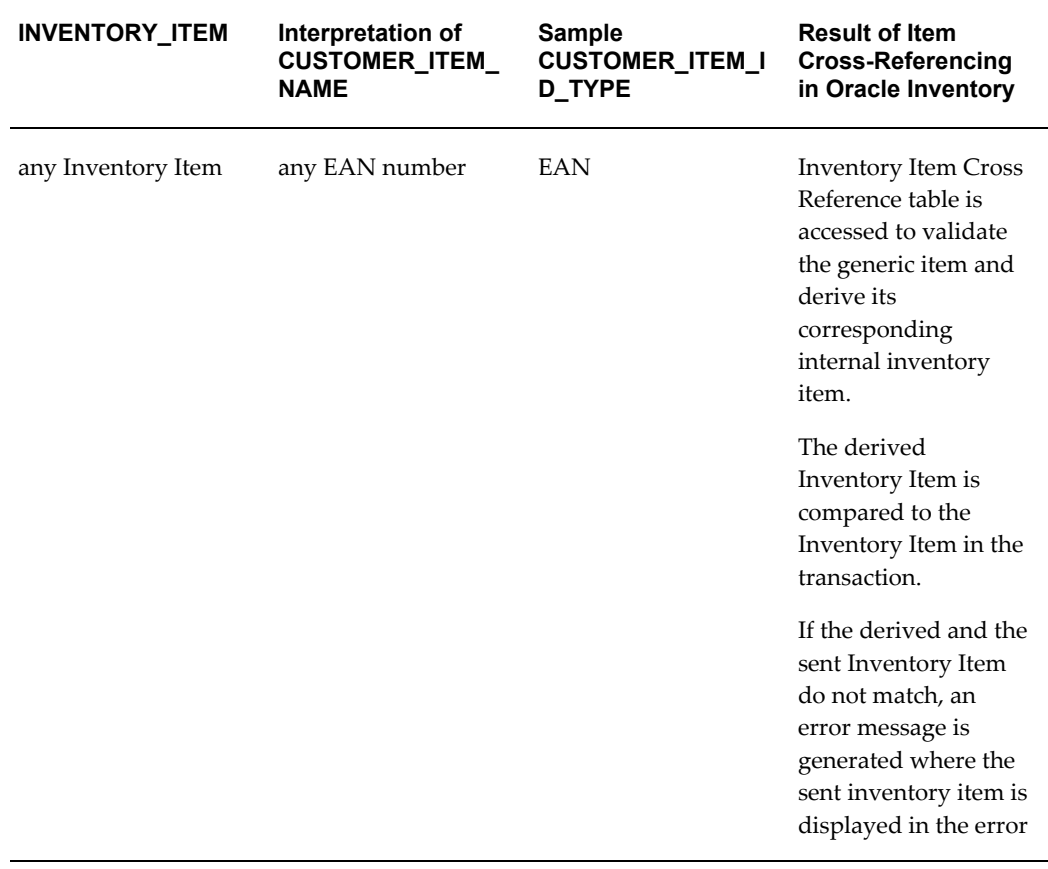

## **Error Situations:**

- **1.** In all cases where more than one table entry is retrieved during the table search, an error message is created.
- **2.** In all cases where the derived inventory item from the table search and the inventory item found in the transaction do not match, the derived inventory item replaces the sent inventory item in the Order Import tables, and the inventory item from the transaction is shown in the error message.

## **Results of Item Cross Referencing on the Sales Order**

If the customer item/generic inventory item to supplier inventory item cross referencing is successful and the supplier inventory item validation is successful, the proper item data is moved to the following fields in the sales order in Order Management.

The following table shows results of a cross-referenced sales order. The first column shows the data from the transaction and the second column shows the data passed to the base Orders tables.
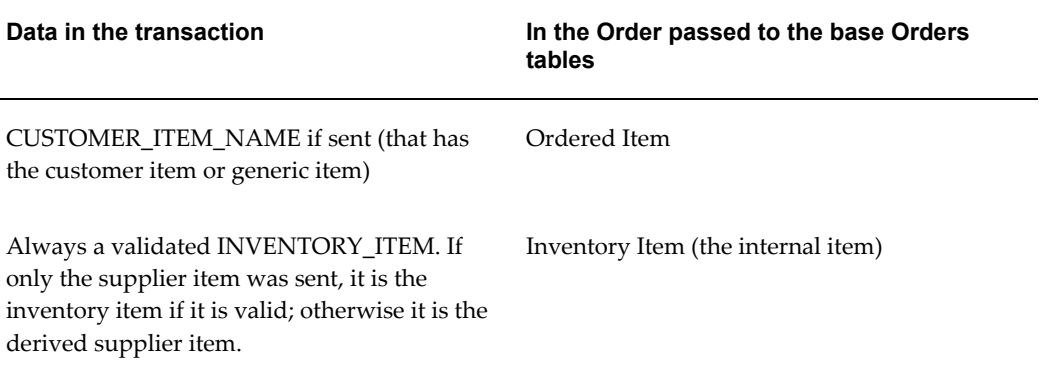

Be sure to modify any form's folder to display both the Ordered Items and the Inventory Item.

## **Miscellaneous Item Data**

## **ITEM\_REVISION on Record 2000**

The following item revision fields are for display only. These fields are not used in the Inventory tables to look up the Supplier Item for the order in Oracle Order Management:

• Customer Item Revision (CUSTOMER\_ITEM\_REVISION)

The customer's item revision level as defined in the customer's purchasing application.

• Supplier Item Revision (ITEM\_REVISION)

The supplier's item revision level as defined in the supplier's order management application.

If the customer has multiple revisions to the base item that translates to different supplier items, then the customer item defined in Oracle Inventory should consist of the base item reference concatenated with the revision number/reference. See illustration below.

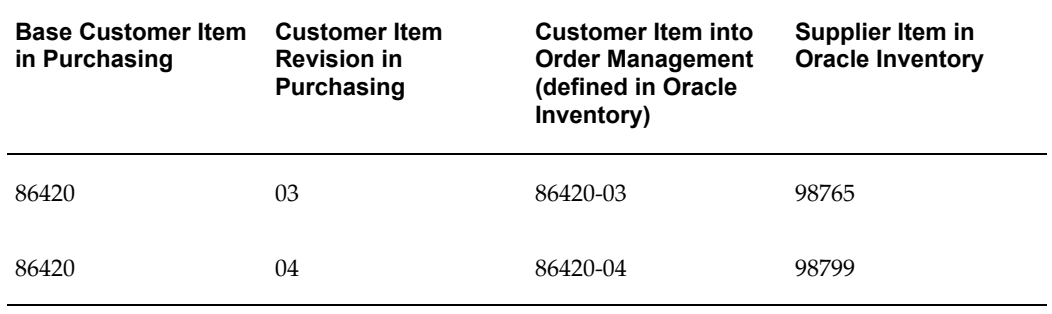

To return the base customer item and their revisions to the customer in the purchase order acknowledgement transactions, consider storing the two components in flexfields.

## **INVENTORY\_ITEM\_SEGMENT\_1 on Record 2010**

The internal Oracle Inventory table ID for the valid internal inventory item is moved to INVENTORY\_ITEM\_SEGMENT\_1 in the order in the base Order Management table. If the transaction has data in INVENTORY\_ITEM\_SEGMENT\_1 in Record 2010, the item cross-referencing is not performed. The presence of data in that field assumes that the table ID is to be used in the process.

## **Inbound Purchase Order Change (POCI/860/ORDCHG)**

Note the record layout difference between the Inbound Purchase Order and the Inbound Purchase Order Change.

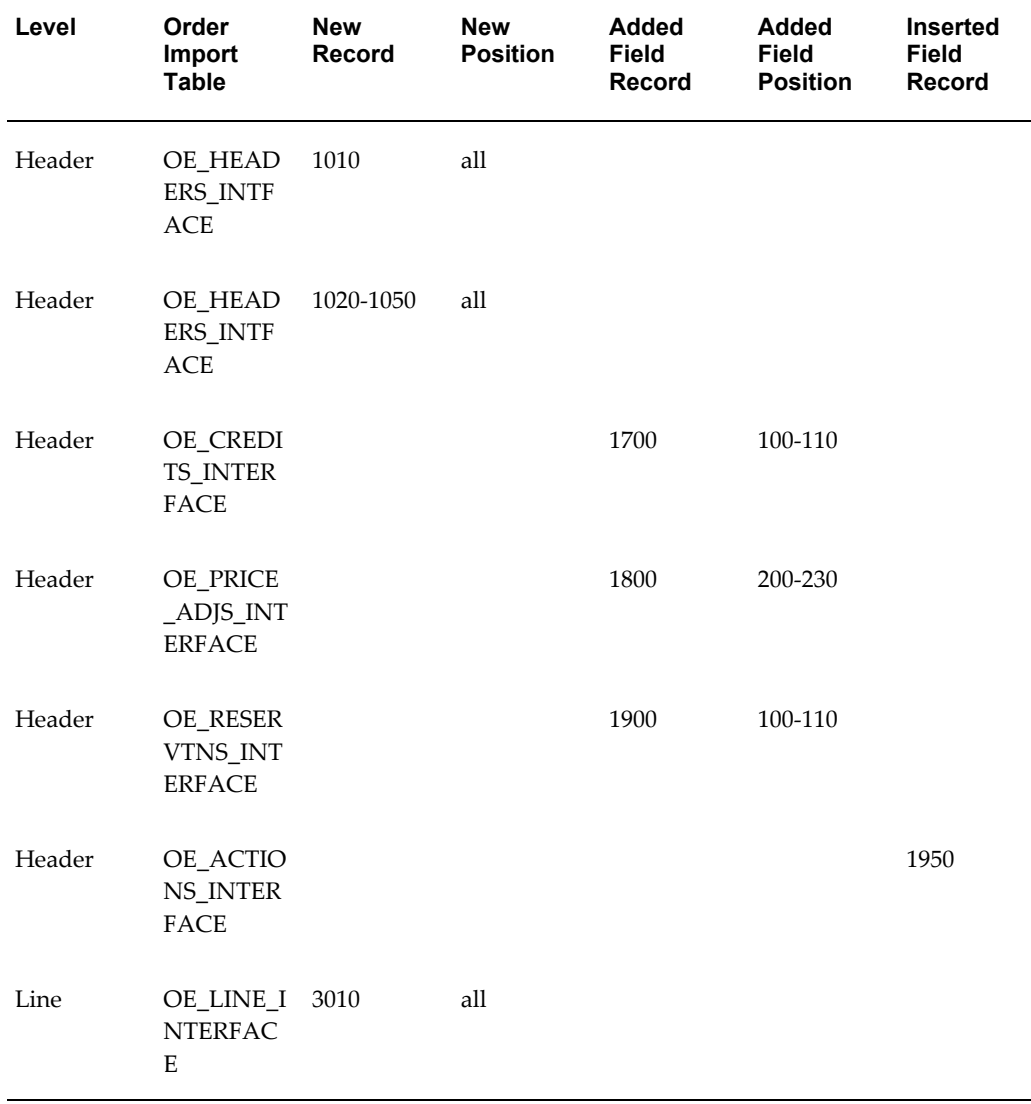

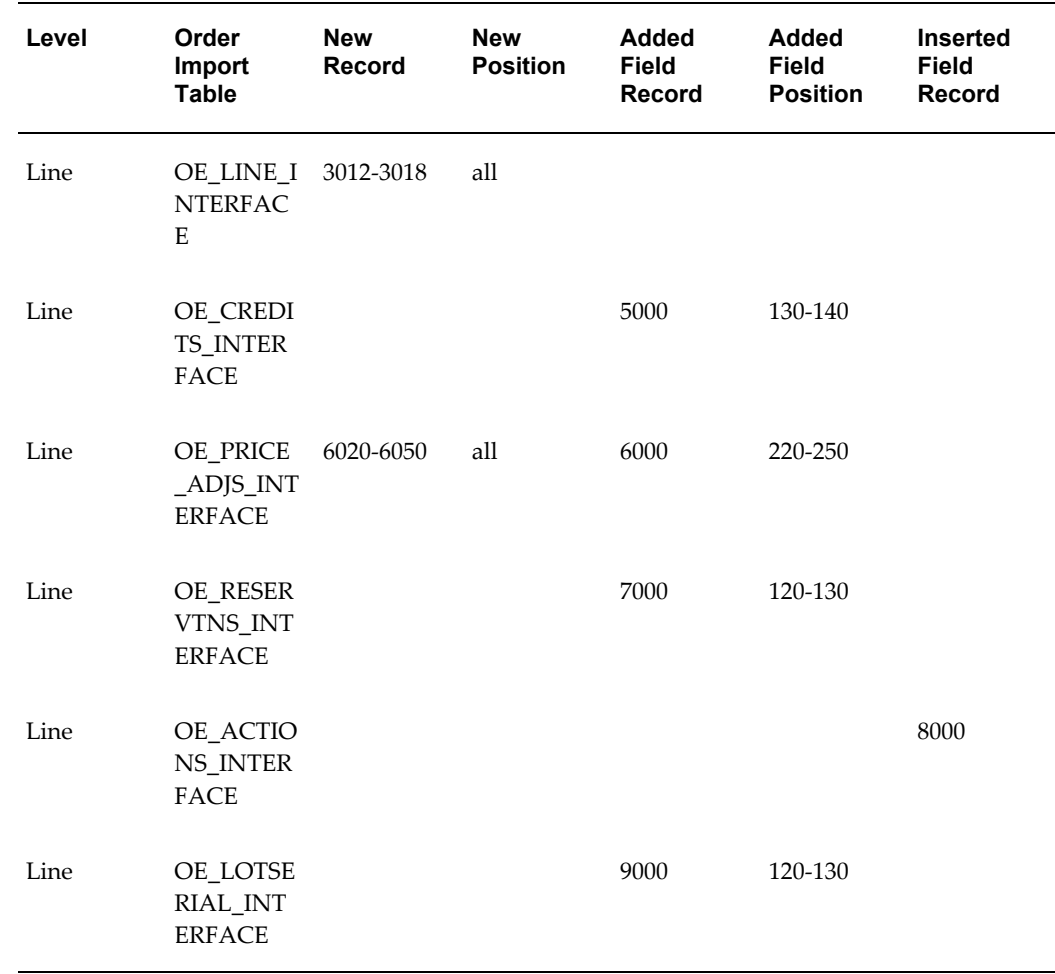

# **Outbound Purchase Order Acknowledgment (POAO/855/ORDRSP) (POCAO/865/ORDRSP)**

When a new Sales Order is changed to a Booked status within Order Management, an API is called. This API determines if the customer and customer location are defined as a Trading Partner within e-Commerce Gateway and if the POAO transaction is enabled for the Trading Partner.

When an existing Sales Order is modified and changed to a Booked status within Order Management, an API is called. This API determines if the customer and customer location are defined as a Trading Partner within e-Commerce Gateway and if the POCAO transaction is enabled for the Trading Partner.

If either of the above mentioned conditions is met, then the Sales Order data is either added or updated in the OE\_HEADERS\_ACKS and OE\_LINE\_ACKS tables. The ACKNOWLEDGE\_FLAG must be set to 'Y' in the OE\_HEADERS\_ACKS table to make the acknowledgment eligible for extraction.

# **Oracle Payables**

The implementation of any transaction requires some setup in Oracle E-Business Suite and Oracle e-Commerce Gateway. This section focuses on the application setups necessary to implement a transaction that integrates with Oracle Payables. The table below lists the Oracle Payables transactions:

**Note:** See Oracle Payables Transaction Summaries, page [A-71](#page-484-0) for layout details.

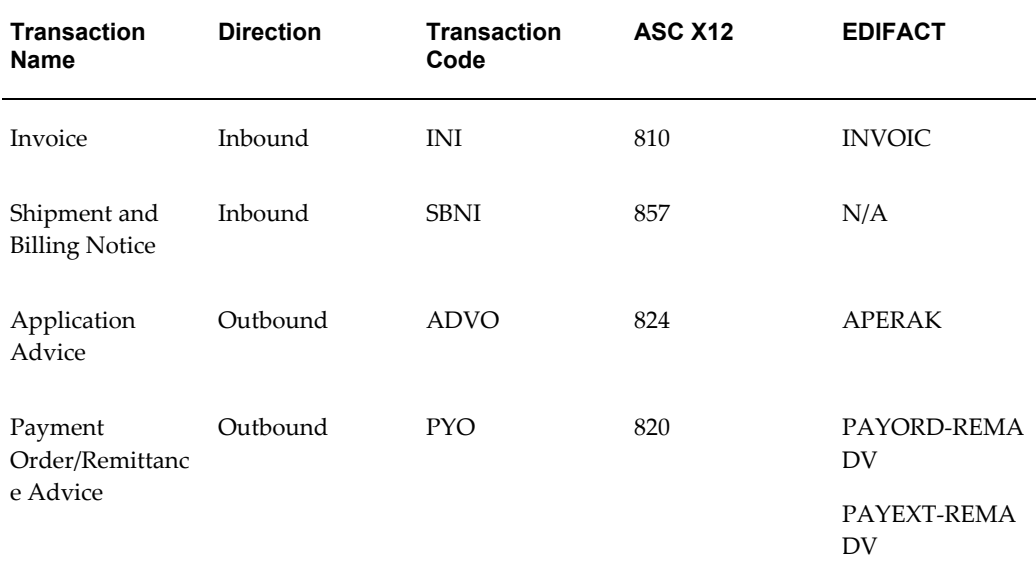

The topics covered for inbound transactions include the following:

- Trading Partner Link to Oracle e-Commerce Gateway
- Oracle e-Commerce Gateway Required Fields
- Review Oracle e-Commerce Gateway Exceptions
- Resolve Oracle e-Commerce Gateway Exceptions
- Relevant Oracle Payables Profiles and Set Ups
- Payables Open Interface Required Fields
- Review Payables Open Interface Exceptions
- Return Application Advice to Trading Partner (if appropriate)

• Resolve Payables Open Interface Exceptions

The topics covered for outbound transactions include the following:

- Two forms of Electronic Funds Transfer (EFT)
- PAYORD, PAYEXT, PAYMUL
- Pre-note Payment
- Transaction Handling Options
- Trading Partner Link to Oracle e-Commerce Gateway
- Relevant Oracle Payables Profiles and Set-ups
- **Extract Criteria**
- Columns Updated Upon Extraction

## **Current Information**

The transaction requirements may change when enhancements are made such as additional data added to the transaction. Current transaction details can be found on Oracle Support's web site.

Current detail record layouts are reported via the Transaction Layout Definition Report and the Interface File Data Report.

## **Inbound Shipment and Billing Notice (SBNI/857/No EDIFACT)**

Refer to the Oracle Purchasing section, page [6-95](#page-214-0) for details regarding this transaction.

## **Outbound Application Advice (ADVO/824/APERAK)**

## **Trading Partner Link to Oracle e-Commerce Gateway**

Suppliers and supplier sites are defined in either Oracle Purchasing or Oracle Payables. Included in the definition is the EDI Location Code that trading partners agree to exchange to represent the full detailed address. Often they do not send the full address, but just the EDI Location Code. This is a critical data field to Oracle e-Commerce Gateway.

The EDI Location Code is the link between a supplier/supplier site in Oracle E-Business Suite and the trading partner site definition in Oracle e-Commerce Gateway. This enables Oracle e-Commerce Gateway to access the detailed data about the supplier or supplier site in the base Oracle E-Business Suite applications without maintaining the detail data in Oracle e-Commerce Gateway.

To ensure that the trading partner link between Oracle e-Commerce Gateway and

Oracle E-Business Suite is set up properly, verify that the supplier/supplier site and the EDI Location Code in Oracle E-Business Suite is the correct supplier/supplier site selected for the Trading Partner definition in Oracle e-Commerce Gateway. The selected supplier/supplier site and the EDI Location Code defined in Oracle E-Business Suite are displayed in the Define Trading Partners window, Assignment tab. If the data is not what you intend it to be, you must make the appropriate changes for the transaction to be extracted for the correct trading partner. This could involve either altering the supplier/supplier site in the base Oracle E-Business Suite application, or assigning a different supplier/supplier site to that EDI Location Code in Oracle e-Commerce Gateway.

Refer to the Trading Partner chapter for recommendations on selecting the correct trading partner EDI Location Code for the control record 0010 for the transaction in the transaction interface file.

#### **Extract Criteria**

The outbound Application Advice transaction is controlled by two database views that are defined according to the Oracle e-Commerce Gateway data model for application advice data. The two views contain variables which are dynamically set based on your responses to the extract program parameters (refer to *Oracle e-Commerce Gateway User's Guide*, Outbound Transactions chapter for a list of the program parameters).

The two database views are as follows:

- ECE\_ADVO\_DETAILS\_V
- ECE\_ADVO\_HEADERS\_V

The ECE\_ADVO\_HEADERS\_V view is used to identify which application advice data is eligible for extraction. The extract criteria are as follows:

- Trading partner is defined
- Transaction type enabled for the trading partner
- Application advice has not been previously extracted
- Application advice provided by one of the following three inbound transactions:
	- Ship Notice/Manifest (from Oracle Purchasing (Receivables))
	- Shipment and Billing Notice (from Oracle Purchasing (Receivables)
	- Invoice (from Oracle Payables)

Refer to the details for the relevant inbound transaction to determine how it populates the ECE\_ADVO\_HEADERS and ECE\_ADVO\_DETAILS tables.

If necessary, you can use SQLPLUS to verify if there are any eligible documents to be extracted. To do so, you must first set the organization context and then issue the SQL count function as follows:

**SQLPLUS>**execute fnd\_client\_info.set\_org\_context("<*Org number*>"); **SQLPLUS>** select count(\*) ECE\_ADVO\_HEADERS\_V;

Review all your set ups if the count value is 0 as this indicates there are no eligible documents to be extracted.

#### **Columns Updated Upon Extraction**

Once an eligible application advice is successfully extracted and written to the transaction interface file, it is marked by Oracle e-Commerce Gateway to prevent it from subsequent extraction. The following fields are updated based on an excerpt of code in the ECADVOB.pls file to update the **ECE\_ADVO\_HEADERS** table:

- EDI\_PROCESSED\_FLAG value updated to "Y"
- EDI\_PROCESS\_DATE value updated to SYSDATE

## **Outbound Payment Order/Remittance Advice (PYO/820/PAYORD-PAYEXT-REMADV)**

## **Two Forms of Electronic Funds Transfer (EFT)**

Oracle E-Business Suite supports two forms of Electronic Funds Transfer (EFT). The first is directly from Oracle Payables via a Payables created payment file that is sent to the bank for disbursement directly into the supplier's bank account.

Refer to the Creating Electronic Funds Transfer Payments without the Oracle e-Commerce Gateway section, *Oracle Payables User's Guide* for details.

The second form of EFT is via the Oracle e-Commerce Gateway outbound Payment Order/Remittance Advice (820/PAYORD-REMADV, 820/PAYEXT-REMADV) transaction.

#### **PAYORD, PAYEXT, PAYMUL**

The EDIFACT PAYORD message is for payments to a single supplier. The EDIFACT PAYEXT message is for payments to multiple suppliers.

The EDIFACT PAYMUL message is for multiple currency payment batches. Oracle Payables does not support this feature.

### **Pre-note Payment**

You can set up a pre-note payment by creating a zero dollar invoice. Select Allow Zero Invoices when you create the payment batch to include this invoice. Your disbursement bank will process this pre-note payment to verify the accuracy of the payer and payee bank account data.

#### **Transaction Handling Options**

The outbound Payment Order/Remittance Advice transaction is designed to accommodate both the payment and associated invoice data. With a single transaction, you can instruct your disbursement bank to do one of the following:

- Disburse funds directly to the supplier's bank account and process the remittance advice
- Disburse funds directly to the supplier's bank account, do nothing with the remittance advice
- Send remittance advice electronically to the supplier, do nothing with the payment
- Disburse funds directly to the supplier's bank account and send remittance advice to the supplier electronically

You indicate your instructions to the disbursement bank by setting the Transaction Handling code when you define your supplier or supplier sites.

Regardless of how you set the Transaction Handling code, Oracle e-Commerce Gateway will construct the entire file so your disbursement bank has everything it needs.

If your supplier cannot receive an electronic remittance advice, a hard copy may be printed using Oracle Payables and sent to the supplier.

## **Trading Partner Link to Oracle e-Commerce Gateway**

Bank branch data for the disbursement bank is defined in Oracle Payables. Included in the definition is the EDI Location Code that trading partners agree to exchange to represent the full detailed address. Often they do not send the full address, but just the EDI Location Code. This is a critical data field to Oracle e-Commerce Gateway.

The EDI Location Code is the link between a bank branch in Oracle Payables and the trading partner site (bank branch) definition in Oracle e-Commerce Gateway. This enables Oracle e-Commerce Gateway to access the detailed data about the bank branch in the Oracle Payables without maintaining the detail data in Oracle e-Commerce Gateway.

To ensure that the trading partner link between Oracle e-Commerce Gateway and Oracle Payables is set up properly, verify that the bank branch and the EDI Location Code in Oracle Payables is the correct bank branch selected for the Trading Partner definition in Oracle e-Commerce Gateway. The selected bank branch and the EDI Location Code defined in Oracle Payables are displayed in the Define Trading Partners window, Assignment tab. If the data is not what you intend it to be, you must make the appropriate changes for the transaction to be extracted for the correct bank branch. This could involve either altering the bank branch in the base Oracle Payables, or assigning a different bank branch to that EDI Location Code in Oracle e-Commerce Gateway.

Refer to the Trading Partner chapter for recommendations on selecting the correct trading partner EDI Location Code for the control record 0010 for the transaction in the transaction interface file.

## **Relevant Oracle Payables Profiles and Setups**

The outbound Payment Order/Remittance Advice transaction is an event driven process initiated in Oracle Payables as a payment format after the invoices are selected and the payment batch is created. This transaction cannot be initiated from Oracle e-Commerce

## Gateway.

The following is a list of the Payables set ups related to the outbound Payment Order/Remittance Advice transaction. Refer to the Creating Electronic Payments with Oracle e-Commerce Gateway section,*Oracle Payables User's Guide* for details.

- **1.** Enter an EDI ID Number in the Banks window for your disbursement bank. Refer to the Defining Banks section,*Oracle Payables User's Guide* for details.
- **2.** Define a payment document that uses the EDI Outbound Program as the payment format and assign this payment document to your disbursement bank account. Refer to the Defining and Maintaining Payables Payment Documents section, *Oracle Payables User's Guide* for details.
- **3.** Enter bank data for each supplier site you want to pay. Refer to the Defining Supplier Bank Accounts section,*Oracle Payables User's Guide* for details.
- **4.** Enter electronic payment data for each supplier site you want to pay. Refer to the Electronic Data Interchange Region of the Suppliers and Supplier Site Windows section,*Oracle Payables User's Guide* for details. This is where you specify the following:
	- EDI Location An identifier for the supplier that links to e-Commerce Gateway trading partner
	- EDI ID Number ID number used by Oracle Energy
	- Payment Method Indicates how the electronic payment will be made. Payment Method values and their descriptions are listed in the table below:

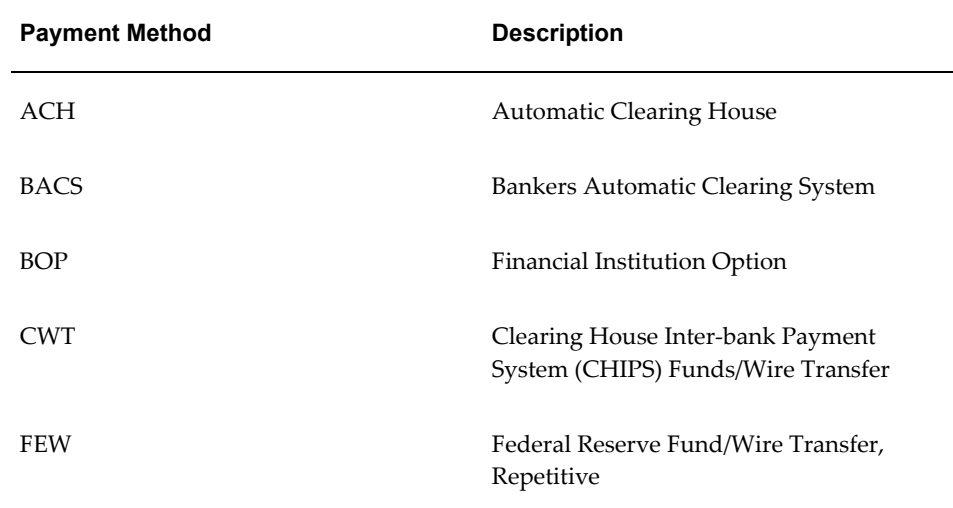

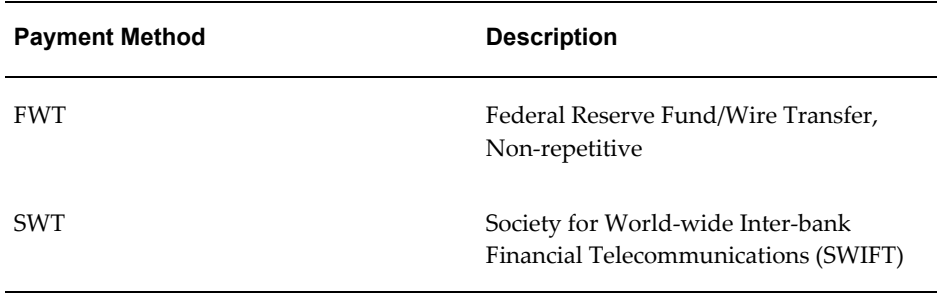

• Payment Format - Indicates type of data being transmitted and the format of the data. Payment Format values and their descriptions are listed in the table below:

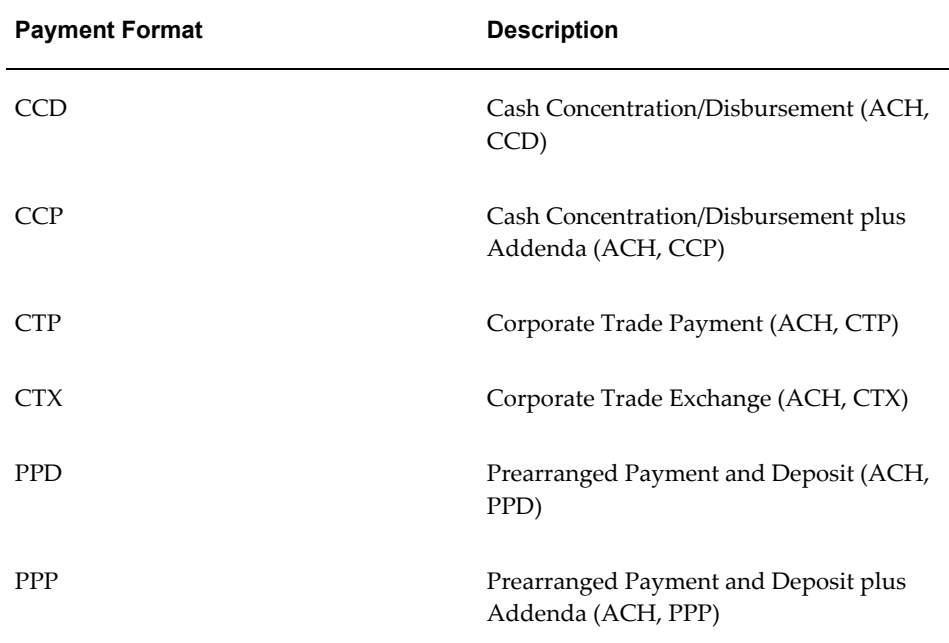

- Remittance Method Indicates which party is responsible for sending remittance advice to the payee. The valid options are as follows:
	- **1.** EDI to Payer's bank
	- **2.** EDI to Payee's bank
	- **3.** EDI to Payee
	- **4.** EDI to third party
- **5.** Do not route
- **6.** Remittance Instruction Additional text instructions.
- **7.** Transaction Handling Indicates how payment and remittance advice should be processed. The Transaction Handling codes and their descriptions are listed in the table below:

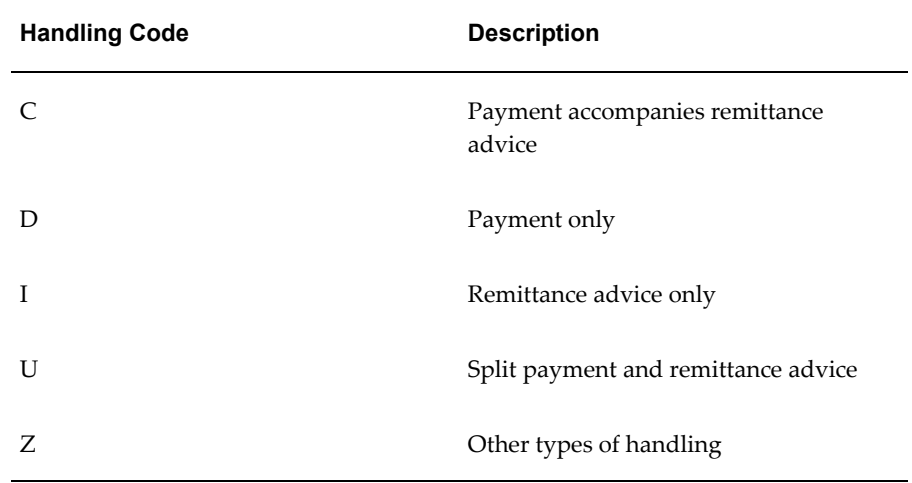

- **1.** Verify that the invoices you wish to pay electronically are defined with "Electronic" as the payment method.
- **2.** Verify that the invoices you wish to pay do not have active holds placed on them.
- **3.** Approve the invoices you wish to pay.
- **4.** Verify that you have confirmed the default remit-to bank account for each scheduled payment.
- **5.** Create a Pay Group type lookup specifically for EDI payments to separate the non-EDI payments from the EDI payments. This is an optional set-up step.
- **6.** Create the Payment Batch. Refer to the Initiating Payment Batches section,*Oracle Payables User's Guide* for details.
- **7.** Refer to the Modifying Payment Batches section, *Oracle Payables User's Guide*, for details on how to modify a payment batch if necessary.
- **8.** Format the Payment Batch. This process initiates the Oracle e-Commerce Gateway outbound Payment Order/Remittance Advice

transaction that creates a transaction interface file.

#### **Extract Criteria**

The outbound Payment Order/Remittance Advice transaction is controlled by two database views that are defined according to the Oracle Payables data model for payments and their corresponding invoices. The two views contain variables which are dynamically set based on your responses to the extract program parameters (refer to the Outbound Transactions chapter, *Oracle e-Commerce Gateway User's Guide* for a list of the program parameters).

The two database views are as follows:

- ECE PYO INVOICE V
- ECE\_PYO\_PAYMENT\_V

The ECE\_PYO\_PAYMENTS\_V view used to identify which payments and associated invoices are eligible for extraction. The extract criteria are as follows:

- Trading partner is defined
- Transaction type enabled for the trading partner
- Payments have not been previously extracted
- Payments are flagged as OK to pay
- Payments have not been voided
- Bank account ID, bank name and bank branch ID assigned to the payment match those in the payment batch

If necessary, you can use SQLPLUS to verify if there are any eligible documents to be extracted. To do so, you must first set the organization context and then issue the SQL count function as follows:

```
SQLPLUS> execute fnd_client_info.set_org_context('<Org number>');
SQLPLUS> select count(*) ECE_PYO_PAYMENTS_V;
```
Review all your set ups if the count value is 0 as this indicates there are no eligible documents to be extracted.

## **Columns Updated Upon Extraction**

Once the Translator sends the transactions to the bank and you have verified the bank has received the file, you can confirm the payment batch to indicate the invoices have been paid. This prevents the same invoice from being included in a future payment batch. Refer to the Confirming Payment Batches section, *Oracle Payables User's Guide* for details.

## **Inbound Invoice (INI/810/INVOIC)**

## **Trading Partner Link to Oracle e-Commerce Gateway**

Suppliers and supplier sites are defined in either Oracle Purchasing or Oracle Payables. Included in the definition is the EDI Location Code that trading partners agree to exchange to represent the full detailed address. Often they do not send the full address, but just the EDI Location Code. This is a critical data field to Oracle e-Commerce Gateway.

The EDI Location Code is the link between a supplier/supplier site in Oracle E-Business Suite and the trading partner site definition in Oracle e-Commerce Gateway. This enables Oracle e-Commerce Gateway to access the detailed data about the supplier or supplier site in the base Oracle E-Business Suite applications without maintaining the detail data in Oracle e-Commerce Gateway.

To ensure that the trading partner link between Oracle e-Commerce Gateway and Oracle E-Business Suite is set up properly, verify that the supplier/supplier site and the EDI Location Code in Oracle E-Business Suite is the correct supplier/supplier site selected for the Trading Partner definition in Oracle e-Commerce Gateway. The selected supplier/supplier site and the EDI Location Code defined in Oracle E-Business Suite are displayed in the Define Trading Partners window, Assignment tab. If the data is not what you intend it to be, you must make the appropriate changes for the transaction to be imported for the correct trading partner. This could involve either altering the supplier/supplier site in the base Oracle E-Business Suite application, or assigning a different supplier/supplier site to that EDI Location Code in Oracle e-Commerce Gateway.

Refer to the Trading Partner chapter for recommendations on selecting the correct trading partner EDI Location Code for the control record 0010 for the transaction in the transaction interface file.

## **Oracle e-Commerce Gateway Required Fields**

The following is a list of the Oracle e-Commerce Gateway required fields. These fields are required to authenticate the trading partner and transaction. If the required data is not provided in the transaction, the Oracle e-Commerce Gateway import process fails the transaction. Then an exception message is displayed in the View Staged Documents window.

If the trading partner is valid and the transaction is enabled, the import process proceeds to validate the transaction using the user-defined column rules. If no process or column rule exceptions are detected, the Oracle e-Commerce Gateway import program will write the transaction to the Payables Open Interface tables to be processed by the Payables Open Interface API.

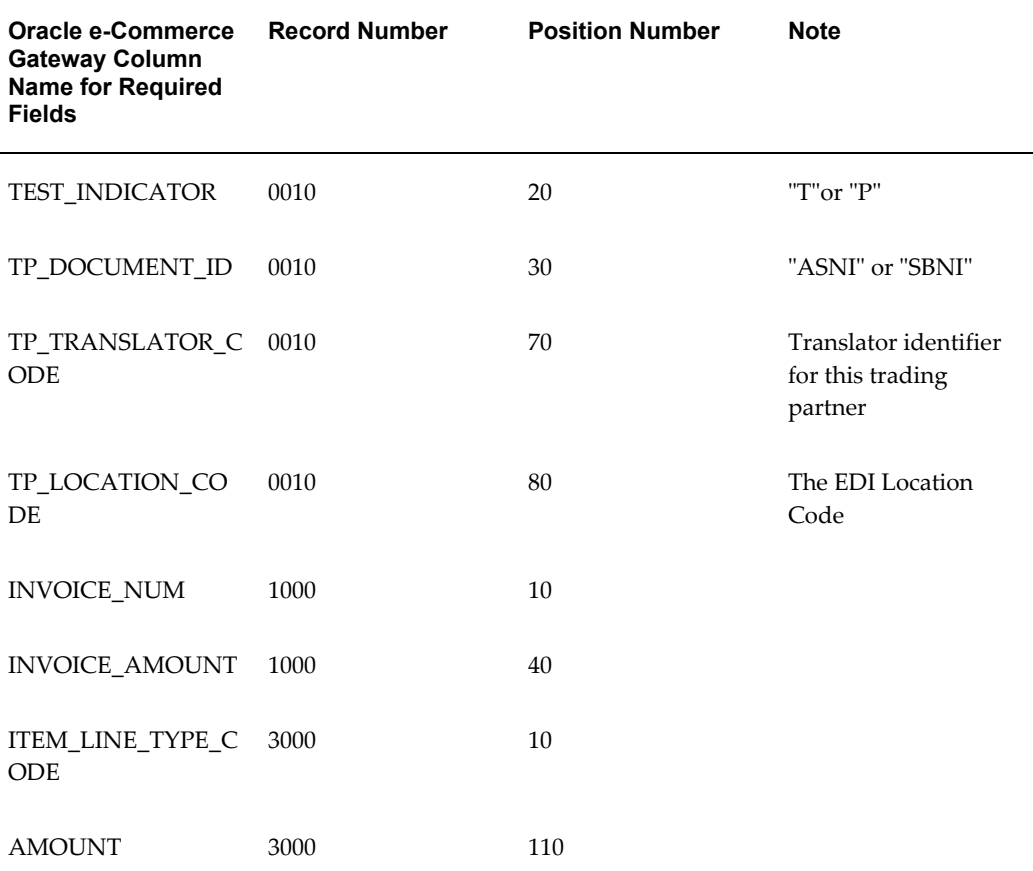

#### *Control Record 0010*

#### TEST\_INDICATOR

This column represents the test or production indicator from the Trading Partner. If this value does not match the test or production indicator associated with the trading partner defined in Oracle e-Commerce Gateway, a process rule exception is detected. Then an exception message is displayed in the View Staged Documents window.

The valid values are "T" for test and "P" for production.

#### TP\_DOCUMENT\_ID

This column identifies the type of document being sent by the Trading Partner. If this document type is not enabled for the trading partner defined in Oracle e-Commerce Gateway, a process rule exception is detected. Then an exception message is displayed in the View Staged Documents window.

The valid value is INI for standard invoice.

TP\_TRANSLATOR\_CODE, TP\_LOCATION\_CODE (EDI Location Code)

The two columns in combination uniquely identify a Trading Partner in Oracle e-Commerce Gateway. Once the trading partner definition is accessed, Oracle

e-Commerce Gateway can verify whether the transaction is enabled for the Trading Partner.

If this trading partner is not defined in Oracle e-Commerce Gateway, a process rule exception is detected. Then an exception message is displayed in the View Staged Documents window.

Refer to the Trading Partner chapter for details on how to properly define your trading partners and get a better understanding of how these fields are used in the process.

### *Transaction Detail Records*

#### **AMOUNT**

This column represents the invoice distribution amount.

If the Invoice Match Option indicated on the transaction interface file is Purchase Order, this column is the quantity invoiced multiplied by the unit price.

If the Invoice Match Option indicated on the transaction interface file is Receipt, this amount is distributed across the non-invoiced receipts beginning with the oldest. If the invoice amount exceeds the total amount for the non-invoiced receipts, the overage is applied to the newest non-invoiced receipt.

#### INVOICE\_AMOUNT

This column represents the total amount for the invoice calculated as the sum of the invoice line amounts.

### INVOICE\_NUM

This column represents the invoice number for the supplier invoice being imported into Oracle Payables. The number must be unique for the supplier, as the Payables Open Interface Import program will reject duplicate invoice numbers.

#### ITEM\_LINE\_TYPE\_CODE

This column identifies the invoice line type. The valid values are ITEM, TAX, FREIGHT or MISCELLANEOUS.

#### **Review Oracle e-Commerce Gateway Exceptions**

Use the Oracle e-Commerce Gateway View Staged Documents window to review the Oracle e-Commerce Gateway transaction exceptions. Once the exceptions are identified and resolved, you can submit the transaction for reprocessing, ignore the exception during reprocessing, or delete the transaction. Select the option in the View Staged Documents window.

#### **Resolve Oracle e-Commerce Gateway Exceptions**

To resolve Oracle e-Commerce Gateway exceptions, you can either correct the set-up data in Oracle e-Commerce Gateway or Oracle E-Business Suite, or ask the Trading Partner to send a corrected transaction.

If the Trading Partner sends a corrected transaction, be sure to delete the erroneous transaction from Oracle e-Commerce Gateway's staging tables using the View Staged Documents window. The duplicate transaction may cause confusion.

## **Relevant Oracle Payables Profiles and Setups**

The following is a list of the Payables set ups related to the Receiving Open Interface.

#### *Invoice Hold Reason*

You can optionally set up an Invoice Hold Reason unique to this transaction. All invoices being imported into Oracle Payables may be placed on hold using the unique Invoice Hold Reason. This may be useful during implementation of a new trading partner so that you can review the electronically transmitted invoices before approving them for payment. Use the Invoice Approvals window to define an invoice hold reason.

Refer to *Oracle Payables User's Guide* for details.

#### **Payables Open Interface Required Fields**

The Payables Open Interface is used by the Inbound Invoice transaction. It is used to validate the incoming data entered into the Payables Open Interface tables by the Oracle e-Commerce Gateway import program.

The following is a list of the Payables Open Interface required fields. These fields are required for the Payables Open Interface Import program to successfully process and move the data from the Payables Open Interface tables into the Oracle Payables base application tables.

Required fields noted as derived or hardcoded do not require a value in the transaction on the transaction interface file since the values are determined by the Oracle e-Commerce Gateway process.

Refer to the Payables Open Interface Appendix section, *Oracle Payables User's Guide* for details on derived, defaulted and conditional fields (see Cond. items in the following tables).

#### *AP\_INVOICES\_INTERFACE Table*

The table below lists the required fields for the AP\_INVOICES\_INTERFACE table:

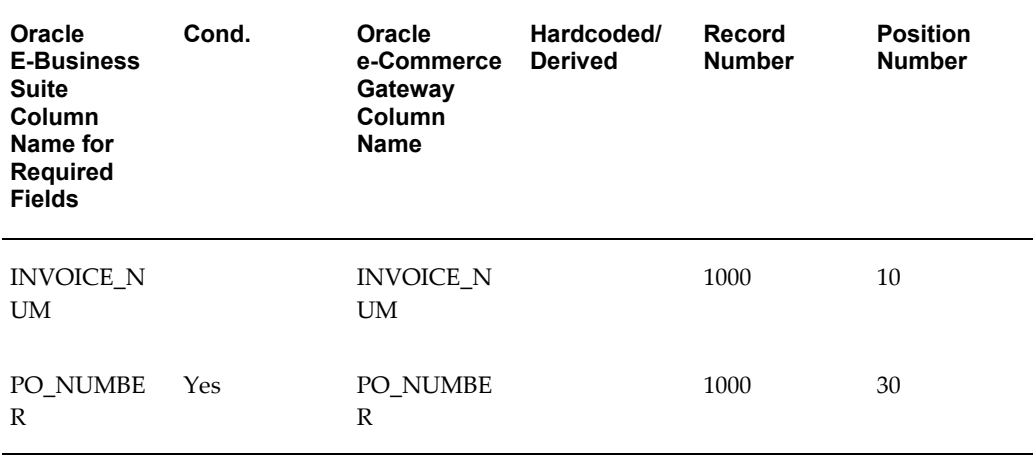

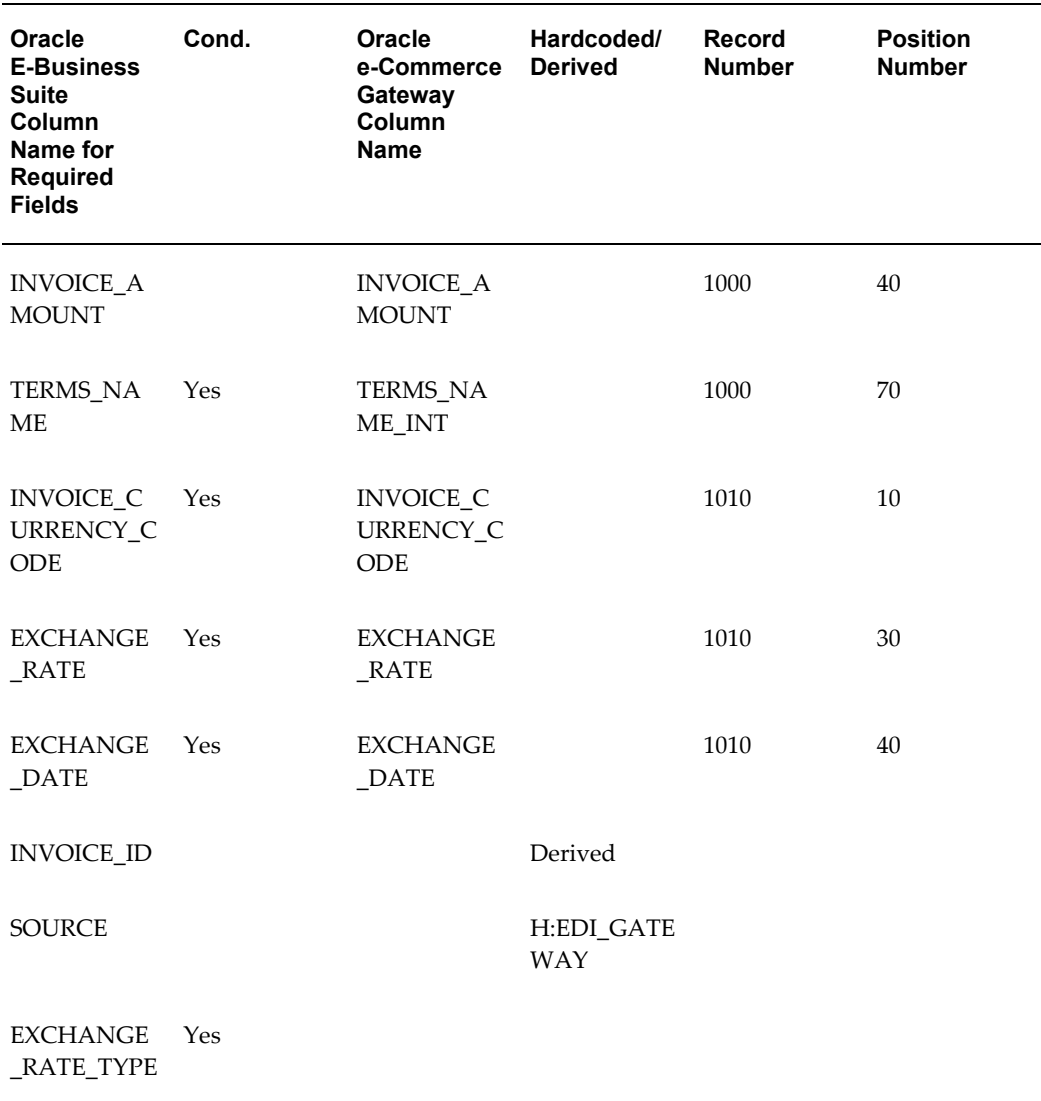

EXCHANGE\_RATE\_TYPE is not mapped or referenced by the Oracle e-Commerce Gateway because the data is not required by the transaction.

## INVOICE\_AMOUNT

This column represents the total amount for the invoice calculated as the sum of the invoice line amounts.

#### INVOICE\_CURRENCY\_CODE, EXCHANGE\_DATE, EXCHANGE\_RATE

Currency code, exchange date and exchange rate are required for foreign currency invoices (where the currency code is different from the functional currency). The exchange date identifies the exchange rate to be used to compute the invoice amount.

### INVOICE\_NUM

This column represents the invoice number for the supplier invoice being imported into

Oracle Payables. The number must be unique for the supplier, as the Payables Open Interface Import program will reject duplicate invoice numbers.

#### PO\_NUMBER

This column represents the purchase order to match the invoice to. Purchase order numbers may be entered at the header or line item level.

#### TERMS\_NAME

This column represents the payment terms and is required if you did not define payment terms for the supplier.

#### *AP\_INVOICE\_LINES\_INTERFACE Table*

The following table lists the required fields for the AP\_INVOICE\_LINES\_INTERFACE table:

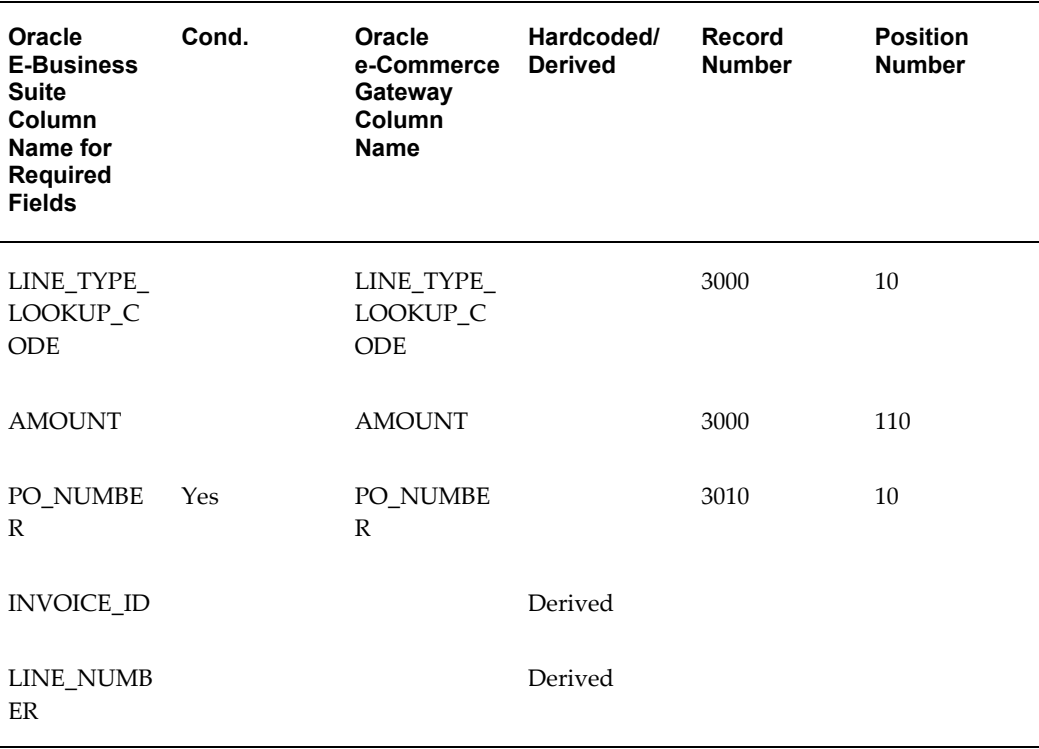

#### AMOUNT

This column represents the invoice distribution amount.

If the Invoice Match Option indicated on the transaction interface file is Purchase Order, this column is the quantity invoiced multiplied by the unit price.

If the Invoice Match Option indicated on the transaction interface file is Receipt, this amount is distributed across the non-invoiced receipts beginning with the oldest. If the invoice amount exceeds the total amount for the non-invoiced receipts, the overage is applied to the newest non-invoiced receipt.

## LINE\_TYPE\_LOOKUP\_CODE

This column identifies the invoice line type. The valid values are ITEM, TAX, FREIGHT or MISCELLANEOUS.

### PO\_NUMBER

This column represents the purchase order to match the invoice to. Purchase order numbers may be entered at the header or line item level.

## **Review Payables Open Interface Exceptions**

At the completion of the Payables Open Interface Import program, the Payables Open Interface Report is automatically initiated to report the status of all supplier invoices processed. The report contains two sections as follows:

- Payables Open Interface Audit Report
- Payables Open Interface Rejections Report

The Audit section lists the invoices that were successfully imported while the Rejections section lists invoices that were not successfully imported and the reason for the rejection.

Refer to the Payables Open Interface Import section, *Oracle Payables User's Guide* for a detailed list of the rejection codes and their meaning.

## **Return Application Advice to Supplier**

To return invoice acknowledgments to the supplier, execute the Payables Open Interface Outbound Advice program to populate the Oracle e-Commerce Gateway Application Advice tables (ECE\_ADVO\_HEADERS and ECE\_ADVO\_DETAILS) with the status of all supplier invoices processed. Once the Application Advice tables are populated, you can initiate the outbound Application Advice (ADVO/824/APERAK) transaction to acknowledge all invoices processed or just those containing exceptions.

## **Resolve Payables Open Interface Exceptions**

There are three ways to resolve Payables Open Interface exceptions as follows:

- Correct set up data in Oracle E-Business Suite
- Correct erroneous entries in the Payables Open Interface table using Open Interface Invoices window
- Request supplier to send a corrected transaction

If you chose to update Oracle E-Business Suite data or change the erroneous entries using the Open Interface Invoices window in Payables, you can resubmit the Payables Open Interface Import process to re-validate the transaction.

If you chose to have the supplier send a corrected transaction, you must first purge the rejected invoice data in the Payables Open Interface tables by submitting the Purge Payables Open Interface program and then re-import the updated transaction using

Oracle e-Commerce Gateway.

#### **Trading Partner Link to Oracle e-Commerce Gateway**

Suppliers and supplier sites are defined in either Oracle Purchasing or Oracle Payables. Included in the definition is the EDI Location Code that trading partners agree to exchange to represent the full detailed address. Often they do not send the full address, but just the EDI Location Code. This is a critical data field to Oracle e-Commerce Gateway.

The EDI Location Code is the link between a supplier/supplier site in Oracle E-Business Suite and the trading partner site definition in Oracle e-Commerce Gateway. This enables Oracle e-Commerce Gateway to access the detailed data about the supplier or supplier site in the base Oracle E-Business Suite applications without maintaining the detail data in Oracle e-Commerce Gateway.

To ensure that the trading partner link between Oracle e-Commerce Gateway and Oracle E-Business Suite is set up properly, verify that the supplier/supplier site and the EDI Location Code in Oracle E-Business Suite is the correct supplier/supplier site selected for the Trading Partner definition in Oracle e-Commerce Gateway. The selected supplier/supplier site and the EDI Location Code defined in Oracle E-Business Suite are displayed in the Define Trading Partners window, Assignment tab. If the data is not what you intend it to be, you must make the appropriate changes for the transaction to be imported for the correct trading partner. This could involve either altering the supplier/supplier site in the base Oracle E-Business Suite application, or assigning a different supplier/supplier site to that EDI Location Code in Oracle e-Commerce Gateway.

Refer to the Trading Partner chapter for recommendations on selecting the correct trading partner EDI Location Code for the control record 0010 for the transaction in the transaction interface file.

## **Oracle e-Commerce Gateway Required Fields**

The following is a list of the Oracle e-Commerce Gateway required fields. These fields are required to authenticate the trading partner and transaction. If the required data is not provided in the transaction, the Oracle e-Commerce Gateway import process fails the transaction. Then an exception message is displayed in the View Staged Documents window.

If the trading partner is valid and the transaction is enabled, the import process proceeds to validate the transaction using the user-defined column rules. If no process or column rule exceptions are detected, the Oracle e-Commerce Gateway import program will write the transaction to the Payables Open Interface tables to be processed by the Payables Open Interface API.

**Oracle e-Commerce Gateway Required Fields**

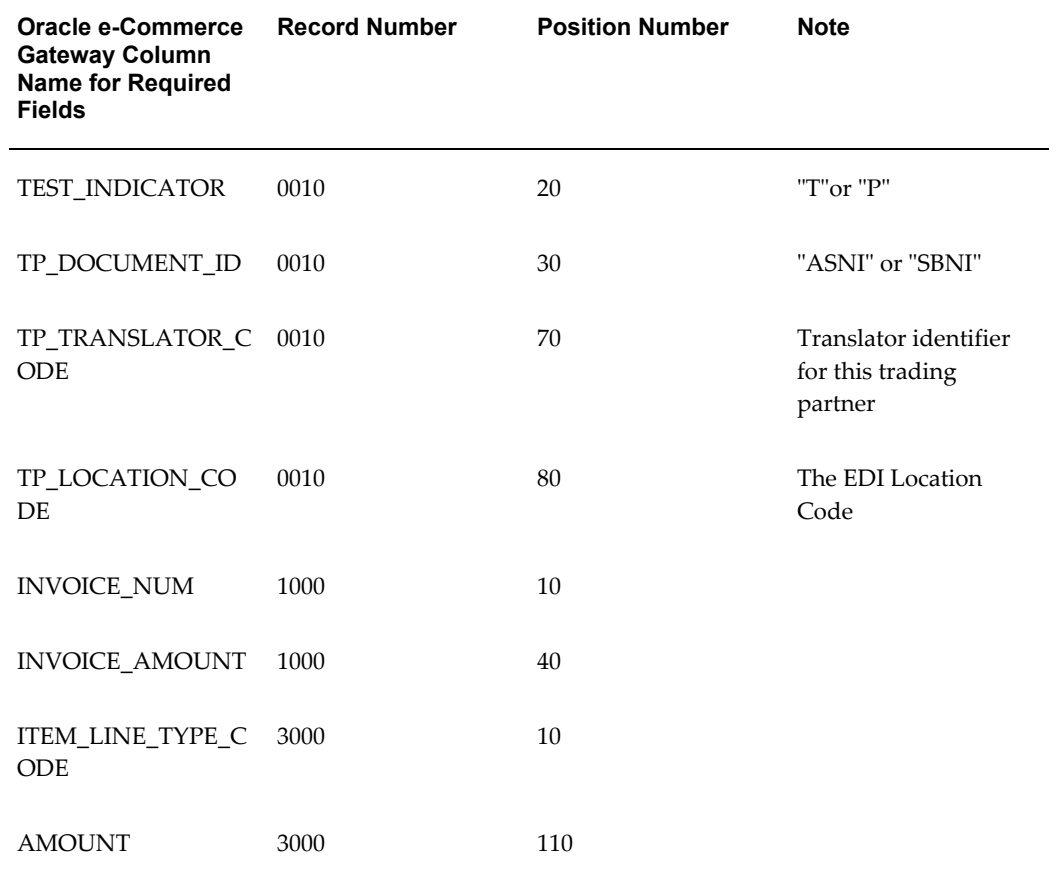

#### **Control Record 0010**

#### TEST\_INDICATOR

This column represents the test or production indicator from the Trading Partner. If this value does not match the test or production indicator associated with the trading partner defined in Oracle e-Commerce Gateway, a process rule exception is detected. Then an exception message is displayed in the View Staged Documents window.

The valid values are "T" for test and "P" for production.

## TP\_DOCUMENT\_ID

This column identifies the type of document being sent by the Trading Partner. If this document type is not enabled for the trading partner defined in Oracle e-Commerce Gateway, a process rule exception is detected. Then an exception message is displayed in the View Staged Documents window.

The valid value is INI for standard invoice.

TP\_TRANSLATOR\_CODE, TP\_LOCATION\_CODE (EDI Location Code)

The two columns in combination uniquely identify a Trading Partner in Oracle e-Commerce Gateway. Once the trading partner definition is accessed, Oracle e-Commerce Gateway can verify whether the transaction is enabled for the Trading Partner.

If this trading partner is not defined in Oracle e-Commerce Gateway, a process rule exception is detected. Then an exception message is displayed in the View Staged Documents window.

Refer to the Trading Partner chapter for details on how to properly define your trading partners and get a better understanding of how these fields are used in the process.

#### **Transaction Detail Records**

AMOUNT

This column represents the invoice distribution amount.

If the Invoice Match Option indicated on the transaction interface file is Purchase Order, this column is the quantity invoiced multiplied by the unit price.

If the Invoice Match Option indicated on the transaction interface file is Receipt, this amount is distributed across the non-invoiced receipts beginning with the oldest. If the invoice amount exceeds the total amount for the non-invoiced receipts, the overage is applied to the newest non-invoiced receipt.

#### INVOICE\_AMOUNT

This column represents the total amount for the invoice calculated as the sum of the invoice line amounts.

## INVOICE\_NUM

This column represents the invoice number for the supplier invoice being imported into Oracle Payables. The number must be unique for the supplier, as the Payables Open Interface Import program will reject duplicate invoice numbers.

#### ITEM\_LINE\_TYPE\_CODE

This column identifies the invoice line type. The valid values are ITEM, TAX, FREIGHT or MISCELLANEOUS.

#### **Review Oracle e-Commerce Gateway Exceptions**

Use the Oracle e-Commerce Gateway View Staged Documents window to review the Oracle e-Commerce Gateway transaction exceptions. Once the exceptions are identified and resolved, you can submit the transaction for reprocessing, ignore the exception during reprocessing, or delete the transaction. Select the option in the View Staged Documents window.

## **Resolve Oracle e-Commerce Gateway Exceptions**

To resolve Oracle e-Commerce Gateway exceptions, you can either correct the set-up data in Oracle e-Commerce Gateway or Oracle E-Business Suite, or ask the Trading Partner to send a corrected transaction.

If the Trading Partner sends a corrected transaction, be sure to delete the erroneous transaction from Oracle e-Commerce Gateway's staging tables using the View Staged Documents window. The duplicate transaction may cause confusion.

## **Relevant Oracle Payables Profiles and Setups**

The following is a list of the Payables set ups related to the Receiving Open Interface.

#### *Invoice Hold Reason*

You can optionally set up an Invoice Hold Reason unique to this transaction. All invoices being imported into Oracle Payables may be placed on hold using the unique Invoice Hold Reason. This may be useful during implementation of a new trading partner so that you can review the electronically transmitted invoices before approving them for payment. Use the Invoice Approvals window to define an invoice hold reason.

Refer to *Oracle Payables User's Guide* for details.

## **Payables Open Interface Required Fields**

The Payables Open Interface is used by the Inbound Invoice transaction. It is used to validate the incoming data entered into the Payables Open Interface tables by the Oracle e-Commerce Gateway import program.

The following is a list of the Payables Open Interface required fields. These fields are required for the Payables Open Interface Import program to successfully process and move the data from the Payables Open Interface tables into the Oracle Payables base application tables.

Required fields noted as derived or hardcoded do not require a value in the transaction on the transaction interface file since the values are determined by the Oracle e-Commerce Gateway process.

Refer to the Payables Open Interface Appendix section, *Oracle Payables User's Guide* for details on derived, defaulted and conditional fields (see Cond. items in the following tables).

## *AP\_INVOICES\_INTERFACE Table*

The table below lists the required fields for the AP\_INVOICES\_INTERFACE table:

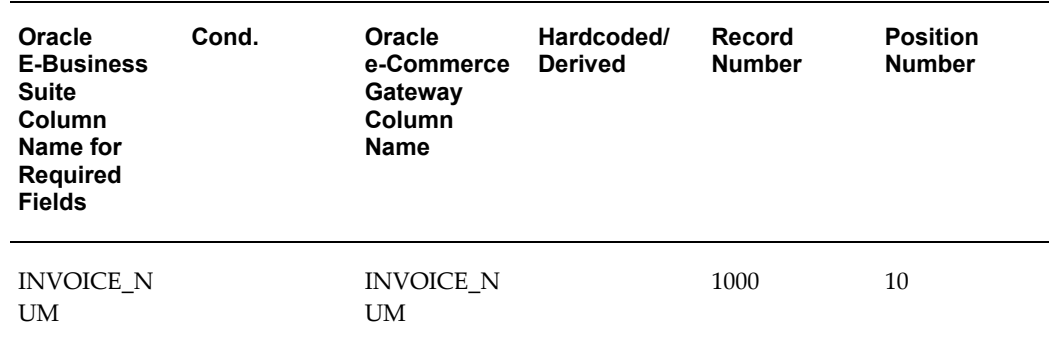

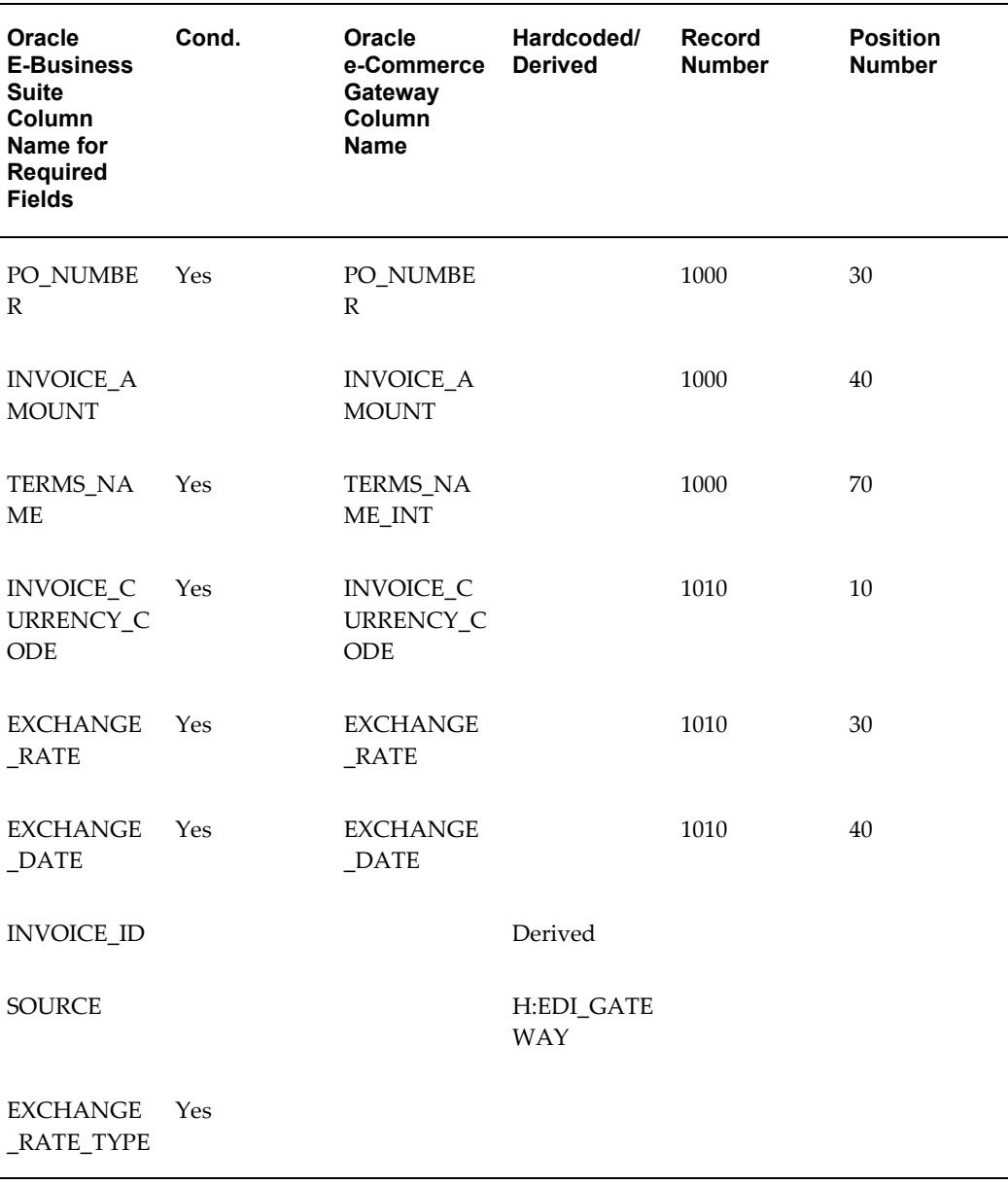

EXCHANGE\_RATE\_TYPE is not mapped or referenced by the Oracle e-Commerce Gateway because the data is not required by the transaction.

### INVOICE\_AMOUNT

This column represents the total amount for the invoice calculated as the sum of the invoice line amounts.

INVOICE\_CURRENCY\_CODE, EXCHANGE\_DATE, EXCHANGE\_RATE

Currency code, exchange date and exchange rate are required for foreign currency invoices (where the currency code is different from the functional currency). The exchange date identifies the exchange rate to be used to compute the invoice amount.

#### INVOICE\_NUM

This column represents the invoice number for the supplier invoice being imported into Oracle Payables. The number must be unique for the supplier, as the Payables Open Interface Import program will reject duplicate invoice numbers.

#### PO\_NUMBER

This column represents the purchase order to match the invoice to. Purchase order numbers may be entered at the header or line item level.

#### TERMS\_NAME

This column represents the payment terms and is required if you did not define payment terms for the supplier.

#### *AP\_INVOICE\_LINES\_INTERFACE Table*

The following table lists the required fields for the AP\_INVOICE\_LINES\_INTERFACE table:

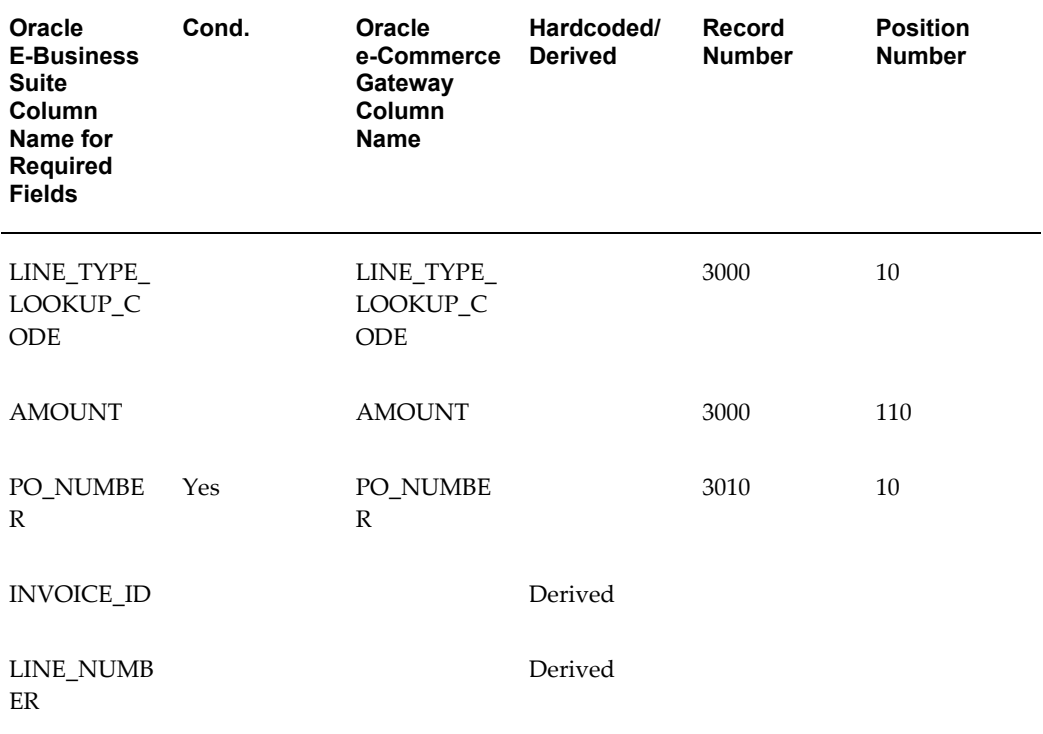

### AMOUNT

This column represents the invoice distribution amount.

If the Invoice Match Option indicated on the transaction interface file is Purchase Order, this column is the quantity invoiced multiplied by the unit price.

If the Invoice Match Option indicated on the transaction interface file is Receipt, this amount is distributed across the non-invoiced receipts beginning with the oldest. If the invoice amount exceeds the total amount for the non-invoiced receipts, the overage is applied to the newest non-invoiced receipt.

#### LINE\_TYPE\_LOOKUP\_CODE

This column identifies the invoice line type. The valid values are ITEM, TAX, FREIGHT or MISCELLANEOUS.

#### PO\_NUMBER

This column represents the purchase order to match the invoice to. Purchase order numbers may be entered at the header or line item level.

#### **Review Payables Open Interface Exceptions**

At the completion of the Payables Open Interface Import program, the Payables Open Interface Report is automatically initiated to report the status of all supplier invoices processed. The report contains two sections as follows:

- Payables Open Interface Audit Report
- Payables Open Interface Rejections Report

The Audit section lists the invoices that were successfully imported while the Rejections section lists invoices that were not successfully imported and the reason for the rejection.

Refer to the Payables Open Interface Import section, *Oracle Payables User's Guide* for a detailed list of the rejection codes and their meaning.

#### **Return Application Advice to Supplier**

To return invoice acknowledgments to the supplier, execute the Payables Open Interface Outbound Advice program to populate the Oracle e-Commerce Gateway Application Advice tables (ECE\_ADVO\_HEADERS and ECE\_ADVO\_DETAILS) with the status of all supplier invoices processed. Once the Application Advice tables are populated, you can initiate the outbound Application Advice (ADVO/824/APERAK) transaction to acknowledge all invoices processed or just those containing exceptions.

There are three ways to resolve Payables Open Interface exceptions as follows:

- Correct set up data in Oracle E-Business Suite
- Correct erroneous entries in the Payables Open Interface table using Open Interface Invoices window
- Request supplier to send a corrected transaction

If you chose to update Oracle E-Business Suite data or change the erroneous entries using the Open Interface Invoices window in Payables, you can resubmit the Payables Open Interface Import process to re-validate the transaction.

If you chose to have the supplier send a corrected transaction, you must first purge the rejected invoice data in the Payables Open Interface tables by submitting the Purge Payables Open Interface program and then re-import the updated transaction using Oracle e-Commerce Gateway.

## **Inbound Shipment and Billing Notice (SBNI/857/No EDIFACT)**

Refer to the Oracle Purchasing section, page [6-95](#page-214-0) for details regarding this transaction.

## **Outbound Application Advice (ADVO/824/APERAK)**

## **Trading Partner Link to Oracle e-Commerce Gateway**

Suppliers and supplier sites are defined in either Oracle Purchasing or Oracle Payables. Included in the definition is the EDI Location Code that trading partners agree to exchange to represent the full detailed address. Often they do not send the full address, but just the EDI Location Code. This is a critical data field to Oracle e-Commerce Gateway.

The EDI Location Code is the link between a supplier/supplier site in Oracle E-Business Suite and the trading partner site definition in Oracle e-Commerce Gateway. This enables Oracle e-Commerce Gateway to access the detailed data about the supplier or supplier site in the base Oracle E-Business Suite applications without maintaining the detail data in Oracle e-Commerce Gateway.

To ensure that the trading partner link between Oracle e-Commerce Gateway and Oracle E-Business Suite is set up properly, verify that the supplier/supplier site and the EDI Location Code in Oracle E-Business Suite is the correct supplier/supplier site selected for the Trading Partner definition in Oracle e-Commerce Gateway. The selected supplier/supplier site and the EDI Location Code defined in Oracle E-Business Suite are displayed in the Define Trading Partners window, Assignment tab. If the data is not what you intend it to be, you must make the appropriate changes for the transaction to be extracted for the correct trading partner. This could involve either altering the supplier/supplier site in the base Oracle E-Business Suite application, or assigning a different supplier/supplier site to that EDI Location Code in Oracle e-Commerce Gateway.

Please note that if the trading partner is associated with multiple operating units, then the transaction to be extracted is for a specified operating unit only linked to your responsibility. To extract all the data for multiple operating units, you still need to execute the program one by one by specifying different operating unit each time when you run the program. See the Outbound Transactions chapter in the *Oracle e-Commerce Gateway User's Guide* for details.

Refer to the Trading Partner chapter for recommendations on selecting the correct trading partner EDI Location Code for the control record 0010 for the transaction in the transaction interface file.

## **Extract Criteria**

The outbound Application Advice transaction is controlled by two database views that are defined according to the Oracle e-Commerce Gateway data model for application advice data. The two views contain variables which are dynamically set based on your responses to the extract program parameters (refer to the Outbound Transactions chapter, *Oracle e-Commerce Gateway User's Guide* for a list of the program parameters).

The two database views are as follows:

- ECE ADVO DETAILS V
- ECE\_ADVO\_HEADERS\_V

The ECE\_ADVO\_HEADERS\_V view is used to identify which application advice data is eligible for extraction. The extract criteria are as follows:

- Trading partner is defined
- Transaction type enabled for the trading partner
- Application advice has not been previously extracted
- Application advice provided by one of the following three inbound transactions:
	- Ship Notice/Manifest (from Oracle Purchasing (Receivables))
	- Shipment and Billing Notice (from Oracle Purchasing (Receivables)
	- Invoice (from Oracle Payables)

Refer to the details for the relevant inbound transaction to determine how it populates the ECE\_ADVO\_HEADERS and ECE\_ADVO\_DETAILS tables.

If necessary, you can use SQLPLUS to verify if there are any eligible documents to be extracted. To do so, you must first set the organization context and then issue the SQL count function as follows:

```
SQLPLUS>execute fnd_client_info.set_org_context("<Org number>");
SQLPLUS> select count(*) ECE_ADVO_HEADERS_V;
```
Review all your set ups if the count value is 0 as this indicates there are no eligible documents to be extracted.

## **Columns Updated Upon Extraction**

Once an eligible application advice is successfully extracted and written to the transaction interface file, it is marked by Oracle e-Commerce Gateway to prevent it from subsequent extraction. The following fields are updated based on an excerpt of code in the ECADVOB.pls file to update the **ECE\_ADVO\_HEADERS** table:

- EDI\_PROCESSED\_FLAG value updated to "Y"
- EDI\_PROCESS\_DATE value updated to SYSDATE

## **Outbound Payment Order/Remittance Advice (PYO/820/PAYORD-PAYEXT-REMADV)**

## **Two Forms of Electronic Funds Transfer (EFT)**

Oracle E-Business Suite supports two forms of Electronic Funds Transfer (EFT). The first is directly from Oracle Payables via a Payables created payment file that is sent to the bank for disbursement directly into the supplier's bank account.

Refer to the Creating Electronic Funds Transfer Payments without the Oracle e-Commerce Gateway section, *Oracle Payables User's Guide* for details.

The second form of EFT is via the Oracle e-Commerce Gateway outbound Payment Order/Remittance Advice (820/PAYORD-REMADV, 820/PAYEXT-REMADV) transaction. See below for details on how to set up this transaction.

#### **PAYORD, PAYEXT, PAYMUL**

The EDIFACT PAYORD message is for payments to a single supplier. The EDIFACT PAYEXT message is for payments to multiple suppliers.

The EDIFACT PAYMUL message is for multiple currency payment batches. Oracle Payables does not support this feature.

#### **Pre-note Payment**

You can set up a pre-note payment by creating a zero dollar invoice. Select Allow Zero Invoices when you create the payment batch to include this invoice. Your disbursement bank will process this pre-note payment to verify the accuracy of the payer and payee bank account data.

#### **Transaction Handling Options**

The outbound Payment Order/Remittance Advice transaction is designed to accommodate both the payment and associated invoice data. With a single transaction, you can instruct your disbursement bank to do one of the following:

- Disburse funds directly to the supplier's bank account and process the remittance advice
- Disburse funds directly to the supplier's bank account, do nothing with the remittance advice
- Send remittance advice electronically to the supplier, do nothing with the payment
- Disburse funds directly to the supplier's bank account and send remittance advice to the supplier electronically

You indicate your instructions to the disbursement bank by setting the Transaction

Handling code when you define your supplier or supplier sites.

Regardless of how you set the Transaction Handling code, Oracle e-Commerce Gateway will construct the entire file so your disbursement bank has everything it needs.

If your supplier cannot receive an electronic remittance advice, a hard copy may be printed using Oracle Payables and sent to the supplier.

#### **Trading Partner Link to Oracle e-Commerce Gateway**

Bank branch data for the disbursement bank is defined in Oracle Payables. Included in the definition is the EDI Location Code that trading partners agree to exchange to represent the full detailed address. Often they do not send the full address, but just the EDI Location Code. This is a critical data field to Oracle e-Commerce Gateway.

The EDI Location Code is the link between a bank branch in Oracle Payables and the trading partner site (bank branch) definition in Oracle e-Commerce Gateway. This enables Oracle e-Commerce Gateway to access the detailed data about the bank branch in the Oracle Payables without maintaining the detail data in Oracle e-Commerce Gateway.

To ensure that the trading partner link between Oracle e-Commerce Gateway and Oracle Payables is set up properly, verify that the bank branch and the EDI Location Code in Oracle Payables is the correct bank branch selected for the Trading Partner definition in Oracle e-Commerce Gateway. The selected bank branch and the EDI Location Code defined in Oracle Payables are displayed in the Define Trading Partners window, Assignment tab. If the data is not what you intend it to be, you must make the appropriate changes for the transaction to be extracted for the correct bank branch. This could involve either altering the bank branch in the base Oracle Payables, or assigning a different bank branch to that EDI Location Code in Oracle e-Commerce Gateway.

Please note that if the trading partner is associated with multiple operating units, then the transaction to be extracted is for a specified operating unit only linked to your responsibility. To extract all the data for multiple operating units, you still need to execute the program one by one by specifying different operating unit each time when you run the program. See the Outbound Transactions chapter in the *Oracle e-Commerce Gateway User's Guide* for details.

Refer to the Trading Partner chapter for recommendations on selecting the correct trading partner EDI Location Code for the control record 0010 for the transaction in the transaction interface file.

#### **Relevant Oracle Payables Profiles and Setups**

The outbound Payment Order/Remittance Advice transaction is an event driven process initiated in Oracle Payables as a payment format after the invoices are selected and the payment batch is created. This transaction cannot be initiated from Oracle e-Commerce Gateway.

The following is a list of the Payables set ups related to the outbound Payment Order/Remittance Advice transaction. Refer to the *Oracle Payables User's Guide*, Creating Electronic Payments with Oracle e-Commerce Gateway section for the details.

- **1.** Enter an EDI ID Number in the Banks window for your disbursement bank. Refer to *Oracle Payables User's Guide*, Defining Banks section for the details.
- **2.** Define a payment document that uses the EDI Outbound Program as the payment format and assign this payment document to your disbursement bank account. Refer to *Oracle Payables User's Guide*, Defining and Maintaining Payables Payment Documents section for the details.
- **3.** Enter bank data for each supplier site you want to pay. Refer to *Oracle Payables User's Guide*, Defining Supplier Bank Accounts section for the details.
- **4.** Enter electronic payment data for each supplier site you want to pay. Refer to *Oracle Payables User's Guide*, Electronic Data Interchange Region of the Suppliers and Supplier Site Windows section for the details. This is where you specify the following:
	- EDI Location An identifier for the supplier that links to e-Commerce Gateway trading partner
	- EDI ID Number ID number used by Oracle Energy

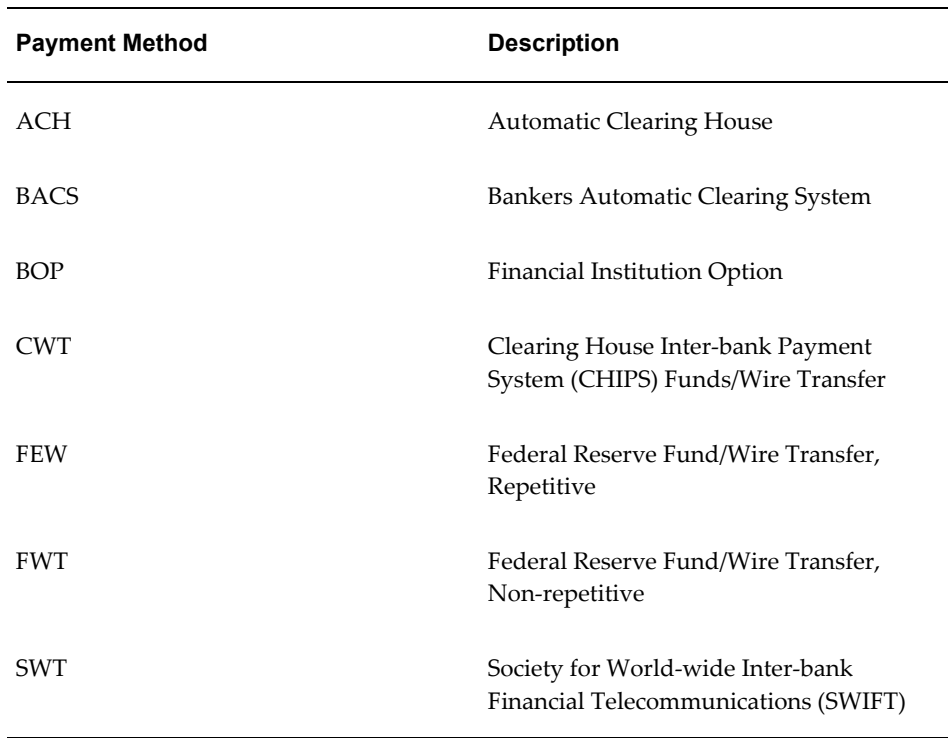

• Payment Method - Indicates how the electronic payment will be made. Payment Method values and their descriptions are listed in the table below: • Payment Format - Indicates type of data being transmitted and the format of the data. Payment Format values and their descriptions are listed in the table below:

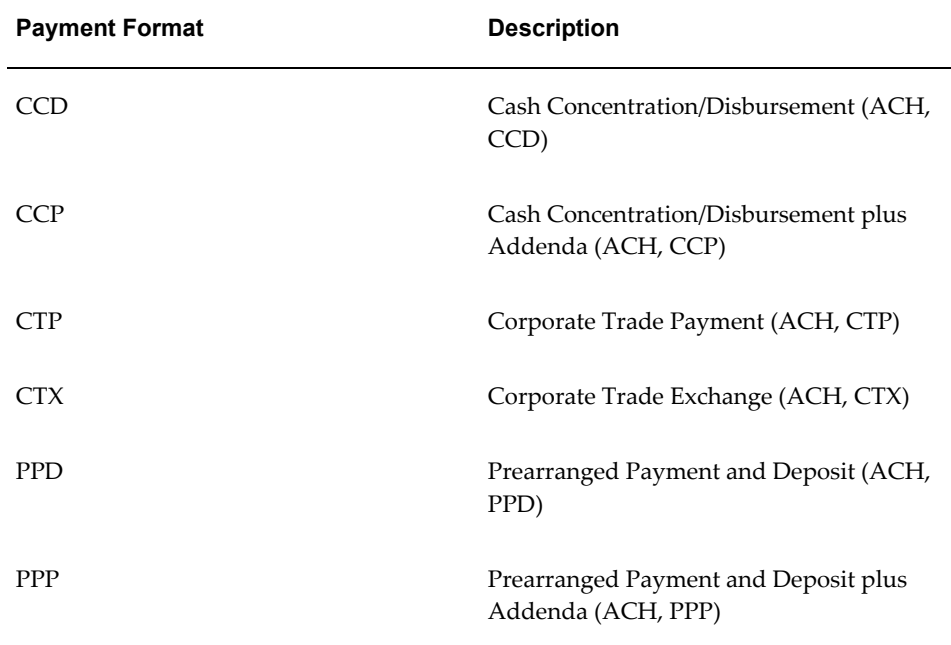

- Remittance Method Indicates which party is responsible for sending remittance advice to the payee. The valid options are as follows:
	- **1.** EDI to Payer's bank
	- **2.** EDI to Payee's bank
	- **3.** EDI to Payee
	- **4.** EDI to third party
	- **5.** Do not route
	- **6.** Remittance Instruction Additional text instructions.
	- **7.** Transaction Handling Indicates how payment and remittance advice should be processed. The Transaction Handling codes and their descriptions are listed in the table below:

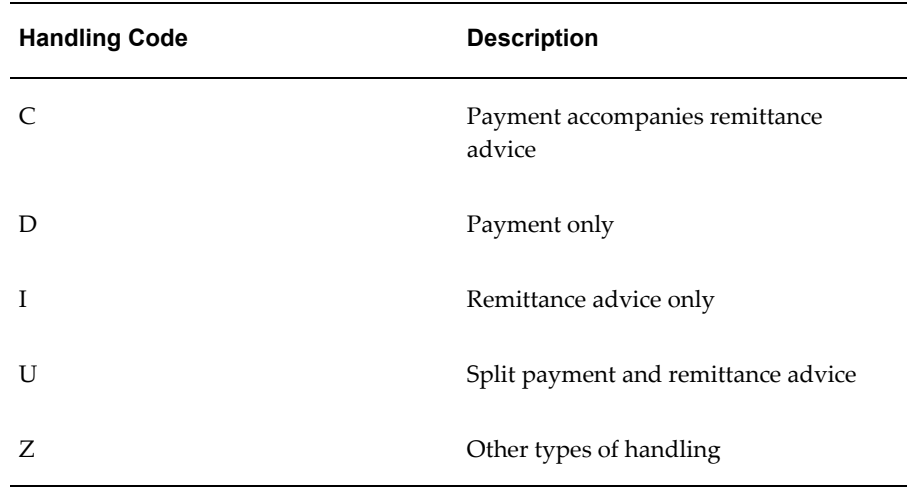

- **1.** Verify that the invoices you wish to pay electronically are defined with "Electronic" as the payment method.
- **2.** Verify that the invoices you wish to pay do not have active holds placed on them.
- **3.** Approve the invoices you wish to pay.
- **4.** Verify that you have confirmed the default remit-to bank account for each scheduled payment.
- **5.** Create a Pay Group type lookup specifically for EDI payments to separate the non-EDI payments from the EDI payments. This is an optional set-up step.
- **6.** Create the Payment Batch. Refer to *Oracle Payables User's Guide*, Initiating Payment Batches section for the details.
- **7.** Refer to *Oracle Payables User's Guide*, Modifying Payment Batches section for details on how to modify a payment batch if necessary.
- **8.** Format the Payment Batch. This process initiates the Oracle e-Commerce Gateway outbound Payment Order/Remittance Advice transaction that creates a transaction interface file.

## **Extract Criteria**

The outbound Payment Order/Remittance Advice transaction is controlled by two database views that are defined according to the Oracle Payables data model for payments and their corresponding invoices. The two views contain variables which are dynamically set based on your responses to the extract program parameters (refer to *Oracle e-Commerce Gateway User's Guide*, Outbound Transactions chapter for a list of the program parameters).

The two database views are as follows:

- ECE PYO INVOICE V
- ECE\_PYO\_PAYMENT\_V

The ECE\_PYO\_PAYMENTS\_V view used to identify which payments and associated invoices are eligible for extraction. The extract criteria are as follows:

- Trading partner is defined
- Transaction type enabled for the trading partner
- Payments have not been previously extracted
- Payments are flagged as OK to pay
- Payments have not been voided
- Bank account ID, bank name and bank branch ID assigned to the payment match those in the payment batch

If necessary, you can use SQLPLUS to verify if there are any eligible documents to be extracted. To do so, you must first set the organization context and then issue the SQL count function as follows:

**SQLPLUS>** execute fnd\_client\_info.set\_org\_context('<*Org number*>'); **SQLPLUS>** select count(\*) ECE\_PYO\_PAYMENTS\_V;

Review all your set ups if the count value is 0 as this indicates there are no eligible documents to be extracted.

#### **Columns Updated Upon Extraction**

Once the Translator sends the transactions to the bank and you have verified the bank has received the file, you can confirm the payment batch to indicate the invoices have been paid. This prevents the same invoice from being included in a future payment batch. Refer to *Oracle Payables User's Guide*, Confirming Payment Batches section for the details.

# **Oracle Process Manufacturing**

The following table lists the transactions delivered with the Oracle Process Manufacturing product:

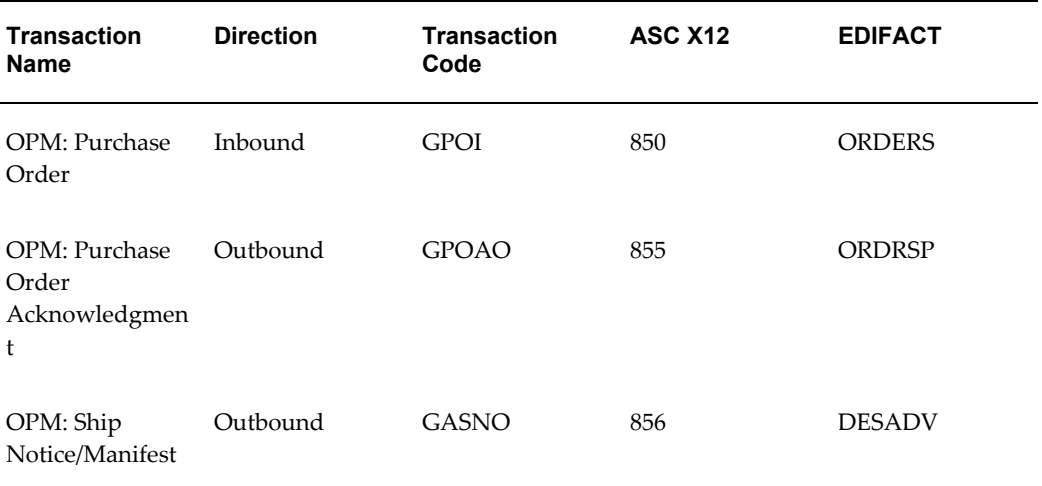

Refer to the product documentation for details on how to implement these transactions.

**Note:** See Oracle Process Manufacturing Transaction Summaries, page [A-101](#page-514-0) for layout details.

## **Current Information**

The transaction requirements may change when enhancements are made such as additional data added to the transaction. Current transaction details can be found on Oracle Support's web site.

Current detail record layouts are reported via the Transaction Layout Definition Report and the Interface File Data Report.

# **Oracle Purchasing**

<span id="page-214-0"></span>The implementation of any transaction requires some setup in Oracle E-Business Suite and Oracle e-Commerce Gateway. This chapter focuses on the application setups necessary to implement a transaction that integrates with Oracle Purchasing.

**Note:** See Oracle Purchasing Transaction Summaries, page [A-102](#page-515-0) for layout details.

The following table lists the transactions that integrate with Oracle Purchasing.

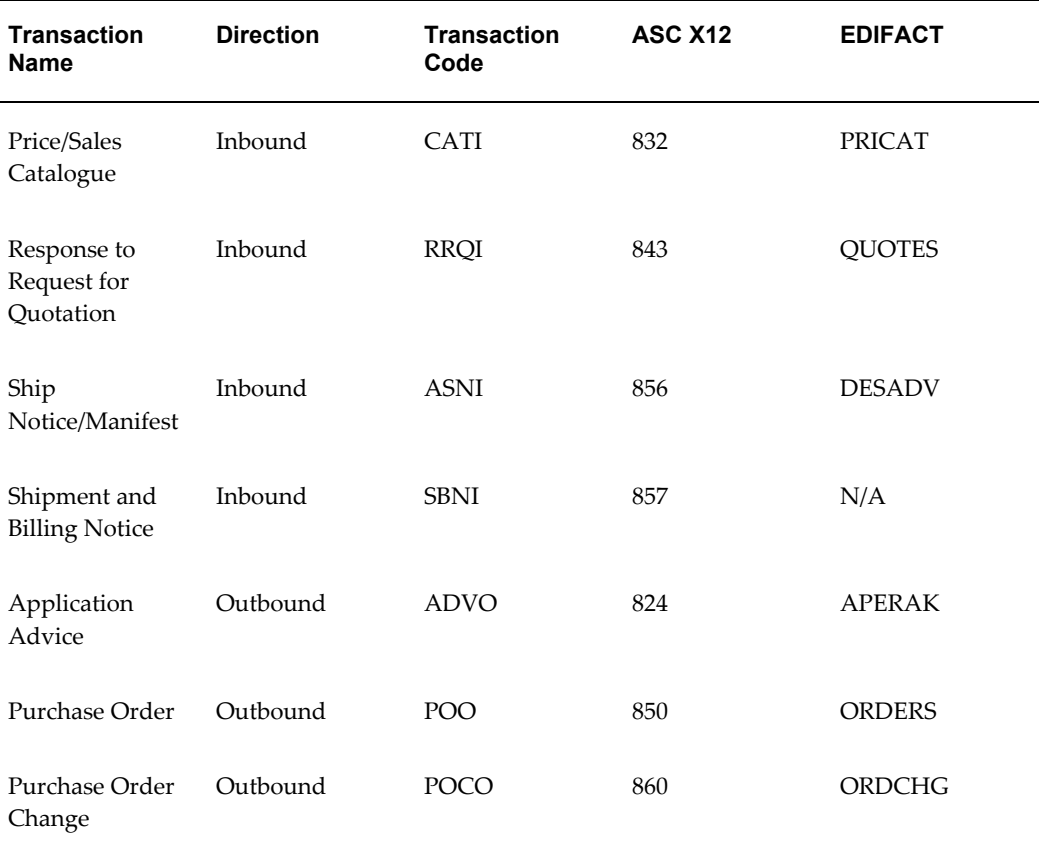

The topics covered for inbound transactions include the following:

- Trading Partner Link to Oracle e-Commerce Gateway
- Oracle e-Commerce Gateway Required Fields
- Review Oracle e-Commerce Gateway Exceptions
- Resolve Oracle e-Commerce Gateway Exceptions
- Relevant Application Profile Options and Setups
- Relevant Application Open Interface Required Fields
- Review Application Open Interface Exceptions
- Return Application Advice to Trading Partner (if appropriate)
- Resolve Application Open Interface Exceptions

The topics covered for outbound transactions include the following:
- Trading Partner Link to Oracle e-Commerce Gateway
- Relevant Oracle Purchasing Setups
- Extract Criteria
- Columns Updated Upon Extraction

# **Current Information**

The transaction requirements may change when enhancements are made such as additional data added to the transaction. Current transaction details can be found on Oracle Support's Web site.

Current detail record layouts are reported via the Transaction Layout Definition Report and the Interface File Data Report.

# **Inbound Price/Sales Catalog (CATI/832/PRICAT) Inbound Response to Request for Quotation (RRQI/843/QUOTES)**

## **Trading Partner Link to Oracle e-Commerce Gateway**

Suppliers and supplier sites are defined in either Oracle Purchasing or Oracle Payables. Included in the definition is the EDI Location Code that trading partners agree to exchange to represent the full detailed address. Often they do not send the full address, but just the EDI Location Code. This is a critical data field to Oracle e-Commerce Gateway.

The EDI Location Code is the link between a supplier/supplier site in Oracle E-Business Suite and the trading partner site definition in Oracle e-Commerce Gateway. This enables Oracle e-Commerce Gateway to access the detailed data about the supplier or supplier site in the base Oracle E-Business Suite applications without maintaining the detail data in Oracle e-Commerce Gateway.

To ensure that the trading partner link between Oracle e-Commerce Gateway and Oracle E-Business Suite is set up properly, verify that the supplier/supplier site and the EDI Location Code in Oracle E-Business Suite is the correct supplier/supplier site selected for the Trading Partner definition in Oracle e-Commerce Gateway. The selected supplier/supplier site and the EDI Location Code defined in Oracle E-Business Suite are displayed in the Define Trading Partners window, Assignment tab. If the data is not what you intend it to be, you must make the appropriate changes for the transaction to be imported for the correct trading partner. This could involve either altering the supplier/ supplier site in the base Oracle E-Business Suite application, or assigning a different supplier/supplier site to that EDI Location Code in Oracle e-Commerce Gateway.

Refer to the Trading Partner chapter for recommendations on selecting the correct trading partner EDI Location Code for the control record 0010 for the transaction in the transaction interface file.

### **Oracle e-Commerce Gateway Required Fields**

The following table lists the Oracle e-Commerce Gateway required fields. These fields are required to authenticate the trading partner and transaction. If the required data is not provided in the transaction, the Oracle e-Commerce Gateway import process fails the transaction. Then an exception message is displayed in the View Staged Documents window.

If the trading partner is valid and the transaction is enabled, the import process proceeds to validate the transaction using the user-defined column rules. If no process or column rule exceptions are detected, the Oracle e-Commerce Gateway import program will write the transaction to the Purchasing Documents Open Interface tables to be processed by the Purchasing Documents Open Interface API.

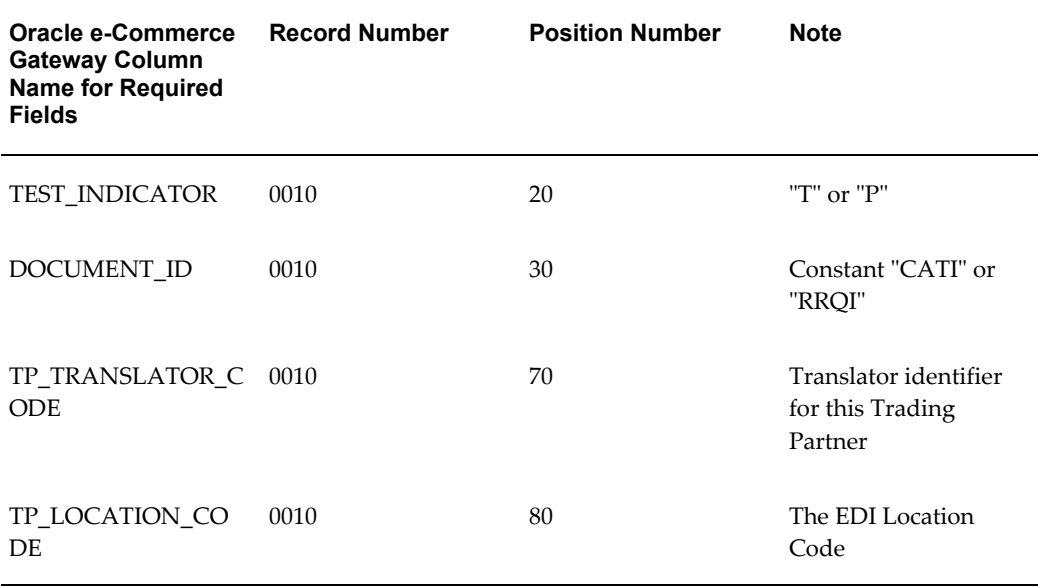

#### *Control Record 0010*

#### DOCUMENT\_ID

This column identifies the type of document being sent by the Trading Partner. If this document type is not enabled for the trading partner defined in Oracle e-Commerce Gateway, a process rule exception is detected. Then an exception message is displayed in the View Staged Documents window.

The valid values are "CATI" for prices/sales catalog or "RRQI" for response to Request for Quote (RFQ).

#### TEST\_INDICATOR

This column represents the test or production indicator from the Trading Partner. If this value does not match the test or production indicator associated with the trading

partner defined in Oracle e-Commerce Gateway, a process rule exception is detected. Then an exception message is displayed in the View Staged Documents window.

The valid values are "T" for test and "P" for production.

TP\_TRANSLATOR\_CODE, TP\_LOCATION\_CODE (EDI Location Code)

The two columns in combination uniquely identify a Trading Partner in Oracle e-Commerce Gateway. Once the trading partner definition is accessed, Oracle e-Commerce Gateway can verify whether the transaction is enabled for the Trading Partner.

If this trading partner is not defined in Oracle e-Commerce Gateway, a process rule exception is detected. Then an exception message is displayed in the View Staged Documents window.

Refer to the Trading Partner chapter for details on how to properly define your trading partners and get a better understanding of how these fields are used in the process.

#### **Review Oracle e-Commerce Gateway Exceptions**

Use the Oracle e-Commerce Gateway View Staged Documents window to review the Oracle e-Commerce Gateway transaction exceptions. Once the exceptions are identified and resolved, you can submit the transaction for reprocessing, ignore the exception during reprocessing, or delete the transaction. Select the option in the View Staged Documents window.

## **Resolve Oracle e-Commerce Gateway Exceptions**

To resolve Oracle e-Commerce Gateway exceptions, you can either correct the set up data in Oracle e-Commerce Gateway or Oracle E-Business Suite, or ask the Trading Partner to send a corrected transaction.

If the Trading Partner sends a corrected transaction, be sure to delete the erroneous transaction from Oracle e-Commerce Gateway's staging tables using the View Staged Documents window. The duplicate transaction may cause confusion.

#### **Relevant Oracle Purchasing, Inventory Profiles and Setups**

The following is a list of the Purchasing setups related to the Purchasing Documents Open Interface. Refer to the *Oracle Purchasing User's Guide* for details.

- **1.** PO: Archive Catalog on Approval
	- If the profile option is set to "Yes," Oracle Purchasing archives the price/sales catalog once it is approved.
	- This profile option works in conjunction with the Approval Status parameter.

If the Approval Status was set to Incomplete, then the imported catalog must be approved before it is archived.

If the Approval Status was set to Approved, then the imported catalog is archived immediately after it is imported into Oracle Purchasing.

- If the profile option is set to "No," Oracle Purchasing will not archive the price/sales catalog.
- **2.** Allow Updating of the Item Master
	- Create or Update Item Master is one of the program parameters to indicate whether to allow creation of a new item or updating of an existing item in the item master.
	- To ensure that item descriptions and item status codes may be updated, the following must be set up:

Allow Item Description Update is enabled in the Purchasing Options window, Control Options region.

INV: Default Item Status is set to Active

**3.** PO: Write Server Output to File

To facilitate the debugging of the Purchasing Documents Open Interface, error logs normally written to the Concurrent Manager log screen may be written to the file system if this profile option is set to "Yes."

**4.** Set Up Price Tolerance

Define price tolerances in Oracle Purchasing for price increases associated with a price/sales catalog update.

### **Purchasing Documents Open Interface Required Fields**

The Purchasing Documents Open Interface is used by the Inbound Price/Sales Catalog and Inbound Response to Request for Quotation transactions. It is used to validate the incoming data entered into the Purchasing Documents Open Interface tables by the Oracle e-Commerce Gateway import program.

The following is a list of the Purchasing Documents Open Interface required fields. These fields are required for the Purchasing Documents Open Interface API to successfully process and move the data from the Purchasing Documents Open Interface tables into the Oracle Purchasing base application tables.

Required fields noted as derived or hardcoded do not require a value in the transaction on the transaction interface file since the values are determined by the Oracle e-Commerce Gateway process.

#### *PO\_HEADERS\_INTERFACE Table*

The following table lists the required fields for the PO\_HEADERS\_INTERFACE table:

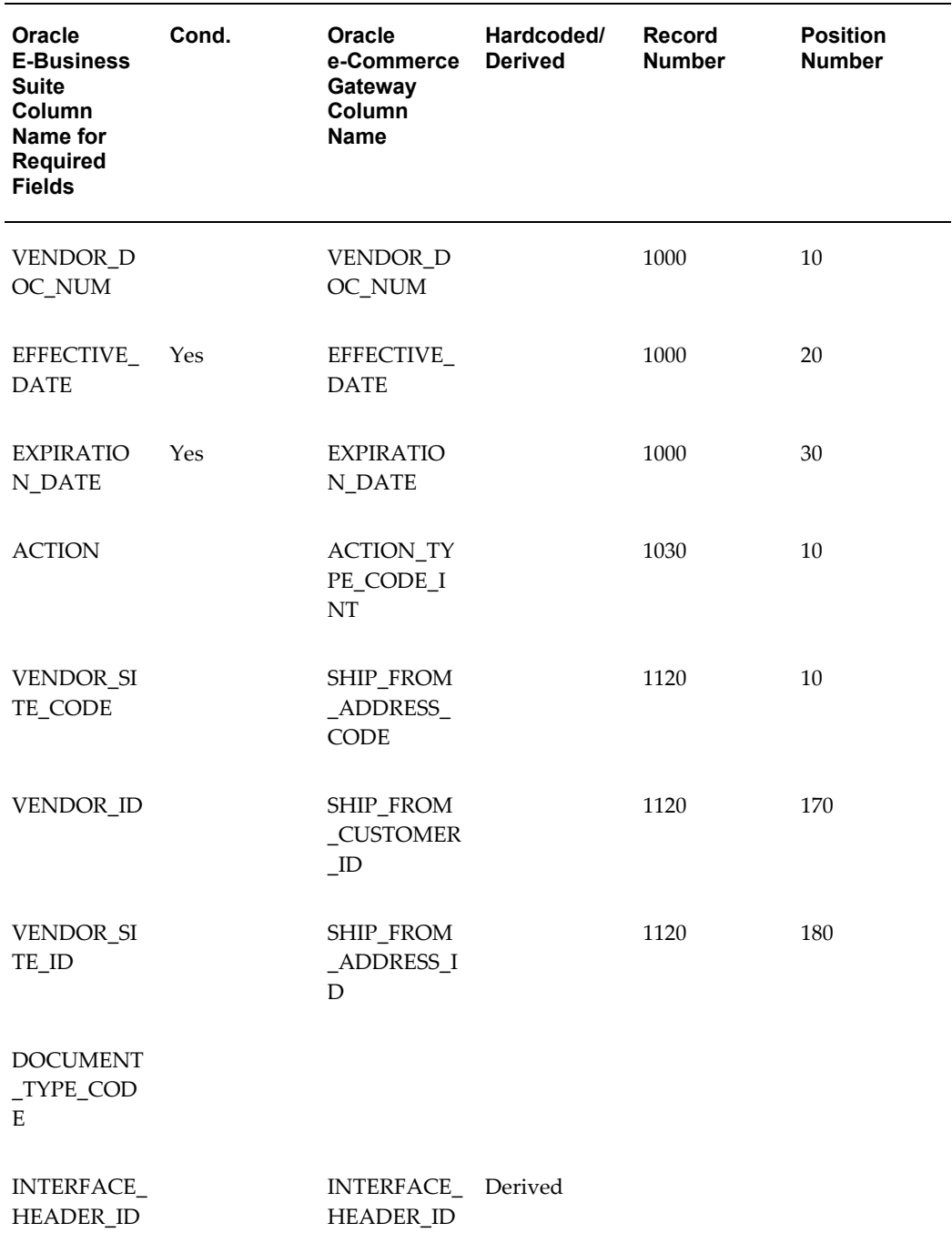

# ACTION\_TYPE\_CODE\_INT

This column is the catalog type indicator. The valid values are as follows:

- ORIGINAL: New catalog
- REPLACE: Replacement catalog

• UPDATE: Catalog change

The following types of data are supported with a catalog change:

- Unit price
- Item description
- Unit of measure
- Price breaks for blanket purchase agreements
- Expiration date for blanket purchase agreements
- Supplier URL to get additional item data

## DOCUMENT\_TYPE\_CODE

This column is not mapped or referenced by the Oracle e-Commerce Gateway because the data is not required by the transaction.

## EFFECTIVE\_DATE, EXPIRATION\_DATE

These two columns are required if you are replacing an existing catalog or if sourcing rules (i.e. if you answered YES to "Create Sourcing Rules" parameter) are to be created. The values are used to locate the old price/sales catalog and retire it.

## SHIP\_FROM\_ADDRESS\_CODE

This column represents the supplier site code. The value is derived by the Purchasing Documents Open Interface based on the supplier site id.

## SHIP\_FROM\_ADDRESS\_ID

This column represents the vendor site id. The value is derived by Oracle e-Commerce Gateway based on the vendor id which itself is derived from the Translator Code (on record 0010, element 70) and EDI Location Code (on record 0010, element 80). The Purchasing Documents Open Interfaces uses the supplier site id to derive the supplier site code.

## SHIP\_FROM\_CUSTOMER\_ID

This column represents the supplier ID. Oracle e-Commerce Gateway derives this value based on the Translator Code (on record 0010, element 70) and EDI Location Code (on record 0010, element 80) combination. The Purchasing Documents Open Interface uses the supplier ID to derive the supplier name and number.

## VENDOR\_DOC\_NUMBER

This column represents the supplier's catalog number as the supplier may not know your Oracle catalog number. The supplier's catalog number is used to locate an existing catalog for catalog replacement or update. If you are importing a new catalog, this column is used to verify that the catalog is not a duplicate.

## *PO\_LINES\_INTERFACE Table*

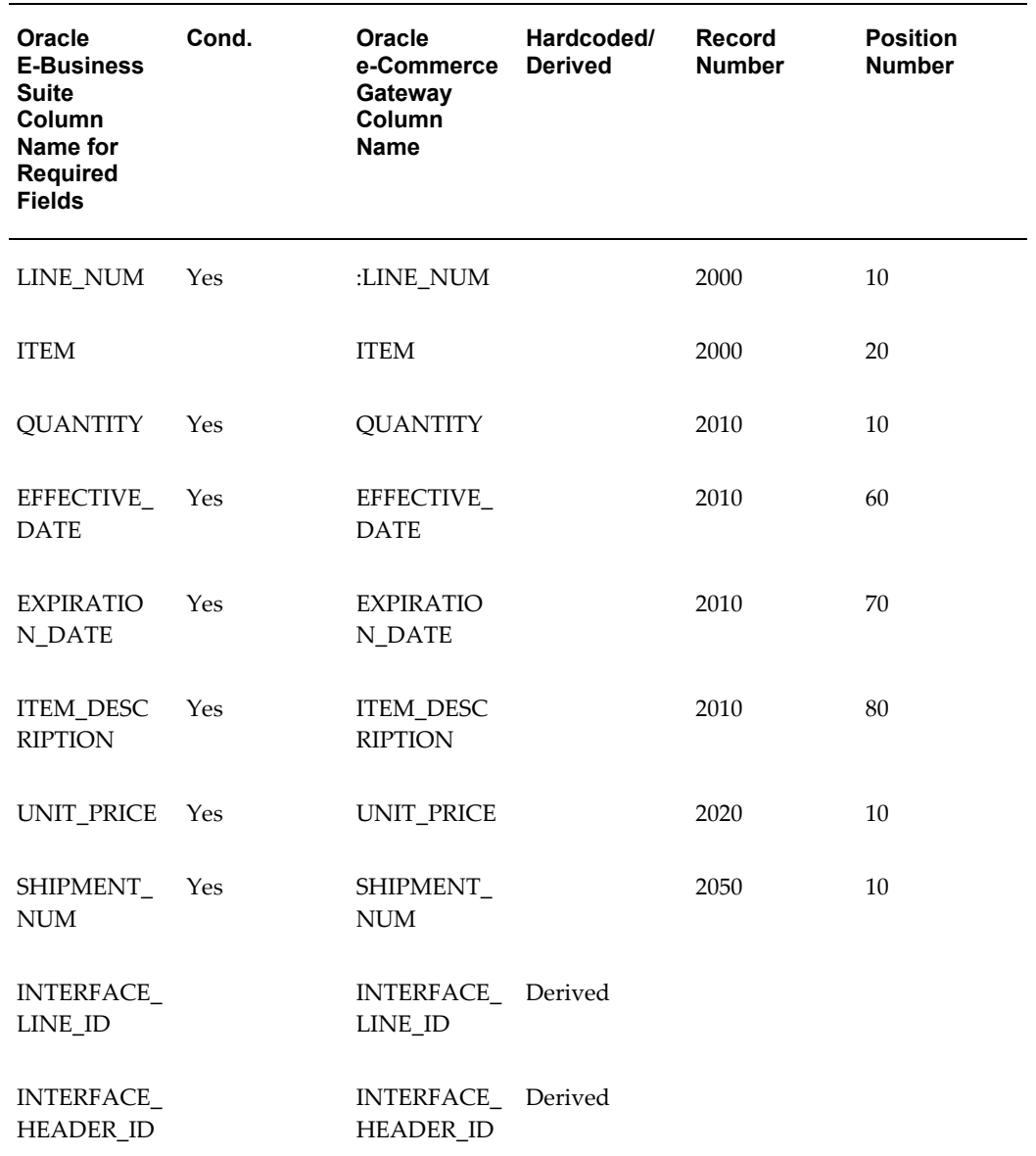

The following table lists the required fields for the PO\_LINES\_INTERFACE table:

### EFFECTIVE\_DATE

This column is required if you want to create sourcing rules (i.e. if you answered YES to "Create Sourcing Rules" parameter) along with importing a catalog. Whether a new sourcing rule is created or an existing rule is updated depends on whether you are importing a new catalog, catalog changes or replacing an existing catalog.

Refer to the Oracle Purchasing Open Interfaces document, Sourcing section for a detail description of how this data is used.

#### EXPIRATION\_DATE

This column is required if you want to create sourcing rules (i.e. if you answered YES to "Create Sourcing Rules" parameter) along with importing a new or replacement catalog. If you are importing catalog changes, the value is used to retire the old catalog item.

Refer to the Oracle Purchasing Open Interfaces document, Sourcing section for a detail description of how this data is used.

#### ITEM, ITEM\_DESCRIPTION

These two columns are required if you want to create or update an item in the item master (i.e. if you answered YES to the "Create or Update Item" parameter). If you are creating new items, both ITEM and ITEM DESCRIPTION are required. If you are updating the item master, ITEM DESCRIPTION is required.

LINE\_NUM, SHIPMENT\_NUM, QUANTITY, UNIT\_PRICE

To enter price break data, the supplier must provide line number, shipment number, quantity and unit price on the transaction interface file in the format shown in the following table to accommodate Oracle Purchasing's data model.

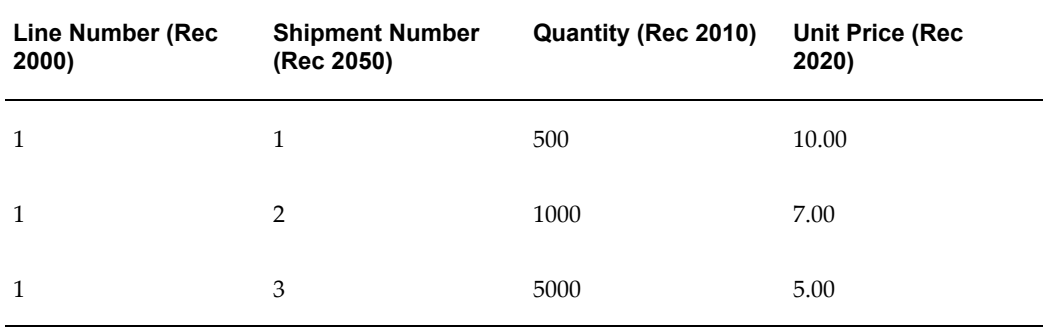

The price break data is loaded by Oracle e-Commerce Gateway into the PO\_LINES\_INTERFACE (for PO lines and shipments) table. The Purchasing Documents Open Interface API validates this data and moves the valid data into the PO\_LINES (for PO lines) and PO\_LINE\_LOCATIONS (for PO shipments) tables.

If your supplier offers fixed pricing, then they only need to supply a unit price.

### **Review Purchasing Documents Open Interface Exceptions**

The processing strategy of the Purchasing Documents Open Interface is to process line by line. This means if the Purchasing Documents Open Interface detected an exception at the document header, it will not proceed to the document lines. At the document line level, the Purchasing Documents Open Interface will write valid document lines to the base application tables or write an exception message to the PO\_INTERFACE\_ERRORS table for each invalid document line thereby accepting partial transactions

You can use the Purchasing Interface Errors Report in Oracle Purchasing to review all exceptions detected by the Purchasing Documents Open Interface API.

Refer to the Oracle Manufacturing, Distribution, Sales & Service Open Interface manual, Oracle Purchasing Open Interfaces document for a detailed list of detectable errors and their meaning.

#### **Resolve Purchasing Documents Open Interface Exceptions**

To resolve Purchasing Documents Open Interface exceptions, you can either correct the set up data in Oracle E-Business Suite or ask the supplier to resend the transaction with the corrected values.

If you chose to update Oracle E-Business Suite data, you can resubmit the Purchasing Documents Open Interface process to re-validate the transaction.

If you chose to have the supplier send a corrected transaction, you must first purge the rejected data sitting in the Purchasing Documents Open Interface tables by submitting the Purge Purchasing Documents Open Interface Processed Data program and then re-import the updated transaction using Oracle e-Commerce Gateway.

# **Inbound Ship Notice/Manifest (ASNI/856/DESADV) Inbound Shipment and Billing Notice (SBNI/857/No EDIFACT)**

#### **Trading Partner Link to Oracle e-Commerce Gateway**

Suppliers and supplier sites are defined in either Oracle Purchasing or Oracle Payables. Included in the definition is the EDI Location Code that trading partners agree to exchange to represent the full detailed address. Often they do not send the full address, but just the EDI Location Code. This is a critical data field to Oracle e-Commerce Gateway.

The EDI Location Code is the link between a supplier/supplier site in Oracle E-Business Suite and the trading partner site definition in Oracle e-Commerce Gateway. This enables Oracle e-Commerce Gateway to access the detailed data about the supplier or supplier site in the base Oracle E-Business Suite applications without maintaining the detail data in Oracle e-Commerce Gateway.

To ensure that the trading partner link between Oracle e-Commerce Gateway and Oracle E-Business Suite is set up properly, verify that the supplier/supplier site and the EDI Location Code in Oracle E-Business Suite is the correct supplier site selected for the Trading Partner definition in Oracle e-Commerce Gateway. The selected supplier/supplier site and the EDI Location Code defined in Oracle E-Business Suite are displayed in the Define Trading Partners window, Assignment tab. If the data is not what you intend it to be, you must make the appropriate changes for the transaction to be imported for the correct trading partner. This could involve either altering the supplier/ supplier site in the base Oracle E-Business Suite application, or assigning a different supplier/supplier site to that EDI Location Code in Oracle e-Commerce Gateway.

Refer to the Trading Partner chapter for recommendations on selecting the correct trading partner EDI Location Code for the control record 0010 for the transaction in the transaction interface file.

### **Oracle e-Commerce Gateway Required Fields**

The following table lists the Oracle e-Commerce Gateway required fields. These fields are required to authenticate the trading partner and transaction. If the required data is not provided in the transaction, the Oracle e-Commerce Gateway import process fails the transaction. Then an exception message is displayed in the View Staged Documents window.

If the trading partner is valid and the transaction is enabled, the import process proceeds to validate the transaction using the user-defined column rules. If no process or column rule exceptions are detected, the Oracle e-Commerce Gateway import program will write the transaction to the Receiving Open Interface tables to be processed by the Receiving Open Interface API.

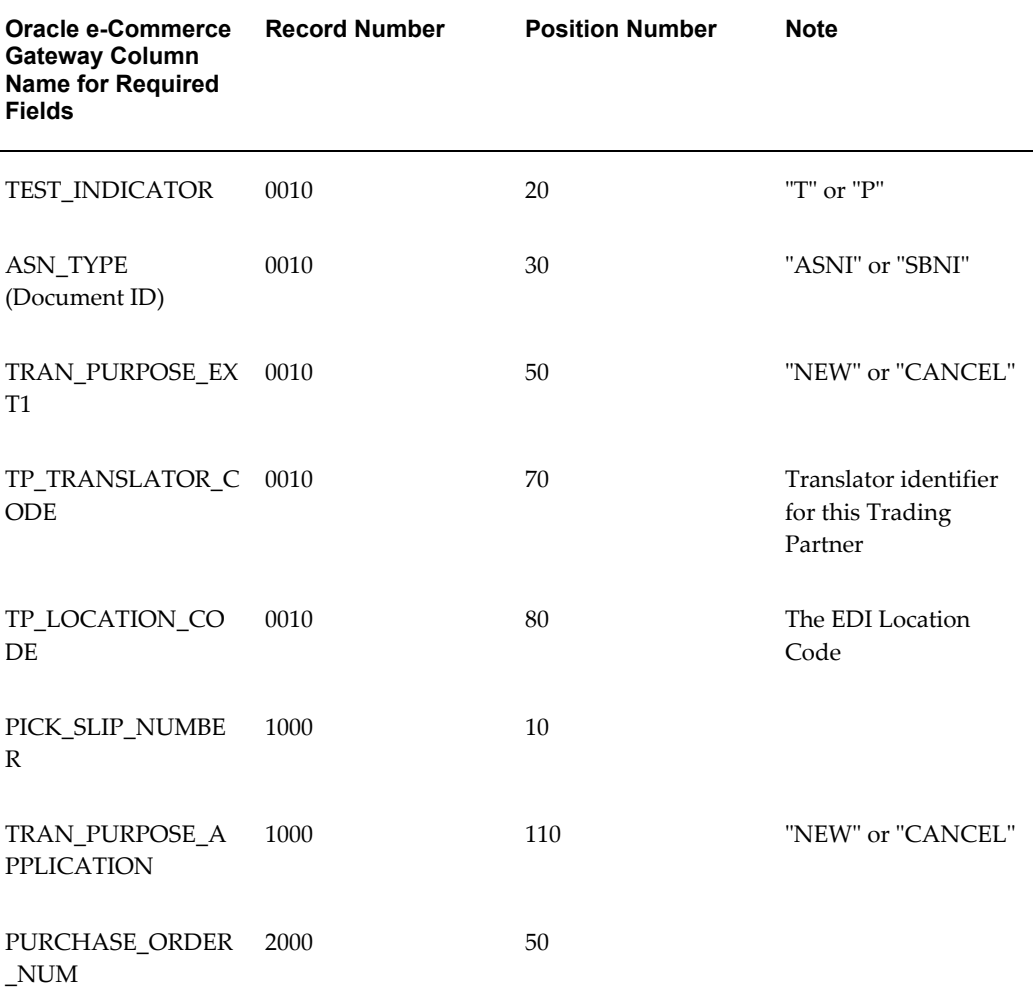

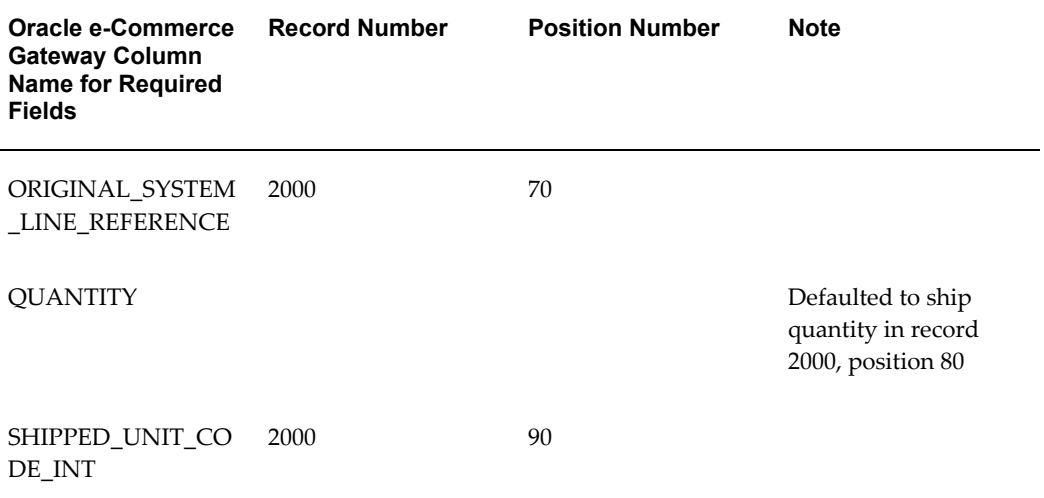

## *Control Record 0010*

#### ASN\_TYPE (Document ID)

This column identifies the type of document being sent by the Trading Partner. If this document type is not enabled for the trading partner defined in Oracle e-Commerce Gateway, a process rule exception is detected. Then an exception message is displayed in the View Staged Documents window.

The valid values are "ASNI" for the ship notices and "SBNI" shipment and billing notice.

#### TEST\_INDICATOR

This column represents the test or production indicator from the Trading Partner. If this value does not match the test or production indicator associated with the trading partner defined in Oracle e-Commerce Gateway, a process rule exception is detected. Then an exception message is displayed in the View Staged Documents window.

The valid values are "T" for test and "P" for production.

TP\_TRANSLATOR\_CODE, TP\_LOCATION\_CODE (EDI Location Code)

The two columns in combination uniquely identify a Trading Partner in Oracle e-Commerce Gateway. Once the trading partner definition is accessed, Oracle e-Commerce Gateway can verify whether the transaction is enabled for the Trading Partner.

If this trading partner is not defined in Oracle e-Commerce Gateway, a process rule exception is detected. Then an exception message is displayed in the View Staged Documents window.

Refer to the Trading Partner chapter for details on how to properly define your trading partners and get a better understanding of how these fields are used in the process.

#### TRAN\_PURPOSE\_EXT1

This column represents the transaction purpose code. The valid values are NEW or

CANCEL. The default value is NEW if no value is provided on the inbound flat file. The value entered for TRAN\_PURPOSE\_EXT1 should be the same value entered for TRAN\_PURPOSE\_APPLICATION in record 1000, position 110.

#### *Transaction Detail Records*

ORIGINAL\_SYSTEM\_LINE\_REFERENCE

This column represents the purchase order line number associated with the shipment.

### PICK SLIP\_NUMBER

This column represents the packing slip number from the supplier. This number will be used during the PO receipt process to recall the shipment data related to the purchase orders and items in the shipment.

If no value is provided, the Receiving Open Interface tries to default a value from the PACKING\_SLIP or INVOICE\_NUM columns. The values in this column must be unique from the supplier for one year.

#### PURCHASE\_ORDER\_NUM

This column represents the purchase order number associated with the shipment.

## SHIPPED\_UNIT\_CODE\_INT

This column represents the shipment quantity unit of measure.

### TRAN\_PURPOSE\_APPLICATION

This column represents the transaction purpose code. The valid values are NEW or CANCEL. Place the value in record 1000, position 110. The default value is NEW if no value is provided on the inbound flat file.

The value entered for TRAN\_PURPOSE\_APPLICATION should be the same value entered for TRAN\_PURPOSE\_EXT1 in record 0010, position 50.

#### **Review Oracle e-Commerce Gateway Exceptions**

Use the Oracle e-Commerce Gateway View Staged Documents window to review the Oracle e-Commerce Gateway transaction exceptions. Once the exceptions are identified and resolved, you can submit the transaction for reprocessing, ignore the exception during reprocessing, or delete the transaction. Select the option in the View Staged Documents window.

#### **Resolve Oracle e-Commerce Gateway Exceptions**

To resolve Oracle e-Commerce Gateway exceptions, you can either correct the set up data in Oracle e-Commerce Gateway or Oracle E-Business Suite, or ask the Trading Partner to send a corrected transaction.

If the Trading Partner sends a corrected transaction, be sure to delete the erroneous transaction from Oracle e-Commerce Gateway's staging tables using the View Staged Documents window. The duplicate transaction may cause confusion.

## **Relevant Oracle Purchasing Profiles and Setups**

The following is a list of the Purchasing setups related to the Receiving Open Interface.

- **1.** RCV: Fail All ASN Lines if One Line Fails
	- If the profile option is set to "Yes" and any line failed validation, no further validation is performed for the ship notice.
	- If the profile option is set to "No" and any line failed validation, the process continues with the next line.
- **2.** ASN Control

In the Receiving Options window in Purchasing, select Warning, Reject, or None in the ASN Control field to determine how Purchasing handles the receipt against a purchase order shipment for which a ship notice exists. Refer to the *Oracle Purchasing User's Guide*, Defining Receiving Options sections for details.

**3.** PO: Enable SQL Trace for Receiving Processor

If the profile option is set to "Yes," more detailed error data is provided in the View Log screen of the Submit Request window when you run the Receiving Transaction Processor.

Refer to the *Oracle Purchasing User's Guide* for details.

## **Receiving Open Interface Required Fields**

The Inbound Ship Notice/Manifest and Inbound Shipment and Billing Notice transactions use the Receiving Open Interface. It is used to validate the incoming data entered into the Receiving Open Interface tables by the Oracle e-Commerce Gateway import program.

The following is a list of the Receiving Open Interface required fields. These fields are required for the Receiving Open Interface API to successfully process and move the data from the Receiving Open Interface tables into the Oracle Purchasing base application tables.

Required fields noted as derived or hardcoded do not require a value in the transaction on the transaction interface file since the values are determined by the Oracle e-Commerce Gateway process.

## *RCV\_HEADERS\_INTERFACE Table*

The following table lists the required fields for the RCV\_HEADERS\_INTERFACE table. An asterisk (\*) by the column name indicates that it is not mapped/referenced by Oracle e-Commerce Gateway because the data is not required by the transaction/message. The <field>\_ID fields are derived by the Receiving Open Interface API.

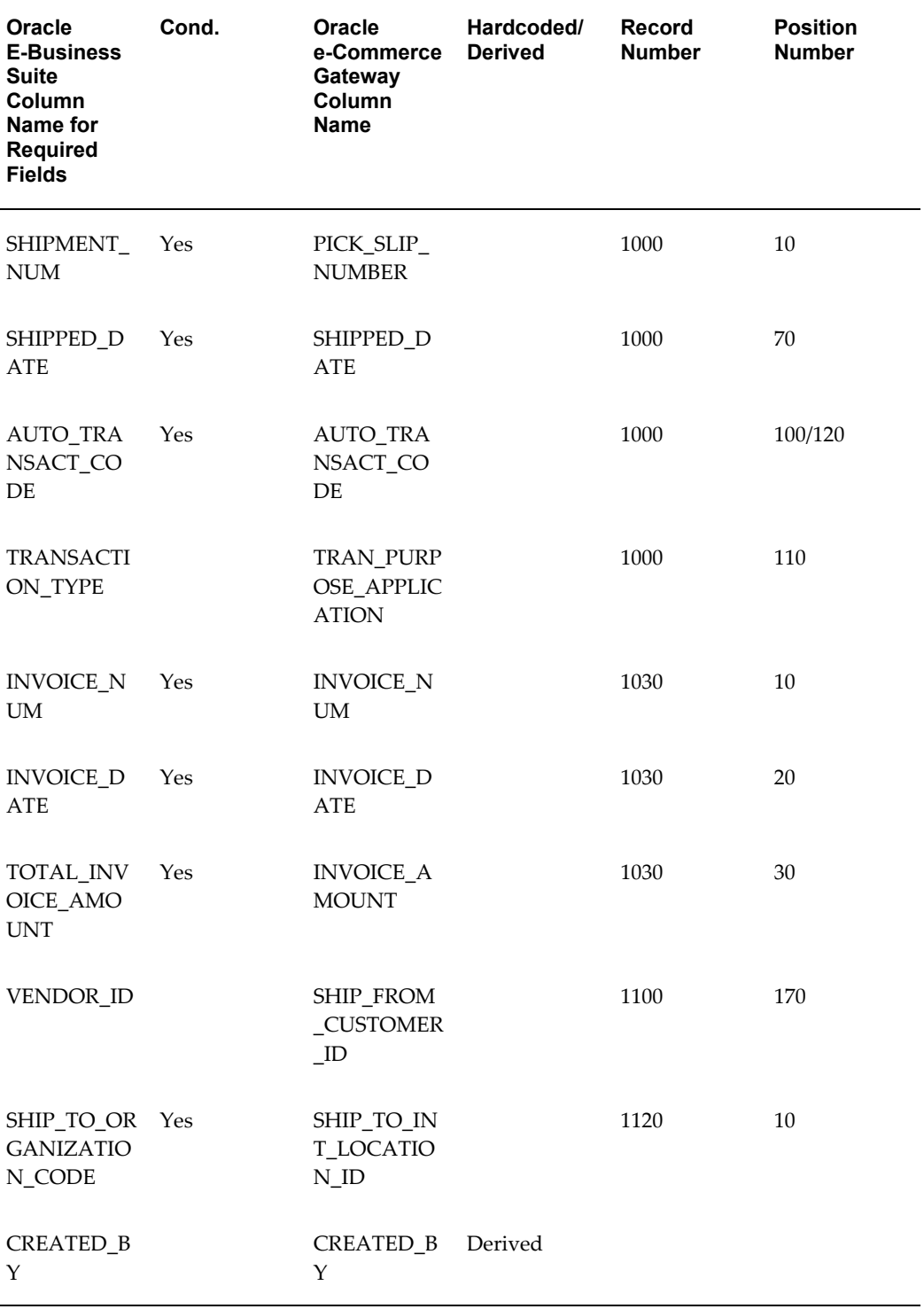

# *Required Fields for the RCV\_HEADERS\_INTERFACE Table*

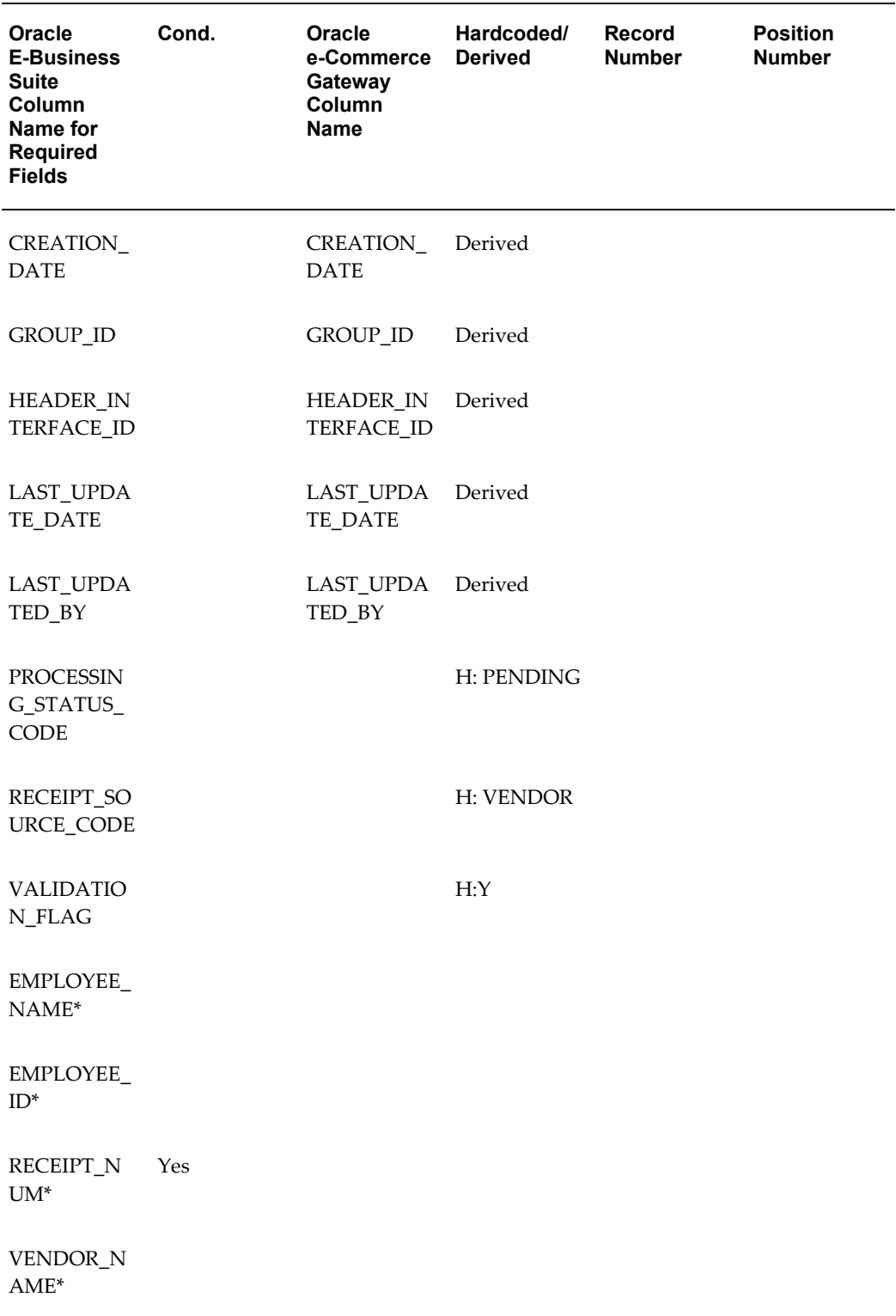

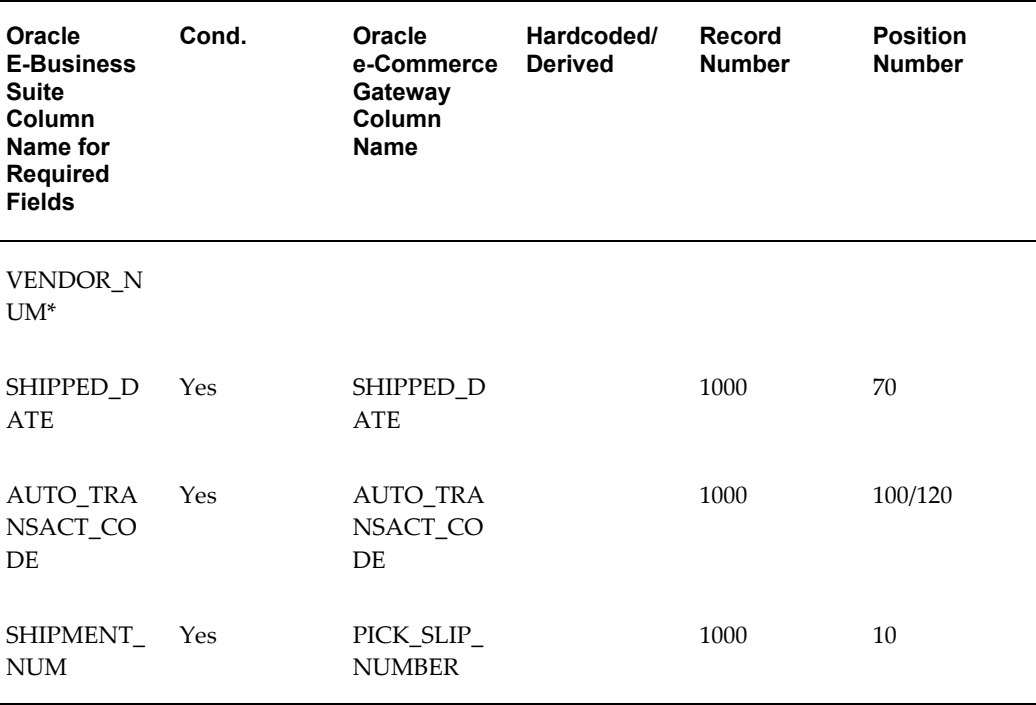

## AUTO\_TRANSACT\_CODE

This column identifies the type of incoming data. The valid values are SHIP, RECEIVE or DELIVER.

The default value is RECEIVE if no value is provided in the transaction.

A value of SHIP tells the Receiving Open Interface to process the inbound ship notice as a ship notice only. You will need to execute the PO receipt process in Purchasing when the physical goods arrive at your dock.

Use this setting if the physical goods are scheduled to arrive after the ship notice.

A value of RECEIVE tells the Receiving Open Interface to process the inbound ship notice as a ship notice and a PO receipt. Use this setting if the physical goods are scheduled to arrive with the ship notice or this is a service PO that does not require a physical receipt.

A value of DELIVER tells the Receiving Open Interface to process the inbound ship notice as a ship notice, a PO receipt and delivery. Use this setting to receive and deliver the physical goods to the requester or to inventory. This option assumes you do not want to inspect the goods.

INVOICE\_NUM, INVOICE\_DATE, INVOICE\_AMOUNT

Invoice number, date and amount are required for the Inbound Shipment and Billing Notice transaction to create an invoice. The invoice number must be unique for the supplier.

PICK\_SLIP\_NUMBER

This column represents the packing slip number from the supplier. This number will be used during the PO receipt process to recall the shipment data related to the purchase orders and items in the shipment.

If no value is provided, the Receiving Open Interface tries to default a value from the PACKING SLIP or INVOICE\_NUM columns. The values in this column must be unique from the supplier for one year.

#### SHIPPED\_DATE

This column represents the date the shipment was shipped. The value must be earlier than or equal to the system date.

#### SHIP\_FROM\_CUSTOMER\_ID

This column represents the vendor ID. Oracle e-Commerce Gateway derives this value based on the Translator Code (on record 0010, element 70) and EDI Location Code (on record 0010, element 80) combination. The Receiving Open Interface uses the vendor ID to derive the vendor name and number.

#### SHIP\_TO\_INT\_LOCATION\_ID

This column represents the destination organization for the shipment. A valid inventory organization code in Purchasing is required for the Inbound Ship Notice/Manifest or Inbound Shipment and Billing Notice transactions. The destination organization code may be specified at the header or line level. However, if it is specified at the header level, then the same value applies to all the shipment lines.

## TRANS\_PURPOSE\_APPLICATION

This column represents the transaction purpose code. The valid values are NEW or CANCEL. Place the value in record 1000, position 110. The default value is NEW if no value is provided on the inbound flat file.

The value entered for TRAN\_PURPOSE\_APPLICATION should be the same value entered for TRAN\_PURPOSE\_EXT1 in record 0010, position 50.

## *RCV\_TRANSACTIONS\_INTERFACE Table*

The following table lists the required fields for the RCV\_TRANSACTIONS\_INTERFACE table. An asterisk (\*) by the column name indicates that it is not mapped/referenced by Oracle e-Commerce Gateway because the data is not required by the transaction/message. The <field>\_ID fields are derived by the Receiving Open Interface API.

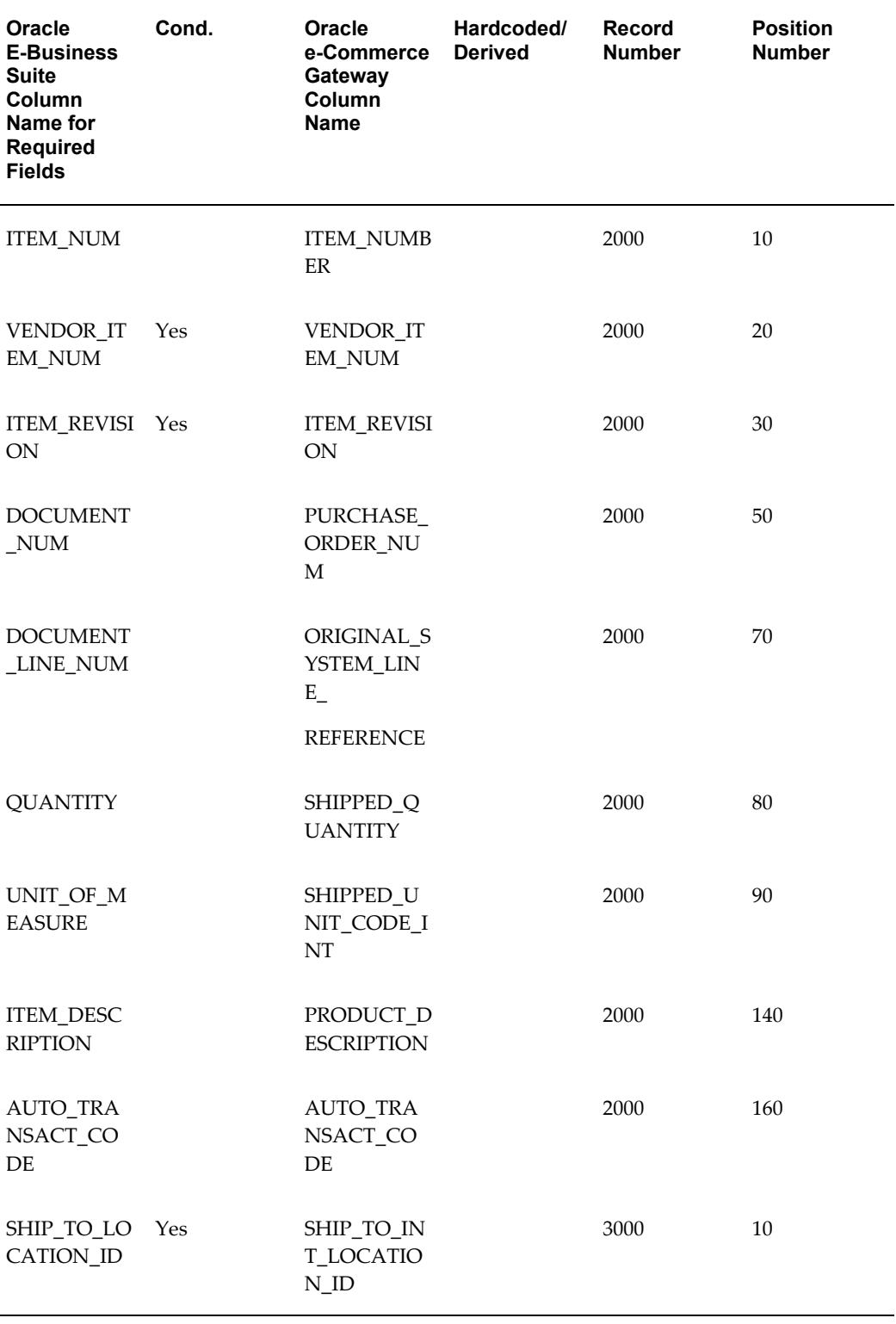

# *Required Fields for the RCV\_TRANSACTIONS\_INTERFACE Table*

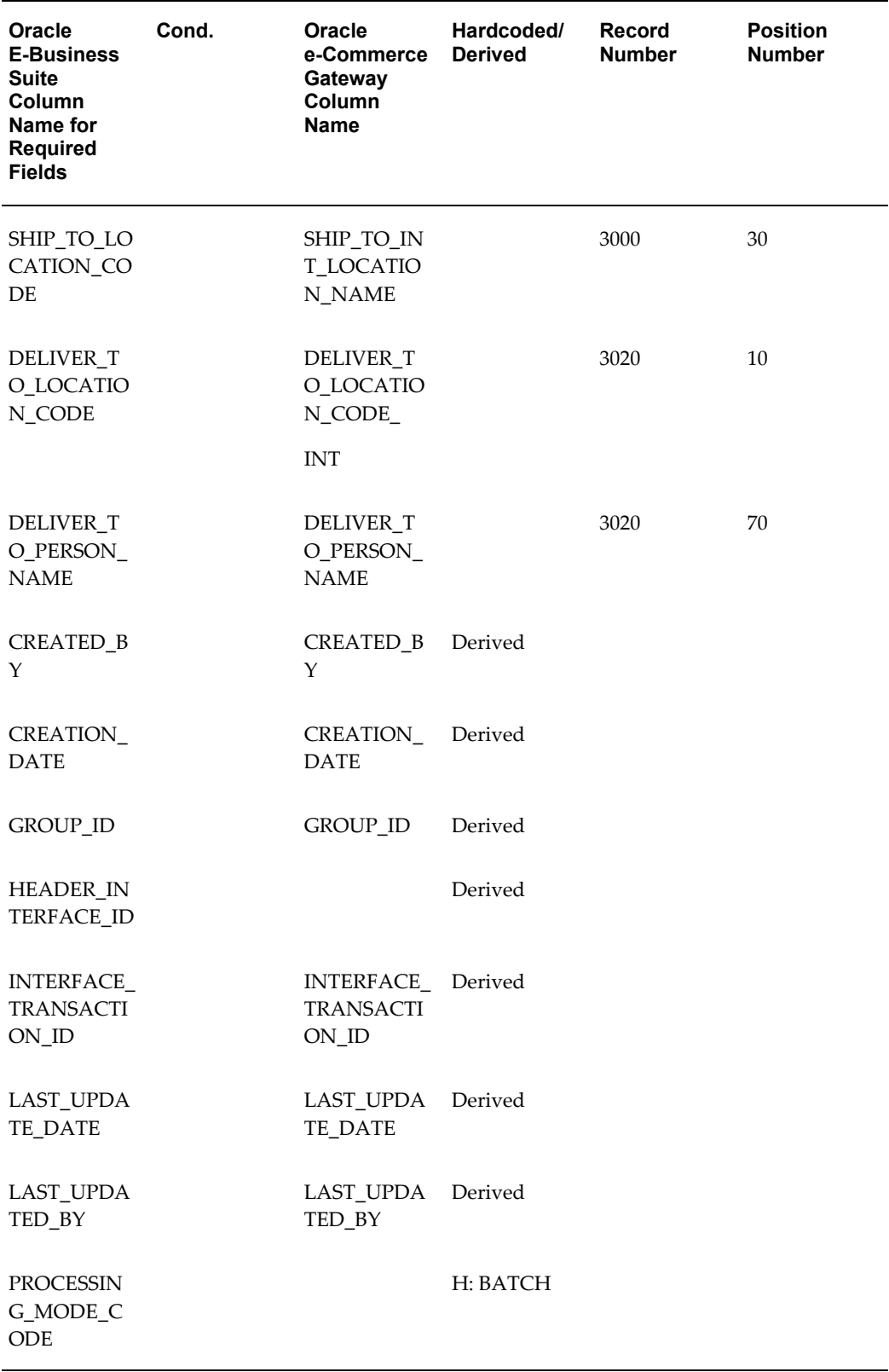

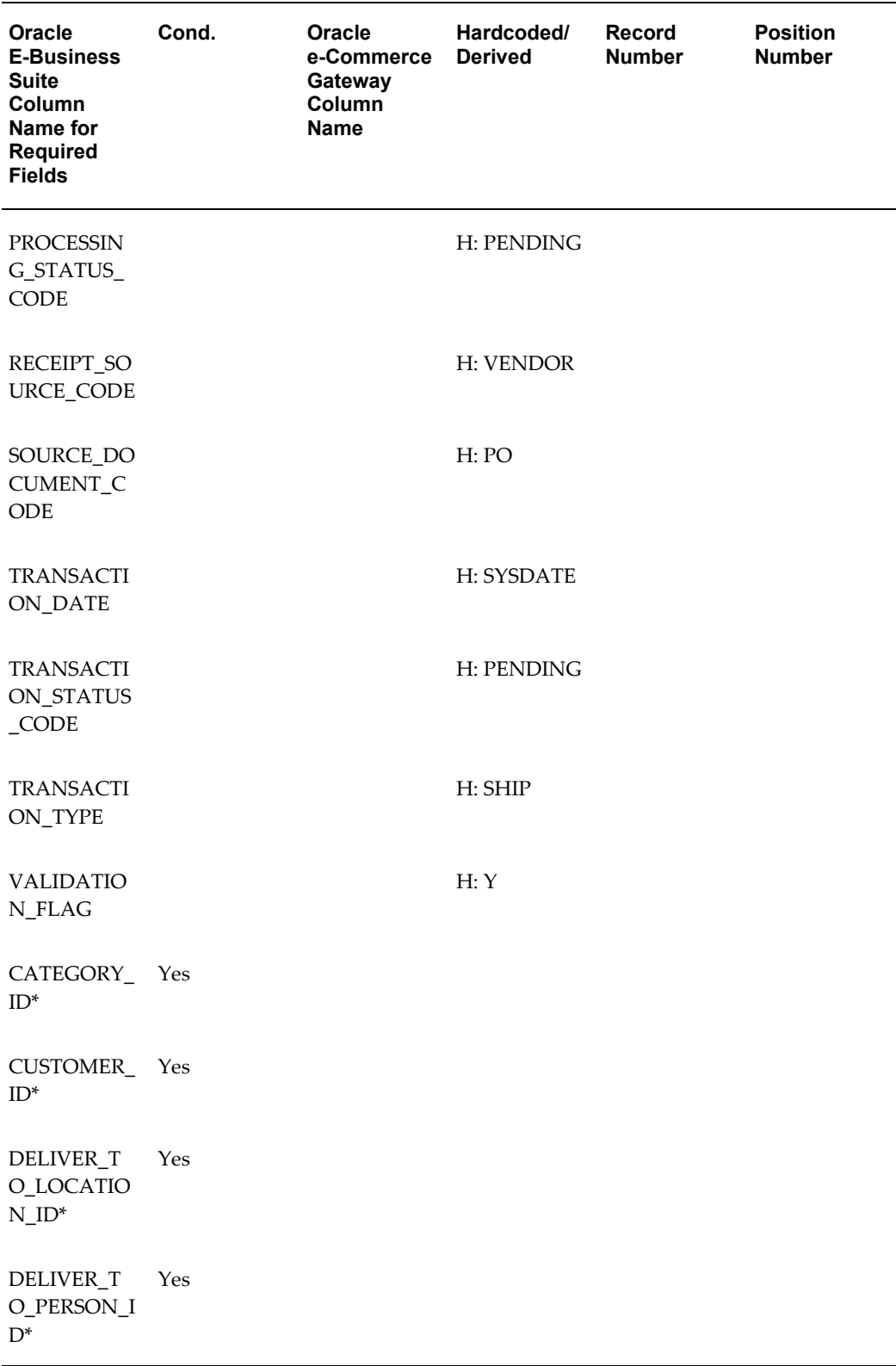

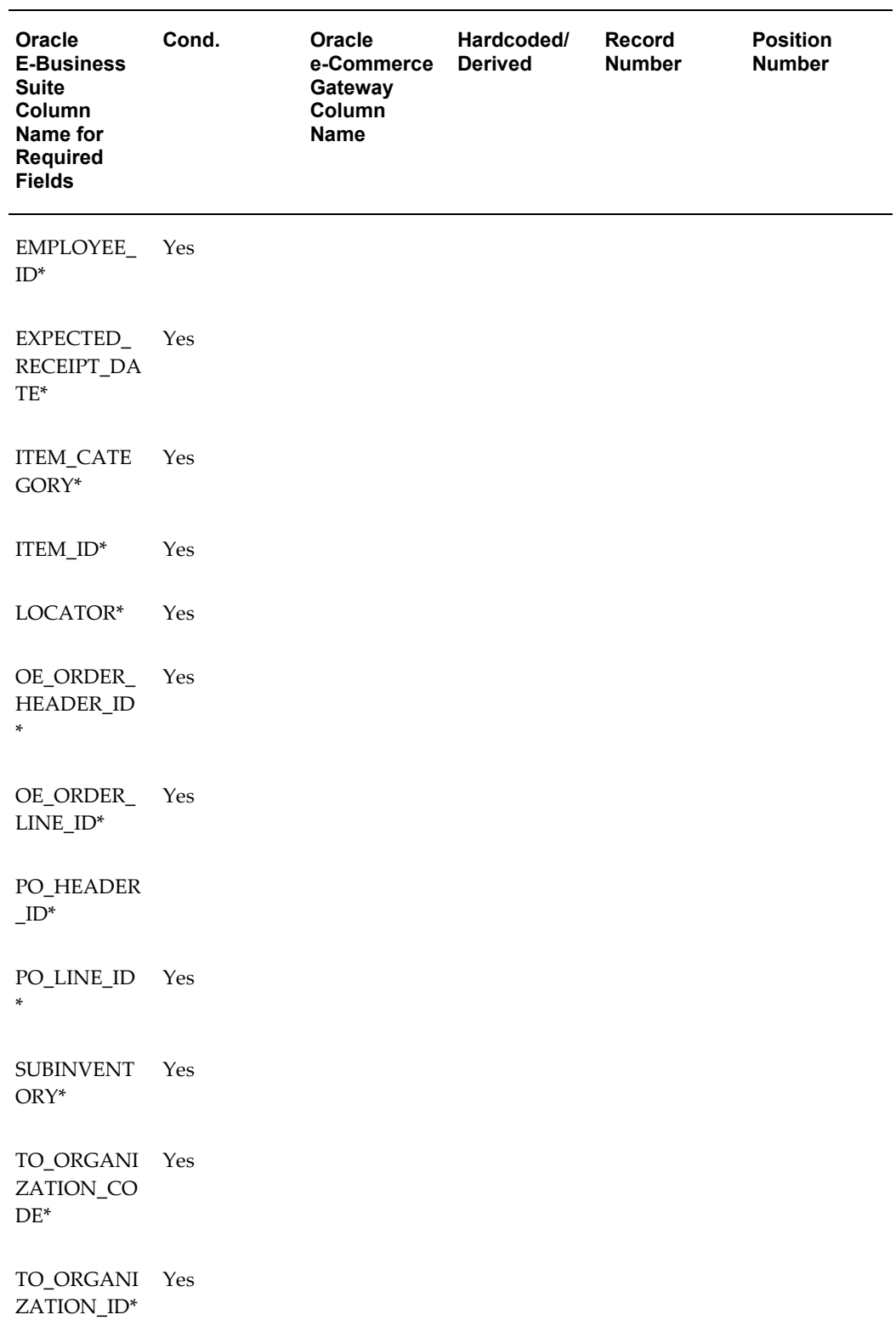

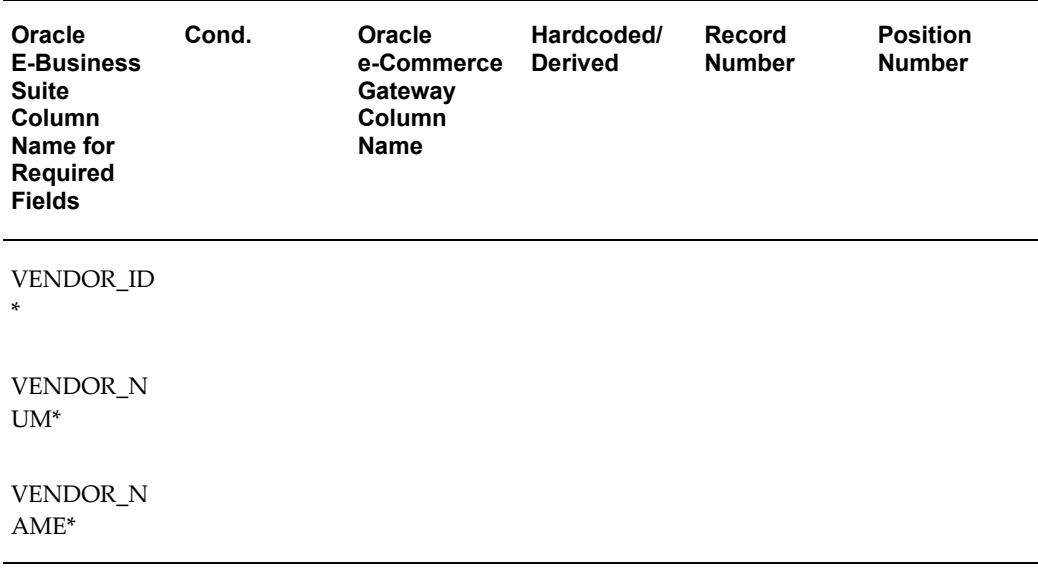

#### AUTO\_TRANSACT\_CODE

This column identifies the type of incoming data. The valid values are SHIP, RECEIVE or DELIVER.

The default value is RECEIVE if no value is provided on the inbound flat file.

A value of SHIP tells the Receiving Open Interface to process the inbound ship notice as a ship notice only. You will need to execute the PO receipt process in Purchasing when the physical goods arrive at your dock.

Use this setting if the physical goods are scheduled to arrive after the ship notice.

A value of RECEIVE tells the Receiving Open Interface to process the inbound ship notice as a ship notice and a PO receipt. Use this setting if the physical goods are scheduled to arrive with the ship notice or this is a service PO that does not require a physical receipt.

A value of DELIVER tells the Receiving Open Interface to process the inbound ship notice as a ship notice, a PO receipt and delivery. Use this setting to receive and deliver the physical goods to the requester or to inventory. This option assumes you do not want to inspect the goods.

DELIVER\_TO\_PERSON\_NAME, DELIVER\_TO\_LOCATION\_CODE\_INT

These two columns are required by the Receiving Open Interface if AUTO\_TRANSACT\_CODE is set to DELIVER. It represents the deliver-to information associated with the requester.

ITEM\_NUMBER, PRODUCT\_DESCRIPTION

These two columns represents the buyers item number and item descriptions as defined in Oracle Purchasing.

ITEM\_REVISION

This column represents the item's revision level. A value is required if this is an inventory item under revision control and you have distributions with an inventory destination.

ORIGINAL\_SYSTEM\_LINE\_REFERENCE

This column represents the purchase order line number associated with the shipment.

### PURCHASE\_ORDER\_NUM

This column represents the purchase order number associated with the shipment.

SHIP\_TO\_INT\_LOCATION\_ID, SHIP\_TO\_INT\_LOCATION\_NAME

These two columns represents the destination organization for the shipment. A valid inventory organization code in Purchasing is required for the Inbound Ship Notice/Manifest or Inbound Shipment and Billing Notice transactions. If no values are provided at the line level, the header values are used as the default for all lines.

#### SHIPPED\_QUANTITY

This column represents the shipment quantity.

SHIPPED UNIT CODE INT

This column represents the shipment quantity unit of measure.

VENDOR\_ITEM\_NUM

This column represents the supplier's item number for the buyer item defined in Oracle Purchasing. This must be specified if buyer item number is not available.

## **Review Receiving Open Interface Exceptions**

All exceptions detected by the Receiving Open Interface are written to the PO\_INTERFACE\_ERRORS table to be reviewed using the Receiving Interface Errors Report (for 856/DESADV) or Purchasing Interface Errors Report (for 857).

Refer to the Oracle Manufacturing, Distribution, Sales & Service Open Interface manual, Oracle Purchasing Open Interfaces document for a detailed list of detectable errors and their meaning.

#### **Return Application Advice to Supplier**

In addition to writing error data to the PO\_INTERFACE\_ERRORS table, the Receiving Open Interface program writes an entry to Oracle e-Commerce Gateway's Application Advice tables (ECE\_ADVO\_HEADERS and ECE\_ADVO\_DETAILS) to be reported back to the supplier via the outbound Application Advice (824/APERAK) transaction.

#### **Resolve Receiving Open Interface Exceptions**

To resolve Receiving Open Interface exceptions, you can either correct the set up data in Oracle E-Business Suite or ask the supplier to resend the corrected transaction.

If you chose to update Oracle E-Business Suite data, you can resubmit the Receiving

Open Interface process to revalidate the transaction.

If you chose to have the supplier send a corrected transaction, you must first purge the rejected data sitting in the Receiving Open Interface tables using the Transactions Status Summary window and then re-import the updated transaction using Oracle e-Commerce Gateway.

## **Oracle Warehouse Management Required Fields**

The following table lists the Oracle Warehouse Management required fields if you have licensed Oracle Warehouse Management and wish to receive LPN data on the ASN. If the required data is not provided in the transaction, the Oracle Warehouse Management Import process fails to preprocess the LPN data from the ASN. The remainder of the import process may succeed without LPN data.

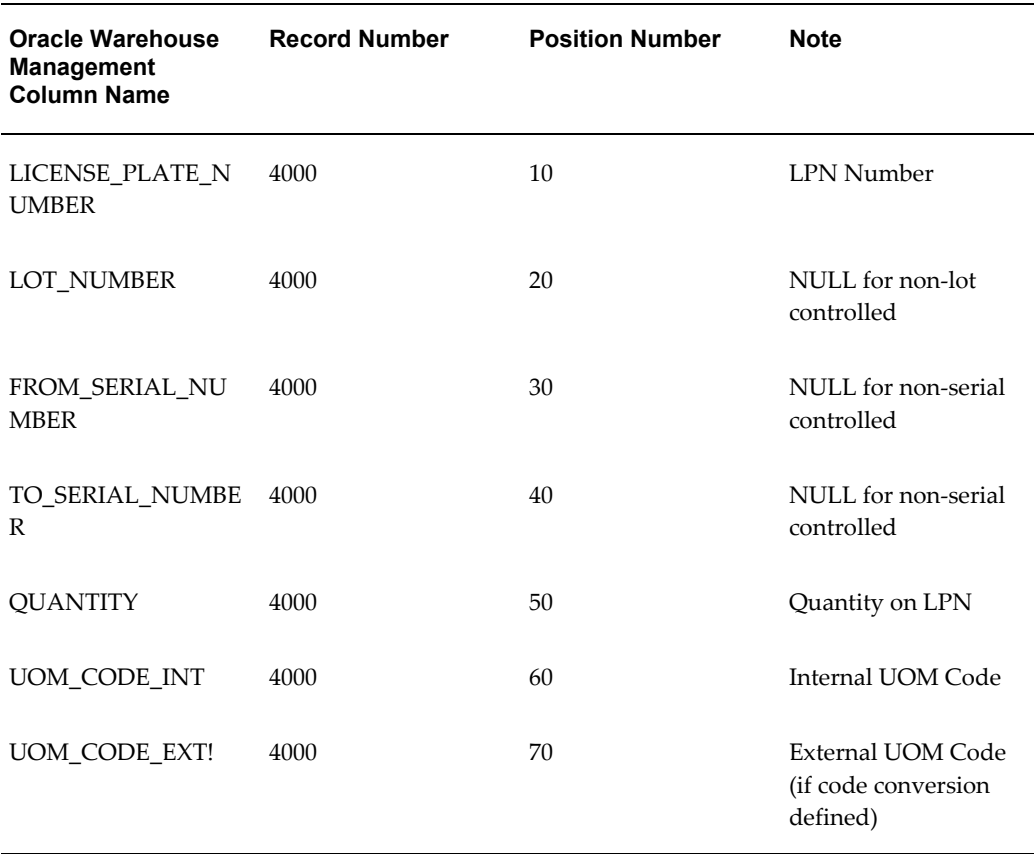

#### *Oracle Warehouse Management Required Fields*

## *License Plate Data*

## LICENSE\_PLATE\_NUMBER

This column identifies the License Plate Number that identifies the container for this line of material. In order to be successfully processed, this number must be a new LPN number, not previously defined in Oracle WMS. If the number already exists, the ASN will be processed without LPN data. In that case, a Confirmed Receipt must be performed.

### LOT\_NUMBER

This column identifies the Lot Number of the material shipped. If this number violates the lot uniqueness constraints, lot information will not be imported and a Confirmed Receipt must be performed.

FROM\_SERIAL\_NUMBER, TO\_SERIAL\_NUMBER

The two columns identify the serial numbers shipped. If the serial numbers violate the serial uniqueness constraints, serial information will not be imported and a Confirmed Receipt must be performed.

### **QUANTITY**

This column represents the quantity of material packed on this LPN.

## UOM\_CODE\_INT

This column represents the internal UOM code defined in Oracle E-Business Suite.

#### UOM\_CODE\_EXT1...EXT5

These columns represent the external UOM code found in the transaction if code conversion is defined as such.

# **Outbound Application Advice (ADVO/824/APERAK)**

Refer to the Oracle Payables section, page [6-64](#page-183-0) for details regarding this transaction.

# **Outbound Purchase Order (POO/850/ORDERS)**

#### **Trading Partner Link to Oracle e-Commerce Gateway**

Suppliers and supplier sites are defined in either Oracle Purchasing or Oracle Payables. Included in the definition is the EDI Location Code that trading partners agree to exchange to represent the full detailed address. Often they do not send the full address, but just the EDI Location Code. This is a critical data field to Oracle e-Commerce Gateway.

The EDI Location Code is the link between a supplier/supplier site in Oracle E-Business Suite and the trading partner site definition in Oracle e-Commerce Gateway. This enables Oracle e-Commerce Gateway to access the detailed data about the supplier or supplier site in the base Oracle E-Business Suite applications without maintaining the detail data in Oracle e-Commerce Gateway.

To ensure that the trading partner link between Oracle e-Commerce Gateway and Oracle E-Business Suite is set up properly, verify that the supplier/supplier site and the EDI Location Code in Oracle E-Business Suite is the correct supplier/supplier site

selected for the Trading Partner definition in Oracle e-Commerce Gateway. The selected supplier/supplier site and the EDI Location Code defined in Oracle E-Business Suite are displayed in the Define Trading Partners window, Assignment tab. If the data is not what you intend it to be, you must make the appropriate changes for the transaction to be extracted for the correct trading partner. This could involve either altering the supplier/supplier site in the base Oracle E-Business Suite application, or assigning a different supplier/supplier site to that EDI Location Code in Oracle e-Commerce Gateway.

Please note that if the trading partner is associated with multiple operating units, then the transaction to be extracted is for a specified operating unit only linked to your responsibility. To extract all the data for multiple operating units, you still need to execute the program one by one by specifying different operating unit each time when you run the program. See the Outbound Transactions chapter in the *Oracle e-Commerce Gateway User's Guide* for details.

Refer to the Trading Partner chapter for recommendations on selecting the correct trading partner EDI Location Code for the control record 0010 for the transaction in the transaction interface file.

#### **Relevant Oracle Purchasing Profiles and Set Ups**

The following is a list of the Purchasing set ups related to the outbound Purchase Order transaction.

**1.** Archive on <Attribute> for original orders:

In the Setup > Purchasing > Document Types window, set the following:

Set the "Archive on Approve" for *each document type enabled.* 

DO NOT set the attribute to "Archive on Print." This prevents the eligible purchase orders from being extracted since they will print and archive before the extract can happen.

Refer to the *Oracle Purchasing User's Guide* for the details.

## **Extract Criteria**

The outbound Purchase Order transaction is controlled by three database views that are defined according to the Oracle Purchasing data model for purchase orders. The three views contain variables which are dynamically set based on your responses to the extract program parameters (refer to *Oracle e-Commerce Gateway User's Guide*, Outbound Transactions chapter for a list of the program parameters).

The three database views are as follows:

- ECE\_POO\_HEADERS\_V
- ECE\_POO\_LINES\_V

• ECE\_POO\_SHIPMENTS\_V

The ECE\_POO\_HEADERS\_V view is used to identify which purchase orders are eligible for extraction. The extract criteria are as follows:

- Trading partner is defined
- Transaction type enabled for the trading partner
- Purchase order has not been printed or previously extracted
- Purchase order status is Approved
- Purchase order has not been canceled
- Purchase order is not on hold

If necessary, you can use SQLPLUS to verify if there are any eligible documents to be extracted. To do so, you must first set the organization context and then issue the SQL count function as follows:

```
SQLPLUS> execute fnd_client_info.set_org_context("<Org number>");
SQLPLUS> select count(*) ECE_POO_HEADERS_V;
```
Review all your set ups if the count value is 0 as this indicates there are no eligible documents to be extracted.

# **Columns Updated Upon Extraction**

Once an eligible purchase order is successfully extracted and written to the transaction interface file, it is marked by Oracle e-Commerce Gateway to prevent it from subsequent extraction. The following table lists the fields updated based on an excerpt of code in the UPDATE\_PO procedure defined in the ECEPOOB.pls file:

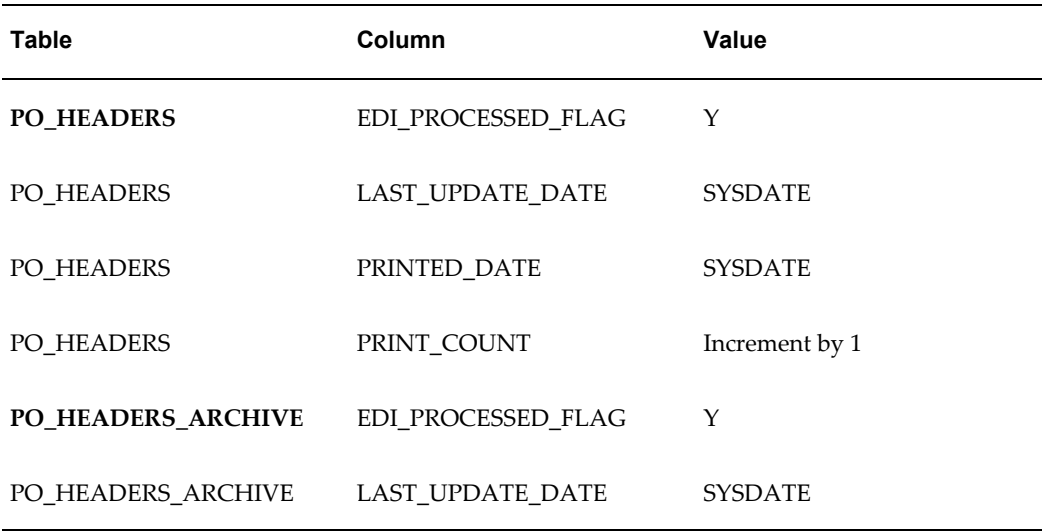

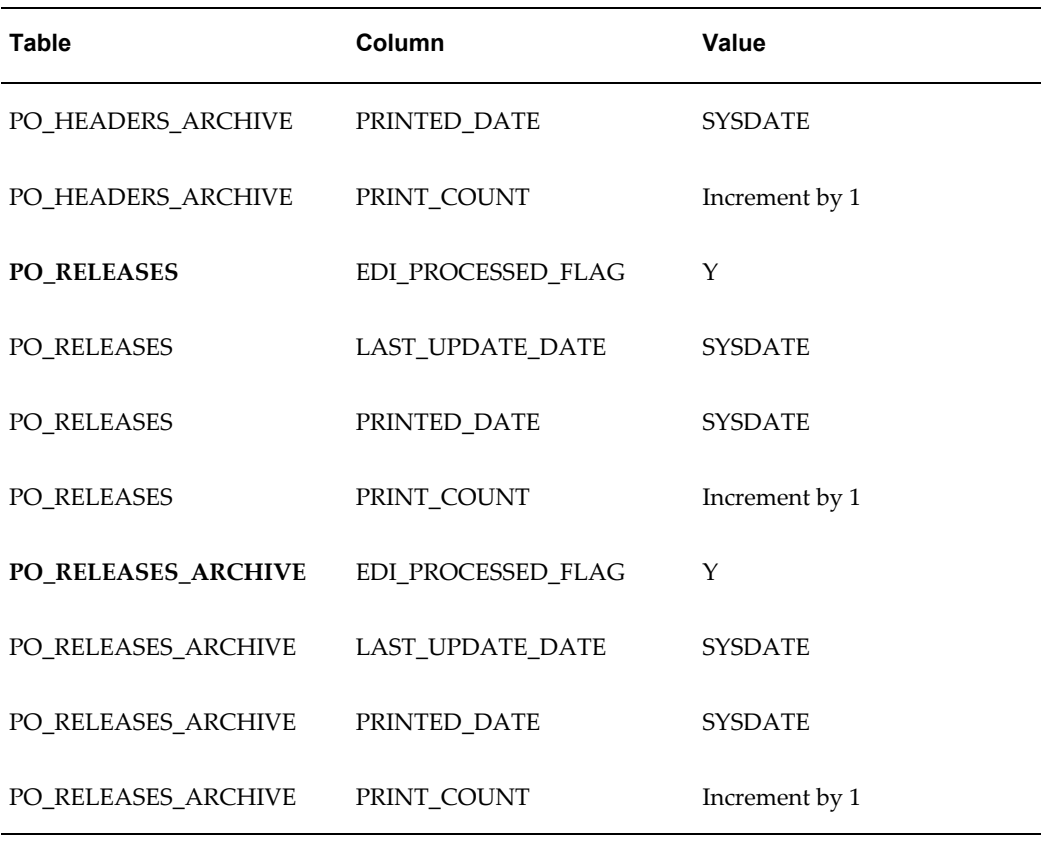

The PO\_HEADERS and PO\_HEADERS\_ARCHIVE tables are used for standard, planned or blanket purchase orders. The PO\_RELEASES and PO\_RELEASES\_ARCHIVE tables are used for blanket purchase order releases.

# **Outbound Purchase Order Change (POCO/860/ORDCHG)**

# **Trading Partner Link to Oracle e-Commerce Gateway**

Suppliers and supplier sites are defined in either Oracle Purchasing or Oracle Payables. Included in the definition is the EDI Location Code that trading partners agree to exchange to represent the full detailed address. Often they do not send the full address, but just the EDI Location Code. This is a critical data field to Oracle e-Commerce Gateway.

The EDI Location Code is the link between a supplier/supplier site in Oracle E-Business Suite and the trading partner site definition in Oracle e-Commerce Gateway. This enables Oracle e-Commerce Gateway to access the detailed data about the supplier or supplier site in the base Oracle E-Business Suite applications without maintaining the detail data in Oracle e-Commerce Gateway.

To ensure that the trading partner link between Oracle e-Commerce Gateway and Oracle E-Business Suite is set up properly, verify that the supplier/supplier site and the

EDI Location Code in Oracle E-Business Suite is the correct supplier/supplier site selected for the Trading Partner definition in Oracle e-Commerce Gateway. The selected supplier/supplier site and the EDI Location Code defined in Oracle E-Business Suite are displayed in the Define Trading Partners window, Assignment tab. If the data is not what you intend it to be, you must make the appropriate changes for the transaction to be extracted for the correct trading partner. This could involve either altering the supplier/supplier site in the base Oracle E-Business Suite application, or assigning a different supplier/supplier site to that EDI Location Code in Oracle e-Commerce Gateway.

Please note that if the trading partner is associated with multiple operating units, then the transaction to be extracted is for a specified operating unit only linked to your responsibility. To extract all the data for multiple operating units, you still need to execute the program one by one by specifying different operating unit each time when you run the program. See the Outbound Transactions chapter in the *Oracle e-Commerce Gateway User's Guide* for details.

Refer to the Trading Partner chapter for recommendations on selecting the correct trading partner EDI Location Code for the control record 0010 for the transaction in the transaction interface file.

#### **Relevant Oracle Purchasing Profiles and Set Ups**

The following is a list of the Purchasing set ups related to the outbound Purchase Order Change transaction.

Archive on <Attribute> for change orders:

In the Setup > Purchasing > Document Types window, set the following:

• Set the "Archive on Approve" for *each document type enabled.*

DO NOT set the attribute to "Archive on Print." This prevents the eligible purchase orders from being extracted since they will print and archive before the extract can happen.

Refer to the *Oracle Purchasing User's Guide* for the details.

## **Extract Criteria**

The outbound Purchase Order Change transaction is controlled by three database views that are defined according to the Oracle Purchasing data model for purchase orders. The three views contain variables which are dynamically set based on your responses to the extract program parameters (refer to *Oracle e-Commerce Gateway User's Guide*, Outbound Transactions chapter for a list of the program parameters).

The three database views are as follows:

- **ECE\_POCO\_HEADERS\_V**
- ECE\_POCO\_LINES\_V

• ECE\_POCO\_SHIPMENTS\_V

The ECE\_POCO\_HEADERS\_V view is used to identify which purchase order changes are eligible for extraction. The extract criteria are as follows:

- Trading partner is defined
- Transaction type enabled for the trading partner
- The original purchase order has been printed or previously extracted
- The current set of purchase order changes have not been printed or previously extracted
- Purchase order change status is Approved
- Purchase order is not on hold

If necessary, you can use SQLPLUS to verify if there are any eligible documents to be extracted. To do so, you must first set the organization context and then issue the SQL count function as follows:

**SQLPLUS>** execute fnd\_client\_info.set\_org\_context("<*Org number*>"); **SQLPLUS>** select count(\*) ECE\_POCO\_HEADERS\_V;

Review all your set ups if the count value is 0 as this indicates there are no eligible documents to be extracted.

## **Columns Updated Upon Extraction**

Once an eligible purchase order change is successfully extracted and written to the transaction interface file, it is marked by Oracle e-Commerce Gateway to prevent it from subsequent extraction. The following table lists the fields updated based on an excerpt of code in the UPDATE\_PO (the outbound purchase order and purchase order change share this procedure) procedure defined in the ECPOCOB.pls file:

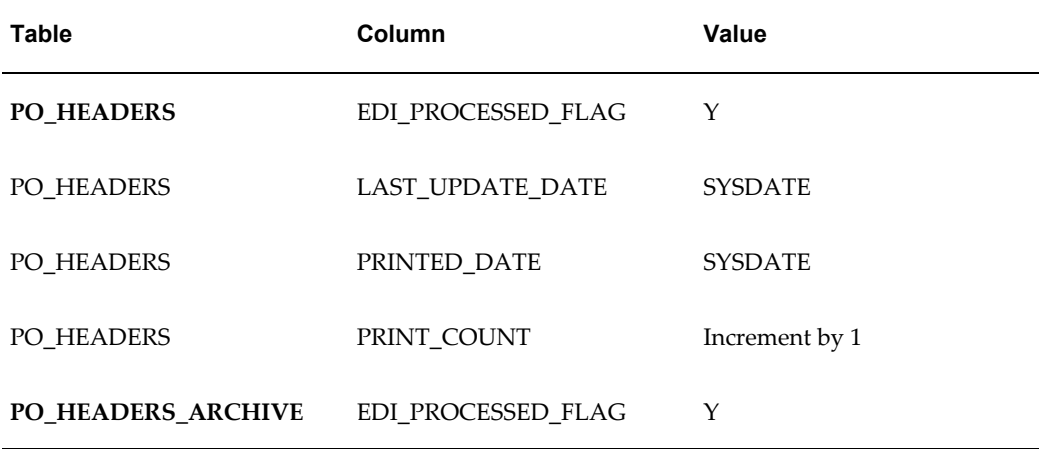

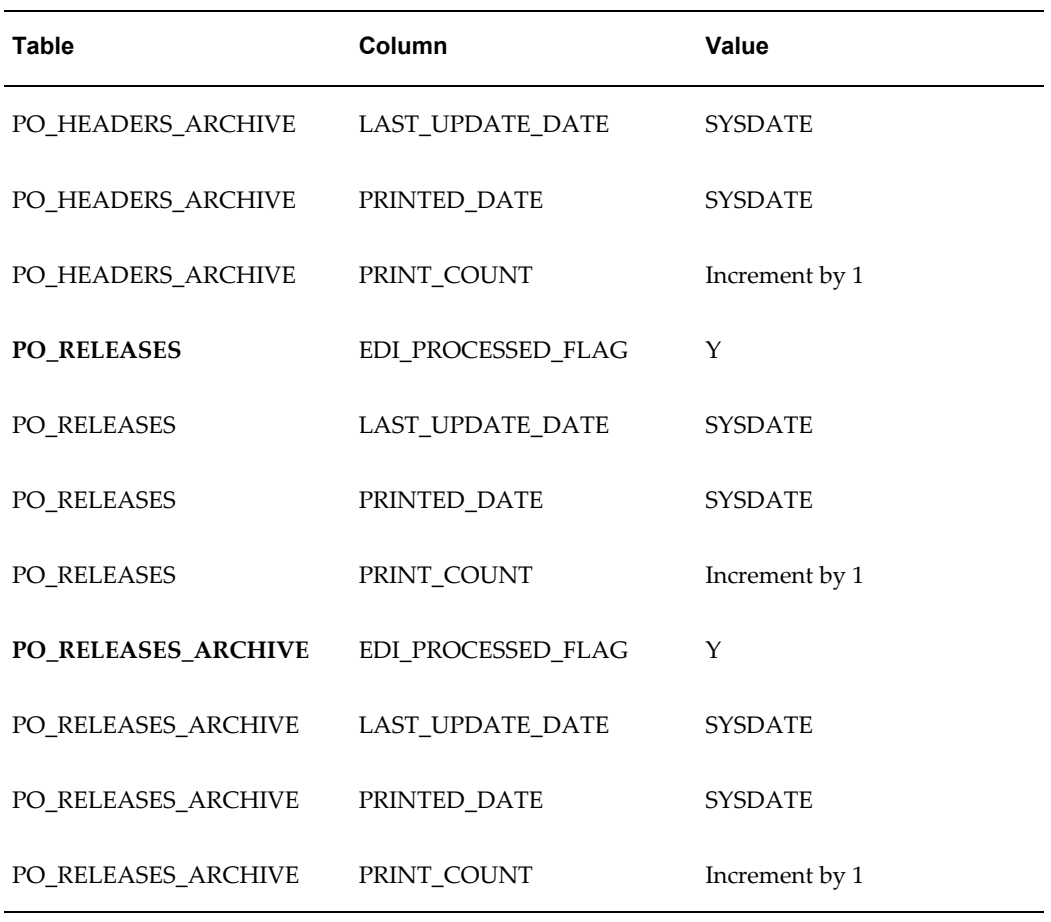

The PO\_HEADERS and PO\_HEADERS\_ARCHIVE tables are used for standard, planned or blanket purchase orders. The PO\_RELEASES and PO\_RELEASES\_ARCHIVE tables are used for blanket purchase order releases.

> **Note:** While transmitting Outbound Purchase Order Change (POCO/860/ORDCHG) to a supplier, the output received contains information for the entire purchase orders, not just the data for the fields that were changed on the purchase order.

# **Oracle Receivables**

The implementation of any transaction requires some setup in Oracle E-Business Suite and Oracle e-Commerce Gateway. This section focuses on the application setups necessary to implement a transaction that integrates with Oracle Receivables. The transactions included with Oracle Receivables are listed in the following table:

**Note:** See Oracle Receivables Transaction Summaries, page [A-168](#page-581-0) for

layout details.

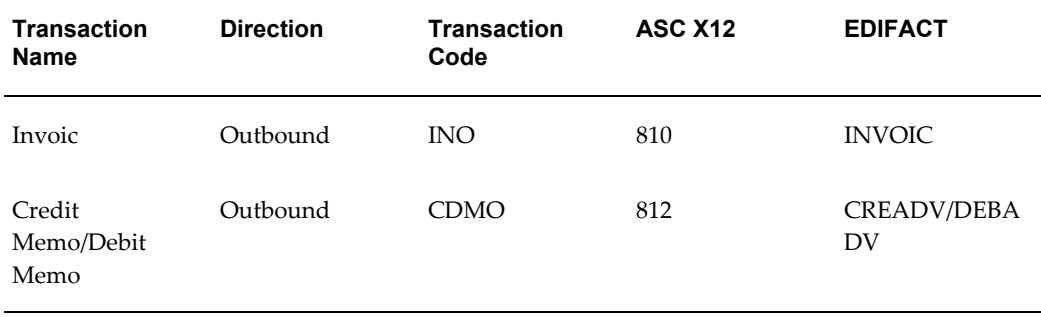

#### *Oracle Receivables Transactions*

The topics covered for outbound transactions include the following:

- Trading Partner Link to Oracle e-Commerce Gateway
- Relevant Application Profile Options and Setups
- **Extract Criteria**
- Columns Updated Upon Extraction

# **Current Information**

The transaction requirements may change when enhancements are made such as additional data added to the transaction. Current transaction details can be found on Oracle Support's web site.

Current detail record layouts are reported via the Transaction Layout Definition Report and the Interface File Data Report.

# **Outbound Invoice (INO/810/INVOIC)**

#### **Trading Partner Link to Oracle e-Commerce Gateway**

Customer and customer sites are defined in either Oracle Receivables or Oracle Order Management. Included in the definition is the EDI Location Code that trading partners agree to exchange to represent the full detailed address. Often they do not send the full address, but just the EDI Location Code. This is a critical data field to Oracle e-Commerce Gateway.

The EDI Location Code is the link between a customer/customer site in Oracle E-Business Suite and the trading partner site definition in Oracle e-Commerce Gateway. This enables Oracle e-Commerce Gateway to access the detailed data about the

customer or customer site in the base Oracle E-Business Suite applications without maintaining the detail data in Oracle e-Commerce Gateway.

To ensure that the trading partner link between Oracle e-Commerce Gateway and Oracle E-Business Suite is set up properly, verify that the customer/customer site and the EDI Location Code in Oracle E-Business Suite is the correct customer/customer site selected for the Trading Partner definition in Oracle e-Commerce Gateway. The selected customer/customer site and the EDI Location Code defined in Oracle E-Business Suite are displayed in the Define Trading Partners window, Assignment tab. If the data is not what you intend it to be, you must make the appropriate changes for the transaction to be extracted for the correct trading partner. This could involve either altering the customer/customer site in the base Oracle E-Business Suite application, or assigning a different customer/customer site to that EDI Location Code in Oracle e-Commerce Gateway.

Please note that if the trading partner is associated with multiple operating units, then the transaction to be extracted is for a specified operating unit only linked to your responsibility. To extract all the data for multiple operating units, you still need to execute the program one by one by specifying different operating unit each time when you run the program. See the Outbound Transactions chapter in the *Oracle e-Commerce Gateway User's Guide* for details.

Refer to the Trading Partner chapter for recommendations on selecting the correct trading partner EDI Location Code for the control record 0010 for the transaction in the transaction interface file.

#### **Two Methods of Sending Credit Memos/Debit Memos**

The 810/INVOIC transaction supports invoices, credit memos and debit memos. In addition, you can use the 812/CREADV-DEBADV transaction to send just the credit memos and debit memos. The method you chose is dependent on your agreement with your supplier. Any credit memo/debit memo extracted using the 810/INVOIC transaction will not be eligible for extraction by the 812/CREADV-DEBADV transaction.

## **Extract Criteria**

The outbound Invoice transaction is controlled by five database views which are defined according to the Oracle Receivable data model for supplier invoices. The five views contain variables which are dynamically set based on your responses to the extract program parameters (refer to *Oracle e-Commerce Gateway User's Guide*, Outbound Transactions chapter for a list of the program parameters).

The five database views are as follows:

- ECE\_INO\_ALLOWANCE\_CHARGES\_V
- ECE\_INO\_HEADERS\_1\_V
- ECE\_INO\_HEADER\_V
- ECE\_INO\_LINE\_TAX\_V
- ECE\_INO\_LINE\_V

The ECE\_INO\_HEADERS\_V view is used to identify which supplier invoices are eligible for extraction. The extract criteria are as follows:

- Trading partner is defined
- Transaction type (invoice, credit memo or debit memo) enabled for the trading partner
- Transaction type is invoice, credit memo or debit memo
- Transaction type (invoice, credit memo or debit memo) has not been printed or previously extracted
- Transaction type (invoice, credit memo or debit memo) status is COMPLETE
- Transaction type (invoice, credit memo or debit memo) print option is "PRI"

If necessary, you can use SQLPLUS to verify if there are any eligible documents to be extracted. To do so, you must first set the organization context and then issue the SQL count function as follows:

```
SQLPLUS>execute fnd_client_info.set_org_context("<Org number>");
SQLPLUS>select count(*) ECE_INO_HEADERS_V;
```
Review all your set ups if the count value is 0 as this indicates there are no eligible documents to be extracted.

# **Columns Updated Upon Extraction**

Once an eligible supplier invoice is successfully extracted and written to the transaction interface file, it is marked by Oracle e-Commerce Gateway to prevent it from subsequent extraction. The following table lists the fields updated in the **RA\_CUSTOMER\_TRX** table based on an excerpt of code in the UPDATE\_AR procedure defined in the ECEINOB.pls file:

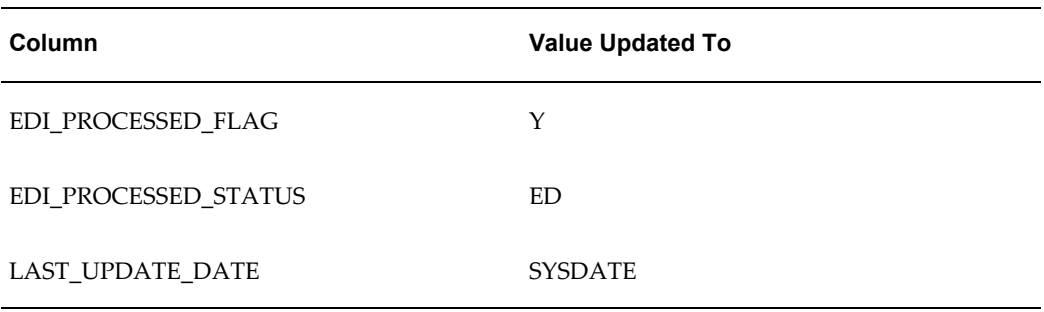

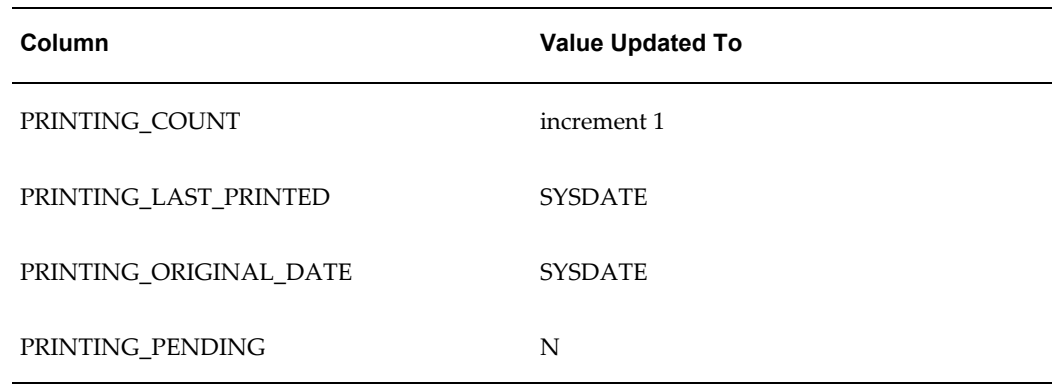

# **Outbound Credit Memo/Debit Memo (CDMO/812/CREADV-DEBADV)**

# **Trading Partner Link to Oracle e-Commerce Gateway**

Customer and customer sites are defined in either Oracle Receivables or Oracle Order Management. Included in the definition is the EDI Location Code that trading partners agree to exchange to represent the full detailed address. Often they do not send the full address, but just the EDI Location Code. This is a critical data field to Oracle e-Commerce Gateway.

The EDI Location Code is the link between a customer/customer site in Oracle E-Business Suite and the trading partner site definition in Oracle e-Commerce Gateway. This enables Oracle e-Commerce Gateway to access the detailed data about the customer or customer site in the base Oracle E-Business Suite applications without maintaining the detail data in Oracle e-Commerce Gateway.

To ensure that the trading partner link between Oracle e-Commerce Gateway and Oracle E-Business Suite is set up properly, verify that the customer/customer site and the EDI Location Code in Oracle E-Business Suite is the correct customer/customer site selected for the Trading Partner definition in Oracle e-Commerce Gateway. The selected customer/customer site and the EDI Location Code defined in Oracle E-Business Suite are displayed in the Define Trading Partners window, Assignment tab. If the data is not what you intend it to be, you must make the appropriate changes for the transaction to be extracted for the correct trading partner. This could involve either altering the customer/customer site in the base Oracle E-Business Suite application, or assigning a different customer/customer site to that EDI Location Code in Oracle e-Commerce Gateway.

Please note that if the trading partner is associated with multiple operating units, then the transaction to be extracted is for a specified operating unit only linked to your responsibility. To extract all the data for multiple operating units, you still need to execute the program one by one by specifying different operating unit each time when you run the program. See the Outbound Transactions chapter in the *Oracle e-Commerce Gateway User's Guide* for details.

Refer to the Trading Partner chapter for recommendations on selecting the correct trading partner EDI Location Code for the control record 0010 for the transaction in the transaction interface file.

#### **Two Methods of Sending Credit Memos/Debit Memos**

The 810/INVOIC transaction supports invoices, credit memos and debit memos. In addition, you can use the 812/CREADV-DEBADV transaction to send just the credit memos and debit memos. The method you chose is dependent on your agreement with your supplier. Any credit memo/debit memo extracted using the 812/CREADV-DEBADV transaction will not be eligible for extraction by the 810/INVOIC transaction.

## **Extract Criteria**

The outbound credit memo/debit memo transaction is controlled by five database views which are defined according to the Oracle Receivable data model for credit and debit memos. The five views contain variables which are dynamically set based on your responses to the extract program parameters (refer to *Oracle e-Commerce Gateway User's Guide*, Outbound Transactions chapter for a list of the program parameters).

The five database views are as follows:

- ECE\_CDMO\_ALLOWANCE\_CHARGES\_V
- ECE\_CDMO\_HEADERS\_1\_V
- ECE\_CDMO\_HEADER\_V
- ECE\_CDMO\_LINE\_TAX\_V
- ECE\_CDMO\_LINE\_V

The ECE\_CDMO\_HEADERS\_V view is used to identify which credit/debit memos are eligible for extraction. The extract criteria are as follows:

- Trading partner is defined
- Credit memo or debit memo enabled for the trading partner
- Transaction type is credit memo or debit memo
- Credit memo or debit memo has not been printed or previously extracted
- Credit memo or debit memo status is COMPLETE
- Credit memo or debit memo print option is "PRI"
- Print pending is "Y"
If necessary, you can use SQLPLUS to verify if there are any eligible documents to be extracted. To do so, you must first set the organization context and then issue the SQL count function as follows:

```
SQLPLUS>execute fnd_client_info.set_org_context("<Org number>");
SQLPLUS>select count(*) ECE_CDMO_HEADERS_V;
```
Review all your set ups if the count value is 0 as this indicates there are no eligible documents to be extracted.

# **Columns Updated Upon Extraction**

Once an eligible credit memo or debit memo is successfully extracted and written to the transaction interface file, it is marked by Oracle e-Commerce Gateway to prevent it from subsequent extraction. The following table lists the fields updated in the **RA\_CUSTOMER\_TRX** table based on an excerpt of code in the UPDATE\_AR procedure defined in the ECECDMOB.pls file:

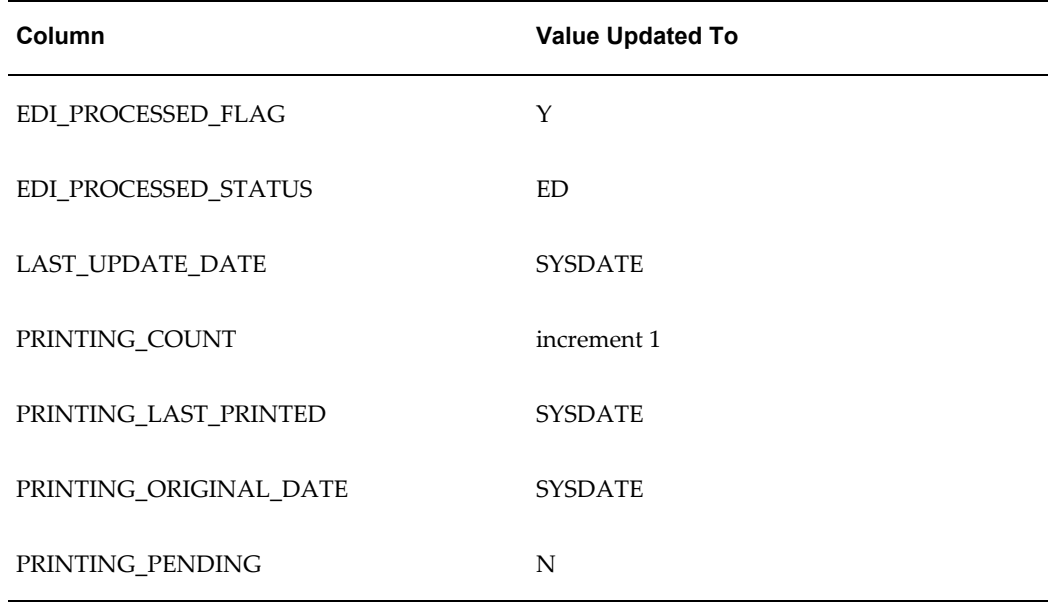

# **Oracle Release Management**

The implementation of any transaction requires some set up in Oracle E-Business Suite and Oracle e-Commerce Gateway. This section focuses on the application setups necessary to implement a transaction that integrates with Oracle Release Management. The Oracle Release Management transactions are listed in the following table:

#### *Oracle Release Management Transactions*

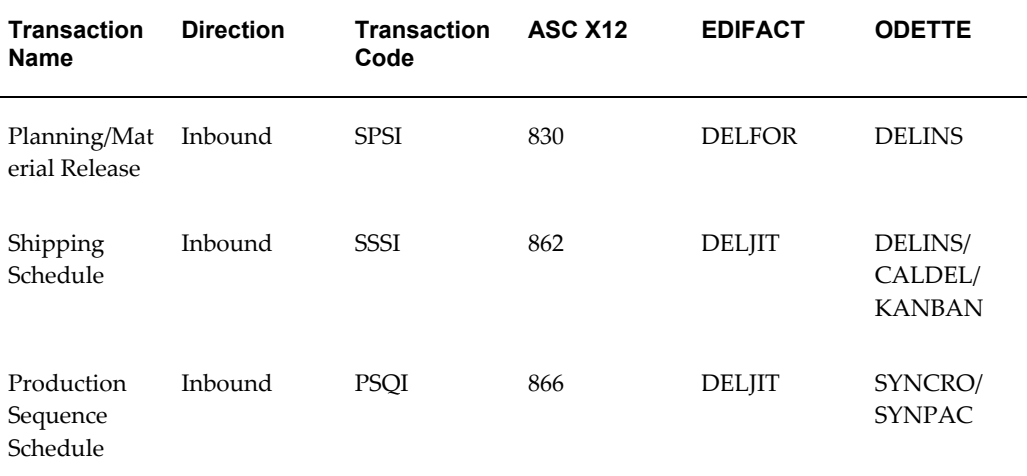

The topics covered for inbound transactions include the following:

- Trading Partner Link to Oracle e-Commerce Gateway
- Oracle e-Commerce Gateway Required Fields
- Review Oracle e-Commerce Gateway Exceptions
- Resolve Oracle e-Commerce Gateway Exceptions
- Relevant Application Profile Options and Setups
- Relevant Application Open Interface Required Fields
- Review Application Open Interface Exceptions
- Return Application Advice to Trading Partner (if appropriate)
- Resolve Application Open Interface Exceptions

# **Current Information**

The transaction requirements may change when enhancements are made such as additional data added to the transaction. Current transaction details can be found on Oracle Support's web site.

Current detail record layouts are reported via the Transaction Layout Definition Report and the Interface File Data Report.

Refer to Oracle Release Management Transaction Summaries, page [A-201](#page-614-0) for a diagram of the record hierarchy, record looping structure, and record summaries.

# **Planning/Material Release (SPSI/830/DELFOR/DELINS) Shipping Schedule (SSSI/862/DELJIT/DELINS/CALDEL/KANBAN)**

The Planning/Material Release transactions can include both forecast and firm requirements. The planning schedule with release capability transaction may be used in various ways or in a combination of ways, such as

- a simple forecast
- a forecast with the buyer's authorization for the seller to commit resources, such as labor or material
- a forecast that is also used as an order release mechanism, containing such elements as resource authorizations, period-to-date cumulative quantities, and specific ship delivery patterns for requirements that have been represented in "buckets," such as weekly, monthly, or quarterly

The Shipping Schedule transaction contains firm delivery information and is intended by the customer to refine requirements already presented in the planning schedule. It facilitates the practice of Just-In-Time (JIT) manufacturing by providing the customer with a mechanism to issue precise shipping schedule requirements on a more frequent basis, such as daily shipping schedules versus weekly planning schedules.

# **Trading Partner Link to Oracle e-Commerce Gateway**

Customers and customer sites are defined in Oracle Accounts Receivable and Oracle Order Management. Included in the definition is the EDI Location Code. The EDI Location Code is a code that represents a customer's full detailed address. Often the customer does not send the full address, but just the EDI Location Code. This is a critical data field to Oracle e-Commerce Gateway.

The EDI Location Code is the link between a customer address in Oracle E-Business Suite and the trading partner site definition in Oracle e-Commerce Gateway. This enables Oracle e-Commerce Gateway to access the detailed data about the customer address in the base Oracle E-Business Suite applications without maintaining the detail data in Oracle e-Commerce Gateway.

To ensure that the trading partner link between Oracle e-Commerce Gateway and Oracle E-Business Suite is set up properly, verify that the customer address and the EDI Location Code in Oracle E-Business Suite is the correct customer address selected for the Trading Partner definition in Oracle e-Commerce Gateway. The selected customer address and the EDI Location Code defined in Oracle E-Business Suite are displayed in the Assignment tab of the Define Trading Partners window. If the data is not correct, you must make the appropriate changes for the transaction to be imported for the correct trading partner. This could involve either altering the customer address in the base Oracle E-Business Suite application, or assigning a different customer address to that EDI Location Code in Oracle e-Commerce Gateway.

Refer to the Trading Partner chapter for recommendations on selecting the correct trading partner EDI Location Code for the control record 0010 for the transaction.

**Note:** On inbound EDI Demand Transactions, the customer also sends a Supplier Code. The Supplier Code identifies the Supplier to the customer. The Supplier Codes are defined in the Release Management Processing Rules Window. They are not defined in the e-Commerce Gateway to be used by this transaction process. Refer to the *Release Management Implementation Manual* and the *Release Management User's Guide* for additional information on setting up the Supplier Code.

# **Oracle e-Commerce Gateway Required Fields**

The following table lists the Oracle e-Commerce Gateway required fields. These fields are required to authenticate the trading partner and transaction. If the required data is not provided in the transaction, the Oracle e-Commerce Gateway import process fails the transaction, and an exception message will display in the View Staged Documents window.

If the trading partner is valid and the transaction is enabled, the import process proceeds to validate the transaction using the user-defined column rules. If no process or column rule exceptions are detected, the Oracle e-Commerce Gateway import program will write the transaction to the Release Management Interface tables to be processed by the Release Management Demand Processor.

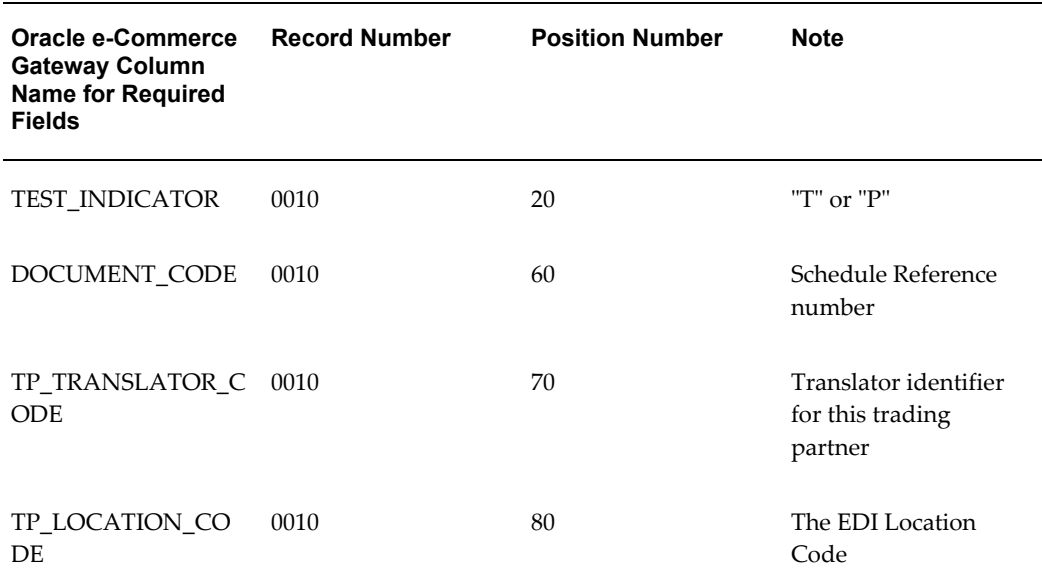

#### *Oracle e-Commerce Gateway Required Fields*

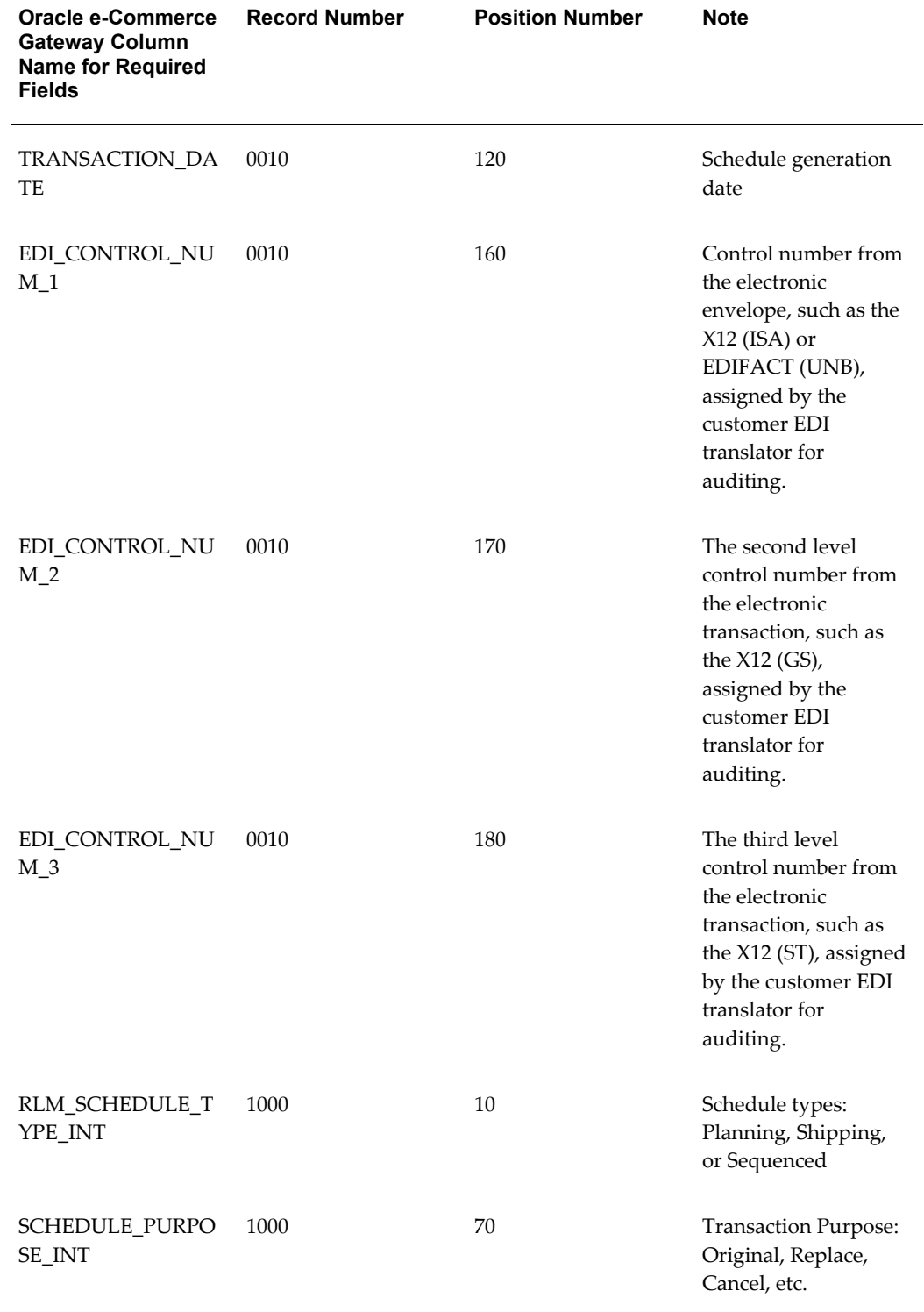

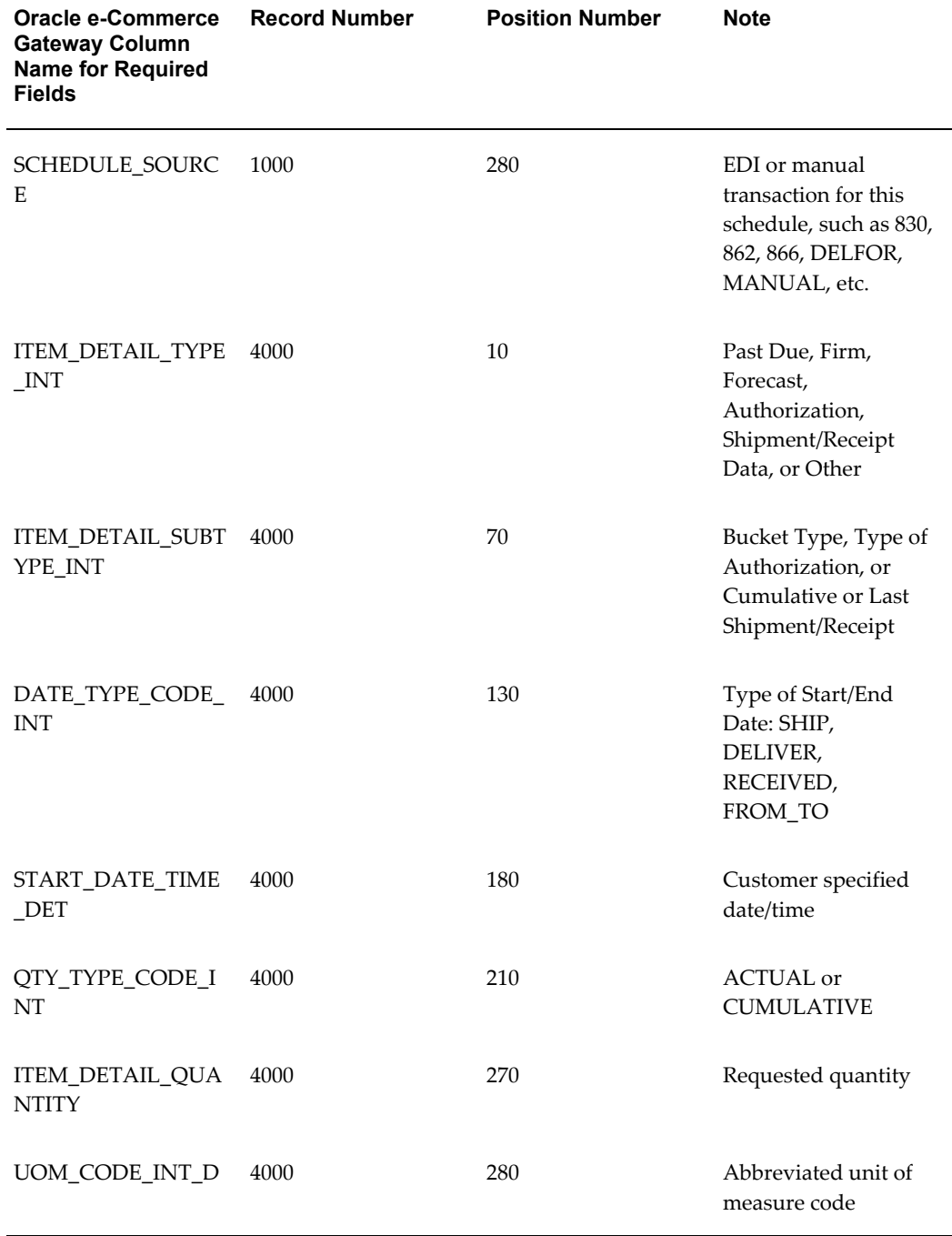

# DOCUMENT\_CODE

This column represents the customer assigned schedule reference or release number.

# TEST\_INDICATOR

This column represents the test or production indicator from the Trading Partner. If this value does not match the test or production indicator associated with the trading

partner defined in Oracle e-Commerce Gateway, a process rule exception is detected, and an exception message will display in the View Staged Documents window.

The valid values are "T" for test and "P" for production.

**Note:** The TEST\_INDICATOR is examined by the Demand Processor to determine how far the transaction can proceed through the application. Transactions with a TEST\_INDICATOR value of "T" are validated and archived, but no further processing is done. In the Release Management Workbench, Test Transactions require the "Test" check box to be checked.

This allows test transactions to be tested in a production environment for front-end data validation. To fully test a transaction through a test database environment, the transactions must be flagged as production to go beyond just the validation.

This Demand Processor feature facilitates setup and implementation for inbound demand schedules with new trading partners.

#### TP\_TRANSLATOR\_CODE, TP\_LOCATION\_CODE (EDI Location Code)

The two columns in combination uniquely identify a Trading Partner in Oracle e-Commerce Gateway. Once the trading partner definition is accessed, Oracle e-Commerce Gateway can verify whether the transaction is enabled for the Trading Partner.

If this trading partner is not defined in Oracle e-Commerce Gateway, a process rule exception is detected, and an exception message will display in the View Staged Documents window.

Refer to the Trading Partner chapter for details on how to properly define your trading partners and get a better understanding of how these fields are used in the process.

#### TRANSACTION\_DATE

This column is the schedule generation date that is sent in the transmission.

#### EDI\_CONTROL\_NUM\_1

EDI control number 1 is the control number from the electronic envelope, such as the X12 (ISA) or EDIFACT (UNB). It is assigned by the customer EDI translator for auditing.

# EDI\_CONTROL\_NUM\_2

EDI control number 2 is the second level control number from the electronic transaction, such as the X12 (GS). It is assigned by the customer EDI translator for auditing

## EDI\_CONTROL\_NUM\_3

EDI control number 3 is the third level control number from the transaction, such as the X12 (ST). It is assigned by the customer EDI translator for auditing.

### *Record 1000*

**Note:** The fields with the suffix "\_INT" are the internal codes that must be defined in the Oracle Release Management. One to five external codes from the transaction may be entered into their corresponding external code fields that have the suffixes "\_EXT1" through "\_EXT5" for the same column name. Either the e-Commerce Gateway's Code Conversion process can derive the internal codes to place them in the open interface tables, or the values may be placed in the internal code fields on the file if they are derived from another process. Only the internal codes are referred to below for simplicity.

# RLM\_SCHEDULE\_TYPE\_INT

This column represents the Schedule type.

Valid Values: PLANNING, SHIPPING, SEQUENCED

SCHEDULE\_PURPOSE\_INT

This column represents the Schedule Purpose code.

Valid Values: ADD, ORIGINAL, REPLACE, CANCEL, CHANGE, DELETE, and CONFIRMATION.

## SCHEDULE\_SOURCE

This column represents the EDI or manual transaction source for this schedule, such as 830, 862, 866, DELFOR, MANUAL.

Refer to the *Release Management Implementation Manual* and the *Release Management User's Guide* for detailed descriptions of all codes and the impact on processing for each code value.

## *Record 4000*

DATE\_TYPE\_CODE\_INT

Date Type is used by the Demand Processor to determine how the start date and end date on each schedule line should be interpreted.

For Demand Detail Types (Past Due, Firm, and Forecast), the Date Type is critical, because it indicates whether the schedule demand is shipment-based or delivery-based.

For other Detail Types (Authorizations, Shipped/Received data, and Other), the Date Type is simply informational, and is not used in processing.

Valid Values:

- SHIP
- DELIVER
- RECEIVED

• FROM\_TO

# ITEM\_DETAIL\_TYPE\_INT

Detail Type is used by the Demand Processor to determine how the schedule line itself should be interpreted.

Valid Values:

- $0$  = Past Due Firm
- 1 = Firm Demand
- 2 = Forecast Demand
- 3 = Authorization
- 4 = Shipment/Receipt Data
- 5 = Other

# ITEM\_DETAIL\_SUBTYPE\_INT

Detail Subtype is used by the Demand Processor to determine how the schedule line itself should be interpreted in context of its corresponding Detail Type.

Each Item Detail Type has a corresponding list of valid Item Detail Subtypes, listed in the table below:

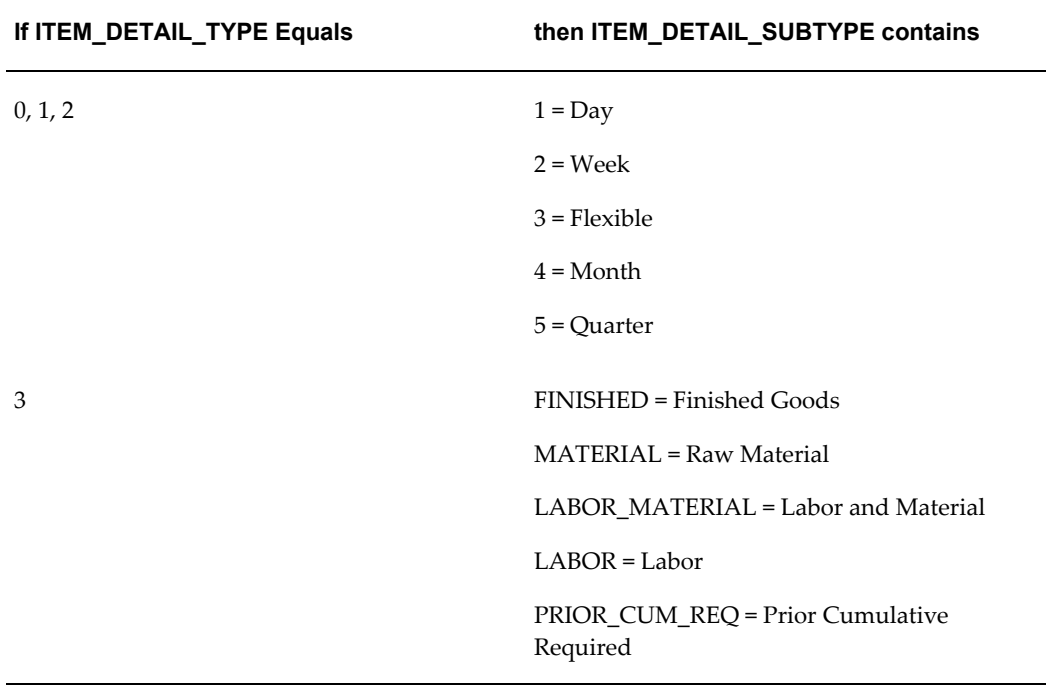

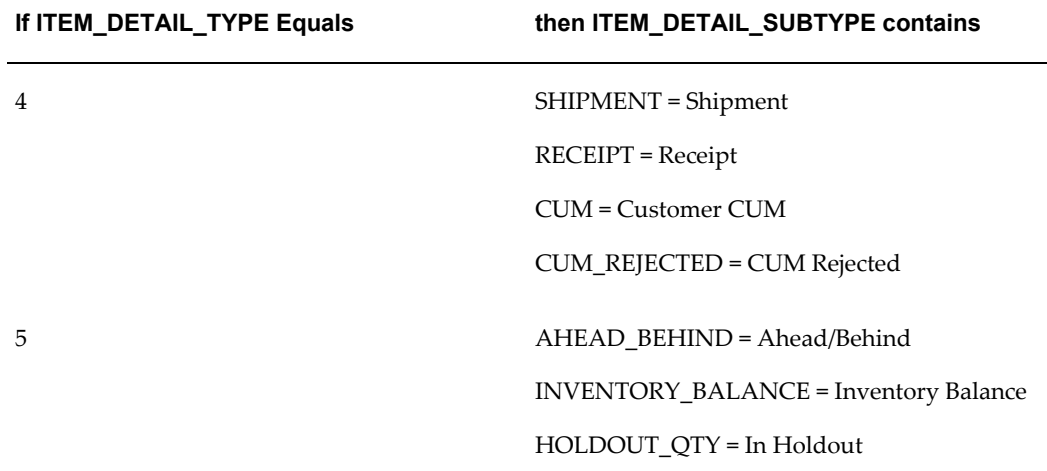

# START\_DATE\_TIME\_DET

Customer specified date/time, as transmitted by the customer on the transaction. Format: YYYYMMDD HHMMSS

QTY\_TYPE\_CODE\_INT

Quantity Type is used by the Demand Processor to determine how the quantity on schedule lines should be interpreted in context of its Detail Type and Detail Subtype.

Valid Values:

- ACTUAL
- CUMULATIVE

# ITEM\_DETAIL\_QUANTITY

This column represents the requested quantity. The following table lists the ITEM\_DETAIL\_QUANTITY values for corresponding ITEM\_DETAIL\_TYPE:

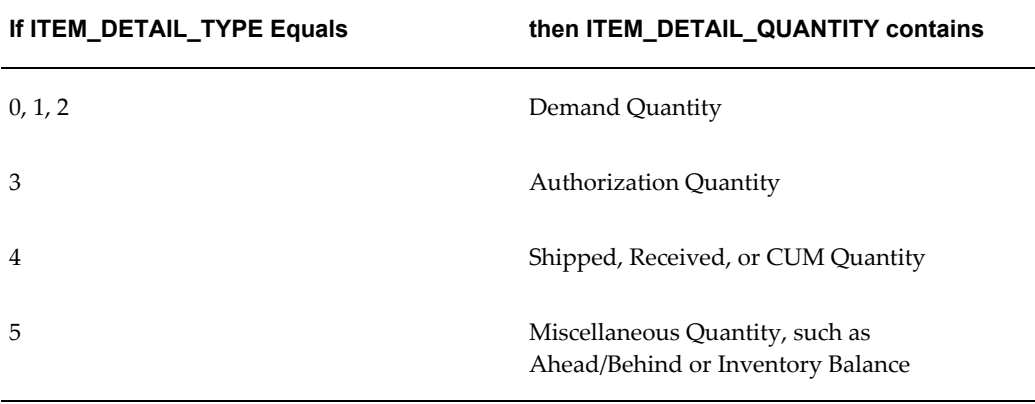

UOM\_CODE\_INT\_D

This is the abbreviated unit of measure codes defined in Oracle Inventory.

# **Code Conversion Categories**

Oracle e-Commerce Gateway provides seeded Code Conversions for external values associated with the standards for values that are supported within the Demand Processor. The following Code Conversion Categories are applicable to any or all of the inbound demand schedule transactions.

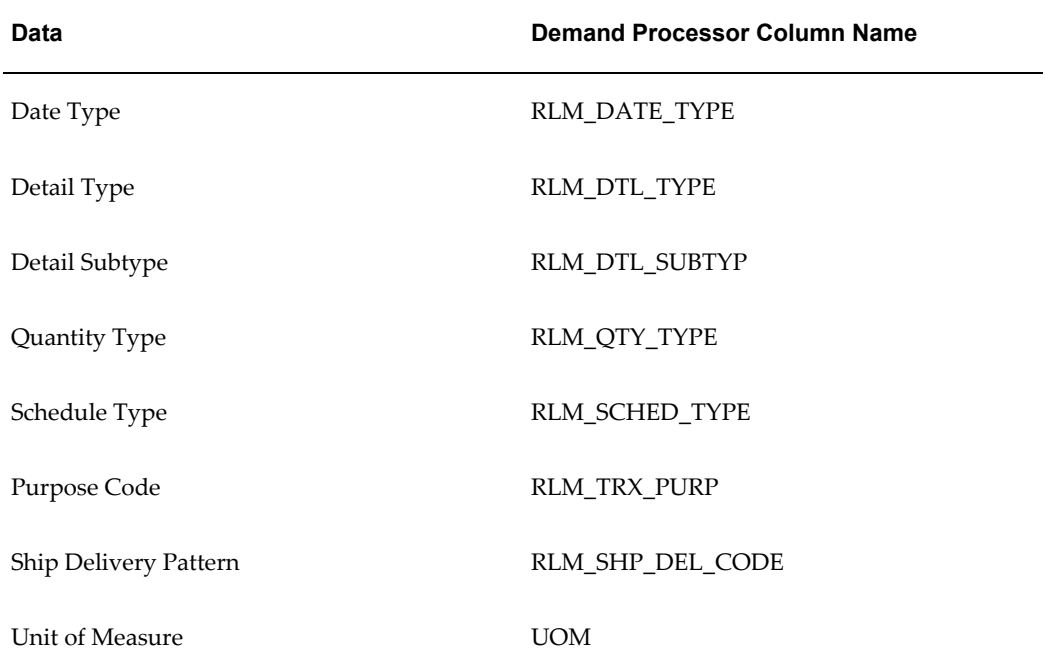

#### *Code Conversion Categories*

# **Interface Tables**

The e-Commerce Gateway transaction has four levels of data. The Demand Processor has two interface tables, one for the Header level data and one for the Line level data. The Line level interface table is loaded with both the item data, schedule detail, and schedule subdetail data from the e-Commerce Gateway transaction. This structure is shown in the table below.

For each 4000 record level data that is loaded into the Line level interface table, the corresponding 2000 record data will also be loaded.

Schedule subdetail data may also be in the transaction. For each 5000 record level data that is loaded into the Line level interface table, the corresponding 2000 record level data and 4000 record level data will also be loaded to create a single entry in the Line level interface table.

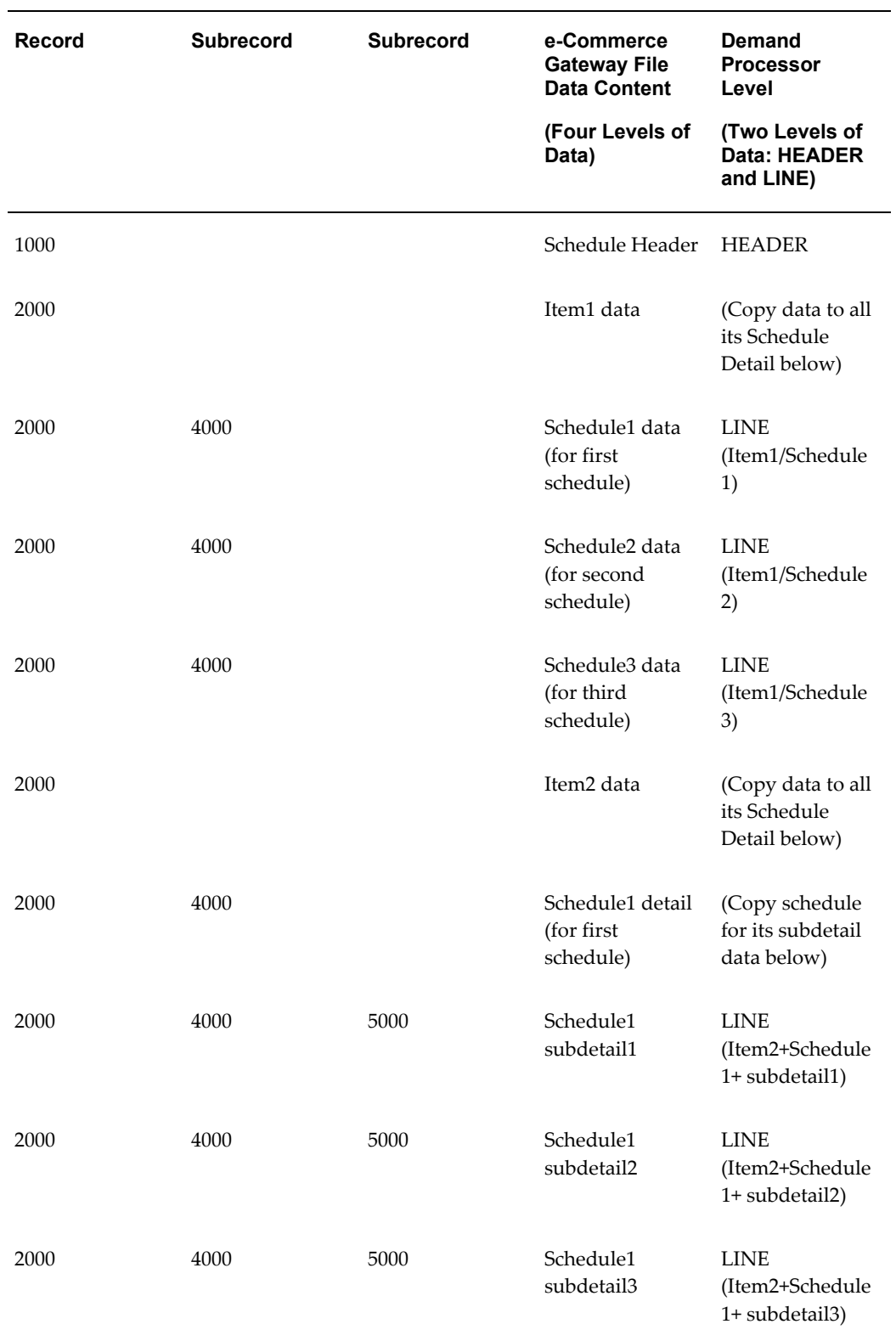

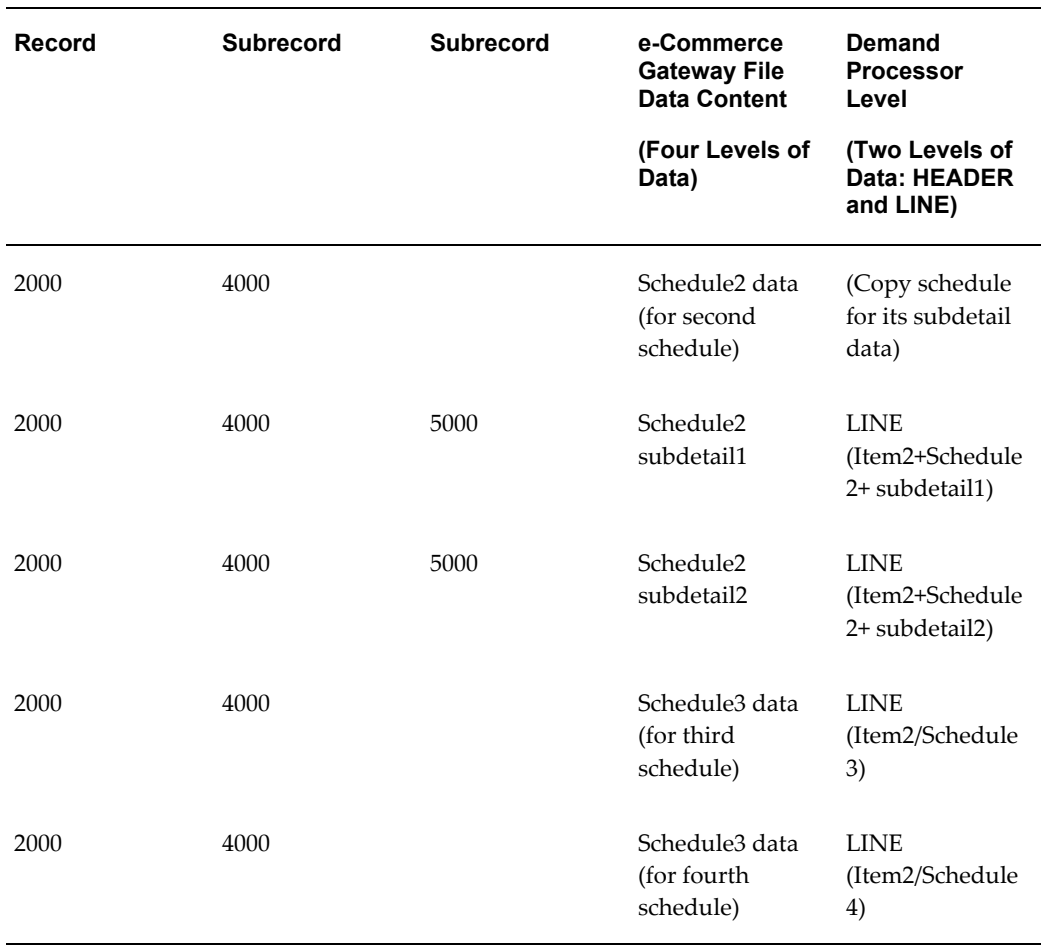

# *Demand Schedule Detail Records*

Record 4000 contains the schedule detail as noted in the following table:

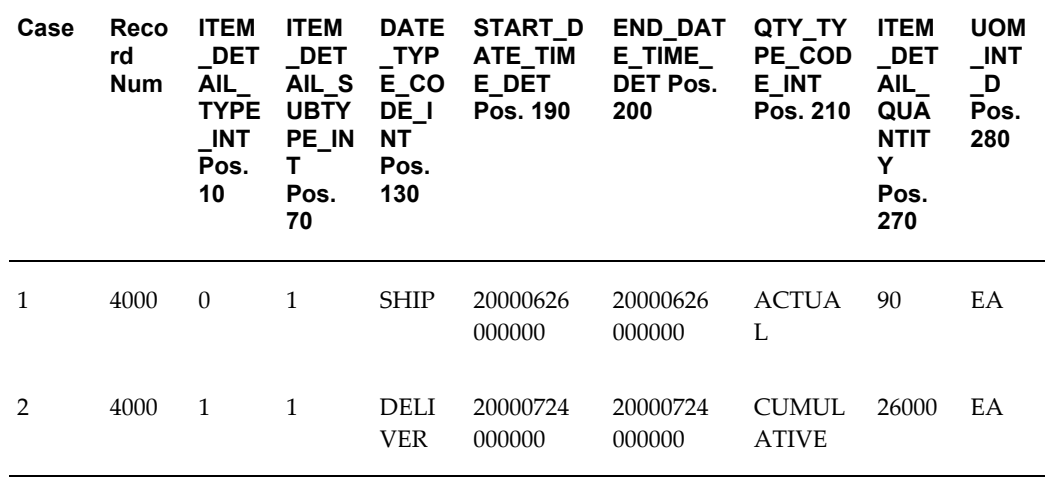

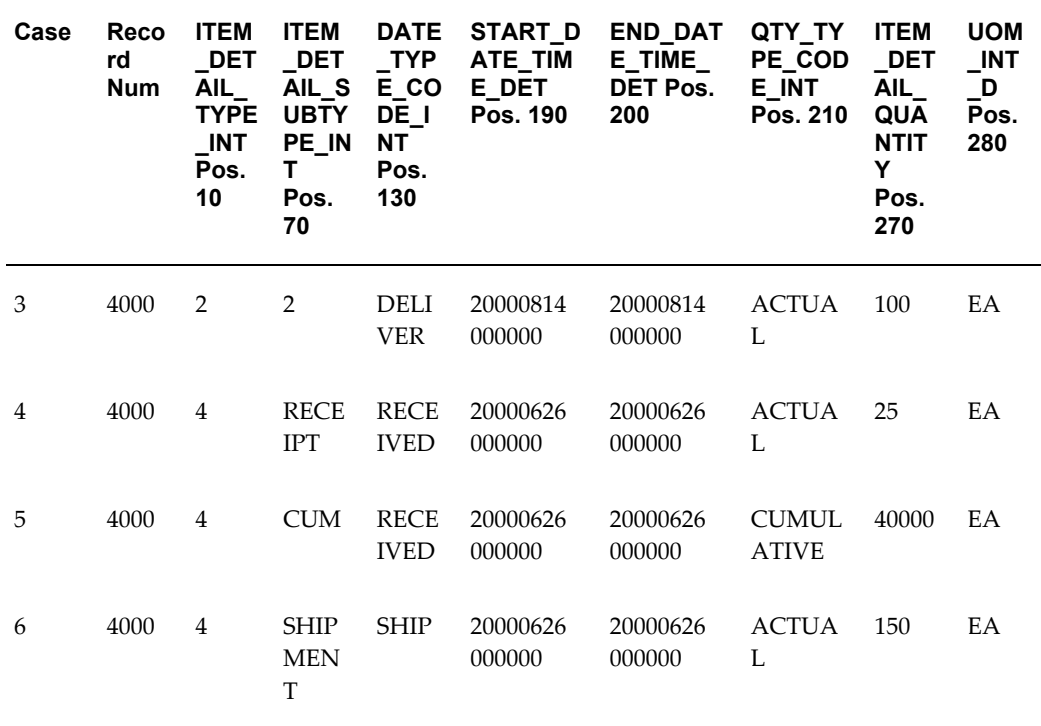

# *Sample 4000 Demand Schedule Records*

#### Case 1:

This is a past due demand record showing that a quantity of 90 was to be shipped on June 26, 2000.

#### Case 2:

This is firm demand record showing that a cumulative quantity of 26000 is to be delivered July 24, 2000. The discrete quantity is derived by the demand processor.

# Case 3:

This is a forecast demand record showing that a weekly bucket quantity of 100 is forecast to be requested for delivery the week of August 14, 2000.

# Case 4:

This is a Shipment/Receipt record showing that the customer received a shipment of 25 on June 26, 2000. (The Shipment/Receipt record can also have the Supplier's delivery number in the ITEM\_DETAIL\_REF\_VALUE\_1 field in Record 5010.)

Case 5:

This is a Cumulative Shipment/Receipt record showing that the customer has received a cumulative quantity of 40000 as of June 26, 2000.

Case 6:

This is a Shipment/Receipt record showing that the customer received notification of a

shipment of 150 on June 26, 2000.

# **Demand Schedule Subdetail Records**

#### *Record 5000*

Record 5000 contains the schedule subdetail as noted in the following table:

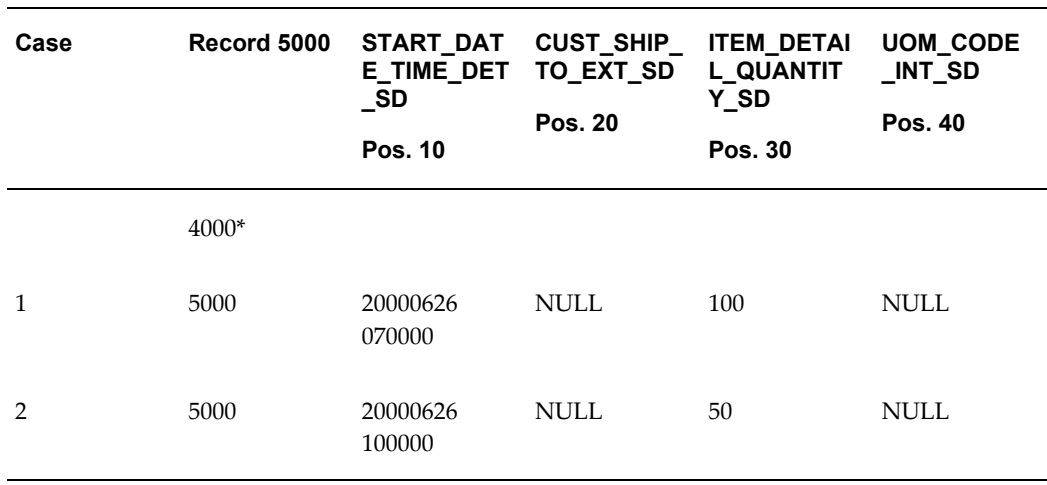

#### *Example Record 5000*

**Note:** Record 4000 data precedes its related 5000 series records.

Cases 1 & 2 are examples of Just-In-Time (JIT) records.

Case 1:

This is a JIT record for a quantity of 100 to be delivered at 7:00 AM on June 26, 2000.

Case 2:

This is a JIT record for a quantity of 50 to be delivered at 10:00 AM on June 26, 2000.

Customer ship-to external codes and unit of measurement (UOM) codes on Record 5000 are required only if they are different than previously indicated at the item level on Record 4000. Usually they are not different. You may place the codes in these fields at any time.

### *Record 5010*

Record 5010 contains the schedule subdetail that consists of three pairs of Item Detail Reference Values and its corresponding Item Detail Reference Codes. The Item Detail Reference Code is a qualifier to indicate the type of data in its corresponding Item Detail Reference Values. The qualifier may be the data qualifier defined in the EDI standard such as X12 or EDIFACT.

**Note:** You can have a Record 5010 without a Record 5000 and vice versa. They are independent of each other.

An example of a Record 5010 is shown in the table below:

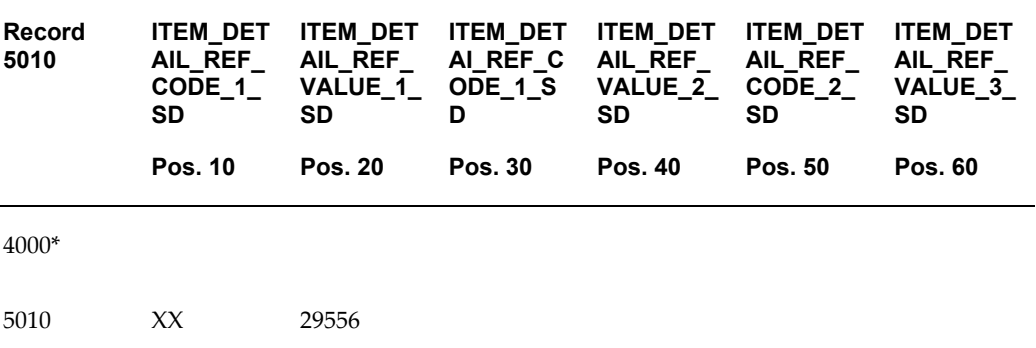

### *Example Record 5010*

**Note:** Record 4000 data precedes its related 5000 series records

#### Example Record 5010

One use of the Record 5010 is to state the supplier's shipper number (example 29556), when Record 4000 is used for a last shipment received record.

# **Review Oracle e-Commerce Gateway Exceptions**

Use the Oracle e-Commerce Gateway View Staged Documents window to review the Oracle e-Commerce Gateway transaction exceptions. Once the exceptions are identified and resolved, you can submit the transaction for reprocessing, ignore the exception during reprocessing, or delete the transaction. Select the option in the View Staged Documents window.

# **Resolve Oracle e-Commerce Gateway Exceptions**

To resolve Oracle e-Commerce Gateway exceptions, you can either correct the set up data in Oracle e-Commerce Gateway or Oracle E-Business Suite, or ask the Trading Partner to send a corrected transaction.

If the Trading Partner sends a corrected transaction, you must delete the erroneous transaction from Oracle e-Commerce Gateway's staging tables using the View Staged Documents window.

## **Relevant Application Profile Options and Setup**

The following is a list of the Release Management setups related to the Release

Management Demand Processor. Refer to the *Oracle Release Management Implementation Manual* and *Oracle Release Management User's Guide* for details.

- **1.** RLM: MRP Forecast Selection List
	- If defined, the MRP Forecast Selection List lists all the names of Forecasts to which inbound Release Management forecast demand can be assigned.
	- If set to "none," forecast data will not be imported into Planning.
- **2.** RLM: CUM Management Enabled

Determines whether or not CUM Management is enabled at the Site level. To use the CUM Management features of Oracle Release Management, this must be set to Yes.

**3.** RLM: Print CUM Data on Shipping Documents

Determines whether or not CUM Data should be printed on shipping documents.

**4.** RLM: Debug Mode

Determines if a debug file is written for running the Demand Processor.

Valid Values are:

 $0 =$ highest debug level

Null = no debug file is generated (This is the default value)

**5.** RLM: Workflow Enabled

Determines whether or not the Demand Processor is enabled to run in workflow mode.

**6.** ECE: SPSI-Enabled

Determines whether or not inbound planning schedule transaction is enabled.

**7.** ECE: SSSI-Enabled

Determines whether or not inbound shipping schedule transaction is enabled.

**8.** ECE: PSQI-Enabled

Determines whether or not inbound sequenced shipping schedule transaction is enabled.

- **9.** Release Management Processing Rules
	- There are five categories of Processing Rules attributes:
		- Demand Management
- Demand Fences
- Order Management
- CUM Management
- General
- These five categories are defined for each Ship-From/Ship-To business entity for which Release Management will process demand.
- If terms are not defined at the optional lower levels, they will default from higher levels. There are three levels where the Processing Rules can be defined:
	- Ship-From / Customer (mandatory)
	- Ship-From / Address (optional)
	- Ship-From / Customer Item (optional; can be linked to either of the other two levels)

## **Release Management Demand Processor Required Fields**

The Release Management Demand Processor is used to process Planning/Material Release, Shipping Schedule, and Production Sequence Schedule transactions. It validates the incoming data entered into the Release Management Interface tables by the Oracle e-Commerce Gateway import program.

The following is a list of the Release Management Demand Processor required fields. These fields are required for the Release Management Demand Processor to successfully process and move the data from the Release Management Interface tables into the Oracle Order Management and Oracle Planning base application tables.

Required fields noted as derived or hardcoded do not require a value in the transaction on the transaction interface file since the values are determined by the Oracle e-Commerce Gateway process.

# *RLM\_INTERFACE\_HEADER Table*

The following table lists the required fields for the RLM\_INTERFACE\_HEADER table:

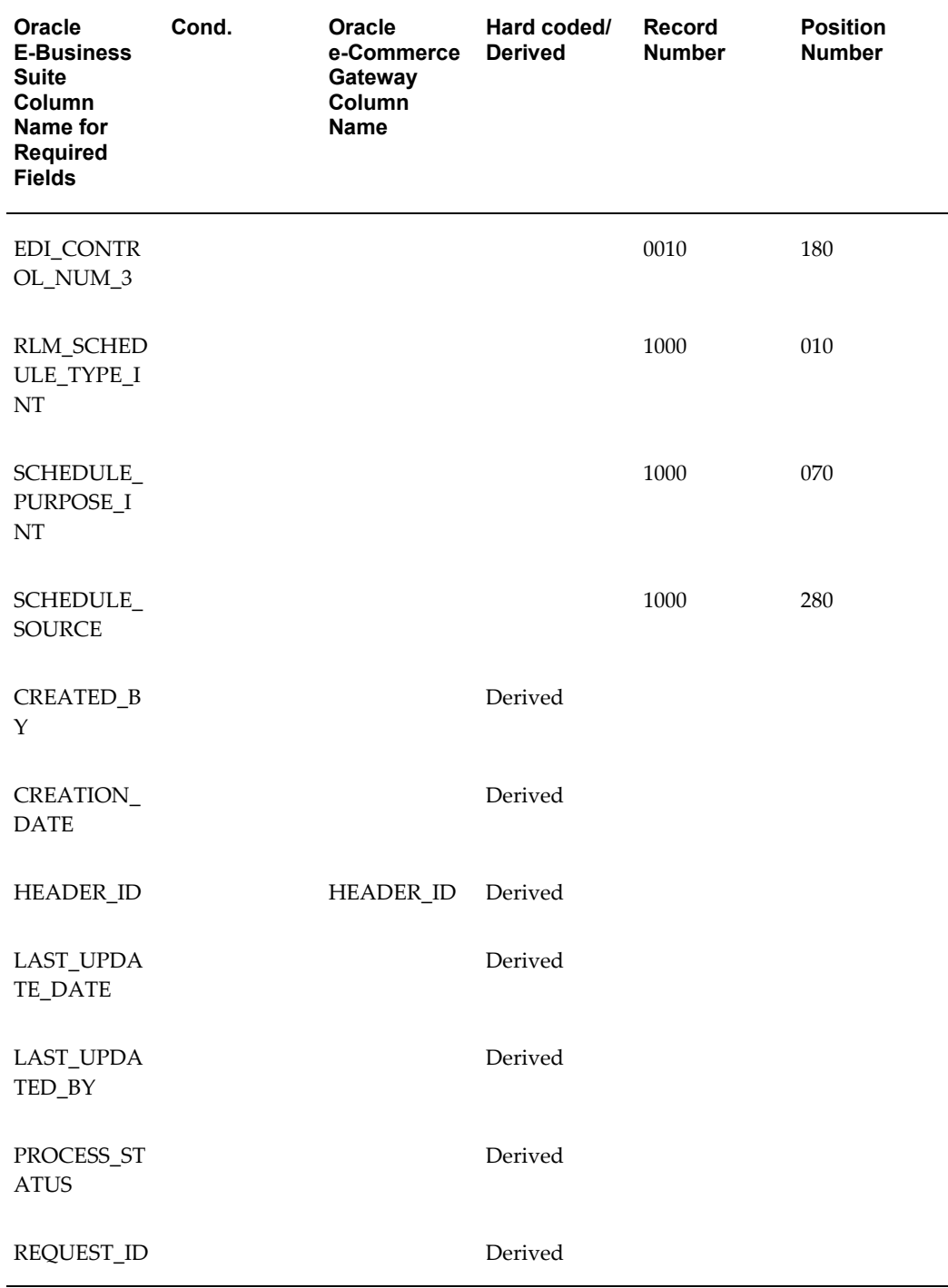

# *Required Fields for RLM\_INTERFACE\_HEADER Table*

# EDI\_CONTROL\_NUM\_3

EDI control number 3 is the third level control number from the transaction, such as the

X12 (ST). It is assigned by the customer's EDI translator for auditing.

### HEADER\_ID

This column represents a sequence generated unique identifier. It is system generated when the interface table is loaded.

# RLM\_SCHEDULE\_TYPE\_INT

This column represents the Schedule type.

Valid Values: PLANNING, SHIPPING, SEQUENCED

#### SCHEDULE\_PURPOSE\_INT

This column represents the Schedule Purpose code.

Valid Values: ADD, ORIGINAL, REPLACE, CANCELLATION, CHANGE, DELETE, and CONFIRMATION.

#### SCHEDULE\_SOURCE

This column represents the EDI or manual transaction source for this schedule, such as 830, 862, 866, DELFOR, MANUAL.

PROCESS\_STATUS

Indicates the current processing status of a record.

Valid Values:

- $1 = Do$  not process
- 2 = Waiting to be processed
- $3 =$ In process
- $4$  = Error
- 5 = Processed
- 6 = Processed with errors

REQUEST\_ID

This column represents a sequence-generated unique identifier assigned to the concurrent request for the demand processor.

Update Columns:

#### CREATED\_BY

This code identifies who loaded this transaction into the Demand Processor tables. The code is set to the Requester ID associated with the concurrent manager request that processed this transaction.

#### CREATION\_DATE

This is the date that the e-Commerce Gateway loaded the transaction into the Demand Processor table entries. This date is set to the system date.

# LAST\_UPDATE\_DATE

This date is equal to the CREATION\_DATE for this transaction. This date is set to the system date.

# LAST\_UPDATED\_BY

This code is equal to the CREATED\_BY code for this transaction.

# *RLM\_INTERFACE\_LINES Table*

The following table lists the required fields for the RLM\_INTERFACE\_LINES table:

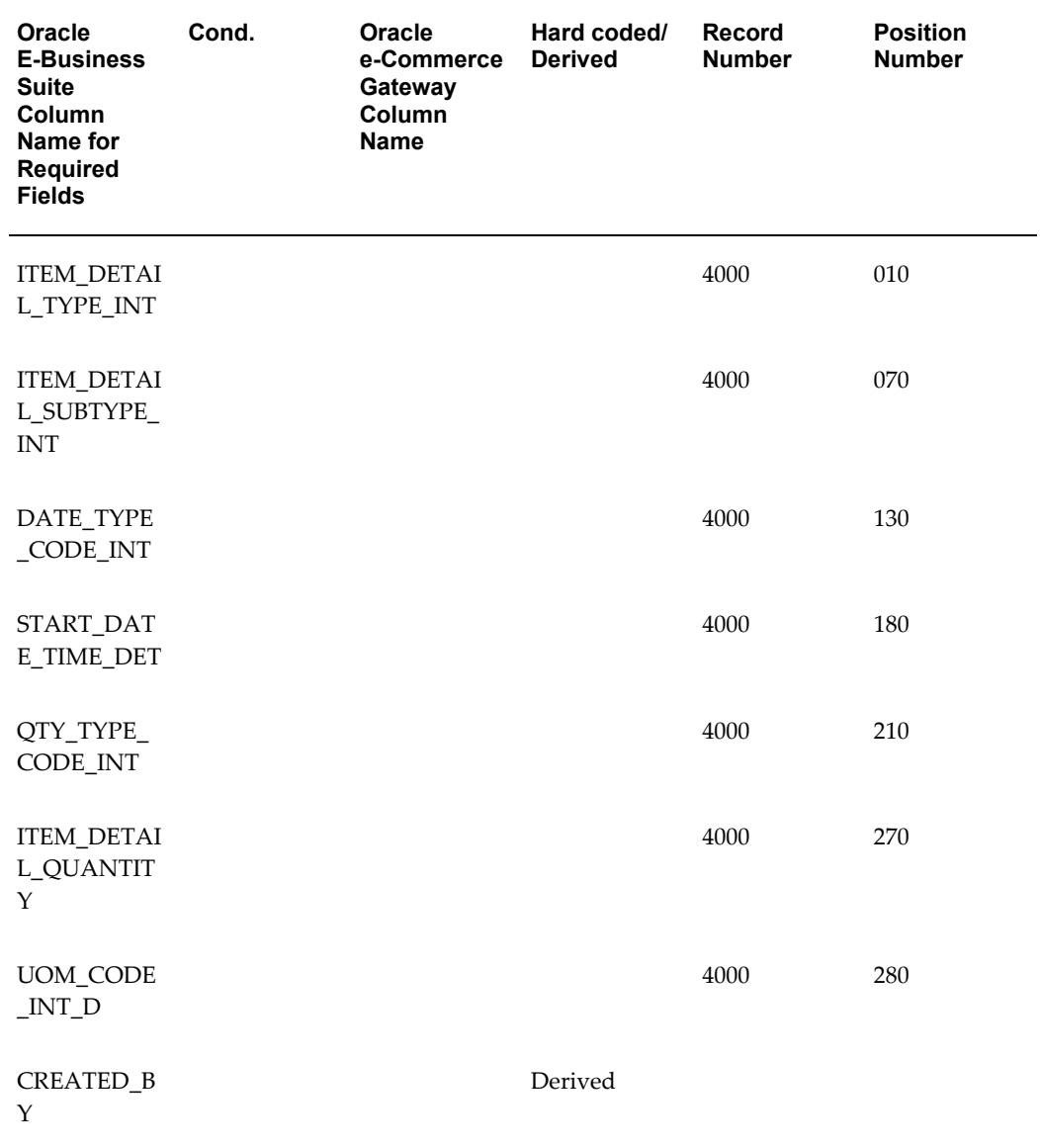

# *Required Fields for RLM\_INTERFACE\_LINES Table*

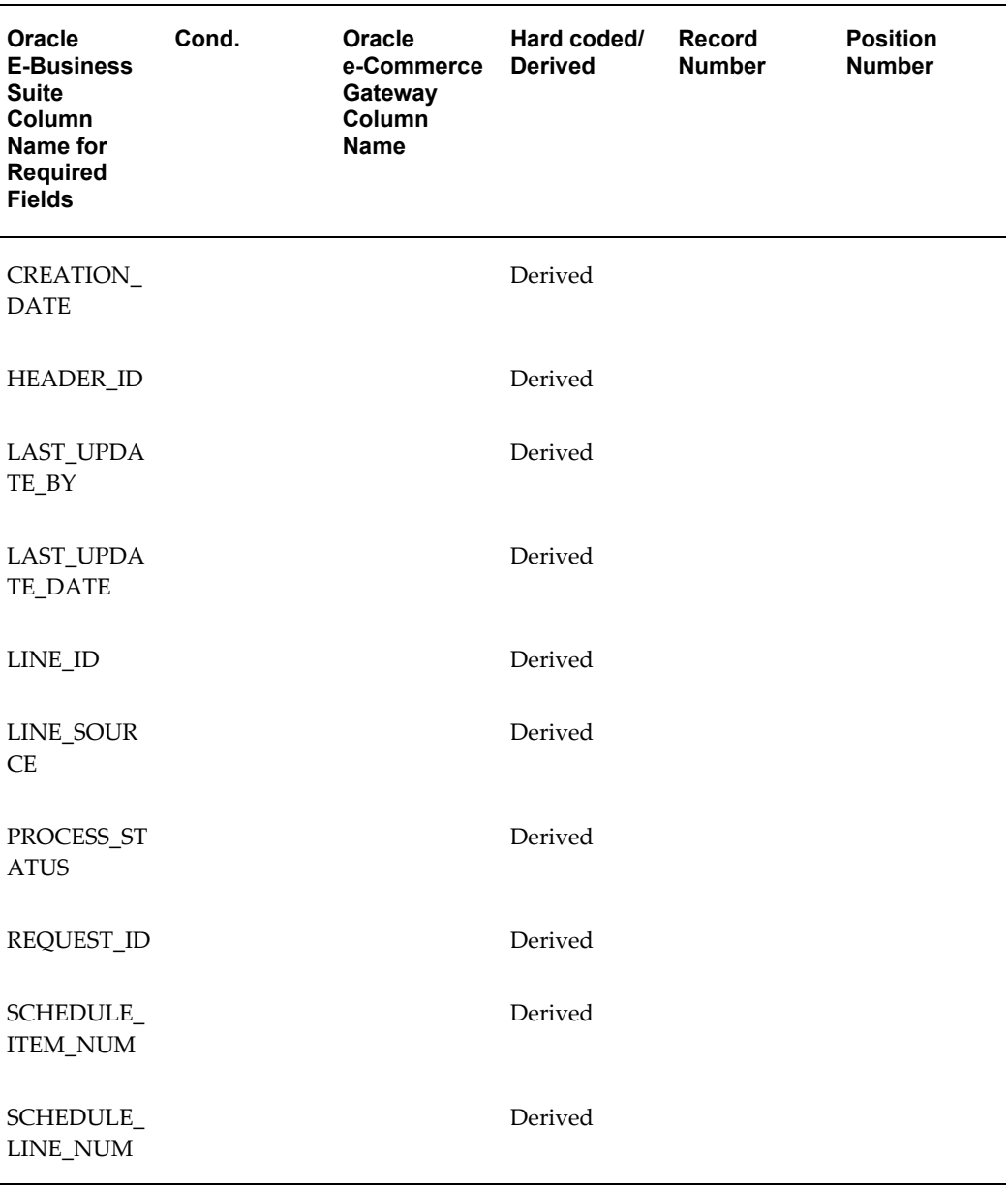

# LINE\_ID

This column represents a sequence-generated unique identifier. It is system-generated when the interface table is loaded.

# HEADER\_ID

This column represents a sequence-generated unique identifier. It is system-generated when the interface table is loaded.

# DATE\_TYPE\_CODE\_INT

Date Type is used by the Demand Processor to determine how the start date and end

date on each schedule line should be interpreted.

For Demand Detail Types (Past Due, Firm and Forecast), the Date Type is critical, because it indicates whether the schedule demand is shipment-based or delivery-based.

For other Detail Types (Authorizations, Shipped/Received Information, and Other) the Date Type is simply informational, and is not used in processing.

Valid Values:

- SHIP
- DELIVER
- RECEIVED
- FROM\_TO

# ITEM\_DETAIL\_TYPE\_INT

Detail Type is used by the Demand Processor to determine how the schedule line itself should be interpreted.

Valid Values:

- 0 = Past Due Firm
- 1 = Firm Demand
- 2 = Forecast Demand
- 3 = Authorization
- 4 = Shipment/Receipt Data
- 5 = Other

## ITEM\_DETAIL\_SUBTYPE\_INT

Detail Subtype is used by the Demand Processor to determine how the schedule line itself should be interpreted in context of its corresponding Detail Type.

Each Item Detail Type has a corresponding list of valid Item Detail Subtypes as shown in the following table:

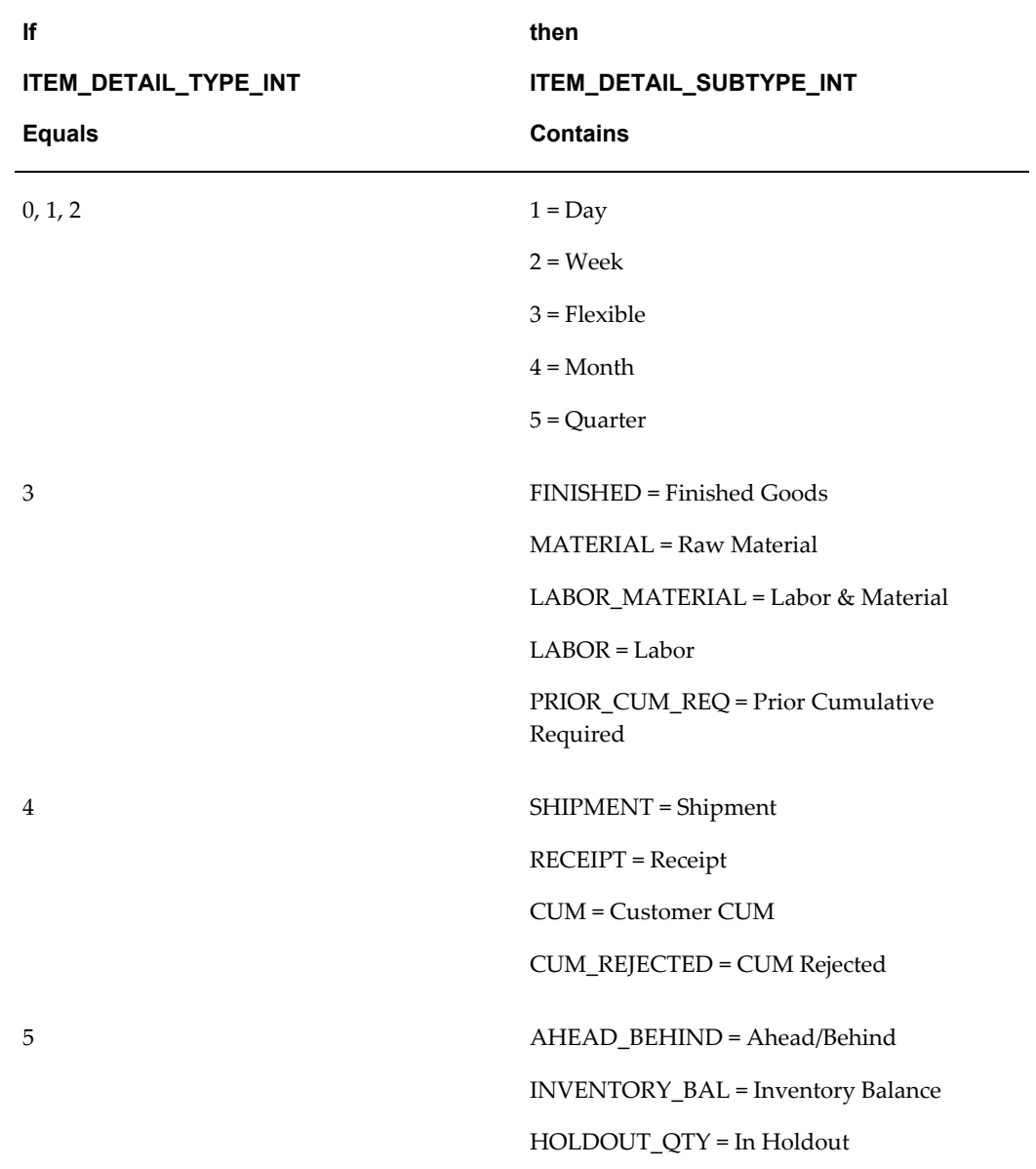

# ITEM\_DETAIL\_QUANTITY

This column represents the requested quantity. The ITEM\_DETAIL\_QUANTITY value corresponds to the ITEM\_DETAIL\_TYPE\_INT as shown in the following table:

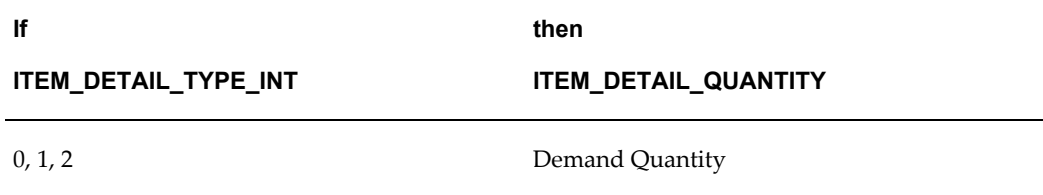

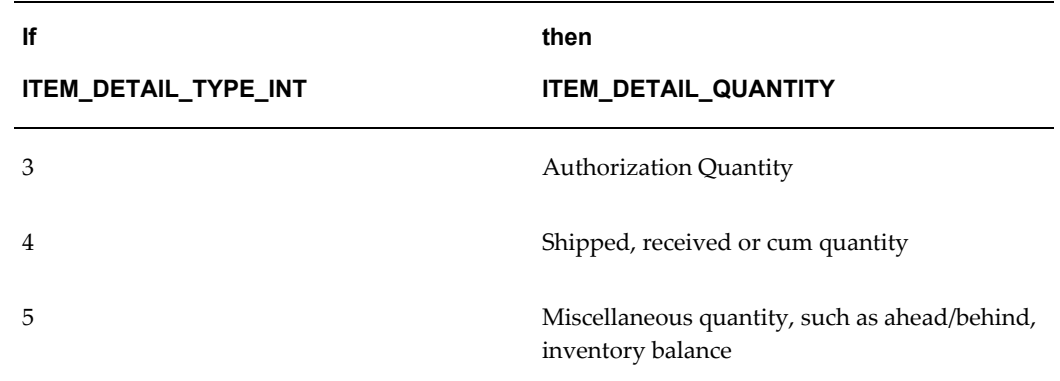

# QTY\_TYPE\_CODE\_INT

Quantity Type is used by the Demand Processor to determine how the quantity on schedule lines should be interpreted in context of its Detail Type and Detail Subtype.

Valid Values:

- ACTUAL
- **CUMULATIVE**

### START\_DATE\_TIME\_DET

Customer specified date/time, as transmitted by the customer on the transaction. Format: YYYYMMDD HHMMSS

#### UOM\_CODE\_INT\_D

This is the abbreviated unit of measure code as defined in Oracle Inventory.

LINE\_SOURCE

Schedule source at line level since lines can also be manually entered.

PROCESS\_STATUS

Indicates the current processing status of a record.

- 1 = Do not process
- 2 = Waiting to be processed
- 3 = In process
- $4$  = Error
- 5 = Processed
- 6 = Processed with errors

REQUEST\_ID

This column represents a sequence-generated unique identifier assigned to the concurrent request for the demand processor.

# Update Columns:

# CREATED\_BY

This code identifies who loaded this transaction into the Demand Processor tables. The code is set to the Requester ID associated with the concurrent manager request that processed this transaction.

# CREATION\_DATE

This is the date that the e-Commerce Gateway loaded the transaction into the Demand Processor table entries. This date is set to the system date.

## LAST\_UPDATE\_DATE

This date is equal to the CREATION\_DATE for this transaction. This date is set to the system date.

# LAST\_UPDATED\_BY

This code is equal to the CREATED\_BY code for this transaction.

# **Review Release Management Demand Processor Exceptions**

The Oracle Release Management Demand Processor Exception Handling lets the supplier accomplish the following tasks:

- Receive error messages on problems that have halted demand processing
- Receive warning messages on potential demand processing problems
- Receive information messages on noteworthy situations detected by the Demand Processor
- Generate exceptions report automatically after demand processing completion
- Review real time report on inbound demand processing exceptions
- View exceptions generated for any schedule via the Release Management Workbench until purged
- Correct set-up data to allow successful demand processing
- Correct schedule data to allow successful demand processing

Validate customer demand for data that impacts demand processing

You can review all exceptions detected by the Release Management Demand Processor in the Release Management Demand Workbench or on the Demand Management Exception Report.

Refer to the *Oracle Release Management User's Guide* for more information on the Demand Management Exception Report.

# **Resolve Release Management Demand Processor Exceptions**

To resolve Release Management Demand Processor exceptions, you can either correct the setup data in Oracle E-Business Suite, make changes to the original schedule on the Release Management Demand Workbench, or ask the supplier to resend the transaction with the corrected values.

If you chose to update Oracle E-Business Suite data, you can resubmit the Release Management Demand Processor to revalidate the transaction.

# **Production Sequence Schedule (PSQI/866/DELJIT/SYNCRO/SYNPAC)**

Customers, addresses and locations are defined in Oracle Accounts Receivable and Oracle Order Management. Included in the definition is the EDI Location Code. The EDI Location Code is a code that represents a customer's full detailed address. Often the customer does not send the full address, but just the EDI Location Code. This is a critical data field to Oracle e-Commerce Gateway.

The EDI Location Code is the link between a customer address in Oracle E-Business Suite and the trading partner site definition in Oracle e-Commerce Gateway. This enables Oracle e-Commerce Gateway to access the detailed data about the customer address in the base Oracle E-Business Suite applications without maintaining the detail data in Oracle e-Commerce Gateway.

To ensure that the trading partner link between Oracle e-Commerce Gateway and Oracle E-Business Suite is set up properly, verify that the customer address and the EDI Location Code in Oracle E-Business Suite is the correct customer address selected for the Trading Partner definition in Oracle e-Commerce Gateway. The selected customer address and the EDI Location Code defined in Oracle E-Business Suite are displayed in the Assignment tab of the Define Trading Partners window. If the data is not correct, you must make the appropriate changes for the transaction to be imported for the correct trading partner. This could involve either altering the customer address in the base Oracle E-Business Suite application, or assigning a different customer address to that EDI Location Code in Oracle e-Commerce Gateway.

**Note:** On inbound EDI Demand Transactions, the customer also sends a Supplier Code. The Supplier Code identifies the Supplier to the customer. The Supplier Codes are defined in the Release Management Processing Rules Window. They are not defined in the e-Commerce Gateway to be used by this transaction process. Refer to *Oracle Release Management Implementation Manual* and *Oracle Release Management User's Guide* for additional information on setting up the Supplier Code.

#### **Oracle e-Commerce Gateway Required Fields**

The following table lists the Oracle e-Commerce Gateway required fields. These fields are required to authenticate the trading partner and transaction. If the required data is not provided in the transaction, the Oracle e-Commerce Gateway import process fails the transaction, and an exception message will display in the View Staged Documents window.

If the trading partner is valid and the transaction is enabled, the import process proceeds to validate the transaction using the user-defined column rules. If no process or column rule exceptions are detected, the Oracle e-Commerce Gateway import program will write the transaction to the Receiving Open Interface tables to be processed by the Receiving Open Interface API.

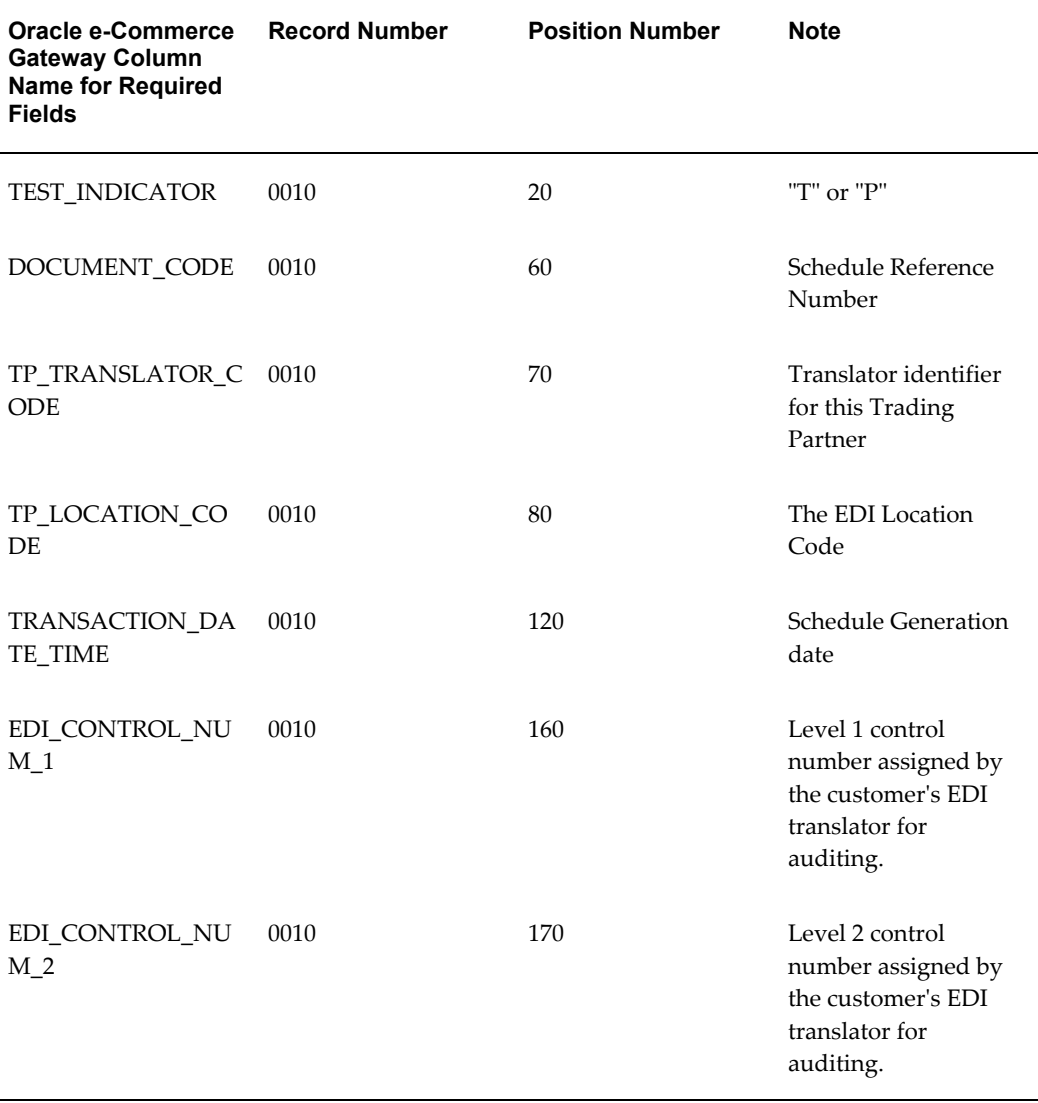

# *Oracle e-Commerce Gateway Required Fields*

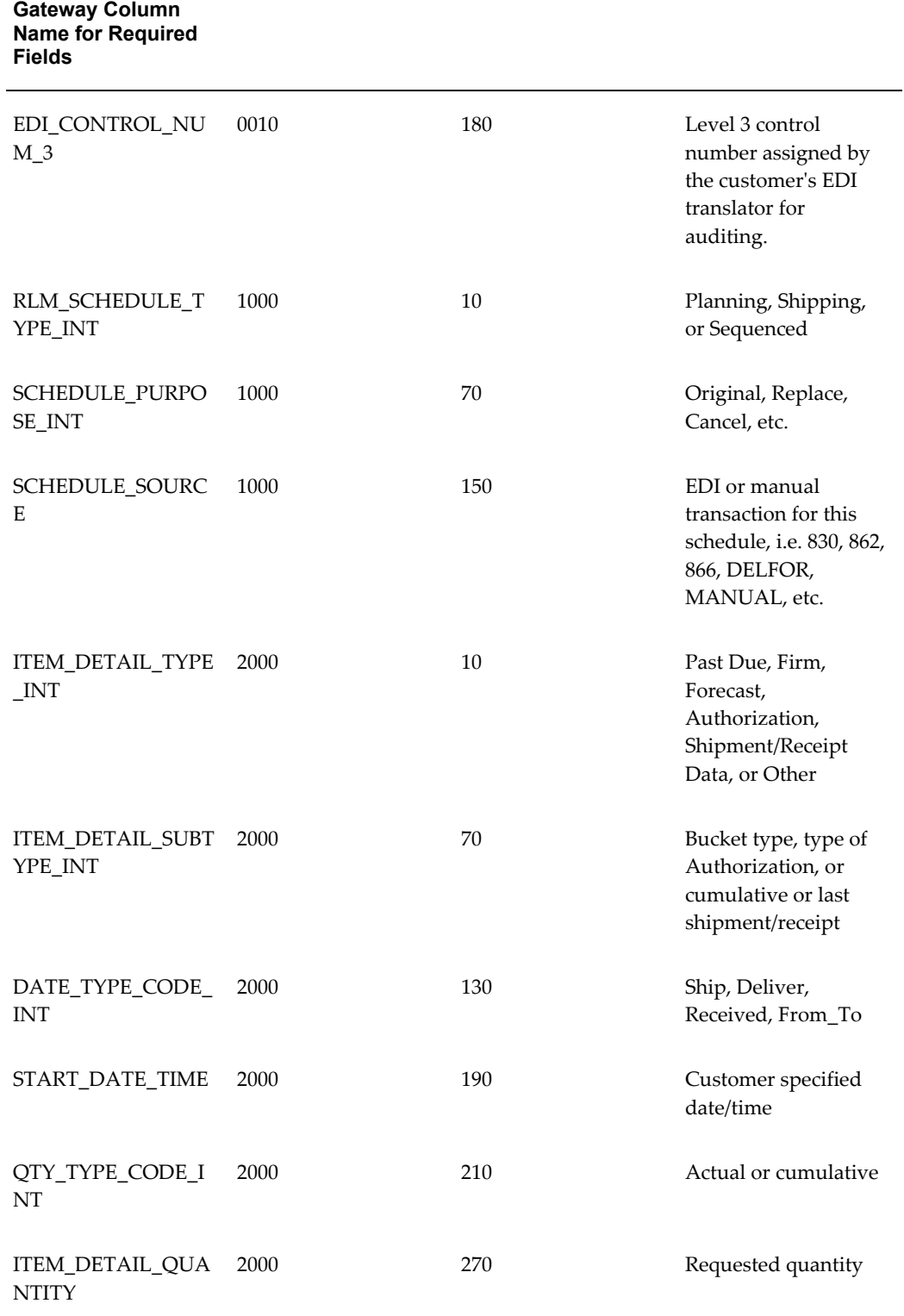

**Record Number Position Number Note**

**Oracle e-Commerce** 

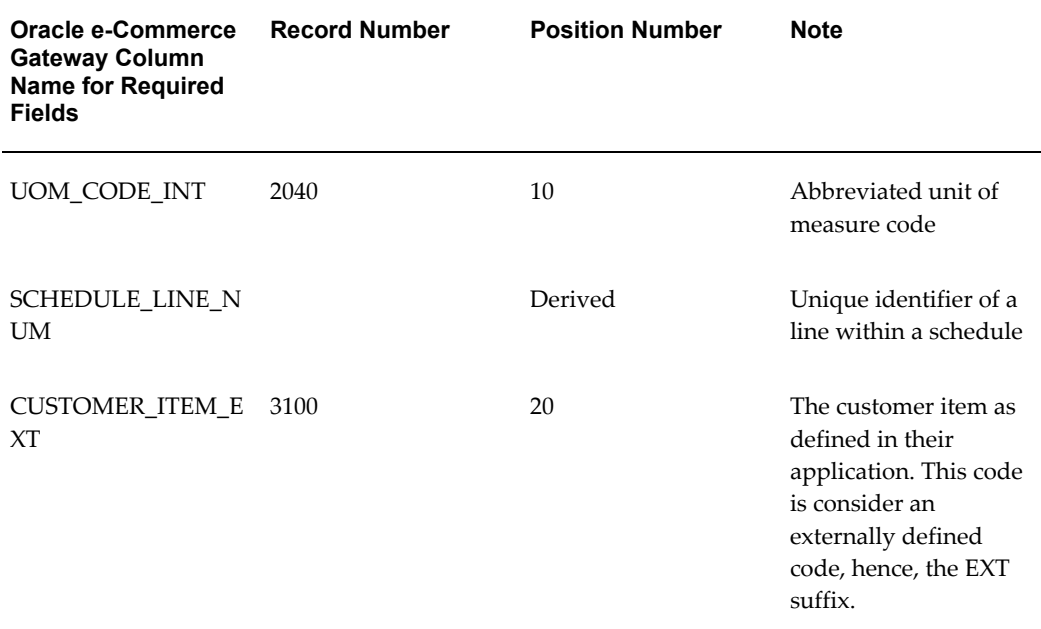

## *Control Record 0010*

TEST\_INDICATOR

This column represents the test or production indicator from the Trading Partner. If this value does not match the test or production indicator associated with the trading partner defined in Oracle e-Commerce Gateway, a process rule exception is detected, and an exception message will display in the View Staged Documents window.

The valid values are "T" for test and "P" for production.

**Note:** The TEST\_INDICATOR is examined by the Demand Processor to determine how far the transaction can proceed through the application. Transactions with a TEST\_INDICATOR value of "T" are validated and archived, but no further processing is done. In the Release Management Workbench, Test Transactions require that the "Test" check box is checked.

This allows test transactions to be tested in a production environment for front-end data validation. To fully test a transaction through a test database environment, the transactions must be flagged as production to go beyond just the validation.

This Demand Processor feature facilitates set up and implementation for inbound demand schedules with new trading partners.

### DOCUMENT\_CODE

This column represents the customer-assigned schedule reference or release number.

TP\_TRANSLATOR\_CODE, TP\_LOCATION\_CODE (EDI Location Code)

The two columns in combination uniquely identify a Trading Partner in Oracle e-Commerce Gateway. Once the trading partner definition is accessed, Oracle e-Commerce Gateway can verify whether the transaction is enabled for the Trading Partner.

If this trading partner is not defined in Oracle e-Commerce Gateway, a process rule exception is detected, and an exception message will display in the View Staged Documents window.

Refer to the Trading Partner chapter for details on how to properly define your trading partners and get a better understanding of how these fields are used in the process.

#### TRANSACTION\_DATE\_TIME

This column is the schedule generation date that is sent in the transmission

### EDI\_CONTROL\_NUM\_1

EDI control number 1 is the control number from the outer electronic envelope that is used for auditing purposes. This code, such as the X12 ISA segment or the EDIFACT UNB segment, is assigned by the customer's EDI translator.

### EDI\_CONTROL\_NUM\_2

EDI control number 2 is the second level control number from the electronic envelope that is used for auditing purposes. This code, such as the X12 GS segment, is assigned by the customer's EDI translator.

# EDI\_CONTROL\_NUM\_3

EDI control number 3 is the third level control number that is used for auditing purposes. Often the control number from the X12 Starting Transaction (ST) segment is used.

# *Transaction Detail Records*

**Note:** The fields with the suffix "\_INT" are the internal codes that must be defined in the Oracle Release Management. One to five external codes from the transaction may be entered into their corresponding external code fields that have the suffixes "\_EXT1" through "\_EXT5" for the same column name. Either the e-Commerce Gateway's Code Conversion process can derive the internal codes to place them in the open interface tables, or the values may be placed in the internal code fields on the file if they are derived from another process. Refer to the Code Conversion chapter for details. Only the internal codes are referred to below for simplicity.

RLM\_SCHEDULE\_TYPE\_INT

This column represents the Schedule type. Valid Values: PLANNING, SHIPPING, SEQUENCED SCHEDULE\_PURPOSE\_INT

This column represents the Schedule Purpose code:

Valid Values: ADD, ORIGINAL, REPLACE, CANCEL, CHANGE, DELETE, and CONFIRMATION.

SCHEDULE\_SOURCE

This column represents the EDI or manual transaction source for this schedule.

For example: 830, 862, 866, DELFOR, MANUAL

ITEM\_DETAIL\_TYPE\_INT

Detail Type is used by the Demand Processor to determine how the schedule line itself should be interpreted.

Valid Values:

- $0 =$  Past Due Firm
- 1 = Firm Demand
- 2 = Forecast Demand
- 3 = Authorization
- 4 = Shipment/Receipt Data
- $5 =$ Other

ITEM\_DETAIL\_SUBTYPE\_INT

Detail Subtype is used by the Demand Processor to determine how the schedule line itself should be interpreted in context of its corresponding Detail. Each Detail Type has a corresponding list of valid Detail Subtypes as shown in the following table:

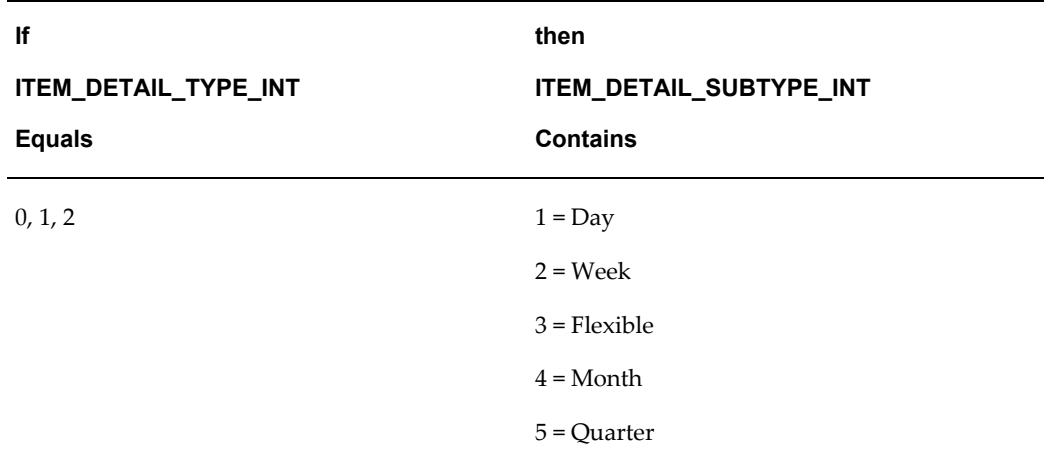

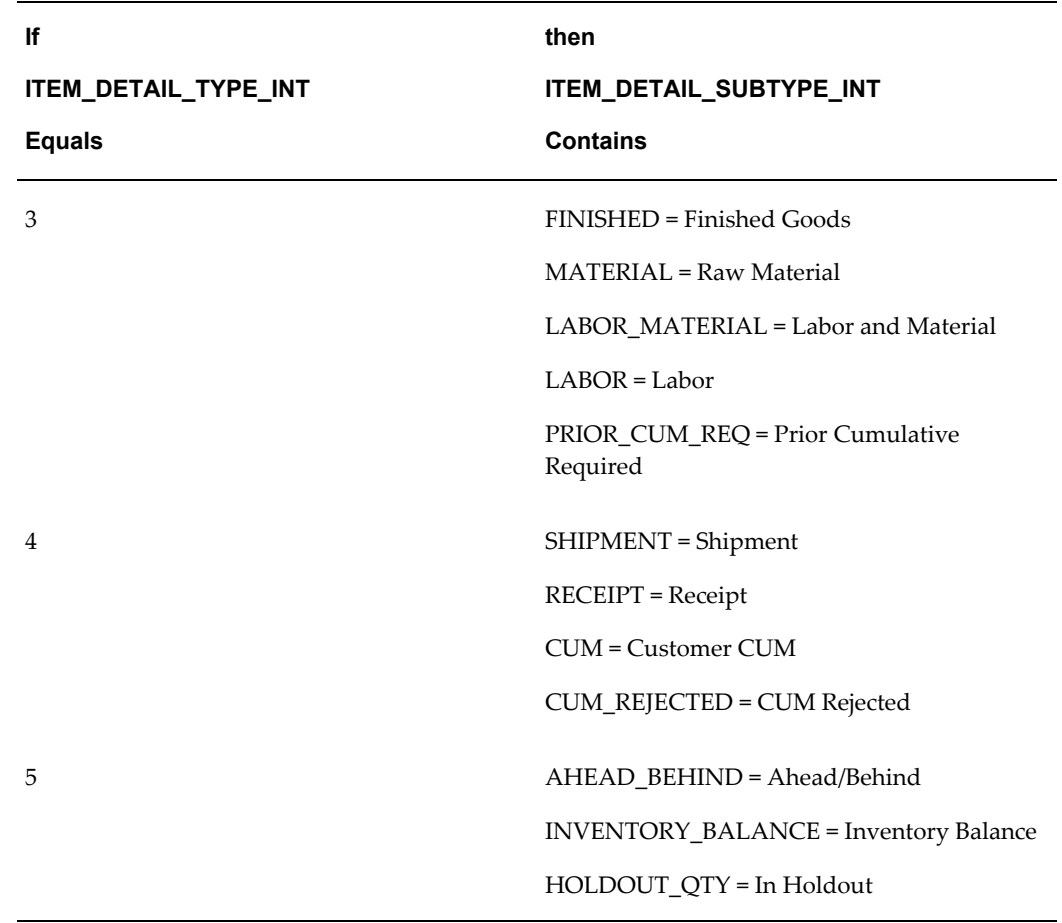

# DATE\_TYPE\_CODE\_INT

Date Type is used by the Demand Processor to determine how the start and end date on each schedule line should be interpreted.

For Demand Detail Types (Past Due, Firm, and Forecast), the Date Type is critical, because it indicates whether the schedule demand is shipment-based or delivery-based.

For other Detail Types (Authorizations, Shipped/Received Information, and Other) the Date Type is simply informational, and is not used in processing.

Valid Values:

- SHIP
- DELIVER
- RECEIVED
- FROM\_TO

START\_DATE\_TIME

Customer specified date/time, as transmitted by the customer on the transaction. Format: YYYYMMDD HHMMSS

# QTY\_TYPE\_CODE\_INT

Quantity Type is used by the Demand Processor to determine how the quantity on schedule lines should be interpreted in context of its Detail Type and Detail Subtype.

Valid Values:

- ACTUAL
- CUMMULATIVE

#### ITEM\_DETAIL\_QUANTITY

This column represents the requested quantity. The ITEM\_DETAIL\_QUANTITY value corresponds to the ITEM\_DETAIL\_TYPE\_INT as shown in the following table:

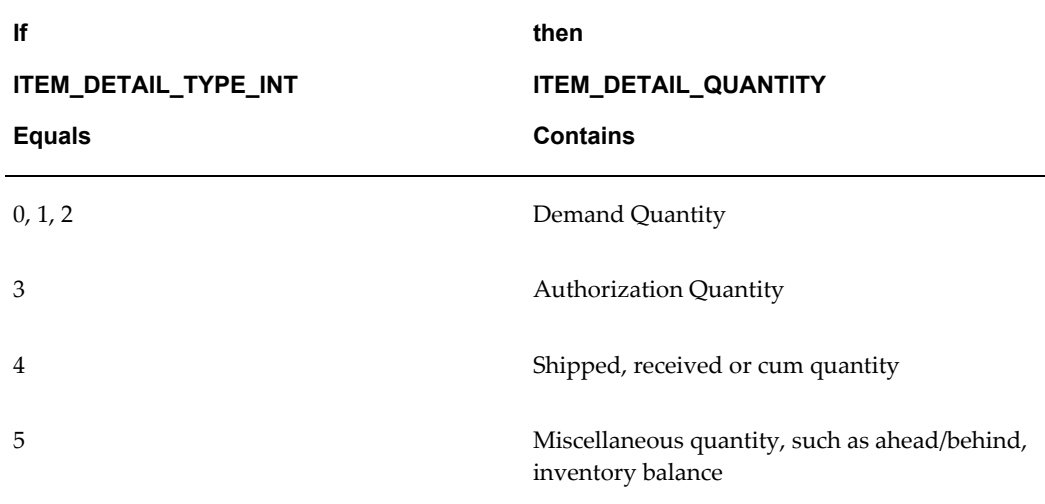

#### UOM\_CODE\_INT

This is the abbreviated unit of measure code as defined in Oracle Inventory.

### CUSTOMER\_ITEM\_EXT

This is the external Customer part number that is defined in Oracle Inventory and cross-referenced to an inventory item.

# **Review Oracle e-Commerce Gateway Exceptions**

Use the Oracle e-Commerce Gateway View Staged Documents window to review the Oracle e-Commerce Gateway transaction exceptions. Once the exceptions are identified and resolved, you can submit the transaction for reprocessing, ignore the exception during reprocessing, or delete the transaction. Select the option in the View Staged Documents window.

# **Resolve Oracle e-Commerce Gateway Exceptions**

To resolve Oracle e-Commerce Gateway exceptions, you can either correct the set-up data in Oracle e-Commerce Gateway, or Oracle E-Business Suite, or ask the Trading Partner to send a corrected transaction.

If the Trading Partner sends a corrected transaction, you must delete the erroneous transaction from Oracle e-Commerce Gateway's staging tables using the View Staged Documents window.

# **Relevant Oracle Release Management Profiles and Setup**

The following is a list of the Release Management setups related to the Release Management Demand Processor. Refer to the *Oracle Release Management Implementation Manual* and *Oracle Release Management User's Guide* for the details.

- **1.** RLM: MRP Forecast Selection List
	- If defined, the MRP Forecast Selection List lists all the names of Forecasts to which inbound Release Management forecast demand can be assigned.
	- If set to "none," forecast data will not be imported into Planning.
- **2.** RLM: CUM Management Enabled

Determines whether or not CUM Management is enabled at the Site level. To use the CUM Management features of Oracle Release Management, this must be set to Yes.

**3.** RLM: Print CUM Data on Shipping Documents

Determines whether or not CUM Data should be printed on shipping documents.

**4.** RLM: Debug Mode

Determines if debug file is written for running the Demand Processor.

Valid Values:

 $0$  = Highest debug level

Null = No debug file is generated (The default value is Null.)

**5.** RLM: Workflow Enabled

Determines whether or not the Demand Processor is enabled to run in workflow mode.

**6.** ECE: SPSI-Enabled

Determines whether or not inbound planning schedule transaction is enabled.

**7.** ECE: SSSI-Enabled

Determines whether or not inbound shipping schedule transaction is enabled.

**8.** ECE: PSQI-Enabled

Determines whether or not inbound sequenced shipping schedule transaction is enabled.

- **9.** Release Management Processing Rules
	- There are five categories of Processing Rules attributes:

Demand Management

Demand Fences

Order Management

CUM Management

General

- These five categories are defined for each Ship-From/Ship-To business entity for which Release Management will process the demand.
- If terms are not defined at the optional lower levels, they will default from higher levels. There are three levels where the Processing Rules can be defined:

Ship-From / Customer (mandatory)

Ship-From / Address (optional)

Ship-From / Customer Item (optional; can be linked to either of the other two levels)

# **Release Management Demand Processor Required Fields**

The Release Management Demand Processor is used to process Planning/Material Release, Shipping Schedule and Production Sequence Schedule transactions. It validates the incoming data entered into the Release Management interface tables by the Oracle e-Commerce Gateway import program.

The following is a list of the Release Management Demand Processor required fields. These fields are required for the Release Management Demand Processor to successfully process and move the data from the Release Management interface tables into the Oracle Order Management and Oracle Planning base application tables.

Required fields noted as derived or hardcoded do not require a value in the transaction on the transaction interface file since the values are determined by the Oracle e-Commerce Gateway process.

#### *RLM\_INTERFACE\_HEADER Table*
The following table lists the required fields for the RLM\_INTERFACE\_HEADER table:

| Oracle<br><b>E-Business</b><br><b>Suite</b><br>Column<br>Name for<br><b>Required</b><br><b>Fields</b> | Cond. | Oracle<br>e-Commerce<br>Gateway<br>Column<br><b>Name</b> | Hardcoded/<br><b>Derived</b> | Record<br><b>Number</b> | <b>Position</b><br><b>Number</b> |
|----------------------------------------------------------------------------------------------------|-------|----------------------------------------------------------|------------------------------|-------------------------|----------------------------------|
| RLM_SCHED<br>ULE_TYPE_I<br>$\rm{NT}$                                                                  |       |                                                          |                              | 1000                    | 10                               |
| SCHEDULE_<br>PURPOSE_I<br>NT                                                                          |       |                                                          |                              | 1000                    | 70                               |
| SCHEDULE_<br><b>SOURCE</b>                                                                            |       |                                                          |                              | 1000                    | 150                              |
| CREATED_B<br>Y                                                                                        |       |                                                          | Derived                      |                         |                                  |
| CREATION_<br><b>DATE</b>                                                                              |       |                                                          | Derived                      |                         |                                  |
| HEADER_ID                                                                                             |       | HEADER_ID                                                | Derived                      |                         |                                  |
| <b>LAST_UPDA</b><br>TE_DATE                                                                           |       |                                                          | Derived                      |                         |                                  |
| LAST_UPDA<br>TED_BY                                                                                   |       |                                                          | Derived                      |                         |                                  |
| PROCESS_ST<br><b>ATUS</b>                                                                             |       |                                                          | Derived                      |                         |                                  |
| REQUEST_ID                                                                                            |       |                                                          | Derived                      |                         |                                  |

*Required Fields for the RLM\_INTERFACE\_HEADER Table*

Most of the data was defined in the Oracle e-Commerce Gateway Required Fields section above. Data fields that were not defined in that section but are derived are defined below.

HEADER\_ID

This column represents a sequence-generated unique identifier. It is system-generated when the interface table is loaded.

PROCESS\_STATUS

Indicates the current processing status of a record.

Valid Values:

- 1 = Do not process
- 2 = Waiting to be processed
- $3 =$  In process
- $4$  = Error
- 5 = Processed
- 6 = Processed with errors

REQUEST\_ID

This column represents a sequence-generated unique identifier assigned to the concurrent request for the demand processor.

Update Columns:

CREATED\_BY

This code identifies who loaded this transaction into the Demand Processor tables. The code is set to the Requester ID associated with the concurrent manager request that processed this transaction.

#### CREATION\_DATE

This is the date that the e-Commerce Gateway loaded the transaction into the Demand Processor table entries. This date is set to the system date.

#### LAST\_UPDATE\_DATE

This date is equal to the CREATION\_DATE for this transaction. This date is set to the system date.

#### LAST\_UPDATED\_BY

This code is equal to the CREATED\_BY code for this transaction.

#### *RLM\_INTERFACE\_LINES Table*

The following table lists the required fields for the RLM\_INTERFACE\_LINES table:

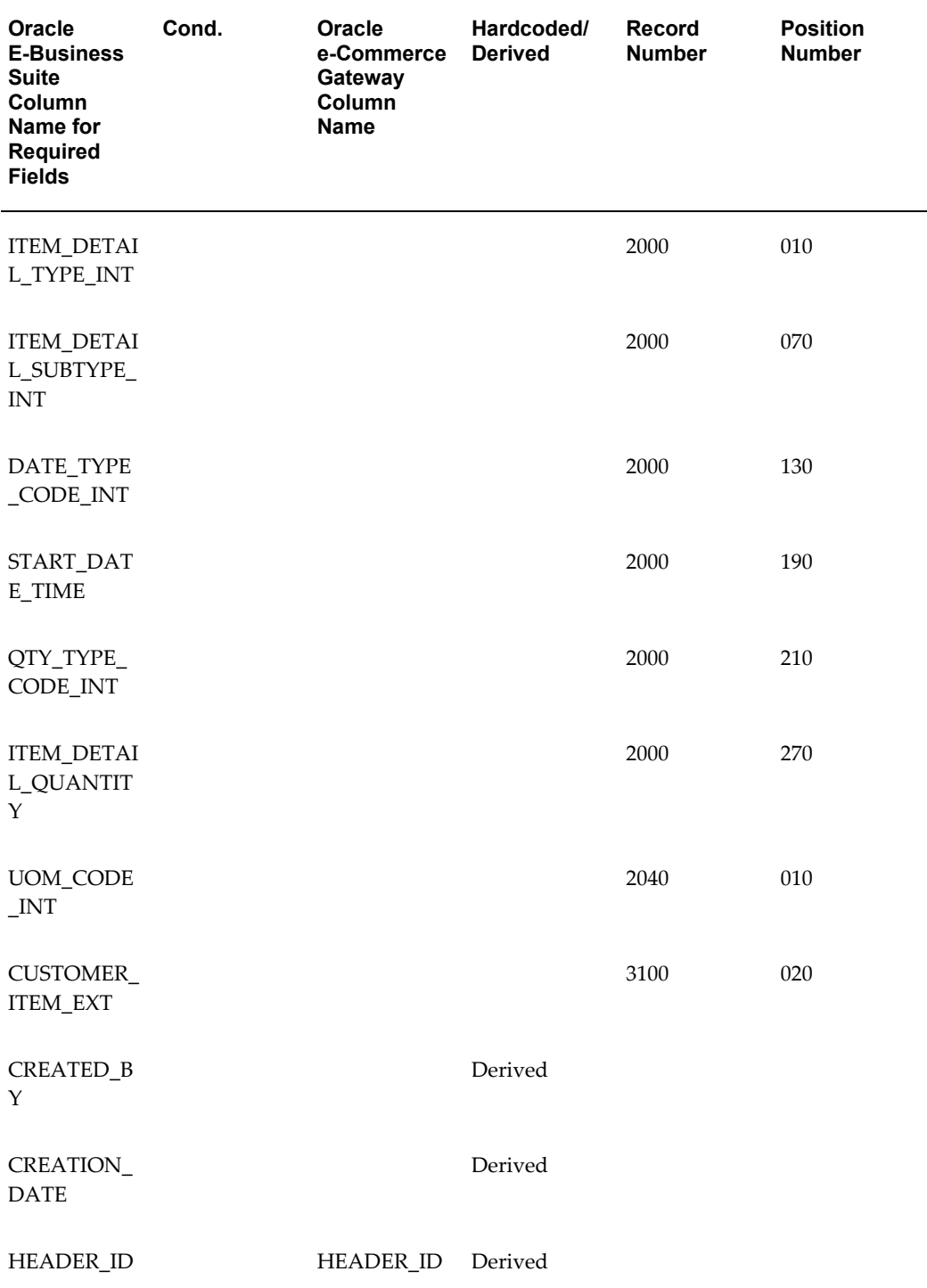

## *Required Fields for the RLM\_INTERFACE\_LINES Table*

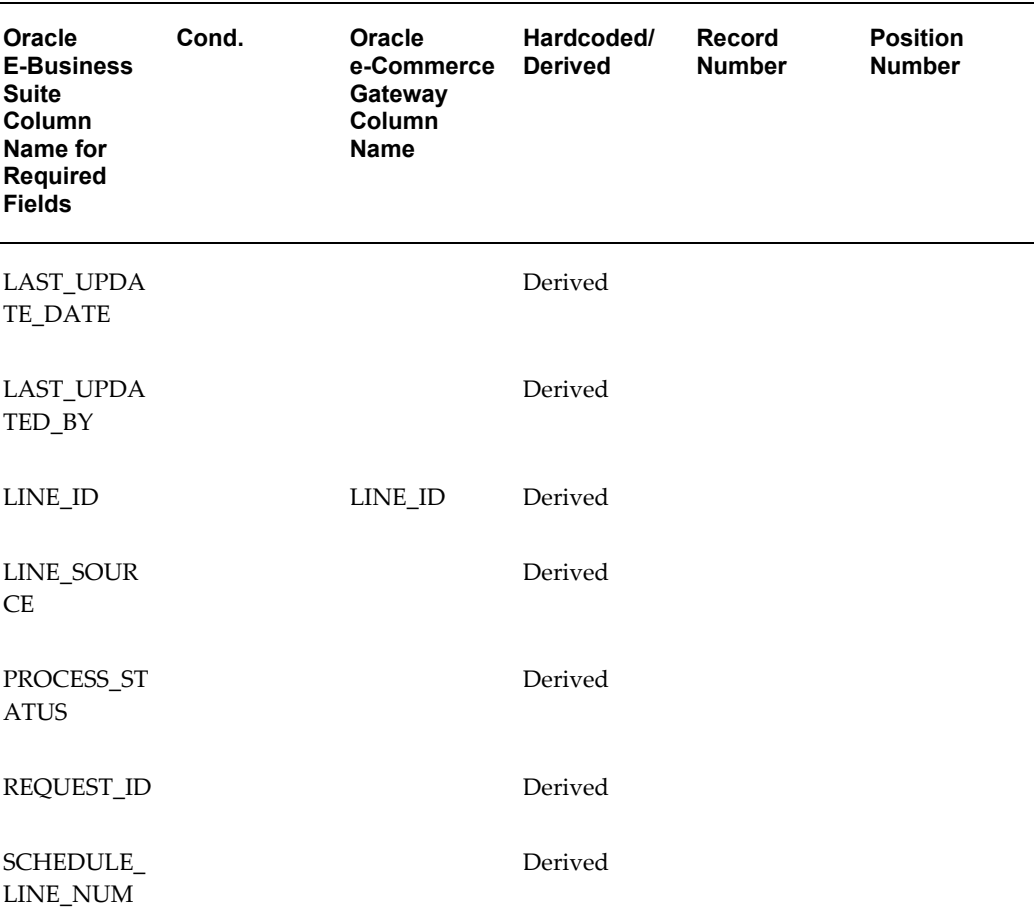

#### LINE\_ID

This column represents a sequence-generated unique identifier.

#### HEADER\_ID

This column represents a sequence-generated unique identifier. It is system-generated when the interface table is loaded.

#### LINE\_ID

This column represents a sequence-generated unique identifier. It is system-generated when the interface table is loaded.

#### LINE\_SOURCE

Schedule source at line level since lines can also be manually entered.

PROCESS\_STATUS

Indicates the current processing status of a record.

Valid Values:

1 = Do not process

- 2 = Waiting to be processed
- 3 = In process
- $4$  = Error
- 5 = Processed

6 = Processed with errors

#### REQUEST\_ID

This column represents a sequence-generated unique identifier assigned to the concurrent request for the demand processor.

#### Update Columns:

#### CREATED\_BY

This code identifies who loaded this transaction into the Demand Processor tables. The code is set to the Requester ID associated with the concurrent manager request that processed this transaction.

#### CREATION\_DATE

This is the date that the e-Commerce Gateway loaded the transaction into the Demand Processor table entries. This date is set to the system date.

#### LAST\_UPDATE\_DATE

This date is equal to the CREATION\_DATE for this transaction. This date is set to the system date.

LAST\_UPDATED\_BY

This code is equal to the CREATED\_BY code for this transaction.

#### **Review Release Management Demand Processor Exceptions**

The Oracle Release Management Demand Processor Exception Handling lets the supplier accomplish the following tasks:

- Receive error messages on problems that have halted demand processing
- Receive warning messages on potential demand processing problems
- Receive information messages on noteworthy situations detected by the Demand Processor
- Generate exceptions report automatically after demand processing completion
- Review real time report on inbound demand processing exceptions
- View exceptions generated for any schedule via the Release Management Workbench until purged
- Correct setup data to allow successful demand processing
- Correct schedule data to allow successful demand processing
- Validate customer demand for data that impacts demand processing

You can review all exceptions detected by the Release Management Demand Processor in the Release Management Demand Workbench or on the Demand Management Exception Report.

Refer to *Oracle Release Management User's Guide* for more information on the Demand Management Exception Report.

#### **Resolve Release Management Demand Processor Exceptions**

To resolve Release Management Demand Processor exceptions, you can either correct the setup data in Oracle E-Business Suite, make changes to the original schedule on the Release Management Demand Workbench, or ask the supplier to resend the transaction with the corrected values.

If you chose to update Oracle E-Business Suite data, you can resubmit the Release Management Demand Processor to revalidate the transaction.

# **Oracle Shipping Execution**

The following table lists the transaction delivered with Release 12:

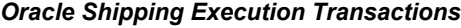

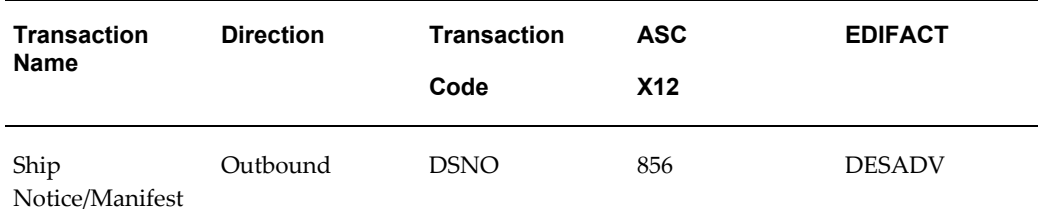

The topics covered for outbound transactions include the following:

- Trading Partner Link to Oracle e-Commerce Gateway
- Relevant Oracle Shipping Execution Setups
- **Extract Criteria**
- Columns Updated Upon Extraction

## **Current Information**

The transaction requirements may change when enhancements are made such as additional data added to the transaction. Current transaction details can be found on Oracle Support's web site.

Current detail record layouts are reported via the Transaction Layout Definition Report and the Interface File Data Report.

**Note:** See Oracle Shipping Execution Transaction Summaries, page [A-](#page-642-0)[229](#page-642-0) for layout details.

## **Outbound Shipment Notice/Manifest (DSNO/856/DESADV)**

#### **Trading Partner Link to Oracle e-Commerce Gateway**

Customers and Customer sites are defined in either Oracle Order Management or Oracle Receivables. Included in the definition is the EDI Location Code that trading partners agree to exchange to represent the full detailed address. Often they do not send the full address, but just the EDI Location Code. This is a critical data field to Oracle e-Commerce Gateway.

The EDI Location Code is the link between a customer/customer site in Oracle E-Business Suite and the trading partner site definition in Oracle e-Commerce Gateway. This enables Oracle e-Commerce Gateway to access the detailed data about the customer or customer site in the base Oracle E-Business Suite applications without maintaining the detail data in Oracle e-Commerce Gateway.

To ensure that the trading partner link between Oracle e-Commerce Gateway and Oracle E-Business Suite is set up properly, verify that the customer/customer site and the EDI Location Code in Oracle E-Business Suite is the correct customer/customer site selected for the Trading Partner definition in Oracle e-Commerce Gateway.

The selected customer/customer site and the EDI Location Code defined in Oracle AE-Business Suite are displayed in the Define Trading Partners window, Assignment tab. If the data is not what you intend it to be, you must make the appropriate changes for the transaction to be extracted for the correct trading partner. This could involve either altering the customer/customer site in the base Oracle E-Business Suite application, or assigning a different customer/customer site to that EDI Location Code in Oracle e-Commerce Gateway.

Please note that if the trading partner is associated with multiple operating units, then the transaction to be extracted is for a specified operating unit only linked to your responsibility. To extract all the data for multiple operating units, you still need to execute the program one by one by specifying different operating unit each time when you run the program. See the Outbound Transactions chapter in the *Oracle e-Commerce Gateway User's Guide* for details.

Refer to the Trading Partner chapter for recommendations on selecting the correct trading partner EDI Location Code for the control record 0010 for the transaction in the transaction interface file.

#### **Relevant Oracle Shipping Execution Profiles and Setups**

There are no required setups in Oracle Shipping Execution for this transaction.

#### **Extract Criteria**

Once the shipment is confirmed, define a trip to specify the exact contents. A trip may be a truck load containing *x* number of items in *y* number of boxes defined in *z* number of pallets.

After the trip is closed, the shipping process initiates the transaction through the Oracle e-Commerce Gateway. This transaction is event-driven by the shipping process; it is not usually driven by a scheduled concurrent manager request. However, Oracle e-Commerce Gateway can be used to extract the transaction again, if necessary.

The outbound Shipment Notice/Manifest transaction is formed by the following seven database views that are defined according to the Oracle Shipping Execution data model for the Shipment Notice/Manifest transaction.

- WSH\_DSNO\_ALLOWANCE\_CHARGES\_V
- WSH\_DSNO\_CONTAINERS\_V
- WSH\_DSNO\_DELIVERIES\_V (header)
- WSH\_DSNO\_DELIVERY\_ATTRIBS\_V (header level)
- WSH\_DSNO\_ITEM\_DETAILS\_V
- WSH\_DSNO\_ITEMS\_V
- WSH\_DSNO\_ORDERS\_V

The ECE\_DSNO\_DELIVERIES\_V view is used to identify which Shipment Notice/Manifest is eligible for extraction.

The extract criteria are the following:

- Trading partner is defined
- Transaction type enabled for the trading partner
- The Stop is closed

#### **Columns Updated Upon Extraction**

The following is a list of fields updated by the WSH\_ECE\_VIEW\_DEF\_UPDATE\_DEL\_ASN\_INFO procedure that is executed after the transaction data is extracted. The table updated is the WSH\_NEW\_DELIVERIES:

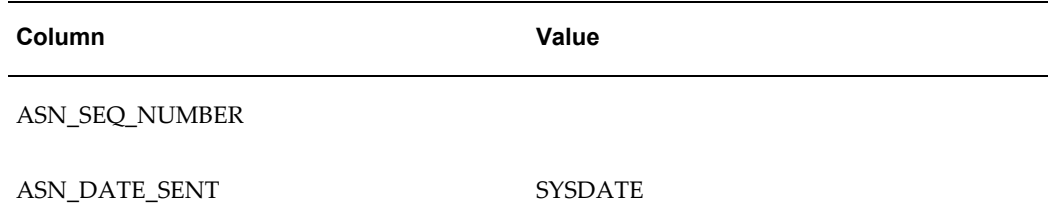

# **Oracle Supplier Scheduling**

The implementation of any transaction requires some set up in Oracle E-Business Suite and Oracle e-Commerce Gateway. This chapter focuses on the application set-ups necessary to implement a transaction that integrates with Oracle Supplier Scheduling.

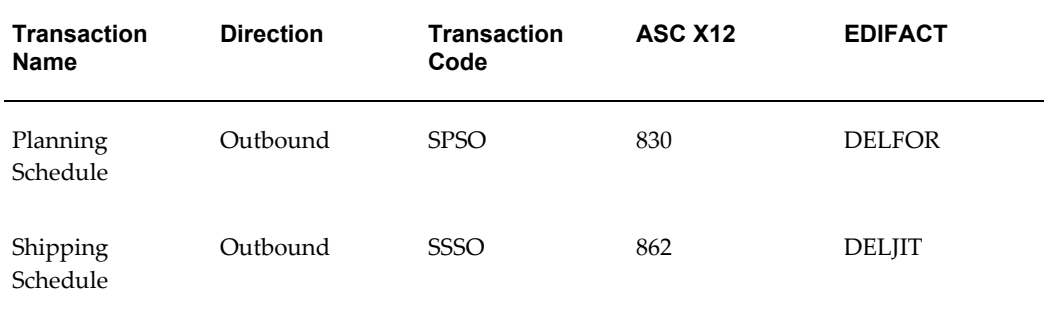

The topics covered for outbound transactions include the following:

- Trading Partner Link to Oracle e-Commerce Gateway
- Relevant Application Profile Options and Setups
- Planning/Shipping Schedule Extract Options
- **Extract Criteria**
- Columns Updated upon Extraction

## **Current Information**

The transaction requirements may change when enhancements are made such as additional data added to the transaction. Current transaction details can be found on Oracle Support's Web site.

Current detail record layouts are reported via the Transaction Layout Definition Report and the Interface File Data Report.

**Note:** See Oracle Supplier Scheduling Transaction Summaries, page [A-](#page-643-0)[230](#page-643-0) for layout details.

## **Outbound Planning Schedule (SPSO/830/DELFOR)**

#### **Trading Partner Link to Oracle e-Commerce Gateway**

Suppliers and supplier sites are defined in either Oracle Purchasing or Oracle Payables. Included in the definition is the EDI Location Code that trading partners agree to exchange to represent the full detailed address. Often they do not send the full address, but just the EDI Location Code. This is a critical data field to Oracle e-Commerce Gateway.

The EDI Location Code is the link between a supplier/supplier site in Oracle E-Business Suite and the trading partner site definition in Oracle e-Commerce Gateway. This enables Oracle e-Commerce Gateway to access the detailed data about the supplier or supplier site in the base Oracle E-Business Suite applications without maintaining the detail data in Oracle e-Commerce Gateway.

To ensure that the trading partner link between Oracle e-Commerce Gateway and Oracle E-Business Suite is set up properly, verify that the supplier/supplier site and the EDI Location Code in Oracle E-Business Suite is the correct supplier/supplier site selected for the Trading Partner definition in Oracle e-Commerce Gateway. The selected supplier/supplier site and the EDI Location Code defined in Oracle E-Business Suite are displayed in the Define Trading Partners window, Assignment tab. If the data is not what you intend it to be, you must make the appropriate changes for the transaction to be extracted for the correct trading partner. This could involve either altering the supplier/supplier site in the base Oracle E-Business Suite application, or assigning a different supplier/supplier site to that EDI Location Code in Oracle e-Commerce Gateway.

Please note that if the trading partner is associated with multiple operating units, then the transaction to be extracted is for a specified operating unit only linked to your responsibility. To extract all the data for multiple operating units, you still need to execute the program one by one by specifying different operating unit each time when you run the program. See the Outbound Transactions chapter in the *Oracle e-Commerce Gateway User's Guide* for details.

Refer to the Trading Partner chapter for recommendations on selecting the correct trading partner EDI Location Code for the control record 0010 for the transaction in the transaction interface file.

#### **Relevant Application Profile Options and Setups**

Use Oracle Supplier Scheduling Scheduler's Workbench to create planning schedules. Oracle Supplier Scheduling will gather the supply and demand data from Oracle Purchasing and Oracle Planning.

Refer to the *Oracle Purchasing, Planning, and Supplier Scheduling User's Guide* for necessary profile set ups related to Purchasing, MRP, MPS and DRP.

There are no specific profile options that control how the planning schedules are extracted.

#### **Planning Schedule Extract Options**

The following table lists the planning schedule extract options. The table lists the Oracle E-Business Suite product, the process, and the method.

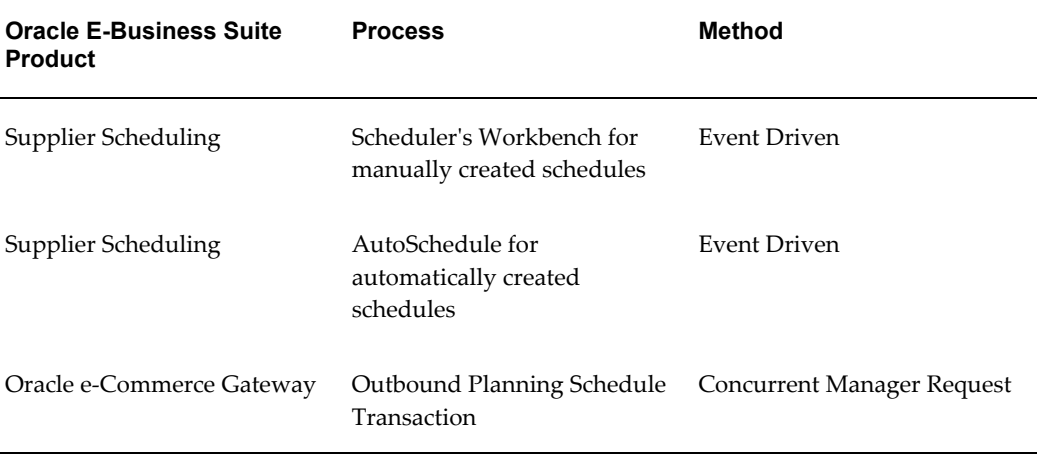

Since the purpose of the Planning Schedule is to work closely with your suppliers to get the right materials to the right place at the right time, the most expeditious option is to transmit the planning schedules at the time the schedule is created in the Scheduler Workbench or via AutoSchedule.

All planning schedules must be confirmed before they are eligible for extraction. Schedules may be confirmed using the Scheduler Workbench or in AutoSchedule via the AutoConfirm process.

#### **Extract Criteria**

The outbound Planning Schedule transaction is controlled by two database views which are defined according to the Oracle Supplier Scheduling data model for planning schedules. The two views contain variables which are dynamically set based on your responses to the extract program parameters (refer to *Oracle e-Commerce Gateway User's Guide*, Outbound Transactions chapter for a list of the program parameters).

The two database views are as follows:

- ECE\_SPSO\_ITEMS\_V
- ECE\_SPSO\_HEADERS\_V

The ECE\_SPSO\_HEADERS\_V view is used to identify which planning schedules are eligible for extraction. The extract criteria are as follows:

- Trading partner is defined
- Transaction type enabled for the trading partner
- Planning schedule has not been printed or previously extracted
- Planning schedule defined in Supplier Scheduling with communication code of EDI or BOTH
- Planning schedule has a status of CONFIRMED
- Planning schedule horizon start/end dates fall within the organization's period start/end dates

If necessary, you can use SQLPLUS to verify if there are any eligible documents to be extracted. To do so, you must first set the organization context and then issue the SQL count function as follows:

```
SQLPLUS>execute fnd_client_info.set_org_context("<Org number>");
SQLPLUS>select count(*) ECE_SPSO_HEADERS_V;
```
Review all your set ups if the count value is 0 as this indicates there are no eligible documents to be extracted.

#### **Columns Updated Upon Extraction**

Once an eligible planning schedule is successfully extracted and written to the transaction interface file, it is marked by Oracle e-Commerce Gateway to prevent it from subsequent extraction. The following tables lists the fields updated in the **CHV\_SCHEDULE\_HEADERS** table based on an excerpt of code in the UPDATE\_CHV\_SCHEDULE\_HEADERS procedure defined in the ECSPSOB.pls file:

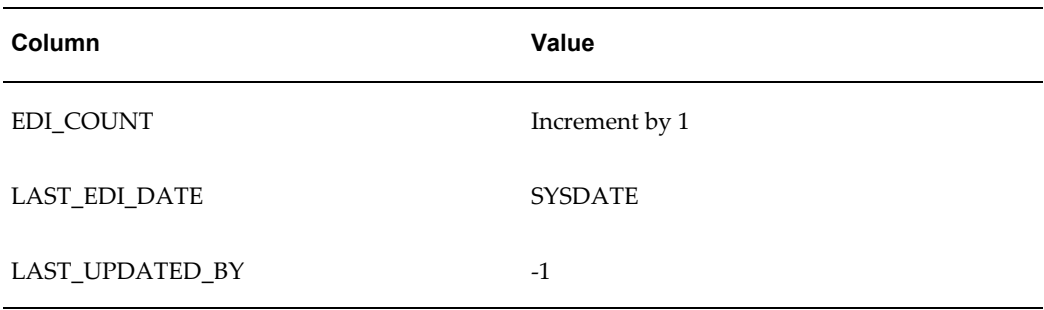

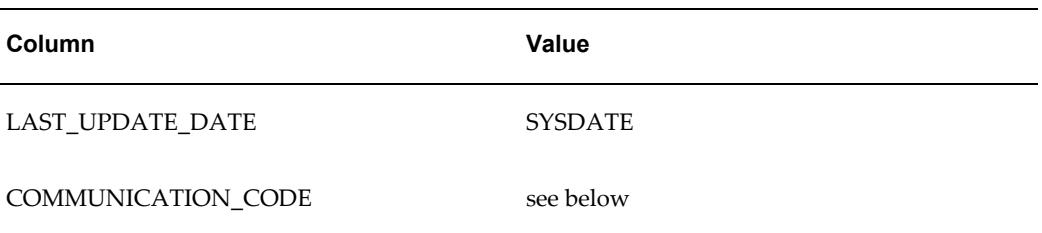

COMMUNICATION\_CODE is set based on the original value as shown in the following table:

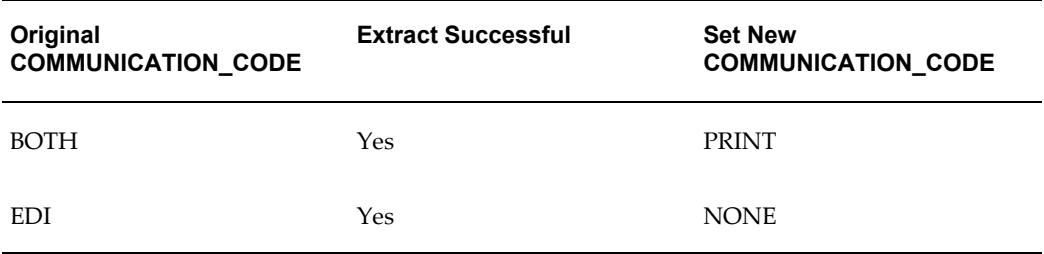

# **Outbound Shipping Schedule (SSSO/862/DELJIT)**

#### **Trading Partner Link to Oracle e-Commerce Gateway**

Suppliers and supplier sites are defined in either Oracle Purchasing or Oracle Payables. Included in the definition is the EDI Location Code that trading partners agree to exchange to represent the full detailed address. Often they do not send the full address, but just the EDI Location Code. This is a critical data field to Oracle e-Commerce Gateway.

The EDI Location Code is the link between a supplier/supplier site in Oracle E-Business Suite and the trading partner site definition in Oracle e-Commerce Gateway. This enables Oracle e-Commerce Gateway to access the detailed data about the supplier or supplier site in the base Oracle E-Business Suite applications without maintaining the detail data in Oracle e-Commerce Gateway.

To ensure that the trading partner link between Oracle e-Commerce Gateway and Oracle E-Business Suite is set up properly, verify that the supplier/supplier site and the EDI Location Code in Oracle E-Business Suite is the correct supplier/supplier site selected for the Trading Partner definition in Oracle e-Commerce Gateway. The selected supplier/supplier site and the EDI Location Code defined in Oracle E-Business Suite are displayed in the Define Trading Partners window, Assignment tab. If the data is not what you intend it to be, you must make the appropriate changes for the transaction to be extracted for the correct trading partner. This could involve either altering the supplier/supplier site in the base Oracle E-Business Suite application, or assigning a different supplier/supplier site to that EDI Location Code in Oracle e-Commerce Gateway.

Please note that if the trading partner is associated with multiple operating units, then the transaction to be extracted is for a specified operating unit only linked to your responsibility. To extract all the data for multiple operating units, you still need to execute the program one by one by specifying different operating unit each time when you run the program. See the Outbound Transactions chapter, *Oracle e-Commerce Gateway User's Guide* for details.

Refer to the Trading Partner chapter for recommendations on selecting the correct trading partner EDI Location Code for the control record 0010 for the transaction in the transaction interface file.

#### **Relevant Application Profile Options and Setups**

Use Oracle Supplier Scheduling Scheduler's Workbench to create shipping schedules. Oracle Supplier Scheduling will gather the supply and demand data from Oracle Purchasing and Oracle Planning.

Refer to *Oracle Master Scheduling/MRP and Oracle Supply Chain Planning User's Guide* for necessary profile setups related to Purchasing, MRP, MPS and DRP.

There are no specific profile options that control how the shipping schedules are extracted.

#### **Shipping Schedule Extract Options**

The following table lists the shipping schedule extract options. The table lists the Oracle E-Business Suite product, the process, and the method.

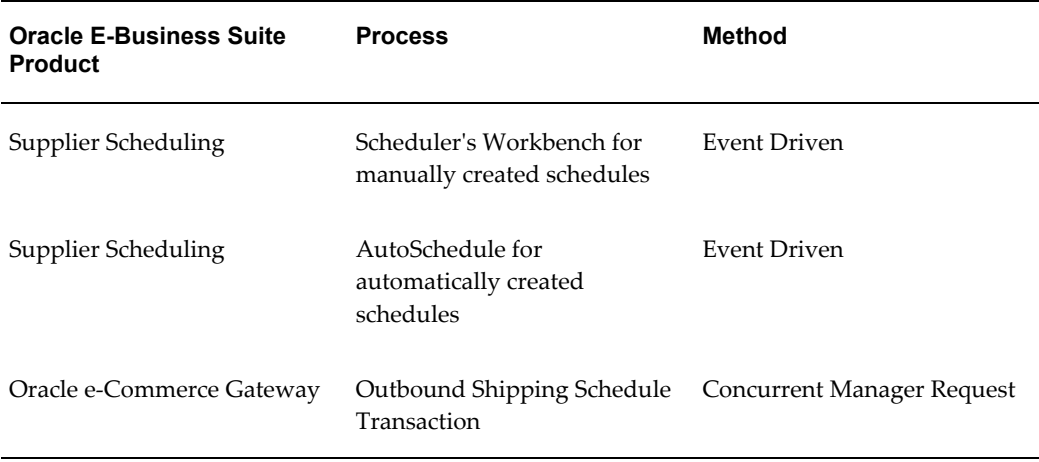

Since the purpose of the Shipping Schedule is to work closely with your suppliers to get the right materials to the right place at the right time, the most expeditious option is to transmit the shipping schedules at the time the schedule is created in the Scheduler Workbench or via AutoSchedule.

All shipping schedules must be confirmed before they are eligible for extraction. Schedules may be confirmed using the Scheduler Workbench or in AutoSchedule via the AutoConfirm process.

#### **Extract Criteria**

The outbound Shipping Schedule transaction is controlled by two database views which are defined according to the Oracle Supplier Scheduling data model for shipping schedules. The two views contain variables which are dynamically set based on your responses to the extract program parameters (refer to the *Outbound Transactions chapter, Oracle e-Commerce Gateway User's Guide* for a list of the program parameters).

The two database views are as follows:

- ECE\_SSSO\_ITEMS\_V
- ECE SSSO HEADERS V

The ECE\_SSSO\_HEADERS\_V view is used to identify which shipping schedules are eligible for extraction. The extract criteria are as follows:

- Trading partner is defined
- Transaction type enabled for the trading partner
- Shipping schedule has not been printed or previously extracted
- Shipping schedule defined in Supplier Scheduling with communication code of EDI or BOTH
- Shipping schedule has a status of CONFIRMED
- Shipping schedule horizon start/end dates fall within the organization's period start/end dates

If necessary, you can use SQLPLUS to verify if there are any eligible documents to be extracted. To do so, you must first set the organization context and then issue the SQL count function as follows:

```
SQLPLUS>execute fnd_client_info.set_org_context("<Org number>");
SQLPLUS>select count(*) ECE_SSSO_HEADERS_V;
```
Review all your set ups if the count value is 0 as this indicates there are no eligible documents to be extracted.

#### **Columns Updated Upon Extraction**

Once an eligible shipping schedule is successfully extracted and written to the transaction interface file, it is marked by Oracle e-Commerce Gateway to prevent it from subsequent extraction. The following table lists the fields updated in the **CHV\_SCHEDULE\_HEADERS** table based on an excerpt of code in the UPDATE\_CHV\_SCHEDULE\_HEADERS procedure defined in the ECSPSOB.pls file. This file is shared by both the Planning and Shipping Schedule transaction with specific procedure calls to support each transaction.

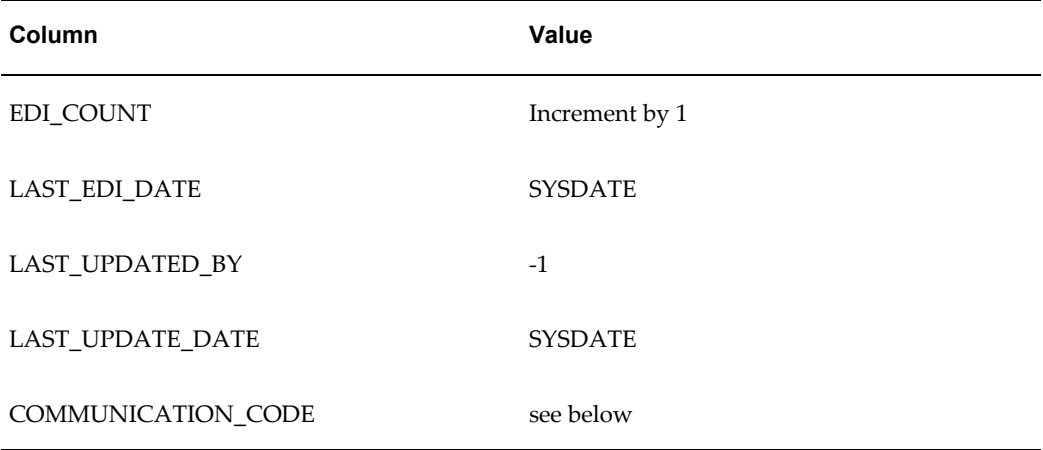

COMMUNICATION\_CODE is set based on the original value as shown in the following table:

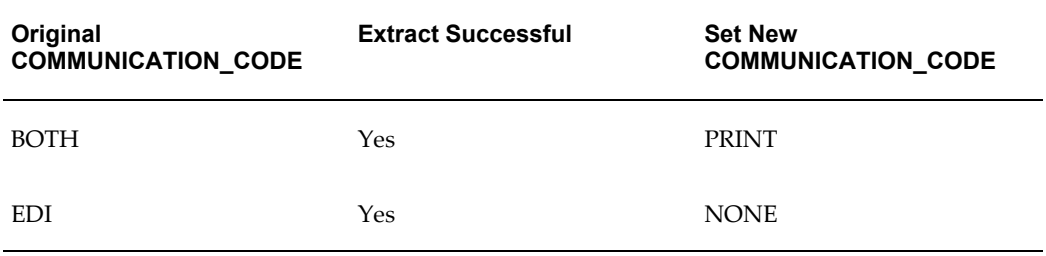

# **Test Transactions**

This chapter contains test transactions for Oracle e-Commerce Gateway implementation.

This chapter covers the following topics:

- [Testing Inbound Transactions](#page-304-0)
- [Testing Outbound Transactions](#page-307-0)
- <span id="page-304-0"></span>• [Printing and Extract of Documents](#page-309-0)

# **Testing Inbound Transactions**

When implementing a new inbound transaction for an existing Trading Partner or a new Trading Partner/transaction combination, it is recommended that you test at several levels. You should first test with your internal systems, followed by your Translator, then finally with your Trading Partner. While you are in the test mode, you can set the trading partner/transaction combination in Oracle e-Commerce Gateway to test status that will alert all parties that this is a test transaction. Set your trading partner/transaction combination to production status when you are ready to receive a production transaction from your Trading Partner.

Oracle e-Commerce Gateway and Oracle E-Business Suite are designed to protect your system from receiving invalid data. Oracle e-Commerce Gateway validates the incoming data for syntactic accuracy and passes the valid data to the Oracle E-Business Suite application Open Interface tables to validate for semantic accuracy.

Optionally, Oracle e-Commerce Gateway may pass invalid data to the application Open Interface tables for validation by the application Open Interface API. This can happen if you did not define Oracle e-Commerce Gateway column rules or you chose to ignore (option in View Staged Documents window) the exception. Both Oracle e-Commerce Gateway and Oracle E-Business Suite provide Reports/windows for you to review detected exceptions.

Exceptions generally result from incorrect set ups in Oracle e-Commerce Gateway or Oracle E-Business Suite that may be corrected in the respective applications. Another

form of exception is due to incorrect data sent by the Trading Partner. The Trading Partner may be asked to correct the transaction and transmit an updated transaction.

Since these business transactions represent legal documents, general data changes cannot be made on the transaction in the Oracle e-Commerce Gateway. However, if the transaction passes all Oracle e-Commerce Gateway validation and is passed to the application Open Interface tables, some Oracle E-Business Suite application modules provide tools for data correction.

The focus of this chapter is on testing inbound transactions. Crucial to the successful implementation of an inbound transaction are all the setups necessary in Oracle e-Commerce Gateway and Oracle E-Business Suite. So before you initiate the import process, you must verify all your setups. This chapter assumes that the inbound transaction interface file resides in the directory specified in the Oracle e-Commerce Gateway system profile ECE: Inbound File Path and is available for the Oracle e-Commerce Gateway import program to pick up and process.

Refer to Application Transaction Detail for details related to the following for the inbound transaction you are implementing:

- Transaction specific special considerations
- Trading partner link between Oracle e-Commerce Gateway and Oracle E-Business Suite
- Oracle e-Commerce Gateway Required Fields
- Review Oracle e-Commerce Gateway Exceptions
- Resolve Oracle e-Commerce Gateway Exceptions
- Relevant Application Profile Options and Setups
- Review Application Open Interface Required Fields
- Review Application Open Interface Exceptions
- Resolve Application Open Interface Exceptions

### **Verify Oracle e-Commerce Gateway Setups**

Verify the following in the Oracle e-Commerce Gateway:

- System profiles are set
- Relevant transaction profiles are set
- Trading partner is defined and linked to Oracle E-Business Suite
- Transaction is enabled at the system profile level as well as at the trading partner detail level
- Relevant code conversions are defined
- Relevant process rule actions are defined
- Relevant column rules and associated actions are defined
- Structure of the transaction interface file received matches the definition reported using the Oracle e-Commerce Gateway Transaction Layout Definition Report
- Transaction interface file contains valid values for all Oracle e-Commerce Gateway required fields. Review this using the Oracle e-Commerce Gateway Interface File Data Report

## **Verify Oracle E-Business Suite Setups**

Verify the following in the appropriate Oracle E-Business Suite application:

- Relevant application profile options and setups are defined
- Transaction interface file contains valid values. Review this using the Oracle e-Commerce Gateway Interface File Data Report

## **Testing the Inbound Transaction**

Perform the following for inbound transactions:

- Initiate the inbound transaction and enable run time execution log (debug parameter) to HIGH or MEDIUM to monitor the import process. Specify valid values for the program parameters (refer to *Oracle e-Commerce Gateway User's Guide* for the parameter list).
- When the import process completes, review the Concurrent Request Log and report for detected exceptions.
- If the import process failed Oracle e-Commerce Gateway validations, use the Oracle e-Commerce Gateway View Staged Documents window to review Oracle e-Commerce Gateway exceptions.
- If the import process failed Oracle E-Business Suite application Open Interface API validations, use the application report to review the exceptions
- If the exceptions are due to set up errors in Oracle e-Commerce Gateway or Oracle E-Business Suite, make the necessary corrections and submit the transaction for reprocessing
- If the exceptions are due to invalid data from the Trading Partner, request a new transaction interface file containing the corrected transactions. Delete the exceptions using Oracle e-Commerce Gateway View Staged Documents window and then re-import the new file.
- Continue to initiate the import process, review exceptions, resolve exceptions and re-process the transaction until the transaction completes successfully and the data is loaded into the base Oracle E-Business Suite application tables

## **Inbound Transactions in a Multi-Organization Environment**

A single inbound transaction interface file may contain data designated for different organizations defined in Oracle E-Business Suite. The Oracle e-Commerce Gateway import program will process all the data associated with the organization identified by the Responsibility of the person initiating the import process. All data designated for other organizations will be flagged as an exception. To import the remaining data, you must switch to the Responsibility associated with the other organization and then initiate the import process. You can continue this approach until all data for all organizations have been processed.

# **Testing Outbound Transactions**

<span id="page-307-0"></span>When implementing a new outbound transaction for an existing Trading Partner or a new Trading Partner/transaction combination, it is recommended that you test at several levels. You should first test with your internal systems, followed by your Translator, then finally with your Trading Partner. While you are in the test mode, you can set the trading partner/transaction combination in Oracle e-Commerce Gateway to test status that will alert all parties that this is a test transaction. Set your trading partner/transaction combination to production status when you are ready to transmit a production transaction to your Trading Partner.

The focus of this chapter is on testing outbound transactions. Crucial to the successful implementation of an outbound transaction are all the setups necessary in Oracle e-Commerce Gateway and Oracle E-Business Suite plus the application process to ensure that documents are eligible for extraction. So before you initiate the extract process, you must verify all your setups. This chapter assumes that the outbound transaction interface file will be placed in the directory specified in the Oracle e-Commerce Gateway system profile ECE: Output File Path and is available for the downstream processes, i.e., Translator or other process.

Refer to the Application Transaction Details for details related to the following for the outbound transaction you are implementing:

- Transaction specific special considerations
- Trading partner link between Oracle e-Commerce Gateway and Oracle E-Business Suite
- Extract Criteria
- Columns Updated Upon Extraction

## **Verify Oracle e-Commerce Gateway Setups**

Verify the following in the Oracle e-Commerce Gateway:

- System profiles are set
- Relevant transaction profiles are set
- Trading partner is defined and linked to Oracle E-Business Suite
- Transaction is enabled at the system profile level as well as at the trading partner detail level
- Relevant code conversions are defined

# **Verify Oracle E-Business Suite Application Setups**

Verify the following in the appropriate Oracle E-Business Suite application:

- Relevant application profile and setups are defined
- Execute the necessary application process to ensure that documents are eligible for extraction
- Run available application Reports to identify documents that are eligible for extraction. This can be used to compare the transaction interface file created by Oracle e-Commerce Gateway

## **Testing the Outbound Transaction**

Perform the following for outbound transactions:

- Initiate the outbound transaction and enable run time execution log (debug parameter) to HIGH or MEDIUM to monitor the import process. Specify valid values for the program parameters (refer to *Oracle e-Commerce Gateway User's Guide* for the parameter list).
- When the extract process completes, review the Concurrent Request Log and Report for detected exceptions
- Make the necessary corrections in Oracle e-Commerce Gateway or Oracle E-Business Suite and re-initiate the outbound transaction
- Continue to initiate the extract process, review exceptions, resolve exceptions and re-initiate the outbound transaction until the transaction completes successfully and a transaction interface file is created
- Run the Interface File Data Report to review the contents of the transaction interface file.

Verify the following:

- Report output matches the data entered in Oracle E-Business Suite and is consistent with your selection criteria.
- Code conversion enabled columns are converted according to your conversion rules.
- <span id="page-309-0"></span>• Report output matches application report output (if application report is available)

# **Printing and Extract of Documents**

Once the documents are extracted by Oracle e-Commerce Gateway, they are flagged to prevent them from being extracted again.

If you have a situation where some documents are printed and sent while others are electronically transmitted to the Trading Partner, you must first print the subset of documents before extracting the balance for electronic transmission. A given document can be delivered only once to the Trading Partner. Refer to Application Transaction Detail for the details regarding which fields are updated upon extraction.

Some Oracle E-Business Suite applications do allow re-printing of documents previously sent or electronically transmitted, refer to your application's User's Manual for the specifics related to the outbound transaction you are implementing.

Printing and electronically transmitting the same document to your Trading Partner is not recommended. Use this approach during the testing phase and initial implementation only. Using this approach as standard business practice could create confusion for your Trading Partner as they will not know which copy represents the legal document or worse they may process duplicate transactions.

# **Troubleshooting**

This chapter contains troubleshooting information about Oracle e-Commerce Gateway implementation.

This chapter covers the following topics:

- [Troubleshooting](#page-310-0)
- [Error Messages](#page-311-0)
- [Inbound Transactions](#page-322-0)
- [Transaction Exception Summaries](#page-323-0)
- <span id="page-310-0"></span>• [Reports](#page-326-0)

# **Troubleshooting**

This chapter provides useful information that aids the user in determining the solutions to common Oracle e-Commerce Gateway issues and error messages. It also provides tips that enable the implementation process to progress smoothly. The topics covered in this chapter include:

- Utilizing the enhanced run time execution log (or tracing) capabilities
- Common window and processing error messages
- Miscellaneous troubleshooting tips
- The purpose of and how to use the *View Staged Documents* window
- The use of Oracle e-Commerce Gateway reports as a troubleshooting tool

#### **Run Time Execution Log**

When a transaction fails, the information that is reported by the concurrent manager in the output file usually is not sufficient enough to allow the user to determine the

possible cause of the error. Many times, the information that is reported has to be physically located in the program to figure out the point of failure. Since access to the program and an extensive knowledge of SQL is required, the user has a difficult time diagnosing the cause of the problem.

The user has the ability to activate the run time execution log (or tracing) capabilities at run time to get additional data about the problem. This feature displays as much data as it can about the transaction and the program flow. The user has the option of specifying the level of information they need, i.e., **LOW**, **MEDIUM** or **HIGH**.

The amount of trace data that is generated varies depending on the level of trace chosen. The levels are:

#### LOW

This is the lowest level of tracing data. This level displays data like Customer/Supplier Name, purchase order number, name, etc., for a given transaction.

#### MEDIUM

In addition to the data displayed at the **LOW** level, this level displays data about the major processes being executed for the transaction. If a process is failing, the user can look at the output to determine which process is failing using this level.

#### HIGH

This is the highest level of tracing data. In addition to the data displayed at the **LOW** and **MEDIUM** levels, this level shows all the major processes, sub-processes, actual program variables, and their values. This level may not be suitable for most users. It is designed more for a developer to use in researching difficult to fix problems.

All output, regardless of the level, is written to the log file that is created by the concurrent manager and is indented for each sub-process performed to allow for ease of research.

**Note:** For the Outbound Payment transactions, instead of using the parameters window for the concurrent request, you need to set them out in the ECE\_PYO\_DEBUG\_MODE profile option for debug purposes.

# **Error Messages**

<span id="page-311-0"></span>The error messages listed in the tables below are divided into two categories. The first category is a list of common error messages that appear in the Oracle e-Commerce Gateway windows and are usually a result of an input error. The second category is a list of the common error messages that are a result of validating and processing transactions. These error messages can be viewed either in the concurrent manager log file or in the *View Staged Documents* window.

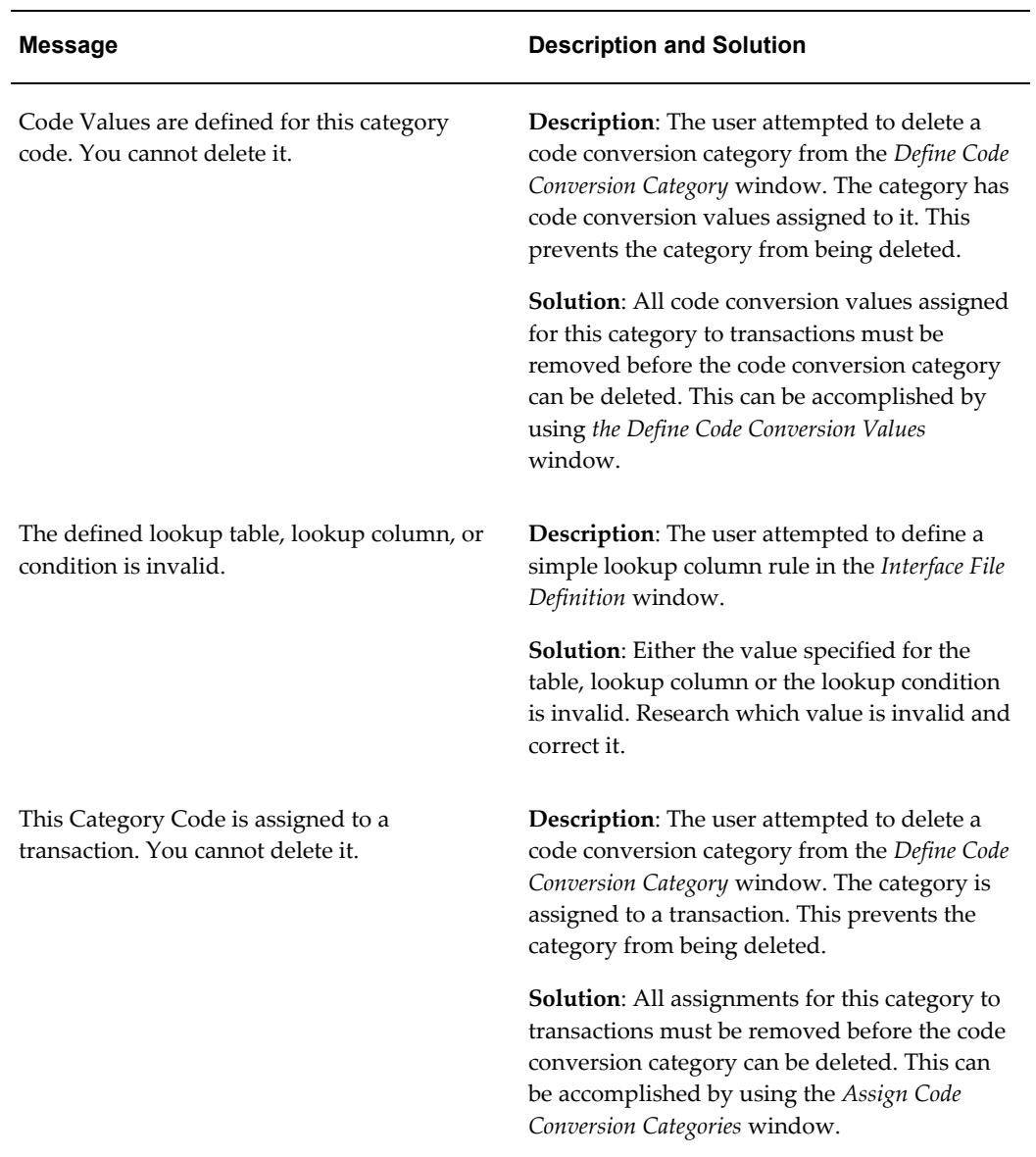

## *Common Window Error Messages*

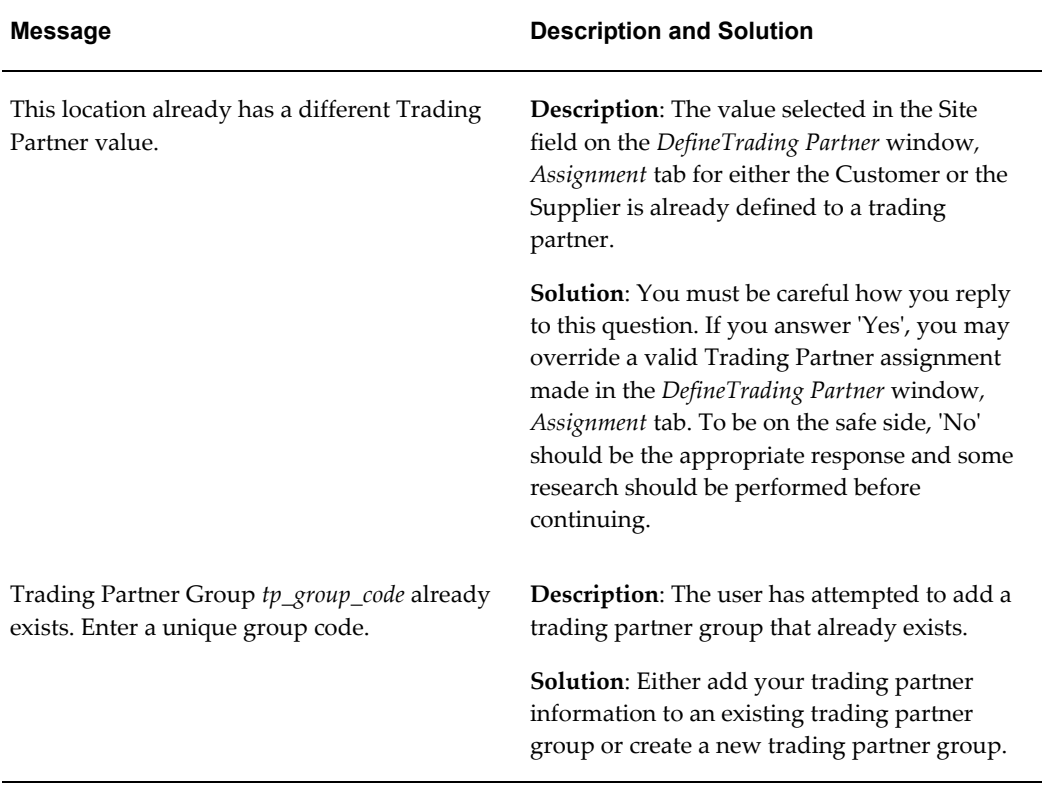

# **Common Processing Error Messages:**

#### *Common Processing Error Messages*

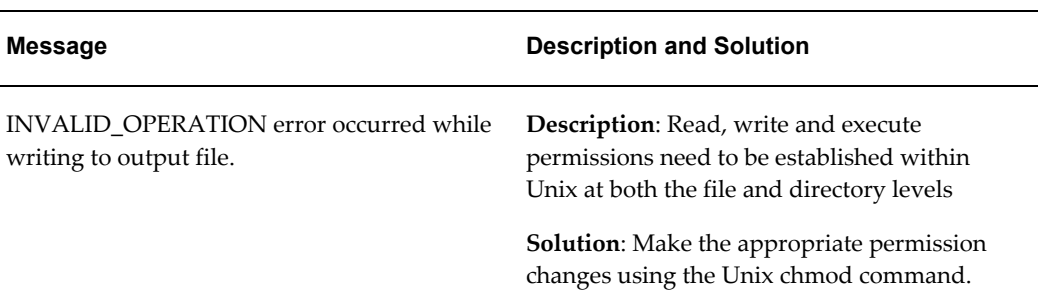

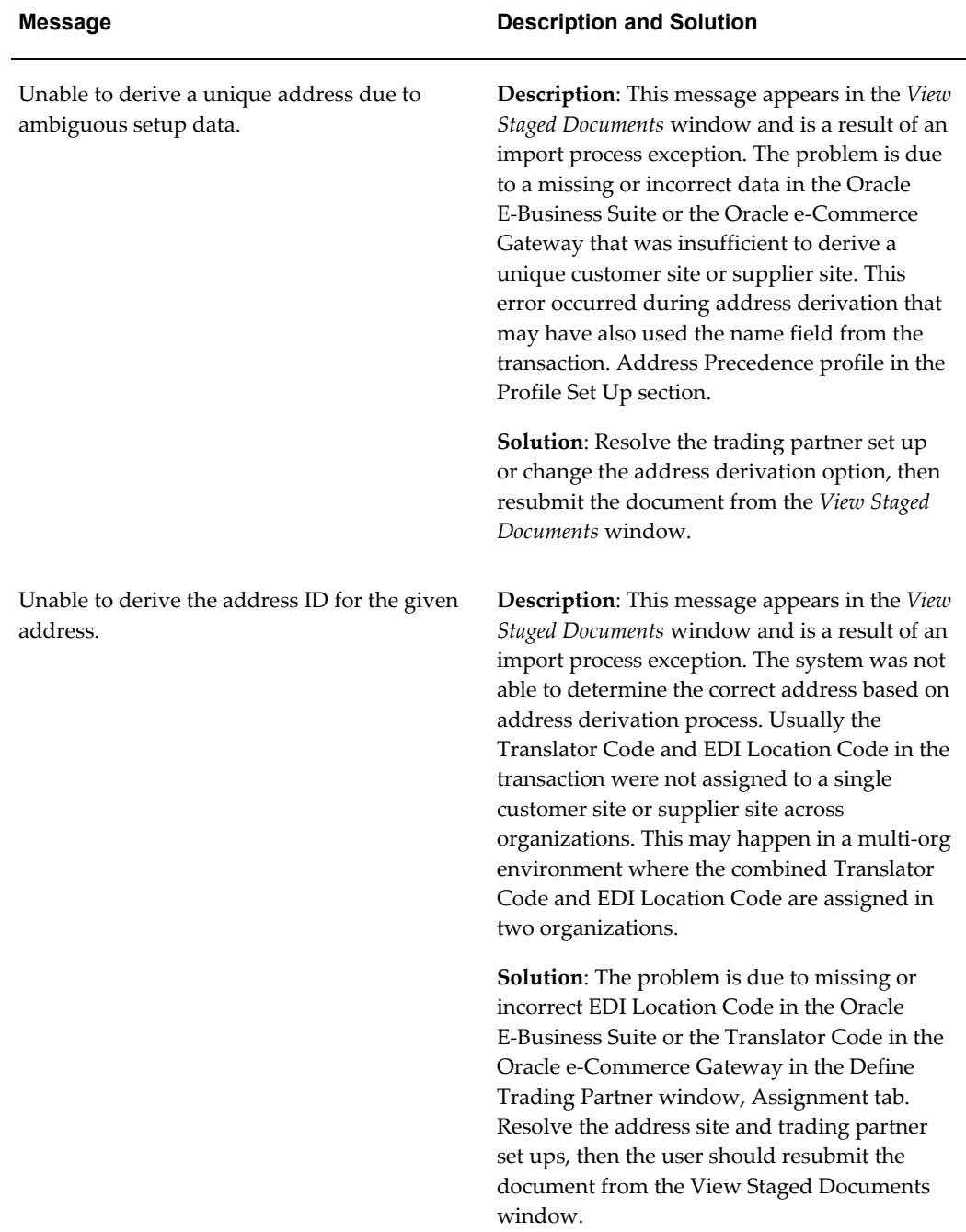

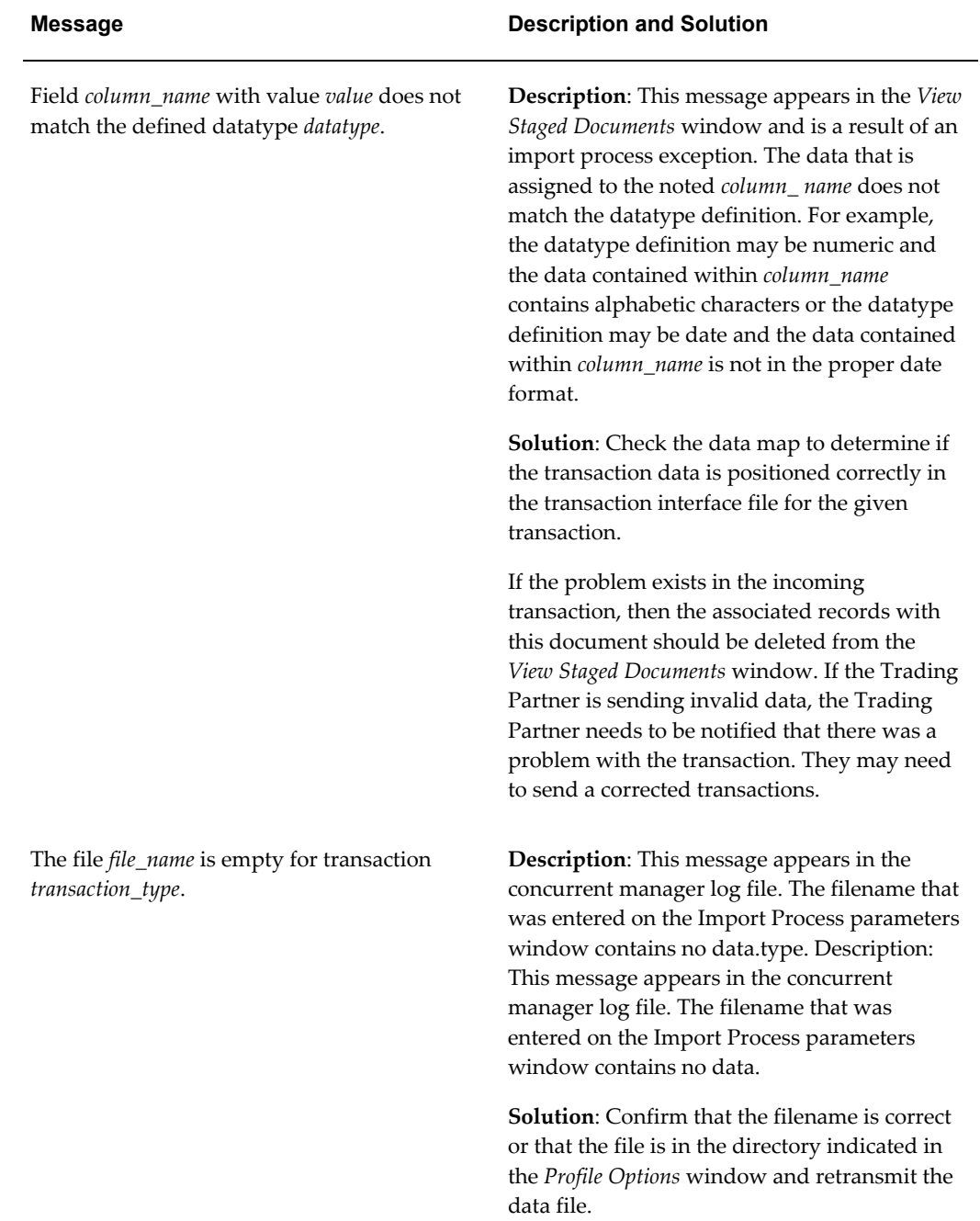

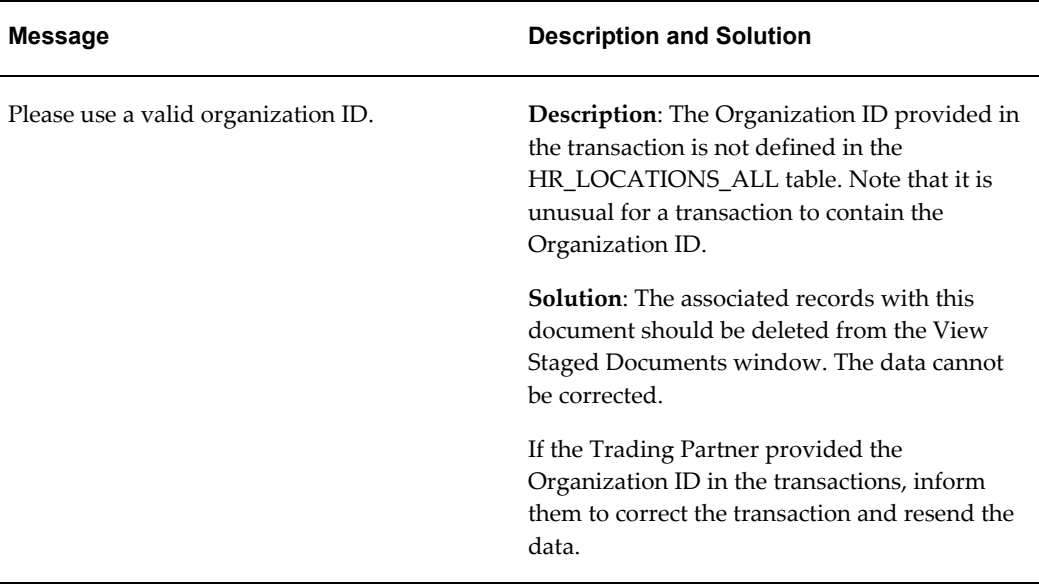

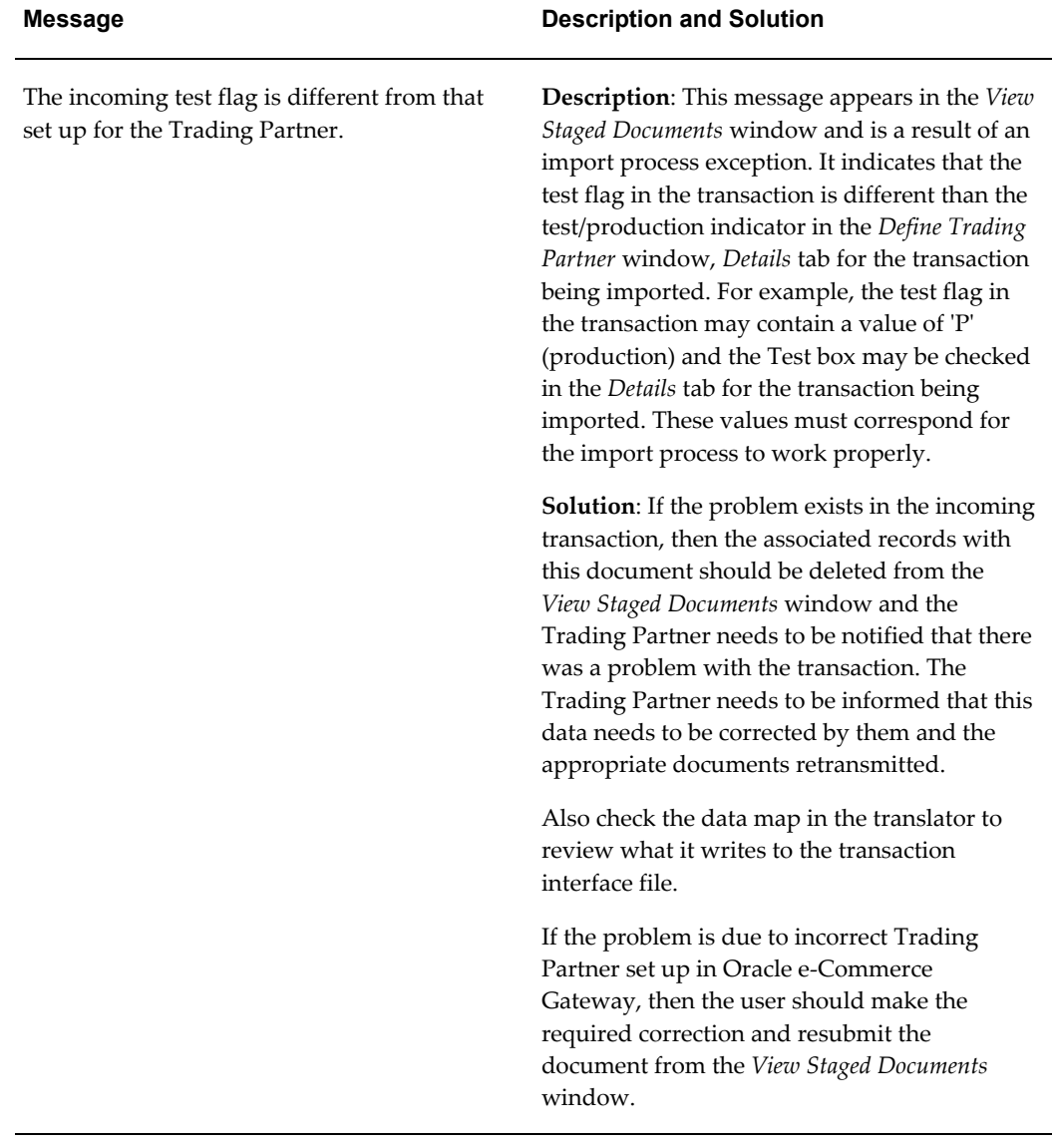

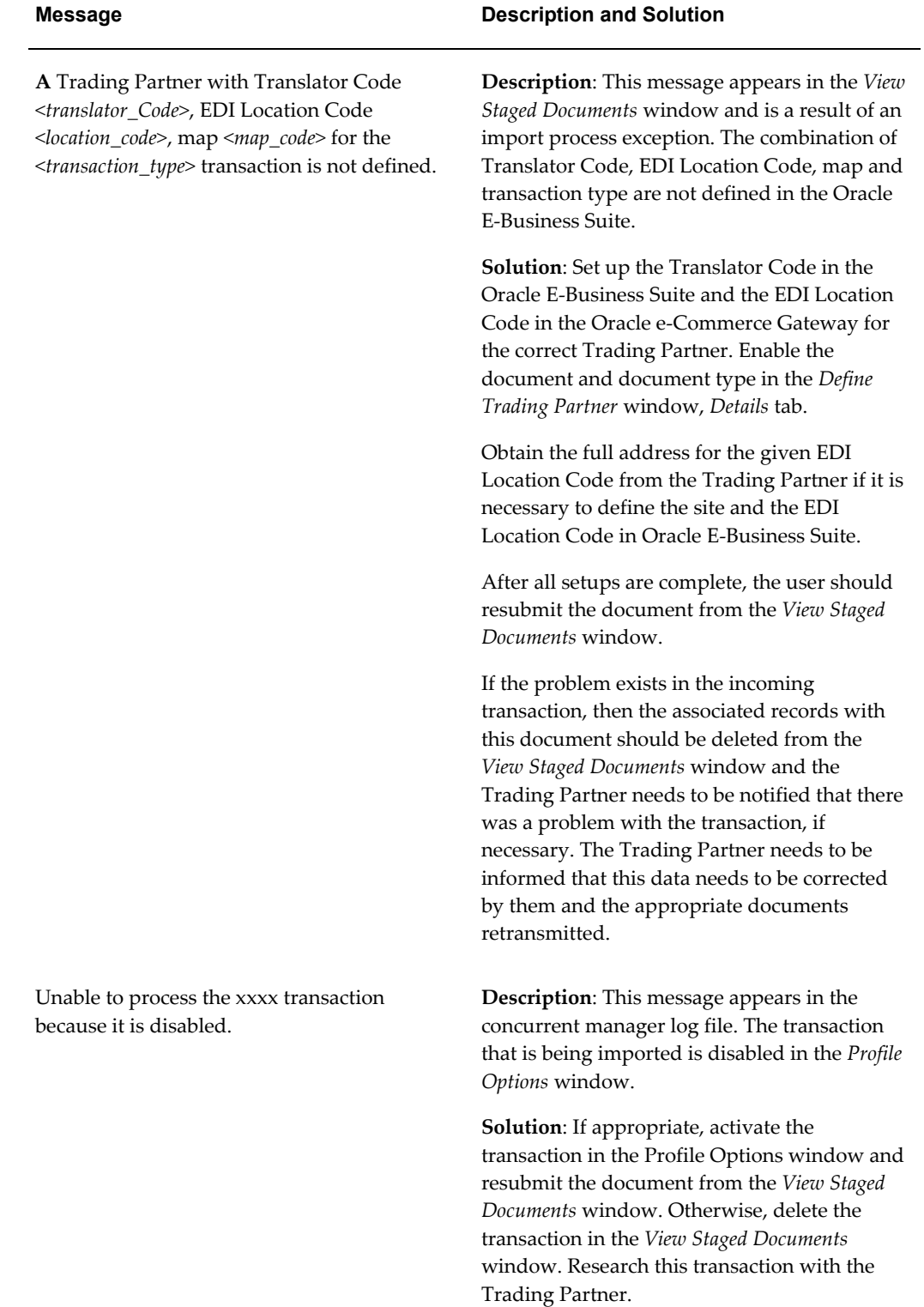

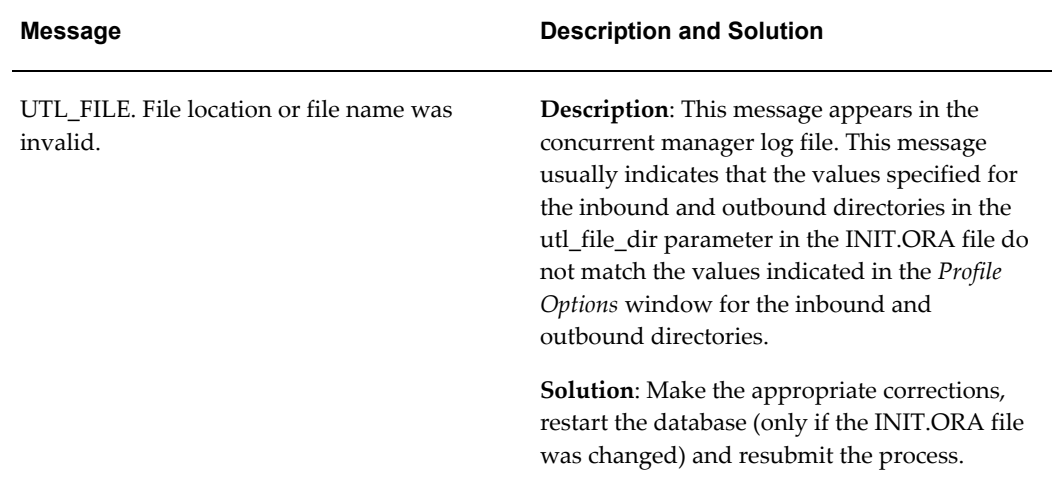

The following table contains miscellaneous troubleshooting tips.

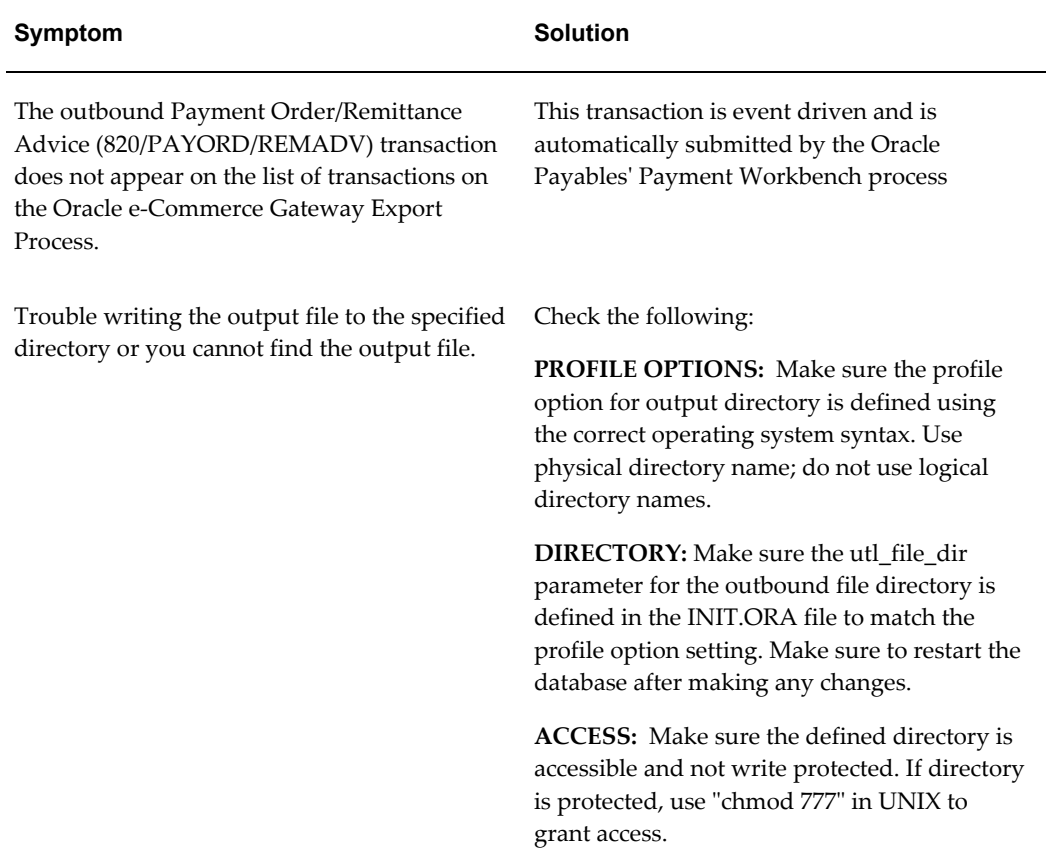

#### *Miscellaneous Troubleshooting Tips*

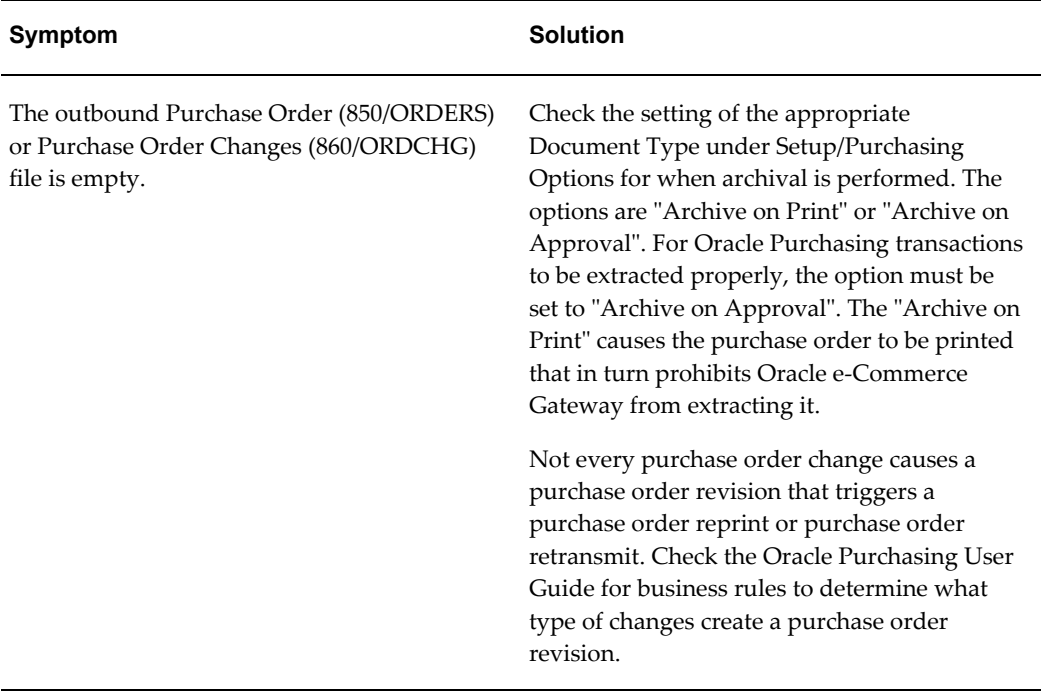

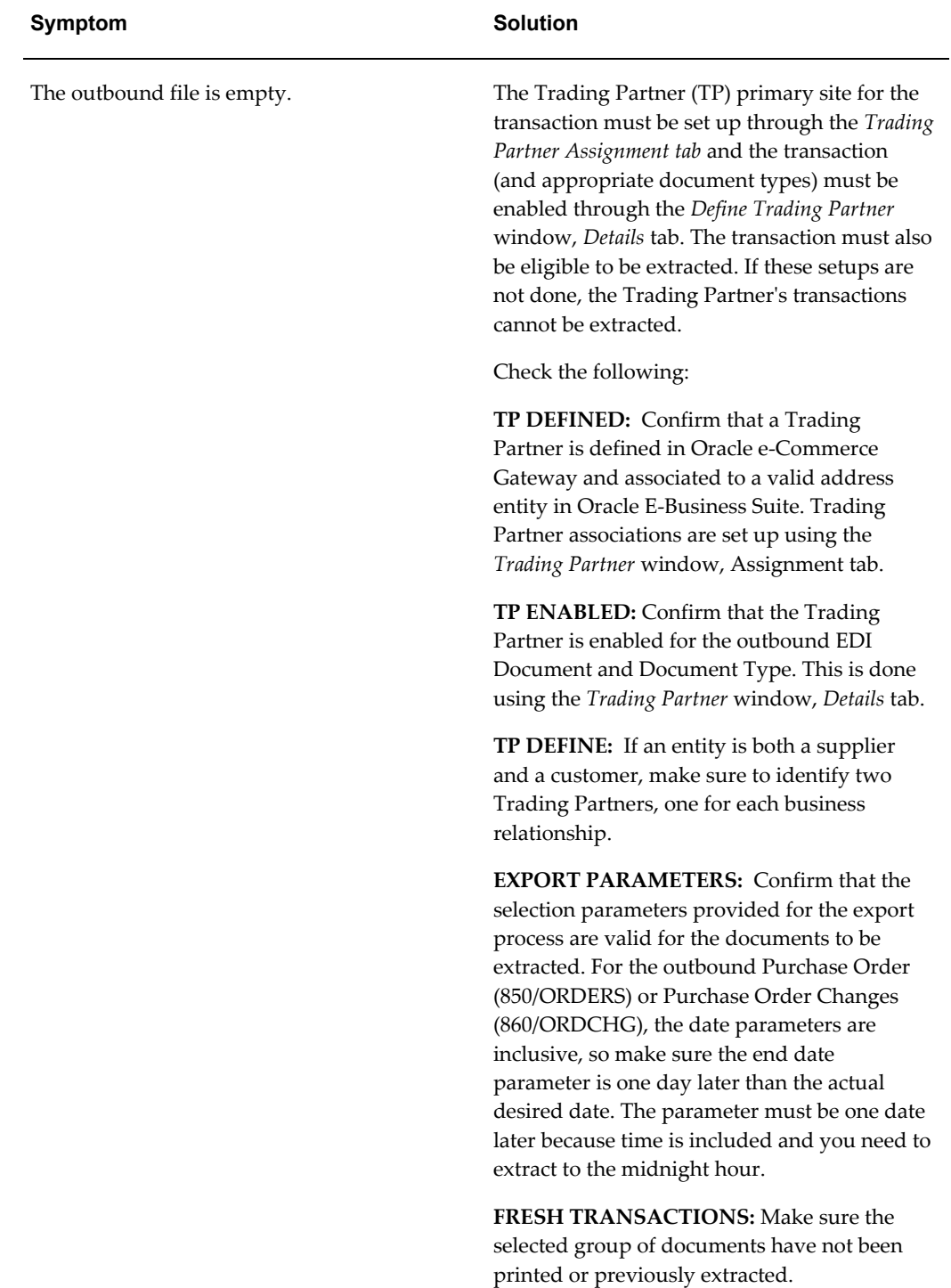

# **Inbound Transactions**

<span id="page-322-0"></span>Before an inbound transaction can be processed, the user needs to determine if the predefined transaction record definition meets his business requirements and if the predefined process rules and column rules that are assigned to the transactions meet his needs. If the user does not perform this step, the Oracle e-Commerce Gateway uses the seeded rules and actions for data validation.

Information concerning the *Interface File Definition* window and the establishing of process and column rules can be found in this manual. Refer to Determine Process and Column Rules and Actions and Modify Transaction Interface File for more details.

After an inbound transaction request is executed, users have the ability to view the documents with exceptions using the *View Staged Documents* window.

After processing any inbound transaction, the user should check the concurrent manager status. If it has a status of warning or error, the user can go to the *View Staged Documents* window to see the document details such as rule exceptions and column values. Users should also check the log file for other processing information.

## **View Staged Documents Window**

The *View Staged Documents* window is used to view the results of inbound document processing. Users access this window to display the number of documents in the staging tables and to see if any failed the validation process. Users can drill down to view the document numbers such as PO Number or Invoice Number that have rule exceptions. From this window, users can select documents that have rule exceptions and resubmit (after the errors have been resolved) or delete the documents.

This window consists of two major components. The left side shows the transactions in a tree format and the right side shows the corresponding selected level summary. The Summary shows different information depending on the tree node that is selected. The tree data is only a snapshot of the staging table. Users need to Refresh the view to see any new/modified data in the staging table.

Two functions are available from this window. The Resubmit function allows the users to resubmit the given set of documents or a single document to be processed again through the inbound process after errors have been corrected. For example, users can select IN:Invoice (810/INVOIC) and use the resubmit function. In this case, the inbound process will revalidate all the Invoices that have a status of Skip Document. The status will be changed to Reprocess and a concurrent request is submitted to process the documents. Also, the tree is refreshed with new data.

The Delete function enables users to delete the given set of documents or a single document and the corresponding rule exceptions. For example, users can select Trading Partner Alpha and use the Delete function. In this case, it deletes all of the invoices that have a status of Skip Document for Trading Partner Alpha. After deleting the documents, the document tree is refreshed without the deleted documents.

# **Transaction Exception Summaries**

<span id="page-323-0"></span>There are four summary windows (on the right side) for different level tree nodes. The summary window for the Status options (All Status, Status with Errors) and Transaction options (All Transactions, Transactions with Errors) are very similar. The only difference is the order of the status and the transaction fields.

The status level 1 summary for the Status options shows the following information:

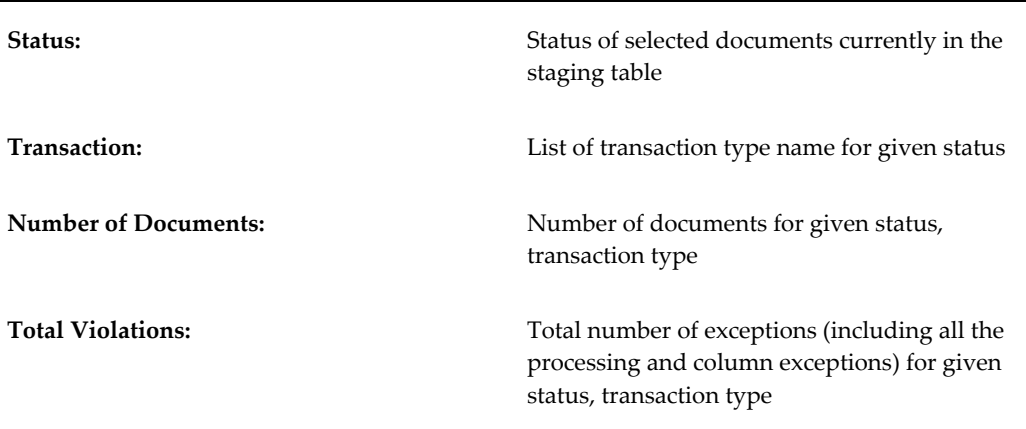

The status level 2 summary for the Status options shows the following information:

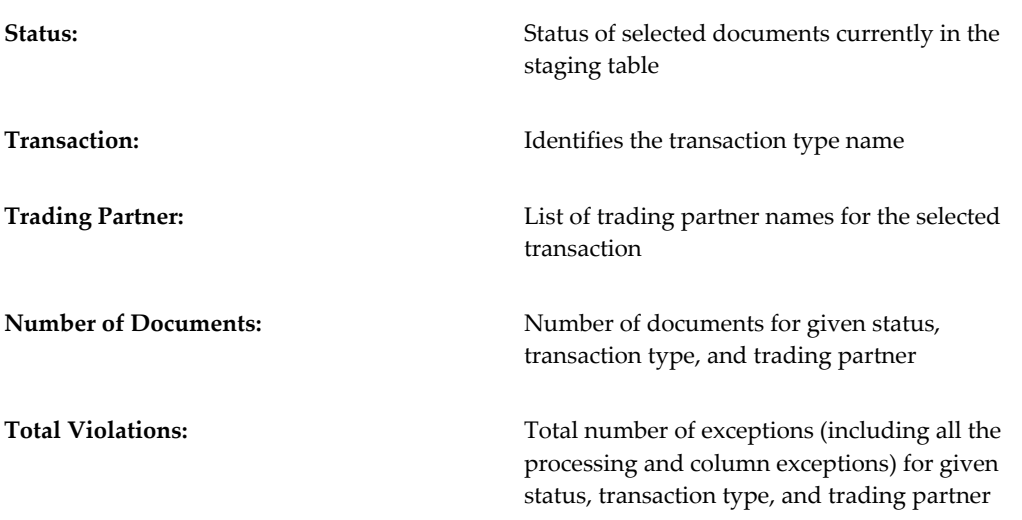

The status level 3 summary for the Status options shows the following information:
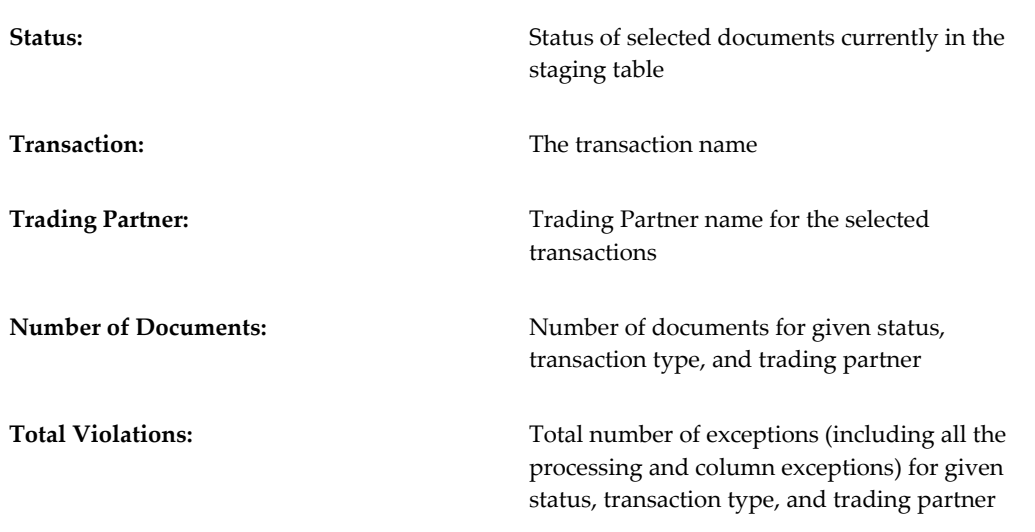

The status level 4 summary for the Status options shows the following information:

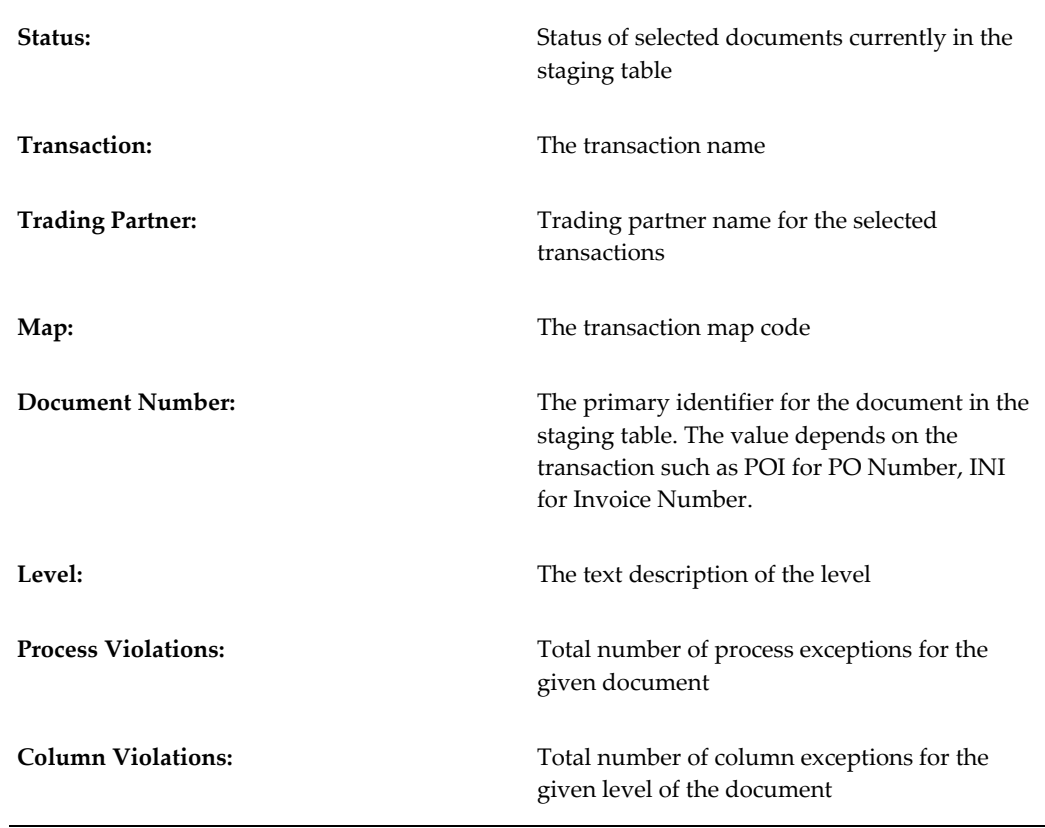

**Process Violation and Column Violation Buttons** At the bottom of the status level window are two buttons labeled "Process Violations…" and "Columns…"

The Process Violations… button opens the Process Violations window and displays the

process exceptions for the given document. The Columns… button opens the Column Violations window and displays the column exceptions for the given level of the document.

The Process Violations window displays the following data:

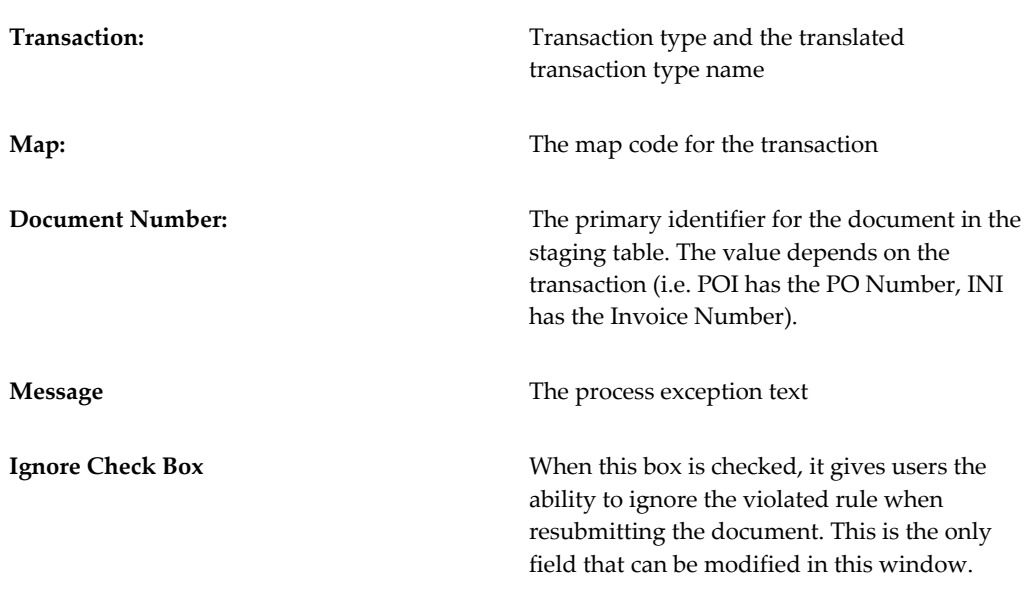

The Column Violations window displays each column of the selected level in the given document and the number of exceptions for the column. The users have the ability to only show columns with exceptions or all columns by selecting the appropriate combination box. This window displays the following data:

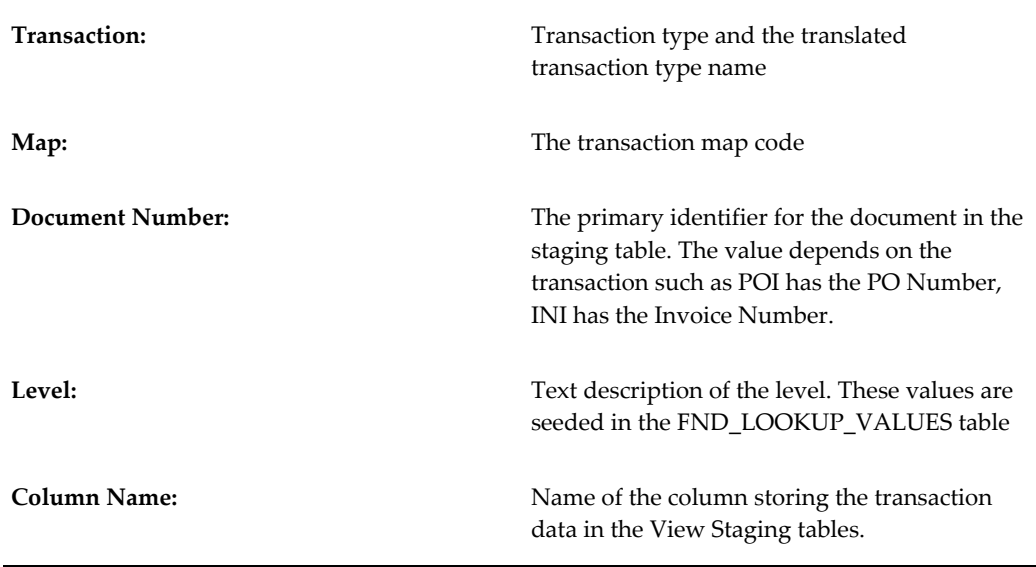

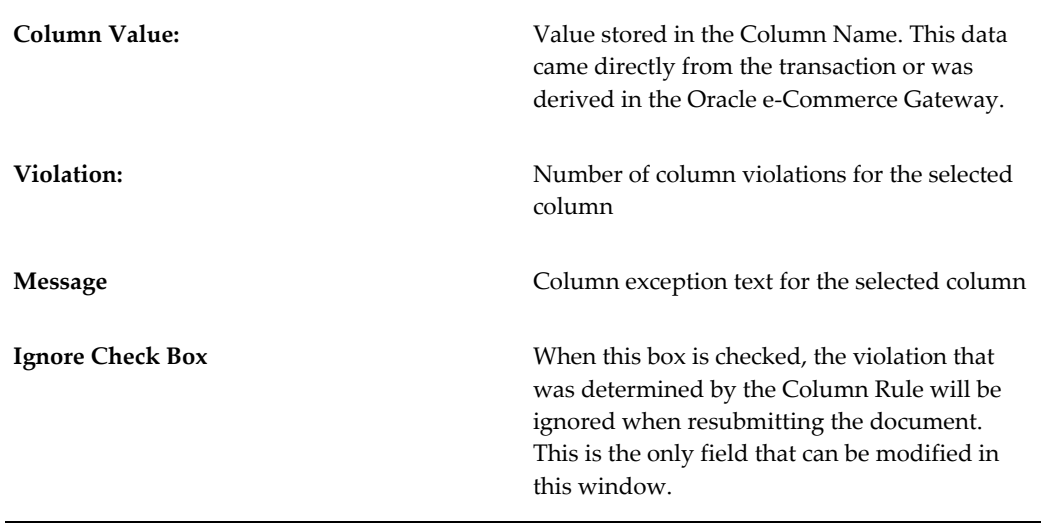

# **Reports**

The Oracle e-Commerce Gateway provides two reports that allow the user to verify the transaction layout and contents of their data files.

# **Transaction Layout Report:**

This report allows the user to produce an on-line report or a hard copy listing of the transaction interface file layouts for the any transaction within the Oracle e-Commerce Gateway.

Each transaction interface file consists of several records. Each record has two sections, the record key (positions 1-100) and the application data area (positions 101 & beyond). Every record is referenced by a record number that is unique to a set of data elements.

This report displays all the data elements in positions 101 and beyond. The record key (1-100) is not reported as these seeded values may not be changed by the user. The report parameters are shown in the following table.

Refer to the Reports section of the *Oracle e-Commerce Gateway User's Guide* for more detail.

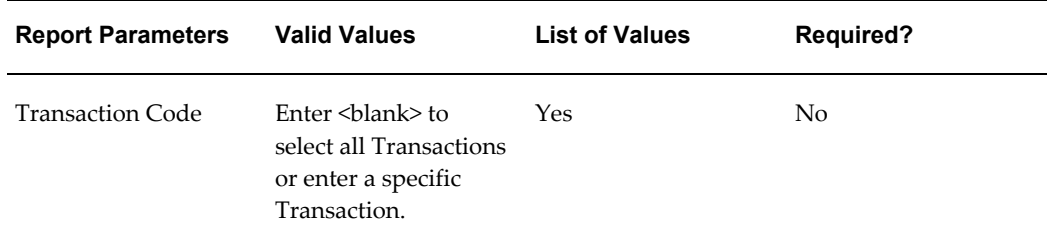

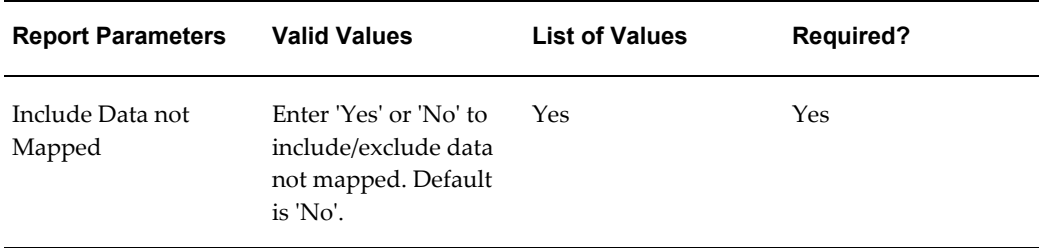

# **Interface File Data Report:**

This report allows the user to produce a hard copy listing of the data contained within a specific transaction data file. The report contains the transaction record layout and the actual data stored in each of the data fields. The report parameters are shown in the following table

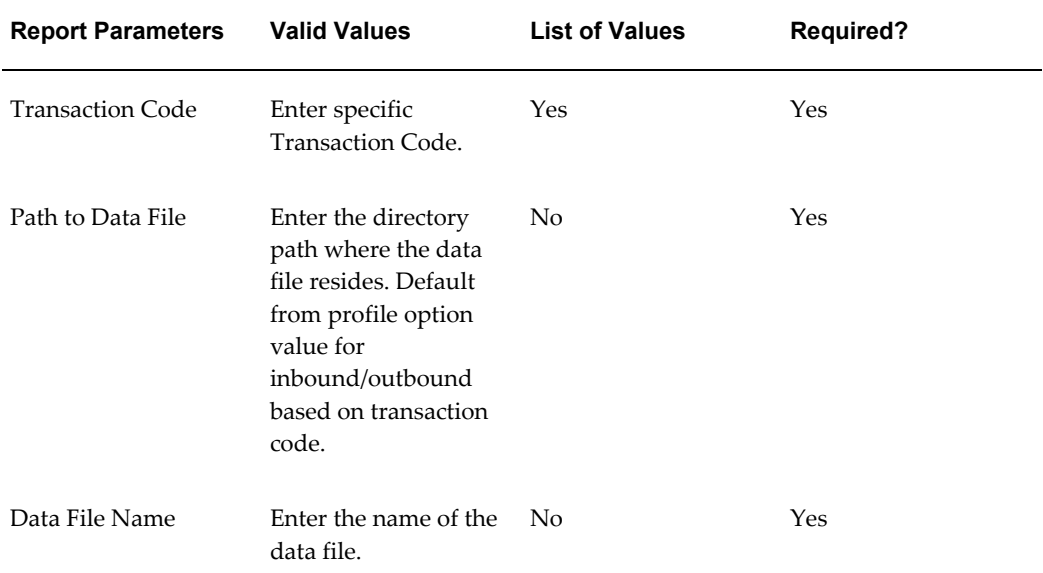

# **Trading Partner**

This chapter contains trading partner information.

This chapter covers the following topics:

- [Trading Partner](#page-328-0)
- [Trading Partner Group](#page-329-0)
- [EDI Location Codes](#page-330-0)
- [Translator Codes](#page-332-0)
- [Translator Code and EDI Location Code Across Applications](#page-334-0)
- [Linking Trading Partner Data to the Oracle E-Business Suite Application Source](#page-335-0)
- [EDI Location Codes in the Transaction Interface Files](#page-337-0)
- [Multiple Organizations](#page-343-0)
- [Organizations in Oracle E-Business Suite Application Open Interface Tables](#page-350-0)
- <span id="page-328-0"></span>• [Trading Partner Windows](#page-350-1)

# **Trading Partner**

In the Oracle e-Commerce Gateway, the term "Trading Partner" refers to an entity such as a customer, supplier, or bank - at a particular location or address - with which you exchanges routine commercial documents through EDI. Since a given entity may have several locations, you must define one Trading Partner for each customer address, supplier site, or bank branch as required for processing by the Oracle e-Commerce Gateway.

For the consideration of multiple organizations, you can associate Trading Partners with operating units linked to your responsibility through the Trading Partner Group setups. Once a Trading Partner Group is linked to an operating unit, all Trading Partners within the group are all automatically associated with the selected operating unit; the associated Trading Partner addresses are also linked to the selected operating unit as well. Additionally, the Trading Partner Type, such as a customer, supplier, or

bank, will also be restricted to the operating unit.

Trading Partner data must be set up both in your EDI translator software and in the Oracle e-Commerce Gateway. The set up parameters are quite different to satisfy their particular needs.

In the Oracle e-Commerce Gateway, Trading Partner data is used to:

- Link to a specified operating unit
- Link a particular address location in Oracle E-Business Suite to the Trading Partner definition in the Oracle e-Commerce Gateway
- Provide a means of telling the EDI Translator which Trading Partner data maps and mailbox are to be used (outbound transactions)
- Enable specific transactions for Trading Partners
- Determine if the EDI status of a Trading Partner is Test or Production

This section provides important detail about Trading Partner definitions, EDI Location Codes, Translator Codes, their importance on the transaction interface files, and multi-org considerations. The Trading Partner windows along with some recommendations are at the end of this chapter for your reference.

# **Trading Partner Group**

<span id="page-329-0"></span>The Oracle e-Commerce Gateway allows the Trading Partners to be listed in convenient groups to facilitate access to individual organization records. For example, a car manufacturer may group its Trading Partners by seat suppliers, tire manufacturers, windshield companies, engine parts suppliers, or each individual supplier. A publisher may group Trading Partners by printer, major outlet, distributor, exporter, bank, and their individual customers. The group may depend on whether the Trading Partners are customers or suppliers.

Additionally, to support multiple organizations, Oracle e-Commerce Gateway allows you to associate Trading Partner groups with operating units restricted to the security profile linked to your responsibility. All Trading Partners within the groups are assigned to the same operating units; the associated Trading Partner addresses for the same operating units can be viewed and set up. For example, the seat suppliers group for a car manufacturer is associated with the Vision USA operating unit; all Trading Partners and the associated addresses within the seat suppliers group are all assigned to the same operating unit, Vision USA.

When multiple operating units are associated with your responsibility, if you want to associate a different set of addresses for the same Trading Partner group and same Trading Partner, then you have to reselect the operating unit, such as change it from Vision USA to Vision Europe, in the Trading Partner Group form first and then change the setup for the underlying Trading Partners. This way, the associated Trading Partner addresses for Vision Europe can be viewed for selection when defining Trading Partners for the group. The operating unit is relevant to the underlying addresses only and not to the Trading Partner groups or Trading Partner headers.

<span id="page-330-0"></span>The Trading Partner group title is a free text field that is not used in any EDI processing. It may consist of any title that is meaningful to your organization.

# **EDI Location Codes**

Site address data is used within EDI transactions, for instance as a ship-to address or a bill-to address. Each Trading Partner address site in Oracle E-Business Suite to be used in EDI transactions should have an EDI Location Code assigned to it in the base application. The EDI Location Code represents the customer address, supplier site, or bank branch full address. It is typically a code in the EDI transaction in the X12 N104 segment or in the EDIFACT NAD segment, it may also be a 'made up' code according to any existing or agreed naming conventions.

The EDI Location Code is part of the address entities set up in the Oracle E-Business Suite. The Oracle e-Commerce Gateway derives the column ID for the full address stored in Oracle Receivables, Oracle Payables, or HR-Locations given the EDI Location Code and Translator Code found in the Oracle e-Commerce Gateway Trading Partner windows - see below. The EDI Location Code is displayed on the Trading Partner Assignment tab once the Trading Partner site is selected.

Although the EDI standards allow for full address details to be used, the Oracle e-Commerce Gateway only supports the use of Location Codes in the transaction interface file for most transactions.

For some inbound transactions, the Oracle E-Business Suite application open interface may accept the full name and addresses into the tables for certain business functions. However, they are generally expecting the column ID to be predetermined.

Do not confuse the EDI Location Code with the other 'Location' Codes in base Oracle E-Business Suite application where address sites are defined. The EDI Location Code exists to link the address site in the base Oracle E-Business Suite application to the Oracle e-Commerce Gateway process.

The following table summarizes the purpose of the EDI Location Codes as defined in the base application and when used in the transaction interface file.

| <b>EDI Location</b>                                             | <b>Purpose for Outbound</b><br><b>Transactions</b>                                                                                                    | <b>Purpose for Inbound</b><br><b>Transactions</b>                                                                                                    |
|-----------------------------------------------------------------|----------------------------------------------------------------------------------------------------|----------------------------------------------------------------------------------------------------|
| Define in base Oracle<br>E-Business Suite application           | <b>Extract EDI Location Code</b><br>retrieved with the full address<br>for each address within<br>transaction so they are<br>available for data mapping in<br>an EDI translation process.                                                                                                    | The EDI Location (and<br>Translator) code are used to<br>find each address in the base<br>application to retrieve the<br>column ID if it is needed for<br>the application open interface<br>tables.                                                                                                    |
| Found in the transaction's<br>Control Record (0010)             | The EDI Location Code for<br>the primary site in the<br>transaction is placed on the<br>Control Record.<br>Each transaction has a<br>predefined site (e.g. a bill to<br>site for payment transactions)<br>that it will use to access the<br>Oracle e-Commerce Gateway<br>tables to check that it is<br>enabled.<br>The Primary site must have<br>been defined as a Trading<br>Partner in the Oracle<br>e-Commerce Gateway so its<br>transactions could be enabled<br>for processing for the specific<br>transaction. | The EDI Location (and<br>Translator) code must be<br>defined as a Trading Partner<br>in the Oracle e-Commerce<br>Gateway to verify that this<br>transaction is enabled for this<br>Trading Partner. If it is not<br>enabled the transaction is<br>rejected.<br>If it is enabled, the column ID<br>for the customer or supplier<br>associated with the site on the<br>Control Record is retrieved<br>and passed to the Oracle<br>E-Business Suite application<br>Open Interface tables. All the<br>address sites in the<br>transaction will be associated<br>to this derived customer or<br>supplier. |
| Found in the transaction other<br>than on Control Record (0010) | The EDI Location Code for<br>the address site is retrieved<br>along with the full address<br>when the transaction was<br>extracted then written to the<br>transaction interface file.<br>(Note: Only the primary site<br>for the Control Record was<br>checked in the Oracle<br>e-Commerce Gateway.)                                                                                                    | The EDI Location (and<br>Translator) code are used to<br>find each address in the base<br>application to retrieve the<br>column ID if it is needed for<br>the Oracle E-Business Suite<br>application open interface<br>tables.                                                                                                    |

*Purposes of EDI Location Codes in Base Oracle E-Business Suite Application*

# **Translator Codes**

<span id="page-332-0"></span>The Translator Code can be any arbitrary text value that you use to define the Trading Partner identifier in the EDI translator. The format or selection of the Translator Code might be dictated by the functionality of the EDI translator software. A naming convention for the identifier may have been used. Typical sources for the Translator Code include:

- Electronic post box number
- Interchange sender/receiver ID (ISA06/08 or EDIFACT equivalent)
- Customer or supplier code as used in Oracle E-Business Suite
- Customer name or Supplier name
- Dun & Bradstreet's DUNS or DUNS+4 number.

The Translator Code provides an additional identifier in the transaction interface file. It is assigned at the transaction type level in the Trading Partner Detail window. This allows Trading Partner sites to have different Translator Codes (hence, electronic mailboxes) for different transactions.

For outbound transactions, the Translator Code provides an identifier that the EDI translator software can use to identify the Trading Partner set up for the transaction. EDI translator software might use the Translator Code alone, or in conjunction with the EDI Location Code to identify its Trading Partner set up.

For inbound transactions, the Translator Code is used in conjunction with the EDI Location Code to uniquely identify the Trading Partner set up in the Oracle e-Commerce Gateway that the transaction refers to.

This also allows multiple Trading Partners to use the same EDI Location Codes since the actual Trading Partners can be distinguished by their Translator Code.

Since an Oracle e-Commerce Gateway Trading Partner represents an address site, multiple Trading Partners defined in the Oracle e-Commerce Gateway may share the same Translator Code in the EDI translator.

Since the Trading Partner definition is identified using both the Translator Code and the Location Code, then it is the *combination* of these two codes that must uniquely identify the Trading Partner setup. Both the Translator Code and the EDI Location Code can be shared by a number of Trading Partner setups, as long as there is only one Trading Partner setup for each combination of codes.

## **Multiple Translator Codes per Trading Partner**

A given address site may use different Translator Codes for different transactions. One business entity may route their financial transactions to an electronic mailbox for their financial center, while their procurement center uses a different electronic mailbox;

hence, different Translator Codes are associated with different transactions. The following table shows an example of multiple Translator Codes:

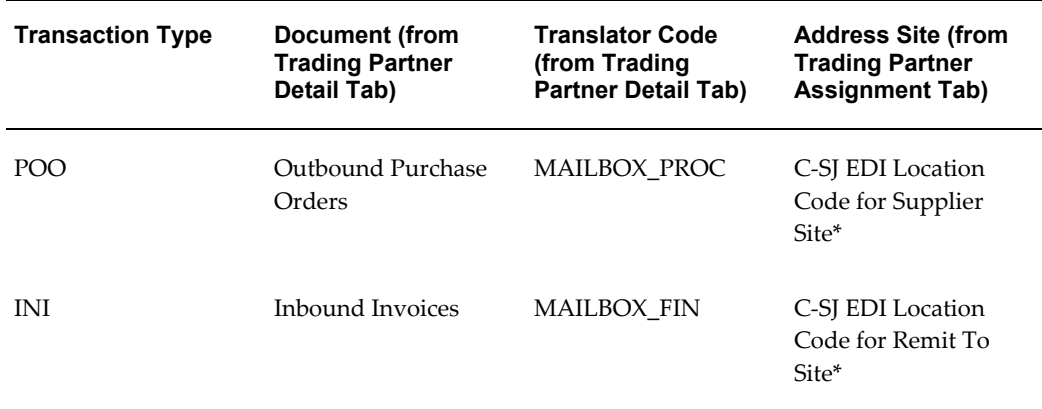

#### *Example of Multiple Translator Codes*

**Note:** \*Same address site is used for the Supplier and Remit location.

#### **Shared Translator Codes**

**Note:** Do Not Assume One Translator Code to One Trading Partner Definition in the Oracle e-Commerce Gateway.

Several organizations or divisions of a Trading Partner may use the same Translator Code (like the electronic mailbox that it is associated with), depending on how the Trading Partners are defined in the base Oracle E-Business Suite application.

For instance, one Trading Partner mailbox may be shared by a corporation's east coast and west coast offices, though they may be defined as two Trading Partners (customers or suppliers) in the base application. In the example in the following table, the Oracle Supplier is derived from the Supplier site associated with the EDI Location Code and Translator Code found on the Control Record (0010).

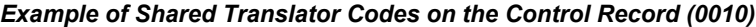

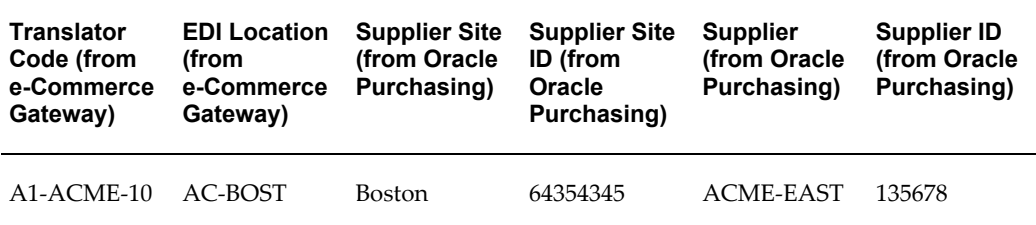

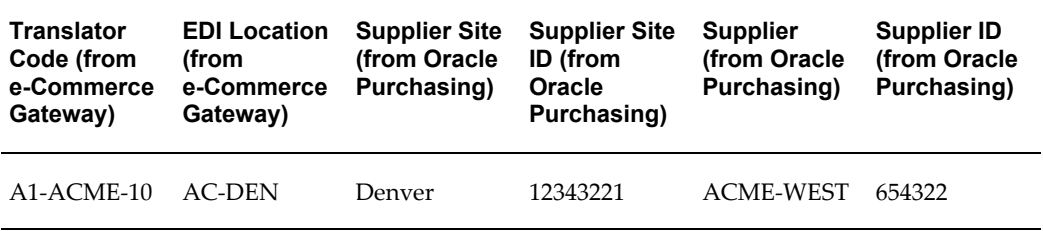

Oracle e-Commerce Gateway does not need to know how many real business entities are associated with a given Translator Code. There may be one business entity or dozens associated with that Translator Code. That determination is totally in the realm of Trading Partner definitions as you determine and set up within the EDI Translator.

# **Translator Code and EDI Location Code Across Applications**

<span id="page-334-0"></span>The relationship of the Translator Code and the EDI Location Code across the three applications is illustrated below.

The Oracle e-Commerce Gateway shares the following codes with the other applications for the following reasons:

- The EDI Location Code is shared with the base Oracle E-Business Suite application to identify an address site.
- The EDI Translator Code is shared with the Translator. It is used to identify the Trading Partner in the translation software. This code is first defined in the translator then copied to the Oracle e-Commerce Gateway

For outbound transactions, this code is written on the Control Record 0010 so the translator can identify the Trading Partner.

For inbound transactions, the Translator Code is used to distinguish Trading Partners who may use the same set of EDI Location Codes.

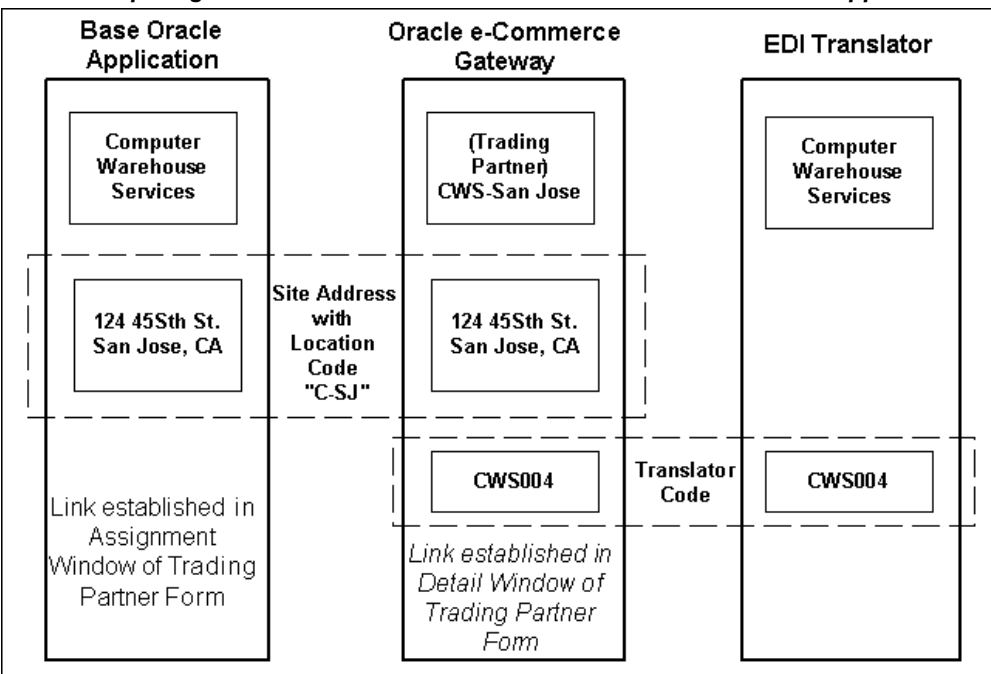

*Relationship Diagram of Translator Code and EDI Location Code Across Applications*

The Translator Code CWS004, defined in the EDI Translator, is not limited to one Trading Partner address site using that code in the Oracle e-Commerce Gateway. Other sites may also use it for Computer Warehouse Services. (The Translator Code used between the Oracle e-Commerce Gateway and the EDI Translator may also consist of a concatenation of Translator Code and Location Code - for example, in this case, CWS004+C-SJ. You determine the naming convention.)

# **Linking Trading Partner Data to the Oracle E-Business Suite Application Source**

<span id="page-335-0"></span>The following illustration relates the Trading Partner data in the Oracle e-Commerce Gateway windows to the address site in the Oracle E-Business Suite.

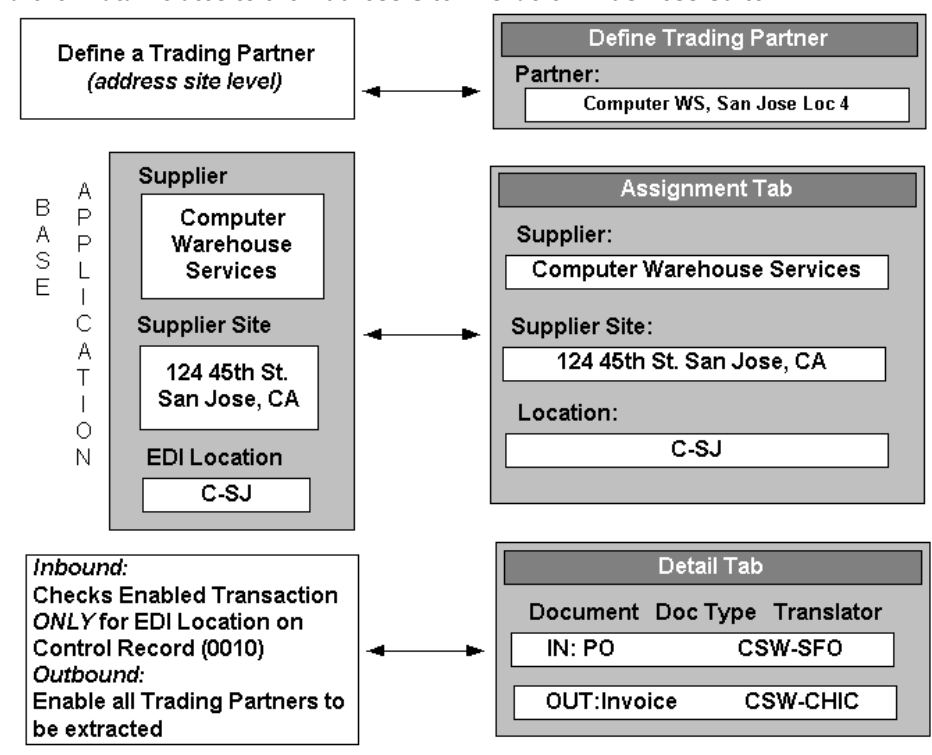

*Trading Partner Data Relates to the Address Site in Oracle E-Business Suite*

The supplier illustration above highlights the following key items when assigning a Trading Partner to a suppler/supplier site in Oracle Payables:

• The Trading Partner area within the Trading Partner Group window establishes the following:

A name and description for the Trading Partner definition. Both fields are free form text though a naming convention is recommended on the Trading Partner name and Trading Partner Group.

**Note:** Trading Partner Group is not linked to other Oracle E-Business Suite applications.

- This Trading Partner name will be associated to a single suppler/supplier site in the Trading Partner Assignment tab.
- The Trading Partner Assignment tab establishes the following:
	- Links the Trading Partner definition to the appropriate suppler/supplier site in Oracle Payables.
	- The EDI Location Code from Oracle Payables is displayed for the selected

address site.

- The Trading Partner Details tab establishes the following within the Oracle e-Commerce Gateway:
	- Enables a document (transaction) / document type for processing.
	- Defines the Translator Code for that transaction.
	- Flags the transaction as test or production.
	- Display the format of the transaction. Flat File (FF) in this case.

# **EDI Location Codes in the Transaction Interface Files**

# **Inbound Transactions**

## <span id="page-337-1"></span><span id="page-337-0"></span>*Control Record (0010)*

The Control Record is the first record in each transaction. It contains a field called the Trading Partner Location Code. For inbound transactions, this field must have one of the EDI Location Codes for the Trading Partner sending the transaction. The Trading Partner site represented by that EDI Location code must be fully defined in the Oracle e-Commerce Gateway and base Oracle E-Business Suite application.

**Note:** For inbound transactions, the only time that a Trading Partner must be fully defined in the Oracle e-Commerce Gateway and the base Oracle E-Business Suite application is when its EDI Location code is used in the Control Record.

A fully defined Trading Partner means the following:

- In the Trading Partner Group window, the Trading Partner group and Trading Partner name are defined.
- In the Trading Partner Details tab, the appropriate transaction and transaction types are enabled, the Test/Production flag is set to the correct code, the Translator Code is accurately entered, and the EDI box is enabled.
- In the Trading Partner Assignment tab, the Trading Partner is linked to the appropriate address site in the base Oracle E-Business Suite application.
- In the base Oracle E-Business Suite application, the Trading Partner and Trading Partner site is defined and the EDI Location Code for the site is entered.

The combination of the Translator Code and the EDI Location Code on the Control

Record (0010) must lead to a single Trading Partner definition in the Oracle e-Commerce Gateway.

The Oracle e-Commerce Gateway uses the EDI Location Code in the Control Record for two reasons:

• To identify that the Trading Partner site is setup and enabled for the specific transaction.

For example, EDI Location Code HC-CHIC is defined to Trading Partner Herbert-Chicago, where the specific outbound transaction is enabled for EDI processing.

• To derive the customer, supplier or bank in the Oracle E-Business Suite application to associate with all the address sites in the transaction detail.

For example, the customer Herbert Corporation is derived from the base application tables given that the EDI Location Code HC-CHIC for the Chicago site was found on the Control Record.

Either a constant EDI Location Code for the Trading Partner may be entered in the Control Record (see Default EDI Location section below), or the first appropriate site found in the detail of the transaction may be copied to the Control Record by the EDI Translator.

The recommended type of location code to copy from the transaction detail into the Control Record 0010 is listed in the following table. These types of location are likely to be in the transaction detail; however, any EDI Location Code for the Trading Partner will work as long as it is fully defined in the Oracle e-Commerce Gateway.

The following table shows examples of Type of Site Location Codes on the Control Record for Inbound Transactions.

| <b>Transaction</b>   | <b>Transaction</b><br>Code | <b>ASC X12</b> | <b>EDIFACT</b> | <b>Type of Site</b><br><b>Location Code</b><br>to Copy from<br>the Transaction<br>Detail into the<br><b>Control Record</b><br>0010 |
|----------------------|----------------------------|----------------|----------------|----------------------------------------------------------------------------------------------------|
| Invoice              | INI                        | 810            | <b>INVOIC</b>  | Supplier Site                                                                                                    |
| Planning<br>Schedule | <b>SPSI</b>                | 830            | <b>DELFOR</b>  | Supplier Ship To<br>Site                                                                                                    |

*Examples of Type of Site Location Code on the Control Record (0010) for Inbound Transactions*

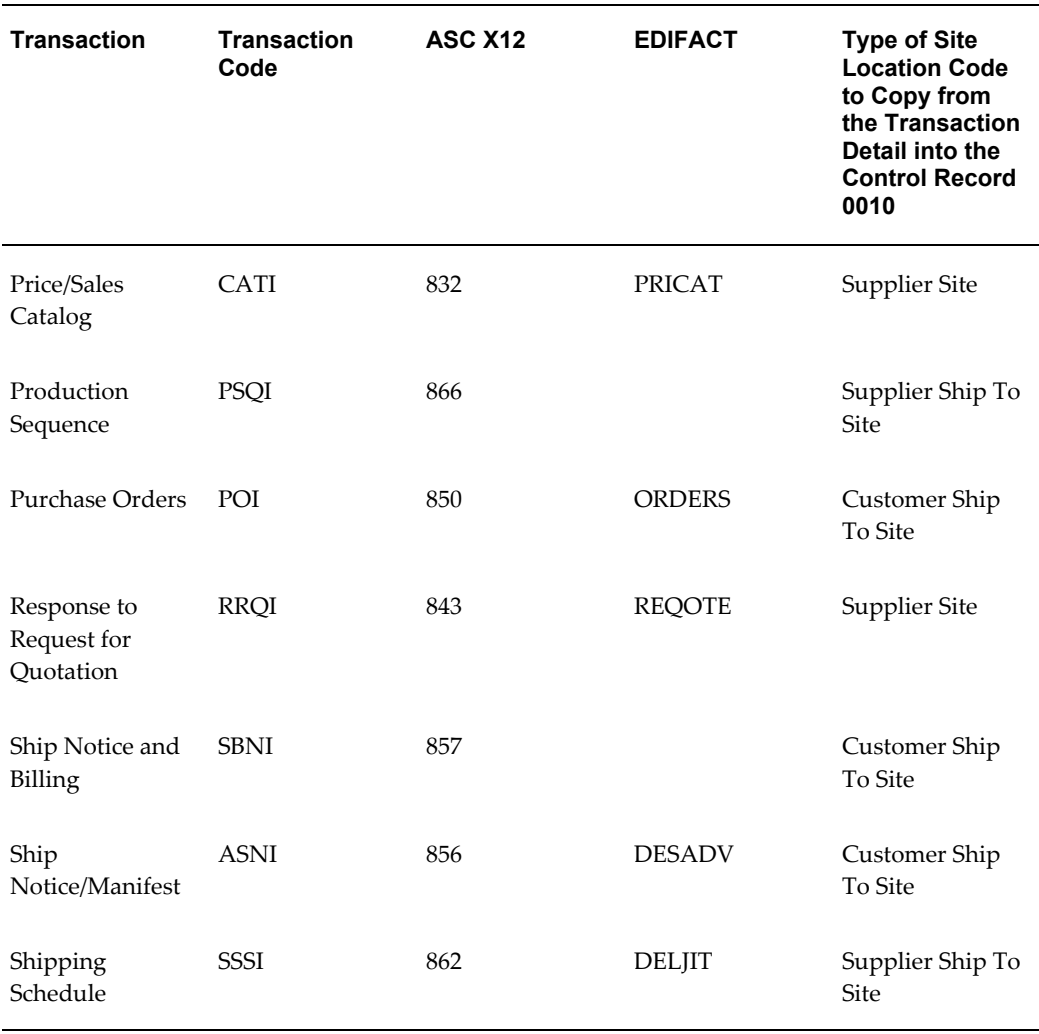

## *Transaction Detail Address Records*

The transaction detail records contain address records, such as the ship-to address or bill-to address. The records usually have record types of AD to identify them as address records and a record qualifier like ST for ship- to or BT for bill-to to identify the type of address.

The Oracle e-Commerce Gateway does not examine address "site usage" such as bill-to usage or ship-to usage in the base Oracle E-Business Suite application trading partner tables. The site usage for an address in the file is defined by what record the address is found in the transaction interface file.

Each address record has an internal address Location Code and an external address Location Code. The EDI Location Code as defined in the base Oracle E-Business Suite application for that address must be placed in the Address Location external code field so the Oracle e-Commerce Gateway can use it to determine the address site in the base application. Do not place it in the Address Location internal code field. Once the Oracle e-Commerce Gateway locates the address site in the base application, the site's column ID can be passed to the Oracle E-Business Suite application Open Interface table.

The EDI Location Codes found in the address records in the transaction detail do not need to be defined as a Trading Partner in the Oracle e-Commerce Gateway unless that EDI Location Code may also appear on the Control Record 0010 for any transaction. See Control Record, page [9-10](#page-337-1).

Any address site in the transaction detail such as the customer/customer site or supplier/supplier site must be defined in the base application and the EDI Location Code for the site must be entered. If the EDI Location Code is not entered, the address cannot be determined by the Oracle e-Commerce Gateway.

# **Outbound Transactions**

One transaction may contain several types of address sites in the transaction detail, but only one business address type, (such as bill to, ship to, or remit to) in the transaction is recognized by the Oracle e-Commerce Gateway as the key address site to examine for the Trading Partner setup.

The Oracle e-Commerce Gateway predetermines which Trading Partner site in an outbound transaction is reviewed to determine if the transaction should be extracted. A Trading Partner must be fully defined in the Oracle e-Commerce Gateway if that site's outbound transactions are to be extracted.

The following table shows sample Primary Address Site Types on the Control Record (0010) for Outbound Transactions.

| <b>Transaction</b>            | <b>Transaction</b><br>Code | <b>ASC</b><br><b>X12</b> | <b>EDIFACT</b> | <b>Site Address</b><br>Type for the<br><b>Control Record</b><br>0010 |
|-------------------------------|----------------------------|--------------------------|----------------|----------------------------------------------------------------------|
| Application<br>Advice         | <b>ADVO</b>                | 824                      | <b>APERAK</b>  | Supplier Site                                                        |
| (for 810)                     |                            |                          |                |                                                                      |
| Invoice                       | <b>INO</b>                 | 810                      | <b>INVOIC</b>  | Customer Bill To<br><b>Site</b>                                      |
| Movement<br><b>Statistics</b> | <b>MVSTO</b>               |                          | <b>CUSDEC</b>  | Legal Entity                                                         |

*Examples of Primary Address Site Types on the Control Record (0010) for Outbound Transaction*

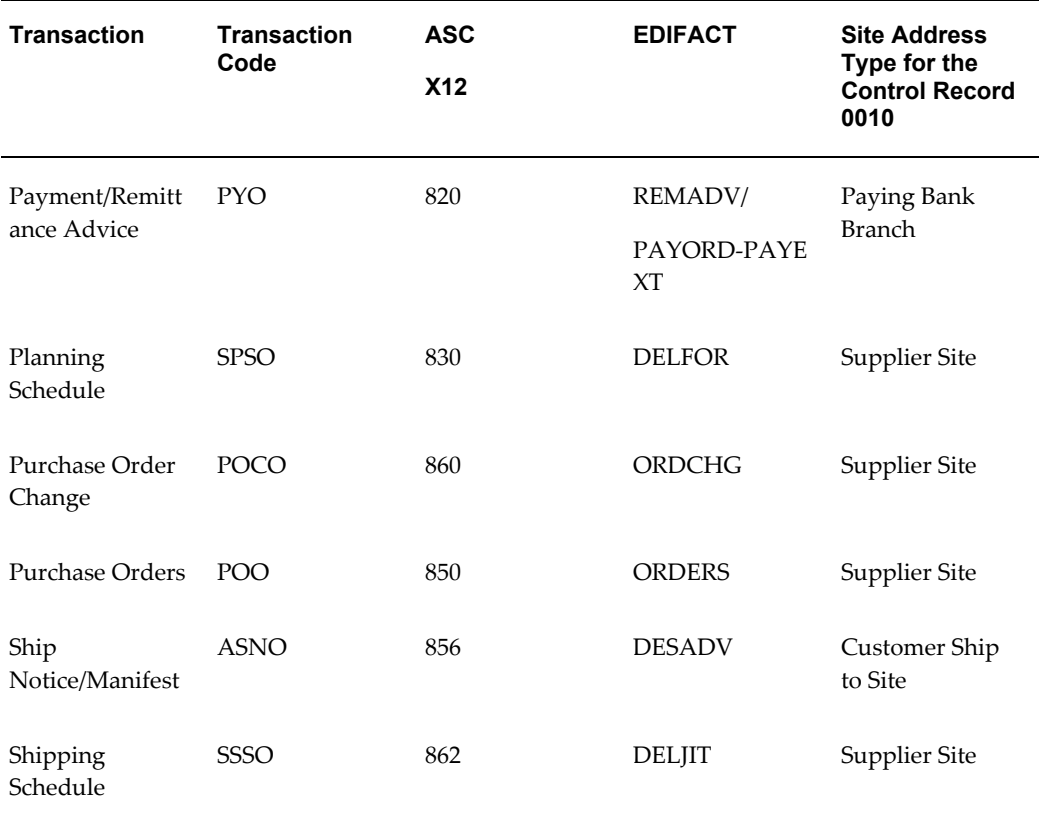

**Note:** The Trading Partner site must be fully defined as a Trading Partner in the Oracle e-Commerce Gateway and the base Oracle E-Business Suite application to have the Trading Partner site's transaction extracted.

Like the inbound transaction, a fully defined Trading Partner means the following:

- In the Trading Partner Group window, the Trading Partner group and Trading Partner name are defined.
- In the Trading Partner Details tab, the appropriate transaction and transaction types are enabled, the Test/Production flag is set to the correct code, the Translator Code is accurately entered, and the EDI box is enabled.
- In the Trading Partner Assignment tab, the Trading Partner is linked to the appropriate address site in the base application.
- In the base application, the Trading Partner and Trading Partner site is defined and the EDI Location Code for the site is entered.

## <span id="page-341-0"></span>*Control Record (0010)*

The primary EDI Location Code for a transaction is written to the Control Record 0010 along with the Translator Code. These are critical for each process to identify the Trading Partner.

#### <span id="page-342-0"></span>*Transaction Detail Address Records*

Like the inbound transaction, the outbound transaction detail records contain address records, such as the ship-to address or bill-to address. The records usually have record types of AD to identify them as address records and a record qualifier like ST for ship to or BT for bill-to to identify the type of address.

Each address record has an internal address Location Code and an external address Location Code. The Oracle e-Commerce Gateway populates both location fields in the transaction interface file. The EDI Location Code for that address is placed in the external address Location code. Usually the address column ID from the base Oracle E-Business Suite application is placed in the Location internal address EDI Location Code field. The full site address is also placed on the address record.

The EDI Location Codes found in the address records in the transaction detail do not need to be defined as a Trading Partner in the Oracle e-Commerce Gateway unless that EDI Location Code may also appear on the Control Record *for any transaction*. See Control Record, page [9-14](#page-341-0).

Any address site in the transaction detail such as the customer/customer site or supplier/supplier site must still be defined in the base application and the EDI Location Code for the site must be entered. If the EDI Location Code is not entered in the base application, it will not be written to the transaction interface file and not be available for data mapping in the Translator by the Oracle e-Commerce Gateway.

# **Default EDI Location Code (Inbound Transactions Only)**

The EDI Translator may provide an EDI Location Code in the Control Record (0010) to identify a particular Trading Partner address site, even if that same EDI Location Code is not found in the transaction detail address records. This particular Trading Partner address site will be used to determine the Customer, Supplier, or Bank to be associated with all the address sites in the detail of that transaction, plus check that the transaction is enabled for that Trading Partner address site.

If an EDI Location Code is used exclusively in the Control Record as a default, it does not need to be a real location of the customer e.g. it need not be a real ship-to location for a customer for an inbound purchase order. The EDI Translator could assign a default EDI Location Code on the Control Record, which could be associated with the Translator Code so the Trading Partner determinations can be done in the Oracle e-Commerce Gateway. The address site still must be fully defined in Oracle e-Commerce Gateway. See Transaction Detail Address Records, page [9-15.](#page-342-0)

**Note:** A constant or default EDI Location Code for a given Oracle Customer or Oracle Supplier may be used for any inbound transaction. The address site associated with that EDI Location Code is used to

determine the Oracle Customer or Oracle Supplier to be associated with all the address sites in the detail of that transaction.

For example, the table below shows the three customer addresses defined in Oracle Order Entry/Oracle Receivables for the Customer "Acme Corp.", with Customer ID "123423." For this customer, the EDI Location Code "CHIC" could be used as a Default EDI Location Code in the Control Record (0010). Whatever is placed in the EDI Location Code in the Control Record, in this case "CHIC," it will be used to retrieve the customer level data (Acme Corp., with Customer ID 123423). The Trading Partner setup for the address associated with "CHIC" must be fully defined as a Trading Partner in the Oracle e-Commerce Gateway.

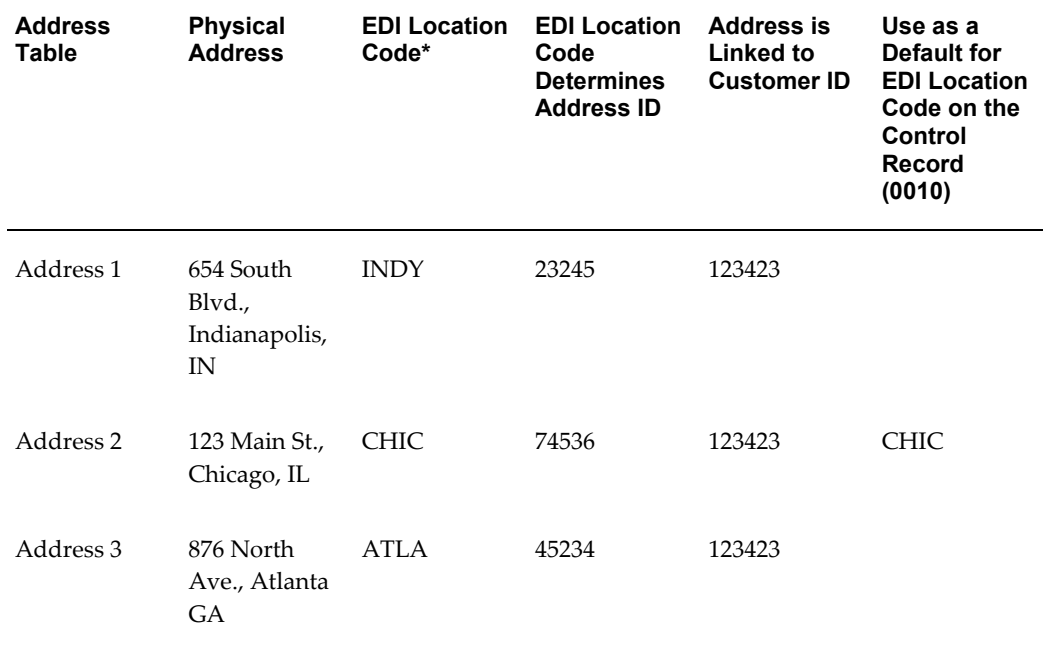

**Note:** \* All these EDI Location Codes point to the same Customer ID 123423.

<span id="page-343-0"></span>In this case, the Trading Partner site must still be fully defined as a Trading Partner in the Oracle e-Commerce Gateway and the base Oracle E-Business Suite application including entering the EDI Location code in order to process the transaction.

# **Multiple Organizations**

Oracle e-Commerce Gateway supports multiple organizations by associating Trading Partners with operating units linked to your responsibility during the Trading Partner group setup. Once the operating units are assigned to Trading Partner groups, the

Trading Partners within the groups are automatically associated with the specified operating units. Therefore, when defining Trading Partners, you will find only those addresses associated with the specified operating units that are linked to your responsibility from the list of values for selection.

When multiple operating units are associated with your responsibility, if you want to associate a different set of addresses for the same Trading Partner group and same Trading Partner, then you have to reselect the operating unit in the Trading Partner Group form and then change the setup for the underlying Trading Partners. The operating unit is relevant to the underlying addresses only and not to the Trading Partner groups or Trading Partner headers.

## **Access Control Security by Operating Units**

To have a secured way for users to access operating units, Oracle e-Commerce Gateway uses the security profile concept that allows system administrators to predefine the scope of access privileges as a security profile, and then use the profile option *MO: Security Profile* to associate the security profile with a responsibility. Multiple operating units are associated with a security profile and the security profile is in turn associated with a responsibility. Therefore, through the access control of security profiles, users can access data in multiple operating units without changing responsibility.

Security profiles are defined based on organization hierarchies. For example, a sales company consists of USA and UK operating units; the USA operating unit has Western Region Sales and East Region Sales. Sales managers are responsible for both USA and UK sales; supervisors are responsible for either USA or UK, and sales representatives are only responsible for their designated sales regions. The Sales organization hierarchy can be illustrated as follows:

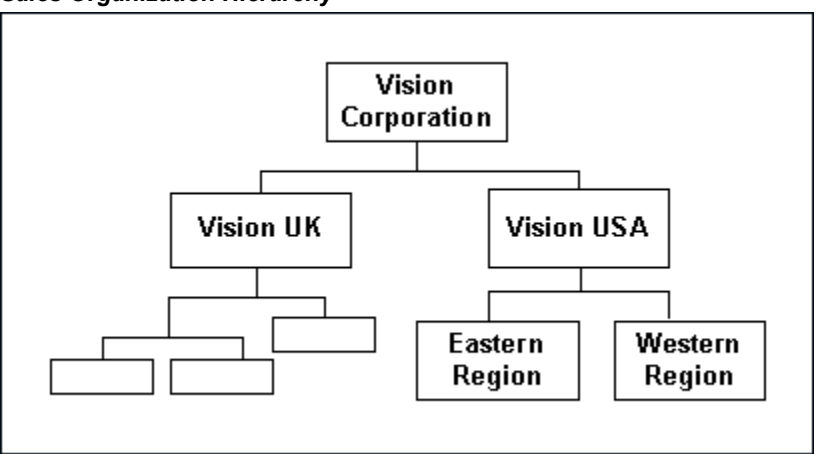

*Sales Organization Hierarchy*

To secure sales data within the company, relevant operating units can be associated with predefined security profiles. For example, all sales data access privileges are grouped into the Vision Sales security profile; USA Sales security profile is for USA related data, and regional security profiles are for designated regional data. System

administrators can associate these security profiles containing multiple operating units with users through appropriate responsibilities. Therefore, sales supervisors can easily access sales data in the Eastern or Western region without changing their responsibilities. The following diagram illustrates the relationship between security profiles, responsibilities, and operating units for this sales company:

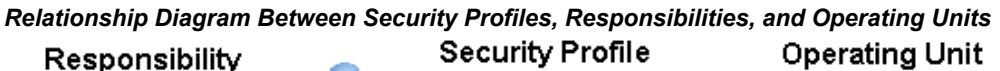

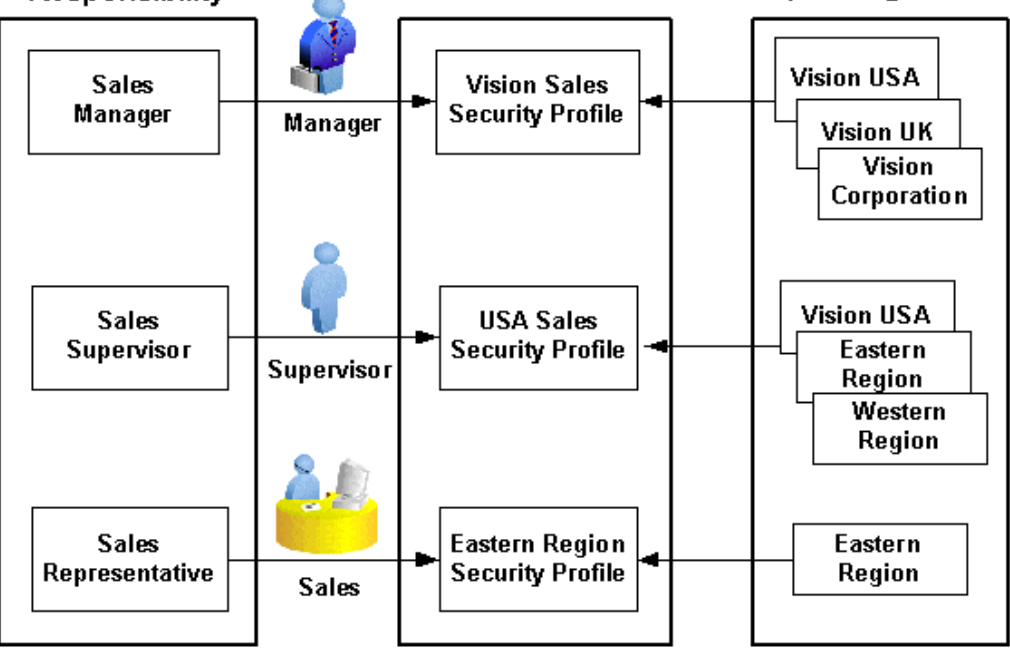

## **EDI Location Code in Multiple Organizations**

The Oracle e-Commerce Gateway process limits its address site table search to base Oracle E-Business Suite application address column IDs defined with the same organization specified in the Oracle e-Commerce Gateway responsibility.

The following example illustrates the same EDI Location Code coming from two Trading Partners defined in two organizations. Suppose both Trading Partners use the same code, AB123. In the base Oracle E-Business Suite application, the EDI locations are defined as two address sites.

| Custome<br>r or<br><b>Supplier</b> | <b>Address</b><br><b>Site</b> | <b>Trading</b><br>Partner's<br><b>Translat</b><br>or Code |     | <b>Trading</b><br><b>Partner</b><br><b>Location</b><br>Code (on<br>N <sub>1</sub> or<br><b>NAD</b><br>segment<br>, |     | base<br>Oracle<br><b>Applicati</b><br>on has<br>two<br><b>Address</b><br>Site IDs * | Organiza<br>tion for<br>the<br><b>Address</b><br>Site ID <sup>**</sup> |
|------------------------------------|-------------------------------|-----------------------------------------------------------|-----|----------------------------------------------------------------------------------------------------|-----|-------------------------------------------------------------------------------------|------------------------------------------------------------------------|
| Acme<br>Inc.                       | 123 Main<br>St.               | E1-ACM<br>E                                               | $+$ | AB123                                                                                                    | $=$ | 12345678                                                                            | A                                                                      |
|                                    | Chicago,<br>IL                |                                                           |     |                                                                                                    |     |                                                                                     |                                                                        |
| Beta Inc.                          | 123 Main<br>St.               | E3-BETA                                                   | $+$ | AB123                                                                                                    | $=$ | 13567890                                                                            | B                                                                      |
|                                    | Chicago,<br>IL                |                                                           |     |                                                                                                    |     |                                                                                     |                                                                        |

*Example of EDI Location Code in Multiple Organizations*

**Note:** \* The address Site column ID is assigned through the Trading Partner Assignment tab. It is retrieved by the Oracle e-Commerce Gateway during transaction processing.

\*\* The Organization is defined in the base Oracle E-Business Suite application for this address site. It is not validated by the Oracle e-Commerce Gateway. It may be passed to the application Open Interface table given the Address Site ID that is retrieved by the Oracle e-Commerce Gateway.

If the EDI responsibility has organization A, and the Trading Partner sites in the transactions are defined to organization B in the base Oracle E-Business Suite application, then EDI Location Codes cross reference process will not successfully find the addresses in the base application tables. This happens because the Oracle e-Commerce Gateway reads only trading partner sites for the specified organization in the responsibility.

## **EDI Responsibility**

All organizations in the multiple-organization environment share the same code conversion tables and Trading Partner definition tables in the Oracle e-Commerce Gateway. However, the process limits the Trading Partner EDI Location Code cross-referencing to the base application address sites, which are assigned to the single organization specified in the EDI Responsibility.

For inbound transactions, the EDI import process also has a single organization assigned in the EDI Responsibility for that particular execution.

For outbound transactions, if the concurrent programs are for a single organization, Oracle e-Commerce Gateway will extract data for a specific operating unit. If they are for multiple organizations, then the data can be extracted for all operating units associated with your responsibility or for a specified operating unit.

For reports, since Trading Partners can be associated with operating units linked to your responsibility during the Trading Partner group setups, if the Trading Partner reports or the Transactions / Trading Partners reports are for multiple organizations, you can run the reports for all operating units associated with your responsibility or for a specified operating unit. If the reports are for a single organization, then the reports can be run for a specified operating unit.

If the transaction interface file contains transactions associated with several organizations, the transactions for the other organizations not defined in the current process's EDI Responsibility will not successfully find the Trading Partner's EDI Location Codes with the base Oracle E-Business Suite application customer, supplier, or bank site addresses. Only the address sites associate with the current organization are examined; the other address sites are not included in the process to examine the EDI Location Code to determine the address site in the base application.

One of the following happens:

- **1.** The transactions for each responsibility can be in separate transaction interface files then processed by each appropriate responsibility. The EDI Translator, another process, or the sending Trading Partner may separate the transactions by organization before the Oracle e-Commerce Gateway process is executed.
- **2.** All transactions can be loaded from one file. However, only one organization will successfully find the Trading Partner definitions. Transactions that could not find the Trading Partners sites will remain in the View Staging tables.

Log on with a responsibility of each of the Trading Partner exceptions then on-line resubmit the transaction for revalidation. Position the cursor at the desired level in the document tree on the left, then press the resubmit button. The transaction will be revalidated and search for Trading Partner locations defined to the new organization. Transactions for yet another organization will continue to reject. Continue changing the responsibility and resubmitting transactions until all locations are found. If any transactions cannot be processed, their Trading Partners must be set up in the base application for that organization (under the correct responsibility).

**Note:** The EDI Location Code will encounter a Trading Partner (implying a Trading Partner with the current responsibly) not found condition, even though the Trading Partner is defined to another organization. This may cause confusion because the

Trading Partner definition is seen in the Oracle e-Commerce Gateway and the customer/suppler/bank tables. The organizational relationship to the current responsibility is not indicated.

# **Separating Transactions in a File by Organization**

Given the processing rules of the Oracle e-Commerce Gateway described above, inbound transactions separated into separate transaction interface files per organization may facilitate your processing.

Transactions may be separated by the following methods:

- Different electronic mailboxes.
- Different electronic envelope and/or functional group.
- Trading Partner has multiple Location Codes set up in the source application.
- Trading Partner can provide the organization code in the transaction.

EDI Translators can easily separate transactions into different files, if the transactions are segregated into different Trading Partner electronic mailboxes or envelopes, or at least separated by functional groups within the electronic envelope. For instance, for an X12 transaction the element Application Receiver's Code (GS03) is often used for this sort of routing.

Since Trading Partners do not want to incur the cost of additional electronic mailboxes, they may be willing to separate the transactions into different functional groups within an existing electronic envelope (provided they can isolate the transaction in their processes).

Another feasible solution to separate transactions by their organization code is to have the Trading Partner create the transactions in separate address locations that are in synchronization with your organization definitions. If you have a single physical address that you have defined to two or more organizations, you may request that your Trading Partner also distinguish the locations within their application. They can define a unique address site in their application so a different Location Code may be assigned to each location, even if it has the same physical address. This location set up will allow their EDI translator to separate the transactions to different electronic envelopes or functional groups within the electronic envelope. Consequently, transactions can be processed into different organizations.

The following table shows an example of transactions separated into different locations by the sending Trading Partner.

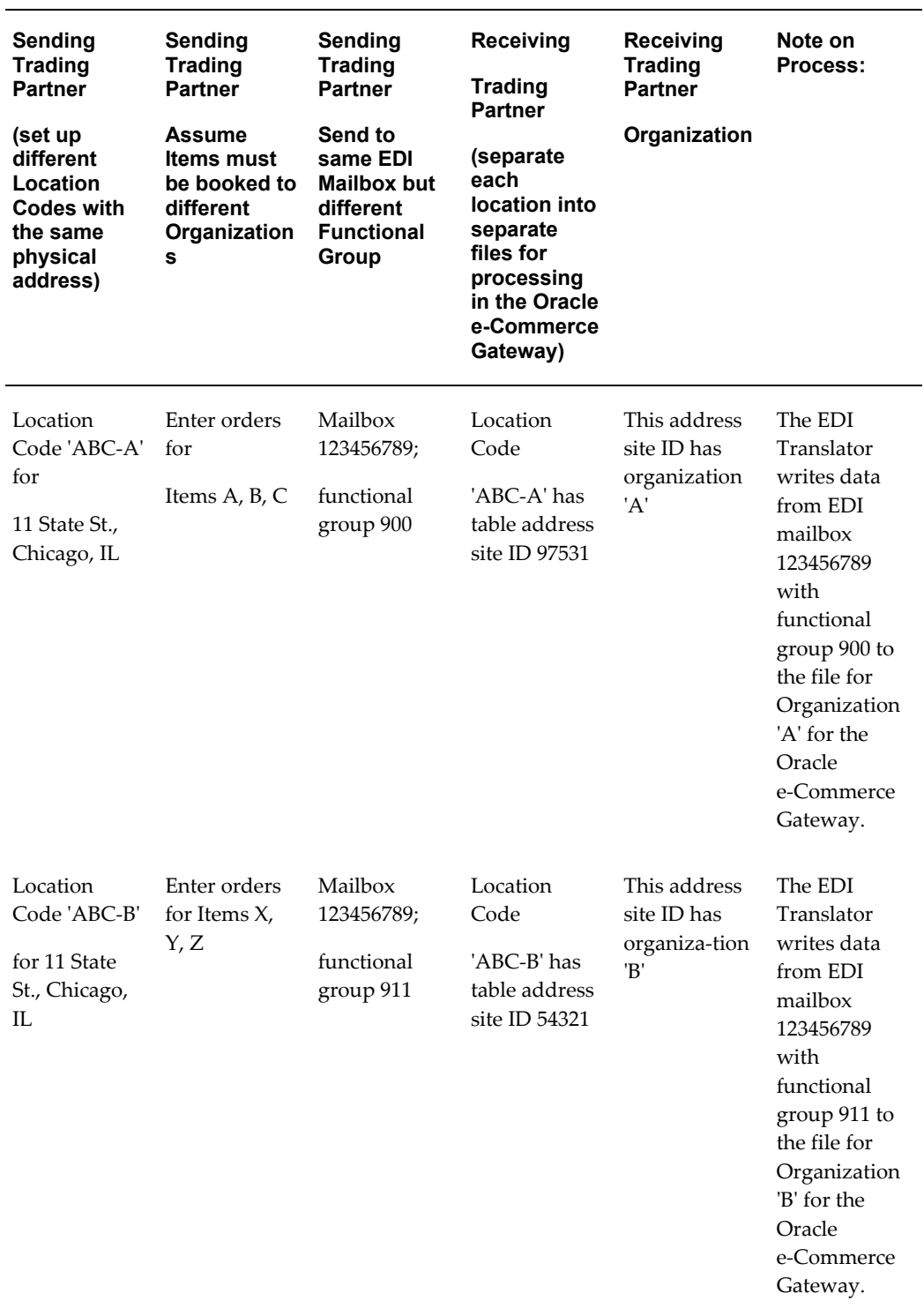

## *Example of Separating Transactions into Different Locations*

The following table shows a sample of transactions separated into different electronic

envelopes or functional groups by the sending Trading Partner.

| <b>Sending Trading</b><br><b>Partner</b> | <b>Sending EDI</b><br>Translator:                                   | <b>Sending EDI</b><br>Translator:                               | <b>Receiving EDI</b><br><b>Translator</b>           |
|------------------------------------------|---------------------------------------------------------------------|-----------------------------------------------------------------|-----------------------------------------------------|
|                                          | <b>Electronic Envelope</b><br>(X12 ISA or<br><b>UN/EDIFACT UNB)</b> | <b>Functional Group</b><br>(X12 GS or<br><b>UN/EDIFACT UNG)</b> |                                                     |
| Transaction with<br>Location             | 123456789                                                           | 900                                                             | Writes the data from<br>this functional             |
| 'ABC-A' code in their<br>application     |                                                                     |                                                                 | group to file for<br>Organization 'A'<br>processing |
| Transaction with<br>Location             | 123456789                                                           | 911                                                             | Writes the data from<br>this functional             |
| 'ABC-B' code in their<br>application     |                                                                     |                                                                 | group to file for<br>Organization 'B'<br>processing |

*Example of Separating Transactions into Different Electronic Envelopes or Functional Groups*

# **Organizations in Oracle E-Business Suite Application Open Interface Tables**

<span id="page-350-0"></span>Even if transactions across all organizations could be loaded into the Oracle E-Business Suite application Open Interface tables by the Oracle e-Commerce Gateway during one execution, each application open interface has its own requirements about executing all organizations simultaneously or separately. Some application Open Interfaces may only allow transactions from a single organization in its application Open Interface tables at one time; while others may allow transactions across several organizations in the application Open Interface tables. Even if transactions across organizations could simultaneity reside on the application Open Interface tables, the application Open Interface process may process each organization separately or all organizations at the same time.

<span id="page-350-1"></span>Review the documentation on application Open Interfaces for each Oracle E-Business Suite product for their specific processing rules.

# **Trading Partner Windows**

The Trading Partner windows are discussed below. Read the preceding section on

Trading Partner detail.

Refer to the *Oracle e-Commerce Gateway User's Guide* and Set Up Trading Partners for detail on using these windows.

# **Define Trading Partner Group and Trading Partner**

A Trading Partner Group is a code that is assigned to a set of Trading Partners to allow them to appear in the Trading Partner list together. A Trading Partner Group may be a supplier or customer name, or any entity that you choose.

Since Trading Partner Groups can be associated with operating units linked to your responsibility to support a multiple-organization environment, once an operating unit is associated with a Trading Partner Group, all Trading Partners within the group are all assigned to the same operating unit. When an operating unit is added to a Trading Partner Group, the associated organization ID is also added to the group.

#### *Trading Partner Naming Convention*

Using a naming convention for your Trading Partners is recommended for easy recognition. The three components in the following table are recommended. The combination of codes must be unique. Note that a delimiter between fields improves readability.

A naming convention also facilitates custom code to generate Partner names from the base Oracle E-Business Suite application for initialization of the Trading Partner tables or during updates after implementation.

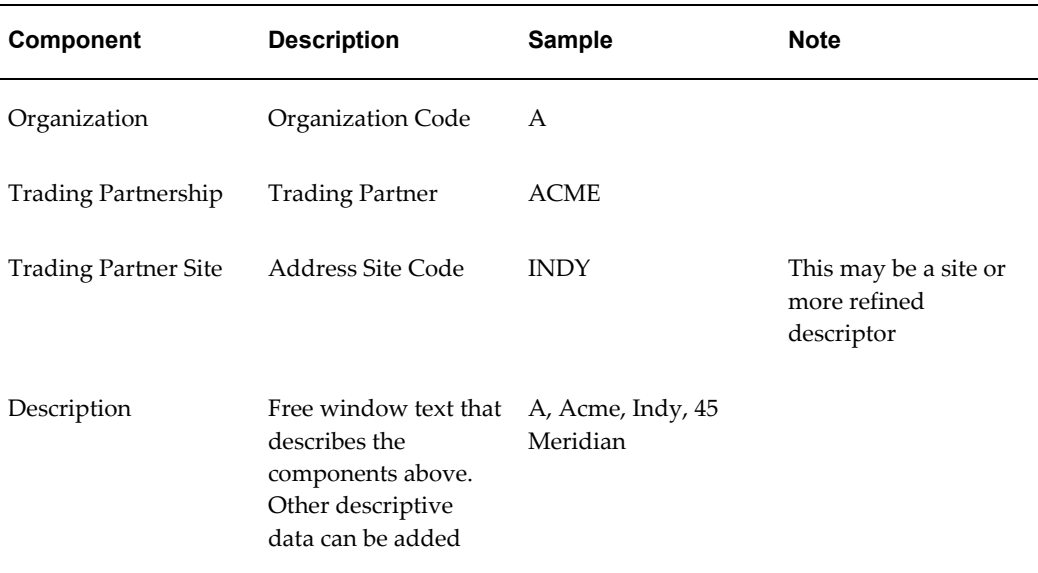

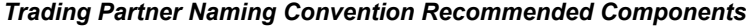

Example: A-ACME-INDY for A, Acme, Indy, 45 Meridian

The following table lists examples of trading partner names using the prefix and suffix conventions, and shows how the lists would be sorted:

| <b>Prefix Organization on Partner Name</b> | <b>Suffix Organization on Partner Name</b> |
|--------------------------------------------|--------------------------------------------|
| A-Acme-SJ                                  | Acme-Atl-B                                 |
| A-Beta-Chic                                | Acme-Bos-C                                 |
| B-Acme-Atl                                 | Acme-SJ-A                                  |
| B-Beta-Indy                                | Beta-Atl-B                                 |
| C-Acme-Bos                                 | Beta-Chic-A                                |
| C-Beta-Atl                                 | Beta-Indy-B                                |
| Result:                                    | Result:                                    |
| Listed by Organization                     | Listed by Partner name                     |

*Examples of Trading Partner Names Using Prefix and Suffix Conventions*

#### *Trading Partner Lists*

All Trading Partners, regardless of organization (in a multiple-organization environment) are included, in the list of values of Partner names in the Define Trading Partner window. The Trading Partner names are not limited to the organization context associated with the EDI Responsibility.

**Multiple-Organization Note:** The list of values for Partners in the Define Trading Partner (header) window lists Partner definitions from ALL organizations.

If the Trading Partner names need to be identified by organization, an organization indicator may be entered as a suffix or prefix in the Trading Partner Name.

The use of a suffix or prefix gives a different sort order of the Partner list. Implement the preference, which your organization finds helpful for sorting and viewing Trading Partner names online.

## **Define Trading Partner - Assignment Tab**

The Assignment tab of the Define Trading Partner window links the Trading Partner definition to the appropriate Trading Partner and Trading Partner address site in the base Oracle E-Business Suite application. Select the correct Trading Partner and Trading Partner site to associate with this Trading Partner site.

The Oracle e-Commerce Gateway defines Trading Partner at the address level.

The base Oracle E-Business Suite application is likely to define many address sites for a single customer, supplier, or bank. Consequently, there will be many Oracle e-Commerce Gateway Trading Partners associated with a single customer, supplier, or bank as defined in the base application.

In a multiple-organization environment, only those customer addresses defined to the operating unit for the current EDI responsibility are presented for selection.

**Multiple-Organization Note:** The list of values of Trading Partner addresses in the Assignment tab list only those addresses associated with the assigned operating unit.

When multiple operating units are associated with your responsibility, if you want to associate a different set of addresses for the same Trading Partner group and same Trading Partner, then you have to reselect the operating unit in the Trading Partner Groups form and then change the setup for the underlying Trading Partners. The operating unit is relevant to the underlying addresses only and not to the Trading Partner groups or Trading Partner headers.

# **Define Trading Partner - Contact Tab**

The Contact tab of the Define Trading Partner window is optional. It contains contact data for the specified Trading Partner. It may be used by the EDI Coordinator for the Trading Partner's EDI Coordinator's contact data. This data is for reference only. It is not used by Oracle e-Commerce Gateway.

The Contact tab of the Define Trading Partner window is optional. It contains contact data for the specified Trading Partner. It may be used by the EDI Coordinator for the Trading Partner's EDI Coordinator's contact data. This data is for reference only. It is not used by Oracle e-Commerce Gateway.

## **Define Trading Partner - Details Tab**

The Details tab of the Define Trading Partner window defines the transactions, the transaction types, the Translator Code and the document standard (for code conversion only) to the Trading Partner. It also enables a document (transaction) for processing, and flags the transaction as test or production.

The Trading Partner Details tab requires the following:

- A line for the each document/document type.
- For inbound transactions, there must be a 'Translator Code' entry that exactly matches the Translator Code in Control Record (0010) of the transaction interface file.
- For outbound transactions, the value of the 'Translator Code' must exactly match the Translator Code expected in the EDI Translator.

• The Enable box must be checked to enable the transaction for this Trading Partner site.

# **10**

# **Code Conversion**

This chapter contains the code conversion information about Oracle e-Commerce Gateway implementation.

This chapter covers the following topics:

- [Code Conversion](#page-356-0)
- [Concatenated Search Key for Inbound Transactions](#page-384-0)
- <span id="page-356-0"></span>• [Concatenated Search Key for Outbound Transactions](#page-389-0)

# **Code Conversion**

The Oracle e-Commerce Gateway code conversion function provides a method by which codes used by Trading Partners and electronic data standards can be converted from and to codes used in the Oracle E-Business Suite. For example, assume that the ABC Corporation transmits a purchase order to the XYZ Corporation. The XYZ Corporation processes the incoming data using its own internal codes (i.e., unit of measure, currency, freight carriers, etc.), but XYZ is required to return ABC's original codes. In this way, the Trading Partner that created the original transaction receives response transactions containing their own internal codes.

Code conversion enables you to:

- Convert Trading Partner and electronic data standards external data to their equivalent internal Oracle E-Business Suite application data and vice versa.
- Identify up to five levels of keys to uniquely associate codes to a specific Trading Partner or other entity. For example, a Trading Partner has multiple ship-to locations which each have unique carrier codes. Each set of carrier codes can be entered into the code conversion value table to be used only for the specific Trading Partner site.

# **Definitions**

## **Code**

The value of a data element, field, or database table column. For purposes of code conversion, a code is typically a freight carrier, a unit of measure. For example, the value of a carrier code may be FED.

## **Code Conversion Category**

A label for a set of codes. For example, SHIP\_VIA, UOM, ORDER\_TYPE, PAY\_TERMS are code conversion categories.

## **Data Element**

The smallest unit of a record. Each record contains many data elements, including but not limited to carrier code, and unit of measure. Data elements correspond to fields in the application windows or database tables.

#### **External Code**

A code in the transaction's transaction interface file, regardless if it is an inbound or outbound transaction, that represents data in the Trading Partner's perspective. Internal codes, in contrast, are found in Oracle E-Business Suite.

## **Internal Code**

A code defined in the Oracle E-Business Suite, regardless if it is an inbound or outbound transaction. External codes, in contrast, are found in the transaction interface file.

## **Key n (1-5) Value**

A value contained in a key column (also 1-5), that when concatenated with other keys, comprise a search key. Keys are concatenated beginning with 1 and continuing through all defined keys, up to a maximum of 5, during the code conversion table search.

## **Key n (1-5) Column**

Table or view columns that contain values used as part of the search key.

## **Search Key**

Accessing the code conversion table includes a concatenated search key consisting of the 1-5 user-defined search keys. If all five search keys have data then the table entries are very restricted to whom the codes apply. Data in Key 1 is less restricted on access and may apply to several Trading Partners. If all five search keys are blank, the table entries will be read for all Trading Partners' transactions for that code category.

The maximum number of search keys that you enabled in the *Assign Code Conversion Categories* window are concatenated for the first search. If a code conversion table entry is not found, the highest order key is removed then a subsequent search of the code conversion table is made. Removing the highest order search key of the remaining search keys and accessing the table with the modified key continues until a table entry

is found or no table entry is found. This modification of the key continues until the last access is made with all five search keys set to blanks. Table entries with the 1-5 search keys set to blanks means that the table entry is applicable to all Trading Partners.

#### **Code Conversion Process**

While the setup steps for code conversion are identical for inbound and outbound transactions, the specific process of code conversion differs.

#### *Inbound Transactions*

An inbound transaction arrives in a transaction interface file that is then processed by the Oracle e-Commerce Gateway. The import program reads the transaction interface file, stores the data in memory, and performs code conversion.

For each data element activated for code conversion, a search key, made up of up to five concatenated values defined in the code conversion windows, is searched for in the transaction columns specified in the *Assign Categories* window.

Any number of values from 1 to 5 can be specified when you define code conversion values in the *Code Conversion Values* window. These values are concatenated to form the search key. Multiple searches are performed, first using all defined values. If no match is found, the last value is dropped from the search key and the search is performed again using the remaining concatenated values. This process is performed again until either a match is found or until all values are exhausted.

If a match is found using the external value(s), an internal value from the Code Conversion value table is passed to the application open interface table, if no transaction exceptions are found by the Oracle e-Commerce Gateway .

If a match is not found, a null value is returned and the external-1 field is passed to the application open interface table, if no transaction exceptions are found by the Oracle e-Commerce Gateway.

**Note:** It is recommended to use unique identifiers, such as translator code, location code, or the combination of both, which are available at the time of code conversion as keys to identify the customer, supplier, or bank for code conversion.

#### *Outbound Transactions*

An outbound transaction begins when data is extracted from Oracle E-Business Suite. The Oracle e-Commerce Gateway performs code conversion, where applicable.

For each data element activated for code conversion, a search key, made up of up to five concatenate values defined in the Code Conversion windows, is searched for in the transaction columns specified in the *Assign Categories* window.

Any number of values from 1 to 5 can be specified when you define code conversion values in the *Define Code Conversion Values* window. These values are concatenated to form the search key. Multiple searches are performed, first using all defined values. If no match is found, the last value is dropped from the search key and the search is performed again using the remaining concatenated values. This is performed until either a match is found or until all values are exhausted.

If a match is found using the external value(s), an internal value from the Code Conversion value table is written to the transaction interface file.

If a match is not found, a null value is returned and the internal value copied to the external-1 field then written to the transaction interface file.

#### **Code Conversion Windows**

There are three windows used in code conversion. The purpose of each is summarized in the following table.

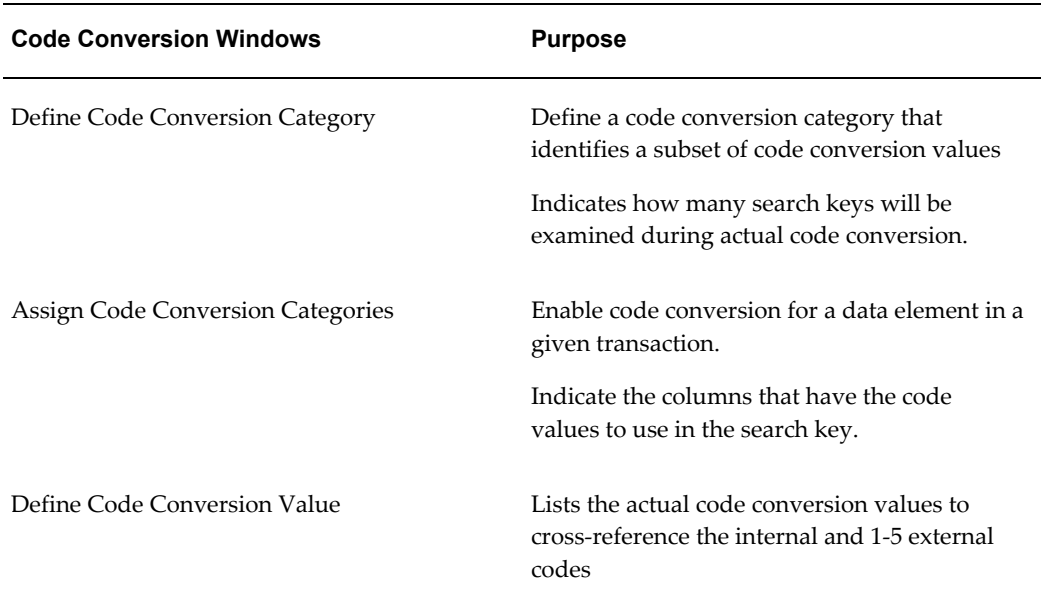

#### *Purposes of Code Conversion Windows*

#### *Code Conversion Categories Window*

A code conversion category is a label for a set of entries in the code conversion table that contains the internal codes and external codes that you defined. During code conversion, only the code conversion table entries with the assigned category are accessed for the given data element.

The *Code Conversion Categories* window lists predefined categories or new categories that you created. The code categories are used to enable a data element for code conversion in the *Assign Categories* window.

You also indicate in this window how many search keys you will use in *Code Conversion Values* window for that category of data. A search key is a data element that limits the use of the code conversion table entry to a specific Trading Partner, Trading Partner
site, or other entity that you define. For example, customer ACME their Chicago site has its own list of carrier codes. The search keys would have the first key value to represent Acme Corporation, and the second search key value to represent their Chicago site.

#### *Assign Categories Window*

The *Assign Categories* window lists which data elements in the transaction are candidates for code conversion. These are the only data elements in a transaction that you can enable for code conversion. A data element is enabled for code conversion by entering a code category next to the data element in this window.

You will also indicate the 1-5 source column names from the transaction that contains the actual data that you want reviewed as the 1-5 search keys, if you use keys.

In the previous window, *Code Conversion Categories* window, you also enable the corresponding 1-5 search keys by checking the appropriate boxes to correspond to the number of column entries you made in this Assign Categories window. This tells the program the maximum number of keys to use for that category.

In the *Assign Categories* window, the Key 1-5 column names for the search keys are in a list of values. These column names presented are all the column names in the current level (table) being reviewed plus all the levels (tables) above it. For example, if a data element at the item level is activated, column names from both the header level and item level are in the list of values. Once you selected the source column of the data, the actual values that you would find in those columns for the given transaction are used as search key entries when the code conversion value table is read.

The source columns may be a customer name, customer ID, location code, site name, or whatever you choose. You just scroll through the columns in the List of Values that have been defined for that transaction.

#### *Enabling Code Conversion*

The code conversion table will be accessed only if the data element in the transaction is activated for code conversion. This is done by assigning a code conversion category to the specific data element in a transaction using the *Assign Categories* window.

#### *Source of Data for Search Keys*

Data to indicate a specific Trading Partner or Trading Partner site to be used, as the search keys may be data found in several places in the transaction.

For example, they may be one of the following:

- In the detail of the transaction,
- Derived Trading Partner data from the Trading Partner site on transaction's Control Record (0010), or
- Data found on the transaction's Control Record (0010).

## *Control Record Data as Search Keys*

For inbound transactions, the Trading Partner reference 1 and reference 2 data does not

have to match the Trading Partner reference 1 and reference 2 data defined in the Trading Partner window. You could move data from the electronic envelope or any data you choose into Trading Partner reference 1 or reference 2 so they can be used as search keys during code conversion if you desire. Use the *Assign Categories* window to assign the Trading Partner reference 1 or reference 2 column to be search keys like any other column assignment if you choose to use these fields.

#### *Code Conversion Values Window*

The *Code Conversion Values* window is where the actual internal codes and 1-5 external codes to be converted are entered plus any search keys that apply to the entries.

- Internal codes are the codes defined or recognized in the base Oracle E-Business Suite application.
- External codes are the codes defined or recognized by external sources such as your Trading Partners or transaction standards.

#### **When Not to Use Keys 1-5:**

If the internal and external code entries apply universally to all Trading Partners, the codes in the code conversion tables do not have keys 1-5 for the entry.

#### **When to Use Keys 1-5:**

Besides the internal and external codes, you can limit the applicability of a table entry to a specific Trading Partner or any other entity that you chose by entering values in the search keys. The search key will be data of your choice that identifies that Trading Partner or other entity.

If internal and external code entries apply to specific Trading Partners or a group of Trading Partners, one to five limiting search keys plus the internal and external codes must be entered into the code conversion table.

To use Keys 1-5, set ups are required in the Code Conversion Categories window and the Assign Categories window previously discussed. Users must indicate what the full search key will be during code conversion set up. For example, it may be the sales channel, customer code, and customer site. Users select what columns to examine from columns in the specific transaction tables in the Oracle e-Commerce Gateway. These columns contain the actual code values examined during code conversion.

#### **Relationship of the Code Conversion Windows**

The following illustrations show the relationship of the five keys across the three code conversion windows.

**1.** Code Conversion Categories window:

In the example, only two keys are turned on, so a maximum of two search keys will be read during code conversion.

**2.** Assign Categories window:

In the Assign Categories window the columns that contain the data in the transaction to be used as the search keys in the code conversion value table are identified. Because the example uses only two keys, only Key1 and Key2 are populated.

**3.** Code Conversion Values window:

In the Code Conversions Values window the actual data values are entered. In the example, the value\_1 of 1000 is the customer code, and the value\_2 of 2000 is the customer site number to be used as part of the full search key during code conversion.

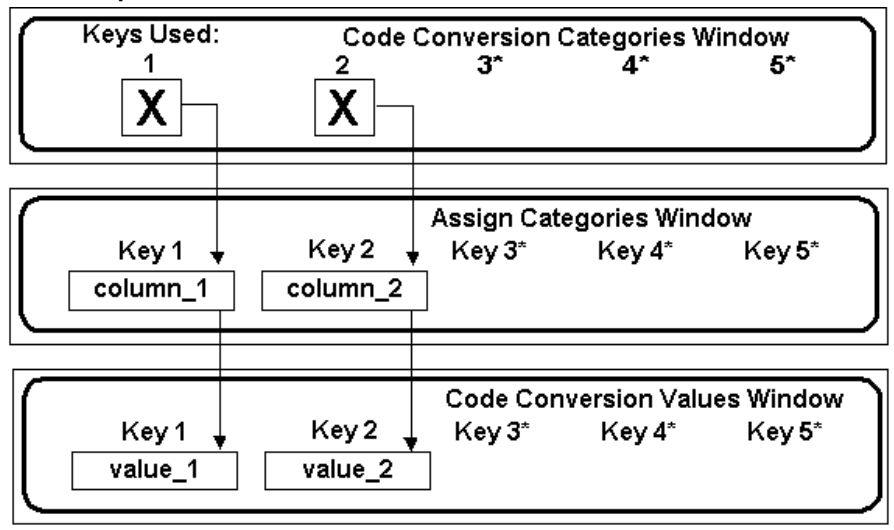

## *Relationship of the Code Conversion Windows*

\* Keys 3, 4, and 5 are not activated in this example

The following illustration shows the relationship of the five keys across the three code conversion windows with actual data.

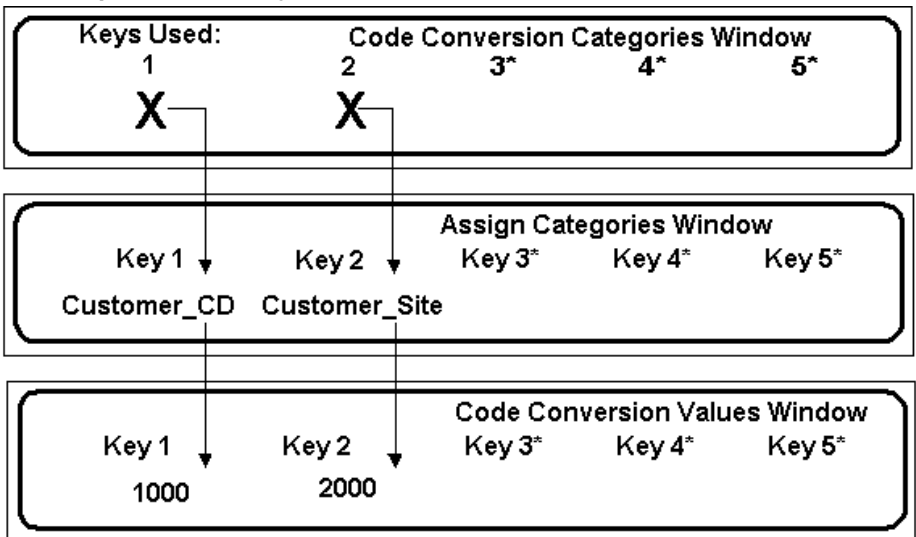

*Relationship of the Five Keys Across the Three Code Conversion Windows*

\* Keys 3, 4, and 5 are not activated in this example

## **Reading the Code Conversion Values Table**

Outbound and inbound transactions use different full search keys to access data in the code conversion table. The following must be considered when creating the full search keys for successful code conversion in the code conversion table.

To create any full search key in the code conversion value window, the data elements that comprise it come from the sources shown in the following table:

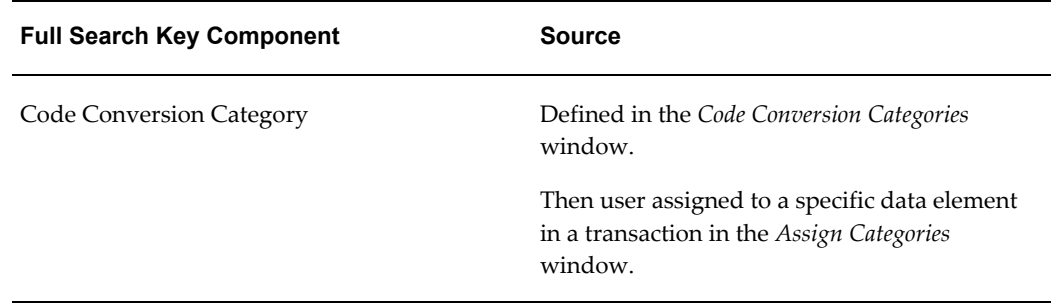

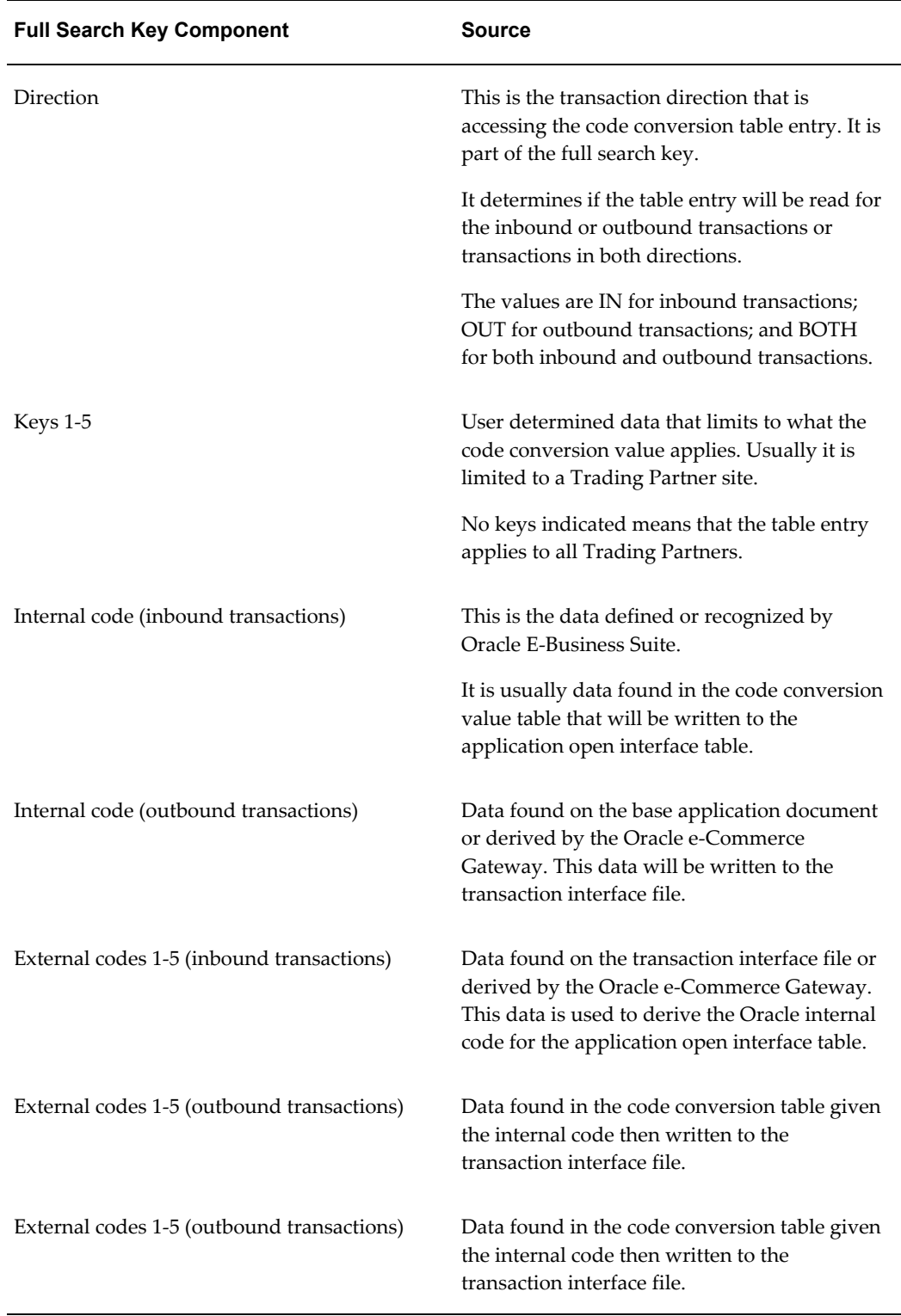

The code conversion value table has a data element called "Direction" meaning transaction direction. The transaction direction determines if the table entry is accessed

during the code conversion process. Direction is in the table to allow additional flexibility to code conversion values and eliminate repeating entries for multiple Trading Partners as search keys.

The transaction Direction field in the code conversion tables allows table entries to be entered with duplicate internal codes or duplicate external codes depending on the value of the Direction code.

For inbound transactions, duplicate external codes can be entered in the table, which converts to the same internal code.

For outbound transactions, duplicate internal codes can be entered in the table as long as the 1-5 external codes are unique.

If the Direction is BOTH, the entire search key including the internal and external codes are unique.

The Define Code Conversion Values window does not allow you to create duplicate table entries even across entries using the other directions: IN, OUT, and BOTH. You may need to remove an entry for another direction in order to accommodate a table entry that uses direction BOTH.

Transaction direction is discussed further after we understand how the code conversion value table is read in general for inbound and outbound transactions as illustrated in the following two tables.

#### *Full Search Key for Outbound Transaction:*

**Goal:** Create a key including the known internal code from the Oracle E-Business Suite application to find all the external codes so they may be written to the transaction interface file.

Keys 1-5 are optional. Keys are used when the table entry does not apply to all Trading Partners.

The following table illustrates a full search key search performed for an outbound transaction. The columns **Category**, **Direction**, **Keys 1 thru 5**, and **Internal Code** represent the entire search key. The columns **External Code 1** through **External Code 5** represent data retrieved for the transaction interface file.

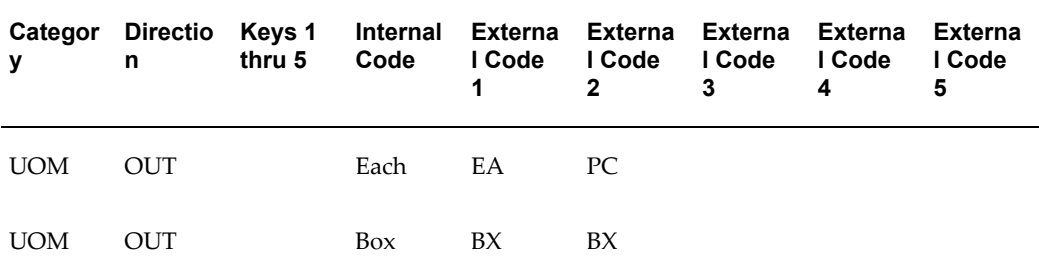

#### *Full Search Key for Outbound Transaction*

*Full Search Key for Inbound Transaction:* 

**Goal:** Create a key including the known 1-5 external codes on the transaction interface file to find the internal code that is needed for the base application open interface table.

Keys 1-5 are optional. Keys are used when the table entry does not apply to all Trading Partners.

The following table illustrates a full search key search performed for an inbound transaction. The columns **Category**, **Direction**, **Keys 1 thru 5**, and **External Code 1** through **External Code 5** represent the entire search key. The columns **Internal Code**  represents the data retrieved to write to the application Open Interface Tables.

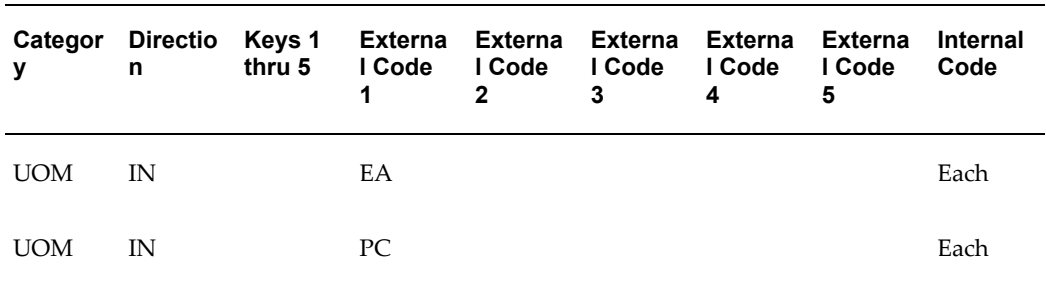

#### *Full Search Key for Inbound Transaction*

#### *Understanding Code Conversion for Outbound Transaction using Direction OUT*

For outbound transactions, the entire search key to access the table entries consists of the following.

- Category
- **Direction**
- Keys 1-5
- Internal Code

This full search key is used to find a table entry to return the external codes 1-5 that can be copied to the transaction interface files.

During code conversion for outbound transactions, code conversion table entries marked with the direction OUT and BOTH are read. See section below on the direction BOTH.

Entering the direction OUT allows you to enter the entire search key for outbound transactions, yet allow duplicate data to be entered for the external codes 1-5.

If code conversion is enabled and a table entry is not found, then internal code is also copied to the external 1 data element to be written on the transaction interface file.

The following tables have illustrations using only 2 of the 5 allowable keys and 2 of the 5 external codes for simplicity. Use as many keys and external codes, as necessary for your business needs. Though the illustrations have separate samples by the direction

(IN, OUT, BOTH), all the table entries reside in one table.

The columns **Category**, **Direction**, **Key 1**, **Key 2**, and **Internal Code** are supplied by the outbound transaction. These five pieces of data comprise the entire search key and the key must be unique. Columns **External Code 1** and **External Code 2** are data that are retrieved for the transaction interface file.

| note   |                                       | Category Direction Key 1 |                | Key 2<br>Internal<br>Code |                     | <b>External</b><br>Code 1 | <b>External</b><br>Code 2 |
|--------|---------------------------------------|--------------------------|----------------|---------------------------|---------------------|---------------------------|---------------------------|
| (1)    | <b>UOM</b>                            | <b>OUT</b>               |                |                           | Each                | EA                        | PC                        |
| (1)    | <b>UOM</b>                            | <b>OUT</b>               |                |                           | Box                 | EA                        | PC                        |
| (2)    | <b>UOM</b>                            | <b>OUT</b>               | <b>EDIFACT</b> |                           | Each                | PC                        |                           |
| (2)    | <b>UOM</b>                            | <b>OUT</b>               | X12            |                           | Each                | EA                        |                           |
| (3)    | SHIP_VI<br>$\boldsymbol{A}$           | <b>OUT</b>               | 1004           | 1110                      | Truck-air           | <b>TRUCK</b>              | A                         |
| (3)    | SHIP_VI<br>$\mathbf{A}$               | <b>OUT</b>               | 1004<br>1110   |                           | Truck-mo<br>tor     | <b>TRUCK</b>              | J                         |
| (3)    | SHIP_VI<br>$\boldsymbol{A}$           | <b>OUT</b>               | 1004           |                           | Truck-air<br>/motor | <b>TRUCK</b>              | J                         |
| (3)    | $\text{SHIP\_VI}$<br>$\boldsymbol{A}$ | <b>OUT</b>               | 2010           | $1005\,$                  | Alpha-air ALPHA     |                           | A                         |
| (3)    | SHIP_VI<br>$\boldsymbol{A}$           | <b>OUT</b>               | 2010<br>1005   |                           | Alpha-gr<br>ound    | <b>ALPHA</b>              | J                         |
| (1)(4) | SHIP_VI<br>A                          | <b>OUT</b>               |                |                           | Beta-Ove<br>rnight  | <b>BETA</b>               | A                         |
| (1)(4) | SHIP_VI<br>$\boldsymbol{A}$           | <b>OUT</b>               |                |                           | Beta-Gro<br>und     | <b>BETA</b>               | J                         |

*Example of Code Conversion for Outbound Transaction using Direction OUT*

**1.** Since keys 1-5 are blank, these table entries may be retrieved for all data elements assigned code category UOM for inbound

transactions whose internal codes are listed above. You may use external 1 for the X12 codes and external 2 for the EDIFACT codes. External 3-5 may contain alternative codes for one of those standards or other standards. Given the Trading Partner, the translation data map will choose the desired internal and external data elements to use.

Since key 1 has the Document Standard Code, only Trading Partners given the specific Document Standard Code showing in key 1 will access those records. The default Document Standard Code is assigned to a Trading Partner's transaction via the *Detail* tab in the *Define Trading Partner*.

**2.** Since keys 1-2 are entered in the code conversion table, those table entries are found only when the transaction has the values found in key 1 and 2.

What data elements are represented by keys 1-5 are specified in the *Assign Code Conversion Categories* window, for example, they may be customer number and customer site number. Select your column values based on the data elements that are available to you in that transaction. In the illustration, the customer number and customer site numbers were available in the transaction so they could be used in the code conversion value tables.

**3.** Since keys 1-5 are blank and the (3) table entries did not apply, all code conversion enabled data elements will find the (4) table entries given the external codes as part of the key.

Not finding a value in the code conversion table is not an error. There may be cases where only select values for a data element need code conversion. To require all values to have a code conversion table entry may cause you to do an excessive number of code conversion entries that are not necessary or desired.

## *Understanding Code Conversion for Inbound Transactions using Direction IN*

For inbound transactions, the entire search key to access the table consists of the following.

- Category
- **Direction**
- Keys 1-5
- External Codes 1-5

This full search key is used to find a table entry for the internal code that can be copied to the base Oracle E-Business Suite application open interface table.

During code conversion for inbound transactions, code conversion table entries marked with the direction IN and BOTH are read. See section below on the direction BOTH, page [10-15](#page-370-0).

Code conversion table entries, which are given the direction IN, are accessed during code conversion for inbound transactions only.

Entering the direction IN allows you to enter the entire search key for inbound transactions, yet allows duplicate data to be entered for the Internal codes.

- Inbound Transaction: Entire Search Key (Must be unique)
- Retrieved Data for the Application Open Interface Tables

**Example Inbound Transaction: The Search Key Must Be Unique (Columns Category, Direction, Key 1, Key 2, and External Code 1 and External Code 2)**

| <b>Note</b> |              | Category Direction Key 1 |                | Key 2 | <b>External</b><br>Code 1 | <b>External</b><br>Code 2 | <b>Internal</b><br>Code |
|-------------|--------------|--------------------------|----------------|-------|---------------------------|---------------------------|-------------------------|
| (1)         | <b>UOM</b>   | IN                       |                |       | EA                        |                           | Each                    |
| (1)         | $\rm UOM$    | IN                       |                |       | PC                        |                           | Each                    |
| (2)         | $UOM$        | $\text{IN}{}$            | <b>EDIFACT</b> |       | PC                        |                           | Each                    |
| (2)         | <b>UOM</b>   | IN                       | X12            |       | PC                        |                           | Each                    |
| (2)         | <b>UOM</b>   | IN                       | X12            |       | EA                        |                           | Each                    |
| (3)         | SHIP_VI<br>A | IN                       | 1004           | 1110  | <b>TRUCK</b>              | $\mathbf{A}$              | Truck-air               |
| (3)         | SHIP_VI<br>A | IN                       | 1004           | 1110  | <b>TRUCK</b>              | J                         | Truck-mo<br>tor         |
| (3)         | SHIP_VI<br>A | IN                       | 1004           |       | <b>TRUCK</b>              | J                         | Truck-air<br>/motor     |
| (3)         | SHIP_VI<br>A | IN                       | 2010           | 1005  | <b>ALPHA</b>              | A                         | Alpha-air               |

*Example of Code Conversion for Inbound Transactions using Direction IN*

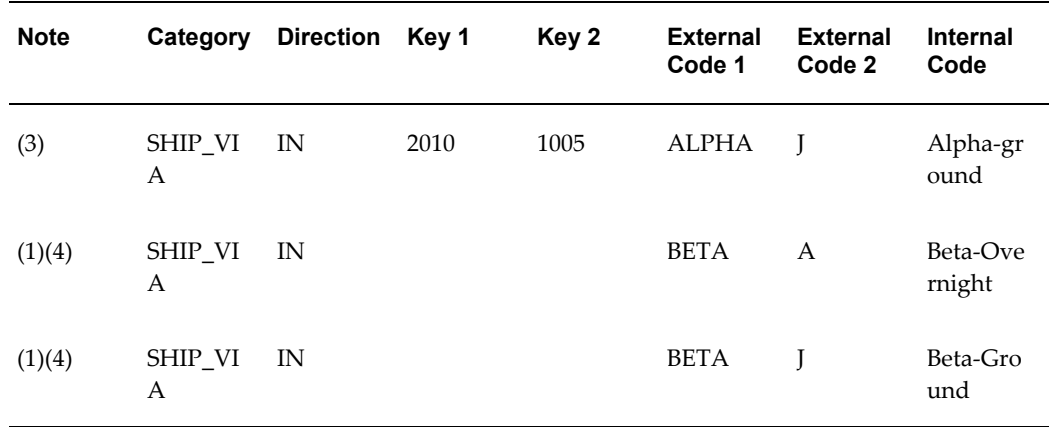

- **1.** Since keys 1-5 are blank, these table entries may be retrieved for all data elements looking for code category UOM for inbound transactions whose external codes 1-2 are listed above. The external 1 may be a mixture of EDI standard codes expected from the transaction. For example, the EA may be the expected X12 code, while the PC may be the expected EDIFACT code.
- **2.** Since key 1 has the document standard code, only Trading Partners given the specific document standard showing in key 1 will access those records. The default document standard, which is used for this code conversion value table, is assigned to a Trading Partner's transaction via the *Detail tab in the Define Trading Partner window*. Remember that the Document Standard Code applies to the entire transaction for the Trading Partner. It does not change per data element.
- **3.** Since keys 1-2 are entered in the code conversion table, these entries apply only to the entities whose values are entered in keys 1-2.
- **4.** Since keys 1-5 are blank and the (3) table entries did not apply, all code conversion enabled data elements will find the (4) table entries given the external codes as part of the key.

If code conversion is enabled and a table entry is not found, the external 1 code is written to the application open interface tables. They may fail data validation when the application open interface is executed if not entered properly in the code conversion tables. The data should be visible for the applications regular error handling procedures.

## <span id="page-370-0"></span>*Understanding Code Conversion for Inbound and Outbound Transactions using*

## *Direction BOTH*

Table entries that are given the direction BOTH are accessed during code conversion for both inbound and outbound transactions. All the rules specified above for inbound and outbound transactions apply to the entries with direction BOTH.

You should be able to enter the direction BOTH for most table entries, if there is a one-to-one correspondence between the Oracle internal code and its set of external 1-5 codes.

For an outbound transaction, the asterisked table entries in the table below cannot be entered into the tables. This is because the single internal code "Each" would access multiple table entries for the external codes, one with the external code EA and the other with the external code PC. To be a successful table search, only one table entry can be found. An error message is displayed when the entry is attempted.

Even creating table entries using the document standard in key 1 may still cause a conflict within a standard. For example, this may happen when EA and PC are values both within X12 and within EDIFACT. If separating the codes by standards still causes this problem, you can select document standard "Other" for the exceptions and assign "Other" to those Trading Partners to retrieve the proper code for their transactions.

In the table below, the columns **Category**, **Direction**, **Key 1**, and **Key 2** are part of the search key for both inbound and outbound transactions. The columns **External 1** and **External 2** are part of the key for inbound transactions to find the Internal code. The column **Internal** is part of the key for outbound transactions to find the external codes 1 - 5.

| note | Category   | <b>Direction</b> | Key 1          | Key 2 | <b>External</b><br>1<br>(Inbound<br>transacti<br>on key) | <b>External</b><br>$\mathbf{2}$<br>(Inbound<br>transacti<br>on key) | Internal<br>(Outbou<br>nd<br>transacti<br>on key) |
|------|------------|------------------|----------------|-------|----------------------------------------------------------|---------------------------------------------------------------------|---------------------------------------------------|
| (1)  | UOM        | <b>BOTH</b>      |                |       | EA                                                       |                                                                     | Each                                              |
| (2)  | <b>UOM</b> | <b>BOTH</b>      |                |       | PC                                                       |                                                                     | Each*                                             |
| (1)  | <b>UOM</b> | <b>BOTH</b>      | <b>EDIFACT</b> |       | PC                                                       |                                                                     | Each                                              |
| (1)  | UOM        | <b>BOTH</b>      | X12            |       | EA                                                       |                                                                     | Each                                              |
| (2)  | <b>UOM</b> | <b>BOTH</b>      | X12            |       | PC                                                       |                                                                     | Each*                                             |

*Example Inbound and Outbound Transactions Code Conversion*

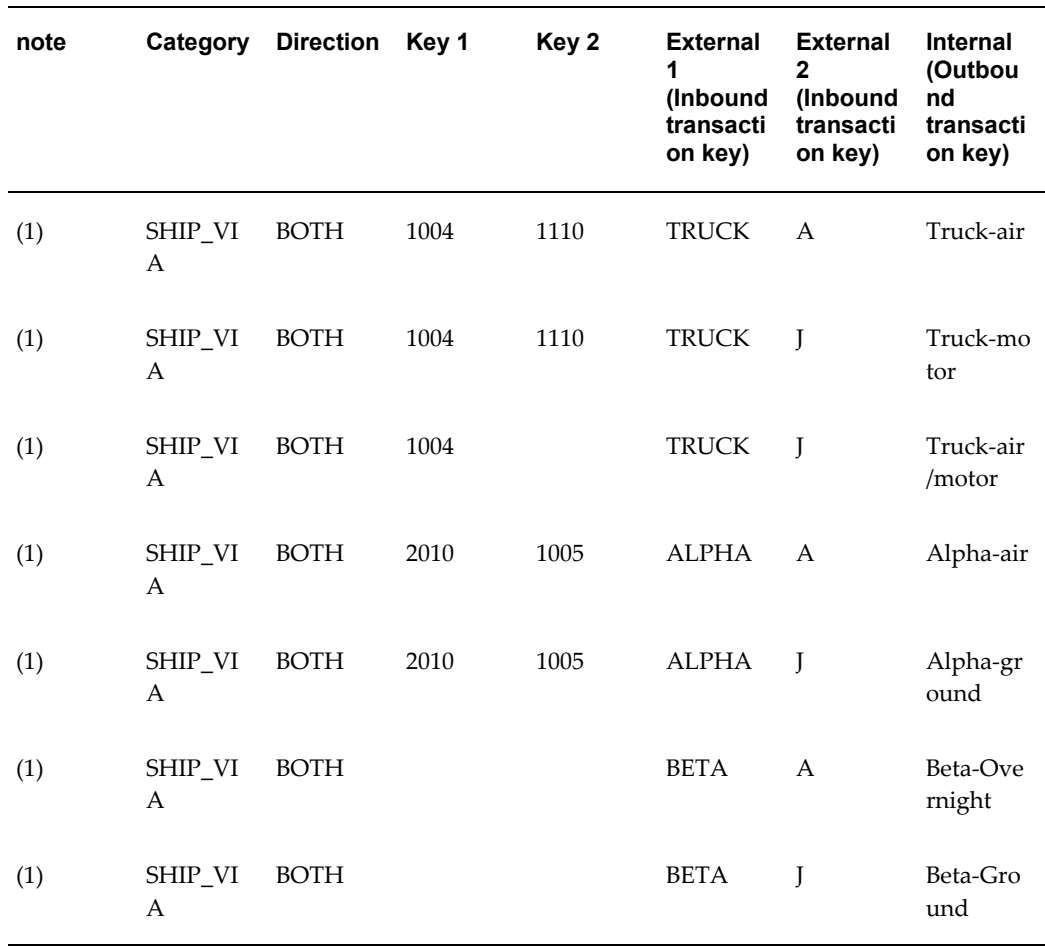

**Note:** \* There would not be a unique search key for outbound transaction if the table entry were allowed. An alternate code conversion scheme must be chosen.

- **1.** Simple table entry exists.
- **2.** Items marked (2) will not be allowed as table entries since the full search key for outbound transactions will not be unique.

## *Document Standard as Part of the Search Key*

Document standard is a code to represent the common EDI standards such as X12 and EDIFACT. Its purpose is to use the selected code as a search key in the code conversion value table.

The document standard may be set for a Trading Partner for a specific transaction in the *Define Trading Partner Detail tab*. Follow the usual code conversion set up through the three code conversion windows.

The following table shows examples of Document Standards used in the search key:

| note |            | Category Direction Key 1 |                | Key 2 | <b>Internal</b><br>Code | <b>External</b><br>Code 1 | <b>External</b> |
|------|------------|--------------------------|----------------|-------|-------------------------|---------------------------|-----------------|
|      |            |                          |                |       |                         |                           | Code 2          |
| (1)  | <b>UOM</b> | <b>OUT</b>               |                |       | Each                    | EA                        | PC              |
| (2)  | <b>UOM</b> | <b>BOTH</b>              | X12            |       | Each                    | EA                        |                 |
| (2)  | <b>UOM</b> | <b>BOTH</b>              | X12            |       | Piece                   | PC                        |                 |
| (2)  | <b>UOM</b> | <b>BOTH</b>              | <b>EDIFACT</b> |       | Each                    | EA                        |                 |
| (2)  | <b>UOM</b> | <b>BOTH</b>              | <b>EDIFACT</b> |       | Piece                   | PC                        |                 |

*Examples of Document Standard as Part of the Search Key*

**1.** Assume that you entered X12 codes in external code 1 and EDIFACT in external code 2.

This method allows you to enter just one table entry to have the internal code set to 'Each' then return the external codes 'EA' and 'PC' for outbound transactions. This entry cannot be used for inbound transactions, since only the X12 or only the EDIFACT code is in the transaction or message, but not both codes in a given transaction. You need a separate set up for the inbound transactions.

**2.** Enter separate table entries by document standard if it is an alternate method for (1). Since key 1 is the document standard, only the table entries with key 1 set to one of the standards (X12, EDIFACT, etc.) are retrieved for a given Trading Partner if they are assigned a document standard for that transaction. If a Trading Partner's transaction is not given a document standard, then the entry (1) will be read for the outbound transactions.

### **Planning the Use of Direction in Code Conversion**

Review your code conversion needs and develop a plan for your code conversion value table entries.

The values that you enter in the table are case sensitive.

Not all scenarios of code conversion table entries can be documented. This information

illustrates how the code conversion value table is accessed. Use it to develop your code conversion strategy.

The following tables provide some considerations to help you develop that strategy.

## *Planning for Direction OUT for Outbound Transactions*

The following table shows an example in which all entries are not feasible for the direction OUT. Columns External Code 1 and External Code 2 are retrieved for the transaction interface file.

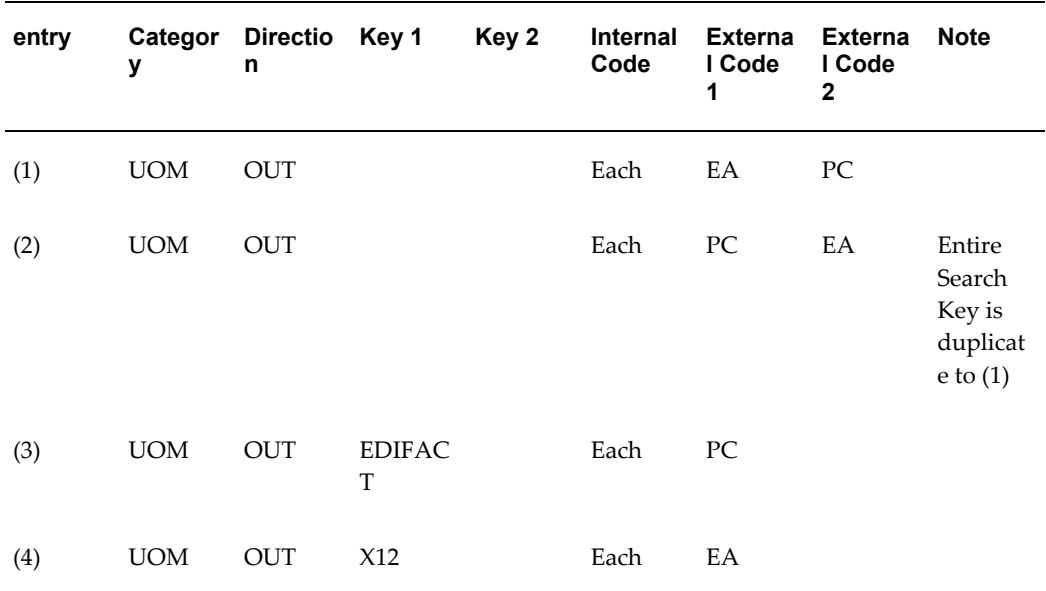

## *Example of Planning for Direction OUT for Outbound Transactions*

Entry items (1) (2): Internal code is part of the entire search key. For direction OUT, both these entries (1) and (2) are not feasible, because the entire search key is not unique. One entry can be made where you define the external 1 code to have X12 and external 2 code to have EDIFACT. Your EDI translator data map will determine which field to use for the Trading Partner. If needed alternative entries may be where external 1 and 2 may both have X12 codes and external 3 and 4 may both have EDIFACT codes since each standard has multiple codes meaning each to the Oracle E-Business Suite. Again you will rely on the EDI translator data map to choose the correct external field for the transaction.

Entry items (3) (4): If a document standard is entered for the Trading Partner (in the Trading Partner Detail tab) and the a data element is assigned the column DOCUMENT\_STANDARD (in the Code Conversion Assignment tab), these table entries will be accessed in the code conversion process before the global entries (1) are accessed.

#### *Planning for Direction IN for Inbound Transactions*

The following table shows an example in which all entries are feasible for the direction

in. The column Internal Code is retrieved for the application Open Interface tables, the rest of the columns represent the search key. For the direction in, the external code is part of the entire search key. The search key must be unique.

| Item |            | Category Direction Key 1 |                | Key 2 | <b>External</b><br>Code 1 | <b>External</b><br>Code 2 | <b>Internal</b><br>Code |
|------|------------|--------------------------|----------------|-------|---------------------------|---------------------------|-------------------------|
| (1)  | <b>UOM</b> | IN                       |                |       | EA                        |                           | Each                    |
| (1)  | <b>UOM</b> | IN                       |                |       | ${\rm P}{\bf C}$          |                           | Each                    |
| (2)  | <b>UOM</b> | IN                       | <b>EDIFACT</b> |       | EA                        |                           | Each                    |
| (2)  | <b>UOM</b> | IN                       | <b>EDIFACT</b> |       | PC                        |                           | Each                    |
| (2)  | <b>UOM</b> | IN                       | X12            |       | EA                        |                           | Each                    |
| (2)  | <b>UOM</b> | IN                       | X12            |       | PC                        |                           | Each                    |

*Example of Planning for Direction IN for Inbound Transactions*

In the example above, external codes are part of the entire search key. For direction IN, all the entries in the table are feasible, even without the document standard, because the entire search key is unique. It does not matter what the internal codes are since they are not part of the entire search key.

Items (2): If a document standard is entered for the Trading Partner (in the Trading Partner Detail tab) and the a data element is assigned the column DOCUMENT\_STANDARD (in the Code Conversion Assignment tab), these table entries will be accessed in the code conversion process before the entries (1) are accessed by all Trading Partners.

#### *Planning for Direction BOTH for Inbound and Outbound Transactions*

The following table illustrates an example in which all entries are not feasible for the direction BOTH.

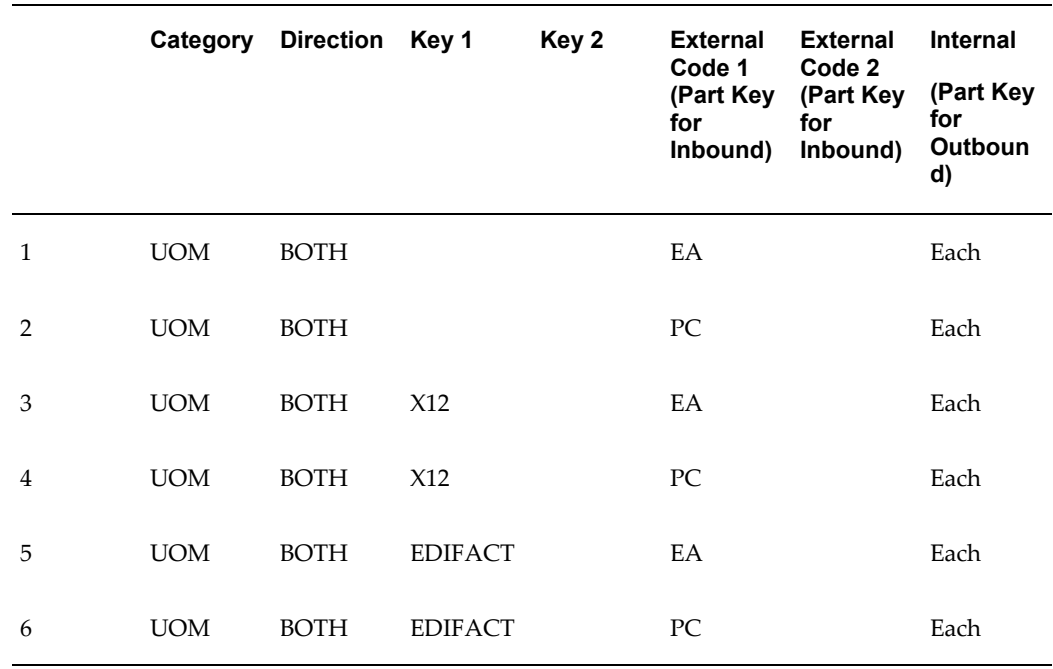

#### *Example of Planning for Direction BOTH for Inbound and Outbound Transactions*

## *All Entries Not Feasible for Direction BOTH*

Though you may wish to use the data in the code conversion value for both inbound and outbound transactions, the entry in (2) will not be accepted into the code conversion value table after (1) is entered. The reason that entries (1) and (2) are not feasible at the same time is that outbound transactions are using the Internal codes as part of the entire search key. When the value Each is found in the transaction, (even if the Trading Partner was given a default standard to use for code conversion), the internal code Each cannot determine whether EA or PC should be written to the transaction interface file. Similar reasoning applies to  $(3)/(4)$ , and  $(5)/(6)$  when items  $(4)$ and (6) are attempted to be entered.

## *Multiple Standard Codes Convert to a Single Internal Code*

There may be code conversion entries needed where multiple codes in a single standard may need to be converted to a single code in Oracle E-Business Suite. The following table illustrates this case. In the table, columns **Category**, **Direction**, **Key 1**, **Key 2**, **Key 3** , and **Internal Code** comprise the outbound transaction's entire search key. This search key must be unique. The columns External Code 1 and External Code 2 are data retrieved for the Transaction Interface File.

|     | Categ<br>ory<br>(searc<br>h key) | <b>Directi</b><br>on<br>(searc<br>h key) | Key 1<br>(searc<br>h key | Key 2<br>(searc<br>h key) | Key 3<br>(searc<br>h key) | Intern<br>al<br>Code<br>(searc<br>h key) | <b>Extern</b><br>al<br>Code<br>1<br>(retrie<br>ved<br>data) | <b>Extern</b><br>al<br>Code<br>$\mathbf 2$<br>(retrie<br>ved<br>data) | Note:                                                                              |
|-----|----------------------------------|------------------------------------------|--------------------------|---------------------------|---------------------------|------------------------------------------|-------------------------------------------------------------|-----------------------------------------------------------------------|------------------------------------------------------------------------------------|
| (1) | <b>UOM</b>                       | <b>OUT</b>                               | X12                      | Acme                      | Denver                    | Each                                     | $\mathop{\rm EA}\nolimits$                                  |                                                                       | Tradin<br>g<br>Partner<br>site<br>specifi<br>ed will<br>have<br>EA on<br>the file. |
| (2) | <b>UOM</b>                       | <b>OUT</b>                               | X12                      | Acme                      | Chicag<br>$\mathbf{o}$    | Each                                     | BX                                                          |                                                                       | Tradin<br>g<br>Partner<br>site<br>specifi<br>ed will<br>have<br>BX on<br>the file. |
| (3) | <b>UOM</b>                       | <b>OUT</b>                               | X12                      | Acme                      |                           | Each                                     | PC                                                          |                                                                       | Tradin<br>g<br>Partner<br>site<br>specifi<br>ed will<br>have<br>PC on<br>the file. |

*Example of Multiple Standard Codes Convert to a Single Internal Code*

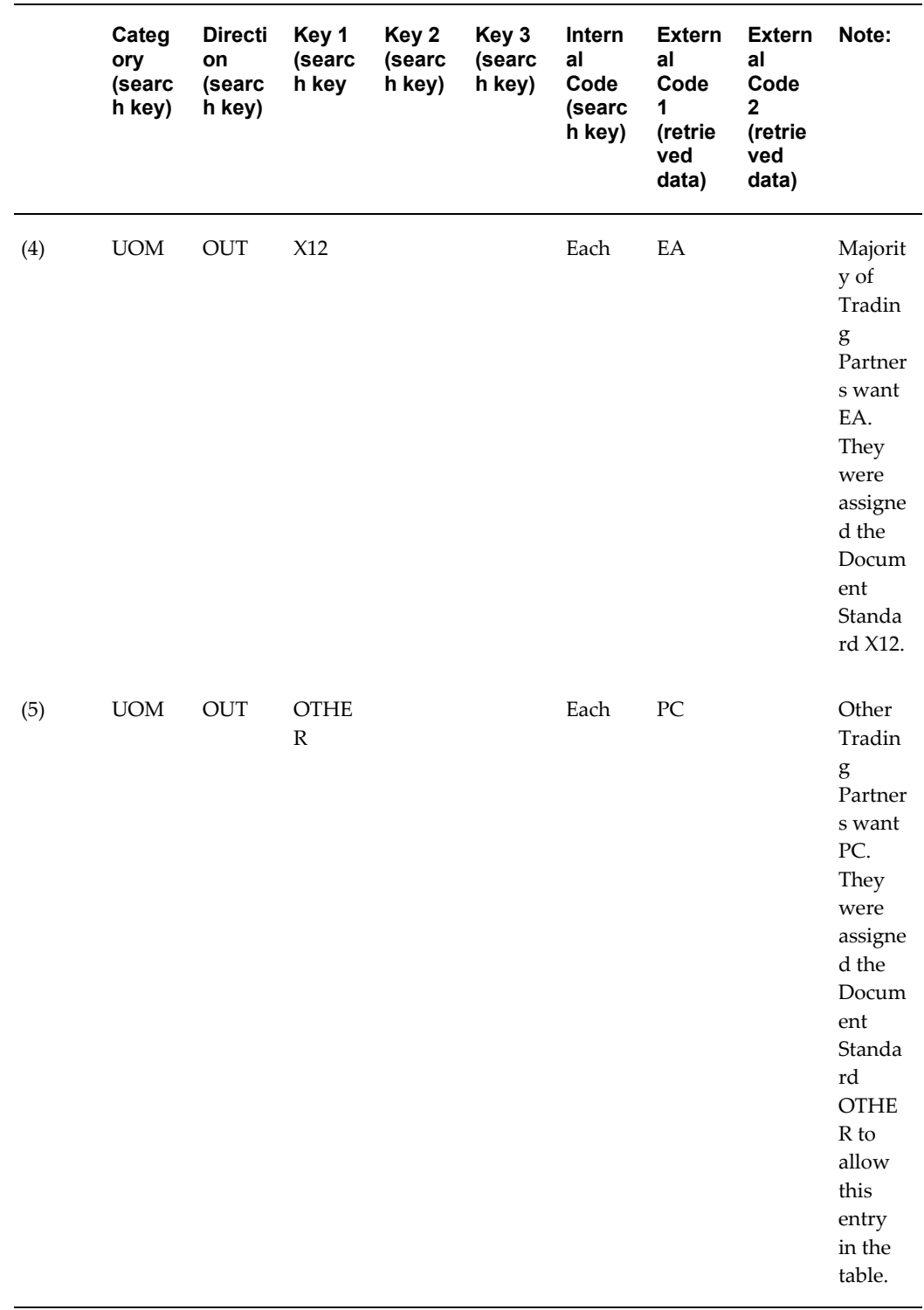

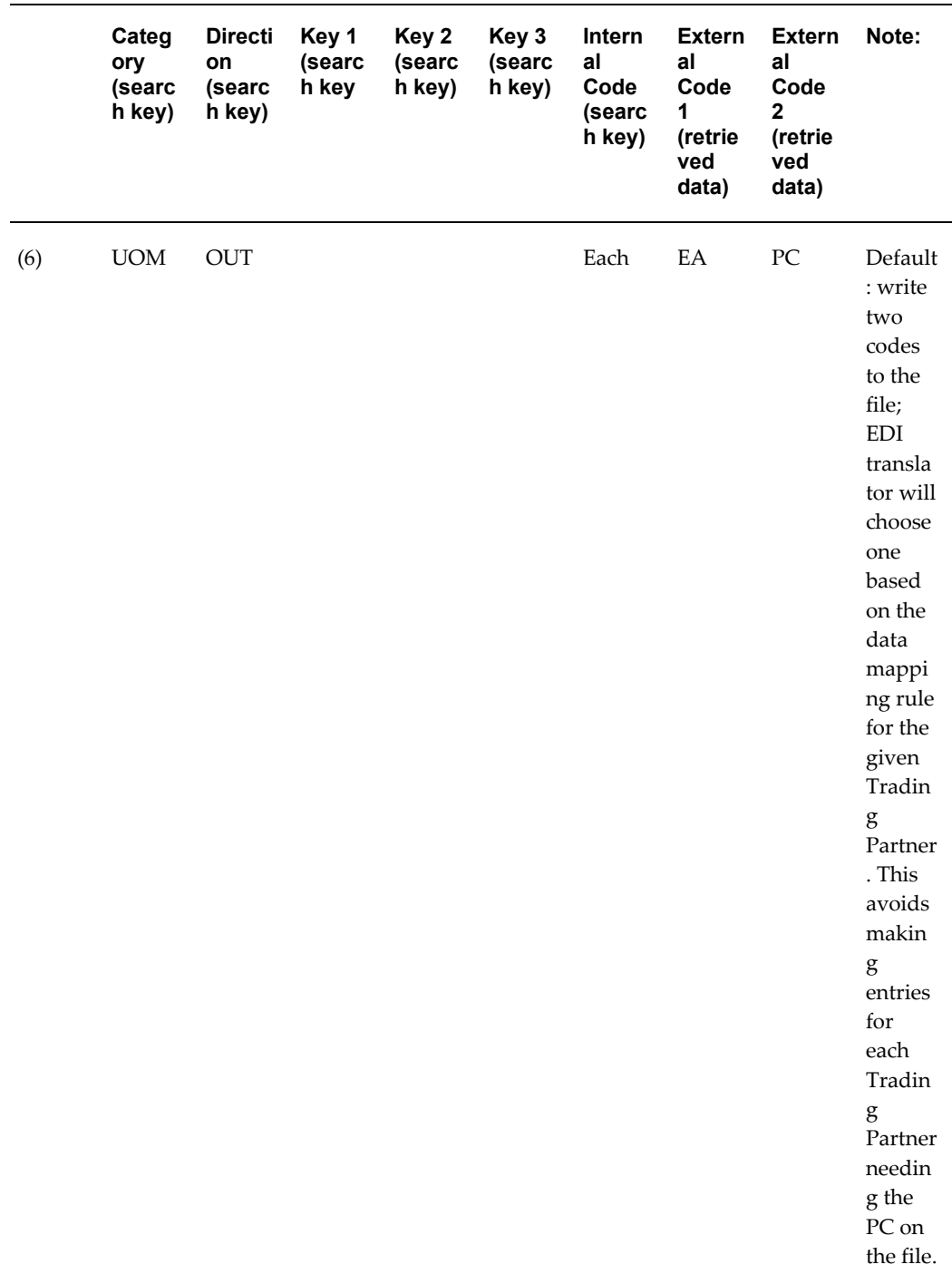

In table above, items (1)-(5): The exact code for the data map is in external code 1 on the file given the Trading Partner data in the search key. You chose not to have the translator choose between EA or PC by accessing item (5).

Items (1) through (3) is Trading Partner specific. If there are many Trading Partners

needing separate entries, it may be desirable to assign another document standard to group set of Trading Partners though it is not really their true document standard. Recall that Document Standard Code exist to facilitate the code conversion table entries.

If you choose the strategy in the table below, you need a set of code conversion value codes with the direction IN for inbound transactions since direction BOTH could not be used because of duplicate internal codes. In the table below the columns Category, Direction, Key 1, Key 2, External Code 1, and External Code 2 comprise the search key for the inbound transaction. This search key must be unique. The column Internal Code is the data retrieved for the Oracle E-Business Suite application Open Interface Tables.

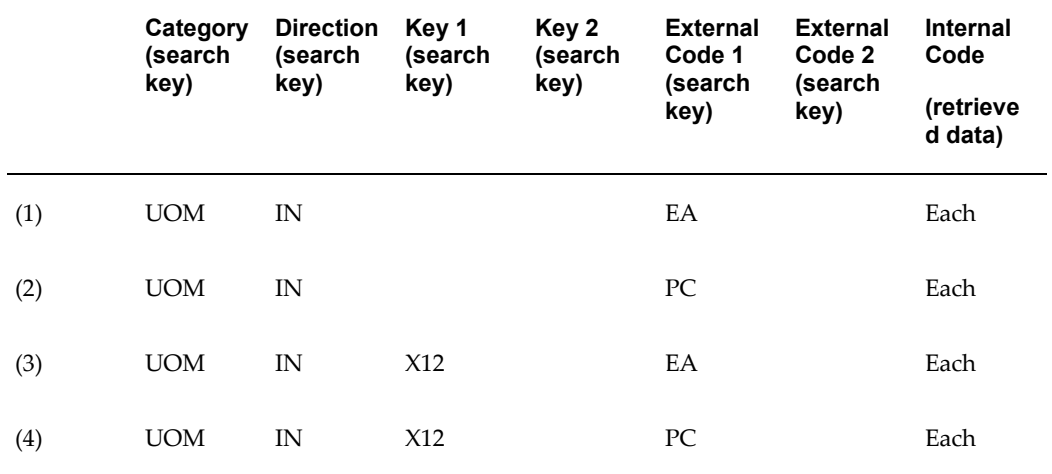

#### *Example of Code Conversion for Inbound Transaction*

**Note:** For direction IN, the External code is part of the entire search key. Multiple Codes within a Standard converting to the Same External Code

In the table above, there is no need for table entries with OTHER in search key 1. For the inbound transactions, the actual document standard X12 suffices since the external codes are unique.

#### **Both Internal Code and External Codes on the Transaction Interface File**

You could set up Column Rules on the internal column in the transaction though the internal value is not found on the transaction interface file. This may occur when the application Open Interface file may require a value in certain columns, but the values are derived by the Oracle e-Commerce Gateway. This assumes that code conversion is performed on the data element using the internal and external values on the files that are associated with that data element.

Code conversion is performed before any column rule validation is performed on a column (data element) defined in the transaction. The code conversion process

associates (in memory) the internal code found in the code conversion table to the internal field that has the assigned Column Rule. The value of that internal field is validated against all the Column Rules enabled for that field.

Code Conversion is performed before Column Rules are applied.

Consider the example shown in the following table to satisfy the data requirement if code conversion is performed on a field.

## *Example of Code Conversion is Performed on a Field*

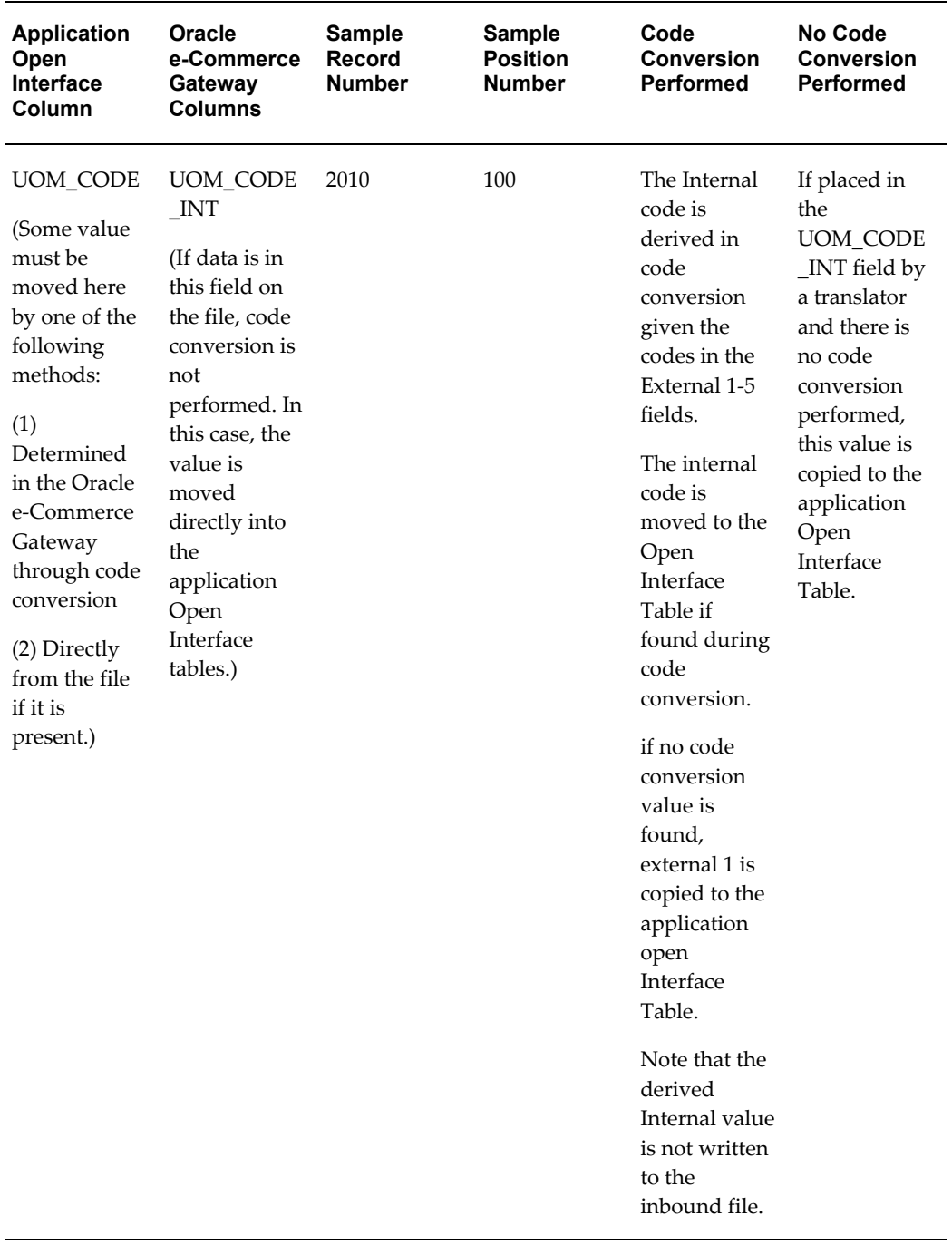

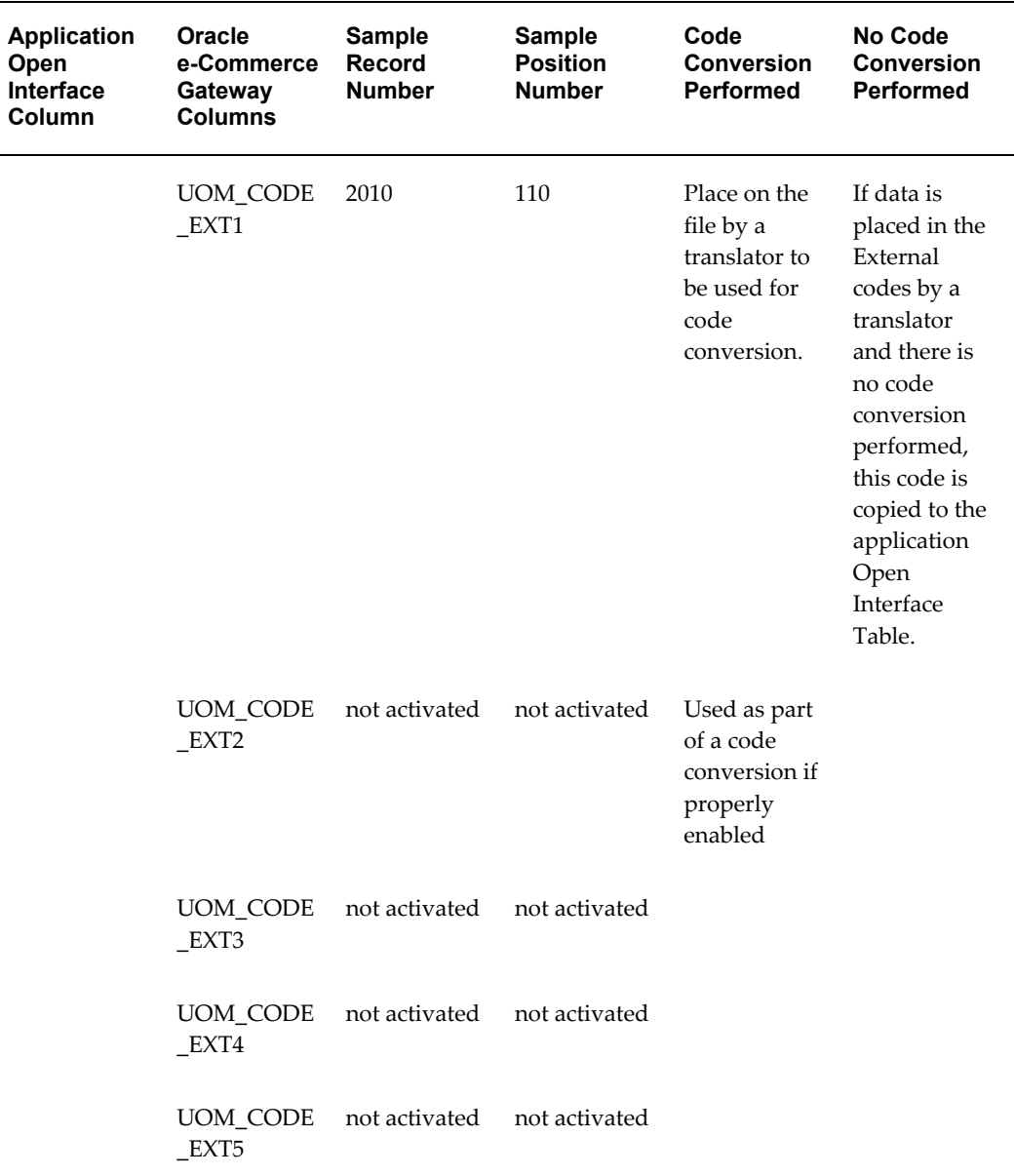

## **Activated External Data Fields on the Transaction Interface File**

Though there may be data in all five external codes in the code conversion tables, the only external codes to actually be copied to the transaction interface file are the ones that are activated for the file. They are activated if the data element shows a record number, position and width on the data element in the *Interface File Definition* window or the *Transaction Layout Definition* report. If data elements are not activated but you wish to use them in the transaction interface file, activate them by entering a record number, position, and width using the *Interface File Definition* window.

For outbound transactions, both the internal code and external codes are written to the

transaction interface file. They are available on the file for mapping to the EDI standard transaction by an EDI translator.

For inbound transactions, the external codes are expected in the file for code conversion or to be passed directly to the application open interface table if an internal code is not derived by code conversion. If another process determines the internal code and writes it to the transaction interface file, that internal code is passed to the application open interface table.

**Note:** Code conversion is not performed on the data element by the Oracle e-Commerce Gateway if data is already found in the internal field for that data element.

# **Concatenated Search Key for Inbound Transactions**

The following example illustrates the use of the concatenated search key in several attempts to find code conversion table entries for an *inbound transaction*.

The Oracle e-Commerce Gateway moves data from the transaction interface file into its transaction tables for processing. The data may come directly in the transaction from your Trading Partner or be derived by the Oracle e-Commerce Gateway. Some date elements need code conversion on 1-5 external codes to the internal code defined in the base application. The external codes are defined by Trading Partners or standard transactions.

You may activate code conversion only on the data elements (columns) listed in the Assign Categories window. By entering search keys, the table entry does not apply to all Trading Partners. Trading Partner codes and Trading Partner site codes are often search keys in the code conversion value tables since Trading Partners often have site specific codes.

This example steps through a code conversion table searching for a table entry where the value 'AIR' in the CARRIER\_EXT1 (external 1) column along with its search keys with the value GAMMA in CUSTOMER\_NAME in Key 1 and value 9999 in CUSTOMER\_SITE in Key 2 are in the transaction. The intent is to find the corresponding internal code given the 1-5 external CARRIER\_EXT1 through CARRIER\_EXT5 codes so they may be written to Oracle E-Business Suite application open interface tables.

The code conversion value table is read with the following parameters and conditions:

- Access code conversion values table entries with the SHIP\_VIA Category, since SHIP\_VIA was assigned to the CARRIER\_INT column via the Assign Code Conversion window.
- The Oracle e-Commerce Gateway moves the transaction values GAMMA into the CUSTOMER NAME column, and the value 9999 into the CUSTOMER\_SITE column, which are the column names for the search keys. In this sample, only Key 1

and Key 2 were enabled for the customer name and customer site respectively. (The Oracle e-Commerce Gateway derived the customer name given the customer site 9999 in the transaction.)

- The external code is part of the full search key for inbound transactions.
- Since this is an inbound transaction, the process accesses table entries only with transaction direction IN and BOTH.

## **Code Conversion Setups**

The following code conversion table setups were done for this example.

The Code Conversion Categories window has two of the potential five search keys enabled for Category SHIP\_VIA to accommodate the customer name and customer site search keys in the other code conversion windows.

The Assign Code Conversion window enables code conversion on a column and specifies which columns to examine for the actual search key values. You decide which columns are used as the Key1 through Key5. The following were set up for this transaction:

- Column is CARRIER\_INT.
- The Category SHIP\_VIA is assigned to CARRIER\_INT to enable code conversion.
- Key 1 is assigned the CUSTOMER\_NAME column in the transaction table.
- Key 2 is assigned the CUSTOMER\_SITE column in the transaction table. You selected the keys from a list of values.

The full search key to access the code conversion value table for inbound transactions include the code category, direction, Key 1, Key 2, and the 1-5 external code. For example, the first entry in the table includes the following search key values: (See the sample Code Conversion Value Table for all entries.)

Key 1 has value 'ALPHA' for the CUSTOMER\_NAME.

Key 2 has value '1006' for the CUSTOMER\_SITE.

The Code Conversion Value window includes the search key values applicable to the internal and external codes for all the Trading Partners and all transactions. The Category that you assign to a column limits the access to just those table entries that have been assigned that Category.

### **Creating the Search Key**

The table below has data found in the transaction or derived by the Oracle e-Commerce Gateway. The data was moved to the transaction columns in the Oracle e-Commerce Gateway for processing.

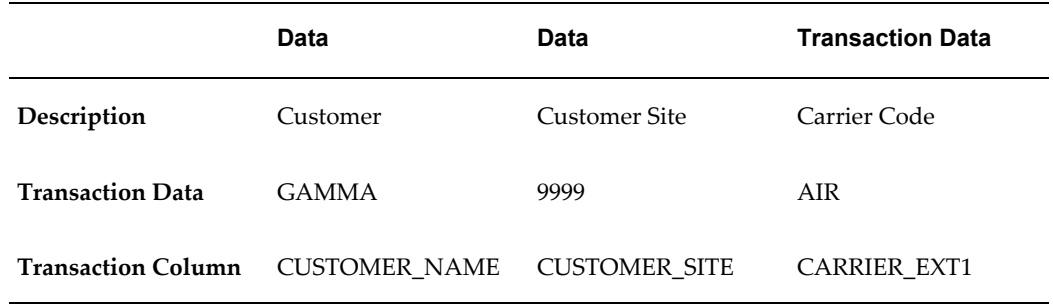

## *Specific Transaction Data*

Listed below are the full search key parameters given the data found in the transaction or data derived by the Oracle e-Commerce Gateway. Use this data to find a code conversion value table entry to retrieve the external code.

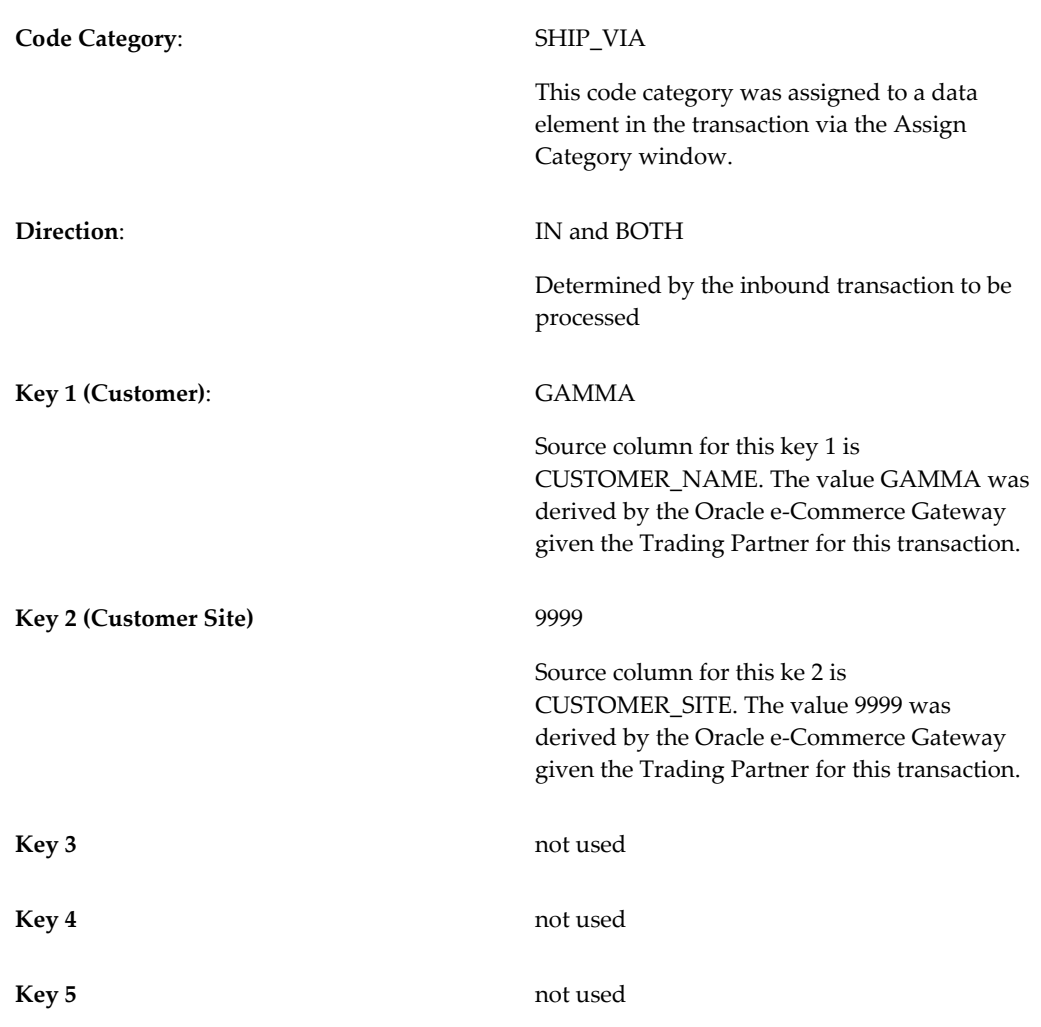

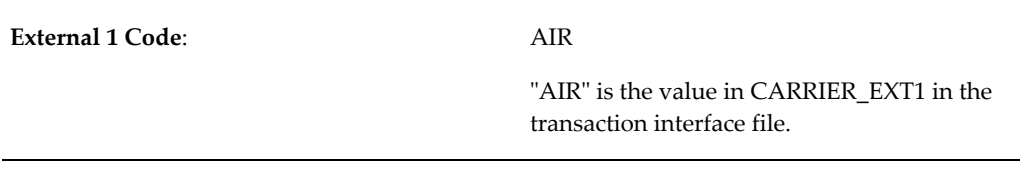

The table below shows the three attempts to access the code conversion value table using each search key. The number of attempts is always one more than the number of Key boxes that you enabled in the Code Conversion Categories window. In the example, the source column for Key 1 "Customer" is CUSTOMER\_NAME and the source column for Key 2 "Customer Site" is CUSTOMER\_SITE.

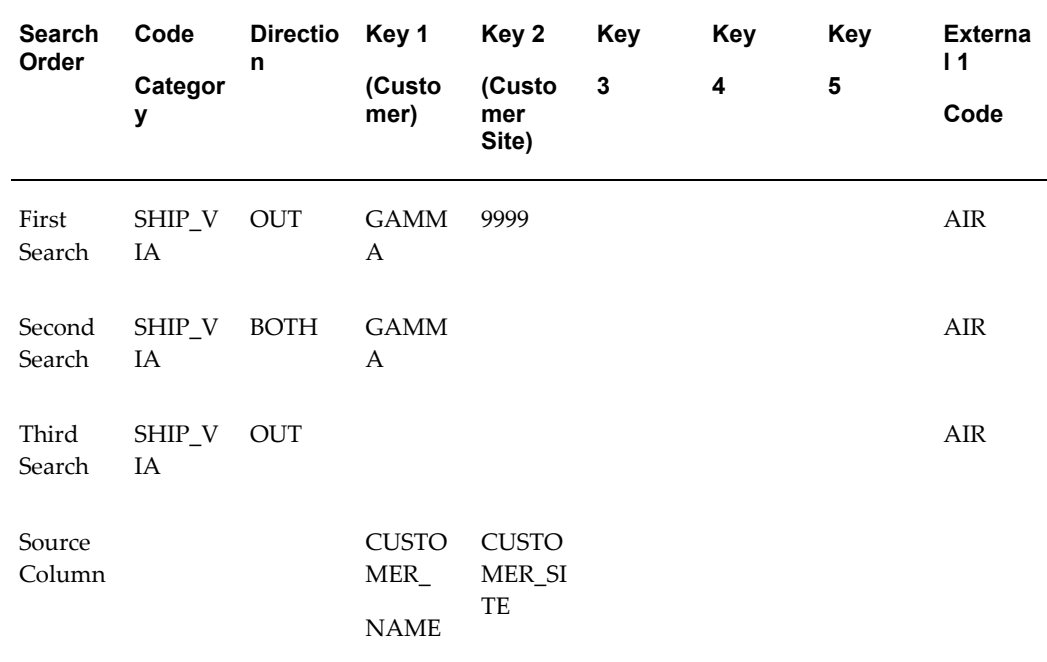

#### *Access the Code Conversion Value Table Using Each Search Key*

### **Searching the Code Conversion Value Table**

The code conversion value table is read using the search keys in the table above. Three accesses to the code conversion value table may be attempted. The order of the search and the constructed keys are shown in the table.

<span id="page-387-0"></span>The three search keys will now be used to search the following example code conversion values table:

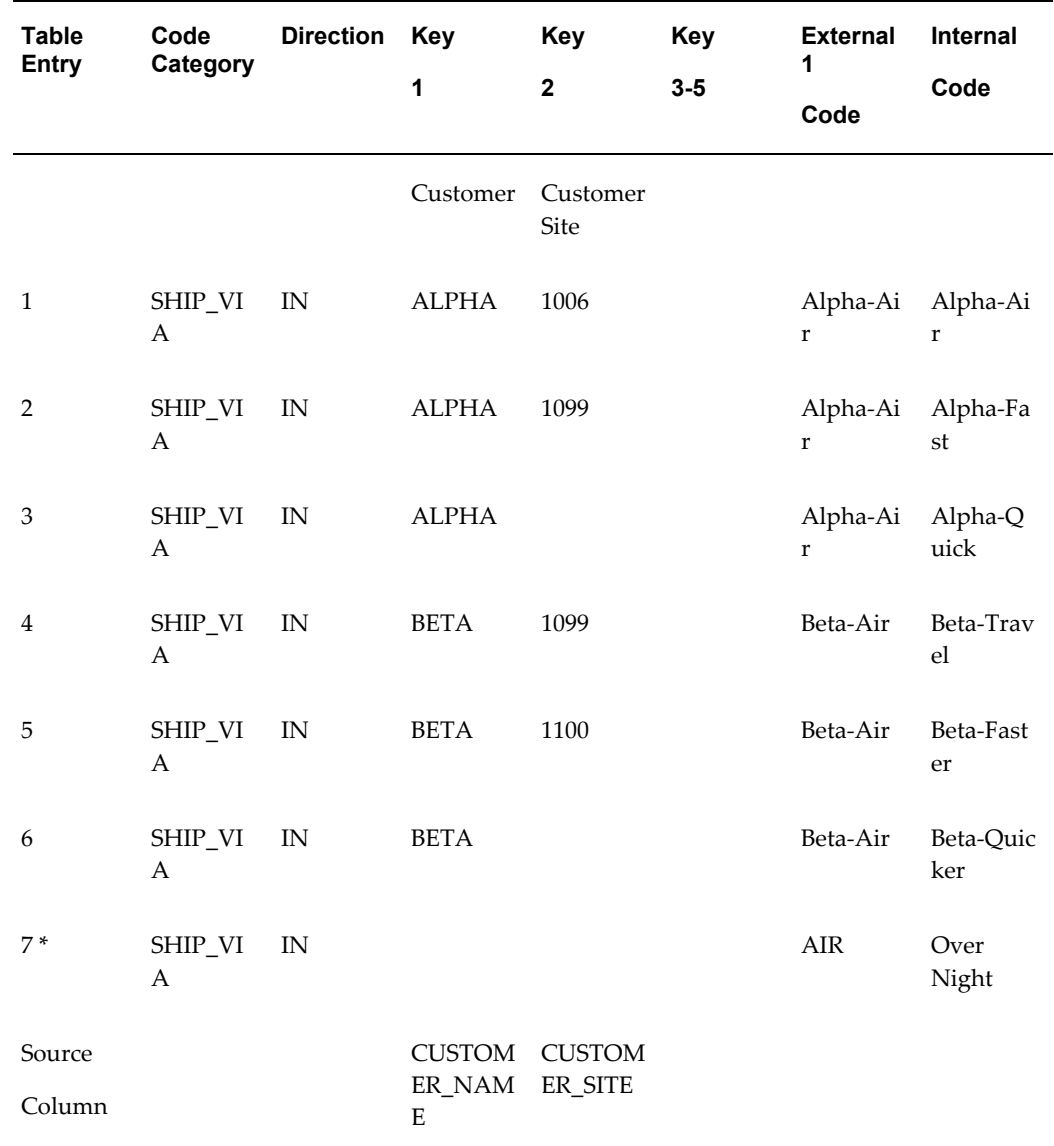

#### *Example of Searching the Code Conversion Value Table*

In the example above, the first search has the full key including the external 1 code "AIR". Since there was no table entry for CUSTOMER\_NAME with value GAMMA and CUSTOMER\_SITE with value 9999, the highest order key is removed for the second search attempt. In this case, the customer site 9999 was removed from the search key parameters. KEY2 with CUSTOMER\_SITE was the highest number search key at this time.

The second search with just CUSTOMER\_NAME with value GAMMA and the external 1 code AIR also did not find a table entry. So the current highest order key is removed for the next search attempt. In this case, the customer GAMMA was removed from the search key parameter. KEY1 with CUSTOMER\_NAME was the highest number search

key at this time.

The third search is made with all blank search keys. The internal code is code AIR. This search found a table entry. It is shown in sample code converstion table entry 7.

Consequently, the internal value "Over Night" from the code conversion value table is copied to CARRIER\_INT column in the transaction table. If no table entry is found, then the CARRIER\_EXT1 (external 1) value is moved into the column CARRIER\_INT field in the transaction table. Over Night is the valid value for the application open interface.

# **Concatenated Search Key for Outbound Transactions**

The following example illustrates the use of the concatenated search key in several attempts to find code conversion table entries for an *outbound transaction*.

The Oracle e-Commerce Gateway extracts data from Oracle E-Business Suite application tables and optional extension tables then ultimately writes the data to the transaction interface file. Some date elements need code conversion from the internal code defined in the base Oracle E-Business Suite application to external codes that are required by the Trading Partners or standard transactions.

You may activate code conversion only on the data elements (columns) listed in the Assign Categories window. By entering search keys, the table entry does not apply to all Trading Partners. Trading Partner codes and Trading Partner site codes are often search keys in the code conversion value tables since Trading Partners often have site specific codes.

This example steps through a code conversion table searching for a table entry where the value "Over Night" in the CARRIER\_INT (internal) column along with its search keys with the value GAMMA in CUSTOMER\_NAME in Key 1 and value 9999 in CUSTOMER\_SITE in Key 2 are set up for the transaction. The intent is to find its corresponding 1-5 external CARRIER\_EXT1 through CARRIER\_EXT5 codes so they may be written to the transaction interface file.

The code conversion value table is read with the following parameters and conditions. It is used to derive the 1-5 external codes desired for the transaction interface file.

- Access code conversion values table entries with the SHIP\_VIA Category, since SHIP\_VIA was assigned to the CARRIER\_INT column via the Assign Code Conversion window.
- The Oracle e-Commerce Gateway moves the transaction values GAMMA into the CUSTOMER NAME column, and the value 9999 into the CUSTOMER\_SITE column, which are the column names for the search keys. In this sample, only Key 1 and Key 2 were enabled for the customer name and customer site respectively. (The Oracle e-Commerce Gateway derived the customer name given the customer site 9999 in the transaction.)
- The internal code is part of the full search key for outbound transactions.
- 'Over Night' is moved into the CARRIER\_INT (internal field) on the transaction interface file. Any one of the CARRIER\_EXT1 through CARRIER\_EXT5 external codes is written to the transaction interface file if a record number, record position, and field length are assigned to the particular field.
- Since this is an outbound transaction, the process accesses table entries only with transaction direction OUT and BOTH.

## **Code Conversion Set Ups**

The following code conversion table setups were done for this example.

The Code Conversion Categories window has two of the potential five search keys enabled for Category SHIP\_VIA to accommodate the customer name and customer site search keys in the other code conversion windows.

The Assign Code Conversion window enables code conversion on a column and specifies which columns to examine for the actual search key values. You decide which columns are used as the Key1 through Key5. The following were set up for this transaction:

- Column is CARRIER\_INT.
- The Category SHIP\_VIA is assigned to CARRIER\_INT to enable code conversion.
- Key 1 is assigned the CUSTOMER\_NAME column in the transaction table.
- Key 2 is assigned the CUSTOMER\_SITE column in the transaction table. You selected the keys from a list of values.

The full search key to access the code conversion value table for outbound transactions include the code category, direction, Key 1, Key 2, and the internal code. For example, the first entry in the table includes the following search key values: (See the sample Code Conversion Value Table, page [10-32](#page-387-0) for all entries.)

- Key 1 has value 'ALPHA' for the CUSTOMER\_NAME.
- Key 2 has value '1006' for the CUSTOMER\_SITE.

The Code Conversion Value window includes the search key values applicable to the internal and external codes for all the Trading Partners and all transactions. The Category that you assign to a column limits the access to just those table entries that have been assigned that Category.

## **Creating the Search Key**

The table below has data found in the transaction or derived by the Oracle e-Commerce Gateway. The data was moved to the transaction columns in the Oracle e-Commerce Gateway process.

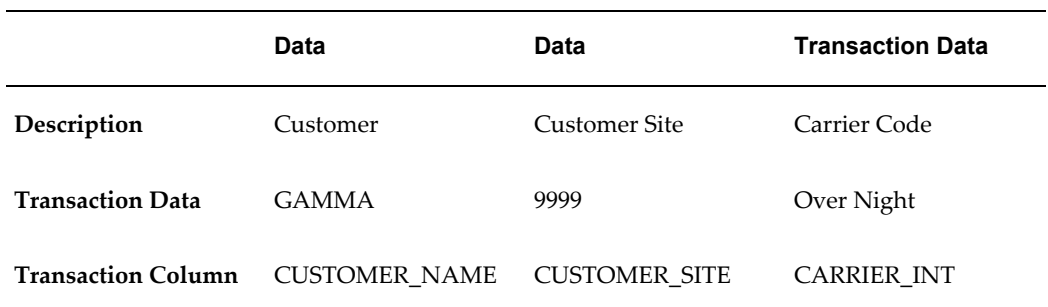

Listed below are the full search key parameters given the data found in the transaction or data derived by the Oracle e-Commerce Gateway. Use this data to find a code conversion value table entry to retrieve the internal code.

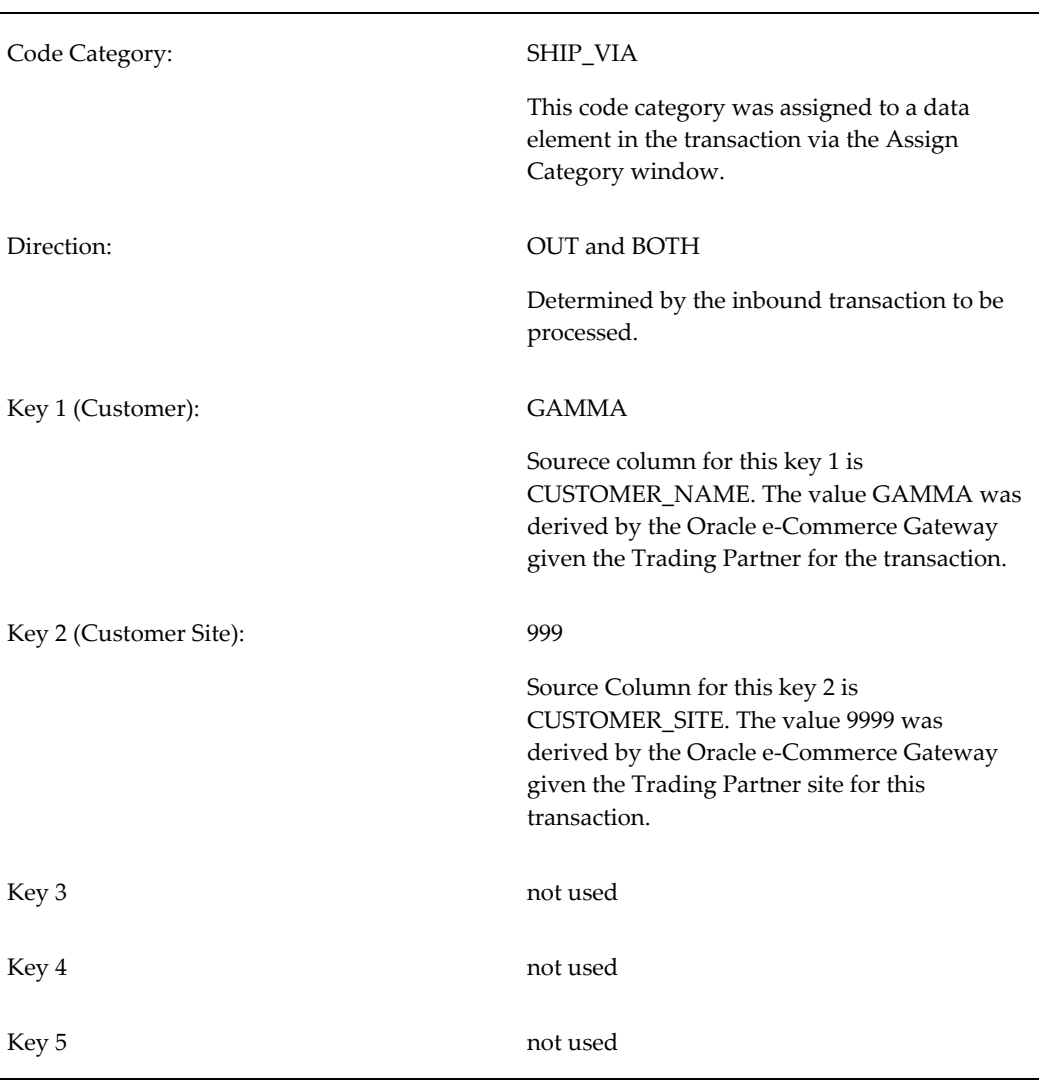

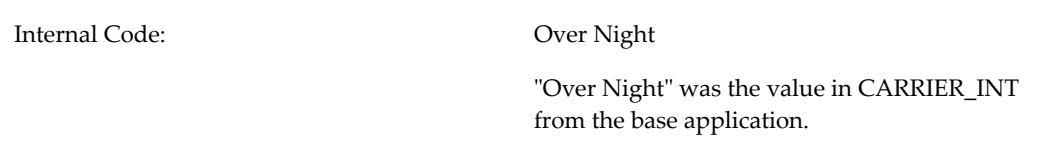

The table below shows the three sets of full search keys to access the code conversion value table for the three attempts to read the table. The number of attempts is always one more than the number of Key boxes that you enabled in the Code Conversion Categories window. The source column for Key 1, Customer, is CUSTOMER\_NAME. The source column for Key 2, Customer Site, is CUSTOMER\_SITE.

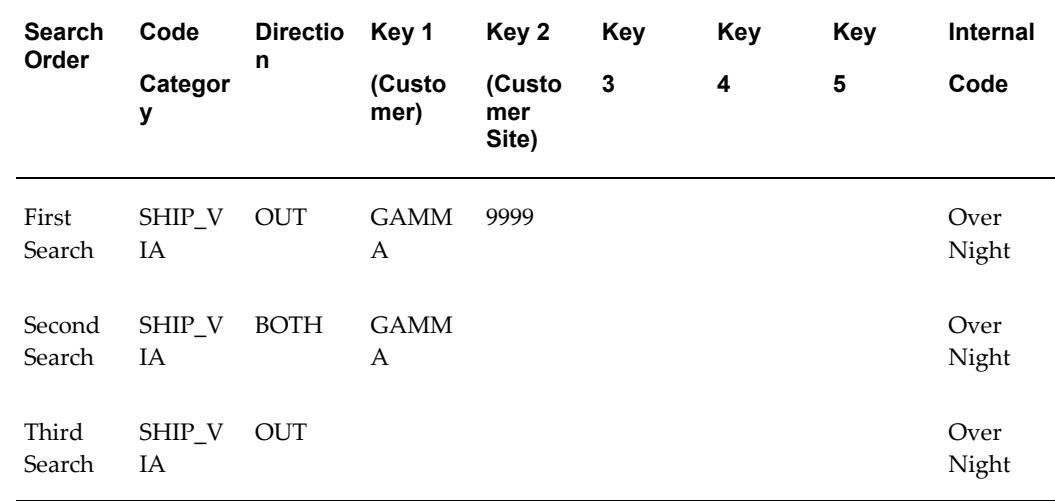

## *Access the Code Conversion Value Table Using Full Search Keys*

## **Searching the Code Conversion Value Table**

The code conversion value table is read using the search keys shown above. Three accesses to the code conversion value table may be attempted. The order of the search and the constructed keys are shown in the table. These keys will be used to search the following example of a code conversion values table:

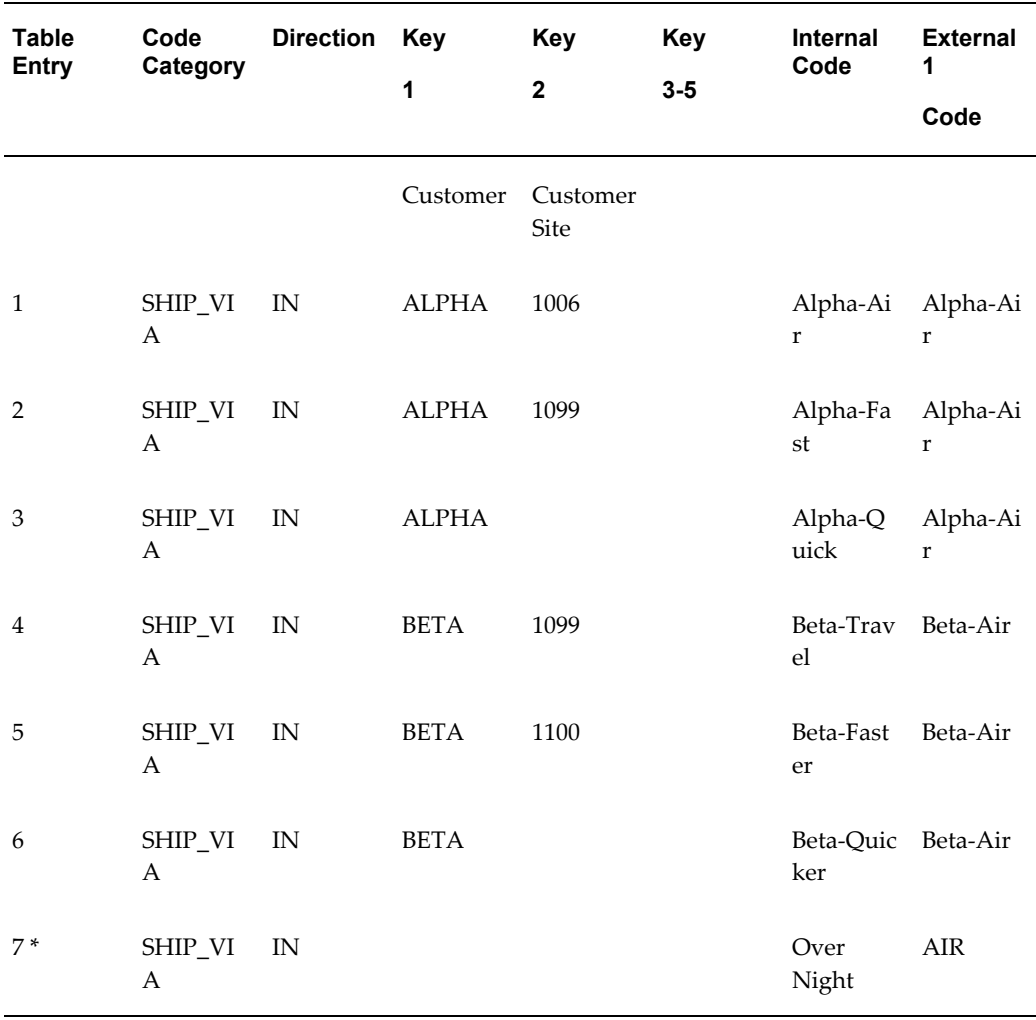

#### *Example of Searching the Code Conversion Value Table*

- **1.** In the search key algorithm table, the first search has the full key including the internal code Over Night. Since there was no table entry for CUSTOMER\_NAME with value GAMMA and CUSTOMER\_SITE with value 9999 in the code converstion values table, the highest order key is removed for the second search attempt. In this case, the customer site 9999 was removed from the search key parameters. KEY2 with CUSTOMER\_SITE was the highest number search key at this time.
- **2.** The second search with just CUSTOMER\_NAME with value GAMMA and the internal code Over Night also did not find a table entry. So the current highest order key is removed for the next search attempt. In this case, the customer GAMMA was removed from the search key parameter. KEY1 with CUSTOMER\_NAME was the highest number search key at this time.

**3.** The third search is made with all blank search keys. The internal code is code Over Night. This search found a table entry. It is shown in entry 7.

Consequently, the External-1 value AIR from the code conversion value table is copied to CARRIER\_EXT1 column in the transaction table. If no table entry is found, then the CARRIER\_INT value is copied to the CARRIER\_EXT1 column in the transaction table. Ultimately, the data in CARRIER\_INT and CARRIER\_EXT1 appears in the transaction interface file, if they are assigned a record number, record position, and length respectively. These record assignments are displayed in the Transaction Interface Definition window.
# **Extensible Architecture**

This chapter contains extensible architecture information about Oracle e-Commerce Gateway implementation.

This chapter covers the following topics:

- [Customizing EDI Transactions](#page-396-0)
- [Descriptive Flexfields](#page-397-0)
- <span id="page-396-0"></span>[Steps for Extensible Architecture](#page-400-0)

# **Customizing EDI Transactions**

The Oracle e-Commerce Gateway provides two methods to add data elements to transactions that are not defined in the Oracle E-Business Suite data model. The two methods are:

- Descriptive Flexfields
- **Extensible Architecture**

Either method may be used separately or both methods may be used to customize a specific transaction to meet the business needs. Descriptive flexfields may be used for both inbound and outbound transactions, while the Extensible Architecture feature applies only to outbound transactions.

The transactions in the following table use the Extensible Architecture described below. Refer to Oracle Support's Web site for documentation for the other outbound transactions using another method of Extensible Architecture, which does not use transaction-specific ECE\_ tables.

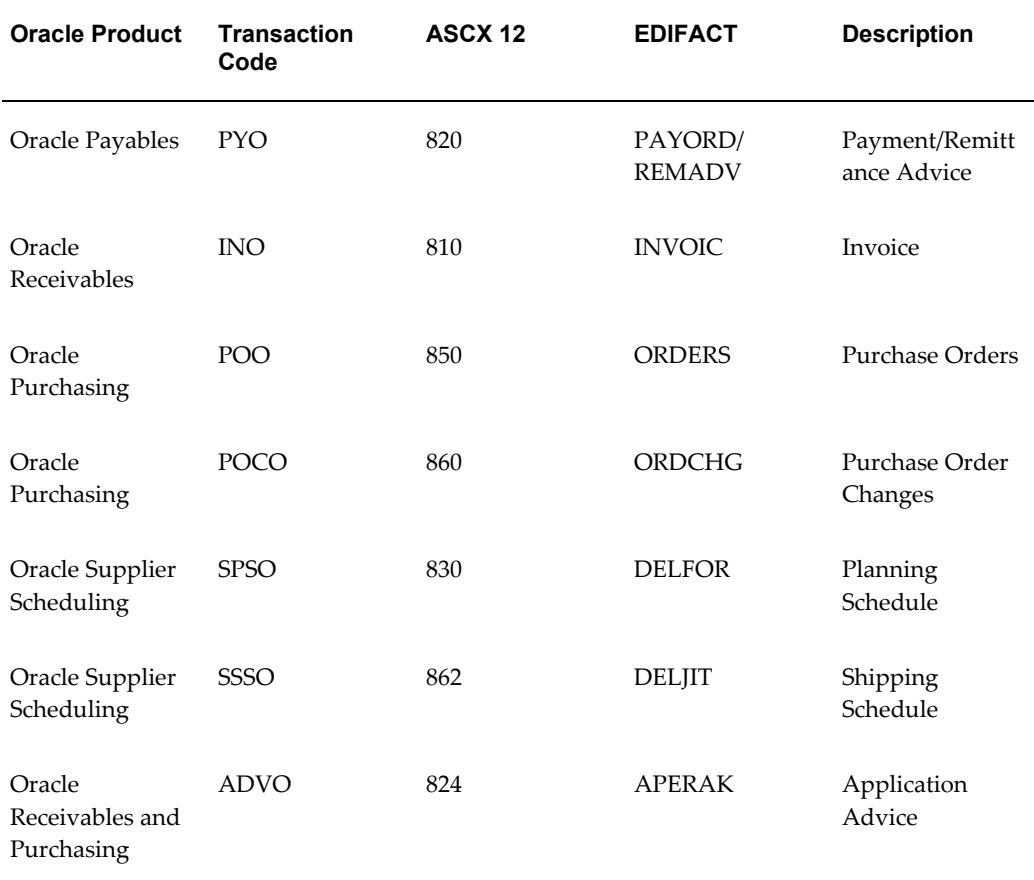

#### *Oracle Products Use Extensible Architecture to Customize EDI Transactions*

# **Descriptive Flexfields**

<span id="page-397-0"></span>The Descriptive Flexfields feature of the Oracle E-Business Suite provides a flexible method for adding implementation-specific data elements to any of the applications *without* programming. These data elements are stored in the ATTRIBUTE\* columns in the base applications tables. All of the ATTRIBUTE\* columns associated with the relevant application base tables for a specific transaction are included in the Oracle e-Commerce Gateway interface tables for outbound transactions and in the Oracle E-Business Suite application open interface tables for inbound transactions.

Like all application base tables, the Oracle e-Commerce Gateway table ECE\_TP\_HEADERS and ECE\_TP\_DETAILS contains ATTRIBUTE\* columns. The ATTRIBUTE\* columns in ECE\_TP\_HEADERS and ECE\_TP\_DETAILS may be used to include additional Trading Partner-specific data in the interface file given the trading partner definition used with the transaction.

Use of the Descriptive Flexfields feature in Oracle E-Business Suite requires no additional setup for inclusion in Oracle e-Commerce Gateway transactions. Once the desired flexfields are set up and defined in Oracle E-Business Suite, any data stored in the system is automatically included in the relevant Oracle e-Commerce Gateway transaction.

Reference the *Oracle E-Business Suite Flexfields Guide* for details.

## **Extensible Architecture**

The Extensible Architecture feature of the Oracle e-Commerce Gateway provides a powerful and flexible method to include additional data for outbound transactions. While most business needs for additional data can be accommodated by the use of the Descriptive Flexfields feature in Oracle E-Business Suite, the Extensible Architecture feature is useful when:

- More data elements are required than are allowed by the use of Descriptive Flexfields
- Data elements need to be extracted from custom Oracle E-Business Suite application tables
- Data elements need to be extracted from outside the Oracle E-Business Suite

Each outbound transaction in the Oracle e-Commerce Gateway contains a series of interface tables to hold the data that is extracted and denormalized from the relevant application base tables before being written to the outbound interface file.

Every interface table in the Oracle e-Commerce Gateway also has an associated *extension* table, which may be customized to fit the business needs. Each record in an interface table is linked to the corresponding record in the associated extension table. Consequently, when the interface table record is written to the outbound transaction interface file, the corresponding extension table record is written as well.

The source data to be copied to the extension tables may come from a standard or custom Oracle database table, an external (non-Oracle) relational database or a file. Collectively call these tables and files external tables or external source data in this chapter. The external table must contain the unique key, which is a data element also found in the Oracle e-Commerce Gateway interface table. If the data is not already in the Oracle e-Commerce Gateway transaction interface table, the code needs customization to add that unique identifier to the interface tables in order to become a key to the records in the external source data.

The illustration below shows the ECE\_PO\_INTERFACE\_LINES interface table and its corresponding extension table, ECE\_PO\_INTERFACE\_LINES\_X. The ECE\_PO\_INTERFACE\_LINES table contains the element Item ID which is used as the unique key for a custom Oracle E-Business Suite application table called MATERIAL\_ANALYST. The data from the MATERIAL\_ANALYST table is used to populate the ECE\_PO\_INTERFACE\_LINES\_X table.

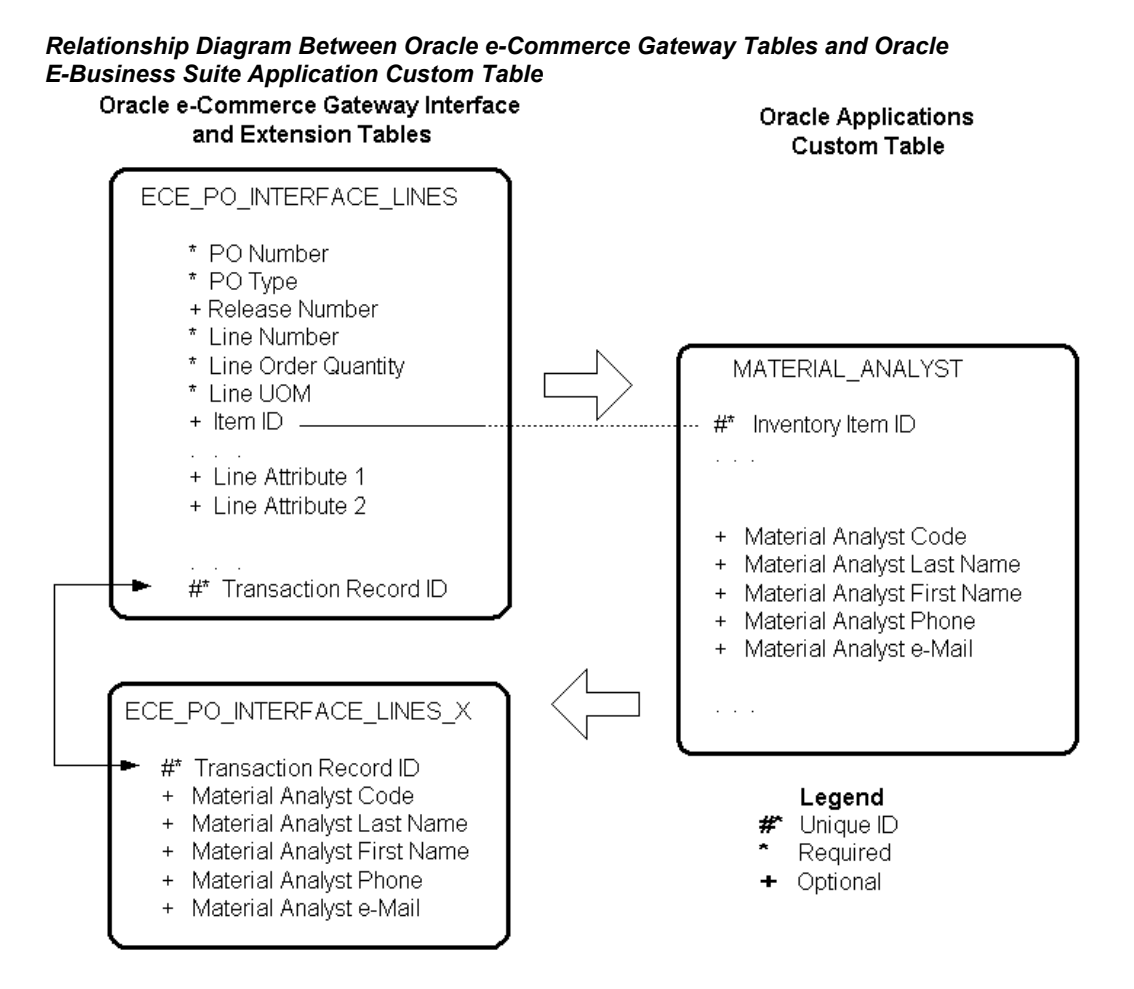

The following process is performed to bring all the data together into the common interface tables before writing the records to the output file.

- **1.** The Oracle e-Commerce Gateway extracts and denormalizes all the relevant Oracle E-Business Suite base application data (including Trading Partner data) into the transaction-specific interface tables.
- **2.** Any enabled code conversions are performed after the data is extracted from the base application tables but before the data is written to the interface tables.
- **3.** Using a unique identifier from the interface tables as search keys, data elements are selected from the appropriate external source and written to the extension tables.
- **4.** All data elements from both the interface tables and their corresponding extension tables are formatted into 1024-byte (or less) records, sequenced and written to the transaction-common ECE\_OUTPUT table.
- **5.** The formatted records in the ECE\_OUTPUT table are written in the proper

sequence to the output file.

**6.** The transaction records are deleted from the interface tables, extension tables and the output table.

Using the outbound Purchase Order transaction as an example, the process flow described above is illustrated as follows:

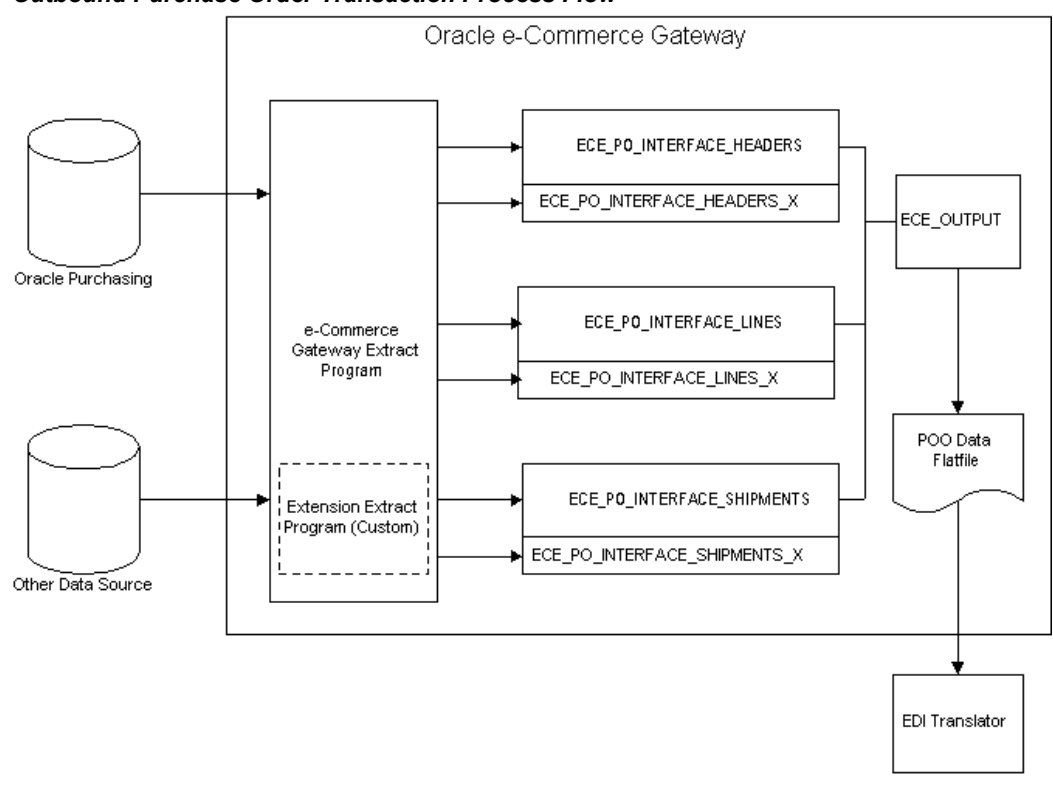

*Outbound Purchase Order Transaction Process Flow*

# **Steps for Extensible Architecture**

<span id="page-400-0"></span>The Oracle e-Commerce Gateway uses interface tables, extension tables, packaged procedures and setup tables to create interface data files for outbound EDI transactions. The setup process to use the Extensible Architecture in the Oracle e-Commerce Gateway is a three-step process, as follows:

**1.** Define the columns in the extension table.

Task: Add the desired new column(s) to the appropriate extension table.

**2.** Define data positions in the outbound interface file.

Task: For each new column added to the extension table (step 1 above), insert a record into ECE\_INTERFACE\_COLUMNS to position the data element in the

interface file.

**3.** Modify procedures to move the external source data to the extension tables.

Task: Modify the appropriate procedure in the extension package body to populate the new column(s) with data.

Check the Oracle Support web site for updates in these procedures.

**Important:** The steps for extensible architecture mentioned here are valid for the following transactions which are **not** based on Generic Outbound Engine:

- Outbound Purchase Order (POO)
- Outbound Purchase Order Change (POCO)
- Outbound Invoice (INO)
- Outbound Planning Schedule (SPSO)
- Outbound Shipping Schedule (SSSO)
- Outbound Application Advice (ADVO)
- Outbound Movement Statistics (MVSTO)

The implementation details for the following transactions that are based on Generic Outbound Engine, refer to *Oracle e-Commerce Gateway Implementation of Extension Columns, Release 12*, My Oracle Support Knowledge Document 732007.1.

- Outbound Credit Memo/Debit Memo (CDMO)
- Outbound Shipment Notice/Manifest (DSNO)
- Outbound Purchase Order Acknowledgement (POAO)
- Outbound Purchase Order Change Acknowledgement (POCAO)
- Outbound OPM's Shipment Notice/ (GASNO)
- Outbound OPM's Purchase Order Acknowledgement (GPOAO)
- Outbound Payment (PYO)

**Note:** In Release 12, the Outbound Payment transaction (PYO) uses the

Generic Outbound Engine and the extensible code is in the package EC\_PYO\_EXT. The procedure names are pyo\_populate\_ext\_lev01 and pyo\_populate\_ext\_lev02.

### **Define Columns in the Extension Table**

**Task:** Add columns to the appropriate extension table.

When the Oracle e-Commerce Gateway is installed, all extension tables are created. There is one extension table for each interface table and each extension table has only column: TRANSACTION\_RECORD\_ID. This column corresponds to the TRANSACTION\_ RECORD\_ID column in the associated interface table. It is used to maintain the link between the two tables. Simple SQL DDL statements like the ALTER TABLE command may be used to add columns to the desired extension table.

For example, suppose a business assigns a material analyst to each purchased item to determine data like item specifications, tolerances and quality standards. Further suppose that the business has created a custom database table to hold the data about the material analyst, calling it: MATERIAL\_ANALYSTS. The business wishes to send contact data from this custom table with each Purchase Order line in the event that the vendor has any item-related questions; specifically, data from the following columns in the custom table:

- MATERIAL ANALYST CODE
- MATERIAL\_ANALYST\_LAST\_NAME
- MATERIAL\_ANALYST\_FIRST\_NAME
- MATERIAL\_ANALYST\_PHONE
- MATERIAL\_ANALYST\_EMAIL

First, locate the proper extension table in the database. The Oracle e-Commerce Gateway interface table that holds Purchase Order line data is ECE\_PO\_INTERFACE\_LINES, and the corresponding extension table is ECE\_PO\_INTERFACE\_LINES\_X. As installed, the interface and extension tables may be illustrated as shown below. The ECE\_PO\_INTERFACE\_LINES\_X table has only the Transaction Record ID column.

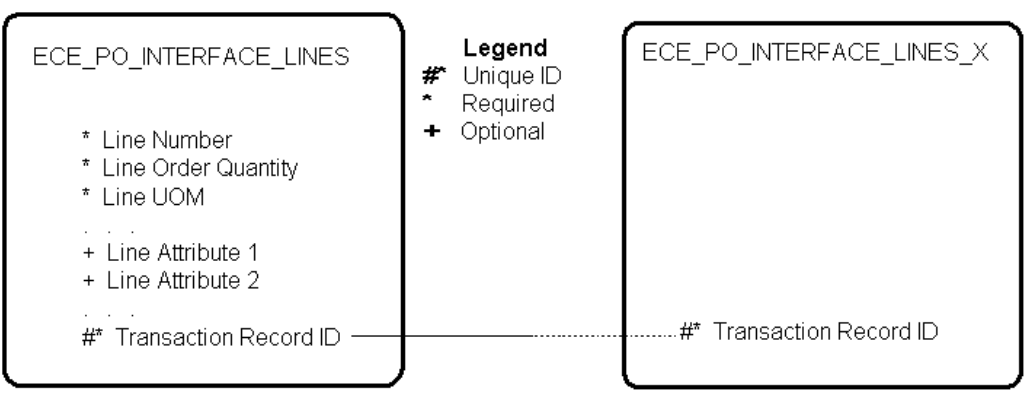

*Oracle e-Commerce Gateway Interface and Extension Tables for Purchase Order Line Data*

## **Determine Table Ownership:**

Since database tables may only be altered either by their owner or by a user that has been granted this privilege, it is necessary to determine the owner (or schema) for the extension table. By default, all Oracle e-Commerce Gateway tables are owned by the user "EC" when the Oracle E-Business Suite are installed, while the "APPS" user is usually created as a privileged account. To verify the owner of the extension table, type the following from any SQL\*Plus session:

```
SQL> select owner
     from all_tables
    where table name = 'ECE PO INTERFACE LINES X';
OWNER
\overline{EC}1 row selected
```
# **Add Columns to Extension Table:**

To add the desired columns to the extension table, log into SQL\*Plus either as the owner (in this case, the user "EC") or as a privileged user (such as "APPS") and type the following:

```
SQL> alter table EC.ECE_PO_INTERFACE_LINES_X
    add ( Material Analyst Code VARCHAR2(30),
Material Analyst Last Name VARCHAR2(40),
 Material_Analyst_First_Name VARCHAR2(20),
Material_Analyst_Phone VARCHAR2(30),
Material_Analyst_Email VARCHAR2(30));
```
Table altered

The new extension table structure can be verified by typing the following:

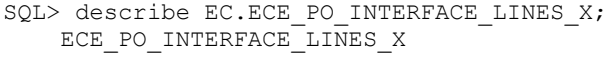

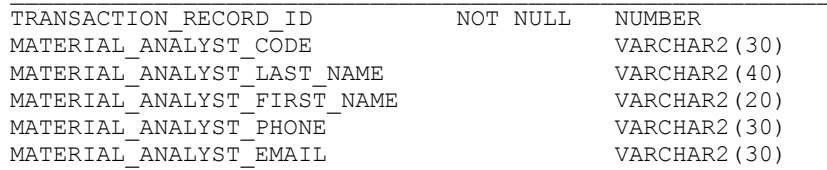

The extension table has now been modified to fit the business requirements, and the modifications described above are shown below:

*Oracle e-Commerce Gateway Interface Table and Modified Extension Table for Purchase Order Line Data*

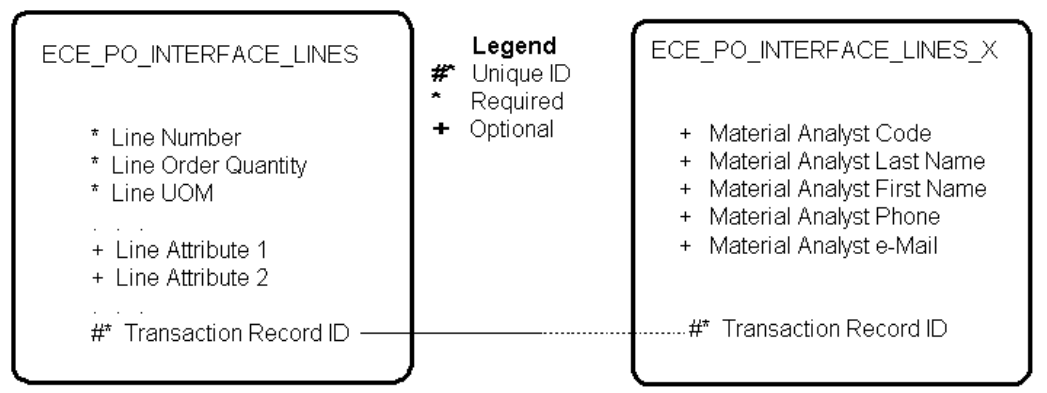

### **Define Data Positions in the Outbound Interface File**

**Task:** Add records to the ECE\_INTERFACE\_COLUMNS table

The Oracle e-Commerce Gateway employs a series of tables that function as a data dictionary. When the Oracle e-Commerce Gateway is installed, these tables are seeded with all the data necessary to support the standard transactions. For outbound transactions, the table ECE\_INTERFACE\_COLUMNS contains the data that informs the extract process which data elements to write to the interface file, as well as where in the output file to position them. *Only the data elements that appear in this table will be written to the interface file* for a given outbound transaction. Consequently, records for the user-defined data in the extension tables must be added to ECE\_INTERFACE\_COLUMNS.

Continuing the earlier example, for each column that was added to ECE\_PO\_INTERFACE\_LINES\_X, a record must be inserted into ECE\_INTERFACE\_COLUMNS for the new data to appear in the output file.

Log into a SQL\*Plus session either as the owner of ECE\_INTERFACE\_COLUMNS (typically "EC") or as a privileged user (such as "APPS"), and type the following

command to insert the first column of the new extension table data. Do this for each column that was previously defined.

#### **INSERT Statement follows:**

```
INSERT INTO ece_interface_columns(
  interface_column_id,
 interface table id, interface_column_name,
 table name,
 column name,
  record_number,
  position,
  width,
 data type,
  conversion_sequence,
 record layout code,
  record_layout_qualifier,
  conversion_group_id,
  xref_category_allowed,
 element tag name,
 external level,
  map_id,
  staging_column,
 creation date,
  created_by,
  last_update_date,
  last_updated_by,
  last update login)
   SELECT
   ece_interface_column_id_s.NEXTVAL,
   (SELECT eit.interface table id
  FROM ece interface tables eit,
      ece_mappings em
   WHERE em.map_code = 'EC_POO_FF' AND
    eit.output\overline{\phantom{a}} level = '5" AND
     em.map id = eit.map id),
  NULL,
  NULL,
   'MATERIAL_ANALYST_CODE',
  NULL,
  NULL,
  NULL,
  NULL,
  NULL,
  NULL,
  NULL,
  NULL,
   'N',
  NULL,
   5,
    (SELECT map_id FROM ece_mappings WHERE map_code = 'EC_POO_FF')
   'FIELD500',
  SYSDATE,
  1,
   SYSDATE,
   1,
   1
FROM DUAL;
```
One INSERT statement is required for **each** column that was added to the extension

table.

**Note:** For the extensible architecture columns,

- The column\_name should be populated (and not base\_column\_name). Table\_name is not mandatory and it can be null.
- Interface\_column\_name, interface\_table\_name, base\_table\_name, and base\_column\_name should be null in ece\_interface\_columns for extensible columns.
- Record number, position, width, layout code, and qualifier should be populated if the column has to be printed on the flat file.
- The insert statement should be run after seed data reconciliation is run for the transaction.

#### **FIELDnnn Numbers:**

In the INSERT statement above you define your specific field to a generic FIELDnnn column in the Oracle e-Commerce Gateway. Five hundred generic FIELD names (FIELD1 through FIELD500) are predefined for any table within a transaction.

It is recommended that you start using FIELD500 then decrease the field number by one for each of your fields. The highest number fields are not likely to be used by the provided transaction. There is a potential problem if you need more columns than are available for the given table. You will lose data if you reuse FIELDnnn columns already used by the Oracle e-Commerce Gateway provided transaction. The method for assigning field numbers to your fields is illustrated in the following table:

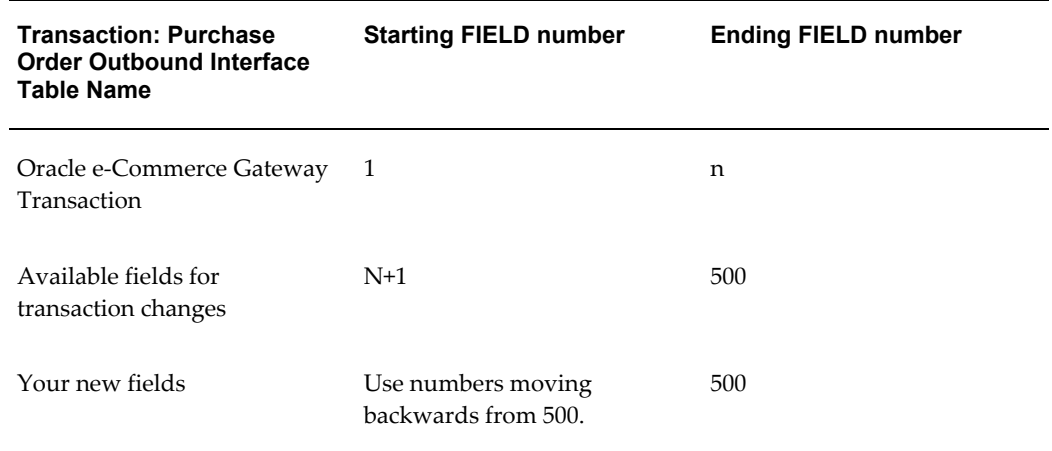

### *Method for Assigning Field Numbers*

#### **Record Numbers:**

The value for *Record\_Number* may be any value within the range of the corresponding interface table values. For example, the Purchase Order Outbound (POO) transaction has the typical Header-Line-Line Detail output structure, with the ranges shown in the following table:

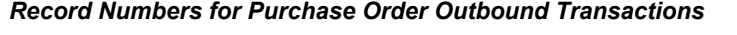

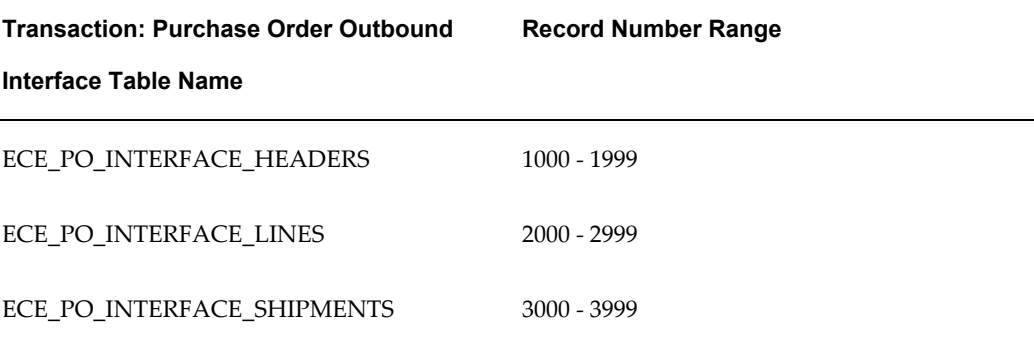

Although extension table data elements may be interwoven with data elements from the corresponding interface table (provided the total number of bytes for any record does not exceed 1024), it is mandatory to begin the extension table data with the "x900" record. The value for *Position* determines the relative output order of data elements **within** the specified **Record\_Number.**

**Important:** Extension table data elements may **only** be mapped within the range of the corresponding interface table, and no single record number may contain more than 1024 bytes of data.

## **Modify Procedures to Move Data to the Extension Tables**

**Task:** Modify the package body code

Just as the Extensible Architecture of the Oracle e-Commerce Gateway provides extension tables that may be customized to fit the business needs, it also provides packaged procedures that may be customized to populate the extension tables with data. There is one extension package for each outbound transaction, and each extension package contains one procedure for every extension table in that transaction. Extension packages consist of two source code files, a package *specification,* and a package *body*, with file names in the respective window:

- ECExxxxXS.pls
- ECExxxxXB.pls

where *xxxx* denotes the unique three or four letter identifier for a given transaction.

These source code files are usually found in the directory:

• \$APPL\_TOP/ec/admin/sql

and may be modified with any text editor. Only the package *body* requires modification; the package *specification* file should **not** be altered.

For example, the Purchase Order Outbound (POO) transaction has the corresponding extension package body "ECEPOOXB.pls" containing the following procedures:

- Populate\_Ext\_Header
- Populate Ext Line
- Populate\_Ext\_Shipment

To populate the new columns added to ECE\_PO\_INTERFACE\_LINES\_X in the earlier example, the procedure "Populate\_Ext\_Line" requires modification. As installed, the entire procedure reads as follows:

### **Procedure follows:**

```
PROCEDURE Populate_Ext_Line
              (l_fkey IN NUMBER,
              l_plsql_table IN ece flatfile pvt.interface tbl_type)
IS
BEGIN
  NULL;
END PROCEDURE Populate Ext Line;
```
which does absolutely nothing, although the procedure is called each time a record is inserted into ECE\_PO\_INTERFACE\_LINES. The procedure takes two parameters: a 'key' value, and a PL/SQL table. The 'key' value is the TRANSACTION\_RECORD\_ID value, which is the primary key for both the interface table and the extension table.

'interface\_tbl\_type' is a PL/SQL table typedef with the following structure:

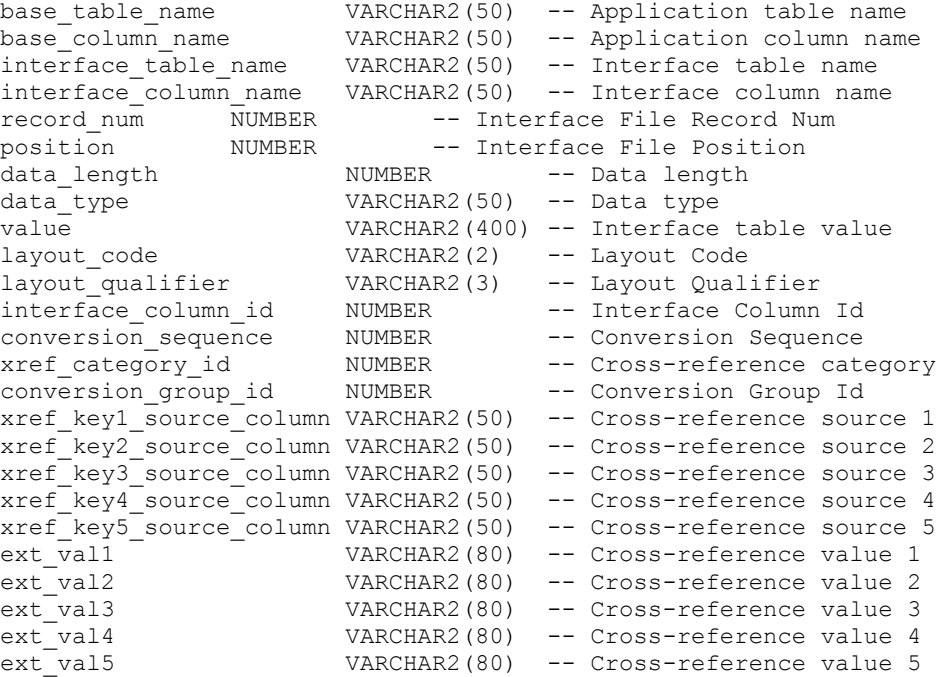

Each record in the PL/SQL table represents a single column in the interface table, and there is one record in the PL/SQL table for every column in the interface table. (In other words, the PL/SQL table can be viewed as an array of records, with each record having the above structure.) The 'int\_val' attribute holds the value stored in the interface table column (converted to VARCHAR2).

**Important:** It is important to note that the PL/SQL table is built using the COLUMN\_NAMEs from the associated outbound transaction *view*, and **not** from the associated outbound interface *table*. Therefore, when using the **ece\_flatfile\_pvt** package procedures and functions, make sure that the COLUMN\_NAME value that is passed matches the column name in the associated *view*.

To complete the earlier example, suppose that the custom table MATERIAL\_ANALYSTS contains the column INVENTORY\_ITEM\_ID to associate the material analyst contact data with a specific purchasable item. The following modifications to the "Populate\_Ext\_Lines" procedure will extract the necessary data from the custom database table and insert it into the extension table.

### **The Procedure (POO and POCO Transactions Only):**

```
PROCEDURE Populate Ext Line
             (1-fkey IN NUMBER,
               l_plsql_table IN ece_flatfile_PVT.interface_tbl_type)
IS
 /\star **
  ** Variable definitions.
  **
  */
v ItemID INTEGER;
 v_ItemIDPosition INTEGER;
v_mat_code VARCHAR2(500);
  v_mat_last_name VARCHAR2(500);
  v_mat_first_name VARCHAR2(500);
 v_mat_phone VARCHAR2(500);
 v mat email VARCHAR2(500);
 temp_position INTEGER;
old_value VARCHAR2(32767);
BEGIN
   /*
  ** Find the position of the ITEM_ID in the PL/SQL table. Then
  ** use the value stored in that position to select the necessary
 ** contact data from the MATERIAL ANALYSTS custom table.
   **
  */
ece_flatfile_PVT.find_pos ( l_plsql_table,
                           'ITEM_ID',
                           v ItemIDPosition );
   /*
  ** Every value in the PL/SQL table is stored as VARCHAR2,
  ** so convert the value to a number.
  **
  */
v ItemID := TO NUMBER(l plsql table(v ItemIDPosition));
   /*
  ** Get the necessary data from MATERIAL_ANALYSTS and 
  ** store the values in temporary variables.
  */
  SELECT
                Material Analyst Code,
                Material<sup>-</sup>Analyst<sup>-</sup>Last Name,
                Material_Analyst_First_Name,
                Material Analyst Phone,
                 Material_Analyst_Email
           into
                  v_mat_code,
                 v_mat_last_name,
                 v_mat_first_name,
                 v_mat_phone,
                 v_mat_email
FROM material analysts
 WHERE inventory_item_id = v_ItemID;
  /*
  ** Get the position of extensible column from pl/sql table. 
  ** The position is stored in temp_position.
  */
    ece extract utils pub.ext get value
                  (l_plsql_table,
```

```
'Material Analyst Code',
                  temp position,
                  old value);
  /*
  ** Store the external value in pl/sql table in the position 
  ** derived above.
  */
 ece_extract_utils_pub.ext_insert_value
                  (l_plsql_table,
                   temp_position,
                  v_mat_code);
 /*
  ** Repeat the last two steps for all the extensible columns. 
 */
END PROCEDURE Populate_Ext_Line;
```
**Important:** This procedure is particularly used for POO and POCO transactions. The differences between POO/POCO and other types of transactions are highlighted as follows:

• Get the position in the pl/sql table:

```
ece extract utils pub.ext get value
                     \overline{1} plsql\overline{t}able,
                     'extension column name',
                       p_position,
                       o_value);
```
- 1 plsql table is the name of pl/sql table (this comes as a parameter to extension procedure such as ece\_poo\_x.populate\_ext\_line).
- extension column name is the extension column name.
- p position stores the position of the column in the pl/sql table (number datatype).
- o\_value is the value in the column (varchar2 datatype). It is not used, but to pass a dummy variable.
- Use the p\_position from previous procedure to insert value into the pl/sql table:

```
ece_extract_utils_pub.ext_insert_value
                  (l_plsql_table,
                   p_position,
                   p_value);
```
- 1 plsql table is the name of the pl/sql table.
- p position is the position found from the ext get value.
- p\_value is the value to be inserted (varchar2 datatype). Please

convert p\_value to varchar2 datatype before inserting the value.

#### **The Procedure (For Transactions Other Than POO and POCO):**

```
PROCEDURE Populate Extension Line
              (l_fkey IN NUMBER,
               l_plsql_table IN ece_flatfile_PVT.interface_tbl_type)
IS
   /*
  **
  ** Variable definitions.
   **
  */
 v ItemID INTEGER;
 v ItemIDPosition INTEGER;
BEGIN
  /*
   ** Find the position of the ITEM_ID in the PL/SQL table. Then
  ** use the value stored in that position to select the necessary
   ** contact data from the MATERIAL_ANALYSTS custom table.
   **
   */
ece flatfile PVT.find pos ( l plsql table,
                             'ITEM_ID',
                            v ItemIDPosition );
   /*
   ** Every value in the PL/SQL table is stored as VARCHAR2,
   ** so convert the value to a number.
   **
   */
  v_ItemID := TO_NUMBER(l_plsql_table(v_ItemIDPosition).value);
  \frac{1}{x}** Get the necessary data from MATERIAL ANALYSTS and insert it<br>** into, for example, ECE AR TRX LINES \overline{X}.
     into, for example, ECE AR TRX LINES X.
   */
 INSERT INTO ece ar trx lines x ( Transaction Record ID,
                                        Material Analyst Code,
                                          Material_Analyst_Last_Name,
                                         Material_Analyst_First_Name,
Material_Analyst_Phone,
 Material_Analyst_Email )
                                  SELECT 1 fkey,
                                        material analyst code,
                                        material<sup>d</sup>analyst<sup>l</sup>ast name,
                                        material<sup>analyst first</sup> name,
                                         material_analyst_phone,
                                         material_analyst_email
                                  FROM material analysts
                                 WHERE inventory item id = v ItemID;
END PROCEDURE Populate Extension Line;
```
Once the procedure has been modified, it must be recompiled for the changes to take effect. Log into SQL\*Plus as the "APPS" user, and issue the following command:

SQL> @ECEPOOXB.pls Package body created.

The customization process is complete; each subsequent execution of the outbund Purchase Order transaction will include the new extension table data elements in the output transaction interface file.

# **Transaction Summary Layouts**

This appendix contains transaction summary information for Oracle E-Business Suite about Oracle e-Commerce Gateway implementation.

This appendix covers the following topics:

- [Oracle Inventory Transaction Summaries](#page-414-0)
- [Oracle Order Management Transaction Summaries](#page-422-0)
- [Oracle Payables Transaction Summaries](#page-484-0)
- [Oracle Process Manufacturing Transaction Summaries](#page-514-0)
- [Oracle Purchasing Transaction Summaries](#page-515-0)
- [Oracle Receivables Transaction Summaries](#page-581-0)
- [Oracle Release Management Transaction Summaries](#page-614-0)
- [Oracle Shipping Execution Transaction Summaries](#page-642-0)
- <span id="page-414-0"></span>• [Oracle Supplier Scheduling Transaction Summaries](#page-643-0)

# **Oracle Inventory Transaction Summaries**

The following Oracle Inventory transaction is summarized in this appendix.

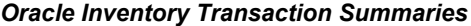

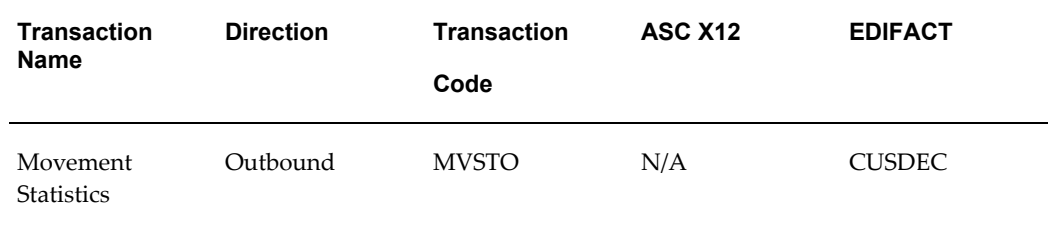

# **Current Information**

The transaction file may change when enhancements are made such as additional data added to the transaction.

Current transaction summaries can be found on Oracle Support's web site.

Current detail record layouts are reported via the Transaction Definition Layout Report and the Interface File Data Report.

### **Outbound Movement Statistics (INTRASTAT)**

### **(MVSTO/No X12/CUSDEC) Record Structure**

A single transaction has the following data hierarchy and data looping.

### (MVSTO) Outbound Movement Statistics Structure

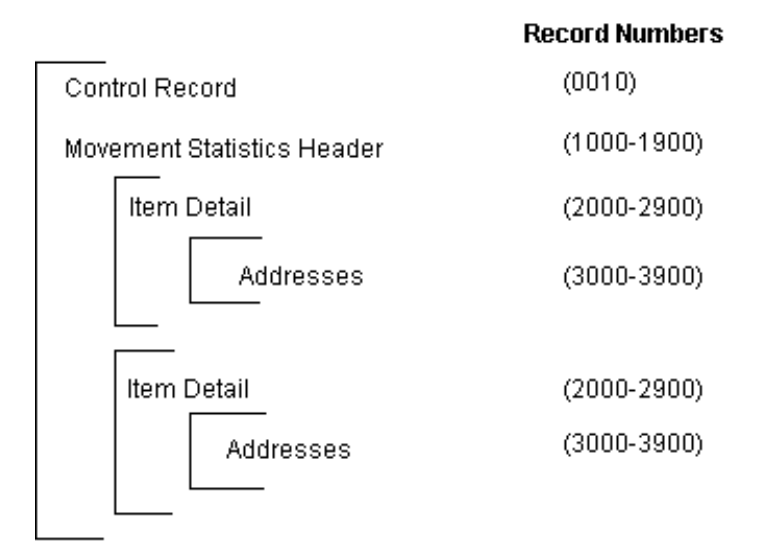

An outbound movement statistics transaction contains a single Control Record and Movement Statistics Header Record. The header record may have multiple Item Detail Records, which may have multiple Address Records. This structure is further described in the table below.

The following table shows the content and occurrences of the records comprising the Outbound Movement Statistics transaction:

### *Record occurrences within the MVSTO transaction*

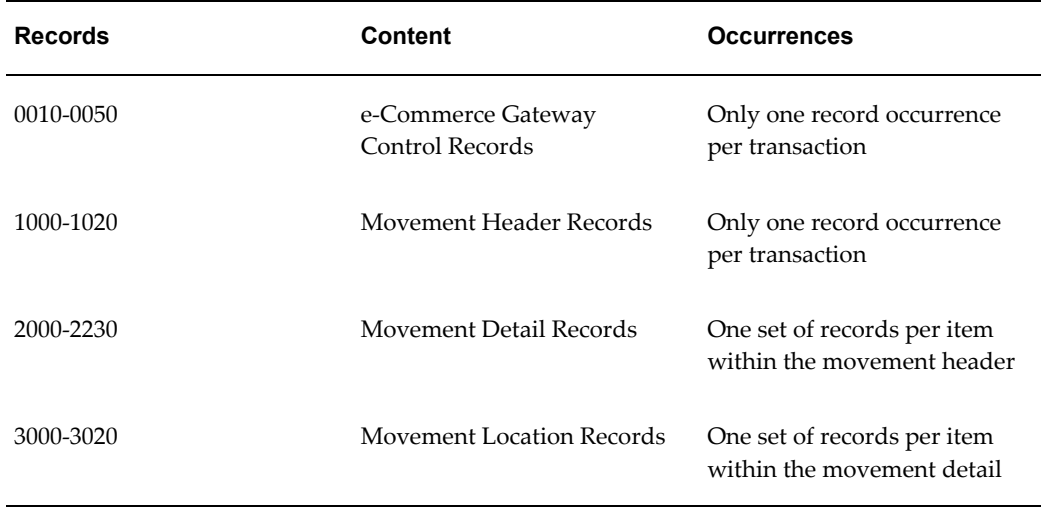

The following table is a summary list of the records that comprise the Outbound Movement Statistics transaction. The table shows the functional data grouping of records, the data level, the record numbers, and relevant notes about the data grouping.

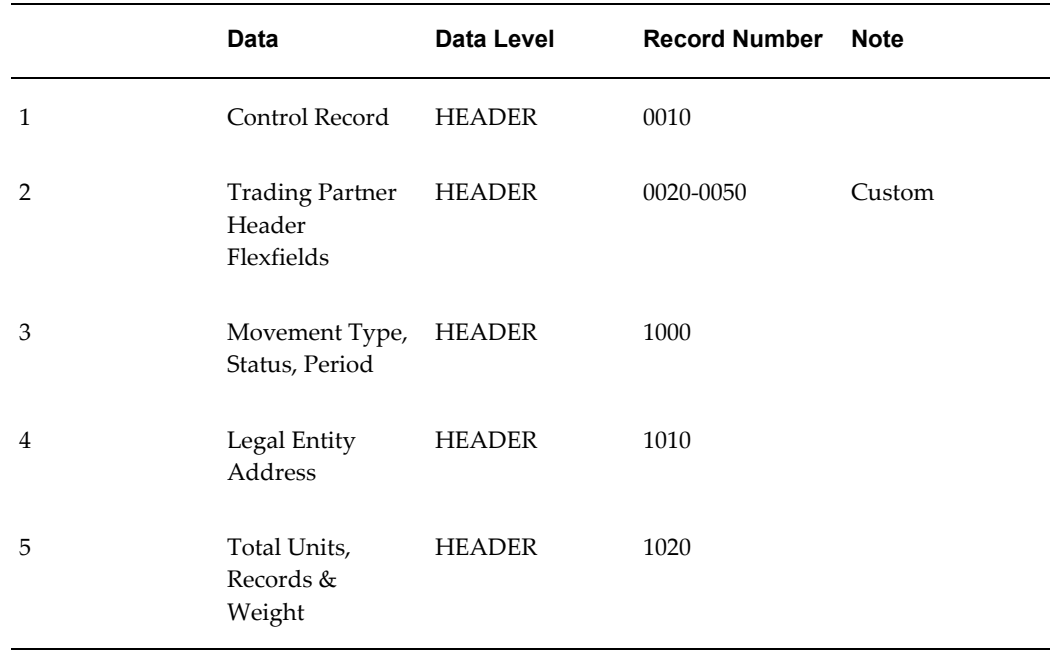

#### *MVSTO Transaction Record Summary*

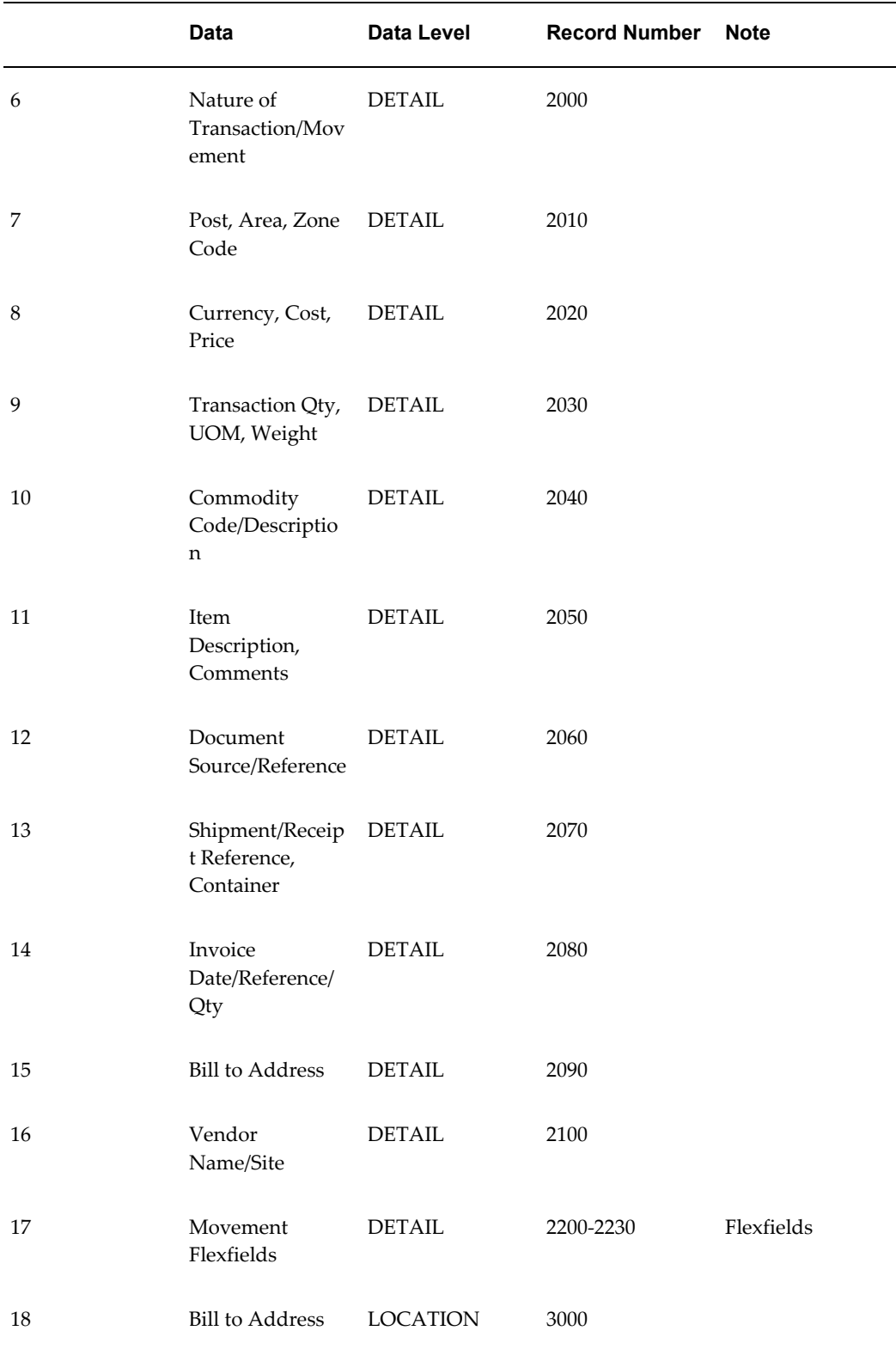

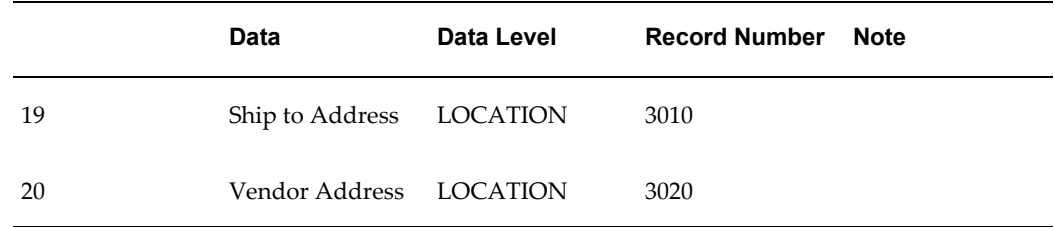

The following table shows the Common Key (positions 1-100) for the Outbound Movement Statistics transaction. The table shows the position, length, code, and content of the Common Key elements.

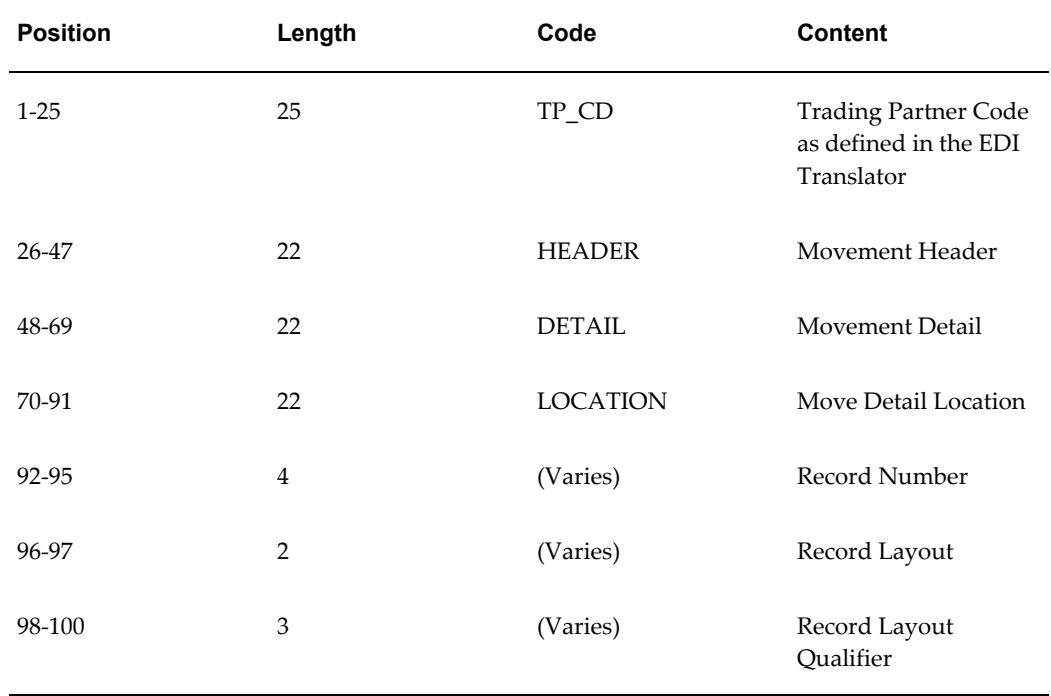

### *Transaction-specific Data in the Common Key of the MVSTO transaction*

The following table shows the Common Key (positions 1-100) for the records of the Outbound Movement Statistics transaction.

|                | Data                                                    | <b>Trading</b><br><b>Partner</b> | Ref 1<br>(Header<br>)        | Ref 2<br>(Detail) | Ref 3<br>(Locati<br>on) | Record<br><b>Number</b> | Record<br>Layout | Record<br>Layout<br>Qualifie<br>r |
|----------------|---------------------------------------------------------|----------------------------------|------------------------------|-------------------|-------------------------|-------------------------|------------------|-----------------------------------|
| $\mathbf{1}$   | Control<br>Record                                       | TP_CD                            | <b>HEADE</b><br>$\mathbb{R}$ |                   |                         | 0010                    | <b>CT</b>        | <b>CTL</b>                        |
| $\overline{2}$ | Trading<br>Partner<br>Hdr<br>Flexfiel<br>$ds$ 1-4       | TP_CD                            | <b>HEADE</b><br>$\mathbb{R}$ |                   |                         | 0020                    | A1               | TH <sub>1</sub>                   |
| 3              | Trading<br>Partner<br>Hdr<br>Flexfiel<br>ds 4-9         | TP_CD                            | <b>HEADE</b><br>$\mathbb{R}$ |                   |                         | 0030                    | A2               | TH <sub>2</sub>                   |
| $\overline{4}$ | Trading TP_CD<br>Partner<br>Hdr<br>Flexfiel<br>ds 10-14 |                                  | HEADE<br>$\mathbb{R}$        |                   |                         | 0040                    | A2               | TH <sub>3</sub>                   |
| 5              | Trading<br>Partner<br>Hdr<br>Flexfiel<br>d 15           | TP_CD                            | <b>HEADE</b><br>${\bf R}$    |                   |                         | 0050                    | A2               | TH <sub>4</sub>                   |
| 6              | Movem<br>ent<br>Type,<br>Status,<br>Period              | $TP\_CD$                         | <b>HEADE</b><br>${\bf R}$    |                   |                         | 1000                    | ${\rm RP}$       | RPT                               |
| 7              | Legal<br>Entity<br>Address                              | $TP\_CD$                         | <b>HEADE</b><br>${\bf R}$    |                   |                         | $1010\,$                | ${\sf AX}$       | LE1                               |

*Transaction-specific Data in the Common Key of the MVSTO transaction, per record*

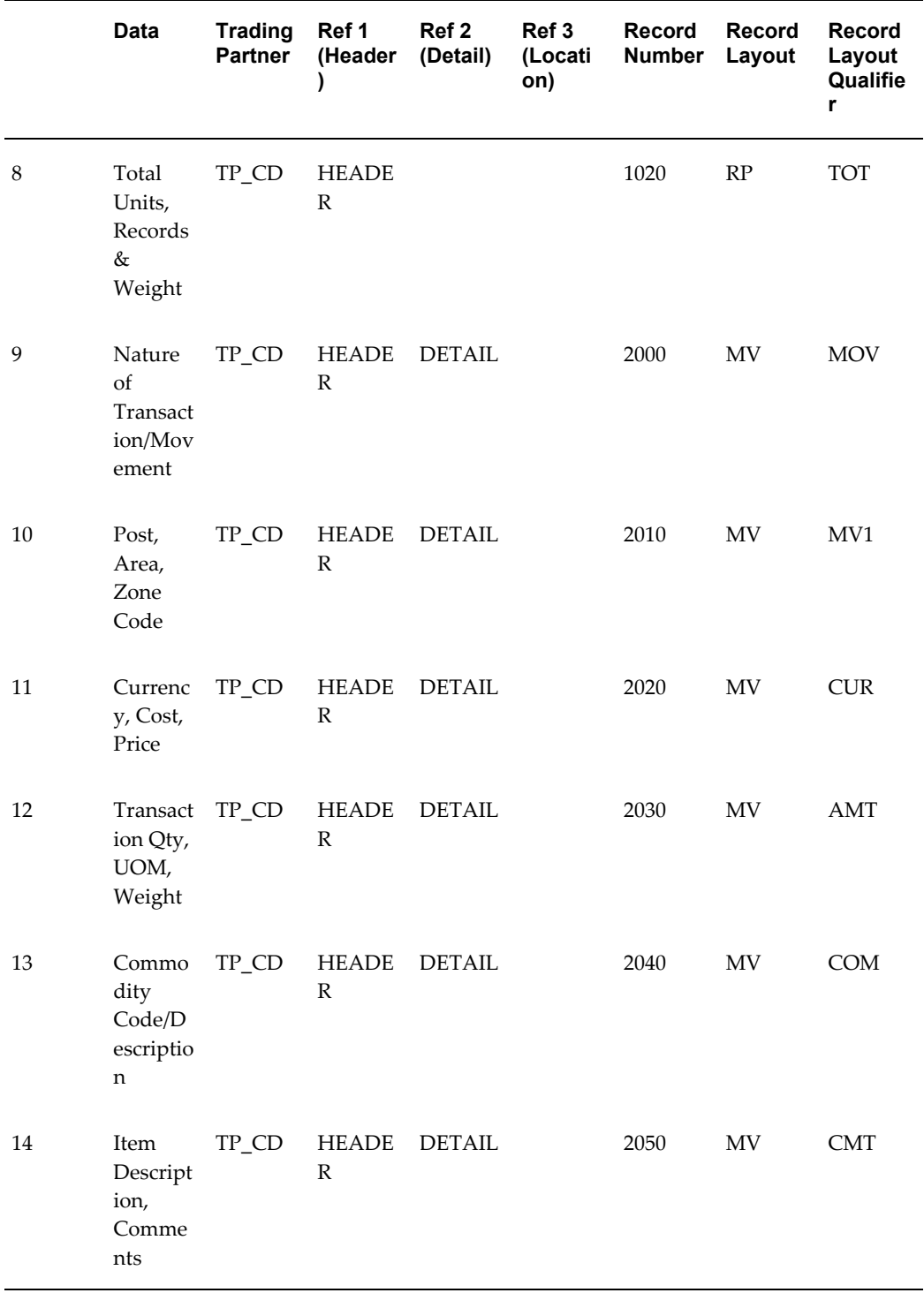

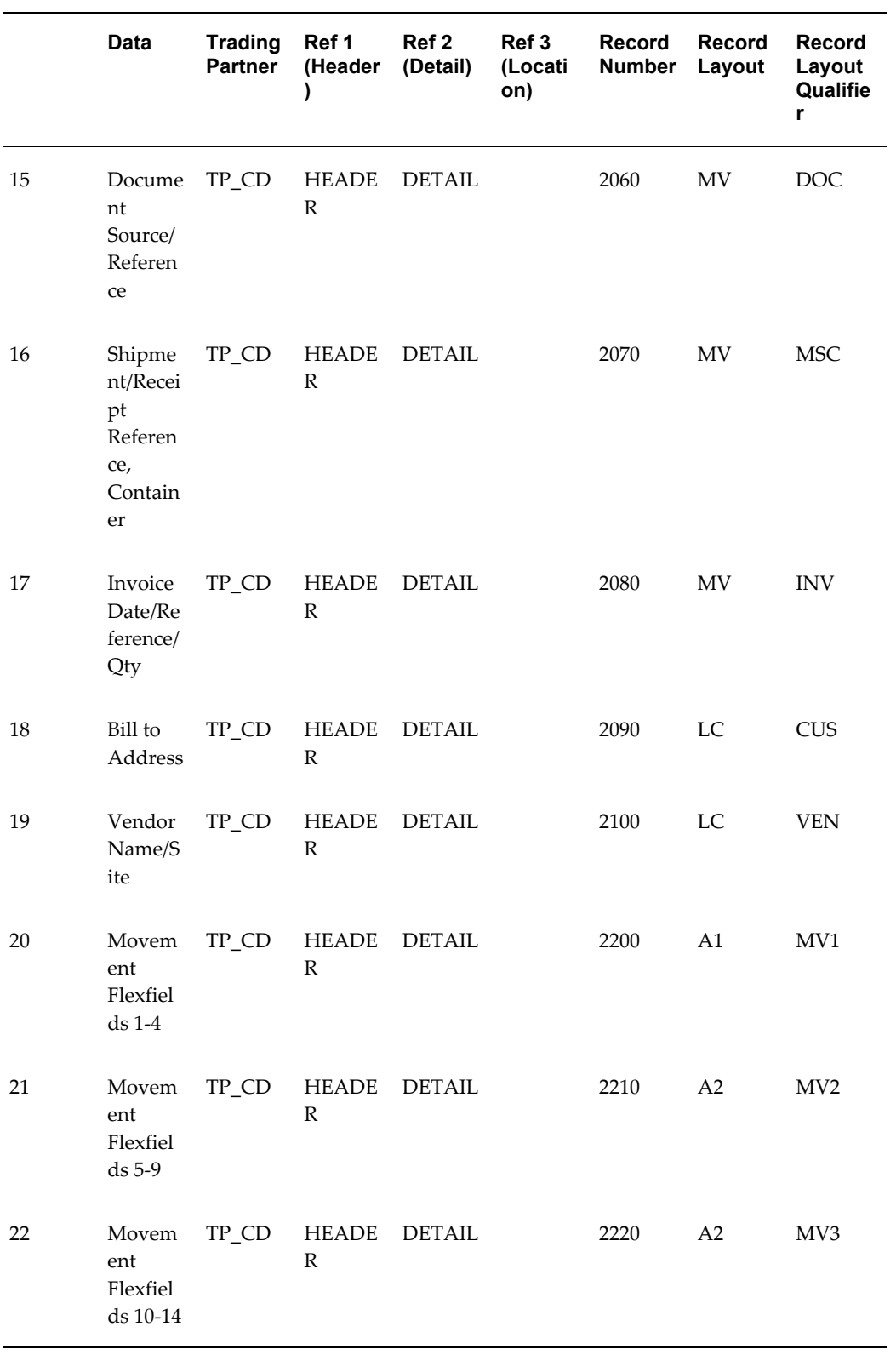

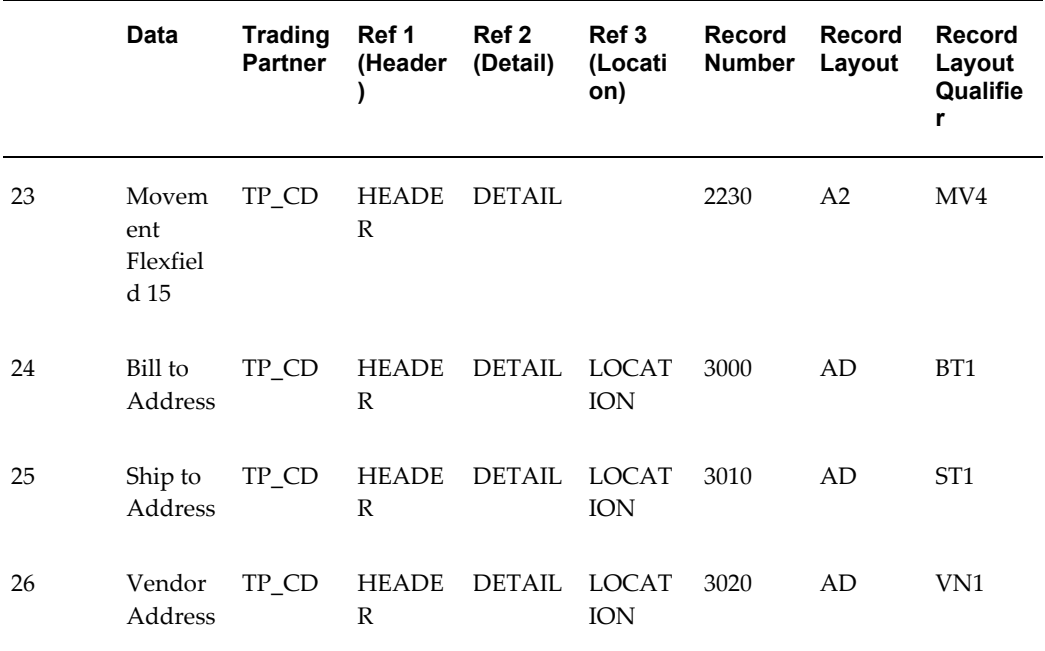

# **Oracle Order Management Transaction Summaries**

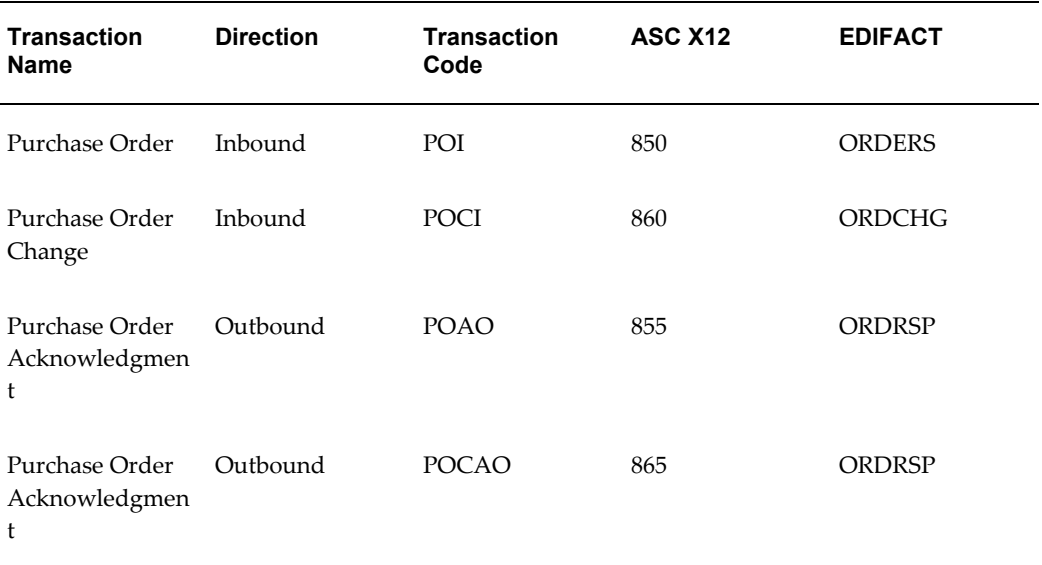

### <span id="page-422-0"></span>*Order Management Transaction Summaries*

# **Current Information**

The transaction file may change when enhancements are made such as additional data

added to the transaction.

Current transaction summaries can be found on Oracle Support's web site.

Current detail record layouts are reported via the Transaction Definition Layout Report and the Interface File Data Report.

# **Inbound Purchase Order (POI/850/ORDERS)**

(POI/850/ORDERS) Record Structure

A single transaction has the data hierarchy and data looping as presented in the following diagram and table.

### *(POI) Inbound Purchase Order Structure*

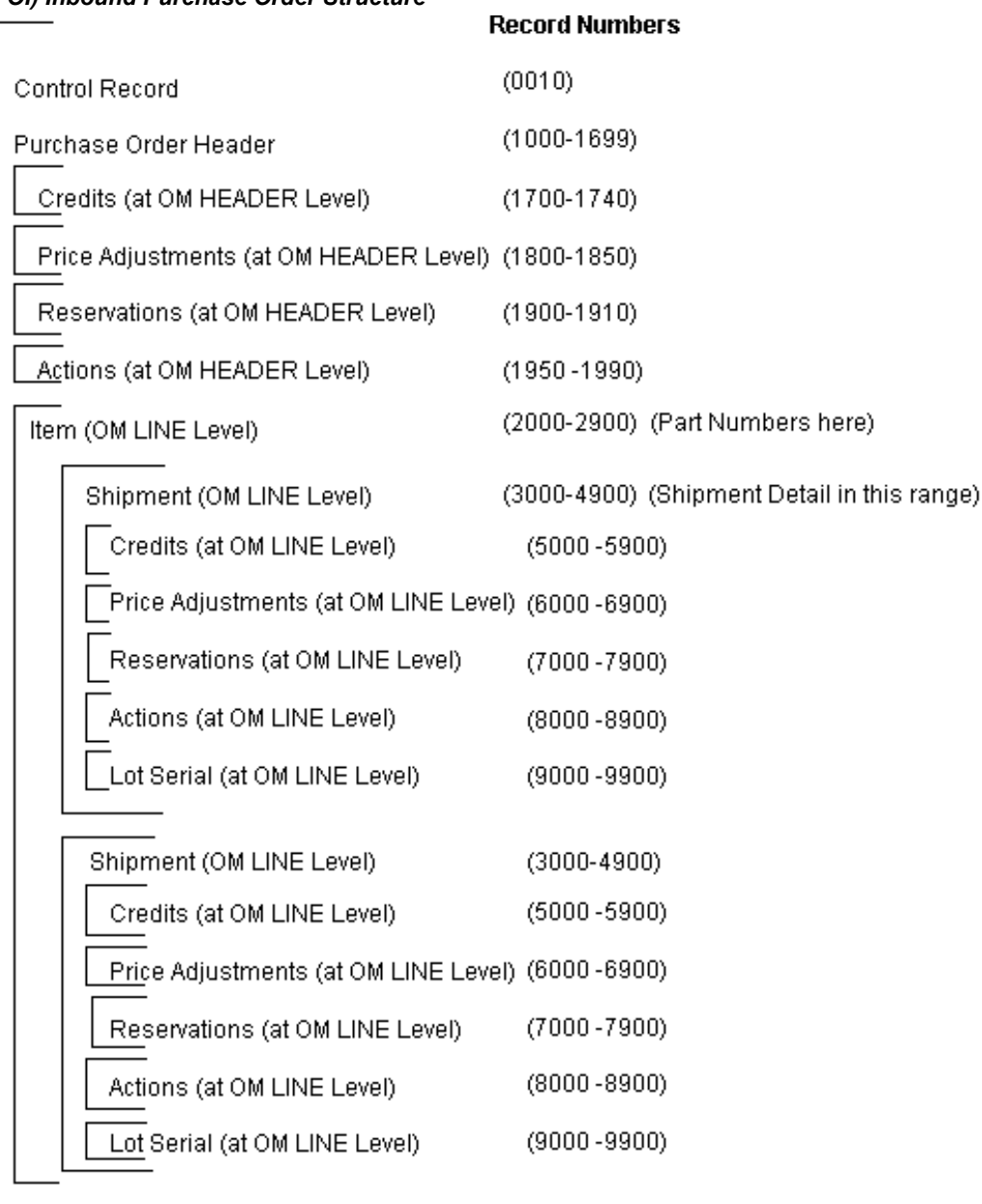

 $\overline{a}$ 

**Note:** The customer and supplier item data in records 2000-2900 will be repeated on each shipment level data in records 3000-4900 to create entries in the Order Import LINE table.

The following table shows the content and occurrences of the records comprising the Outbound Purchase Order transaction.

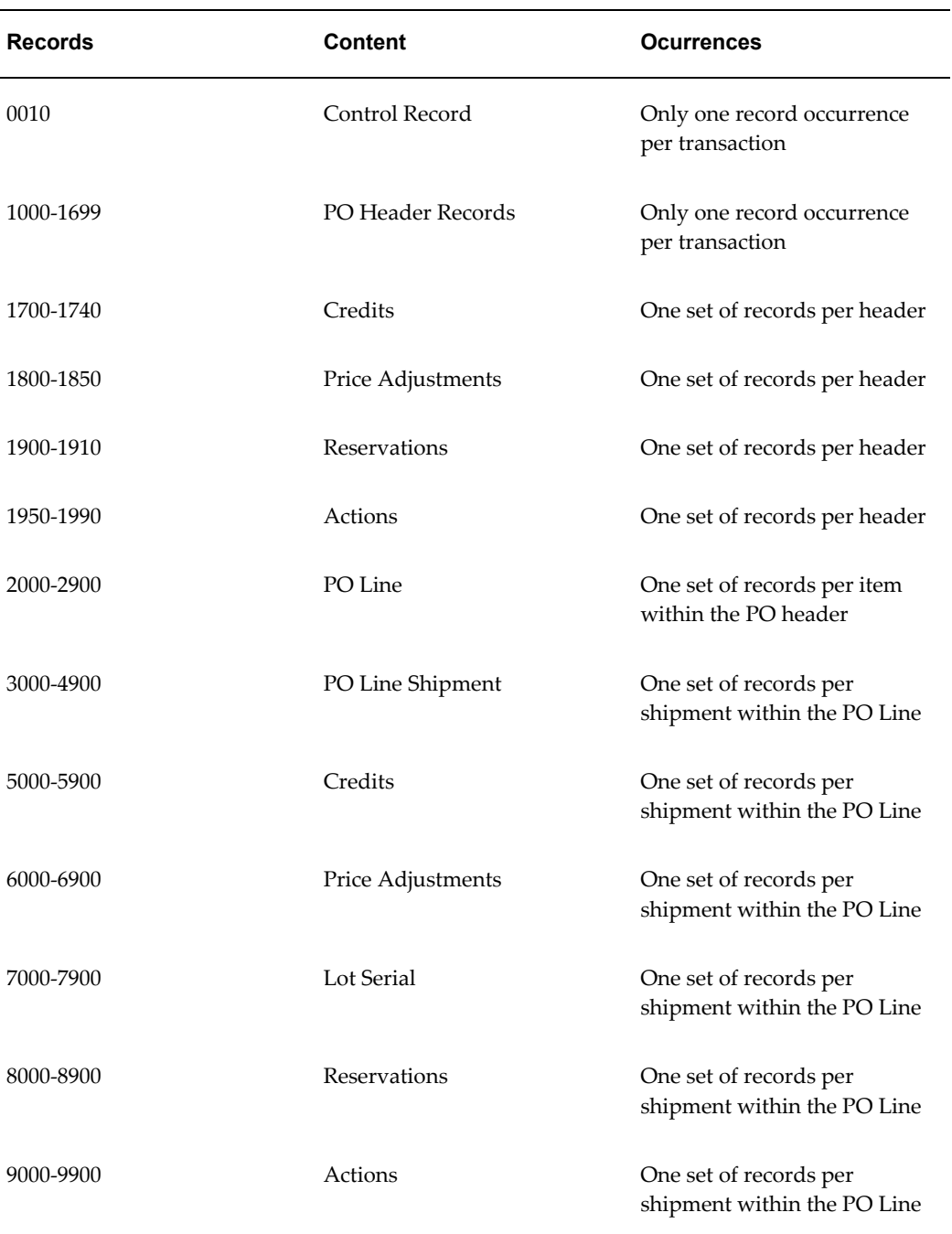

### *Record Occurrences within the POI transaction*

The following table is a summary list of the records that comprise the Outbound Purchase Order transaction. The table shows the functional data grouping of records, the data level, the record numbers, and relevant notes about the data grouping.

# *POI Transaction Record Summary*

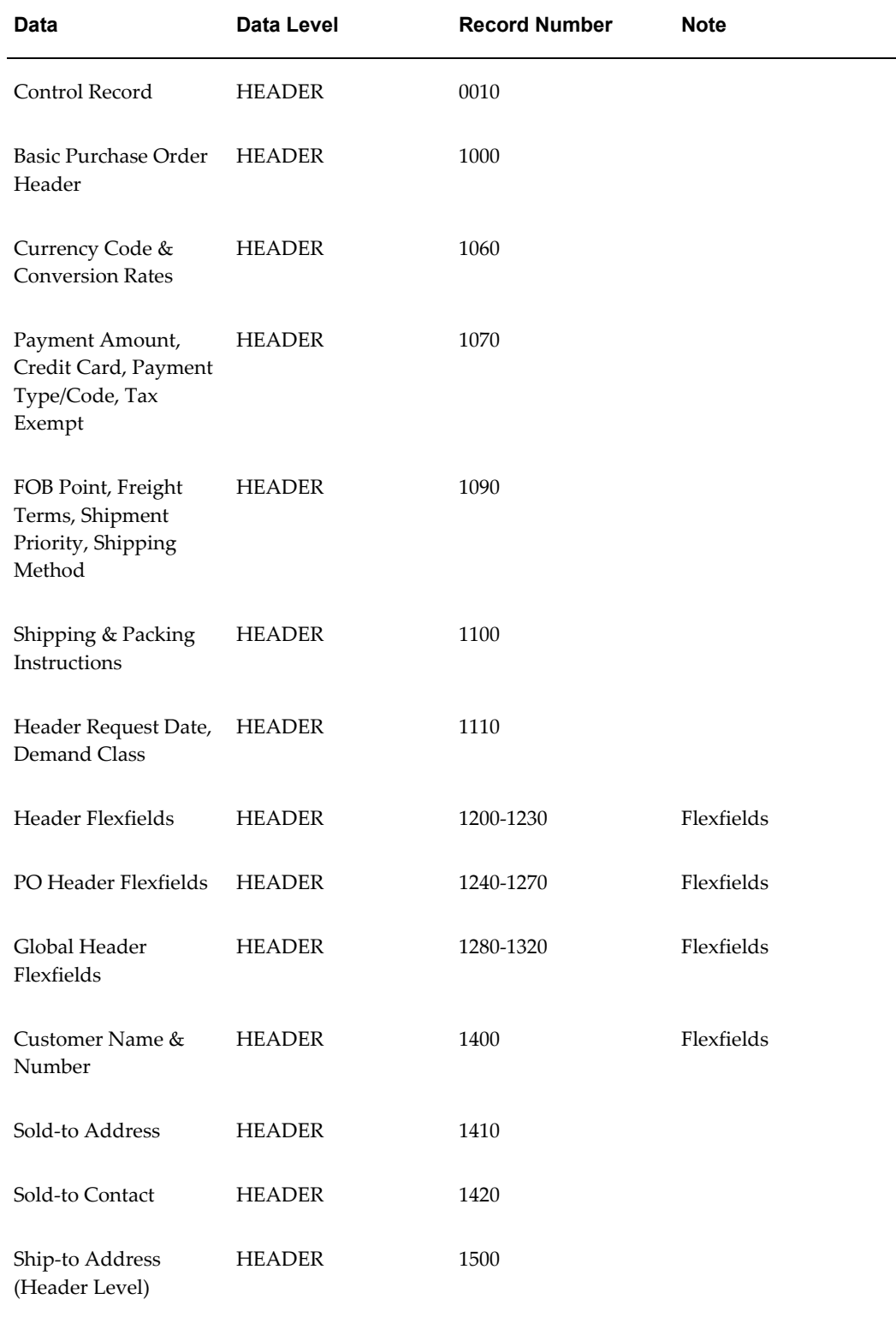

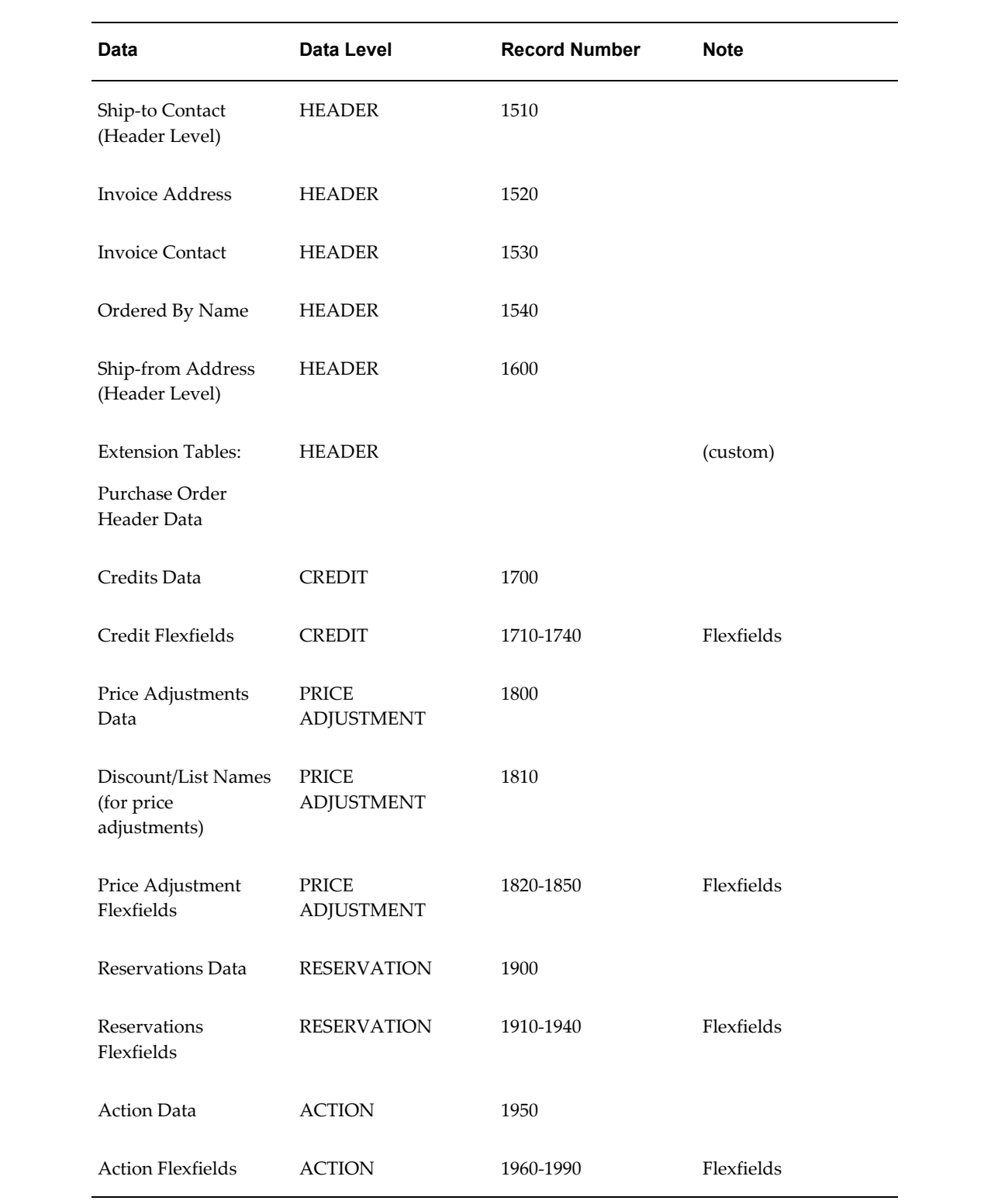

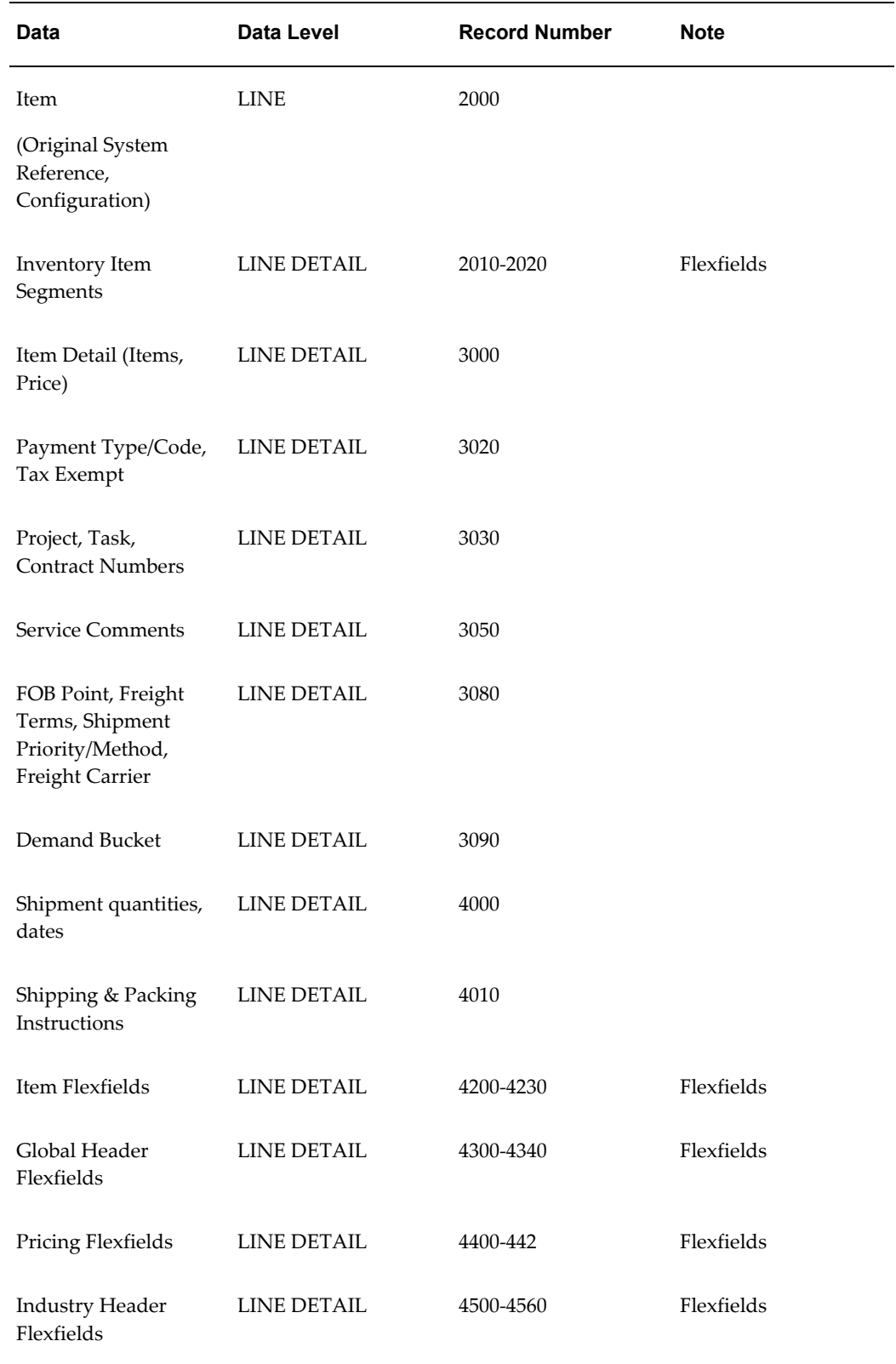

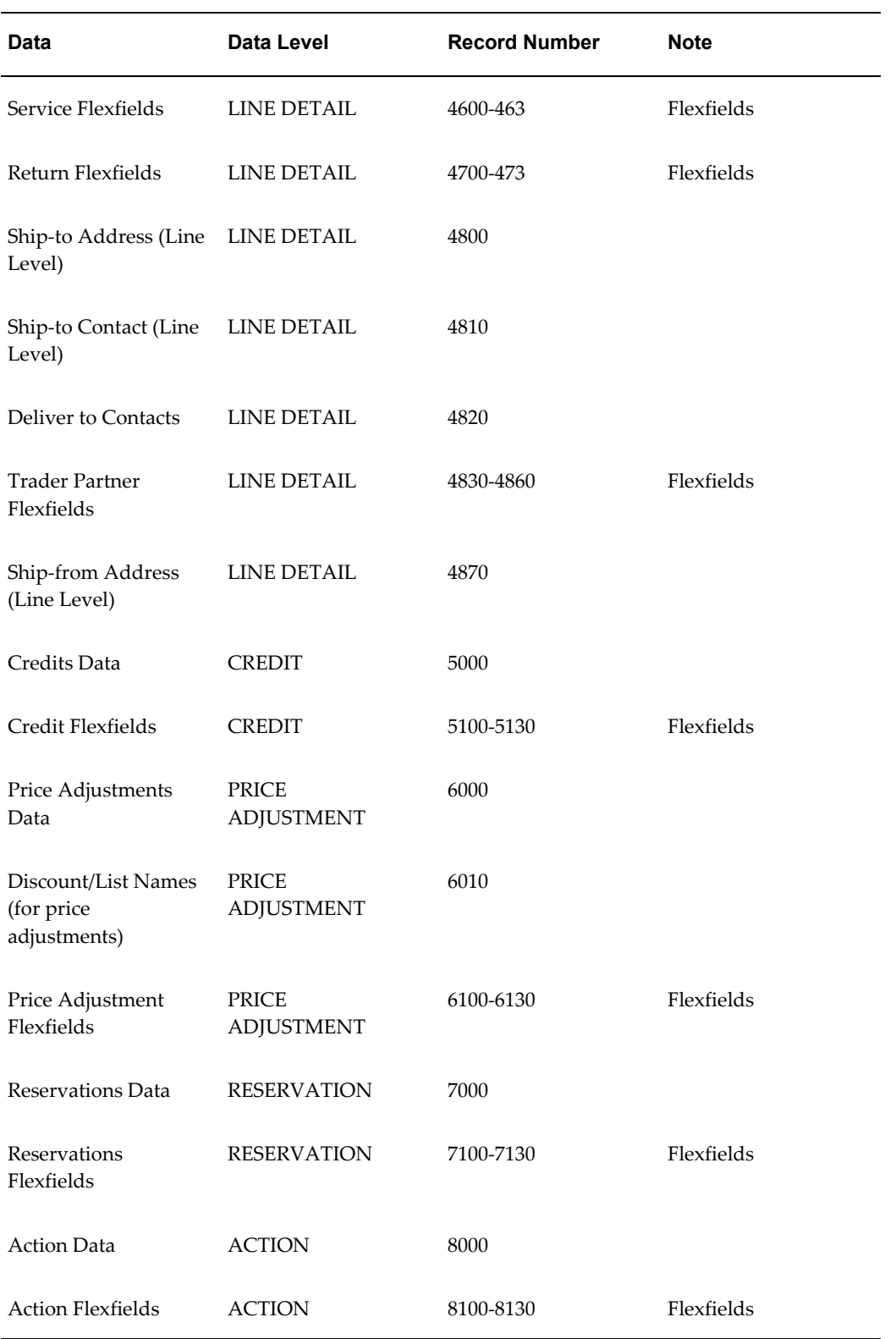

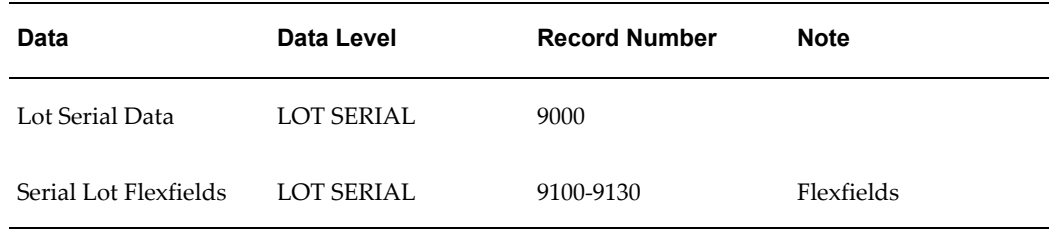

The following table shows the Common Key (positions 1 - 100) for the Outbound Purchase Order transaction. The table shows the position, length, code, and content of the Common Key elements.

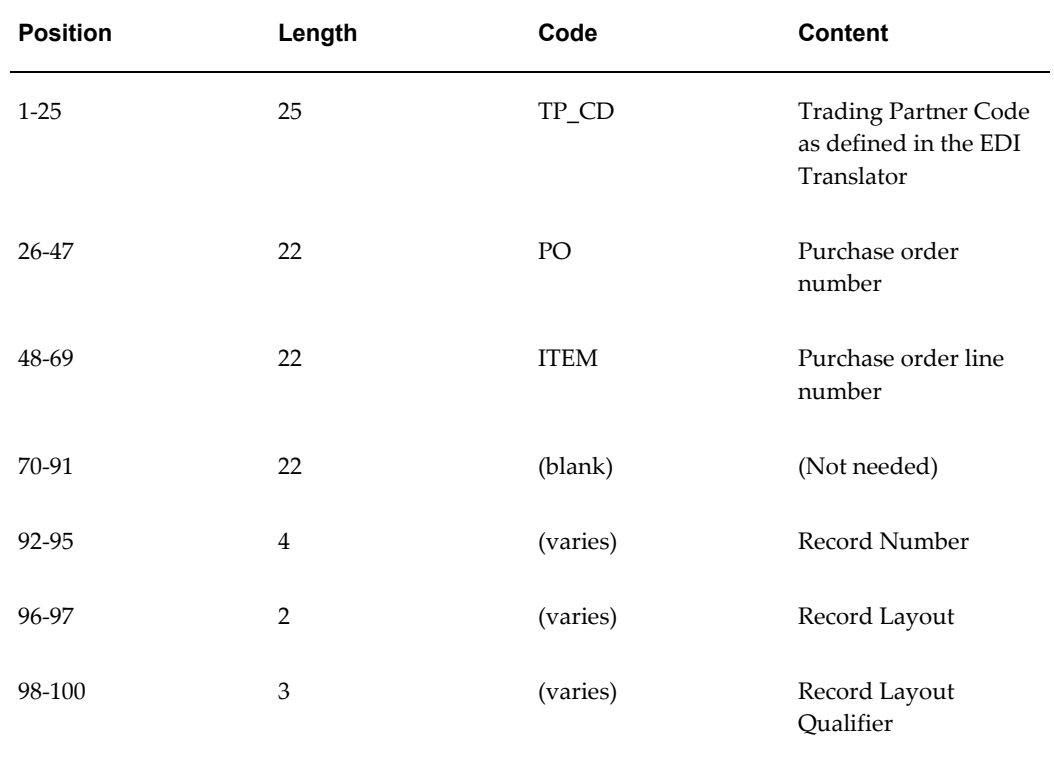

*Transaction-specific data in the Common Key positions 1-100*

The following table shows the Common Key (positions 1 -100) for the records of the Outbound Purchase Order transaction.

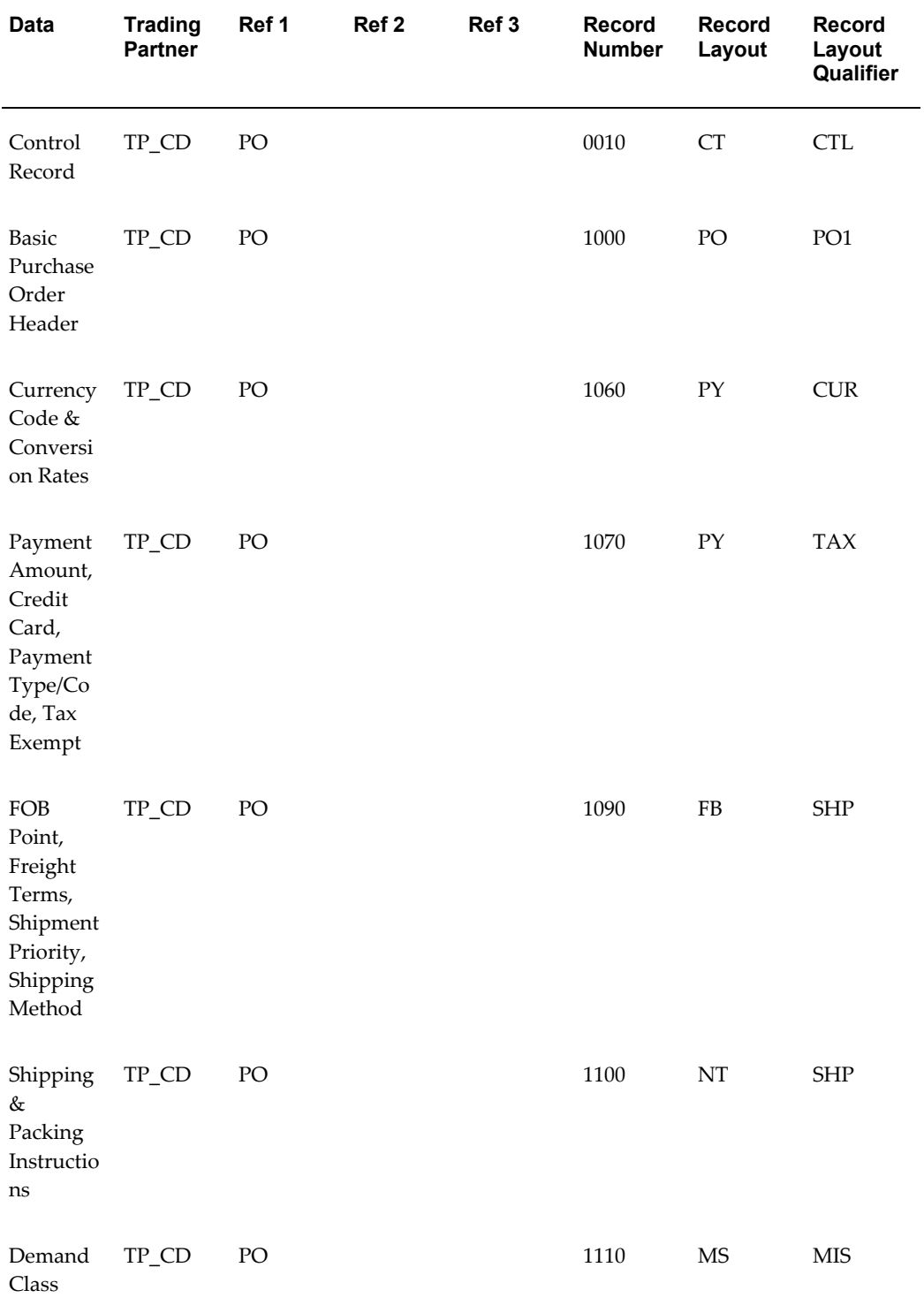

# *Transaction-specific data in the Common Key positions 1-100, per record*
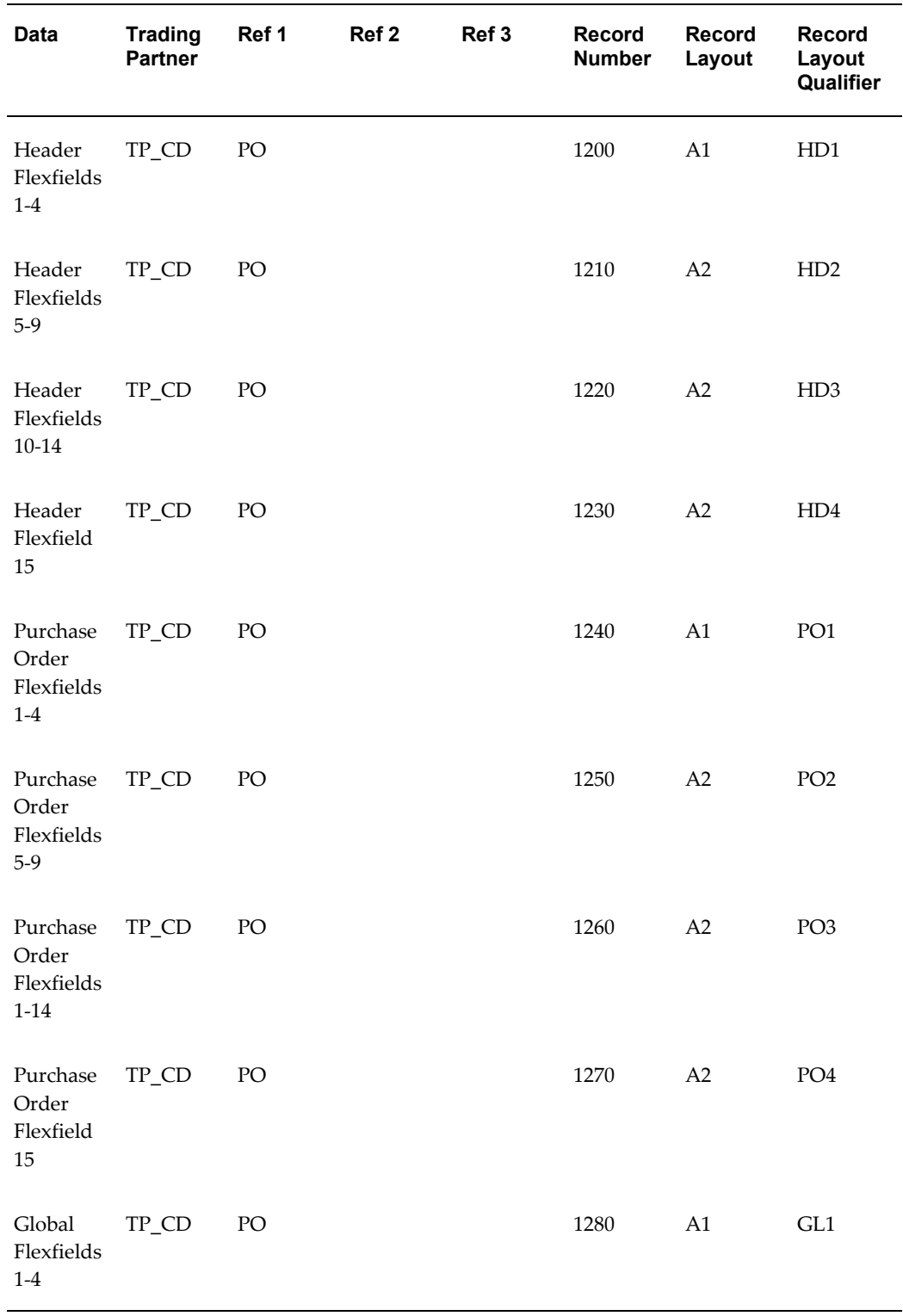

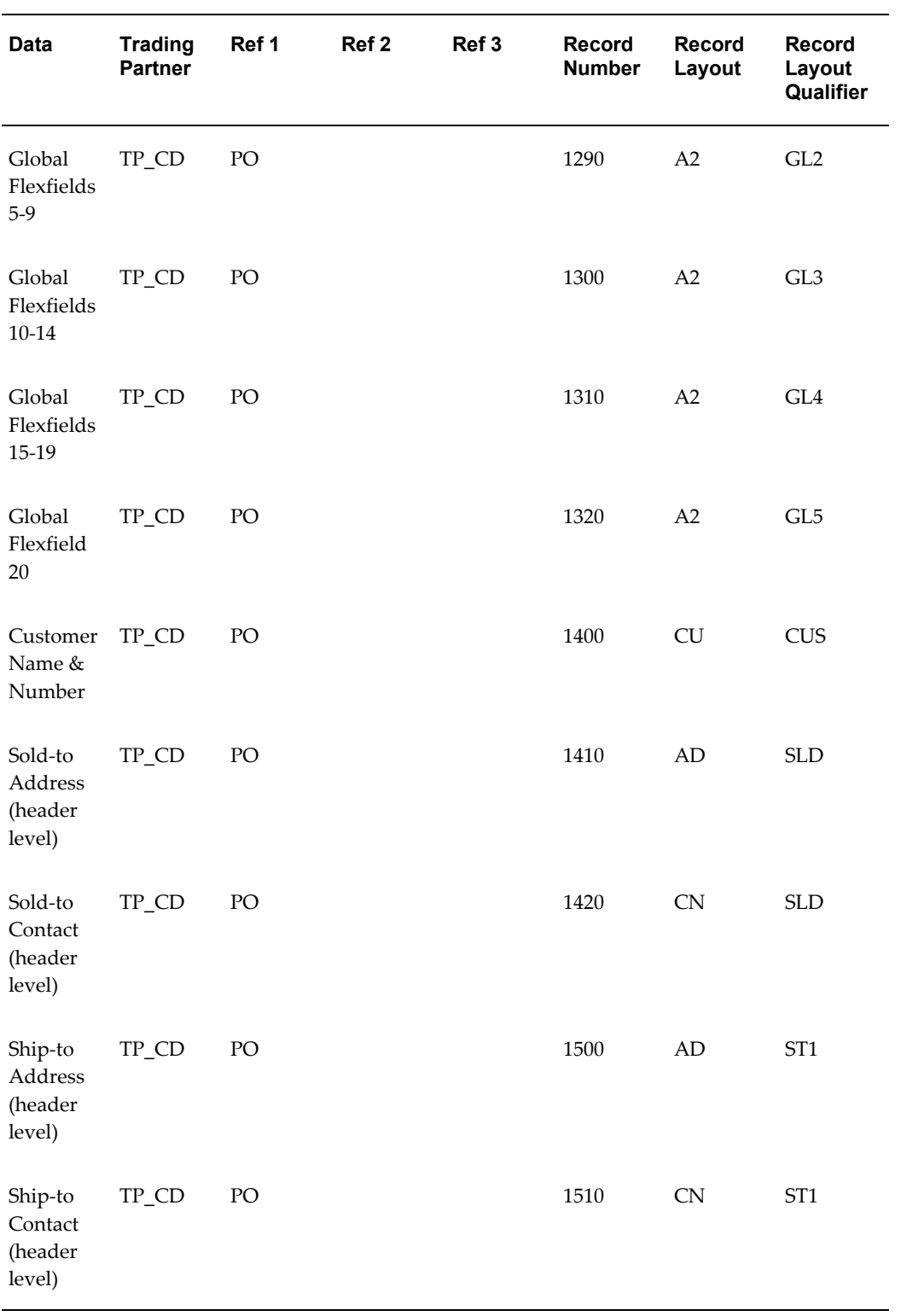

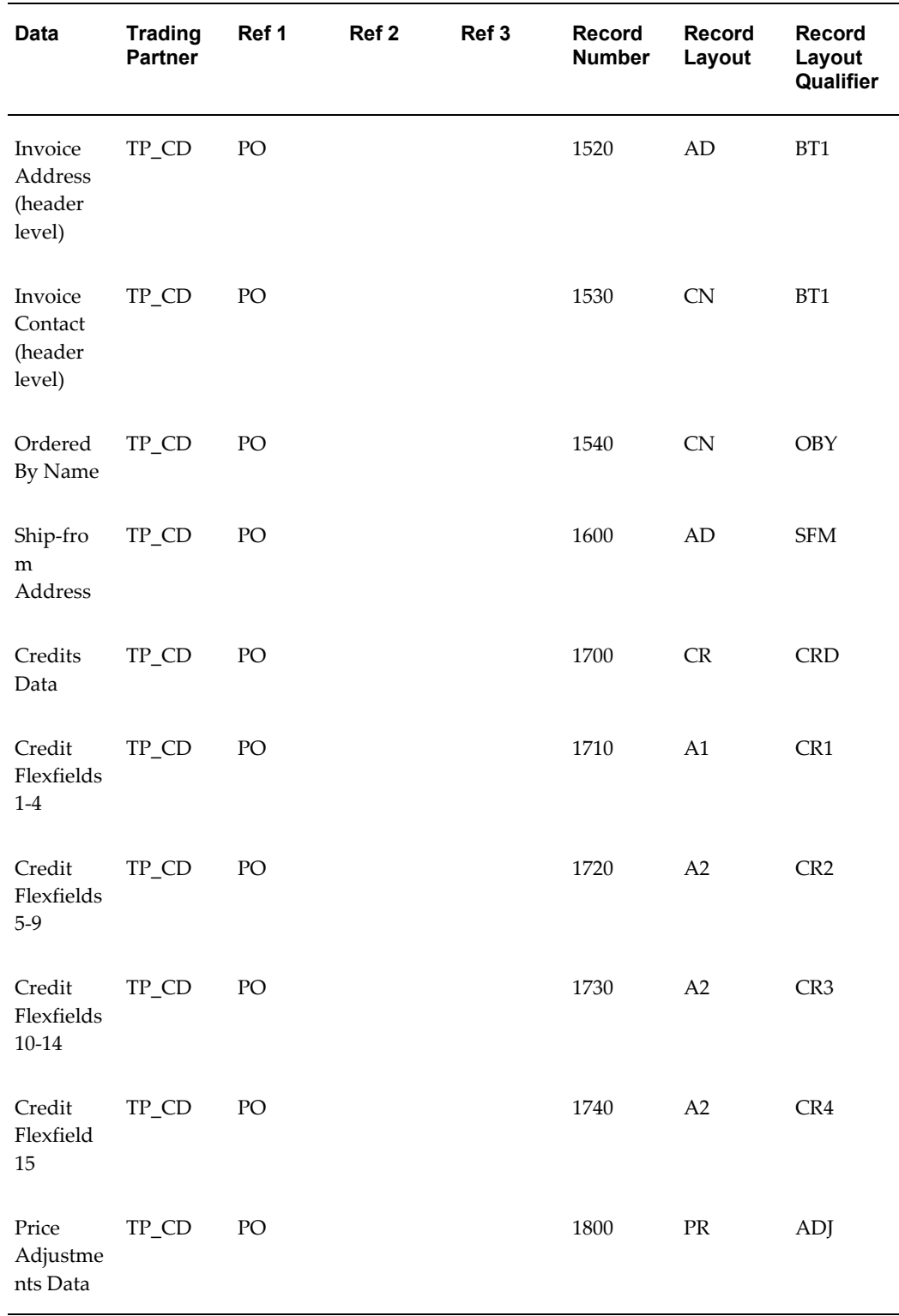

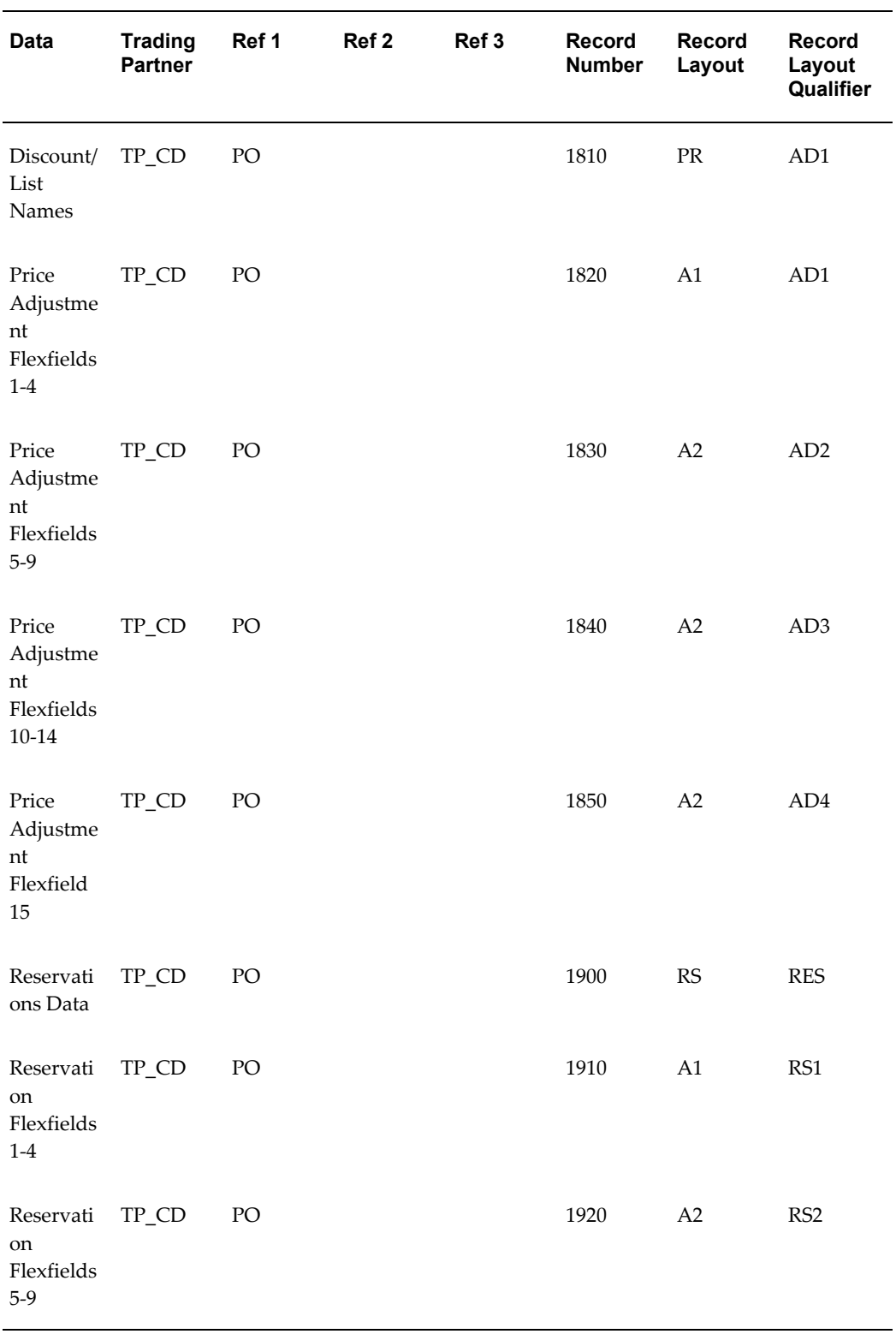

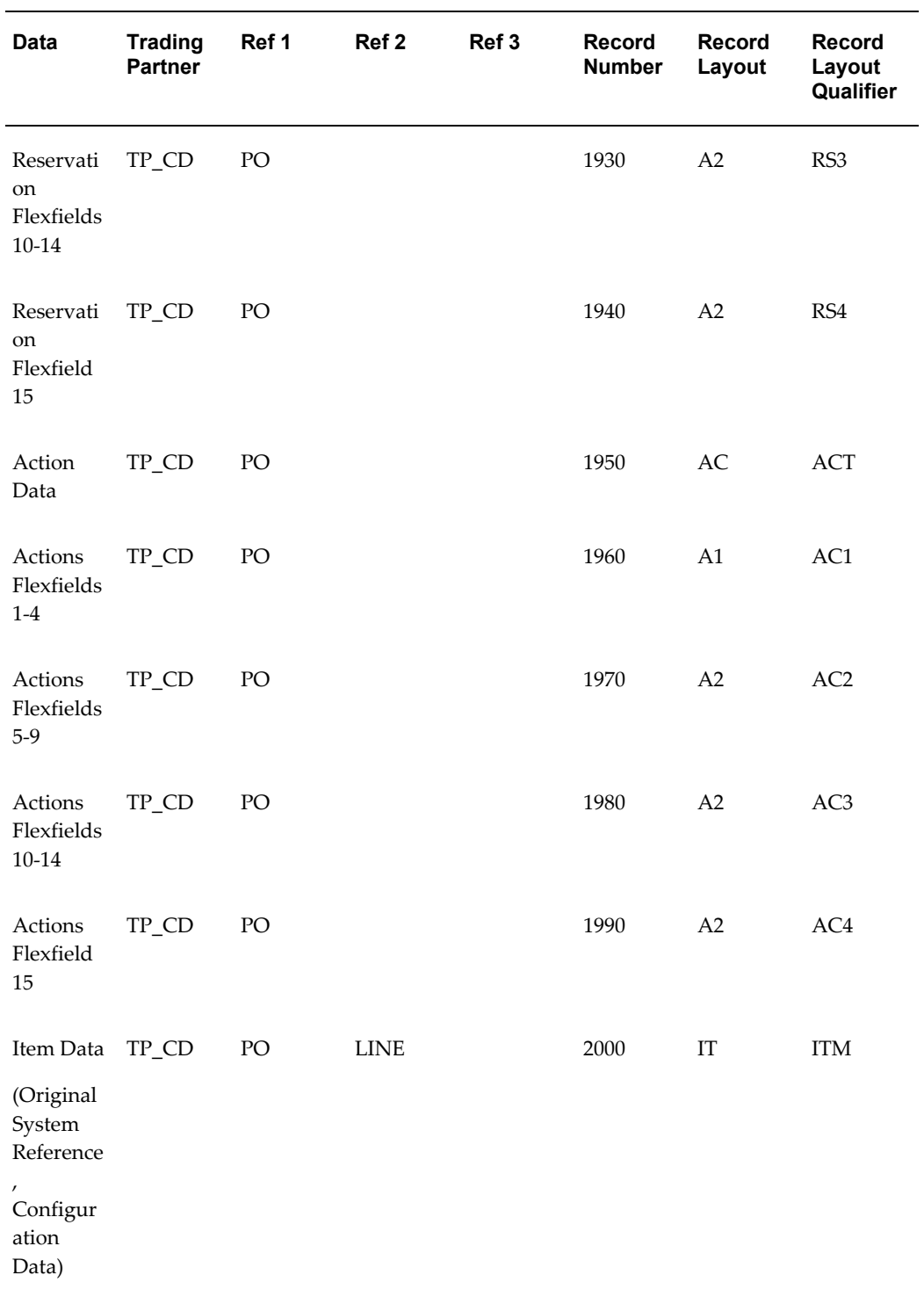

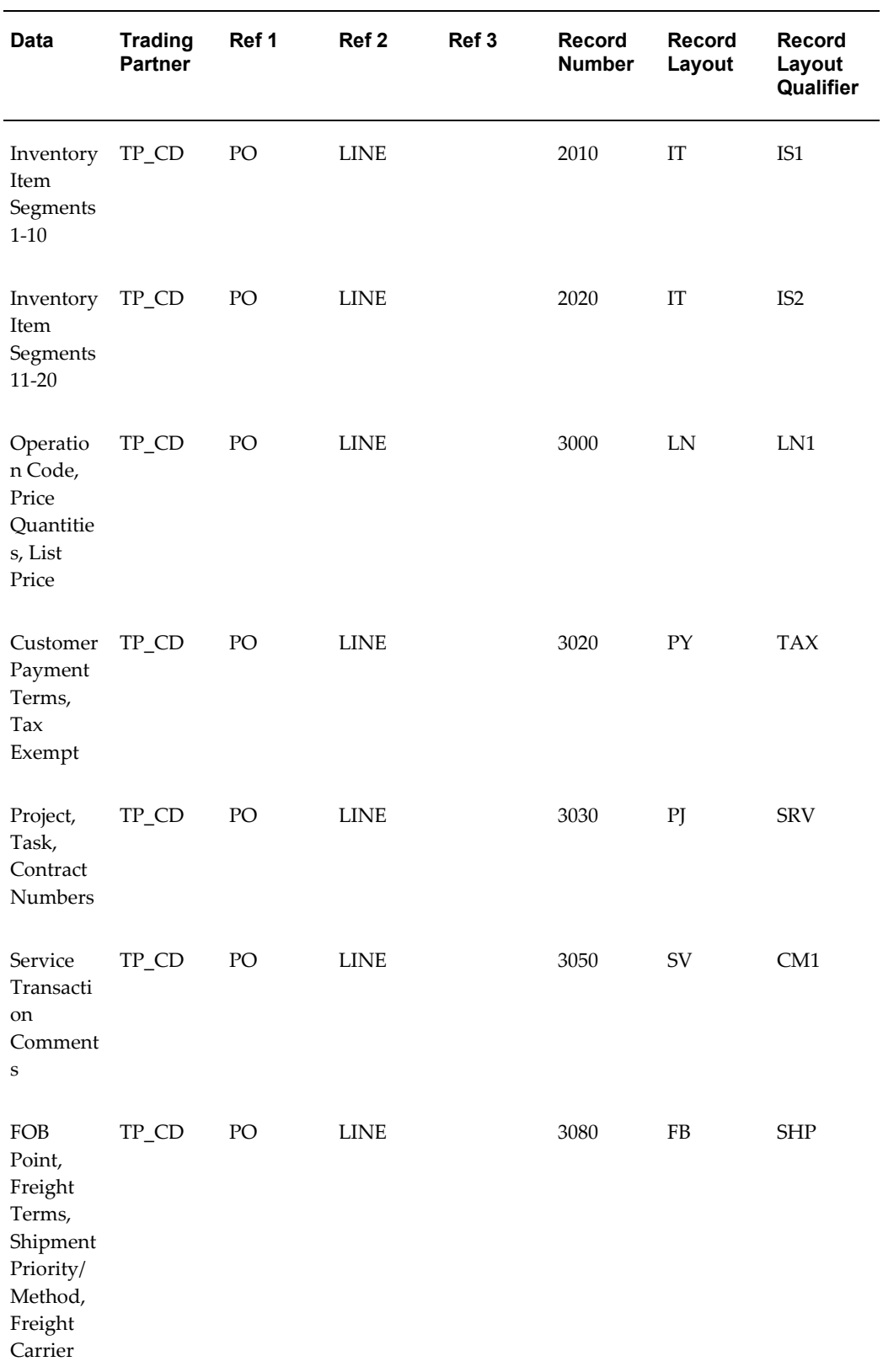

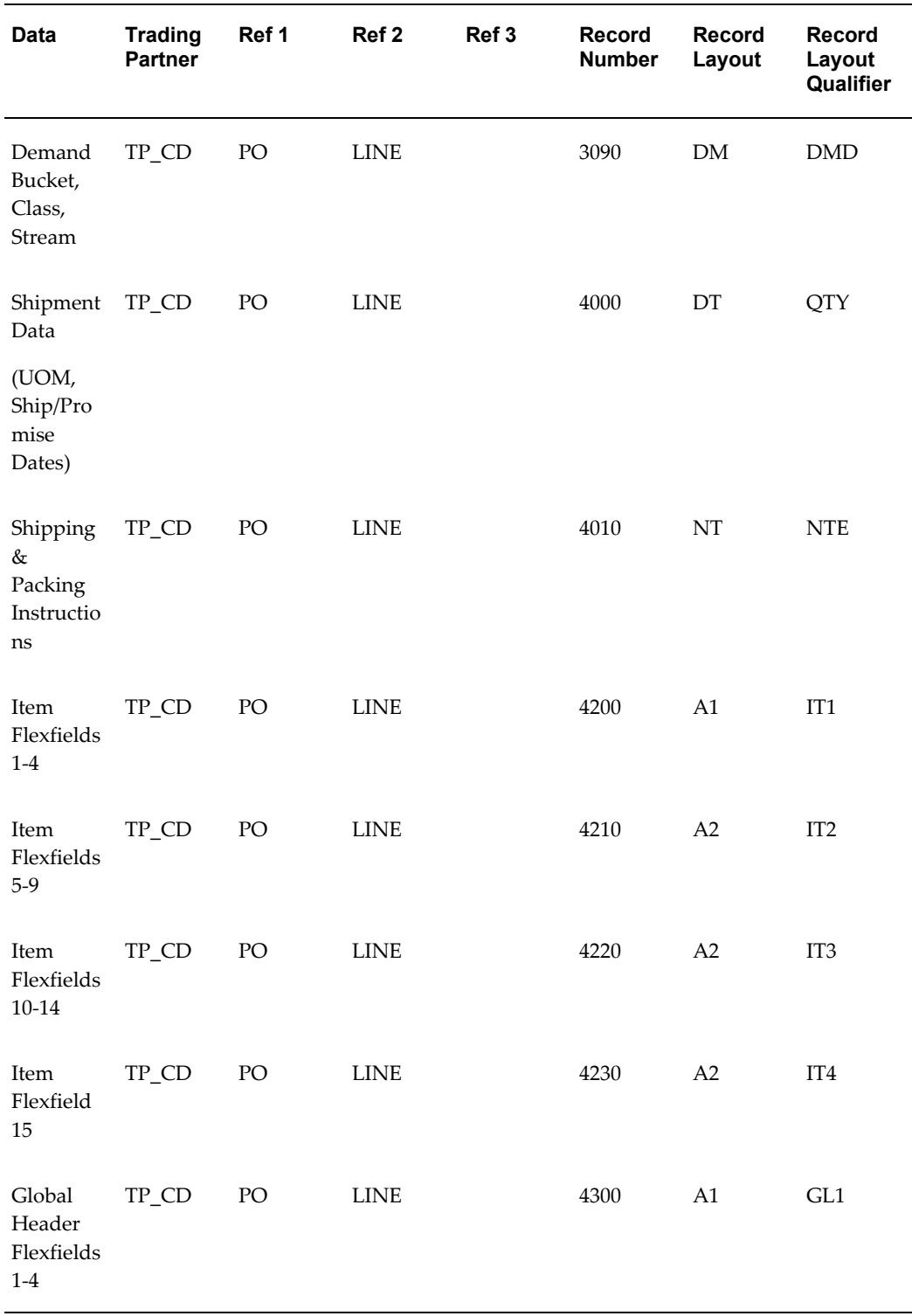

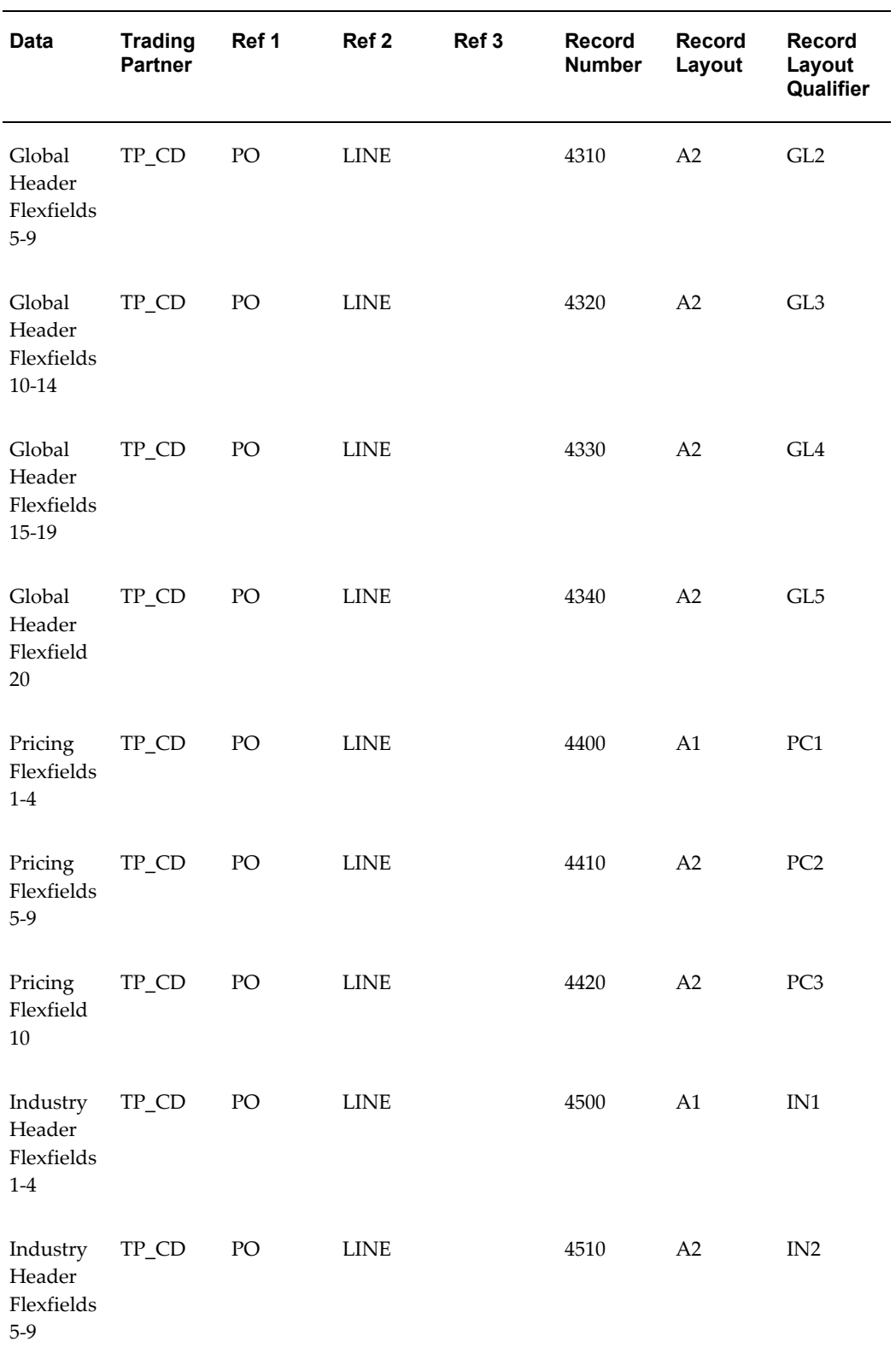

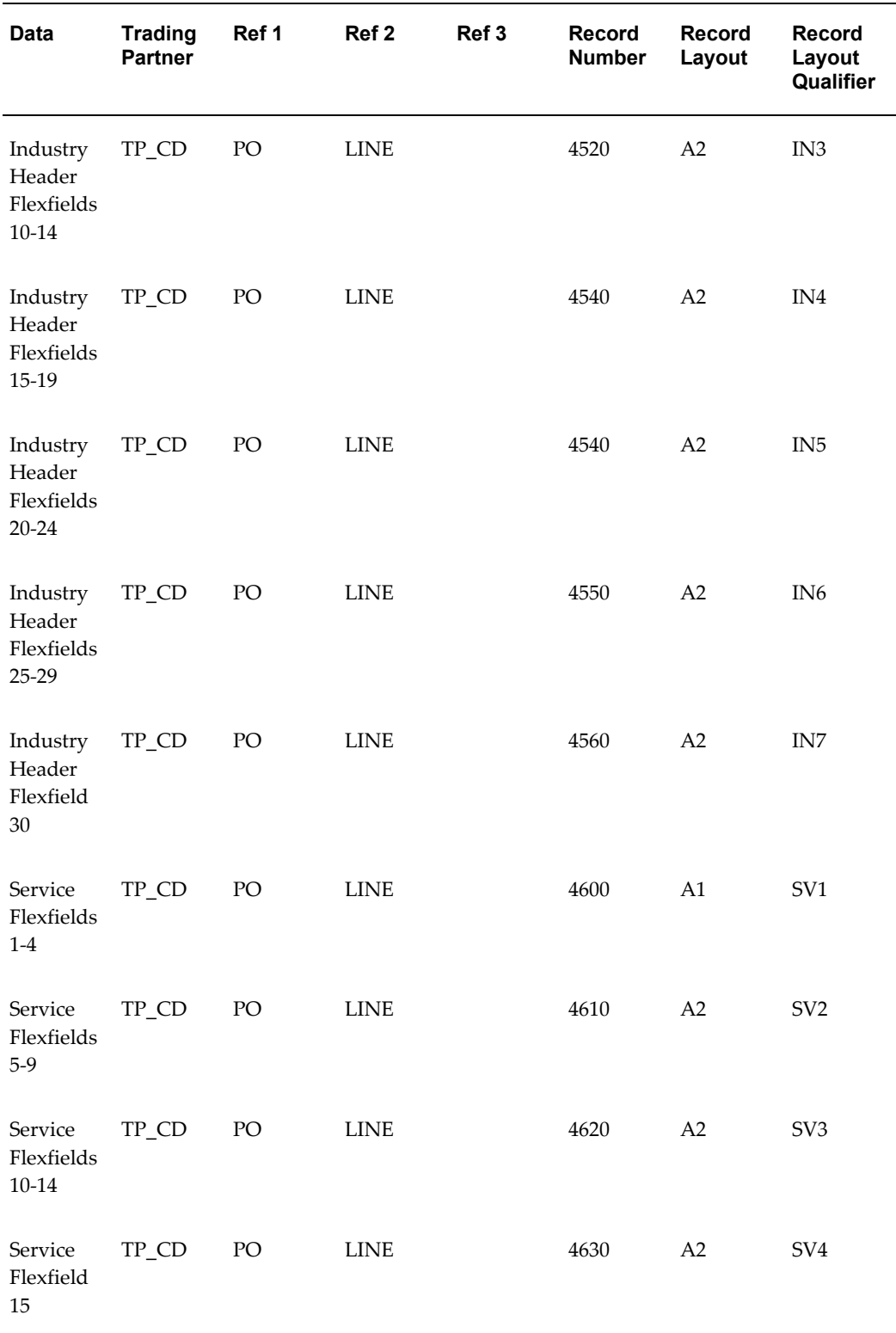

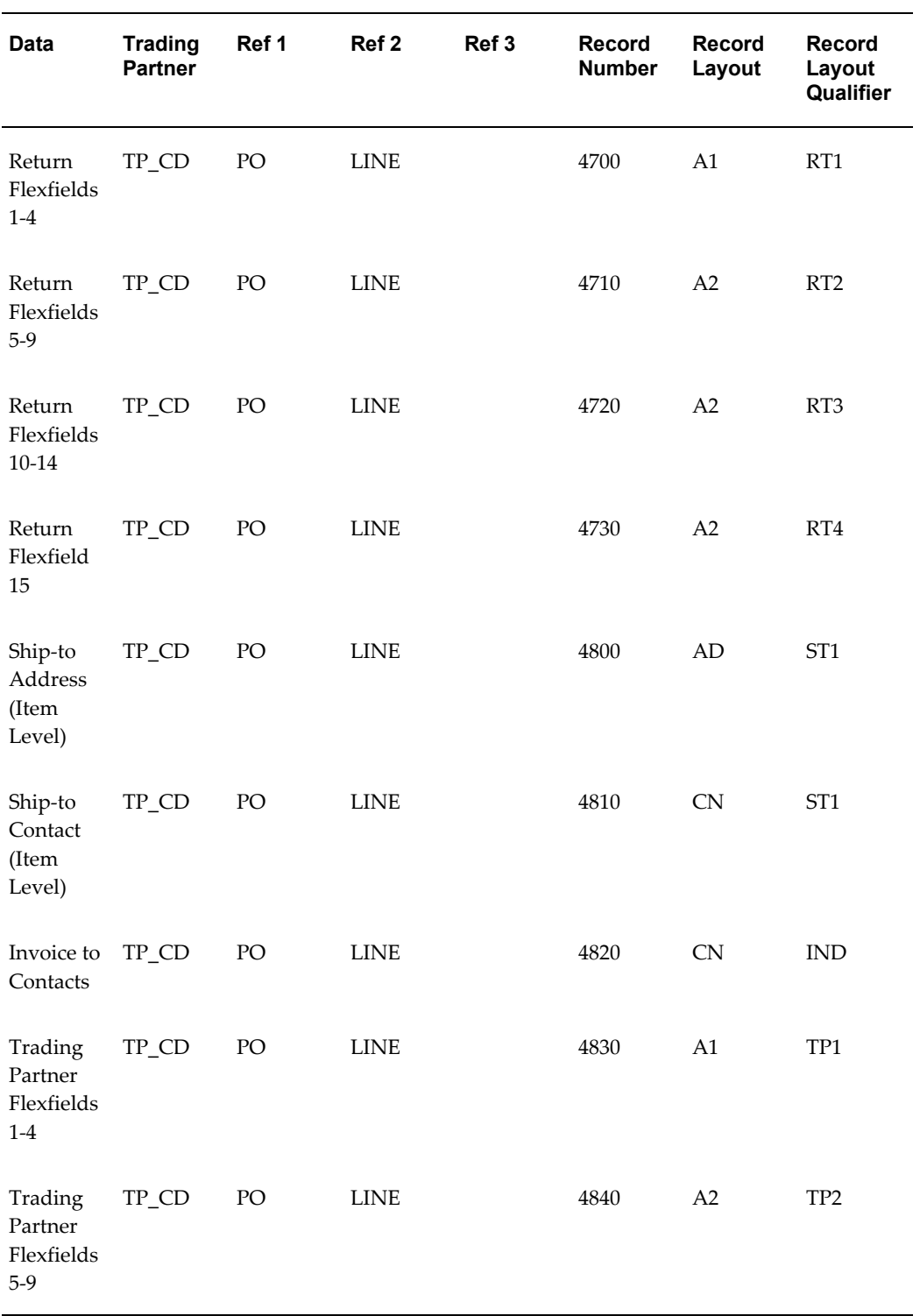

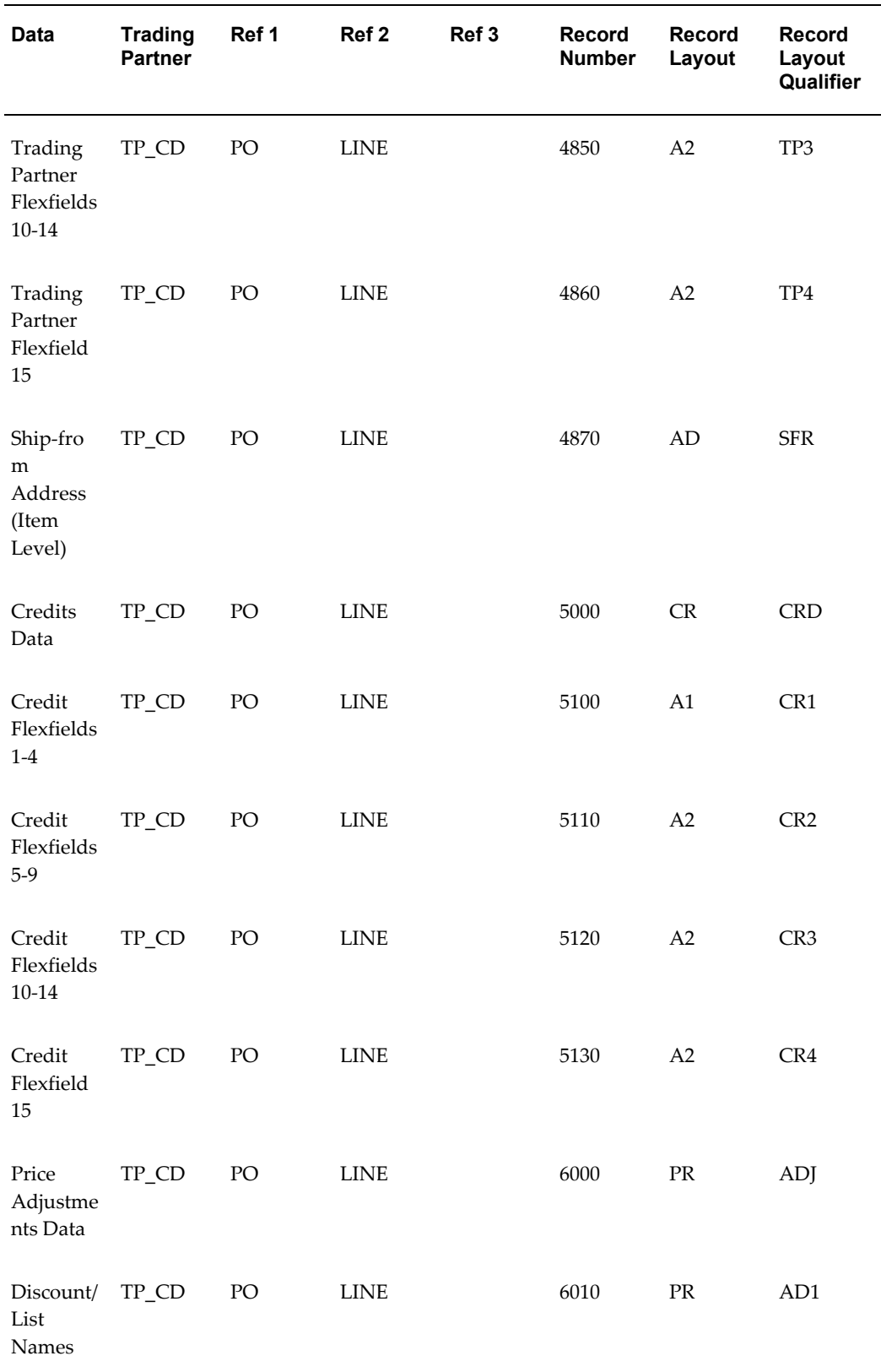

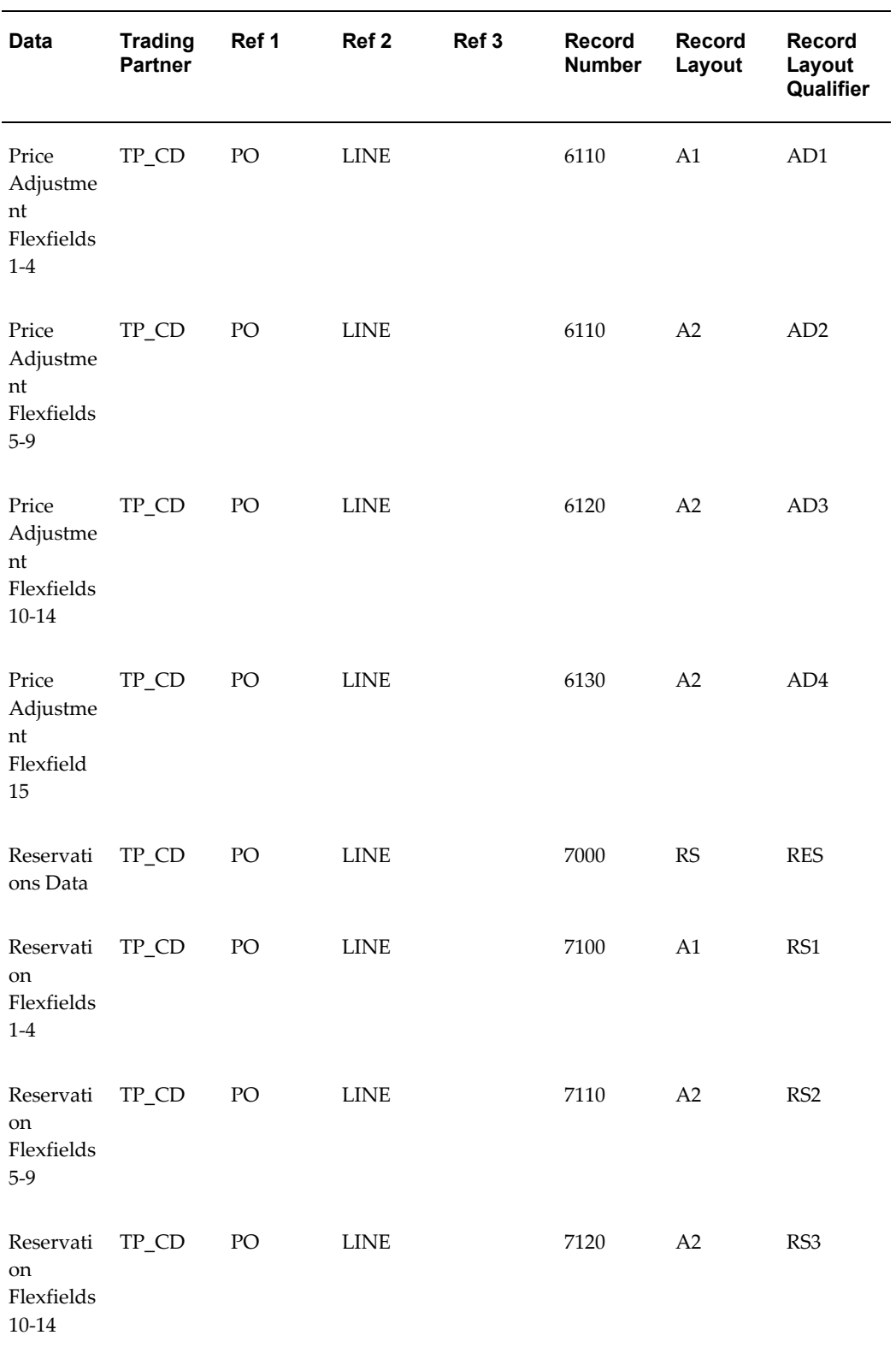

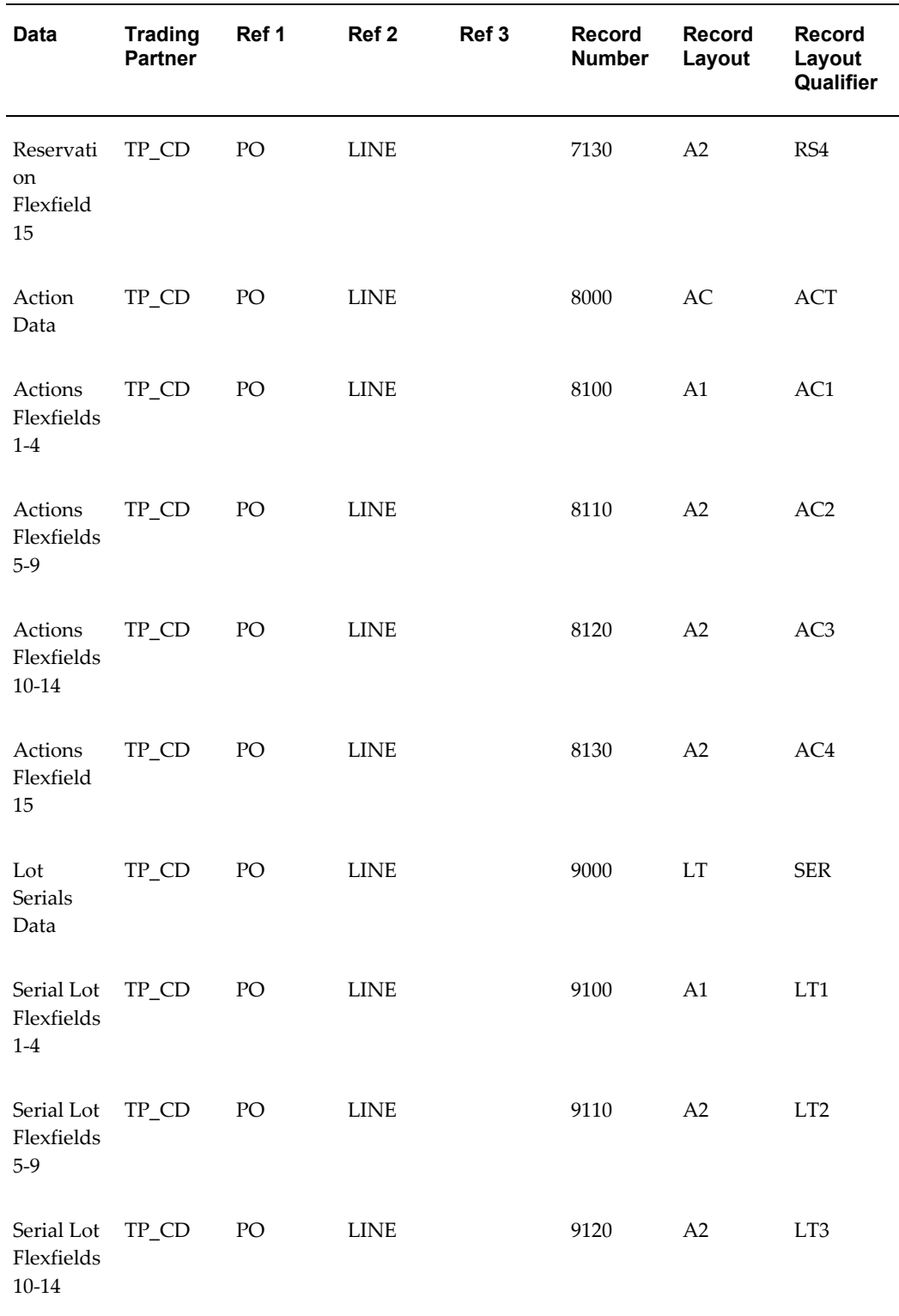

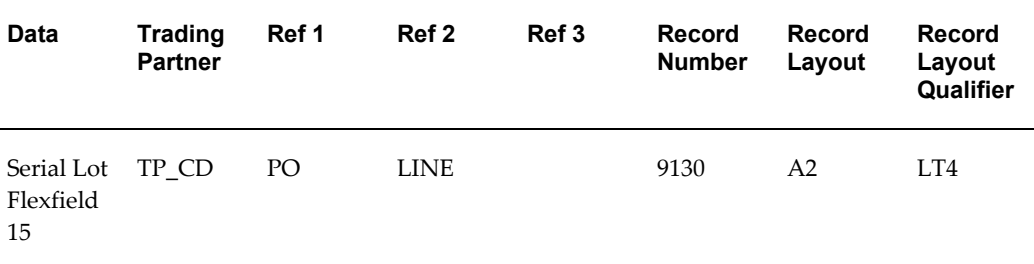

## **Inbound Purchase Order Change (POCI/860/ORDCHG)**

## **(POCI/860/ORDCHG)**

A single transaction has the data hierarchy and data looping as presented in the following diagram and table:

## *(POCI) Inbound Purchase Order Change Structure*

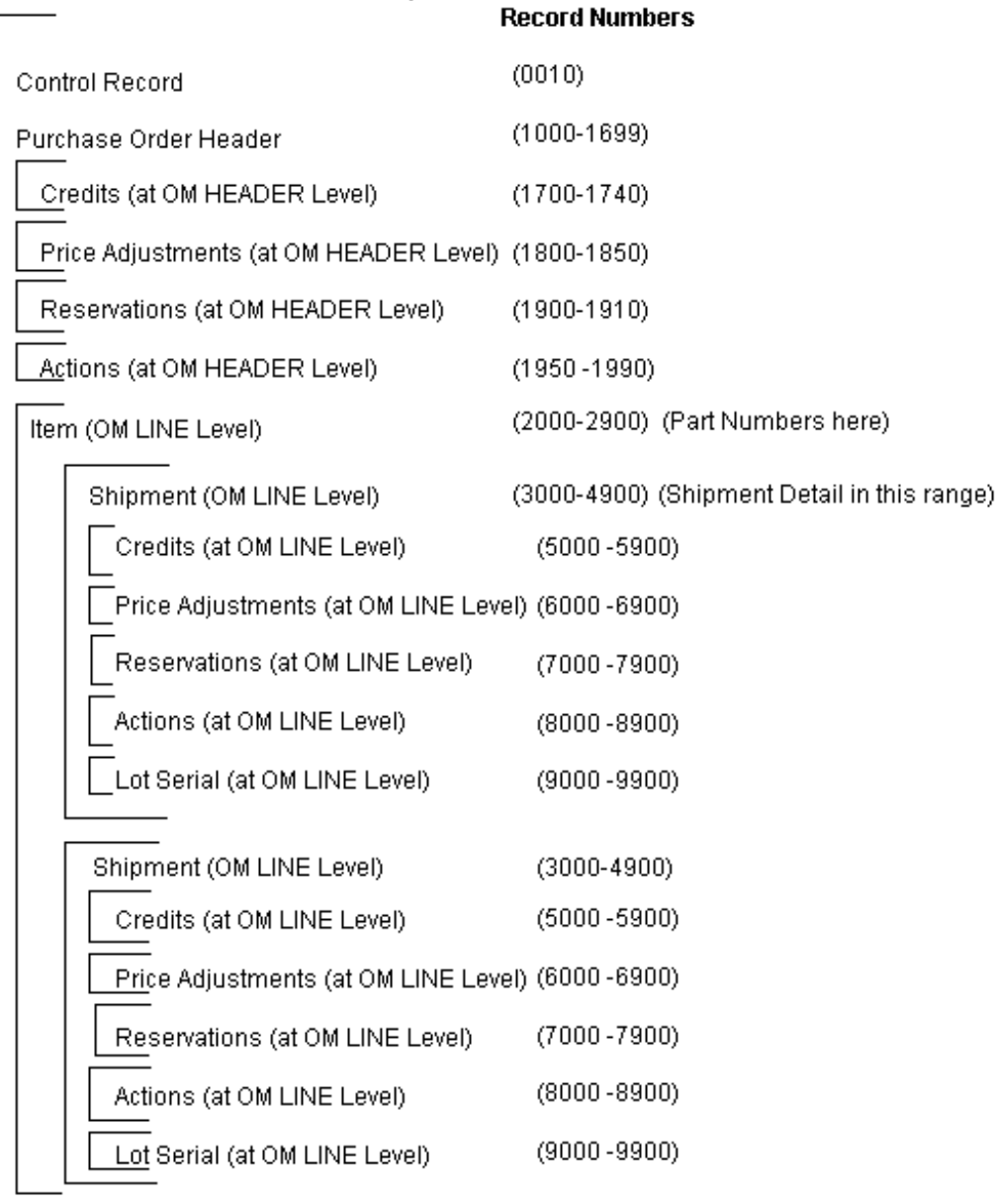

**Note:** The customer and supplier item data in records 2000-2900 will be repeated on each shipment level data in records 3000-4900 to create entries inthe Order Import LINE table.

The following table shows the content and occurrences of the records comprising the Outbound Purchase Order Change transaction.

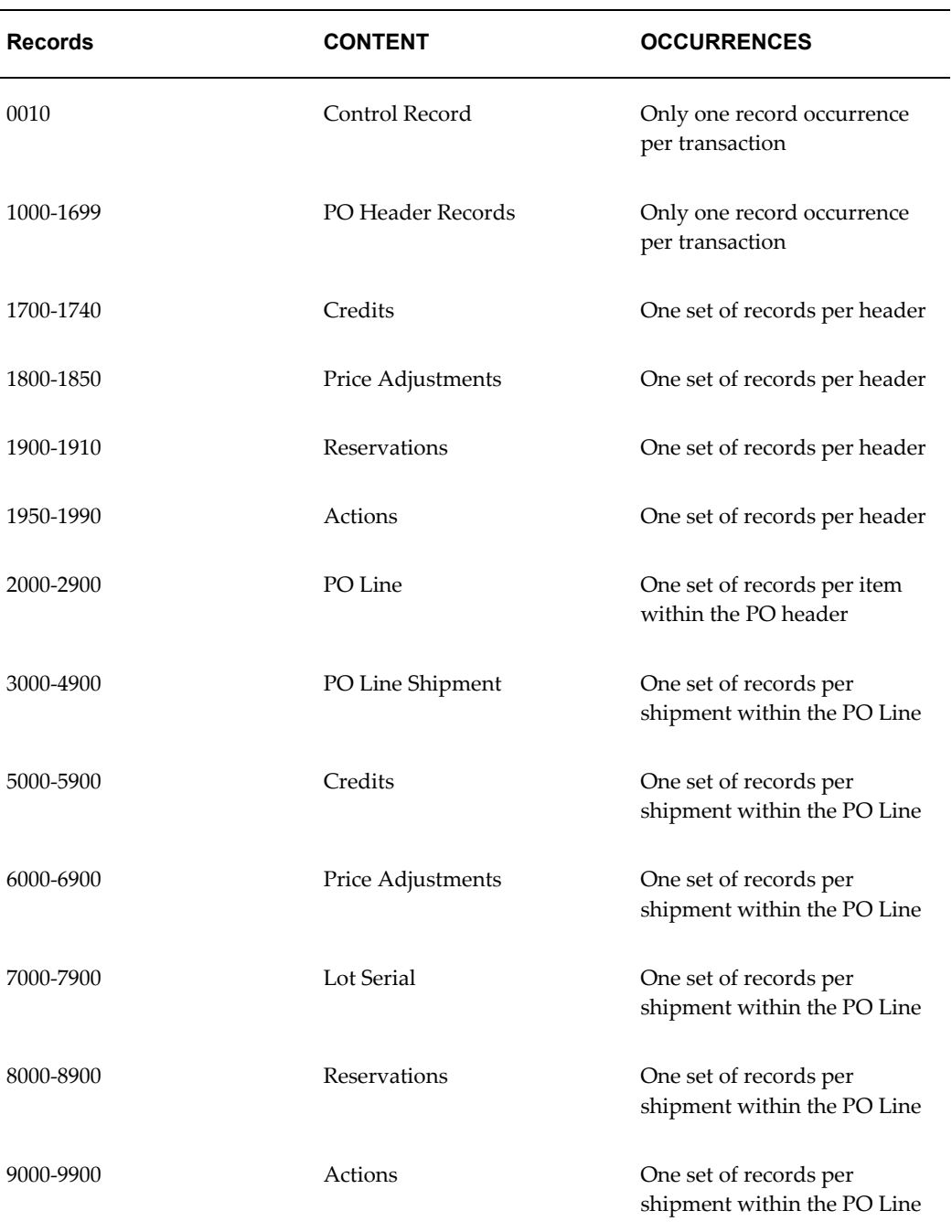

## *Record occurrences within the POCI transaction*

The following table is as a summary list of the records that comprise the Outbound Purchase Order Change transaction. The table shows the functional data grouping of records, the data level, the record numbers, and relevant notes about the data grouping.

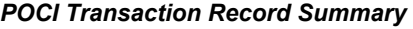

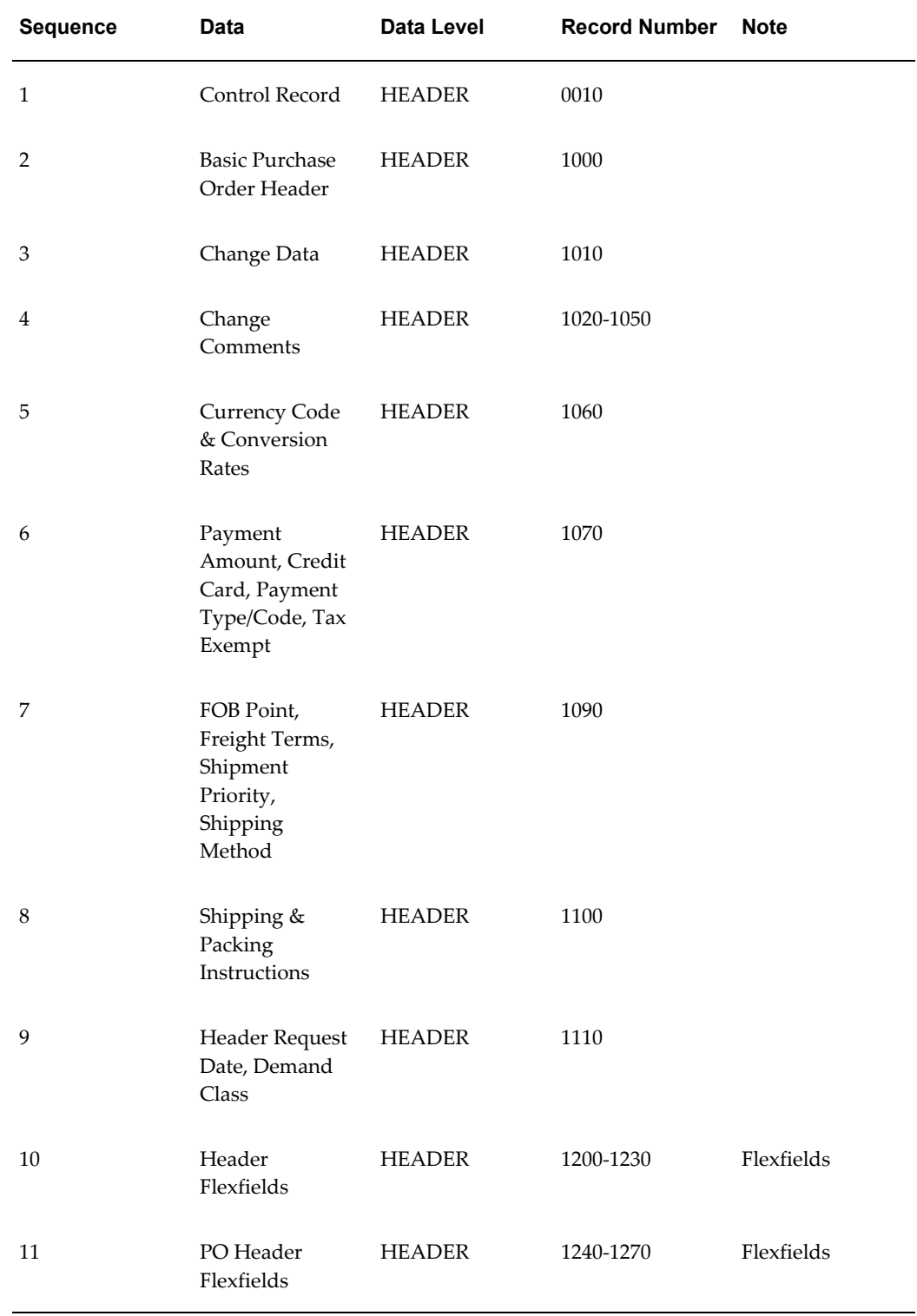

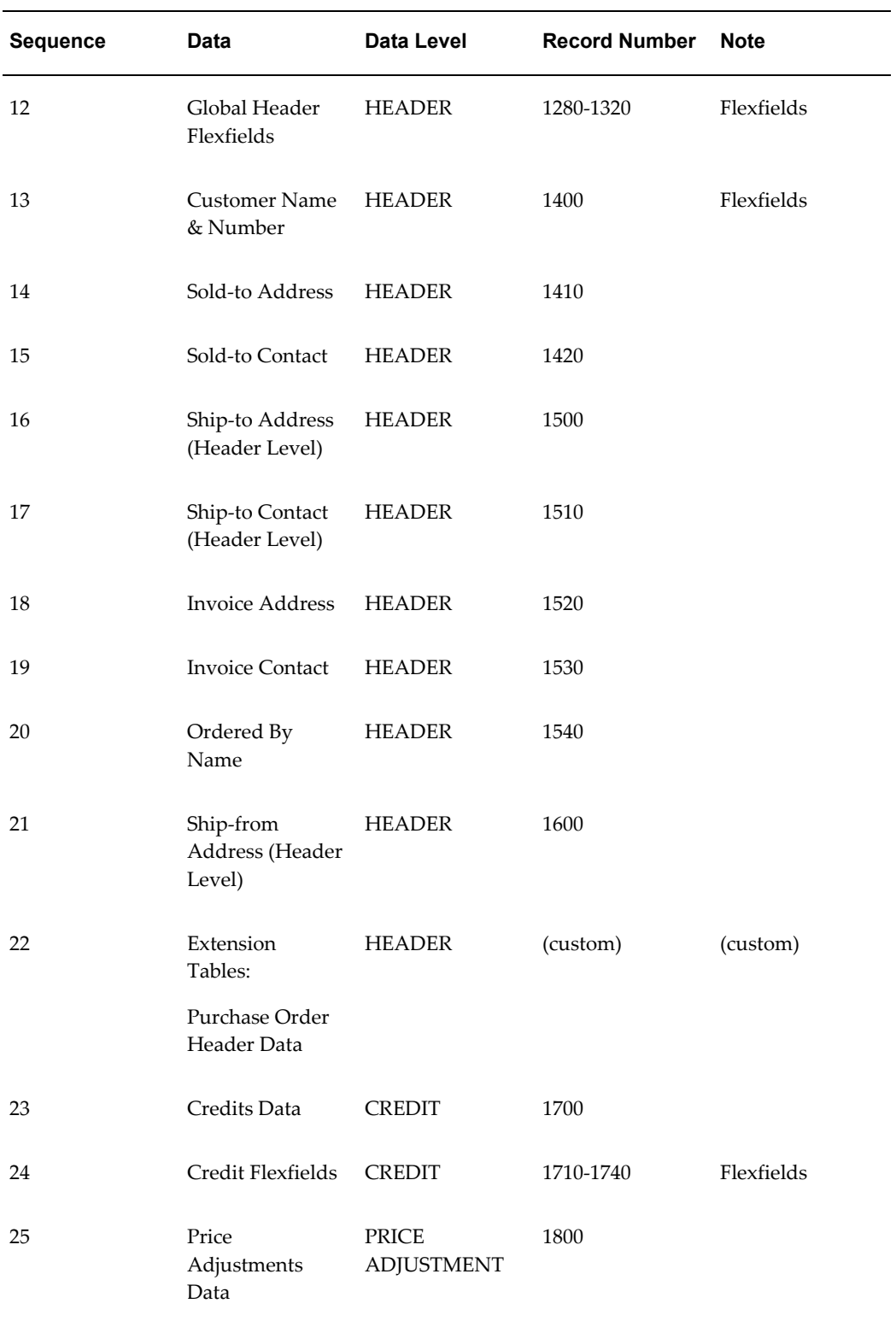

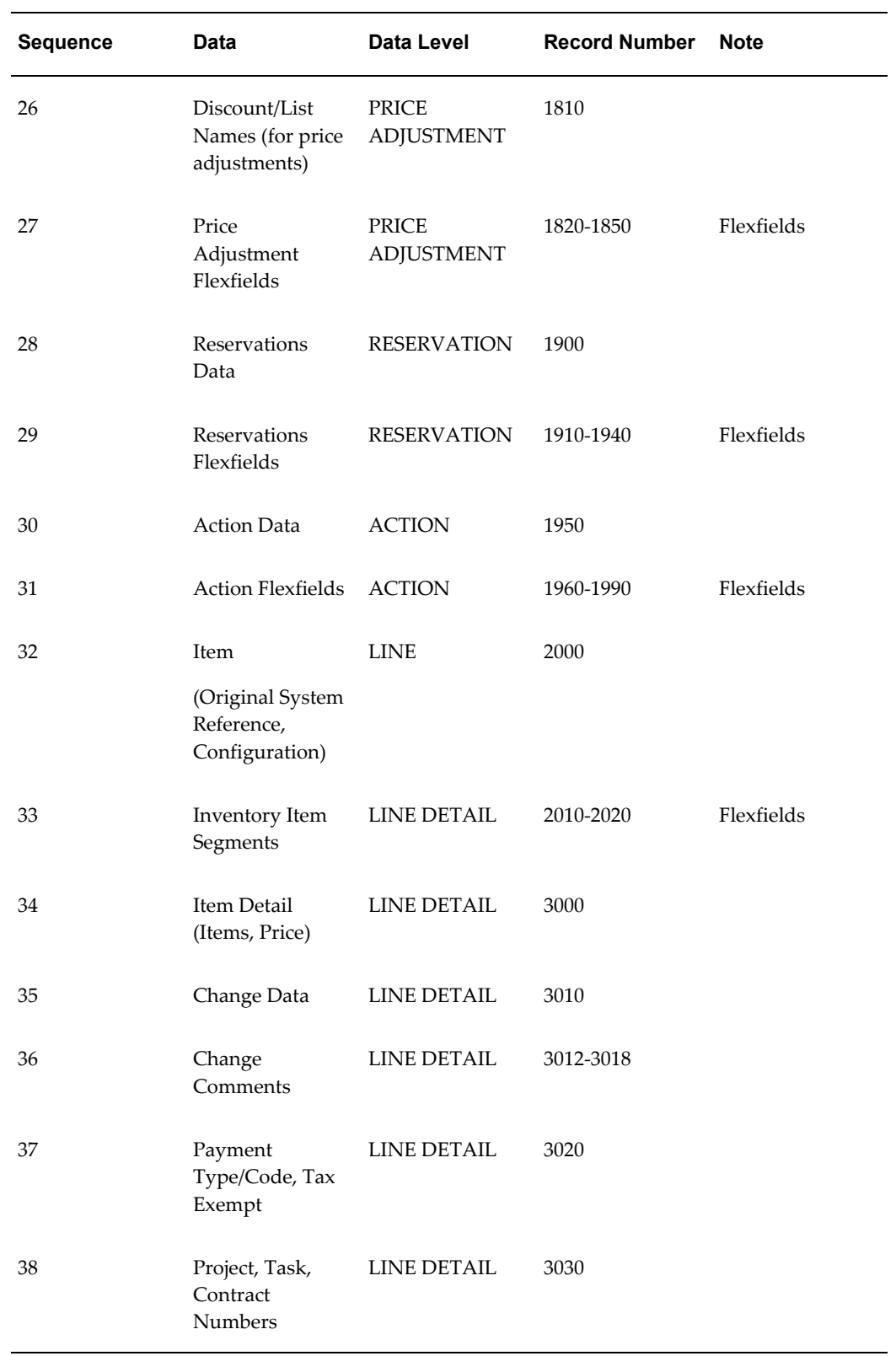

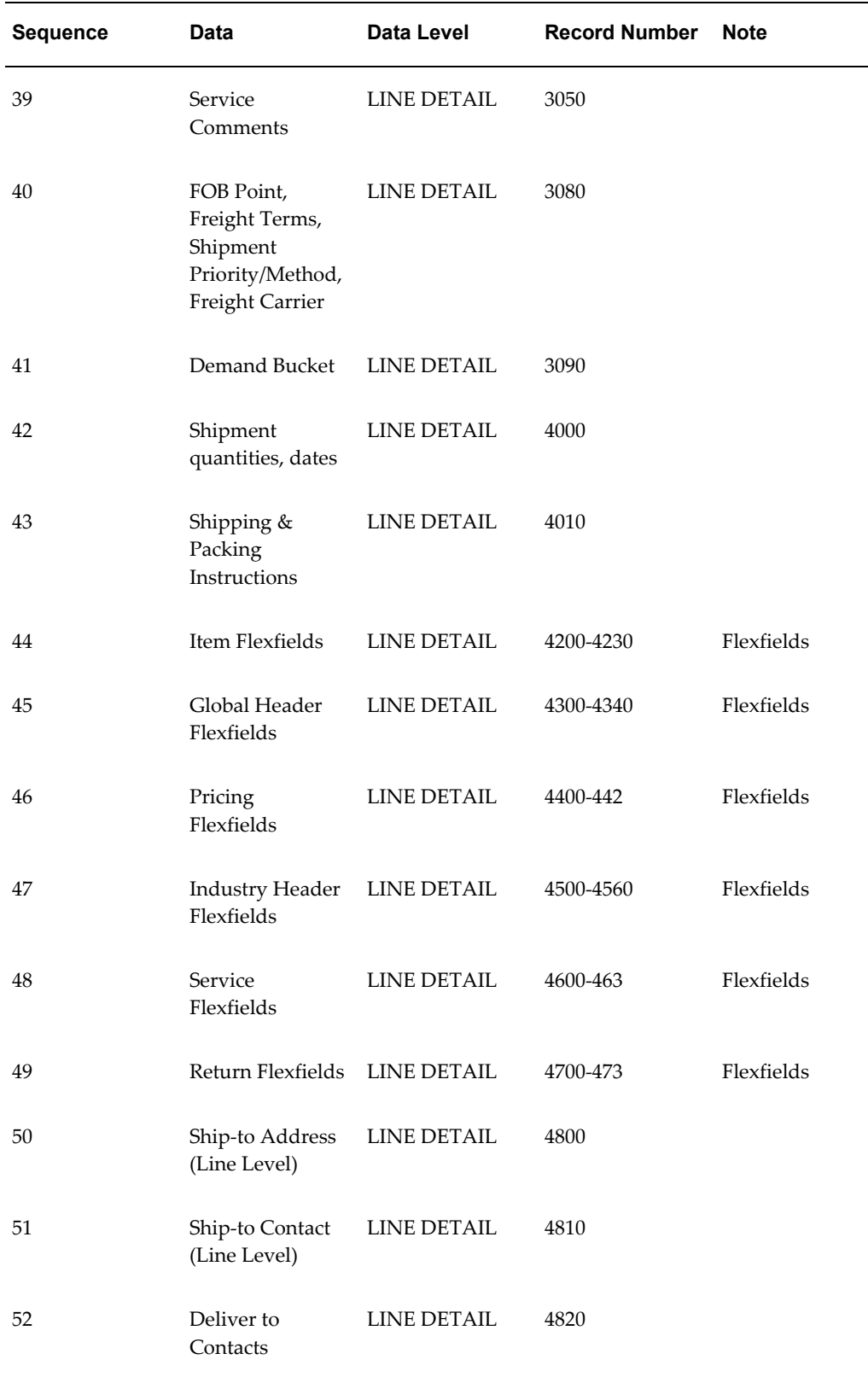

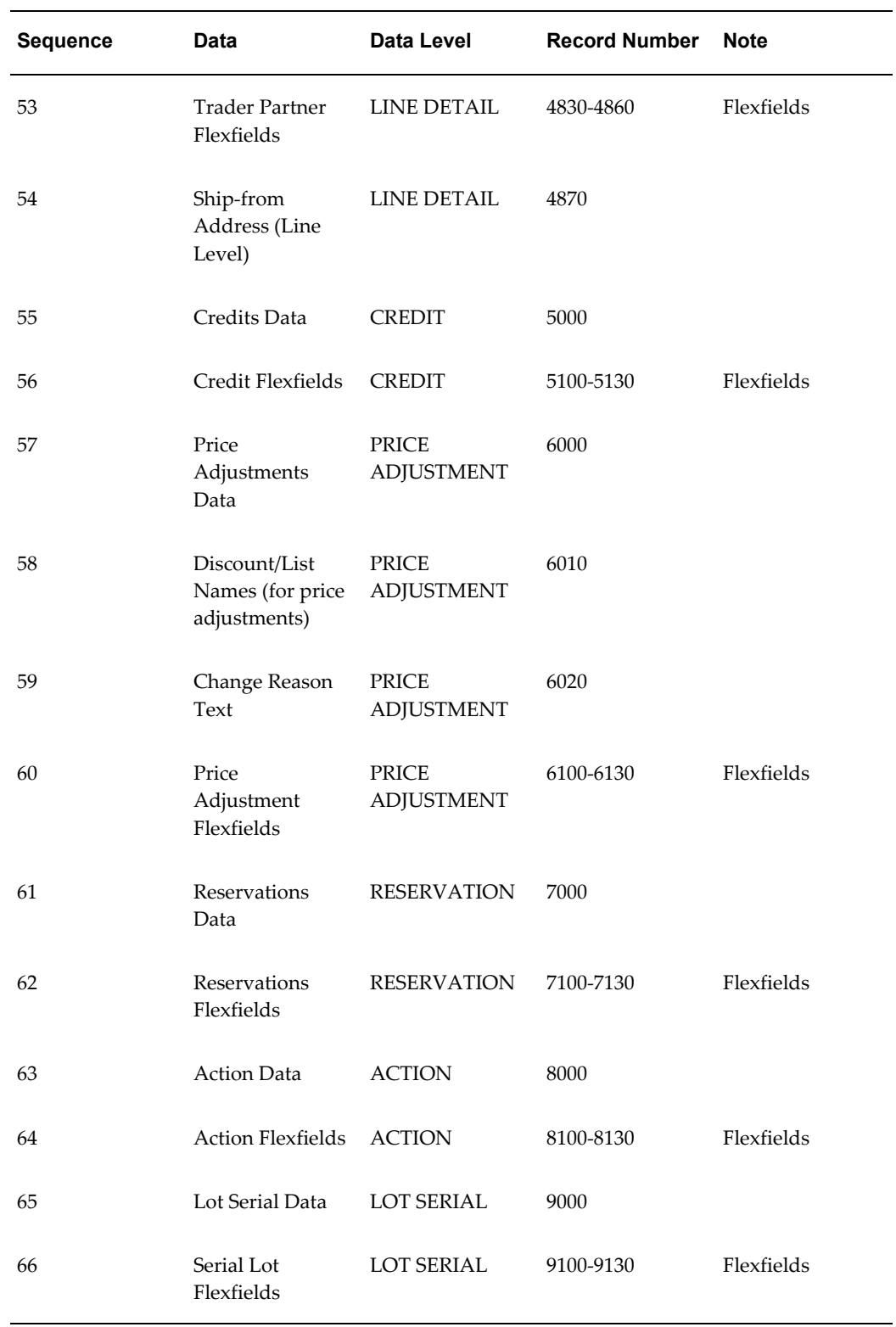

The following table shows the Common Key positions (positions 1-100) for the

Outbound Purchase Order Change transaction. The table shows the position, length, code, and content of the Common Key elements.

| <b>Position</b> | Length         | Code        | <b>Content</b>                                                     |
|-----------------|----------------|-------------|--------------------------------------------------------------------|
| $1-25$          | 25             | TP_CD       | <b>Trading Partner Code</b><br>as defined in the EDI<br>Translator |
| 26-47           | 22             | PO          | Purchase order<br>number                                           |
| 48-69           | 22             | <b>ITEM</b> | Purchase order line<br>number                                      |
| 70-91           | 22             | (blank)     | (Not needed)                                                       |
| 92-95           | $\overline{4}$ | (varies)    | Record Number                                                      |
| 96-97           | $\overline{2}$ | (varies)    | Record Layout                                                      |
| 98-100          | 3              | (varies)    | Record Layout<br>Qualifier                                         |

*Transaction-specific data in the Common Key, positions (1-100)*

The following table shows the Common Key (positions 1-100) for the records of the Outbound Purchase Order Change transaction.

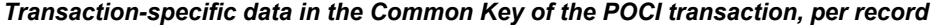

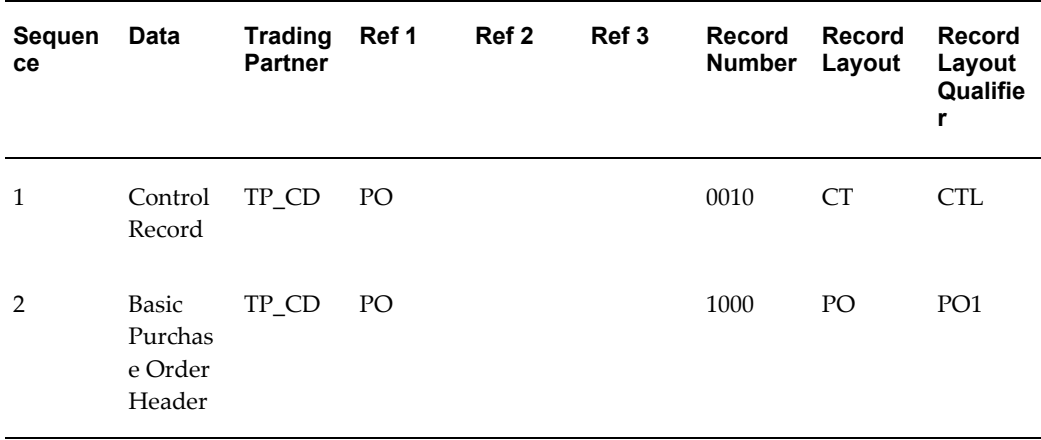

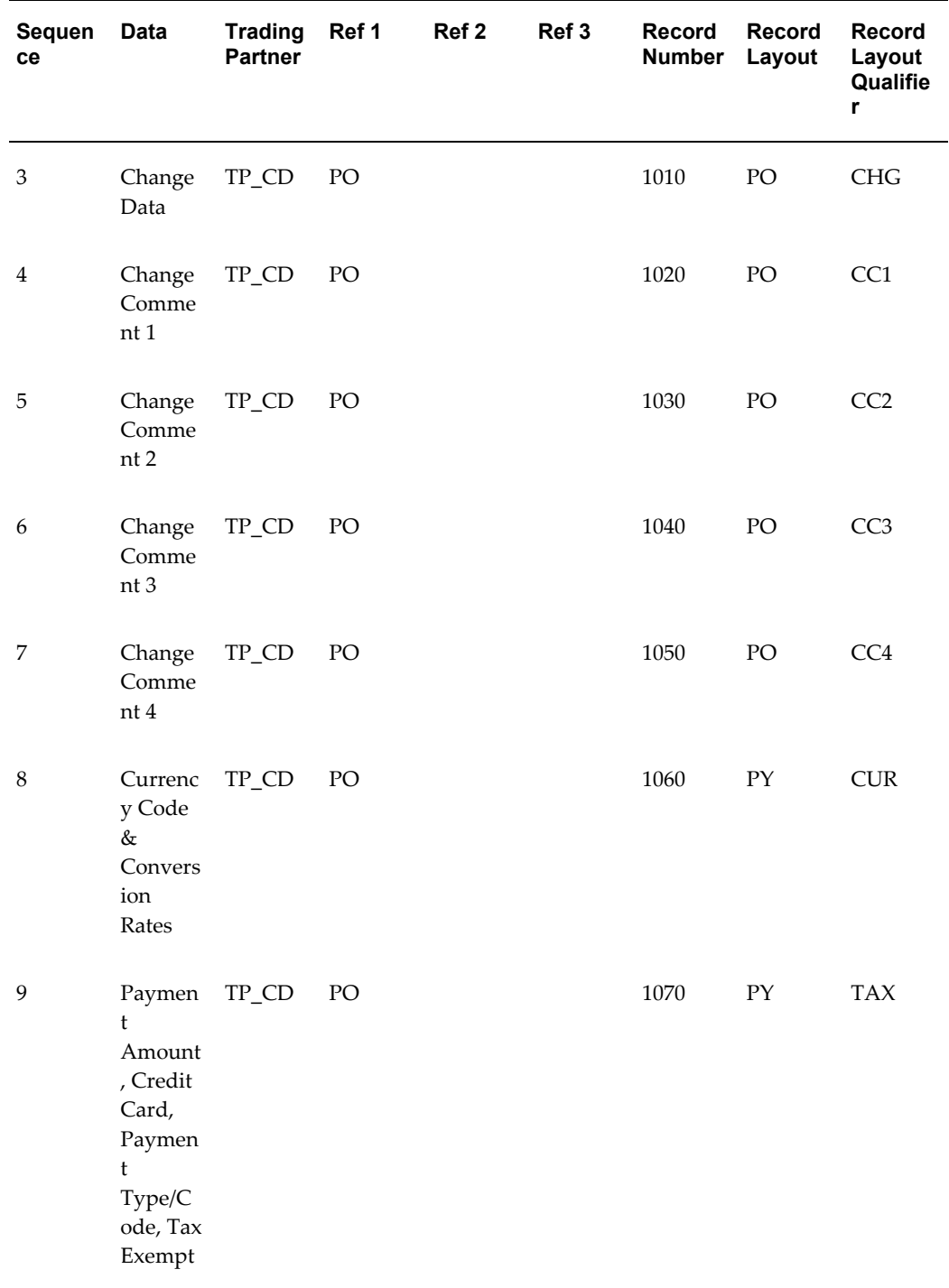

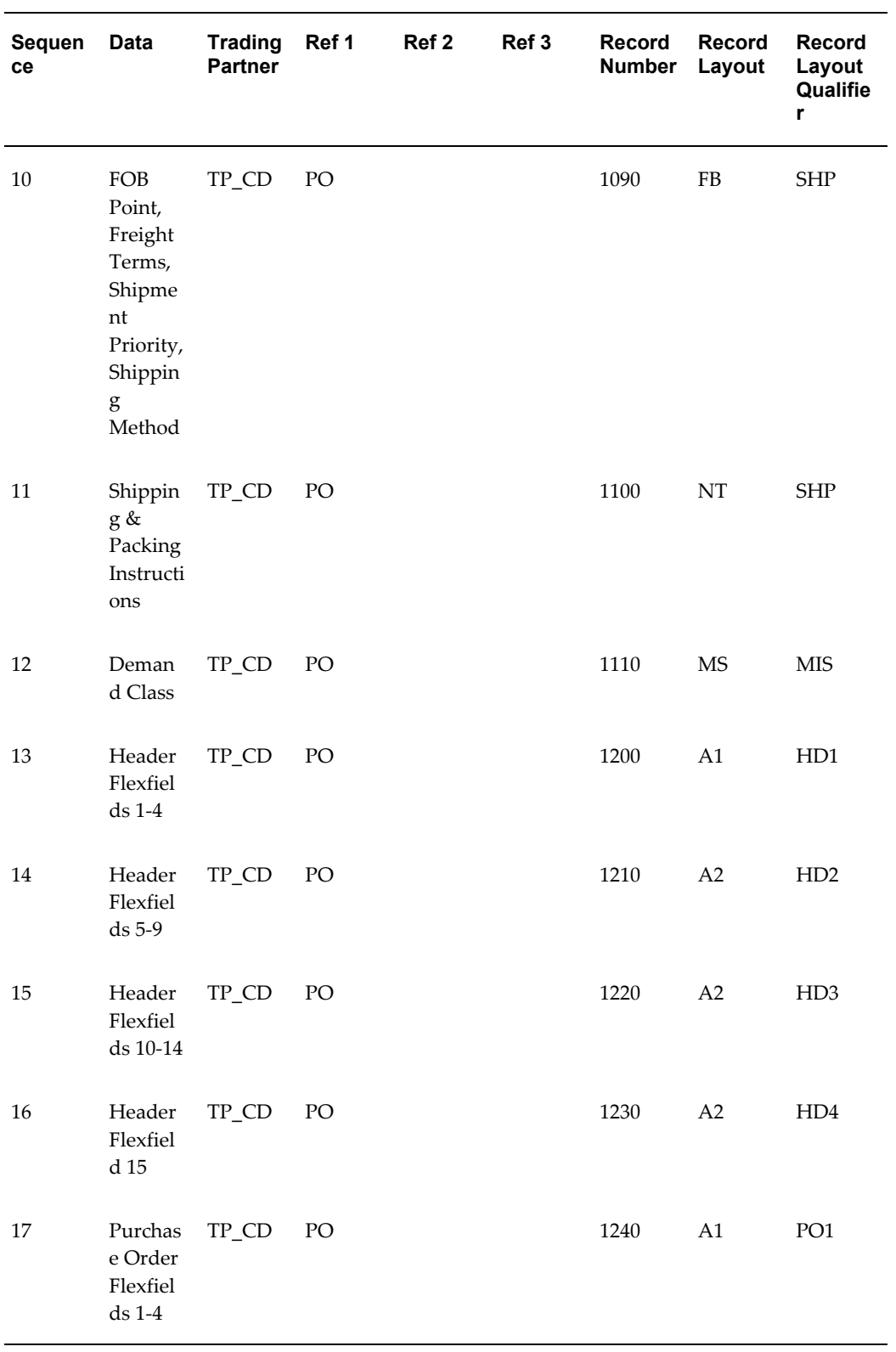

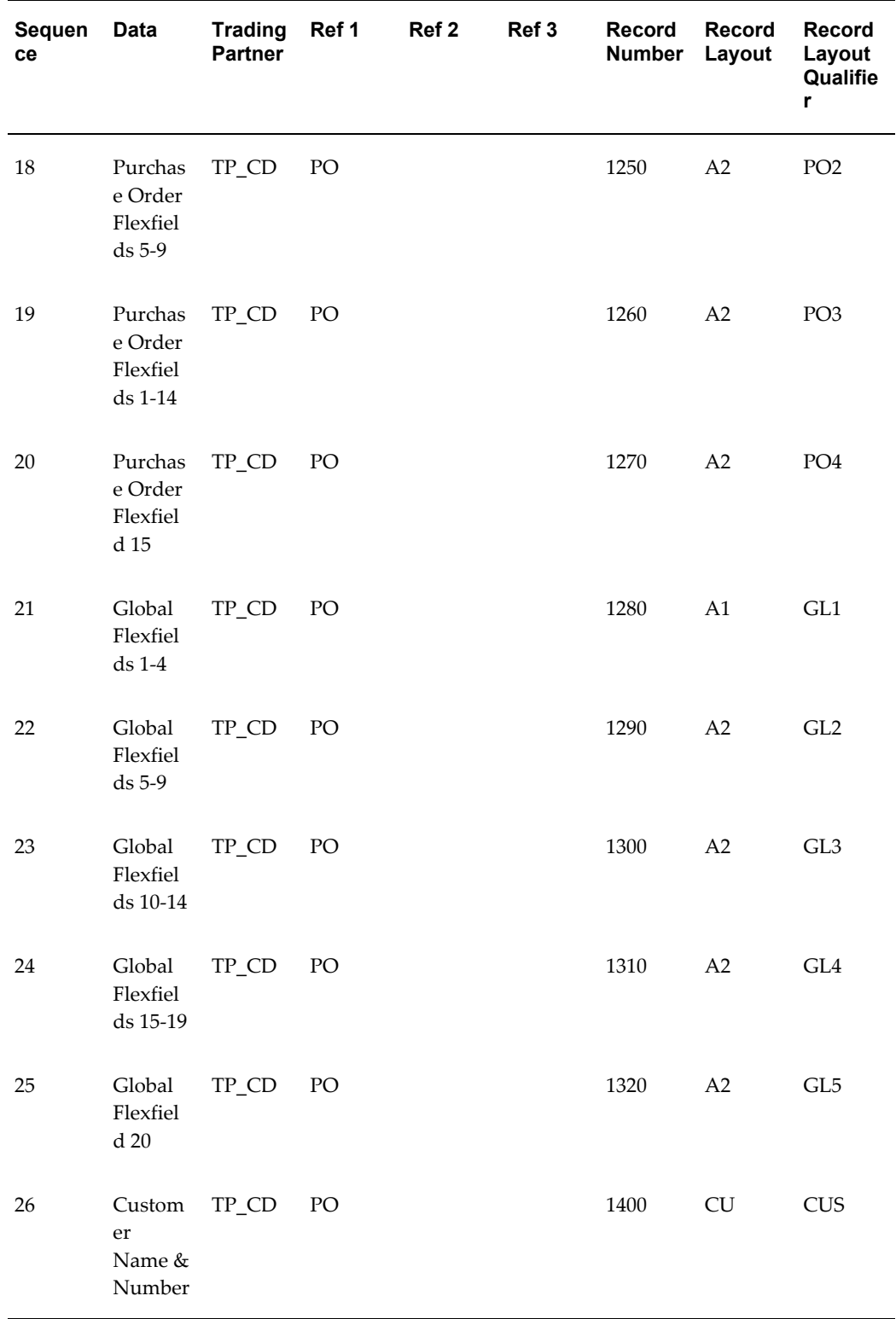

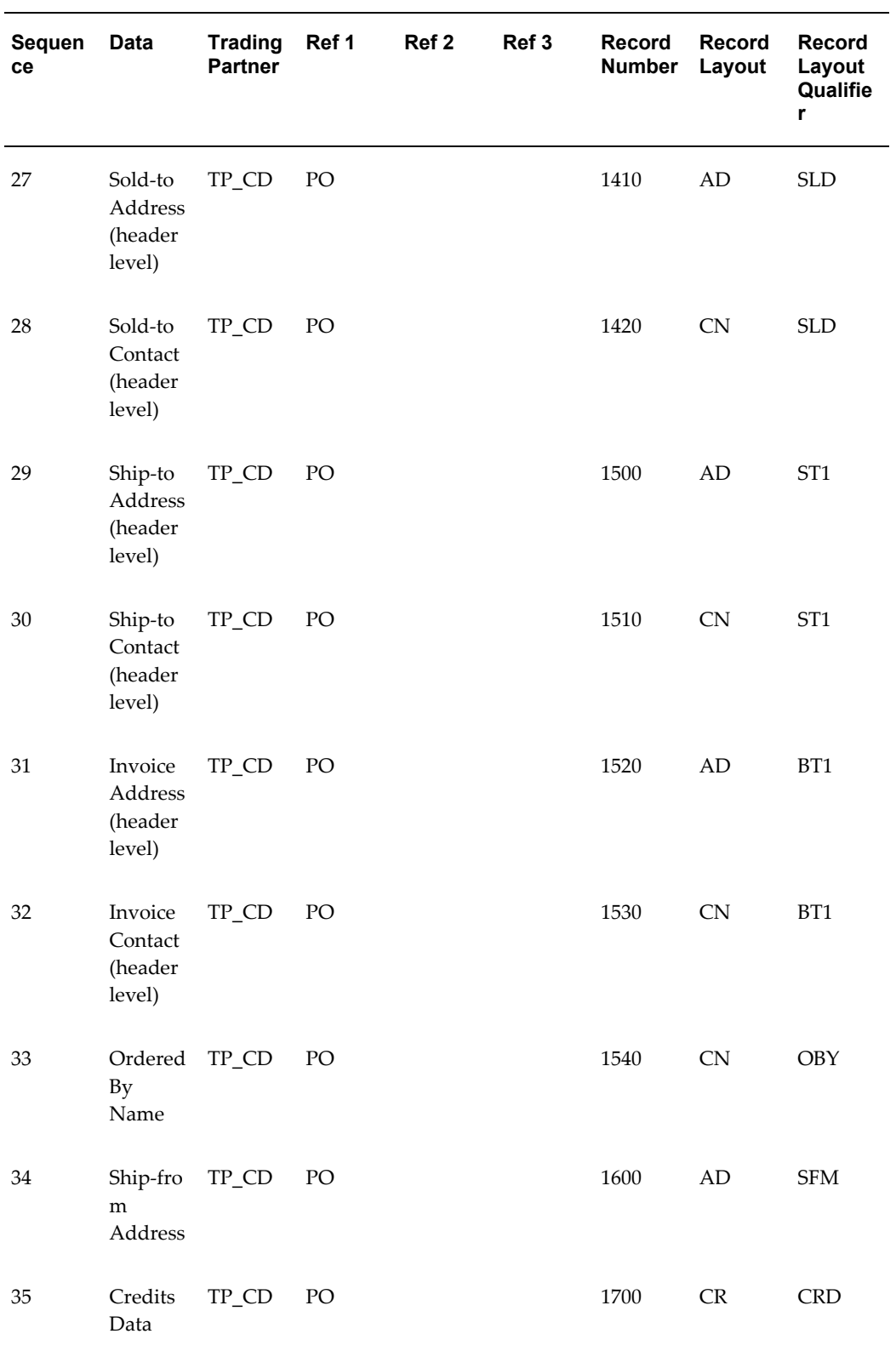

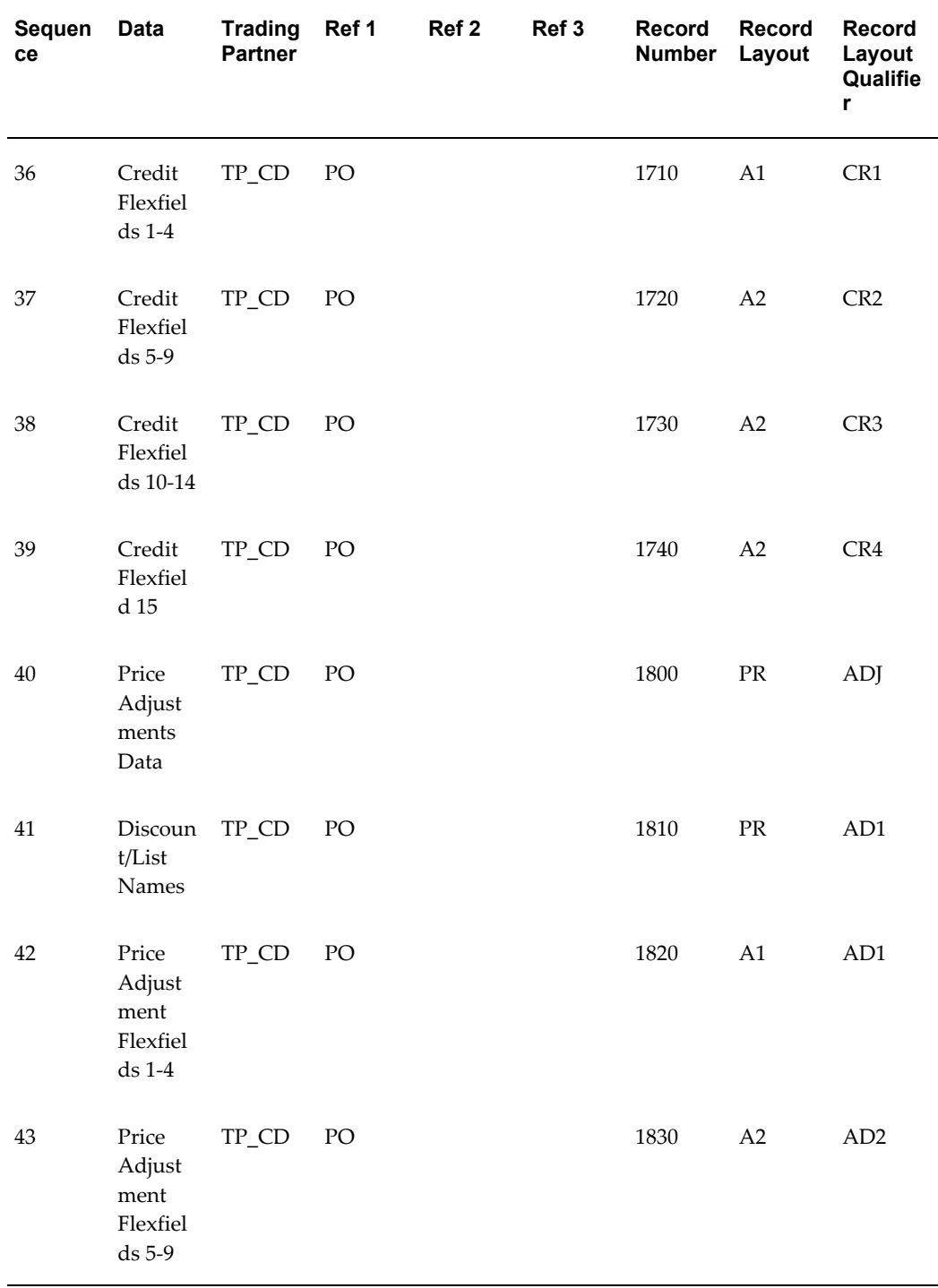

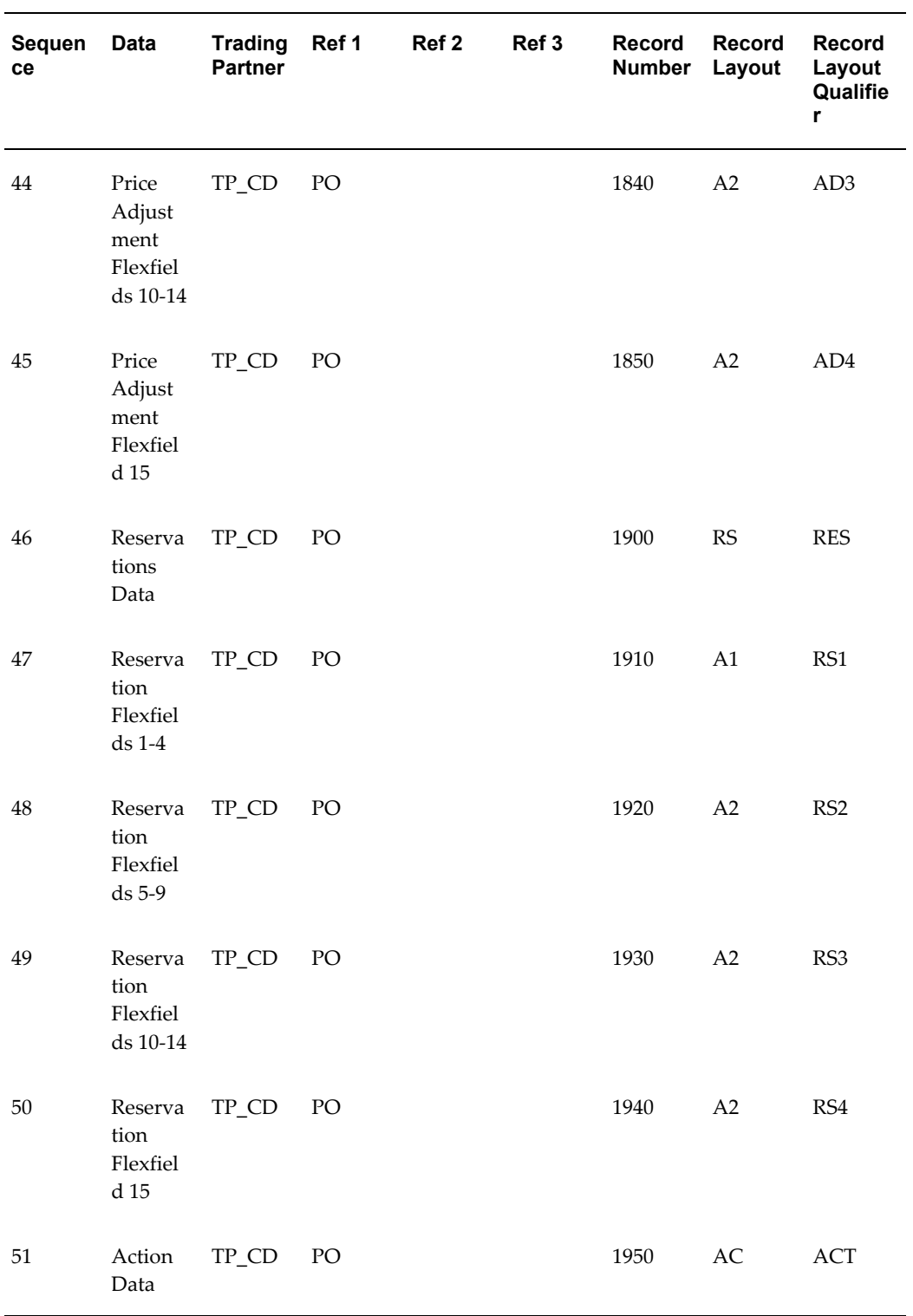

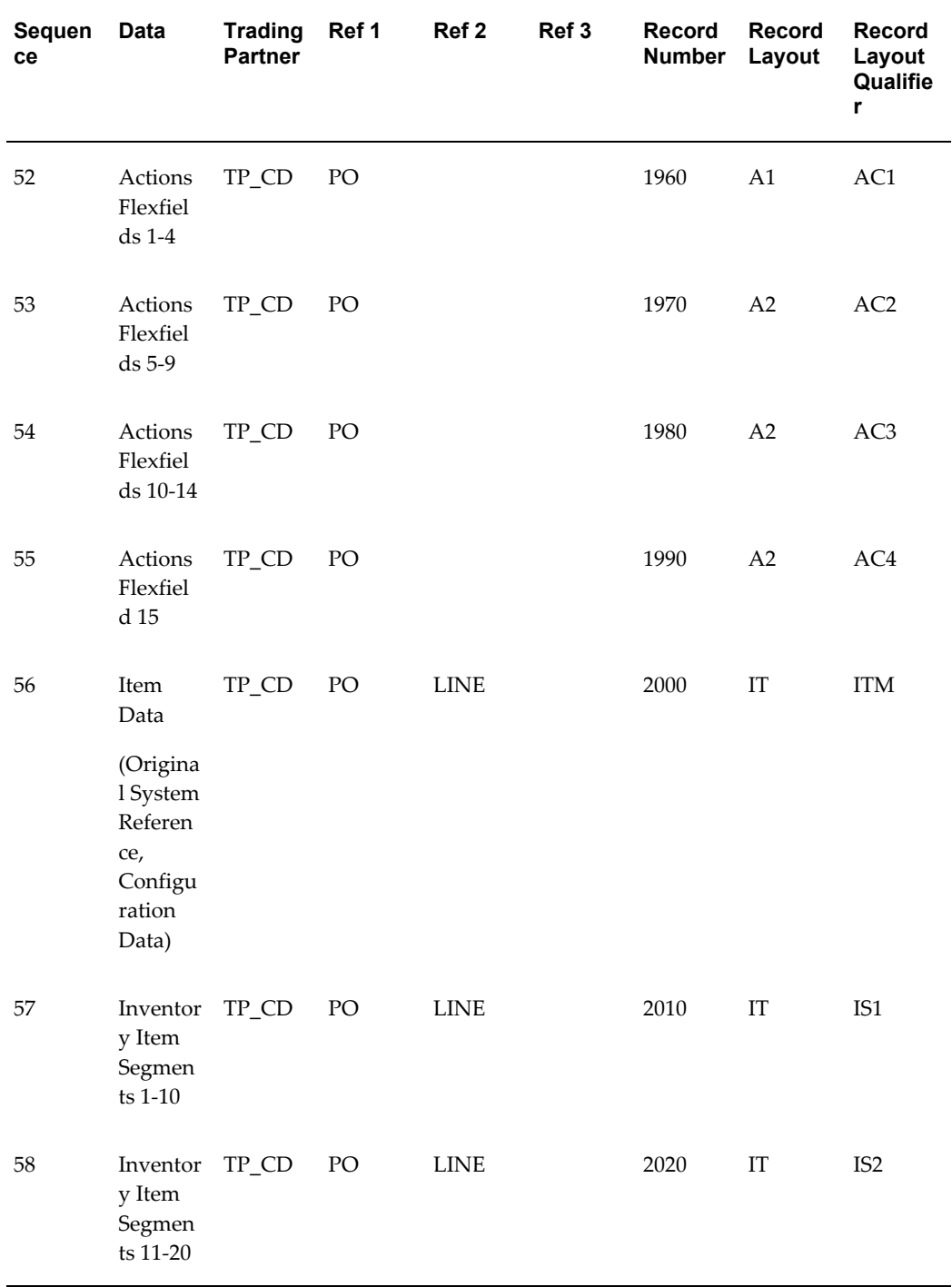

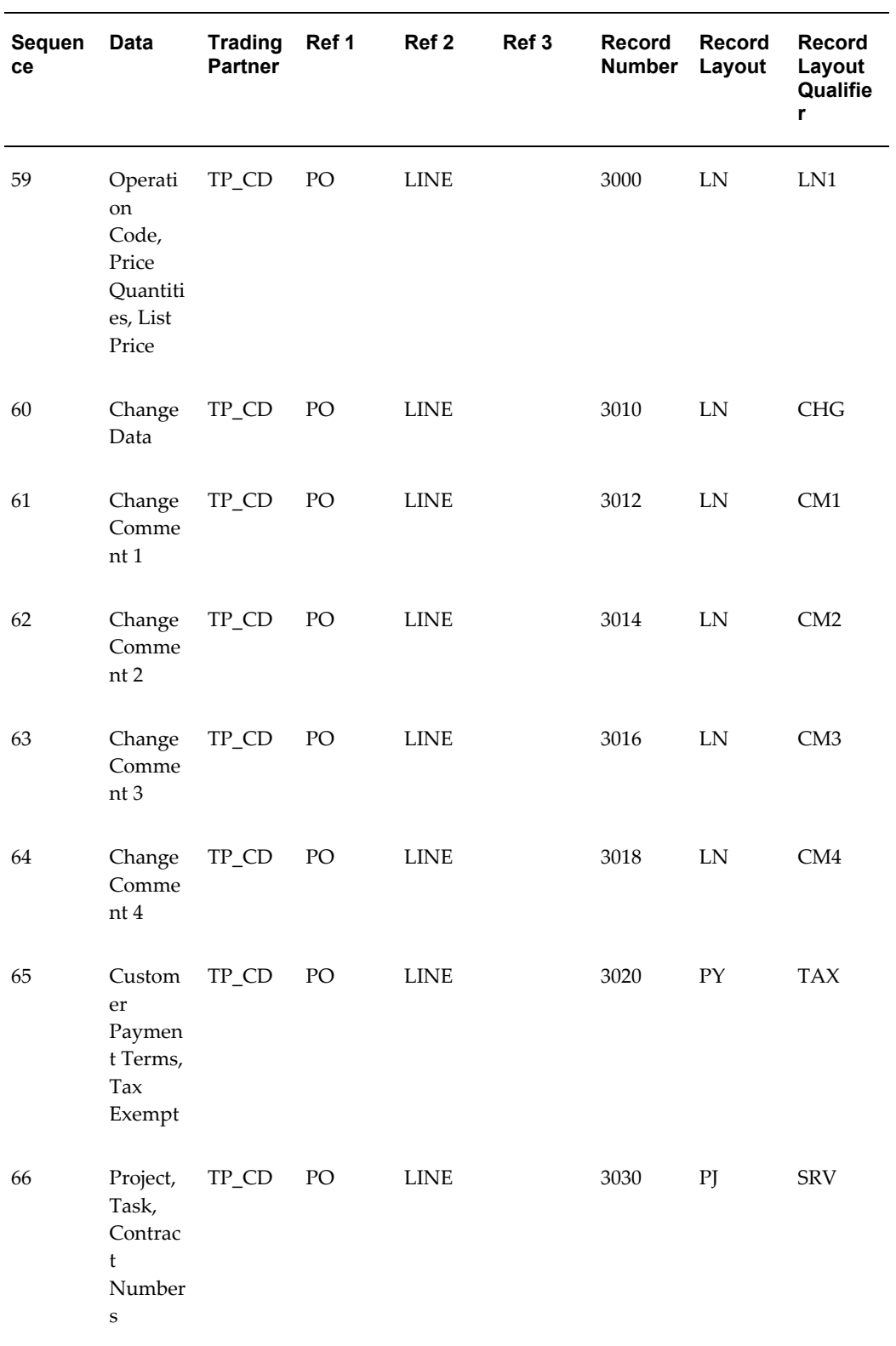

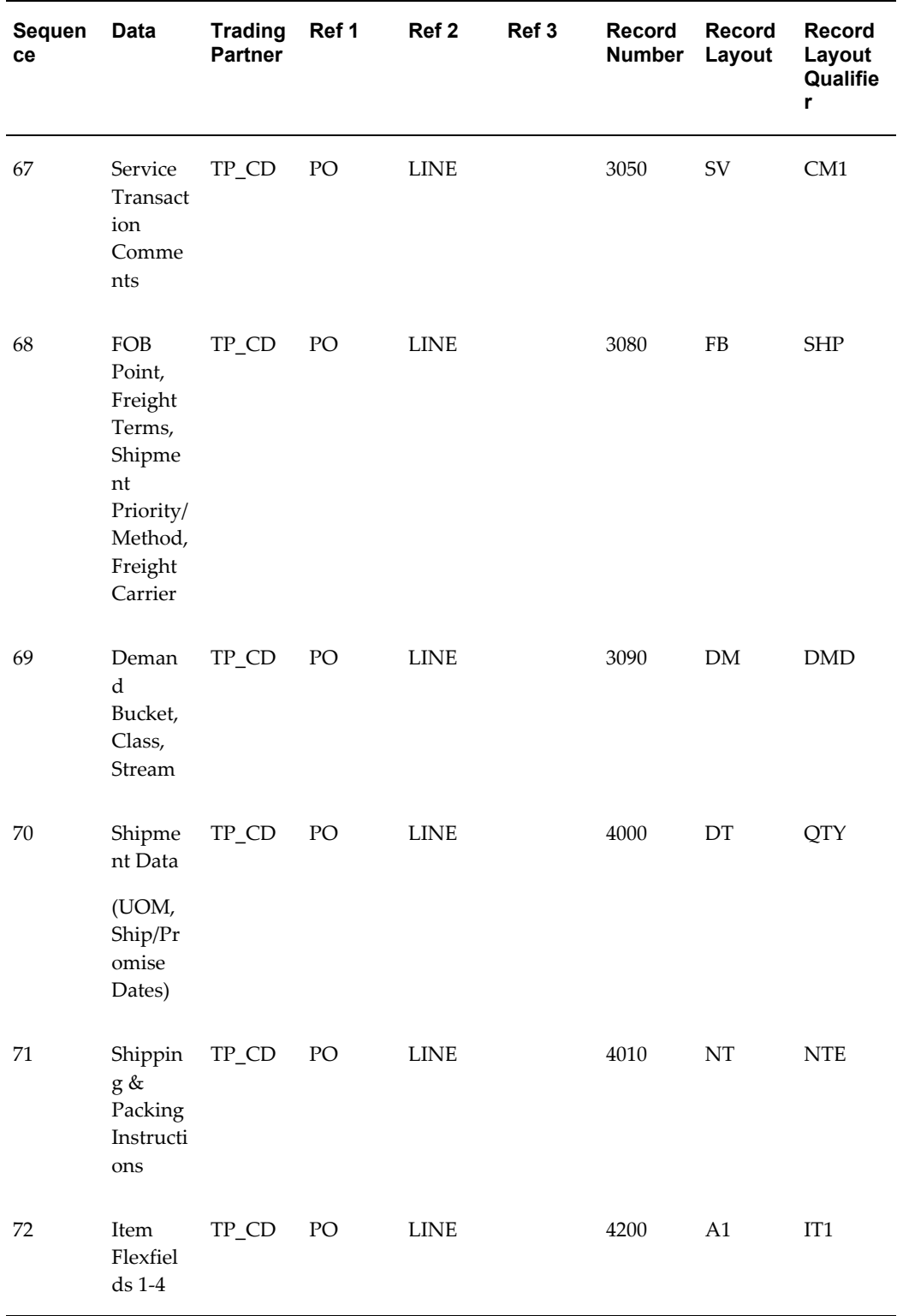

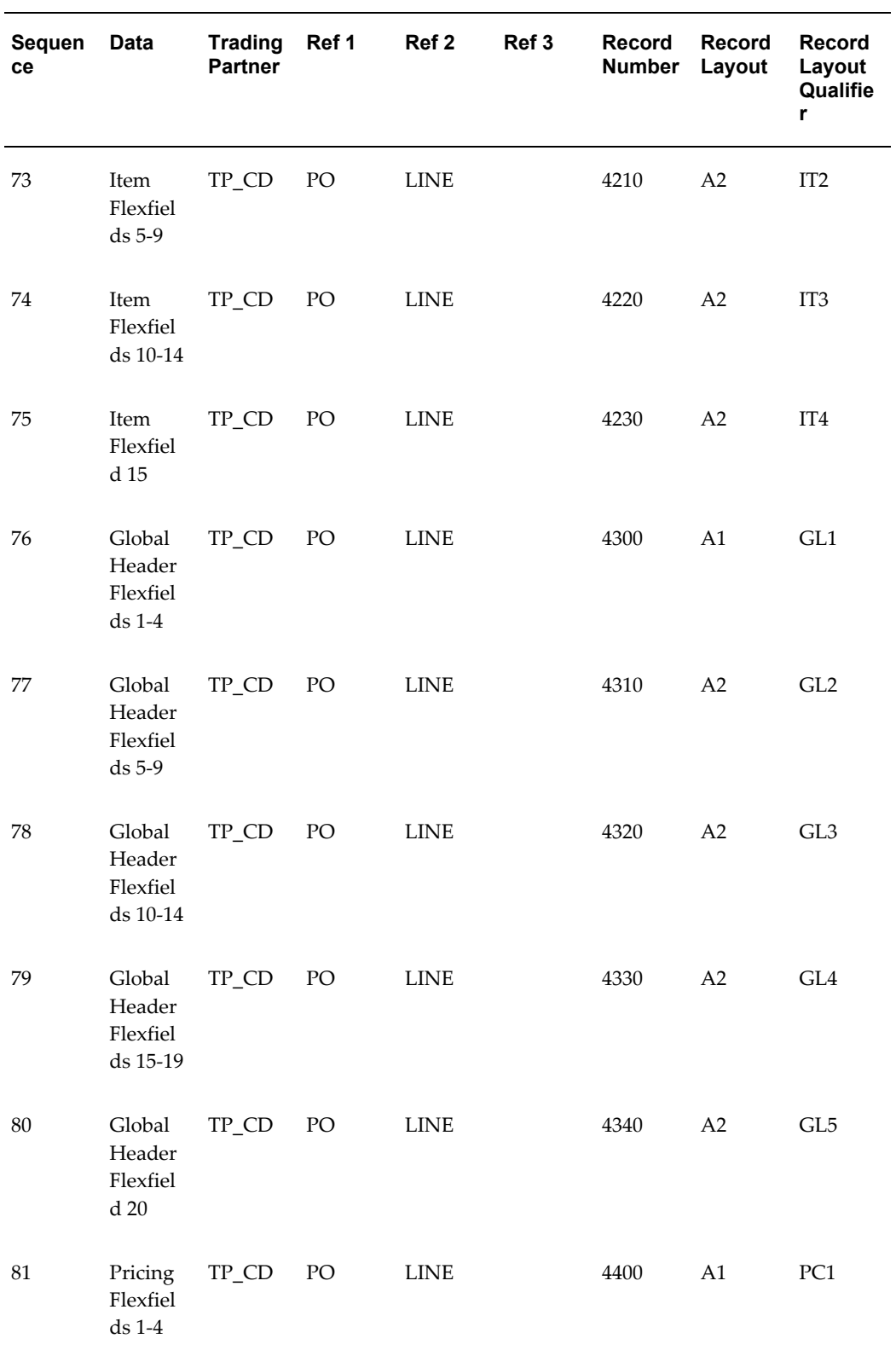

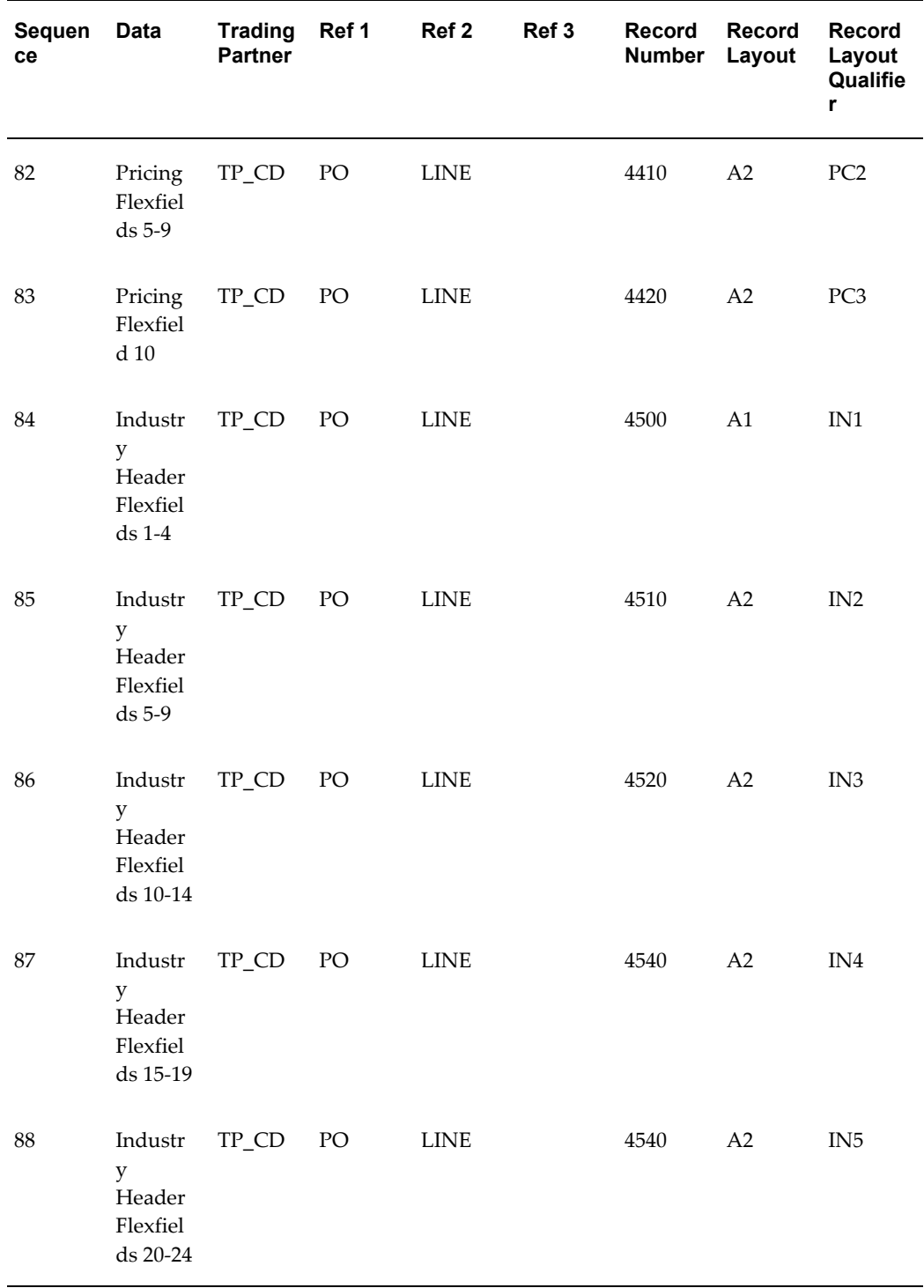

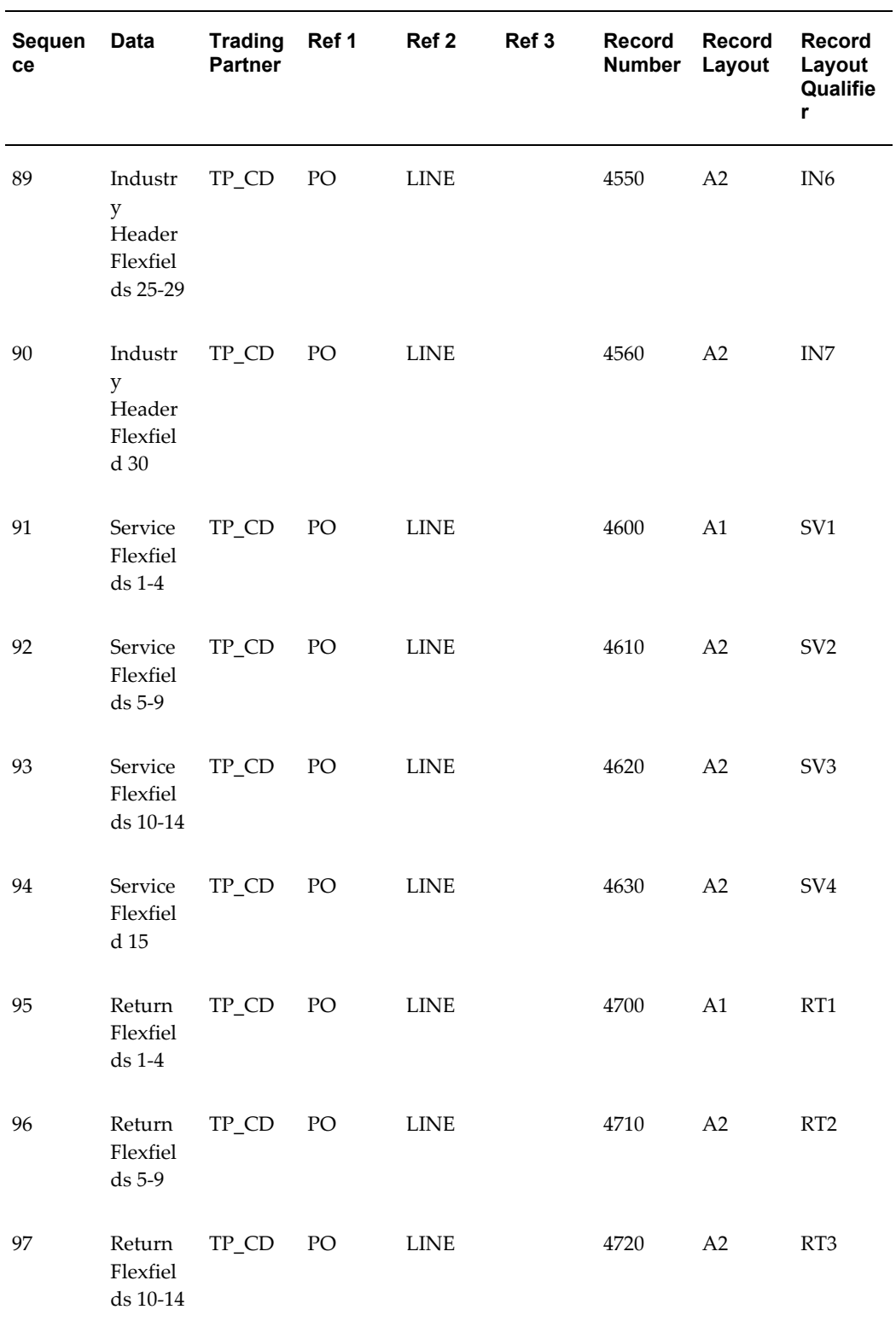

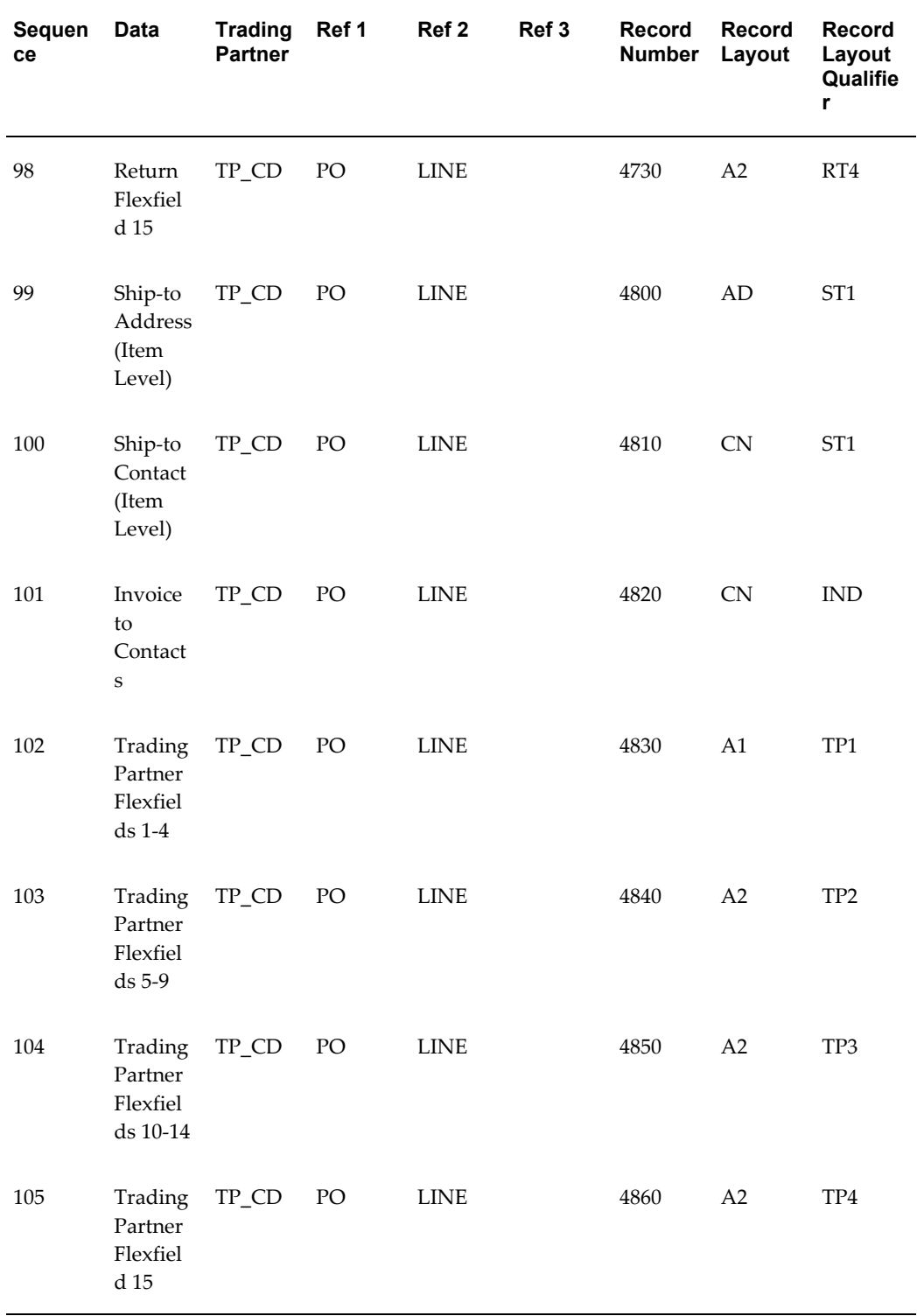

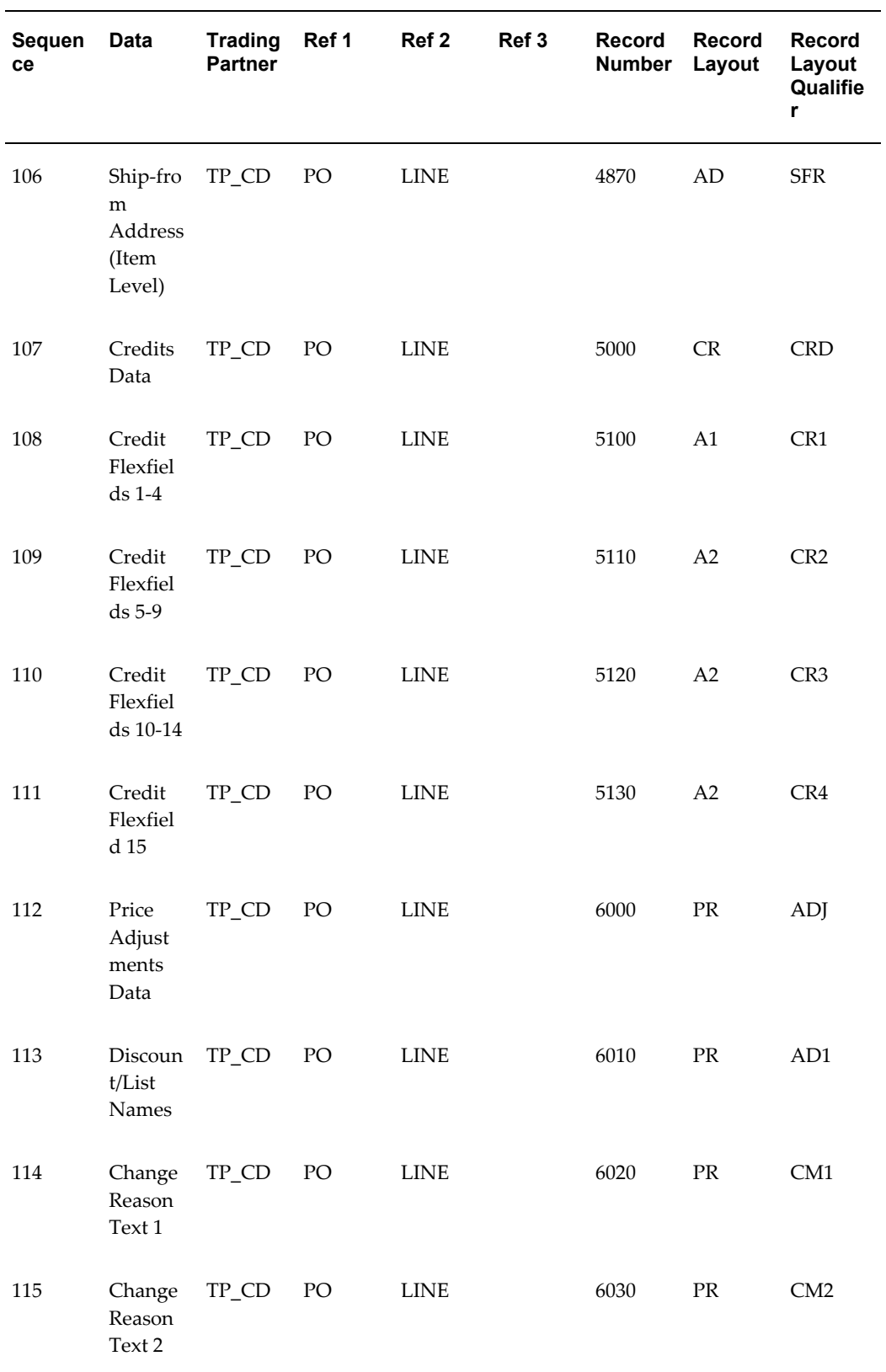
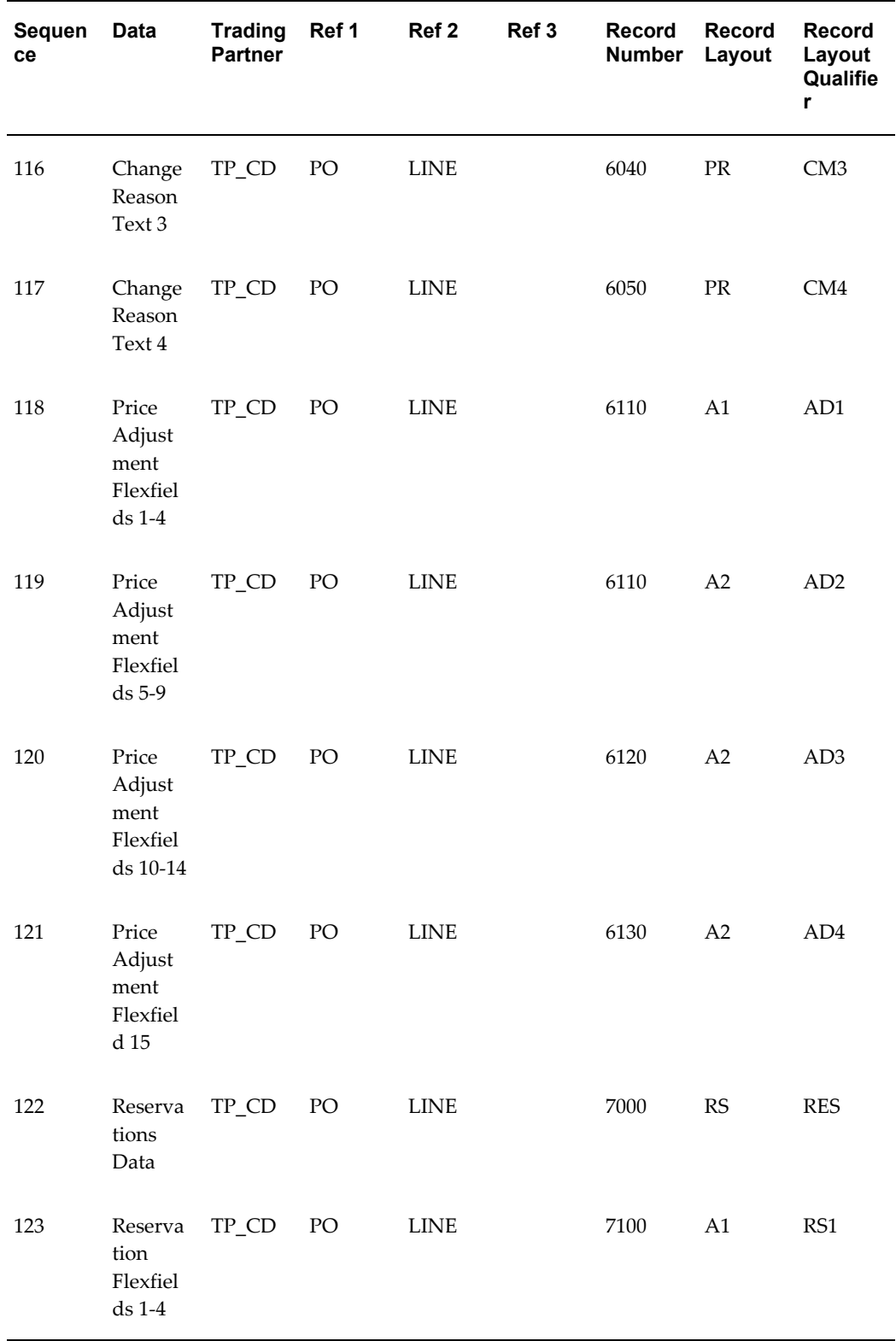

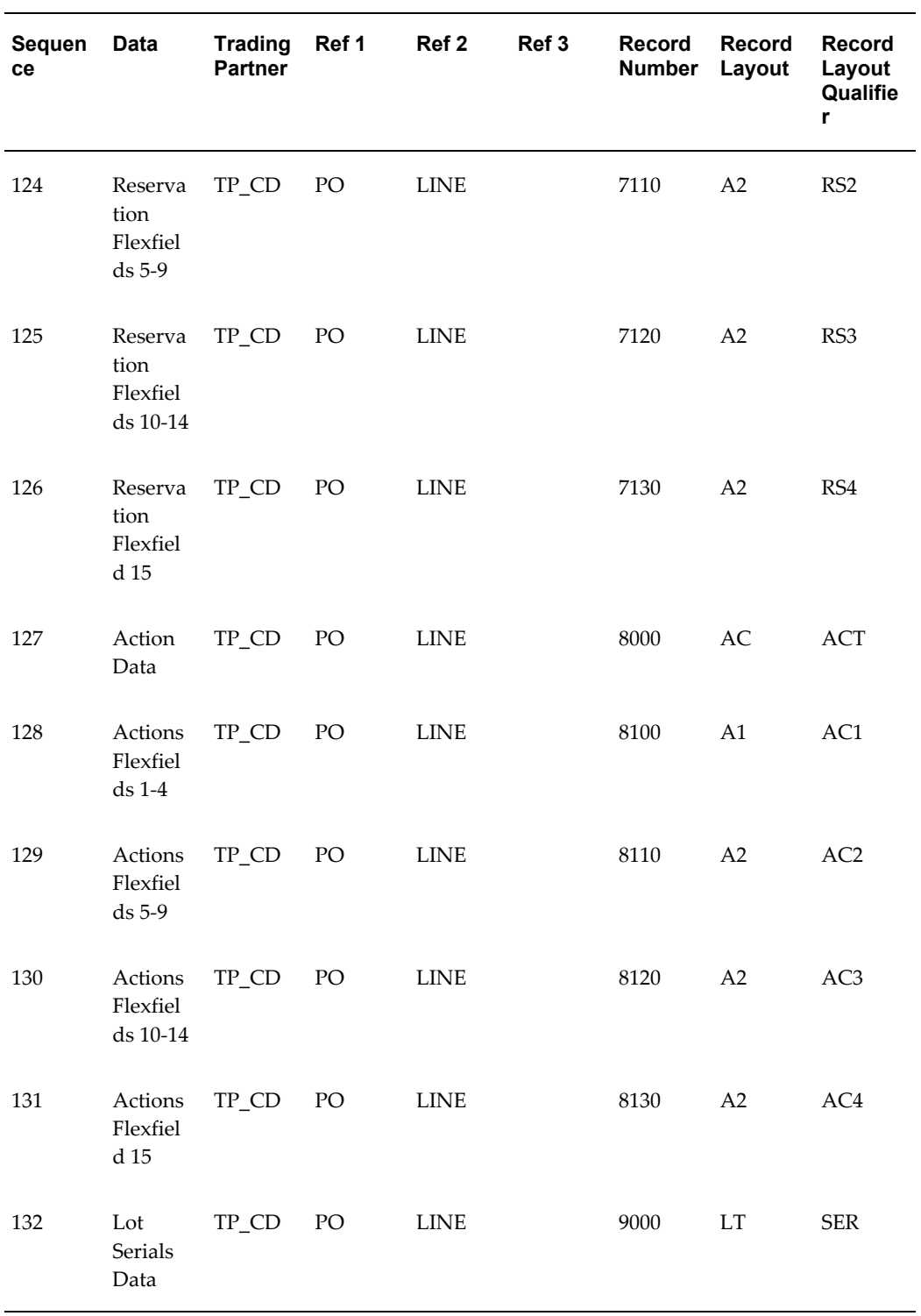

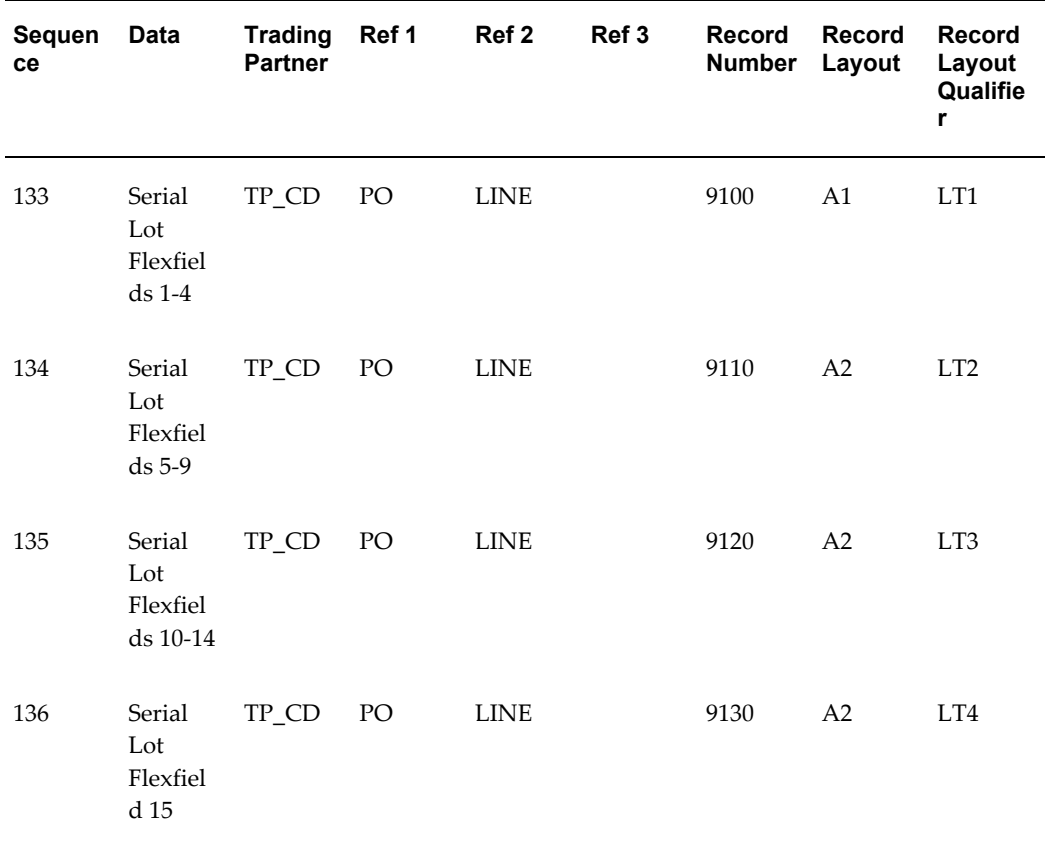

# **Outbound Purchase Order Change Acknowledgment**

# (POAO/855/ORDRSP)

(POCAO/865/ORDRSP)

A single transaction has the data hierarchy and data looping presented in the following diagram and table.

# (POAO/POCAO) Outbound Purchase Order Acknowldegment and PO Change Acknowledgment<br>Structure

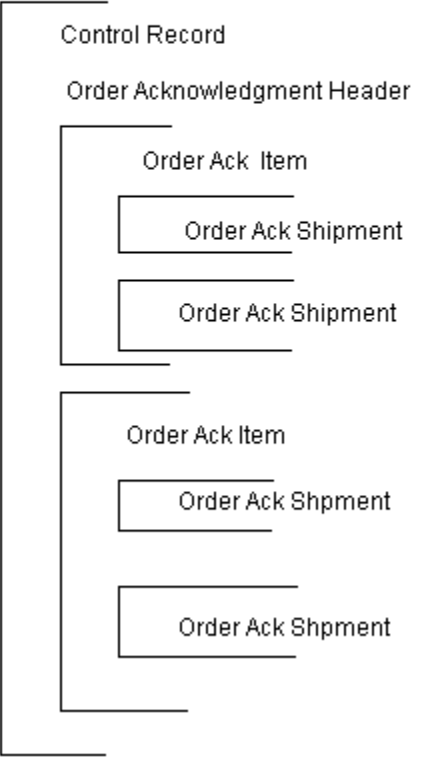

The following table shows the content and occurrences of the records comprising the Outbound Purchase Order Acknowledgment and Outbound Purchase Order Change Acknowledgment transactions.

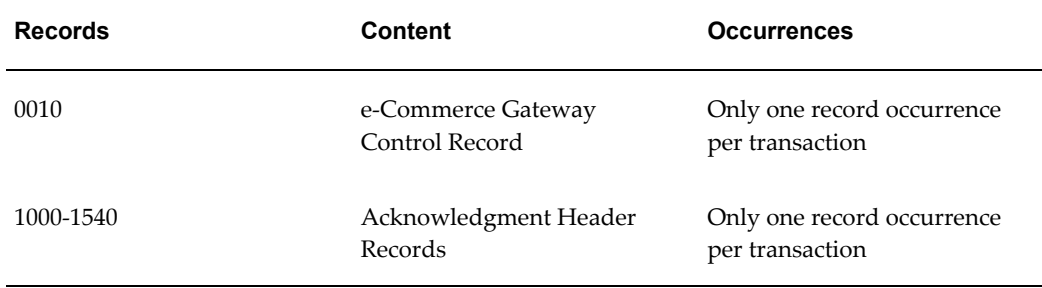

#### *Record occurrences within the POAO/POCAO transactions*

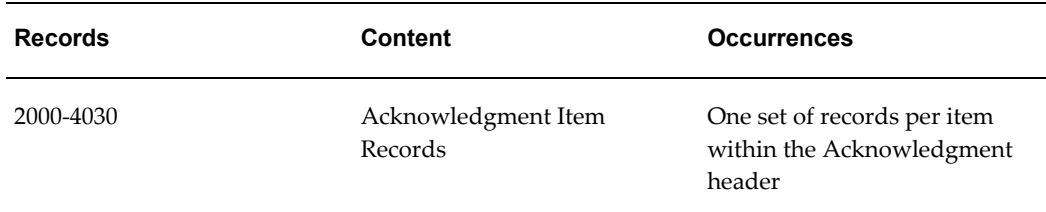

The following table is a summary list of the records that comprise the Outbound Purchase Order Acknowledgment and the Outbound Purchase Order Change Acknowledgment transactions. The table shows the functional data grouping of records, the data level, the record numbers, and relevant notes about the data grouping.

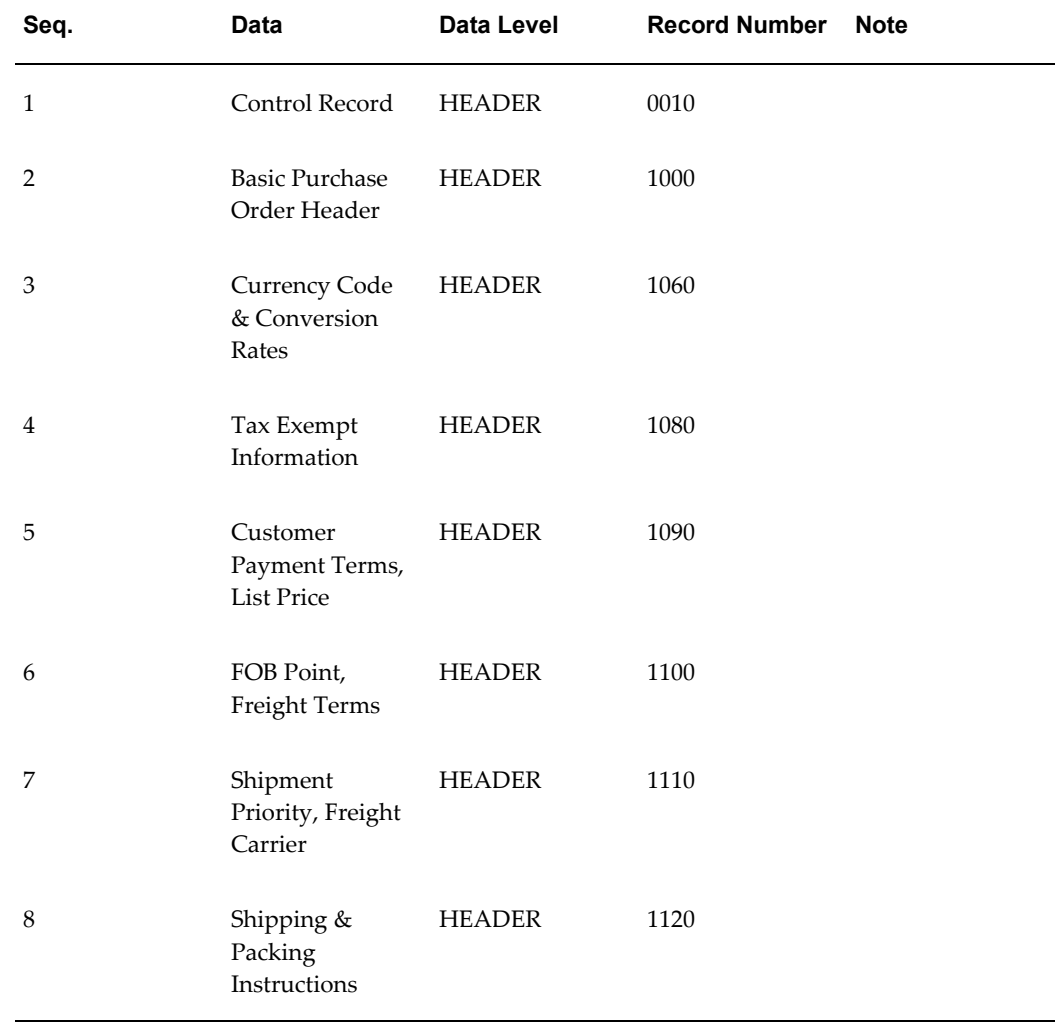

## *POAO and POCAO Transaction Record Summary*

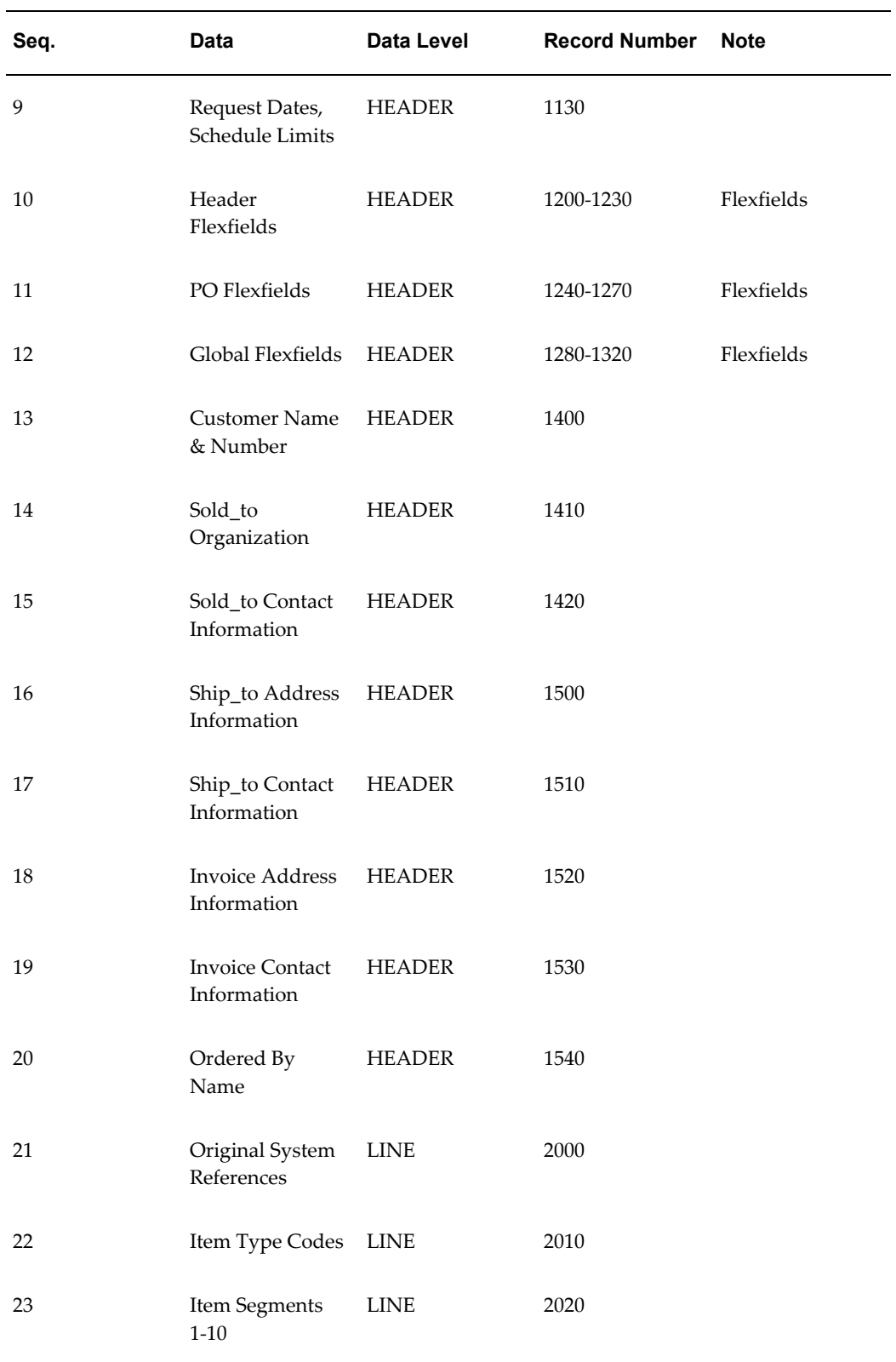

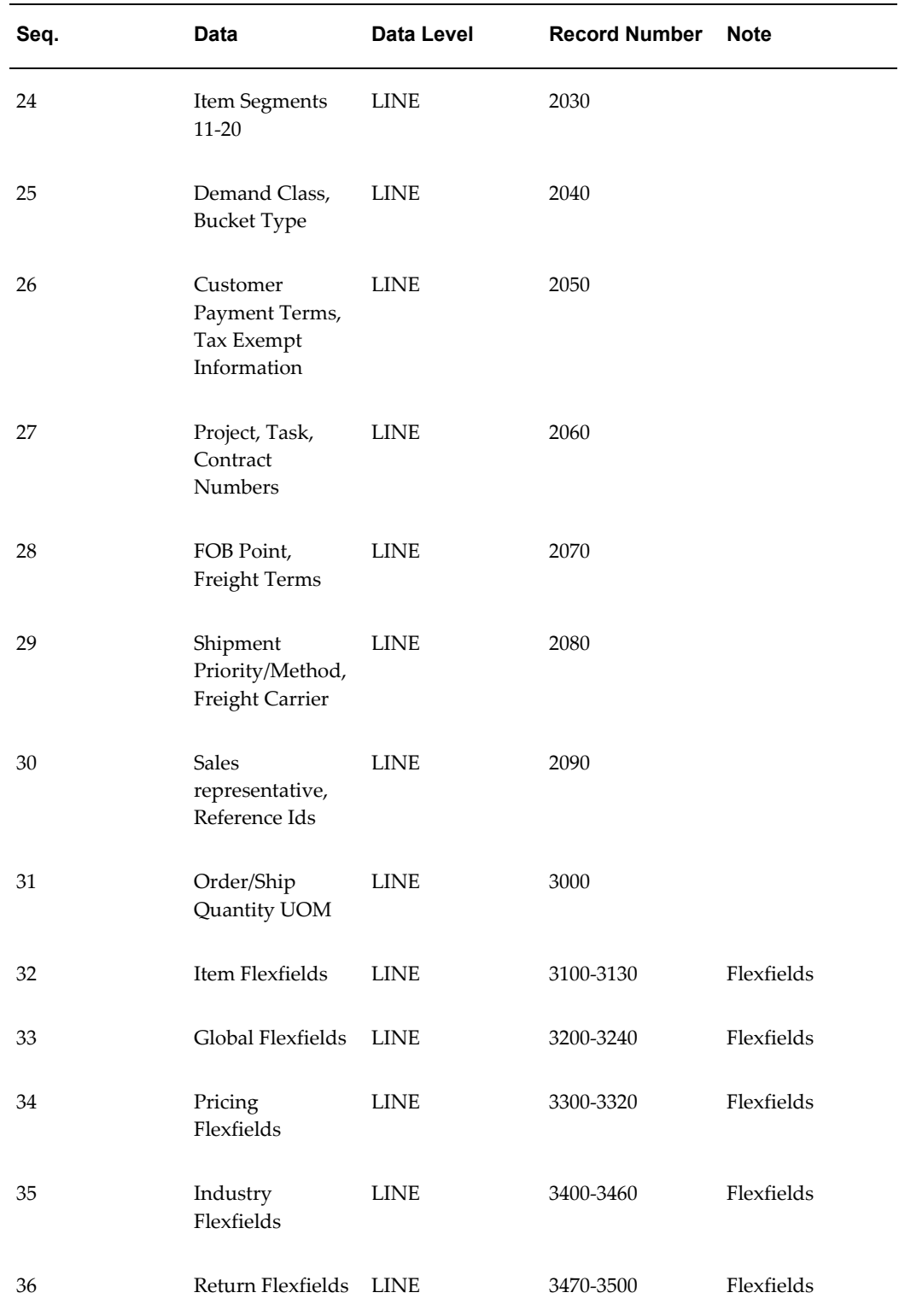

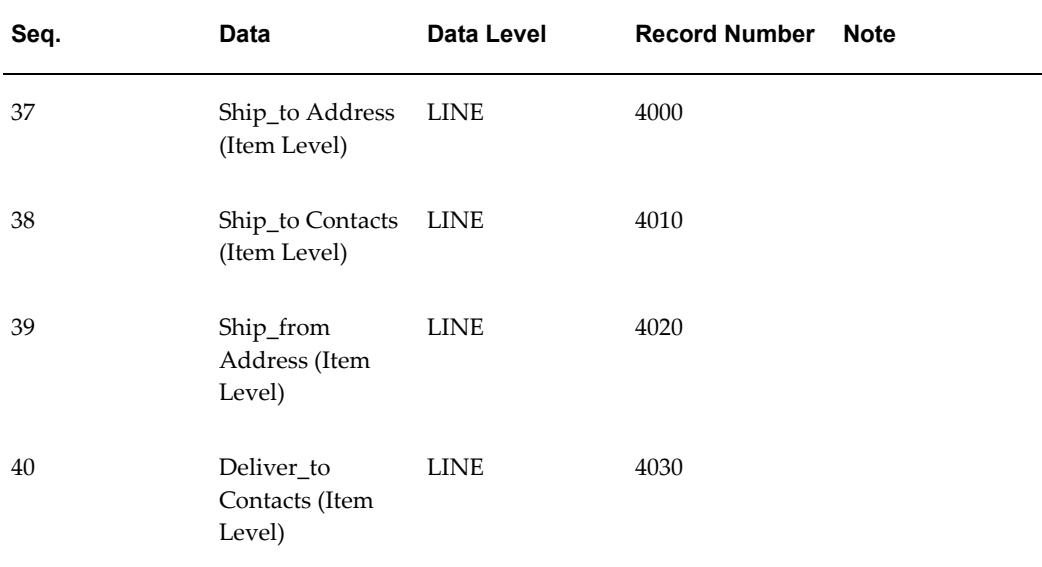

The following table shows the Common Key (positions 1-100) for the Outbound Purchase Order Change and Purchase Order Change Acknowledgment transactions. The table shows the position, length, code, and content of the Common Key elements.

| <b>Position</b> | Length         | Code     | <b>Content</b>                                                     |
|-----------------|----------------|----------|--------------------------------------------------------------------|
| $1-25$          | 25             | TP_CD    | <b>Trading Partner Code</b><br>as defined in the EDI<br>translator |
| 26-47           | 22             | PO.      | Purchase Order<br>Number                                           |
| 48-69           | 22             | ITEM     | Purchase Order Line<br>Number                                      |
| 70-91           | 22             | (blank)  | (Not needed)                                                       |
| 92-95           | $\overline{4}$ | (varies) | Record Number                                                      |
| 96-97           | $\overline{2}$ | (varies) | Record Layout                                                      |
| 98-100          | 3              | (varies) | Record Layout<br>Qualifier                                         |

*Transaction-specific data in the Common Key of the POAO/POCAO transactions*

The following table shows the Common Key (positions 1-100) for the records of the Outbound Purchase Order Change and Outbound Purchase Order Change Acknowledgment transactions.

| Seq            | <b>Data</b>                                          | <b>Trading</b><br><b>Partner</b> | Ref 1    | Ref <sub>2</sub> | Ref 3 | Record<br><b>Number</b> | Record<br>Layout         | Record<br>Layout<br>Qualifie<br>r |
|----------------|------------------------------------------------------|----------------------------------|----------|------------------|-------|-------------------------|--------------------------|-----------------------------------|
| $\mathbf 1$    | Control<br>Record                                    | TP_CD                            | PO       |                  |       | 0010                    | ${\cal C}{\cal T}$       | <b>CTL</b>                        |
| $\sqrt{2}$     | Basic<br>Purchas<br>e Order<br>Header                | $\mbox{TP\_CD}$                  | $\rm PO$ |                  |       | 1000                    | PO                       | PO1                               |
| 3              | Currenc<br>y Code<br>$\&$<br>Convers<br>ion<br>Rates | TP_CD                            | PO       |                  |       | 1060                    | PO                       | <b>CUR</b>                        |
| $\overline{4}$ | Tax<br>Exempt<br>Informa<br>tion                     | TP_CD                            | PO       |                  |       | 1080                    | $\mathcal{T}\mathcal{X}$ | <b>TAX</b>                        |
| 5              | Custom<br>er<br>Paymen<br>t Terms,<br>List<br>Price  | TP_CD                            | PO       |                  |       | 1090                    | <b>TR</b>                | <b>TRM</b>                        |
| 6              | FOB<br>Point,<br>Freight<br>Terms                    | $TP\_CD$                         | $\rm PO$ |                  |       | 1100                    | ${\rm FB}$               | FOB                               |

*Transaction-specific data in the Common Key of the POCO/POCAO transactions*

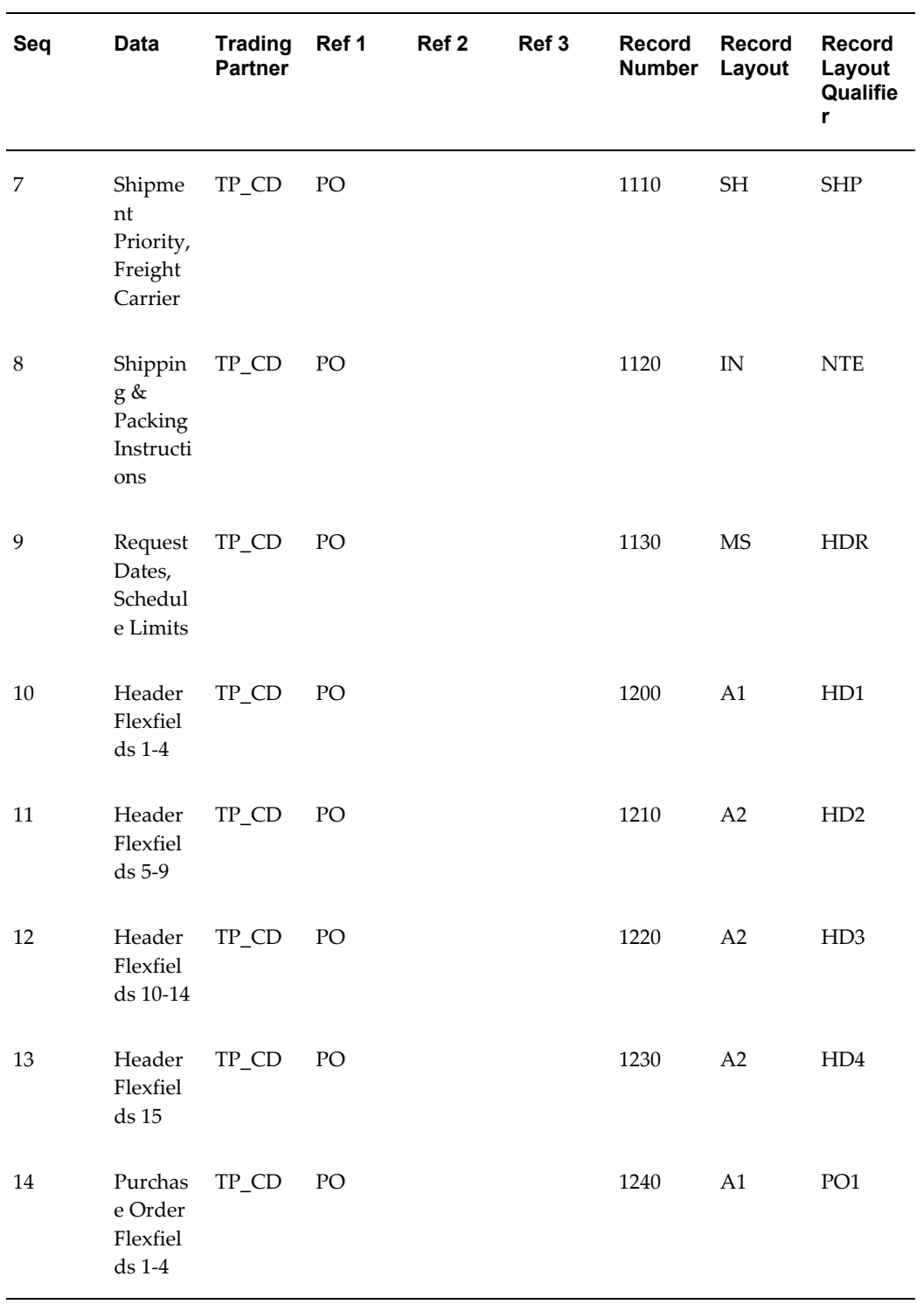

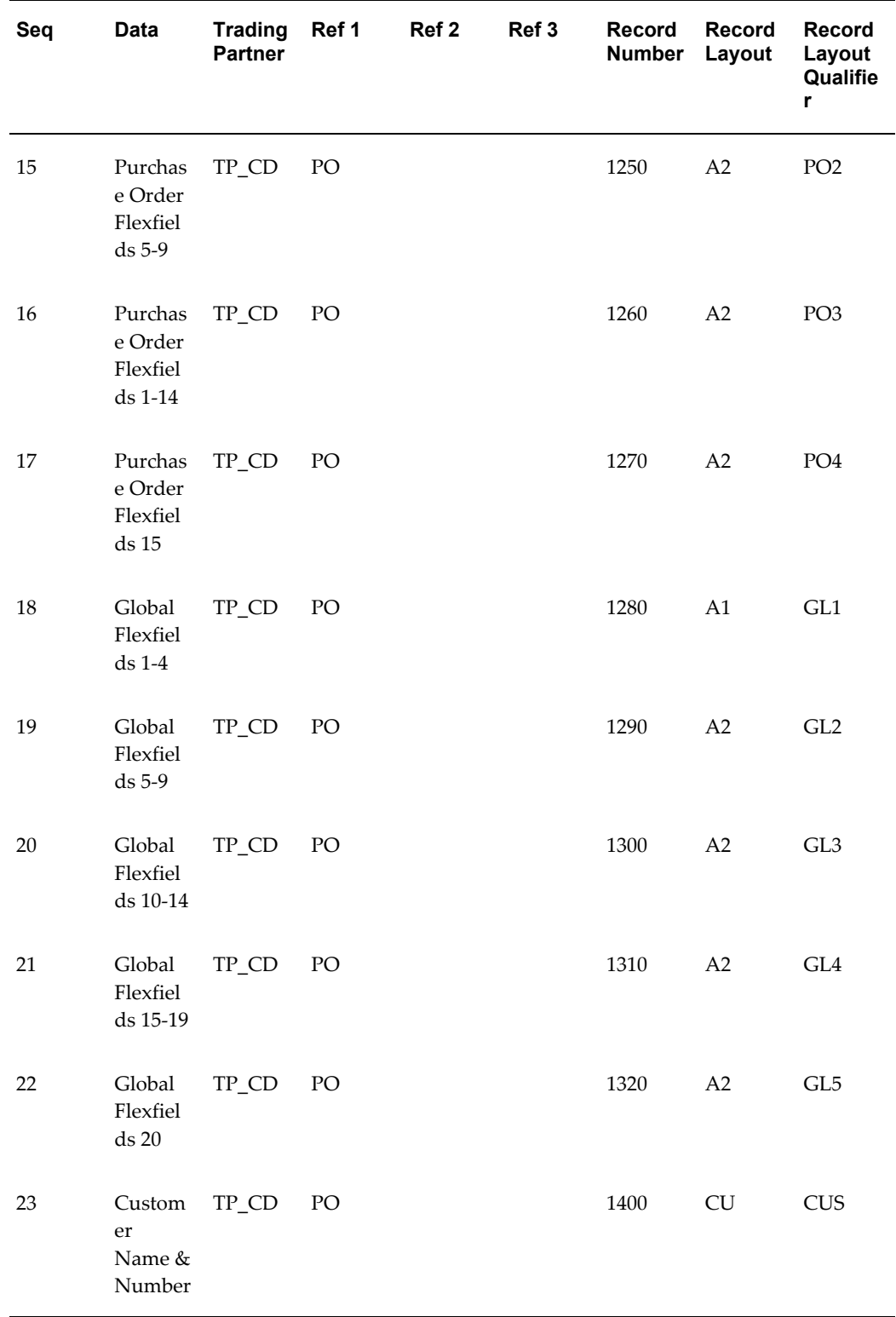

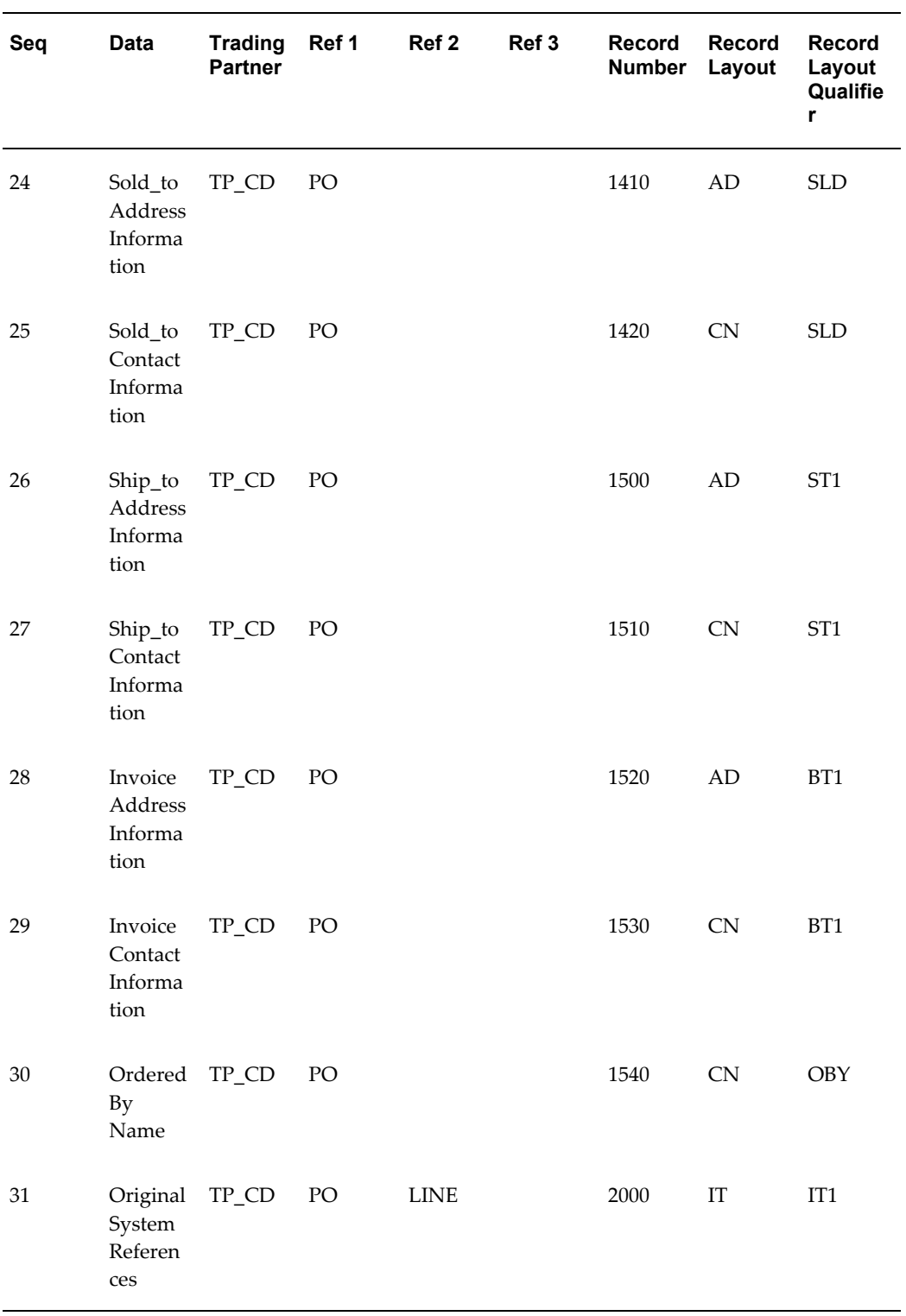

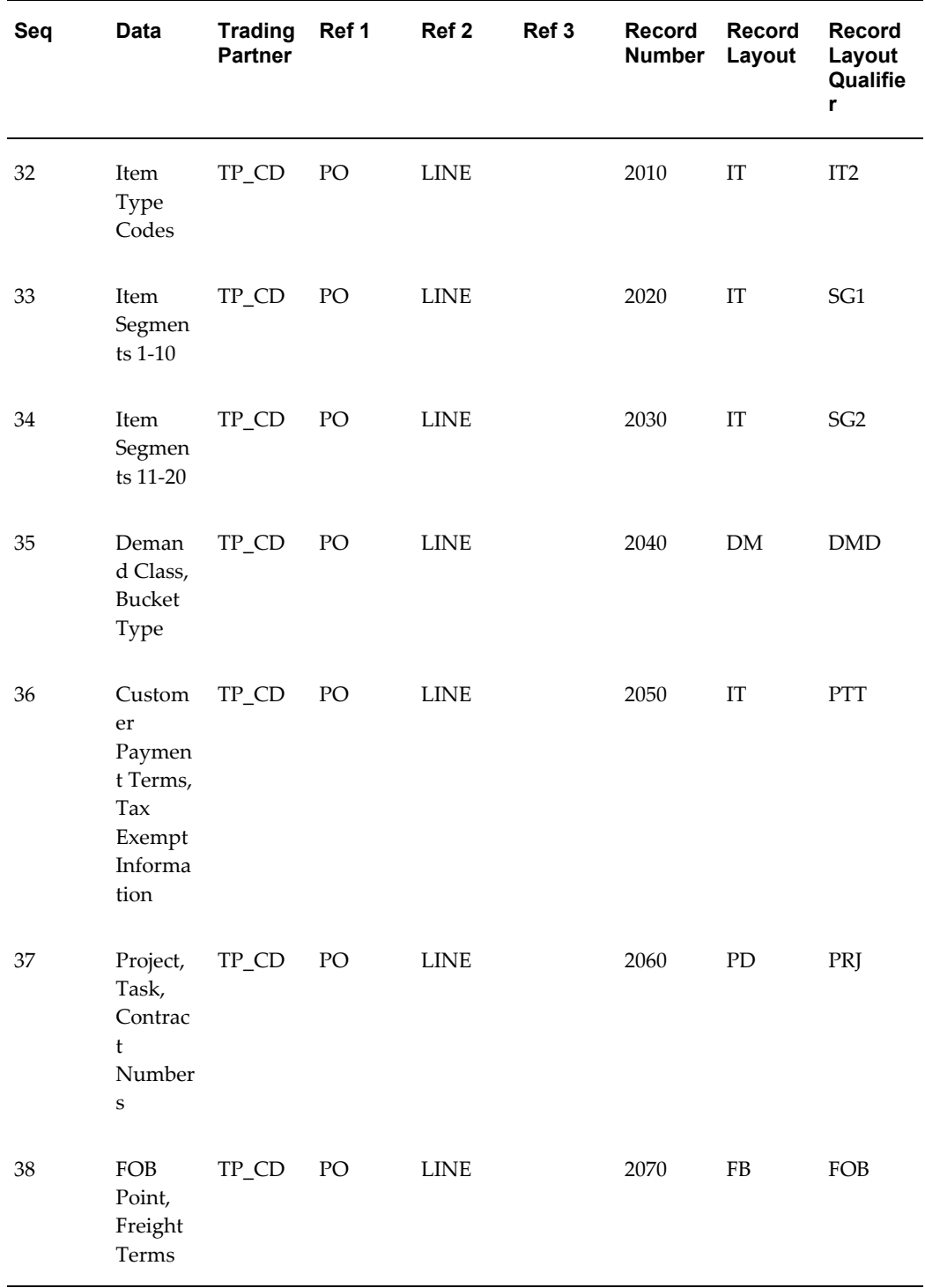

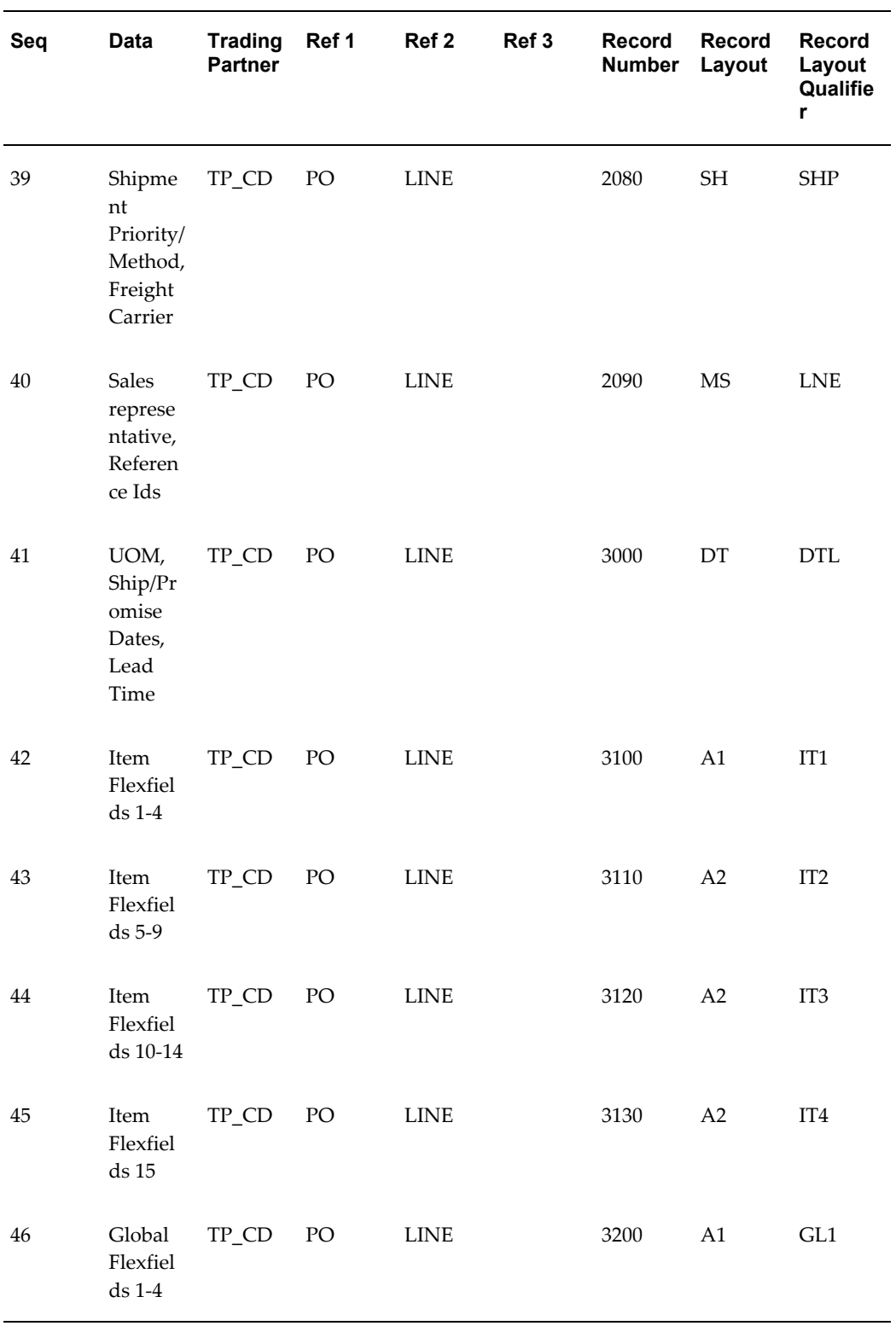

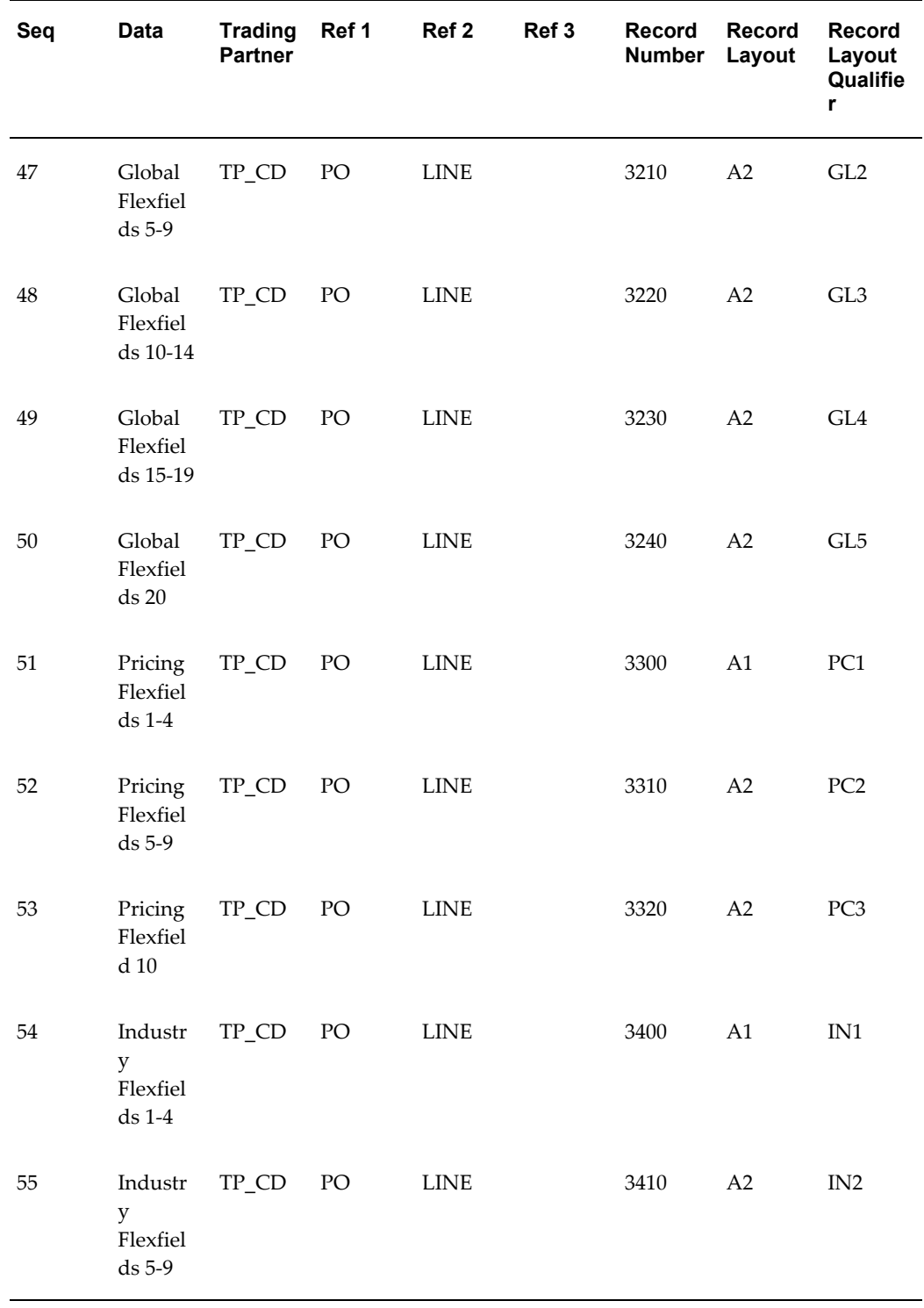

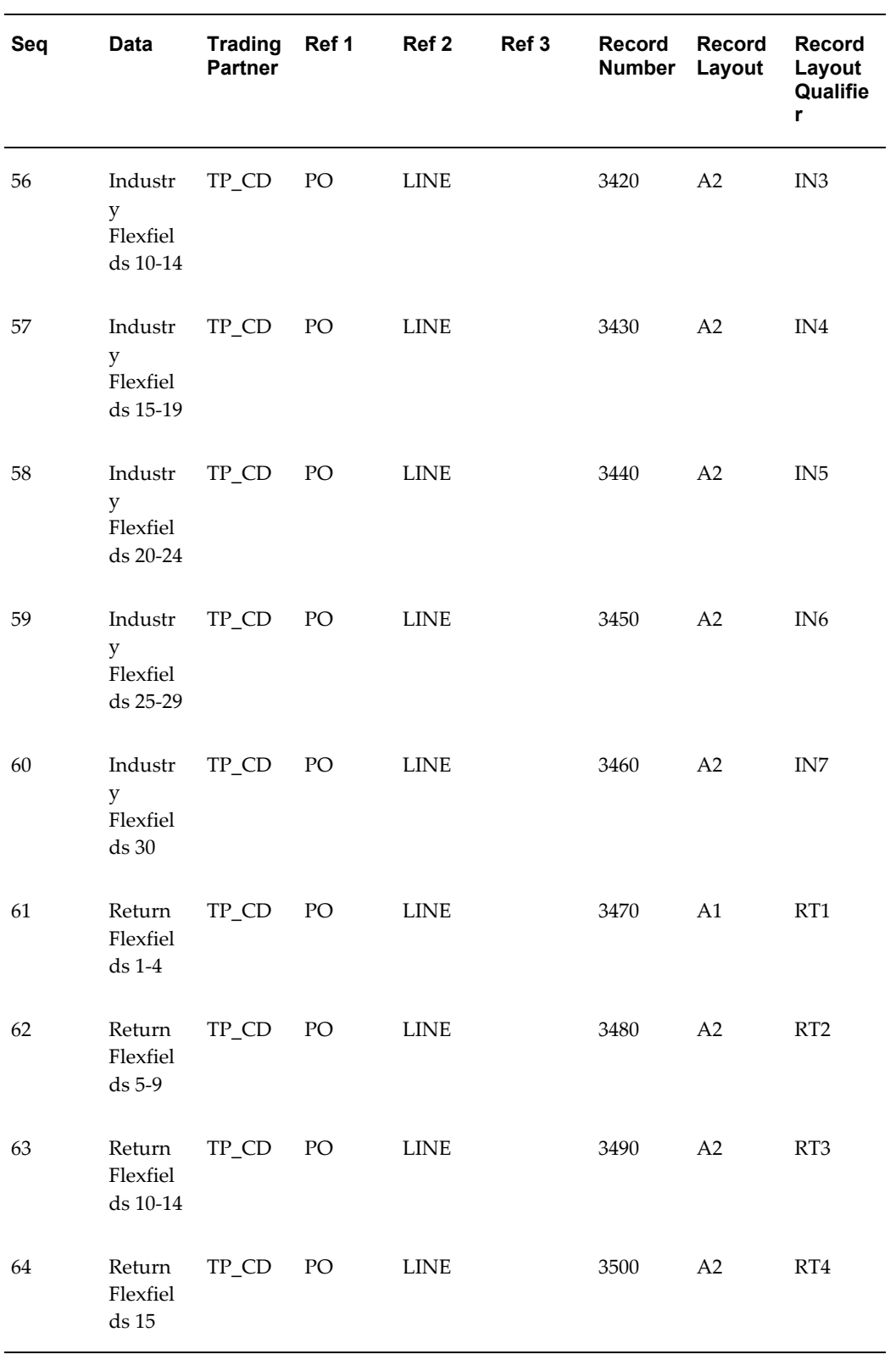

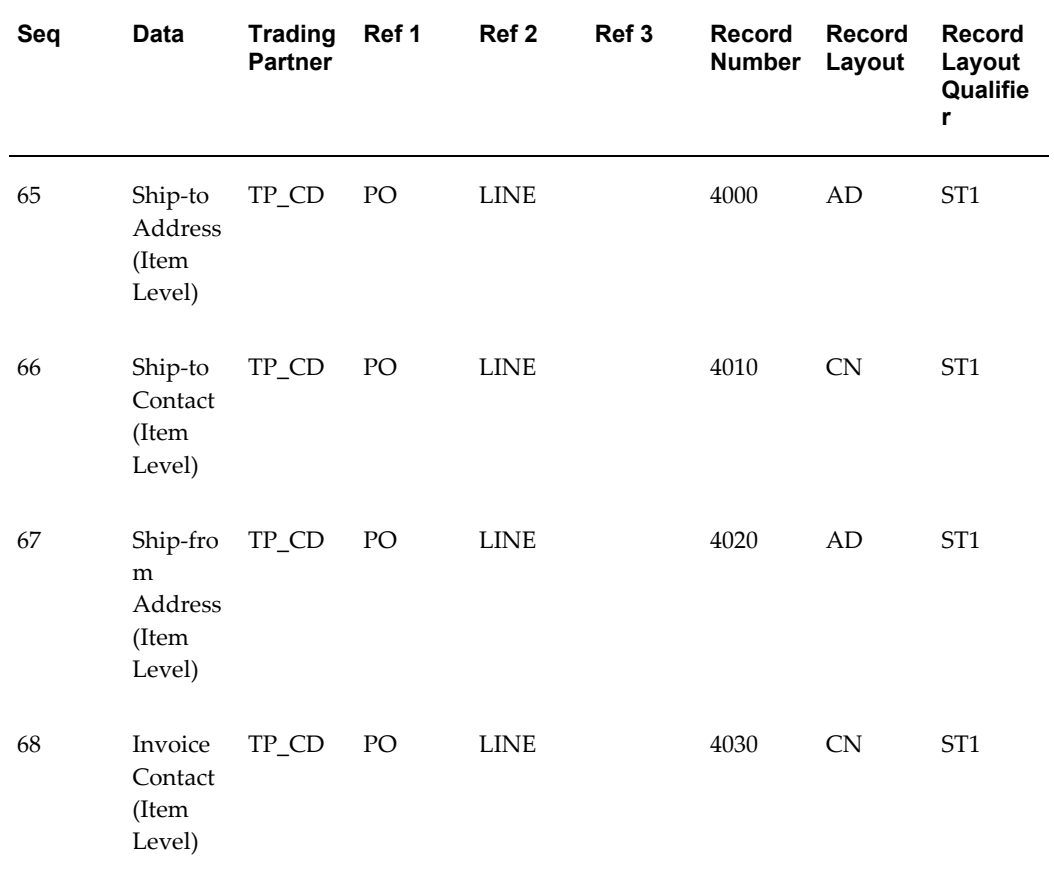

# **Oracle Payables Transaction Summaries**

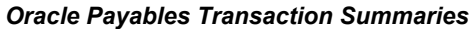

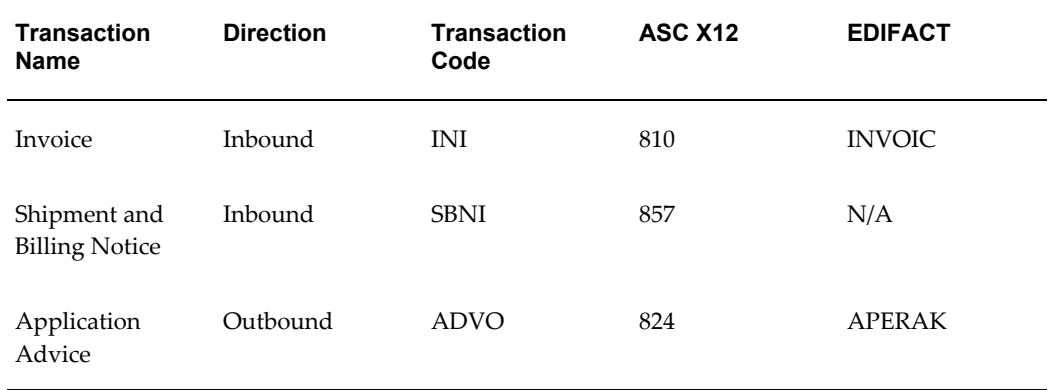

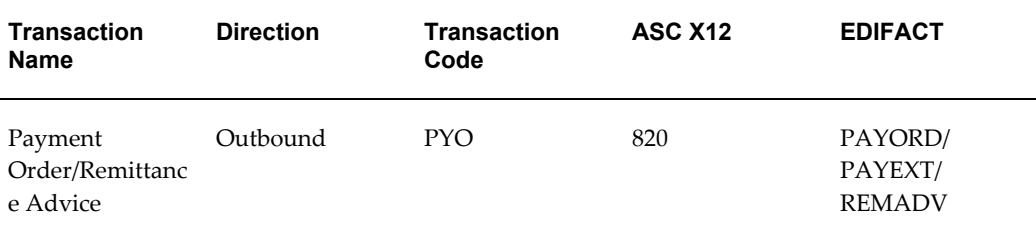

# **Current Information**

The transaction file may change when enhancements are made such as additional data added to the transaction.

Current transaction summaries can be found on Oracle Support's web site.

Current detail record layouts are reported via the Transaction Definition Layout Report and the Interface File Data Report.

# **Inbound Invoice**

# **(INI/810/INVOIC)**

A single transaction has the following data hierarchy and data looping.

## (INI) Inbound Invoice Structure

# **Record Numbers**

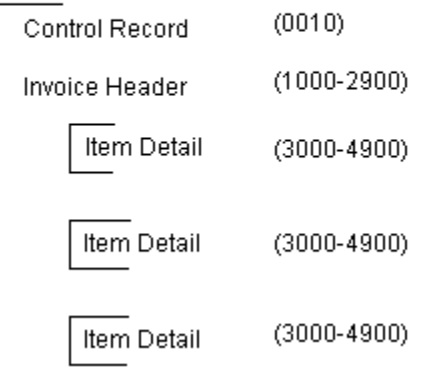

An inbound invoice transaction contains a single Control Record and Invoice Header Record. The header record may have multiple Item Detail Records. This structure is further described in the table below.

The following table shows the content and occurrences of the records comprising the Inbound Invoice transaction:

#### *Record occurrences within the INI transaction*

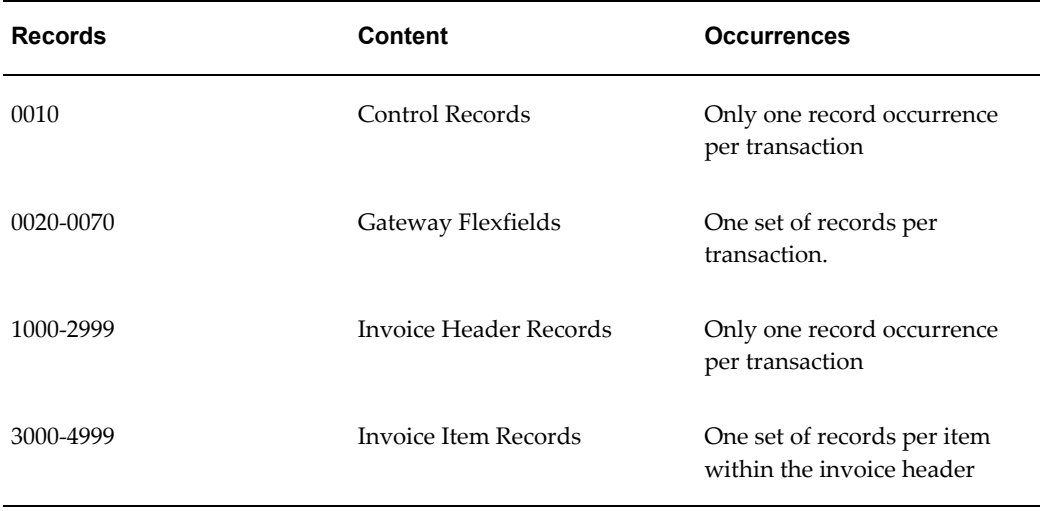

The following table is a summary list of the records that comprise the Inbound Invoice transaction. The table shows the functional data grouping of records, the data level, the record numbers, and relevant notes about the data grouping.

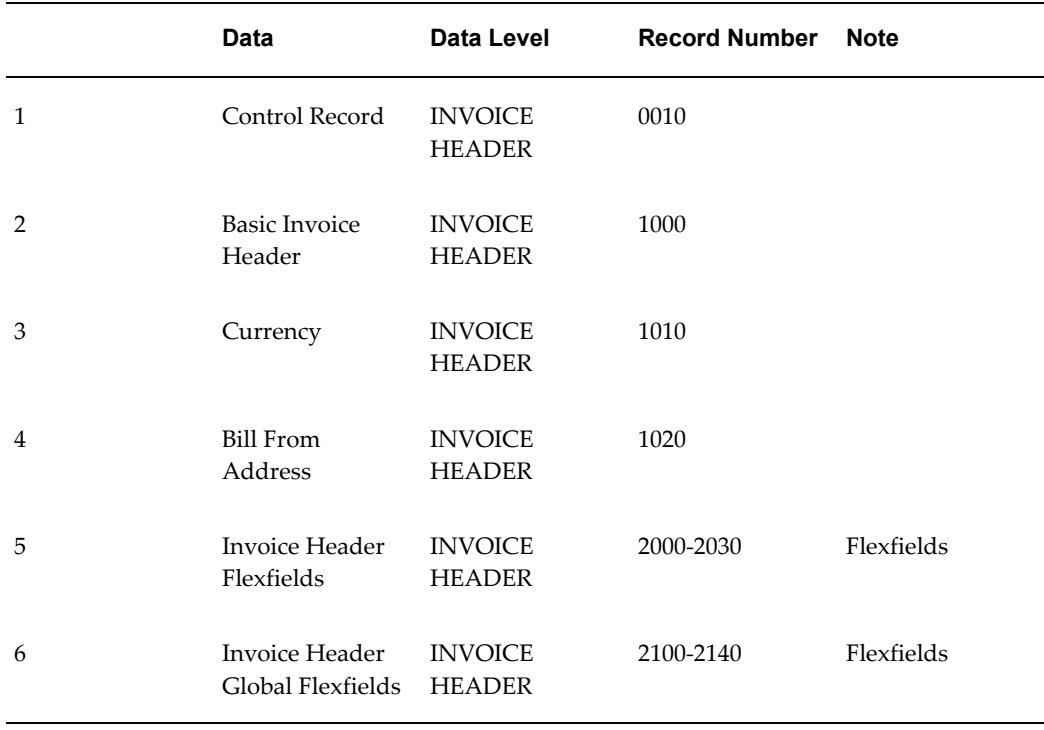

## *INI Transaction Record Summary*

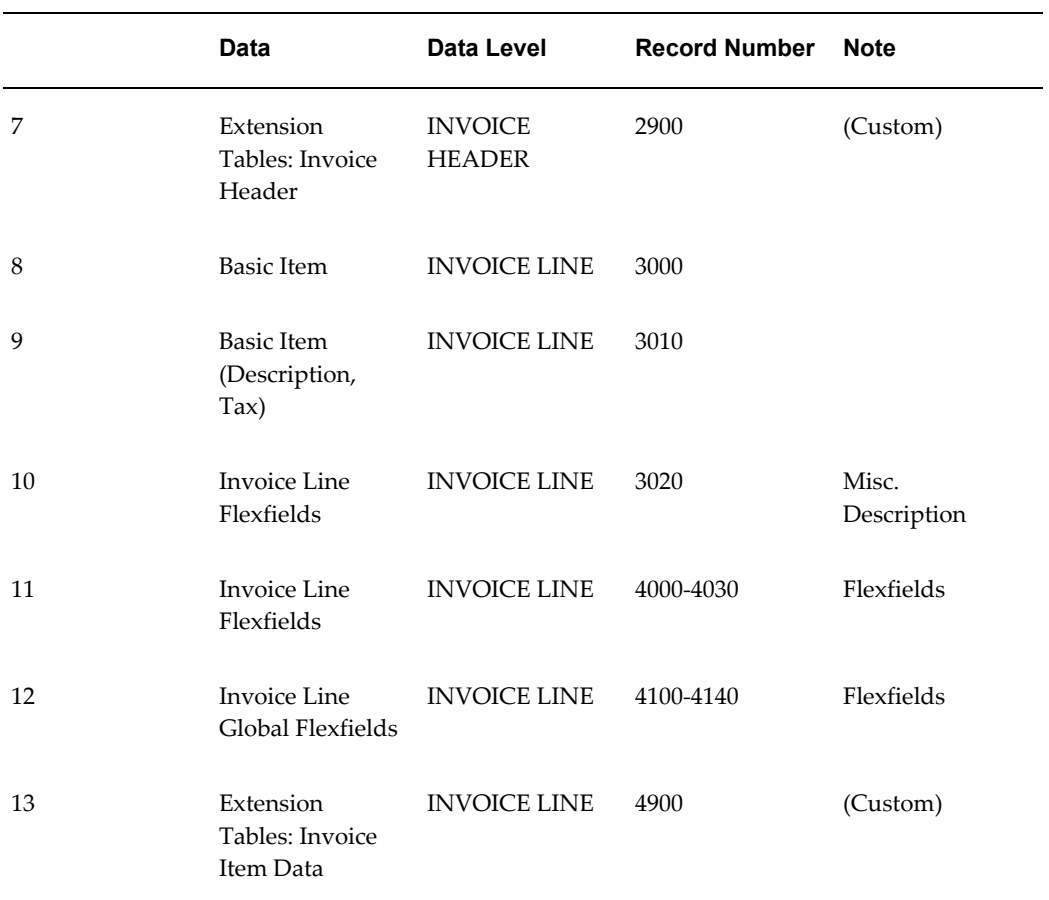

## **Inbound Invoice Common Key**

The following table shows the Common Key (positions 1-100) for the Inbound Invoice transaction. The table shows the position, length, code, and content of the Common Key elements.

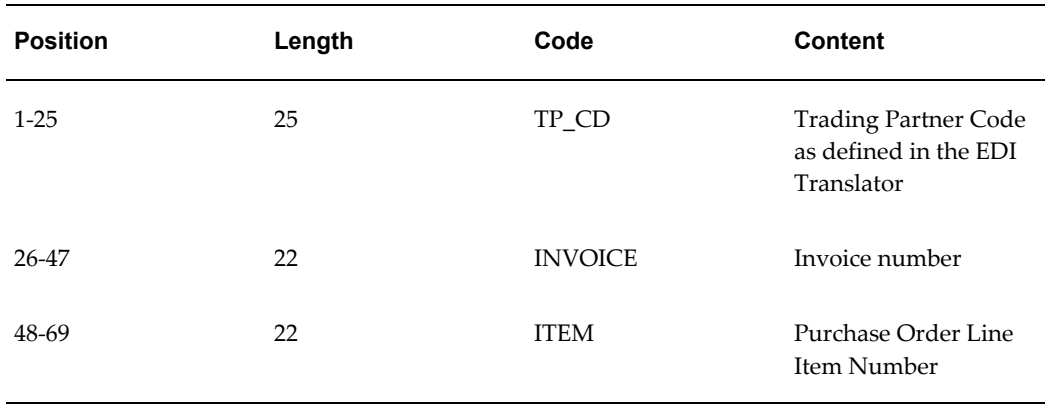

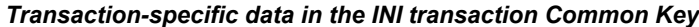

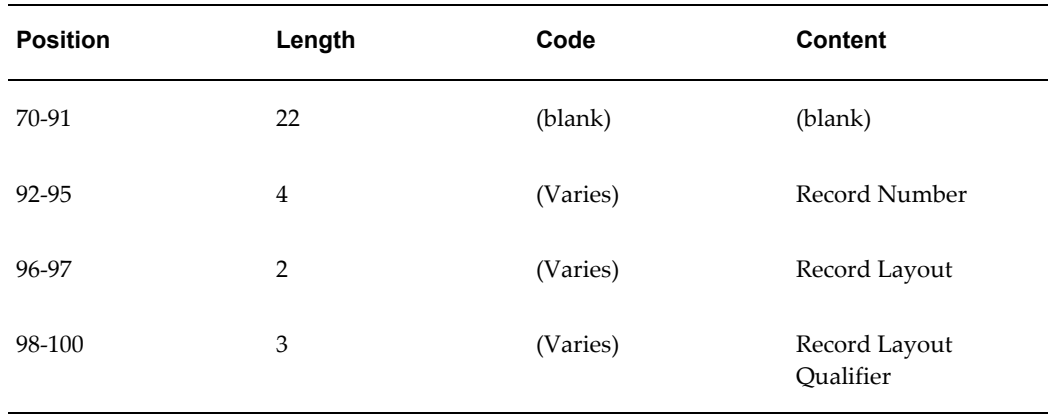

The following table shows the Common Key (positions 1-100) for the records of the Inbound Invoice transaction.

*Transaction-specific data in the Common Key positions per record of the INI transaction* 

|                | <b>Data</b>                               | <b>Trading</b><br><b>Partner</b> | <b>Ref. 1</b><br>(Invoice | <b>Ref. 2</b><br>(Item) | <b>Ref. 3</b><br>(blank) | <b>Record</b><br><b>Number</b> | Record<br>Layout | <b>Record</b><br>Layout<br>Qualifie<br>r |
|----------------|-------------------------------------------|----------------------------------|---------------------------|-------------------------|--------------------------|--------------------------------|------------------|------------------------------------------|
| $\mathbf{1}$   | Control<br>Record                         | TP_CD                            | <b>INVOIC</b><br>E        |                         |                          | 0010                           | <b>CT</b>        | <b>CTL</b>                               |
| 2              | <b>Basic</b><br>Invoice<br>Header         | TP_CD                            | <b>INVOIC</b><br>E        |                         |                          | 1000                           | IV               | IV1                                      |
| 3              | Basic<br>Invoice<br>Header                | $TP\_CD$                         | <b>INVOIC</b><br>E        |                         |                          | 1010                           | IV               | IV <sub>2</sub>                          |
| $\overline{4}$ | Vendor<br><b>Site</b>                     | $TP\_CD$                         | <b>INVOIC</b><br>E        |                         |                          | 1020                           | AD               | <b>BF</b>                                |
| 5              | Invoice<br>Header<br>Flexfiel<br>$ds$ 1-4 | TP_CD                            | <b>INVOIC</b><br>E        |                         |                          | 2000                           | A <sub>1</sub>   | IV1                                      |

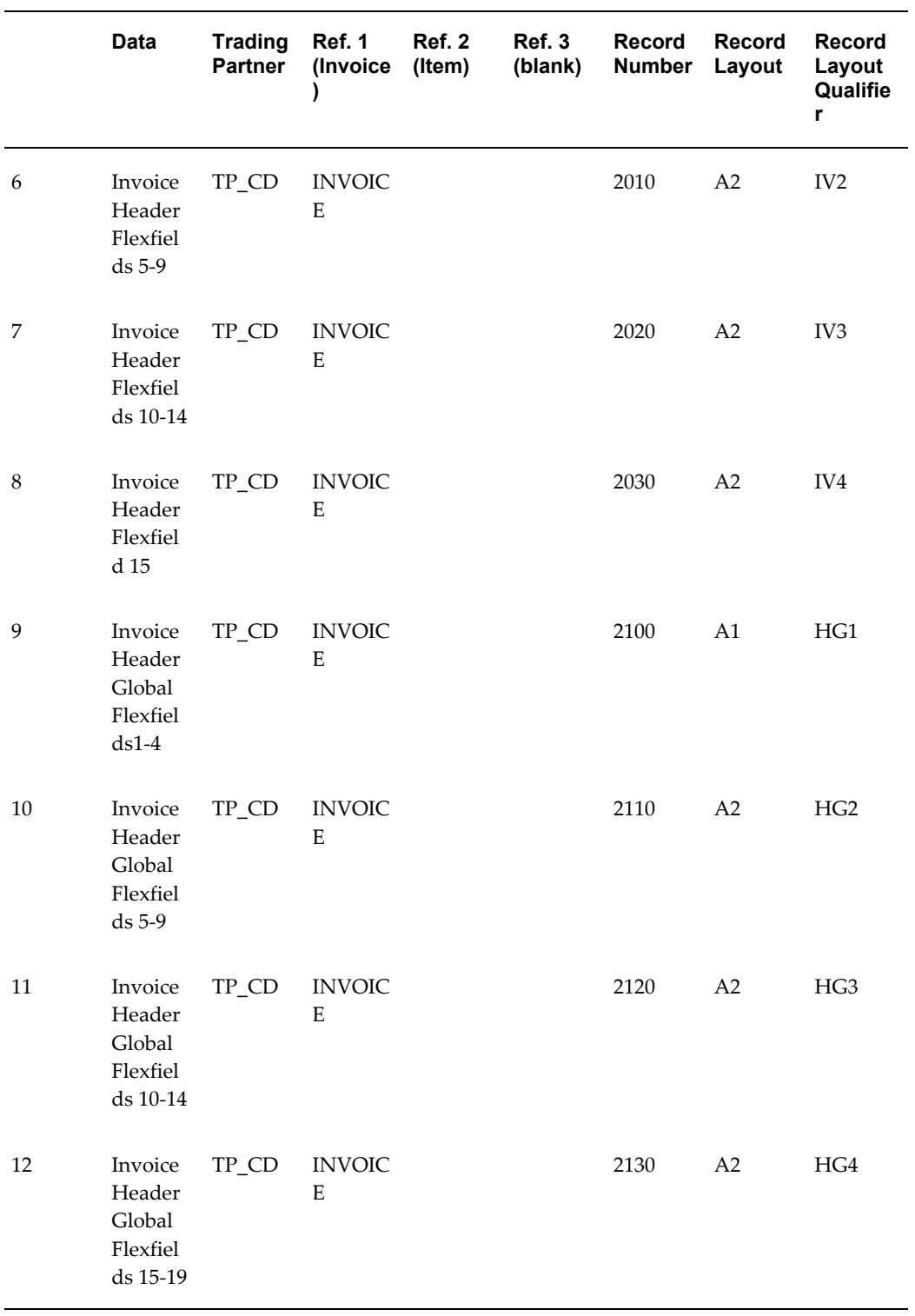

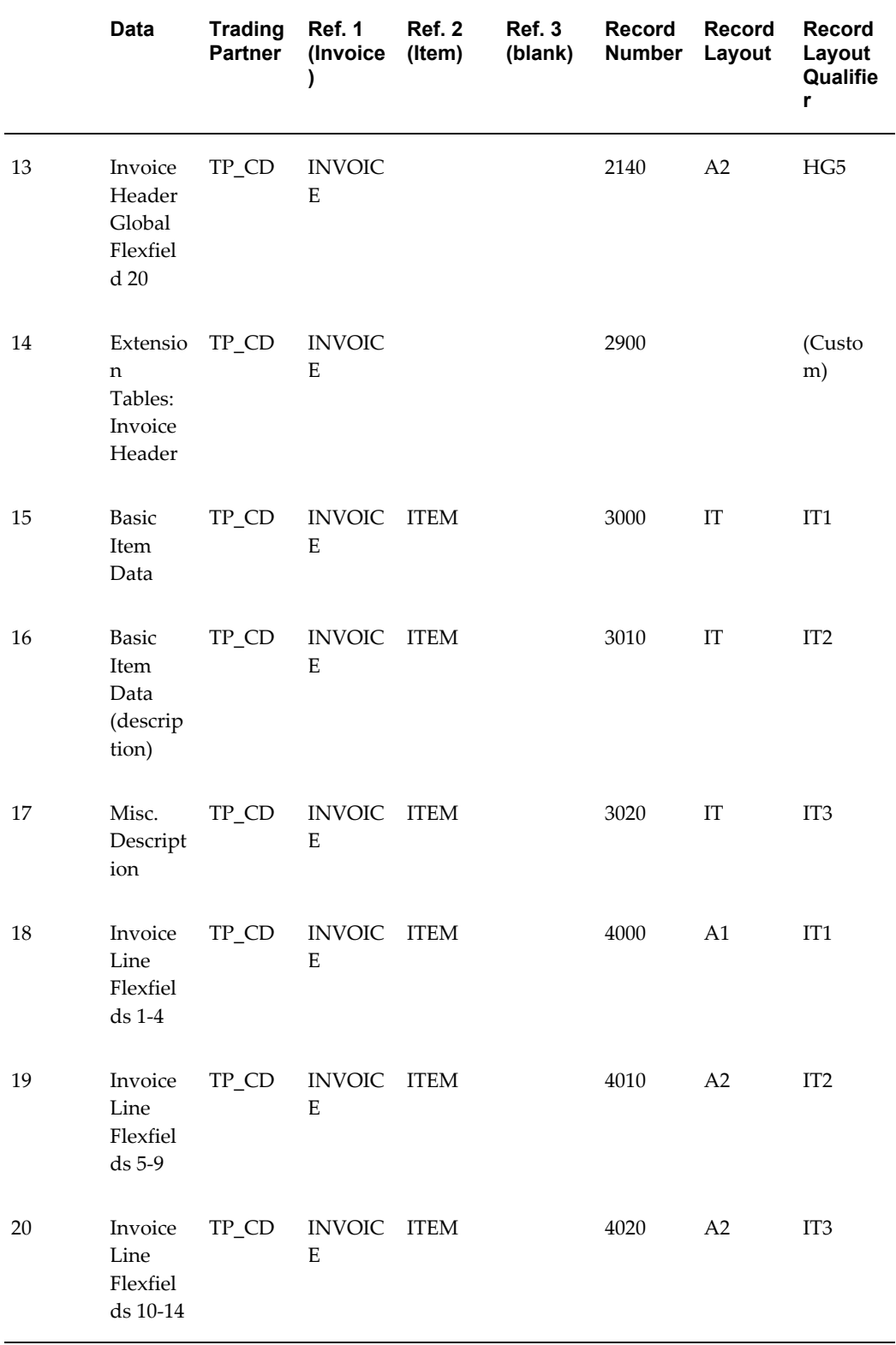

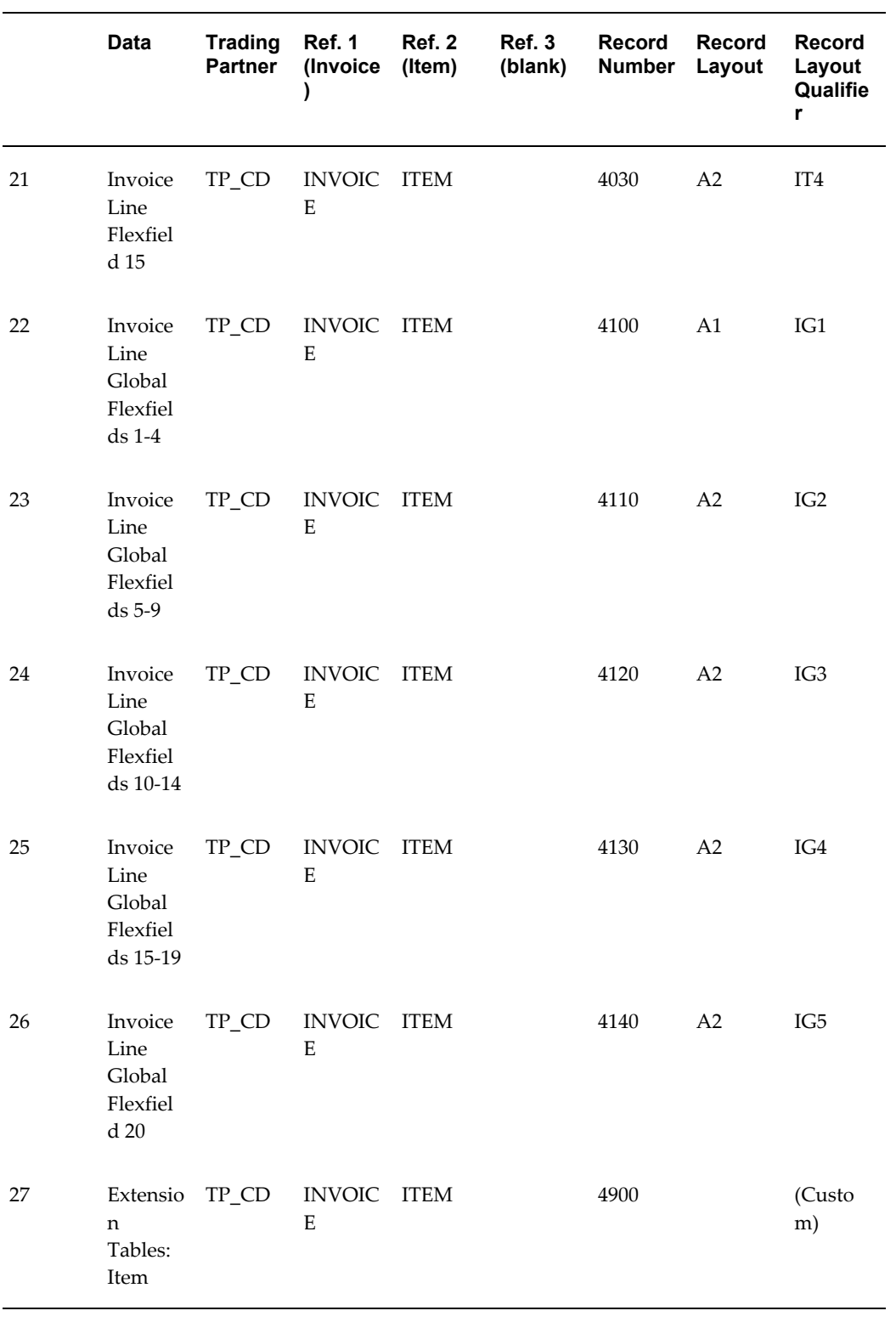

# **Inbound Shipment and Billing Notice**

# **(SBNI/857/No EDIFACT)**

A single transaction has the following data hierarchy and data looping.

## (SBNI) Inbound Ship Notice/Billing **Structure**

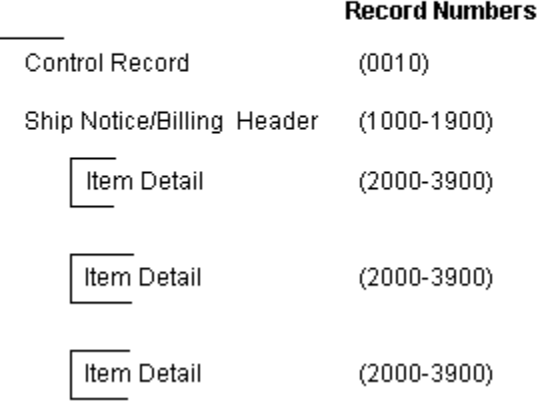

An Inbound Shipment and Billing Notice transaction contains a single Control Record and Ship Notice/Billing Header. The header record may have multiple Item Detail Records. This structure is further described in the table below.

The following table shows the content and occurrences of the records comprising the Inbound Shipment and Billing Notice transaction.

#### *Record occurrences within the transaction*

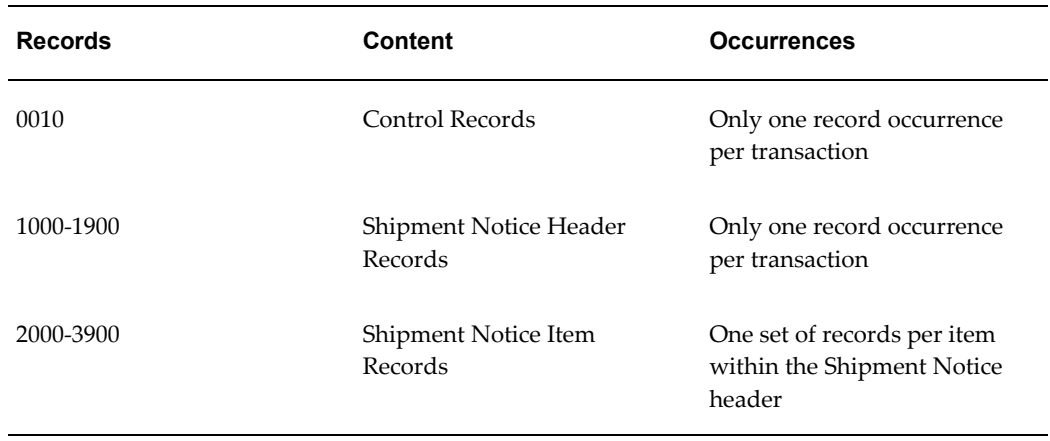

The following table is a summary list of the records that comprise the Inbound Shipment and Billing Notice transaction. The table shows the functional data grouping of records, the data level, the record numbers, and relevant notes about the data grouping.

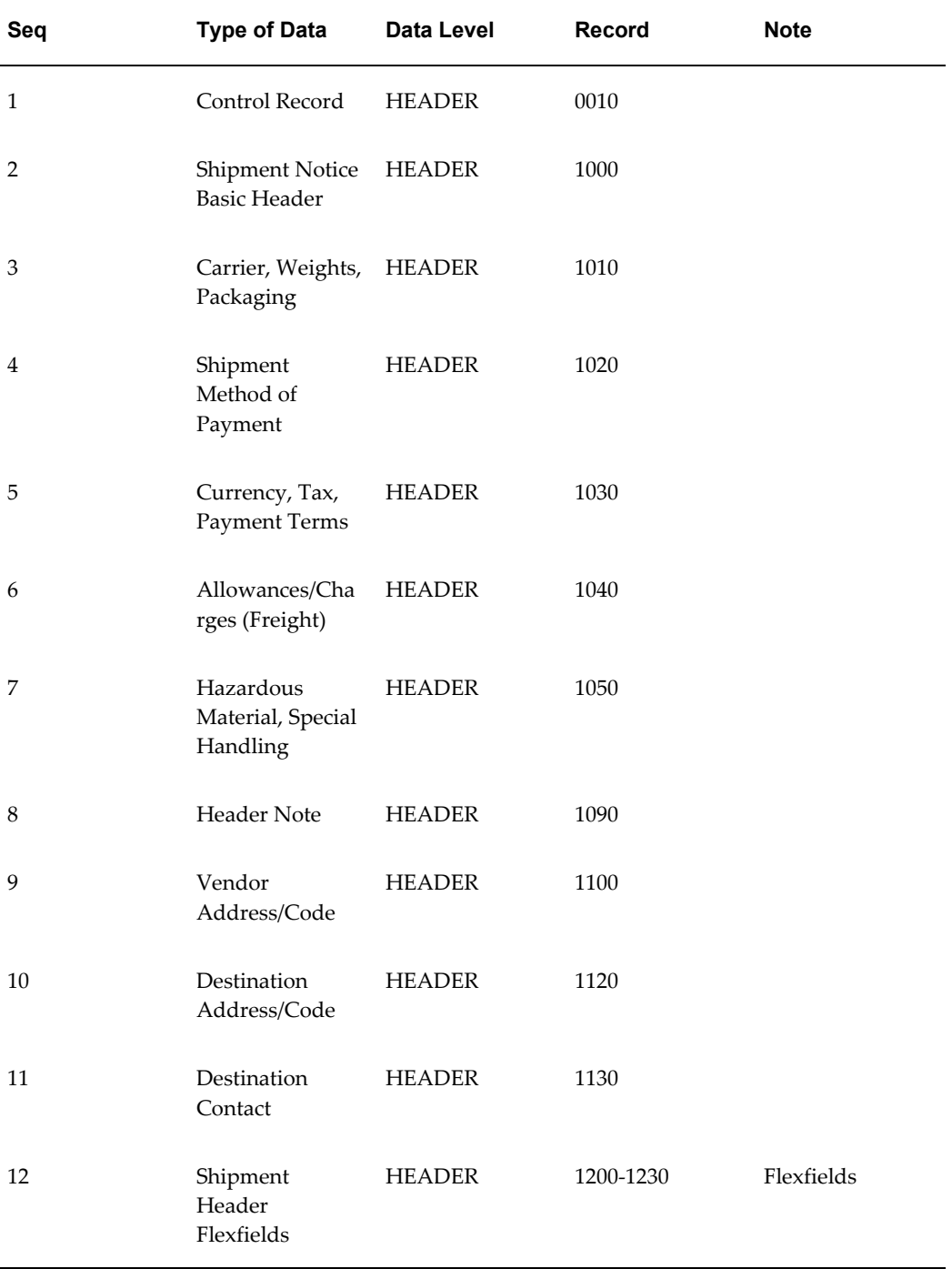

## *SBNI Transaction Record Summary*

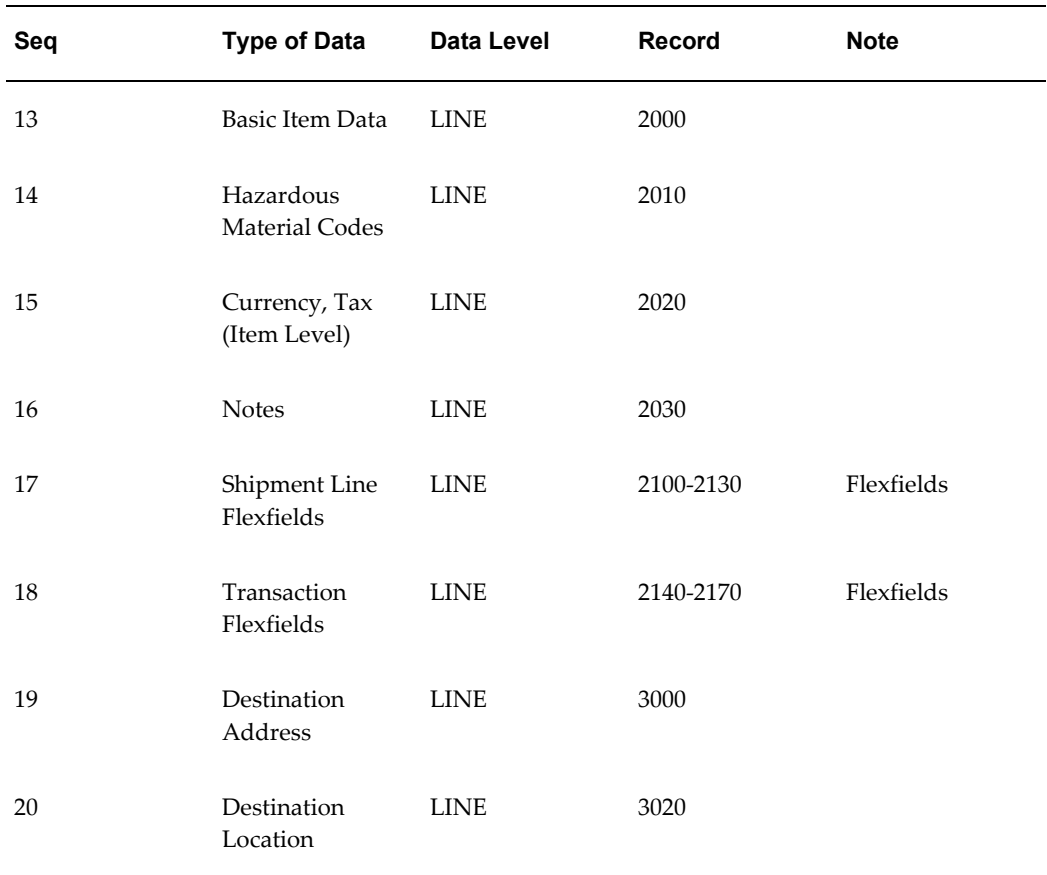

# **Inbound Shipment and Billing Notice Common Key**

The following table shows the Common Key (positions 1-100) for the Inbound Shipment and Billing Notice transaction. The table shows the position, code, length, and content of the Common Key elements.

## *Transaction-specific data in the SBNI transaction Common Key*

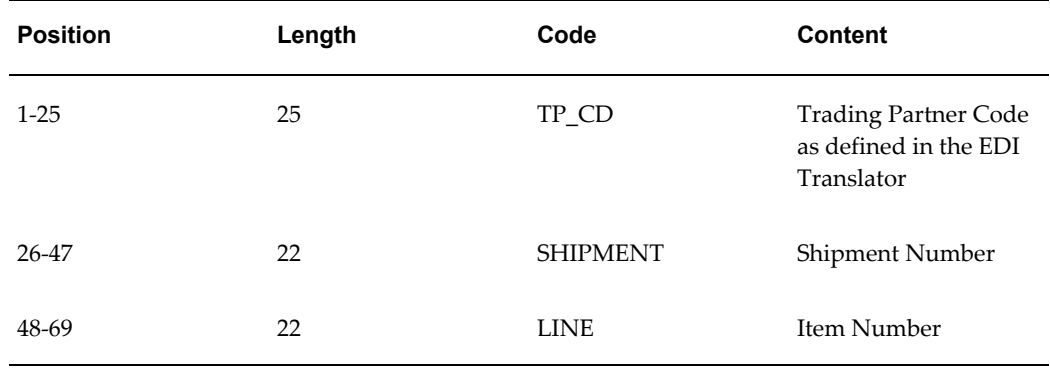

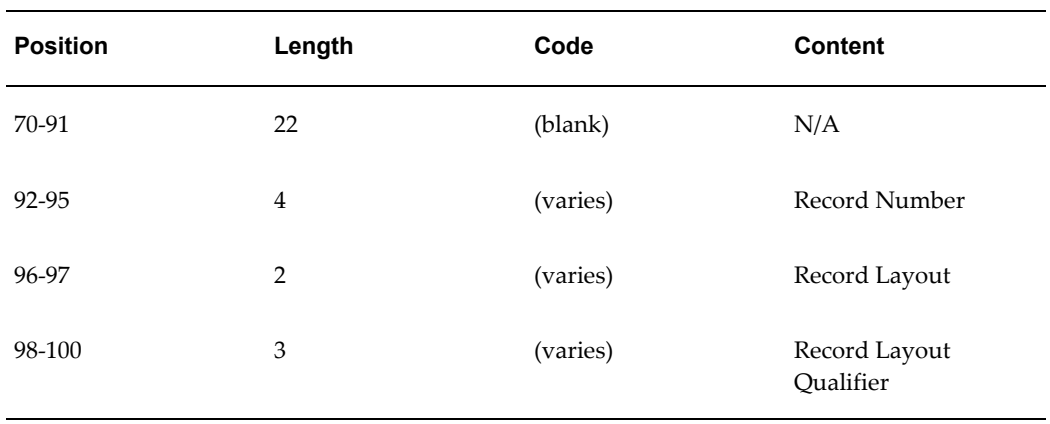

The following table shows the Common Key (positions 1-100) for the records of the Inbound Shipment and Billing Notice transaction.

|                | Record                                           | TP_CD           | Ref 1<br>(Shipm<br>ent)    | Ref 2<br>(Line) | Ref 3<br>(blank) | Record<br><b>Number</b> | <b>Record</b><br>Layout | Record<br>Layout<br>Qualifie<br>r |
|----------------|--------------------------------------------------|-----------------|----------------------------|-----------------|------------------|-------------------------|-------------------------|-----------------------------------|
| $\mathbf{1}$   | Control<br>Record                                | $\mbox{TP\_CD}$ | <b>SHIPM</b><br><b>ENT</b> |                 |                  | 0010                    | <b>CT</b>               | <b>CTL</b>                        |
| 2              | Shipme<br>nt<br>Notice<br><b>Basic</b><br>Header | TP_CD           | <b>SHIPM</b><br><b>ENT</b> |                 |                  | 1000                    | L1                      | DL1                               |
| 3              | Carrier,<br>Weights<br>$\prime$<br>Packagi<br>ng | TP_CD           | <b>SHIPM</b><br><b>ENT</b> |                 |                  | 1010                    | L2                      | DL <sub>2</sub>                   |
| $\overline{4}$ | Shipme<br>nt<br>Method<br>of<br>Paymen<br>t      | $TP\_CD$        | <b>SHIPM</b><br><b>ENT</b> |                 |                  | 1020                    | L <sub>3</sub>          | DL <sub>3</sub>                   |

*Transaction-specific data in the Common Key per record of the SBNI transaction* 

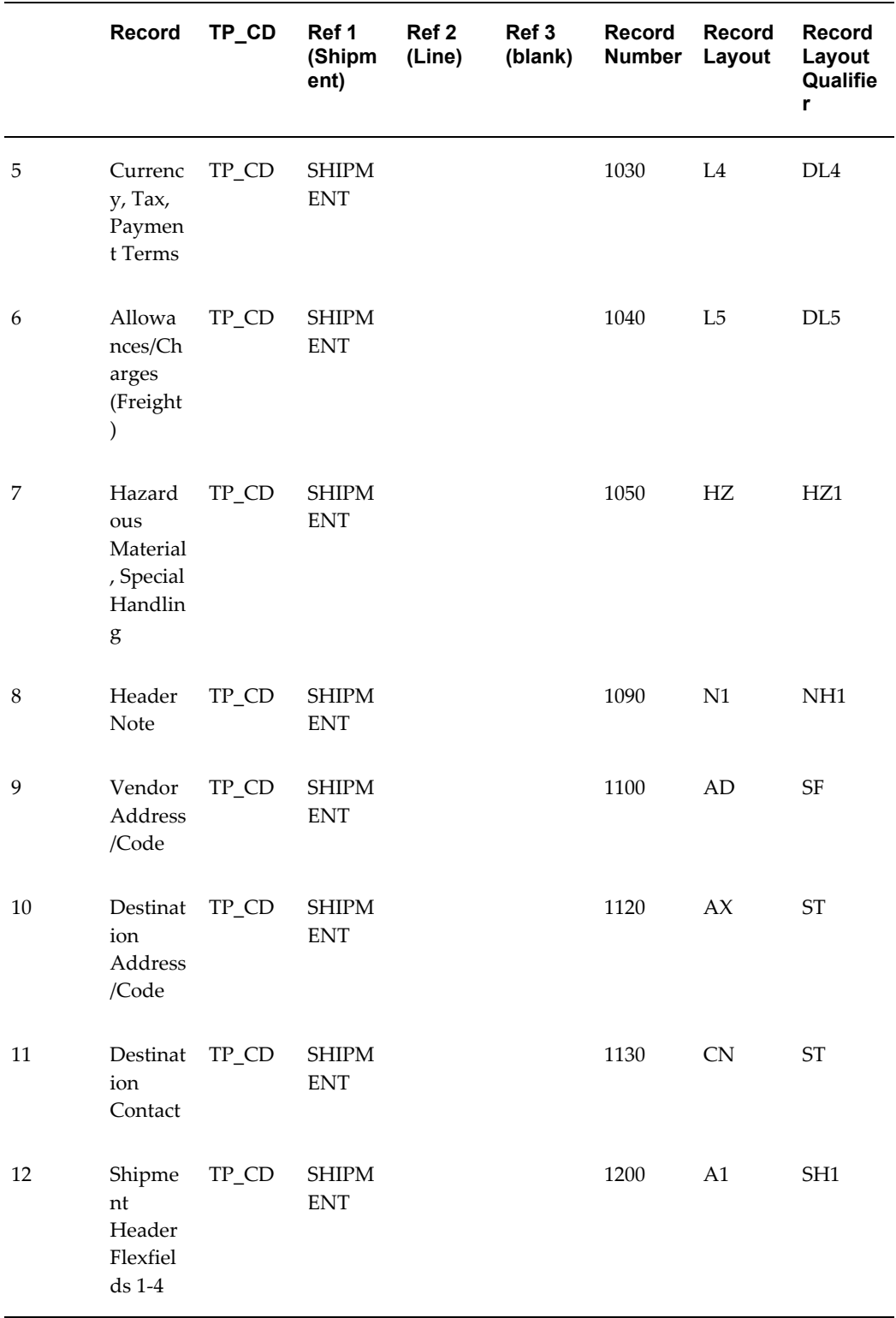

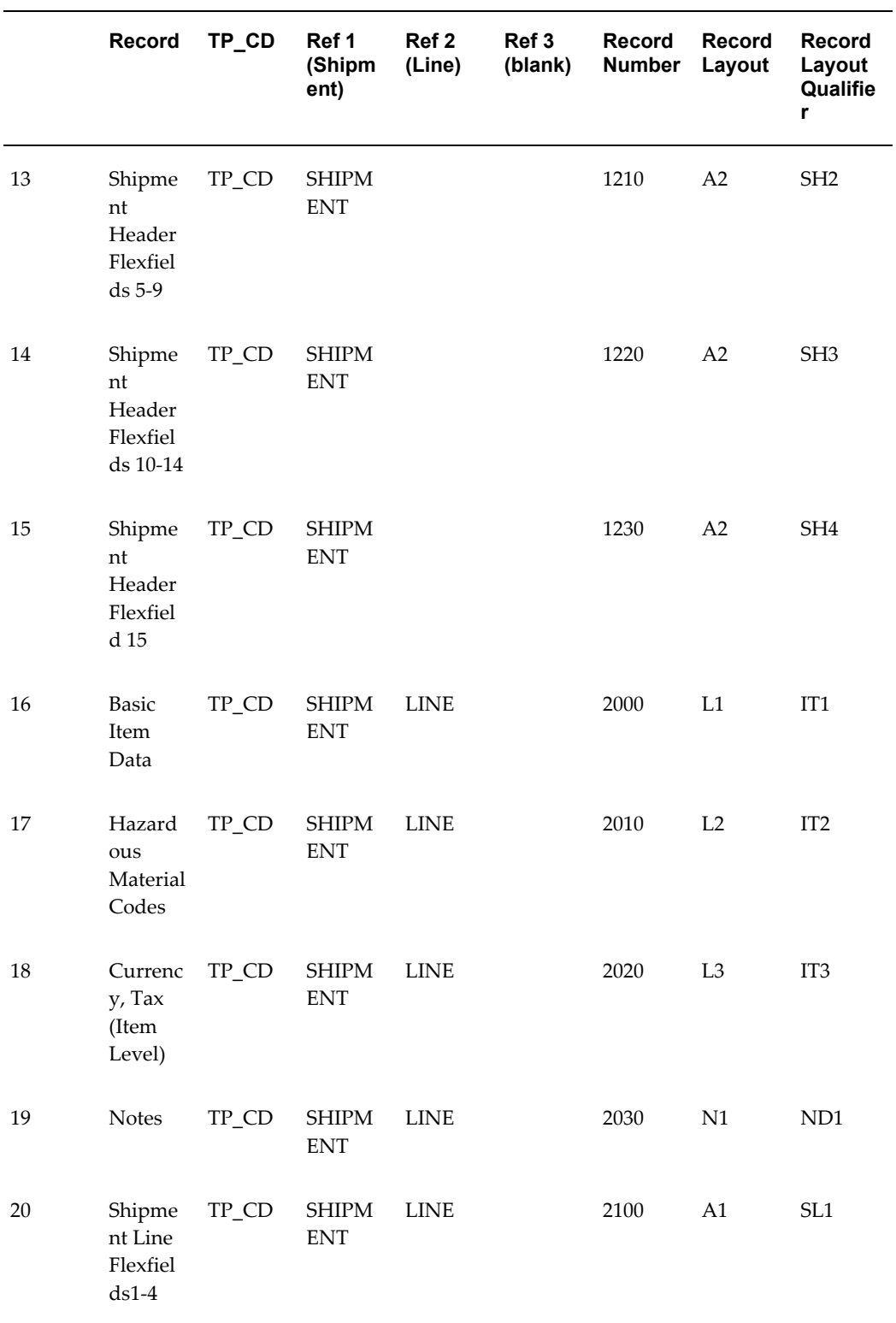

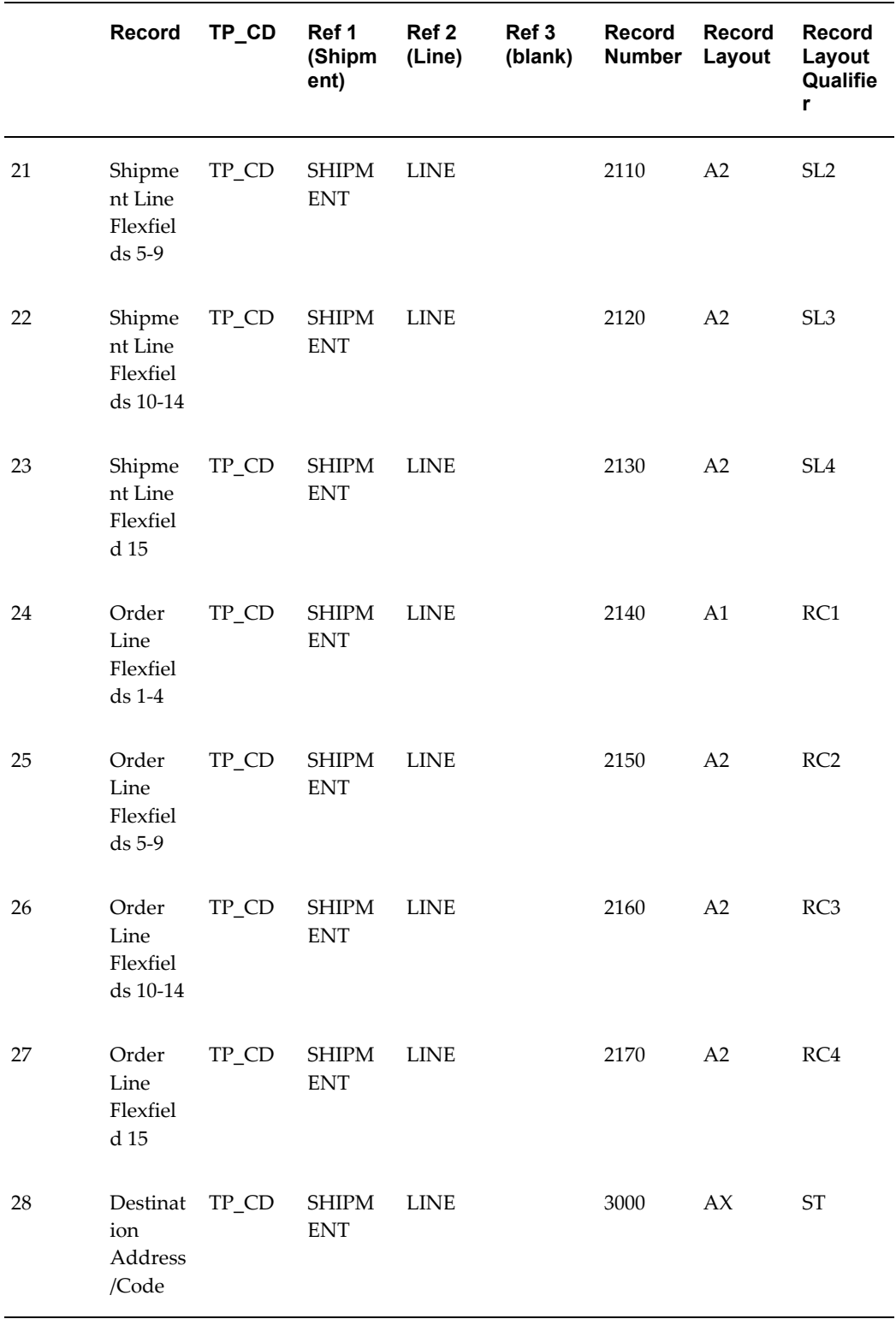

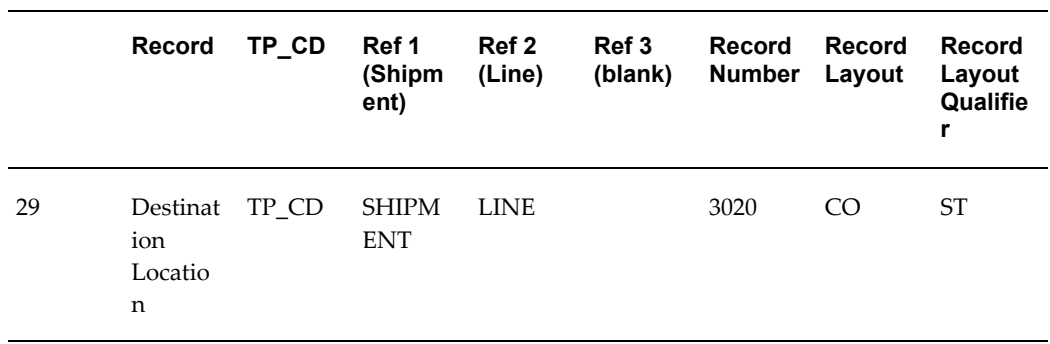

# **Outbound Application Advice**

# **(ADVO/824/APERAK)**

A single transaction has the following data hierarchy and data looping.

## (ADVO) Outbound Application Advice **Structure**

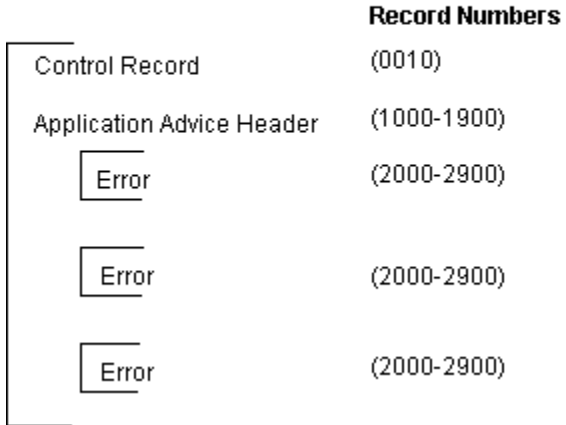

An Outbound Application Advice transaction contains a single Control Record and Application Advice Header. The header record may have multiple Error records. This structure is further described in the table below.

The following table shows the content and occurrences of the records comprising the Outbound Application Advice transaction.

#### *Record occurrences within the ADVO transaction*

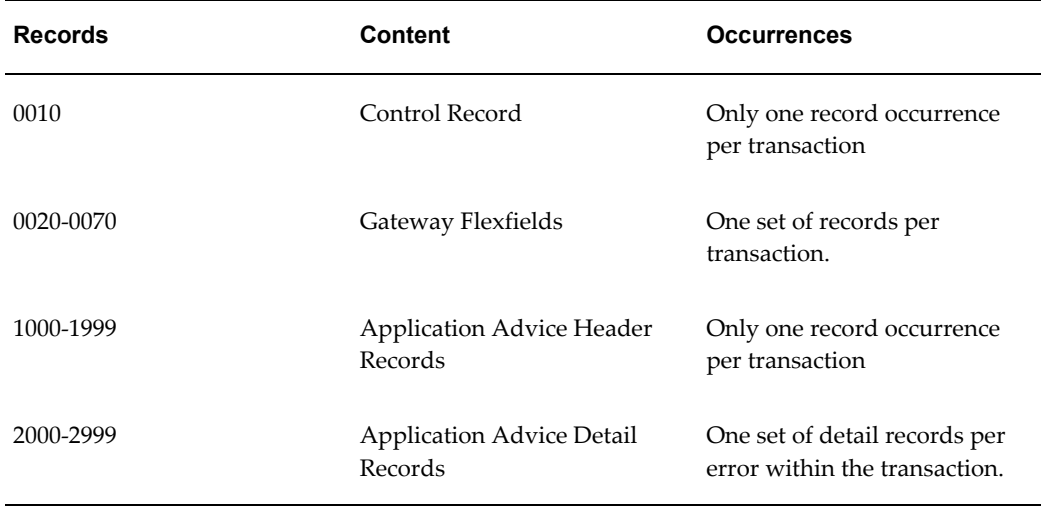

The following table is a summary list of the records that comprise the Outbound Application Advice transaction. The table shows the functional data grouping of records, the data level, the record numbers, and relevant notes about the data grouping.

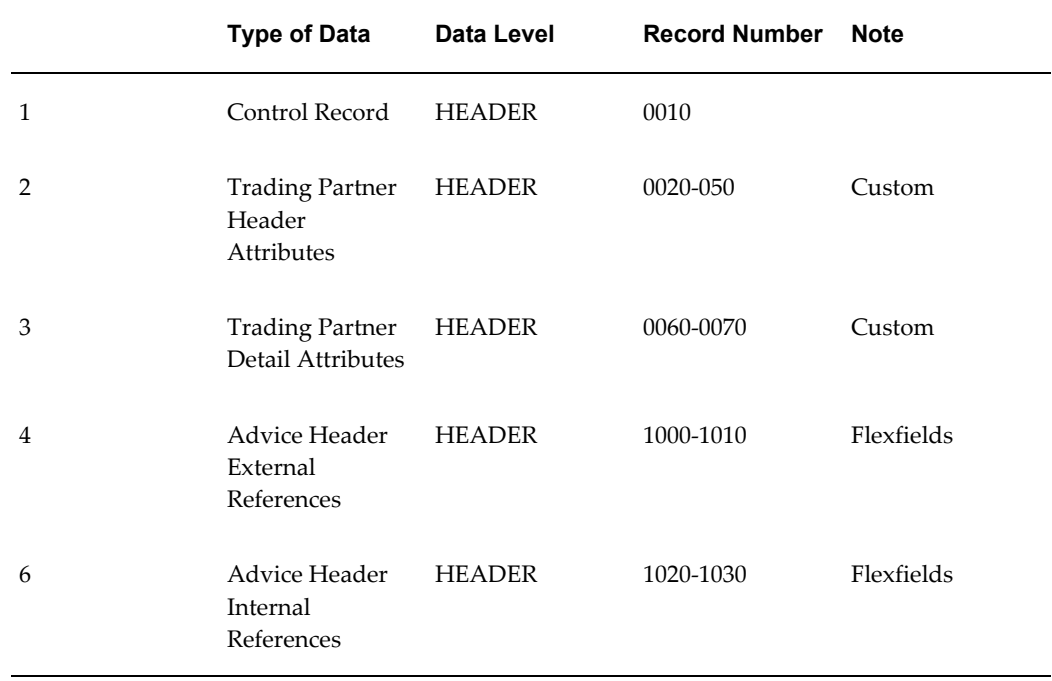

## *ADVO Transaction Record Summary*

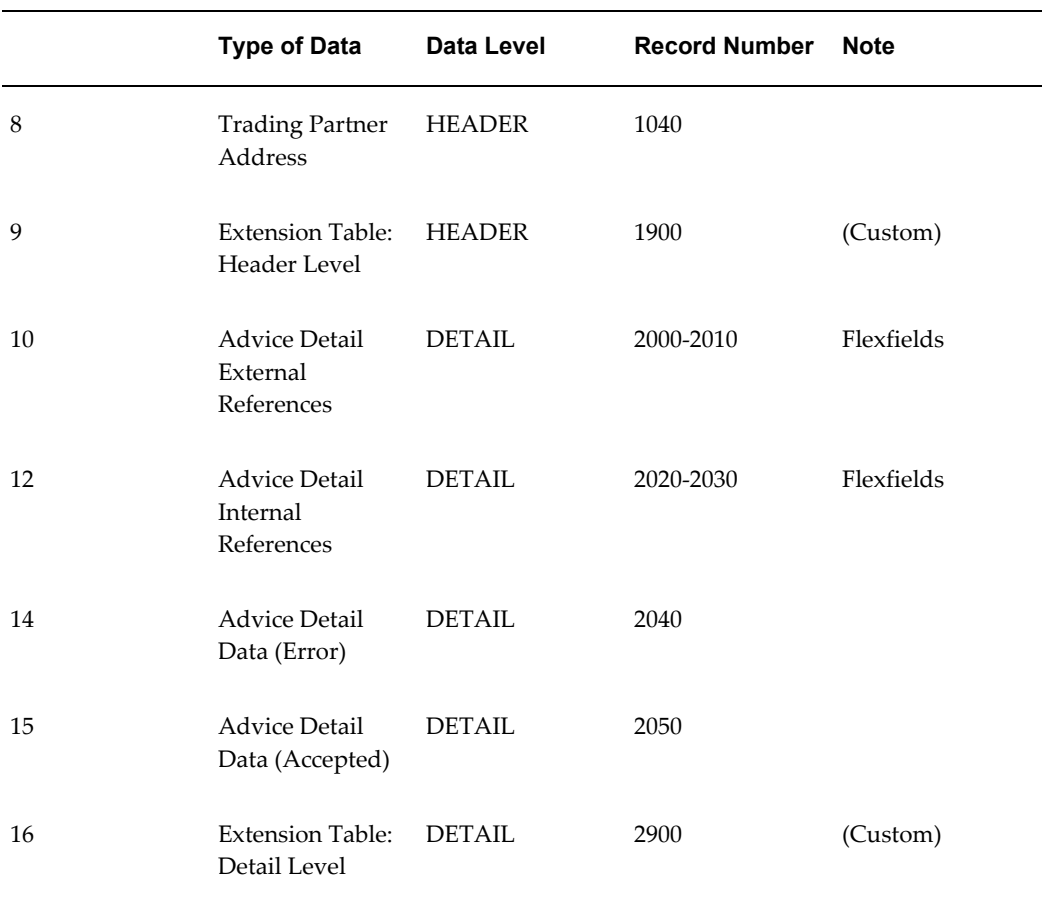

# **Outbound Application Advice Common Key**

The following table shows the Common Key (positions 1-100) for the Outbound Application Advice transaction. The table shows the position, length, code, and content of the Common Key elements.

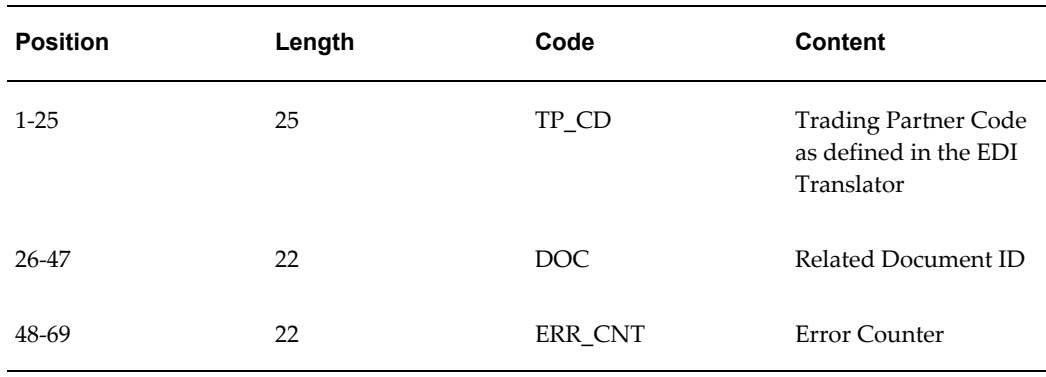

#### *Transaction specific data in the ADVO transaction Common Key*

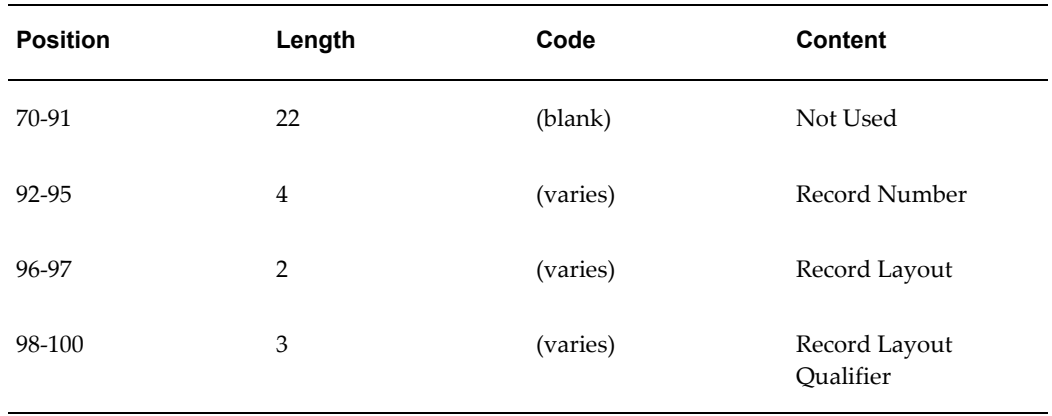

The following table shows the Common Key (positions 1-100) for the records of the Outbound Application Advice transaction.

*Transaction-specific data in the Common Key of the ADVO transaction, per record:* 

|                | Record                                         | TP_CD    | Ref 1<br>(DOC) | Ref 2<br>(ERR_C<br>NT) | Ref 3<br>(blank) | Record<br>Number Layout | <b>Record</b>      | <b>Record</b><br>Qualifie<br>r |
|----------------|------------------------------------------------|----------|----------------|------------------------|------------------|-------------------------|--------------------|--------------------------------|
| $\mathbf{1}$   | Control<br>Record                              | TP_CD    |                |                        |                  | 0010                    | ${\cal C}{\cal T}$ | <b>CTL</b>                     |
| 2              | Trading<br>Partner<br>Header<br>Attribut<br>es | TP_CD    |                |                        |                  | 0020                    | A1                 | TH <sub>1</sub>                |
| 3              | Trading<br>Partner<br>Header<br>Attribut<br>es | $TP\_CD$ |                |                        |                  | 0030                    | A2                 | TH <sub>2</sub>                |
| $\overline{4}$ | Trading<br>Partner<br>Header<br>Attribut<br>es | $TP\_CD$ |                |                        |                  | 0040                    | A2                 | TH <sub>3</sub>                |

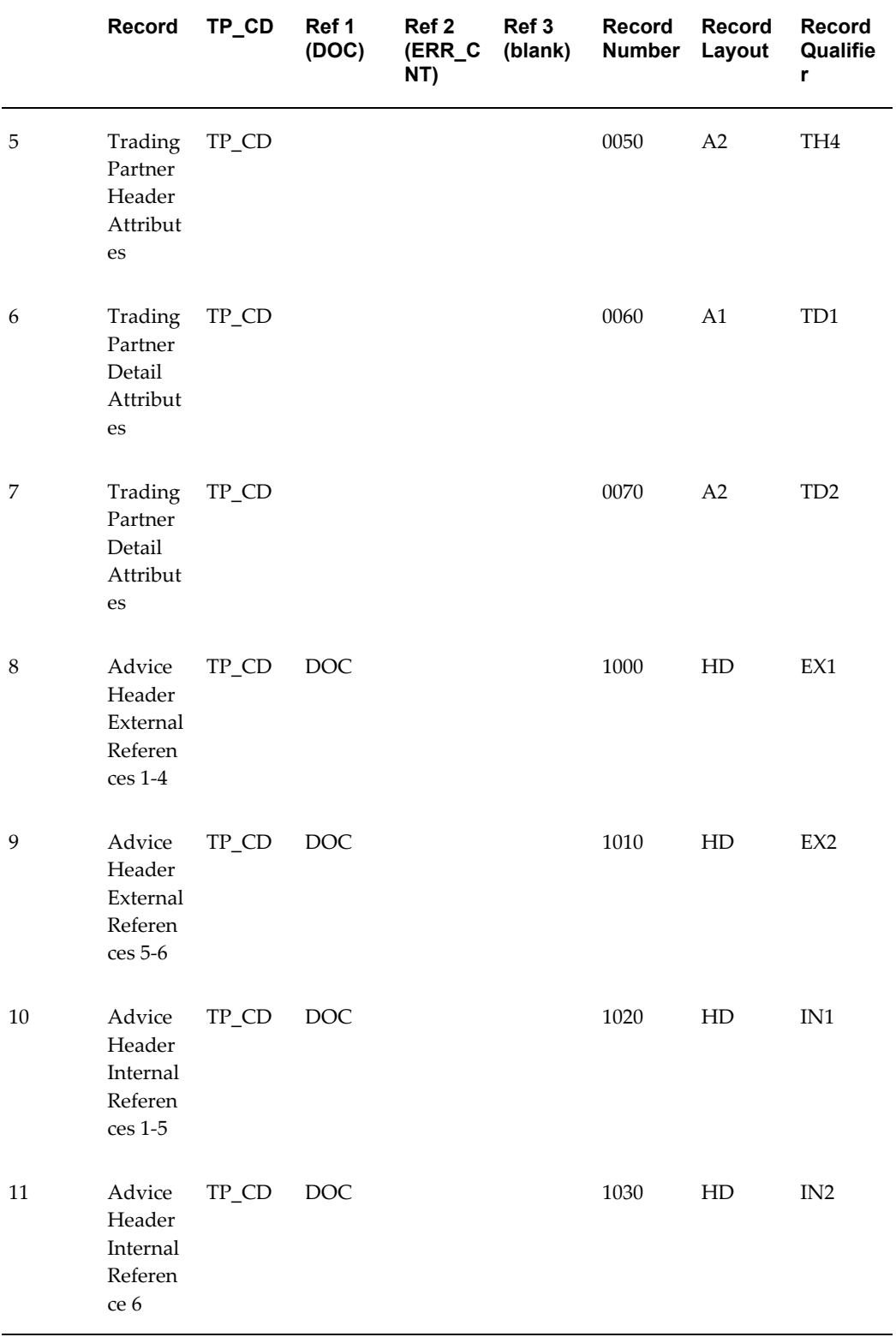
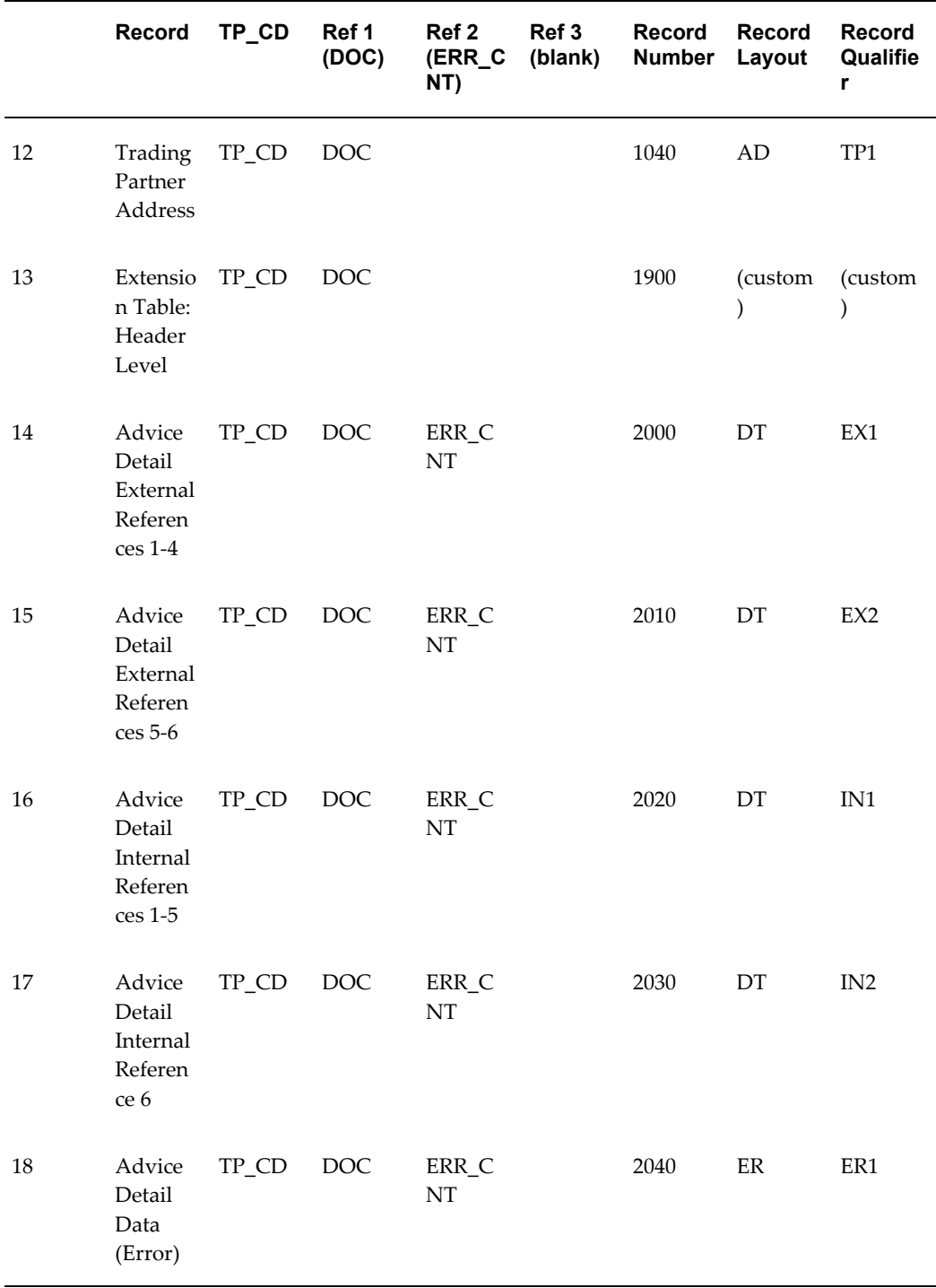

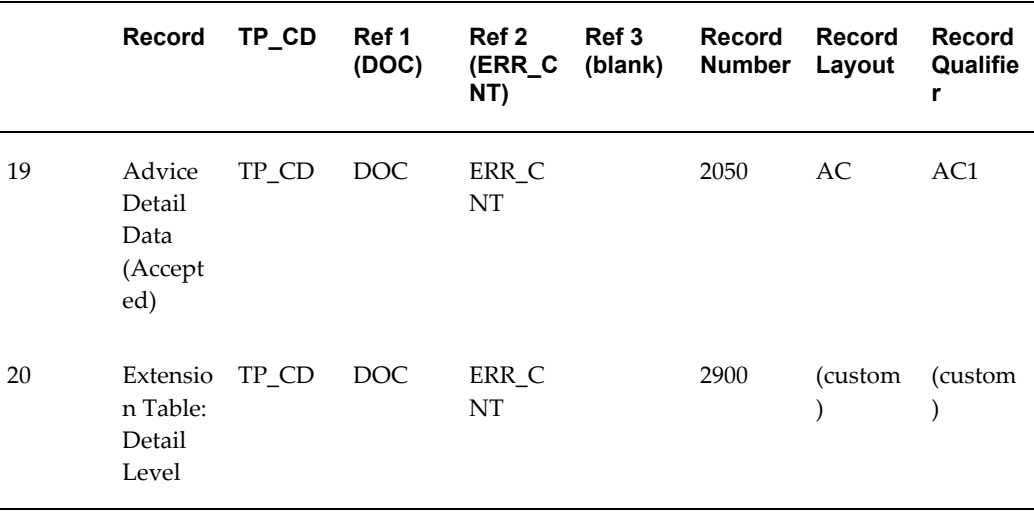

## **Outbound Payment Order/Remittance Advice**

### **(PYO/820/PAYORD/REMADV)**

A single transaction has the following data hierarchy and data looping.

#### (PYO) Outbound Payment Order/ **Remittance Advice Structure**

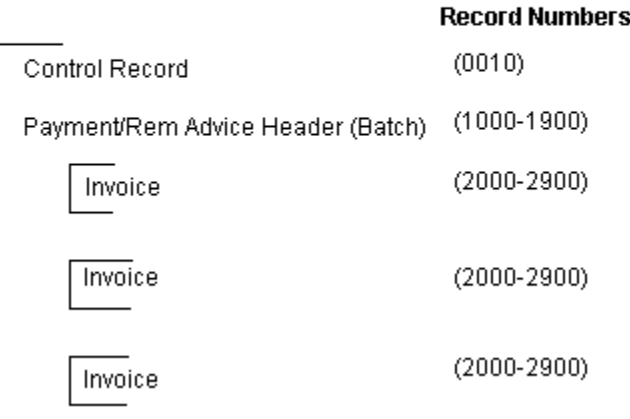

An Outbound Payment Order/Remittance Advice transaction contains a single Control Record and Payment/Remittance Advice Header. The header record may contain have Invoice Records. This structure is further described in the table below.

The following table shows the content and occurrences of the records comprising the Outbound Payment Order/Remittance Advice transaction.

### *Record occurrences within the PYO transaction*

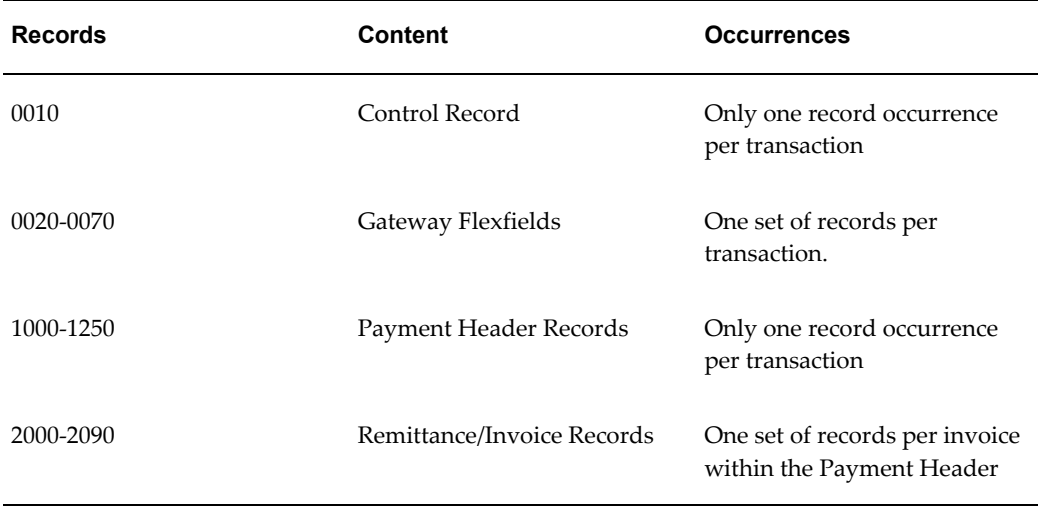

The following table is a summary list of the records that comprise the Outbound Payment Order/Remittance Advice transaction. The table shows the functional data grouping of records, the data level, the record numbers, and relevant notes about the data grouping.

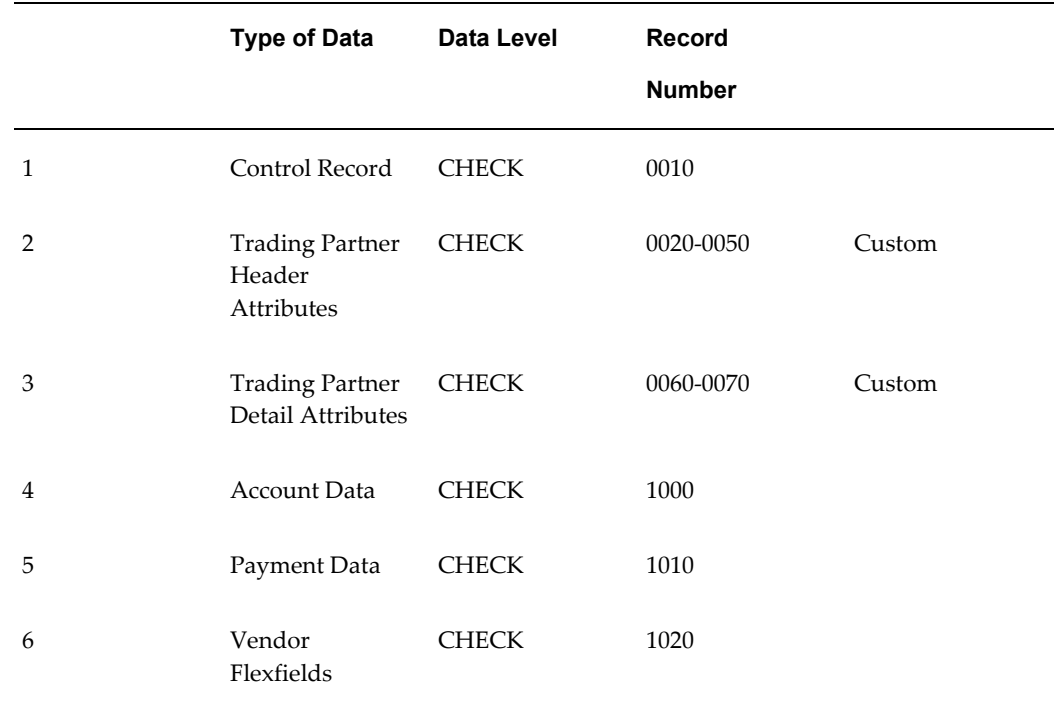

### *PYO Transaction Record Summary*

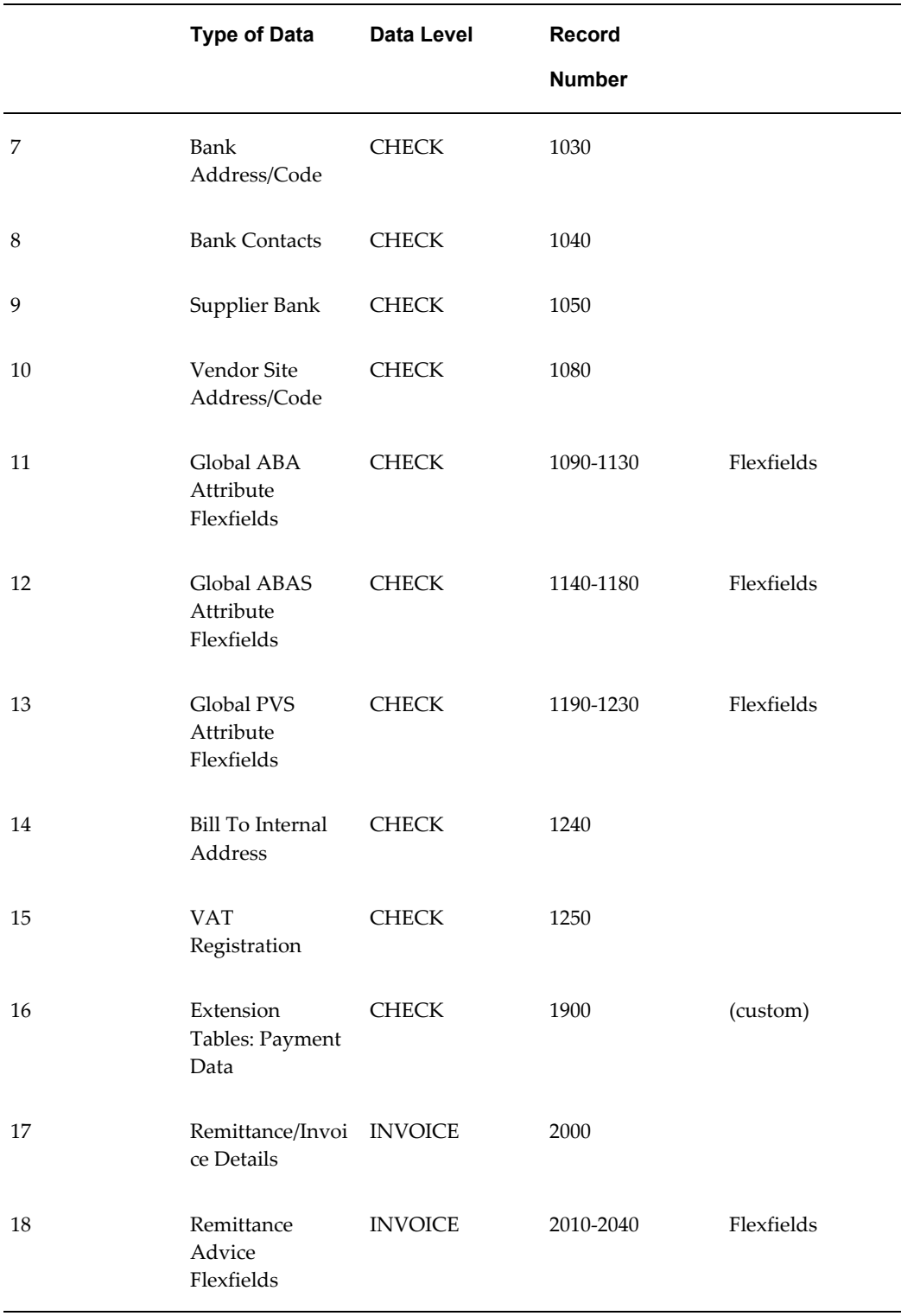

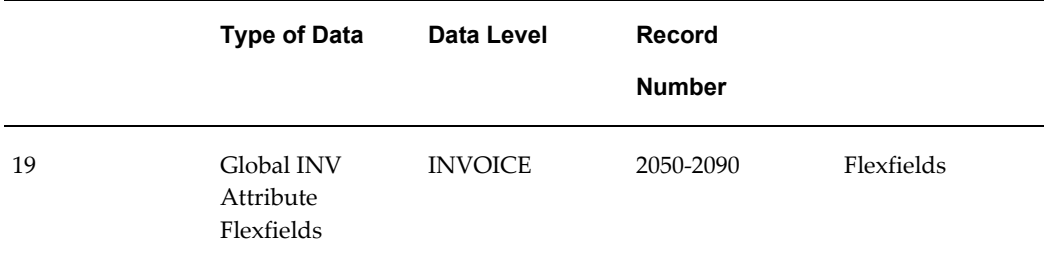

### **Outbound Payment Order/Remittance Advice Common Key**

The following table shows the Common Key (positions 1-100) for the Outbound Payment Order/Remittance Advice transaction. The table shows the position, length, code, and content of the Common Key elements.

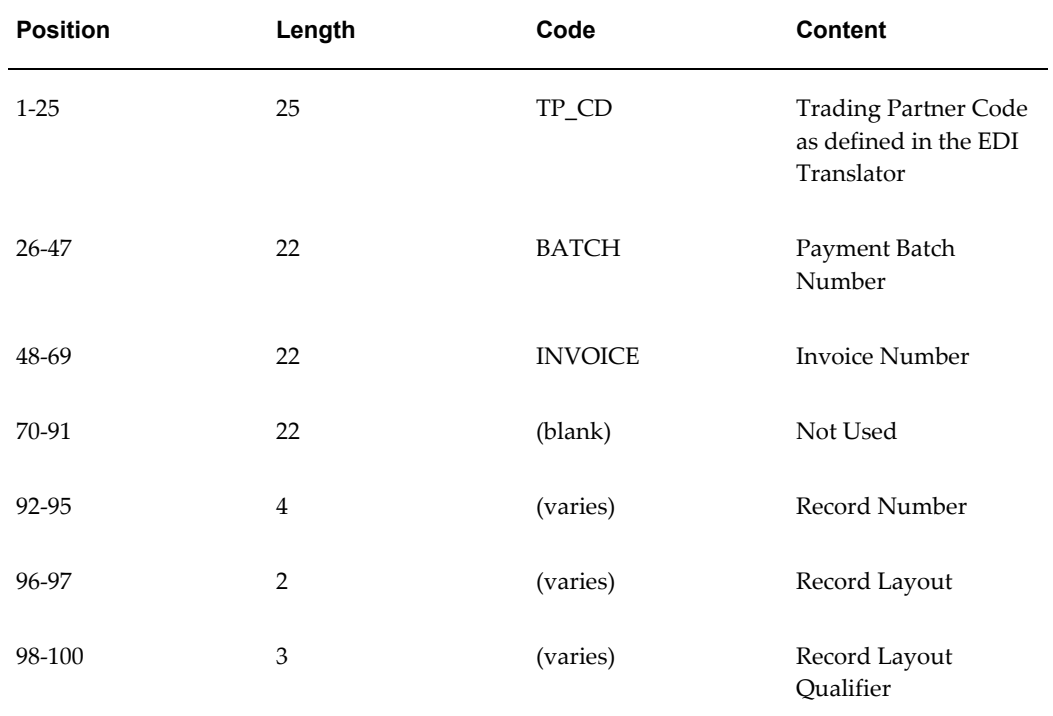

### *Transaction-specific data in the PYO transaction Common Key*

The following table shows the Common Key (positions 1-100) for the records of the Outbound Payment Order/Remittance Advice transaction.

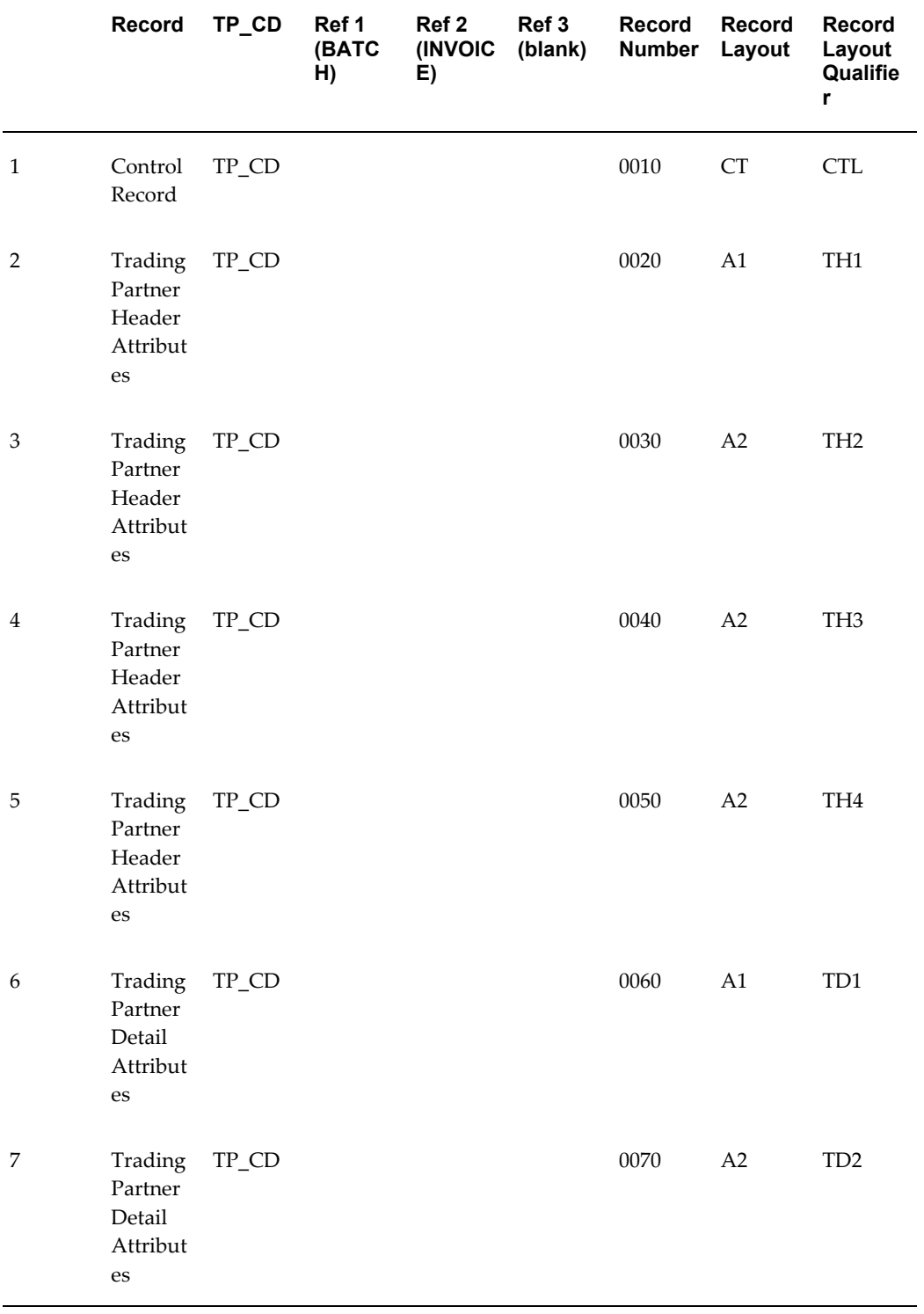

*Transaction-specific data in the Common Key of the PYO transaction, per record.* 

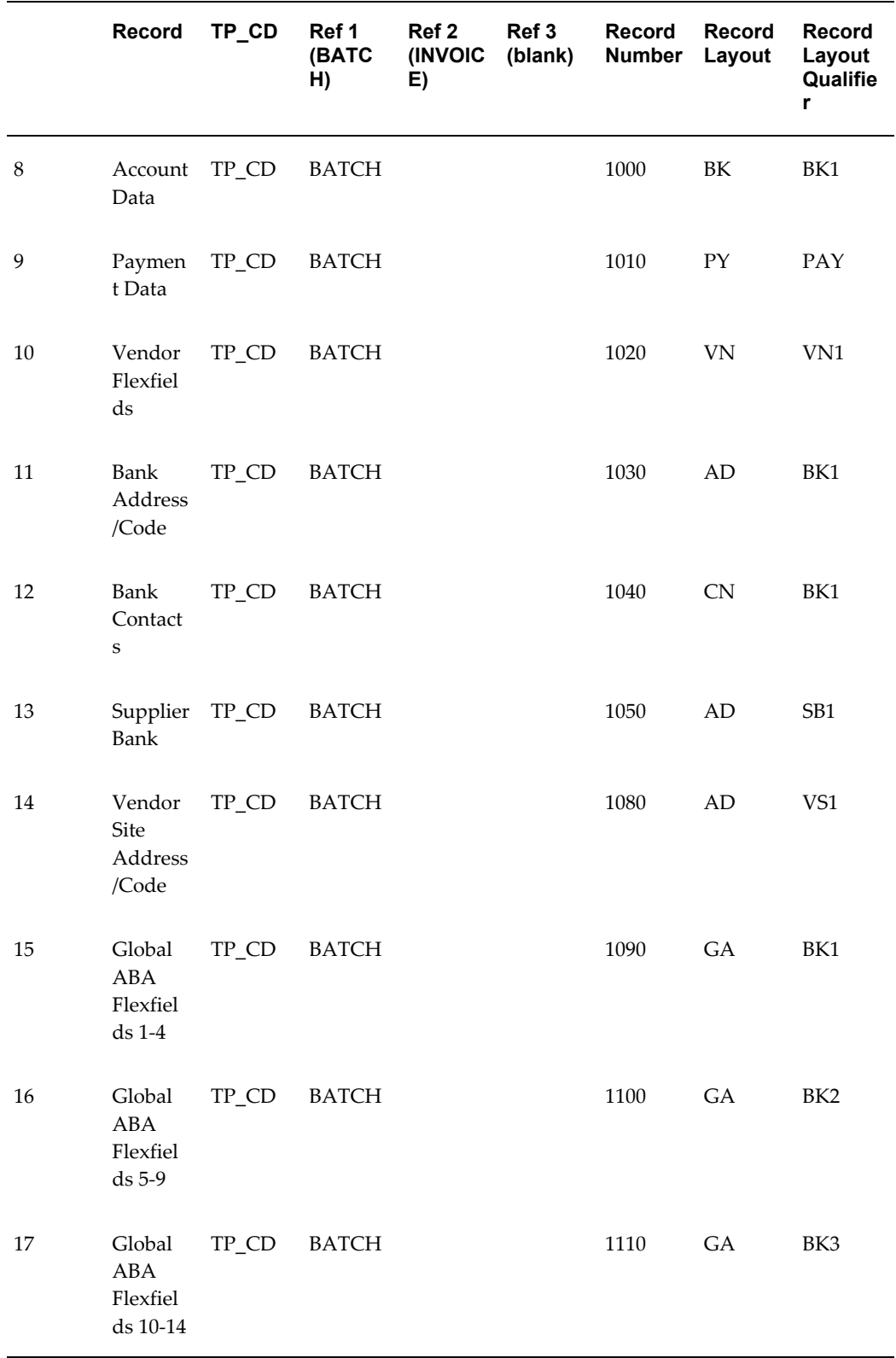

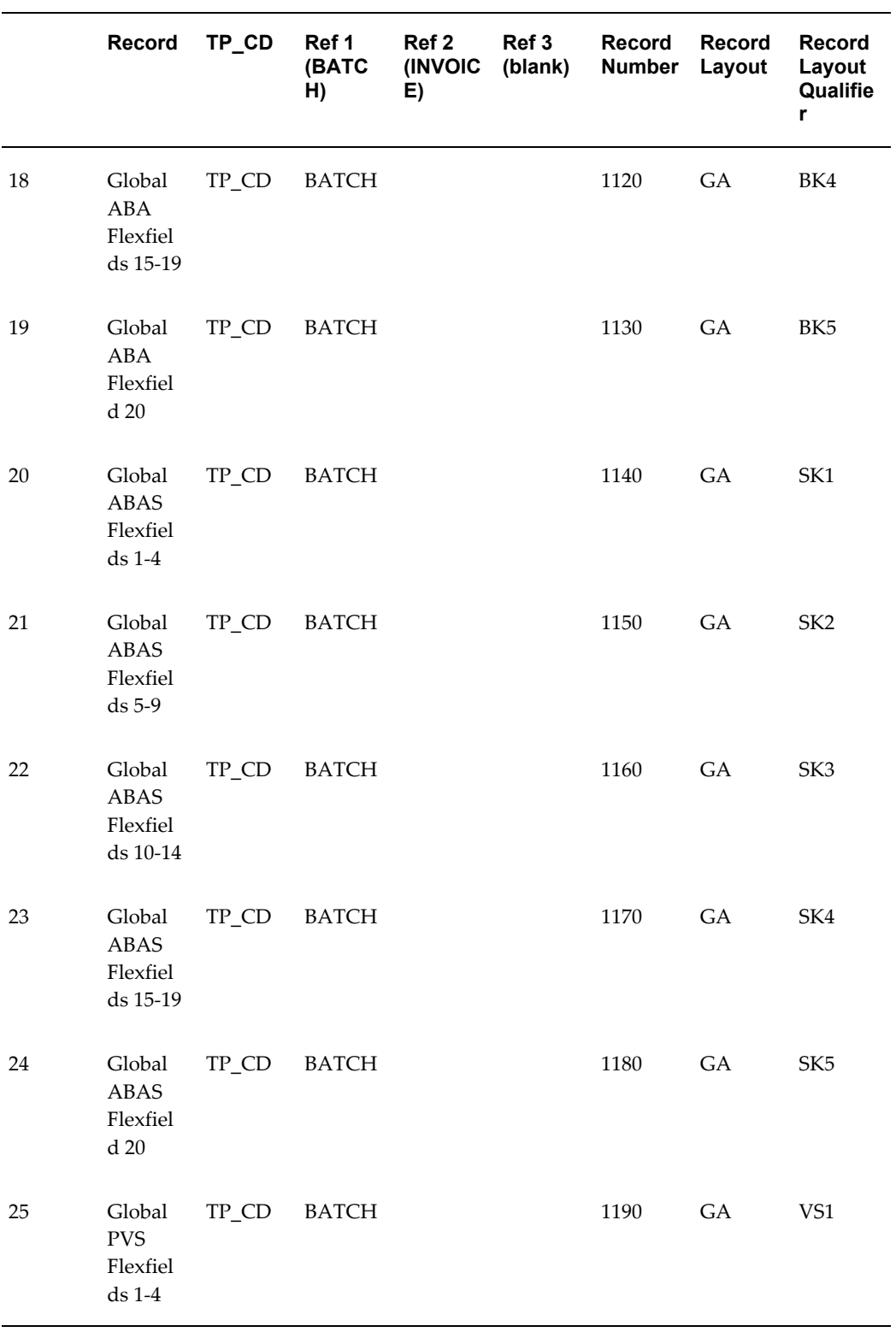

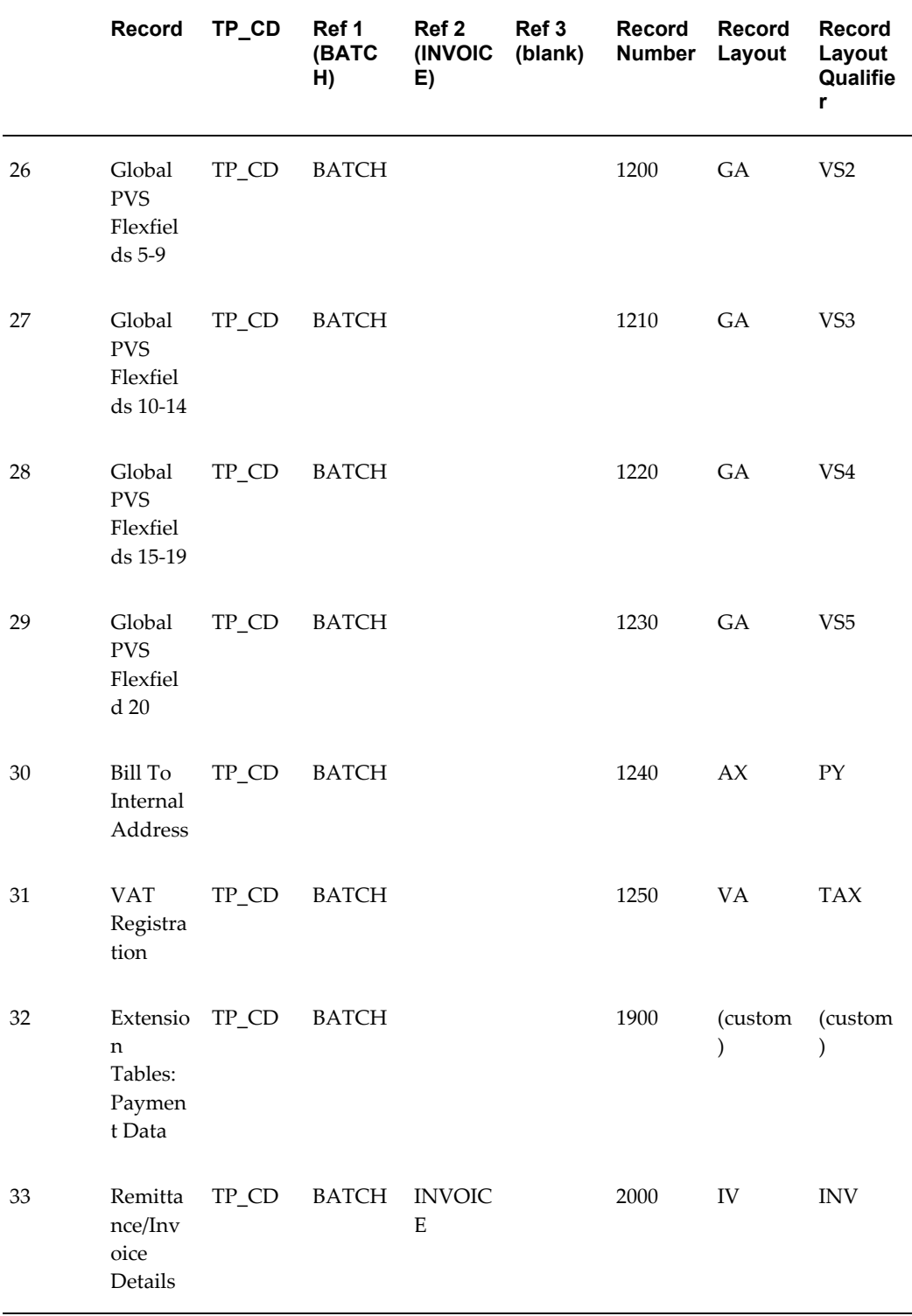

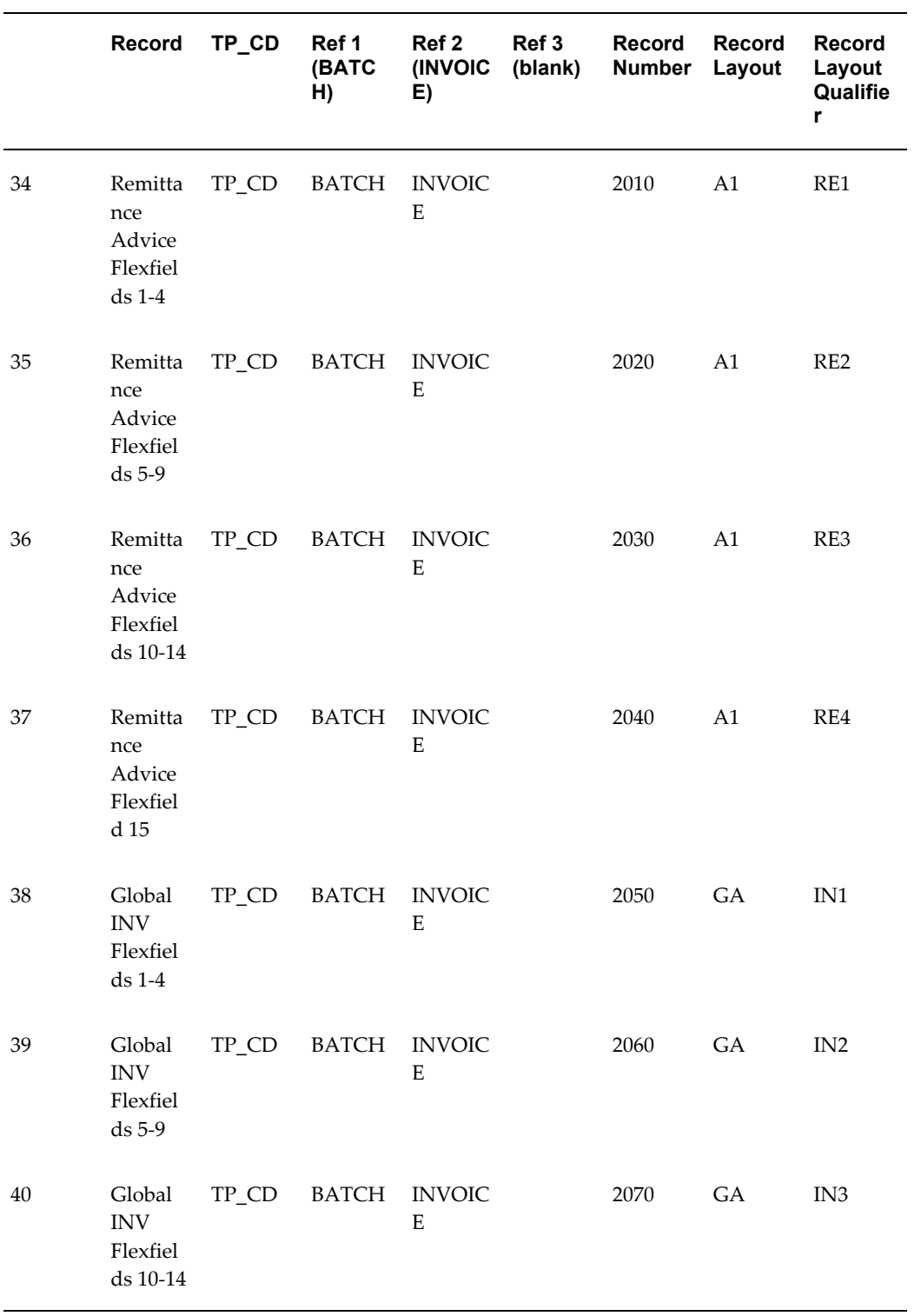

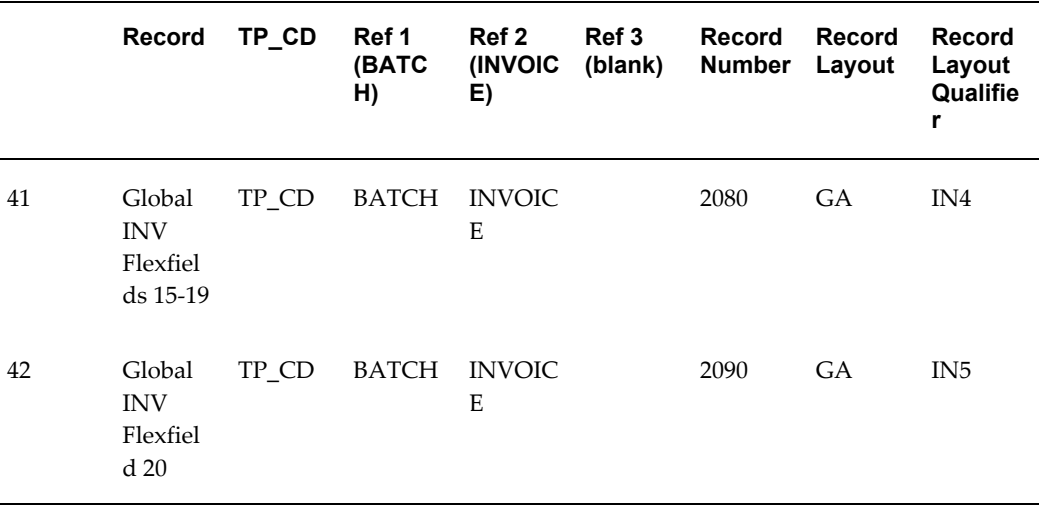

# **Oracle Process Manufacturing Transaction Summaries**

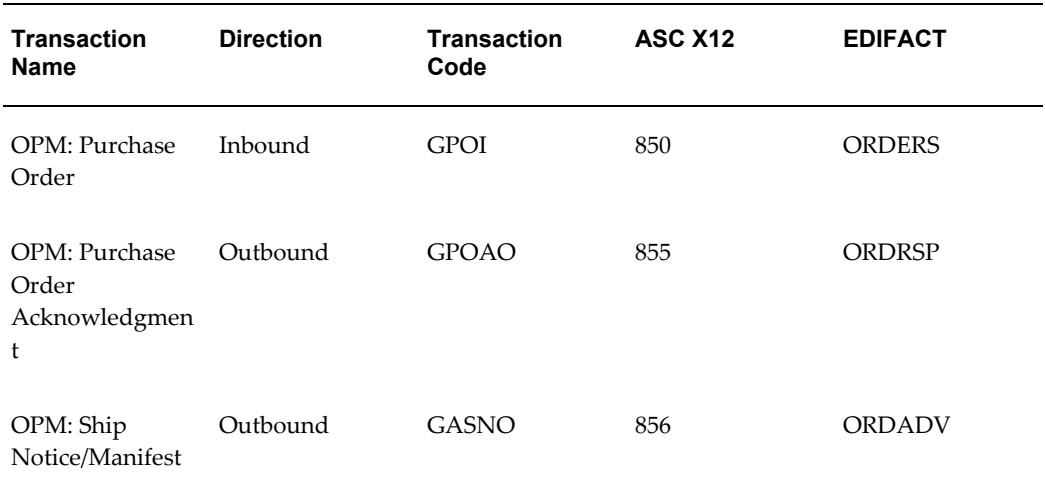

*Oracle Process Manufacturing Transactions*

### **Current Information**

Refer to *Oracle Process Manufacturing* related documentation for transaction details.

Current detail record layouts are reported via the Transaction Definition Layout Report and the Interface File Data Report.

# **Oracle Purchasing Transaction Summaries**

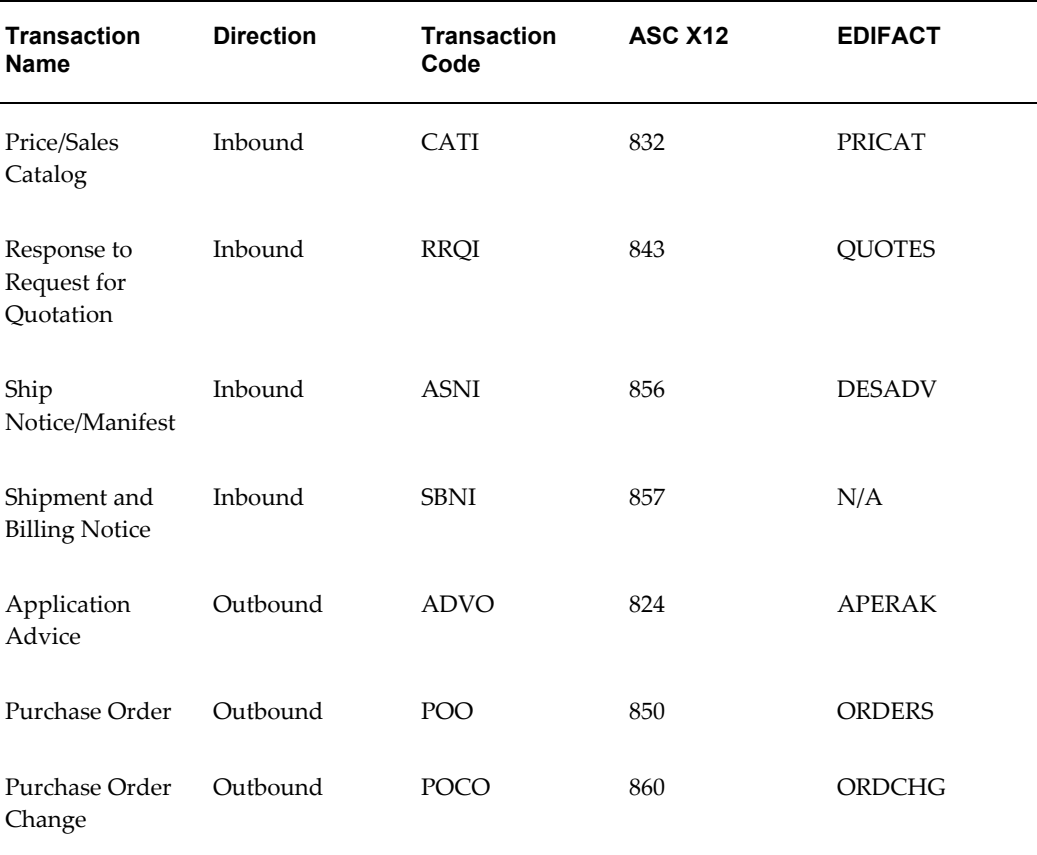

#### *Oracle Purchasing Transactions*

### **Current Information**

The transaction file may change when enhancements are made such as additional data added to the transaction.

Current transaction summaries can be found on Oracle Support's web site.

Current detail record layouts are reported via the Transaction Definition Layout Report and the Interface File Data Report.

### **Inbound Price/Sales Catalog**

### **(CATI/832/PRICAT)**

A single transaction has the following data hierarchy and data looping.

### (CATI) Inbound Price/Sales Catalog **Structure**

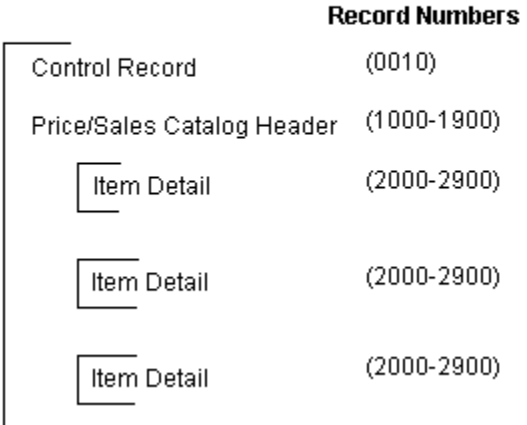

An Inbound Price/Sales Catalog transaction contains a single Control Record and Price/Sales Catalog Header Record. The header record may have multiple Item Detail Records. This structure is further described in the table below.

The following table shows the content and occurrences of the records comprising the Inbound Price/Sales Catalog transaction.

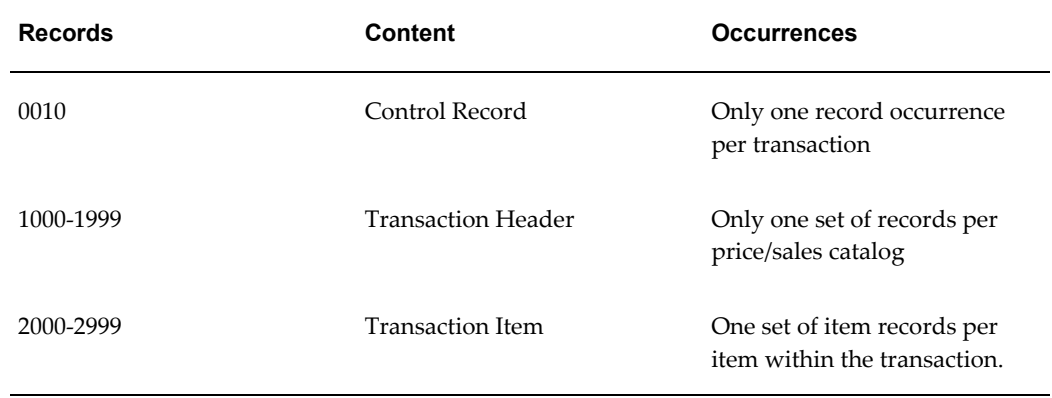

#### *Record Occurrences Within the CATI Transaction*

The following table is a summary list of the records comprising the Inbound Price/Sales Catalog transaction. The table shows the functional data grouping of records, the data level, the record numbers, and relevant notes about the data grouping.

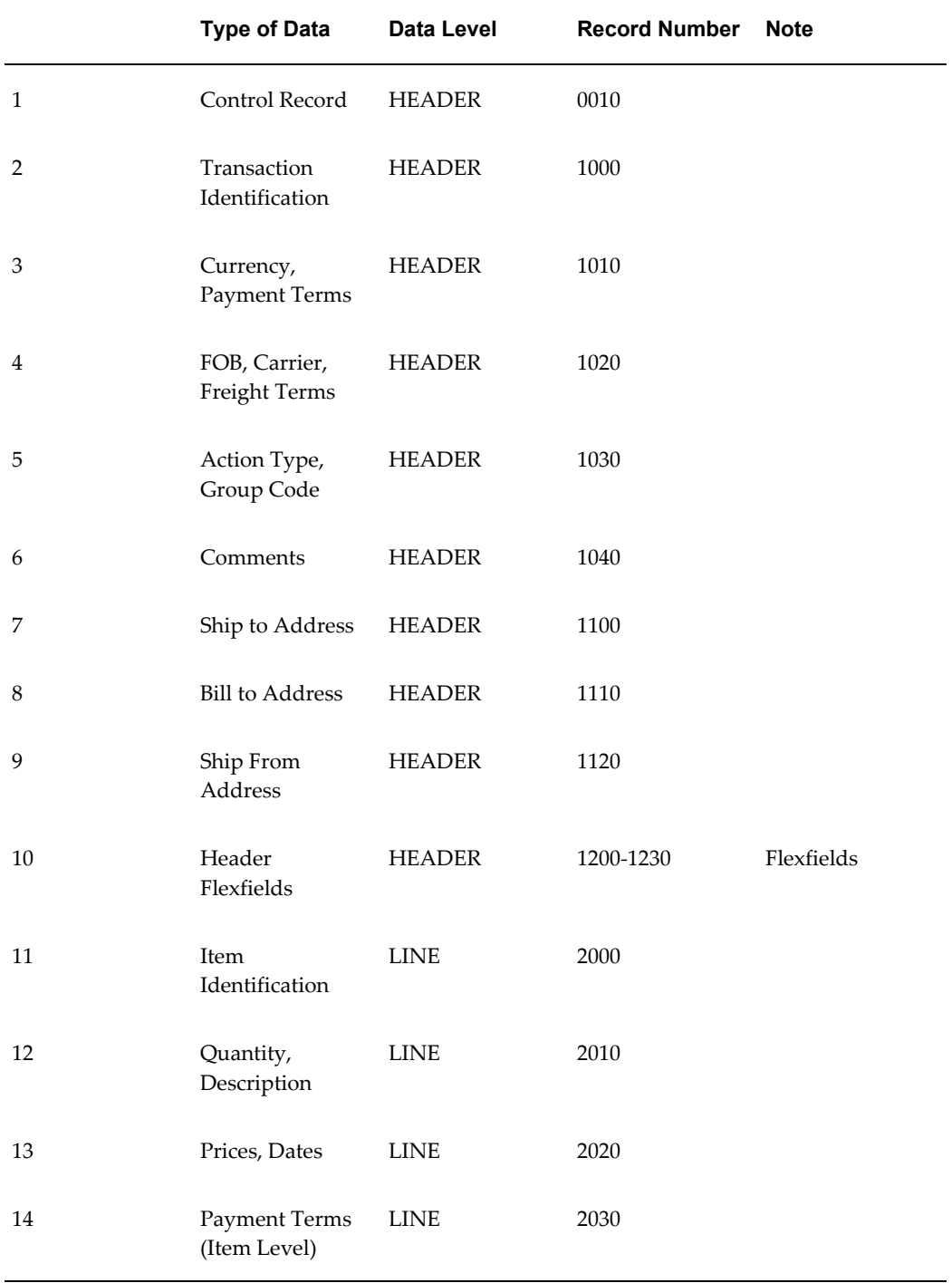

### *CATI Transaction Record Summary*

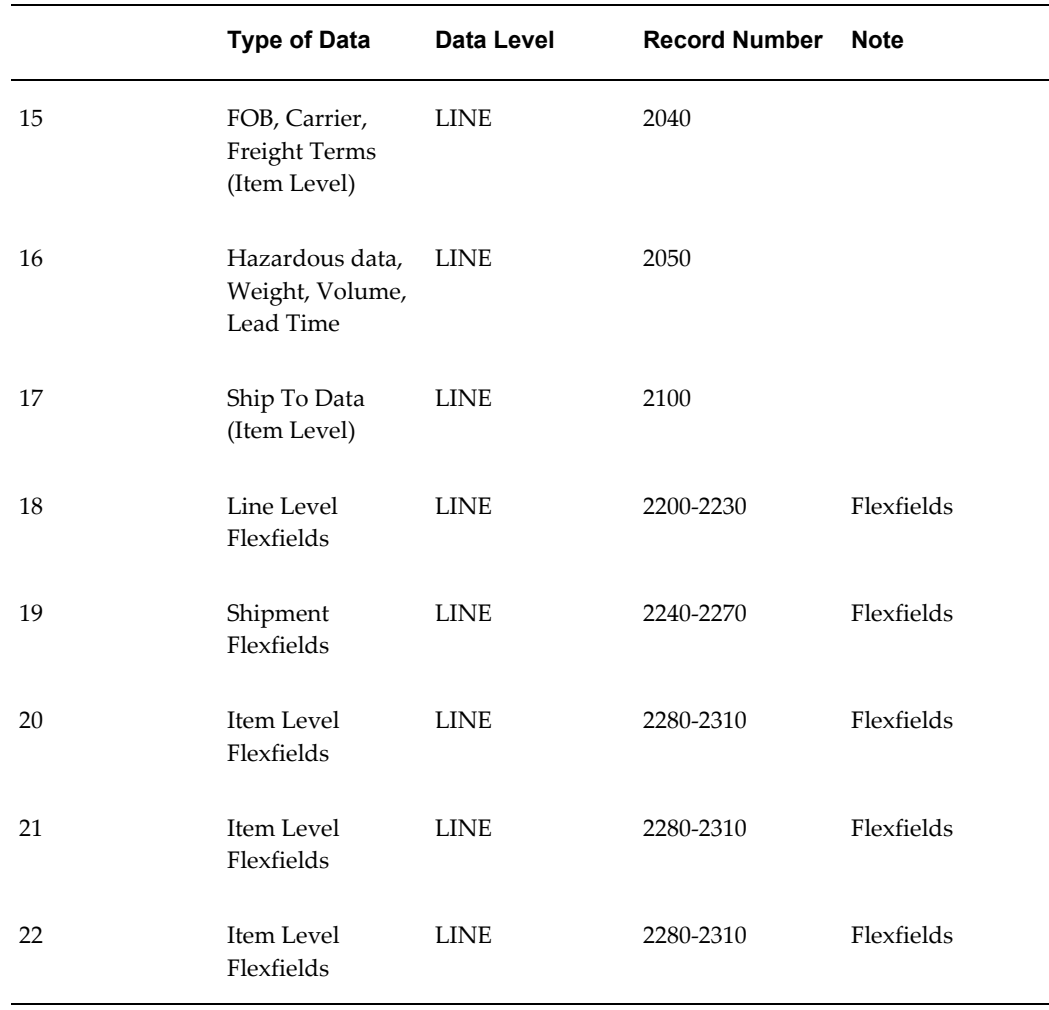

### **Inbound Price/Sales Catalog Common Key**

The following table shows the Common Key (positions 1-100) for the Inbound Price/Sales Catalog transaction. The table shows the position, length, code and content of the Common Key elements.

### *Transaction-specific Data in the CATI Transaction Common Key*

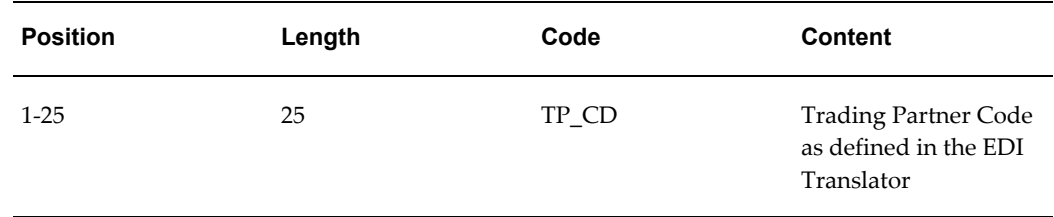

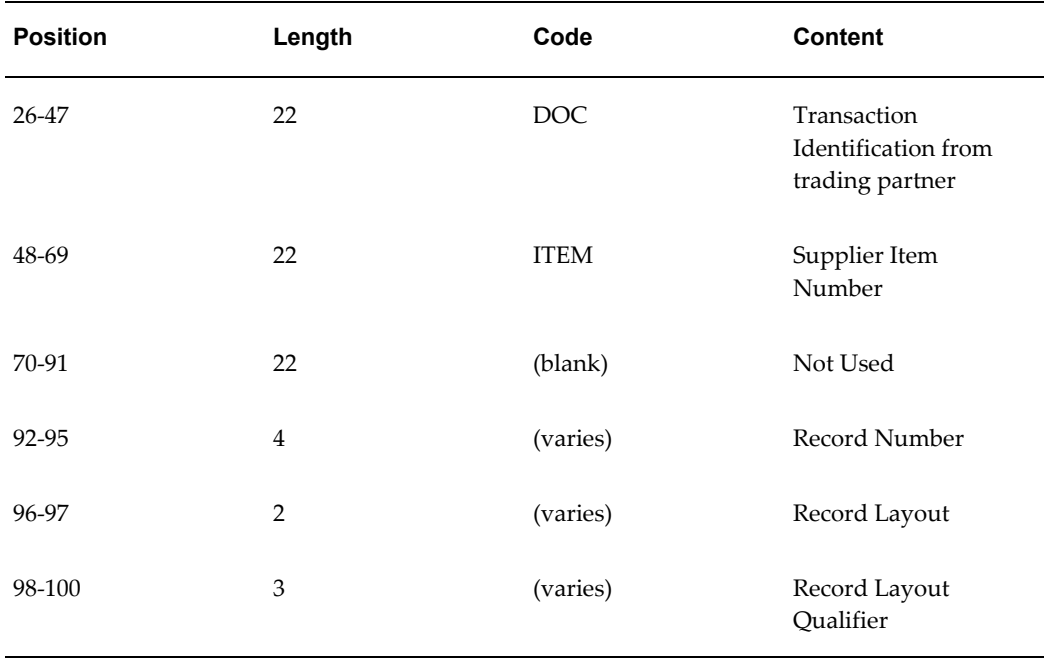

The following table shows the Common Key (positions 1-100) for the records of the Inbound Price/Sales Catalog transaction.

|                | Record                                      | TP_CD | Ref 1<br>(DOC) | Ref 2<br>(ITEM) | Ref 3<br>(blank) | Record<br>Number | <b>Record</b><br>Layout | <b>Record</b><br>Layout<br>Qualifie<br>r |
|----------------|---------------------------------------------|-------|----------------|-----------------|------------------|------------------|-------------------------|------------------------------------------|
| 1              | Control<br>Record                           | TP_CD | DOC            |                 |                  | 0010             | <b>CT</b>               | <b>CTL</b>                               |
| $\overline{2}$ | Transact TP_CD<br>ion<br>Identific<br>ation |       | <b>DOC</b>     |                 |                  | 1000             | <b>HA</b>               | HD1                                      |
| 3              | Currenc<br>у,<br>Paymen<br>t Terms          | TP_CD | <b>DOC</b>     |                 |                  | 1010             | $H\text{B}$             | HD2                                      |

*Transaction-specific Data in the Common Key of the CATI Transaction, Per Record.* 

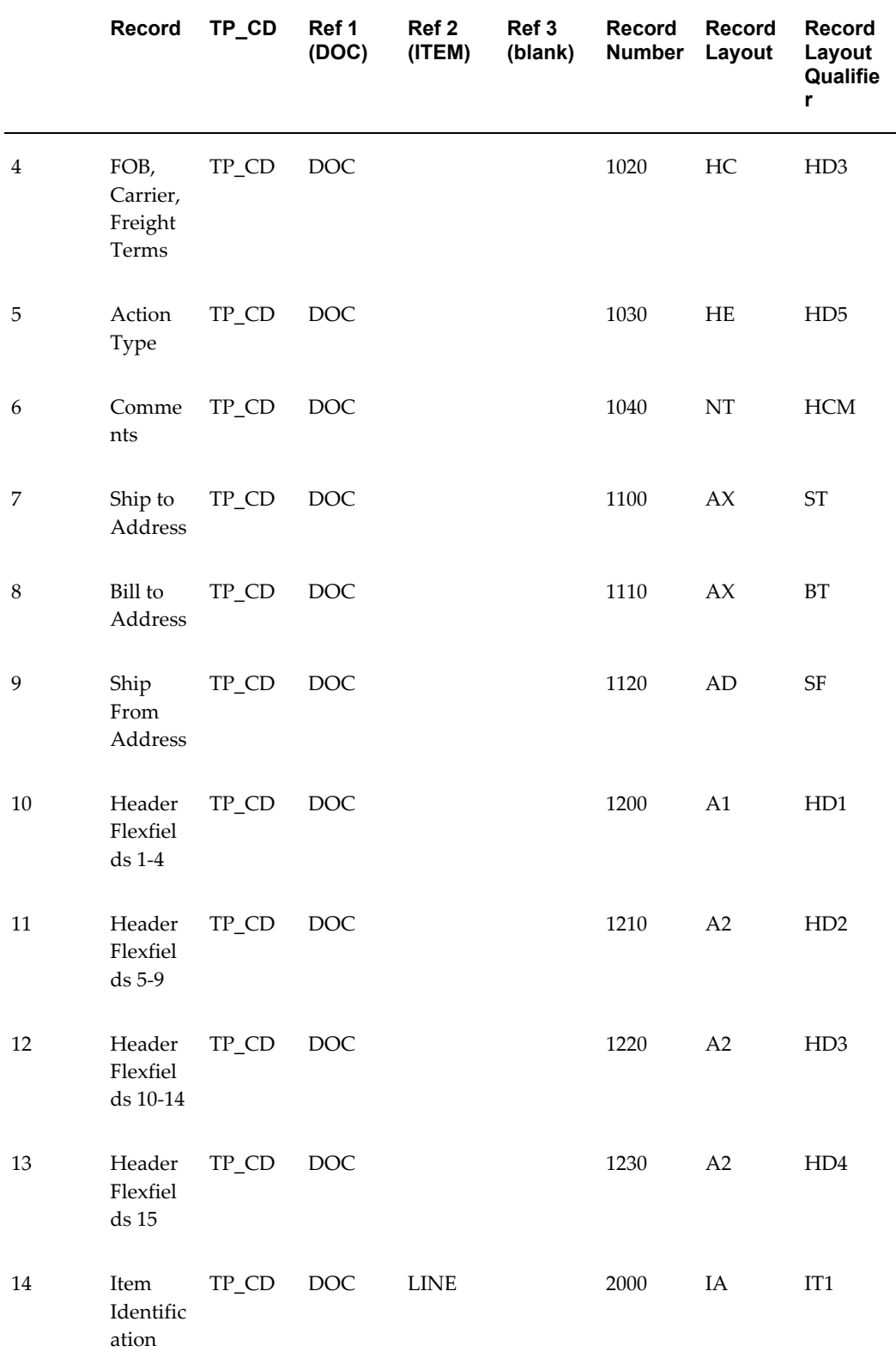

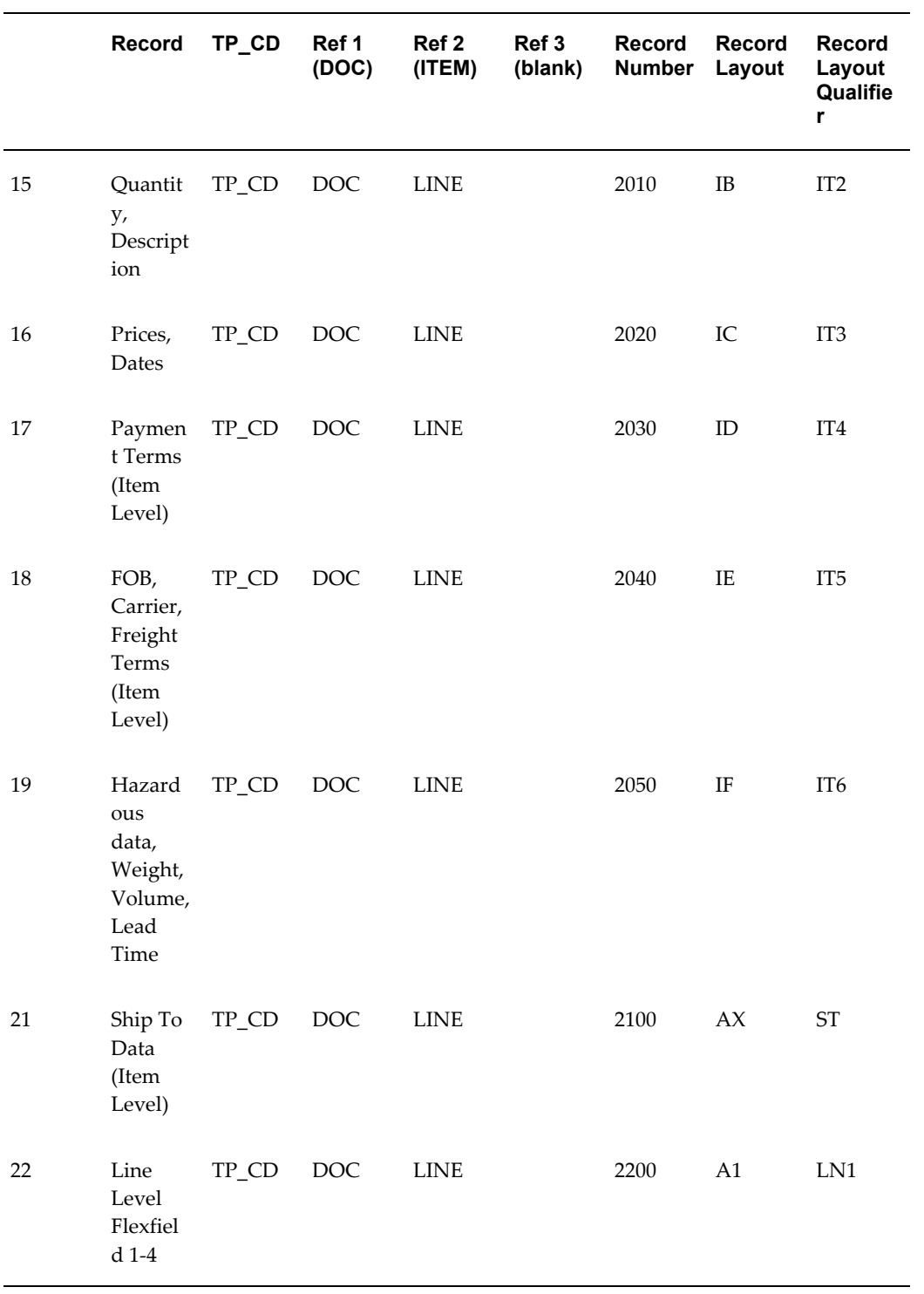

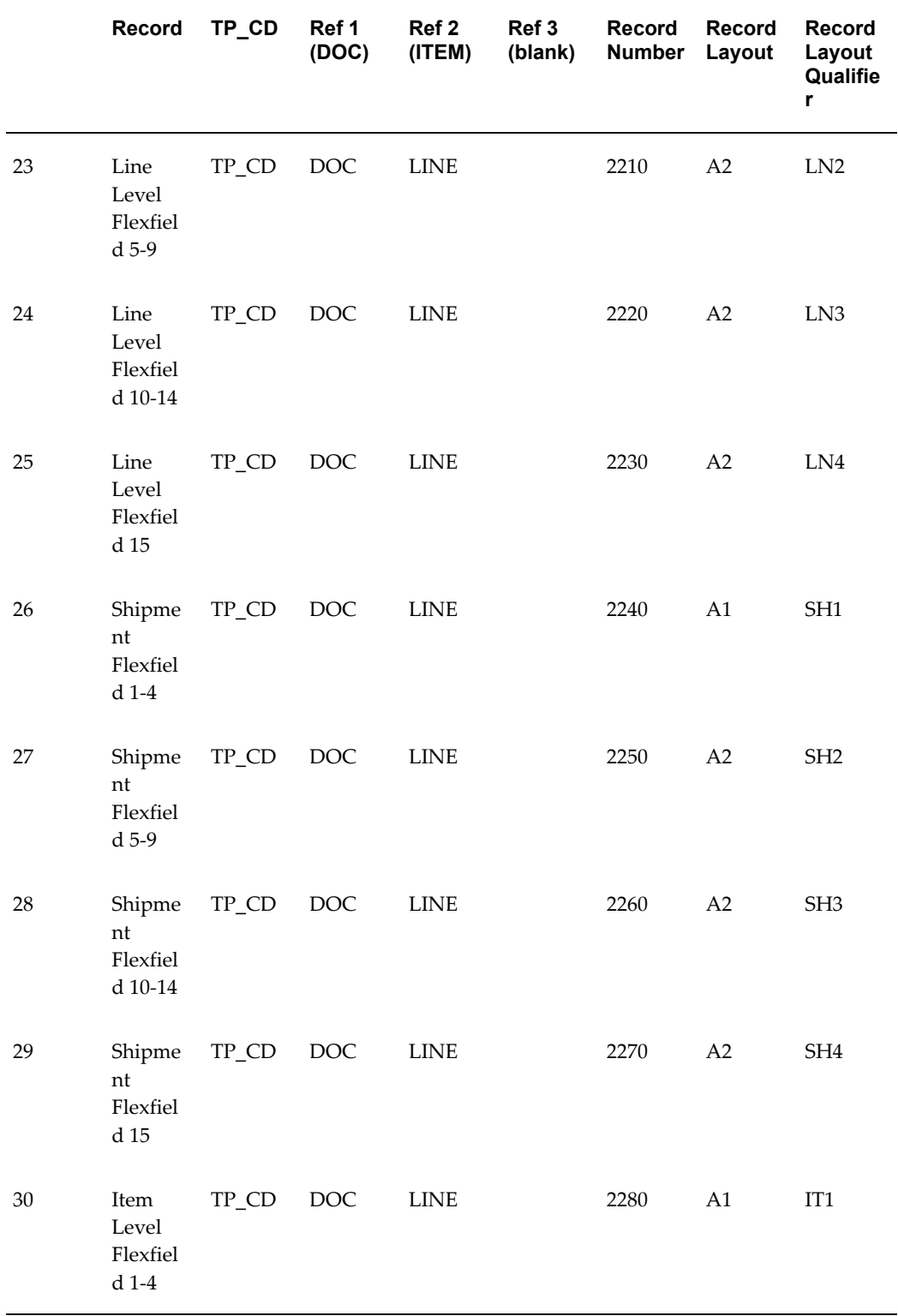

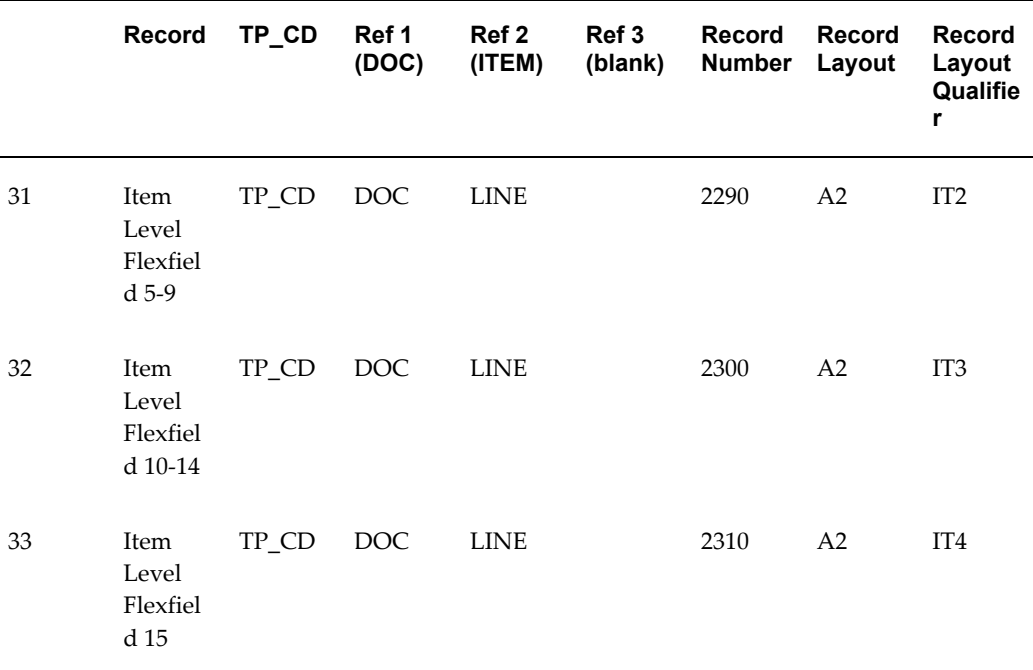

### **Inbound Response to Request for Quotation**

### **(RRQI/843/QUOTES**)

A single transaction has the following data hierarchy and data looping.

### (RRQI) Inbound Response to Request for Quotation **Structure**

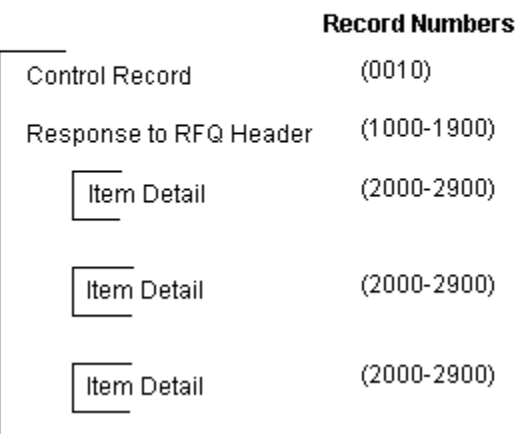

An Inbound Response to Request for Quotation transaction contains a single Control Record and Response to RFQ Header Record. The header record may have multiple Item Detail Records. This structure is further described in the table below.

The following table shows the content and occurrences of the records comprising the Inbound Response to Request for Quotation transaction.

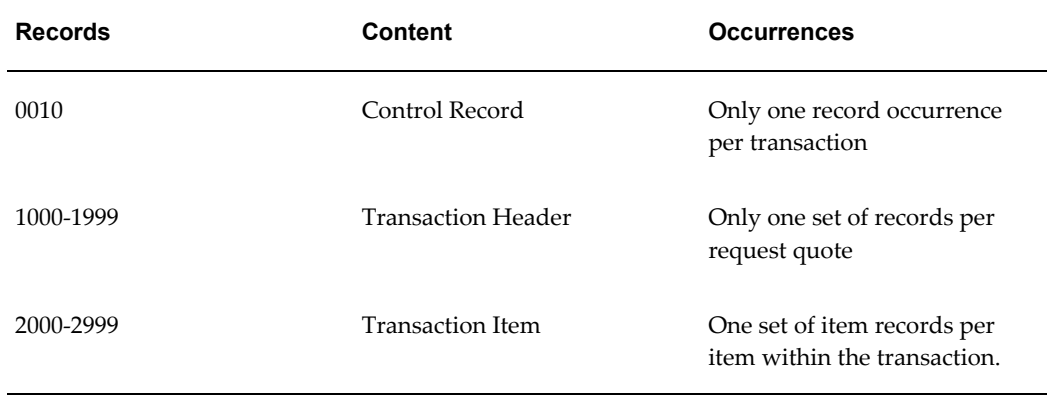

#### *Record Occurrences Within the RRQI Transaction*

The following table is a summary list of the records comprising the Inbound Response to Request for Quotation transaction. The table shows the functional grouping of records, the data level, the record numbers, and relevant notes about the data grouping.

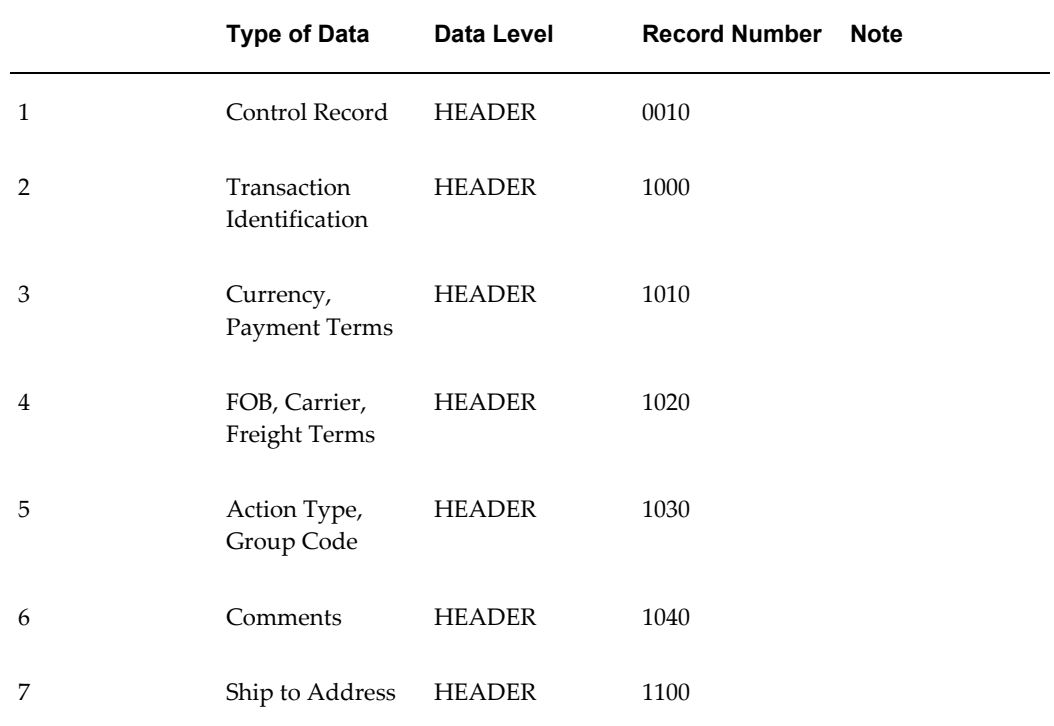

#### *RRQI Transaction Record Summary*

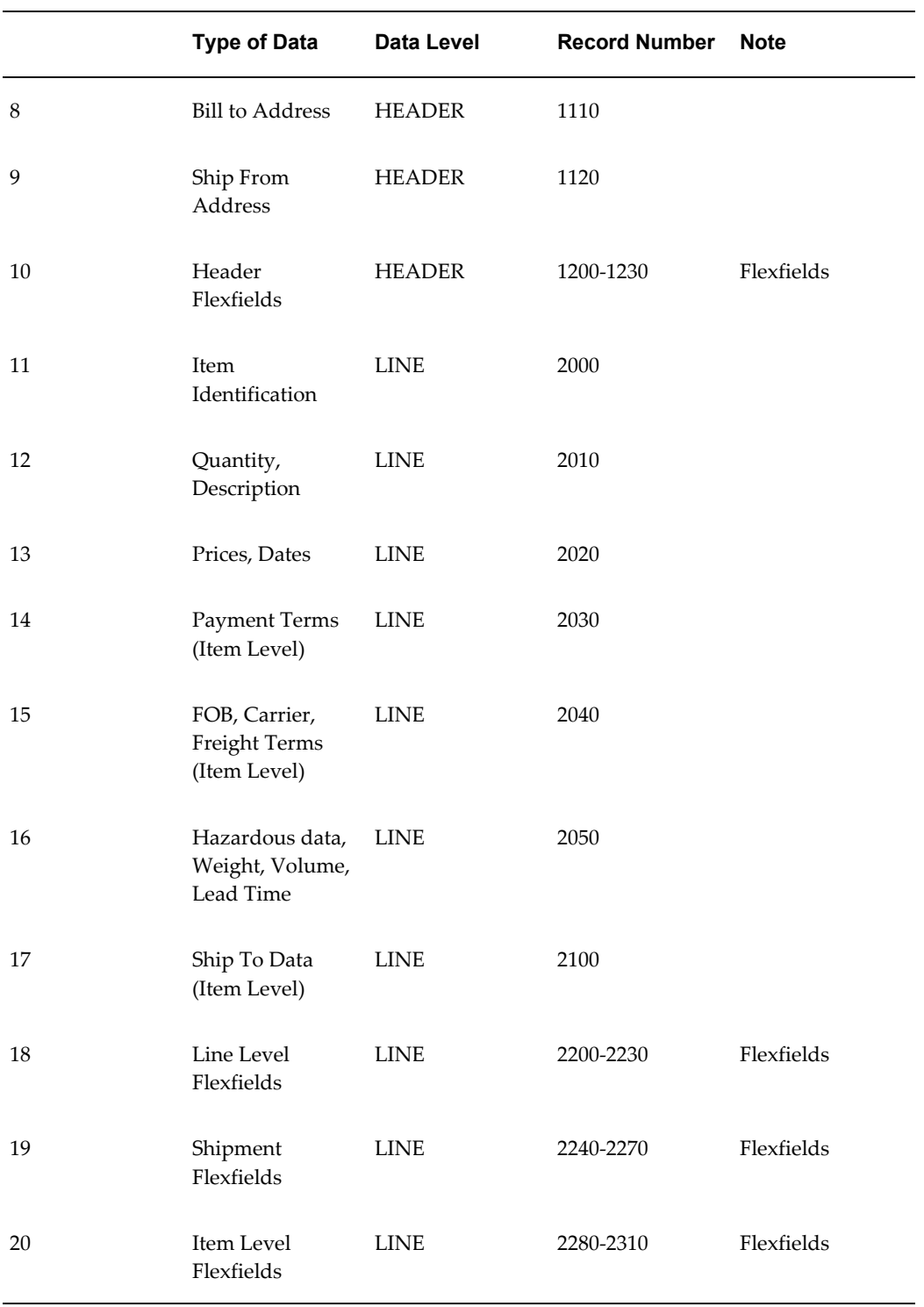

### **Inbound Response to Request for Quotation Common Key**

The following table shows the Common Key (positions 1-100) for the Inbound Response to Request for Quotation transaction. The table shows the position, length, code, and

content of the Common Key elements.

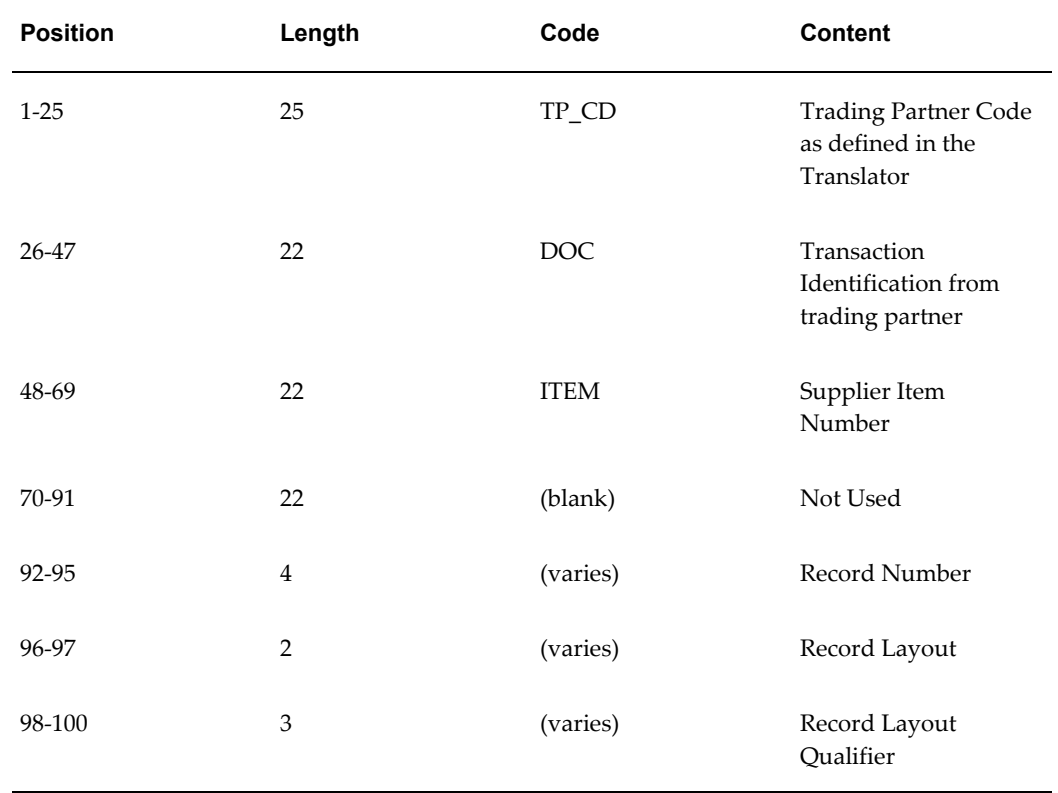

#### *Transaction-specific Data in the RRQI Common Key*

The following table shows the Common Key (positions 1-100) for the records of the Inbound Response to Request for Quotation transaction.

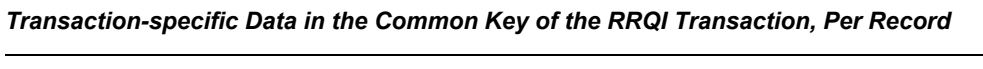

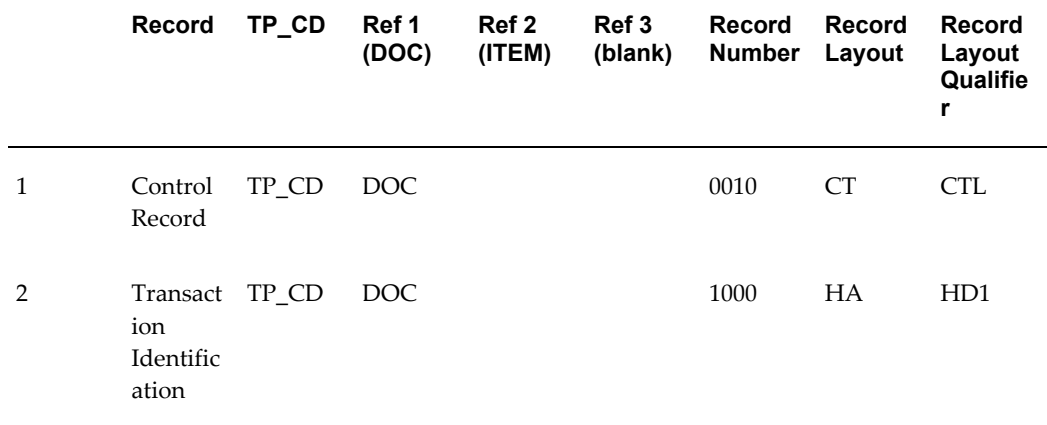

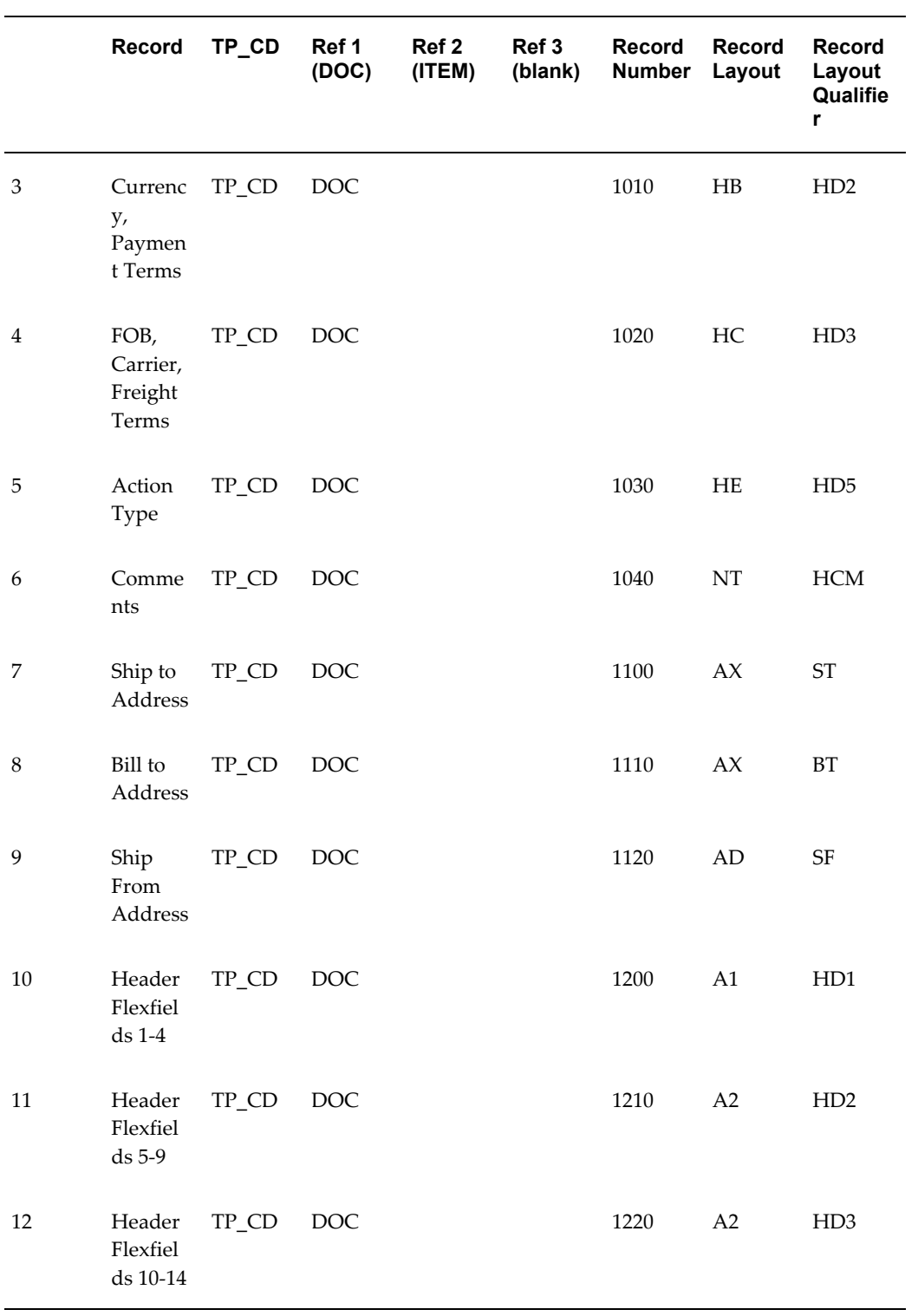

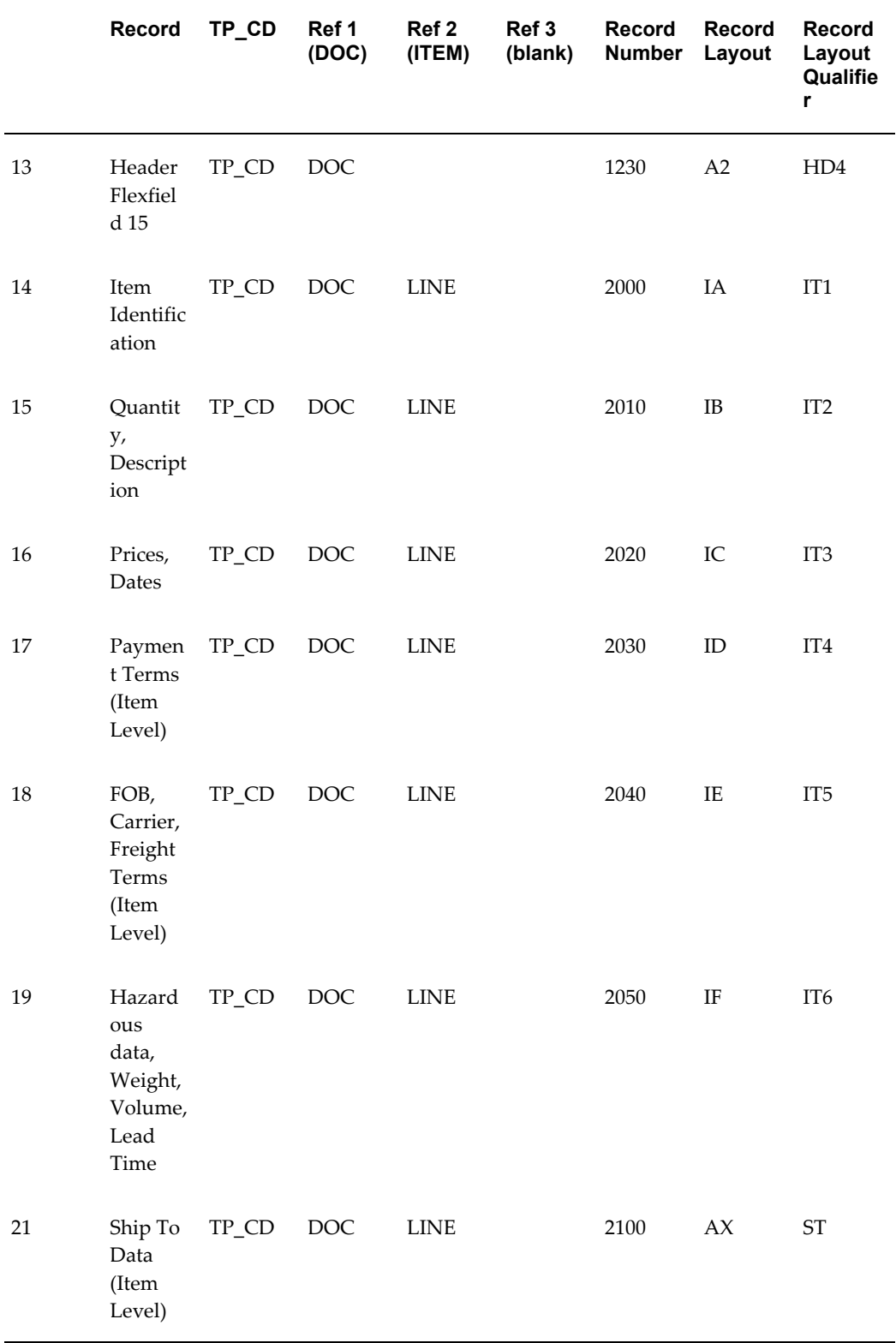

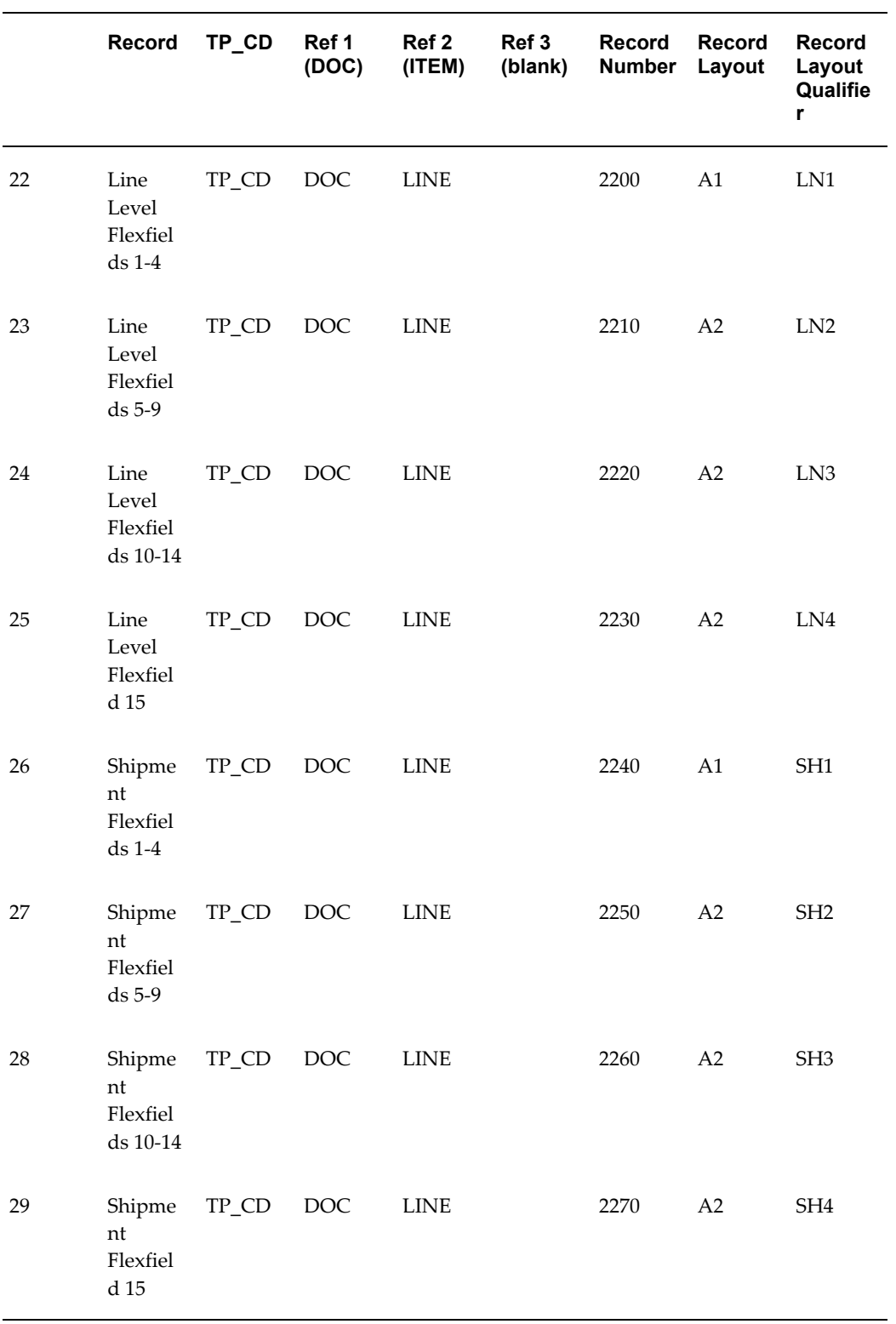

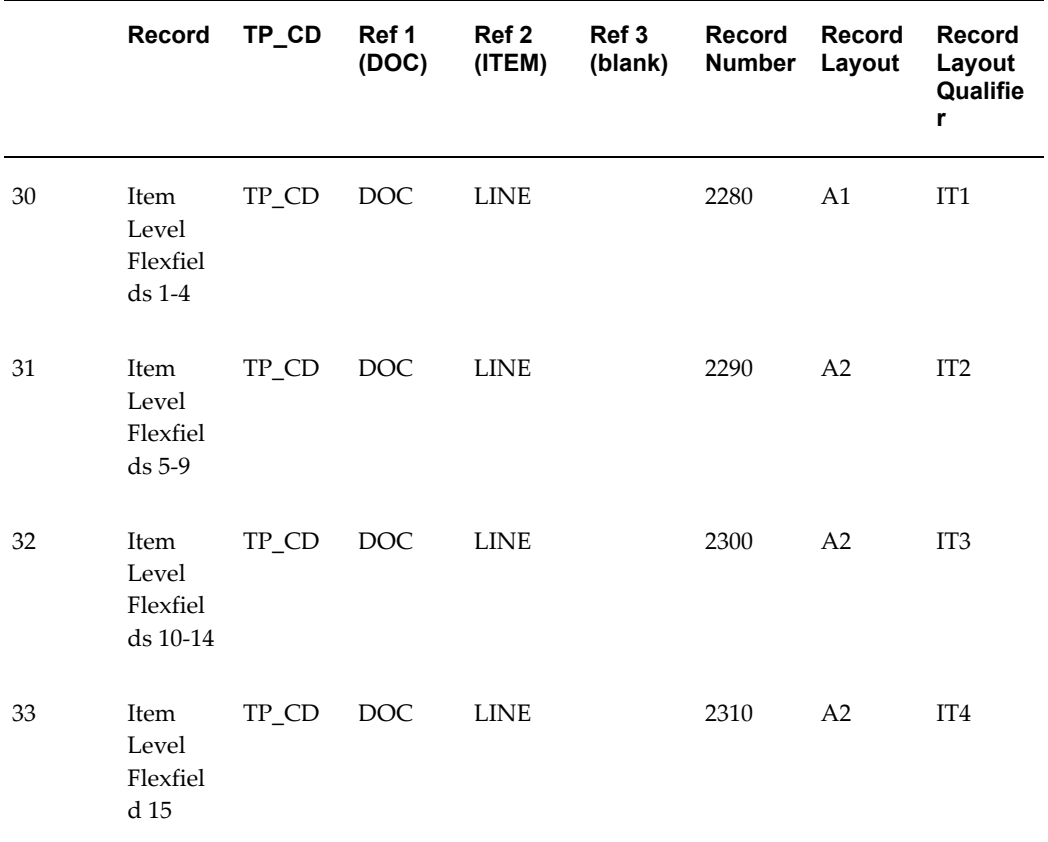

## **Inbound Ship Notice/Manifest**

### **(ASNI/856/DESADV)**

A single transaction has the following data hierarchy and data looping.

### (ASNI) Inbound Ship Notice/Manifest **Structure**

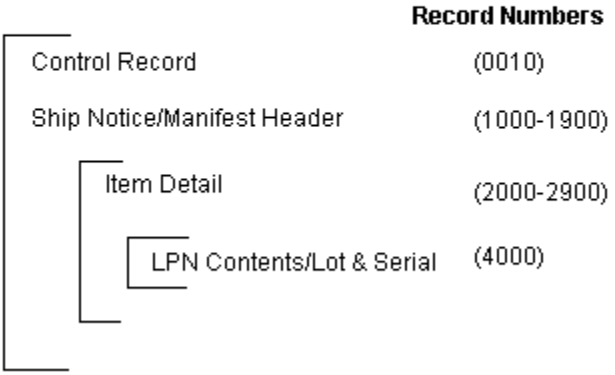

An Inbound Ship Notice/Manifest transaction contains a single Control Record and Ship Notice/Manifest Header Record. The header record may have multiple Item Detail Records. The Item Detail record may have multiple LPN Contents/Lot and Serial Records. This structure is further described in the table below.

The following table shows the content and occurrences of the records comprising the Inbound Ship Notice/Manifest transaction:

| <b>Records</b> | Content                           | <b>Occurrences</b>                                                  |
|----------------|-----------------------------------|---------------------------------------------------------------------|
| 0010           | Control Record                    | Only one record occurrence<br>per transaction                       |
| 1000-1900      | Shipment Notice Header<br>Records | Only one record occurrence<br>per transaction                       |
| 2000-3900      | Shipment Notice Item<br>Records   | One set of records per item<br>within the Shipment Notice<br>header |
| 4000           | License Plate Information         | One set of records per item<br>within the Shipment Notice<br>Header |

*Record Occurrences Within the ASNI Transaction*

The following table is a summary list of the records that comprise the Inbound Ship Notice/Manifest transaction. The table shows the functional data grouping of records, the data level, the record numbers, and relevant notes about the data grouping.

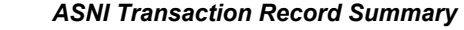

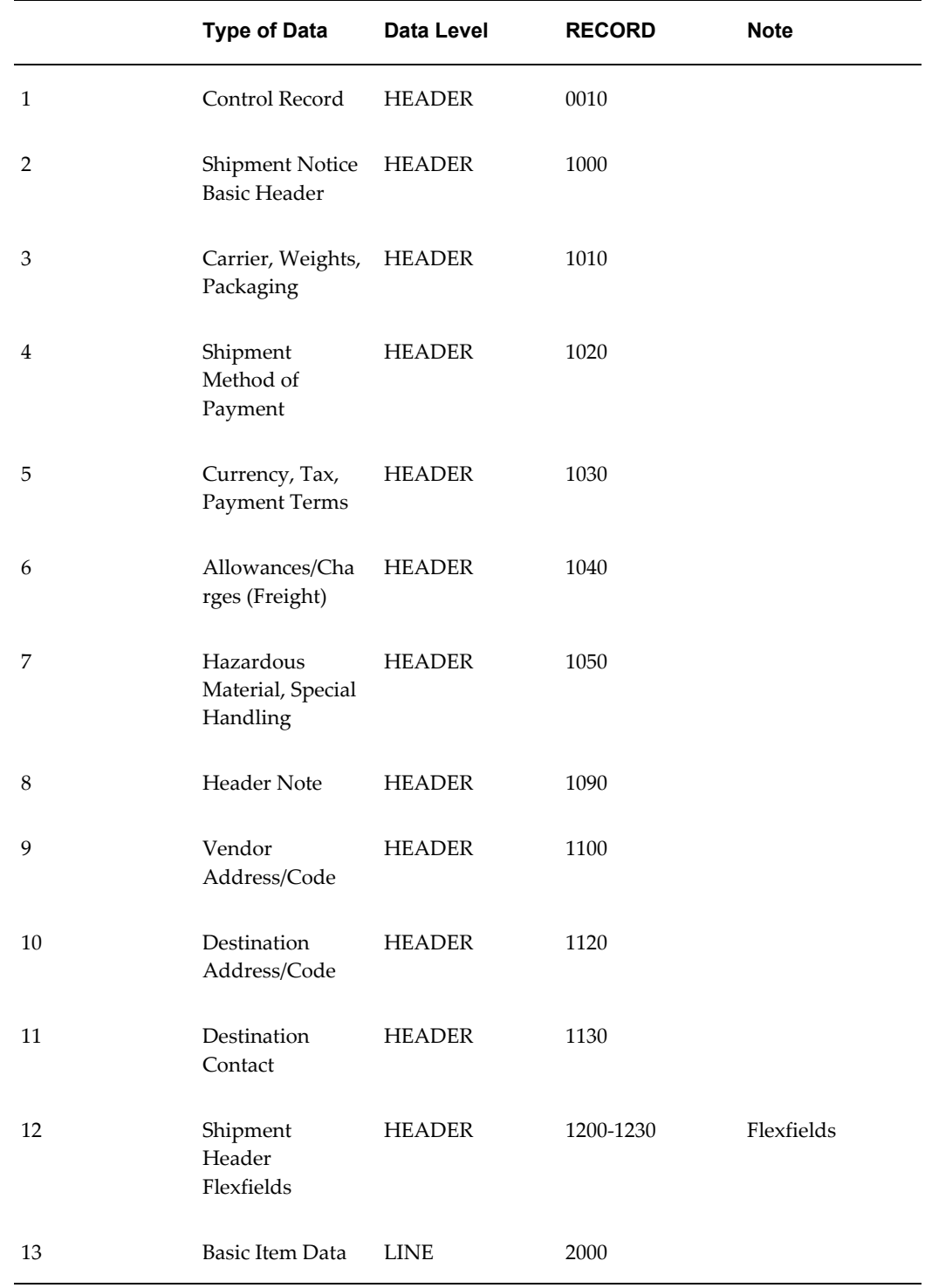

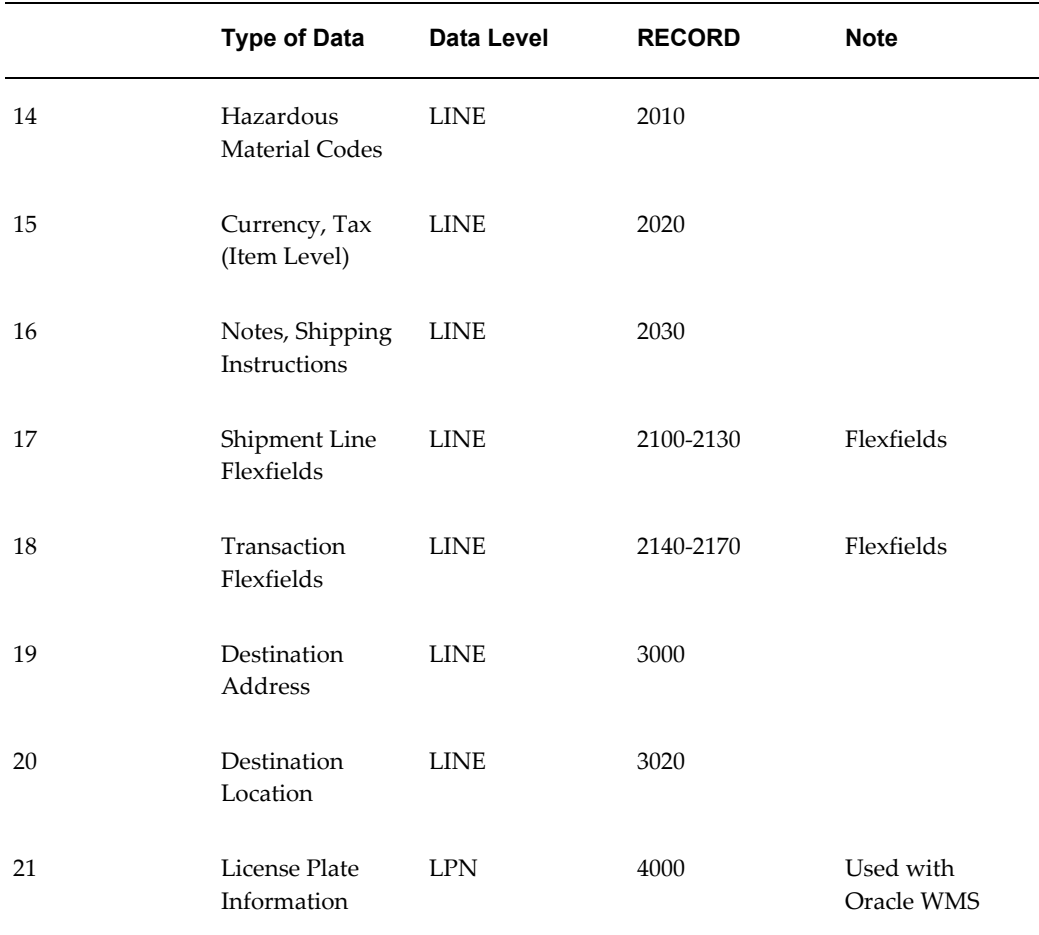

### **Inbound Ship Notice/Manifest Common Key**

The following table shows the Common Key (positions 1-100) for the Inbound Ship Notice/Manifest transaction. The table shows the position, length, code, and content of the Common Key elements.

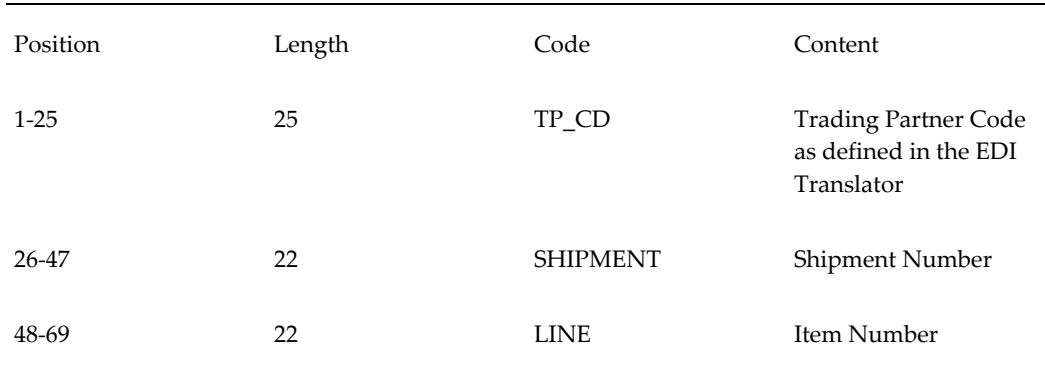

#### *Transaction-specific Data in the ASNI Transaction Common Key*

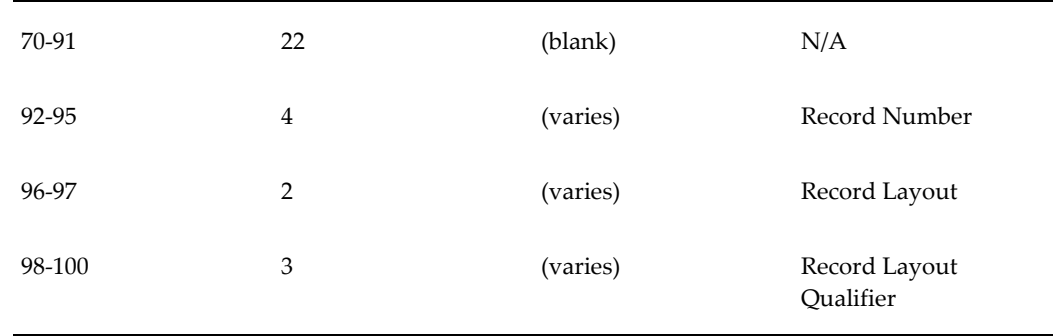

The following table shows the Common Key (positions 1-100) for the records of the Inbound Ship Notice/Manifest transaction.

|                | Record                                           | TP_CD           | Ref 1<br>(SHIPM<br>ENT)    | Ref 2<br>(LINE) | Ref 3<br>(blank) | Record<br><b>Number</b> | Record<br>Layout | <b>Record</b><br>Layout<br>Qualifie<br>r |
|----------------|--------------------------------------------------|-----------------|----------------------------|-----------------|------------------|-------------------------|------------------|------------------------------------------|
| $\mathbf{1}$   | Control<br>Record                                | $\mbox{TP\_CD}$ | <b>SHIPM</b><br><b>ENT</b> |                 |                  | 0010                    | <b>CT</b>        | <b>CTL</b>                               |
| 2              | Shipme<br>nt<br>Notice<br><b>Basic</b><br>Header | TP_CD           | <b>SHIPM</b><br><b>ENT</b> |                 |                  | 1000                    | L1               | DL1                                      |
| 3              | Carrier,<br>Weights<br>$\prime$<br>Packagi<br>ng | TP_CD           | <b>SHIPM</b><br><b>ENT</b> |                 |                  | 1010                    | L2               | DL <sub>2</sub>                          |
| $\overline{4}$ | Shipme<br>nt<br>Method<br>of<br>Paymen<br>t      | TP_CD           | <b>SHIPM</b><br><b>ENT</b> |                 |                  | 1020                    | L <sub>3</sub>   | DL <sub>3</sub>                          |

*Transaction-specific data in the Common Key of the ASNI Transaction, Per Record* 

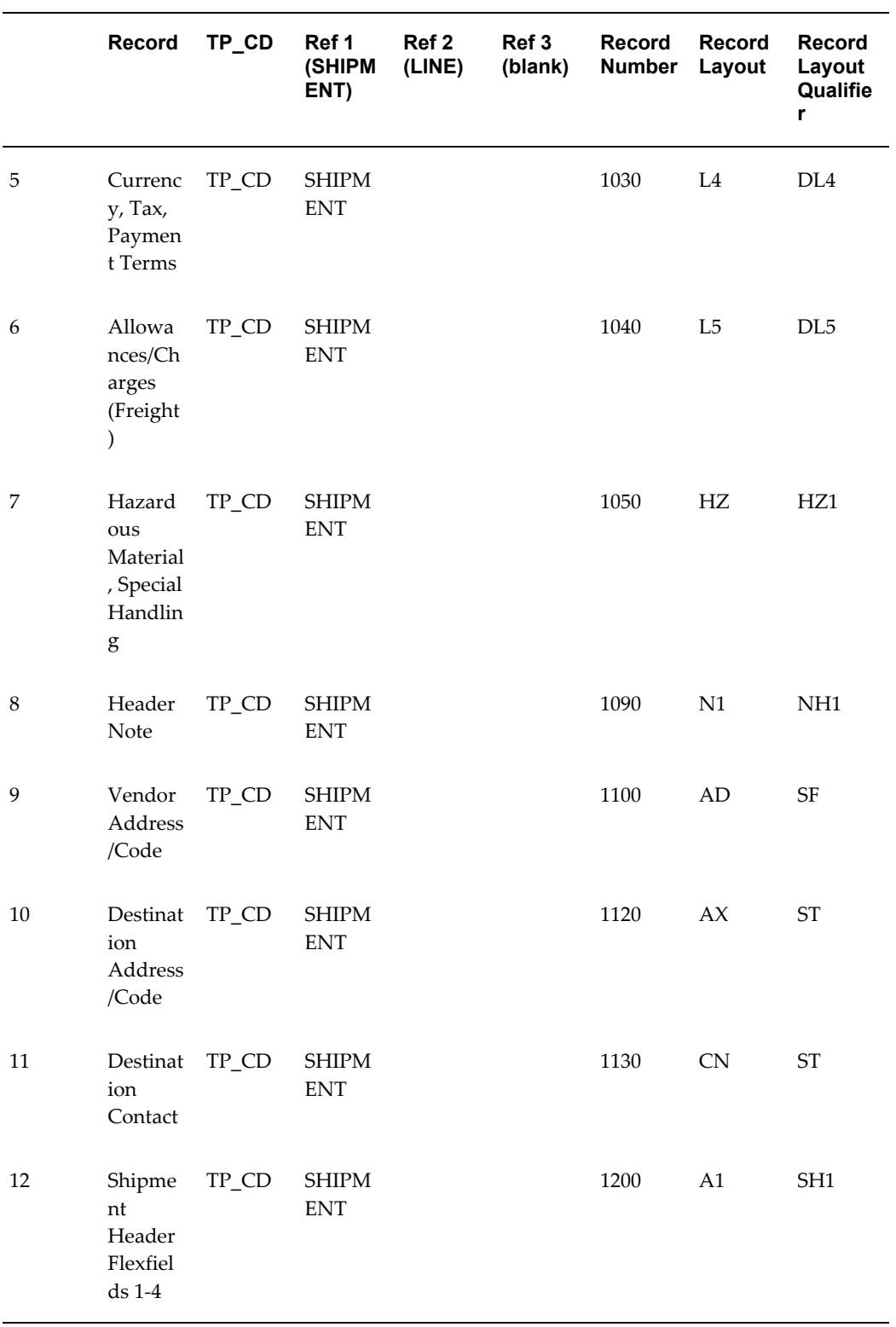

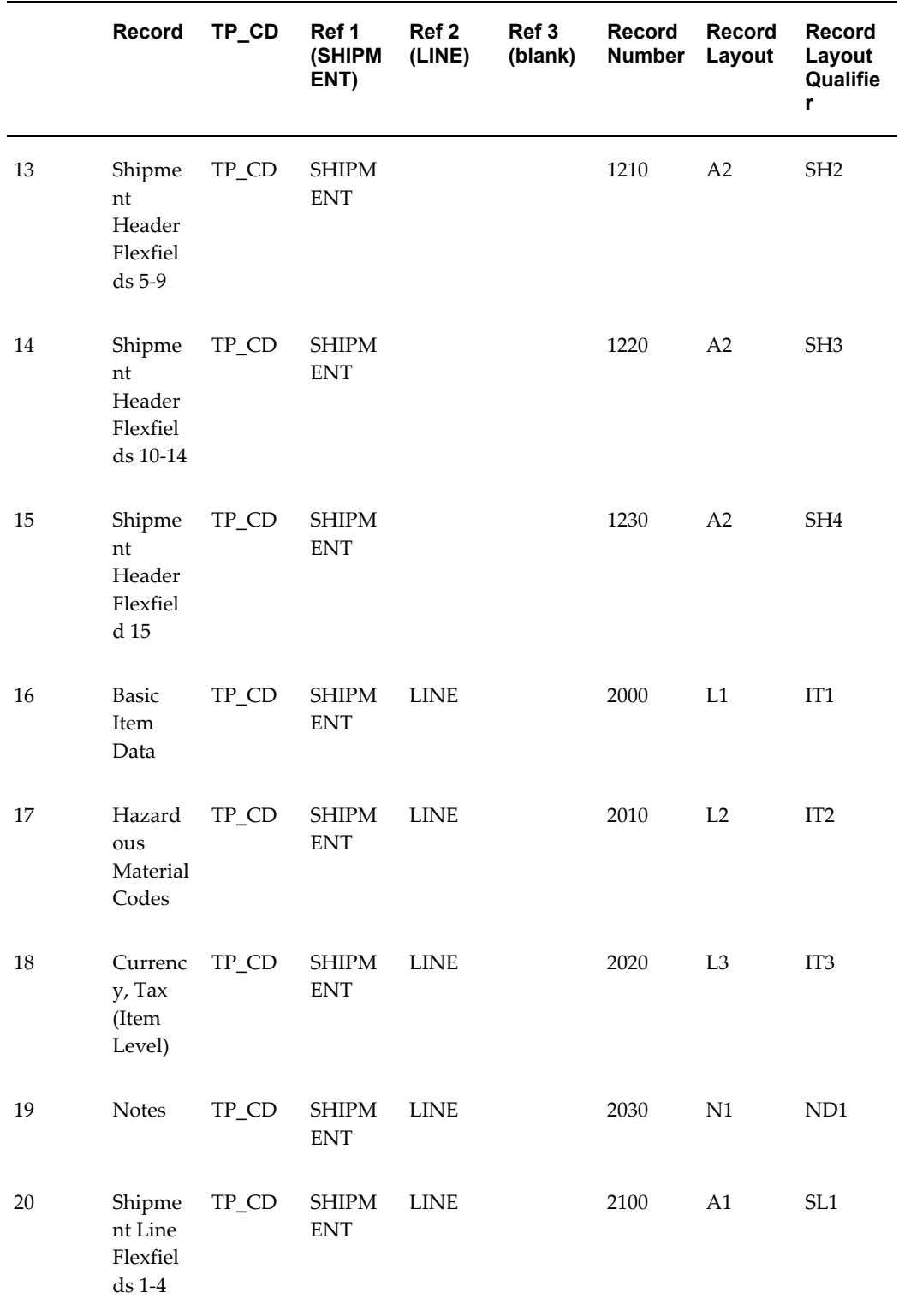

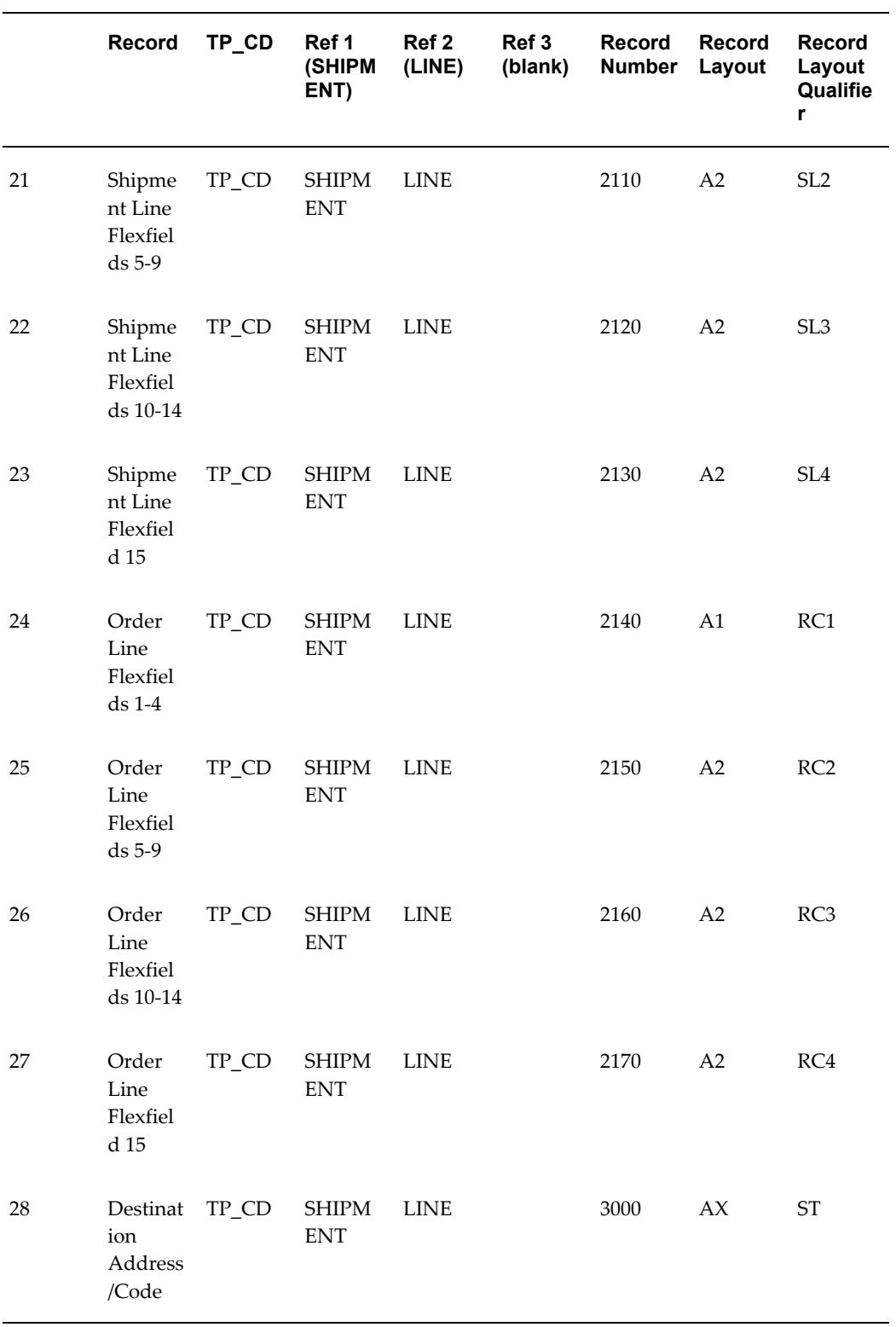

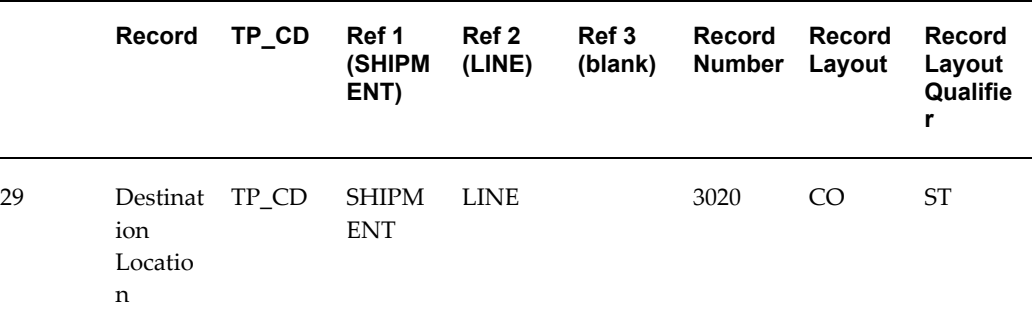

## **Inbound Shipping and Billing Notice**

### **(SBNI/857/No EDIFACT)**

A single transaction has the following data hierarchy and data looping.

### (SBNI) Inbound Ship Notice/Billing **Structure**

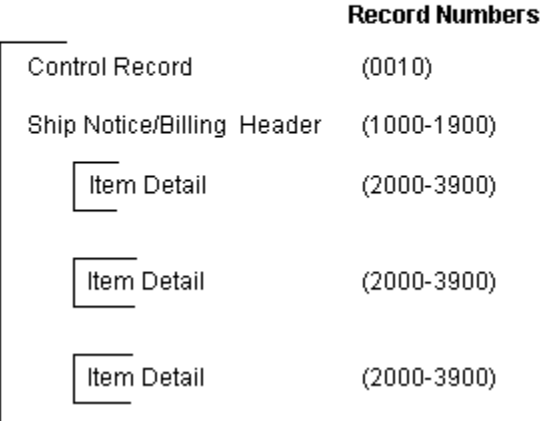

An Inbound Shipping and Billing Notice transaction contains a single Control Record and Ship Notice/Billing Header Record. The header record may have multiple Item Detail records. This structure is further described in the table below.

The following table shows the content and occurrences of the records comprising the Inbound Shipping and Billing Notice transaction.

#### *Record Occurrences Within the SBNI Transaction*

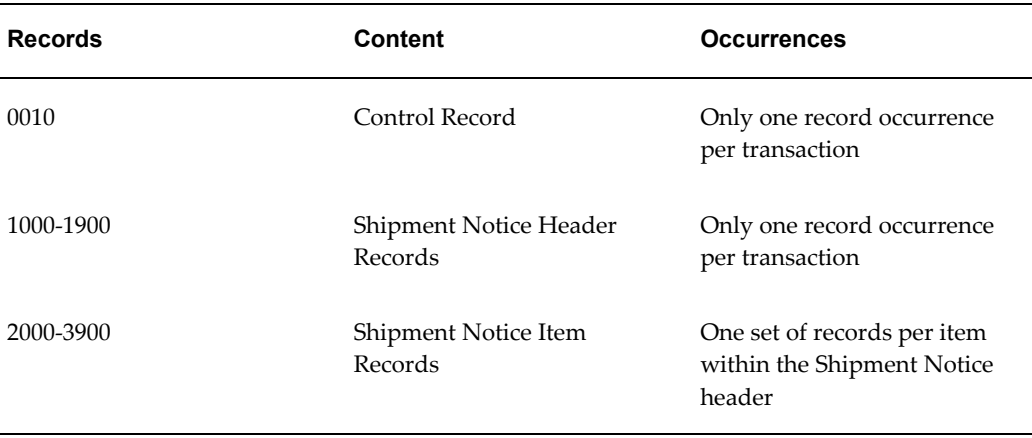

The following table is a summary list of the records that comprise the Inbound Shipping and Billing Notice transaction. The table shows the functional data grouping of records, the data level, the record numbers, and relevant notes about the data grouping.

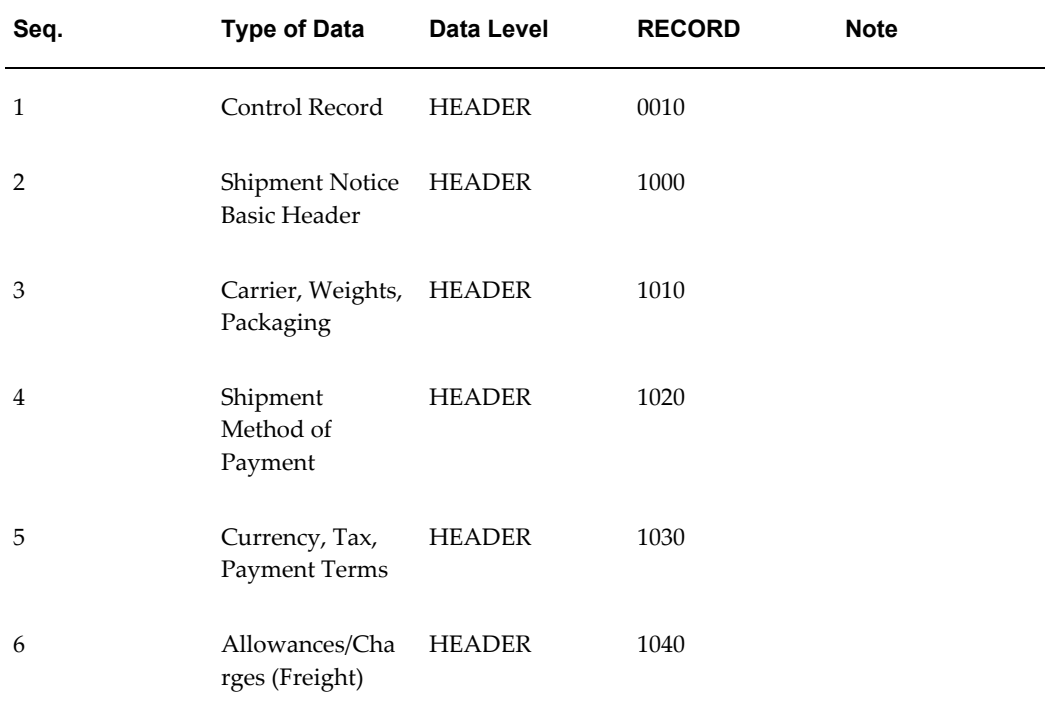

#### *SBNI Transaction Record Summary*
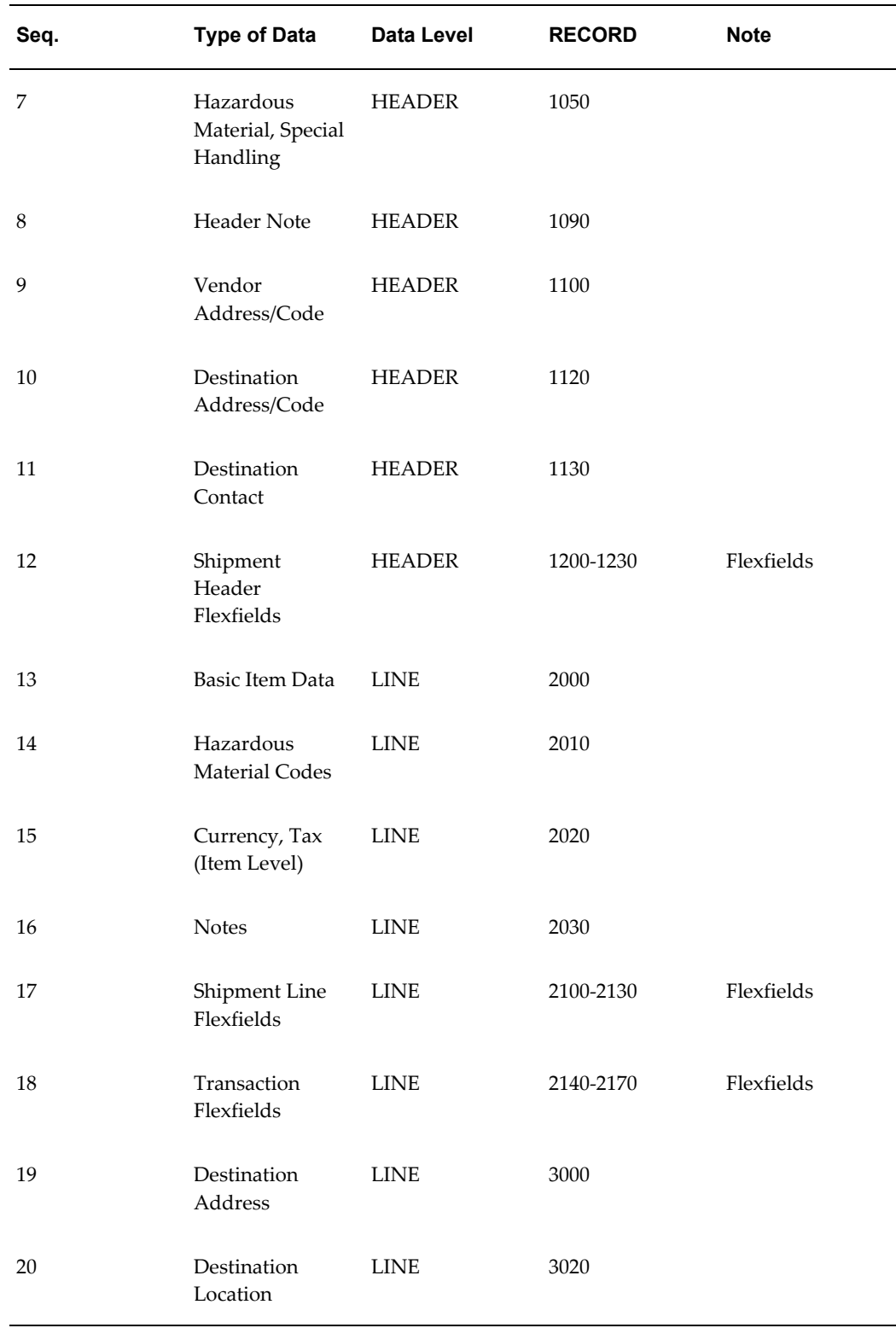

# **Inbound Shipping and Billing Notice Common Key**

The following table shows the Common Key (positions 1-100) for the Inbound Shipping and Billing Notice transaction. The table shows the position, length, code, and content of the Common Key elements.

| <b>Position</b> | Length         | Code            | <b>Content</b>                                                     |
|-----------------|----------------|-----------------|--------------------------------------------------------------------|
| $1-25$          | 25             | TP_CD           | <b>Trading Partner Code</b><br>as defined in the EDI<br>Translator |
| 26-47           | 22             | <b>SHIPMENT</b> | Shipment Number                                                    |
| 48-69           | 22             | <b>LINE</b>     | Item Number                                                        |
| 70-91           | 22             | (blank)         | N/A                                                                |
| 92-95           | $\overline{4}$ | (varies)        | Record Number                                                      |
| 96-97           | 2              | (varies)        | Record Layout                                                      |
| 98-100          | 3              | (varies)        | Record Layout<br>Qualifier                                         |

*Transaction-specific Data in the SBNI Transaction Common Key*

The following table shows the Common Key (positions 1-100) for the records of the Inbound Shipping and Billing Notice transaction.

|                | <b>Record</b>                                           | TP_CD   | Ref 1<br>(SHIPM<br>ENT)    | Ref 2<br>(LINE) | Ref 3<br>(blank) | <b>Record</b><br>Number Layout | Record    | <b>Record</b><br>Layout<br>Qualifie<br>r |
|----------------|---------------------------------------------------------|---------|----------------------------|-----------------|------------------|--------------------------------|-----------|------------------------------------------|
| 1              | Control<br>Record                                       | $TP$ CD | <b>SHIPM</b><br><b>ENT</b> |                 |                  | 0010                           | <b>CT</b> | <b>CTL</b>                               |
| $\overline{2}$ | Shipme<br>nt<br><b>Notice</b><br><b>Basic</b><br>Header | TP_CD   | <b>SHIPM</b><br><b>ENT</b> |                 |                  | 1000                           | L1        | DL1                                      |

*Transaction-specific Data in the Common Key of the SBNI Transaction, Per Record* 

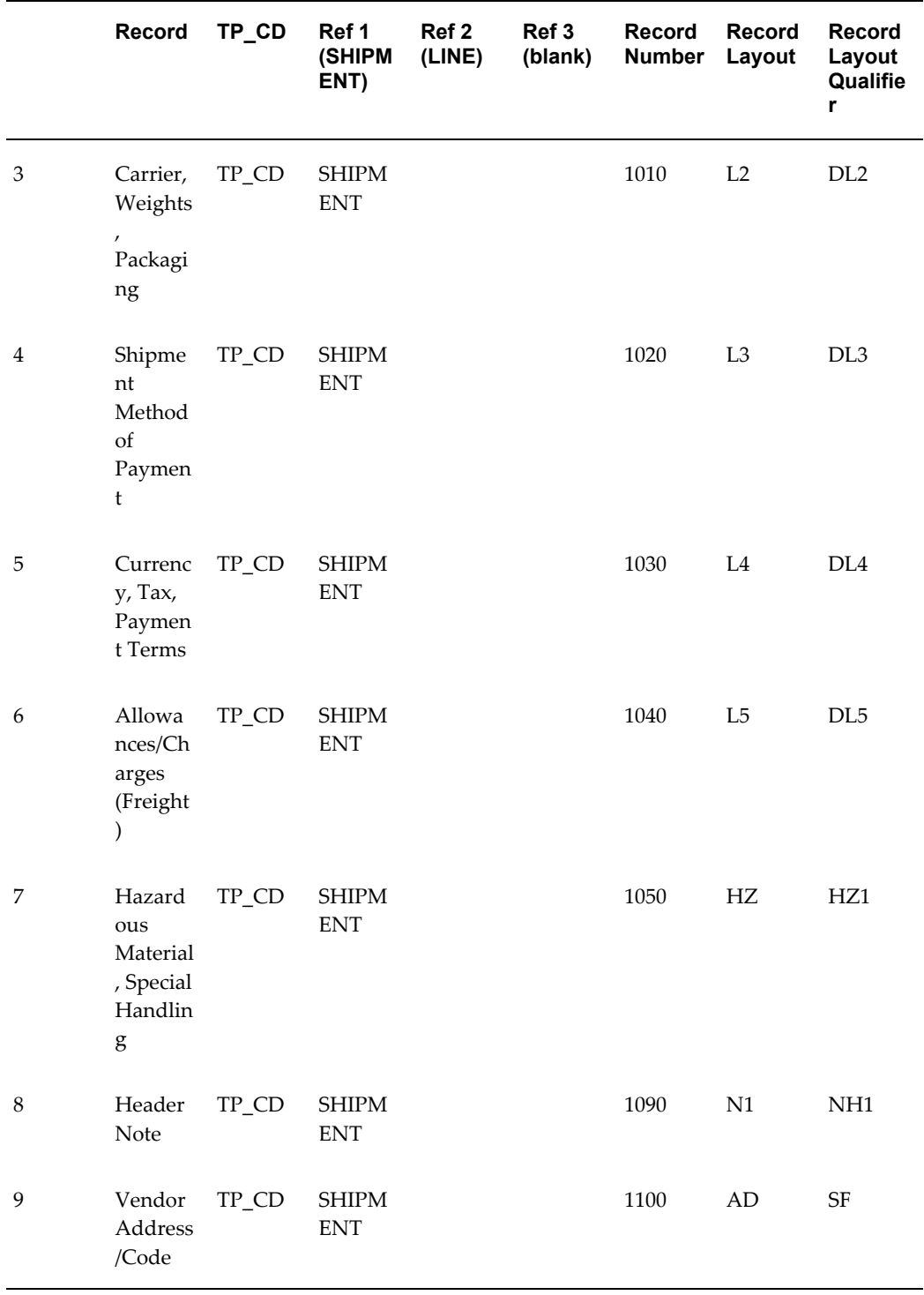

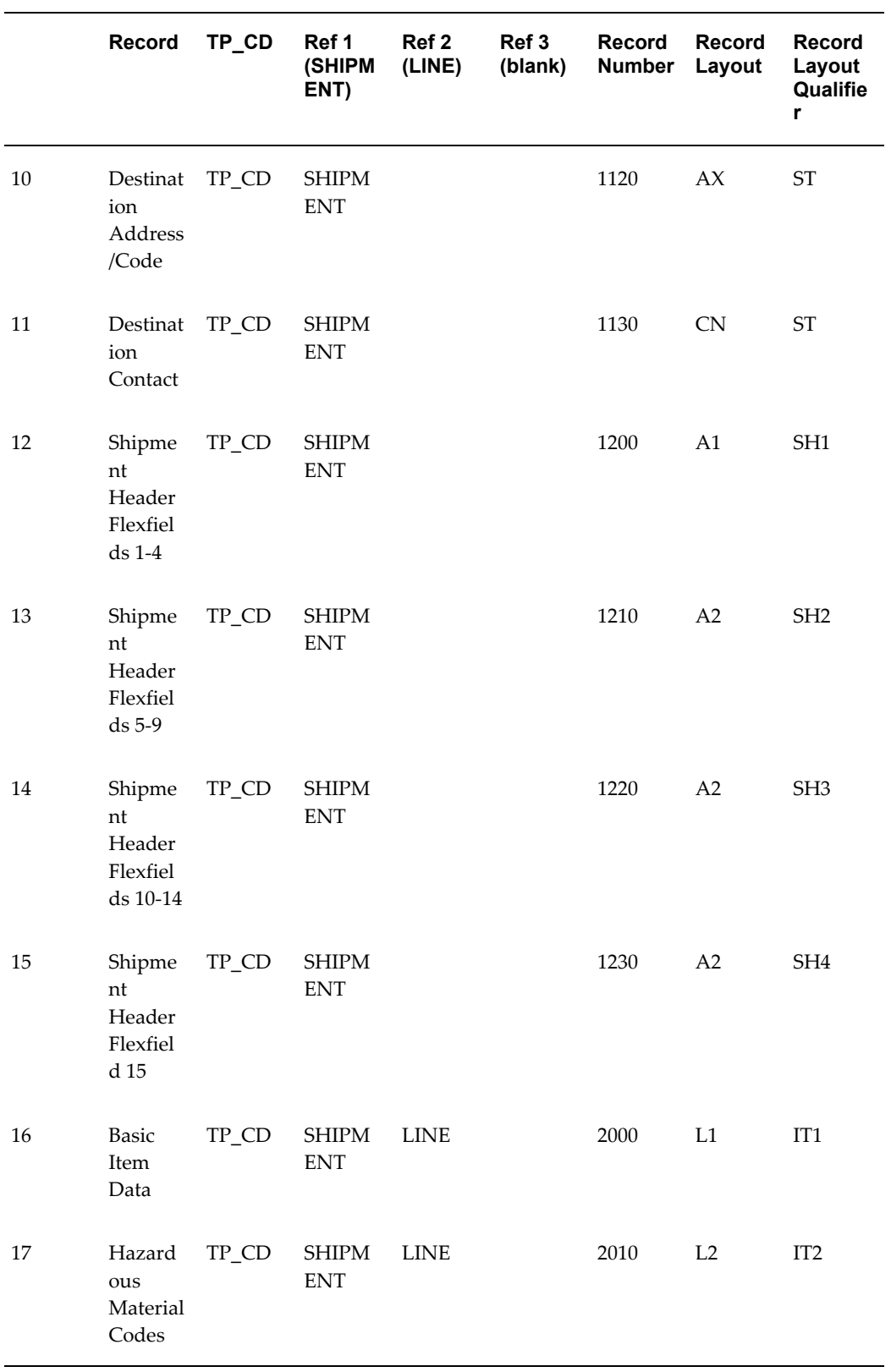

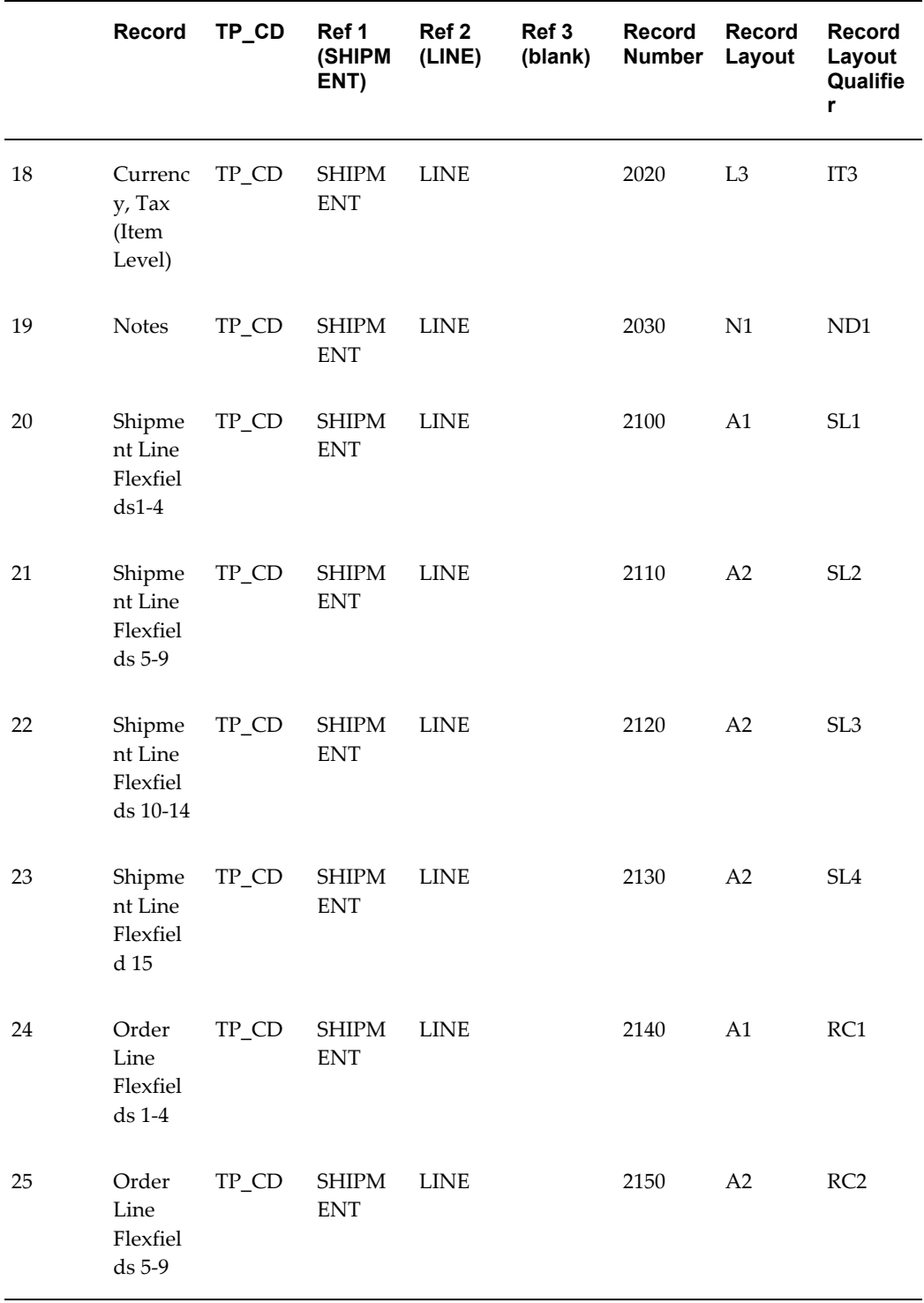

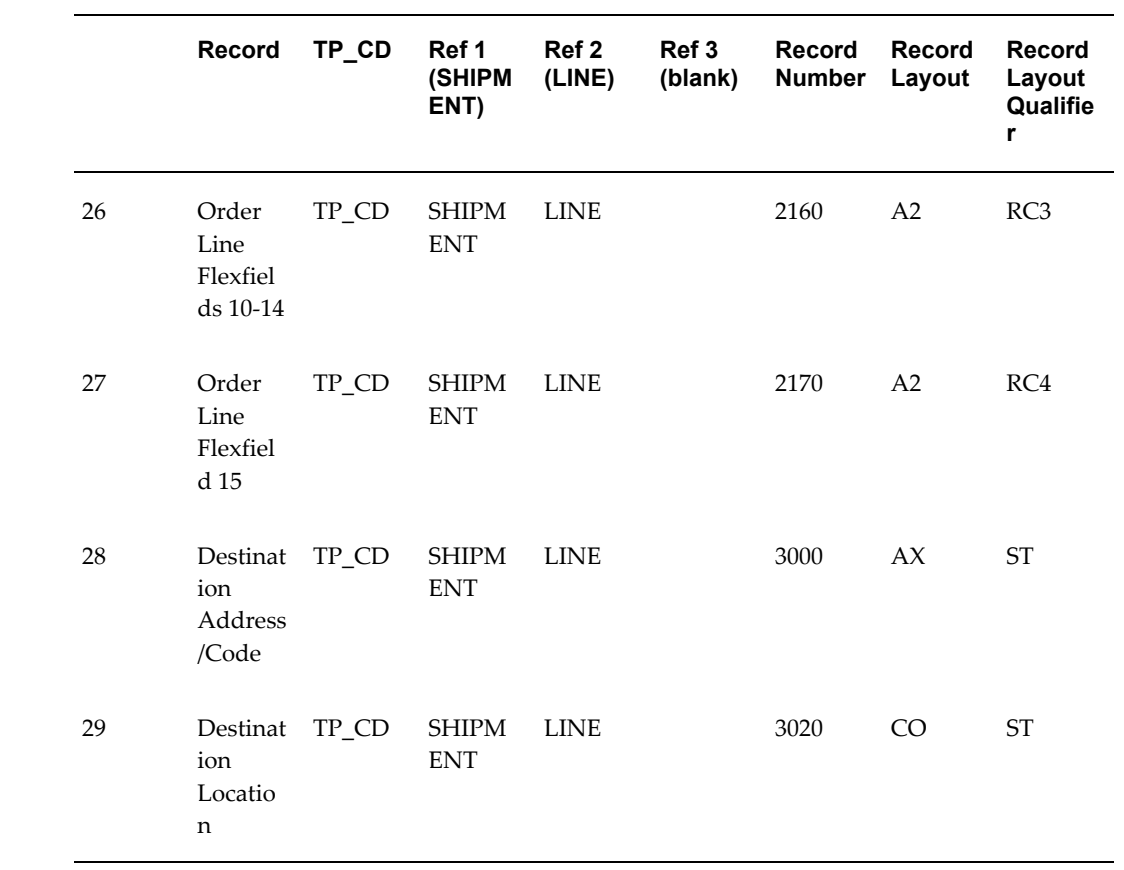

# **Outbound Application Advice**

### **(ADVO/824/APERAK)**

A single transaction has the following data hierarchy and data looping.

#### (ADVO) Outbound Application Advice **Structure**

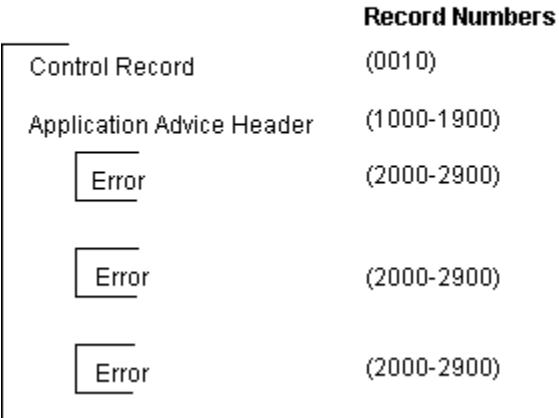

An Outbound Application Advice transaction contains a single Control Record and Application Advice Header Record. The header record may have multiple Error Records. This structure is further described in the table below.

The following table shows the content and occurrences of the records comprising the Outbound Application Advice transaction.

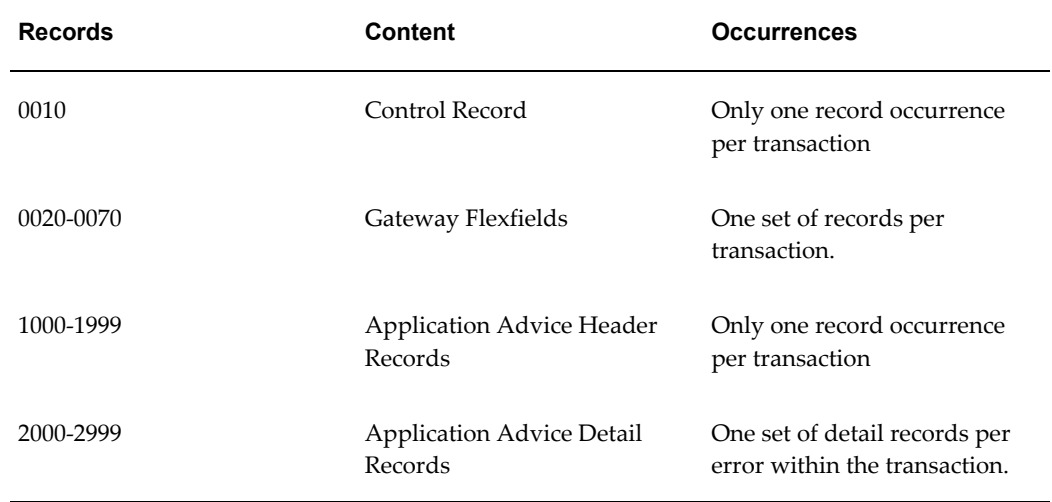

#### *Record Occurrences Within the ADVO Transaction*

The following table is a summary list of the records that comprise the Outbound Application Advice transaction. The table shows the functional data grouping, the data level, the record number, and relevant notes about the data grouping.

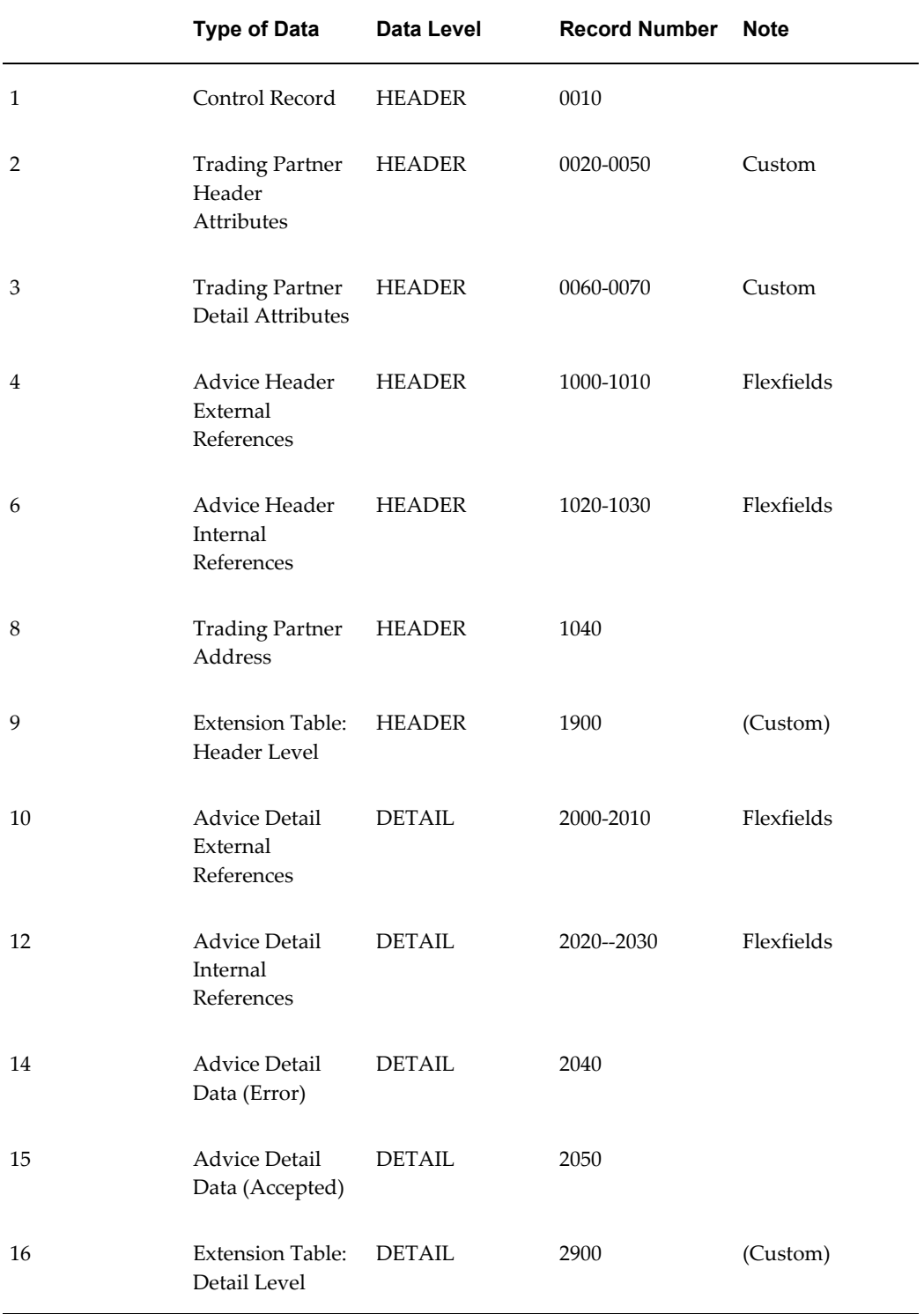

### *ADVO Transaction Record Summary*

## **Outbound Application Advice Common Key**

The following table shows the Common Key (positions 1-100) for the Outbound Application Advice transaction. The table shows the position, length, code, and content of the Common Key elements.

| <b>Position</b> | Length         | Code       | <b>Content</b>                                                     |
|-----------------|----------------|------------|--------------------------------------------------------------------|
| $1 - 25$        | 25             | TP_CD      | <b>Trading Partner Code</b><br>as defined in the EDI<br>Translator |
| 26-47           | 22             | <b>DOC</b> | Related Document ID                                                |
| 48-69           | 22             | ERR_CNT    | <b>Error Counter</b>                                               |
| 70-91           | 22             | (blank)    | Not Used                                                           |
| 92-95           | $\overline{4}$ | (varies)   | Record Number                                                      |
| 96-97           | 2              | (varies)   | Record Layout                                                      |
| 98-100          | 3              | (varies)   | Record Layout<br>Qualifier                                         |

*Transaction-specific Data in the ADVO Common Key*

The following table shows the Common Key (positions 1-100) for the records of the Outbound Application Advice transaction.

|                | <b>Record</b>                                  | TP_CD | Ref 1<br>(DOC) | Ref 2<br>(ERR_C<br>NT) | Ref 3<br>(blank) | Record<br><b>Number</b> | Record<br>Layout | Record<br>Layout<br>Qualifie<br>r |
|----------------|------------------------------------------------|-------|----------------|------------------------|------------------|-------------------------|------------------|-----------------------------------|
| 1              | Control<br>Record                              | TP CD |                |                        |                  | 0010                    | <b>CT</b>        | <b>CTL</b>                        |
| $\overline{2}$ | Trading<br>Partner<br>Header<br>Attribut<br>es | TP CD |                |                        |                  | 0020                    | A1               | TH <sub>1</sub>                   |

*Transaction-specific Data in the Common Key of the ADVO Transaction, Per Record* 

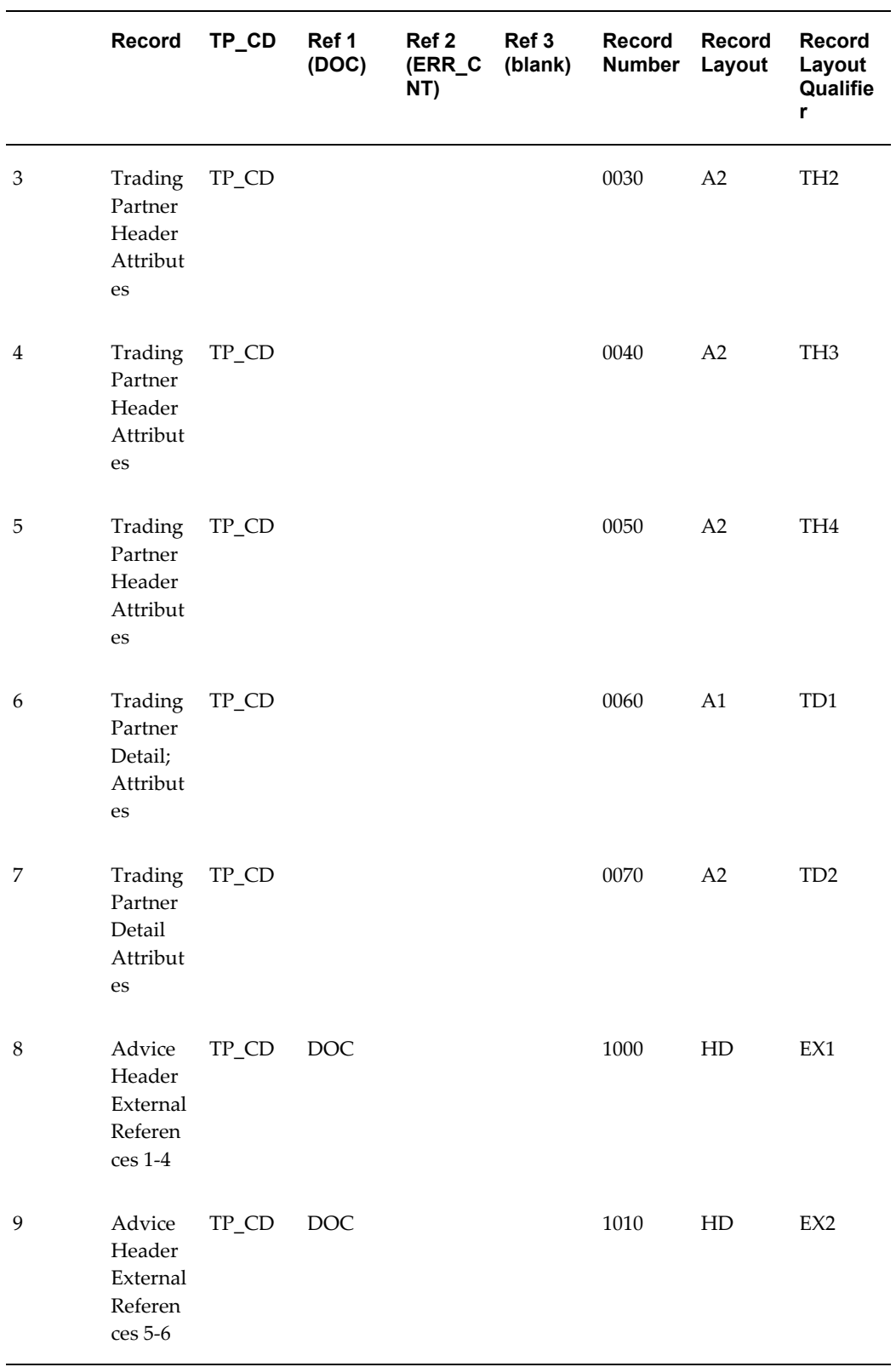

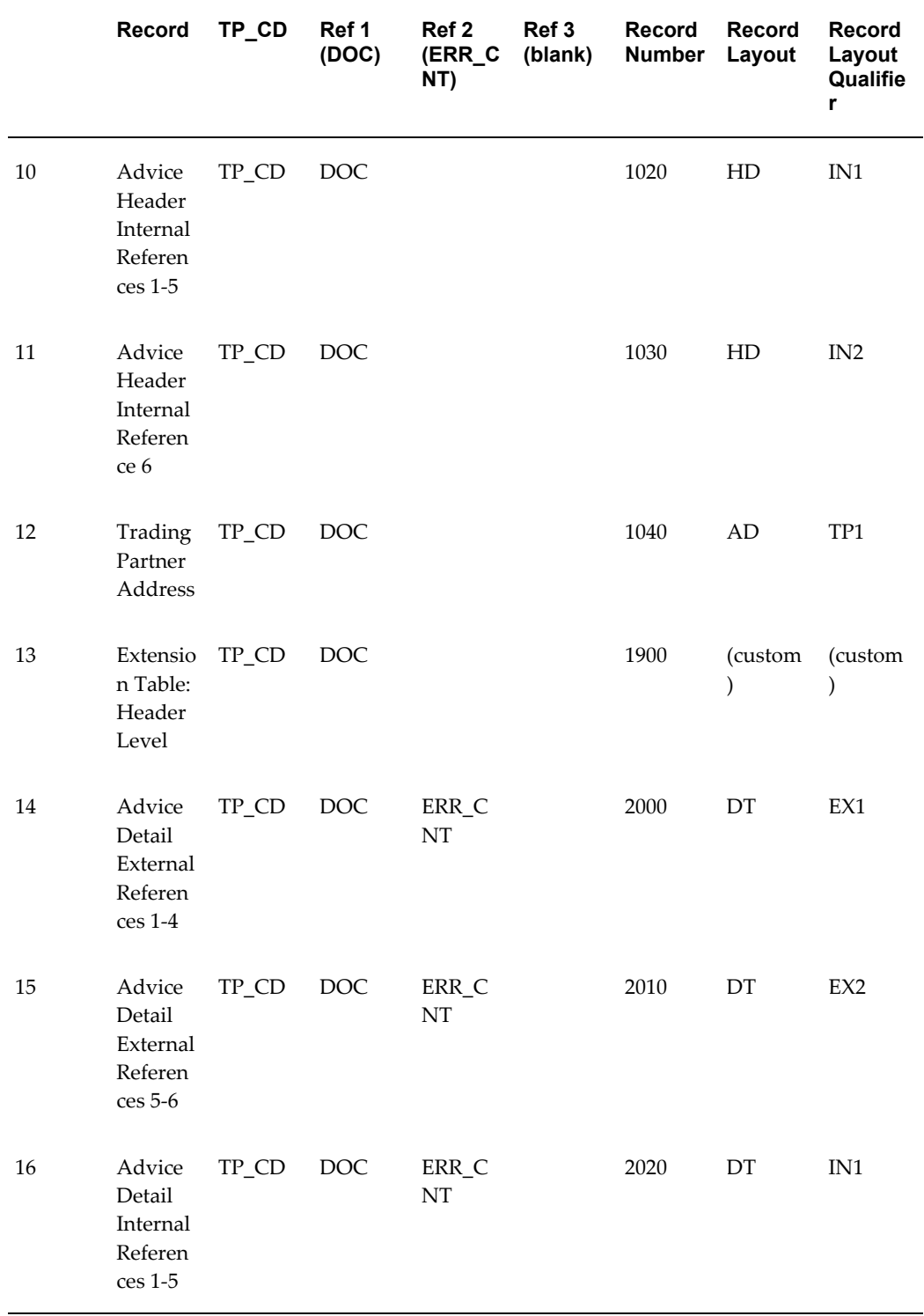

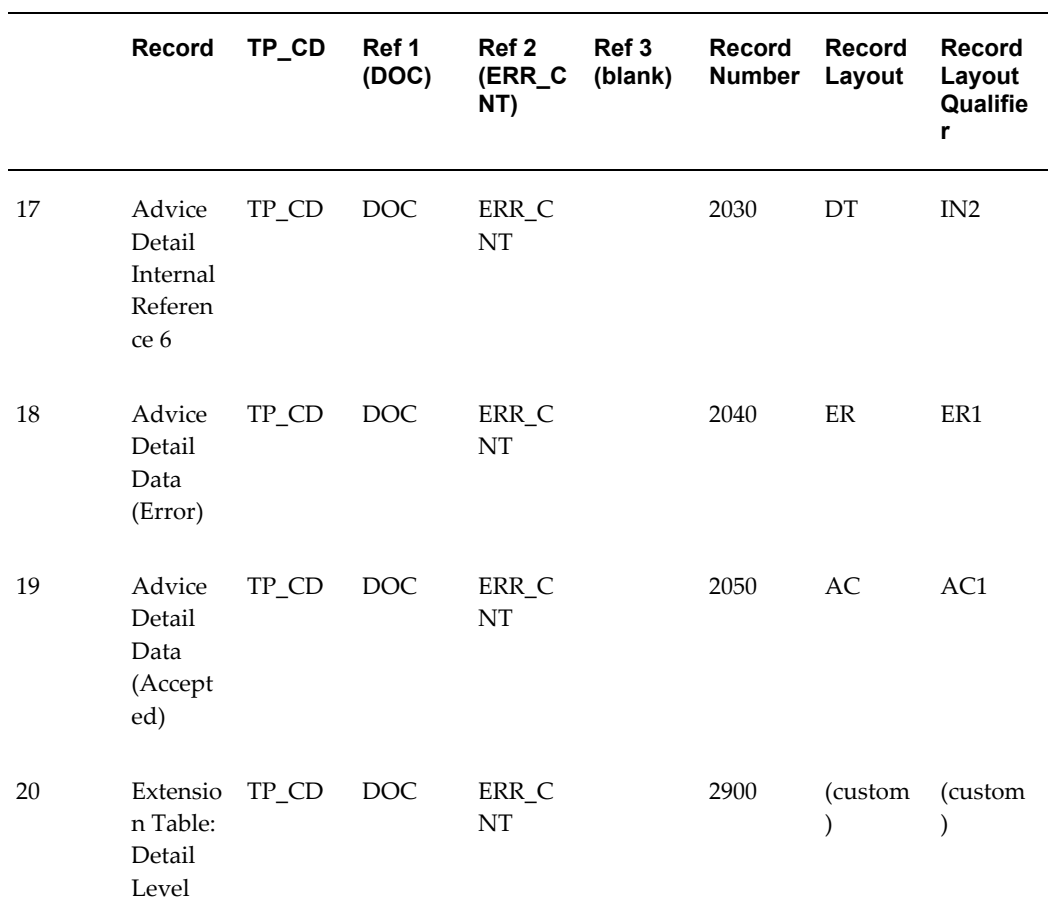

# **Outbound Purchase Orders**

### **(POO/850/ORDERS)**

A single transaction has the following data hierarchy and data looping.

#### *(POO) Outbound Purchase Order Structure*

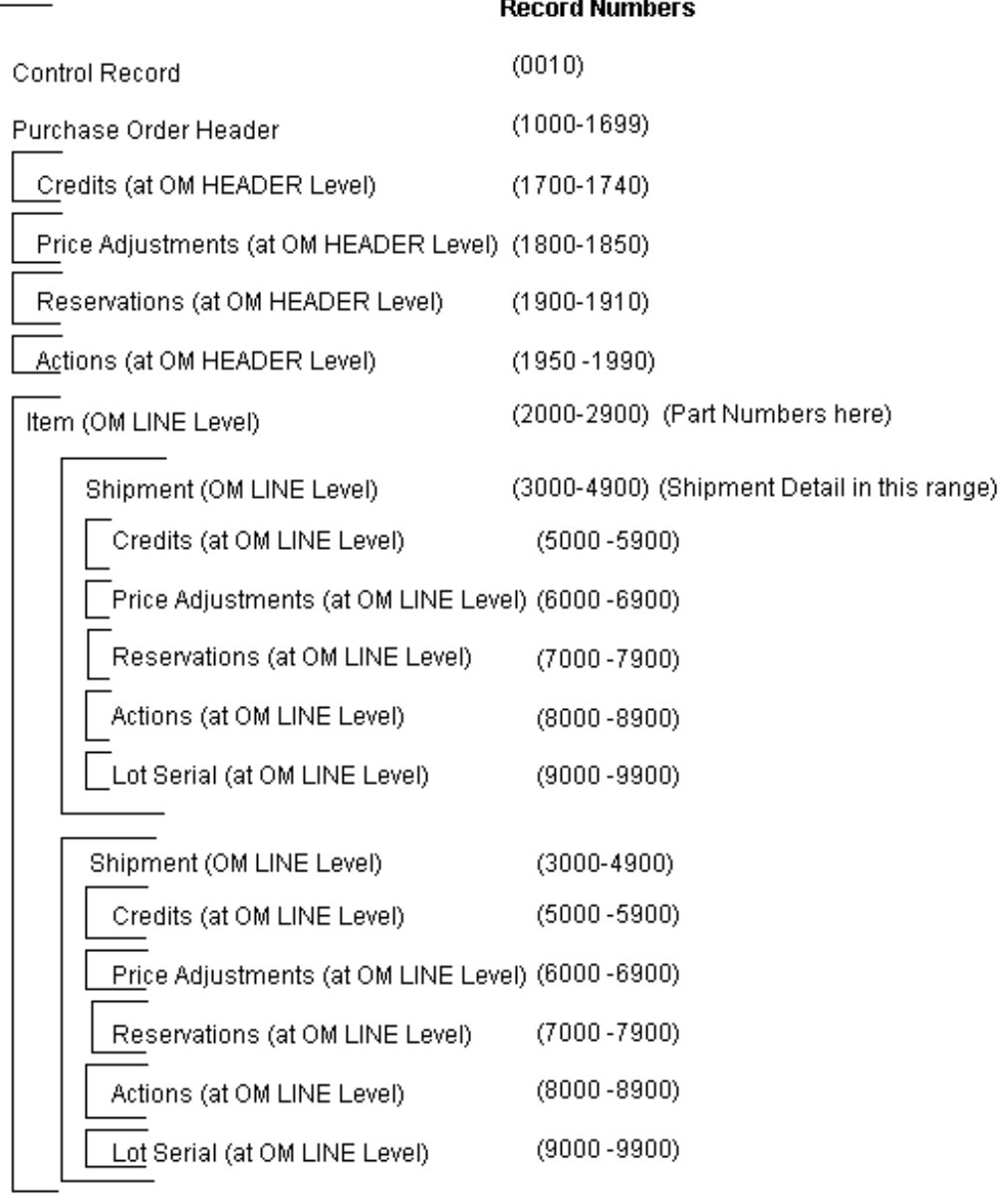

An Outbound Purchase Order transaction contains a single Control Record and Purchase Order Header Record. The header record may have multiple Header Attachment Detail Records and Line Records. The Line Record may have multiple Line Attachment Header Records, Master Item Attachment Header Records, and Inventory Item Attachment Header Records. The Line Attachment Header Record may have multiple Line Attachment Detail Records. The Master Item Attachment Header Record may have multiple Master Item Attachment Detail Records. The Inventory Attachment Header Record may have multiple Inventory Attachment Detail Records and multiple

Shipment Records. The Shipment Records may have multiple Shipment Attachment Header Records and Distributions Records. The Shipment Attachment Header Record may have multiple Shipment Attachment Detail Records.

The following table shows the content and occurrences of the records comprising the Outbound Purchase Order transaction.

| <b>Records</b> | <b>Content</b>                  | <b>Occurrences</b>                                               |
|----------------|---------------------------------|------------------------------------------------------------------|
| 0010           | Control Record                  | Only one record occurrence<br>per transaction                    |
| 0020-0070      | Gateway Flexfields              | One set of records per<br>transaction.                           |
| 1000-1900      | PO Header Records               | Only one record occurrence<br>per transaction                    |
| 2000-2900      | <b>PO Line Records</b>          | One set of records per line<br>within the PO header              |
| 3000-3900      | PO Shipment Records             | One set of records per<br>schedule within the PO line            |
| 4000-4230      | <b>PO Distributions Records</b> | One set of records per<br>distribution within the PO<br>shipment |

*Record Occurrences Within the POO Transaction*

The following table is a summary list of the records that comprise the Outbound Purchase Order transaction. The table shows the functional data grouping of records, the data level, the record numbers, and relevant notes about the data grouping.

| Seq.         | Data                                           | Data Level    | <b>Record Number</b> | <b>Note</b> |
|--------------|------------------------------------------------|---------------|----------------------|-------------|
| $\mathbf{1}$ | Control Record                                 | <b>HEADER</b> | 0010                 |             |
| 2            | <b>Trading Partner</b><br>Header<br>Flexfields | HEADER        | 0020-0050            | Custom      |

*POO Transaction Record Summary* 

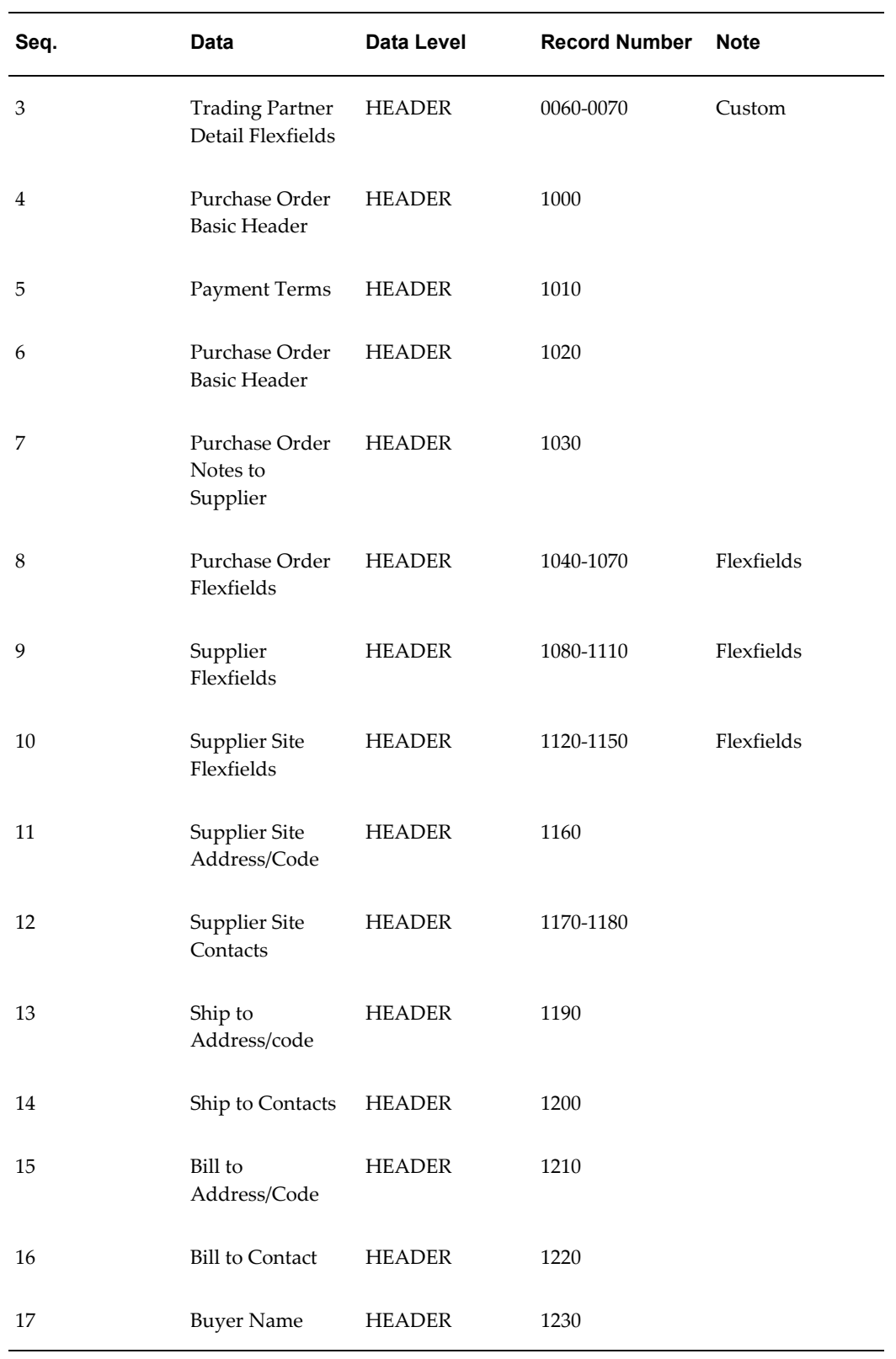

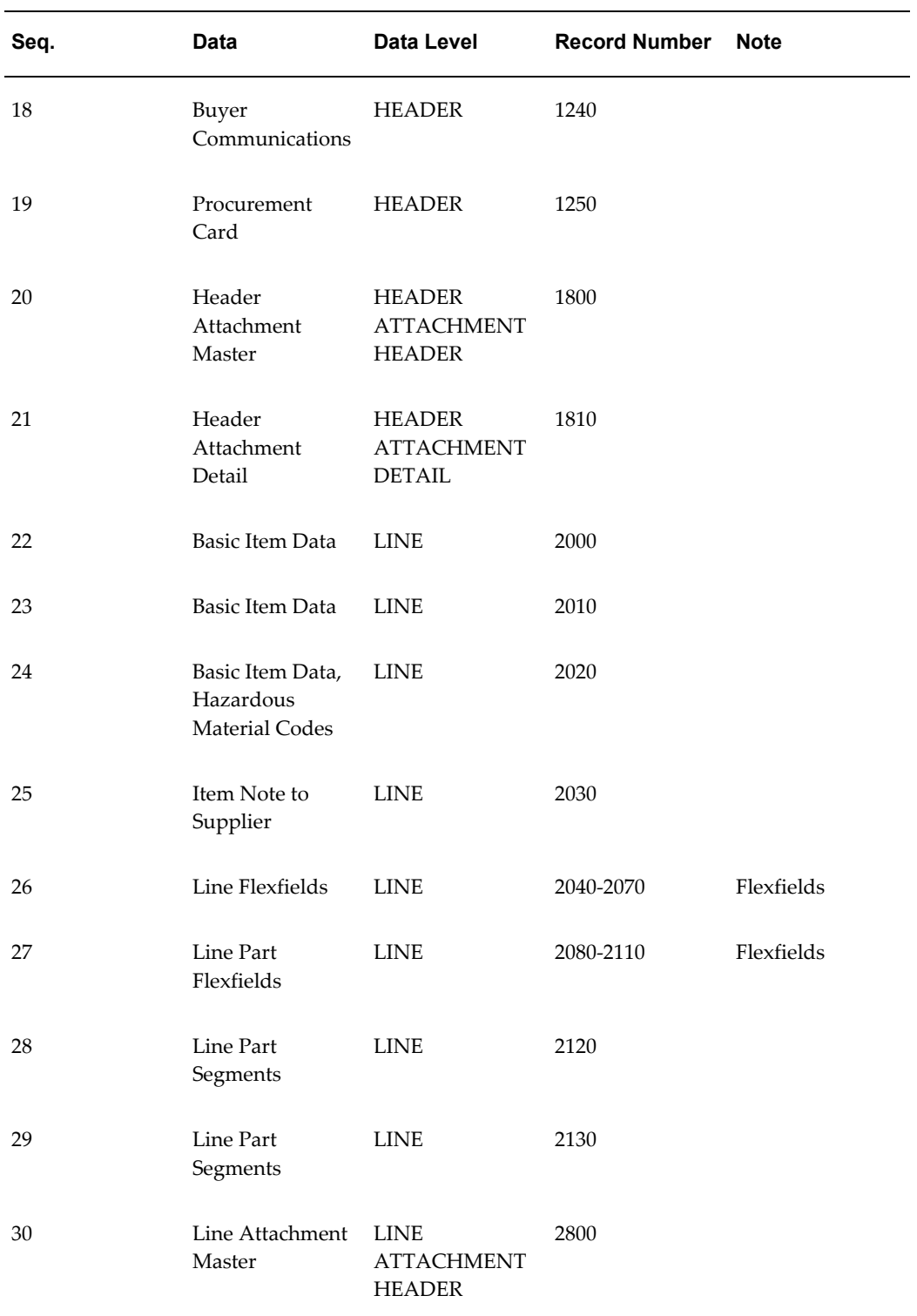

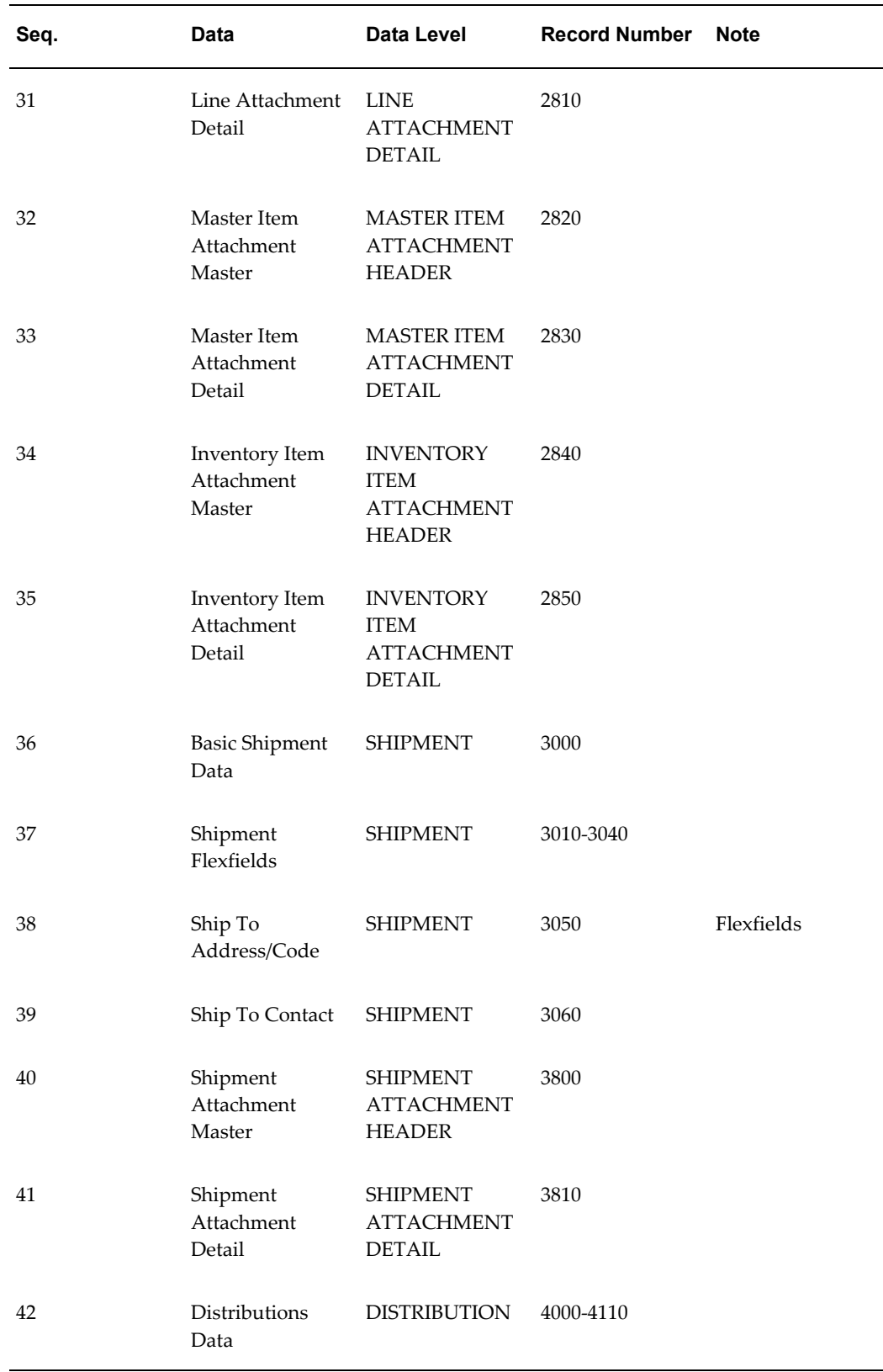

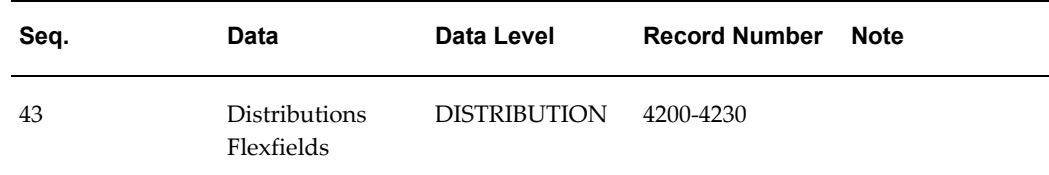

#### **Outbound Purchase Orders**

The following table shows the Common Key (positions 1-100) for the Outbound Purchase Order transaction. The table shows the position, code, length, and content of the Common Key elements.

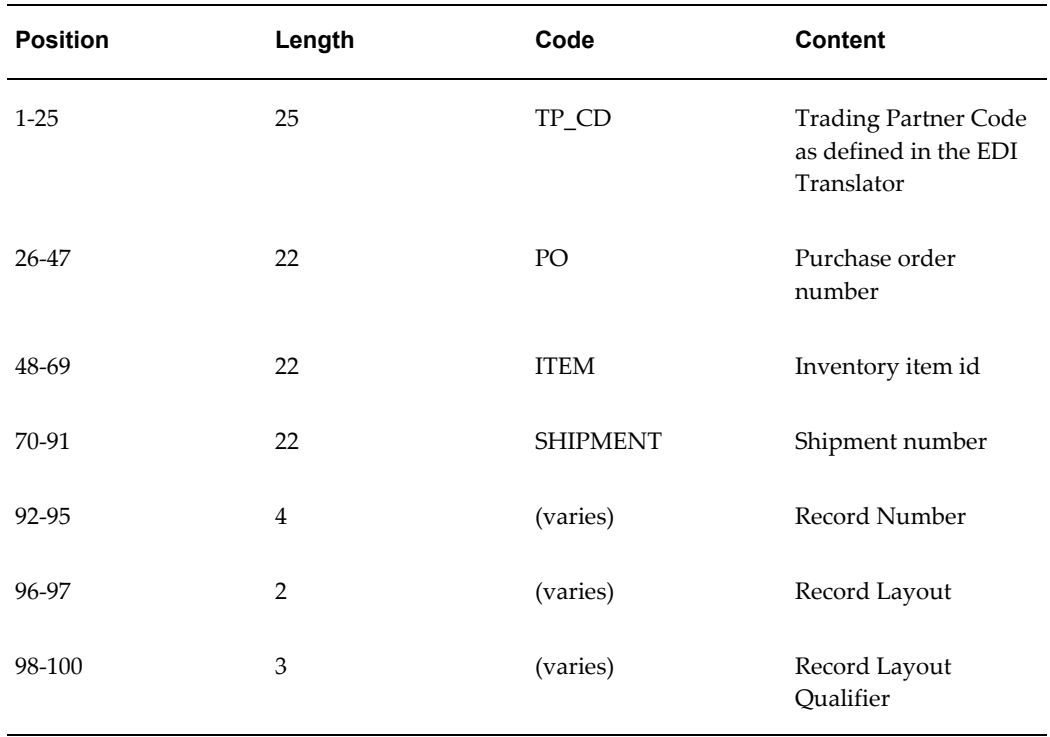

#### *Transaction-specific Data in the POO Common Key*

The following table shows the Common Key (positions 1-100) for the records of the Outbound Purchase Order transaction.

|                | Data                                                               | <b>Trading</b><br><b>Partner</b> | Ref 1<br>(PO) | Ref <sub>2</sub><br>(LINE) | Ref 3<br>(SHIPM<br>ENT) | Record<br><b>Number</b> | Record<br>Layout | Record<br>Layout<br>Qualifie<br>r |
|----------------|--------------------------------------------------------------------|----------------------------------|---------------|----------------------------|-------------------------|-------------------------|------------------|-----------------------------------|
| $\mathbf{1}$   | Control<br>Record                                                  | TP_CD                            | PO            |                            |                         | 0010                    | CT               | <b>CTL</b>                        |
| $\overline{2}$ | Trading<br>Partner<br>Header<br>Flexfiel<br>$\mathrm{d}s$          | $TP\_CD$                         | PO            |                            |                         | 0020                    | A1               | TH1                               |
| $\mathfrak 3$  | Trading<br>Partner<br>Header<br>Flexfiel<br>ds                     | TP_CD                            | PO            |                            |                         | 0030                    | A2               | TH <sub>2</sub>                   |
| $\overline{4}$ | Trading<br>Partner<br>Header<br>Flexfiel<br>$\mathrm{d}\mathbf{s}$ | TP_CD                            | PO            |                            |                         | 0040                    | A2               | TH <sub>3</sub>                   |
| $\mathbf 5$    | Trading<br>Partner<br>Header<br>Flexfiel<br>ds                     | $TP\_CD$                         | PO            |                            |                         | 0050                    | A2               | TH <sub>4</sub>                   |
| 6              | Trading<br>Partner<br>Detail<br>Flexfiel<br>$\mathrm{d}s$          | $TP\_CD$                         | PO            |                            |                         | 0060                    | A1               | TD1                               |
| 7              | Trading<br>Partner<br>Detail<br>Flexfiel<br>ds                     | $\mbox{TP\_CD}$                  | ${\rm PO}$    |                            |                         | $0070\,$                | A2               | TD2                               |

*Transaction-specific Data in the Common Key of the POO Transaction, Per Record* 

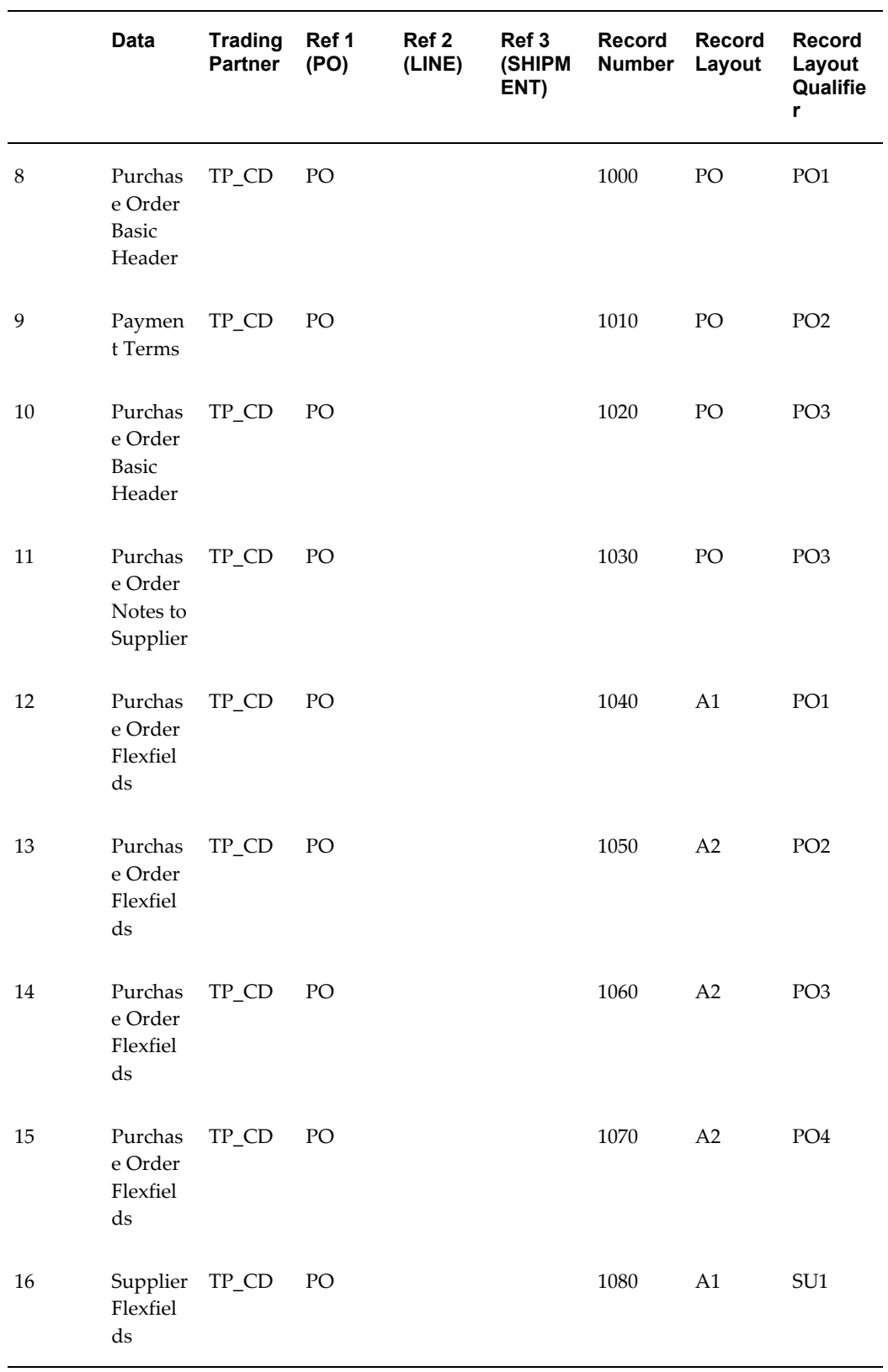

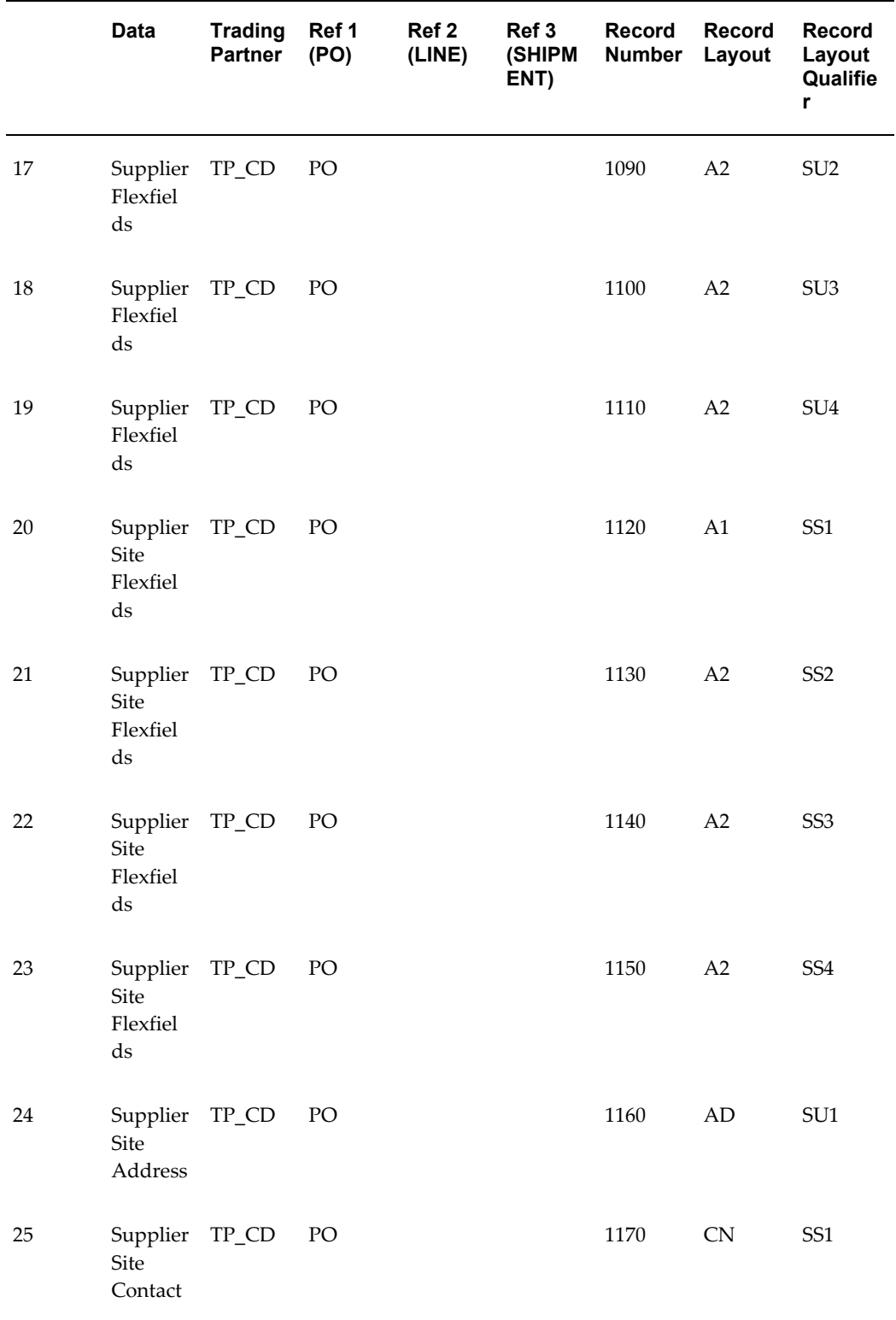

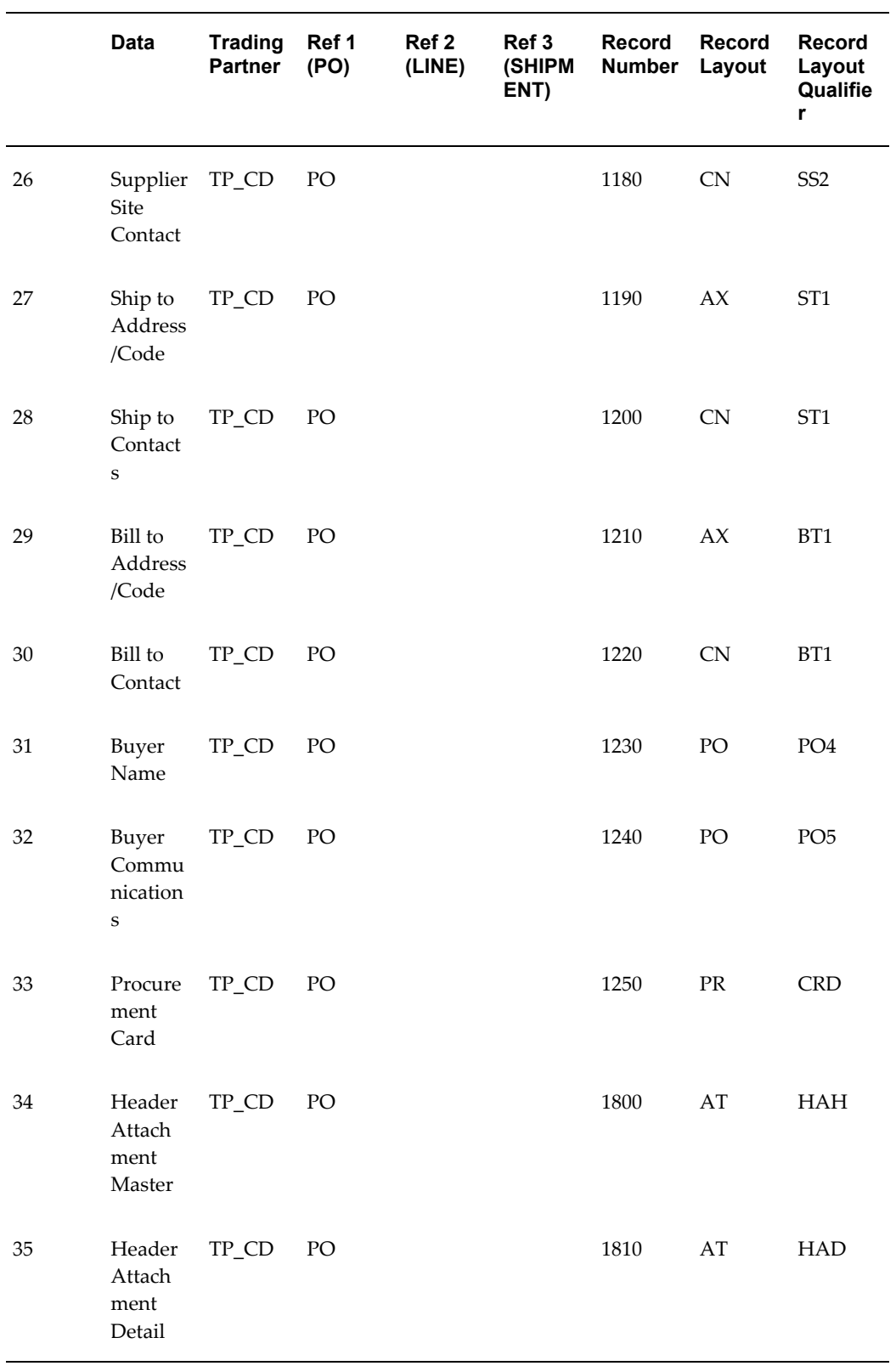

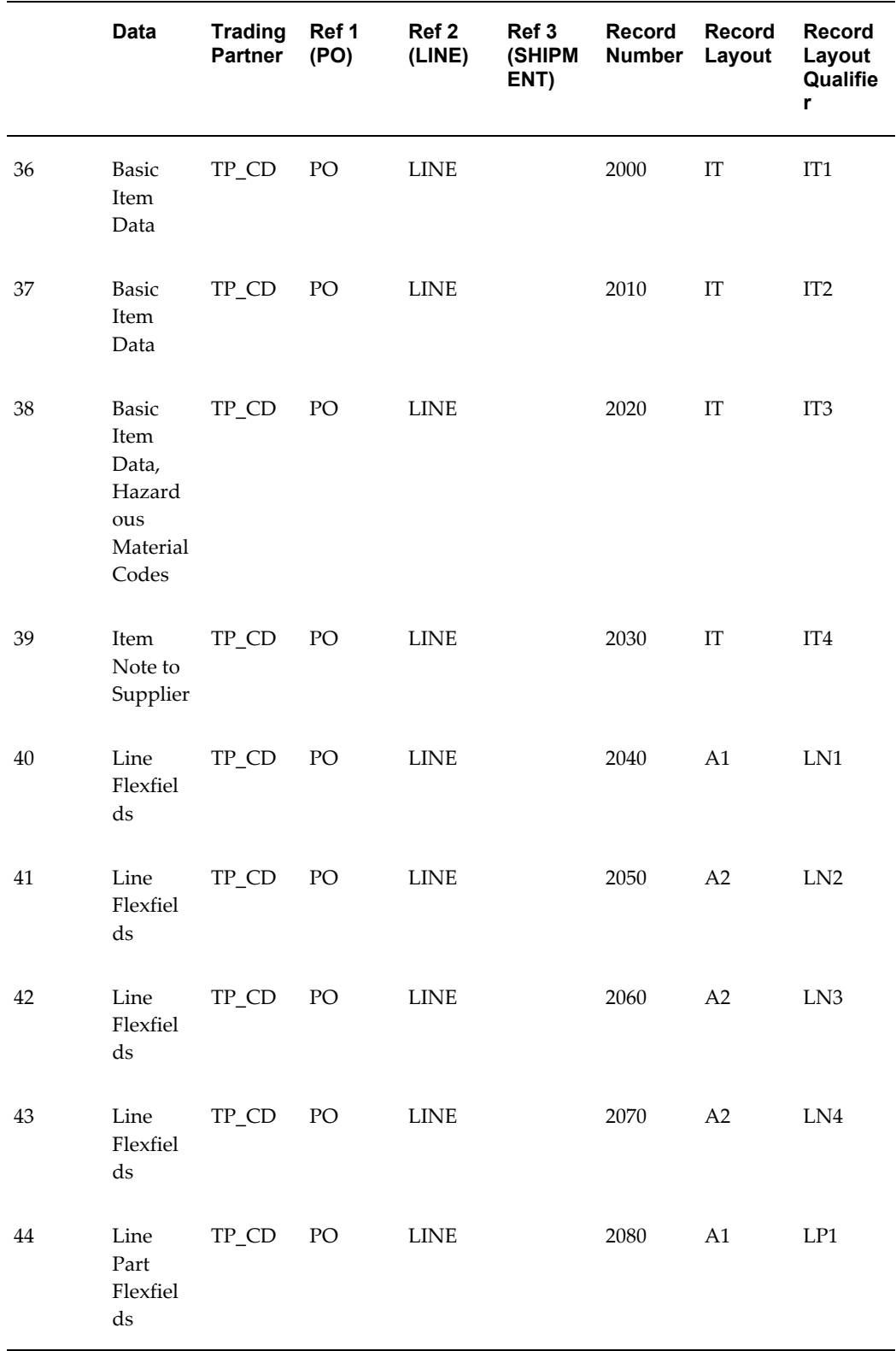

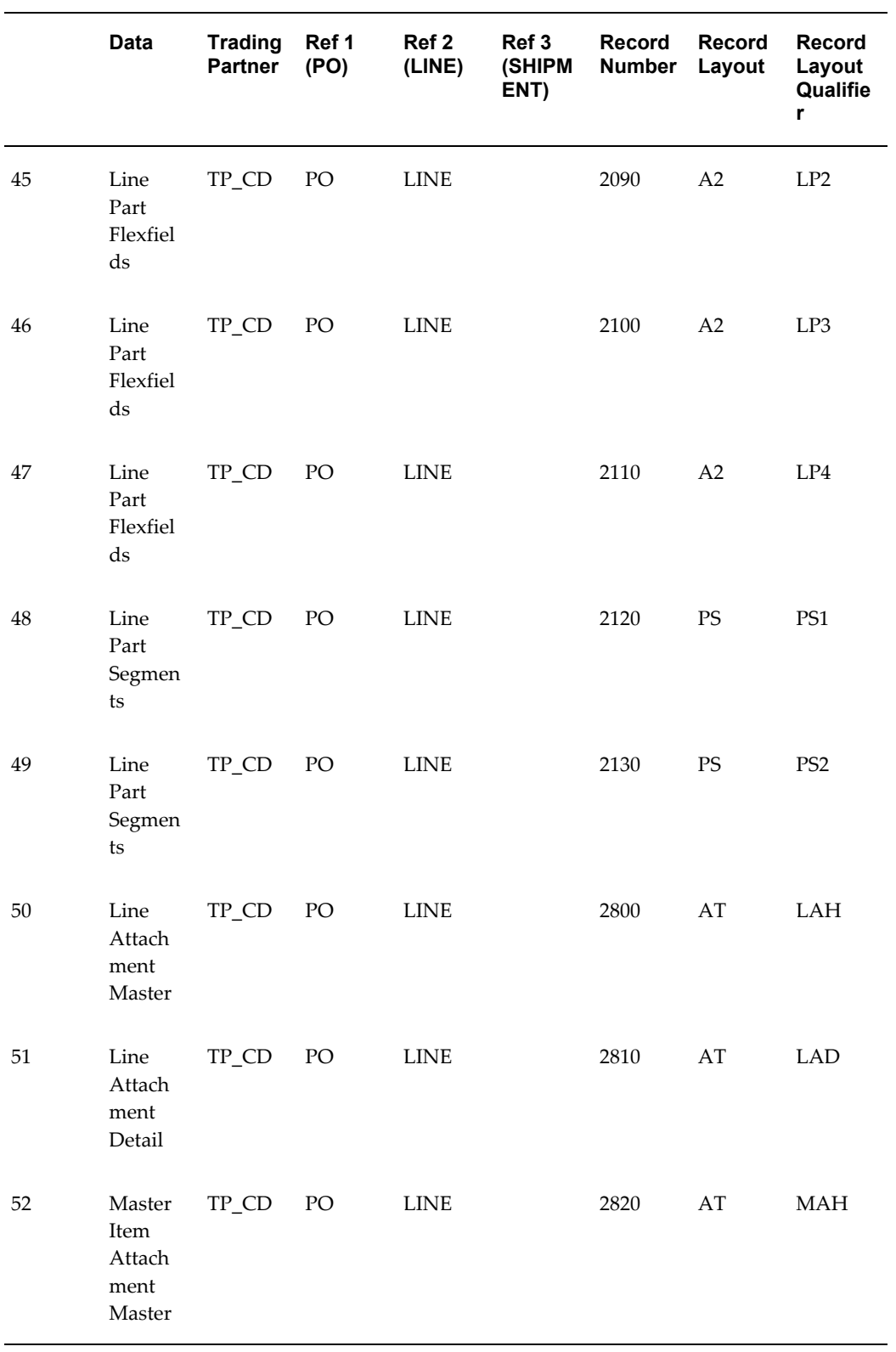

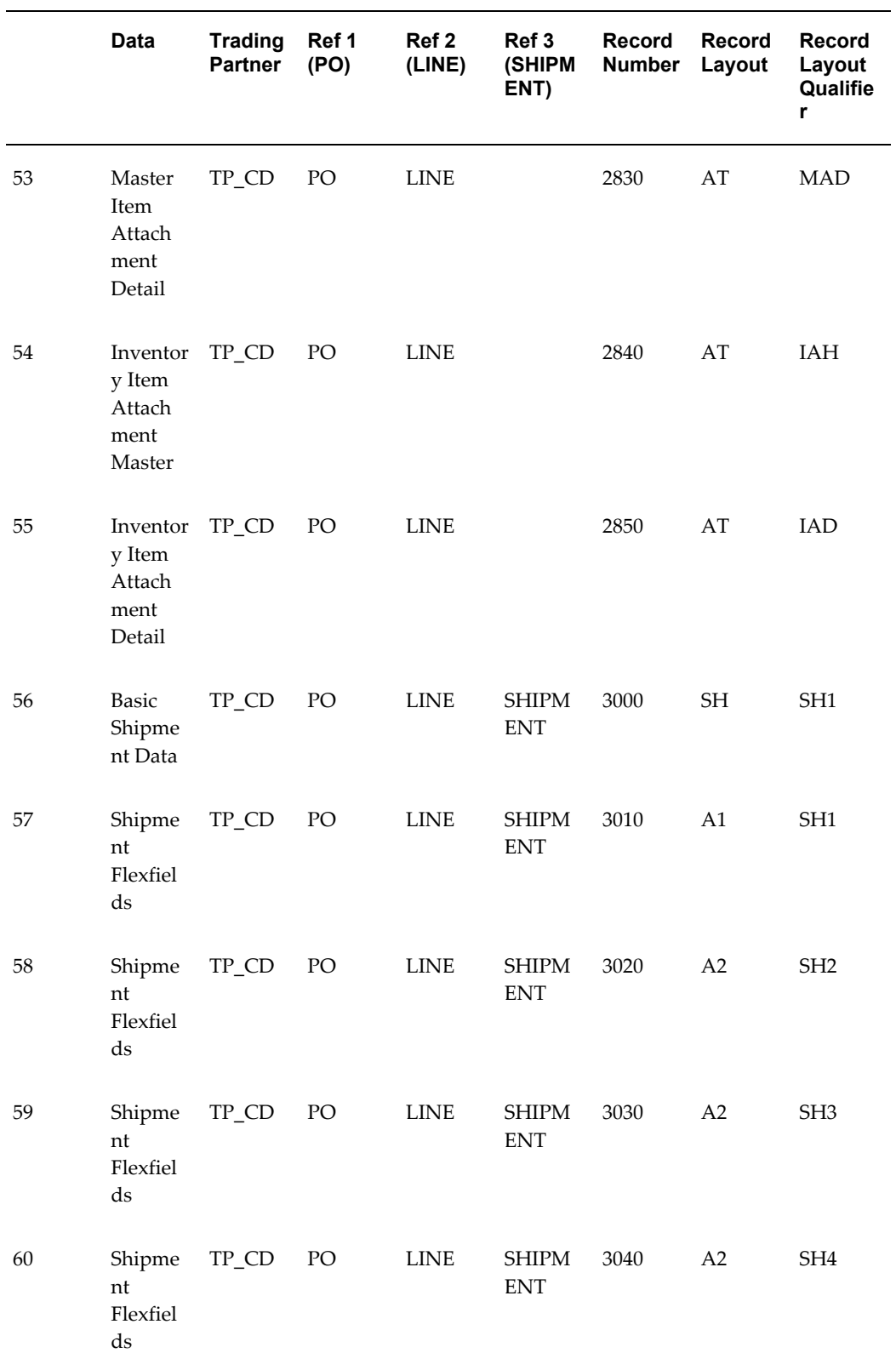

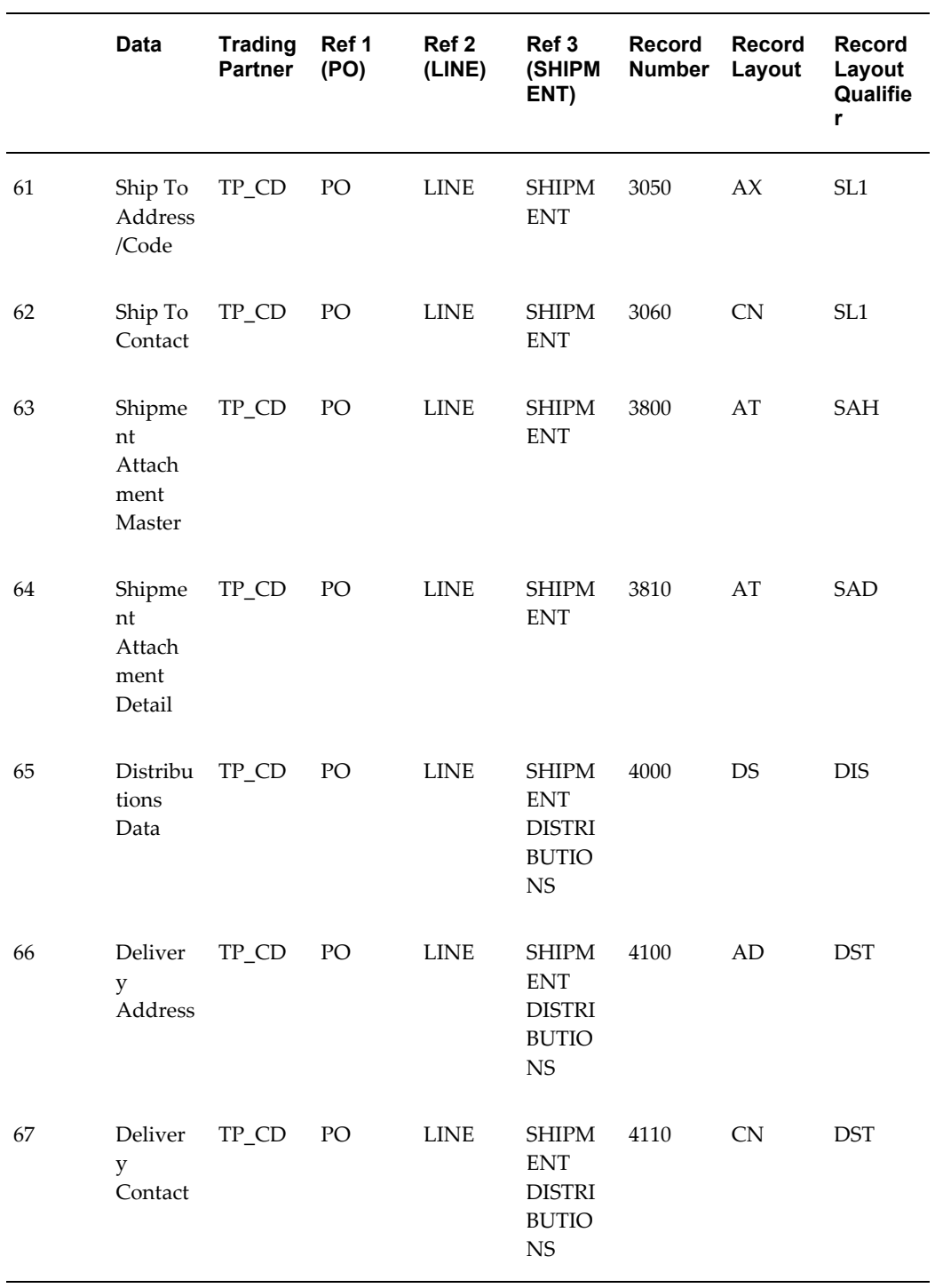

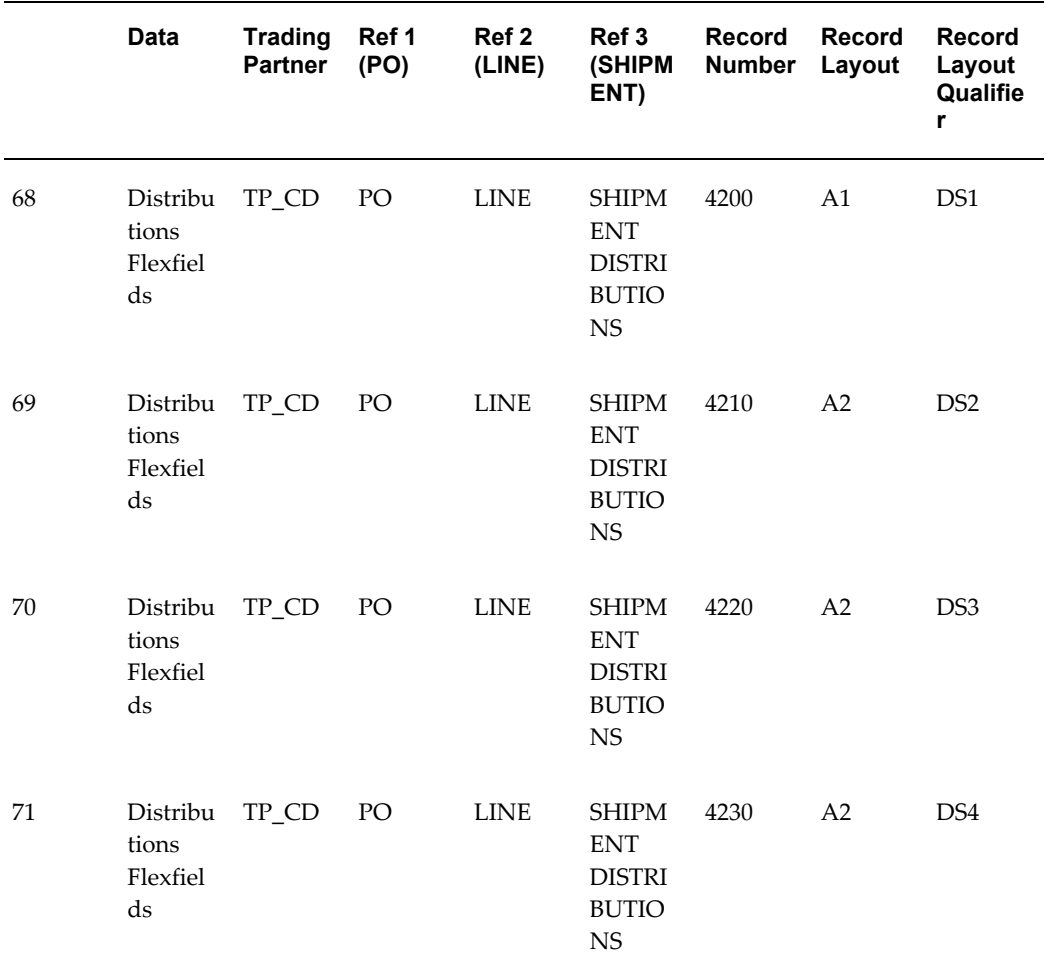

# **Outbound Purchase Order Changes**

## **(POCO/860/ORDCHG)**

A single transaction has the following data hierarchy and data looping.

#### *(POCO) Outbound Purchase Order Change Structure*

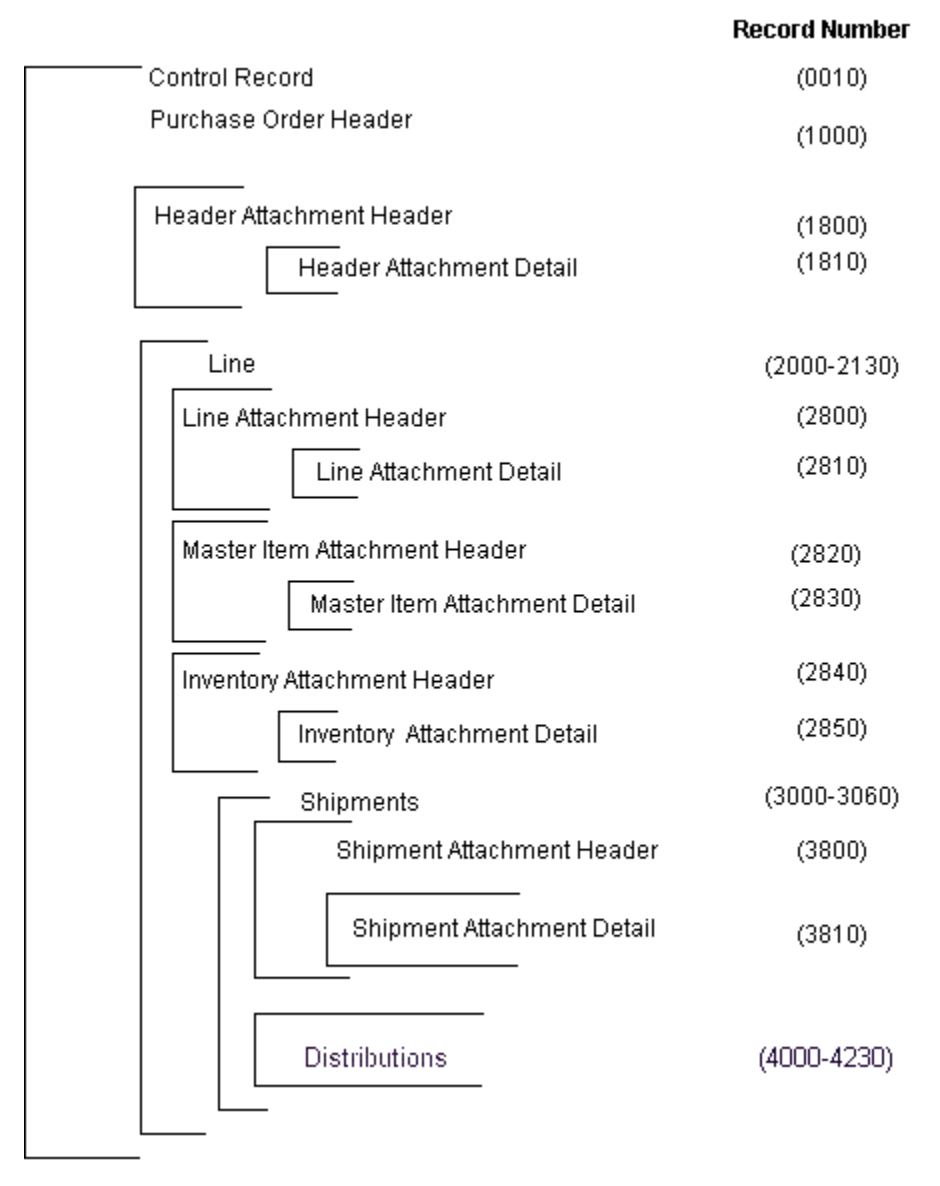

An Outbound Purchase Order transaction contains a single Control Record and Purchase Order Header Record. The header record may have multiple Header Attachment Detail Records and Line Records. The Line Record may have multiple Line Attachment Header Records, Master Item Attachment Header Records, and Inventory Item Attachment Header Records. The Line Attachment Header Record may have multiple Line Attachment Detail Records. The Master Item Attachment Header Record may have multiple Master Item Attachment Detail Records. The Inventory Attachment Header Record may have multiple Inventory Attachment Detail Records and multiple Shipment Records. The Shipment Records may have multiple Shipment Attachment Header Records and Distributions Records. The Shipment Attachment Header Record

may have multiple Shipment Attachment Detail Records.

The following table shows the content and occurrences of the records comprising the Outbound Purchase Order Change transaction.

| <b>Records</b> | <b>Contents</b>          | <b>Occurrences</b>                                               |
|----------------|--------------------------|------------------------------------------------------------------|
| 0010           | Control Record           | Only one record occurrence<br>per transaction                    |
| 0020-0070      | Gateway Flexfields       | One set of records per<br>transaction.                           |
| 1000-1900      | PO Header Records        | Only one record occurrence<br>per transaction                    |
| 2000-2900      | PO Line Records          | One set of records per line<br>within the PO header              |
| 3000-3900      | PO Shipment Records      | One set of records per<br>schedule within the PO line            |
| 4000-4230      | PO Distributions Records | One set of records per<br>distribution within the PO<br>Shipment |

*Record occurrences Within the POCO Transaction*

The following table is a summary list of the records comprising the Outbound Purchase Order Change transaction. The table shows the functional data grouping of records, the data level, the record numbers, and relevant notes about the data grouping.

#### *POCO Transaction Record Summary*

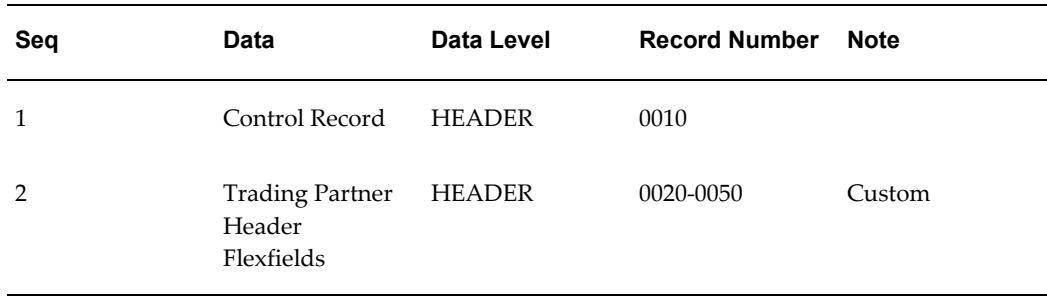

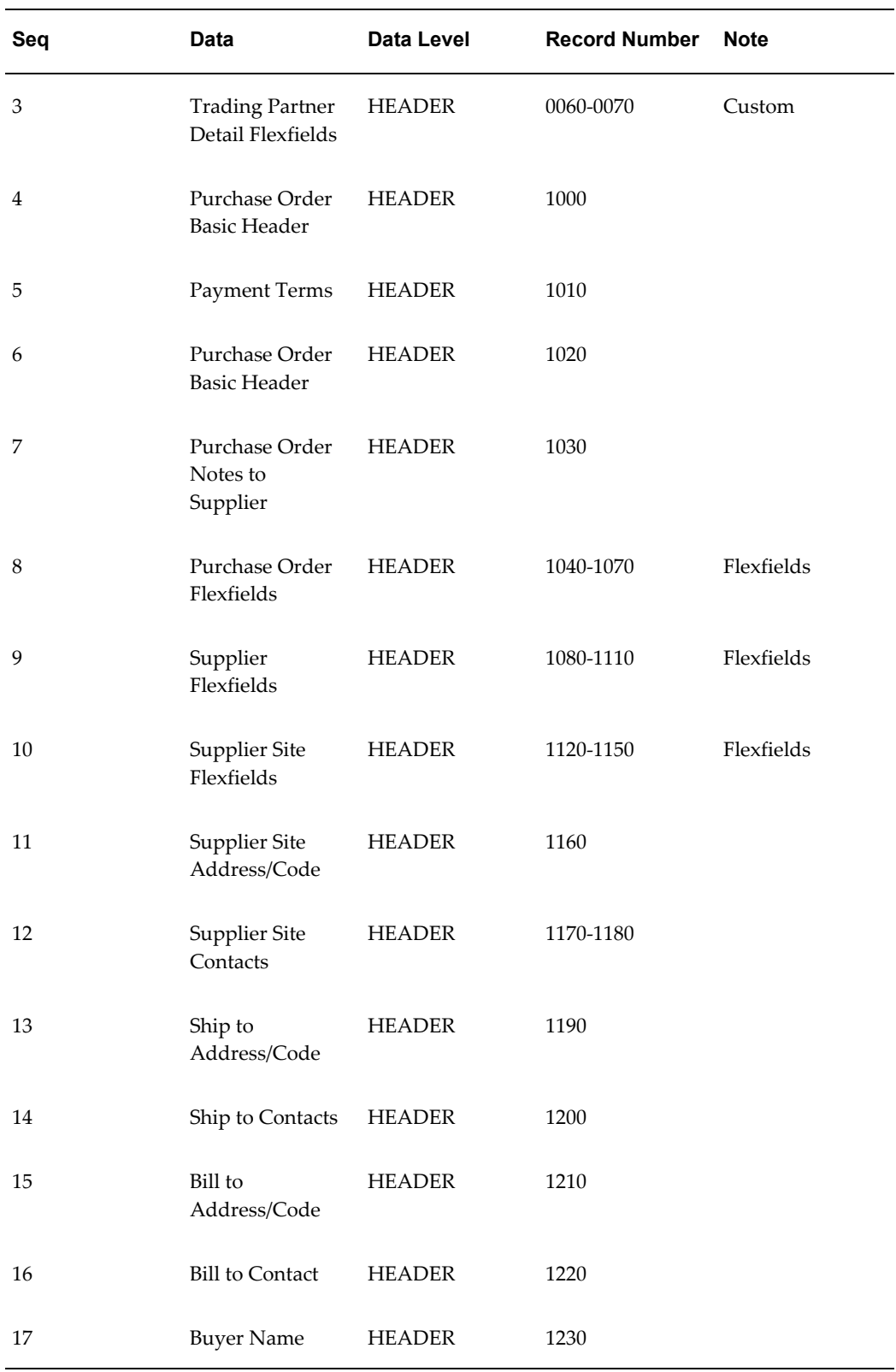

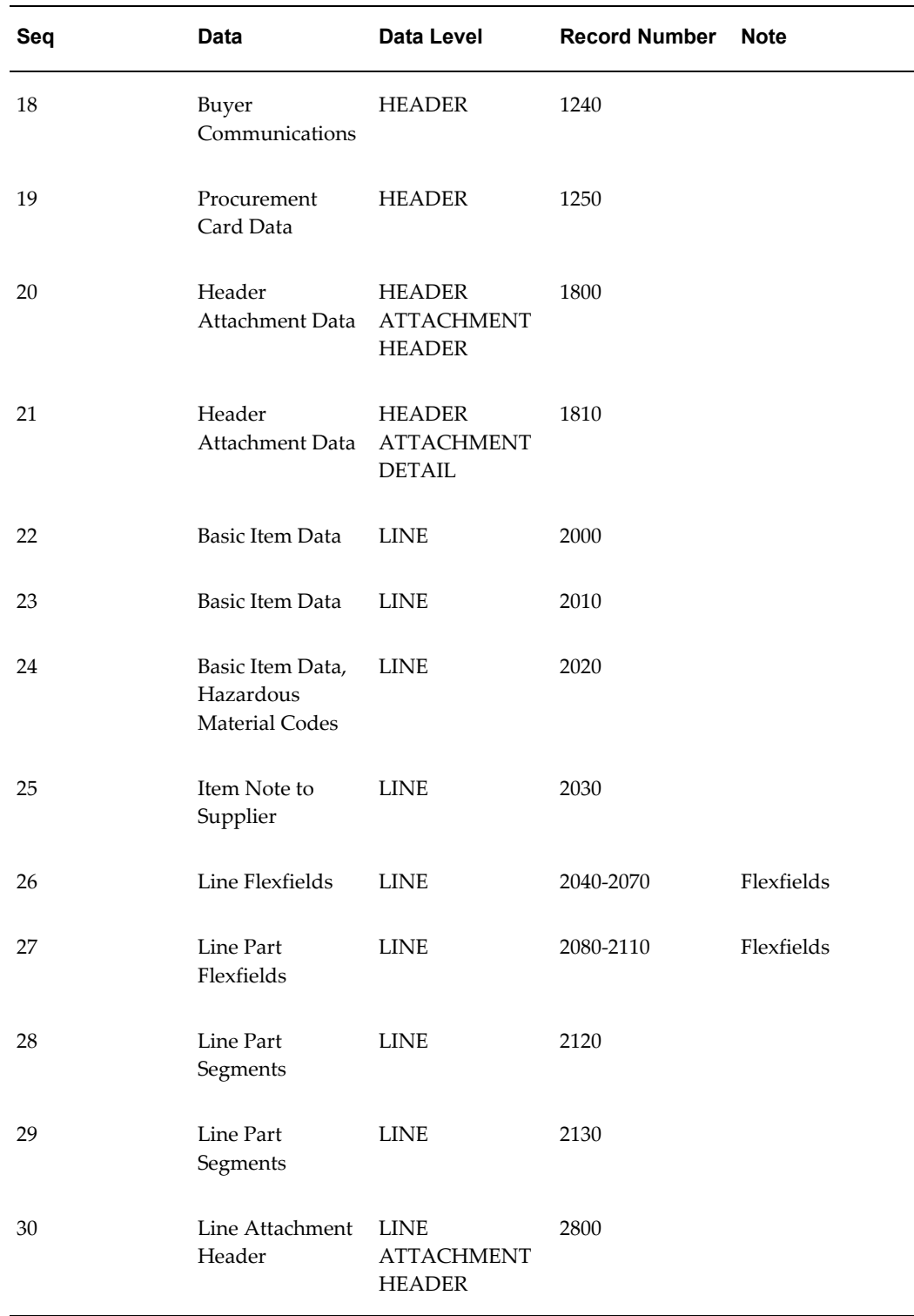

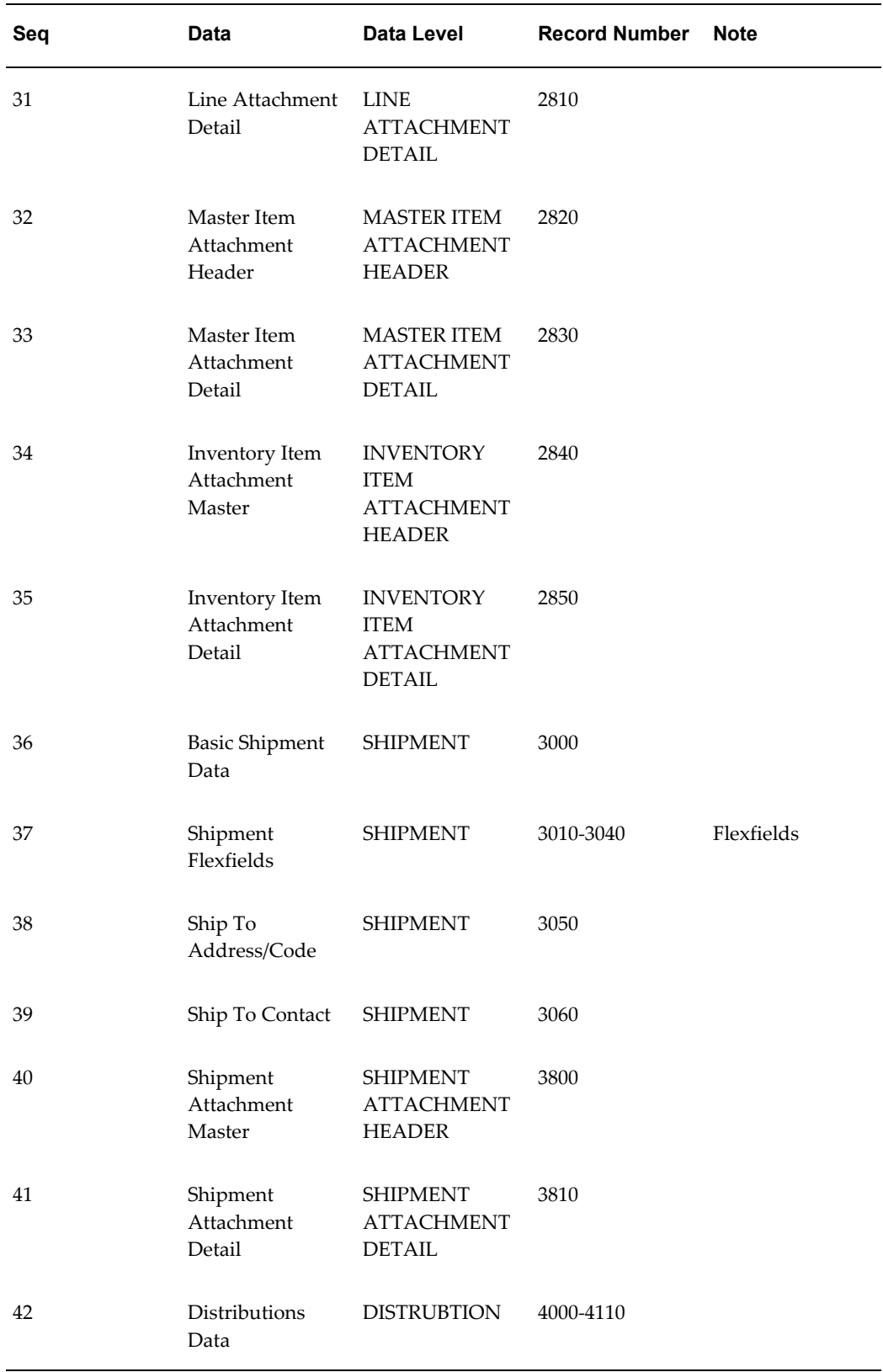

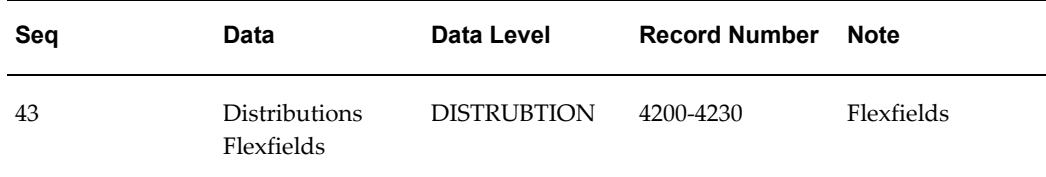

# **Outbound Purchase Order Changes**

The following table shows the Common Key (positions 1-100) for the Outbound Purchase Order Change transaction. The table shows the position, length, code, and content of the Common Key elements.

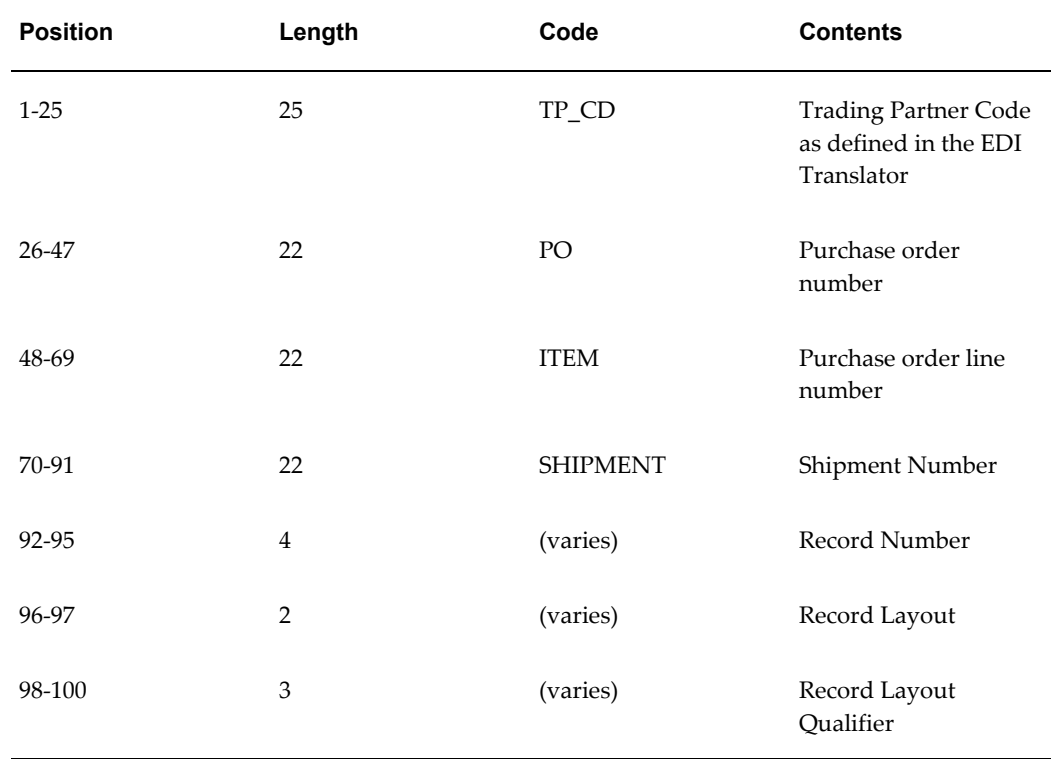

#### *Transaction-specific Data in the POCO Transaction Common Key*

The following table shows the Common Key (positions 1-100) for the records of the Outbound Purchase Order Change transaction.

|                | <b>Data</b>                                                        | <b>Trading</b><br><b>Partner</b> | Ref 1<br>(PO) | Ref 2<br>(ITEM) | Ref 3<br>(SHIPM<br>ENT) | Record<br><b>Number</b> | Record<br>Layout | Record<br>Layout<br>Qualifie<br>r |
|----------------|--------------------------------------------------------------------|----------------------------------|---------------|-----------------|-------------------------|-------------------------|------------------|-----------------------------------|
| $\mathbf{1}$   | Control<br>Record                                                  | TP_CD                            | PO            |                 |                         | 0010                    | CT               | <b>CTL</b>                        |
| $\overline{2}$ | Trading<br>Partner<br>Header<br>Flexfiel<br>ds                     | TP_CD                            | PO            |                 |                         | 0020                    | A1               | TH1                               |
| $\mathfrak{Z}$ | Trading<br>Partner<br>Header<br>Flexfiel<br>$\mathrm{d}\mathbf{s}$ | TP_CD                            | PO            |                 |                         | 0030                    | A2               | TH <sub>2</sub>                   |
| $\overline{4}$ | Trading<br>Partner<br>Header<br>Flexfiel<br>ds                     | TP_CD                            | PO            |                 |                         | 0040                    | A3               | TH <sub>3</sub>                   |
| 5              | Trading<br>Partner<br>Header<br>Flexfiel<br>ds                     | TP_CD                            | PO            |                 |                         | 0050                    | A4               | TH <sub>4</sub>                   |
| 6              | Trading<br>Partner<br>Detail<br>Flexfiel<br>$\mathrm{d}s$          | TP_CD                            | PO            |                 |                         | 0060                    | A1               | TD1                               |
| 7              | Trading<br>Partner<br>Detail<br>Flexfiel<br>$\mathrm{d}s$          | $\mbox{TP\_CD}$                  | PO            |                 |                         | 0070                    | A2               | TD <sub>2</sub>                   |

*Transaction-specific Data in the Common Key of the POCO Transaction, Per Record* 

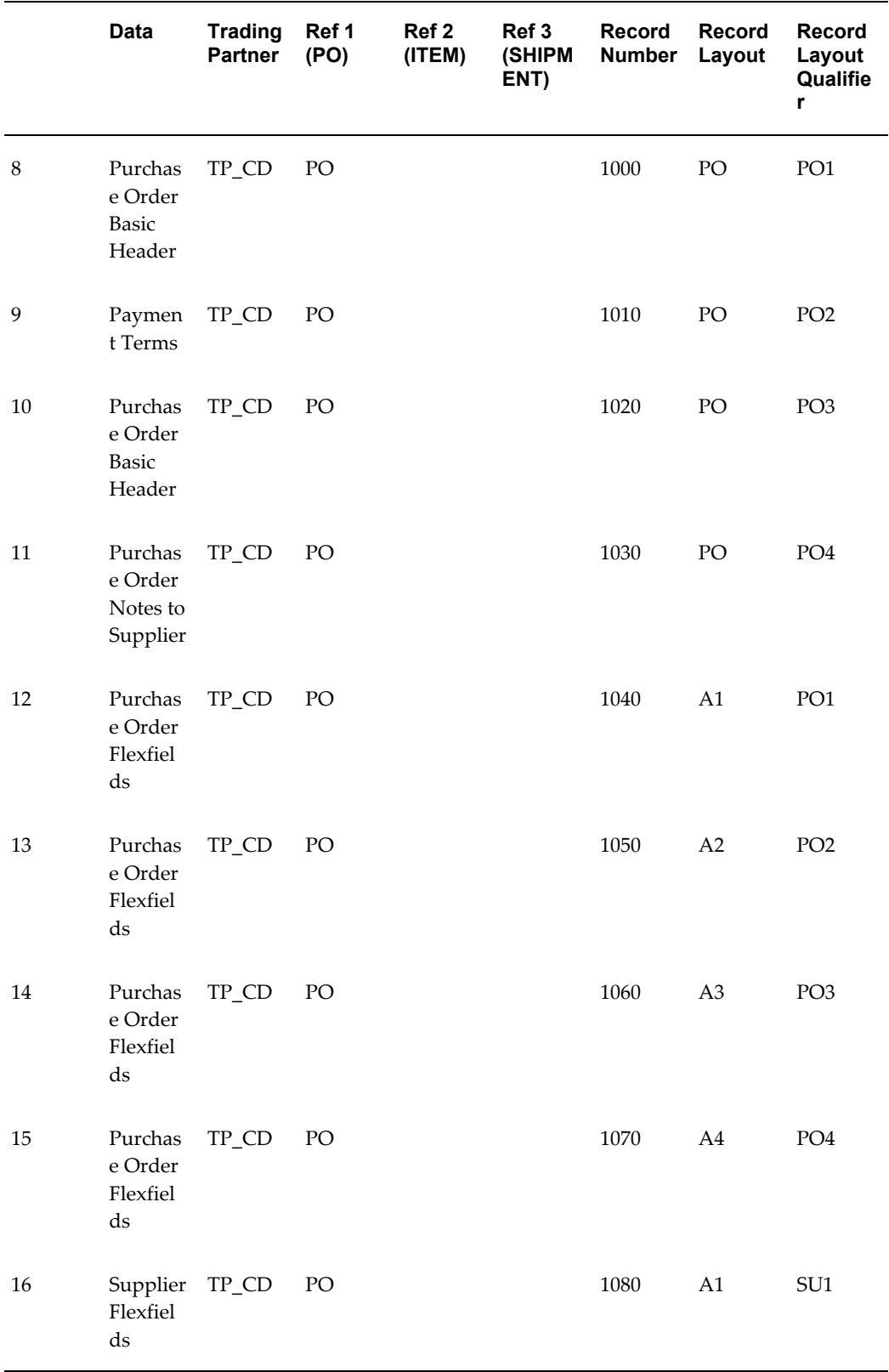

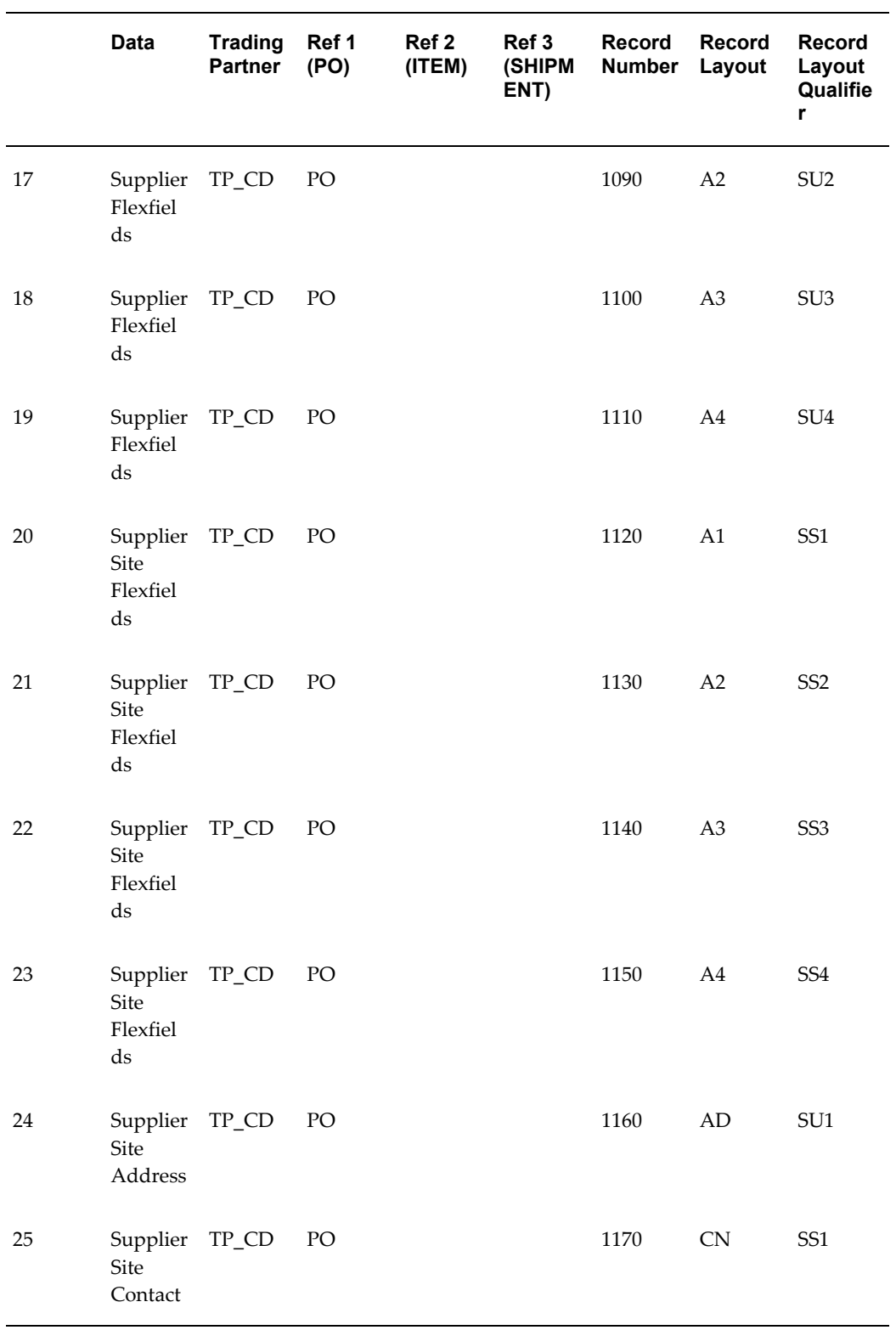
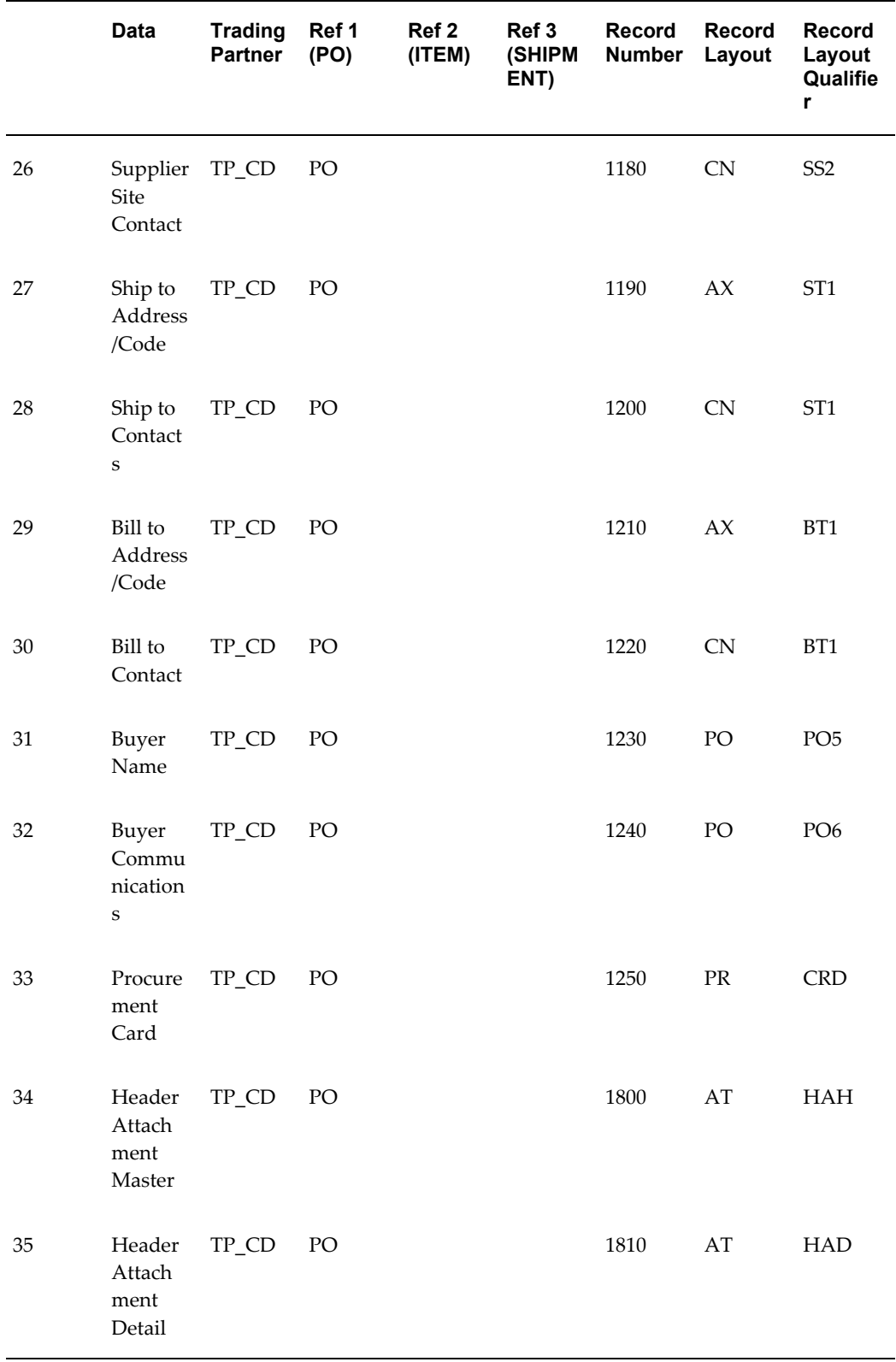

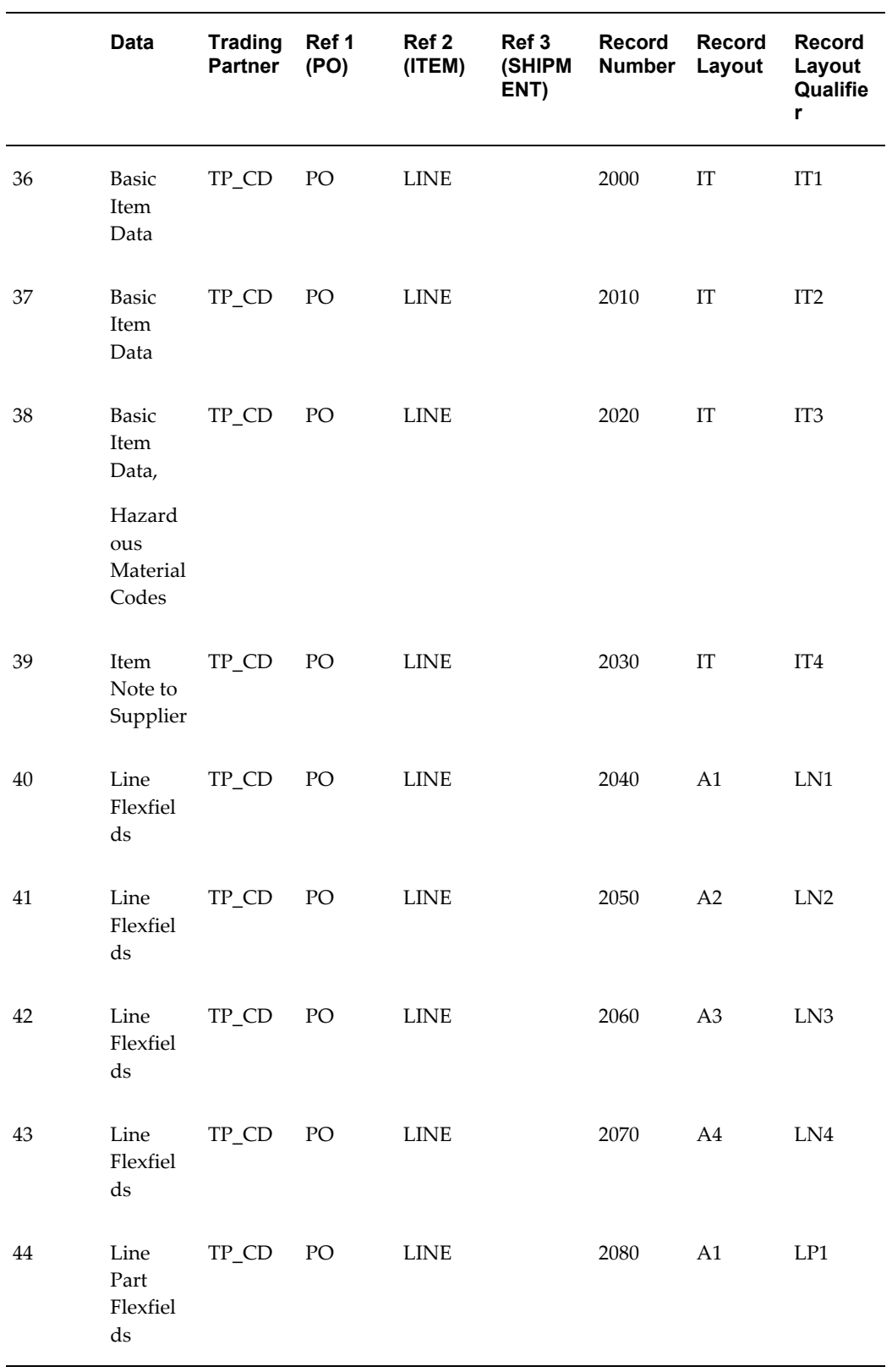

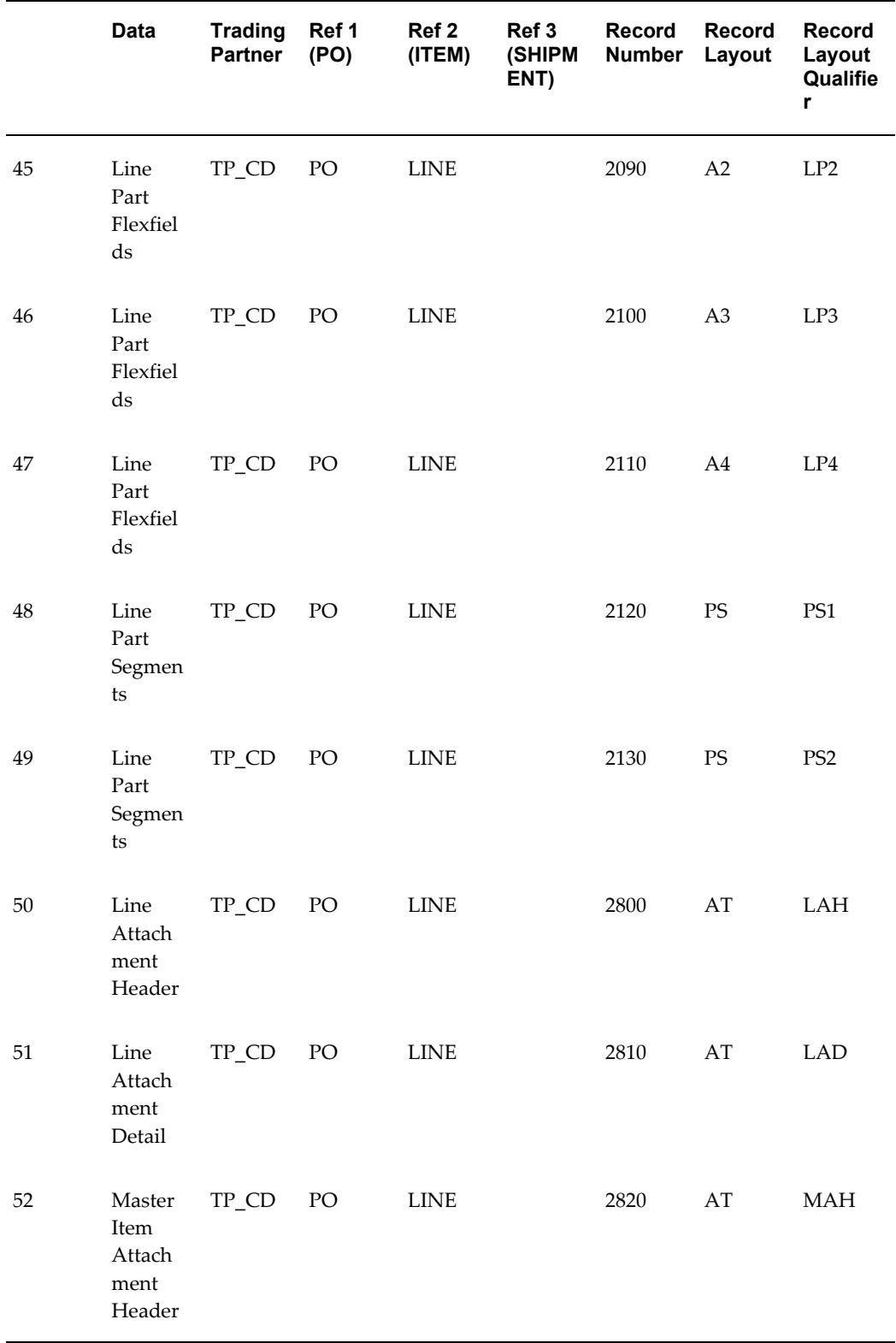

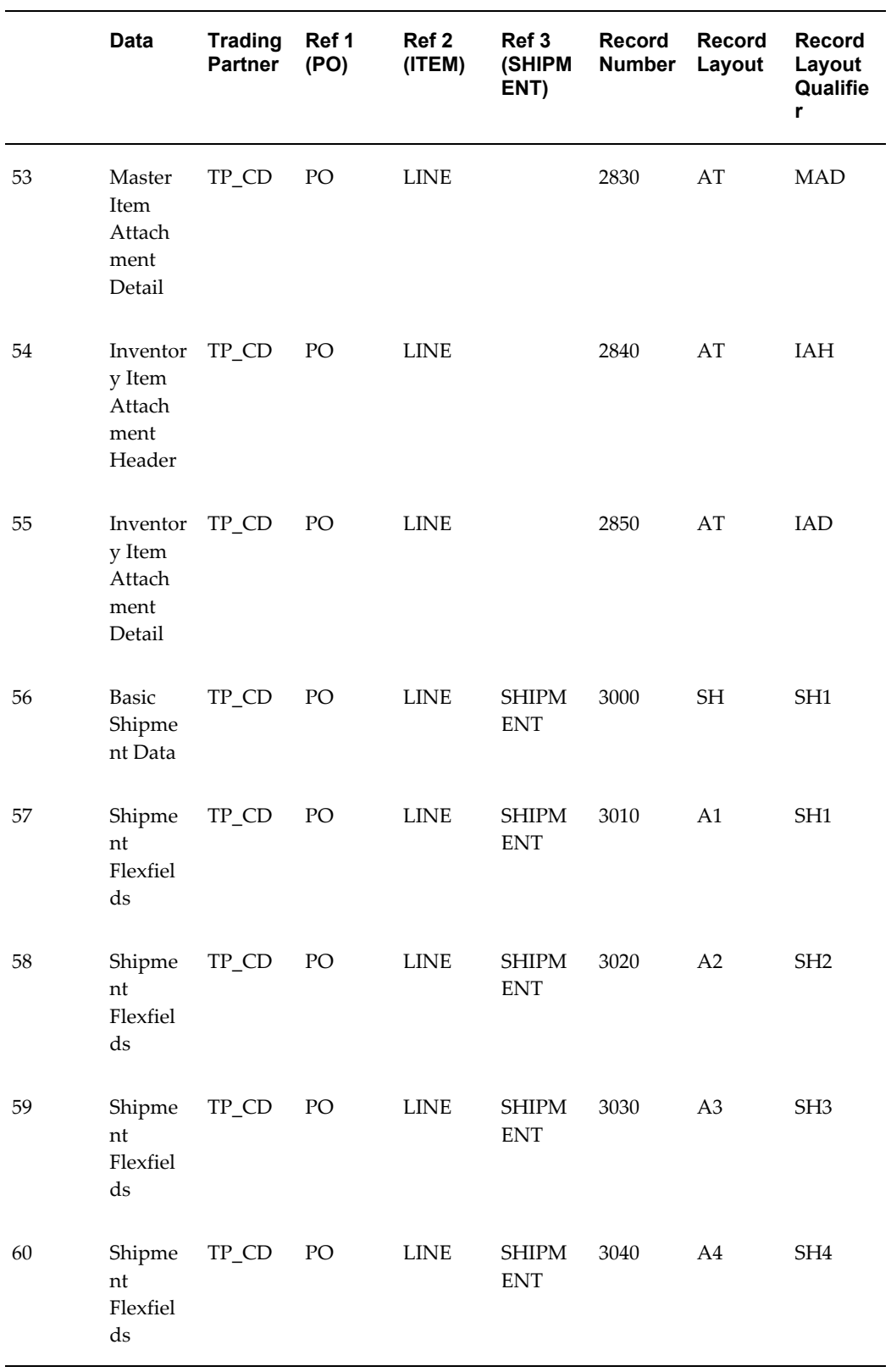

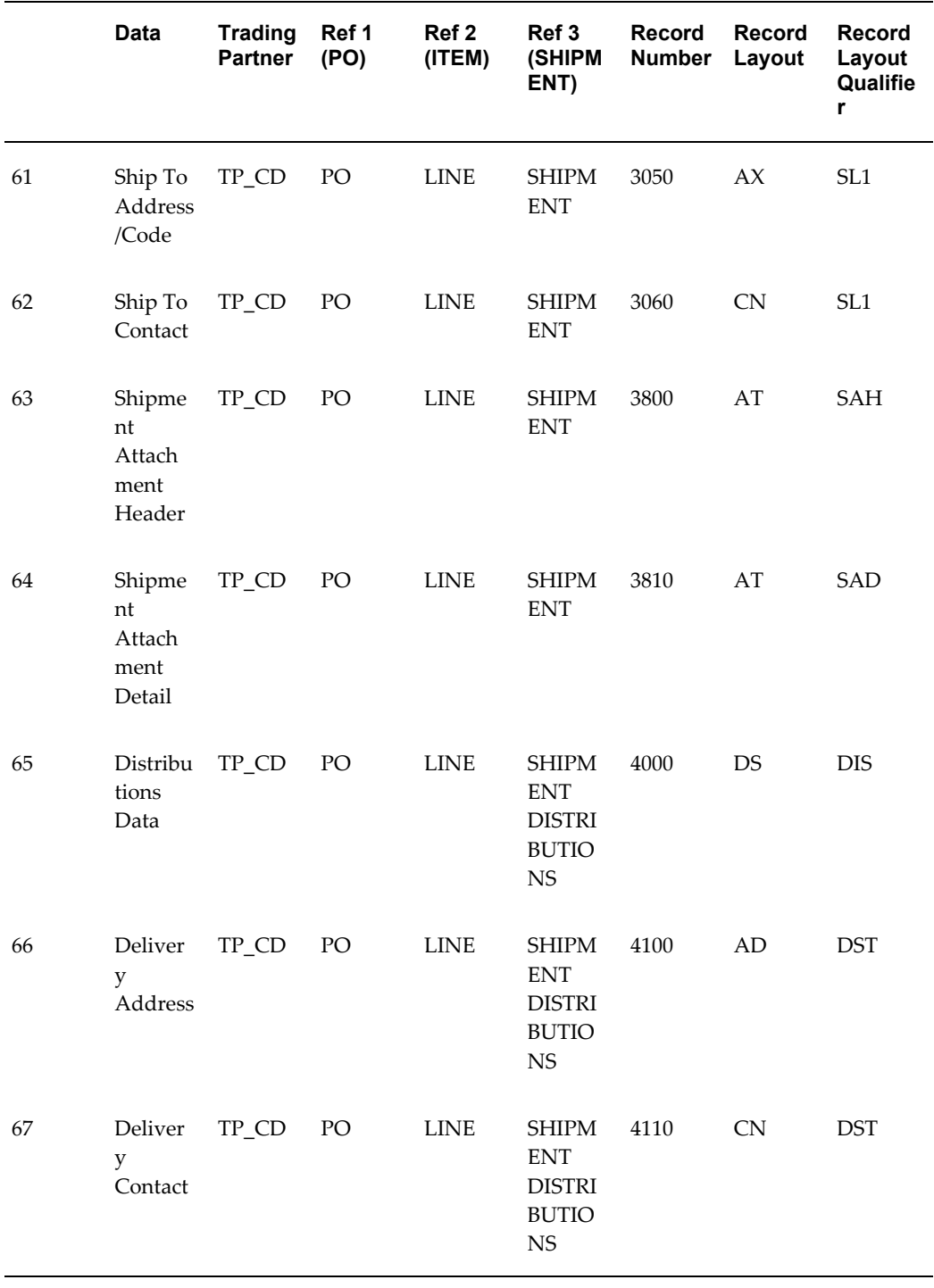

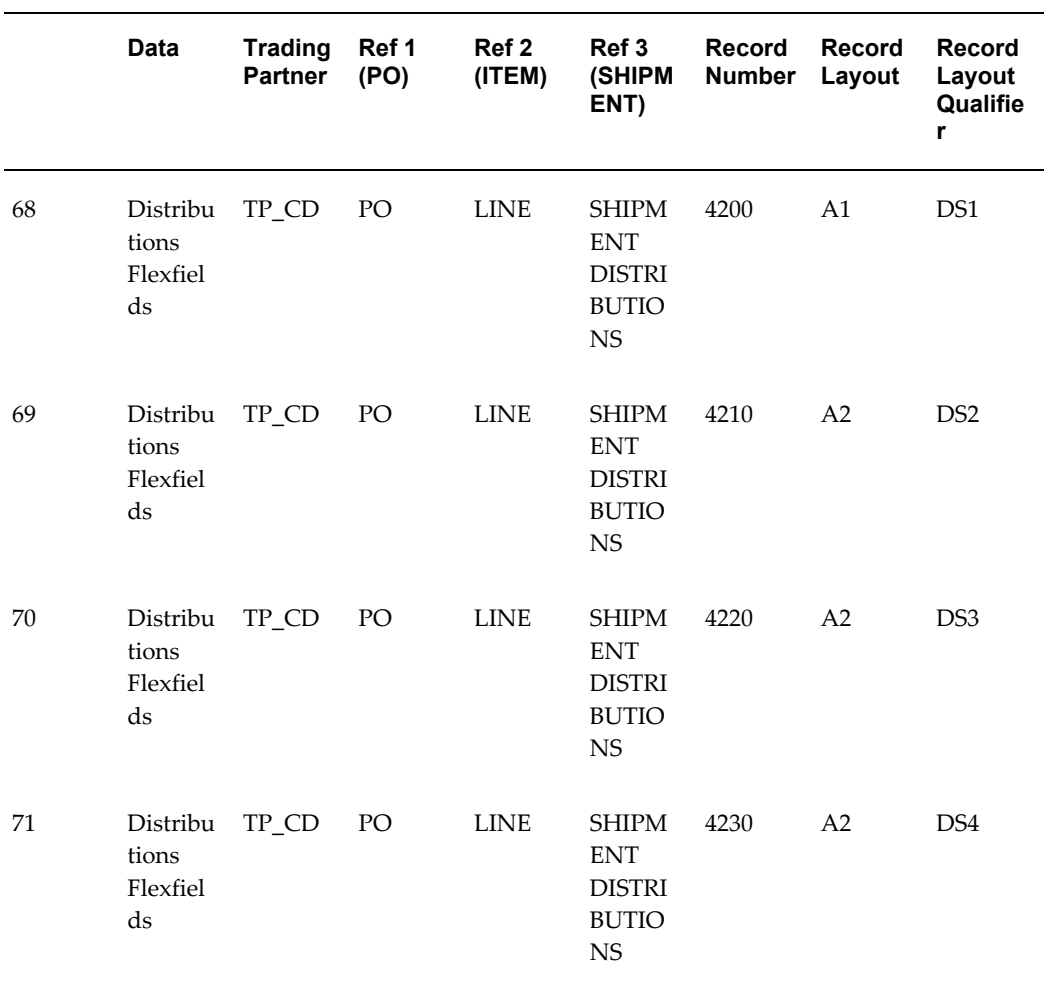

# **Oracle Receivables Transaction Summaries**

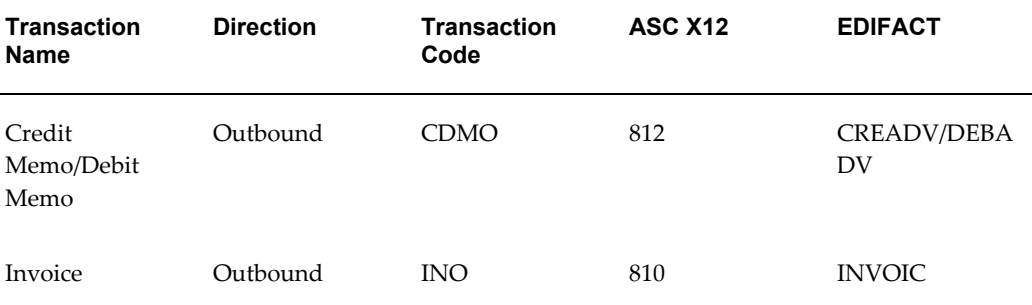

## *Oracle Receivables Transactions*

# **Current Information**

The transaction file may change when enhancements are made such as additional data added to the transaction.

Current transaction summaries can be found on Oracle Support's web site.

Current detail record layouts are reported via the Transaction Definition Layout Report and the Interface File Data Report.

# **Outbound Credit Memo/Debit Memo**

### **(CDMO/812/CREADV/DEBADV)**

A single transaction has the following data hierarchy and data looping.

## (CDMO) Outbound Credit Memo/Debit Memo Structure

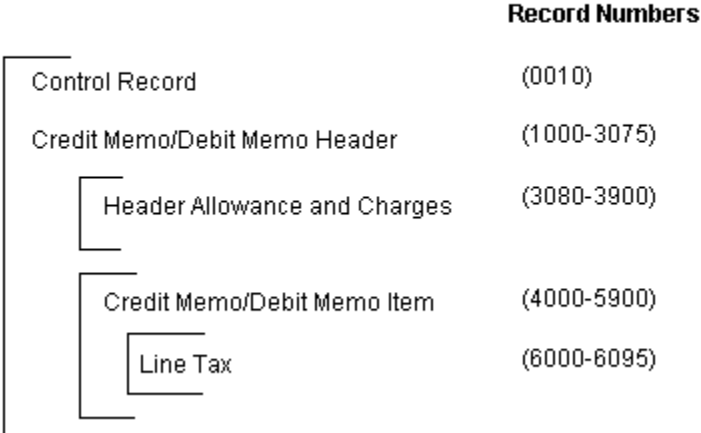

An Outbound Credit Memo/Debit Memo transaction contains a single Control Record and Credit Memo/Debit Memo Header Record. The header record may have multiple Header Allowance and Charges Records and Credit Memo/Debit Memo Item Records. The item record may have multiple Line Tax Records and Item Allowances and Charges Records. This structure is further described in the table below.

The following table shows the content and occurrences of the records comprising the Outbound Credit Memo/Debit Memo transaction.

#### *Record Occurrences Within the CDMO Transaction*

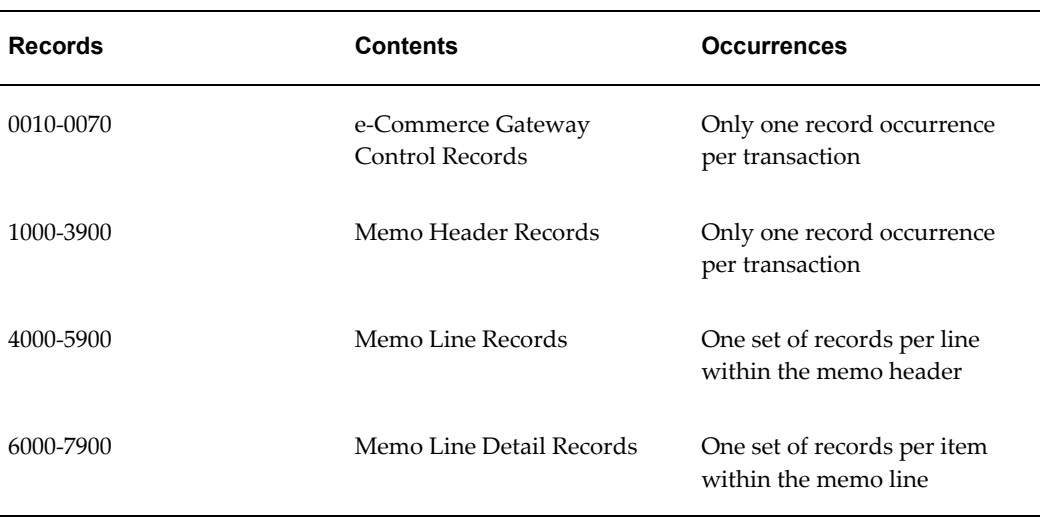

The following table is a summary list of the records that comprise the Outbound Credit Memo/Debit Memo transaction. The table shows the functional data grouping of records, the data level, the record numbers, and relevant notes about the data grouping.

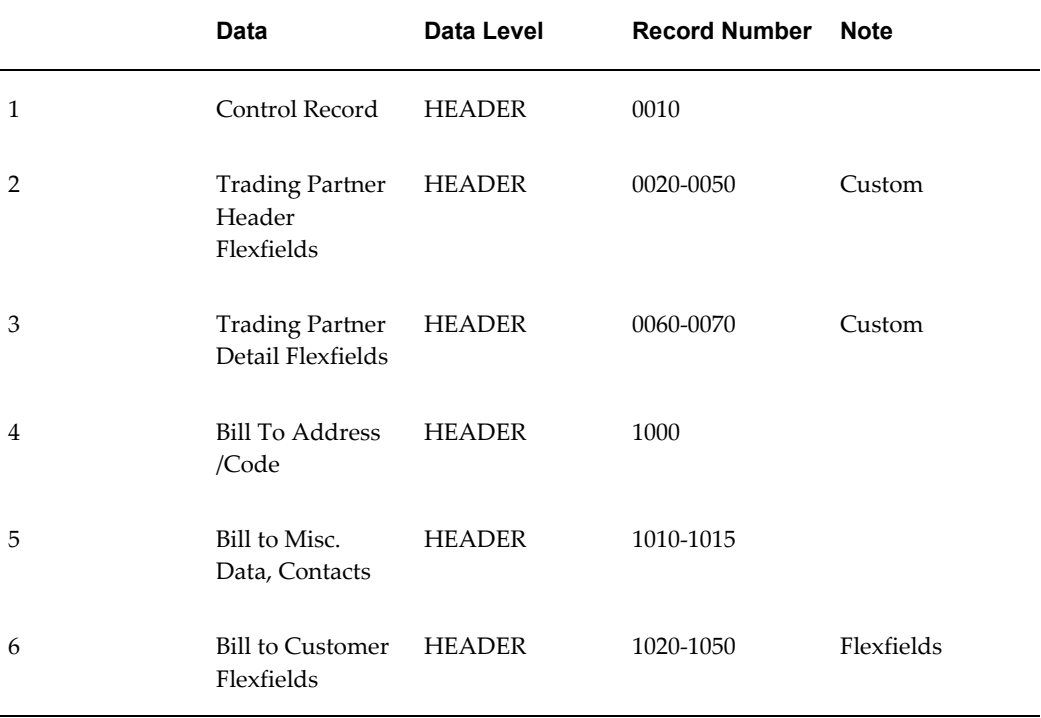

#### *CDMO Transaction Record Summary*

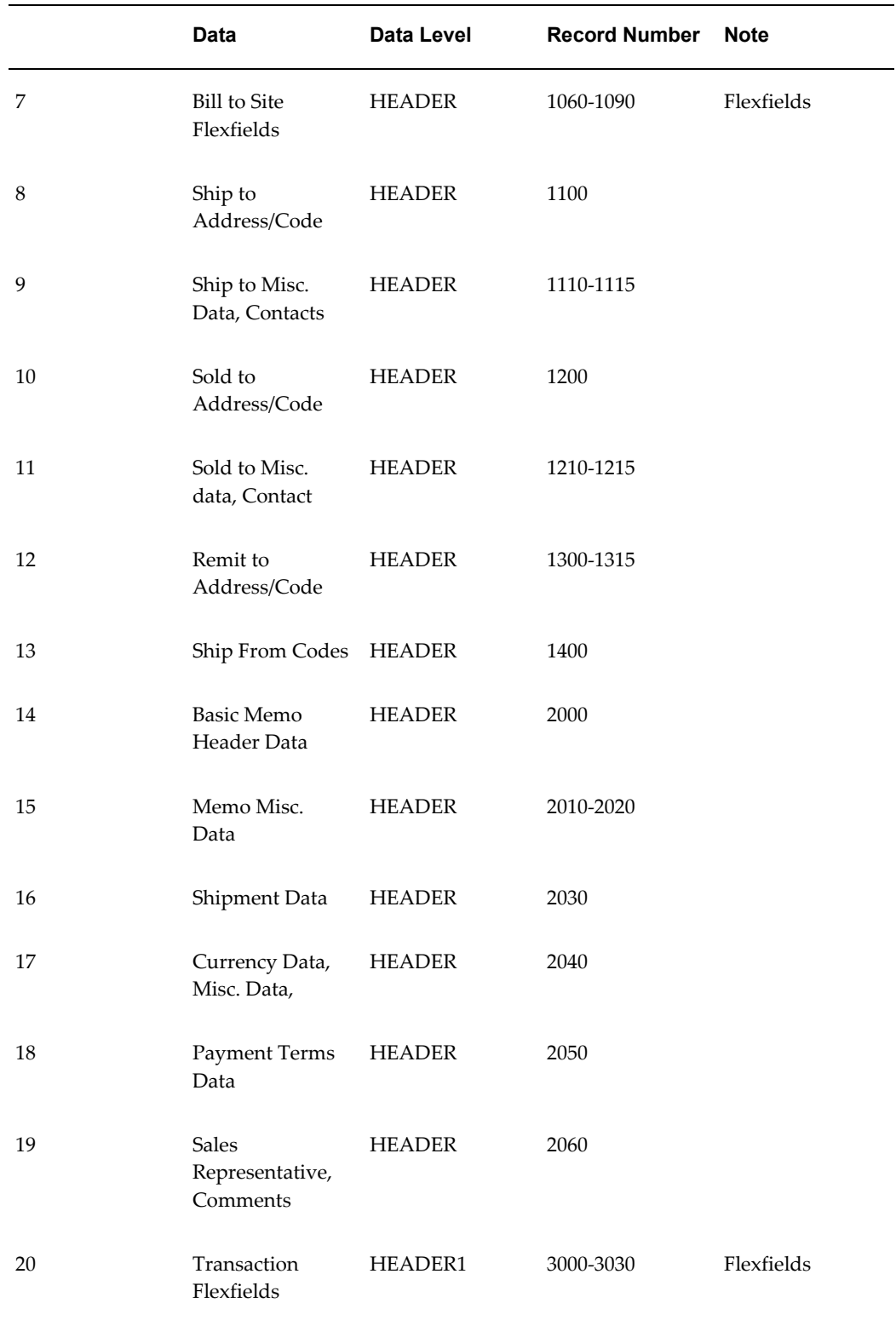

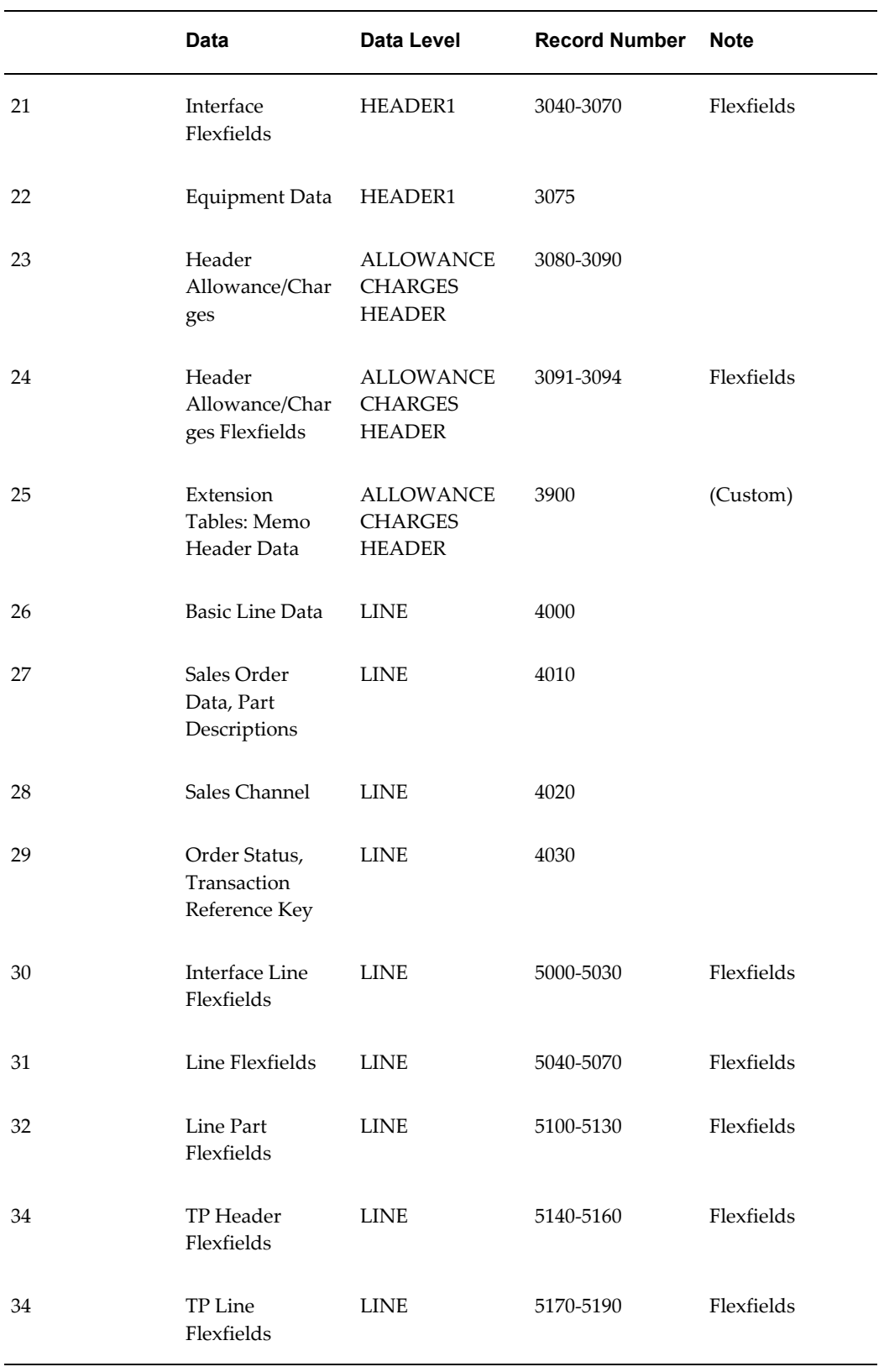

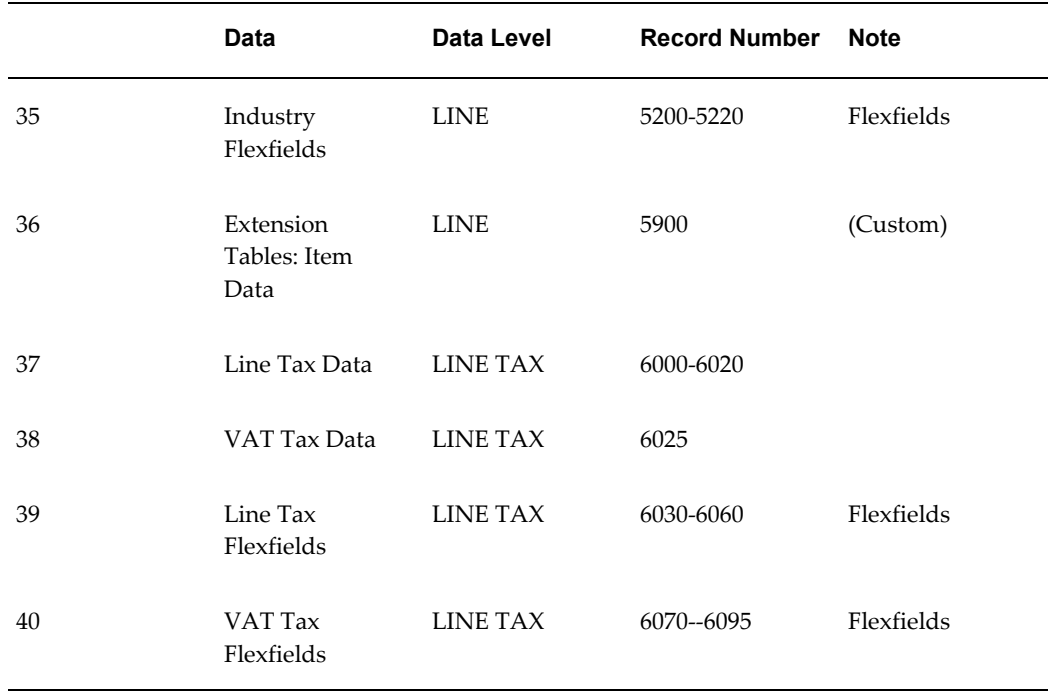

The following table shows the Common Key (positions 1-100) for the Outbound Credit Memo/Debit Memo transaction. The table shows the position, length, code, and content of the Common Key elements.

|              | <b>Data</b>                                    | <b>Trading</b><br><b>Partner</b> | Ref 1<br>(MEMO) | Ref 2<br>(ITEM) | Ref 3<br>(TAX) | Record<br><b>Number</b> | <b>Record</b><br>Layout | <b>Record</b><br>Layout<br>Qualifie<br>r |
|--------------|------------------------------------------------|----------------------------------|-----------------|-----------------|----------------|-------------------------|-------------------------|------------------------------------------|
| $\mathbf{1}$ | Control<br>Record                              | $TP\_CD$                         | <b>MEMO</b>     |                 |                | 0010                    | <b>CT</b>               | <b>CTL</b>                               |
| 2            | Trading<br>Partner<br>Header<br>Flexfiel<br>ds | $TP\_CD$                         | <b>MEMO</b>     |                 |                | 0020                    | A <sub>3</sub>          | TH <sub>1</sub>                          |

*Transaction-specific Data in the Common Key of the CDMO Transaction, Per Record* 

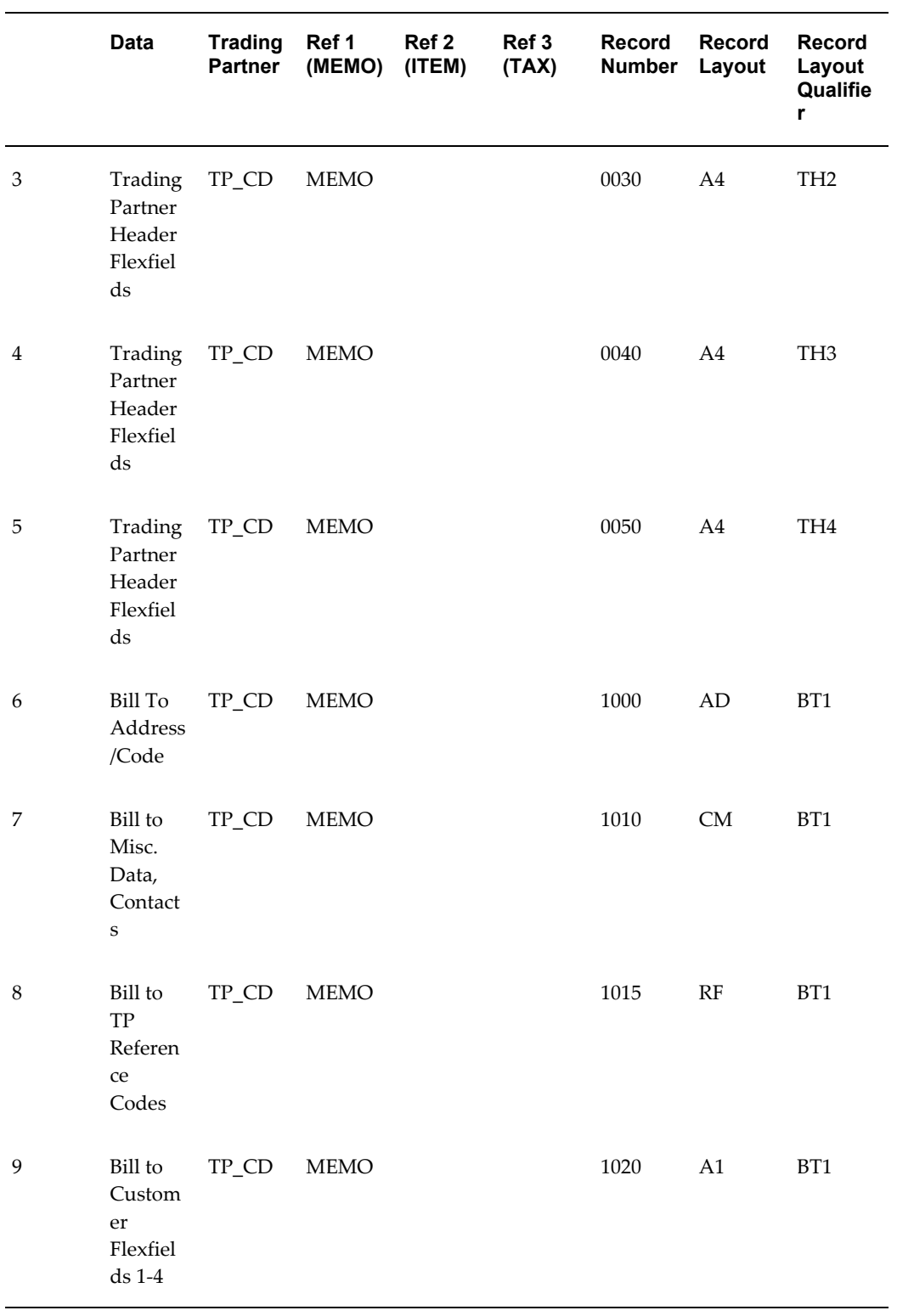

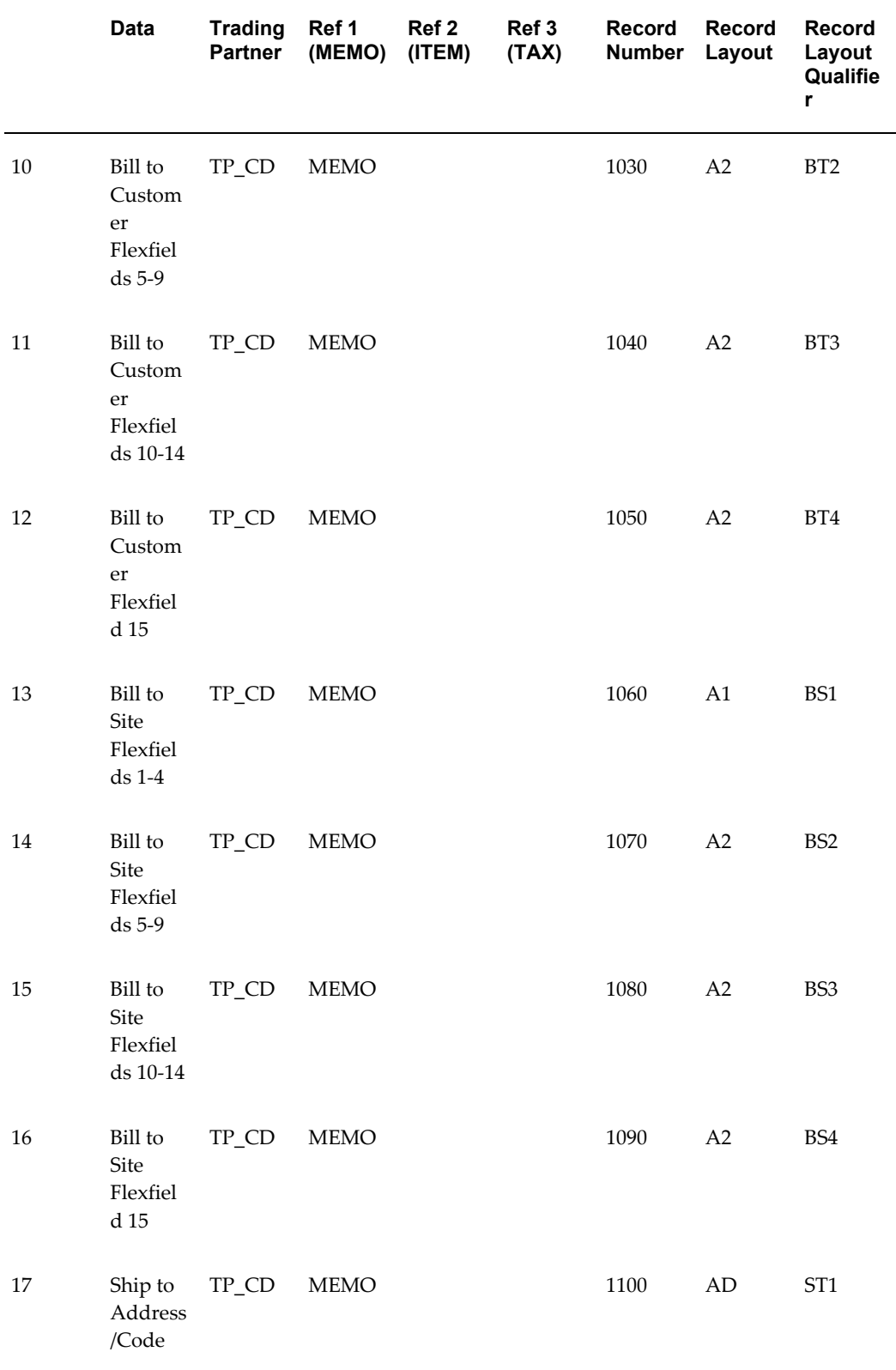

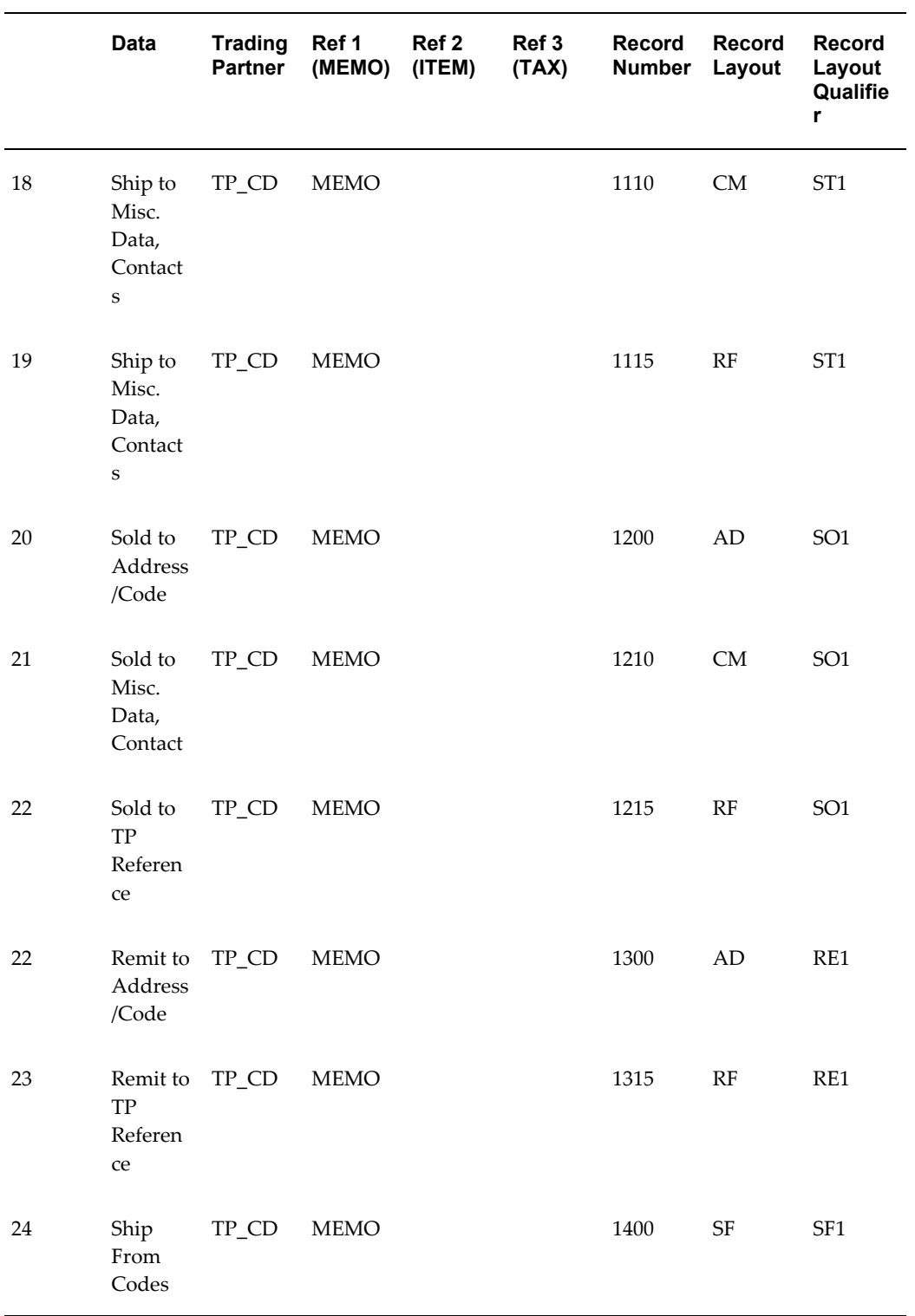

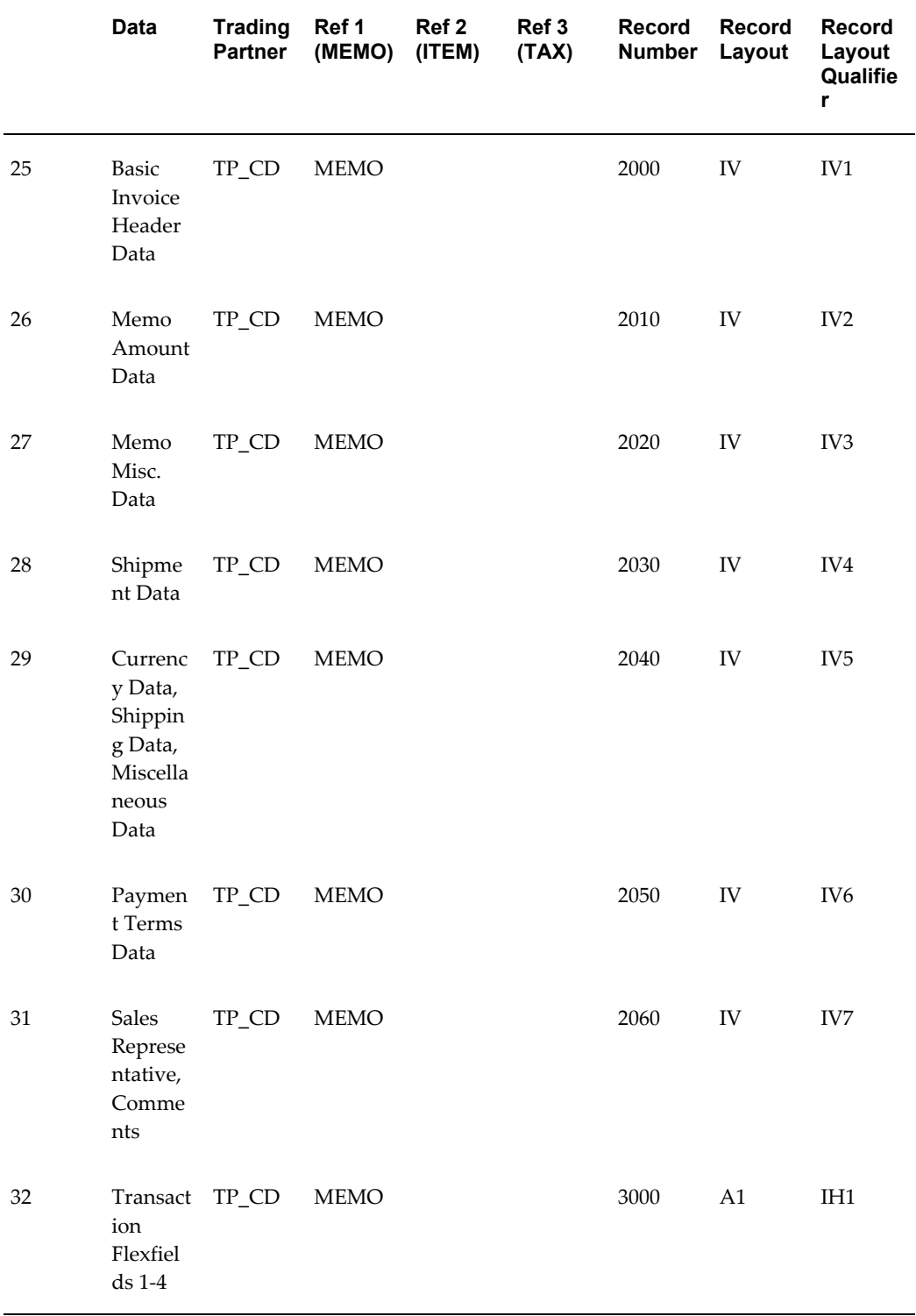

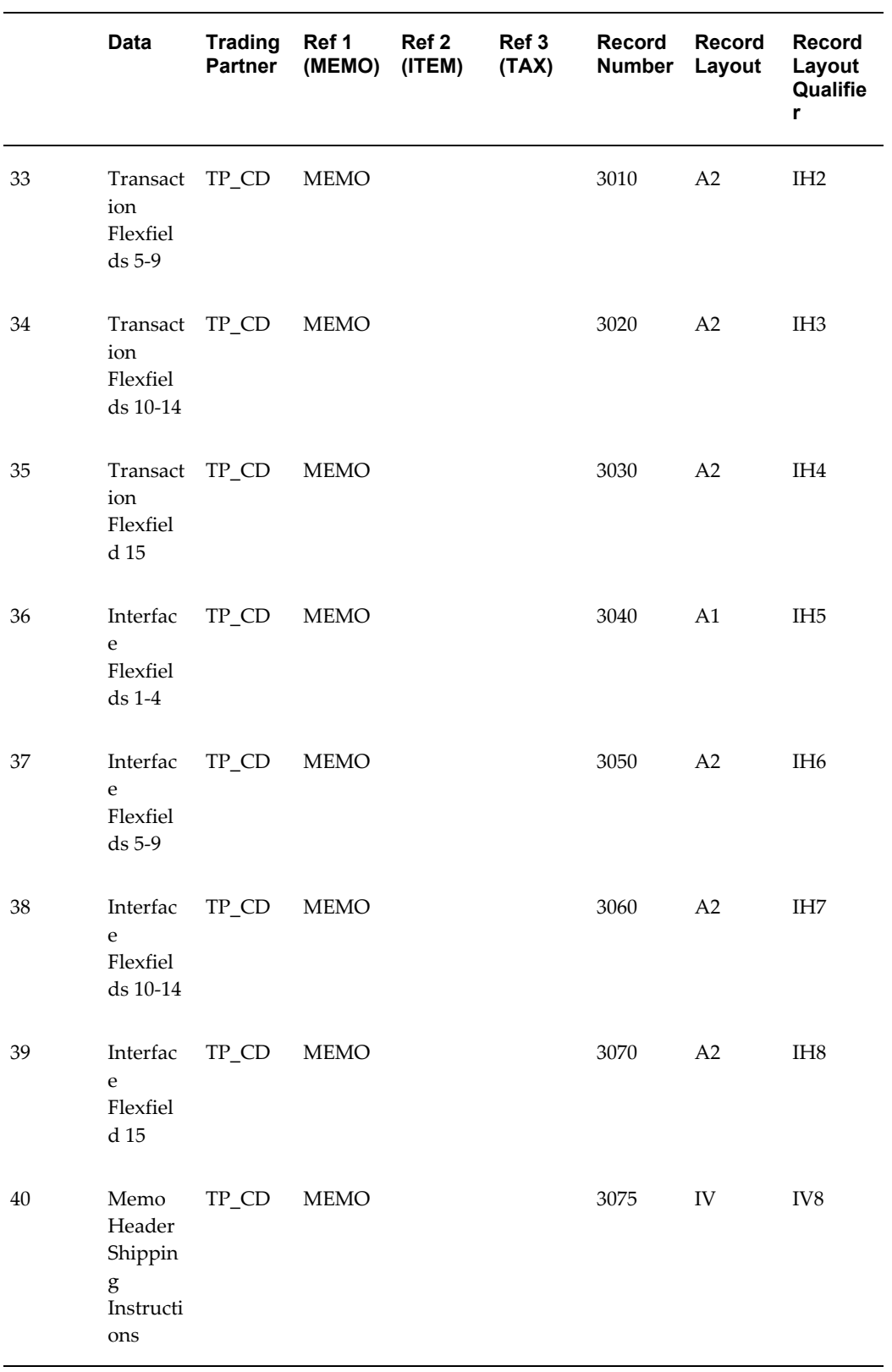

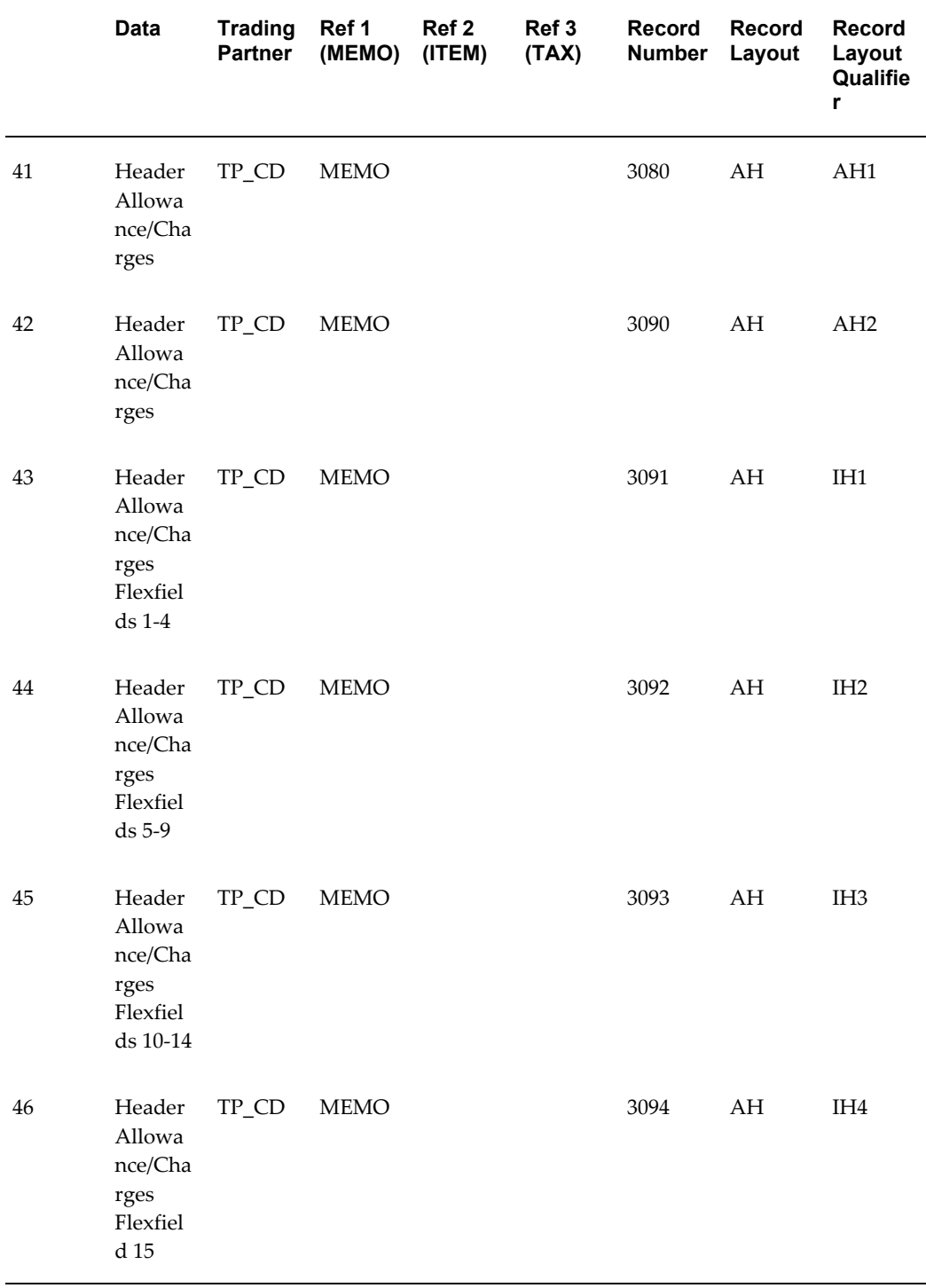

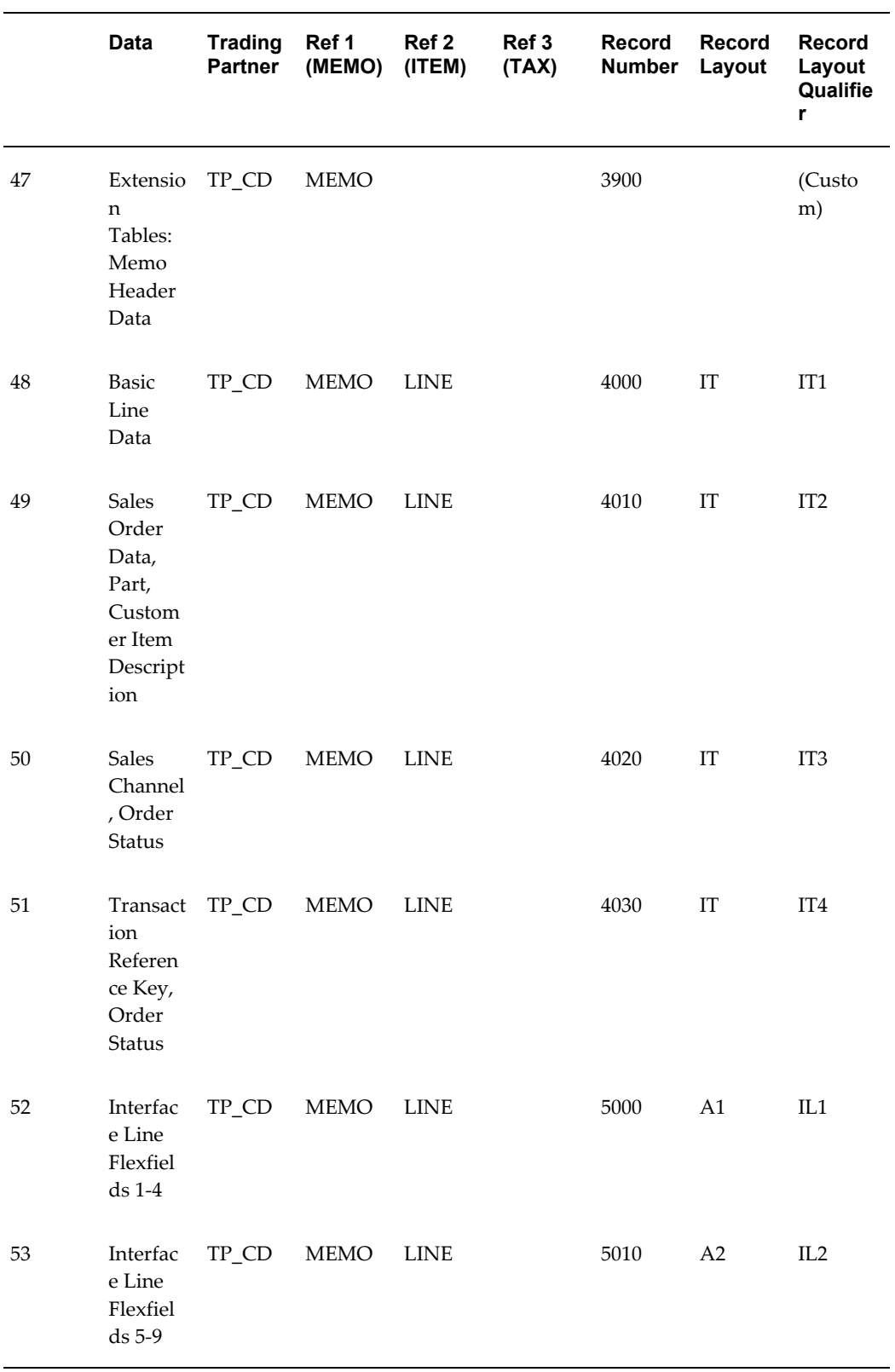

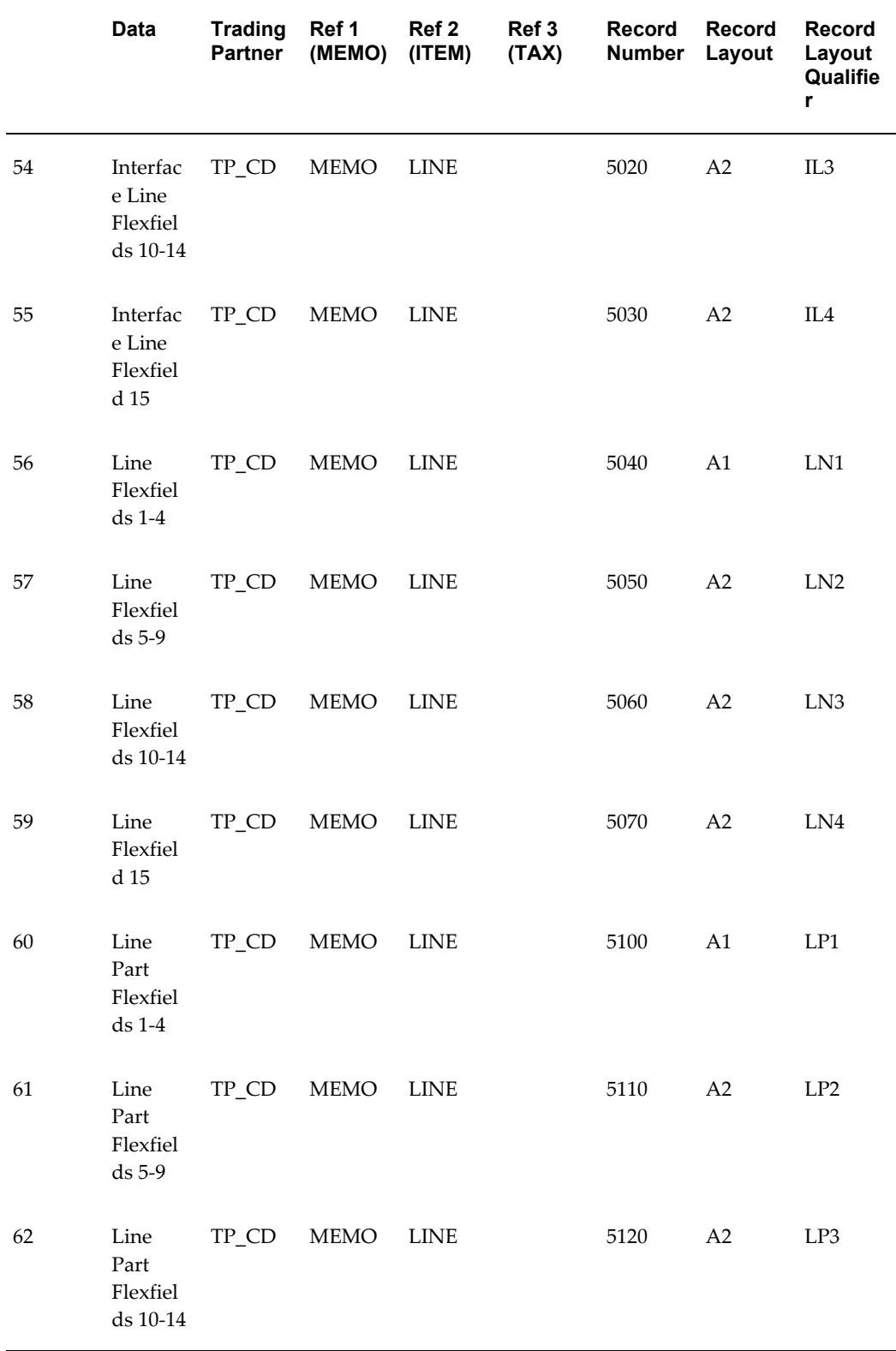

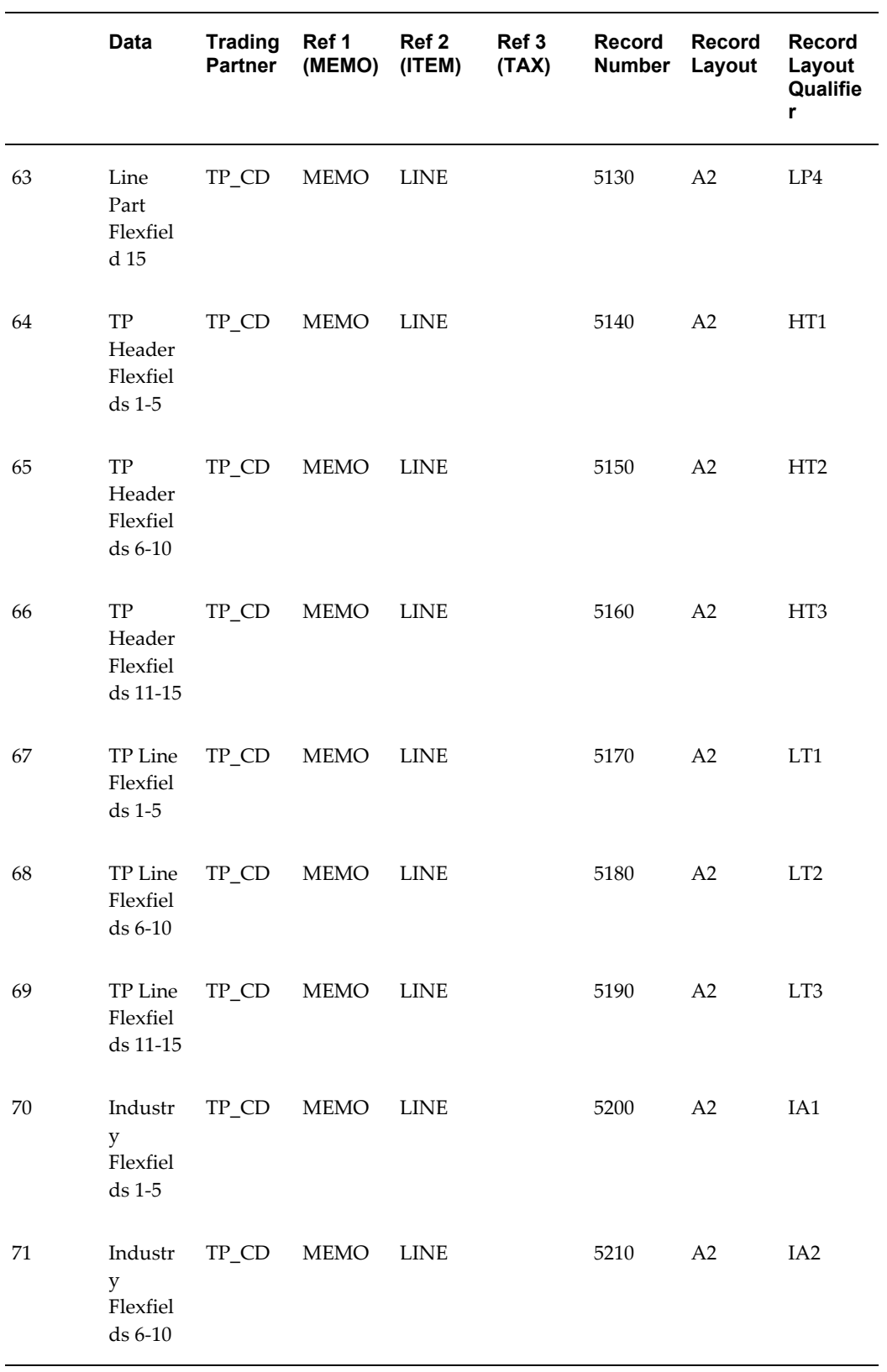

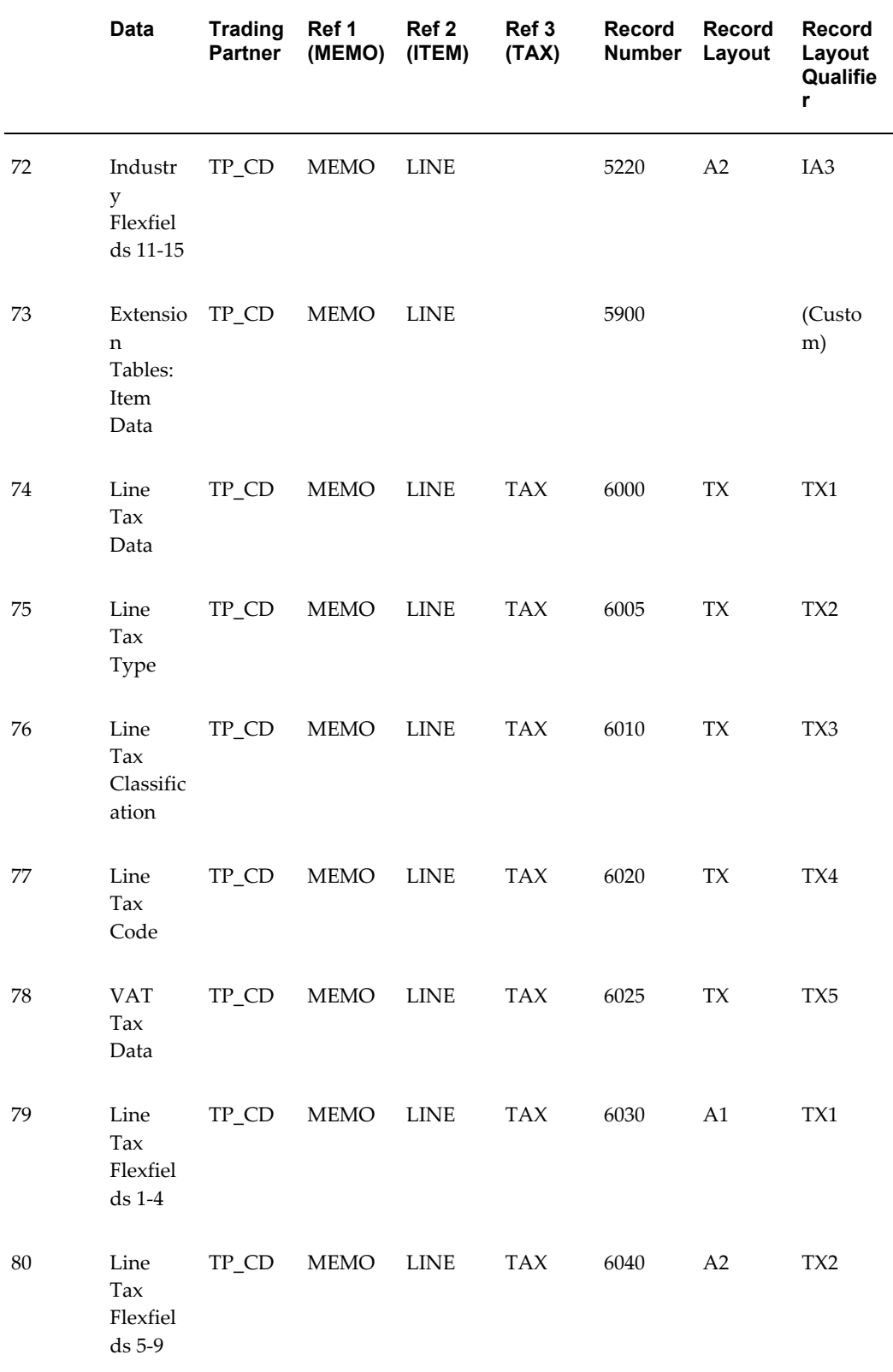

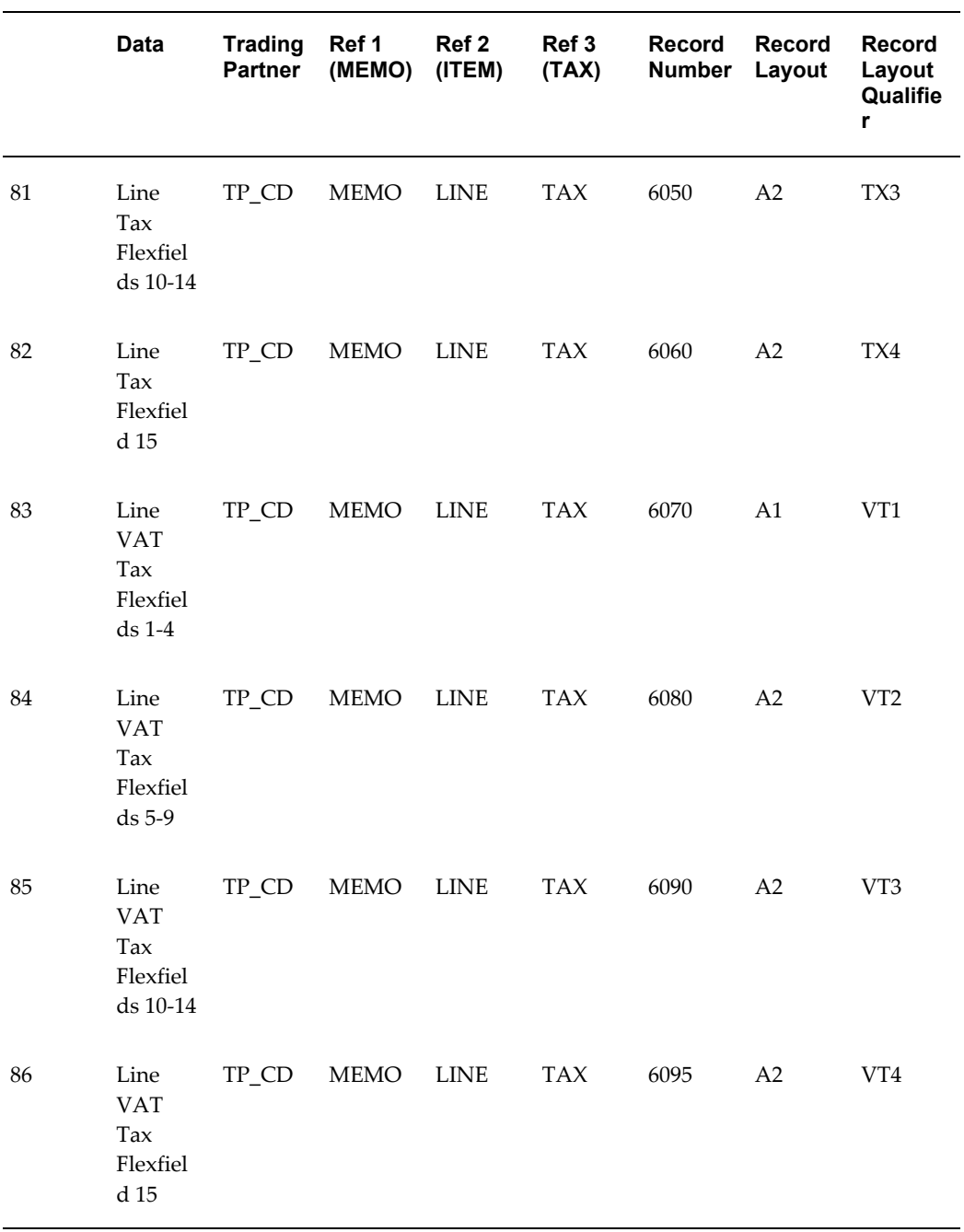

# **Outbound Invoice**

# **(INO/810/INVOIC)**

A single transaction has the following data hierarchy and data looping.

#### (INO) Outbound Invoice Structure

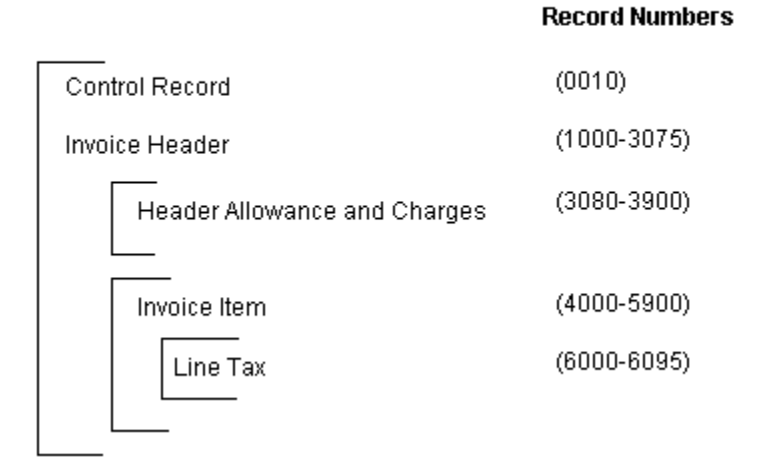

An Outbound Invoice transaction contains a single Control Record and Invoice Header Record. The header record may have multiple Header Allowance and Charges Records and Invoice Item Records. The item records may have multiple Line Tax and Item Allowances and Charges Records. This structure is further described in the table below.

The following table shows the content and occurrences of the records comprising the Outbound Invoice transaction.

| <b>Records</b> | <b>Contents</b>             | <b>Occurrences</b>                                       |
|----------------|-----------------------------|----------------------------------------------------------|
| 0010           | Control Records             | Only one record occurrence<br>per transaction            |
| 0020-0070      | Gateway Flexfields          | One set of records per<br>transaction                    |
| 1000-3900      | Invoice Header Records      | Only one record occurrence<br>per transaction            |
| 4000-5900      | Invoice Line Records        | One set of records per line<br>within the invoice header |
| 6000-7900      | Invoice Line Detail Records | One set of records per item<br>within the invoice line   |

*Record Occurrences Within the INO Transaction*

The following table is a summary list of the records that comprise the Outbound Invoice

transaction. The table shows the functional data grouping of records, the data level, the record numbers, and relevant notes about the data grouping.

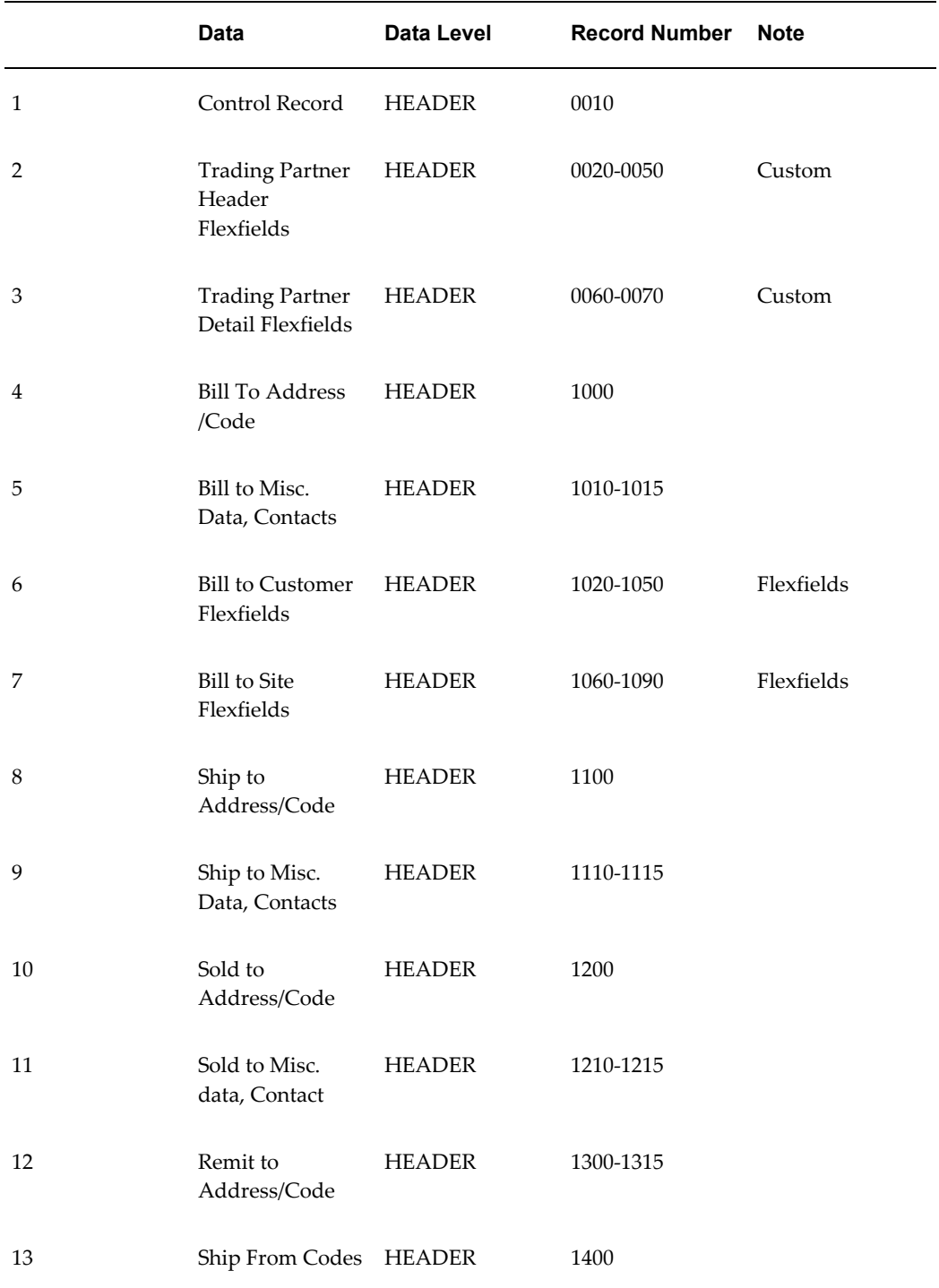

### *INO Transaction Record Summary*

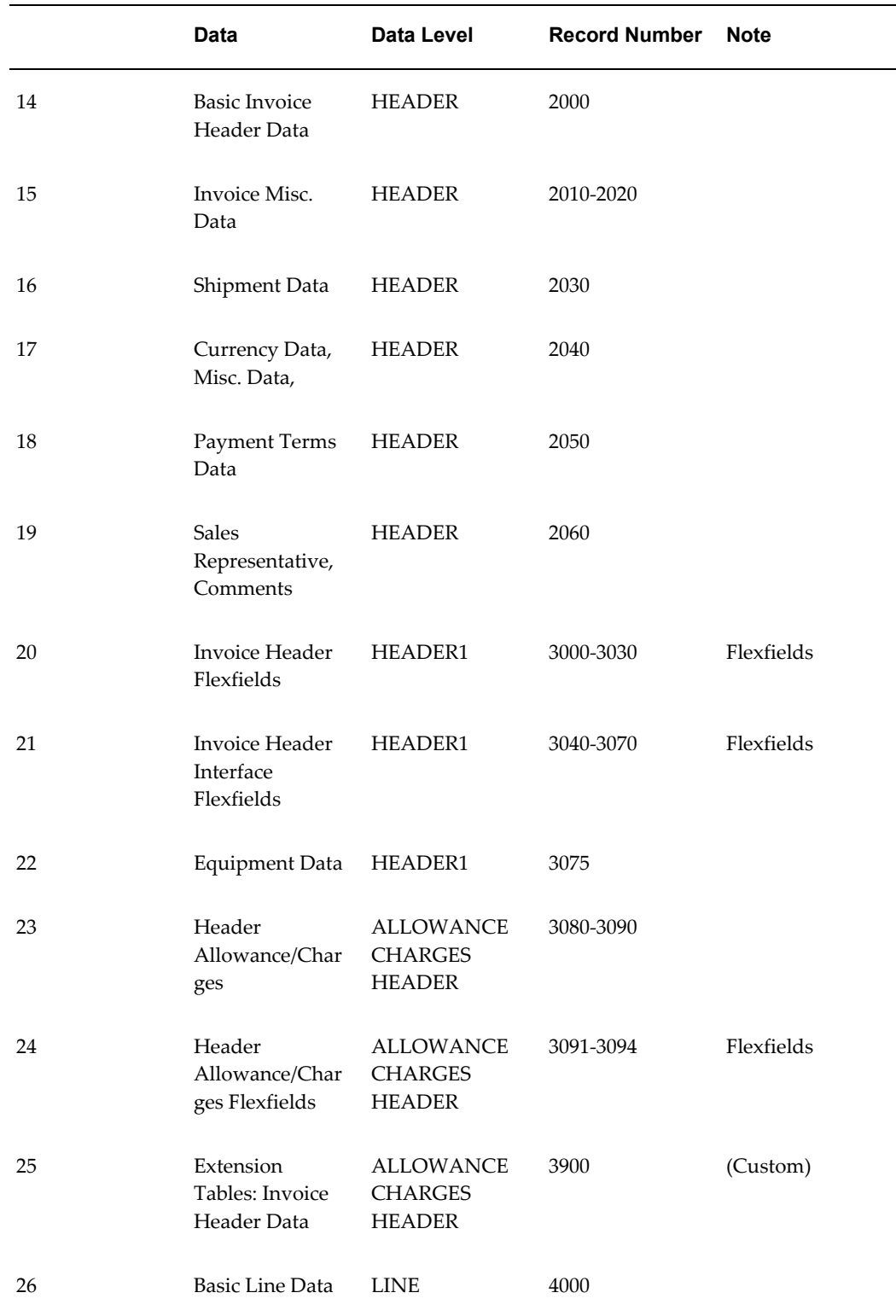

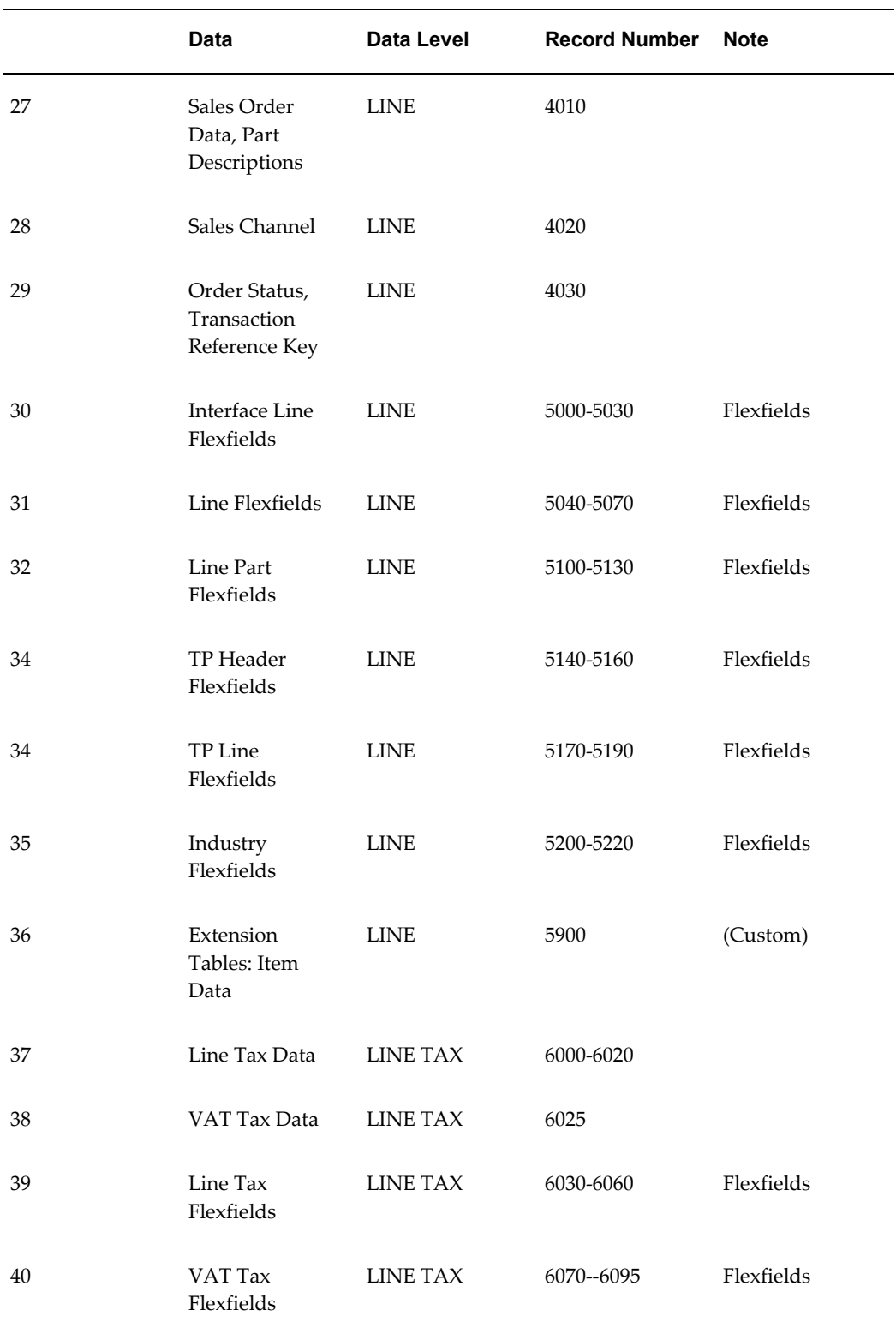

The following table shows the Common Key (positions 1-100) for the Outbound Invoice

transaction. The table shows the position, length, code, and content of the Common Key elements.

| <b>Position</b> | Length         | Code           | <b>Content</b>                                                     |
|-----------------|----------------|----------------|--------------------------------------------------------------------|
| $1-25$          | 25             | TP_CD          | <b>Trading Partner Code</b><br>as defined in the EDI<br>Translator |
| 26-47           | 22             | <b>INVOICE</b> | Invoice number                                                     |
| 48-69           | 22             | <b>ITEM</b>    | Item sequence<br>number                                            |
| 70-91           | 22             | <b>TAX</b>     | Tax sequence number                                                |
| 92-95           | $\overline{4}$ | (Varies)       | Record Number                                                      |
| 96-97           | $\overline{2}$ | (Varies)       | Record Layout                                                      |
| 98-100          | 3              | (Varies)       | Record Layout<br>Qualifier                                         |

*Transaction-specific Data in the Common Key Positions 1-100*

The following table shows the Common Key (positions 1-100) for the records of the Outbound Invoice transaction.

|                | <b>Data</b>                                    | Trading<br><b>Partner</b> | Ref 1<br>(INVOIC<br>E) | Ref 2<br>(ITEM) | Ref 3<br>(TAX) | Record<br><b>Number</b> | Record<br>Layout | Record<br>Layout<br>Qualifie<br>r |
|----------------|------------------------------------------------|---------------------------|------------------------|-----------------|----------------|-------------------------|------------------|-----------------------------------|
| 1              | Control<br>Record                              | $TP\_CD$                  | <b>INVOIC</b><br>E     |                 |                | 0010                    | <b>CT</b>        | <b>CTL</b>                        |
| $\overline{2}$ | Trading<br>Partner<br>Header<br>Flexfiel<br>ds | TP CD                     | <b>INVOIC</b><br>E     |                 |                | 0020                    | A3               | TH <sub>1</sub>                   |

*Transaction-specific Data in the Common Key of the INO Transaction, Per Record* 

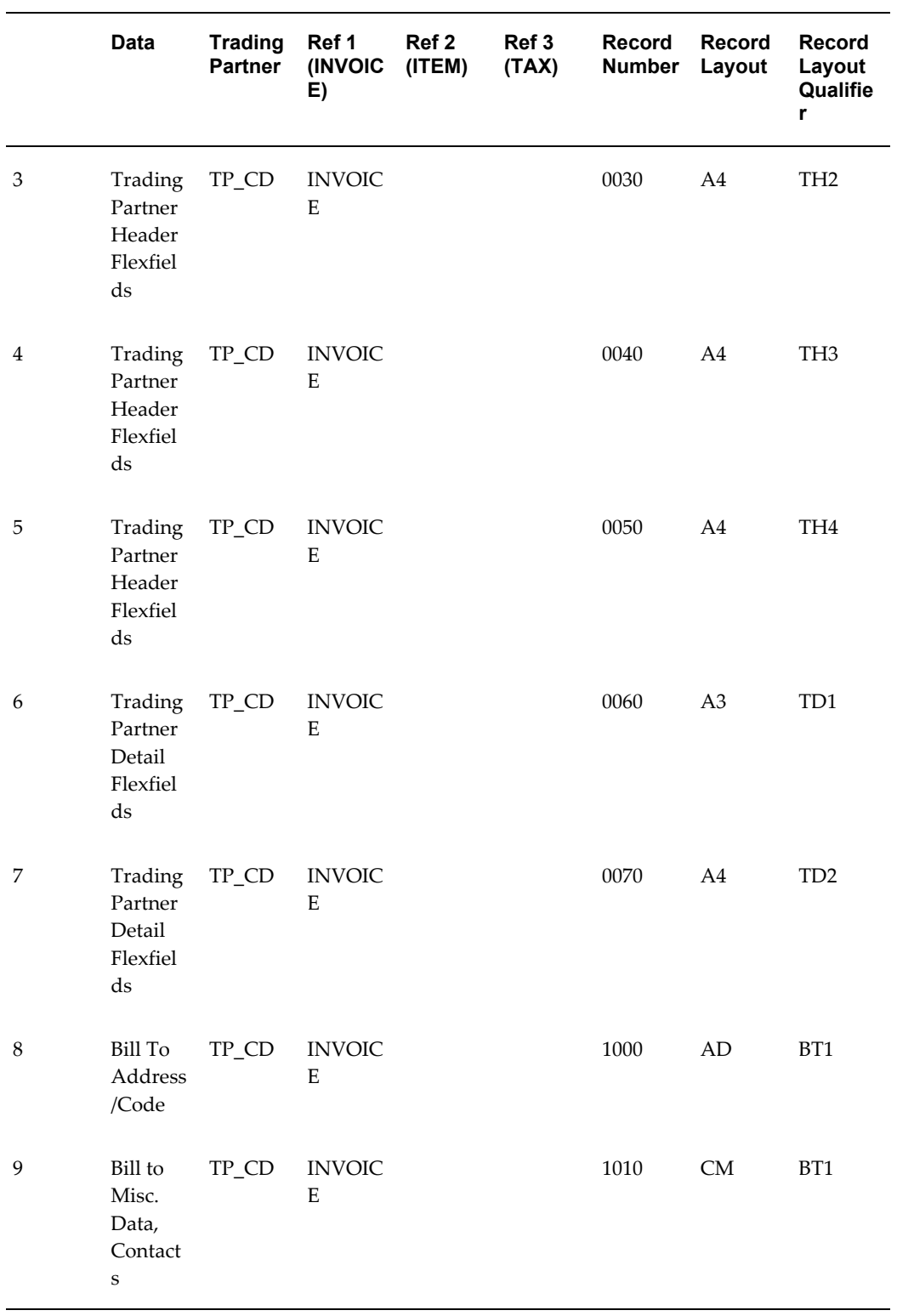

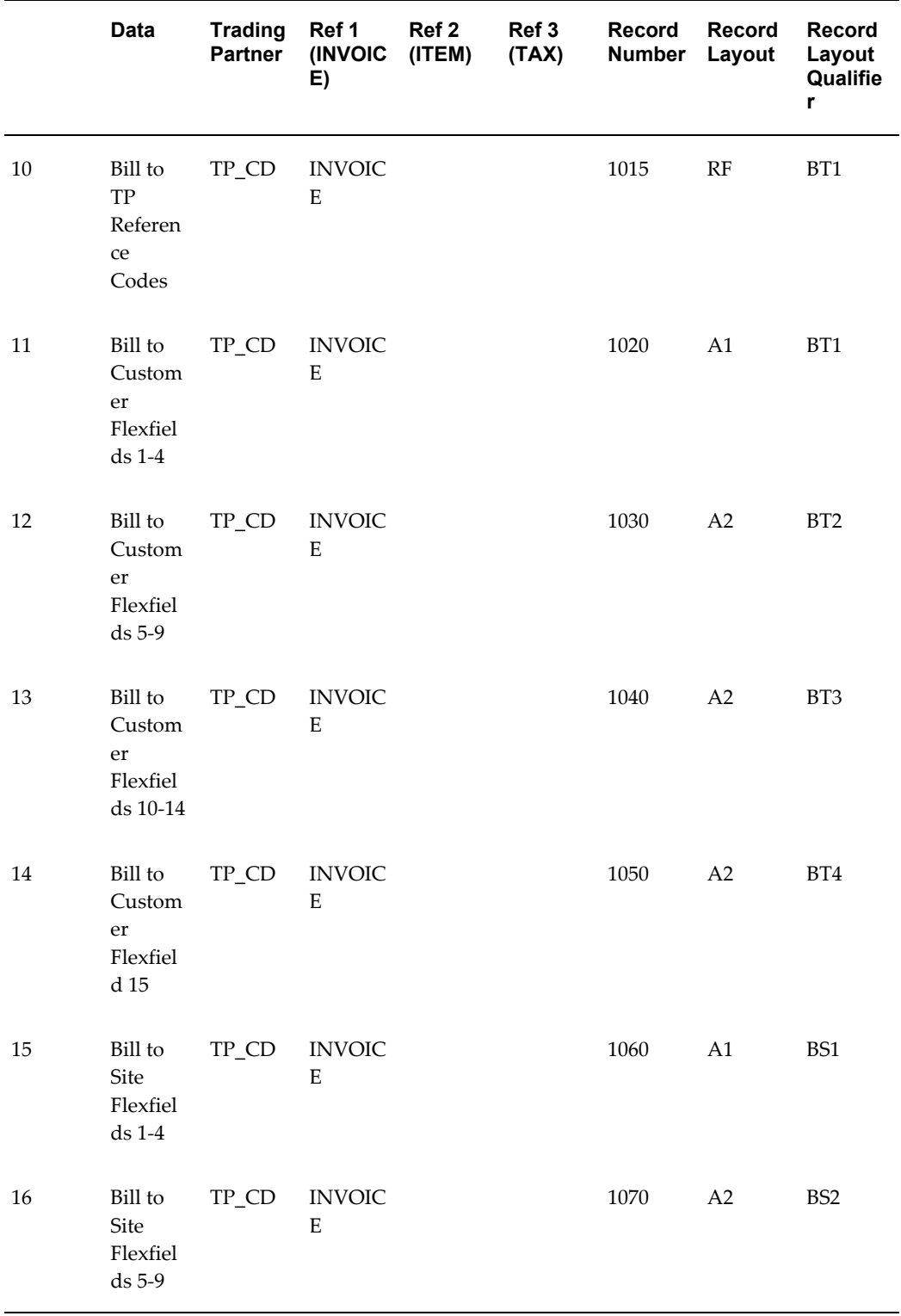

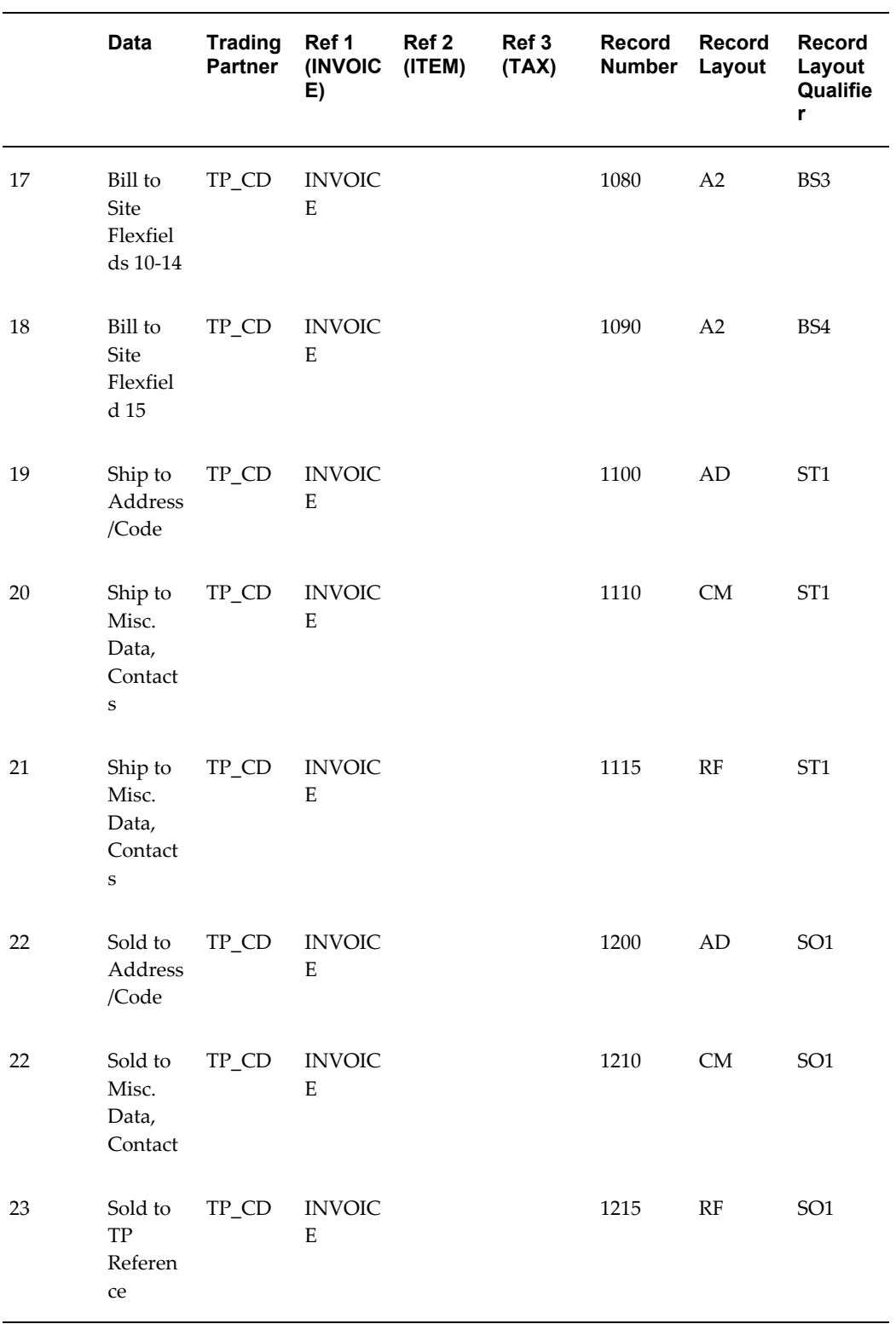

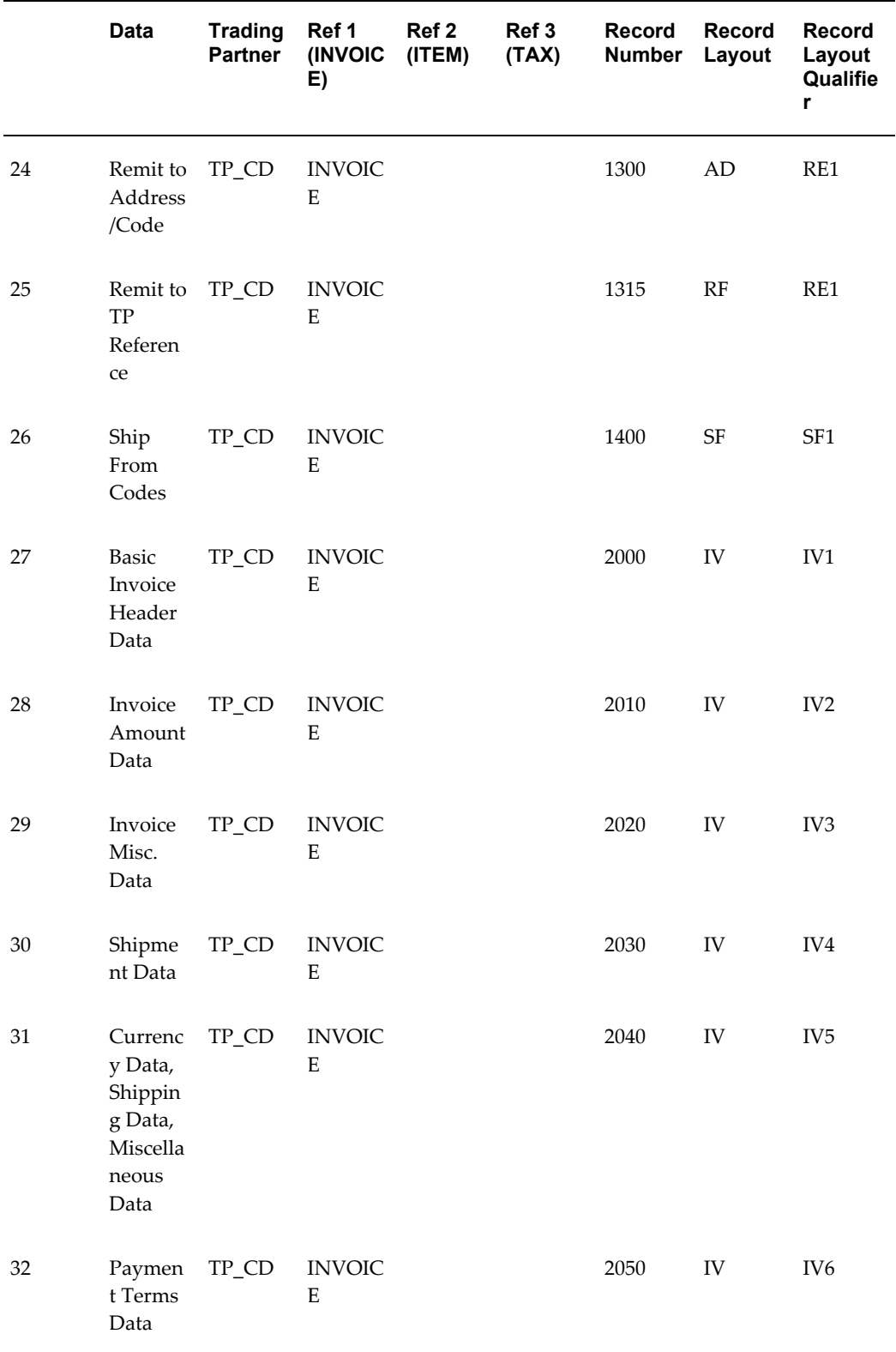

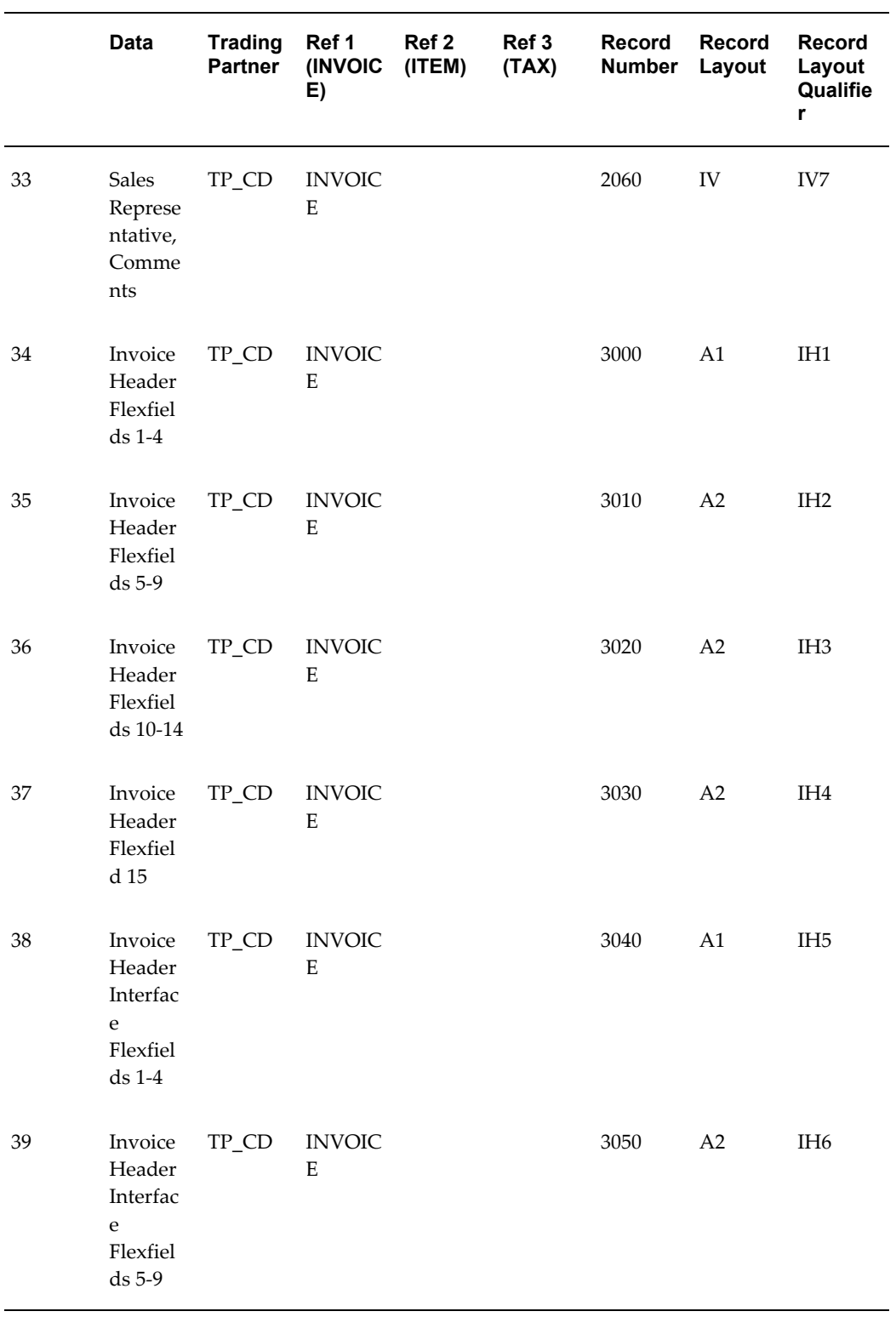

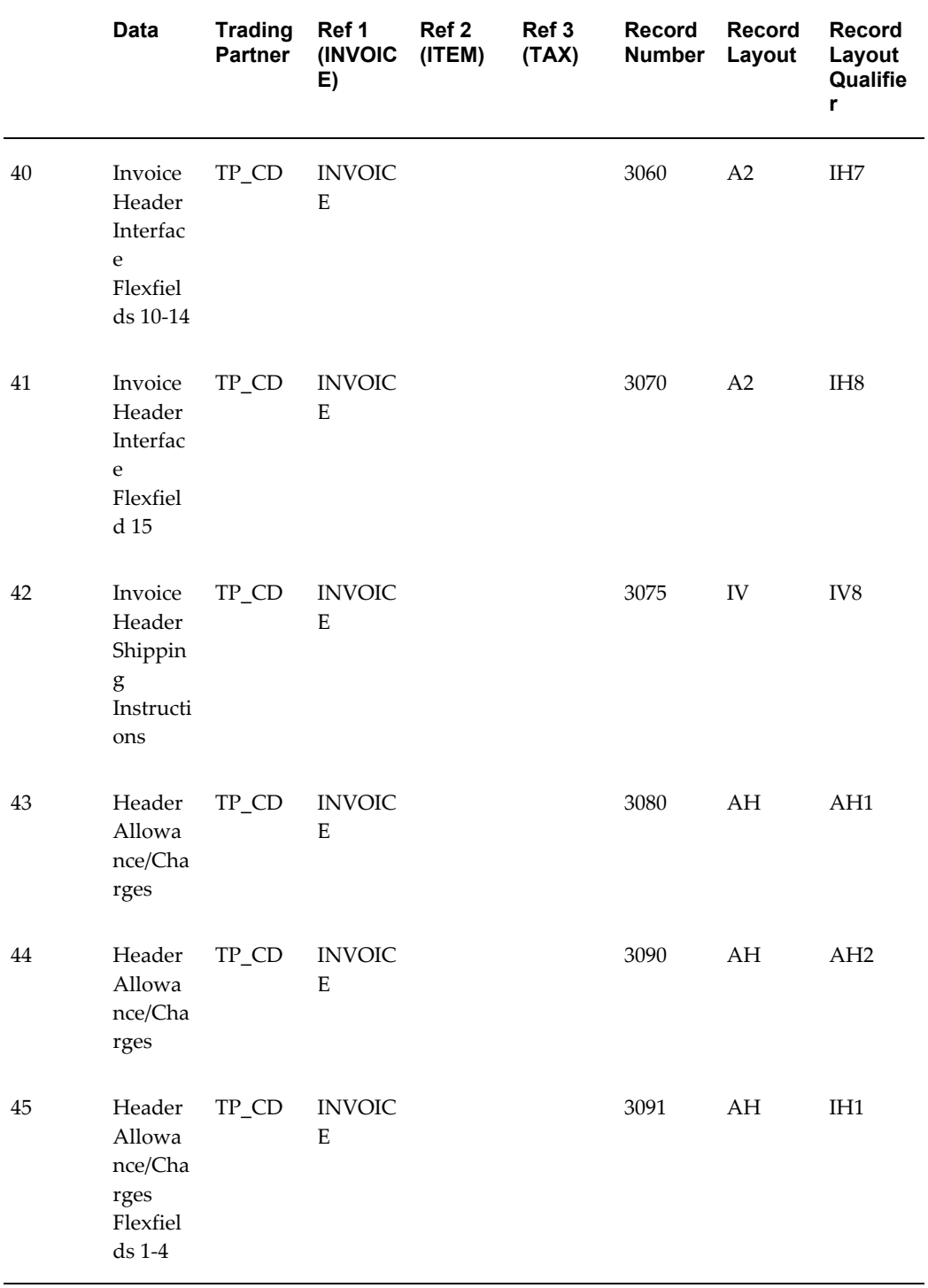

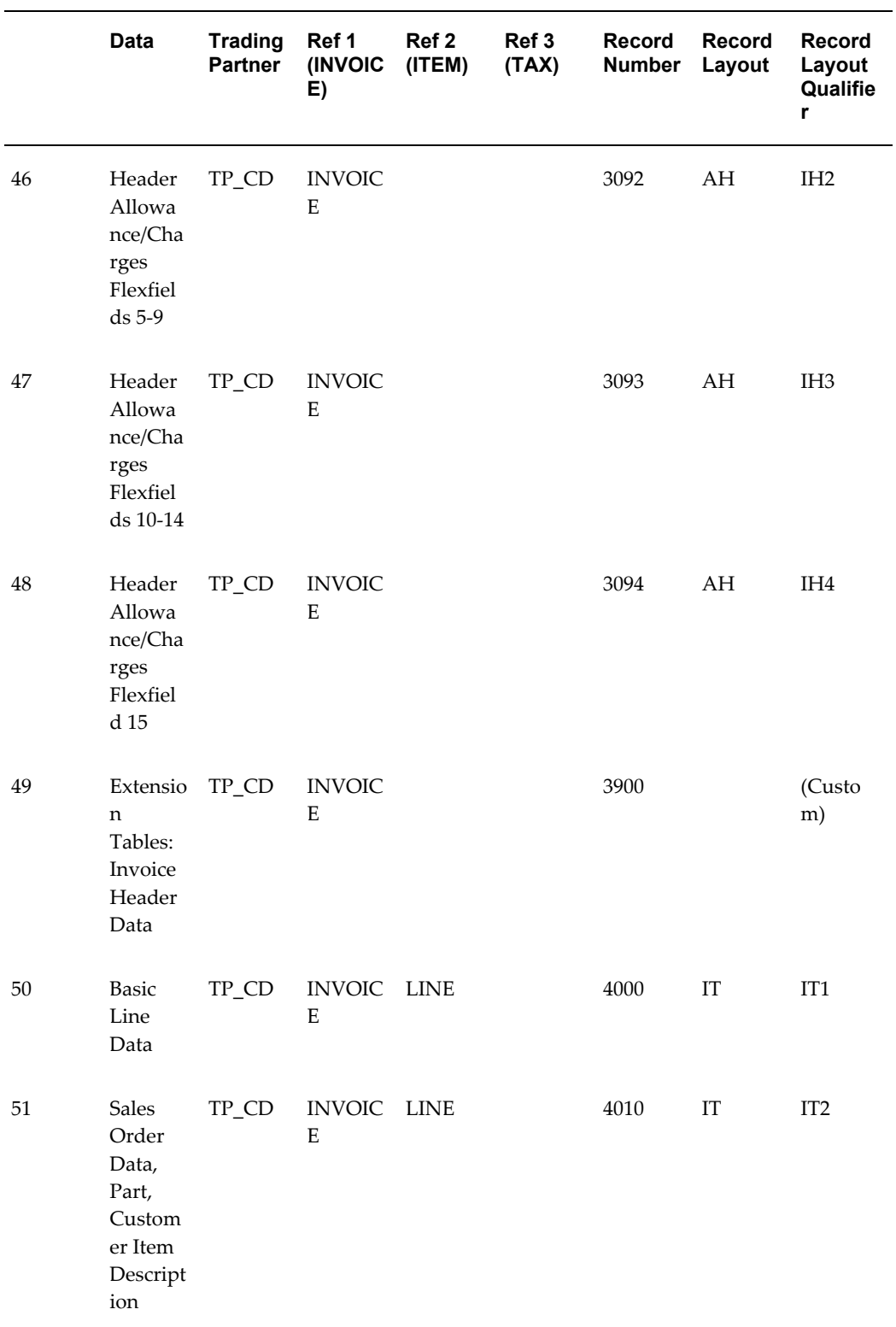

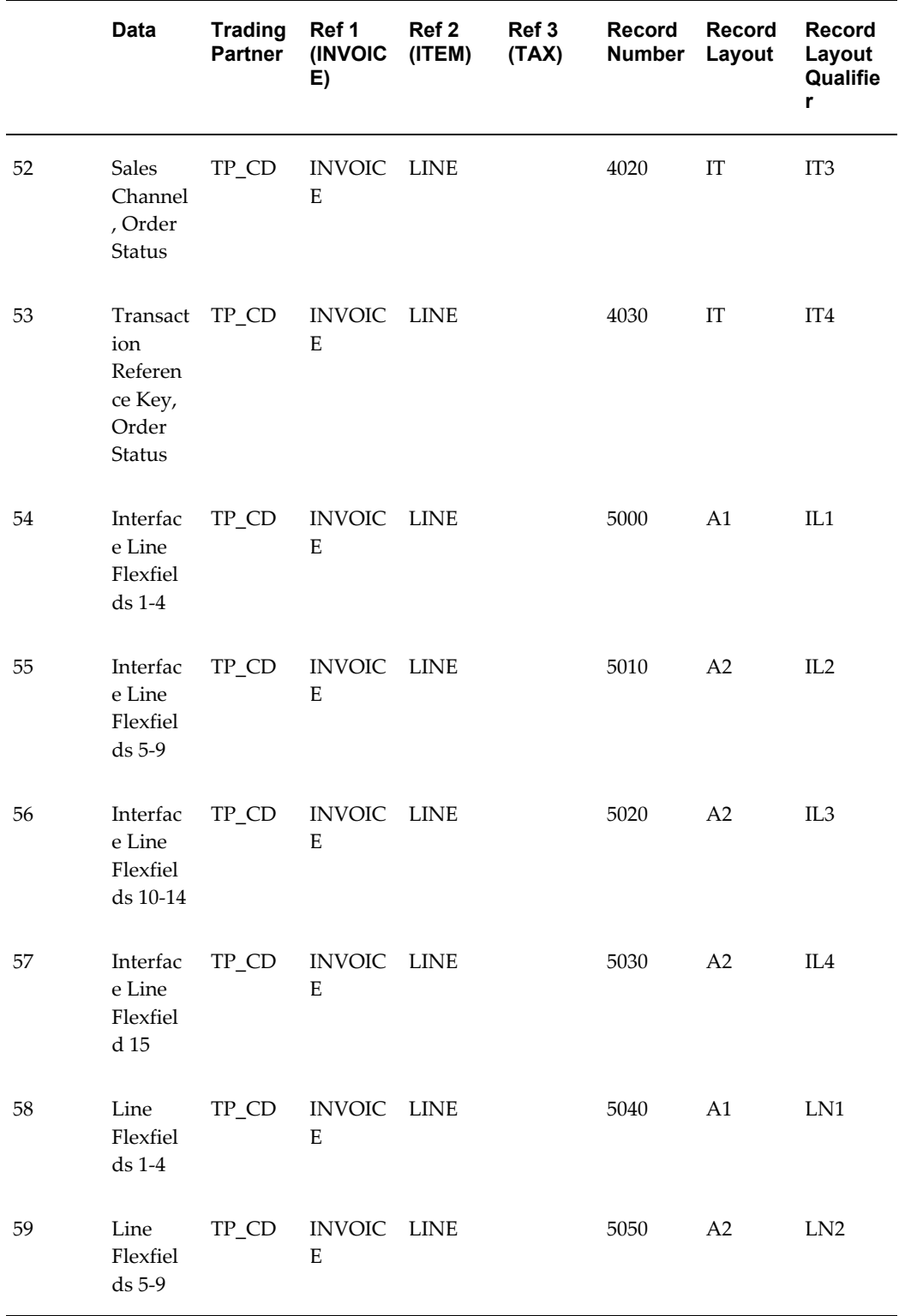

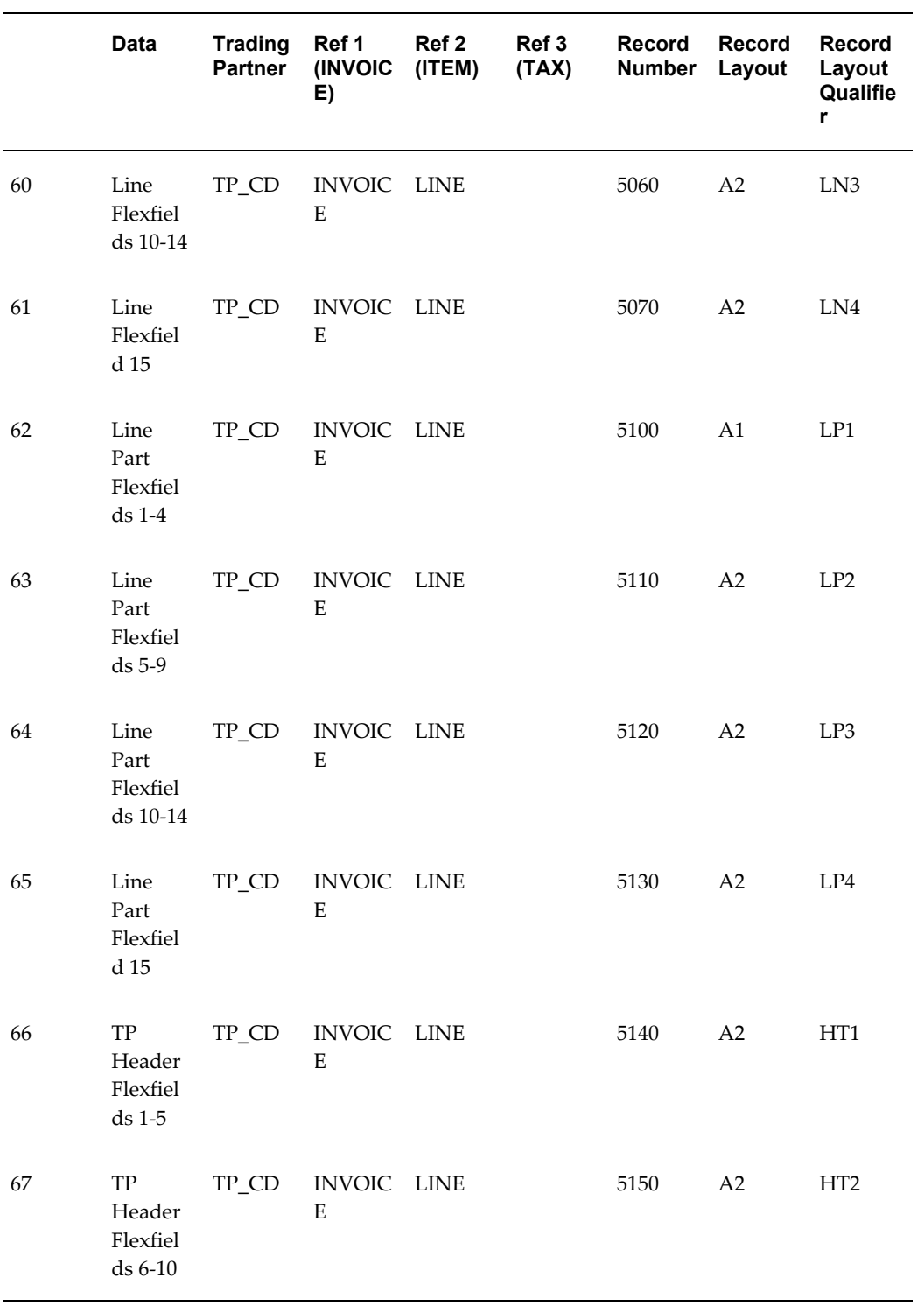
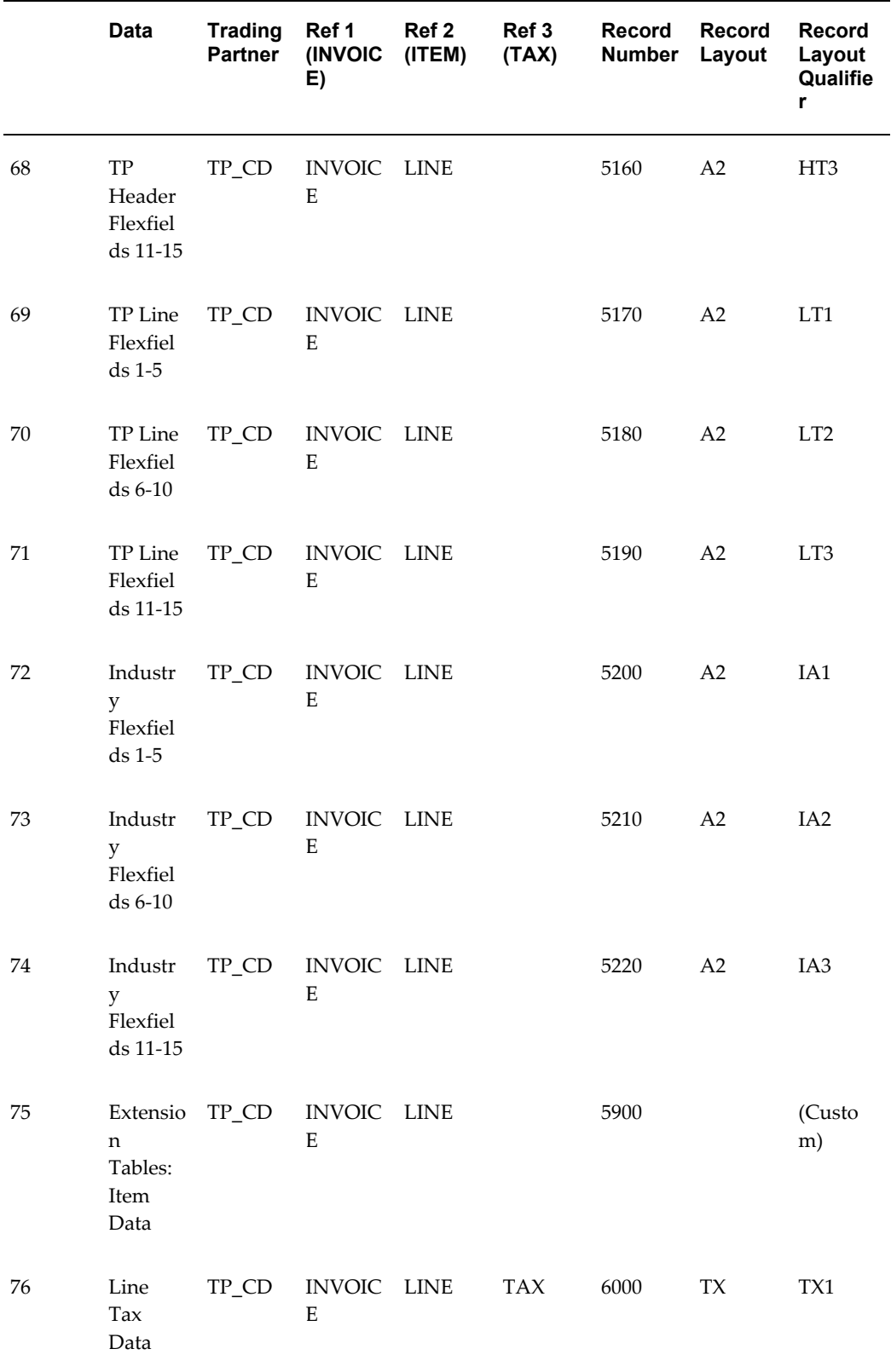

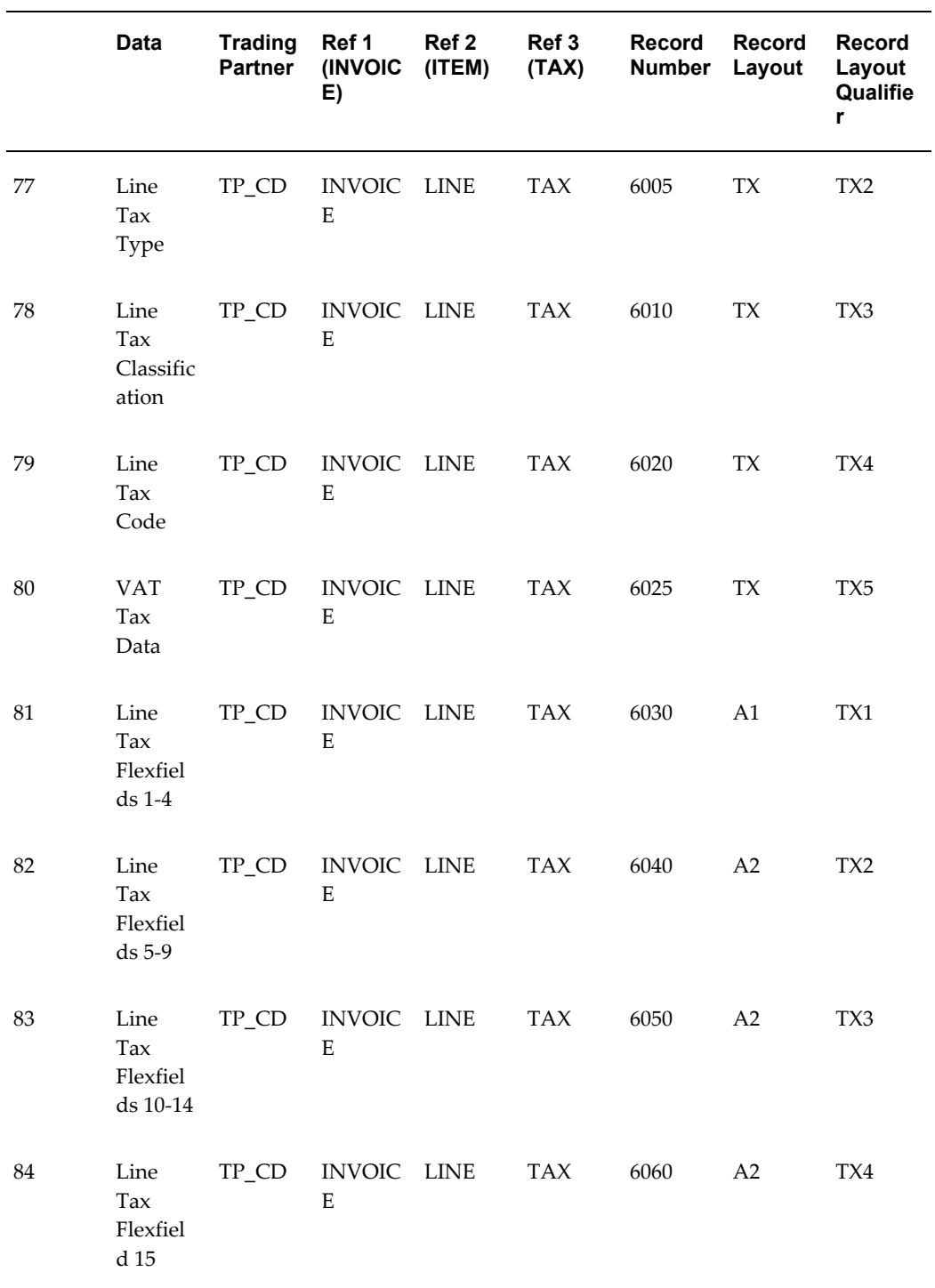

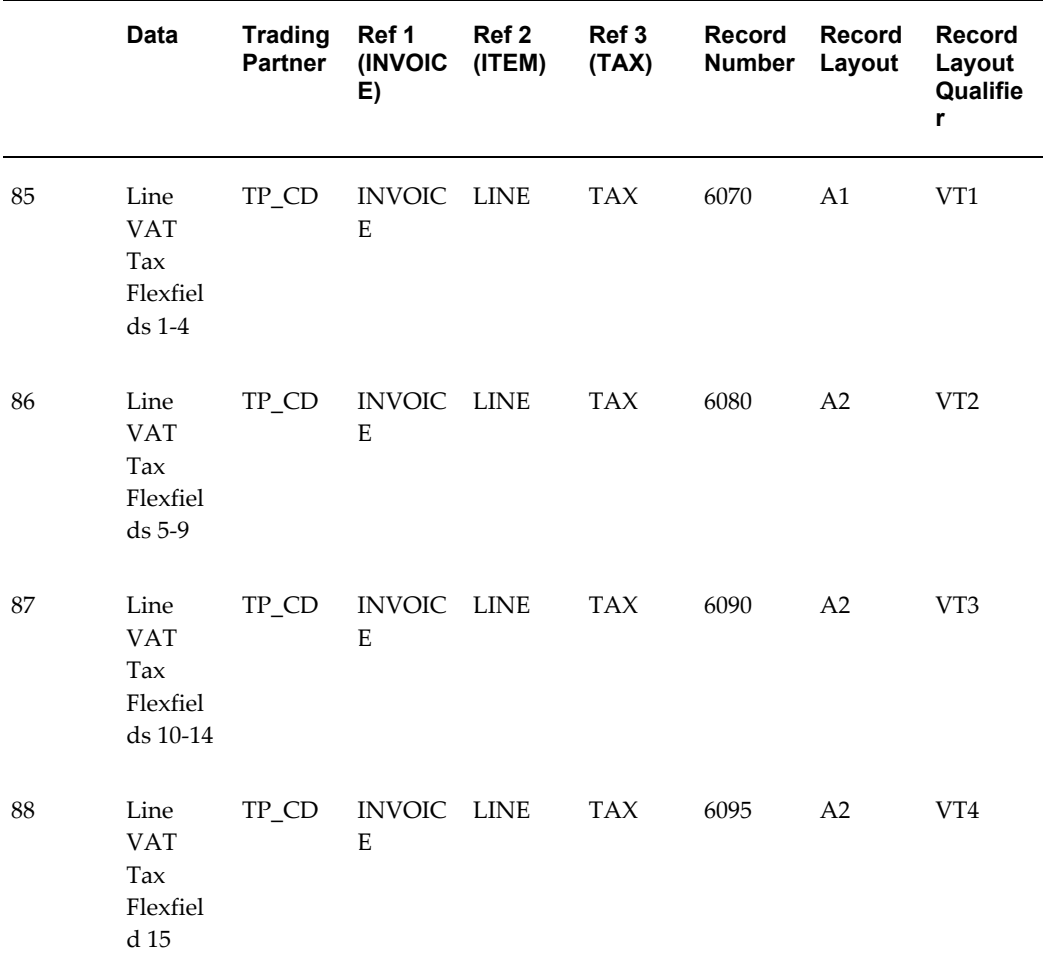

# **Oracle Release Management Transaction Summaries**

### *Oracle Release Management Transactions*

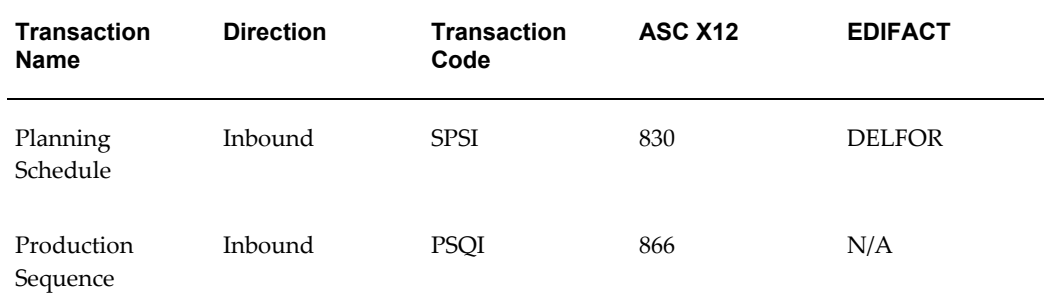

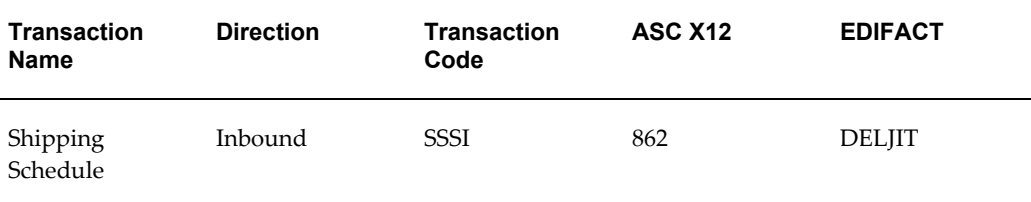

## **Current Information**

The transaction file may change when enhancements are made such as additional data added to the transaction.

Current transaction summaries can be found on Oracle Support's web site when they are released.

Current detail record layouts are reported via the Transaction Definition Layout Report and the Interface File Data Report.

## <span id="page-615-0"></span>**Planning Schedule**

### **(SPSI/830/DELFOR)**

A single transaction has the following data hierarchy and looping:

### (SPSI) Planning/Material Release Schedule Inbound

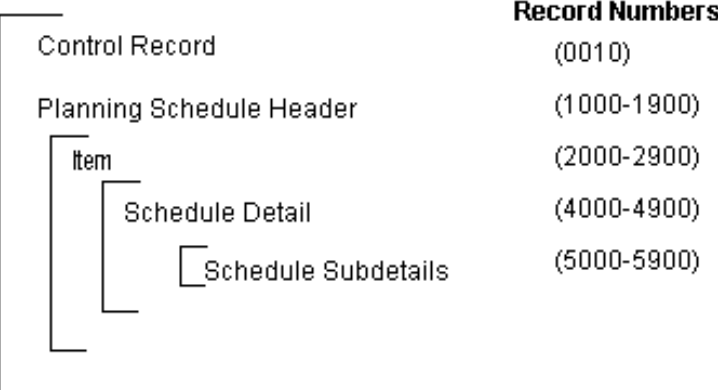

An Inbound Planning/Material Release Schedule transaction contains one Control Record and Planning Schedule Header. The Planning Schedule Header record can have multiple Item Records, which can have multiple Schedule Detail Records, which can have multiple Schedule Subdetail Records. This structure is further described in the table below.

The following table shows the content and occurrences of the records comprising the Inbound Planning/Material Release transaction.

### *Record Occurrences Within the SPSI Transaction*

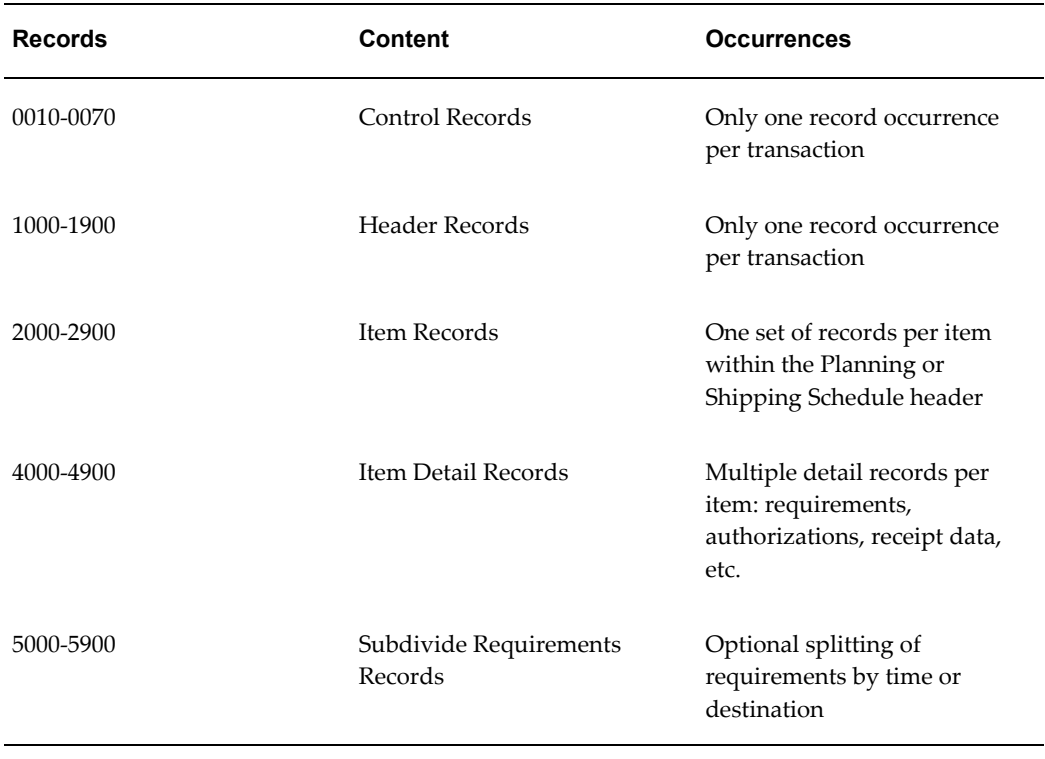

The following table is a summary list of the records that comprise the Inbound Planning/Material Release Schedule transaction. The table shows the functional data grouping of records, the data level, the record numbers, and relevant notes about the data grouping.

### *SPSI Transaction Record Summary*

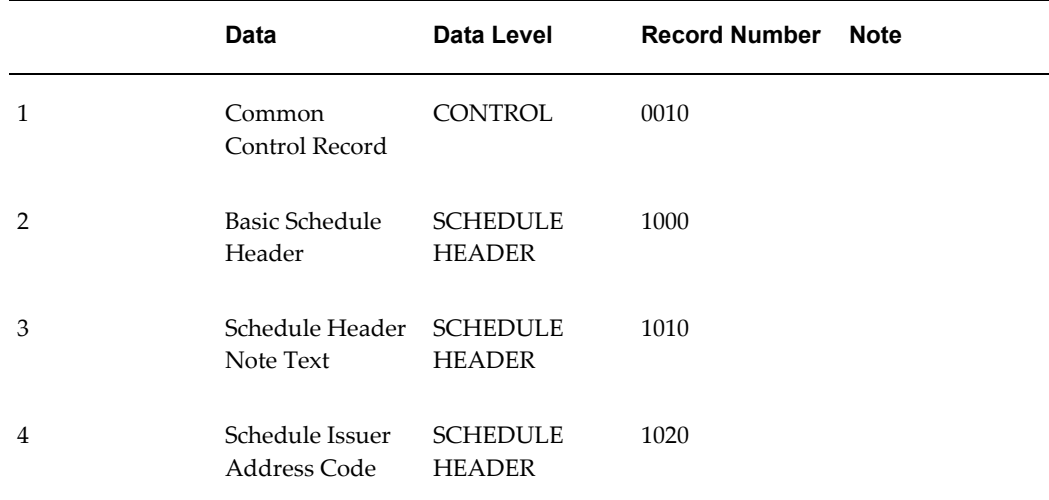

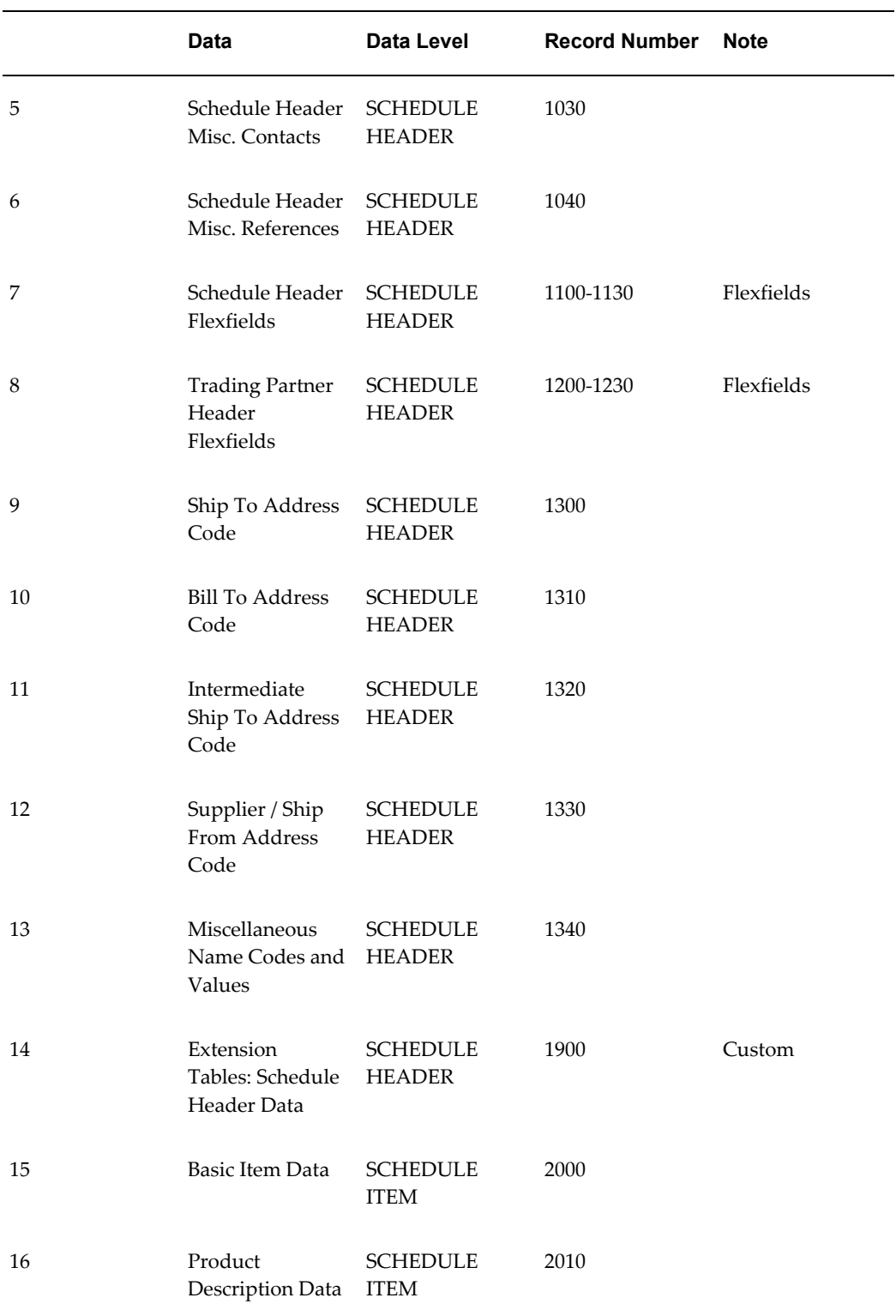

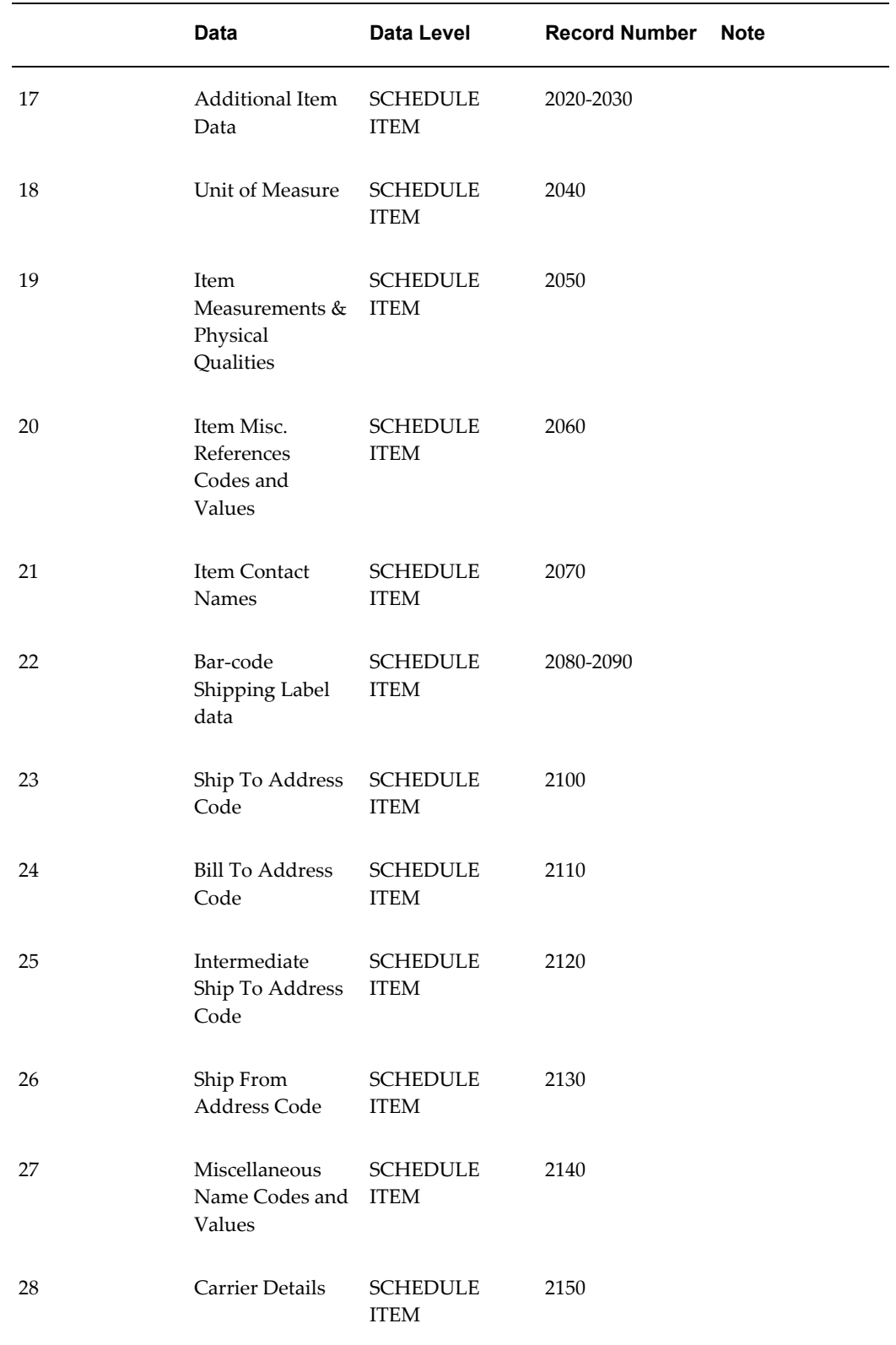

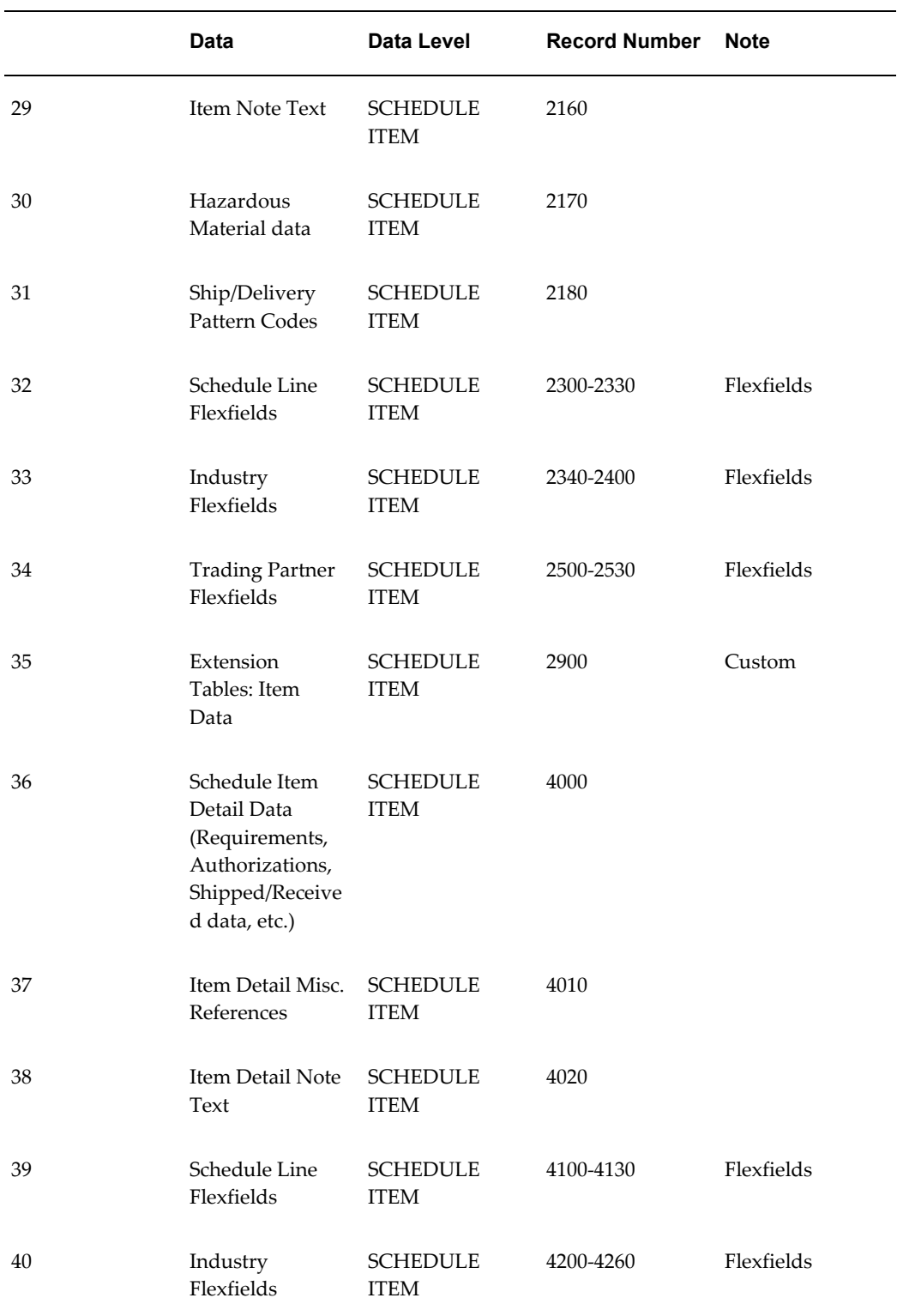

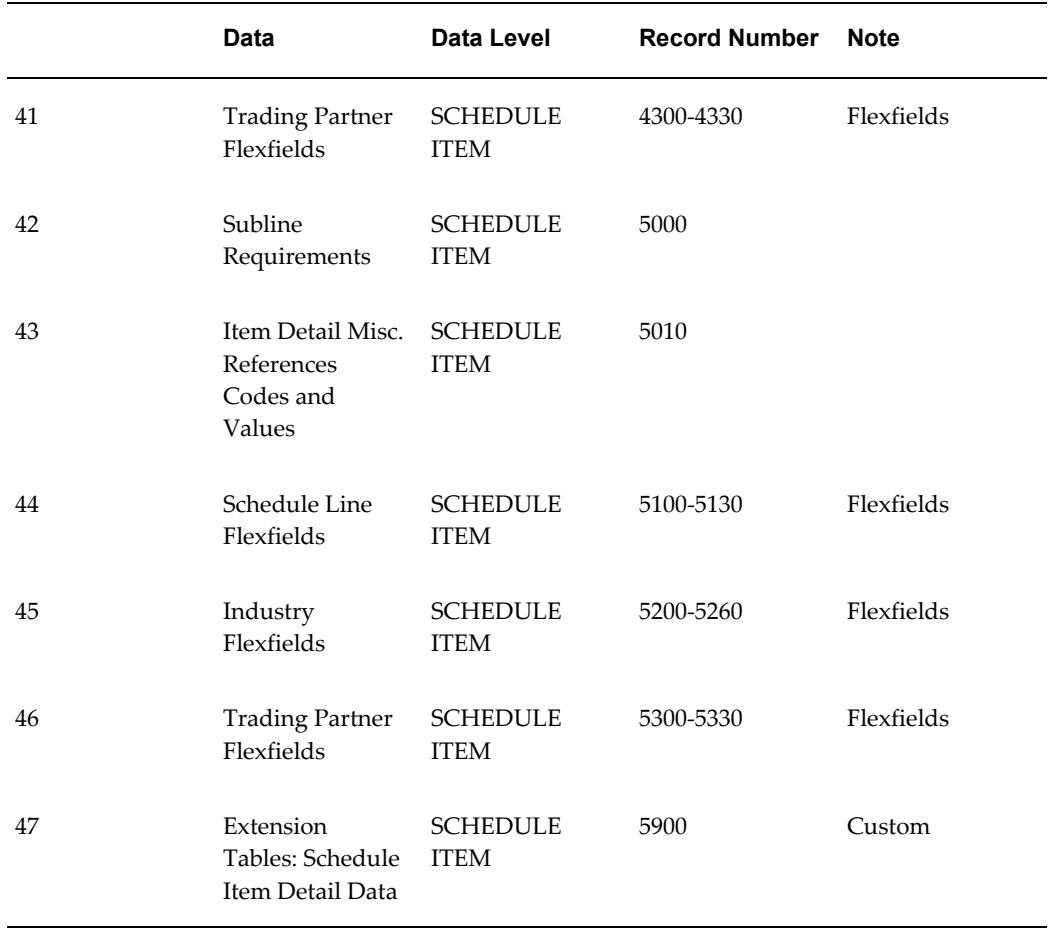

The following table shows the Common Key (positions 1-100) for the Inbound Planning/Material Release Schedule transaction. The table shows the position, length, code, and content of the Common Key elements.

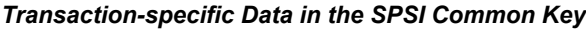

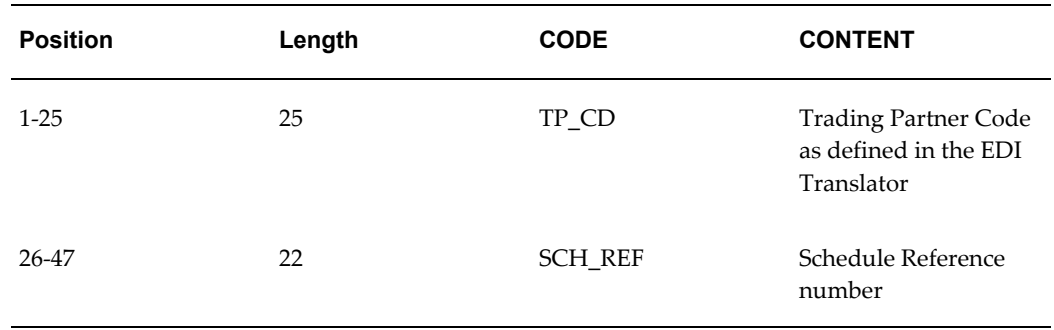

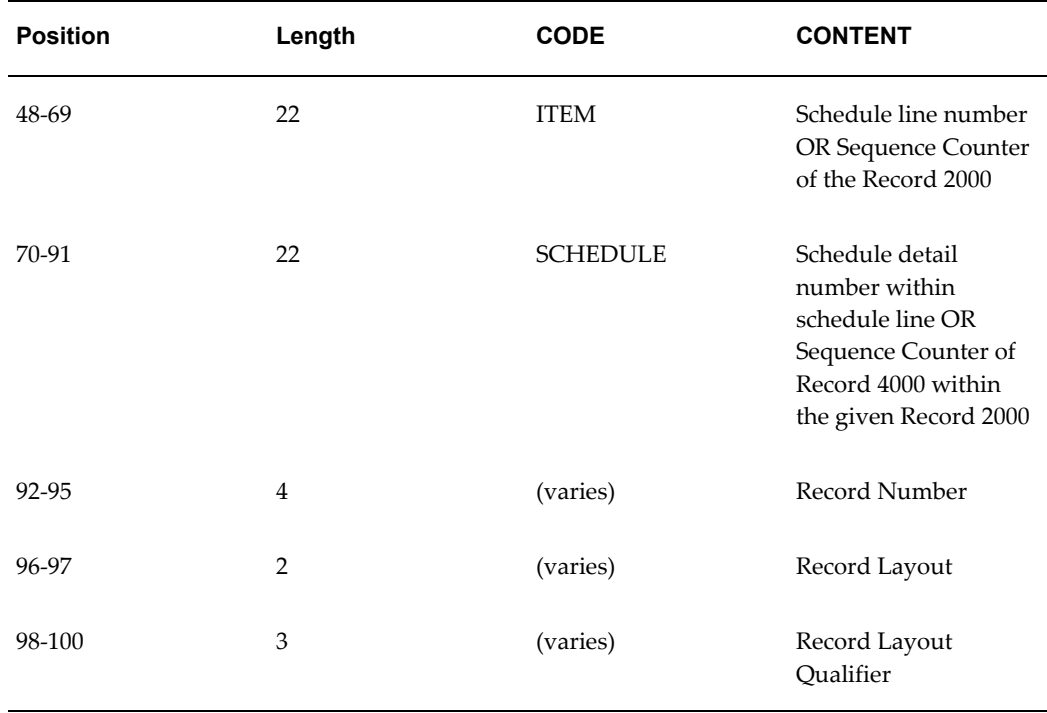

The following table shows the Common Key (positions 1-100) for the records of the Inbound Planning/Material Release Schedule transaction.

|              | Data                                   | <b>Trading</b><br><b>Partner</b> | Ref 1<br>(SCH R<br>EF) | Ref 2<br>(ITEM) | Ref<br>(SCHE<br>DULE) | Record<br>Number | <b>Record</b><br>Layout | <b>Record</b><br>Layout<br>Qualifie<br>r |
|--------------|----------------------------------------|----------------------------------|------------------------|-----------------|-----------------------|------------------|-------------------------|------------------------------------------|
| $\mathbf{1}$ | Control<br>Record                      | $TP\_CD$                         | SCH_R<br>EF            |                 |                       | 0010             | <b>CT</b>               | <b>CTL</b>                               |
| 2            | Schedul<br>e<br>Header                 | $TP\_CD$                         | SCH_R<br>EF            |                 |                       | 1000             | HD                      | <b>HDR</b>                               |
| 3            | Schedul<br>e<br>Header<br>Note<br>Text | TP_CD                            | SCH_R<br>EF            |                 |                       | 1010             | NT                      | <b>HDR</b>                               |

*Transaction-specific Data in the Common Key of the SPSI Transaction, Per Record* 

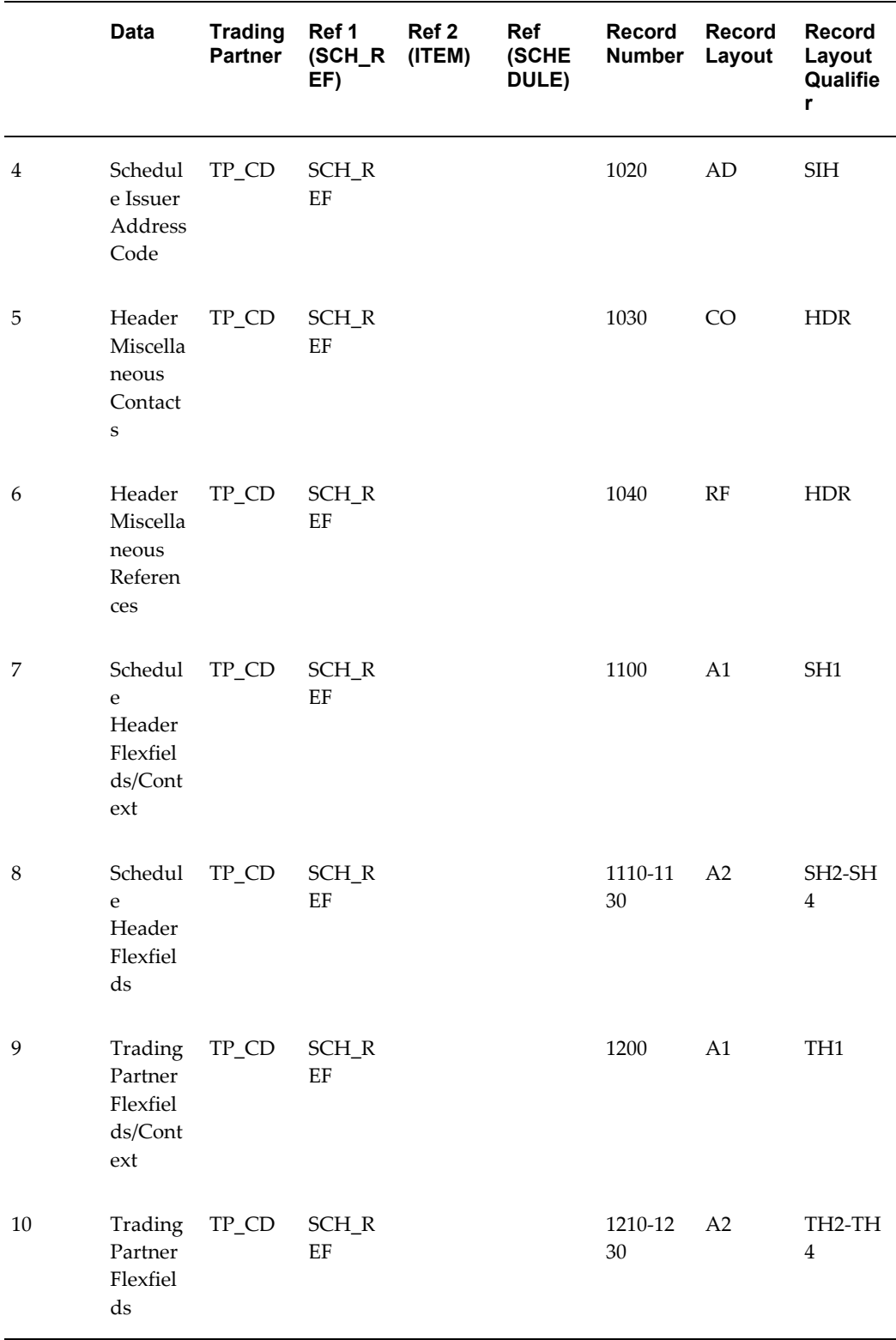

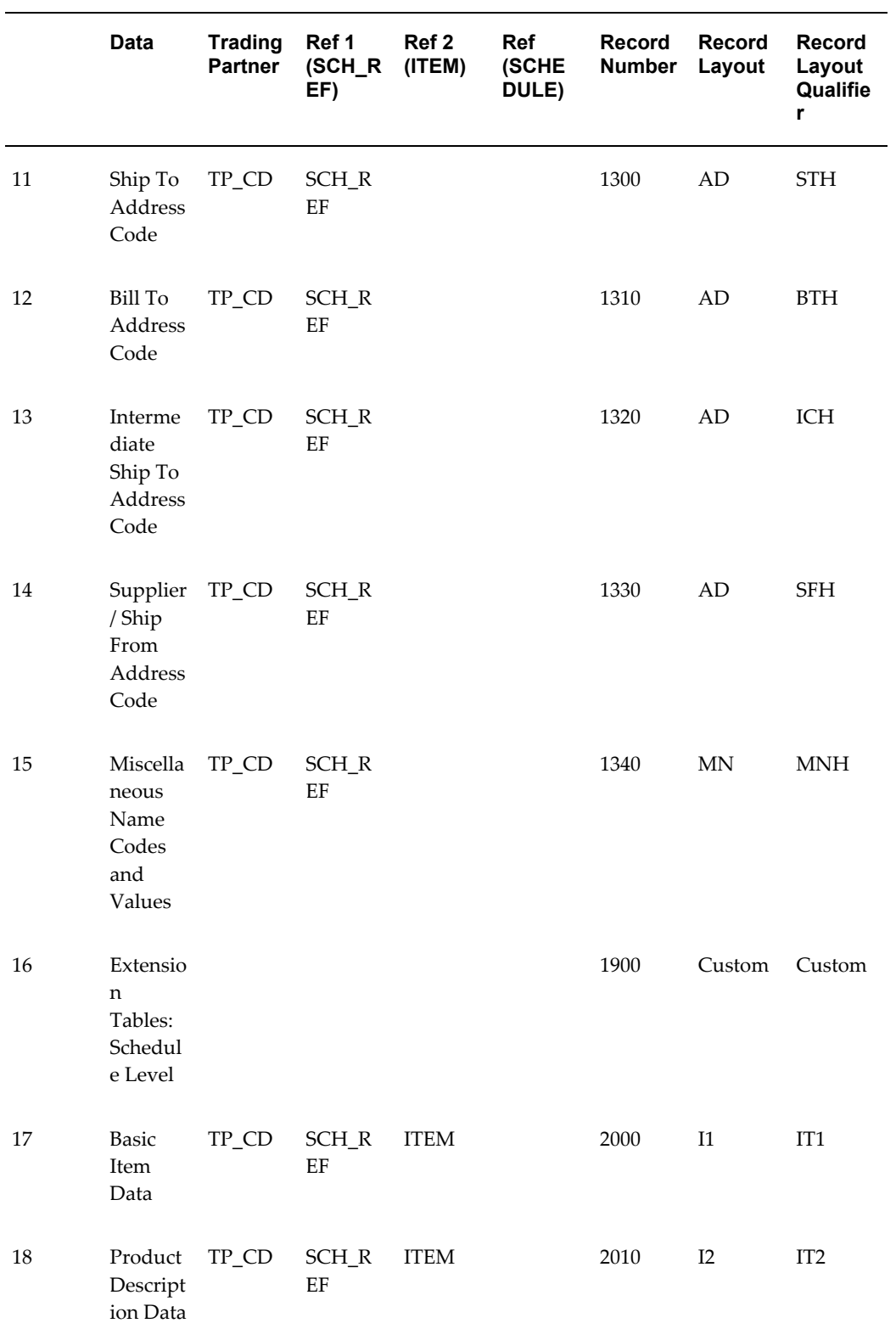

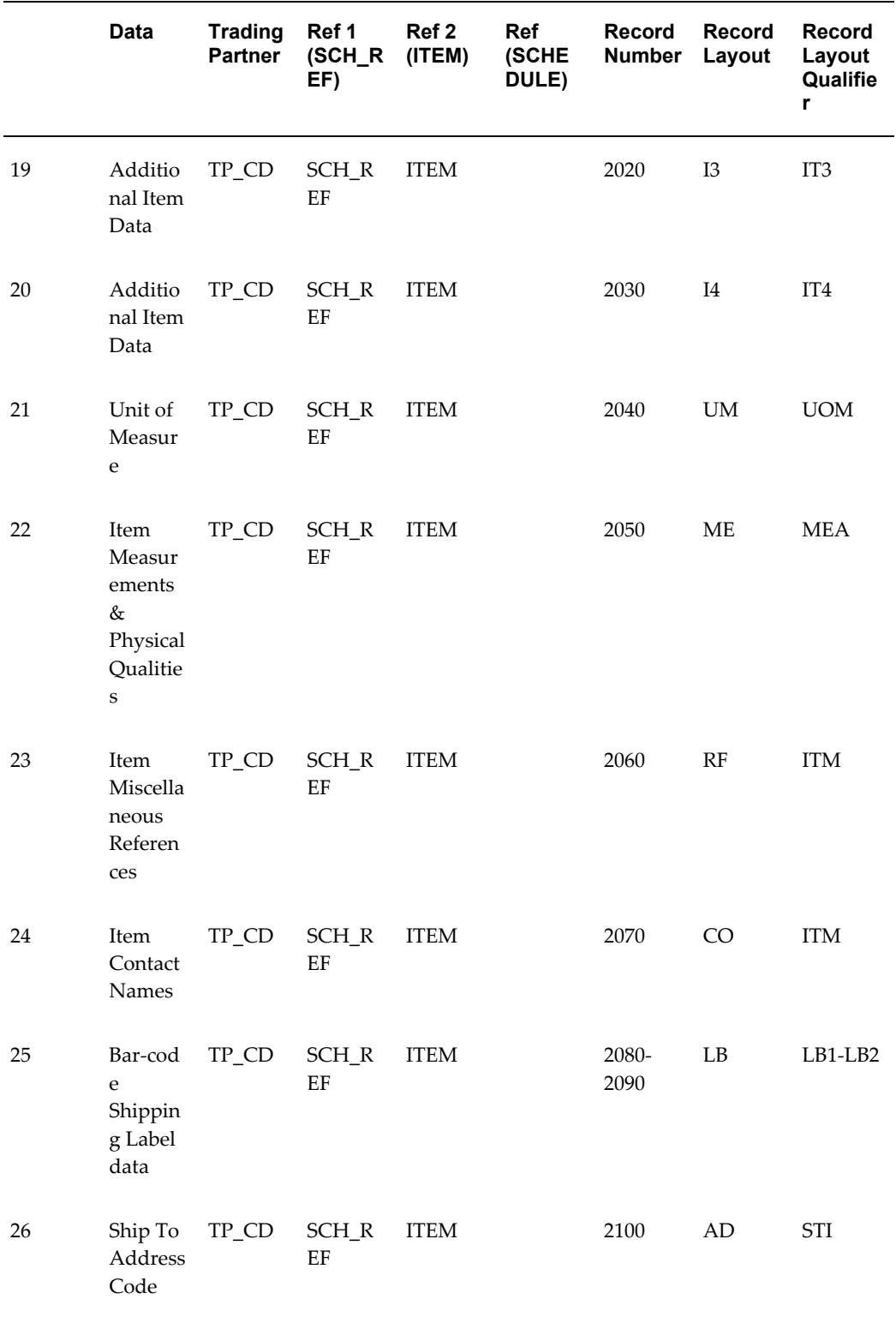

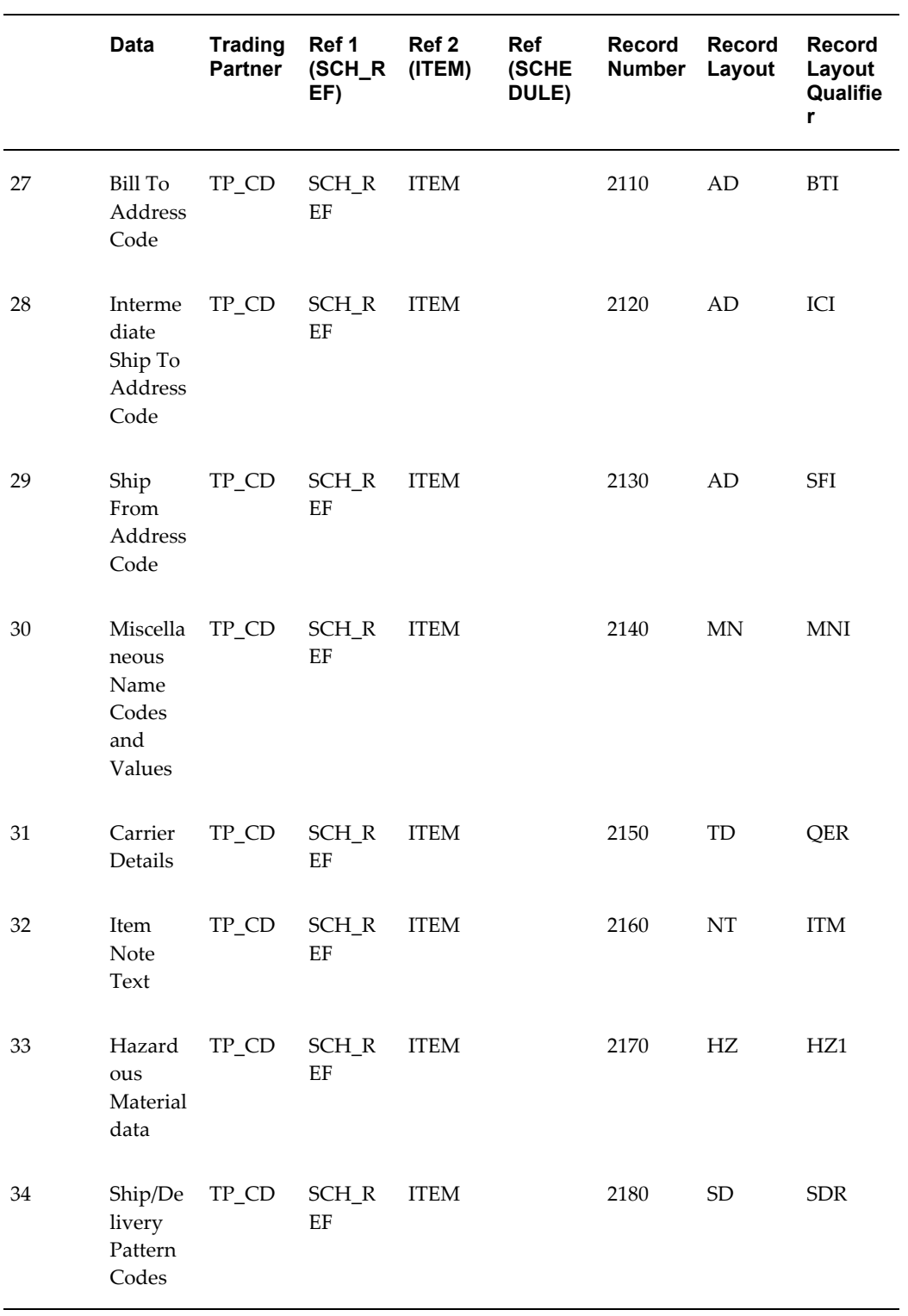

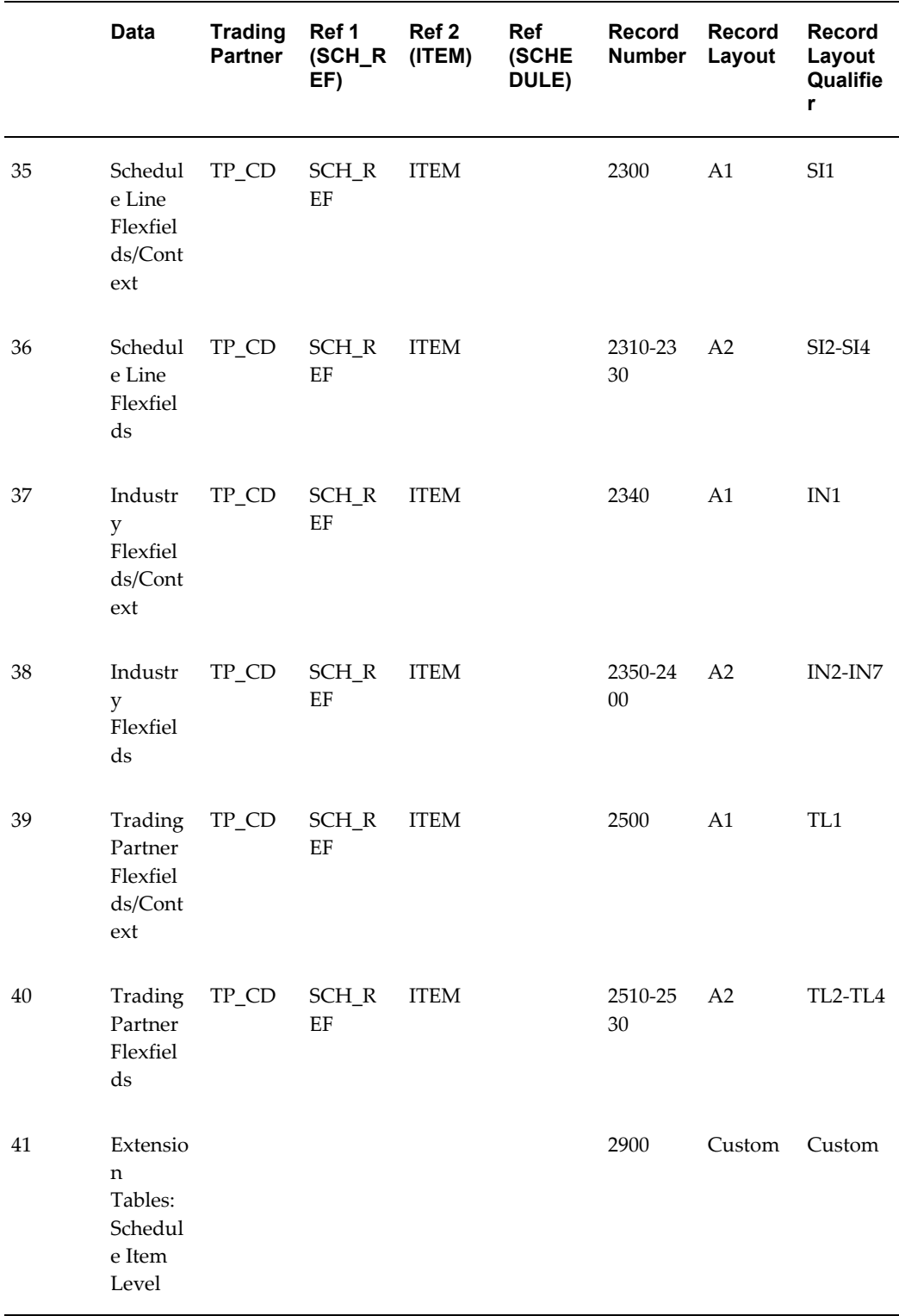

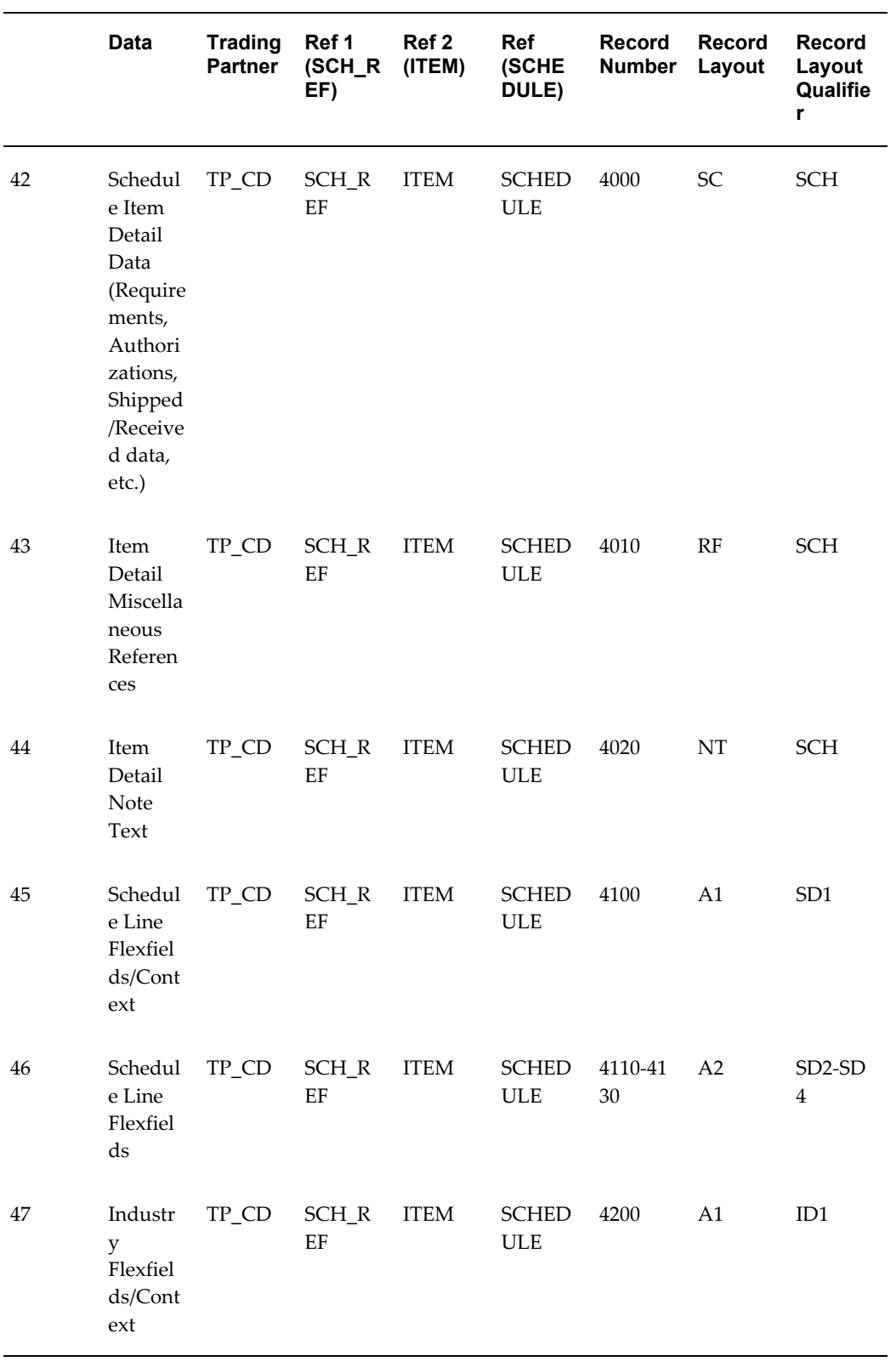

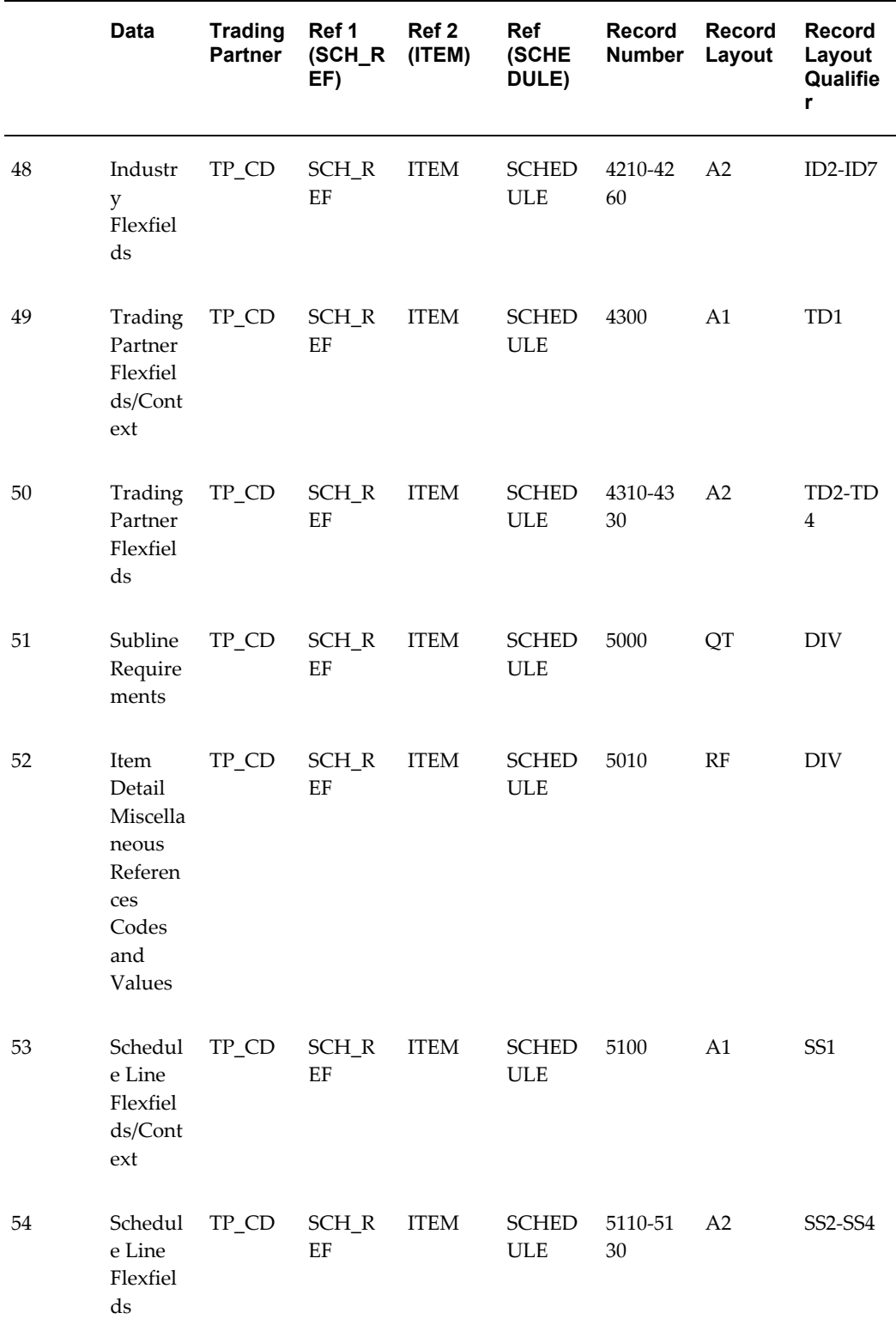

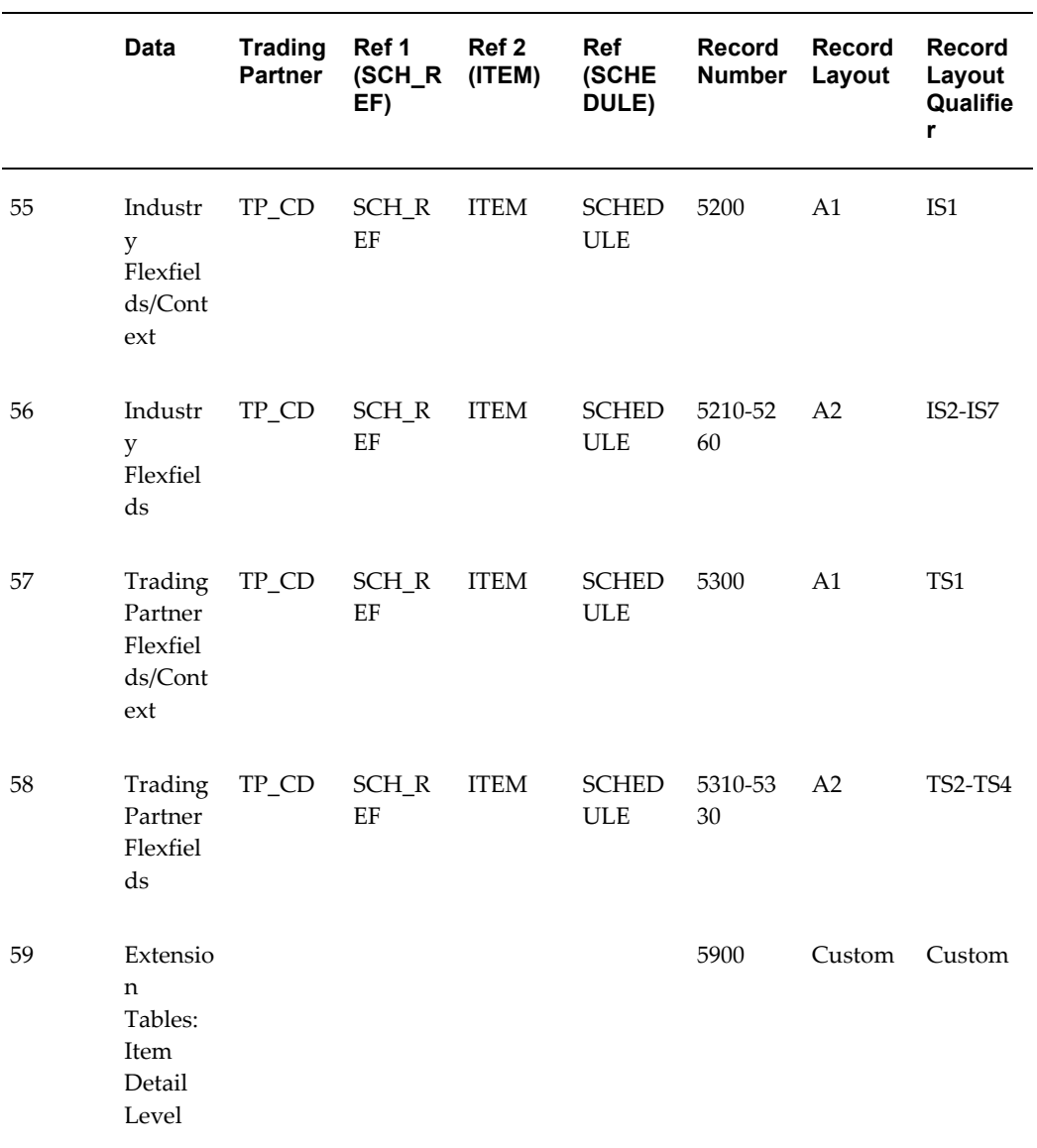

# **Production Sequence**

### **(PSQI/866/NA)**

A single transaction has the following data hierarchy and data looping:

### (PSQI) Production Sequence Schedule Inbound

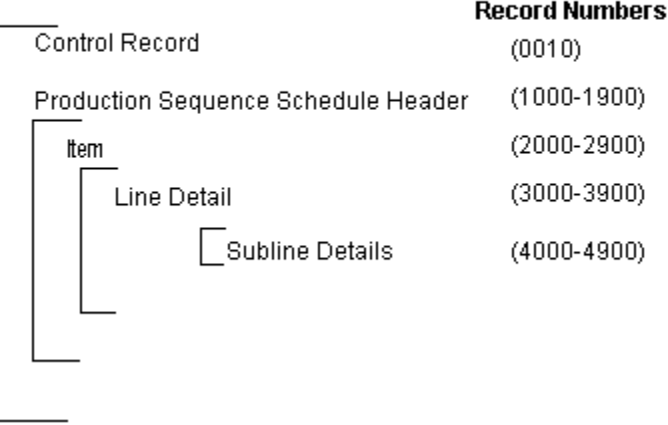

An Inbound Production Sequence Schedule transaction contains a single Control Record and Production Sequence Schedule Header. The header record can have multiple Item Records, which can have multiple Line Detail Records, which can have multiple Subline Detail Records. This structure is further described in the table below.

The following table shows the content and occurrences of the records comprising the Inbound Production Sequence Schedule.

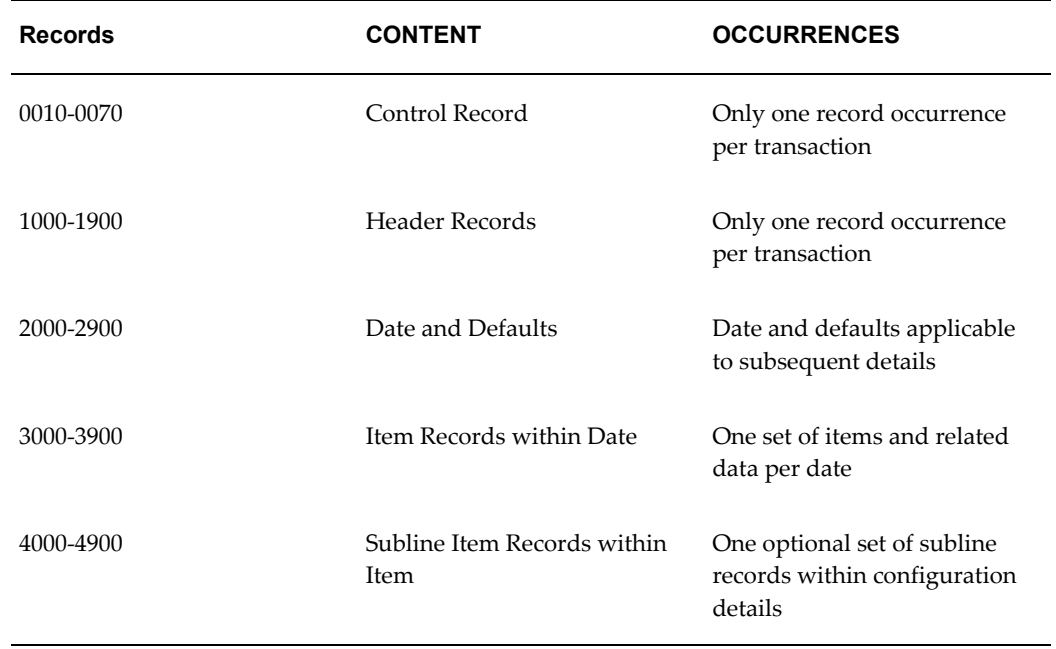

#### *Record Occurrences Within the PSQI Transaction*

The following table is a summary list of the records that comprise the Inbound

Production Sequence Schedule transaction. The table shows the functional data grouping of records, the data level, the record numbers. and relevant notes about the data grouping.

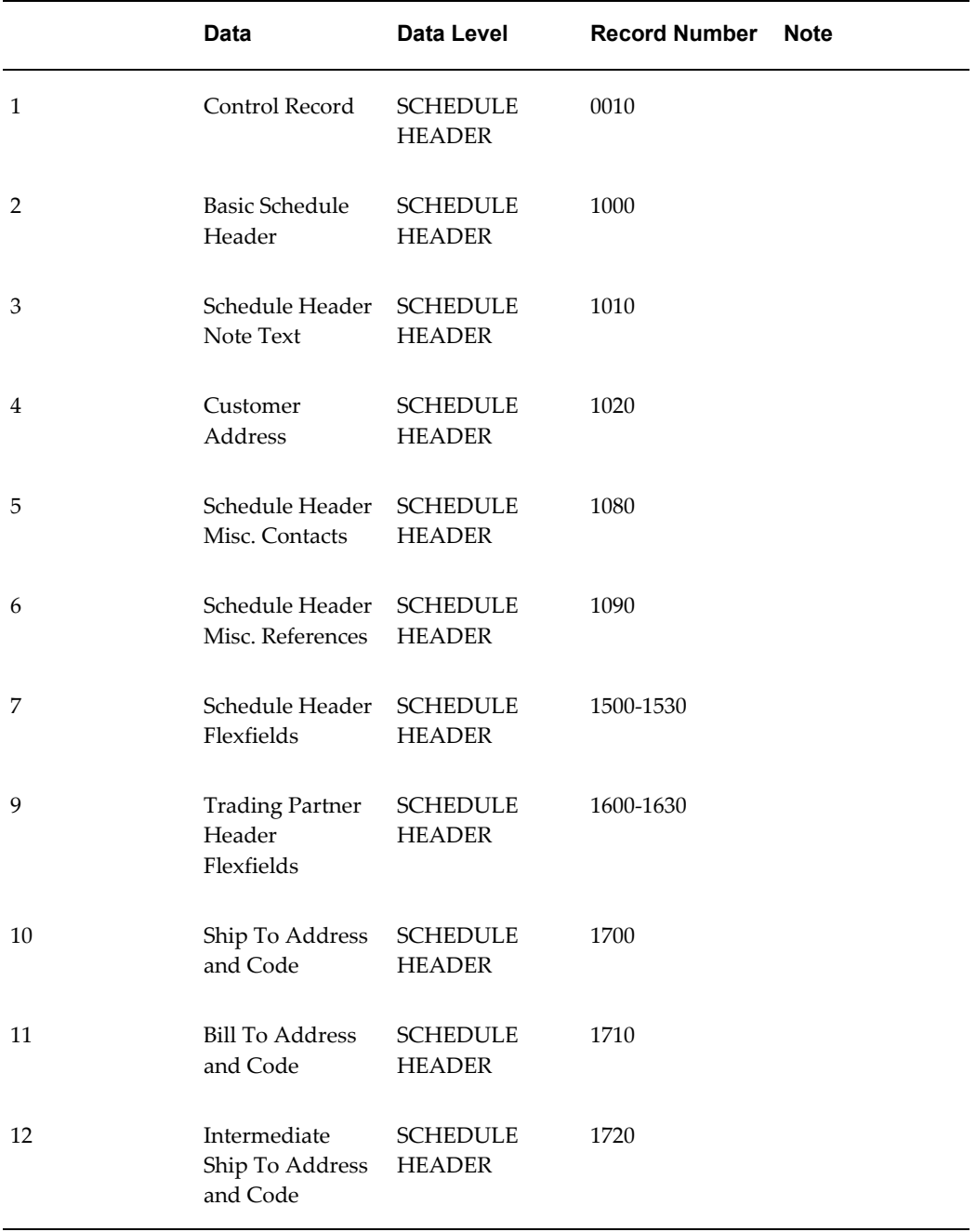

### *PSQI Transaction Record Summary*

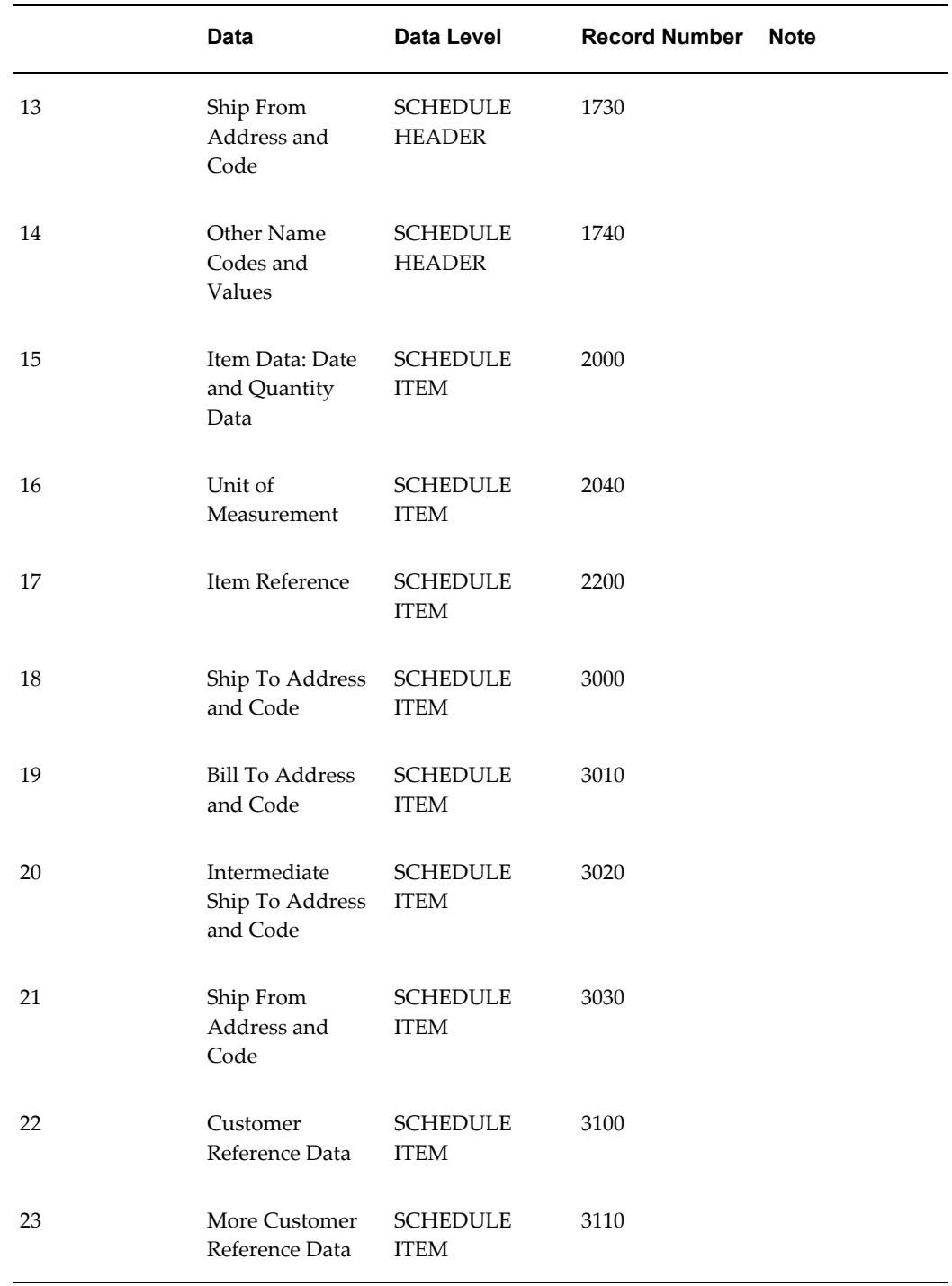

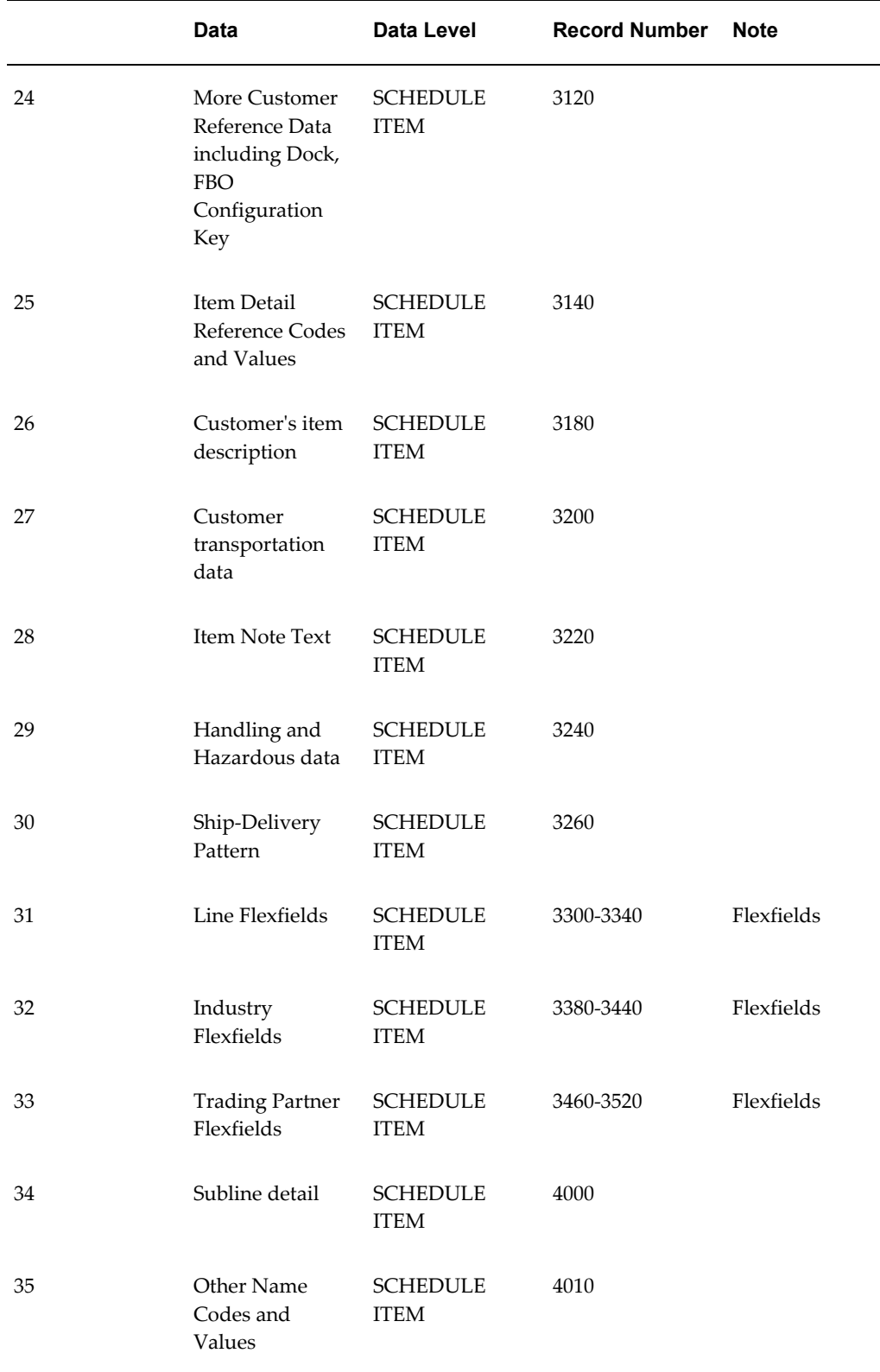

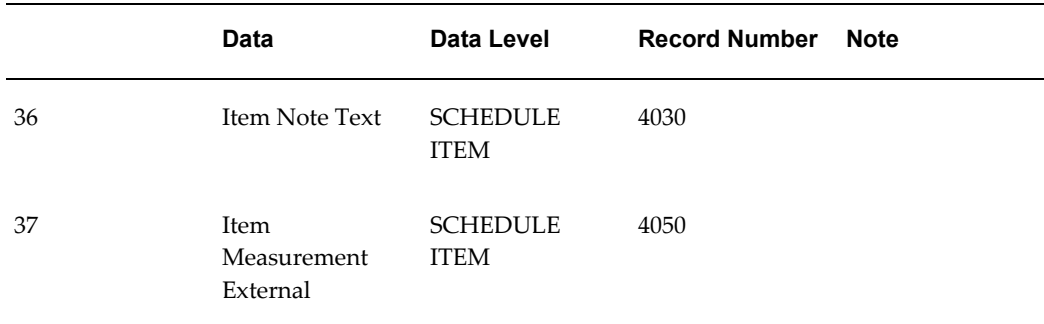

The following table shows the Common Key (positions 1-100) for the Inbound Production Sequence Schedule transaction. The table shows the position, length, code, and contents of the Common Key elements.

| <b>Position</b> | Length         | <b>CODE</b>        | <b>CONTENT</b>                                                     |
|-----------------|----------------|--------------------|--------------------------------------------------------------------|
| $1-25$          | 25             | TP_CD              | <b>Trading Partner Code</b><br>as defined in the EDI<br>Translator |
| 26-47           | 22             | <b>SCH_REF</b>     | Schedule Reference<br>Number                                       |
| 48-69           | 22             | <b>SEQ</b>         | Sequence Counter of<br>the Record 2000                             |
| 70-91           | 22             | <b>SEQ_SUBLINE</b> | Sequence Counter of<br>Record 4000 within<br>the given Record 2000 |
| 92-95           | $\overline{4}$ | (varies)           | Record Number                                                      |
| 96-97           | $\overline{2}$ | (varies)           | Record Layout                                                      |
| 98-100          | 3              | (varies)           | Record Layout<br>Qualifier                                         |

*Transaction-specific Data in the Common Key of the PSQI Transaction*

The following table shows the Common Key (positions 1-100) for the records of the Inbound Production Sequence Schedule transaction.

|              | <b>Data</b>                                                  | <b>Trading</b><br><b>Partner</b> | Ref 1<br>$(SCH_R)$<br>EF) | Ref 2<br>(SEQ) | Ref 3<br>$(SEQ_S$<br><b>UBLINE</b><br>) | Record<br><b>Number</b> | Record<br>Layout | Record<br>Layout<br>Qualifie<br>r |
|--------------|--------------------------------------------------------------|----------------------------------|---------------------------|----------------|-----------------------------------------|-------------------------|------------------|-----------------------------------|
| $\mathbf{1}$ | Control<br>Record                                            | TP_CD                            | SCH_R<br>$\rm EF$         |                |                                         | 0010                    | <b>CT</b>        | CTL                               |
| 2            | Basic<br>Schedul<br>e<br>Header                              | $TP\_CD$                         | SCH_R<br>EF               |                |                                         | 1000                    | HD               | <b>HDR</b>                        |
| 3            | Schedul<br>e<br>Header<br>Note<br>Text                       | $TP\_CD$                         | SCH_R<br>$\rm EF$         |                |                                         | 1010                    | NT               | <b>HDR</b>                        |
| 4            | Custom<br>er<br>Address                                      | $TP\_CD$                         | SCH_R<br>EF               |                |                                         | 1020                    | A1               | <b>SIH</b>                        |
| 5            | Schedul<br>e<br>Header<br>Misc.<br>Contact<br>${\bf S}$      | TP_CD                            | SCH_R<br>$\rm EF$         |                |                                         | 1080                    | CO               | <b>HDR</b>                        |
| 6            | Schedul<br>$\mathbf{e}$<br>Header<br>Misc.<br>Referen<br>ces | $TP\_CD$                         | SCH_R<br>$\rm EF$         |                |                                         | 1090                    | RF               | HDR                               |
| 7            | Schedul<br>e<br>Header<br>Flexfiel<br>$\mathrm{d}s$          | $TP\_CD$                         | SCH_R<br>$\rm EF$         |                |                                         | 1500                    | A1               | SH1                               |

*Transaction-specific Data in the Common Key of the PSQI Transaction, Per Record* 

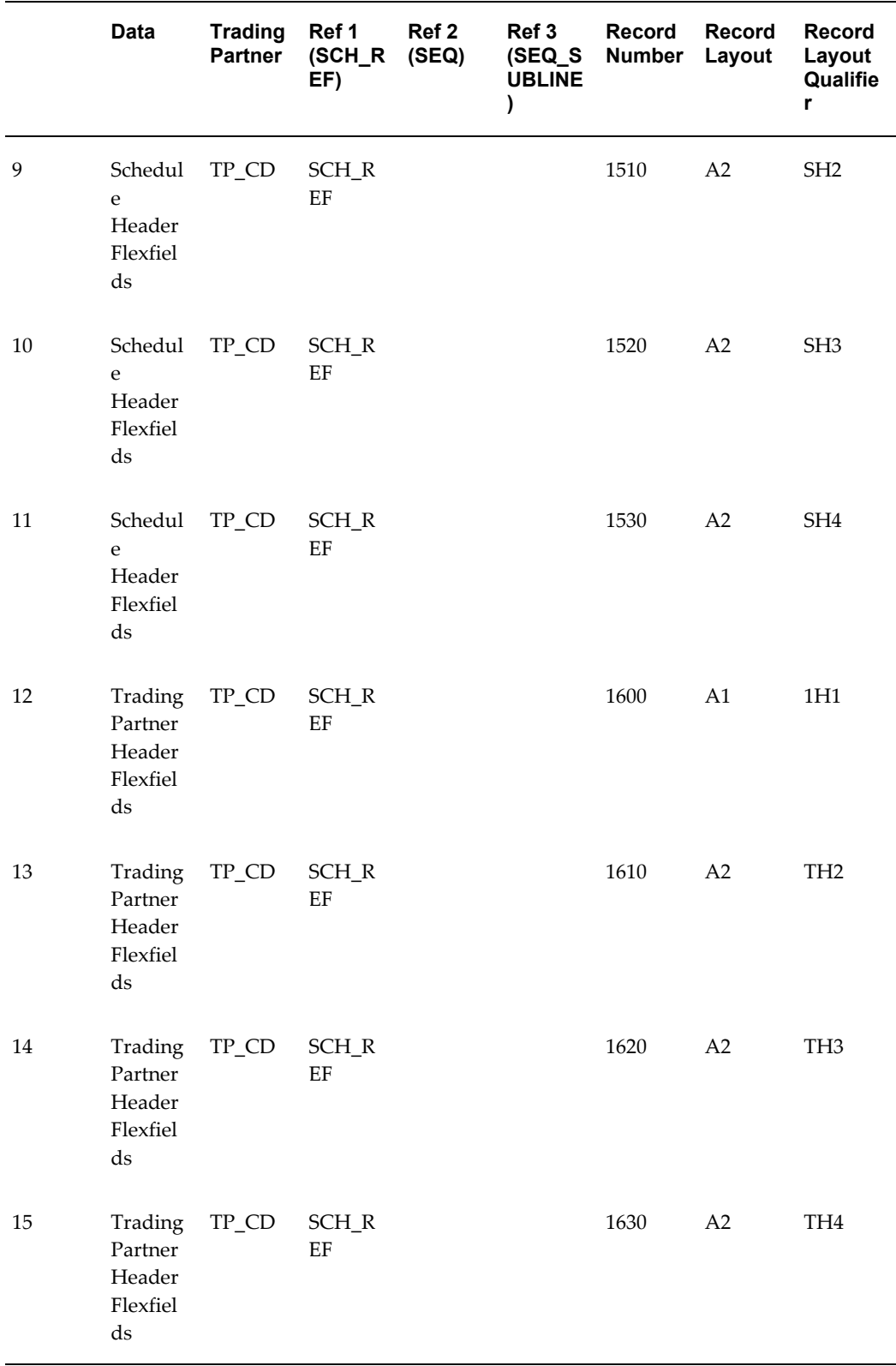

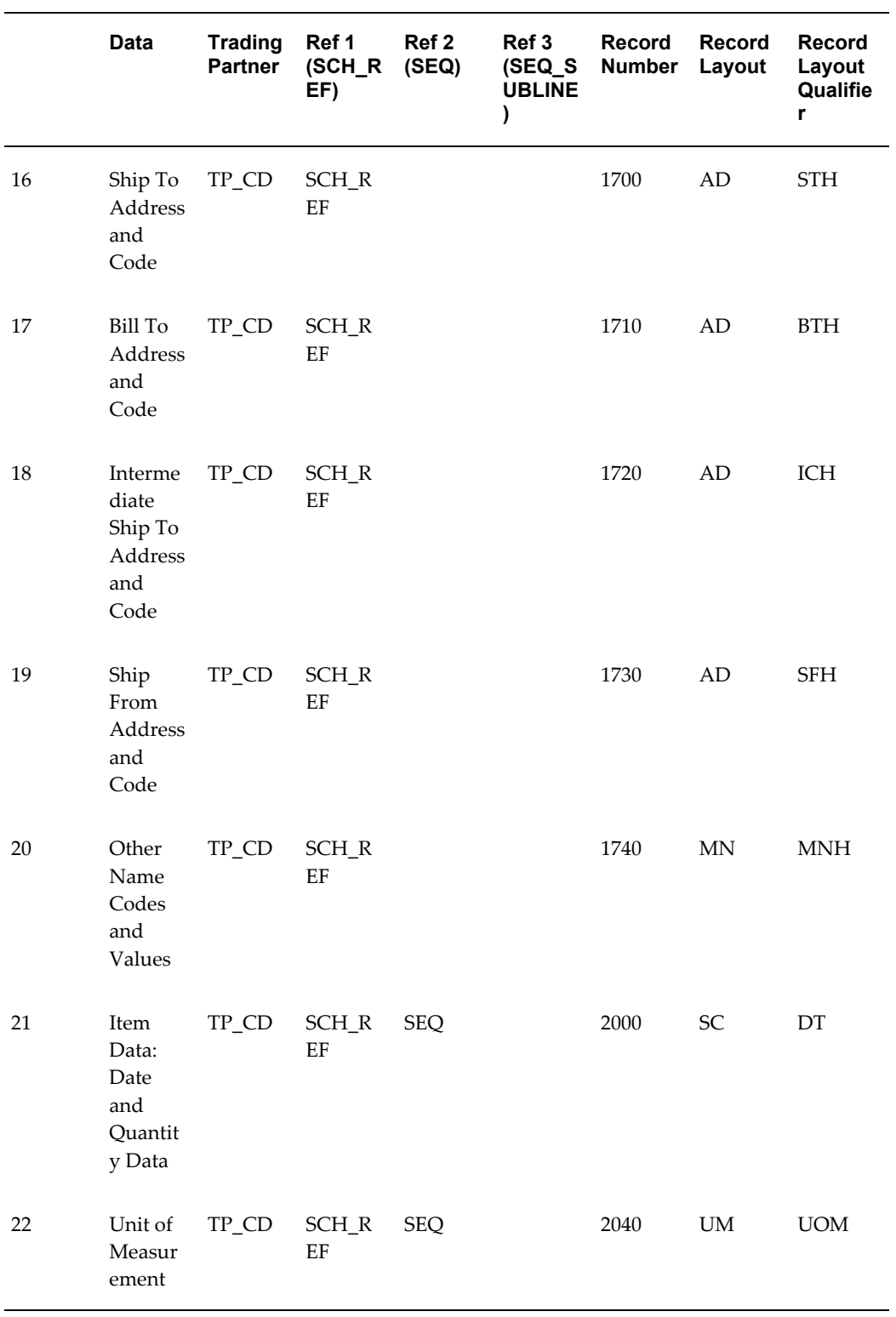

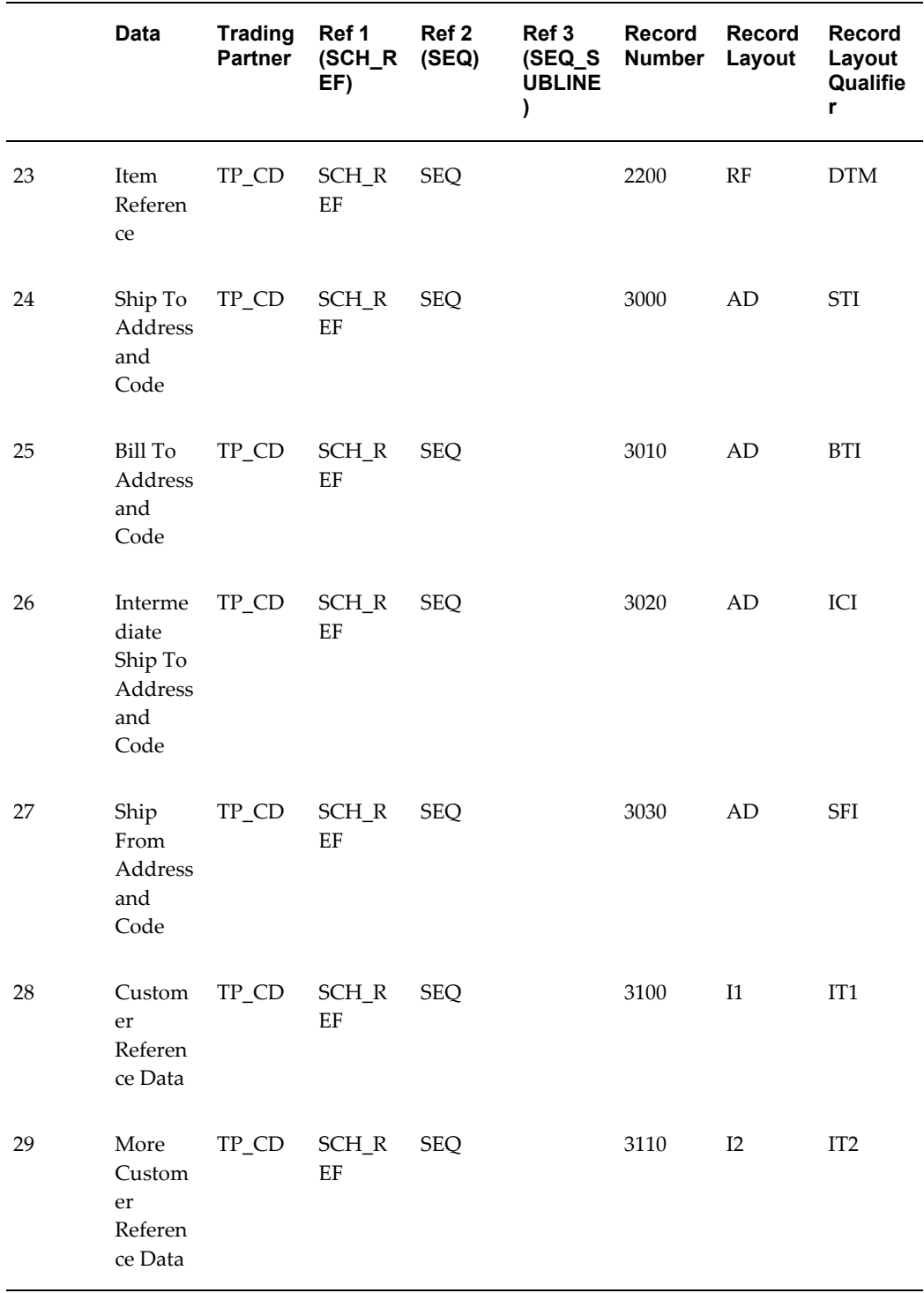

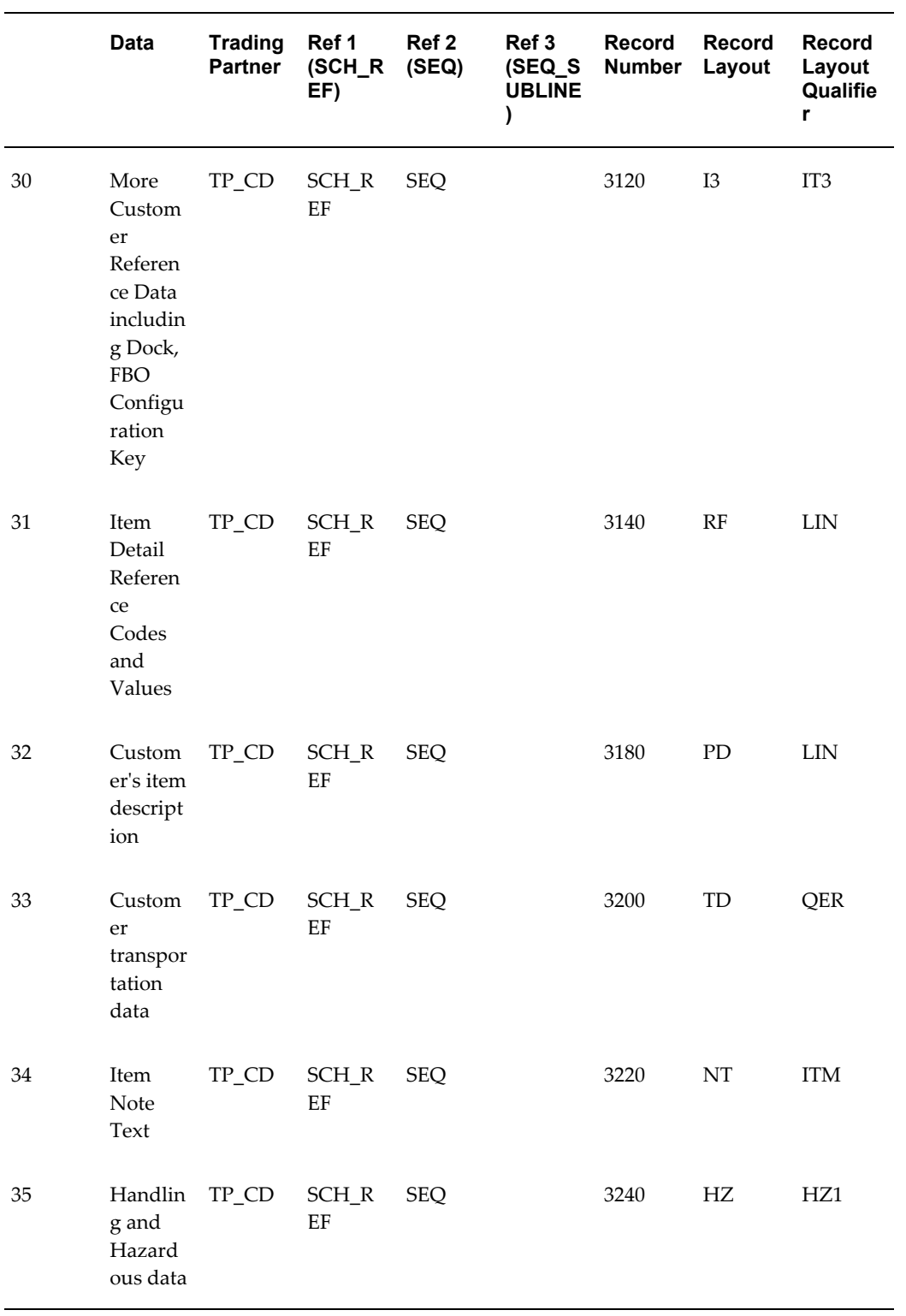

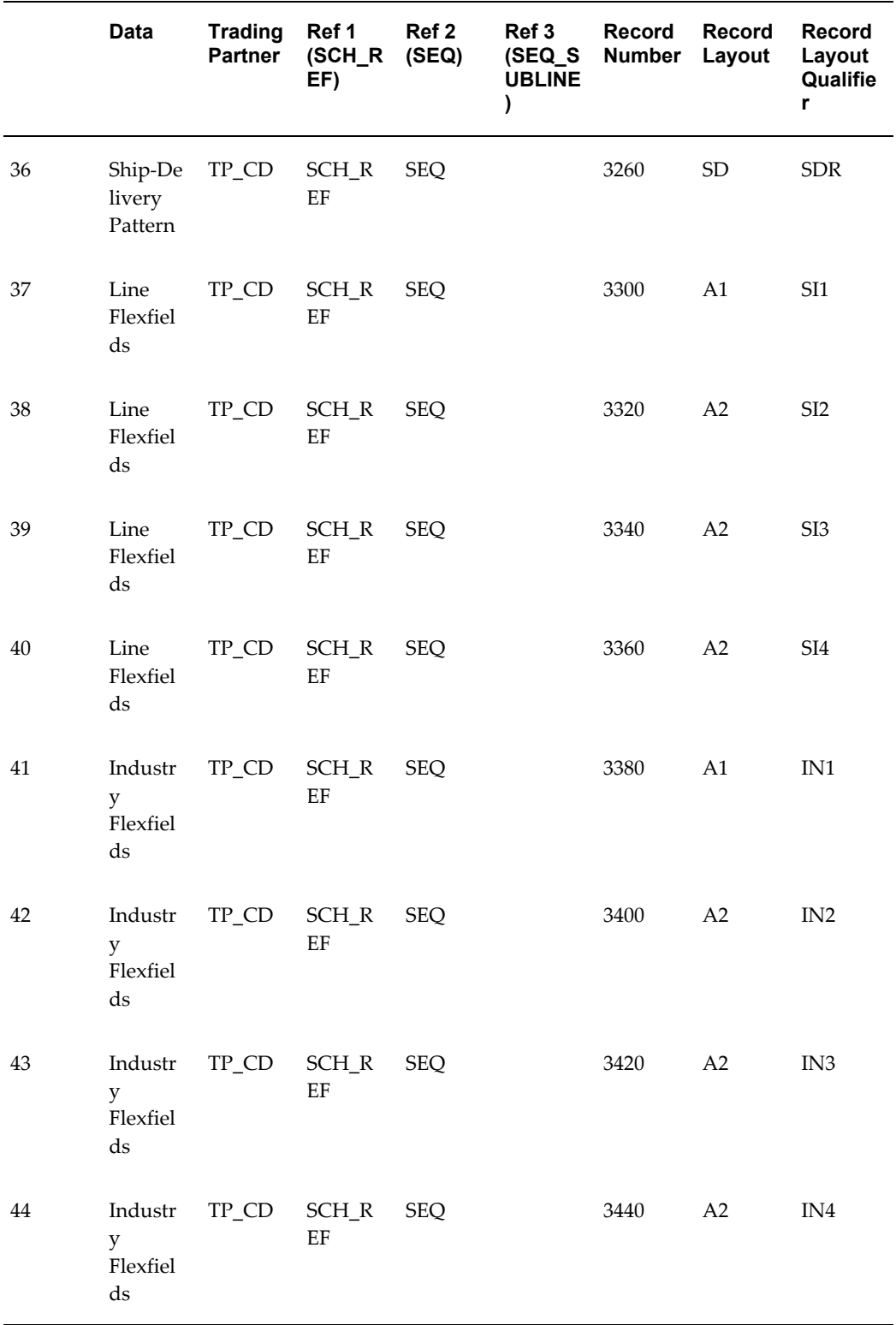

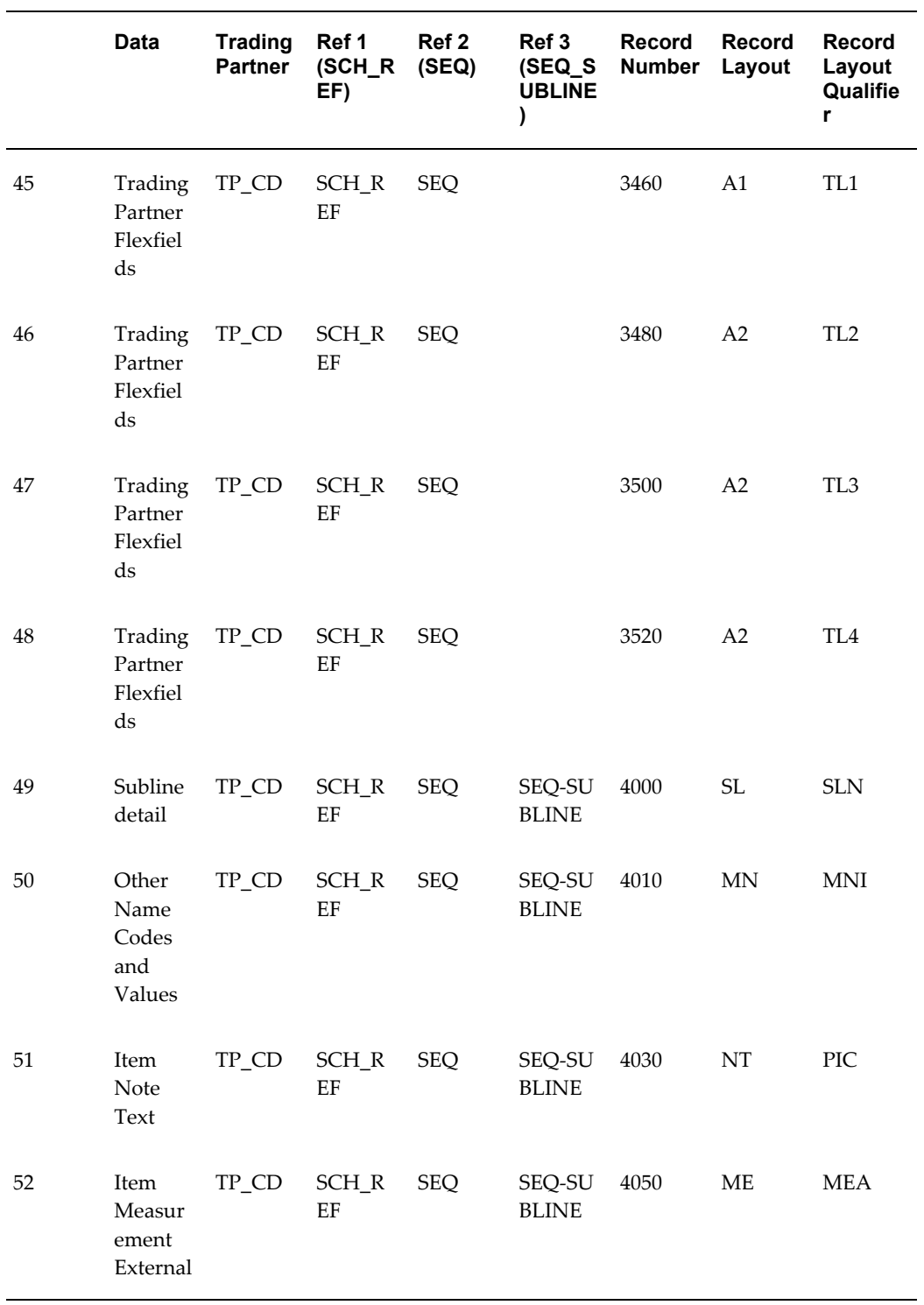

# **Shipping Schedule**

**(SSSI/862/DELJIT)**

See the Inbound Planning/Material Release Schedule (SPSI/830/DELFOR), page [A-202](#page-615-0) above. These transactions have the same record layout.

## **Oracle Shipping Execution Transaction Summaries**

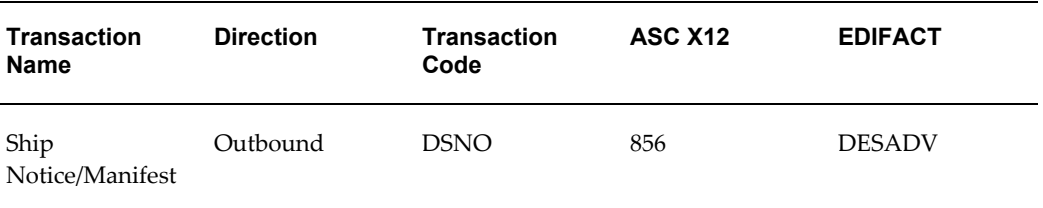

### *Oracle Shipping Execution Transactions*

### **Current Information**

The transaction file may change when enhancements are made such as additional data added to the transaction.

Current transaction summaries can be found on Oracle Support's web site when they are released.

Current detail record layouts are reported via the Transaction Definition Layout Report and the Interface File Data Report.

## **Outbound Ship Notice/Manifest**

### **(DSNO/856/DESADV)**

The receiver of a Ship Notice/Manifest transaction may use the data for more than one purpose. The manner in which the data is organized and structured plays a large part in determining its usefulness for a particular function. For example, a Ship Notice modeled in a Delivery-Container-Item organization would facilitate the receiving and inspection process, where the focus is on verifying the number of containers (such as pallets, bins, and racks) received, and the number and type of items in each container. Conversely, a Ship Notice modeled in a Delivery-Order-Item organization would be better for a process of reconciling received goods against orders, where information such as total item quantities, order numbers, lot numbers and serial numbers are more useful.

The Oracle e-Commerce Gateway presents the data for the Ship Notice/Manifest from the Delivery-Container-Item perspective. Container items are associated with their corresponding Order and Detail data so that the EDI translator may invert the levels in the transaction ot meet the trading partner's specific needs.

## **Oracle Supplier Scheduling Transaction Summaries**

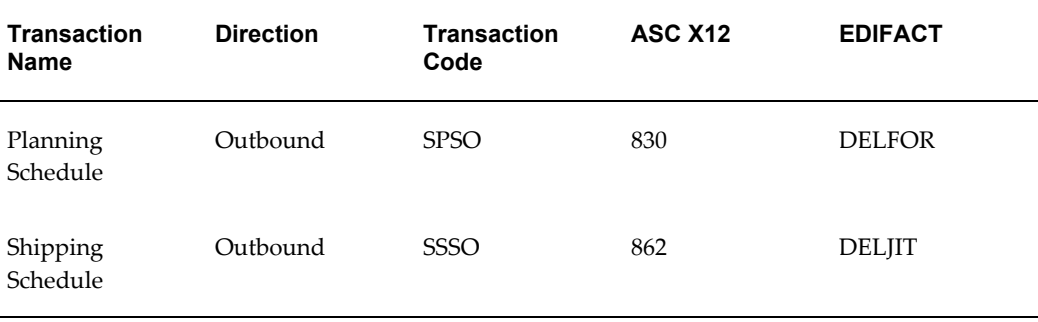

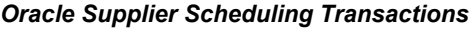

## **Current Information**

The transaction file may change when enhancements are made such as additional data added to the transaction.

Current transaction summaries can be found on Oracle Support's web site.

Current detail record layouts are reported via the Transaction Definition Layout Report and the Interface File Data Report.

## **Outbound Planning Schedule**

### **(SPSO/830/DELFOR)**

The following table shows the content and occurrences of the records comprising the Outbound Planning Schedule transaction.

| <b>Records</b> | <b>Content</b>     | <b>Occurrences</b>                            |
|----------------|--------------------|-----------------------------------------------|
| 0010           | Control Record     | Only one record occurrence<br>per transaction |
| 0020-0070      | Gateway Flexfields | One set of records per<br>transaction         |
| 1000-1900      | Header Records     | Only one record occurrence<br>per transaction |

*Record Occurrences Within the SPSO Transaction*

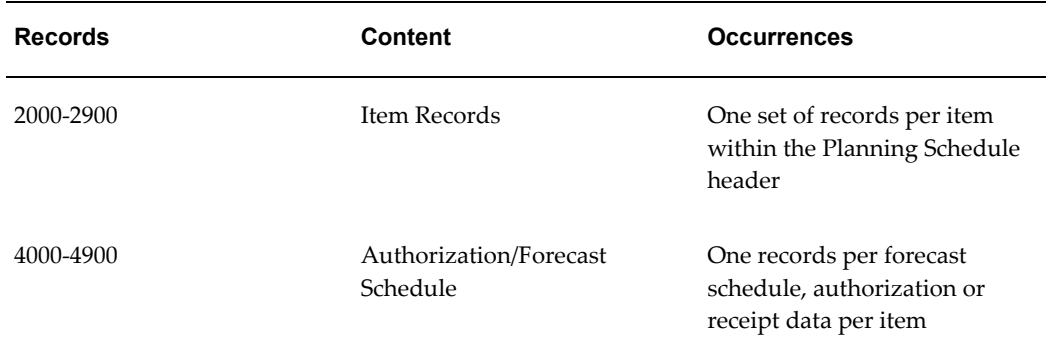

The following table is a summary list of the records that comprise the Outbound Planning Schedule transaction. The table shows the functional data grouping of records, the data level, the record numbers, and relevant notes about the data grouping.

### *SPSO Transaction Record Summary*

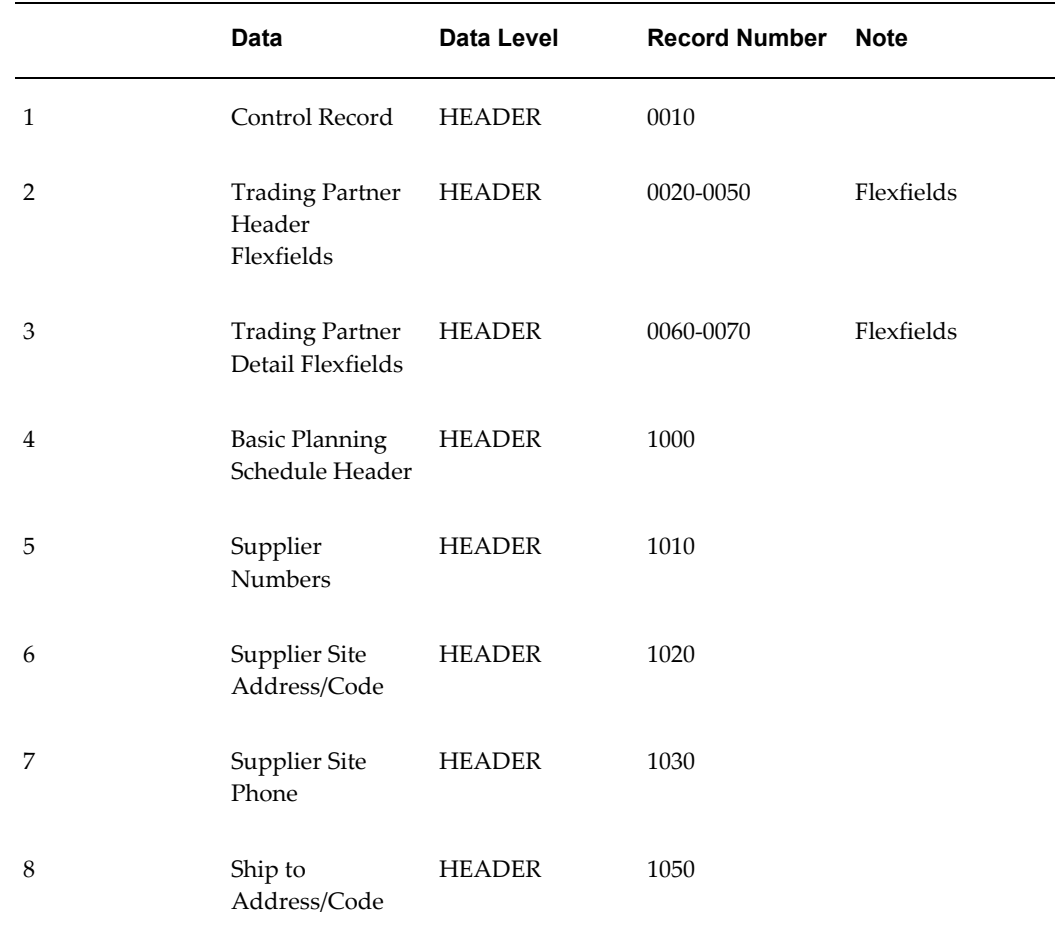

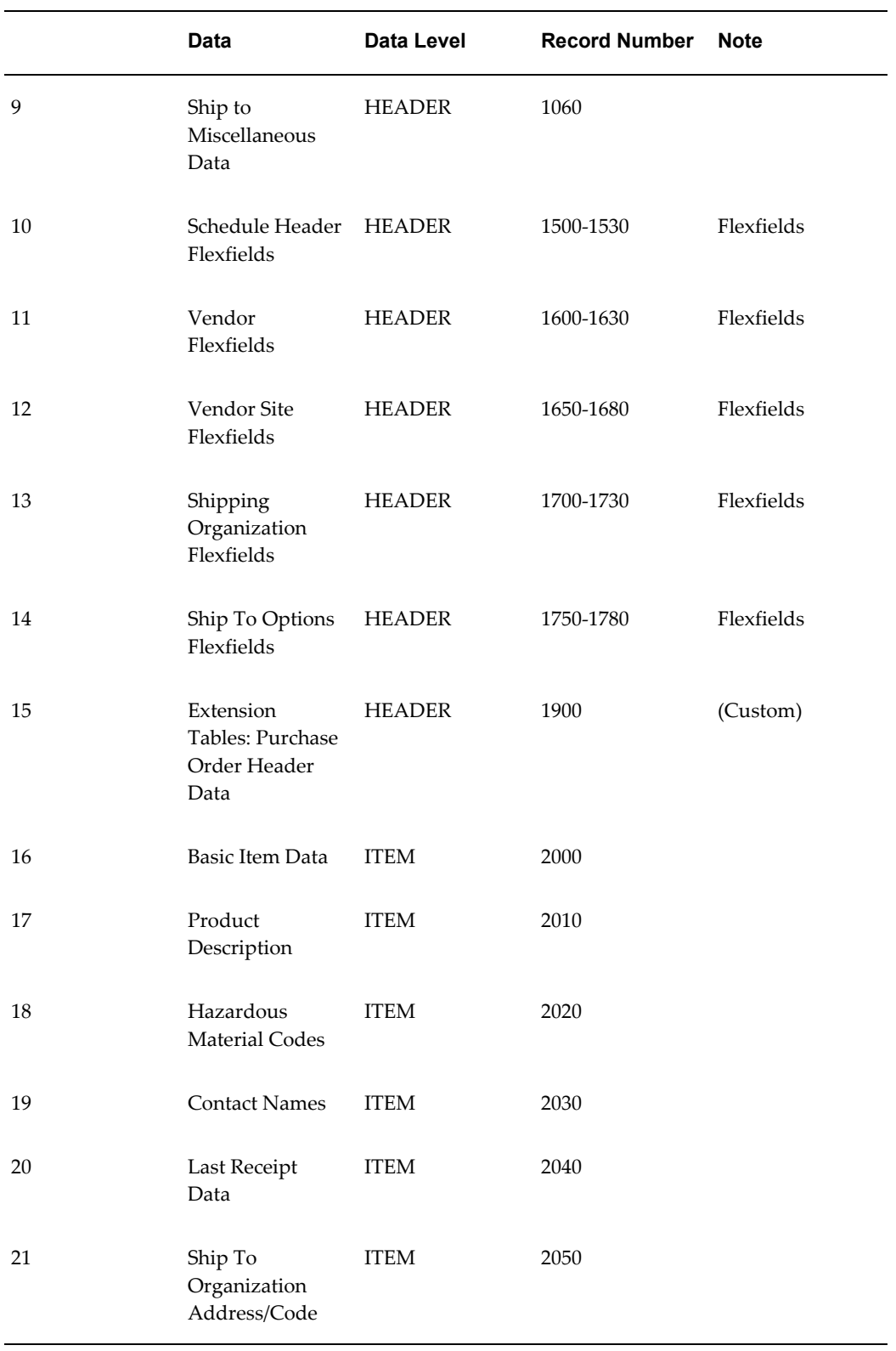

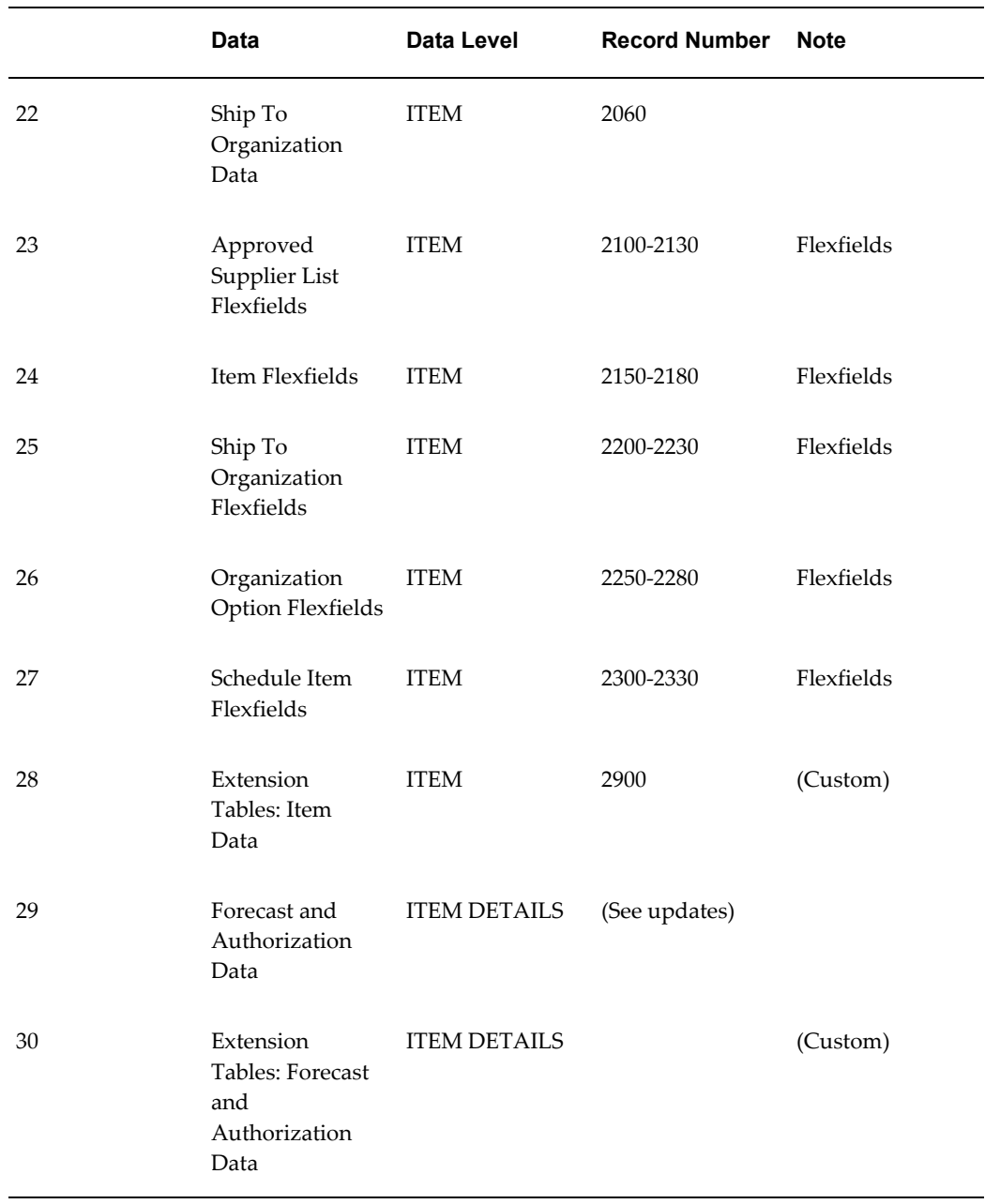

The following table shows the Common Key (positions 1-100) for the Outbound Planning Schedule transaction. The table shows the position, length, code, and content of the Common Key elements.

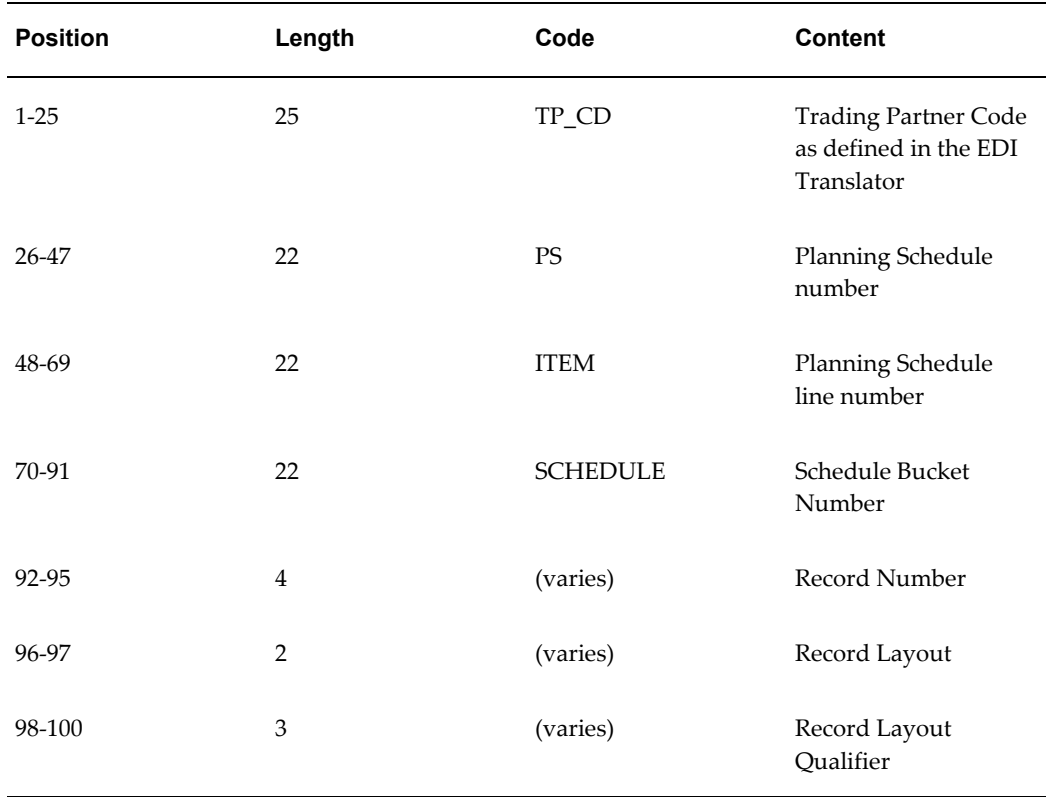

### *Transaction-specific Data in the SPSO Transaction Common Key*

The following table shows the Common Key (positions 1-100) for the records of the Outbound Planning Schedule transaction.

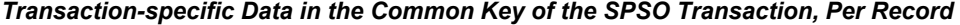

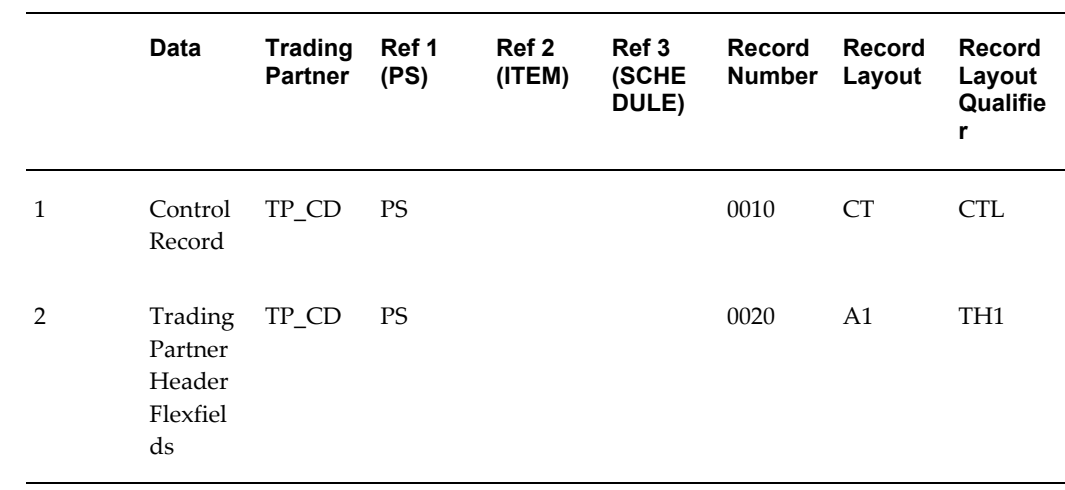
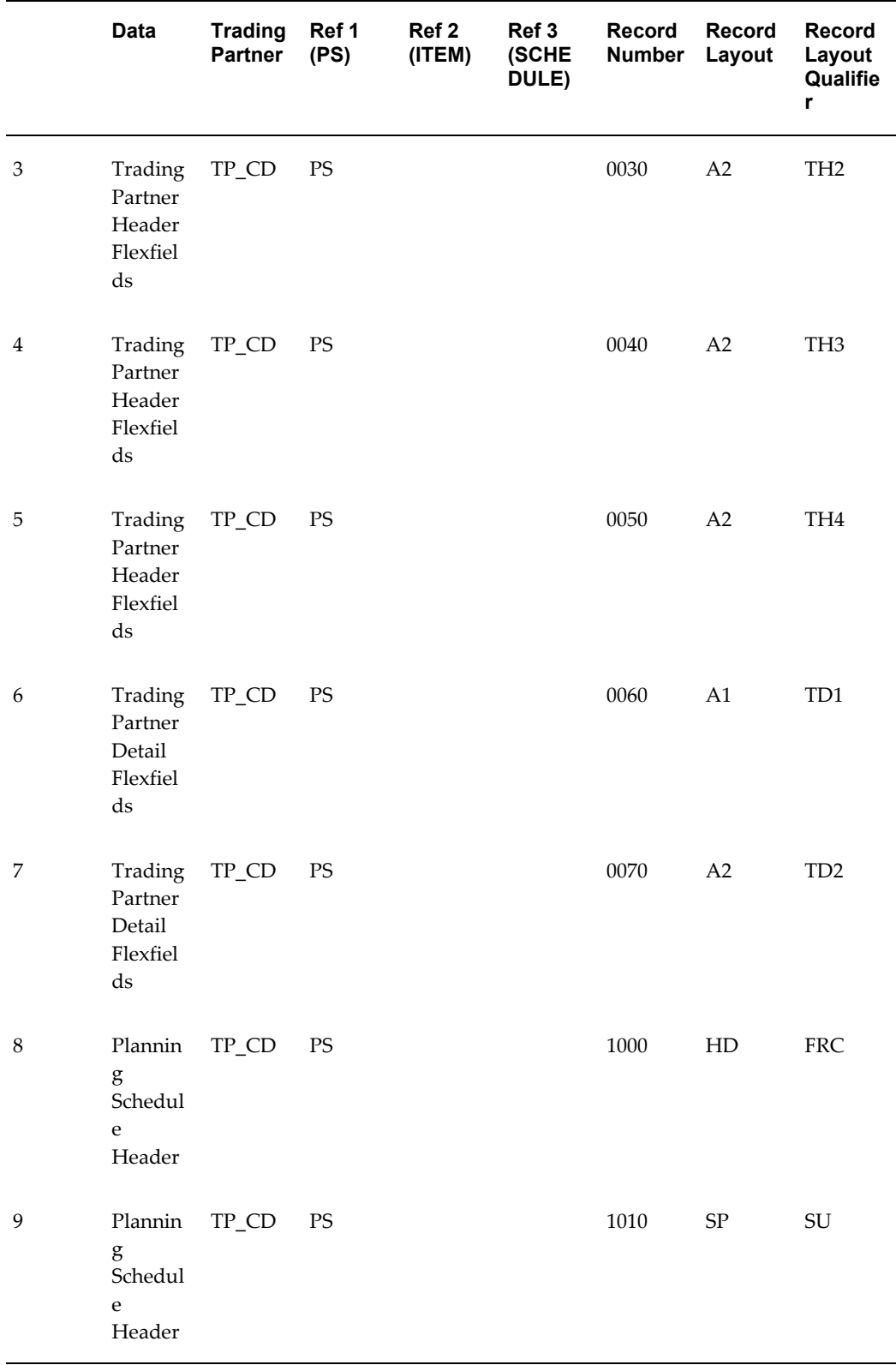

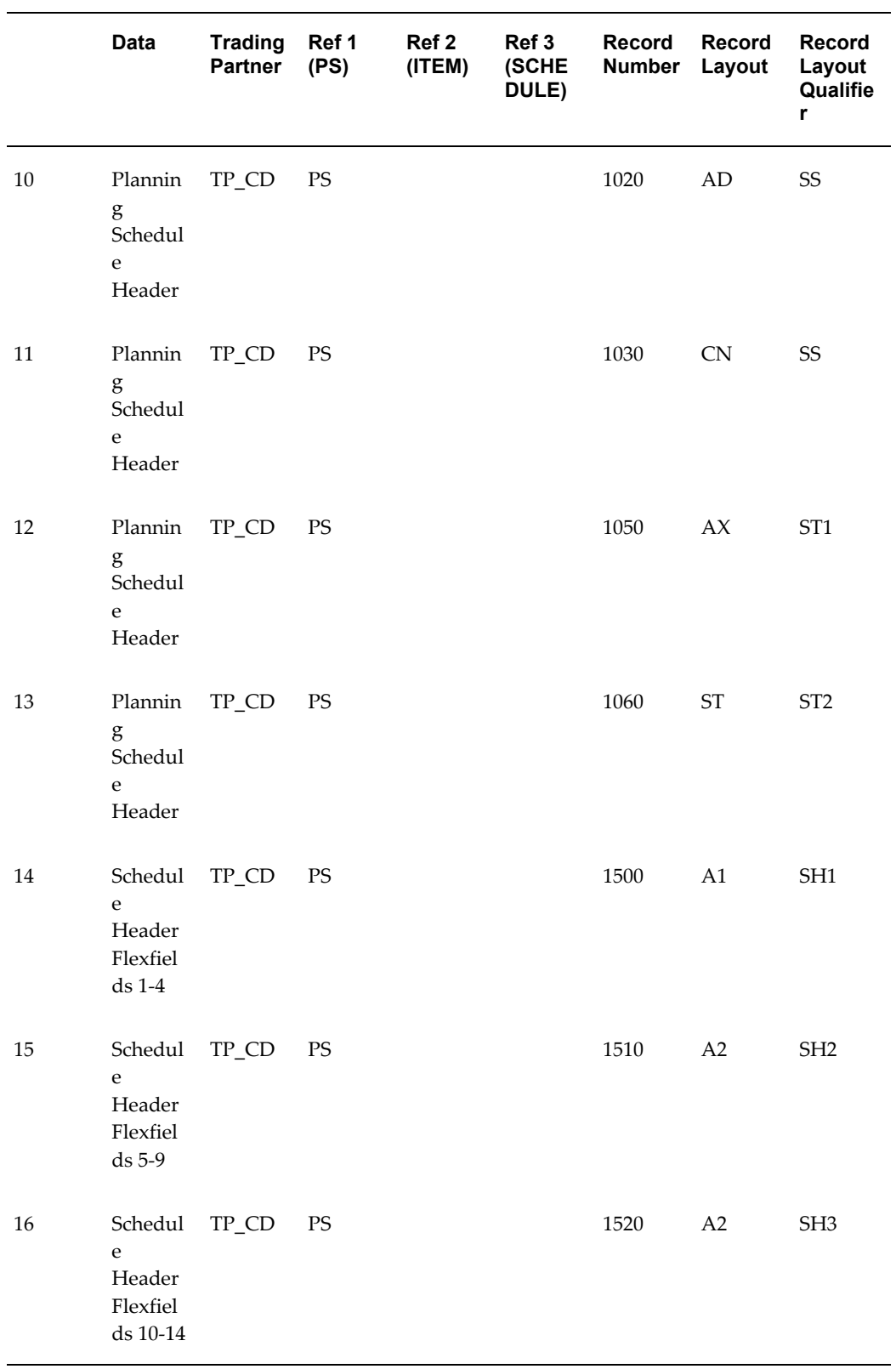

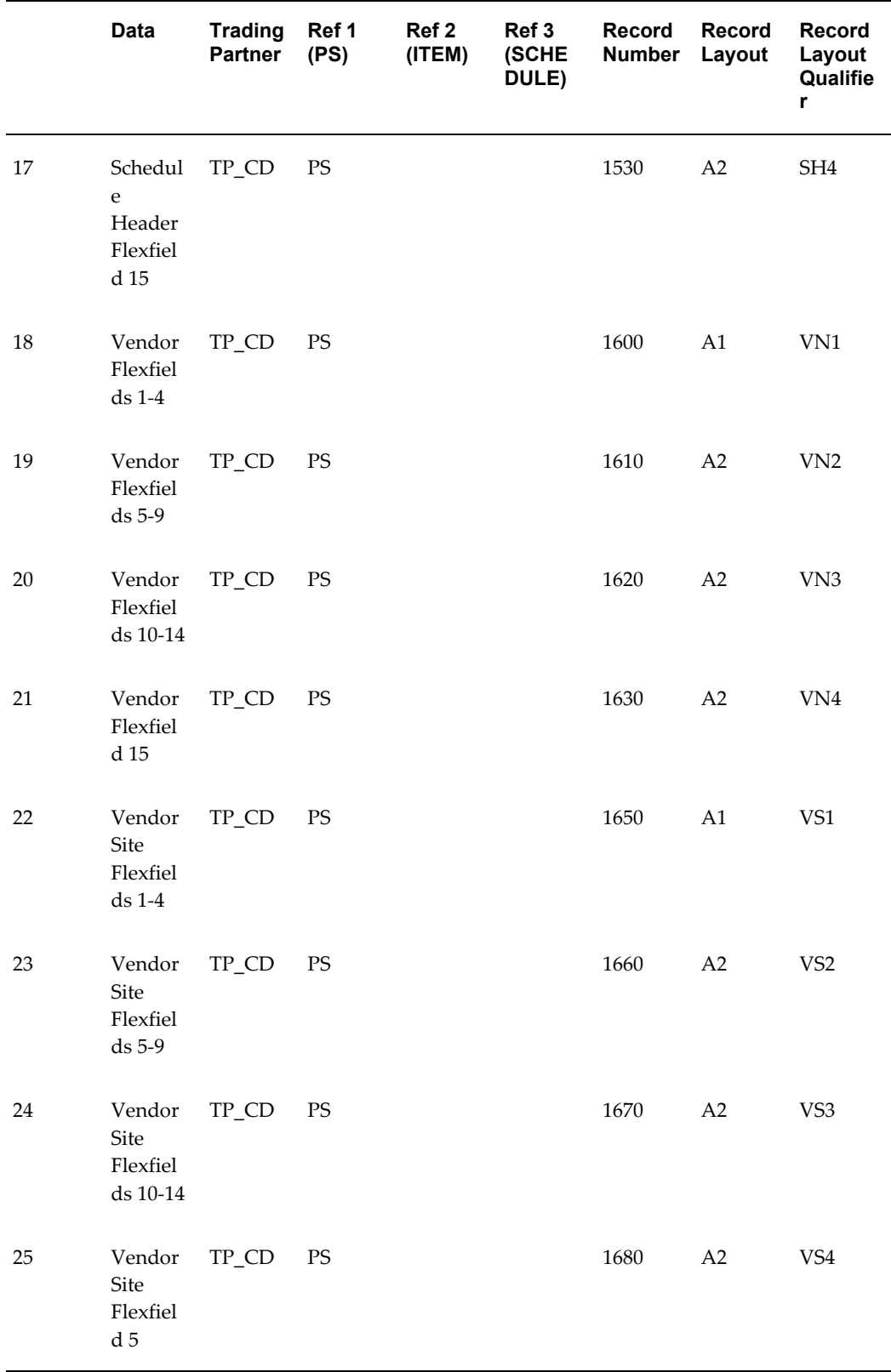

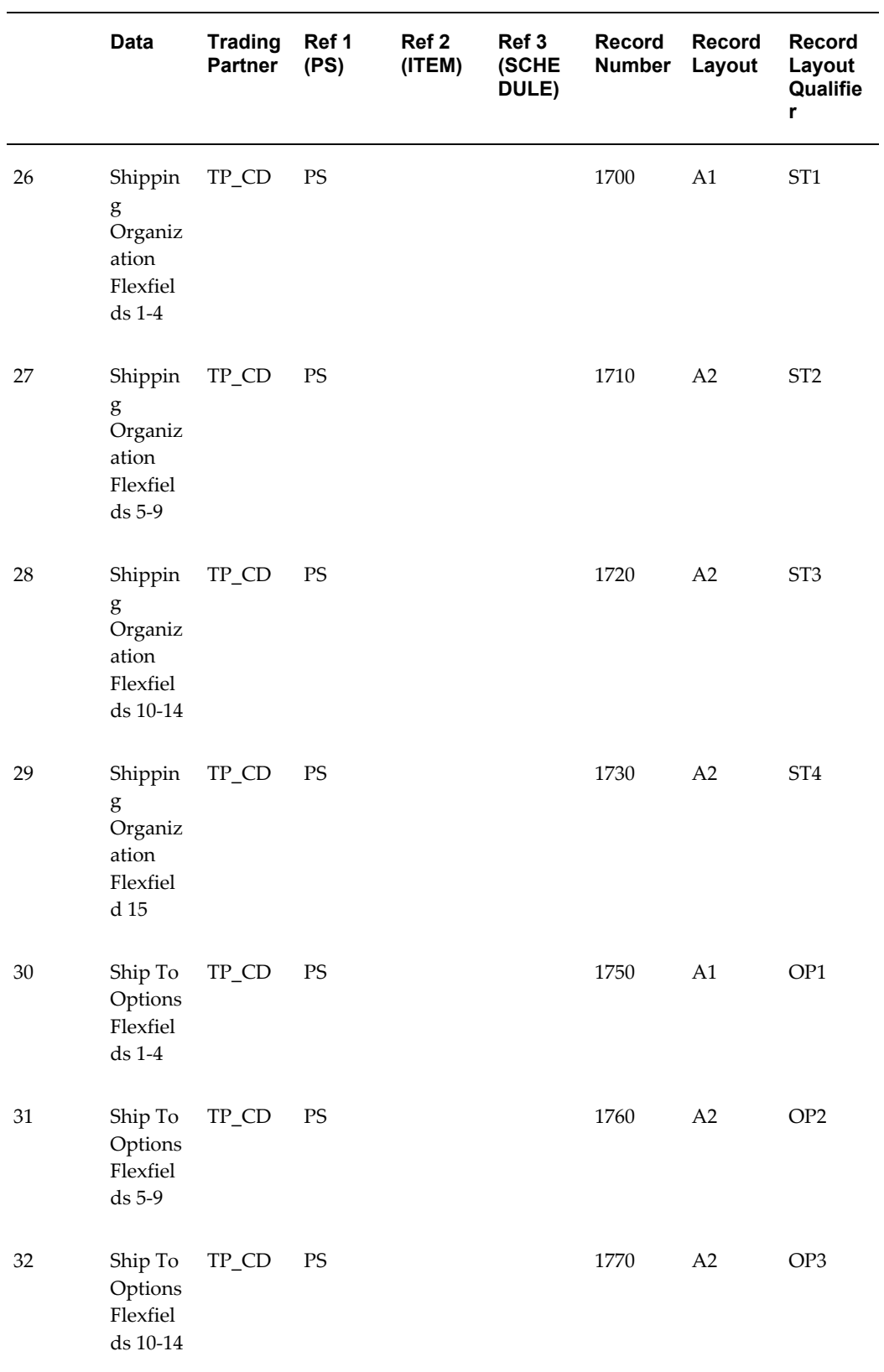

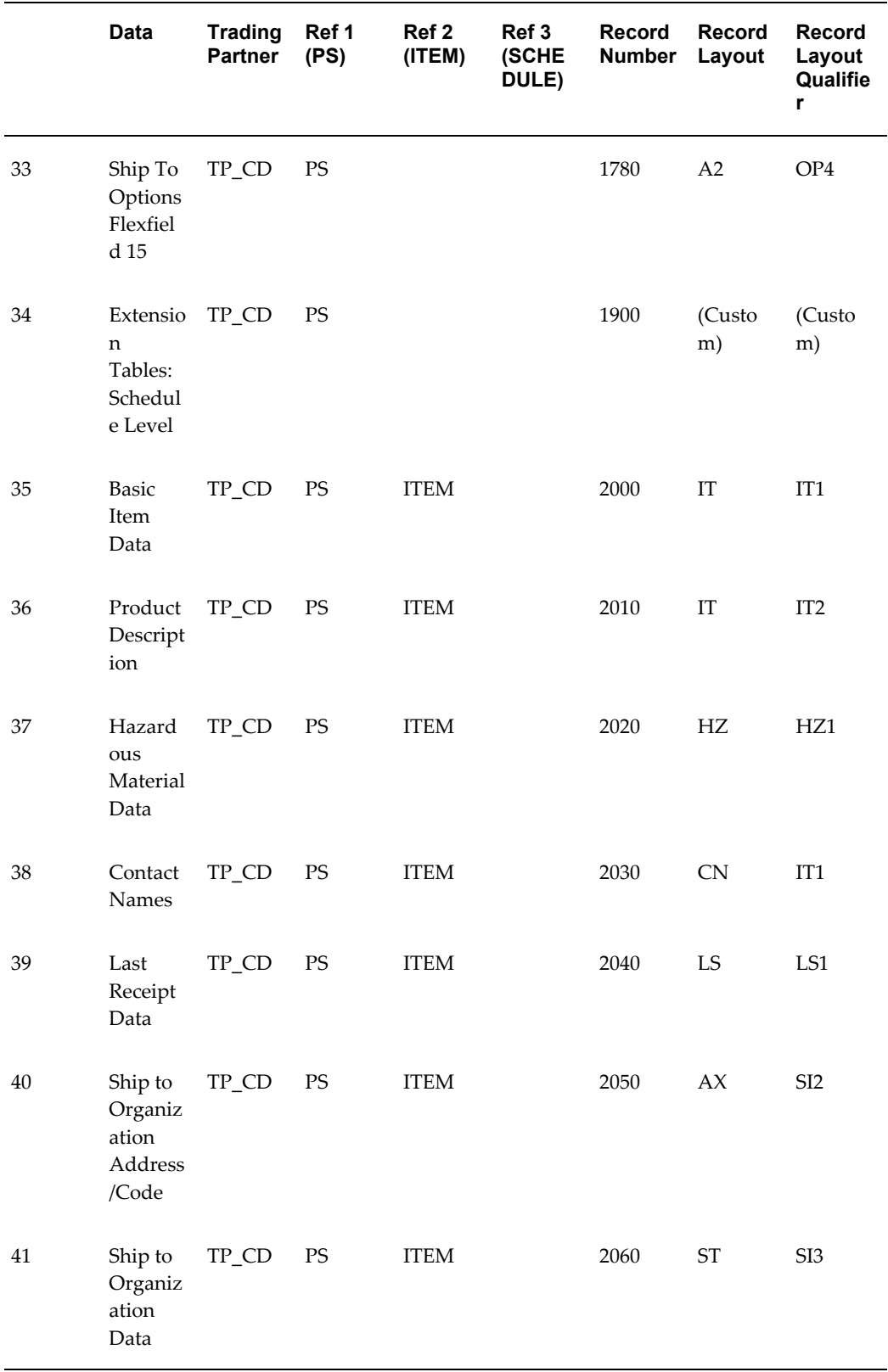

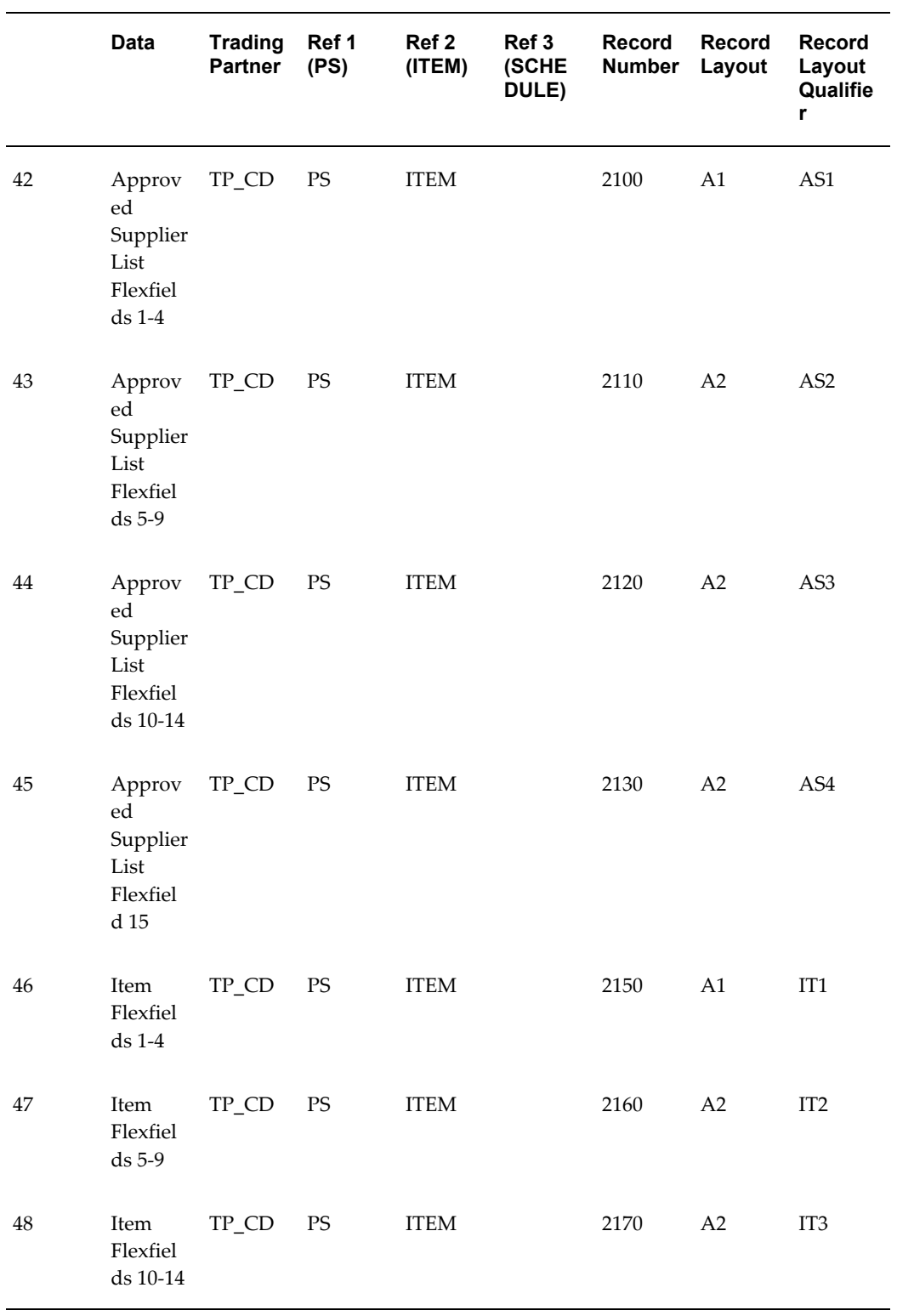

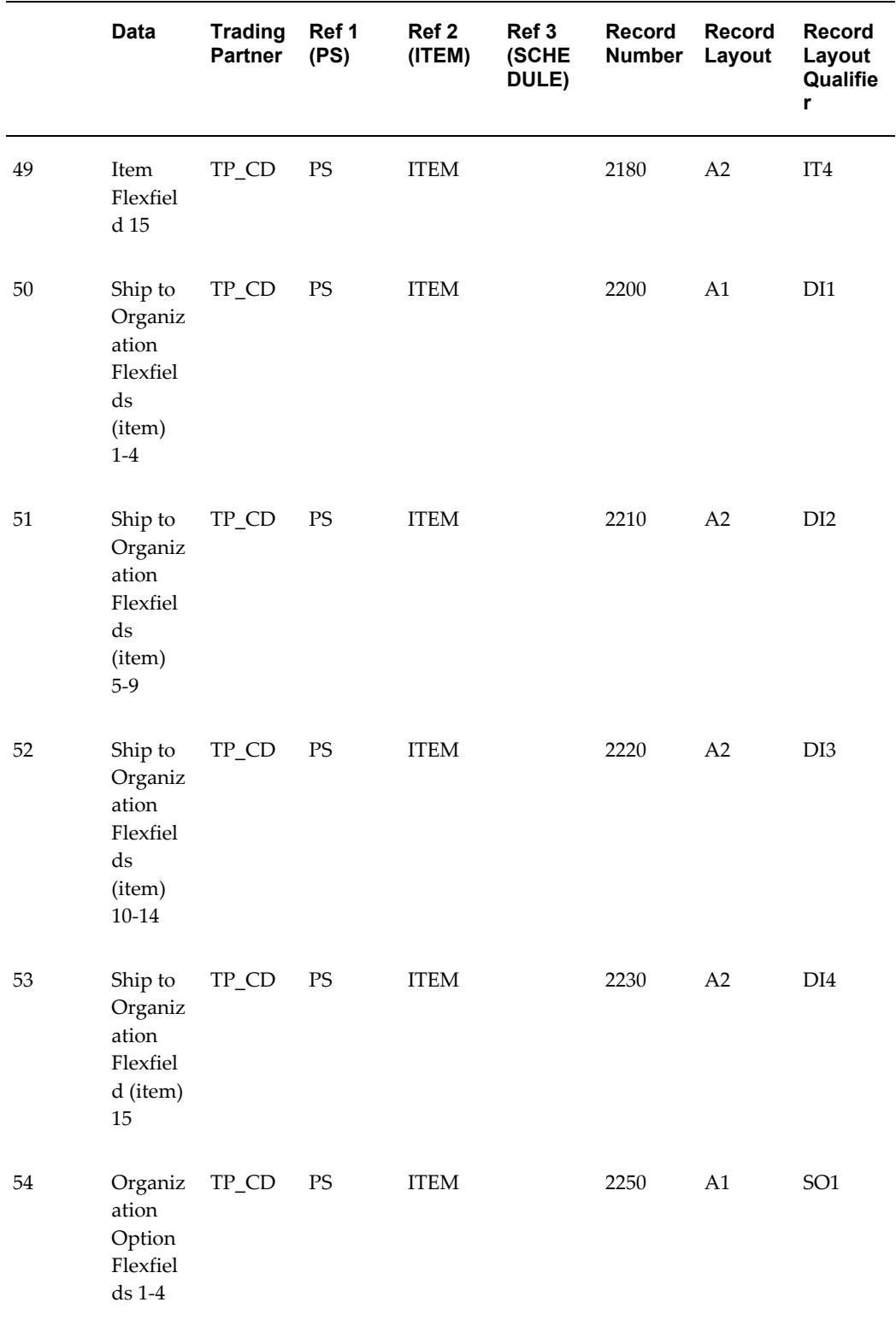

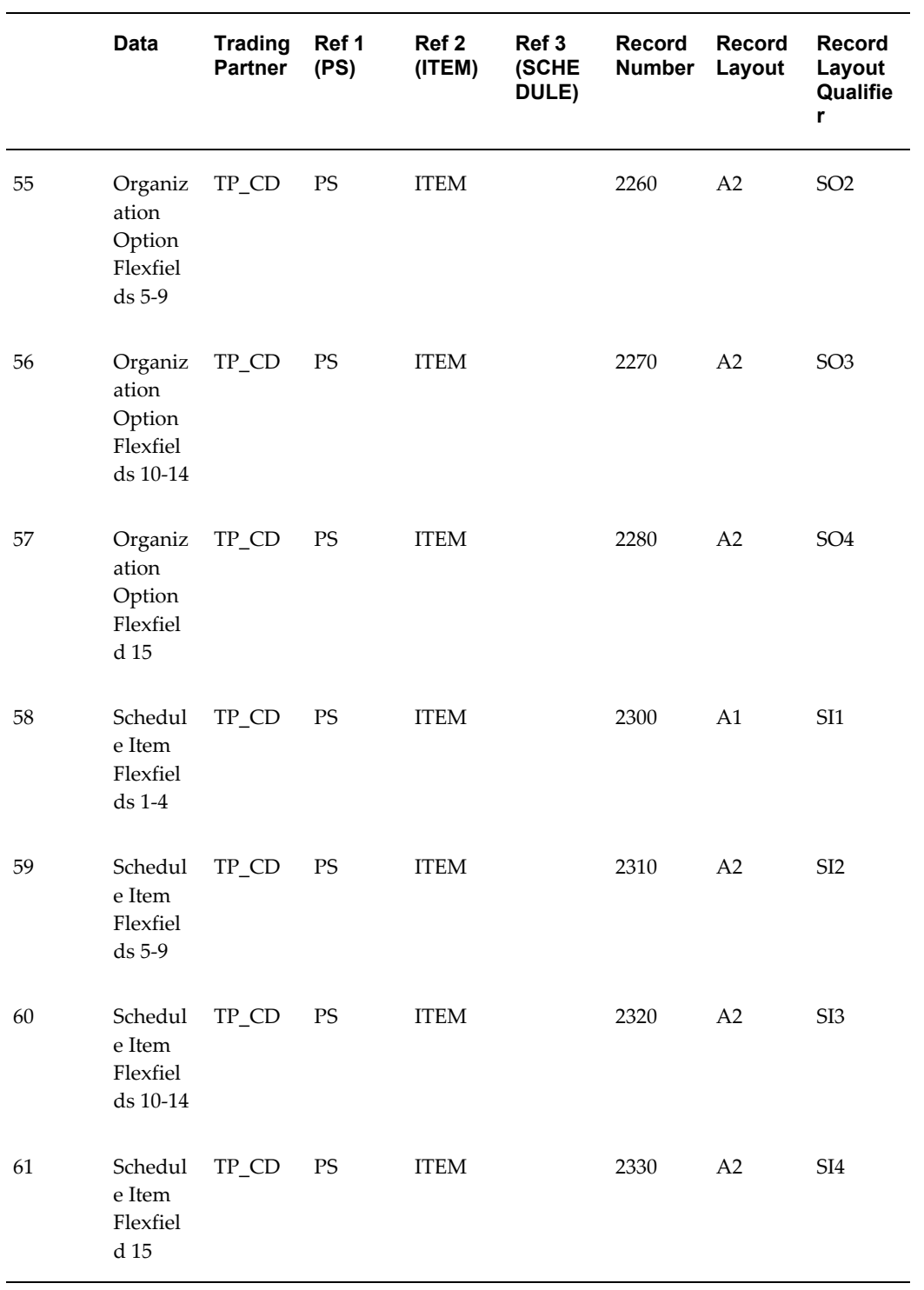

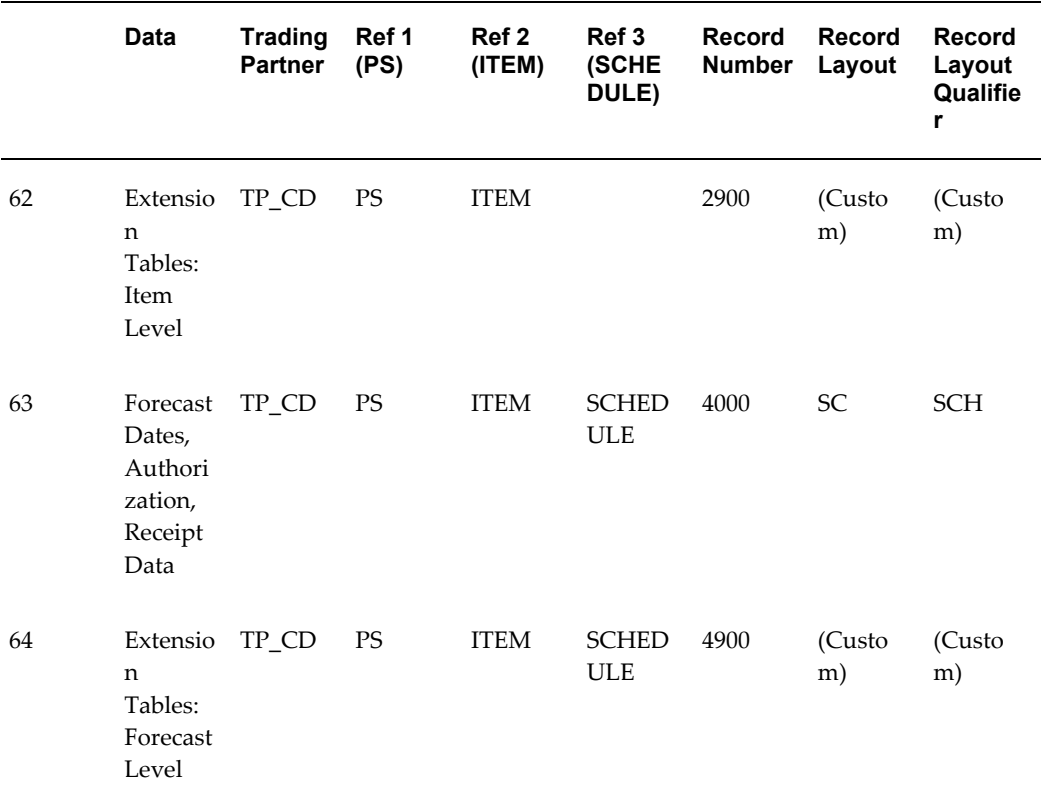

# **Outbound Shipping Schedule**

## **(SSSO/862/DELJIT)**

The following table shows the content and occurrences of the records comprising the Outbound Shipping Schedule transaction.

#### *Record occurrences Within the SSSO Transaction*

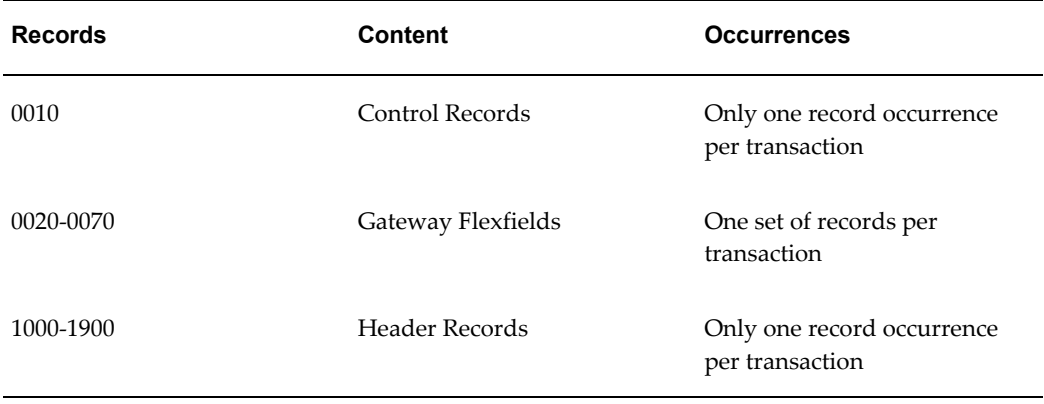

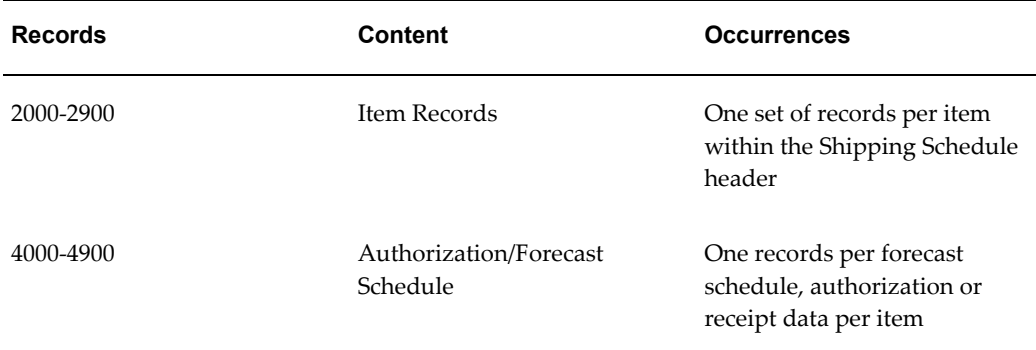

The following table is a summary list of the records that comprise the Outbound Shipping Schedule transaction. The table shows the functional data grouping of records, the data level, the record numbers, and relevant notes about the data grouping.

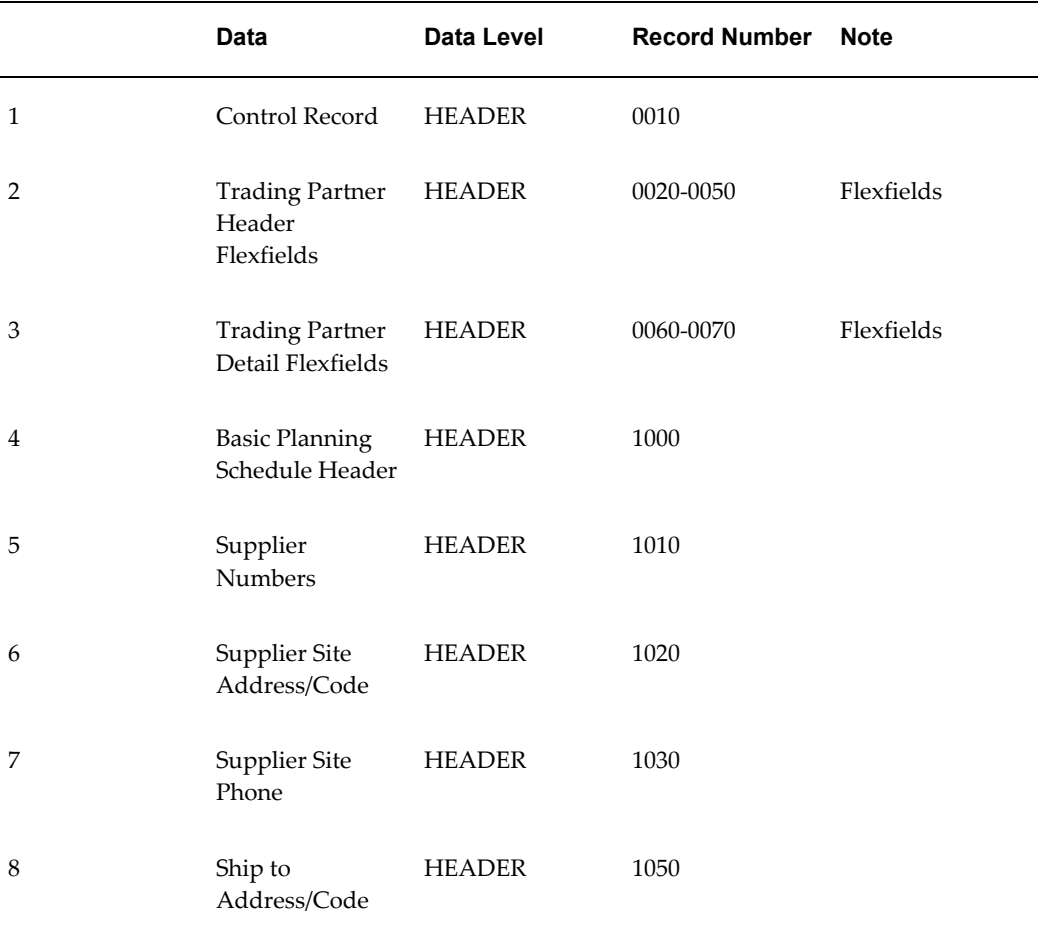

### *SSSO Transaction Record Summary*

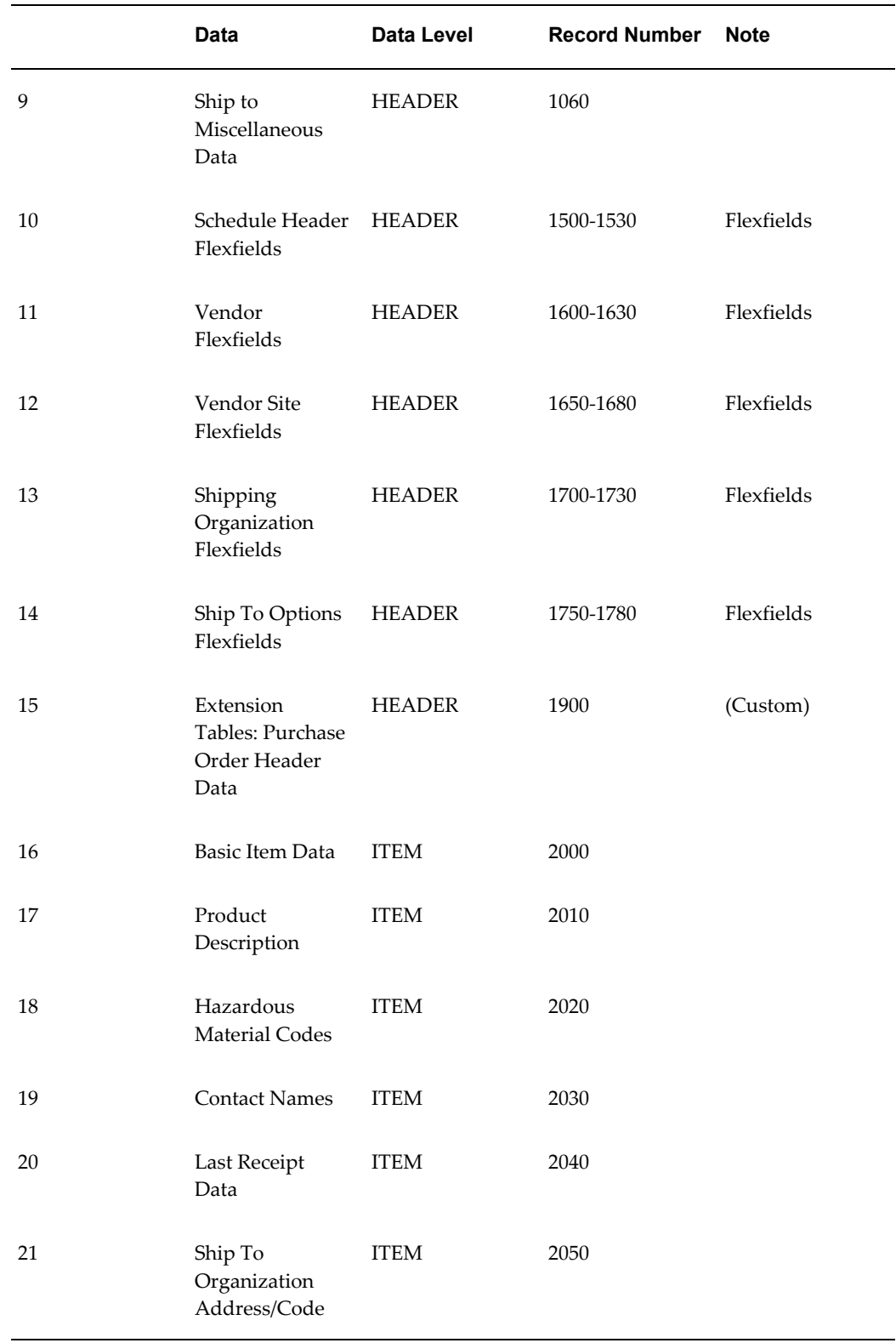

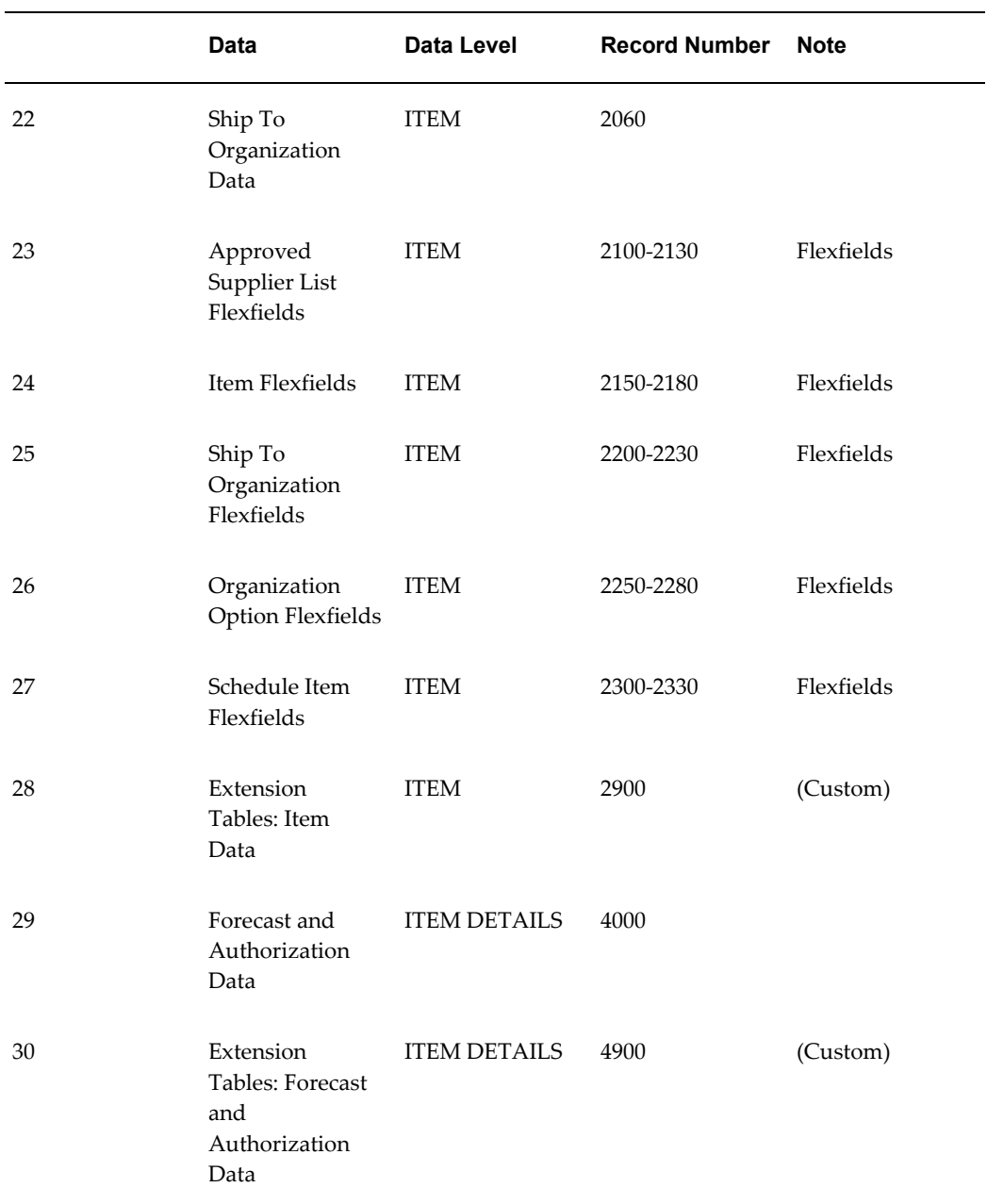

## **Outbound Shipping Schedule**

The following table shows the Common Key (positions 1-100) for the Outbound Shipping Schedule transaction. The table shows the position, length, code, and content of the Common Key elements.

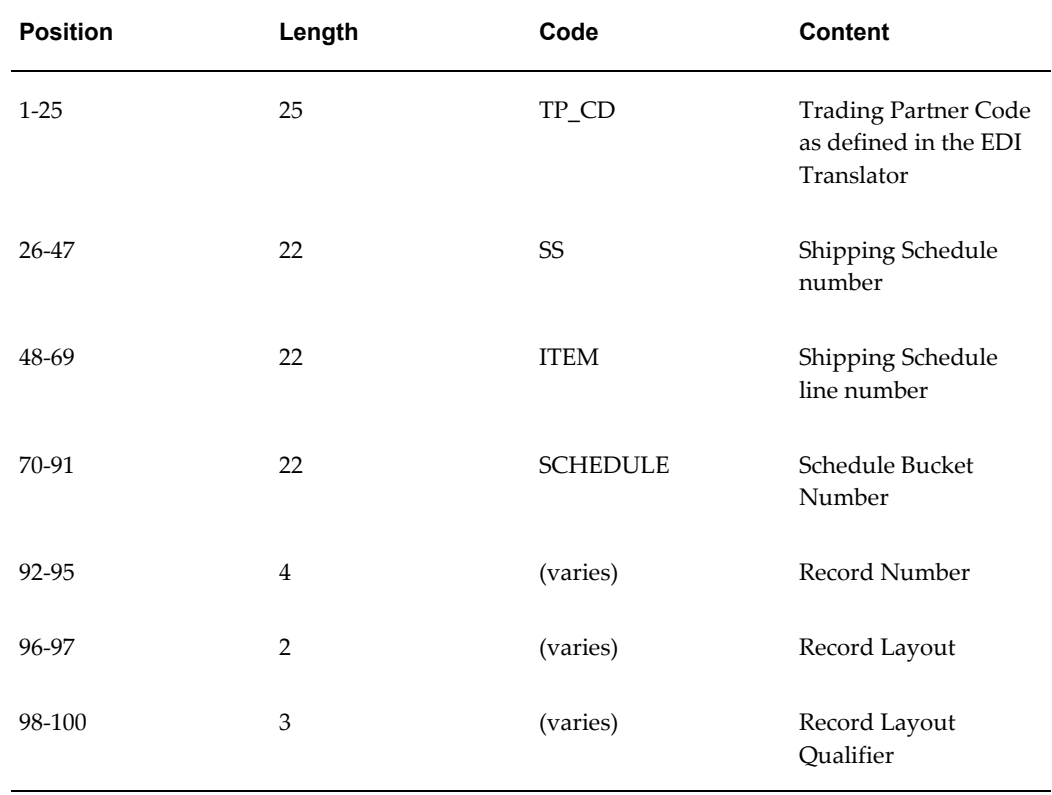

## *Transaction-specific Data in the SSSO Transaction Common Key*

The following table shows the Common Key (positions 1-100) for the records of the Outbound Shipping Schedule transaction.

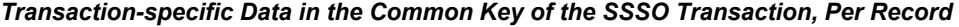

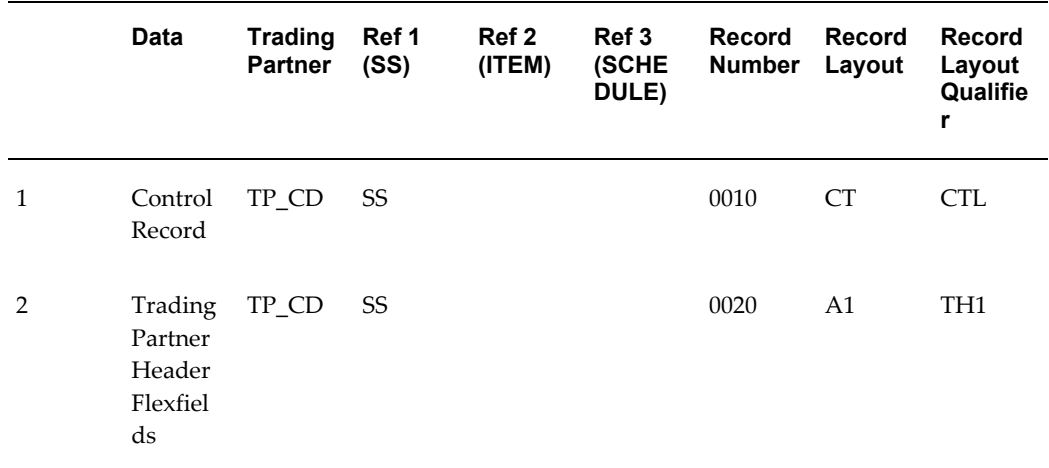

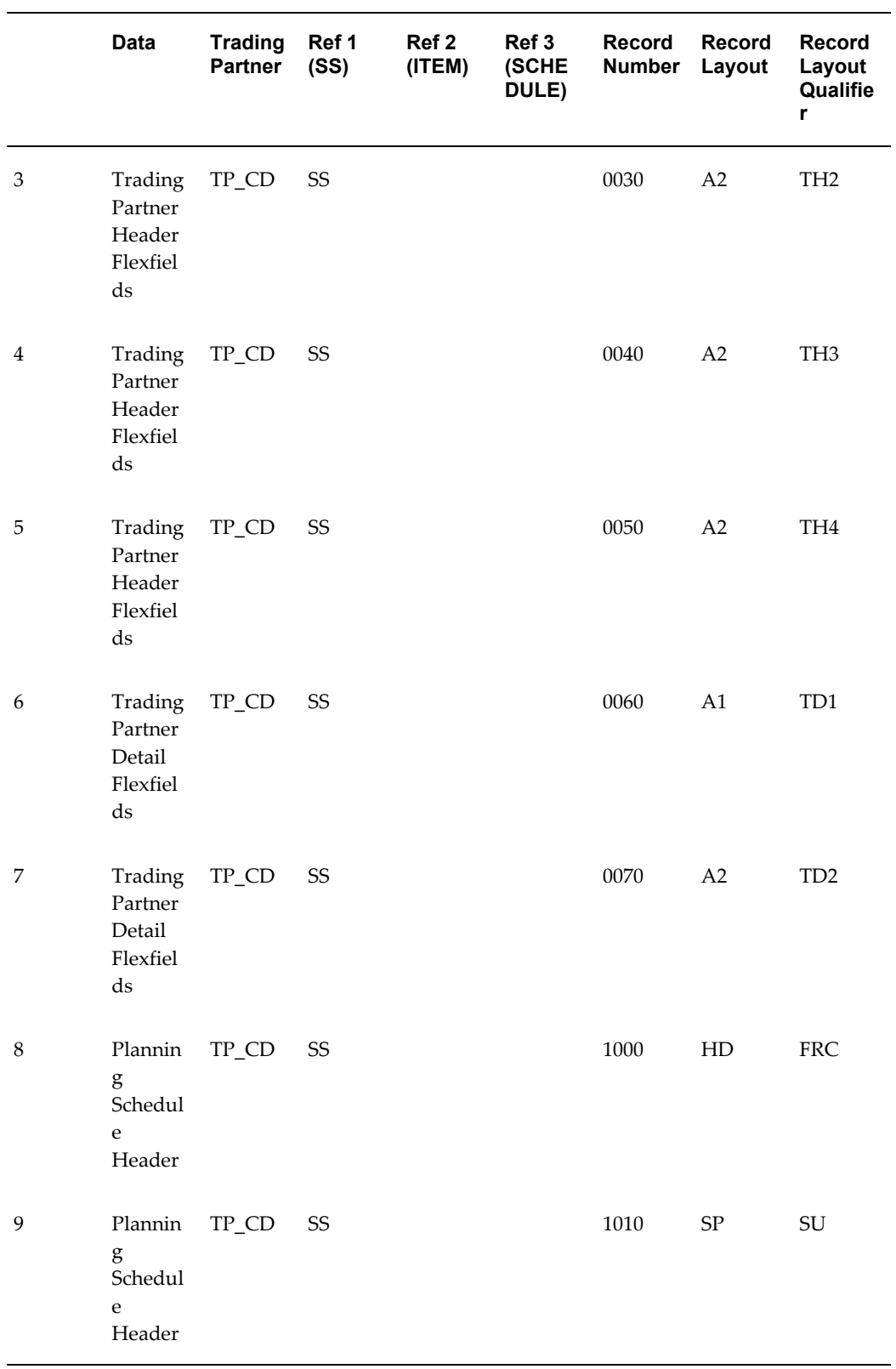

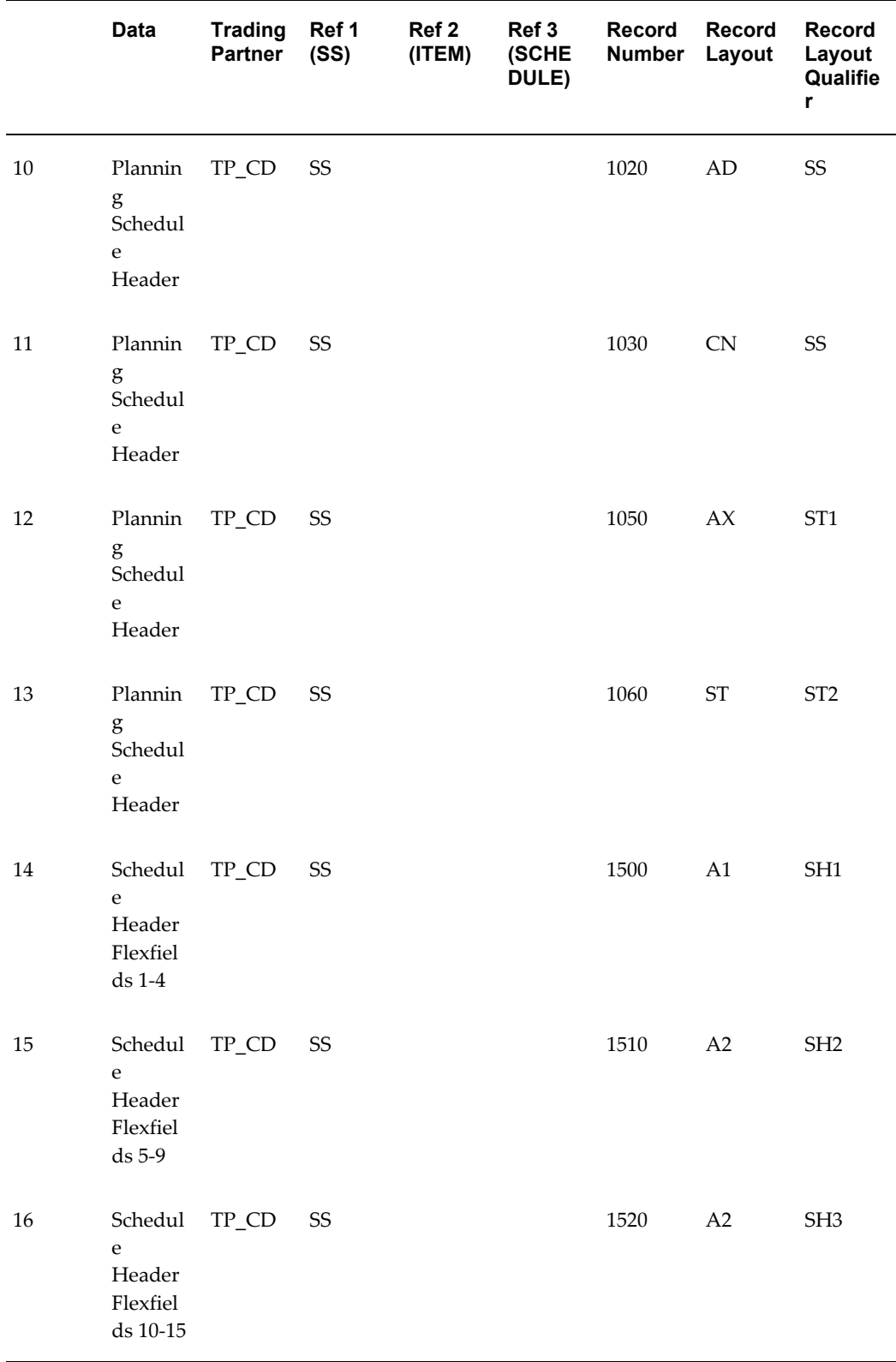

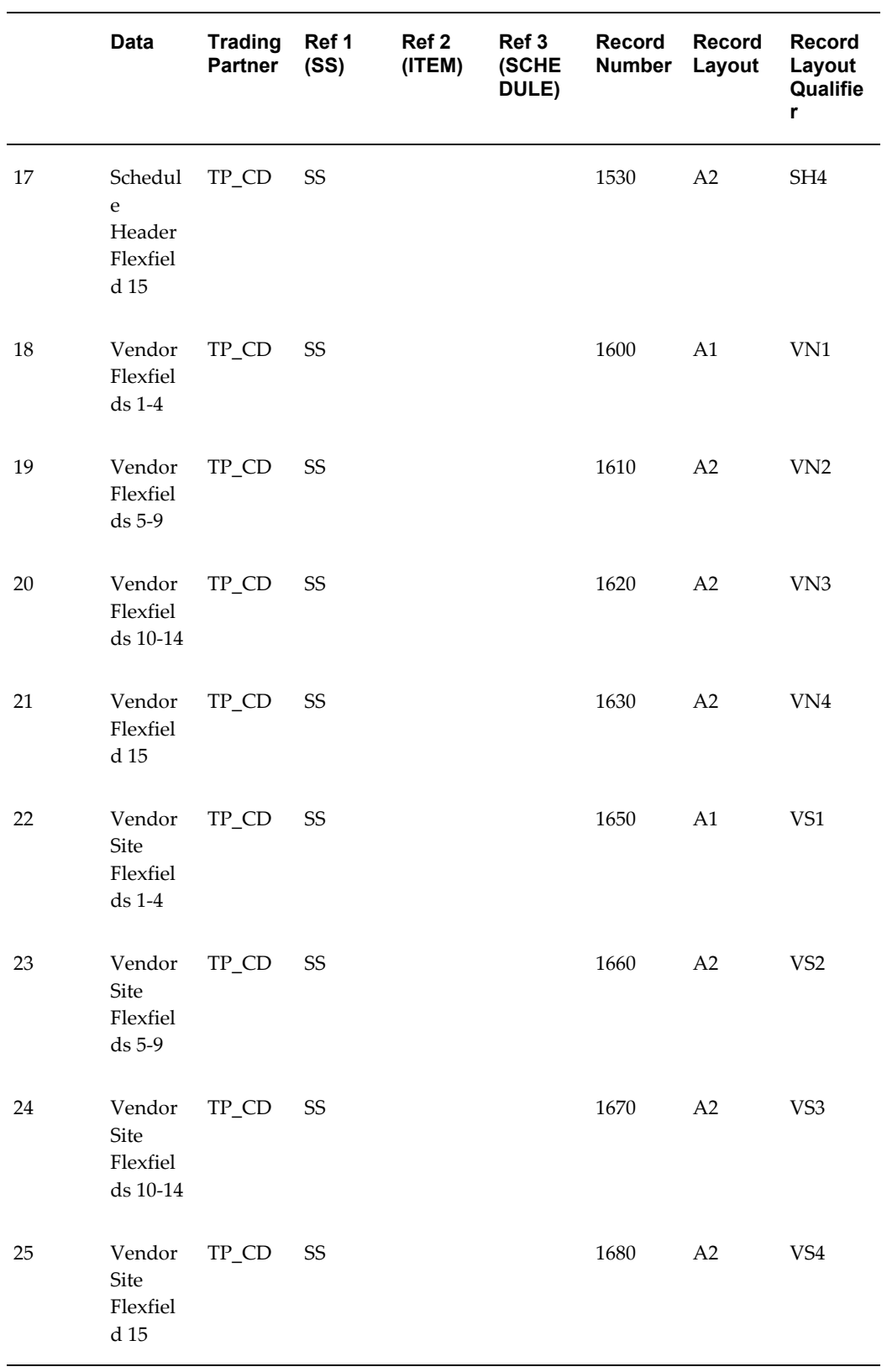

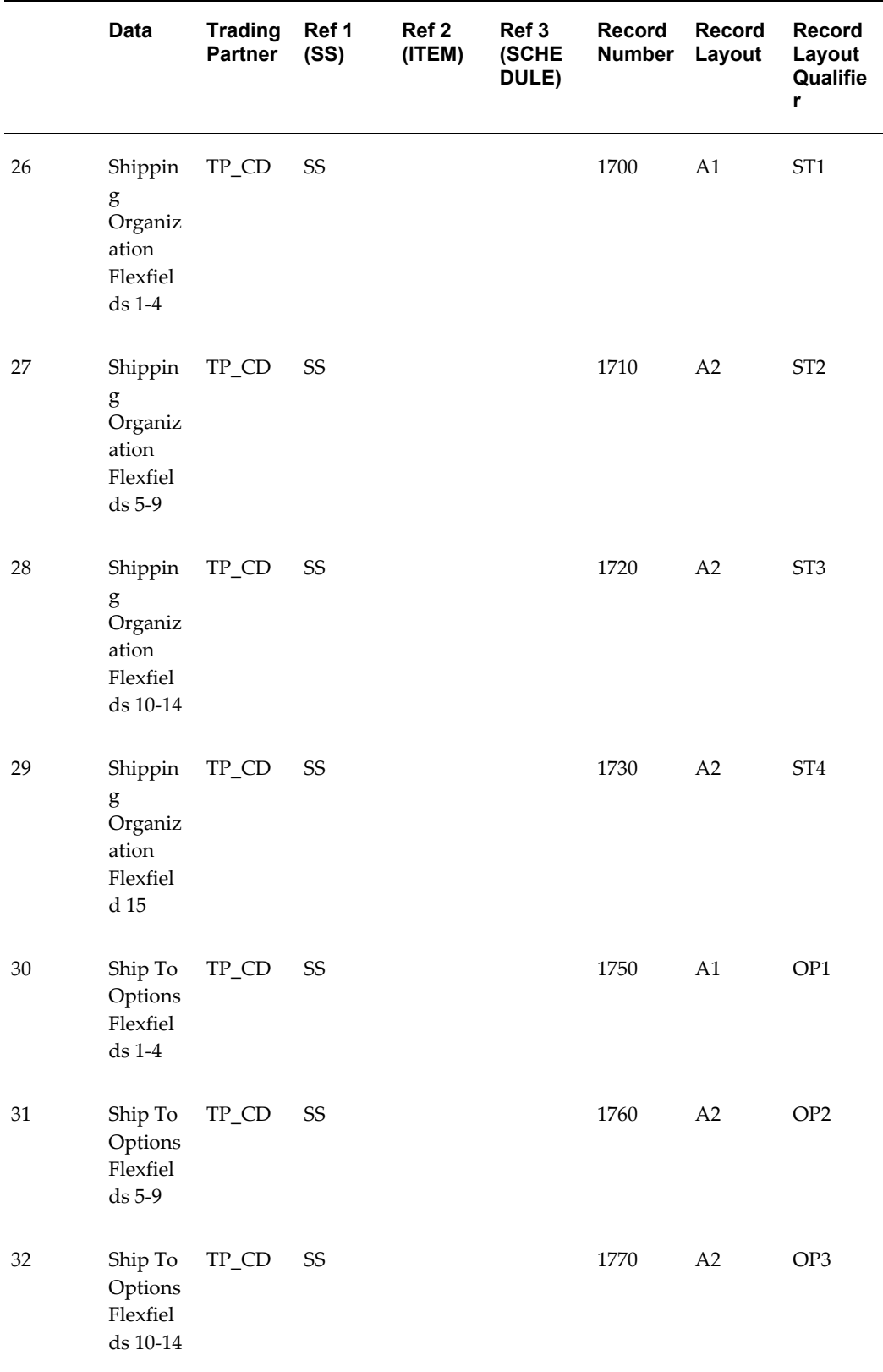

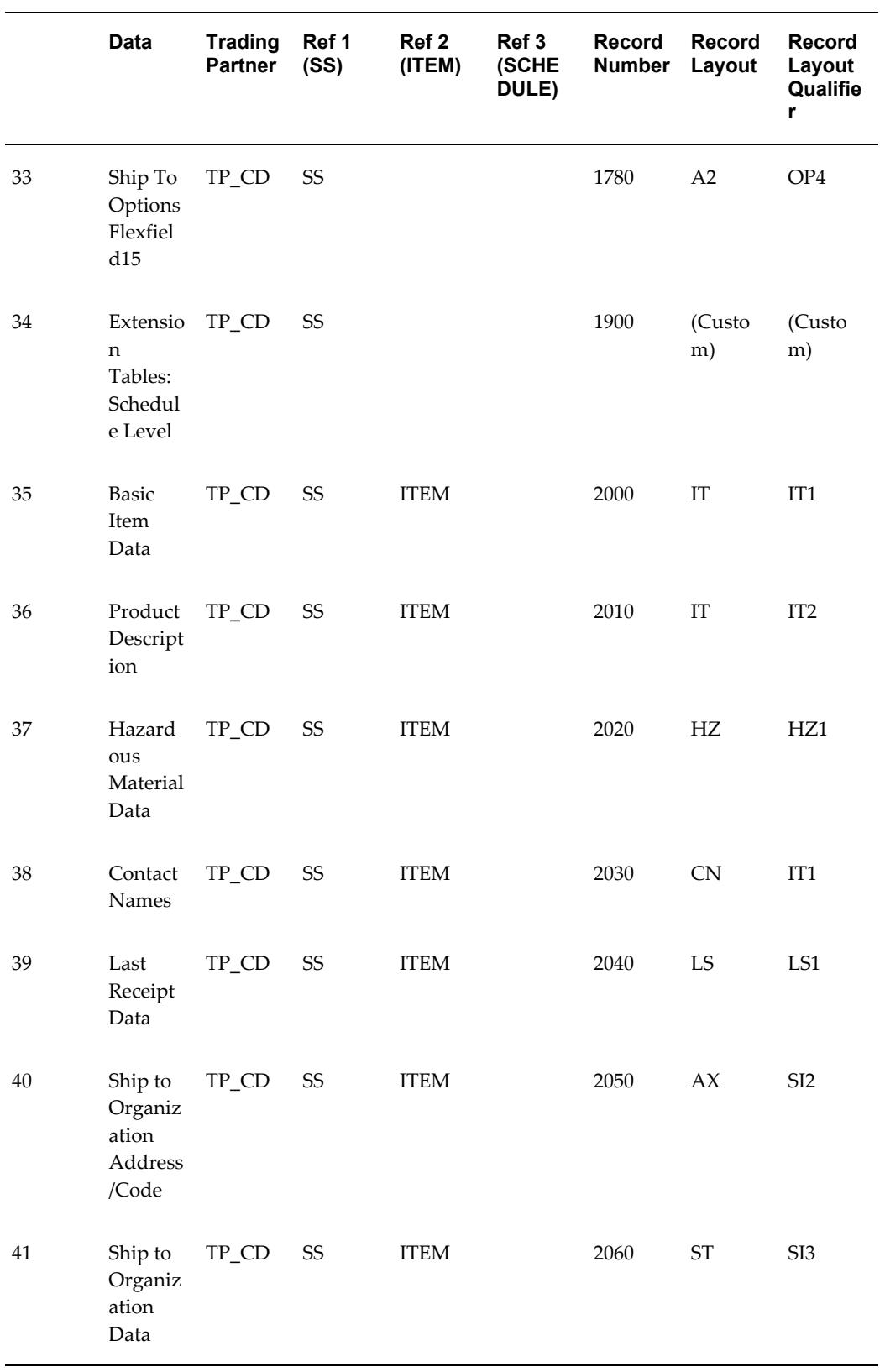

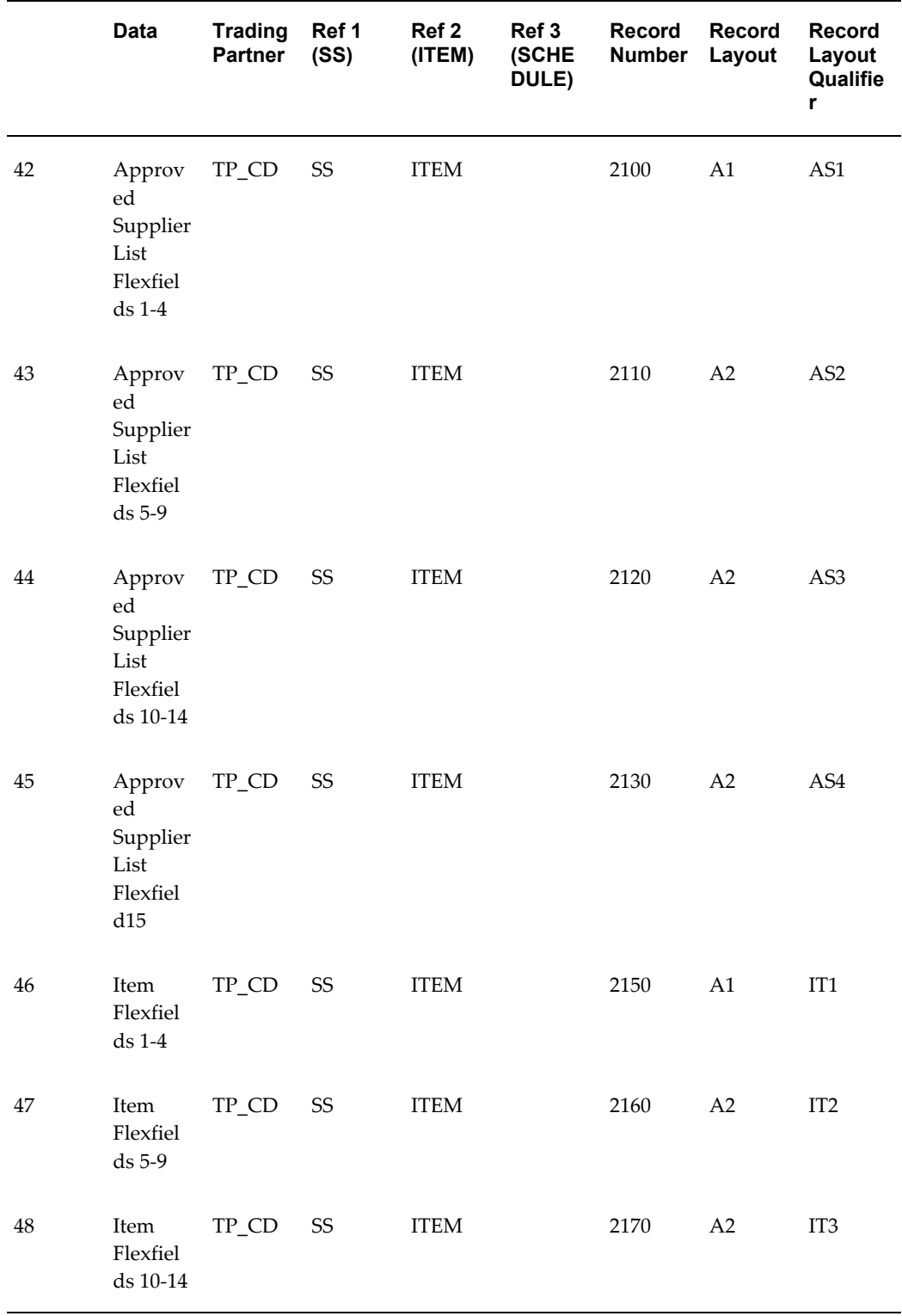

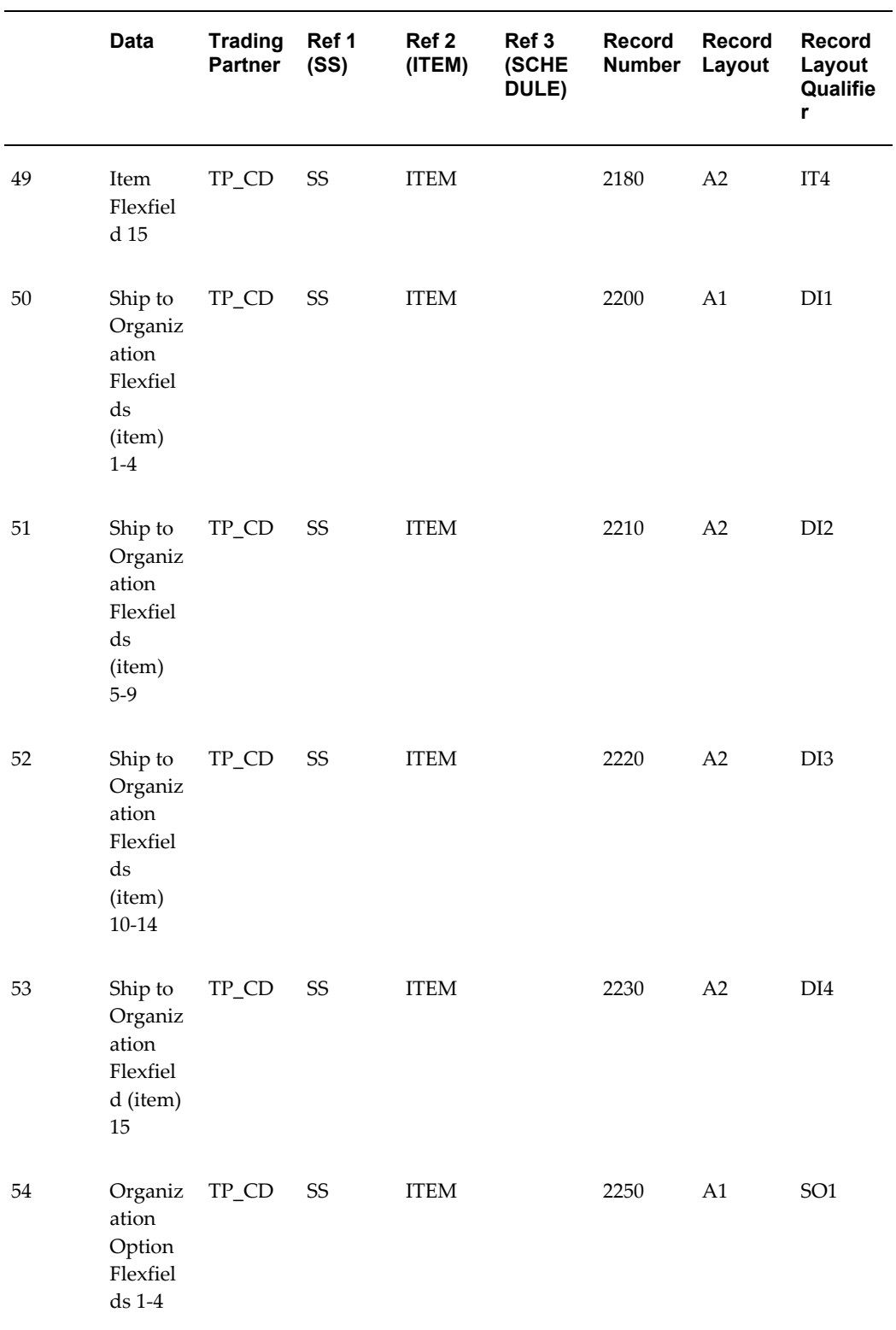

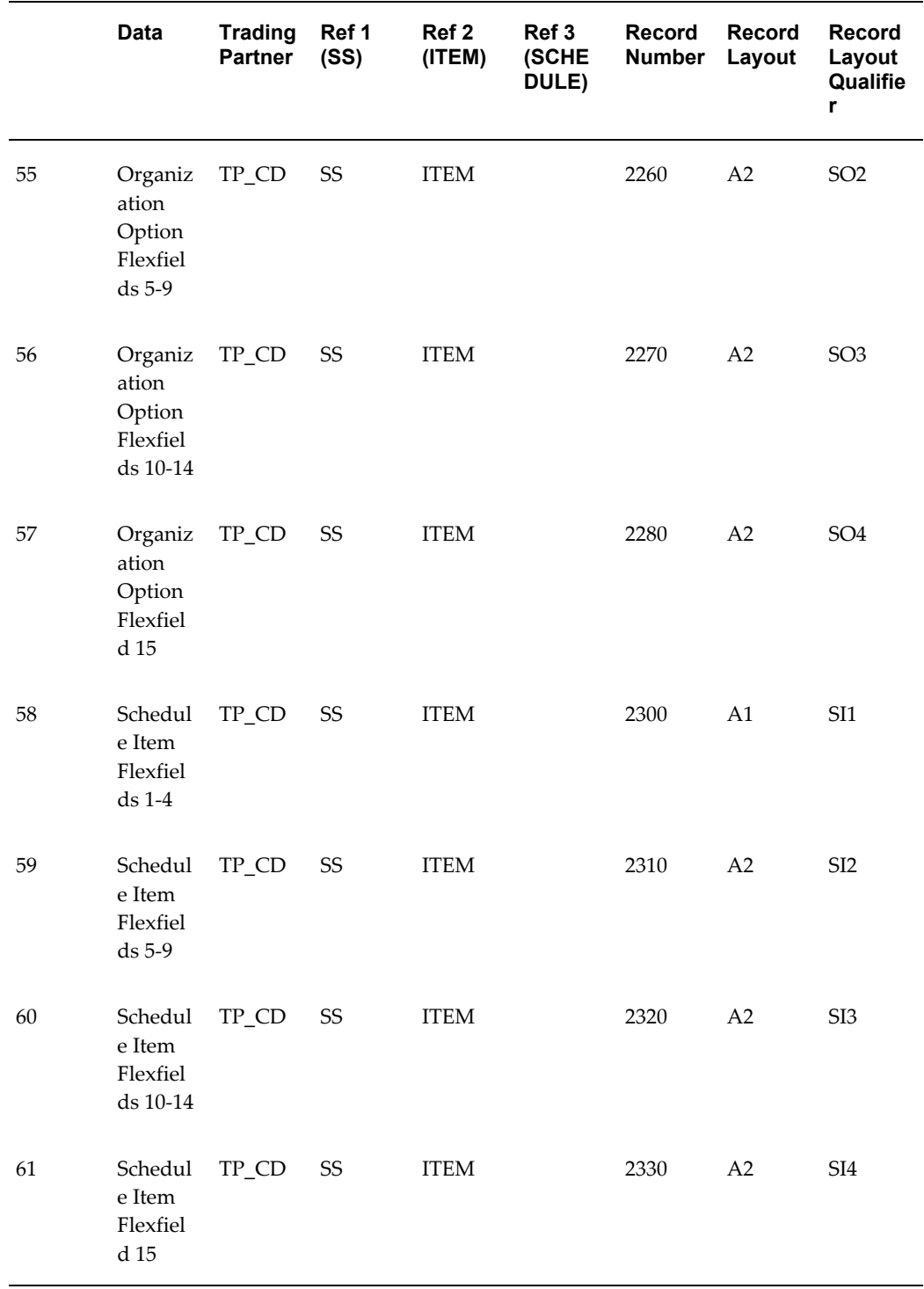

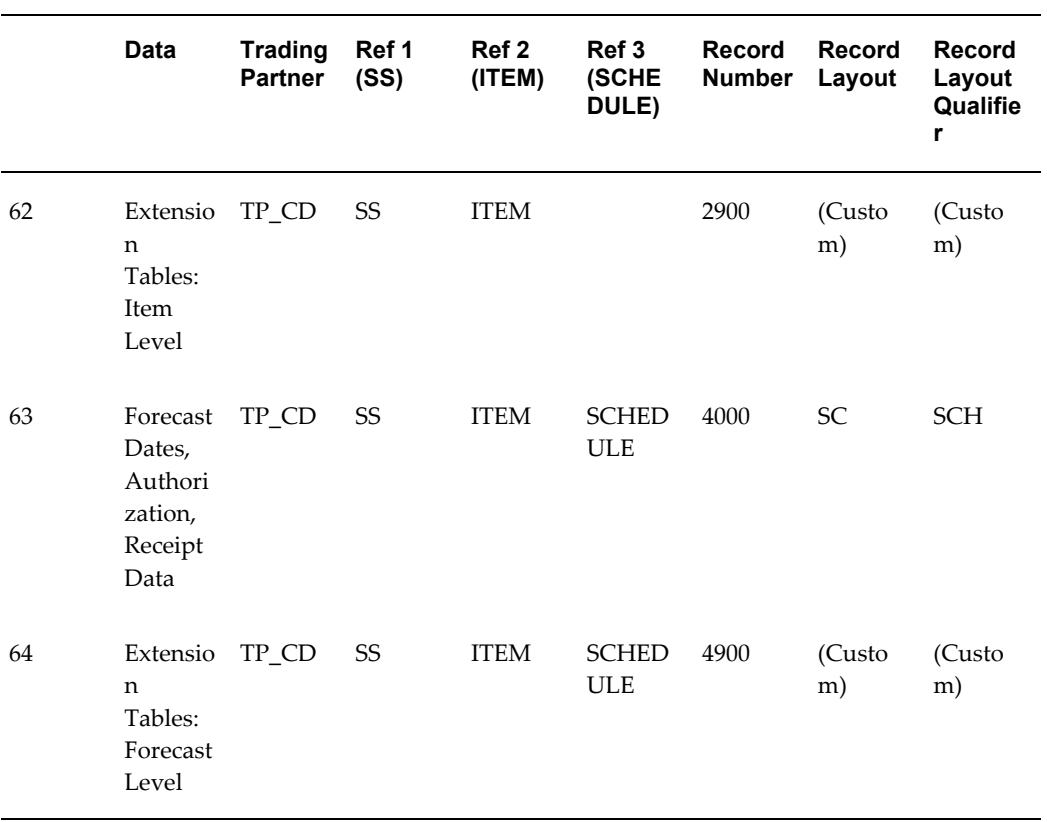